# cisco.

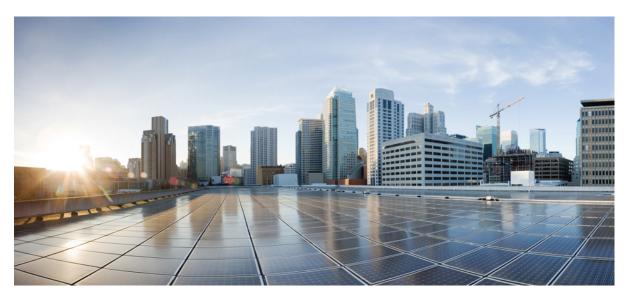

## **Cisco IOS IP Routing: BGP Command Reference**

First Published: 2012-11-21 Last Modified: 2019-11-21

### **Americas Headquarters**

Cisco Systems, Inc. 170 West Tasman Drive San Jose, CA 95134-1706 USA http://www.cisco.com Tel: 408 526-4000 800 553-NETS (6387) Fax: 408 527-0883 © 2013 Cisco Systems, Inc. All rights reserved.

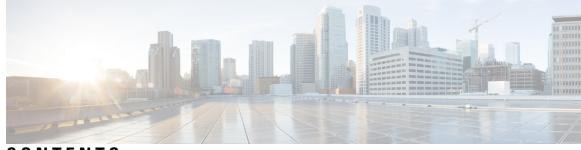

CONTENTS

### CHAPTER 1

BGP Commands: A through B 1 activate (bmp) 3 additional-paths 5 address (bmp) 7 address-family ipv4 (BGP) 9 address-family l2vpn 13 address-family mvpn 16 address-family nsap 17 address-family rtfilter unicast 19 address-family vpnv4 21 advertise additional-paths 23 aggregate-address 25 aigp 29 autodiscovery (MPLS) 30 auto-summary (BGP) 32 bgp additional-paths 35 bgp additional-paths install 38 bgp additional-paths select (additional paths) 40 bgp additional-paths select (diverse path) 43 bgp advertise-best-external 45 bgp aggregate-timer 47 bgp always-compare-med 49 bgp asnotation dot 51 bgp bestpath aigp ignore 55 bgp bestpath as-path ignore 56 bgp bestpath compare-routerid 57

bgp bestpath cost-community ignore **58** bgp bestpath igp-metric ignore 59 bgp bestpath med confed 61 bgp bestpath med missing-as-worst 63 bgp bestpath prefix-validate 64 bgp client-to-client reflection 66 bgp client-to-client reflection intra-cluster bgp cluster-id **71** bgp confederation identifier 73 bgp confederation peers 76 bgp consistency-checker 79 bgp dampening 81 bgp default ipv4-unicast 84 bgp default local-preference **85** bgp deterministic-med 86 bgp dmzlink-bw 88 bgp enforce-first-as 90 bgp enhanced-error 91 bgp fast-external-fallover 92 bgp graceful-restart 93 bgp graceful-shutdown all 96 bgp inject-map 99 bgp listen 101 bgp log-neighbor-changes 104 bgp maxas-limit 106 bgp maxcommunity-limit 108 bgp maxextcommunity-limit 109 bgp mpls-local-label **110** bgp nexthop 111 bgp nexthop trigger delay 114 bgp nexthop trigger enable 115 bgp nopeerup-delay **116** bgp recursion host 118 bgp redistribute-internal 123

68

bgp refresh max-eor-time **125** bgp refresh stalepath-time 126 bgp regexp deterministic 127 bgp route-map priority **129** bgp router-id 130 bgp rpki server 132 bgp rr-group 134 bgp scan-time 136 bgp slow-peer detection 138 bgp slow-peer split-update-group dynamic 140 bgp soft-reconfig-backup 142 bgp sourced-paths 144 bgp sso route-refresh-enable 146 bgp suppress-inactive 147 bgp transport 149 bgp update-delay 150 bgp update-group split as-override 151 bgp upgrade-cli 154 bgp-policy 156 bmp 159

#### CHAPTER 2

BGP Commands: C through I 161 clear bgp l2vpn evpn 163 clear bgp nsap 166 clear bgp nsap dampening 168 clear bgp nsap external 169 clear bgp nsap flap-statistics 170 clear bgp nsap peer-group 171 clear proximity ip bgp 172 clear ip bgp dampening 177 clear ip bgp external 179 clear ip bgp flap-statistics 182 clear ip bgp in prefix-filter 184 clear ip bgp ipv4 185 clear ip bgp ipv6 **189** clear ip bgp l2vpn 193 clear ip bgp mvpn **196** clear ip bgp peer-group 197 clear ip bgp rpki server 200 clear ip bgp table-map **202** clear ip bgp update-group 204 clear ip bgp vpnv4 207 clear ip bgp vpnv4 unicast dampening 211 clear ip bgp vpnv6 213 clear ip bgp vpnv6 unicast dampening 217 clear ip prefix-list 218 continue 219 debug ip bgp event rpki 224 debug ip bgp igp-metric ignore 225 debug ip bgp import 226 debug ip bgp route-server 229 debug ip bgp sso 230 default (bmp) 232 default-information originate (BGP) 234 default-metric (BGP) 236 description (bmp) 238 description (route server context) 240 distance bgp 241 distribute-list in (BGP) 243 distribute-list out (BGP) 245 exit-bmp-server-mode (bmp) 248 exit-peer-policy 250 exit-peer-session 251 exit-route-server-context 252 export map (VRF table to global table) 253 failure-retry-delay (bmp) 255 flapping-delay (bmp) 257 ha-mode graceful-restart 259

import ipv4 261 import map 263 import path limit 265 import path selection 267 import-map 269 inherit peer-policy 271 inherit peer-session 273 initial-delay (bmp) 275 ip as-path access-list 277 ip bgp fast-external-fallover 281 ip bgp-community new-format **282** ip community-list 284 ip extcommunity-list 290 ip policy-list 297 ip prefix-list 299 ip prefix-list description 302 ip prefix-list sequence-number 304 ip verify unicast vrf **305** 

### CHAPTER 3

#### BGP Commands: M through N 307

match additional-paths advertise-set 309 match as-path 312 match community 314 match extcommunity 316 match local-preference 318 match policy-list 320 match rpki 322 324 match source-protocol maximum-paths eibgp 327 maximum-paths ibgp 330 mvpn single-forwarder-selection highest-ip-address 334 neighbor accept-route-legacy-rt 335 neighbor activate 336 neighbor additional-paths 340

neighbor advertise additional-paths 342 neighbor advertise best-external 345 neighbor advertise diverse-path 347 neighbor advertise-map 349 neighbor advertisement-interval 352 neighbor aigp send cost-community 354 neighbor aigp send med 356 neighbor allow-policy 358 neighbor announce rpki state 360 neighbor as-override split-horizon 363 neighbor bmp-activate 365 neighbor capability orf prefix-list 367 neighbor cluster-id 369 neighbor default-originate 371 neighbor description 373 neighbor disable-connected-check 375 neighbor distribute-list 377 neighbor dmzlink-bw 380 neighbor ebgp-multihop 382 neighbor Fall over 384 neighbor filter-list 388 neighbor ha-mode graceful-restart 390 neighbor ha-mode sso 392 neighbor inherit peer-policy 394 neighbor inherit peer-session 396 neighbor internal-vpn-client 398 neighbor local-as 399 neighbor maximum-prefix (BGP) 406 neighbor next-hop-self 409 neighbor next-hop-unchanged 411 neighbor password 413 neighbor path-attribute discard 416 neighbor path-attribute treat-as-withdraw 418 neighbor peer-group (assigning members) 420 neighbor peer-group (creating) 422 neighbor prefix-list 425 neighbor remote-as 428 neighbor remove-private-as 435 neighbor route-map 439 neighbor route-reflector-client 441 neighbor route-server-client 443 neighbor send-community 445 neighbor shutdown 447 neighbor slow-peer detection 450 neighbor slow-peer split-update-group dynamic **452** neighbor slow-peer split-update-group static 454 neighbor soft-reconfiguration 455 neighbor soo 457 neighbor suppress-signaling-protocol 460 neighbor timers 461 neighbor translate-update 463 neighbor transport 466 neighbor ttl-security 469 neighbor unsuppress-map 471 neighbor update labeled-unicast unique 473 neighbor update-source 475 neighbor version 477 neighbor weight 479 network (BGP and multiprotocol BGP) 481 network backdoor 483

#### CHAPTER 4

### BGP Commands: O through show bgp 485

redistribute (BGP to ISO IS-IS) redistribute (IP) redistribute (ISO IS-IS to BGP) redistribute dvmrp router bgp route-server-context scope 512 set aigp-metric 514 set as-path 515 set as-path replace 518 set comm-list delete 520 set community 522 set dampening 524 set extcomm-list delete 527 set extcommunity cost 529 set extcommunity rt 532 set extcommunity soo 537 set extcommunity vpn-distinguisher 541 set ip dscp (bmp) 544 set ip next-hop self (BGP) 546 set ip next-hop (BGP) 547 set ipv6 next-hop (BGP) 550 set metric (BGP-OSPF-RIP) 553 set metric-type internal 555 set origin (BGP) 557 set traffic-index 559 set weight 561 show bgp all community 563 show bgp all neighbors 566 show bgp ipv6 572 show bgp ipv6 unicast rib-failure 576 show bgp l2vpn evpn 578 show bgp l2vpn vpls 584 show bgp mvpn 587 show bgp nsap 589 show bgp nsap community **592** show bgp nsap community-list 595 show bgp nsap dampened-paths 597 show bgp nsap dampening 599 show bgp nsap filter-list **602** 

show bgp nsap flap-statistics 604 show bgp nsap inconsistent-as 607 show bgp nsap neighbors 609 show bgp nsap paths 616 show bgp nsap quote-regexp 618 show bgp nsap regexp 621 show bgp nsap summary 624 show bgp vpnv6 multicast 627 show bgp vpnv6 unicast 629 show bgp vpnv6 unicast rib-failure 631

#### CHAPTER 5

**BGP Commands: show ip through Z** 633 show ip as-path-access-list 635 show ip bgp 637 show ip bgp bmp 651 show ip bgp all dampening 654 show ip bgp cidr-only 656 show ip bgp cluster-ids 658 show ip bgp community 660 show ip bgp community-list 663 show ip bgp dampened-paths 666 show ip bgp dampening dampened-paths 668 show ip bgp dampening flap-statistics 670 show ip bgp dampening parameters 673 show ip bgp extcommunity-list 675 show ip bgp filter-list 677 show ip bgp flap-statistics 679 show ip bgp inconsistent-as 681 show ip bgp injected-paths 682 show ip bgp ipv4 684 show ip bgp ipv4 multicast 688 show ip bgp ipv4 multicast summary 691 show ip bgp ipv6 multicast 693 show ip bgp ipv6 unicast 694

show ip bgp l2vpn 696 show ip bgp neighbors 702 show ip bgp path-attribute discard 723 show ip bgp path-attribute unknown 724 show ip bgp paths 725 show ip bgp peer-group 727 show ip bgp quote-regexp 729 show ip bgp regexp 733 show ip bgp replication 737 show ip bgp rib-failure 739 show ip bgp rpki servers 741 show ip bgp rpki table 743 show ip bgp rtfilter 745 show ip bgp summary 747 show ip bgp template peer-policy 754 show ip bgp template peer-session 757 show ip bgp unicast route-server **759** show ip bgp update-group 762 show ip bgp vpnv4 765 show ip bgp vpnv4 all dampening 777 show ip bgp vpnv4 all sso summary **779** show ip bgp vpnv6 unicast all dampening 780 show ip community-list 782 show ip extcommunity-list 784 show ip policy-list 787 show ip prefix-list 788 show ip route 790 show ip route vrf 803 show tcp ha connections 810 slow-peer detection 812 slow-peer split-update-group dynamic 814 slow-peer split-update-group static 816 show tech-support bgp 817 **SOO** 820

stats-reporting-period (bmp) 823 synchronization 825 table-map 827 template peer-policy 830 template peer-session 834 timers bgp 837 update-source (bmp) 839 ve 841

### Contents

I

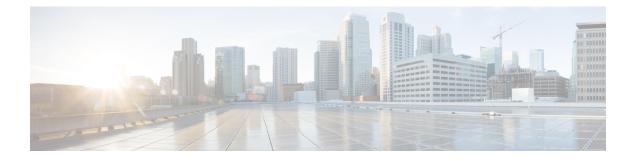

# **BGP Commands: A through B**

- activate (bmp), on page 3
- additional-paths, on page 5
- address (bmp), on page 7
- address-family ipv4 (BGP), on page 9
- address-family l2vpn, on page 13
- address-family mvpn, on page 16
- address-family nsap, on page 17
- address-family rtfilter unicast, on page 19
- address-family vpnv4, on page 21
- advertise additional-paths, on page 23
- aggregate-address, on page 25
- aigp, on page 29
- autodiscovery (MPLS), on page 30
- auto-summary (BGP), on page 32
- bgp additional-paths, on page 35
- bgp additional-paths install, on page 38
- bgp additional-paths select (additional paths), on page 40
- bgp additional-paths select (diverse path), on page 43
- bgp advertise-best-external, on page 45
- bgp aggregate-timer, on page 47
- bgp always-compare-med, on page 49
- bgp asnotation dot, on page 51
- bgp bestpath aigp ignore, on page 55
- bgp bestpath as-path ignore, on page 56
- bgp bestpath compare-routerid, on page 57
- bgp bestpath cost-community ignore, on page 58
- bgp bestpath igp-metric ignore, on page 59
- bgp bestpath med confed, on page 61
- bgp bestpath med missing-as-worst, on page 63
- bgp bestpath prefix-validate, on page 64
- bgp client-to-client reflection, on page 66
- bgp client-to-client reflection intra-cluster, on page 68
- bgp cluster-id, on page 71

- bgp confederation identifier, on page 73
- bgp confederation peers, on page 76
- bgp consistency-checker, on page 79
- bgp dampening, on page 81
- bgp default ipv4-unicast, on page 84
- bgp default local-preference, on page 85
- bgp deterministic-med, on page 86
- bgp dmzlink-bw, on page 88
- bgp enforce-first-as, on page 90
- bgp enhanced-error, on page 91
- bgp fast-external-fallover, on page 92
- bgp graceful-restart, on page 93
- bgp graceful-shutdown all, on page 96
- bgp inject-map, on page 99
- bgp listen, on page 101
- bgp log-neighbor-changes, on page 104
- bgp maxas-limit, on page 106
- bgp maxcommunity-limit, on page 108
- bgp maxextcommunity-limit, on page 109
- bgp mpls-local-label, on page 110
- bgp nexthop, on page 111
- bgp nexthop trigger delay, on page 114
- bgp nexthop trigger enable, on page 115
- bgp nopeerup-delay, on page 116
- bgp recursion host, on page 118
- bgp redistribute-internal, on page 123
- bgp refresh max-eor-time, on page 125
- bgp refresh stalepath-time, on page 126
- bgp regexp deterministic, on page 127
- bgp route-map priority, on page 129
- bgp router-id, on page 130
- bgp rpki server, on page 132
- bgp rr-group, on page 134
- bgp scan-time, on page 136
- bgp slow-peer detection, on page 138
- bgp slow-peer split-update-group dynamic, on page 140
- bgp soft-reconfig-backup, on page 142
- bgp sourced-paths, on page 144
- bgp sso route-refresh-enable, on page 146
- bgp suppress-inactive, on page 147
- bgp transport, on page 149
- bgp update-delay, on page 150
- bgp update-group split as-override, on page 151
- bgp upgrade-cli, on page 154
- bgp-policy, on page 156
- bmp, on page 159

**Cisco IOS IP Routing: BGP Command Reference** 

# activate (bmp)

To initiate a connection between BGP monitoring protocol (BMP) server and BGP neighbors, use the activate command in BMP server configuration mode. To stop the connection, use the **no** form of the command.

activate

no activate

No connectivity is established between BMP servers and BGP BMP neighbors. **Command Default** 

BMP server configuration (config-router-bmpsrvr) **Command Modes** 

| Command History | Release                    | Modification                                                 |  |
|-----------------|----------------------------|--------------------------------------------------------------|--|
|                 | 15.4(1)S                   | This command was introduced.                                 |  |
|                 | Cisco IOS XE Release 3.11S | This command was integrated into Cisco IOS XE Release 3.11S. |  |

**Usage Guidelines** 

Use the **bmp server** command to enter BMP server configuration mode and configure a specific BMP server. To configure BGP BMP neighbors to which the BMP servers establish a connection, use the neighbor **bmp-activate** command in router configuration mode. Use the **show ip bgp bmp** command to verify whether the connection is established or not.

#### Example

The following example show how to enter BMP server configuration mode and initiate connection between a specific BMP server with the BGP BMP neighbors. In this example, connection is initiated to BMP server 1 and BMP server 2:

```
Device> enable
Device# configure terminal
Device (config) # router bgp 65000
Device (config-router) # bmp server 1
Device (config-router-bmpsrvr) # activate
Device(config-router-bmpsrvr)# exit-bmp-server-mode
Device(config-router) # bmp server 2
Device (config-router-bmpsrvr) # activate
Device (config-router-bmpsrvr) # end
```

The following is sample output from the **show ip bgp bmp server** command for BMP server number 1 and 2. The output displays "activated" which indicates that the connection between the two servers has been established with the BGP BM neighbors:

```
Device# show ip bgp bmp server 1
Print detailed info for 1 server number 1.
bmp server 1
                     port 8000
address: 10.1.1.1
description SERVER1
up time 00:06:22
```

```
session-startup route-refresh
initial-delay 20
failure-retry-delay 40
flapping-delay 120
activated
Device# show ip bgp bmp server 2
Print detailed info for 1 server number 2.
bmp server 2
                   port 9000
address: 20.1.1.1
description SERVER2
up time 00:06:23
session-startup route-refresh
initial-delay 20
failure-retry-delay 40
flapping-delay 120
activated
```

| Related Commands Command |                       | Description                                                             |
|--------------------------|-----------------------|-------------------------------------------------------------------------|
|                          | bmp server            | Enters BMP server configuration mode to configure specific BMP servers. |
|                          | neighbor bmp-activate | Activates BMP monitoring for BGP neighbors.                             |
|                          | show ip bgp bmp       | Displays information about BMP servers and neighbors.                   |

# additional-paths

To use a policy template to configure BGP to send or receive additional paths, use the **additional-paths** command in policy template configuration mode. To remove the policy from the current template, use the **no** form of this command.

additional-paths {send [receive] | receive | disable} no additional-paths

|                    | _                                                                                                    |                                                                                                    |                                                              |  |  |  |
|--------------------|----------------------------------------------------------------------------------------------------|----------------------------------------------------------------------------------------------------|--------------------------------------------------------------|--|--|--|
| Syntax Description | send                                                                                                    | (Optional) Enables BGP to send additional paths.                                                                                                    |                                                              |  |  |  |
|                    | receive                                                                                                    | (Optional) Enables BGP to receive additional paths.                                                                                                    |                                                              |  |  |  |
|                    | disable                                                                                                    | (Optional) Overrides any address family configuration that enable the sending or receiving of additional paths. The <b>disable</b> keyword cannot be used with the <b>send</b> or <b>receive</b> keyword. |                                                              |  |  |  |
| Command Default    | No additi                                                                                                    | ional paths are sent or received using a policy template.                                                                                                    |                                                              |  |  |  |
| Command Modes      | Policy ter                                                                                                    | nplate configuration                                                                                                    | n (config-router-ptmp)                                       |  |  |  |
| Command History    | Release                                                                                                    |                                                                                                    | Modification                                                 |  |  |  |
|                    | 15.2(4)S                                                                                                    |                                                                                                    | This command was introduced.                                 |  |  |  |
|                    | Cisco IO                                                                                                    | S XE Release 3.7S                                                                                                    | This command was integrated into Cisco IOS XE Release 3.7S.  |  |  |  |
|                    | 15.3(1)T                                                                                                    |                                                                                                    | This command was integrated into Cisco IOS Release 15.3(1)T. |  |  |  |
| Usage Guidelines   | The <b>additional-paths</b> command is part of a template; the syntax differs from the global <b>bgp additional-paths</b> command. The ability to send and receive additional paths is negotiated between two BGP neighbors during session establishment. |                                                                                                    |                                                              |  |  |  |
|                    | Keep in n                                                                                                    | nind that in order to                                                                                                    | advertise this path, you also need to:                       |  |  |  |
|                    | • Sele                                                                                                    | ct the path (other th                                                                                                    | an best-path)                                                |  |  |  |
|                    | • Adv                                                                                                    | • Advertise that advertise-set (other than best-path) by using the <b>advertise additional-paths</b> command.                                                                                             |                                                              |  |  |  |
|                    | The <b>no additional-paths</b> command removes the policy from the current template. A peer applying this policy might still be subject to the address-family-wide <b>bgp additional-paths</b> command.                                                   |                                                                                                    |                                                              |  |  |  |
|                    | Use the <b>show ip bgp neighbors</b> command to display whether neighbors are capable of sending or receiving additional paths. Use the <b>show ip bgp</b> command with a network address to display the path selections and path IDs.                    |                                                                                                    |                                                              |  |  |  |
| Examples           | In the following example, the template is configured to allow additional path sending and receiving.<br>router bgp 45000<br>address-family ipv4 unicast<br>bgp additional-paths send receive<br>bgp additional-paths select group-best best 3             |                                                                                                    |                                                              |  |  |  |
|                    |                                                                                                    |                                                                                                    |                                                              |  |  |  |

```
template peer-policy rr-client-pt1
additional-paths send receive
advertise additional-paths best 3
exit
address-family ipv4 unicast
neighbor 192.168.1.1 remote-as 45000
neighbor 192.168.1.1 inherit peer-policy rr-client-pt1
 end
```

### **Related Commands**

| Command                      | Description                                                                                                    |
|------------------------------|----------------------------------------------------------------------------------------------------|
| advertise additional-paths   | Advertises BGP additional paths based on selection.                                                                              |
| bgp additional-paths         | Configures BGP to send or receive additional paths for all neighbors in the address family.                                      |
| neighbor additional-paths    | Configures the local router with the ability to send<br>and receive additional path information for a neighbor<br>or peer group. |
| neighbor inherit peer-policy | Sends a peer policy template to a neighbor so that the neighbor can inherit the configuration.                                   |
| show ip bgp                  | Displays information about BGP networks, including path selections and path IDs.                                                 |
| show ip bgp neighbors        | Displays information about the TCP and BGP connections of neighbors.                                                             |
| template peer-policy         | Creates a peer policy template and enters policy template configuration mode.                                                    |

# address (bmp)

To configure IP address and port number to a specific BGP Monitoring Protocol (BMP) server, use the **address** command in BMP server configuration mode. To remove the IP address and the port number, use the **no** form of the command.

address {ipv4-addr ipv6-addr} port-number port-number

**no address** {*ipv4-addr ipv6-addr*} **port-number** *port-number* 

| Syntax Description | ipv4-addr                                                                                                    | Configures an IPv4 address on the BMP server.                                                                                     |  |  |  |  |
|--------------------|----------------------------------------------------------------------------------------------------|----------------------------------------------------------------------------------------------------|--|--|--|--|
|                    | <i>ipv6-addr</i> Configures an IPv6 address on the BMP server.                                                                                                    |                                                                                                    |  |  |  |  |
|                    | port-number port-number                                                                                                    | Configures the listening port of the BMP server. The port-number of the listening BMP server ranges from 1 to 65535.              |  |  |  |  |
| Command Default    | IP address and port number is                                                                                                    | not configured for the BMP server.                                                                                                |  |  |  |  |
| Command Modes      | BMP server configuration (co                                                                                                    | nfig-router-bmpsrvr)                                                                                                    |  |  |  |  |
| Command History    | Release                                                                                                    | Modification                                                                                                    |  |  |  |  |
|                    | 15.4(1)S                                                                                                    | This command was introduced.                                                                                                    |  |  |  |  |
|                    | Cisco IOS XE Release 3.11S                                                                                                    | This command was integrated into Cisco IOS XE Release 3.11S.                                                                      |  |  |  |  |
| Usage Guidelines   | Use the <b>bmp server</b> command to enter BMP server configuration mode and configure a specific BMP server.<br>To configure BGP BMP neighbors to which the BMP servers establish a connection, use the <b>neighbor</b><br><b>bmp-activate</b> command in router configuration mode. Use the <b>show ip bgp bmp</b> command to verify that IP<br>address and port number have been configured. |                                                                                                    |  |  |  |  |
|                    | Example                                                                                                    |                                                                                                    |  |  |  |  |
|                    | The following example show how to enter BMP server configuration mode and assign IP address and port number for BMP server 1 and 2:                                                                                                    |                                                                                                    |  |  |  |  |
|                    | Device(config-router-bmps<br>Device(config-router)# bm<br>Device(config-router-bmps                                                                                                    | p 65000<br>p server 1<br>ervr)# activate<br>ervr)# address 10.1.1.1 port-number 8000<br>ervr)# exit-bmp-server-mode<br>p server 2 |  |  |  |  |

The following is sample output from the **show ip bgp bmp server** command for BMP server number 1 and 2. The "address" and the "port" field in the output display the IP address and the port number of the listening BMP servers 1 and 2:

```
Device# show ip bgp bmp server 1
Print detailed info for 1 server number 1.
bmp server 1
address: 10.1.1.1
                    port 8000
description SERVER1
up time 00:06:22
session-startup route-refresh
initial-delay 20
failure-retry-delay 40
flapping-delay 120
activated
Device# show ip bgp bmp server 2
Print detailed info for 1 server number 2.
bmp server 2
address: 20.1.1.1
                   port 9000
description SERVER2
up time 00:06:23
session-startup route-refresh
initial-delay 20
failure-retry-delay 40
```

flapping-delay 120

activated

| Related Commands      | Command | Description                                                             |  |
|-----------------------|---------|-------------------------------------------------------------------------|--|
| bmp server            |         | Enters BMP server configuration mode to configure specific BMP servers. |  |
| neighbor bmp-activate |         | Activates BMP monitoring for BGP neighbors.                             |  |
| show ip bgp bmp       |         | Displays information about BMP servers and neighbors.                   |  |

L

# address-family ipv4 (BGP)

To enter address family or router scope address family configuration mode to configure a routing session using standard IP Version 4 (IPv4) address prefixes, use the **address-family ipv4** command in router configuration or router scope configuration mode. To exit address family configuration mode and remove the IPv4 address family configuration from the running configuration, use the **no** form of this command.

Syntax Available Under Router Configuration Mode

address-family ipv4 [mdt | tunnel | {multicast | unicast} [vrf vrf-name] | vrf vrf-name] no address-family ipv4 [mdt | tunnel | {multicast | unicast} [vrf vrf-name] | vrf vrf-name]

Syntax Available Under Router Scope Configuration Mode address-family ipv4 [mdt | multicast | unicast] no address-family ipv4 [mdt | multicast | unicast]

| Syntax Description | <b>mdt</b> (Optional) Specifies an IPv4 multicast distribution tree (MDT) address family session |                                                                                                    |                                                                                                    |  |  |
|--------------------|--------------------------------------------------------------------------------------------------|----------------------------------------------------------------------------------------------------|----------------------------------------------------------------------------------------------------|--|--|
|                    | tunnel                                                                                           | (Optional) Specifies an IPv4 routing session for multipoint tunneling.                                                                                       |                                                                                                    |  |  |
|                    | multicast                                                                                        | · · · ·                                                                                                    | pecifies IPv4 multicast address prefixes.                                                                                   |  |  |
|                    | manneast                                                                                         | (Optional) of                                                                                                    |                                                                                                    |  |  |
|                    | unicast                                                                                          | (Optional) Sp                                                                                                    | pecifies IPv4 unicast address prefixes. This is the default.                                                                |  |  |
|                    | vrf vrf-name                                                                                     | (Optional) Specifies the name of the VPN routing and forwarding (VRF) instance to associate with subsequent IPv4 address family configuration mode commands. |                                                                                                    |  |  |
| Command Default    | IPv4 address p                                                                                   | refixes are no                                                                                                    | t enabled.                                                                                                    |  |  |
| Command Modes      | Router configu                                                                                   | uration (config                                                                                                    | g-router)                                                                                                    |  |  |
|                    | Router scope c                                                                                   | configuration (config-router-scope)                                                                                                    |                                                                                                    |  |  |
| Command History    | Release                                                                                          |                                                                                                    | Modification                                                                                                    |  |  |
|                    | 12.0(5)T                                                                                         |                                                                                                    | This command was introduced. This command replaced the <b>match nlri</b> and <b>set nlri</b> commands.                      |  |  |
|                    | 12.0(28)S                                                                                        |                                                                                                    | This command was modified. The <b>tunnel</b> keyword was added.                                                             |  |  |
|                    | 12.0(29)S                                                                                        |                                                                                                    | This command was modified. The <b>mdt</b> keyword was added.                                                                |  |  |
|                    | 12.0(30)S                                                                                        |                                                                                                    | This command was modified. Support for the Cisco 12000 series Internet router was added.                                    |  |  |
|                    | 12.2(33)SRA                                                                                      |                                                                                                    | This command was integrated into Cisco IOS Release 12.2(33)SRA.                                                             |  |  |
|                    | 12.2(31)SB2                                                                                      |                                                                                                    | This command was integrated into Cisco IOS Release 12.2(31)SB2.                                                             |  |  |
|                    | 12.2(33)SRB                                                                                      |                                                                                                    | This command was modified. Support for router scope configuration mode was added. The <b>tunnel</b> keyword was deprecated. |  |  |

| Release                   | Modification                                                                                           |  |  |
|---------------------------|----------------------------------------------------------------------------------------------------|--|--|
| 12.2(33)SXH               | This command was integrated into Cisco IOS Release 12.2(33)SXH.                                        |  |  |
| 12.2(33)SB                | This command was integrated into Cisco IOS Release 12.2(33)SB.                                         |  |  |
| Cisco IOS XE Release 2.1  | This command was introduced on Cisco ASR 1000 Series Aggregation Services Routers.                     |  |  |
| 12.4(20)T                 | This command was modified. The <b>mdt</b> keyword was added. The <b>tunnel</b> keyword was deprecated. |  |  |
| Cisco IOS XE Release 3.6S | This command was modified. VRF-based multicast support was added.                                      |  |  |
| 15.2(4)8                  | This command was implemented on the Cisco 7200 series router.                                          |  |  |
| 15.1(2)SNG                | This command was implemented on the Cisco ASR 901 Series Aggregation Services Routers.                 |  |  |

#### **Usage Guidelines**

The **address-family ipv4** command replaces the **match nlri** and **set nlri** commands. The **address-family ipv4** command places the device in address family configuration mode (prompt: config-router-af), from which you can configure routing sessions that use standard IPv4 address prefixes. To leave address family configuration mode and return to router configuration mode, type **exit**.

### Note

Routing information for address family IPv4 is advertised by default for each Border Gateway Protocol (BGP) routing session configured with the neighbor remote-as command unless you enter the no bgp default ipv4-unicast command before configuring the neighbor remote-as command.

The **tunnel** keyword is used to enable the tunnel subaddress family identifier (SAFI) under the IPv4 address family identifier. This SAFI is used to advertise the tunnel endpoints and the SAFI-specific attributes (which contain the tunnel type and tunnel capabilities). Redistribution of tunnel endpoints into the BGP IPv4 tunnel SAFI table occurs automatically when the tunnel address family is configured. However, peers need to be activated under the tunnel address family before the sessions can exchange tunnel information.

The **mdt** keyword is used to enable the MDT SAFI under the IPv4 address family identifier. This SAFI is used to advertise tunnel endpoints for inter-AS multicast VPN peering sessions.

If you specify the **address-family ipv4 multicast** command, you will then specify the **network** *network-number* [**mask** *network-mask*] command. The **network** command advertises (injects) the specified network number and mask into the multicast BGP database. This route must exist in the forwarding table installed by an Interior Gateway Protocol (IGP) (that is, by EIGRP, OSPF, RIP, IGRP, static, or IS-IS), but not BGP.

In Cisco IOS Release 12.2(33)SRB and later releases, the ability to use address family configuration under the router scope configuration mode was introduced. The scope hierarchy can be defined for BGP routing sessions and is required to support Multitopology Routing (MTR). To enter the router scope configuration mode, use the **scope** command, which can apply globally or for a specific VRF. When using the scope for a specific VRF, only the **unicast** keyword is available.

#### Examples

The following example places the device in address family configuration mode for the IPv4 address family:

```
Device(config)# router bgp 50000
Device(config-router)# address-family ipv4
Device(config-router-af)#
```

The following example places the device in address family configuration mode and specifies only multicast address prefixes for the IPv4 address family:

```
Device(config)# router bgp 50000
Device(config-router)# address-family ipv4 multicast
Device(config-router-af)#
```

The following example places the device in address family configuration mode and specifies unicast address prefixes for the IPv4 address family:

```
Device(config)# router bgp 50000
Device(config-router)# address-family ipv4 unicast
Device(config-router-af)#
```

The following example places the device in address family configuration mode and specifies **cisco** as the name of the VRF instance to associate with subsequent IPv4 address family configuration mode commands:

```
Device(config)# router bgp 50000
Device(config-router)# address-family ipv4 vrf cisco
Device(config-router-af)#
```

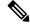

**Note** Use this form of the command, which specifies a VRF, only to configure routing exchanges between provider edge (PE) and customer edge (CE) devices.

The following example places the device in tunnel address family configuration mode:

```
Device(config) # router bgp 100
Device(config-router)# address-family ipv4 tunnel
Device(config-router-af)#
```

The following example shows how to configure a device to support an IPv4 MDT address-family session:

```
Device(config)# router bgp 45000
Device(config-router)# address-family ipv4 mdt
Device(config-router-af)#
```

The following example shows how to configure the IPv4 address family under router scope configuration mode. In this example, the scope hierarchy is enabled globally. The device enters router scope address family configuration mode, and only multicast address prefixes for the IPv4 address family are specified:

```
Device(config) # router bgp 50000
Device(config-router) # scope global
Device(config-router-scope) # address-family ipv4 multicast
Device(config-router-scope-af) #
```

### **Related Commands**

| Command                  | Description                                                                                                    |
|--------------------------|----------------------------------------------------------------------------------------------------|
| address-family ipv6      | Places the device in address family configuration mode for configuring routing sessions, such as BGP, that use standard IPv6 address prefixes.                                         |
| address-family vpn4      | Places the device in address family configuration mode for configuring routing sessions such as BGP, RIP, or static routing sessions that use standard VPN Version 4 address prefixes. |
| bgp default ipv4-unicast | Enables the IPv4 unicast address family on all neighbors.                                                                                                    |
| neighbor activate        | Enables the exchange of information with a BGP neighboring device.                                                                                                    |
| neighbor remote-as       | Adds an entry to the BGP or multiprotocol BGP neighbor table.                                                                                                    |
| scope                    | Defines the scope for a BGP routing session and enters router scope configuration mode.                                                                                                |

# address-family l2vpn

To enter address family configuration mode to configure a routing session using Layer 2 Virtual Private Network (L2VPN) endpoint provisioning address information, use the **address-family l2vpn** command in router configuration mode. To remove the L2VPN address family configuration from the running configuration, use the **no** form of this command.

address-family l2vpn [evpn | vpls] no address-family l2vpn [evpn | vpls]

| yntax Description (Optional) Specifies L2VPN Ethernet Virtual Private Network (EVPN) endpoint provisionir                                                                                                    |                                                                                                    |       |                                                                                                    | oning address  |  |
|----------------------------------------------------------------------------------------------------|----------------------------------------------------------------------------------------------------|-------|----------------------------------------------------------------------------------------------------|----------------|--|
|                                                                                                    | information.                                                                                                    |       |                                                                                                    | C              |  |
| <b>vpls</b> (Optional) Specifies L2VPN Virtual Private LAN Service (VPLS) endpoint provision information.                                                                                                    |                                                                                                    |       |                                                                                                    |                |  |
| Command Default                                                                                                    | No L2VPN endpoint provisioning support is enabled.                                                                                                    |       |                                                                                                    |                |  |
| Command Modes                                                                                                    | Router configuration (config-router)                                                                                                    |       |                                                                                                    |                |  |
| Command History                                                                                                    | Releas                                                                                                    | se    | Modification                                                                                                    |                |  |
|                                                                                                    | 12.2(3                                                                                                    | 3)SRB | This command was introduced.                                                                                                    |                |  |
|                                                                                                    | Cisco IOS XE Release 2.6                                                                                                    |       | This command was integrated into Cisco IOS XE Release 2.6.                                                                         |                |  |
|                                                                                                    | 15.1(1)S                                                                                                    |       | This command was integrated into Cisco IOS Release 15.1(1)S.                                                                       |                |  |
|                                                                                                    | Cisco IOS XE Release<br>3.11S                                                                                                    |       | This command was modified. The <b>evpn</b> keyword was added.                                                                      |                |  |
|                                                                                                    |                                                                                                    |       | command places the router in address family configuration mode () h you can configure routing sessions that support L2VPN endpoint |                |  |
| <ul> <li>BGP support for the L2VPN address family introduces a BGP-based autodiscovery mechanism L2VPN endpoint provisioning information. BGP uses a separate L2VPN routing information ba store endpoint provisioning information, which is updated each time any Layer 2 (L2) virtual for instance (VFI) is configured. Prefix and path information is stored in the L2VPN database, allow make best-path decisions. When BGP distributes the endpoint provisioning information in an upout to all its BGP neighbors, the endpoint information is used to set up a pseudowire mesh to support L services.</li> <li>The BGP autodiscovery mechanism facilitates the setting up of L2VPN services, which are an i of the Cisco IOS Virtual Private LAN Service (VPLS) feature. VPLS enables flexibility in deploy by connecting geographically dispersed sites as a large LAN over high-speed Ethernet in a robust IP MPLS network.</li> </ul> |                                                                                                    |       | base (RIB) to<br>forwarding<br>by BGP to<br>odate message                                                                          |                |  |
|                                                                                                    |                                                                                                    |       | ate LAN Service (VPLS) feature. VPLS enables flexibility in deplo                                                                  | oying services |  |
|                                                                                                    | The multiprotocol capability for address family L2VPN EVPN is advertised when the Address Family (AFI) is enabled under the internal BGP (iBGP) and external BGP (eBGP) neighbors for both IPv4 neighbors. |       |                                                                                                    |                |  |

Note

Routing information for address family IPv4 is advertised by default for each BGP routing session configured with the **neighbor remote-as** command unless you configure the **no bgp default ipv4-unicast** command before configuring the **neighbor remote-as** command.

#### **Examples**

In this example, two provider edge (PE) routers are configured with VPLS endpoint provisioning information that includes L2 VFI, VPN, and VPLS IDs. BGP neighbors are configured and activated under L2VPN address family to ensure that the VPLS endpoint provisioning information is saved to a separate L2VPN RIB and then distributed to other BGP peers in BGP update messages. When the endpoint information is received by the BGP peers, a pseudowire mesh is set up to support L2VPN-based services.

### **Router A**

```
enable
configure terminal
12 vfi customerA autodiscovery
 vpn id 100
vpls-id 45000:100
 exit
12 vfi customerB autodiscovery
 vpn id 200
vpls-id 45000:200
 exit
router bgp 45000
 no bgp default ipv4-unicast
bgp log-neighbor-changes
neighbor 172.16.1.2 remote-as 45000
 neighbor 172.21.1.2 remote-as 45000
 address-family 12vpn vpls
 neighbor 172.16.1.2 activate
neighbor 172.16.1.2 send-community extended
neighbor 172.21.1.2 activate
neighbor 172.21.1.2 send-community extended
 end
```

#### **Router B**

```
enable
configure terminal
l2 vfi customerA autodiscovery
vpn id 100
vpls-id 45000:100
exit
l2 vfi customerB autodiscovery
vpn id 200
vpls-id 45000:200
exit
router bgp 45000
no bgp default ipv4-unicast
bgp log-neighbor-changes
neighbor 172.16.1.1 remote-as 45000
neighbor 172.22.1.1 remote-as 45000
```

```
address-family l2vpn vpls
neighbor 172.16.1.1 activate
neighbor 172.16.1.1 send-community extended
neighbor 172.22.1.1 activate
neighbor 172.22.1.1 send-community extended
end
```

### **Related Commands**

| Command Description |                   | Description                                                        |
|---------------------|-------------------|--------------------------------------------------------------------|
|                     | neighbor activate | Enables the exchange of information with a BGP neighboring router. |
|                     | show ip bgp l2vpn | Displays L2VPN address family information.                         |

# address-family mvpn

To enter address family configuration mode to configure a routing session using multicast VPN (MVPN) address information, use the **address-family mvpn** command in router configuration mode. To exit address family configuration mode and remove the MVPN address family configuration from the running configuration, use the **no** form of this command.

address-family {ipv4 | ipv6} mvpn [{vrf vrf-name}] no address-family {ipv4 | ipv6} mvpn [{vrf vrf-name}]

| Syntax Description | ipv4                                                                                                    | Specifies IPv4 MVPN address prefixes.                                                                                                    |                                      |    |  |  |
|--------------------|----------------------------------------------------------------------------------------------------|----------------------------------------------------------------------------------------------------|--------------------------------------|----|--|--|
|                    | ipv6                                                                                                    | 6 Specifies IPv6 MVPN address prefixes.                                                                                                    |                                      |    |  |  |
|                    | vrf vrf-name                                                                                                 | vrf-name         (Optional) Specifies the name of the VPN routing and forwarding (VRF) instance to associa with subsequent address family configuration mode commands.                                                                                                    |                                      |    |  |  |
| Command Default    | MVPN addres                                                                                                  | ss prefixes are                                                                                                    | not configured                       |    |  |  |
| Command Modes      | Router config                                                                                                | uration (config                                                                                                    | g-router)                            |    |  |  |
| Command History    | Release                                                                                                    |                                                                                                    | Modification                         |    |  |  |
|                    | Cisco IOS XI                                                                                                 | E Release 3.8S                                                                                                    | This command was introduced          | 1. |  |  |
| Usage Guidelines   | config-router-<br>leave address                                                                              | The <b>address-family mvpn</b> command places the router in address family configuration mode (prompt: config-router-af), from which you can configure routing sessions that use MVPN address information. To leave address family configuration mode and return to router configuration mode, type <b>exit</b> .<br>Configure <b>address-family ipv4 mvpn</b> to enable IPv4 multicast customer-route (c-route) exchange. |                                      |    |  |  |
|                    | •                                                                                                    |                                                                                                    | <b>pv6 mvpn</b> to enable IPv6 multi |    |  |  |
| Examples           | The following example places the device in address family configuration mode for IPv4 MVPN address prefixes: |                                                                                                    |                                      |    |  |  |
|                    | Router (conf                                                                                                 | lg)# <b>router b</b><br>lg-router)# <b>a</b><br>lg-router-af)                                                                                                    | address-family ipv4 mvpn             |    |  |  |
| Related Commands   | Command                                                                                                    |                                                                                                    | Description                          |    |  |  |
|                    |                                                                                                    |                                                                                                    |                                      |    |  |  |

address-family ipv4 (BGP) Configures a routing session using standard IPv4 address prefixes.

# address-family nsap

To enter address family configuration mode to configure Connectionless Network Service (CLNS)-specific parameters for Border Gateway Protocol (BGP) routing sessions, use the **address-family nsap** command in router configuration mode. To exit address family configuration mode and remove the CLNS address family configuration from the running configuration, use the **no** form of this command.

address-family nsap [unicast] no address-family nsap [unicast]

| Syntax Description |                                                                                                    | icast                                                                                                    | (Ontio   | nal) Specifies network service access point (NSAP) unicast address pref | ives |  |  |
|--------------------|----------------------------------------------------------------------------------------------------|----------------------------------------------------------------------------------------------------|----------|-------------------------------------------------------------------------|------|--|--|
|                    | un                                                                                                    | llasi                                                                                                    | (Optio   | nar) specifies network service access point (NSAT) unicast address pre- |      |  |  |
| Command Default    | NS                                                                                                    | AP pre                                                                                                    | fix supp | port is not enabled.                                                    |      |  |  |
|                    |                                                                                                    | _                                                                                                    |          |                                                                         |      |  |  |
|                    | Note                                                                                                    | e Routing information for address family IPv4 is advertised by default for each BGP routing session config with the neighbor remote-as command unless you configure the no bgp default ipv4-unicast comman before configuring the neighbor remote-as command. |          |                                                                         |      |  |  |
| Command Modes      | Rou                                                                                                    | uter co                                                                                                    | nfigurat | ion (config-router)                                                     |      |  |  |
| Command History    | Release                                                                                                    |                                                                                                    |          | Modification                                                            |      |  |  |
|                    | 12.2(8)T                                                                                                    |                                                                                                    |          | This command was introduced.                                            |      |  |  |
|                    | 12.2(33)SRB                                                                                                    |                                                                                                    | SRB      | This command was integrated into Cisco IOS Release 12.2(33)SRB.         |      |  |  |
|                    | Cis<br>2.6                                                                                                    | sco IO<br>5                                                                                                    | S XE     | This command was integrated into Cisco IOS XE Release 2.6.              |      |  |  |
| Usage Guidelines   | The <b>address-family nsap</b> command enters address family configuration mode (prompt: config-router-af)#, from which you can configure routing sessions that use standard NSAP address prefixes; you must enter NSAP address family configuration mode to configure BGP for CLNS prefixes. |                                                                                                    |          |                                                                         |      |  |  |
|                    | To leave address family configuration mode and return to router configuration mode without removing the existing configuration, enter the <b>exit-address-family</b> command.                                                                                                    |                                                                                                    |          |                                                                         |      |  |  |
| Examples           | The following example enters NSAP address family configuration mode under BGP:                                                                                                    |                                                                                                    |          |                                                                         |      |  |  |
|                    | Router(config)# <b>router bgp 50000</b><br>Router(config-router)# <b>address-family nsap</b><br>Router(config-router-af)#                                                                                                    |                                                                                                    |          |                                                                         |      |  |  |

### **Related Commands**

| Command                   | Description                                                                                                    |
|---------------------------|----------------------------------------------------------------------------------------------------|
| address-family ipv4 (BGP) | Enters address family configuration mode for configuring routing sessions, such as BGP, that use standard IPv4 address prefixes.                                                       |
| address-family ipv6       | Places the router in address family configuration mode for configuring routing sessions, such as BGP, that use standard IPv6 address prefixes.                                         |
| address-family vpnv4      | Places the router in address family configuration mode for configuring routing sessions such as BGP, RIP, or static routing sessions that use standard VPN Version 4 address prefixes. |
| bgp default ipv4-unicast  | Enables the IPv4 unicast address family on all neighbors.                                                                                                    |
| neighbor activate         | Enables the exchange of information with a BGP neighboring router.                                                                                                    |

# address-family rtfilter unicast

To enter address family configuration mode and to enable Route Target Constrain (RTC) with a Border Gateway Protocol (BGP) peer, use the **address-family rtfilter unicast** command in router configuration mode. To remove RTC, use the **no** form of the command.

# address-family rtfilter unicast no address-family rtfilter unicast

**Syntax Description** This command has no arguments or keywords.

**Command Default** No RTC support is enabled for BGP.

**Command Modes** Router configuration (config-router)

| Command History | Release                   | Modification                                                  |
|-----------------|---------------------------|---------------------------------------------------------------|
|                 | 15.1(1)S                  | This command was introduced.                                  |
|                 | Cisco IOS XE Release 3.2S | This command was integrated into Cisco IOS XE Release 3.2S.   |
|                 | 15.2(3)T                  | This command was integrated into Cisco IOS Release 15.2(3)T.  |
|                 | 15.2(4)S                  | This command was integrated into Cisco IOS Release 15.2(4)S.  |
|                 | 15.1(1)SY                 | This command was integrated into Cisco IOS Release 15.1(1)SY. |

### Use this command when you are configuring the BGP: RT Constrained Route Distribution feature.

The **address-family rtfilter unicast** command is configured on the provider edge (PE) and route reflector (RR). The command enables the PE to send RTC Network Layer Reachability Information (NLRI) to an RR. As soon as you configure a peer as a RR client, the default filter and default route are sent out also.

**Examples** 

In the following example, the local PE is configured to send RTC NLRI to the neighboring RR at 10.2.2.2:

```
router bgp 65000
address-family rtfilter unicast
neighbor 10.2.2.2 activate
neighbor 10.0.0.2 send-community extended
exit-address-family
```

In the following example, the local PE is configured with the RTC default filter, which indicates that the PE wants all of the VPN routes (regardless of the RT values):

```
router bgp 65000
address-family rtfilter unicast
neighbor 10.2.2.2 activate
neighbor 10.0.0.2 send-community extended
neighbor 10.2.2.2 default-originate
exit-address-family
```

In the following example, the RR is configured with the RTC default filter, which indicates that the RR is requesting the PE to advertise all of its routes to the RR:

```
router bgp 65000
address-family rtfilter unicast
neighbor 10.1.1.1 activate
neighbor 10.1.1.1 route-reflector-client
neighbor 10.1.1.1 default-originate
exit-address-family
```

### **Related Commands**

| Command                    | Description                                                                                                    |
|----------------------------|----------------------------------------------------------------------------------------------------|
| neighbor default-originate | Allows a BGP speaker (the local router) to send the default route 0:0:0:0 to a neighbor for use as a default route. |
| router bgp                 | Configures the BGP routing process.                                                                                 |
| show ip bgp rtfilter       | Displays information about BGP RT filtering.                                                                        |

# address-family vpnv4

To enter address family configuration mode to configure a routing session using Virtual Private Network (VPN) Version 4 address prefixes, use the **address-family vpnv4** command in router configuration mode. To exit address family configuration mode and remove the VPNv4 address family configuration from the running configuration, use the **no** form of this command.

address-family vpnv4 [multicast | unicast] no address-family vpnv4 [multicast | unicast]

| Syntax Description | multicast                                                                                                    | (Optional) Specifies VPN Version 4 multicast address prefixes.(Optional) Specifies VPN Version 4 unicast address prefixes. |                                                                             |  |  |  |  |
|--------------------|----------------------------------------------------------------------------------------------------|----------------------------------------------------------------------------------------------------|-----------------------------------------------------------------------------|--|--|--|--|
|                    | unicast                                                                                                    |                                                                                                    |                                                                             |  |  |  |  |
| Command Default    | Unicast pre                                                                                                    | fix support is ena                                                                                                    | bled by default when this command is entered without any optional keywords. |  |  |  |  |
|                    |                                                                                                    |                                                                                                    |                                                                             |  |  |  |  |
| _                  | Note Routing information for address family IPv4 is advertised by default for each Border Gateway Protocol (BGP) routing session configured with the <b>neighbor remote-as</b> command unless you configure the <b>no bgp default ipv4-unicast</b> command before configuring the <b>neighbor remote-as</b> command. |                                                                                                    |                                                                             |  |  |  |  |
| Command Modes      | Router conf                                                                                                    | iguration (config                                                                                                    | -router)                                                                    |  |  |  |  |
| Command History    | Release                                                                                                    |                                                                                                    | Modification                                                                |  |  |  |  |
|                    | 12.0(5)T                                                                                                    |                                                                                                    | This command was introduced.                                                |  |  |  |  |
|                    | 12.2(33)SF                                                                                                    | RA                                                                                                    | This command was integrated into Cisco IOS Release 12.2(33)SRA.             |  |  |  |  |
|                    | Cisco IOS                                                                                                    | XE Release 3.6S                                                                                                    | This command was modified. Support for multicast VPN Version 4 was added.   |  |  |  |  |
|                    | 15.2(4)S                                                                                                    |                                                                                                    | This command was implemented on the Cisco 7200 series router.               |  |  |  |  |
| Usage Guidelines   | The addres                                                                                                    | s-family vpnv4 c                                                                                                    | command replaces the <b>match nlri</b> and <b>set nlri</b> commands.        |  |  |  |  |
|                    | The <b>address-family vpnv4</b> command places the router in address family configuration mode (prompt: config-router-af), from which you can configure routing sessions that use VPN Version 4 address prefixes.                                                                                                    |                                                                                                    |                                                                             |  |  |  |  |
|                    | To leave address family configuration mode and return to router configuration mode without removing the existing configuration, enter the <b>exit-address-family</b> command.                                                                                                    |                                                                                                    |                                                                             |  |  |  |  |
| Examples           | The following example places the router in address family configuration mode for the VPN Version 4 address family:                                                                                                    |                                                                                                    |                                                                             |  |  |  |  |
|                    | Router(config)# <b>router bgp 50000</b><br>Router(config-router)# <b>address-family vpnv4</b><br>Router(config-router-af)#                                                                                                    |                                                                                                    |                                                                             |  |  |  |  |

The following example places the router in address family configuration mode for the unicast VPN Version 4 address family:

Router(config)# router bgp 50000
Router(config-router)# address-family vpnv4 unicast
Router(config-router-af)#

The following example places the router in address family configuration mode for the multicast VPN Version 4 address family:

Router(config)# router bgp 50000
Router(config-router)# address-family vpnv4 multicast
Router(config-router-af)#

| Related Commands | Command                   | Description                                                                                                    |
|------------------|---------------------------|----------------------------------------------------------------------------------------------------|
|                  | address-family ipv4 (BGP) | Places the router in address family configuration mode for configuring routing sessions such as BGP, RIP, or static routing sessions that use standard IP Version 4 address prefixes. |
|                  | address-family ipv6       | Places the router in address family configuration mode for configuring routing sessions, such as BGP, that use standard IPv6 address prefixes.                                        |
|                  | address-family nsap       | Places the router in address family configuration mode for configuring routing sessions, such as BGP, that use CLNS prefixes.                                                         |
|                  | exit-address-family       | Exits the address family configuration mode and returns to router configuration mode without removing the existing configuration                                                      |
|                  | neighbor activate         | Enables the exchange of information with a BGP neighboring router.                                                                                                    |

# advertise additional-paths

To advertise additional paths for a BGP peer policy template based on selection, use the **advertise additional-paths** command in peer policy template configuration mode. To prevent the advertisement of additional paths for a peer policy template, use the **no** form of the command.

advertise additional-paths [best *number*] [group-best] [all] no advertise additional-paths [best *number*] [group-best] [all]

| Syntax Description                                                     | <b>best</b> <i>number</i> (Optional) Advertises the paths tagged with the <b>best 2</b> or <b>best 3</b> tag.                                                                                                    |                                                                                                    |                                                                   |                    |  |  |
|------------------------------------------------------------------------|----------------------------------------------------------------------------------------------------|----------------------------------------------------------------------------------------------------|-------------------------------------------------------------------|--------------------|--|--|
|                                                                        | group-best                                                                                                    | (Optional) Advertises the set of paths tagged with the <b>group-best</b> tag.                                                                                                    |                                                                   |                    |  |  |
| <b>all</b> (Optional) Advertises paths tagged with the <b>all</b> tag. |                                                                                                    |                                                                                                    | dvertises paths tagged with the <b>all</b> tag.                   |                    |  |  |
| Command Default                                                        | This command                                                                                                    | has no default behavior.                                                                                                    |                                                                   |                    |  |  |
| Command Modes                                                          | Peer policy template (config-router-ptmp)                                                                                                    |                                                                                                    |                                                                   |                    |  |  |
| Command History                                                        | Release                                                                                                    |                                                                                                    | Modification                                                      |                    |  |  |
|                                                                        | 15.2(4)S                                                                                                    |                                                                                                    | This command was introduced.                                      | _                  |  |  |
|                                                                        | Cisco IOS XE                                                                                                    | E Release 3.7S                                                                                                    | This command was integrated into Cisco IOS XE Release 3.75        |                    |  |  |
| 15.3(1)TThis command was integrated into Cisco IOS Re                  |                                                                                                    | This command was integrated into Cisco IOS Release 15.3(1)                                                                                                    | Г.                                                                |                    |  |  |
| Usage Guidelines                                                       | advertise addit                                                                                                    | this command to specify for the peer policy template which additional paths are advertised. You can ertise additional paths based on any combination of the selection methods, but you must choose at least selection method if you use this command.        |                                                                   |                    |  |  |
|                                                                        | Keep in mind                                                                                                    | eep in mind that in order to advertise additional-paths, you also need to:                                                                                                    |                                                                   |                    |  |  |
|                                                                        | Configure<br>best-path                                                                                                    |                                                                                                    | l-path send capability, and that send capability must be negotiat | ted (other than    |  |  |
|                                                                        | Select pat                                                                                                    | ths (other than                                                                                                    | best-path) with the bgp additional-paths select command, wh       | ich sets the tags. |  |  |
| Examples                                                               | path sending a                                                                                                    | n the following example, a peer policy template named rr-client-pt1 is configured with the additional ath sending and receiving capability. The group-best and best 3 selection policies are configured, nd paths tagged with the best 3 tag are advertised. |                                                                   |                    |  |  |
|                                                                        | router bgp 45000<br>address-family ipv4 unicast<br>bgp additional-paths send receive<br>bgp additional-paths select group-best best 3<br>template peer-policy rr-client-pt1<br>additional-paths send receive<br>advertise additional-paths best 3<br>exit<br>address-family ipv4 unicast |                                                                                                    |                                                                   |                    |  |  |

```
neighbor 192.168.1.1 remote-as 45000
neighbor 192.168.1.1 inherit peer-policy rr-client-pt1
end
```

### Related Commands

| Command                             | Description                                                                                                    |
|-------------------------------------|----------------------------------------------------------------------------------------------------|
| additional-paths                    | Configures the send and receive capabilities of additional path information for a peer template.                        |
| bgp additional-paths select         | Causes the system to calculate BGP additional paths that can be candidates for advertisement in addition to a bestpath. |
| neighbor advertise additional-paths | Advertises additional paths for a neighbor based on selection.                                                          |
| neighbor inherit peer-policy        | Sends a peer policy template to a neighbor so that the neighbor can inherit the configuration.                          |
| show ip bgp                         | Displays information about BGP neighbors, including path selections and path IDs.                                       |
| show ip bgp neighbors               | Displays information about the TCP and BGP connections to neighbors.                                                    |
| template peer-policy                | Creates a peer policy template.                                                                                         |
|                                     |                                                                                                    |

# aggregate-address

To create an aggregate entry in a Border Gateway Protocol (BGP) database, use the **aggregate-address** command in address family or router configuration mode. To disable this function, use the **no** form of this command.

aggregate-address *address mask* [as-set] [as-confed-set] [summary-only] [suppress-map *map-name*] [advertise-map *map-name*]

**no aggregate-address** *address mask* [**as-set**] [**as-confed-set**] [**summary-only**] [**suppress-map** *map-name*] [**advertise-map** *map-name*] [**attribute-map** *map-name*]

| Syntax Description | address                                                                                                    | Aggregate address.                                                                                                    |  |
|--------------------|----------------------------------------------------------------------------------------------------|----------------------------------------------------------------------------------------------------|--|
|                    | mask                                                                                                    | Aggregate mask.         (Optional) Generates autonomous system set path information.         (Optional) Generates autonomous confederation set path information.                                                                                                    |  |
|                    | as-set                                                                                                    |                                                                                                    |  |
|                    | as-confed-set                                                                                                    |                                                                                                    |  |
|                    | summary-only                                                                                                    | (Optional) Filters all more-specific routes from updates.                                                                                                    |  |
|                    | suppress-map map-name                                                                                                    | (Optional) Specifies the name of the route map used to select the routes to be suppressed.                                                                                                    |  |
|                    | advertise-map map-name                                                                                                    | (Optional) Specifies the name of the route map used to select the routes to create AS_SET origin communities.                                                                                                    |  |
|                    | attribute-map map-name                                                                                                    | (Optional) Specifies the name of the route map used to set the attribute of the aggregate route.                                                                                                    |  |
|                    |                                                                                                    |                                                                                                    |  |
| Command Default    | The atomic aggregate attribut<br>unless the <b>as-set</b> keyword is s                                                          | e is set automatically when an aggregate route is created with this command                                                                                                    |  |
| Command Default    |                                                                                                    | e is set automatically when an aggregate route is created with this command specified.                                                                                                    |  |
|                    | unless the <b>as-set</b> keyword is s                                                                                           | e is set automatically when an aggregate route is created with this command specified.<br>(config-router-af)                                                                                                    |  |
|                    | unless the <b>as-set</b> keyword is s<br>Address family configuration                                                           | e is set automatically when an aggregate route is created with this command specified.<br>(config-router-af)                                                                                                    |  |
| Command Modes      | unless the <b>as-set</b> keyword is s<br>Address family configuration<br>Router configuration (config-                          | e is set automatically when an aggregate route is created with this command specified.<br>(config-router-af)<br>router)                                                                                                    |  |
| Command Modes      | unless the <b>as-set</b> keyword is s<br>Address family configuration<br>Router configuration (config-<br><b>Release</b>        | e is set automatically when an aggregate route is created with this command specified.<br>(config-router-af)<br>router)<br>Modification                                                                                                    |  |
| Command Modes      | unless the <b>as-set</b> keyword is s Address family configuration Router configuration (config- Release 10.0                   | e is set automatically when an aggregate route is created with this command specified.<br>(config-router-af)<br>router)<br>Modification<br>This command was introduced.<br>The <b>nlri unicast</b> , <b>nlri multicast</b> , and <b>nlri unicast multicast</b> keywords were                                                               |  |
| Command Modes      | unless the <b>as-set</b> keyword is s Address family configuration Router configuration (config- <b>Release</b> 10.0 11.1(20)CC | e is set automatically when an aggregate route is created with this command specified.<br>(config-router-af)<br>router)<br>Modification<br>This command was introduced.<br>The nlri unicast, nlri multicast, and nlri unicast multicast keywords were added.<br>The nlri unicast, nlri multicast, and nlri unicast multicast keywords were |  |

| Release                   | Modification                                                    |
|---------------------------|-----------------------------------------------------------------|
| 12.2(33)SRA               | This command was integrated into Cisco IOS Release 12.2(33)SRA. |
| 12.2(33)SRB               | Support for IPv6 was added.                                     |
| 12.2(33)SB                | This command was integrated into Cisco IOS Release 12.2(33)SB.  |
| 12.2(33)SXI               | This command was integrated into Cisco IOS Release 12.2(33)SXI. |
| 12.2(33)SRE               | The as-confed-set keyword was added.                            |
| Cisco IOS XE Release 3.1S | This command was introduced on Cisco ASR 1000 series routers.   |

#### **Usage Guidelines**

You can implement aggregate routing in BGP and Multiprotocol BGP (mBGP) either by redistributing an aggregate route into BGP or mBGP, or by using the conditional aggregate routing feature. In method of route aggregation, a route towards Null0 inserted into RIB automatically to help prevent forwarding loops caused by aggregation.

Using the **aggregate-address**command with no keywords will create an aggregate entry in the BGP or mBGP routing table if any more-specific BGP or mBGP routes are available that fall within the specified range. (A longer prefix that matches the aggregate must exist in the Routing Information Base (RIB).) The aggregate route will be advertised as coming from your autonomous system and will have the atomic aggregate attribute set to show that information might be missing. (By default, the atomic aggregate attribute is set unless you specify the **as-set** keyword.)

Using the **as-set**keyword creates an aggregate entry using the same rules that the command follows without this keyword, but the path advertised for this route will be an AS\_SET consisting of all elements contained in all paths that are being summarized. Do not use this form of the **aggregate-address** commandwhen aggregating many paths, because this route must be continually withdrawn and updated as autonomous system path reachability information for the summarized routes changes.

Using the **as-confed-set** keyword creates an aggregate entry using the same rules that the command follows without this keyword. This keyword performs the same function as the **as-set** keyword, except that it generates autonomous confed set path information.

Using the **summary-only**keyword not only creates the aggregate route (for example, 192.\*.\*.\*) but also suppresses advertisements of more-specific routes to all neighbors. If you want to suppress only advertisements to certain neighbors, you may use the **neighbor distribute-list** command, with caution. If a more-specific route leaks out, all BGP or mBGP routers will prefer that route over the less-specific aggregate you are generating (using longest-match routing).

Using the **suppress-map**keyword creates the aggregate route but suppresses advertisement of specified routes. You can use the **match** clauses of route maps to selectively suppress some more-specific routes of the aggregate and leave others unsuppressed. IP access lists and autonomous system path access lists match clauses are supported.

Using the **advertise-map**keyword selects specific routes that will be used to build different components of the aggregate route, such as AS\_SET or community. This form of the **aggregate-address**command is useful when the components of an aggregate are in separate autonomous systems and you want to create an aggregate with AS\_SET, and advertise it back to some of the same autonomous systems. You must remember to omit the specific autonomous system numbers from the AS\_SET to prevent the aggregate from being dropped by the BGP loop detection mechanism at the receiving router. IP access lists and autonomous system path access lists **match** clauses are supported.

Using the **attribute-map**keyword allows attributes of the aggregate route to be changed. This form of the **aggregate-address**command is useful when one of the routes forming the AS\_SET is configured with an attribute such as the community no-export attribute, which would prevent the aggregate route from being exported. An attribute map route map can be created to change the aggregate attributes.

**Examples** 

#### **AS-Set Example**

In the following example, an aggregate BGP address is created in router configuration mode. The path advertised for this route will be an AS\_SET consisting of all elements contained in all paths that are being summarized.

```
Router(config) # router bgp 50000
Router(config-router)# aggregate-address 10.0.0.0 255.0.0.0 as-set
```

#### **Summary-Only Example**

In the following example, an aggregate BGP address is created in address family configuration mode and applied to the multicast database under the IP Version 4 address family. Because the **summary-only** keyword is configured, more-specific routes are filtered from updates.

```
Router(config) # router bgp 50000
Router(config-router)# address-family ipv4 multicast
Router(config-router-af)# aggregate-address 10.0.0.0 255.0.0.0 summary-only
```

### **Conditional Aggregation Example**

In the following example, a route map called MAP-ONE is created to match on an AS-path access list. The path advertised for this route will be an AS\_SET consisting of elements contained in paths that are matched in the route map.

```
Router(config)# ip as-path access-list 1 deny ^1234_
Router(config)# ip as-path access-list 1 permit .*
Router(config)# !
Router(config)# route-map MAP-ONE
Router(config-route-map)# match ip as-path 1
Router(config-route-map)# exit
Router(config)# router bgp 50000
Router(config-router)# address-family ipv4
Router(config-router-af)# aggregate-address 10.0.0.0 255.0.0.0 as-set advertise-map
MAP-ONE
Router(config-router-af)# end
```

| Related Commands       | Command                   | Description                                                                                                    |
|------------------------|---------------------------|----------------------------------------------------------------------------------------------------|
|                        | address-family ipv4 (BGP) | Places the router in address family configuration mode for configuring routing sessions such as BGP, RIP, or static routing sessions that use standard IPv4 address prefixes. |
| ip as-path access-list |                           | Defines a BGP autonomous system path access list.                                                                                                    |

I

| Command                  | Description                                                                                                    |
|--------------------------|----------------------------------------------------------------------------------------------------|
| match ip address         | Distributes any routes that have a destination network number address that<br>is permitted by a standard or extended access list, and performs policy routing<br>on packets. |
| neighbor distribute-list | Distributes BGP neighbor information in an access list.                                                                                                    |
| route-map (IP)           | Defines the conditions for redistributing routes from one routing protocol into another, or enables policy routing.                                                          |

# aigp

|                    | To enable sending and receiving of the accumulated interior gateway protocol (AIGP) attribute per external Border Gateway Protocol (eBGP) and internal Border Gateway Protocol (iBGP) neighbors, use the <b>aigp</b> command in address family configuration mode. To disable this functionality, use the <b>no</b> form of this command. |            |                                                       |  |  |
|--------------------|----------------------------------------------------------------------------------------------------|------------|-------------------------------------------------------|--|--|
|                    | aigp<br>no aigp                                                                                                    |            |                                                       |  |  |
| Syntax Description | This command has no argume                                                                                                    | nts or key | words.                                                |  |  |
| Command Default    | AIGP is disabled for iBGP and                                                                                                    | d eBGP.    |                                                       |  |  |
| Command Modes      | Address family configuration                                                                                                    | (config-ro | uter-af)                                              |  |  |
| Command History    | Release Modification                                                                                                    |            |                                                       |  |  |
|                    | Cisco IOS XE Release 3.12S                                                                                                    | This com   | mand was introduced.                                  |  |  |
|                    | 15.4(2)8                                                                                                    | This com   | mand was integrated into Cisco IOS Release 15.4(2)S.  |  |  |
| Usage Guidelines   | Use the <b>aigp</b> command to enable sending and receiving of the AIGP attribute per neighbor.                                                                                                    |            |                                                       |  |  |
|                    | This command is supported in the following address families:                                                                                                    |            |                                                       |  |  |
|                    | • IPv4 unicast                                                                                                    |            |                                                       |  |  |
|                    | • IPv4 multicast                                                                                                    |            |                                                       |  |  |
|                    | • IPv6 unicast                                                                                                    |            |                                                       |  |  |
|                    | • IPv6 multicast                                                                                                    |            |                                                       |  |  |
| Examples           | The following example shows how to enable AIGP send and receive capability in address family configuration mode:                                                                                                    |            |                                                       |  |  |
|                    | Device# configure terminal<br>Device(config)# router bgp 65000<br>Device(config-router)# address-family ipv4 unicast<br>Device(config-router-af)# neighbor 10.1.1.1 aigp<br>Device(config-router-af)# exit                                                                                                    |            |                                                       |  |  |
| Related Commands   | Command Description                                                                                                    |            |                                                       |  |  |
|                    | neighbor aigp send cost-con                                                                                                    | nmunity    | Converts AIGP to the cost community on the send side. |  |  |
|                    | neighbor aigp send med       Converts AIGP to the multi-exit discriminator (MED) on the send side.                                                                                                    |            |                                                       |  |  |

aigp

# autodiscovery (MPLS)

To designate a Layer 2 virtual forwarding interface (VFI) as having Border Gateway Protocol (BGP) or Label Distribution Protocol (LDP) autodiscovered pseudowire members, use the **autodiscovery** command in L2 VFI configuration mode. To disable autodiscovery, use the **no** form of this command.

autodiscovery bgp signaling {bgp | ldp}[{template template-name}] no autodiscovery bgp signaling {bgp | ldp}[{template template-name}]

| Syntax Description | <b>bgp</b> Specifies that BGP should be used for signaling and autodiscovery.                                                                                                    |                                                                                                    |  |  |
|--------------------|----------------------------------------------------------------------------------------------------|----------------------------------------------------------------------------------------------------|--|--|
|                    | ldp                                                                                                    | Specifies that LDP should be used for signaling.                                                                                                    |  |  |
|                    | template template-name                                                                                                    | Specifies the template to be used for autodiscovered pseudowires.                                                                                                    |  |  |
| Command Default    | Layer 2 VFI autodiscover                                                                                                    | y is disabled.                                                                                                    |  |  |
| Command Modes      | L2 VFI configuration (con                                                                                                    | ifig-vfi)                                                                                                    |  |  |
| Command History    | Release Modification                                                                                                    |                                                                                                    |  |  |
|                    | Cisco IOS XE Release 3.7                                                                                                    | S This command was introduced as part of the Multiprotocol Label Switching (MPLS)-based L2VPN command modifications for cross-OS support This command will replace the <b>12 vfi autodiscovery</b> command in future releases. |  |  |
|                    | Cisco IOS XE Release 3.8                                                                                                    | 3S This command was modified. The <b>bgp</b> keyword was added.                                                                                                    |  |  |
|                    | 15.3(1)S                                                                                                    | This command was integrated in Cisco IOS Release 15.3(1)S.                                                                                                    |  |  |
| Usage Guidelines   | This command was introduced as part of the Multiprotocol Label Switching (MPLS)-based L2VPN command modifications for cross-OS support. This command will replace the <b>12 vfi autodiscovery</b> command in future releases.        |                                                                                                    |  |  |
|                    | Layer 2 VFI autodiscovery enables each VPLS PE router to discover other PE routers that are part of the same VPLS domain. VPLS autodiscovery also automatically detects when PE routers are added to or removed from the VPLS domain |                                                                                                    |  |  |
|                    | The <b>bgp</b> keyword specifie 4761.                                                                                                    | ord specifies that BGP should be used for signaling and autodiscovery, accordance with RFC                                                                                                    |  |  |
|                    | s that LDP should be used for signaling. BGP will be used for autodiscovery.                                                                                                    |                                                                                                    |  |  |
|                    | Use of the <b>autodiscovery</b><br>(config-vfi-autodiscovery)                                                                                                    | command places the device into L2VPN VFI autodiscovery configuration mode                                                                                                    |  |  |
| Examples           | The following example shows how to enable Layer 2 VFI as having BGP autodiscovered pseudowire members and specify that LDP signaling should be used for autodiscovery:                                                               |                                                                                                    |  |  |
|                    | Device(config)# <b>12vpn vfi context vfi1</b><br>Device(config-vfi)# <b>vpn id 100</b>                                                                                                    |                                                                                                    |  |  |

Device(config-vfi)# autodiscovery bgp signaling ldp Device(config-vfi-autodiscovery)#

| Related Commands     | Command | Description                                                                                                  |  |
|----------------------|---------|----------------------------------------------------------------------------------------------------|--|
| 12 vfi autodiscovery |         | Enables the VPLS PE router to automatically discover other PE routers that are part of the same VPLS domain. |  |
| vpn id               |         | Sets or updates a VPN ID on a VPLS instance.                                                                 |  |

### auto-summary (BGP)

To configure automatic summarization of subnet routes into network-level routes, use the **auto-summary** command in address family or router configuration mode. To disable automatic summarization and send subprefix routing information across classful network boundaries, use the **no** form of this command.

auto-summary no auto-summary

Syntax Description This command has no arguments or keywords.

**Command Default** Automatic summarization is disabled by default (the software sends subprefix routing information across classful network boundaries).

**Command Modes** Address family configuration (config-router-af)

Router configuration (config-router)

| Command History | Release        | Modification                                                                                                    |
|-----------------|----------------|----------------------------------------------------------------------------------------------------|
|                 | 10.0           | This command was introduced.                                                                                                    |
|                 | 12.0(7)T       | Address family configuration mode support was added.                                                                                                    |
|                 | 12.2(8)T       | The command default behavior was changed to disabled.                                                                                                    |
|                 | 12.2(33)SRA    | This command was integrated into Cisco IOS Release 12.2(33)SRA.                                                                                                    |
|                 | 12.2(33)SXH    | This command was integrated into Cisco IOS Release 12.2(33)SXH.                                                                                                    |
|                 | 15.0M, 12.2SRE | This command was modified. When an interface addressed with an address falling within the summarized range is shut down, that route no longer appears in the BGP routing table. |

**Usage Guidelines** 

BGP automatically summarizes routes to classful network boundaries when this command is enabled. Route summarization is used to reduce the amount of routing information in routing tables. Automatic summarization applies to connected, static, and redistributed routes.

≫

Note The MPLS VPN Per VRF Label feature does not support auto-summary.

By default, automatic summarization is disabled and BGP accepts subnets redistributed from an Interior Gateway Protocol (IGP). To block subnets and create summary subprefixes to the classful network boundary when crossing classful network boundaries, use the **auto-summary** command.

To advertise and carry subnet routes in BGP when automatic summarization is enabled, use an explicit **network** command to advertise the subnet. The **auto-summary**command does not apply to routes injected into BGP via the **network** command or through iBGP or eBGP.

Why auto-summary for BGP Is Disabled By Default

When **auto-summary** is enabled, routes injected into BGP via redistribution are summarized on a classful boundary. Remember that a 32-bit IP address consists of a network address and a host address. The subnet mask determines the number of bits used for the network address and the number of bits used for the host address. The IP address classes have a natural or standard subnet mask, as shown in the table below.

| Class | Address Range              | Standard Mask        |
|-------|----------------------------|----------------------|
| A     | 1.0.0.0 to 126.0.0.0       | 255.0.0.0 or /8      |
| В     | 128.1.0.0 to 191.254.0.0   | 255.255.0.0 or /16   |
| C     | 192.0.1.0 to 223.255.254.0 | 255.255.255.0 or /24 |

Reserved addresses include 128.0.0.0, 191.255.0.0, 192.0.0.0, and 223.255.255.0.

When using the standard subnet mask, Class A addresses have one octet for the network, Class B addresses have two octets for the network, and Class C addresses have three octets for the network.

Consider the Class B address 156.26.32.1 with a 24-bit subnet mask, for example. The 24-bit subnet mask selects three octets, 156.26.32, for the network. The last octet is the host address. If the network 156.26.32.1/24 is learned via an IGP and is then redistributed into BGP, if **auto-summary** were enabled, the network would be automatically summarized to the natural mask for a Class B network. The network that BGP would advertise is 156.26.0.0/16. BGP would be advertising that it can reach the entire Class B address space from 156.26.0.0 to 156.26.255.255. If the only network that can be reached via the BGP router is 156.26.32.0/24, BGP would be advertising 254 networks that cannot be reached via this router. This is why the **auto-summary** (**BGP**)command is disabled by default.

**Examples** 

In the following example, automatic summarization is enabled for IPv4 address family prefixes:

Router(config) # router bgp 50000

Router(config-router)# address-family ipv4 unicast

Router(config-router-af) # auto-summary

Router(config-router-af) # network 7.7.7.7 255.255.255.255

In the example, there are different subnets, such as 7.7.7.6 and 7.7.7.7 on Loopback interface 6 and Loopback interface 7, respectively. Both **auto-summary** and a **network** command are configured.

| Router# show ip | interface brief |     |        |                          |      |          |
|-----------------|-----------------|-----|--------|--------------------------|------|----------|
| Interface       | IP-Address      | OK? | Method | Status                   |      | Protocol |
| Ethernet0/0     | 100.0.1.7       | YES | NVRAM  | up                       |      | up       |
| Ethernet0/1     | unassigned      | YES | NVRAM  | administratively         | down | down     |
| Ethernet0/2     | unassigned      | YES | NVRAM  | administratively         | down | down     |
| Ethernet0/3     | unassigned      | YES | NVRAM  | administratively         | down | down     |
| Ethernet1/0     | 108.7.9.7       | YES | NVRAM  | up                       |      | up       |
| Ethernet1/1     | unassigned      | YES | NVRAM  | ${\tt administratively}$ | down | down     |
| Ethernet1/2     | unassigned      | YES | NVRAM  | administratively         | down | down     |
| Ethernet1/3     | unassigned      | YES | NVRAM  | ${\tt administratively}$ | down | down     |
| Loopback6       | 7.7.7.6         | YES | NVRAM  | up                       |      | up       |
| Loopback7       | 7.7.7.7         | YES | NVRAM  | up                       |      | up       |

Note that in the output below, because of the **auto-summary** command, the BGP routing table displays the summarized route 7.0.0.0 instead of 7.7.7.6. The 7.7.7.7/32 network is displayed because it was configured with the **network** command, which is not affected by the **auto-summary** command.

```
Router# show ip bgp
BGP table version is 10, local router ID is 7.7.7.7
Status codes: s suppressed, d damped, h history, * valid, > best, i - internal,
             r RIB-failure, S Stale, m multipath, b backup-path, x best-external
Origin codes: i - IGP, e - EGP, ? - incomplete
  Network
                    Next Hop
                                      Metric LocPrf Weight Path
*> 6.6.6.6/32
                    100.0.1.6
                                                             0 6 i
                                              0
*> 7.0.0.0
                   0.0.0.0
                                                          32768 ? <-- summarization
                                               0
                   0.0.0.0
*> 7.7.7.7/32
                                              0
                                                          32768 i <-- network command
                                                          0 i
                                                  100
r>i9.9.9.9/32 108.7.9.9
                                              0

        *> 100.0.0.0
        0.0.0.0

        r> 100.0.1.0/24
        100.0.1.6

        100.0.0
        0.0.0.0

                                               0
                                                          32768 ?
                                                           06?
                                               0
                                              0
                                                          32768 ?
r>i108.7.9.0/24 108.7.9.9
                                              0 100 0 ?
*>i200.0.1.0
                   108.7.9.9
```

| Related Commands | Command                                | Description                                                                                                    |
|------------------|----------------------------------------|----------------------------------------------------------------------------------------------------|
|                  | address-family ipv4 (BGP)              | Places the router in address family configuration mode for configuring routing sessions such as BGP, RIP, or static routing sessions that use standard IPv4 address prefixes.  |
|                  | address-family vpnv4                   | Places the router in address family configuration mode for configuring routing sessions such as BGP, RIP, or static routing sessions that use standard VPNv4 address prefixes. |
|                  | network (BGP and multiprotocol<br>BGP) | Specifies the networks to be advertised by BGP and multiprotocol BGP.                                                                                                    |

# bgp additional-paths

To configure BGP to send or receive additional paths (for all neighbors in the address family), use the **bgp additional-paths** command in address family configuration mode. To disable the sending or receiving of additional-path capability for the address family, use the **no** form of this command.

bgp additional-paths {send [receive] | receive | disable} no bgp additional-paths {send [receive] | receive}

| Syntax Description | send                                                                                                    | (Optional) Enables                                                                                                    | s BGP to send additional paths to all neighbors in the address family.                                                                                                    |  |  |  |
|--------------------|----------------------------------------------------------------------------------------------------|----------------------------------------------------------------------------------------------------|----------------------------------------------------------------------------------------------------|--|--|--|
|                    | receive (Optional) Enables BGP to receive additional paths from all neighbors in the add                                                     |                                                                                                    |                                                                                                    |  |  |  |
|                    | disable                                                                                                    | (Optional) Overrides and disables the address family-wide command for the current template.<br>Note that the <b>disable</b> keyword is mutually exclusive with the <b>send</b> and <b>receive</b> keywords.                                                                                                    |                                                                                                    |  |  |  |
| Command Default    | No additi                                                                                                    | onal paths are sent or received per address family.                                                                                                    |                                                                                                    |  |  |  |
| Command Modes      | Address f                                                                                                    | Address family configuration (config-router-af)                                                                                                    |                                                                                                    |  |  |  |
| Command History    | Release                                                                                                    |                                                                                                    | Modification                                                                                                    |  |  |  |
|                    | 15.2(4)S                                                                                                    |                                                                                                    | This command was introduced.                                                                                                    |  |  |  |
|                    | Cisco IO                                                                                                    | S XE Release 3.7S                                                                                                    | This command was integrated into Cisco IOS XE Release 3.7S.                                                                                                    |  |  |  |
|                    | 15.3(1)T                                                                                                    | 1                                                                                                    | This command was integrated into Cisco IOS Release 15.3(1)T.                                                                                                    |  |  |  |
| Usage Guidelines   | after succ<br>between t                                                                                                    | Using this command will enable the sending and receiving of additional path capability for an address family, after successful negotiation with a neighbor. The ability to send and receive additional paths is negotiated between two BGP neighbors during session establishment. The following address families are supported: IPv4 unicast, IPv4 unicast, IPv4 unicast + label, IPv6 unicast, IPpv6 multicast, and IPv6 multicast + label. |                                                                                                    |  |  |  |
|                    | to and fro                                                                                                    | m all neighbors with                                                                                                    | ommand controls whether the local device can send or receive additional paths<br>nin an address family. If the <b>neighbor additional-paths</b> command is configured<br>ations for that neighbor or peer group override the configuration for the address |  |  |  |
|                    | When the                                                                                                    | When the additional paths feature is used with IPv4+label or IPv6+label, only one label is allocated.                                                                                                    |                                                                                                    |  |  |  |
|                    | additiona                                                                                                    | l paths. Use the <b>sho</b>                                                                                                    | <b>ors</b> command to display whether neighbors are capable of sending or receiving <b>w ip bgp</b> command with a network address to display the path selections, path advertising and receiving additional paths.                                        |  |  |  |
|                    | When <b>bgp additional-paths</b> is configured, that configuration is applied to all neighbors in that address family.                       |                                                                                                    |                                                                                                    |  |  |  |
|                    | • If you want to disable additional paths for the address family, use the <b>no bgp additional-paths {send</b> [receive]   receive} command. |                                                                                                    |                                                                                                    |  |  |  |
|                    | • If you want to disable additional paths for one of the neighbors, use the <b>neighbor additional-paths disable</b> command.                |                                                                                                    |                                                                                                    |  |  |  |

#### Examples

In the following example, BGP negotiates with each neighbor in the IPv6 multicast address family that it can send and receive additional paths:

```
router bgp 65000
address-family ipv6 multicast
bgp additional-paths send receive
```

In the following example, BGP negotiates with each neighbor in the IPv4 unicast address family that it can send additional paths:

```
router bgp 65000
address-family ipv4 unicast
bgp additional-paths send
```

In the following example, BGP negotiates with all neighbors in the IPv6 multicast address family that it can receive additional paths:

```
router bgp 65000
address-family ipv6 multicast
bgp additional-paths receive
```

In the following example, the send and receive capability of the neighbor overrides the receive-only capability of the address family:

```
router bgp 65000
address-family ipv6 multicast
bgp additional-paths receive
bgp additional-paths select group-best
neighbor 2001:DB8::1037 activate
neighbor 2001:DB8::1037 additional-paths send receive
neighbor 2001:DB8::1037 route-map add_path4 out
!
route-map add_path4 permit 10
match additional-paths advertise-set group-best
set metric 565
!
```

In the following example, BGP is prevented from sending additional paths to or receiving additional paths from all neighbors in the IPv6 unicast address family. Note that the **no bgp additional-paths send receive** command will not actually appear in the configuration file; this example shows the CLI commands entered by the user.

```
Device(config) # router bgp 65000
Device(config-router) # address-family ipv6 unicast
Device(config-router-af) # no bgp additional-paths send receive
```

| Command                     | Description                                                                                                    |
|-----------------------------|----------------------------------------------------------------------------------------------------|
| additional-paths            | Uses a policy template to configure BGP to send or receive additional paths.                                                       |
| advertise additional-paths  | Advertise additional paths for a BGP peer policy template based on selection.                                                      |
| bgp additional-paths select | Causes the system to calculate BGP additional paths that can be candidates for advertisement in addition to a bestpath.            |
| neighbor additional-paths   | Configures the local device with the ability to send and receive additional path information to and from a neighbor or peer group. |

### Related Commands

| Command                             | Description                                                                      |
|-------------------------------------|----------------------------------------------------------------------------------|
| neighbor advertise additional-paths | Advertises additional paths for a neighbor based on selection.                   |
| show ip bgp                         | Displays information about BGP networks, including path selections and path IDs. |
| show ip bgp neighbors               | Displays information about the TCP and BGP connections to neighbors.             |

### bgp additional-paths install

To enable Border Gateway Protocol (BGP) to calculate a backup path for a given address family and to install it into the Routing Information Base (RIB) and Cisco Express Forwarding, use the **bgp additional-paths install** command in address family configuration or router configuration mode. To remove the backup paths, use the **no** form of this command.

### bgp additional-paths install no bgp additional-paths install

| Syntax Description | This command has no arguments | or keywords. |
|--------------------|-------------------------------|--------------|
|--------------------|-------------------------------|--------------|

**Command Default** A backup path is not created.

**Command Modes** Address family configuration (config-router-af)

Router configuration (config-router)

| Command History | Release                   | Modification                                                    |
|-----------------|---------------------------|-----------------------------------------------------------------|
|                 | 12.2(33)SRE               | This command was introduced.                                    |
|                 | 12.2(33)XNE               | This command was integrated into Cisco IOS Release 12.2(33)XNE. |
|                 | Cisco IOS XE Release 2.5  | This command was integrated into Cisco IOS XE Release 2.5.      |
|                 | 15.0(1)S                  | This command was integrated into Cisco IOS Release 15.0(1)S.    |
|                 | Cisco IOS XE Release 3.3S | Support for IPv6 address family configuration mode was added.   |
|                 | 15.1(2)8                  | Support for IPv6 address family configuration mode was added.   |
|                 | 15.2(3)T                  | This command was integrated into Cisco IOS Release 15.2(3)T.    |
|                 | 15.2(4)S                  | This command was integrated into Cisco IOS Release 15.2(4)S.    |
|                 | 15.1(1)SY                 | This command was integrated into Cisco IOS Release 15.1(1)SY.   |

Usage Guidelines You can issue the bgp additional-paths install command in different modes, each of which protects VRFs in its own way:

- VPNv4 address family configuration mode protects all VRFs.
- IPv4 address family configuration mode protects only IPv4 VRFs.
- IPv6 address family configuration mode protects only IPv6 VRFs.
- Router configuration mode protects VRFs in the global routing table.

Examples

The following example shows how to calculate a backup path and install it into the RIB and Cisco Express Forwarding:

Router(config-router-af) # bgp additional-paths install

### **Related Commands**

| Command                     | Description                                                                                                    |
|-----------------------------|----------------------------------------------------------------------------------------------------|
| address-family ipv6         | Enters address family configuration mode for configuring routing sessions such as BGP that use standard IPv6 address prefixes. |
| bgp advertise-best-external | Enables BGP to use an external route as the backup path after a link or node failure.                                          |

## bgp additional-paths select (additional paths)

To have the system calculate BGP additional paths that can be candidates for advertisement in addition to a bestpath, use the **bgp additional-paths select** command in address family configuration mode. To remove this mechanism for calculating additional paths and diverse path, use the **no** form of the command.

bgp additional-paths select [best number] [group-best] [all] no bgp additional-paths select [best number] [group-best] [all]

| Syntax Description | best number | <ul> <li>(Optional) Calculates 2 or 3 bestpaths.</li> <li>The value of <i>number</i> can be 2 or 3.</li> <li>The bestpath is included as one of the 2 or 3 additional paths.</li> <li>Paths with a unique next hop are selected; paths with a duplicate next hop are not considered.</li> </ul>                                                                                                    |
|--------------------|-------------|----------------------------------------------------------------------------------------------------|
|                    | group-best  | <ul> <li>(Optional) Selects the set of paths that are the best paths from the paths of the same AS.</li> <li>For example, suppose there are three autonomous systems: AS 100, 200, and 300. Paths p101, p102, and p103 are from AS 100; p201, p202, and p203 are from AS200; and p301, p302, and p303 are from AS300. If the BGP bestpath algorithm is run on the paths from each AS, the algorithm will select one bestpath from each set of paths from that AS. Assume p101 is the best from AS100, p201 is the best from AS200, and p301 is the best from AS300; then the group-best is the set of p101, p201, and p301.</li> <li>Paths with a unique next hop are selected; paths with a duplicate next hop are not considered.</li> </ul> |
|                    | all         | <ul><li>(Optional) Selects all paths.</li><li>Paths with a unique next hop are selected; paths with a duplicate next hop are not considered.</li></ul>                                                                                                    |

No additional paths are selected to be advertised. **Command Default** 

**Command Modes** 

Address family configuration (config-router-af)

| Command History | Release                   | Modification                                                 |
|-----------------|---------------------------|--------------------------------------------------------------|
|                 | 15.2(4)8                  | This command was introduced.                                 |
|                 | Cisco IOS XE Release 3.78 | This command was integrated into Cisco IOS XE Release 3.7S.  |
|                 | 15.3(1)T                  | This command was integrated into Cisco IOS Release 15.3(1)T. |

**Usage Guidelines** 

This command configures part of the BGP Additional Paths feature. This feature allows you to calculate multiple paths for the same prefix without the new paths implicitly replacing any previous paths. Use this command to select which paths are candidates as additional paths to be advertised to BGP peers.

You can specify any combination of the keywords in the same instance of the **bgp additional-paths select** command; you must specify at least one keyword.

In order to enable the BGP Additional Paths feature and have a reason for selecting which paths will be advertised, you must have the additional path Send capability specified and it must be negotiated (other than best-path).

After you have selected which additional paths are candidates for advertisement, you typically use the **neighbor advertise additional-paths** command to advertise the additional paths to a specific neighbor. Alternatively, you could use the **advertise additional-paths** command under the **template peer-policy** command to advertise the additional paths to BGP peers in the peer policy template.

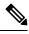

Note

The **bgp** additional-paths select backup and **bgp** additional-paths select best-external commands are for the diverse path feature, not the Additional Paths feature. If the diverse path feature is also configured, it will apply only to neighbors where additional path capability is not negotiated.

You can remove every selection option configured by issuing the **no bgp additional-paths select** command.

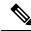

Note

The **no bgp additional-paths select** command will remove anything configured after the **select** keyword, which means that it will remove diverse path configurations: **bgp additional-paths select backup** and **bgp additional-paths select best-external**, and additional path configurations: **bgp additional-paths select best** *number*, **bgp additional-paths select group-best**, and **bgp additional-paths select all**.

#### **Examples**

In the following example, there are one or more eBGP neighbors not shown in the configuration. The eBGP routes learned from these neighbors are advertised for the neighbors shown in the configuration, and their attributes are changed. The route map called add\_path3 specifies that any path that is tagged with the **group-best** tag will have its metric set to 825 and will be advertised toward neighbor 2001:DB8::1045.

```
router bgp 1
neighbor 2001:DB8::1045 remote-as 1
neighbor 2001:DB8::1037 remote-as 1
!
address-family ipv6 unicast
bgp additional-paths send receive
bgp additional-paths select group-best
neighbor 2001:DB8::1045 activate
neighbor 2001:DB8::1045 route-map add_path3 out
neighbor 2001:DB8::1045 advertise additional-paths group-best
exit-address-family
!
route-map add_path3 permit 10
match additional-paths advertise-set group-best
set metric 825
```

| Related Commands | Command | Description                                                                  |  |
|------------------|---------|------------------------------------------------------------------------------|--|
|                  | -       | Uses a policy template to configure BGP to send or receive additional paths. |  |

| Command                                    | Description                                                                    |
|--------------------------------------------|--------------------------------------------------------------------------------|
| advertise additional-paths                 | Advertises additional paths for a BGP peer policy template based on selection. |
| bgp additional-paths                       | Configures BGP to send or receive additional paths per address family.         |
| bgp additional-paths select (diverse path) | Calculates a second BGP bestpath.                                              |
| neighbor additional-paths                  | Configures BGP to send or receive additional paths per neighbor.               |
| neighbor advertise additional-paths        | Configures BGP to advertise additional paths to the neighbor.                  |
| show ip bgp                                | Displays entries in the BGP routing table.                                     |
| show ip bgp neighbors                      | Displays information about BGP and TCP connections to neighbors.               |

### bgp additional-paths select (diverse path)

To have the system calculate a second Border Gateway Protocol (BGP) best path, use the **bgp additional-paths select** command in address family configuration mode. To remove this mechanism for calculating a second best path, use the **no** form of this command.

bgp additional-paths select {best-external[{backup}]|backup} no bgp additional-paths select

| Syntax Descriptionbest-external(Optional) Calculates a second best path from among those received from<br>Configure this keyword on a provider edge (PE) or route reflector. This<br>BGP Best External feature on a route reflector.backup(Optional) Calculates a second best path as a backup path.                                         |                                                                                                    | is keyword on a provider edge (PE) or route reflector. This keyword enables |                                                                           |     |
|----------------------------------------------------------------------------------------------------|----------------------------------------------------------------------------------------------------|-----------------------------------------------------------------------------|---------------------------------------------------------------------------|-----|
|                                                                                                    |                                                                                                    | (Optional) C                                                                | Calculates a second best path as a backup path.                           |     |
| Command Default                                                                                                    | A second BGP                                                                                                    | best path is n                                                              | not calculated.                                                           |     |
| Command Modes                                                                                                    | Address family                                                                                                    | configuratio                                                                | n (config-router-af)                                                      |     |
| Command History                                                                                                    | Release                                                                                                    |                                                                             | Modification                                                              |     |
|                                                                                                    | Cisco IOS XE                                                                                                    | Release 3.4S                                                                | This command was introduced.                                              |     |
|                                                                                                    | 15.2(4)S                                                                                                    |                                                                             | This command was integrated into Cisco IOS Release 15.2(4)S.              |     |
| Usage Guidelines                                                                                                    | The BGP Diverse Path feature can be enabled on a route reflector to calculate a best path and an additional path per address family. |                                                                             |                                                                           |     |
|                                                                                                    | Computation of a diverse path per address family is triggered by any of the following command                                        |                                                                             |                                                                           |     |
|                                                                                                    | • bgp addit                                                                                                    | tional-paths i                                                              | install                                                                   |     |
|                                                                                                    | • bgp addit                                                                                                    | tional-paths s                                                              | select                                                                    |     |
|                                                                                                    | • maximum-paths ebgp                                                                                                    |                                                                             |                                                                           |     |
|                                                                                                    | • maximum-paths ibgp                                                                                                    |                                                                             |                                                                           |     |
| The <b>bgp additional-paths install</b> command will install the type of path that is specified in <b>additional-paths select</b> command. Either the <b>best-external</b> keyword or the <b>backup</b> keyw both keywords can be specified. If both keywords ( <b>best-external</b> and <b>backup</b> ) are specifie install a backup path. |                                                                                                    |                                                                             | nmand. Either the best-external keyword or the backup keyword is required | · · |
|                                                                                                    |                                                                                                    |                                                                             |                                                                           |     |

Note

The **bgp additional-paths select backup** and **bgp additional-paths select best-external** commands are for the Diverse Path feature, not the BGP Additional Paths feature. If the Diverse Path feature and the Additional Paths feature are configured, the Diverse Path feature will apply only to neighbors where additional path capability is not negotiated.

You can remove every selection option configured by issuing the no bgp additional-paths select command.

Examples

Note The **no bgp additional-paths select** command will remove anything configured after the **select** keyword, which means that it will remove diverse path configurations: bgp additional-paths select backup and bgp additional-paths select best-external, and additional path configurations: bgp additional-paths select best number, bgp additional-paths select group-best, and bgp additional-paths select all. In the following example, the system computes a second best path from among those received from external neighbors: router bgp 1 neighbor 10.1.1.1 remote-as 1 address-family ipv4 unicast neighbor 10.1.1.1 activate maximum-paths ibgp 4 bgp bestpath igp-metric ignore bgp additional-paths select best-external bgp additional-paths install neighbor 10.1.1.1 advertise diverse-path backup **Related Commands** Command Description

| <b>Oblimituria</b>             | Description                                                                                        |
|--------------------------------|----------------------------------------------------------------------------------------------------|
| bgp additional-paths install   | Enables BGP to calculate a backup path for a given address and to install it into the RIB and CEF. |
| bgp bestpath igp-metric ignore | Specifies that the system ignore the IGP metric during best path selection.                        |
| maximum-paths ebgp             | Configures multipath load sharing for EBGP and IBGP routes.                                        |
| maximum-paths ibgp             | Controls the maximum number of parallel IBGP routes that can be installed in a routing table.      |

### bgp advertise-best-external

To enable Border Gateway Protocol (BGP) to calculate an external route as the best backup path for a given address family and to install it into the Routing Information base (RIB) and Cisco Express Forwarding, and to advertise the best external path to its neighbors, use the **bgp advertise-best-external** command in address family or router configuration mode. To remove the external backup path, use the **no** form of this command.

bgp advertise-best-external no bgp advertise-best-external

Syntax Description This command has no arguments or keywords.

**Command Default** An external backup path is not created.

**Command Modes** Router configuration (config-router)

Address family configuration (config-router-af)

| Command History | Release                   | Modification                                                    |
|-----------------|---------------------------|-----------------------------------------------------------------|
|                 | 12.2(33)SRE               | This command was introduced.                                    |
|                 | 12.2(33)XNE               | This command was integrated into Cisco IOS Release 12.2(33)XNE. |
|                 | Cisco IOS XE Release 3.2S | This command was integrated into Cisco IOS XE Release 3.2S.     |
|                 | Cisco IOS XE Release 3.3S | Support for IPv6 address family configuration mode was added.   |
|                 | 15.1(2)S                  | Support for IPv6 address family configuration mode was added.   |
|                 | 15.2(3)T                  | This command was integrated into Cisco IOS Release 15.2(3)T.    |
|                 | 15.2(4)S                  | This command was integrated into Cisco IOS Release 15.2(4)S.    |
|                 | 15.1(1)SY                 | This command was integrated into Cisco IOS Release 15.1(1)SY.   |

#### **Usage Guidelines**

When you configure the Best External feature with the **bgp advertise-best-external** command, you need not enable the Prefix Independent Convergence (PIC) feature with the **bgp additional-paths install** command. The Best External feature automatically installs a backup path. If you try to configure the PIC feature after configuring the Best External feature, you receive an error. This behavior applies to both BGP and MPLS.

When you configure the MPLS VPN: Best External feature with the **bgp advertise-best-external** command, it will override the functionality of the MPLS VPN--BGP Local Convergence feature. You need not remove the **protection local-prefixes** command from the configuration.

You can issue the **bgp advertise-best-external** command in different modes, each of which protects VRFs in its own way:

- VPNv4 address-family configuration mode protects all VRFs.
- IPv4 address-family configuration mode protects only IPv4 VRFs.
- IPv6 address family configuration mode protects only IPv6 VRFs.

• Router configuration mode protects VRFs in the global routing table.

Examples

The following example calculates an external backup path and installs it into the RIB and Cisco Express Forwarding:

Router(config-router-af)# bgp advertise-best-external

| Related Commands | Command                      | Description                                                                                                    |
|------------------|------------------------------|----------------------------------------------------------------------------------------------------|
|                  | address-family ipv6          | Enters address family configuration mode for configuring routing sessions such as BGP that use standard IPv6 address prefixes. |
|                  | bgp additional-paths install | Enables BGP to use an additional path as the backup path.                                                                      |
|                  | protection local-prefixes    | Enables PE-CE link protection by preserving the local label.                                                                   |

# bgp aggregate-timer

To set the interval at which BGP routes will be aggregated or to disable timer-based route aggregation, use the **bgp aggregate-timer** command in address-family or router configuration mode. To restore the default value, use the **no** form of this command.

bgp aggregate-timer seconds no bgp aggregate-timer

| Syntax Description | seconds Inte                                                                                                    | are all (in accords) at which the system will approach DCD routes                          | ٦ |  |  |
|--------------------|----------------------------------------------------------------------------------------------------|--------------------------------------------------------------------------------------------|---|--|--|
| Syntax Description |                                                                                                    |                                                                                            |   |  |  |
|                    |                                                                                                    | • The range is from 6 to 60 or else 0 (zero). The default is 30.                           |   |  |  |
|                    |                                                                                                    | • A value of 0 (zero) disables timer-based aggregation and starts aggregation immediately. |   |  |  |
| Command Default    | - 30 seconds                                                                                                    |                                                                                            |   |  |  |
| Command Modes      | Address family                                                                                                    | y configuration (config-router-af)                                                         |   |  |  |
|                    | Router configu                                                                                                    | uration (config-router)                                                                    |   |  |  |
| Command History    | Release                                                                                                    | Modification                                                                               |   |  |  |
|                    | 12.2SX                                                                                                    | This command was introduced.                                                               |   |  |  |
|                    | 12.2M                                                                                                    | This command was integrated into Cisco IOS Release 12.2 Mainline.                          |   |  |  |
|                    | 12.2SR                                                                                                    | This command was integrated into Cisco IOS Release 12.2 SR.                                |   |  |  |
|                    | XE 2.0                                                                                                    | This command was integrated into Cisco IOS XE Release 2.0.                                 |   |  |  |
|                    | 12.2(33)SRD4                                                                                                    | 4 The zero (0) timer was added.                                                            |   |  |  |
| Usage Guidelines   | Use this command to change the default interval at which BGP routes are aggregated.                                                                                                    |                                                                                            |   |  |  |
|                    | In very large configurations, even if the <b>aggregate-address summary-only</b> command is configured, more specific routes are advertised and later withdrawn. To avoid this behavior, configure the <b>bgp aggregate-time</b> to 0 (zero), and the system will immediately check for aggregate routes and suppress specific routes. |                                                                                            |   |  |  |
| Examples           | The following                                                                                                    | example configures BGP route aggregation at 20-second intervals:                           |   |  |  |
|                    | .g)# router bgp 50<br>.g-router)# bgp aggregate-timer 20                                                                                                    |                                                                                            |   |  |  |
|                    | The following                                                                                                    | example starts BGP route aggregation immediately:                                          |   |  |  |
|                    | Router(config)# <b>router bgp 50</b><br>Router(config-router)# <b>aggregate-address 10.0.0.0 255.0.0.0 summary-only</b><br>Router(config-router)# <b>bgp aggregate-timer 0</b>                                                                                                    |                                                                                            |   |  |  |

| <b>Related Commands</b> | Command           | Description                                   |
|-------------------------|-------------------|-----------------------------------------------|
|                         | aggregate-address | Creates an aggregate entry in a BGP database. |

### bgp always-compare-med

To enable the comparison of the Multi Exit Discriminator (MED) for paths from neighbors in different autonomous systems, use the **bgp always-compare-med** command in router configuration mode. To disallow the comparison, use the **no** form of this command.

bgp always-compare-med no bgp always-compare-med

**Syntax Description** This command has no arguments or keywords.

**Command Default** Cisco IOS software does not compare the MED for paths from neighbors in different autonomous systems if this command is not enabled or if the **no** form of this command is entered. The MED is compared only if the autonomous system path for the compared routes is identical.

**Command Modes** 

Router configuration (config-router)

| Command History  | Release Modification                                                                                                    |                                                                                                    |  |  |
|------------------|----------------------------------------------------------------------------------------------------|----------------------------------------------------------------------------------------------------|--|--|
|                  | 11.0                                                                                                    | This command was introduced.                                                                                                    |  |  |
|                  | 12.2(33)SRA                                                                                                    | This command was integrated into Cisco IOS Release 12.2(33)SRA.                                                                                                    |  |  |
|                  |                                                                                                    | This command is supported in the Cisco IOS Release 12.2SX train. Support in a specific 12.2SX release of this train depends on your feature set, platform, and platform hardware.                                                                                                    |  |  |
| Usage Guidelines | The MED, as stated in RFC 1771, is an optional nontransitive attribute that is a four octet non-negative integer. The value of this attribute may be used by the BGP best path selection process to discriminate among multiple exit points to a neighboring autonomous system. |                                                                                                    |  |  |
|                  | paths. The pat<br>process, MED<br><b>always-comp</b>                                                                                                    | MED is one of the parameters that is considered when selecting the best path among many alternative<br>s. The path with a lower MED is preferred over a path with a higher MED. During the best-path selection<br>ess, MED comparison is done only among paths from the same autonomous system. The <b>bgp</b><br><b>hys-compare-med</b> command is used to change this behavior by enforcing MED comparison between all<br>s, regardless of the autonomous system from which the paths are received.<br><b>bgp deterministic-med</b> command can be configured to enforce deterministic comparison of the MED<br>e between all paths received from within the same autonomous system. |  |  |
|                  |                                                                                                    |                                                                                                    |  |  |
| Examples         | In the following example, the local BGP routing process is configured to compare the MED from alternative paths, regardless of the autonomous system from which the paths are received:                                                                                         |                                                                                                    |  |  |
|                  | Router(confi                                                                                                    | g)# router bgp 500000                                                                                                    |  |  |
|                  | Router(confi                                                                                                    | g-router)# <b>bgp always-compare-med</b>                                                                                                    |  |  |

I

| Related Commands | Command | Description                                                                                                    |
|------------------|---------|----------------------------------------------------------------------------------------------------|
|                  |         | Enforces deterministic comparison of the MED value between all paths received from within the same autonomous system |

### bgp asnotation dot

To change the default display and regular expression match format of Border Gateway Protocol (BGP) 4-byte autonomous system numbers from asplain (decimal values) to dot notation, use the **bgp asnotation dot** command in router configuration mode. To reset the default 4-byte autonomous system number display and regular expression match format to asplain, use the **no** form of this command.

bgp asnotation dot no bgp asnotation dot

Syntax Description This command has no arguments or keywords.

**Command Default** BGP autonomous system numbers are displayed using asplain (decimal value) format in screen output, and the default format for matching 4-byte autonomous system numbers in regular expressions is asplain.

#### **Command Modes**

**Command History** 

Router configuration (config-router)

| Release                    | Modification                                                     |
|----------------------------|------------------------------------------------------------------|
| 12.0(32)SY8                | This command was introduced.                                     |
| 12.2(33)SXI1               | This command was integrated into Cisco IOS Release 12.2(33)SXI1. |
| 12.0(33)83                 | This command was integrated into Cisco IOS Release 12.0(33)S3.   |
| Cisco IOS XE Release 2.4   | This command was integrated into Cisco IOS XE Release 2.4.       |
| 12.2(33)SRE                | This command was integrated into Cisco IOS Release 12.2(33)SRE.  |
| 12.2(33)XNE                | This command was integrated into Cisco IOS Release 12.2(33)XNE.  |
| 15.1(1)SG                  | This command was integrated into Cisco IOS Release 15.1(1)SG.    |
| Cisco IOS XE Release 3.3SG | This command was integrated into Cisco IOS XE Release 3.3SG.     |
| 15.2(1)E                   | This command was integrated into Cisco IOS Release 15.2(1)E.     |

### **Usage Guidelines**

Prior to January 2009, BGP autonomous system numbers that were allocated to companies were 2-octet numbers in the range from 1 to 65535 as described in RFC 4271, *A Border Gateway Protocol 4 (BGP-4)*. Due to increased demand for autonomous system numbers, the Internet Assigned Number Authority (IANA) will start in January 2009 to allocate four-octet autonomous system numbers in the range from 65536 to 4294967295. RFC 5396, *Textual Representation of Autonomous System (AS) Numbers*, documents three methods of representing autonomous system numbers. Cisco has implemented the following two methods:

- Asplain--Decimal value notation where both 2-byte and 4-byte autonomous system numbers are represented by their decimal value. For example, 65526 is a 2-byte autonomous system number and 234567 is a 4-byte autonomous system number.
- Asdot--Autonomous system dot notation where 2-byte autonomous system numbers are represented by their decimal value and 4-byte autonomous system numbers are represented by a dot notation. For

example, 65526 is a 2-byte autonomous system number and 1.169031 is a 4-byte autonomous system number (this is dot notation for the 234567 decimal number).

For details about the third method of representing autonomous system numbers, see RFC 5396.

In Cisco IOS Release 12.0(32)SY8, 12.0(33)S3, 12.2(33)SRE, 12.2(33)XNE, 12.2(33)SXI1, Cisco IOS XE Release 2.4, and later releases, the Cisco implementation of 4-byte autonomous system numbers uses asplain as the default display format for autonomous system numbers, but you can configure 4-byte autonomous system numbers in both the asplain and asdot format. In addition, the default format for matching 4-byte autonomous system numbers in regular expressions is asplain, so you must ensure that any regular expressions to match 4-byte autonomous system numbers are written in the asplain format. If you want to change the default **show** command output to display 4-byte autonomous system numbers in the asdot format, use the **bgp** as notation dot command under router configuration mode. When the asdot format is enabled as the default, any regular expressions to match 4-byte autonomous system numbers must be written using the asdot format, or the regular expression match will fail. The tables below show that although you can configure 4-byte autonomous system numbers in either asplain or asdot format, only one format is used to display show command output and control 4-byte autonomous system number matching for regular expressions, and the default is asplain format. To display 4-byte autonomous system numbers in show command output and to control matching for regular expressions in the asdot format, you must configure the **bgp asnotation dot** command. After enabling the bgp asnotation dot command, a hard reset must be initiated for all BGP sessions by entering the clear ip bgp \* command.

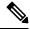

**Note** If you are upgrading to an image that supports 4-byte autonomous system numbers, you can still use 2-byte autonomous system numbers. The **show** command output and regular expression match are not changed and remain in asplain (decimal value) format for 2-byte autonomous system numbers regardless of the format configured for 4-byte autonomous system numbers.

| Format  | Configuration Format                           | Show Command Output and Regular Expression<br>Match Format |
|---------|------------------------------------------------|------------------------------------------------------------|
| asplain | 2-byte: 1 to 65535 4-byte: 65536 to 4294967295 | 2-byte: 1 to 65535 4-byte: 65536 to 4294967295             |
| asdot   | 2-byte: 1 to 65535 4-byte: 1.0 to 65535.65535  | 2-byte: 1 to 65535 4-byte: 65536 to 4294967295             |

Table 3: Asdot 4-Byte Autonomous System Number Format

| Format  | Configuration Format                           | Show Command Output and Regular Expression<br>Match Format |
|---------|------------------------------------------------|------------------------------------------------------------|
| asplain | 2-byte: 1 to 65535 4-byte: 65536 to 4294967295 | 2-byte: 1 to 65535 4-byte: 1.0 to 65535.65535              |
| asdot   | 2-byte: 1 to 65535 4-byte: 1.0 to 65535.65535  | 2-byte: 1 to 65535 4-byte: 1.0 to 65535.65535              |

#### **Examples**

The following output from the **show ip bgp summary** command shows the default asplain format of the 4-byte autonomous system numbers. Note the asplain format of the 4-byte autonomous system numbers, 65536 and 65550.

| Router# show i                                           | p bgp | summary |       |         |        |     |              |       |
|----------------------------------------------------------|-------|---------|-------|---------|--------|-----|--------------|-------|
| BGP router identifier 172.17.1.99, local AS number 65538 |       |         |       |         |        |     |              |       |
| BGP table version is 1, main routing table version 1     |       |         |       |         |        |     |              |       |
| Neighbor                                                 | V     | AS Ms   | gRcvd | MsgSent | TblVer | InQ | OutQ Up/Down | Statd |
| 192.168.1.2                                              | 4     | 65536   | 7     | 7       | 1      | 0   | 0 00:03:04   | 0     |
| 192.168.3.2                                              | 4     | 65550   | 4     | 4       | 1      | 0   | 0 00:00:15   | 0     |

The following configuration is performed to change the default output format to the asdot notation format:

```
configure terminal
router bgp 65538
bgp asnotation dot
end
clear ip bgp *
```

After the configuration is performed, the output is converted to asdot notation format as shown in the following output from the **show ip bgp summary** command. Note the asdot format of the 4-byte autonomous system numbers, 1.0 and 1.14 (these are the asdot conversions of the 65536 and 65550 autonomous system numbers).

```
Router# show ip bgp summary
BGP router identifier 172.17.1.99, local AS number 1.2
BGP table version is 1, main routing table version 1
Neighbor V AS MsgRcvd MsgSent TblVer InQ OutQ Up/Down Statd
192.168.1.2
             4
                     1.0 9 9 1 0 0 00:04:13 0
192.168.3.2
             4
                     1.14
                              6
                                     6
                                            1
                                                 0
                                                     0 00:01:24
                                                                  0
```

After the **bgp asnotation dot** command is configured, the regular expression match format for 4-byte autonomous system paths is changed to asdot notation format. Although a 4-byte autonomous system number can be configured in a regular expression using either asplain format or asdot format, only 4-byte autonomous system numbers configured using the current default format are matched. In the first example, the **show ip bgp regexp**command is configured with a 4-byte autonomous system number in asplain format. The match fails because the default format is currently asdot format and there is no output. In the second example using asdot format, the match passes and the information about the 4-byte autonomous system path is shown using the asdot notation.

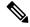

**Note** The asdot notation uses a period, which is a special character in Cisco regular expressions. To remove the special meaning, use a backslash before the period.

### **Related Commands**

| S | Command             | Description                                                             |
|---|---------------------|-------------------------------------------------------------------------|
|   | router bgp          | Configures the BGP routing process.                                     |
|   | show ip bgp regexp  | Displays routes matching the autonomous system path regular expression. |
|   | show ip bgp summary | Displays the status of all BGP connections.                             |

# bgp bestpath aigp ignore

To configure a device that is running the Border Gateway Protocol (BGP) to not evaluate the accumulated interior gateway protocol (AIGP) attribute during the best path selection process between two paths when one path does not have the AIGP attribute, use the **bgp bestpath aigp ignore** command in router configuration mode. To return the device to default operation, use the **no** form of this command.

bgp bestpath aigp ignore no bgp bestpath aigp ignore

**Syntax Description** This command has no arguments or keywords.

**Command Default** Enabled by default until the AIGP attribute is manually configured.

**Command Modes** Router configuration (config-router)

| Command History | Release                    | Modification                                                 |
|-----------------|----------------------------|--------------------------------------------------------------|
|                 | Cisco IOS XE Release 3.12S | This command was introduced.                                 |
|                 | 15.4(2)S                   | This command was integrated into Cisco IOS Release 15.4(2)S. |

# Usage Guidelines Use the bgp bestpath aigp ignore command to not evaluate the AIGP attribute during the best path selection process between two paths when one path does not have the AIGP attribute. When bgp bestpath aigp ignore is enabled, BGP does not use AIGP tie-breaking rules unless paths have the AIGP attribute.

**Examples** The following example shows how to configure a device to not evaluate the AIGP attribute during the best path selection process:

Device# configure terminal Device(config)# router bgp 50000 Device(config-router)# bgp bestpath aigp ignore Device(config-router)# exit

**Related Commands** 

CommandDescriptionaigpEnables sending and receiving of the AIGP attribute per eBGP and iBGP neighbors.

### bgp bestpath as-path ignore

To configure Border Gateway Protocol (BGP) to not consider the autonomous system (AS) path during best path route selection, use the **bgp bestpath as-path ignore** command in router configuration mode. To restore default behavior and configure BGP to consider the AS-path during route selection, use the **no** form of this command.

bgp bestpath as-path ignore no bgp bestpath as-path ignore

**Syntax Description** This command has no arguments or keywords.

**Command Default** The AS-path is considered during BGP best path selection.

### **Command Modes**

Router configuration (config-router)

| Command History | Release | Modification                                                                                                    |
|-----------------|---------|----------------------------------------------------------------------------------------------------|
|                 | 12.0    | This command was introduced.                                                                                                    |
|                 |         | This command is supported in the Cisco IOS Release 12.2SX train. Support in a specific 12.2SX release of this train depends on your feature set, platform, and platform hardware. |

#### **Examples**

In the following example, the BGP routing process is configured to not consider the AS-path during best path selection:

Router(config)# router bgp 40000 Router(config-router)# bgp bestpath as-path ignore

| Related Commands | Command          | Description                                                          |
|------------------|------------------|----------------------------------------------------------------------|
|                  | show ip bgp ipv4 | Displays information about the TCP and BGP connections to neighbors. |

I

### bgp bestpath compare-routerid

To configure a Border Gateway Protocol (BGP) routing process to compare identical routes received from different external peers during the best path selection process and to select the route with the lowest router ID as the best path, use the **bgp bestpath compare-routerid** command in router configuration mode. To return the BGP routing process to the default operation, use the **no** form of this command.

bgp bestpath compare-routerid no bgp bestpath compare-routerid

**Syntax Description** This command has no arguments or keywords.

**Command Default** The behavior of this command is disabled by default; BGP selects the route that was received first when two routes with identical attributes are received.

### **Command Modes**

Router configuration (config-router)

| Command History  | Release                                                                                                    | Modification                                                    |  |  |
|------------------|----------------------------------------------------------------------------------------------------|-----------------------------------------------------------------|--|--|
|                  | 12.1(3)                                                                                                    | This command was introduced.                                    |  |  |
|                  | 12.0(11)S                                                                                                    | This command was integrated into Cisco IOS Release 12.0(11)S.   |  |  |
|                  | 12.1(3a)E                                                                                                    | This command was integrated into Cisco IOS Release 12.1(3a)E.   |  |  |
|                  | 12.1(3)T                                                                                                    | This command was integrated into Cisco IOS Release 12.1(3)T.    |  |  |
|                  | 12.2(33)SRA                                                                                                    | This command was integrated into Cisco IOS Release 12.2(33)SRA. |  |  |
|                  | 12.2SXThis command is supported in the Cisco IOS Release 12.2SX train. Support in a specific<br>12.2SX release of this train depends on your feature set, platform, and platform hardware.                                                                                                    |                                                                 |  |  |
| Usage Guidelines | The <b>bgp bestpath compare-routerid</b> command is used to configure a BGP routing process to use the router ID as the tie breaker for best path selection when two identical routes are received from two different peers (all the attributes are the same except for the router ID). When this command is enabled, the lowest router ID will be selected as the best path when all other attributes are equal.<br>In the following example, the BGP routing process is configured to compare and use the router ID as a tie breaker for best path selection when identical paths are received from different peers: |                                                                 |  |  |
| Examples         |                                                                                                    |                                                                 |  |  |
|                  | Router(config)# router bgp 50000                                                                                                    |                                                                 |  |  |
|                  | Router(config-router)# bgp bestpath compare-routerid                                                                                                    |                                                                 |  |  |
|                  |                                                                                                    |                                                                 |  |  |

| Related Commands | Command     | Description                                |
|------------------|-------------|--------------------------------------------|
|                  | show ip bgp | Displays entries in the BGP routing table. |

### bgp bestpath cost-community ignore

To configure a router that is running the Border Gateway Protocol (BGP) to not evaluate the cost community attribute during the best path selection process, use the **bgp bestpath cost-community ignore** command in router configuration mode. To return the router to default operation, use the **no** form of this command.

bgp bestpath cost-community ignore no bgp bestpath cost-community ignore

This command has no keywords or arguments. Syntax Description

**Command Default** The behavior of this command is enabled by default until the cost community attribute is manually configured.

Address family configuration (config-router-af) **Command Modes** 

Router configuration (config-router)

| Command History | Release     | Modification                                                                                                    |
|-----------------|-------------|----------------------------------------------------------------------------------------------------|
|                 | 12.0(24)S   | This command was introduced.                                                                                                    |
|                 | 12.3(2)T    | This command was integrated into Cisco IOS Release 12.3(2)T.                                                                                                    |
|                 | 12.2(18)S   | This command was integrated into Cisco IOS Release 12.2(18)S.                                                                                                    |
|                 | 12.2(27)SBC | This command was integrated into Cisco IOS Release 12.2(27)SBC.                                                                                                    |
|                 | 12.2(33)SRA | This command was integrated into Cisco IOS Release 12.2(33)SRA.                                                                                                    |
|                 | 12.2SX      | This command is supported in the Cisco IOS Release 12.2SX train. Support in a specific 12.2SX release of this train depends on your feature set, platform, and platform hardware. |

The **bgp bestpath cost-community ignore** command is used to disable the evaluation of the cost community **Usage Guidelines** attribute to help isolate problems and troubleshoot issues that relate to BGP path selection. This command can also be used to delay the activation of cost community attribute evaluation so that cost community filtering can be deployed in a large network at the same time.

Examples The following example shows how to configure a router to not evaluate the cost community attribute during the best path selection process:

> router bgp 50000 address-family ipv4 unicast bgp bestpath cost-community ignore

| Related | Comman | ds |
|---------|--------|----|
|---------|--------|----|

| ed Commands | Command               | Description                                                                                         |
|-------------|-----------------------|----------------------------------------------------------------------------------------------------|
|             | set extcommunity cost | Creates a set clause to apply the cost community attribute to routes that pass through a route map. |
|             | show ip bgp           | Displays entries in the BGP routing table.                                                          |

### bgp bestpath igp-metric ignore

To specify that the system ignore the Interior Gateway Protocol (IGP) metric during Border Gateway Protocol (BGP) best path selection, use the **bgp bestpath igp-metric ignore** command in address family configuration mode. To remove the configuration to ignore the IGP metric, use the **no** form of this command.

bgp bestpath igp-metric ignore no bgp bestpath igp-metric ignore

Syntax Description This command has no arguments or keywords.

**Command Default** This command is disabled by default.

**Command Modes** Address family configuration (config-router-af)

| <br>Release               | Modification                                                 |
|---------------------------|--------------------------------------------------------------|
| Cisco IOS XE Release 3.4S | This command was introduced.                                 |
| 15.2(3)T                  | This command was integrated into Cisco IOS Release 15.2(3)T. |
| 15.2(4)S                  | This command was integrated into Cisco IOS Release 15.2(4)S. |

**Usage Guidelines** 

**Command History** 

The IGP metric is a configurable metric for EIGRP, IS-IS, or OSPF that is related to distance. The **bgp bestpath igp-metric ignore** command can be used independently or in conjunction with the BGP Diverse Path feature. This command does not enable the BGP Diverse Path feature.

Similarly, enabling the BGP Diverse Path feature does not necessarily require that the IGP metric be ignored. If you enable the BGP Diverse Path feature and the route reflector and its shadow route reflector are not colocated, this command must be configured on the route reflector, shadow route reflector, and provider edge (PE) routers.

This command is supported in the following address families:

- ipv4 unicast
- vpnv4 unicast
- ipv6 unicast
- vpnv6 unicast
- ipv4+label
- ipv6+label

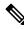

**Note** This command is not supported per virtual routing and forwarding (VRF); if you use it per VRF, it is at your own risk.

This command applies per VRF as follows (which is consistent with the BGP PIC/Best External feature):

- When configured under the VPNv4 or VPNv6 address-family, it applies to all VRFs, but it will be nvgened only under VPNv4/VPNv6 global.
- When configured under a particular VRF, it applies only to that VRF and will be nvgened only for that VRF.
- When configured under vpnv4 or vpnv6 global, this command can be disabled for a particular VRF by specifying the **no bgp bestpath igp-metric ignore** command. The **no** form will be nvgened under that VRF, while under VPNv4 or VPNv6 the **bgp bestpath igp-metric ignore** command is nvgened and the command applies to all other VRFs.

```
Examples
```

In the following example, the IGP metric is ignored during calculation of the BGP best path:

```
router bgp 1
neighbor 10.1.1.1 remote-as 1
address-family ipv4 unicast
neighbor 10.1.1.1 activate
maximum-paths ibgp 4
bgp bestpath igp-metric ignore
bgp additional-paths select backup
bgp additional-paths install
neighbor 10.1.1.1 advertise diverse-path backup
```

| Related Commands | Command                     | Description                                                 |
|------------------|-----------------------------|-------------------------------------------------------------|
|                  | bgp additional-paths select | Specifies that the system calculate a second BGP best path. |

# bgp bestpath med confed

To configure a Border Gateway Protocol (BGP) routing process to compare the Multi Exit Discriminator (MED) between paths learned from confederation peers, use the **bgp bestpath med confed** command in router configuration mode. To disable MED comparison of paths received from confederation peers, use the **no** form of this command.

bgp bestpath med confed [missing-as-worst] no bgp bestpath med confed [missing-as-worst]

| Syntax Description                                                                                                    | n missing-as-worst                                                                                                    |              | (Optional) Assigns the value of infinity to received routes that do not carry the MED attribute, making these routes the least desirable.                           |
|----------------------------------------------------------------------------------------------------|----------------------------------------------------------------------------------------------------|--------------|----------------------------------------------------------------------------------------------------|
| Command Default                                                                                                    |                                                                                                    |              | es not consider the MED attribute when choosing among paths learned from confederation is not enabled or if the <b>no</b> form of this command is entered.          |
| Command Modes                                                                                                    | Router config                                                                                                    | guration (   | config-router)                                                                                                    |
| Command History                                                                                                    | Release                                                                                                    | Modification |                                                                                                    |
|                                                                                                    | 12.0                                                                                                    | This co      | mmand was introduced.                                                                                                    |
|                                                                                                    | 12.2(33)SRA                                                                                                    | This co      | mmand was integrated into Cisco IOS Release 12.2(33)SRA.                                                                                                    |
|                                                                                                    |                                                                                                    |              | mmand is supported in the Cisco IOS Release 12.2SX train. Support in a specific release of this train depends on your feature set, platform, and platform hardware. |
| Usage Guidelines                                                                                                    | The MED comparison between confederation peers occurs only if no external autonomous systems are in the path (an external autonomous system is an autonomous system that is not within the confederation). If an external autonomous system in the path, then the external MED is passed transparently through the confederation, and the comparison is does not occur.                                                                                                    |              |                                                                                                    |
|                                                                                                    | For example, assume that autonomous system 65000, 65001, 65002, and 65004 are part of the confederation; autonomous system 1 is not; and we are comparing route A with four paths. If the <b>bgp bestpath med confed</b> command is enabled, path 1 would be chosen. The fourth path has a lower MED, but it is not involved in the MED comparison because there is an external autonomous system in this path. The following list displays the MED for each autonomous system. |              |                                                                                                    |
|                                                                                                    | path = 65000                                                                                                    | 65004, n     | ned = 2                                                                                                    |
|                                                                                                    | path = 65001                                                                                                    | 65004, n     | ned = 3                                                                                                    |
|                                                                                                    | $path = 65002 \ 65004, med = 4$                                                                                                    |              |                                                                                                    |
|                                                                                                    | path = 65003                                                                                                    | 1, med =     | = 1                                                                                                    |
| <b>Examples</b> In the following example, the BGP routing process is configured to compare MED values for path learned from confederation peers: |                                                                                                    |              |                                                                                                    |

Router(config) # router bgp 50000

Router(config-router) # bgp bestpath med confed

**Related Commands** 

| ds | Command          | Description                                                          |
|----|------------------|----------------------------------------------------------------------|
|    | show ip bgp      | Displays entries in the BGP routing table.                           |
|    | show ip bgp ipv4 | Displays information about the TCP and BGP connections to neighbors. |

### bgp bestpath med missing-as-worst

To configure a Border Gateway Protocol (BGP) routing process to assign a value of infinity to routes that are missing the Multi Exit Discriminator (MED) attribute (making the path without a MED value the least desirable path), use the **bgp bestpath med missing-as-worst** command in router configuration mode. To return the router to the default behavior (assign a value of 0 to the missing MED), use the **no** form of this command.

bgp bestpath med missing-as-worst no bgp bestpath med missing-as-worst

**Syntax Description** This command has no arguments or keywords.

**Command Default** Cisco IOS software assigns a value of 0 to routes the are missing the MED attribute, causing the route with the missing MED attribute to be considered the best path.

**Command Modes** 

Router configuration (config-router)

### **Command History**

| Release     | Modification                                                                                                    |  |
|-------------|----------------------------------------------------------------------------------------------------|--|
| 12.0        | This command was introduced.                                                                                                    |  |
| 12.2(33)SRA | This command was integrated into Cisco IOS Release 12.2(33)SRA.                                                                                                    |  |
| 12.28X      | This command is supported in the Cisco IOS Release 12.2SX train. Support in a specific 12.2SX release of this train depends on your feature set, platform, and platform hardware. |  |

### **Examples**

In the following example, the BGP router process is configured to consider a route with a missing MED attribute as having a value of infinity (4294967294), making this path the least desirable path:

Router(config) # router bgp 50000

Router(config-router) # bgp bestpath med missing-as-worst

### **Related Commands**

| Command          | Description                                                          |  |
|------------------|----------------------------------------------------------------------|--|
| show ip bgp      | Displays entries in the BGP routing table.                           |  |
| show ip bgp ipv4 | Displays information about the TCP and BGP connections to neighbors. |  |

# bgp bestpath prefix-validate

To disable the validation of Border Gateway Protocol (BGP) prefixes based on the autonomous system from which the prefix originates, or to allow invalid prefixes to be used as the bestpath even if valid prefixes are available, use the **bgp bestpath prefix-validate** command in router configuration mode or IPv4 or IPv6 address family configuration mode. To disable either behavior, use the **no** form of this command.

bgp bestpath prefix-validate {disable | allow-invalid} no bgp bestpath prefix-validate {disable | allow-invalid}

| Syntax Description | disable         | Disables the                                                                                            | checking of prefixes to see if they are valid and disables the storage of                                                                                                    | fvalidation  |  |  |  |
|--------------------|-----------------|----------------------------------------------------------------------------------------------------|----------------------------------------------------------------------------------------------------|--------------|--|--|--|
|                    |                 | information.                                                                                            |                                                                                                    |              |  |  |  |
|                    | allow-invalid   | allow-invalid Allows invalid prefixes to be used as the bestpath, even if valid prefixes are available. |                                                                                                    |              |  |  |  |
|                    |                 |                                                                                                    | ght want to allow invalid prefixes so that a route map can set the local<br>or other property to allow the use of an invalid prefix only when no<br>able.                                |              |  |  |  |
| Command Default    | Invalid prefixe | es are allowed                                                                                          | to be used as the best path.                                                                                                    |              |  |  |  |
| Command Modes      | Router configu  | iration (config                                                                                         | g-router)                                                                                                    |              |  |  |  |
|                    | IPv4 or IPv6 a  | ddress family                                                                                           | configuration (config-router-af)                                                                                                    |              |  |  |  |
| Command History    | Release         |                                                                                                    | Modification                                                                                                    |              |  |  |  |
|                    | Cisco IOS XE    | Release 3.5S                                                                                            | This command was introduced.                                                                                                    |              |  |  |  |
|                    | 15.2(1)8        |                                                                                                    | This command was integrated into Cisco IOS Release 15.2(1)S.                                                                                                    |              |  |  |  |
|                    | 15.2(4)S        |                                                                                                    | This command was implemented on the Cisco 7200 series routers.                                                                                                    |              |  |  |  |
| Usage Guidelines   | This command    | l is useful for                                                                                         | configuration testing and for use with a route map.                                                                                                    |              |  |  |  |
|                    |                 | · · · · · · · · · · · · · · · · · · ·                                                                   | er the <b>bgp bestpath prefix-validate disable</b> nor the <b>bgp bestpath pre</b> onfigured, is to prefer prefixes in the following order:                                              | fix-validate |  |  |  |
|                    | Those with      | th a validation                                                                                         | state of valid                                                                                                    |              |  |  |  |
|                    | Those with      | th a validation                                                                                         | state of not found                                                                                                    |              |  |  |  |
|                    | • Those wi      | th a validation                                                                                         | state of invalid (which will never be installed in the routing table)                                                                                                    |              |  |  |  |
|                    |                 |                                                                                                    | netric, local-preference, and other choices made during the bestpath co<br>ion tree applies only if the two paths are the same.                                                          | omputation.  |  |  |  |
|                    | command are o   | configured, the                                                                                         | <b>fix-validate disable</b> command and the <b>bgp bestpath prefix-validate a</b> lle <b>disable</b> command will prevent a validation state from being assigned nd will have no effect. |              |  |  |  |

### **Examples**

The following example disables the checking of prefixes to see if they are valid, and disables the storage of validation information:

```
router bgp 65000
address-family ipv4 unicast
bgp bestpath prefix-validate disable
```

### **Related Commands**

| Command                  | Description                                                                                                    |  |
|--------------------------|----------------------------------------------------------------------------------------------------|--|
| bgp rpki server          | Connects to an RPKI server and enables the validation of BGP prefixes based<br>on the AS from which the prefix originates.                                          |  |
| clear ip bgp rpki server | Closes the TCP connection to the specified RPKI server, purges SOVC records downloaded from that server, renegotiates the connection, and redownloads SOVC records. |  |
| show ip bgp rpki servers | Displays the current state of communication with RPKI servers.                                                                                                    |  |
| show ip bgp rpki table   | Displays the currently cached list of networks and associated AS numbers received from the RPKI server.                                                             |  |

### bgp client-to-client reflection

To enable route reflection from a BGP route reflector to clients, use the **bgp client-to-client reflection** command in router configuration mode. To disable client-to-client route reflection, use the **no** form of this command.

bgp client-to-client reflection [all] no bgp client-to-client reflection [all]

reflects routes from a client to other clients.

| Syntax Description | all  | (Optional) This keyword does nothing in the positive or negative form of the command. It is just to remind the network administrator that the command enables [or disables] both intercluster and intracluster client-to-client reflection. |
|--------------------|------|----------------------------------------------------------------------------------------------------|
| Command Default    | Clie | nt-to-client route reflection is enabled by default; when a route reflector is configured, the route reflector                                                                                                    |

Command Modes

Router configuration (config-router)

| Command History | Release                   | Modification                                                                                                    |
|-----------------|---------------------------|----------------------------------------------------------------------------------------------------|
|                 | 11.1                      | This command was introduced.                                                                                                    |
|                 | 12.0(7)T                  | Address family configuration mode support was added.                                                                                                    |
|                 | 12.2(33)SRA               | This command was integrated into Cisco IOS Release 12.2(33)SRA.                                                                                                    |
|                 | 12.2SX                    | This command is supported in the Cisco IOS Release 12.2SX train. Support in a specific 12.2SX release of this train depends on your feature set, platform, and platform hardware. |
|                 | Cisco IOS XE Release 3.8S | This command was modified. The <b>all</b> keyword was added.                                                                                                    |

#### **Usage Guidelines**

This command affects route reflection of all routes, both intracluster and intercluster.

By default, the clients of a route reflector are not required to be fully meshed and the routes from a client are reflected to other clients. However, if the clients are fully meshed, route reflection is not required. In this case, use the **no bgp client-to-client reflection** command to disable client-to-client reflection.

Note that the **bgp client-to-client reflection** command affects intracluster and intercluster client-to-client reflection, unlike the **bgp client-to-client reflection intra-cluster** command, which affects only intracluster (within a cluster) client-to-client route reflection.

There are three levels of configuration that can disable client-to-client reflection. The software performs them in the following order, from least specific to most specific:

- 1. Least specific: no bgp client-to-client reflection [all] Disables intracluster and intercluster client-to-client reflection.
- 2. More specific: no bgp client-to-client reflection intra-cluster cluster-id any Disables intracluster client-to-client reflection for any cluster-id.

**3.** Most specific: **no bgp client-to-client reflection intra-cluster cluster-id** *cluster-id cluster-id 2* ... Disables intracluster client-to-client reflection for the specified clusters.

When BGP is advertising updates, the software evaluates each level of configuration in order. Once any level of configuration disables client-to-client reflection, no further evaluation of more specific policies is necessary.

Note the results of the base (positive) and negative (no) forms of the three commands listed above:

- A negative configuration (that is, with the **no** keyword) overwrites any less specific configuration.
- A positive configuration (that is, without the **no** keyword) will lose out to (default to) what is configured in a less specific configuration.
- Configurations at any level appear in the configuration file only if they are negative.

### **Examples**

In the following example, the local router is a route reflector, and the three neighbors are fully meshed. Because the neighbors are fully meshed, the network administrator disables both intracluster and intercluster client-to-client reflection by entering the **no** form of the command. The **no bgp client-to-client reflection** command affects all routes.

```
Device(config) # router bgp 50000
Device(config-router) # neighbor 10.24.95.22 route-reflector-client
Device(config-router) # neighbor 10.24.95.23 route-reflector-client
Device(config-router) # neighbor 10.24.95.24 route-reflector-client
Device(config-router) # no bgp client-to-client reflection
Device(config-router) # end
```

| Related Commands | Command                                       | Description                                                                                                    |
|------------------|-----------------------------------------------|----------------------------------------------------------------------------------------------------|
|                  | bgp client-to-client reflection intra-cluster | Enables or restores intracluster client-to-client route reflection to clients for the specified clusters.                                       |
|                  | bgp cluster-id                                | Sets the global cluster ID on a route reflector.                                                                                                |
|                  | neighbor route-reflector-client               | Configures the router as a BGP route reflector and configures the specified neighbor as its client.                                             |
|                  | show ip bgp cluster-ids                       | Displays cluster IDs, how many neighbors are in each cluster, and whether client-to-client route reflection has been disabled for each cluster. |

### Cisco IOS IP Routing: BGP Command Reference

### bgp client-to-client reflection intra-cluster

To enable intracluster client-to-client route reflection to clients for the specified clusters, use the **bgp client-to-client reflection intra-cluster** command in router configuration mode. To disable intracluster client-to-client route reflection for the specified clusters, use the **no** form of this command.

bgp client-to-client reflection intra-cluster cluster-id {any | cluster-id1 [cluster-id2] ...} no bgp client-to-client reflection intra-cluster cluster-id {any | cluster-id1 [cluster-id2] ...}

| Syntax Description | cluster-id  | Keyword that precedes the <b>any</b> keyword or the cluster IDs in the command.                                                       |
|--------------------|-------------|----------------------------------------------------------------------------------------------------|
|                    | any         | Enables intracluster, client-to-client route reflection within any cluster configured on the route reflector.                         |
|                    | cluster-id1 | Cluster ID (specified by the <b>neighbor cluster-id</b> command) for which intracluster client-to-client route reflection is enabled. |
|                    |             | • At least one <i>cluster-id</i> is required, unless the <b>any</b> keyword is specified.                                             |
|                    |             | • More than one <i>cluster-id</i> can be specified.                                                                                   |
|                    |             |                                                                                                    |
| Command Default    |             | ent route reflection is enabled by default; when a route reflector is configured, the route reflector                                 |

### reflects routes from a client to other clients.

### **Command Modes**

Router configuration (config-router)

| Command History | Release                   | Modification                 |
|-----------------|---------------------------|------------------------------|
|                 | Cisco IOS XE Release 3.8S | This command was introduced. |

### Usage Guidelines

By default, the clients of a route reflector are not required to be fully meshed and the routes from a client are reflected to other clients. However, if the clients are fully meshed, route reflection is not required. In this case, use the **no bgp client-to-client reflection intra-cluster** command to disable client-to-client reflection; updates are not sent (reflected) because they are not necessary. Configure this command on a route reflector.

There are three levels of configuration that can disable client-to-client reflection. The software performs them in the following order, from least specific to most specific:

- 1. Least specific: no bgp client-to-client reflection [all] Disables intracluster and intercluster client-to-client reflection.
- 2. More specific: no bgp client-to-client reflection intra-cluster cluster-id any Disables intracluster client-to-client reflection for any cluster-id.
- **3.** Most specific: **no bgp client-to-client reflection intra-cluster cluster-id** *cluster-id cluster-id 2* ... Disables intracluster client-to-client reflection for the specified clusters.

When BGP is advertising updates, the software evaluates each level of configuration in order. Once any level of configuration disables client-to-client reflection, no further evaluation of more specific policies is necessary.

Note the results of the base (positive) and negative (no) forms of the three commands listed above:

- A negative configuration (that is, with the **no** keyword) overwrites any less specific configuration.
- A positive configuration (that is, without the **no** keyword) will lose out to (default to) what is configured in a less specific configuration.
- Configurations at any level appear in the configuration file only if they are negative.

All levels can be configured independently and all levels appear in the configuration file independently of the configuration of other levels.

Note that negative configuration makes any more specific configuration unnecessary (because even if the more specific configuration is positive, it is not processed after the negative configuration; if the more specific configuration is negative, it is functionally the same as the earlier negative configuration). The following examples illustrate this behavior.

#### Example 1

### no bgp client-to-client reflection

### no bgp client-to-client reflection intra-cluster cluster-id any

Intercluster and intracluster reflection are disabled (based on the first command). The second command disables intracluster reflection, but it is unnecessary because intracluster reflection is already disabled by the first command.

#### Example 2

#### no bgp client-to-client reflection intra-cluster cluster-id any

#### bgp client-to-client reflection intra-cluster cluster-id 1.1.1.1

Cluster ID 1.1.1.1 has intracluster route reflection disabled (even though the second command is positive), because the first command is used to evaluate the update. The first command was negative, and once any level of configuration disables client-to-client reflection, no further evaluation is performed.

Another way to look at this example is that the second command, because it is in a positive form, defaults to the behavior of the first command (which is less specific). Thus, the second command is unnecessary.

Note that the second command would not appear in a configuration file because it is not a negative command.

**Examples** 

In the following example, intracluster client-to-client reflection is enabled within any cluster:

```
Device(config)# router bgp 50000
Device(config-router)# bgp client-to-client reflection intra-cluster cluster-id any
```

In the following example, intracluster client-to-client reflection is enabled within the cluster that has cluster ID 10.1.4.5:

```
Device(config)# router bgp 50000
Device(config-router)# bgp client-to-client reflection intra-cluster cluster-id 10.1.4.5
```

In the following example, intracluster client-to-client reflection is disabled for any cluster:

```
Device (config) # router bgp 50000
Device (config-router) # no bgp client-to-client reflection intra-cluster cluster-id any
```

In the following example, intracluster client-to-client reflection is disabled within the cluster that has cluster ID 10.1.4.5:

Device (config) # router bgp 50000 Device (config-router) # no bgp client-to-client reflection intra-cluster cluster-id 10.1.4.5

| Related Commands | Command                         | Description                                                                                                    |
|------------------|---------------------------------|----------------------------------------------------------------------------------------------------|
|                  | bgp client-to-client reflection | Enables or restores route reflection from a BGP route reflector to clients.                                                               |
|                  | bgp cluster-id                  | Sets the cluster ID on a route reflector in a route reflector cluster.                                                                    |
|                  | neighbor cluster-id             | Configures the cluster ID per neighbor.                                                                                                   |
|                  | neighbor route-reflector-client | Configures the router as a BGP route reflector and configures the specified neighbor as its client.                                       |
|                  | show ip bgp cluster-ids         | Displays cluster IDs, how many neighbors are in each cluster, and whether client-to-client route reflection is disabled for each cluster. |

# bgp cluster-id

To set the cluster ID on a route reflector in a route reflector cluster, use the **bgp cluster-id** command in router configuration mode. To remove the cluster ID, use the **no** form of this command.

bgp cluster-id cluster-id no bgp cluster-id cluster-id

| Syntax Description | cluster-id                                                                                                    | Cluster ID of this router acting as a route reflector; maximum of 4 bytes. The ID can be specified in dotted or decimal format.                                                   |  |  |
|--------------------|----------------------------------------------------------------------------------------------------|----------------------------------------------------------------------------------------------------|--|--|
| Command Default    |                                                                                                    | The local router ID of the route reflector is used as the cluster ID when no ID is specified or when the <b>no</b> form of this command is entered.                               |  |  |
| Command Modes      | Router conf                                                                                                    | - Router configuration (config-router)                                                                                                    |  |  |
| Command History    | Release                                                                                                    | Modification                                                                                                    |  |  |
|                    | 11.0                                                                                                    | This command was introduced.                                                                                                    |  |  |
|                    | 12.2(33)SR                                                                                                    | A This command was integrated into Cisco IOS Release 12.2(33)SRA.                                                                                                    |  |  |
|                    |                                                                                                    | This command is supported in the Cisco IOS Release 12.2SX train. Support in a specific 12.2SX release of this train depends on your feature set, platform, and platform hardware. |  |  |
| Usage Guidelines   | <b>lines</b> Together, a route reflector and its clients form a <i>cluster</i> . When a single route reflector is deployed in a the cluster is identified by the router ID of the route reflector.                                                                                                    |                                                                                                    |  |  |
|                    | The <b>bgp cluster-id</b> command is used to assign a cluster ID to a route reflector when the cluster has one or more route reflectors. Multiple route reflectors are deployed in a cluster to increase redundancy and avoid a single point of failure. When multiple route reflectors are configured in a cluster, the same cluster ID is assigned to all route reflectors. This allows all route reflectors in the cluster to recognize updates from peers in the same cluster and reduces the number of updates that need to be stored in BGP routing tables. |                                                                                                    |  |  |
|                    |                                                                                                    |                                                                                                    |  |  |
|                    | <b>Note</b> All route reflectors must maintain stable sessions between all peers in the cluster. If stable sessions cannot maintained, then overlay route reflector clusters should be used instead (route reflectors with different clusters).                                                                                                    |                                                                                                    |  |  |
| Examples           | In the following example, the local router is one of the route reflectors serving the cluster. It is configured with the cluster ID to identify the cluster.                                                                                                    |                                                                                                    |  |  |
|                    | Router (con                                                                                                    | fig)# router bgp 50000                                                                                                    |  |  |
|                    | Router(con                                                                                                    | fig-router)# neighbor 192.168.70.24 route-reflector-client                                                                                                    |  |  |
|                    |                                                                                                    |                                                                                                    |  |  |

Router(config-router) # bgp cluster-id 10.0.1.2

### **Related Commands**

| S | Command                         | Description                                                                                         |
|---|---------------------------------|----------------------------------------------------------------------------------------------------|
|   | bgp client-to-client reflection | Enables or restores route reflection from a BGP route reflector to clients.                         |
|   | neighbor route-reflector-client | Configures the router as a BGP route reflector and configures the specified neighbor as its client. |
|   | show ip bgp                     | Displays entries in the BGP routing table.                                                          |

# bgp confederation identifier

To specify a BGP confederation identifier, use the **bgp confederation identifier** command in router configuration mode. To remove the confederation identifier, use the **no** form of this command.

**bgp confederation identifier** *autonomous-system-number* **no bgp confederation identifier** *autonomous-system-number* 

| Syntax Description | autonomous-system-number | Number of an autonomous system number used to configure a single autonomous system number to identify a group of smaller autonomous systems as a single confederation. Number in the range from 1 to 65535.                                                                                                    |
|--------------------|--------------------------|----------------------------------------------------------------------------------------------------|
|                    |                          | • In Cisco IOS Release 12.0(32)SY8, 12.0(33)S3, 12.2(33)SRE,<br>12.2(33)XNE, 12.2(33)SXI1, Cisco IOS XE Release 2.4, and later releases,<br>4-byte autonomous system numbers are supported in the range from 65536<br>to 4294967295 in asplain notation and in the range from 1.0 to 65535.65535<br>in asdot notation. |
|                    |                          | • In Cisco IOS Release 12.0(32)S12, 12.4(24)T, and Cisco IOS XE Release 2.3, 4-byte autonomous system numbers are supported in the range from 1.0 to 65535.65535 in asdot notation only.                                                                                                    |
|                    |                          | For more details about autonomous system number formats, see the <b>router bgp</b> command.                                                                                                    |

**Command Default** No BGP confederation identifier is identified.

### **Command Modes**

Router configuration (config-router)

| Command History | Release                  | Modification                                                                                                    |
|-----------------|--------------------------|----------------------------------------------------------------------------------------------------|
|                 | 10.3                     | This command was introduced.                                                                                     |
|                 | 12.2(33)SRA              | This command was integrated into Cisco IOS Release 12.2(33)SRA.                                                  |
|                 | 12.2(14)SX               | This command was integrated into Cisco IOS Release 12.2(14)SX.                                                   |
|                 | 12.0(32)S12              | This command was modified. Support for 4-byte autonomous system numbers in asdot notation only was added.        |
|                 | 12.0(32)SY8              | This command was modified. Support for 4-byte autonomous system numbers in asplain and asdot notation was added. |
|                 | 12.4(24)T                | This command was modified. Support for 4-byte autonomous system numbers in asdot notation only was added.        |
|                 | Cisco IOS XE Release 2.3 | This command was modified. Support for 4-byte autonomous system numbers in asdot notation only was added.        |

| Release                    | Modification                                                                                                    |
|----------------------------|----------------------------------------------------------------------------------------------------|
| 12.2(33)SXI1               | This command was modified. Support for 4-byte autonomous system numbers in asplain and asdot notation was added.                              |
| 12.0(33)S3                 | This command was modified. Support for asplain notation was added and the default format for 4-byte autonomous system numbers is now asplain. |
| Cisco IOS XE Release 2.4   | This command was modified. Support for asplain notation was added and the default format for 4-byte autonomous system numbers is now asplain. |
| 12.2(33)SRE                | This command was modified. Support for 4-byte autonomous system numbers in asplain and asdot notation was added.                              |
| 12.2(33)XNE                | This command was modified. Support for 4-byte autonomous system numbers in asplain and asdot notation was added.                              |
| 15.1(1)SG                  | This command was modified. Support for 4-byte autonomous system numbers in asplain and asdot notation was added.                              |
| Cisco IOS XE Release 3.3SG | This command was modified. Support for 4-byte autonomous system numbers in asplain and asdot notation was added.                              |
| 15.2(1)E                   | This command was integrated into Cisco IOS Release 15.2(1)E.                                                                                  |

### **Usage Guidelines**

The **bgp confederation identifier** command is used to configure a single autonomous system number to identify a group of smaller autonomous systems as a single confederation.

A confederation can be used to reduce the internal BGP (iBGP) mesh by dividing a large single autonomous system into multiple subautonomous systems and then grouping them into a single confederation. The subautonomous systems within the confederation exchange routing information like iBGP peers. External peers interact with the confederation as if it were a single autonomous system.

Each subautonomous system is fully meshed within itself and has a few connections to other autonomous systems within the confederation. Next hop, Multi Exit Discriminator (MED), and local preference information is preserved throughout the confederation, allowing you to retain a single Interior Gateway Protocol (IGP) for all the autonomous systems.

In Cisco IOS Release 12.0(32)SY8, 12.0(33)S3, 12.2(33)SRE, 12.2(33)XNE, 12.2(33)SXI1, Cisco IOS XE Release 2.4, and later releases, the Cisco implementation of 4-byte autonomous system numbers uses asplain--65538 for example--as the default regular expression match and output display format for autonomous system numbers, but you can configure 4-byte autonomous system numbers in both the asplain format and the asdot format as described in RFC 5396. To change the default regular expression match and output display of 4-byte autonomous system numbers to asdot format, use the **bgp asnotation dot** command followed by the **clear ip bgp** \* command to perform a hard reset of all current BGP sessions.

In Cisco IOS Release 12.0(32)S12, 12.4(24)T, and Cisco IOS XE Release 2.3, the Cisco implementation of 4-byte autonomous system numbers uses asdot--1.2 for example--as the only configuration format, regular expression match, and output display, with no asplain support.

If one member of a BGP confederation is identified using a 4-byte autonomous system number, all other members of a BGP confederation must be upgraded to support 4-byte autonomous system numbers.

#### **Examples**

In the following example, the routing domain is divided into autonomous systems 50001, 50002, 50003, 50004, 50005, and 50006 and is identified by the confederation identifier 50007. Neighbor 10.2.3.4 is a peer inside of the routing domain confederation. Neighbor 10.4.5.6 is a peer outside of the routing domain confederation. To external peers and routing domains, the confederation appears as a single autonomous system with the number 50007.

```
router bgp 50000
bgp confederation identifier 50007
bgp confederation peers 50001 50002 50003 50004 50005 50006
neighbor 10.2.3.4 remote-as 50001
neighbor 10.4.5.6 remote-as 40000
end
```

In the following example, the routing domain is divided into autonomous systems using 4-byte autonomous system numbers 65538, 65536, and 65550 in asplain format and identified by the confederation identifier 65545. Neighbor 192.168.1.2 is a peer inside of the routing domain confederation. Neighbor 192.168.2.2 is a peer outside of the routing domain confederation. To external peers and routing domains, the confederation appears as a single autonomous system with the number 65545. This example requires Cisco IOS Release 12.0(32)SY8, 12.0(33)S3, 12.2(33)SRE, 12.2(33)SNE, 12.2(33)SXI1, Cisco IOS XE Release 2.4, or a later release.

```
router bgp 65550
bgp confederation identifier 65545
bgp confederation peers 65538 65536 65550
neighbor 192.168.1.2 remote-as 65536
neighbor 192.168.2.2 remote-as 65547
end
```

In the following example, the routing domain is divided into autonomous systems using 4-byte autonomous system numbers 1.2 and 1.0 in asdot format and is identified by the confederation identifier 1.9. Neighbor 192.168.1.2 is a peer inside of the routing domain confederation. Neighbor 192.168.2.2 is a peer outside of the routing domain confederation. To external peers and routing domains, the confederation appears as a single autonomous system with the number 1.9. This example requires Cisco IOS Release 12.0(32)S12, 12.4(24)T, or Cisco IOS XE Release 2.3 where asdot notation is the only format for 4-byte autonomous system numbers. This configuration can also be performed using Cisco IOS Release 12.0(32)SY8, 12.0(33)S3, 12.2(33)SRE, 12.2(33)XNE, 12.2(33)SXI1, Cisco IOS XE Release 2.4, or later releases.

```
router bgp 1.14
bgp confederation identifier 1.9
bgp confederation peers 1.2 1.0
neighbor 192.168.1.2 remote-as 1.0
neighbor 192.168.2.2 remote-as 1.11
end
```

| Related Commands | Command                 | Description                                                                                                    |
|------------------|-------------------------|----------------------------------------------------------------------------------------------------|
|                  | bgp asnotation dot      | Changes the default display and the regular expression match format of BGP 4-byte autonomous system numbers from asplain (decimal values) to dot notation. |
|                  | bgp confederation peers | Configures subautonomous systems to belong to a single confederation.                                                                                      |
|                  | router bgp              | Configures the BGP routing process.                                                                                                    |

# bgp confederation peers

To configure subautonomous systems to belong to a single confederation, use the **bgp confederation peers** command in router configuration mode. To remove an autonomous system from the confederation, use the **no** form of this command.

**bgp confederation peers** *autonomous-system-number* [... *autonomous-system-number*] **no bgp confederation peers** *autonomous-system-number* [... *autonomous-system-number*]

| Syntax Description | autonomous-system-number | Autonomous system numbers for BGP peers that will belong to the confederation.<br>Number in the range from 1 to 65535. The autonomous system number of the<br>local router is not allowed to be specified in this command.                                                                                 |
|--------------------|--------------------------|----------------------------------------------------------------------------------------------------|
|                    |                          | • In Cisco IOS Release 12.0(32)SY8, 12.0(33)S3, 12.2(33)SRE, 12.2(33)XNE, 12.2(33)SXI1, Cisco IOS XE Release 2.4, and later releases, 4-byte autonomous system numbers are supported in the range from 65536 to 4294967295 in asplain notation and in the range from 1.0 to 65535.65535 in asdot notation. |
|                    |                          | • In Cisco IOS Release 12.0(32)S12, 12.4(24)T, and Cisco IOS XE Release 2.3, 4-byte autonomous system numbers are supported in the range from 1.0 to 65535.65535 in asdot notation only.                                                                                                    |
|                    |                          | For more details about autonomous system number formats, see the <b>router bgp</b> command.                                                                                                    |

**Command Default** No BGP peers are configured to be members of a BGP confederation.

### **Command Modes**

Router configuration (config-router)

| Command History | Release                  | Modification                                                                                                    |
|-----------------|--------------------------|----------------------------------------------------------------------------------------------------|
|                 | 10.3                     | This command was introduced.                                                                                     |
|                 | 12.2(33)SRA              | This command was integrated into Cisco IOS Release 12.2(33)SRA.                                                  |
|                 | 12.2(14)SX               | This command was integrated into Cisco IOS Release 12.2(14)SX.                                                   |
|                 | 12.0(32)S12              | This command was modified. Support for 4-byte autonomous system numbers in asdot notation only was added.        |
|                 | 12.0(32)SY8              | This command was modified. Support for 4-byte autonomous system numbers in asplain and asdot notation was added. |
|                 | 12.4(24)T                | This command was modified. Support for 4-byte autonomous system numbers in asdot notation only was added.        |
|                 | Cisco IOS XE Release 2.3 | This command was modified. Support for 4-byte autonomous system numbers in asdot notation only was added.        |

| Release                     | Modification                                                                                                    |
|-----------------------------|----------------------------------------------------------------------------------------------------|
| 12.2(33)SXI1                | This command was modified. Support for 4-byte autonomous system numbers in asplain and asdot notation was added.                                 |
| 12.0(33)S3                  | This command was modified. Support for asplain notation was added and<br>the default format for 4-byte autonomous system numbers is now asplain. |
| Cisco IOS XE Release 2.4    | This command was modified. Support for asplain notation was added and<br>the default format for 4-byte autonomous system numbers is now asplain. |
| 12.2(33)SRE                 | This command was modified. Support for 4-byte autonomous system numbers in asplain and asdot notation was added.                                 |
| 12.2(33)XNE                 | This command was modified. Support for 4-byte autonomous system numbers in asplain and asdot notation was added.                                 |
| Cisco IOS Release 15.1(1)SG | This command was modified. Support for 4-byte autonomous system numbers in asplain and asdot notation was added.                                 |
| Cisco IOS XE Release 3.3SG  | This command was modified. Support for 4-byte autonomous system numbers in asplain and asdot notation was added.                                 |
| 15.2(1)E                    | This command was integrated into Cisco IOS Release 15.2(1)E.                                                                                     |

#### Usage Guidelines

The **bgp confederation peers** command is used to configure multiple autonomous systems as a single confederation. The ellipsis (...) in the command syntax indicates that your command input can include multiple values for the *autonomous-system-number* argument.

The autonomous system number of the router on which this command is being specified is not allowed in this command (not allowed as a confederation peer). If you specify the local router's autonomous system number in the **bgp confederation peers** command, the error message "Local member-AS not allowed in confed peer list" will appear.

The autonomous systems specified in this command are visible internally to the confederation. Each autonomous system is fully meshed within itself. Use the **bgp confederation identifier** command to specify the confederation to which the autonomous systems belong.

In Cisco IOS Release 12.0(32)SY8, 12.0(33)S3, 12.2(33)SRE, 12.2(33)XNE, 12.2(33)SXI1, Cisco IOS XE Release 2.4, and later releases, the Cisco implementation of 4-byte autonomous system numbers uses asplain--65538 for example--as the default regular expression match and output display format for autonomous system numbers, but you can configure 4-byte autonomous system numbers in both the asplain format and the asdot format as described in RFC 5396. To change the default regular expression match and output display of 4-byte autonomous system numbers to asdot format, use the **bgp asnotation dot** command followed by the **clear ip bgp** \* command to perform a hard reset of all current BGP sessions.

In Cisco IOS Release 12.0(32)S12, 12.4(24)T, and Cisco IOS XE Release 2.3, the Cisco implementation of 4-byte autonomous system numbers uses asdot--1.2 for example--as the only configuration format, regular expression match, and output display, with no asplain support.

If one member of a BGP confederation is identified using a 4-byte autonomous system number, all other members of a BGP confederation must be upgraded to support 4-byte autonomous system numbers.

#### **Examples**

In the following example, autonomous systems 50001, 50002, 50003, 50004, and 50005 are configured to belong to a single confederation under the identifier 50000:

```
router bgp 50000
bgp confederation identifier 50000
bgp confederation peers 50001 50002 50003 50004 50005
```

In the following example, the routing domain is divided into autonomous systems using 4-byte autonomous system numbers 65538 and 65536, and is identified by the confederation identifier 65545. Neighbor 192.168.1.2 is a peer inside of the routing domain confederation. Neighbor 192.168.2.2 is a peer outside of the routing domain confederation. To external peers and routing domains, the confederation appears as a single autonomous system with the number 65545. This example requires Cisco IOS Release 12.0(32)SY8, 12.0(33)S3, 12.2(33)SRE, 12.2(33)XNE, 12.2(33)SXI1, Cisco IOS XE Release 2.4, or a later release.

```
router bgp 65550
bgp confederation identifier 65545
bgp confederation peers 65538 65536
neighbor 192.168.1.2 remote-as 65536
neighbor 192.168.2.2 remote-as 65547
end
```

In the following example, the routing domain is divided into autonomous systems using 4-byte autonomous system numbers 1.2, 1.0, and 1.14 and is identified by the confederation identifier 1.9. Neighbor 192.168.1.2 is a peer inside of the routing domain confederation. Neighbor 192.168.2.2 is a peer outside of the routing domain confederation. To external peers and routing domains, the confederation appears as a single autonomous system with the number 1.9. This example requires Cisco IOS Release 12.0(32)S12, 12.4(24)T, or Cisco IOS XE Release 2.3 where asdot notation is the only format for 4-byte autonomous system numbers. This configuration can also be performed using Cisco IOS Release 12.0(32)SY8, 12.0(33)S3, 12.2(33)SRE, 12.2(33)XNE, 12.2(33)SXI1, Cisco IOS XE Release 2.4, or later releases.

```
router bgp 1.14
bgp confederation identifier 1.9
bgp confederation peers 1.2 1.0 1.14
neighbor 192.168.1.2 remote-as 1.0
neighbor 192.168.2.2 remote-as 1.11
end
```

| Related Commands | Command                      | Description                                                                                                    |
|------------------|------------------------------|----------------------------------------------------------------------------------------------------|
|                  | bgp asnotation dot           | Changes the default display and the regular expression match format of BGP 4-byte autonomous system numbers from asplain (decimal values) to dot notation. |
|                  | bgp confederation identifier | Specifies a BGP confederation identifier.                                                                                                    |
|                  | router bgp                   | Configures the BGP routing process.                                                                                                    |

# bgp consistency-checker

To enable the BGP Consistency Checker feature, use the **bgp consistency-checker** command in router configuration mode. To disable the BGP Consistency Checker feature, use the **no** form of this command.

bgp consistency-checker {error-message | auto-repair} [interval minutes] no bgp consistency-checker

| Syntax Description | error-message Specifies that when an inconsistency is found, the system will only generate a syslog message.                                                                                                    |                                                                                                    | generate a syslog           |  |
|--------------------|----------------------------------------------------------------------------------------------------|----------------------------------------------------------------------------------------------------|-----------------------------|--|
|                    | auto-repair                                                                                                    | Specifies that when an inconsistency is found, the system will generate a syslog message and take action based on the type of inconsistency found.                   |                             |  |
|                    |                                                                                                    | <ul><li>(Optional) Specifies the interval at which the BGP consistency check</li><li>The range is 5 to 1440 minutes. The default is 1440 minutes (or</li></ul>       | -                           |  |
| Command Default    | No BGP consistency                                                                                                    | v check is performed.                                                                                                    |                             |  |
| Command Modes      | -<br>Router configuratior                                                                                                    | n (config-router)                                                                                                    |                             |  |
| Command History    | Release                                                                                                    | Modification                                                                                                    |                             |  |
|                    | 15.1(2)8                                                                                                    | This command was introduced.                                                                                                    |                             |  |
|                    | Cisco IOS XE 3.3S                                                                                                    | This command was integrated into Cisco IOS XE 3.3S.                                                                                                    |                             |  |
|                    | 15.2(3)T                                                                                                    | This command was integrated into Cisco IOS Release 15.2(3)T.                                                                                                    |                             |  |
|                    | 15.1(1)SY                                                                                                    | This command was integrated into Cisco IOS Release 15.1(1)SY.                                                                                                    |                             |  |
| Usage Guidelines   | A BGP route inconsistency with a peer occurs when an update or a withdraw is not sent to a peer, and a routin absence can result. The BGP consistency checker feature is a low-priority process created to address this issue. This feature performs nexthop-label, RIB-out, and aggregation consistency checks. When BGP consistency checker is enabled, it is performed for all address families. Once the process identifies such an inconsistency: |                                                                                                    | to address this<br>When BGP |  |
|                    | • If the <b>error-message</b> keyword is specified, the system will report the inconsistency with a syslog message and will also perform forceful aggregation reevaluation in the case of an aggregation inconsistency.                                                                                                    |                                                                                                    |                             |  |
|                    |                                                                                                    | <b>air</b> keyword is specified, the system will report the inconsistency wit propriate action, such as a route refresh request or an aggregation reevanconsistency. |                             |  |
| Examples           | In the following example, BGP consistency checker is enabled. If a BGP route inconsistency is found, the system will send a syslog message and take appropriate action.                                                                                                    |                                                                                                    |                             |  |

Router(config) # router bgp 65000 Router(config-router) # bgp consistency-checker auto-repair

#### Г 1 C R

| Related Commands | Command                                              | Description                                                                                |
|------------------|------------------------------------------------------|--------------------------------------------------------------------------------------------|
|                  | show ip bgp vpnv4 all inconsistency<br>nexthop-label | Displays routes that have nexthop-label inconsistency found<br>by BGP consistency checker. |
|                  |                                                      | 1 5 1 5                                                                                    |

# bgp dampening

To enable BGP route dampening or change BGP route dampening parameters, use the **bgp dampening** command in address family or router configuration mode. To disable BGP dampening, use the **no** form of this command.

**bgp dampening** [{half-life reuse suppress max-suppress-time | **route-map** map-name}] **no bgp dampening** [{half-life reuse suppress max-suppress-time | **route-map** map-name}]

| Syntax Description    | half-life                            | (Optional) Time (in minutes) after which a penalty is decreased. Once the route has<br>been assigned a penalty, the penalty is decreased by half after the half-life period (which<br>is 15 minutes by default). The process of reducing the penalty happens every 5 seconds.<br>The range of the half-life period is 1 to 45 minutes. The default is 15 minutes.                                                                                                    |  |
|-----------------------|--------------------------------------|----------------------------------------------------------------------------------------------------|--|
|                       | reuse                                | (Optional) Reuse values based on accumulated penalties. If the penalty for a flapping route decreases enough to fall below this value, the route is unsuppressed. The process of unsuppressing routes occurs at 10-second increments. The range of the reuse value is from 1 to 20000; the default is 750.                                                                                                    |  |
|                       | suppress                             | (Optional) A route is suppressed when its penalty exceeds this limit. The range is from 1 to 20000; the default is 2000.                                                                                                    |  |
|                       | max-suppress-                        | (Optional) Maximum time (in minutes) a route can be suppressed. The range is from<br>1 to 20000; the default is 4 times the <i>half-life</i> . If the <i>half-life</i> value is allowed to default,<br>the maximum suppress time defaults to 60 minutes. When the <i>max-suppress-time</i> is<br>configured, the maximum penalty will never be exceeded, regardless of the number of<br>times that the prefix dampens. The maximum penalty is computed with the following<br>formula: |  |
|                       |                                      | Maximum penalty = reuse-limit *2^(maximum suppress time/half time)                                                                                                    |  |
| route-map<br>map-name |                                      | (Optional) Specified the name of the route map that controls where BGP route dampening is enabled.                                                                                                    |  |
| Command Default       |                                      | ing is disabled by default. The following values are used when this command is enabled without any optional arguments:                                                                                                    |  |
|                       | <i>half-life</i> : 15 m              | nutes reuse: 750 suppress: 2000 max-suppress-time: 4 times half-life                                                                                                    |  |
| Command Modes         | Address family                       | v configuration (config-router-af)                                                                                                    |  |
|                       | Router configuration (config-router) |                                                                                                    |  |
| Command History       | Release                              | Modification                                                                                                    |  |
|                       | 11.0                                 | This command was introduced.                                                                                                    |  |
|                       | 12.0(7)T                             | Address family configuration mode support was added.                                                                                                    |  |
|                       | 12.2(33)SRA                          | This command was integrated into Cisco IOS Release 12.2(33)SRA.                                                                                                    |  |

| Release | Modification                                                                                                    |
|---------|----------------------------------------------------------------------------------------------------|
|         | This command is supported in the Cisco IOS Release 12.2SX train. Support in a specific 12.2SX release of this train depends on your feature set, platform, and platform hardware. |

### **Usage Guidelines**

The **bgp dampening** command is used to enable BGP route dampening. This command can be entered without any arguments or keywords. The *half-life*, *reuse*, *suppress*, and *max-suppress-time* arguments are position-dependent; meaning that if any of these arguments are entered, then all optional arguments must be entered.

When BGP dampening is configured and a prefix is withdrawn, BGP considers the withdrawn prefix as a flap and increases the penalty by a 1000. If BGP receives an attribute change, BGP increases the penalty by 500. If then the prefix has been withdrawn, BGP keeps the prefix in the BGP table as a history entry. If the prefix has not been withdrawn by the neighbor and BGP is not using this prefix, the prefix is marked as dampened. Dampened prefixes are not used in the BGP decision process and not installed to the routing table.

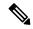

- Note
  - This command is not supported in the address family configuration mode in Cisco IOS Release 12.2SX and later releases.

### Examples

In the following example, the BGP dampening values are set to 30 minutes for the half life, 1500 for the reuse value, 10000 for the suppress value, and 120 minutes for the maximum suppress time:

```
Router(config)# router bgp 5
Router(config-router)# address-family ipv4 unicast
```

Router(config-router-af)# bgp dampening 30 1500 10000 120
Router(config-router-af)# end

In the following example, BGP dampening is applied to prefixes filtered through the route-map named BLUE:

```
Router(config)# ip prefix-list RED permit 10.0.0.0/8
Router(config)# !
Router(config)# route-map BLUE
```

Router(config-route-map)# match ip address ip prefix-list RED
Router(config-route-map)# exit
Router(config)# router bgp 50000

```
Router(config-router)# address-family ipv4
Router(config-router-af)# bgp dampening route-map BLUE
Router(config-router-af)# end
```

| Related Commands | Command                        | Description                                                                    |
|------------------|--------------------------------|--------------------------------------------------------------------------------|
|                  | clear bgp nsap flap-statistics | Clears BGP flap statistics.                                                    |
|                  | clear ip bgp dampening         | Clears BGP route dampening information and unsuppresses the suppressed routes. |
|                  | set dampening                  | Applies BGP dampening to prefixes filtered through a route map.                |

| Command                     | Description                   |
|-----------------------------|-------------------------------|
| show ip bgp dampened-paths  | Displays BGP dampened routes. |
| show ip bgp flap-statistics | Displays BGP flap statistics. |

### bgp default ipv4-unicast

To set the IP version 4 (IPv4) unicast address family as default for BGP peering session establishment, use the **bgp default ipv4-unicast** command in router configuration mode. To disable default IPv4 unicast address family for peering session establishment, use the **no** form of this command.

bgp default ipv4-unicast no bgp default ipv4-unicast

Syntax Description This command has no arguments or keywords.

**Command Default** IPv4 address family routing information is advertised by default for each BGP routing session configured with the **neighbor remote-as** command, unless you first configure the **no bgp default ipv4-unicast** command before configuring the **neighbor remote-as** command.

**Command Modes** Router configuration (config-router)

| Command History | Release                   | Modification                                                                                                    |
|-----------------|---------------------------|----------------------------------------------------------------------------------------------------|
|                 | 12.0(5)T                  | This command was introduced.                                                                                                    |
|                 | 12.2(33)SRA               | This command was integrated into Cisco IOS Release 12.2(33)SRA.                                                                                                    |
|                 | 12.2SX                    | This command is supported in the Cisco IOS Release 12.2SX train. Support in a specific 12.2SX release of this train depends on your feature set, platform, and platform hardware. |
|                 | Cisco IOS XE Release 3.7S | This command was integrated into Cisco IOS XE Release 3.7S.                                                                                                    |
|                 | 15.2(2)SNG                | This command was implemented on the Cisco ASR 901 Series Aggregation Services Routers.                                                                                            |

Usage Guidelines The bgp default ipv4-unicast command is used to enable the automatic exchange of IPv4 address family prefixes. The neighbor activate address family configuration command must be entered in each IPv4 address family session before prefix exchange will occur.

Examples

In the following example, the automatic exchange of IP version 4 unicast address family routing information is disabled:

Device (config) # router bgp 50000
Device (config-router) # no bgp default ipv4-unicast

| Related Commands Command |                   | Description                                                    |
|--------------------------|-------------------|----------------------------------------------------------------|
|                          | neighbor activate | Enables the exchange of information with a neighboring router. |

# bgp default local-preference

To change the default local preference value, use the **bgp default local-preference** command in router configuration mode. To return the local preference value to the default setting, use the **no** form of this command.

bgp default local-preference number no bgp default local-preference number

|                    | -                                                                                                    |                              |  |
|--------------------|----------------------------------------------------------------------------------------------------|------------------------------|--|
| Syntax Description | <i>number</i> Local preference value from 0 to 4294967295.                                                                                                    |                              |  |
| Command Default    | Cisco IOS software applies a local preference value of 100 if this command is not enabled or if the <b>no</b> form of this command is entered.                                                                                                    |                              |  |
| Command Modes      | -<br>Router config                                                                                                    | uration (config-router)      |  |
| Command History    | Release                                                                                                    | Modification                 |  |
|                    | 10.0                                                                                                    | This command was introduced. |  |
|                    | 12.2(33)SRA This command was integrated into Cisco IOS Release 12.2(33)SRA.                                                                                                    |                              |  |
|                    | 12.2SXThis command is supported in the Cisco IOS Release 12.2SX train. Support in a spec<br>12.2SX release of this train depends on your feature set, platform, and platform hards                                                                                                    |                              |  |
| Usage Guidelines   | The local preference attribute is a discretionary attribute that is used to apply the degree of preference to a route during the BGP best path selection process. This attribute is exchanged only between iBGP peers and is used to determine local policy. The route with the highest local preference is preferred. |                              |  |
| Examples           | In the following example, the local preference value is set to 200:<br>Router(config)# router bgp 50000                                                                                                    |                              |  |
|                    |                                                                                                    |                              |  |
|                    | Router(config-router)# bgp default local-preference 200                                                                                                    |                              |  |
|                    |                                                                                                    |                              |  |

| Related Commands | Command              | Description                                                  |
|------------------|----------------------|--------------------------------------------------------------|
|                  | set local-preference | Specifies a preference value for the autonomous system path. |

### bgp deterministic-med

To enforce the deterministic comparison of the Multi Exit Discriminator (MED) value between all paths received from within the same autonomous system, use the **bgp deterministic-med** command in router configuration mode. To disable the required MED comparison, use the **no** form of this command.

bgp deterministic-med no bgp deterministic-med

Syntax Description This command has no arguments or keywords.

**Command Default** Cisco IOS software does not enforce the deterministic comparison of the MED variable between all paths received from the same autonomous system.

### **Command Modes**

Router configuration (config-router)

| Command History         Release         Modification           11.1         This command was introduced.           12.2(33)SRA         This command was integrated into Cisco IOS Release 12.2(33)SRA |        | Modification                                                                                                    |
|----------------------------------------------------------------------------------------------------|--------|----------------------------------------------------------------------------------------------------|
|                                                                                                    |        | This command was introduced.                                                                                                    |
|                                                                                                    |        | This command was integrated into Cisco IOS Release 12.2(33)SRA.                                                                                                    |
|                                                                                                    | 12.28X | This command is supported in the Cisco IOS Release 12.2SX train. Support in a specific 12.2SX release of this train depends on your feature set, platform, and platform hardware. |

#### **Examples**

In the following example, BGP is configured to compare the MED during path selection for routes advertised by the same subautonomous system within a confederation:

Router(config)# router bgp 50000
Router(config-router)# bgp deterministic-med

The following example **show ip bgp** command output shows how route selection is affected by the configuration of the **bgp deterministic-med** command. The order in which routes are received affects how routes are selected for best path selection when the **bgp deterministic-med** command is not enabled. The following sample output from the **show ip bgp** command shows three paths that are received for the same prefix (10.100.0.0), and the **bgp deterministic-med** command is not enabled:

```
Router# show ip bgp 10.100.0.0
BGP routing table entry for 10.100.0.0/16, version 40
Paths: (3 available, best #3, advertised over IBGP, EBGP)
109
192.168.43.10 from 192.168.43.10 (192.168.43.1)
0rigin IGP, metric 0, localpref 100, valid, internal
2051
192.168.43.22 from 192.168.43.22 (192.168.43.2)
0rigin IGP, metric 20, localpref 100, valid, internal
```

2051 192.168.43.3 from 192.168.43.3 (10.4.1.1) Origin IGP, metric 30, valid, external, best If the bgp deterministic-med feature is not enabled on the router, the route selection can be affected by the order in which the routes are received. Consider the following scenario in which a router received three paths for the same prefix:

The clear ip bgp \* command is entered to clear all routes in the local routing table.

Router# clear ip bgp \*

The **show ip bgp** command is issued again after the routing table has been repopulated. Note that the order of the paths changed after clearing the BGP session. The results of the selection algorithm also changed because the order in which the paths were received was different for the second session.

```
Router# show ip bgp 10.100.0.0
BGP routing table entry for 10.100.0.0/16, version 2
Paths: (3 available, best #3, advertised over EBGP)
109 192.168.43.10 from 192.168.43.10 (192.168.43.1)
        Origin IGP, metric 0, localpref 100, valid, internal
2051
192.168.43.3 from 192.168.43.3 (10.4.1.1)
        Origin IGP, metric 30, valid, external
2051
192.168.43.22 from 192.168.43.22 (192.168.43.2)
        Origin IGP, metric 20, localpref 100, valid, internal, best
```

If the **bgp deterministic-med** command is enabled, then the result of the selection algorithm will always be the same, regardless of the order in which the paths are received by the local router. The following output is always generated when the **bgp deterministic-med** command is entered on the local router in this scenario:

```
Router# show ip bgp 10.100.0.0
BGP routing table entry for 10.100.0.0/16, version 15
Paths: (3 available, best #1, advertised over EBGP)
109
192.168.43.10 from 192.168.43.10 (192.168.43.1)
Origin IGP, metric 0, localpref 100, valid, internal, best 3
192.168.43.22 from 192.168.43.22 (192.168.43.2)
Origin IGP, metric 20, localpref 100, valid, internal 3
192.168.43.3 from 192.168.43.3 (10.4.1.1)
Origin IGP, metric 30, valid, external
```

| Related Commands | Command                | Description                                                                                 |
|------------------|------------------------|---------------------------------------------------------------------------------------------|
|                  | bgp always-compare-med | Enables the comparison of the MED for paths from neighbors in different autonomous systems. |
|                  | clear ip bgp           | Resets a BGP connection or session.                                                         |
|                  | show ip bgp            | Displays entries in the BGP routing table.                                                  |
|                  | show ip bgp neighbors  | Displays information about the TCP and BGP connections to neighbors.                        |

### bgp dmzlink-bw

To configure BGP to distribute traffic proportionally over external links with unequal bandwidth when multipath load balancing is enabled, use the **bgp dmzlink-bw** command in address family configuration mode. To disable traffic distribution that is proportional to the link bandwidth, use the **no** form of this command.

bgp dmzlink-bw no bgp dmzlink-bw

Syntax Description This command has no arguments or keywords.

-- ----

**Command Default** BGP traffic is not distributed proportionally over external links with unequal bandwidth.

### **Command Modes**

Address family configuration (config-router-af)

### **Command History**

| Release   | Modification                                                                                                    |
|-----------|----------------------------------------------------------------------------------------------------|
| 12.2(2)T  | This command was introduced.                                                                                                    |
| 12.2(14)S | This command was integrated into Cisco IOS Release 12.2(14)S.                                                                                                    |
| 12.0(24)S | This command was integrated into Cisco IOS Release 12.0(24)S.                                                                                                    |
| 12.28X    | This command is supported in the Cisco IOS Release 12.2SX train. Support in a specific 12.2SX release of this train depends on your feature set, platform, and platform hardware. |

Usage Guidelines The bgp dmzlink-bw command is used to configure BGP to distribute traffic proportionally to the bandwidth of external links. This command is configured for multipath load balancing between directly connected external BGP (eBGP) neighbors. This command is used with BGP multipath features to configure load balancing over links with unequal bandwidth. The **neighbor dmzlink-bw** command must also be configured for each external link through which multipath load balancing is configured to advertise the link bandwidth as an extended community. The **neighbor send-community** command must be configured to exchange the link bandwidth extended community with internal BGP (iBGP) peers.

**Examples** The following example shows how to configure the **bgp dmzlink-bw** command to allow multipath load balancing to distribute link traffic proportionally to the bandwidth of each external link and to advertise the bandwidth of these links to iBGP peers as an extended community:

```
Router(config) # router bgp 45000
Router(config-router) # neighbor 10.10.10.1 remote-as 100
Router(config-router) # neighbor 10.10.10.1 update-source Loopback 0
Router(config-router) # neighbor 10.10.10.3 remote-as 100
Router(config-router) # neighbor 10.10.10.3 update-source Loopback 0
Router(config-router) # neighbor 172.16.1.1 remote-as 200
Router(config-router) # neighbor 172.16.1.1 ebgp-multihop 1
```

L

```
Router(config-router) # neighbor 172.16.2.2 remote-as 200
Router(config-router)# neighbor 172.16.2.2 ebgp-multihop 1
Router(config-router)# address-family ipv4
Router(config-router-af) # bgp dmzlink-bw
Router(config-router-af) # neighbor 10.10.10.1 activate
Router(config-router-af) # neighbor 10.10.10.1 next-hop-self
Router(config-router-af)# neighbor 10.10.10.1 send-community both
Router(config-router-af) # neighbor 10.10.10.3 activate
Router(config-router-af)# neighbor 10.10.10.3 next-hop-self
Router(config-router-af)# neighbor 10.10.10.3 send-community both
Router(config-router-af) # neighbor 172.16.1.1 activate
Router(config-router-af) # neighbor 172.16.1.1 dmzlink-bw
Router(config-router-af)# neighbor 172.16.2.2 activate
Router(config-router-af) # neighbor 172.16.2.2 dmzlink-bw
Router(config-router-af)# maximum-paths ibgp 6
Router(config-router-af) # maximum-paths 6
```

| Related Commands | Command                 | Description                                                                                    |
|------------------|-------------------------|------------------------------------------------------------------------------------------------|
|                  | neighbor dmzlink-bw     | Configures BGP to advertise the bandwidth of links that are used to exit an autonomous system. |
|                  | neighbor send-community | Specifies that a communities attribute should be sent to a BGP neighbor.                       |

# bgp enforce-first-as

To configure a router to deny an update received from an external BGP (eBGP) peer that does not list its autonomous system number at the beginning of the AS\_PATH in the incoming update, use the **bgp enforce-first-as** command in router configuration mode. To disable this behavior, use the **no** form of this command.

bgp enforce-first-as no bgp enforce-first-as

**Syntax Description** This command has no arguments or keywords.

**Command Default** The behavior of this command is enabled by default.

### **Command Modes**

Router configuration (config-router)

| Command History | Release                                                                                                    | Modification                                                                                                    |  |  |
|-----------------|----------------------------------------------------------------------------------------------------|----------------------------------------------------------------------------------------------------|--|--|
|                 | 12.0(3)S                                                                                                    | This command was introduced.                                                                                                    |  |  |
|                 | 12.0(26)S                                                                                                    | 6)S The default behavior for this command was changed to enabled in Cisco IOS Release 12.0(26)S.                                                                                  |  |  |
|                 | 12.2(18)S                                                                                                    | This command was integrated into Cisco IOS Release 12.2(18)S.                                                                                                    |  |  |
|                 | 12.3(2)                                                                                                    | This command was integrated into Cisco IOS Release 12.3(2).                                                                                                    |  |  |
|                 | 12.3(2)T                                                                                                    | This command was integrated into Cisco IOS Release 12.3(2)T.                                                                                                    |  |  |
|                 | 12.2SX                                                                                                    | This command is supported in the Cisco IOS Release 12.2SX train. Support in a specific 12.2SX release of this train depends on your feature set, platform, and platform hardware. |  |  |
|                 | list their autonomous system number as the first segment in the AS_PATH attribute. Enabling this command prevents a misconfigured or unauthorized peer from misdirecting traffic (spoofing the local router) by advertising a route as if it was sourced from another autonomous system.                     |                                                                                                    |  |  |
| Examples        | In the following example, all incoming updates from eBGP peers are examined to ensure that the first autonomous system number in the AS_PATH is the local AS number of the transmitting peer. In the follow example, updates from the 10.100.0.1 peer will be discarded if the first AS number is not 65001. |                                                                                                    |  |  |
|                 | Router(config)# router bgp 50000                                                                                                    |                                                                                                    |  |  |
|                 | Router(config-router) # bgp enforce-first-as                                                                                                    |                                                                                                    |  |  |
|                 | Router(config-router)# address-family ipv4                                                                                                    |                                                                                                    |  |  |
|                 | Router(config-router-af)# <b>neighbor 10.100.0.1 remote-as 65001</b><br>Router(config-router-af)# <b>end</b>                                                                                                    |                                                                                                    |  |  |

### bgp enhanced-error

To restore the default behavior so that any malformed Update message is treat-as-withdraw, use the **bgp enhanced-error** command in router configuration mode. To disable the function, use the **no** form of this command.

bgp enhanced-error no bgp enhanced-error

**Syntax Description** This command has no arguments or keywords.

**Command Default** The Enhanced Attribute Error Handling feature is enabled by default.

**Command Modes** Router configuration (config-router)

| Command History | Release                   | Modification                                                 |
|-----------------|---------------------------|--------------------------------------------------------------|
|                 | 15.2(4)8                  | This command was introduced.                                 |
|                 | Cisco IOS XE Release 3.7S | This command was integrated into Cisco IOS Release XE 3.7S.  |
|                 | 15.3(1)T                  | This command was integrated into Cisco IOS Release 15.3(1)T. |

# **Usage Guidelines** This command controls the BGP Enhanced Attribute Error Handling feature, which is enabled by default. This feature avoids peer sessions flapping due to malformed Update messages. Such Update messages are treat-as-withdraw.

This feature causes BGP to format the MP\_REACH attribute in front of other attributes in the Update message. That is necessary because if any of the attribute lengths are malformed, there is no way of reaching the MP\_REACH attribute if it is put at the end, and therefore no way to withdraw the prefixes. If the feature is disabled, BGP will format the MP\_REACH attribute at the end of the Update message.

### Examples

In the following example, Enhanced Attribute Error Handling is enabled (after it had been disabled):

router bgp 65000 bgp enhanced-error

| Related Commands | Command | Description                                                                                                    |
|------------------|---------|----------------------------------------------------------------------------------------------------|
|                  |         | Displays the configured discard and treat-as-withdraw attribute values and counters of incoming Update messages containing those attributes. |

### bgp fast-external-fallover

To configure a Border Gateway Protocol (BGP) routing process to immediately reset external BGP peering sessions if the link used to reach these peers goes down, use the **bgp fast-external-fallover** command in router configuration mode. To disable BGP fast external fallover, use the **no** form of this command.

bgp fast-external-fallover no bgp fast-external-fallover

**Syntax Description** This command has no arguments or keywords.

**Command Default** BGP fast external fallover is enabled by default in Cisco IOS software.

#### **Command Modes**

Router configuration (config-router)

| .0        | This command was introduced.                                                                                                    |
|-----------|----------------------------------------------------------------------------------------------------|
| .0(7)T    | Address family configuration mode support was added.                                                                                                    |
| .2(33)SRA | This command was integrated into Cisco IOS Release 12.2(33)SRA.                                                                                                    |
| .2SX      | This command is supported in the Cisco IOS Release 12.2SX train. Support in a specific 12.2SX release of this train depends on your feature set, platform, and platform hardware. |
| •         | 0(7)T<br>2(33)SRA                                                                                                    |

**Usage Guidelines** The **bgp fast-external-fallover** command is used to disable or enable fast external fallover for BGP peering sessions with directly connected external peers. The session is immediately reset if link goes down. Only directly connected peering sessions are supported.

If BGP fast external fallover is disabled, the BGP routing process will wait until the default hold timer expires (3 keepalives) to reset the peering session. BGP fast external fallover can also be configured on a per-interface basis using the **ip bgp fast-external-fallover** interface configuration command.

Examples

In the following example, the BGP fast external fallover feature is disabled. If the link through which this session is carried flaps, the connection will not be reset.

Router(config) # router bgp 50000

Router(config-router)# no bgp fast-external-fallover

| Related Commands | Command                       | Description                                                                                                    |
|------------------|-------------------------------|----------------------------------------------------------------------------------------------------|
|                  | address-family ipv4 (BGP)     | Places the router in address family configuration mode for configuring routing sessions such as BGP, RIP, or static routing sessions that use standard IPv4 address prefixes. |
|                  | ip bgp fast-external-fallover | Configures per-interface BGP fast external fallover.                                                                                                    |

# bgp graceful-restart

To enable the Border Gateway Protocol (BGP) graceful restart capability globally for all BGP neighbors, use the **bgp graceful-restart** command in address family or in router configuration mode. To disable the BGP graceful restart capability globally for all BGP neighbors, use the **no** form of this command.

bgp graceful-restart [{extended | restart-time seconds | stalepath-time seconds}] [all] no bgp graceful-restart

| Syntax Description | extended                                                                                                    | <ul> <li>(Optional) Enables BGP graceful restart extension.</li> <li>(Optional) Sets the maximum time period that the local router will wait for a graceful-restart-capable neighbor to return to normal operation after a restart event occurs. The default value for this argument is 120 seconds. The configurable range of values is from 1 to 3600 seconds.</li> <li>(Optional) Sets the maximum time period that the local router will hold stale paths for a restarting peer. All stale paths are deleted after this timer expires. The default value for this argument is 360 seconds. The configurable range of values is from 1 to 3600 seconds.</li> <li>(Optional) Enables BGP graceful restart capability for all address family modes.</li> </ul> |  |
|--------------------|----------------------------------------------------------------------------------------------------|----------------------------------------------------------------------------------------------------|--|
|                    | restart-time seconds                                                                                                    |                                                                                                    |  |
|                    | stalepath-time seconds                                                                                                    |                                                                                                    |  |
|                    | all                                                                                                    |                                                                                                    |  |
|                    | restart-time : 120 seconds                                                                                                    | s stalepath-time: 360 seconds                                                                                                    |  |
|                    | Note Changing the restart a                                                                                                    | and stalepath timer values is not required to enable the BGP graceful restart capabi<br>e optimal for most network deployments, and these values should be adjusted only<br>ork operator.                                                                                                    |  |
|                    | Note Changing the restart a The default values are an experienced netwo                                                                                                    | and stalepath timer values is not required to enable the BGP graceful restart capabi<br>e optimal for most network deployments, and these values should be adjusted only<br>ork operator.                                                                                                    |  |
| Command Modes      | Note Changing the restart a<br>The default values are<br>an experienced netwo                                                                                                 | and stalepath timer values is not required to enable the BGP graceful restart capabi<br>e optimal for most network deployments, and these values should be adjusted only<br>ork operator.                                                                                                    |  |
| Command Modes      | Note Changing the restart a<br>The default values are<br>an experienced netwo<br>Address-family configurat<br>Router configuration (conf                                      | and stalepath timer values is not required to enable the BGP graceful restart capabile optimal for most network deployments, and these values should be adjusted only ork operator.                                                                                                    |  |
| Command Modes      | Note Changing the restart a<br>The default values are<br>an experienced netwo<br>Address-family configurat<br>Router configuration (conf<br>Release                           | and stalepath timer values is not required to enable the BGP graceful restart capabile optimal for most network deployments, and these values should be adjusted only ork operator.<br>ion (config-router-af)<br>fig-router)<br>Modification                                                                                                    |  |
| Command Modes      | Note Changing the restart a<br>The default values are<br>an experienced netwo<br>Address-family configurat<br>Router configuration (conf<br>Release<br>12.0(22)S              | and stalepath timer values is not required to enable the BGP graceful restart capabile optimal for most network deployments, and these values should be adjusted only ork operator. ion (config-router-af) fig-router)  Modification This command was introduced.                                                                                                    |  |
| Command Modes      | Note Changing the restart a<br>The default values are<br>an experienced netwo<br>Address-family configurat<br>Router configuration (conf<br>Release<br>12.0(22)S<br>12.2(15)T | and stalepath timer values is not required to enable the BGP graceful restart capabile optimal for most network deployments, and these values should be adjusted only ork operator. ion (config-router-af) fig-router)  Modification This command was introduced. This command was integrated into Cisco IOS Release 12.2(15)T.                                                                                                    |  |

| Release                    | Modification                                                                                                    |
|----------------------------|----------------------------------------------------------------------------------------------------|
| 12.2SX                     | This command is supported in the Cisco IOS Release 12.2SX train. Support in a specific 12.2SX release of this train depends on your feature set, platform, and platform hardware. |
| Cisco IOS XE Release 2.1   | Support for IPv6 was added. The optional all keyword was added.                                                                                                    |
| 12.2(33)SRE                | This command was modified. It was integrated into Cisco IOS Release 12.2(33)SRE.                                                                                                  |
| 12.2(33)XNE                | This command was modified. It was integrated into Cisco IOS Release 12.2(33)XNE .                                                                                                 |
| Cisco IOS XE Release 3.11S | This command was modified. The <b>extended</b> keyword was added.                                                                                                    |

Usage Guidelines The bgp graceful-restart command is used to enable or disable the graceful restart capability globally for all BGP neighbors in a BGP network. The graceful restart capability is negotiated between nonstop forwarding (NSF)-capable and NSF-aware peers in OPEN messages during session establishment. If the graceful restart capability is enabled after a BGP session has been established, the session will need to be restarted with a hard reset.

The graceful restart capability is supported by NSF-capable and NSF-aware routers. A router that is NSF-capable can perform a stateful switchover (SSO) operation (graceful restart) and can assist restarting peers by holding routing table information during the SSO operation. A router that is NSF-aware functions like a router that is NSF-capable but cannot perform an SSO operation.

The BGP graceful restart capability is enabled by default when a supporting version of Cisco IOS software is installed. The default timer values for this feature are optimal for most network deployments. We recommend that they are adjusted only by experienced network operators. When adjusting the timer values, the restart timer should not be set to a value greater than the hold time that is carried in the OPEN message. If consecutive restart operations occur, routes (from a restarting router) that were previously marked as stale will be deleted.

**Note** Changing the restart and stalepath timer values is not required to enable the BGP graceful restart capability. The default values are optimal for most network deployments, and these values should be adjusted only by an experienced network operator.

**Examples** 

In the following example, the BGP graceful restart capability is enabled:

```
Router# configure terminal
Router(config)# router bgp 65000
Router(config-router)# bgp graceful-restart
```

In the following example, the restart timer is set to 130 seconds:

```
Router# configure terminal
Router(config)# router bgp 65000
Router(config-router)# bgp graceful-restart restart-time 130
```

In the following example, the stalepath timer is set to 350 seconds:

```
Router# configure terminal
Router(config)# router bgp 65000
Router(config-router)# bgp graceful-restart stalepath-time 350
```

In the following example, the extended keyword is used:

```
Router# configure terminal
Router(config)# router bgp 65000
Router(config-router)# bgp graceful-restart extended
```

| <b>Related Commands</b> | Command               | Description                                                          |
|-------------------------|-----------------------|----------------------------------------------------------------------|
|                         | show ip bgp           | Displays entries in the BGP routing table.                           |
|                         | show ip bgp neighbors | Displays information about the TCP and BGP connections to neighbors. |

### bgp graceful-shutdown all

To enable the Border Gateway Protocol (BGP) graceful shutdown capability globally for all BGP neighbors, including virtual routing and forwarding (VRF) neighbors, use the **bgp graceful-shutdown all** command in router configuration mode. To disable the BGP graceful shutdown capability, use the **no** form of this command.

**bgp graceful-shutdown all** {**neighbors** | **vrfs**} {*shutdown-time* {**community** {*community-number formatted-community-value*} [**local-preference** [*local-pref-value*]] | **local-preference** *local-pref-value* [**community** [{*community-number formatted-community-value*}]]} | **activate**}

**no bgp graceful-shutdown all {neighbors | vrfs}** {*shutdown-time* {**community** {*community-number* formatted-community-value} [**local-preference** [*local-pref-value*]] | **local-preference** [*local-pref-value*]] | **local-preference** [*local-pref-value*]] | **local-preference** [*local-pref-value*]] | **local-preference** [*local-pref-value*]] | **local-preference** [*local-pref-value*]] | **local-preference** [*local-pref-value*]] | **local-preference** [*local-pref-value*]] | **local-preference** [*local-pref-value*]] | **local-preference** [*local-pref-value*]] | **local-preference** [*local-pref-value*]] | **local-preference** [*local-pref-value*]] | **local-preference** [*local-pref-value*]] | **local-preference** [*local-pref-value*]] | **local-preference** [*local-pref-value*]] | **local-preference** [*local-pref-value*]] | **local-preference** [*local-pref-value*]] | **local-preference** [*local-pref-value*]] | **local-preference** [*local-pref-value*]] | **local-preference** [*local-pref-value*]] | **local-preference** [*local-pref-value*] | **local-preference** [*local-pref-value*] | **local-preference** [*local-pref-value*] | **local-preference** [*local-pref-value*] | **local-preference** [*local-pref-value*] | **local-preference** [*local-pref-value*] | **local-preference** [*local-pref-value*] | **local-preference** [*local-pref-value*] | **local-preference** [*local-pref-value*] | **local-preference** [*local-pref-value*] | **local-preference** [*local-pref-value*] | **local-preference** [*local-pref-value*] | **local-preference** [*local-pref-value*] | **local-preference** [*local-pref-value*] | **local-preference** [*local-pref-value*] | **local-preference** [*local-pref-value*] | **local-preference** [*local-pref-value*] | **local-preference** [*local-pref-value*] | **local-preference** [*local-pref-value*] | **local-preference** [*local-pref-value*] | **local-preference** [*local-pref-value*] | **local-preference** [*local-pref-value*] | **local-preference** [*local-pref-value*] | **local-preference** [*local-pref-value*] | **local-preference** [*local-pref-value*] | **local-p** 

| Syntax Description | neighbors                                                                                                    | Enables graceful shutdown of all BGP neighbors.                                                                                                    |  |  |  |
|--------------------|----------------------------------------------------------------------------------------------------|----------------------------------------------------------------------------------------------------|--|--|--|
|                    | vrfs                                                                                                    | Enables graceful shutdown of BGP sessions associated only with VRF neighbors.                                                                                                    |  |  |  |
|                    | shutdown-time                                                                                                    | Sets the shutdown time for all BGP neighbors or only for VRF neighbors. The shutdown time ranges from 30 to 65535 seconds.                                                                                                    |  |  |  |
|                    | community                                                                                                    | Sets community for all BGP graceful shutdown routes.                                                                                                    |  |  |  |
|                    | <i>community-number</i> Sets the community value for BGP graceful shutdown routes. This value range from 1 to 4294967295. |                                                                                                    |  |  |  |
|                    | formatted-community-value Sets the community value for BGP graceful shutdown routes in the aa:nn format.                  |                                                                                                    |  |  |  |
|                    | local-preference                                                                                                    | preference         Sets local preference for all BGP graceful shutdown routes.                                                                                                    |  |  |  |
|                    | local-pref-value                                                                                                    | Sets local preference value for all BGP graceful shutdown routes. This value ranges from 1 to 4294967295.                                                                                                    |  |  |  |
|                    | activate                                                                                                    | Enables activation of graceful shutdown of all BGP neighbors or only VRF neighbors.                                                                                                    |  |  |  |
| Command Default    | The BGP graceful-shutdown feature is disabled by default.                                                                 |                                                                                                    |  |  |  |
| Command Modes      | Router configuration (config                                                                                              | g-router)                                                                                                    |  |  |  |
| Command History    | Release                                                                                                    | Modification                                                                                                    |  |  |  |
|                    | Cisco IOS XE Release 3.115                                                                                                | 5 This command was introduced.                                                                                                    |  |  |  |
| Usage Guidelines   | or only the VRF neighbors t<br>enhancement feature on the d<br>keyword in the <b>bgp</b> gracef                           | ncement feature, you can gracefully shutdown either all (including VRF) neighbors<br>hat are already configured across all BGP sessions. To enable the BGP GSHUT<br>levice, you must configure either the <b>community</b> keyword or the <b>local-preference</b><br><b>ul-shutdown all</b> command. Use the <b>activate</b> keyword to activate graceful<br>eighbors or only across all VRF neighbors, across all BGP sessions. |  |  |  |

#### Example

The following example shows how to enable and activate the BGP GSHUT enhancement feature across all neighbors:

```
Device> enable
Device# configure terminal
Device(config)# router bgp 65000
Device(config-router)# bgp graceful-shutdown all neighbors 180 local-preference 20 community
10
Device(config-router)# bgp graceful-shutdown all neighbors activate
Device(config-router)# end
```

**Note** In this example, the neighbors will gracefully shutdown within the specified duration of 180 seconds.

Following is sample output from the **show ip bgp** command, which displays the graceful shutdown time for each neighbor:

**Note** In this example, there are two IPv4 neighbors configured with IP address 10.2.2.2 and 172.16.2.1 and one VRF neighbor, tagged v1, is configured with IP address 192.168.1.1.

Device# show ip bgp neighbors 10.2.2.2 | include shutdown

Graceful Shutdown Timer running, schedule to reset the peer in 00:02:47 seconds Graceful Shutdown Localpref set to 20 Graceful Shutdown Community set to 10

Device# show ip bgp neighbors 172.16.2.1 | include shutdown

Graceful Shutdown Timer running, schedule to reset the peer in 00:02:38 seconds Graceful Shutdown Localpref set to 20 Graceful Shutdown Community set to 10

Device# show ip bgp vpnv4 vrf v1 neighbors 192.168.1.1 | include shutdown

Graceful Shutdown Timer running, schedule to reset the peer in 00:01:45 seconds Graceful Shutdown Localpref set to 20 Graceful Shutdown Community set to 10

Following is sample output from the **show running-config** command, which displays information associated with the BGP session in router configuration mode:

Device# show running-config | session router bgp

```
router bgp 65000
bgp log-neighbor-changes
bgp graceful-shutdown all neighbors 180 local-preference 20 community 10
network 10.1.1.0 mask 255.255.255.0
neighbor 10.2.2.2 remote-as 40
neighbor 10.2.2.2 shutdown
neighbor 172.16.2.1 remote-as 10
neighbor 172.16.2.1 shutdown
```

```
address-family vpnv4
neighbor 172.16.2.1 activate
neighbor 172.16.2.1 send-community both
exit-address-family
!
address-family ipv4 vrf v1
neighbor 192.168.1.1 remote-as 30
neighbor 192.168.1.1 shutdown
neighbor 192.168.1.1 activate
neighbor 192.168.1.1 send-community both
exit-address-family
```

### **Related Commands**

| Command             | Description                                 |  |
|---------------------|---------------------------------------------|--|
| show ip bgp         | Displays entries in the BGP routing table.  |  |
| show running-config | Displays running configuration on a device. |  |

## bgp inject-map

To configure conditional route injection to inject more specific routes into a Border Gateway Protocol (BGP) routing table, use the **bgp inject-map** command in address family or router configuration mode. To disable a conditional route injection configuration, use the **no** form of this command.

bgp inject-map inject-map exist-map exist-map [copy-attributes] no bgp inject-map inject-map exist-map exist-map

| Syntax Description | on inject-map                                                                                                    |                                                              | Name of the route map that specifies the prefixes to inject into the local BGP routing table.                                                                                          |                            |  |
|--------------------|----------------------------------------------------------------------------------------------------|--------------------------------------------------------------|----------------------------------------------------------------------------------------------------|----------------------------|--|
|                    | exist-map                                                                                                    | exist-map                                                    | Specifies the name of the route map containing the prefixes that the BGP speaker will track.<br>(Optional) Configures the injected route to inherit attributes of the aggregate route. |                            |  |
|                    | copy-attrib                                                                                                    | utes                                                         |                                                                                                    |                            |  |
| Command Default    | No specific r                                                                                                    | outes are in                                                 | jected into a BGP routing table.                                                                                                    |                            |  |
| Command Modes      | Address fam                                                                                                    | ily configur                                                 | ration (config-router-af)                                                                                                    |                            |  |
|                    | Router config                                                                                                    | guration (co                                                 | onfig-router)                                                                                                    |                            |  |
| Command History    | Release                                                                                                    | Modificati                                                   | on                                                                                                    |                            |  |
|                    | 12.0(14)ST                                                                                                    | This command was introduced.                                 |                                                                                                    |                            |  |
|                    | 12.2(4)T                                                                                                    | This command was integrated into Cisco IOS Release 12.2(4)T. |                                                                                                    |                            |  |
|                    | 12.2(14)S                                                                                                    | This comn                                                    | nand was integrated into Cisco IOS Release 12.2(14)S.                                                                                                    |                            |  |
|                    | 12.2(14)SX                                                                                                    | This comn                                                    | nand was integrated into Cisco IOS Release 12.2(14)SX.                                                                                                    |                            |  |
| Usage Guidelines   | The <b>bgp inject-map</b> command is used to configure conditional route injection. Conditional route injection allows you to originate a more specific prefix into a BGP routing table without a corresponding match. Two route maps ( <i>exist-map</i> and <i>inject-map</i> ) are configured in global configuration mode and then specified with the <b>bgp inject-map</b> command in address family or router configuration mode.                                                                                                    |                                                              |                                                                                                    |                            |  |
|                    | <ul> <li>The <i>exist-map</i> argument specifies a route map that defines the prefix that the BGP speaker will track. This route map must contain a <b>match ip address prefix-list</b> command statement to specify the aggregate prefix and a <b>match ip route-source prefix-list</b> command statement to specify the route source.</li> <li>The <i>inject-map</i> argument defines the prefixes that will be created and installed into the routing table. Injected prefixes are installed in the local BGP RIB. A valid parent route must exist; Only prefixes that are equal to or more specific than the aggregate route (existing prefix) can be injected.</li> <li>The optional <b>copy-attributes</b> keyword is used to optionally configure the injected prefix to inherit the same attributes as the aggregate route. If this keyword is not entered, the injected prefix will use the default attributes for locally originated routes.</li> </ul> |                                                              |                                                                                                    | ecify the aggregate prefix |  |
|                    |                                                                                                    |                                                              |                                                                                                    |                            |  |
|                    |                                                                                                    |                                                              |                                                                                                    |                            |  |

### **Examples**

In the following example, conditional route injection is configured. Injected prefixes will inherit the attributes of the aggregate (parent) route.

```
Router(config) # ip prefix-list ROUTE permit 10.1.1.0/24
Router(config)# ip prefix-list ROUTE SOURCE permit 10.2.1.1/32
Router (config) # ip prefix-list ORIGINATED ROUTES permit 10.1.1.0/25
Router(config) # ip prefix-list ORIGINATED_ROUTES permit 10.1.1.128/25
Router(config) # route-map LEARNED_PATH permit 10
Router(config-route-map)# match ip address prefix-list ROUTE
Router (config-route-map) # match ip route-source prefix-list ROUTE SOURCE
Router(config-route-map)# exit
Router(config)# route-map ORIGINATE permit 10
Router(config-route-map) # set ip address prefix-list ORIGINATED_ROUTES
Router(config-route-map) # set community 14616:555 additive
Router(config-route-map)# exit
Router(config) # router bgp 50000
Router(config-router)# address-family ipv4
Router (config-router-af) # bgp inject-map ORIGINATE exist-map LEARNED PATH copy-attributes
Router(config-router-af)# end
```

| Related Commands | Command                    | Description                                                                                                    |
|------------------|----------------------------|----------------------------------------------------------------------------------------------------|
|                  | ip prefix-list             | Creates an entry in a prefix list.                                                                                                    |
|                  | match ip address           | Distributes any routes that have a destination network number address<br>permitted by a standard or extended access list, or performs policy routing<br>on packets. |
|                  | match ip route-source      | Redistributes routes that have been advertised by routers and access servers at the address specified by the access lists.                                          |
|                  | set ip address prefix-list | Sets a route to criteria specified in the source prefix list.                                                                                                    |
|                  | set community              | Sets the BGP communities attribute.                                                                                                    |
|                  | route-map (IP)             | Defines the conditions for redistributing routes from one routing protocol into another, or enables policy routing.                                                 |
|                  | show ip bgp                | Displays entries in the BGP routing table.                                                                                                    |
|                  | show ip bgp injected-paths | Displays injected routes or prefixes in the BGP routing table.                                                                                                    |
|                  | show ip prefix-list        | Displays information about a prefix list or prefix list entries.                                                                                                    |

# bgp listen

To associate a subnet range with a Border Gateway Protocol (BGP) peer group and activate the BGP dynamic neighbors feature, use the **bgp listen** command in router configuration mode. To disable the BGP dynamic neighbors feature, use the **no** form of this command.

**bgp listen** [{ **block** *ip-address* **limit** *max-number* | **range** *network* / *length* **peer-group** *peer-group-name* **persistent** *minutes* / *disable* }] **no bgp listen** [{ **block** *ip-address* **limit** *max-number* | **range** *network* / *length* **peer-group** *peer-group-name* **persistent** *minutes* / *disable* }]

| Syntax Description | block                                                                                                    | (Optional) Blocks a specific dynamic peering.                                                                                                    |                                                                            |           |  |  |
|--------------------|----------------------------------------------------------------------------------------------------|----------------------------------------------------------------------------------------------------|----------------------------------------------------------------------------|-----------|--|--|
|                    | ip-address                                                                                                    | Specifies the Dynamic peering address.                                                                                                    |                                                                            |           |  |  |
|                    | limit                                                                                                    | (Optional) Sets a maximum limit number of BGP dynamic subnet range neighbors.                                                                                                    |                                                                            |           |  |  |
|                    | max-number                                                                                                    | (Optional) Number from 1 to 5000. Default is 100.                                                                                                    |                                                                            |           |  |  |
|                    | range                                                                                                    | (Optiona                                                                                                    | al) Specifies a subnet range that is to be associated with a specified pee | er group. |  |  |
|                    | network / length                                                                                                    | <i>agth</i> (Optional) The IP prefix representing a subnet, and the length of the subnet mask in bits.<br>The <i>network</i> argument can be any valid IP prefix. The <i>length</i> argument can be a number from 0 to 32. |                                                                            |           |  |  |
|                    | peer-group                                                                                                    | (Optional) Specifies a BGP peer group that is to be associated with the specified subnet range.                                                                                                    |                                                                            |           |  |  |
|                    | peer-group-name                                                                                                    | (Optional) Name of a BGP peer group. This peer group is referred to as a listen range group.                                                                                                    |                                                                            |           |  |  |
|                    | persistent                                                                                                    | (Optional) Enables the persistent dynamic neighbors globally. The value ranges from 1 to 65535 minutes.                                                                                                    |                                                                            |           |  |  |
|                    | disable                                                                                                    | Disables persistent neighbors for the listen range.                                                                                                    |                                                                            |           |  |  |
| Command Default    | <b>Command Default</b> No subnets are associated with a BGP listen range group, and the BGP dynamic neighbor feat activated. |                                                                                                    | th a BGP listen range group, and the BGP dynamic neighbor feature is       | s not     |  |  |
| Command Modes      | Router configuration                                                                                                    | on (config                                                                                                    | -router)                                                                   |           |  |  |
| Command History    | Release                                                                                                    |                                                                                                    | Modification                                                               |           |  |  |
|                    | 12.2(33)SXH                                                                                                    |                                                                                                    | This command was introduced.                                               |           |  |  |
|                    | 15.1(2)T                                                                                                    |                                                                                                    | This command was integrated into Cisco IOS Release 15.1(2)T.               |           |  |  |
|                    | 15.0(1)S                                                                                                    |                                                                                                    | This command was integrated into Release 15.0(1)S.                         |           |  |  |
|                    | Cisco IOS XE Release 3.1S                                                                                                    |                                                                                                    | This command was integrated into Cisco IOS Release 3.1S.                   |           |  |  |

| Release               | Modification                                                        |
|-----------------------|---------------------------------------------------------------------|
| 15.2(4)S              | This command was integrated into Cisco IOS Release 15.2(4)S.        |
| Cisco IOS XE 17.13.1a | This command was modified. The <b>persistent</b> keyword was added. |

**Usage Guidelines** 

Use the **limit** keyword and *max-number* argument to define the global maximum number of BGP dynamic neighbors that can be created.

BGP dynamic neighbors are configured using a range of IP addresses and BGP peer groups. Each range can be configured as a subnet IP address. After a subnet range is configured for a BGP peer group, and a TCP session is initiated for an IP address in the subnet range, a new BGP neighbor is dynamically created as a member of that group. The new BGP neighbor will inherit any configuration for the peer group. Only IPv4 peering is supported. The output for three **show** commands has been updated to display information about dynamic neighbors. The commands are **show ip bgp neighbors**, **show ip bgp peer-group**, and the **show ip bgp summary** command.

Use the **bgp listen range peer-group persistent** command to configure the Persistent Dynamic Neighbor feature on a specific peer group.

#### **Examples**

The following example configures a subnet range of 192.168.0.0/16 and associates this listen range with a BGP peer group. Note that the listen range peer group that is configured for the BGP dynamic neighbor feature can be activated in the IPv4 address family using the **neighbor activate** command. After the initial configuration on Router 1, when Router 2 starts a BGP router session and adds Router 1 to its BGP neighbor table, a TCP session is initiated and Router 1 creates a new BGP neighbor dynamically because the IP address of the new neighbor is within the listen range subnet.

### **Router 1**

```
enable
configure terminal
router bgp 45000
bgp log-neighbor-changes
neighbor group192 peer-group
bgp listen range 192.168.0.0/16 peer-group group192
neighbor group192 ebgp-multihop 255
neighbor group192 remote-as 40000 alternate-as 50000
address-family ipv4 unicast
neighbor group192 activate
end
```

### Router 2

```
enable
configure terminal
router bgp 50000
neighbor 192.168.3.1 remote-as 45000
exit
If the show ip bgp summary
command is now entered on Router 1, the output shows the dynamically created BGP neighbor,
192.168.3.2.
Router1# show ip bgp summary
```

```
BGP router identifier 192.168.3.1, local AS number 45000

BGP table version is 1, main routing table version 1

Neighbor V AS MsgRcvd MsgSent TblVer InQ OutQ Up/Down State/PfxRcd

*192.168.3.2 4 50000 2 2 0 0 0 00:00:37 0

* Dynamically created based on a listen range command

Dynamically created neighbors: 1/(100 max), Subnet ranges: 1

BGP peergroup group192 listen range group members:

192.168.0.0/16
```

### **Related Commands**

| Command             | Description                                                   |
|---------------------|---------------------------------------------------------------|
| neighbor peer-group | Creates a BGP peer group.                                     |
| neighbor remote-as  | Adds an entry to the BGP or multiprotocol BGP neighbor table. |
| router bgp          | Configures the BGP routing process.                           |
| show ip bgp summary | Displays the status of all BGP connections.                   |

### bgp log-neighbor-changes

To enable logging of BGP neighbor resets, use the **bgp log-neighbor-changes** command in router configuration mode. To disable the logging of changes in BGP neighbor adjacencies, use the **no** form of this command.

bgp log-neighbor-changes no bgp log-neighbor-changes

**Syntax Description** This command has no arguments or keywords.

**Command Default** Logging of BGP neighbor resets is not enabled.

**Command Modes** Router configuration (config-router)

| Command History | Release                   | Modification                                                                           |
|-----------------|---------------------------|----------------------------------------------------------------------------------------|
|                 | 11.1CC                    | This command was introduced.                                                           |
|                 | 12.0                      | This command was integrated into Cisco IOS release 12.0.                               |
|                 | 12.0(7)T                  | Address family configuration mode support was added.                                   |
|                 | 12.2(33)SRA               | This command was integrated into Cisco IOS Release 12.2(33)SRA.                        |
|                 | 12.2(33)SRB               | Support for IPv6 was added.                                                            |
|                 | 12.2(33)SB                | This command was integrated into Cisco IOS Release 12.2(33)SB.                         |
|                 | 12.2(33)SXI               | This command was integrated into Cisco IOS Release 12.2(33)SXI.                        |
|                 | Cisco IOS XE Release 3.7S | This command was integrated into Cisco IOS XE Release 3.7S.                            |
|                 | 15.1(2)SNG                | This command was implemented on the Cisco ASR 901 Series Aggregation Services Routers. |

#### **Usage Guidelines**

The **bgp log-neighbor-changes** command enables logging of BGP neighbor status changes (up or down) and resets for troubleshooting network connectivity problems and measuring network stability. Unexpected neighbor resets might indicate high error rates or high packet loss in the network and should be investigated.

Using the **bgp log-neighbor-changes** command to enable status change message logging does not cause a substantial performance impact, unlike, for example, enabling per BGP update debugging. If the UNIX syslog facility is enabled, messages are sent to the UNIX host running the syslog daemon so that the messages can be stored and archived. If the UNIX syslog facility is not enabled, the status change messages are retained in the internal buffer of the router, and are not stored to disk. You can set the size of this buffer, which is dependent upon the available RAM, using the **logging buffered** command.

The neighbor status change messages are not tracked if the **bgp log-neighbor-changes** command is not enabled, except for the reset reason, which is always available as output of the **show ip bgp neighbors** and **show bgp ipv6 neighbors** commands.

The **eigrp log-neighbor-changes** command enables logging of Enhanced Interior Gateway Routing Protocol (EIGRP) neighbor adjacencies, but messages for BGP neighbors are logged only if they are specifically enabled with the **bgp log-neighbor-changes** command.

Use the show logging command to display the log for the BGP neighbor changes.

**Examples** The following example logs neighbor changes for BGP in router configuration mode:

Device(config)# bgp router 40000
Device(config-router)# bgp log-neighbor-changes

| Related Commands | Command                    | Description                                                                                                    |
|------------------|----------------------------|----------------------------------------------------------------------------------------------------|
|                  | address-family ipv4 (BGP)  | Places the router in address family configuration mode for configuring routing sessions such as BGP, RIP, or static routing sessions that use standard IPv4 address prefixes. |
|                  | eigrp log-neighbor-changes | Enables the logging of neighbor adjacency changes to monitor the stability of the routing system and to help detect problems.                                                 |
|                  | logging buffered           | Logs messages to an internal buffer.                                                                                                    |
|                  | show ip bgp ipv4           | Displays information about the TCP and BGP connections to neighbors.                                                                                                    |
|                  | show ip bgp neighbors      | Displays information about BGP neighbors.                                                                                                    |
|                  | show logging               | Displays the state of logging (syslog).                                                                                                    |

# bgp maxas-limit

To configure Border Gateway Protocol (BGP) to discard routes that have a number of autonomous system numbers in AS-path that exceed the specified value, use the **bgp maxas-limit** command in router configuration mode. To return the router to default operation, use the **no** form of this command.

bgp maxas-limit *number* no bgp maxas-limit

| Syntax Description | me<br>sys                                                                                                    | aximum number of autonomous system numbers in the AS-path attribute of the BGP Update<br>essage, ranging from 1 to 254. In addition to setting the limit on the number of autonomous<br>stem numbers within the AS-path segment, the command limits the number of AS-path segments<br>ten. The behavior to allow ten AS-path segments is built into the <b>bgp maxas-limit</b> command. |  |  |
|--------------------|----------------------------------------------------------------------------------------------------|----------------------------------------------------------------------------------------------------|--|--|
|                    | <b>Note</b> In some earlier Cisco IOS software releases, values up to 2000 can be conclused to Cisco does not recommend that a value higher than 254 be configured. The also have no limit on the number of autonomous system segments in the attribute.                                     |                                                                                                    |  |  |
| Command Default    | No routes are                                                                                                    | discarded.                                                                                                    |  |  |
| Command Modes      | -<br>Router config                                                                                                    | uration (config-router)                                                                                                    |  |  |
| Command History    | Release                                                                                                    | Modification                                                                                                    |  |  |
|                    | 12.2                                                                                                    | This command was introduced.                                                                                                    |  |  |
|                    | 12.0(17)S                                                                                                    | This command was integrated into Cisco IOS Release 12.0(17)S.                                                                                                    |  |  |
|                    | 12.2(33)SRA                                                                                                    | This command was integrated into Cisco IOS Release 12.2(33)SRA.                                                                                                    |  |  |
|                    | 12.2SX                                                                                                    | This command is supported in the Cisco IOS Release 12.2SX train. Support in a specific 12.2SX release of this train depends on your feature set, platform, and platform hardware.                                                                                                    |  |  |
| Usage Guidelines   | The <b>bgp maxas-limit</b> command is used to limit the number of autonomous system numbers in the AS-path attribute that are permitted in inbound routes. If a route is received with an AS-path segment that exceeds the configured limit, the BGP routing process will discard the route. |                                                                                                    |  |  |
| Examples           | This example sets a maximum number of autonomous systems numbers in the AS-path attribute to 30:                                                                                                    |                                                                                                    |  |  |
|                    | Router(config)# <b>router bgp 40000</b><br>Router(config-router-af)# <b>bgp maxas-limit 30</b>                                                                                                    |                                                                                                    |  |  |

| Related Commands | Command      | Description                         |
|------------------|--------------|-------------------------------------|
|                  | clear ip bgp | Resets a BGP connection or session. |

# bgp maxcommunity-limit

To configure Border Gateway Protocol (BGP) to allow routes that have several community attributes from any neighbor that exceed the specified value in the number of communities, use the **bgp maxcommunity-limit** command in router configuration mode. To return the device to default operation, use the **no** form of this command.

bgp maxcommunity-limit number no bgp maxcommunity-limit

| Syntax Description | <i>number</i> Maximum number of communities in the community attribute. Range is from 1 to 1018.                                 |            |                    |   |
|--------------------|----------------------------------------------------------------------------------------------------|------------|--------------------|---|
| Command Default    | No routes are disca                                                                                                    | arded.     |                    |   |
| Command Modes      | Router configuration (config-router)                                                                                             |            |                    |   |
| Command History    | Release Modification                                                                                                    |            |                    | 7 |
|                    | Cisco IOS XE 3.7                                                                                                    | This comma | nd was introduced. | - |
| Usage Guidelines   | The <b>bgp maxcommunity-limit</b> command is used to limit the number of communities in a community attribute from any neighbor. |            |                    |   |
| Examples           | This example sets the maximum community number in a community attribute to 30:                                                   |            |                    |   |
|                    | Device(config)# router bgp 40000<br>Device(config-router)# bgp maxcommunity-limit 30                                             |            |                    |   |
| Related Commands   | Command                                                                                                    |            | Description        |   |

| <b>Related Commands</b> | Command | Description                                                                                     |
|-------------------------|---------|-------------------------------------------------------------------------------------------------|
|                         |         | Limits the number of extended communities in an extended community attribute from any neighbor. |

# bgp maxextcommunity-limit

To configure Border Gateway Protocol (BGP) to allow routes that have several extended community attributes from any neighbor that exceed the specified value in the number of extended communities, use the **bgp maxextcommunity-limit** command in router configuration mode. To return the device to default operation, use the **no** form of this command.

bgp maxextcommunity-limit number no bgp maxextcommunity-limit

| Syntax Description | <i>number</i> Maximum number of extended communities in an extended community attribute. Range is from 1 to 509.                                       |                                      |                         |                                                       |
|--------------------|----------------------------------------------------------------------------------------------------|--------------------------------------|-------------------------|-------------------------------------------------------|
| Command Default    | No routes are discarded.                                                                                                    |                                      |                         |                                                       |
| Command Modes      | -<br>Router confi                                                                                                    | Router configuration (config-router) |                         |                                                       |
| Command History    | Release                                                                                                    | Modifica                             | tion                    |                                                       |
|                    | Cisco IOS X                                                                                                    | KE 3.7 This com                      | mand was introduced.    |                                                       |
| Usage Guidelines   | The <b>bgp maxextcommunity-limit</b> command is used to limit the number of extended communities in an extended community attribute from any neighbor. |                                      |                         |                                                       |
| Examples           | This example sets the extended maximum community number in an extended community attribute to 30:                                                      |                                      |                         |                                                       |
|                    | Device(config)# router bgp 40000<br>Device(config-router)# bgp maxextcommunity-limit 30                                                                |                                      |                         |                                                       |
| Related Commands   | Command                                                                                                    |                                      | Description             |                                                       |
|                    | bgp maxco                                                                                                    | mmunity-limit                        | Limits the number of co | mmunities in a community attribute from any neighbor. |

### bgp mpls-local-label

To enable Border Gateway Protocol (BGP) local label allocation for unadvertised /32 prefixes, use the **bgp mpls-local-label** command in address family configuration mode. To disable BGP local label allocation for unadvertised /32 prefixes, use the **no** form of this command.

bgp mpls-local-label no bgp mpls-local-label

**Syntax Description** This command has no arguments or keywords.

**Command Default** BGP local label allocation for unadvertised /32 prefixes is not enabled.

**Command Modes** Address-family configuration (config-router-af)

| Command History | Release  | Modification                 |
|-----------------|----------|------------------------------|
|                 | 15.2(4)S | This command was introduced. |

Usage GuidelinesThe bgp mpls-local-label command enables BGP local label allocation for unadvertised /32 prefixes. The<br/>local label allocation is done at the time of bestpath calculation for the route. The allocation is done for /32<br/>prefixes learned from BGP peers with which the label capability was negotiated at the time of session<br/>establishment. Subsequently, if that prefix is chosen during update generation and for transmission to a certain<br/>update-group member, a new label will not be allocated for that route. The route will be advertised with the<br/>label allocated during bestpath computation in accordance with the peer's policies.

Turning on and off this command (toggling) will cause all existing sessions configured under IPv4 Address Family Identifiers (AFIs) to be flapped and all routes will be relearned for local label allocation during bestpath computation. A warning message also will be displayed to notify you that additional labels are required for /32 prefixes.

 $\gg$ 

Note T

The bgp mpls-local-label command is supported only on the Cisco 7600 series router.

### **Examples**

```
Device(config)# router bgp 100
Device(config-router)# address-family ipv4
Device(config-router-af)# bgp mpls-local-label
```

| Related Commands | Command             | Description                                                                                                    |
|------------------|---------------------|----------------------------------------------------------------------------------------------------|
|                  | address-family ipv4 | Enters address family configuration<br>mode for configuring routing<br>sessions, such as BGP, that use<br>standard IPv4 address prefixes. |
|                  | router bgp          | Configures the BGP routing process.                                                                                                    |

# bgp nexthop

To configure Border Gateway Protocol (BGP) next-hop address tracking, use the **bgp nexthop** command in address family or router configuration mode. To disable BGP next-hop address tracking, use the **no** form of this command.

**bgp nexthop** {**trigger** {**delay** *seconds* | **enable**} | **route-map** *map-name*} **no bgp nexthop** {**trigger** {**delay** | **enable**} | **route-map** *map-name*}

| Syntax Description | trigger     | Specifies the use of BGP next-hop address tracking. Use this keyword with the <b>delay</b> keyw to change the next-hop tracking delay. Use this keyword with the <b>enable</b> keyword to enal next-hop address tracking. |  |  |
|--------------------|-------------|----------------------------------------------------------------------------------------------------|--|--|
|                    | delay       | Changes the delay interval between checks on updated next-hop routes installed in the routing table.                                                                                                    |  |  |
|                    | seconds     | Number of seconds specified for the delay. Range is from 0 to 100. Default is 5.                                                                                                    |  |  |
|                    | enable      | Enables BGP next-hop address tracking.                                                                                                    |  |  |
|                    | route-map   | Specifies the use of a route map that is applied to the route in the routing table that is assigned as the next-hop route for BGP prefixes.                                                                               |  |  |
|                    | map-name    | Name of a route map.                                                                                                    |  |  |
| Command Default    |             | b address tracking is enabled by default for IPv4 and VPNv4 address families. It is also enabled the VPNv6 address family as of Cisco IOS Release 12.2(33)SB6.                                                            |  |  |
| Command Modes      |             | ly configuration (config-router-af)<br>uration (config-router)                                                                                                    |  |  |
| Command History    | Release     | Modification                                                                                                    |  |  |
|                    | 12.0(29)S   | This command was introduced.                                                                                                    |  |  |
|                    | 12.0(31)S   | The default delay interval was changed from 1 to 5 seconds.                                                                                                    |  |  |
|                    | 12.3(14)T   | This command was integrated into Cisco IOS Release 12.3(14)T.                                                                                                    |  |  |
|                    | 12.4(4)T    | The <b>route-map</b> keyword and <i>map-name</i> argument were added to support the BGP Selective Address Tracking feature.                                                                                               |  |  |
|                    | 12.2(33)SRA | This command was integrated into Cisco IOS Release 12.2(33)SRA.                                                                                                    |  |  |
|                    | 12.2(31)SB  | This command was integrated into Cisco IOS Release 12.2(31)SB.                                                                                                    |  |  |
|                    | 12.2(33)SRB | The <b>route-map</b> keyword and <i>map-name</i> argument were added to support the BGP Selective                                                                                                    |  |  |

| Release     | Modification                                                                                                    |
|-------------|----------------------------------------------------------------------------------------------------|
| 12.2SX      | This command is supported in the Cisco IOS Release 12.2SX train. Support in a specific 12.2SX release of this train depends on your feature set, platform, and platform hardware. |
| 12.2(33)SB  | This command was integrated into Cisco IOS Release 12.2(33)SB.                                                                                                    |
| 12.2(33)SB6 | This command was modified. Next-hop address tracking is enabled by default for VPNv6 prefixes.                                                                                    |
| 15.0(1)SY   | This command was modified. Support for the <b>route-map</b> keyword and <i>map-name</i> argument was disabled in Cisco IOS Release 15.0(1)SY.                                     |

### **Usage Guidelines**

BGP next-hop address tracking is event driven. BGP prefixes are automatically tracked as peering sessions are established. Next-hop changes are rapidly reported to BGP as they are updated in the routing information base (RIB). This optimization improves overall BGP convergence by reducing the response time to next-hop changes for routes installed in the RIB. When a best-path calculation is run in between BGP scanner cycles, only the changes are processed and tracked.

Note

BGP next-hop address tracking improves BGP response time significantly. However, unstable Interior Gateway Protocol (IGP) peers can introduce instability to BGP. We recommend that you aggressively dampen unstable IGP peering sessions to mitigate the possible impact to BGP.

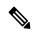

Note BGP next-hop address tracking is not supported under the IPv6 address family.

Use the **trigger**keyword with the **delay** keyword and *seconds* argument to change the delay interval between routing table walks for BGP next-hop address tracking. You can increase the performance of BGP next-hop address tracking by tuning the delay interval between full routing table walks to match the tuning parameters for the IGP. The default delay interval is 5 seconds, which is an optimal value for a fast-tuned IGP. In the case of an IGP that converges more slowly, you can change the delay interval to 20 seconds or more, depending on the IGP convergence time.

Use the **trigger**keyword with the **enable**keyword to enable BGP next-hop address tracking. BGP next-hop address tracking is enabled by default.

Use the **route-map** keyword and *map-name* argument to allow a route map to be used. The route map is used during the BGP best-path calculation and is applied to the route in the routing table that covers the Next\_Hop attribute for BGP prefixes. If the next-hop route fails the route-map evaluation, the next-hop route is marked as unreachable. This command is per address family, so different route maps can be applied for next-hop routes in different address families.

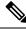

Note

The **route-map**keyword and *map-name*argument are not supported in Cisco IOS Release 15.0(1)SY.

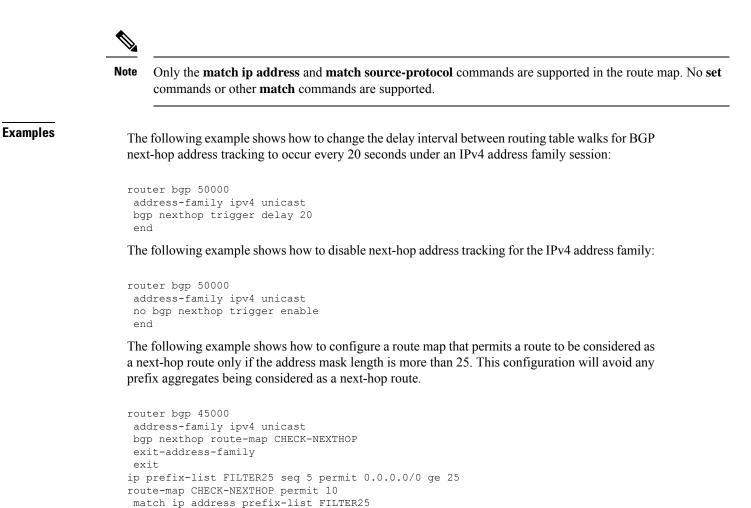

| Related Commands | Command               | Description                                          |
|------------------|-----------------------|------------------------------------------------------|
|                  | match ip address      | Matches IP addresses defined by a prefix list.       |
|                  | match source-protocol | Matches the route type based on the source protocol. |

end

# bgp nexthop trigger delay

The **trigger** and **delay** keywords for the **bgp nexthop** command are no longer documented as a separate command.

The information for using the **trigger** and **delay** keywords for the **bgp nexthop** command has been incorporated into the **bgp nexthop** command documentation. See the **bgp nexthop** command documentation for more information.

# bgp nexthop trigger enable

The **trigger** and **enable** keywords for the **bgp nexthop** command are no longer documented as a separate command.

The information for using the **trigger** and **enable** keywords for the **bgp nexthop** command has been incorporated into the **bgp nexthop** command documentation. See the **bgp nexthop** command documentation for more information.

# bgp nopeerup-delay

To configure the time duration that Border Gateway Protocol (BGP) waits for the first peer to come up before populating the routing information base (RIB), use the **bgp nopeerup-delay** command in router configuration mode. To remove the configured values, use the **no** form of this command.

bgp nopeerup-delay {cold-boot | nsf-switchover | post-boot | user-initiated} seconds no bgp nopeerup-delay {cold-boot | nsf-switchover | post-boot | user-initiated} seconds

|                    | ·                                                                                                    |           | a                                                                                                    |                                                    |  |
|--------------------|----------------------------------------------------------------------------------------------------|-----------|----------------------------------------------------------------------------------------------------|----------------------------------------------------|--|
| Syntax Description | cold-boo                                                                                                    | ot        | Specifies the delay tim                                                                                                    | e for the first peer to come up after a cold boot. |  |
|                    | nsf-switchover<br>post-boot<br>user-initiated                                                                                                    |           | Specifies the delay time for the first peer to come up post Non-Stop Forwarding (NSF)<br>switchover.Specifies the delay time for the first peer to come up once the system is booted and all<br>peers go down.Specifies the delay time for the first peer to come up after a manual clear of BGP peers<br>by the administrative user. |                                                    |  |
|                    |                                                                                                    |           |                                                                                                    |                                                    |  |
|                    |                                                                                                    |           |                                                                                                    |                                                    |  |
|                    | seconds                                                                                                    |           | Delay in seconds. Vali                                                                                                    | d values are from 1 to 3600.                       |  |
| Command Default    | Delay tim                                                                                                    | ne is not | configured.                                                                                                    |                                                    |  |
| Command Modes      | Router co                                                                                                    | onfigurat | ion (config-router)                                                                                                    |                                                    |  |
| Command History    | Release                                                                                                    | Modific   | cation                                                                                                    |                                                    |  |
|                    | 15.1(2)T                                                                                                    | This co   | mmand was introduced.                                                                                                    |                                                    |  |
| Usage Guidelines   | In a Virtual Switching System (VSS), Open Shortest Path First (OSPF) NSF Engineering Task Force (IETF) operations and BGP are configured and peers are propagated through OSPF. In such a VSS, the OSPF restart interval should be shorter than the time BGP waits for the first peer to come up before populating the RIB; otherwise traffic will be dropped. To make the OSPF restart interval shorter than the time BGP waits for the first peer to come up, use the <b>nsf ietf restart-interval</b> command. To change the time duration that BGP waits for the first peer to come up, and make it longer than the OSPF restart interval, use the <b>bgp nopeerup-delay</b> command. |           |                                                                                                    |                                                    |  |
| Examples           | The following example shows how to configure the delay time to 234 seconds for the first peer to come up after NSF switchover.                                                                                                    |           | ifigure the delay time to 234 seconds for the first peer to                                                                                                    |                                                    |  |
|                    |                                                                                                    | 2.        | router bgp 100<br>router)# bgp nopeerug                                                                                                    | o-delay nsf-switchover 234                         |  |

| Related Commands Command |                           | Description                                                                                            |
|--------------------------|---------------------------|----------------------------------------------------------------------------------------------------|
|                          | clear ip bgp peer-group   | Resets the BGP connections using hard or soft reconfiguration for all the members of a BGP peer group. |
|                          | nsf ietf restart-interval | Enables IETF NSF operations on a router that is running OSPF.                                          |
|                          | router bgp                | Configures the BGP routing process.                                                                    |

### bgp recursion host

To enable the recursive-via-host flag for IP Version 4 (IPv4), VPN Version 4 (VPNv4), virtual routing and forwarding (VRF) address families, and IPv6 address families, use the **bgp recursion host** command in address family configuration or router configuration mode. To disable the recursive-via-host flag, use the **no** form of this command.

bgp recursion host no bgp recursion host

| Syntax Description | This command has no arguments or keywords.                                                                                                    |
|--------------------|----------------------------------------------------------------------------------------------------|
| Command Default    | For an internal Border Gateway Protocol (iBGP) IPv4 address family, irrespective of whether Prefix Independent<br>Convergence (PIC) is enabled, the recursive-via-host flag in Cisco Express Forwarding is not set. |
|                    |                                                                                                    |

For the VPNv4 and IPv4 VRF address families, the recursive-via-host flag is set and the **bgp recursion host** command is automatically restored when PIC is enabled under the following conditions:

- The bgp additional-paths install command is enabled.
- The bgp advertise-best-external command is enabled.

**Command Modes** Address family configuration (config-router-af)

Router configuration (config-router)

| Command History | Release                   | Modification                                                    |
|-----------------|---------------------------|-----------------------------------------------------------------|
|                 | 12.2(33)SRE               | This command was introduced.                                    |
|                 | 12.2(33)XNE               | This command was integrated into Cisco IOS Release 12.2(33)XNE. |
|                 | Cisco IOS XE Release 2.5  | This command was integrated into Cisco IOS XE Release 2.5.      |
|                 | 15.0(1)S                  | This command was integrated into Cisco IOS Release 15.0(1)S.    |
|                 | Cisco IOS XE Release 3.3S | Support for IPv6 address family configuration mode was added.   |
|                 | 15.1(2)S                  | Support for IPv6 address family configuration mode was added.   |
|                 | 15.2(3)T                  | This command was integrated into Cisco IOS Release 15.2(3)T.    |
|                 | 15.2(4)S                  | This command was integrated into Cisco IOS Release 15.2(4)S.    |
|                 | 15.1(1)SY                 | This command was integrated into Cisco IOS Release 15.1(1)SY.   |

### **Usage Guidelines**

The **bgp recursion host** command is used to help Cisco Express Forwarding during traffic route absence when a node failure occurs.

For link protection, BGP automatically restricts the recursion for the next hop resolution of connected routes. These routes are provided by the route reflector, which receives the prefix from another provider edge (PE) router that needs the customer edge (CE) router to be protected.

For node protection, BGP automatically restricts the recursion for the next hop resolution of host routes. These routes are provided by the route reflector, which receives the prefix from the host PE router. If a PE router or Autonomous System Boundary Router (ASBR) fails, for the **bgp recursion host** command to work, the PE routers must satisfy the following options:

- The host prefix must be used on the PE loopback interfaces.
- The next-hop-self must be configured on iBGP sessions.
- The recursive via host prefix command must be configured.

To enable Cisco Express Forwarding to use strict recursion rules for an IPv4 address family, you must configure the **bgp recursion host** command that enables the recursive-via-host flag when PIC is enabled.

The recursive-via-connected flag is set for directly connected peers only. For example, if the **bgp additional-paths install** command is configured in IPv4 and IPv4 VRF address family configuration modes, the running configuration shows the following details:

```
address-family ipv4
bgp additional-paths-install
no bgp recursion host
!
address-family ipv4 vrf red
bgp additional-paths-install
bgp recursion host
```

In the case of an external Border Gateway Protocol (eBGP) directly connected peers route exchange, the recursion is disabled for the connected routes. The recursive-via-connected flag is automatically set in the RIB and Cisco Express Forwarding for the routes from the eBGP single-hop peers.

For all the VPNs, irrespective of whether PIC is enabled, when the **bgp recursion host** command is configured in VPNv4 and IPv4 address family configuration modes, the normal recursion rules are disabled and only recursion via host-specific routes is allowed for primary, backup, and multipaths under those address families. To enable the normal recursion rules, configure the **no bgp recursion host** command in VPNv4 and IPv4 address family configuration modes.

### **Examples**

The following example shows the configuration of the **bgp advertise-best-external** and **bgp recursion host** commands:

```
Router> enable
Router# configure terminal
Router(config) # router ospf 10
Router(config-router) # log-adjacency-changes
Router(config-router) # redistribute connected subnets
Router(config-router) # network 192.168.0.0 0.0.255.255 area 0
Router(config-router) # router bqp 64500
Router(config-router) # no synchronization
Router(config-router) # bgp log-neighbor-changes
Router(config-router) # neighbor 10.5.5.5 remote-as 64500
Router(config-router) # neighbor 10.5.5.5 update-source Loopback0
Router(config-router) # neighbor 10.6.6.6 remote-as 64500
Router(config-router)# neighbor 10.6.6.6 update-source Loopback0
Router(config-router) # no auto-summary
Router(config-router)# address-family vpnv4
Router(config-router-af) # neighbor 10.5.5.5 activate
Router (config-router-af) # neighbor 10.5.5.5 send-community extended
Router(config-router-af) # neighbor 10.6.6.6 activate
Router(config-router-af)# neighbor 10.6.6.6 send-community extended
```

```
Router (config-router-af) # exit-address-family
Router (config-router) # address-family ipv4 vrf test1
Router (config-router-af) # no synchronization
Router (config-router-af) # bgp advertise-best-external
Router (config-router-af) # bgp recursion host
Router (config-router-af) # neighbor 192.168.9.2 remote-as 64511
Router (config-router-af) # neighbor 192.168.9.2 fall-over bfd
Router (config-router-af) # neighbor 192.168.9.2 activate
Router (config-router-af) # neighbor 192.168.9.2 as-override
Router (config-router-af) # neighbor 192.168.9.2 route-map LOCAL_PREF in
Router (config-router-af) # neighbor 192.168.9.2 route-map LOCAL_PREF in
Router (config-router-af) # exit-address-family
```

The following example shows the configuration of the **bgp additional-paths install** and **bgp recursion host** commands:

```
Router> enable
Router# configure terminal
Router(config) # router ospf 10
Router(config-router) # log-adjacency-changes
Router(config-router) # redistribute connected subnets
Router(config-router) # network 192.168.0.0 0.0.255.255 area 0
Router(config-router) # router bgp 64500
Router (config-router) # no synchronization
Router(config-router) # bgp log-neighbor-changes
Router(config-router) # neighbor 10.5.5.5 remote-as 64500
Router(config-router) # neighbor 10.5.5.5 update-source Loopback0
Router (config-router) # neighbor 10.6.6.6 remote-as 64500
Router(config-router) # neighbor 10.6.6.6 update-source Loopback0
Router(config-router) # no auto-summary
Router(config-router) # address-family vpnv4
Router(config-router-af) # neighbor 10.5.5.5 activate
Router(config-router-af)# neighbor 10.5.5.5 send-community extended
Router(config-router-af)# neighbor 10.6.6.6 activate
Router(config-router-af) # neighbor 10.6.6.6 send-community extended
Router(config-router-af)# exit-address-family
Router (config-router) # address-family ipv4 vrf test1
Router(config-router-af) # no synchronization
Router(config-router-af) # bgp additional-paths install
Router(config-router-af) # bgp recursion host
Router(config-router-af)# neighbor 192.168.9.2 remote-as 64511
Router(config-router-af) # neighbor 192.168.9.2 fall-over bfd
Router(config-router-af) # neighbor 192.168.9.2 activate
Router(config-router-af)# neighbor 192.168.9.2 as-override
Router (config-router-af) # neighbor 192.168.9.2 route-map LOCAL PREF in
Router(config-router-af) # exit-address-family
```

The following example shows the best external routes and the BGP recursion flags enabled:

Router# show ip bgp vpnv4 vrf test1 192.168.13.1

```
BGP routing table entry for 400:1:192.168.13.0/24, version 4
Paths: (2 available, best #2, table test1)
Advertise-best-external
Advertised to update-groups:
    1
64511, imported path from 300:1:192.168.13.0/24
10.7.7.7 (metric 20) from 10.5.5.5 (10.5.5.5)
    Origin IGP, metric 0, localpref 50, valid, internal, backup/repair
    Extended Community: RT:100:1 RT:200:1 RT:300:1 RT:400:1
    Originator: 10.7.7.7, Cluster list: 10.5.5.5, recursive-via-host
    mpls labels in/out 25/17
```

```
64511
10.8.8.8 from 10.8.8.8 (192.168.13.1)
Origin IGP, metric 0, localpref 100, valid, external, best
Extended Community: RT:100:1 RT:200:1 RT:300:1 RT:400:1 , recursive-via-connected
mpls labels in/out 25/nolabel
```

The following example shows the additional paths and the BGP recursion flags enabled:

```
Router# show ip bgp vpnv4 vrf test1 192.168.13.1
```

```
BGP routing table entry for 400:1:192.168.13.0/24, version 25
Paths: (2 available, best #2, table test1)
 Additional-path
  Advertised to update-groups:
    1
  64511, imported path from 300:1:192.168.13.0/24
    10.7.7.7 (metric 20) from 10.5.5.5 (10.5.5.5)
     Origin IGP, metric 0, localpref 50, valid, internal, backup/repair
     Extended Community: RT:100:1 RT:200:1 RT:300:1 RT:400:1
     Originator: 10.7.7.7, Cluster list: 10.5.5.5, recursive-via-host
     mpls labels in/out 25/17
  64511
    10.8.8.8 from 10.8.8.8 (192.168.13.1)
     Origin IGP, metric 0, localpref 100, valid, external, best
     Extended Community: RT:100:1 RT:200:1 RT:300:1 RT:400:1 , recursive-via-connected
     mpls labels in/out 25/nolabel
```

The table below describes the significant fields shown in the display.

| Field                                            | Description                                                                                                    |  |
|--------------------------------------------------|----------------------------------------------------------------------------------------------------|--|
| BGP routing table entry for version              | Internal version number of the table. This number is incremented whenever the table changes.                                                                                                    |  |
| Paths                                            | Number of autonomous system paths to the specified network. If multiple paths exist, one of the multipaths is designated the best path.                                                                                                    |  |
| Advertised to update-groups                      | IP address of the BGP peers to which the specified route is advertised.                                                                                                    |  |
| 10.7.7.7 (metric 20) from<br>10.5.5.5 (10.5.5.5) | Indicates the next hop address and the address of the gateway that sent the update.                                                                                                    |  |
| Origin                                           | <ul> <li>Indicates the origin of the entry. It can be one of the following values:</li> <li>IGPEntry originated from Interior Gateway Protocol (IGP) and wa advertised with a <b>network</b> router configuration command.</li> <li>incompleteEntry originated from other than an IGP or Exterior Gateway Protocol (EGP) and was advertised with the <b>redistribute</b> router configuration command.</li> <li>EGPEntry originated from an EGP.</li> </ul> |  |
| metric                                           | The value of the interautonomous system metric.                                                                                                    |  |
| localpref                                        | Local preference value as set with the <b>set local-preference route-map</b> configuration command. The default value is 50.                                                                                                    |  |

Table 4: show ip bgp vpnv4 vrf network-address Field Descriptions

I

| Field              | Description                                                                                                    |  |
|--------------------|----------------------------------------------------------------------------------------------------|--|
| valid              | Indicates that the route is usable and has a valid set of attributes.                                                       |  |
| internal/external  | The field is <i>internal</i> if the path is learned via iBGP. The field is <i>external</i> if the path is learned via eBGP. |  |
| best               | If multiple paths exist, one of the multipaths is designated the best path and this path is advertised to neighbors.        |  |
| Extended Community | Route Target value associated with the specified route.                                                                     |  |
| Originator         | The router ID of the router from which the route originated when route reflector is used.                                   |  |
| Cluster list       | The router ID of all the route reflectors that the specified route has passed through.                                      |  |

| Related Commands Command | Command                      | Description                                                                                                    |
|--------------------------|------------------------------|----------------------------------------------------------------------------------------------------|
|                          | address-family ipv6          | Enters address family configuration mode for configuring routing sessions such as BGP that use standard IPv6 address prefixes. |
|                          | bgp advertise-best-external  | Enables BGP to use an external route as the backup path after a link or node failure.                                          |
|                          | bgp additional-paths install | Enables BGP to use an additional path as the backup path.                                                                      |

## bgp redistribute-internal

To configure iBGP redistribution into an interior gateway protocol (IGP), such as IS-IS or OSPF, use the **bgp** redistribute-internal command in address family or router configuration mode. To stop iBGP redistribution into IGPs, use the **no** form of this command.

### bgp redistribute-internal no bgp redistribute-internal

**Syntax Description** This command has no arguments or keywords.

**Command Default** In releases prior to Cisco IOS Release 15.1(2)S, 15.2(1)T, and Cisco IOS XE 3.3S, in the IPv4 VRF and IPv6 VRF address families, IBGP routes are not redistributed into IGPs

Beginning with Cisco IOS Release 15.1(2)S, 15.2(1)T, and Cisco IOS XE 3.3S, in the IPv4 VRF and IPv6 VRF address families, IBGP routes are redistributed into IGPs.

For all other address families, IBGP routes are not redistributed into IGPs.

**Command Modes** Address family configuration (config-router-af)

Router configuration (config-router)

| Command History | Release                   | Modification                                                                                                    |
|-----------------|---------------------------|----------------------------------------------------------------------------------------------------|
|                 | 12.1                      | This command was introduced.                                                                                                    |
|                 | 12.2(33)SRA               | This command was integrated into Cisco IOS Release 12.2(33)SRA.                                                                                                    |
|                 | 12.2SX                    | This command is supported in the Cisco IOS Release 12.2SX train. Support in a specific 12.2SX release of this train depends on your feature set, platform, and platform hardware. |
|                 | 15.1(2)8                  | This command was modified. In the IPv4 VRF and IPv6 VRF address families, <b>bgp redistribute-internal</b> is the default.                                                        |
|                 | 15.2(1)T                  | This command was modified. In the IPv4 VRF and IPv6 VRF address families, <b>bgp redistribute-internal</b> is the default.                                                        |
|                 | Cisco IOS XE Release 3.3S | This command was modified. In the IPv4 VRF and IPv6 VRF address families, <b>bgp redistribute-internal</b> is the default.                                                        |

### Usage Guidelines

The **bgp redistribute-internal** command is used to configure iBGP redistribution into an IGP. The **clear ip bgp** command must be entered to reset BGP connections after this command is configured.

When redistributing BGP into any IGP, be sure to use IP prefix-list and route-map statements to limit the number of prefixes that are redistributed.

I

|          | Â        |                                                                                                    |  |  |
|----------|----------|----------------------------------------------------------------------------------------------------|--|--|
| Caution  |          | Caution should be exercised when redistributing iBGP into an IGP. Use IP prefix-list and route-map statements to limit the number of prefixes that are redistributed. Redistributing an unfiltered BGP routing table into an IGP can have a detrimental effect on normal IGP network operation. |  |  |
| Examples | In t     | he following example, BGP to OSPF route redistribution is enabled:                                                                                                    |  |  |
|          | Rou      | ter(config)# router ospf 300                                                                                                    |  |  |
|          | Rou      | ter(config-router)# redistribute bgp 200                                                                                                    |  |  |
|          | Rou      | ter(config-router)# exit                                                                                                    |  |  |
|          | Rou      | ter(config)# router bgp 200                                                                                                    |  |  |
|          | Rou      | ter(config-router)# address-family ipv4                                                                                                    |  |  |
|          | Rou      | ter(config-router-af)# <b>bgp redistribute-internal</b>                                                                                                    |  |  |
|          | Rou      | ter(config-router-af)# <b>end</b>                                                                                                    |  |  |
|          | Rou<br>* | ter# <b>clear ip bgp</b>                                                                                                    |  |  |
|          |          |                                                                                                    |  |  |

| <b>Related Commands</b> | Command      | Description                         |
|-------------------------|--------------|-------------------------------------|
|                         | clear ip bgp | Resets a BGP connection or session. |

# bgp refresh max-eor-time

To cause the router to generate a Route-Refresh End-of-RIB (EOR) message if it was not able to generate one due to route flapping, use the **bgp refresh max-eor-time** command in router configuration mode. To disable the timer, use the **no** form of this command.

bgp refresh max-eor-time seconds no bgp refresh max-eor-time

| Syntax Description | <i>seconds</i> Number of seconds after which, if the router was unable to generate a Route-Refresh EOR mess due to route flapping, the router generates a Route-Refresh EOR message.                                                                                                    |                                                    |                                                                                                    | OR message   |
|--------------------|----------------------------------------------------------------------------------------------------|----------------------------------------------------|----------------------------------------------------------------------------------------------------|--------------|
|                    |                                                                                                    |                                                    | are from 600 to 3600, or 0.                                                                                      |              |
|                    |                                                                                                    |                                                    | s 0, meaning the command is disabled.                                                                            |              |
| Command Default    | 0 seconds                                                                                                    | I                                                  |                                                                                                    | ]            |
| Command Modes      | Router con                                                                                                    | nfiguration (config-                               | -router)                                                                                                    |              |
| Command History    | Release                                                                                                    |                                                    | Modification                                                                                                    |              |
|                    | Cisco IOS                                                                                                    | S XE Release 3.4S                                  | This command was introduced.                                                                                     |              |
|                    | 15.2(3)T                                                                                                    |                                                    | This command was integrated into Cisco IOS Release 15.2(3)T.                                                     |              |
| Usage Guidelines   | The BGP Enhanced Route Refresh feature is enabled by default. The <b>bgp refresh max-eor-time</b> command is not needed under normal circumstances. You might configure the <b>bgp refresh max-eor-time</b> command in the event of continuous route flapping, when the router is unable to generate a Route-Refresh EOR message, in which case a Route-Refresh EOR is generated after the timer expires. |                                                    |                                                                                                    |              |
| Examples           | In the following example, if no Route-Refresh EOR message is received after 800 seconds, stale routes will be removed from the BGP table. If no Route-Refresh EOR message is generated after 800 seconds, one is generated.                                                                                                    |                                                    |                                                                                                    |              |
|                    |                                                                                                    | gp 65000<br>resh stalepath-t:<br>resh max-eor-time |                                                                                                    |              |
| Related Commands   | Command Description                                                                                                    |                                                    | Description                                                                                                    |              |
|                    | bgp refre                                                                                                    | esh stalepath-time                                 | Causes the router to remove stale routes from the BGP table even i does not receive a Route-Refresh EOR message. | f the router |

# bgp refresh stalepath-time

To cause the router to remove stale routes from the BGP table even if the router does not receive a Route-Refresh EOR message, use the **bgp refresh stalepath-time** command in router configuration mode. To disable the timer, use the **no** form of this command.

### bgp refresh stalepath-time seconds no bgp refresh stalepath-time

| Syntax Description | seconds Number of seconds the router waits to receive a Route-Refresh End-of-RIB (EOR) message, a then removes the stale paths from BGP table if the router hasn't received an EOR message.                                                                                                    |                                                    |                                                                                                    |
|--------------------|----------------------------------------------------------------------------------------------------|----------------------------------------------------|----------------------------------------------------------------------------------------------------|
|                    |                                                                                                    | • Valid values are 600 to 3600, or 0.              |                                                                                                    |
|                    |                                                                                                    | • The default is                                   | s 0, meaning the command is disabled.                                                                                                    |
|                    |                                                                                                    |                                                    |                                                                                                    |
| Command Default    | 0 seconds                                                                                                    |                                                    |                                                                                                    |
| Command Modes      | Router co                                                                                                    | nfiguration (config-                               | -router)                                                                                                    |
| Command History    | Release                                                                                                    |                                                    | Modification                                                                                                    |
|                    | Cisco IO                                                                                                    | S XE Release 3.4S                                  | This command was introduced.                                                                                                    |
|                    | 15.2(3)T                                                                                                    |                                                    | This command was integrated into Cisco IOS Release 15.2(3)T.                                                                                 |
| Usage Guidelines   | The BGP Enhanced Route Refresh feature is enabled by default. The <b>bgp refresh stalepath-time</b> command is not needed under normal circumstances. You might configure the <b>bgp refresh stalepath-time</b> command in the event of continuous route flapping, when the router does not receive a Route-Refresh EOR after an Adj-RIB-Out, in which case the router removes the stale routes from the BGP table after the timer expires. The stale path timer is started when the router receives a Route-Refresh SOR. |                                                    |                                                                                                    |
| Examples           | routes wil                                                                                                    |                                                    | no Route-Refresh EOR message is received after 800 seconds, stale<br>the BGP table. If no Route-Refresh EOR message is generated after<br>1. |
|                    |                                                                                                    | gp 65000<br>resh stalepath-t:<br>resh max-eor-time |                                                                                                    |
| Related Commands   | Comman                                                                                                    | d                                                  | Description                                                                                                    |
|                    | bgp refr                                                                                                    | esh max-eor-time                                   | Causes the router to generate a Route-Refresh EOR message if it was not able to generate one due to route churn.                             |

### bgp regexp deterministic

To configure system to use the regular expression engine that internally uses the DFA-based algorithm, use the **bgp regexp deterministic** command in router configuration mode. To configure Cisco IOS software to use the regular expression engine that internally uses the NFA-based algorithm, use the **no** form of this command.

bgp regexp deterministic no bgp regexp deterministic

**Syntax Description** This command has no arguments or keywords.

**Command Default** The regular expression engine that internally uses the DFA-based algorithm is enabled.

#### **Command Modes**

Router configuration (config-router)

| Command History | Release                  | Modification                                                                                                    |
|-----------------|--------------------------|----------------------------------------------------------------------------------------------------|
|                 | 12.0(26)S                | This command was introduced.                                                                                                    |
|                 | 12.3(4)T                 | This command was integrated into Cisco IOS Release 12.3(4)T.                                                                                                    |
|                 | 12.2(22)8                | This command was integrated into Cisco IOS Release 12.2(22)S.                                                                                                    |
|                 | 12.2(33)SRA              | This command was integrated into Cisco IOS Release 12.2(33)SRA.                                                                                                    |
|                 | 12.2(33)SXH              | This command was integrated into Cisco IOS Release 12.2(33)SXH.                                                                                                    |
|                 | 15.0(1)M and 12.2(33)XNE | This command was modified. The default changed from the regular expression<br>engine that internally uses the Nondeterministic Finite Automaton-based<br>(NFA-based) algorithm to the regular expression engine that internally uses the<br>Deterministic Finite Automaton-based (DFA-based) algorithm. |

**Usage Guidelines** 

This command controls a choice between the use of two different algorithms to evaluate regular expressions.

- The regular expression engine that internally uses the NFA-based algorithm uses a recursive algorithm. This engine is effective, but uses more system resources as the complexity of regular expressions increases. The recursive algorithm works well for simple regular expressions, but is less efficient when processing very complex regular expressions because of the backtracking that is required to process partial matches. In some cases, CPU watchdog timeouts and stack overflow traces have occurred because of the length of time that this engine requires to process very complex regular expressions.
- The regular expression engine that internally uses the DFA-based algorithm is the default engine used. This engine employs an improved algorithm that eliminates excessive backtracking and greatly improves performance when processing complex regular expressions. When this engine is enabled, complex regular expressions are evaluated more quickly, and CPU watchdog timeouts and stack overflow traces will not occur. However, this engine takes longer to process simple regular expressions than the regular expression engine that internally uses the NFA-based algorithm.

### Recommendations

- We recommend that you use the regular expression engine that internally uses the DFA-based algorithm if you need to evaluate complex regular expressions or if you have observed problems related to evaluating regular expressions. This engine is enabled by default or re-enabled by entering the **bgp regexp deterministic** command under a Border Gateway Protocol (BGP) routing process.
- We recommend that you use the regular expression engine that internally uses the NFA-based algorithm if you use only simple regular expressions. This engine can be enabled by entering the **no bgp regexp deterministic** command.

Note

Only the negative version of the command (**no bgp regexp deterministic**)will appear in a configuration file (nvgened), if configured.

#### **Examples**

The following example shows how to configure the software to use the regular expression engine that internally uses the DFA-based algorithm, which is also the default behavior:

Router(config)# router bgp 50000 Router(config-router)# bgp regexp deterministic

The following examples shows how to configure the software to use the regular expression engine that internally uses the NFA-based algorithm:

Router(config)# router bgp 50000
Router(config-router)# no bgp regexp deterministic

| Related Commands | Command            | Description                                                             |
|------------------|--------------------|-------------------------------------------------------------------------|
|                  | router bgp         | Configures the BGP routing process.                                     |
|                  | show ip bgp regexp | Displays routes matching the autonomous system path regular expression. |

# bgp route-map priority

To configure the route map priority for a local Border Gateway Protocol (BGP) routing process, use the **bgp route-map priority** command in address family configuration mode. To remove the route map priority for a local BGP routing process, use the **no** form of this command.

bgp route-map priority no bgp route-map priority

**Command Default** Route map priority is not configured for a local BGP process.

**Command Modes** Address family configuration (config-router-af)

| Command History | Release     | Modification                 |
|-----------------|-------------|------------------------------|
|                 | 12.2(33)SRE | This command was introduced. |

Usage Guidelines The bgp route-map priority command is used to configure the route map priority for the local Border Gateway Protocol (BGP) routing process. The specified route map will take priority over the bgp next-hop unchanged and bgp next-hop unchanged allpaths settings.

**Examples** The following example shows how to configure the local router with route map priority:

router bgp 50000 address-family ipv4 unicast vrf inside bgp route-map priority

| Related Commands | Command              | Description                                                   |
|------------------|----------------------|---------------------------------------------------------------|
|                  | set ip next-hop self | Configures local routes with next hop of self (for BGP only). |

### bgp router-id

To configure a fixed router ID for the local Border Gateway Protocol (BGP) routing process, use the **bgp router-id** command in router or address family configuration mode. To remove the fixed router ID from the running configuration file and restore the default router ID selection, use the **no** form of this command.

Router Configuration bgp router-id {*ip-address* | vrf auto-assign} no bgp router-id [vrf auto-assign]

Address Family Configuration bgp router-id {*ip-address* | auto-assign} no bgp router-id

| Syntax Description | ip-address                                                                                                    | Router identifier in the form of an IP address.                                                                                |
|--------------------|----------------------------------------------------------------------------------------------------|----------------------------------------------------------------------------------------------------|
|                    | vrf                                                                                                    | Configures a router identifier for a Virtual Routing and Forwarding (VRF) instance.                                            |
|                    | auto-assign                                                                                                    | Automatically assigns a router identifier for each VRF.                                                                        |
| Command Default    | The following behavior determines local router ID selection when this command is not enabled:                                                                                                    |                                                                                                    |
|                    | • If a loopback interface is configured, the router ID is set to the IP address of the loopback interface. If multiple loopback interfaces are configured, the router ID is set to the IP address of the loopback interface with the highest IP address. |                                                                                                    |
|                    | • If no loopback interface is configured, the router ID is set to the highest IP address on a physical interface.                                                                                                    |                                                                                                    |
| Command Modes      | Address family configuration (config-router-af)                                                                                                    |                                                                                                    |
|                    | Router configu                                                                                                    | uration (config-router)                                                                                                    |
| Command History    | Release                                                                                                    | Modification                                                                                                    |
|                    | 10.0                                                                                                    | This command was introduced.                                                                                                   |
|                    | 12.2(33)SRA                                                                                                    | The <b>vrf</b> and <b>auto-assign</b> keywords were added, and this command was integrated into Cisco IOS Release 12.2(33)SRA. |
|                    | 12.2(31)SB2                                                                                                    | This command, including the <b>vrf</b> and <b>auto-assign</b> keywords, was integrated into Cisco IOS Release 12.2(31)SB2.     |
|                    | 12.2(33)SXH                                                                                                    | This command, including the <b>vrf</b> and <b>auto-assign</b> keywords, was integrated into Cisco IOS Release 12.2(33)SXH.     |
|                    | 12.4(20)T                                                                                                    | The <b>vrf</b> and <b>auto-assign</b> keywords were added.                                                                     |
| Usage Guidelines   | The bgp route                                                                                                    | er-id command is used to configure a fixed router ID for the local BGP routing process. The                                    |

router ID is entered in IP address format. Any valid IP address can be used, even an address that is not locally configured on the router. If you use an IP address from a local interface, we recommend that you use the

address of a loopback interface rather than the address of a physical interface. (A loopback interface is more effective than a fixed interface as an identifier because there is no physical link to go down.) Peering sessions are automatically reset when the router ID is changed.

In Cisco IOS Release 12.2(33)SRA, 12.2(31)SB2, 12.2(33)SXH, 12.4(20)T, and later releases, the Per-VRF Assignment of BGP Router ID feature introduced VRF-to-VRF peering in BGP on the same router. BGP is designed to refuse a session with itself because of the router ID check. The per-VRF assignment feature allows a separate router ID per VRF. The router ID can be manually configured for each VRF or automatically assigned either for each VRF or globally under address family configuration mode.

```
Examples
```

The following example shows how to configure the local router with a fixed BGP router ID of 192.168.254.254:

```
router bgp 50000
bgp router-id 192.168.254.254
```

The following example shows how to configure a BGP router ID for the VRF named VRF1. This configuration is done under address family IPv4 VRF configuration mode.

```
router bgp 45000
address-family ipv4 vrf VRF1
bgp router-id 10.1.1.99
```

The following example shows how to configure an automatically assigned VRF BGP router ID for all VRFs. This configuration is done under BGP router configuration mode.

```
router bgp 45000
bgp router-id vrf auto-assign
```

The following example shows how to configure an automatically assigned VRF BGP router ID for a single VRF. This configuration is done under address family IPv4 VRF configuration mode.

```
router bgp 45000
address-family ipv4 vrf VRF2
bgp router-id auto-assign
```

| Related Commands Command |                   | Description                                                    |
|--------------------------|-------------------|----------------------------------------------------------------|
|                          | show ip bgp       | Displays entries in the BGP routing table.                     |
|                          | show ip bgp vpnv4 | Displays VPNv4 address information from the BGP routing table. |

## bgp rpki server

To connect to a Resource Public Key Infrastructure (RPKI) server and enable the validation of Border Gateway Protocol (BGP) prefixes based on the autonomous system (AS) from which the prefix originates, use the **bgp rpki server** command in router configuration mode. To stop the connection to the RPKI server and stop the validation of BGP prefixes based on the origin AS, use the **no** form of this command.

bgp rpki server tcp {*ipv4-address ipv6-address*} port *port-number* refresh *seconds* no bgp rpki server tcp{*ipv4-address ipv6-address*} port *port-number* refresh *seconds* 

| Syntax Description | tcp              | Specifies the protocol used by the router to communicate with the RPKI server.                                   |
|--------------------|------------------|----------------------------------------------------------------------------------------------------|
|                    | ipv4-address     | IPv4 address of the RPKI server.                                                                                 |
|                    | ipv6-address     | IPv6 address of the RPKI server.                                                                                 |
|                    | port port-number | Specifies the 16-bit port number of the RPKI server, in the range from 1 to 65535.                               |
|                    | refresh seconds  | Specifies the refresh interval (in seconds) at which the system will download SOVC records from the RPKI server. |
|                    |                  | • The range is from 1 to 65535.                                                                                  |

#### **Command Default**

The router is not connected to an RPKI server.

#### **Command Modes**

Router configuration (config-router)

| Command History | Release  | Modification                                                   |
|-----------------|----------|----------------------------------------------------------------|
|                 | XE 3.5S  | This command was introduced.                                   |
|                 | 15.2(1)S | This command was integrated into Cisco IOS Release 15.2(1)S.   |
|                 | 15.2(4)S | This command was implemented on the Cisco 7200 series routers. |

Usage Guidelines Use this command to enable the BGP—Origin AS Validation feature. A separate, external RPKI server must be configured, and its address and port number known. The actual authentication of public key certificates is done on the RPKI server.

If more than one RPKI server is configured, the router will connect to all configured servers and download prefix information from all of them.

After configuration or upon bootup, the router will open a TCP connection to the RPKI server at the specified address and port number. If the connection attempt fails, the router will retry the connection once per minute.

**Examples** The following example configures BGP to connect to the RPKI server at 192.168.1.1 and download a list of prefixes and permitted origin AS numbers. Once every 600 seconds the router will query the server to obtain any new prefixes that the server might send.

Router(config)# router bgp 65000 Router(config-router)# bgp rpki server tcp 192.168.1.1 port 1033 refresh 600

| Related Commands | Command                      | Description                                                                                                    |  |
|------------------|------------------------------|----------------------------------------------------------------------------------------------------|--|
|                  | bgp bestpath prefix-validate | Determines whether invalid prefixed are allowed to be used as the best<br>path, even if valid prefixes are available, or disables the checking of<br>prefixes. |  |
|                  | clear ip bgp rpki server     | Purges SOVC records downloaded from the specified server, and optionally closes the TCP connection to the indicated cache server.                              |  |
|                  | debug ip bgp event rpki      | Provides details about RPKI events.                                                                                                    |  |
|                  | neighbor announce rpki state | Sends and receives the RPKI state and prefix/AS pairs to and from an IBGP neighbor.                                                                            |  |
|                  | show ip bgp ipv4             | Displays entries in the BGP IPv4 routing table.                                                                                                    |  |
|                  | show ip bgp ipv6 unicast     | Displays entries in the BGP IPv6 unicast routing table.                                                                                                    |  |
|                  | show ip bgp rpki servers     | Displays the current state of communication with the RPKI servers.                                                                                             |  |
|                  | show ip bgp rpki table       | Displays the current cached list of prefix/AS pairs.                                                                                                    |  |
|                  | show ip bgp summary          | Displays information about how many prefix/AS pairs are in each RPKI state.                                                                                    |  |

## bgp rr-group

To create a route-reflector group and enable automatic inbound filtering for VPN version 4 (VPNv4) updates based on the allowed route target (RT) extended communities, use the **bgp rr-group** command in address familyconfiguration mode. To disable a route-reflector group, use the **no** form of this command.

bgp rr-group extcom-list-number no bgp rr-group extcom-list-number

| Syntax Description | Extended community-list that defines the route targets that will be permitted by the route-reflector group. The range of t numbers that can be entered is from 1 to 500. Only one extended community-list is specified for each route-reflector group. |
|--------------------|----------------------------------------------------------------------------------------------------|
|                    |                                                                                                    |

**Command Default** No default behavior or values

#### **Command Modes**

Address family configuration (config-router-af)

| Command History | Release     | Modification                                                                                                    |
|-----------------|-------------|----------------------------------------------------------------------------------------------------|
|                 | 12.1        | This command was introduced.                                                                                                    |
| 12.0(22)S       |             | This command was integrated into Cisco IOS Release 12.0(22)S.                                                                                                    |
|                 | 12.0(22)S   | The maximum number of extended community-lists that can supported by a route-reflector group was changed from 199 to 500 in Cisco IOS Release 12.0(22)S.                          |
|                 |             | The maximum number of extended community-lists that can supported by a route-reflector group was changed from 199 to 500 in Cisco IOS Release 12.2(15)T.                          |
|                 | 12.2(33)SRA | This command was integrated into Cisco IOS Release 12.2(33)SRA.                                                                                                    |
|                 | 12.2SX      | This command is supported in the Cisco IOS Release 12.2SX train. Support in a specific 12.2SX release of this train depends on your feature set, platform, and platform hardware. |

Usage Guidelines The bgp rr-group command is used to partition large VPNv4 Border Gateway Protocol (BGP) networks into smaller route-reflector groups. Each route-reflector group permits only routes from route targets defined in an extended community list. Only one extended community list can be configured for each route-reflector group.

**Examples** In the following example, a route-reflector group is created. The route target is associated with the VRF and then defined in an extended community list. This route reflector will accept routes from only route target 50000:1024.

```
Router(config)# ip vrf RED
Router(config-vrf)# rd 50000:10000
Router(config-vrf)# route-target both 50000:10000
Router(config-vrf)# route-target export 50000:1024
Router(config-vrf)# exit
```

```
Router(config)# ip extcommunity-list 1 permit rt 50000:1024
Router(config)# router bgp 50000
Router(config-router)# address family vpnv4
Router(config-router-af)# bgp rr-group 1
Router(config-router-af)# neighbor 192.168.0.1 activate
Router(config-router-af)# neighbor 192.168.0.1 route-reflector-client
Router(config-router-af)# neighbor 192.168.0.1 send-community extended
Router(config-router-af)# end
```

| Related Commands | Command              | Description                                |
|------------------|----------------------|--------------------------------------------|
|                  | ip extcommunity-list | Creates an extended community access list. |

## bgp scan-time

To configure scanning intervals of Border Gateway Protocol (BGP) routers for next hop validation or to decrease import processing time of Virtual Private Network version 4 (VPNv4) routing information, use the **bgp scan-time** command in address family or router configuration mode. To return the scanning interval of a router to its default scanning interval of 60 seconds, use the **no** form of this command.

bgp scan-time [import] scanner-interval
no bgp scan-time [import] scanner-interval

| Syntax Description |                      | (Optional) Configures import processing of VPNv4 unicast routing information from BGP routers into routing tables.                                                                |  |  |
|--------------------|----------------------|----------------------------------------------------------------------------------------------------|--|--|
|                    |                      | The scanning interval in seconds of BGP routing information. Valid values are from 5 to 60. The default is 60.                                                                    |  |  |
| Command Default    | The default scanning | interval is 60 seconds.                                                                                                    |  |  |
| Command Modes      | Address family confi | guration (config-router-af)                                                                                                    |  |  |
|                    | Router configuration | (config-router)                                                                                                    |  |  |
| Command History    | Release              | Modification                                                                                                    |  |  |
|                    | 12.0(7)T             | This command was introduced.                                                                                                    |  |  |
|                    | 12.2(33)SRA          | This command was integrated into Cisco IOS Release 12.2(33)SRA.                                                                                                    |  |  |
|                    | 12.2SX               | This command is supported in the Cisco IOS Release 12.2SX train. Support in a specific 12.2SX release of this train depends on your feature set, platform, and platform hardware. |  |  |
|                    | 15.0(1)M             | This command was modified. The <b>import</b> keyword was removed. It is not available in Cisco IOS Release 15.0(1)M and later Cisco IOS Release 15.0M releases.                   |  |  |
|                    | 12.2(33)SRE          | This command was modified. The <b>import</b> keyword was removed. It is not available in Cisco IOS Release 12.2(33)SRE and later Cisco IOS Release 12.2SR releases.               |  |  |
|                    | Cisco IOS XE 2.6     | This command was integrated into Cisco IOS XE Release 2.6.                                                                                                    |  |  |
|                    | 15.1(2)T             | This command was modified. The minimum scan time was increased from 5 seconds to 15 seconds.                                                                                      |  |  |
|                    | 15.0(1)S             | This command was modified. The minimum scan time was increased from 5 seconds to 15 seconds.                                                                                      |  |  |
|                    | Cisco IOS XE 3.1S    | This command was modified. The minimum scan time was increased from 5 seconds to 15 seconds.                                                                                      |  |  |
|                    | 15.0(1)SY            | This command was integrated into Cisco IOS Release 15.0(1)SY.                                                                                                    |  |  |

|                  | Release                                                                                                    | Modification                                                                                                    |  |  |
|------------------|----------------------------------------------------------------------------------------------------|----------------------------------------------------------------------------------------------------|--|--|
|                  | Cisco IOS XE 3.4.1S                                                                                                    | This command was modified. The minimum scan time was decreased from 15 seconds to 5 seconds. The command can be configured even if NHT is enabled.                                                                    |  |  |
|                  | 15.1(3)S1                                                                                                    | This command was modified. The minimum scan time was decreased from 15 seconds to 5 seconds. The command can be configured even if NHT is enabled.                                                                    |  |  |
| Usage Guidelines | Entering the <b>no</b> form o <b>running-config</b> comm                                                                                                    | of this command does not disable scanning, but removes it from the output of the <b>show</b> hand.                                                                                                    |  |  |
|                  | The <b>import</b> keyword i                                                                                                    | s supported in address family VPNv4 unicast mode only.                                                                                                    |  |  |
|                  | using new commands a                                                                                                    | VPN Import feature introduced a modification to the existing BGP path import process<br>and the <b>import</b> keyword was removed from the <b>bgp scan-time</b> command in Cisco IOS<br>2(33)SRE, and later releases. |  |  |
|                  | While <b>bgp nexthop</b> address tracking (NHT) is enabled for an address family, the <b>bgp scan-time</b> command will not be accepted in that address family and will remain at the default value of 60 seconds. NHT must be disabled before the <b>bgp scan-time</b> command will be accepted in either router mode or address family mode. However, for Cisco IOS Release 15.1(3)S1 and Cisco IOS XE Release 3.4.1S, the <b>bgp scan-time</b> command can be configured even if NHT is enabled. |                                                                                                    |  |  |
| Examples         | In the following router configuration example, the scanning interval for next hop validation of IPv4 unicast routes for BGP routing tables is set to 20 seconds:                                                                                                    |                                                                                                    |  |  |
|                  | router bgp 100<br>no synchronization<br>bgp scan-time 20                                                                                                    |                                                                                                    |  |  |
|                  | In the following address family configuration example, the scanning interval for next hop validation of address family VPNv4 unicast routes for BGP routing tables is set to 45 seconds:                                                                                                    |                                                                                                    |  |  |
|                  | router bgp 150<br>address-family vpnv4 unicast<br>bgp scan-time 45                                                                                                    |                                                                                                    |  |  |
|                  | In the following address family configuration example, the scanning interval for importing address family VPNv4 routes into IP routing tables is set to 30 seconds:                                                                                                    |                                                                                                    |  |  |
|                  | router bgp 150<br>address-family vpnv4 unicast<br>bgp scan-time import 30                                                                                                    |                                                                                                    |  |  |
| Related Commands | Command                                                                                                    | Description                                                                                                    |  |  |
|                  | address-family vpnv                                                                                                    | 4 Places the router in address family configuration mode for configuring routing sessions such as BGP, RIP, or static routing sessions that use standard VPNv4 address prefixes.                                      |  |  |
|                  |                                                                                                    |                                                                                                    |  |  |

Configures BGP next-hop address tracking.

bgp nexthop

I

## bgp slow-peer detection

To specify a threshold time that dynamically determines a slow peer, use the **bgp slow-peer detection** command in address-family configuration mode. To restore the default value, use the **no** form of this command.

bgp slow-peer detection [threshold seconds] no bgp slow-peer detection

**Syntax Description** seconds (Optional) Threshold time in seconds that the timestamp of the oldest message in a peers queue can be lagging behind the current time before the peer is determined to be a slow peer. The range is from 120 to 3600; the default is 300.

**Command Default** 300 seconds

#### **Command Modes**

Address-family configuration (config-router-af)

| Command History | Release           | Modification                 |
|-----------------|-------------------|------------------------------|
|                 | 15.0(1)S          | This command was introduced. |
|                 | Cisco IOS XE 3.1S | This command was introduced. |

#### **Usage Guidelines**

Update messages are timestamped when they are formatted. The timestamp of the oldest update message in a peers queue is compared to the current time to determine if the peer is lagging more than the configured number of seconds. When a peer is dynamically detected to be a slow peer, the system will send a syslog message. The peer will be marked as recovered and another syslog message will be generated only after the peer's update group converges.

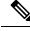

Note If you want detection for only some peers, use the **neighbor slow-peer detection** command. The **neighbor slow-peer detection** command overrides the **bgp slow-peer detection** command. If the **neighbor slow-peer detection** command is unconfigured or if **no neighbor slow-peer detection** is configured, the system will inherit the global, address-family level configuration.

**Note** The **slow-peer detection** command performs the same function as the **bgp slow-peer detection** command, except through a peer policy template.

#### Examples

The following example specifies that if the timestamp on a peer's update message is more than 360 seconds before the current time, the peer that sent the update message is marked as a slow peer.

Router(config-router-af) # bgp slow-peer detection threshold 360

#### Related Commands

| ds | Command           | Description                                                                   |
|----|-------------------|-------------------------------------------------------------------------------|
|    |                   | Moves a dynamically detected slow peer to a slow update group.                |
|    | clear ip bgp slow | Moves dynamically configured slow peers back to their original update groups. |

## bgp slow-peer split-update-group dynamic

To move a dynamically detected slow peer to a slow update group, use the **bgp slow-peer split-update-group dynamic** command in address-family configuration mode. To cancel this method of moving dynamically detected slow peers to a slow update group, use the **no** form of this command.

#### bgp slow-peer split-update-group dynamic [permanent] no bgp slow-peer split-update-group dynamic

| Syntax Description                                                                                                    |                                                                                                    | permanent(Optional) Specifies that after the slow peer becomes a regular peer (converges), it is not<br>moved back to its original update group automatically. After resolving the root cause of the<br>slow peer, (network congestion, and so forth), the network administrator can use one of the<br>clear commands to move the peer to its original update group. |                                                                                                    |                                                                                                    |
|----------------------------------------------------------------------------------------------------|----------------------------------------------------------------------------------------------------|----------------------------------------------------------------------------------------------------|----------------------------------------------------------------------------------------------------|----------------------------------------------------------------------------------------------------|
| Command Default                                                                                                    | No dynamically detected slow peer is moved to a slow peer update group.                                                                                                    |                                                                                                    |                                                                                                    |                                                                                                    |
| Command Modes                                                                                                    | Address-family                                                                                                    | y conf                                                                                                    | iguration (config-router-af)                                                                              |                                                                                                    |
| Command History                                                                                                    | Release                                                                                                    |                                                                                                    | Modification                                                                                              |                                                                                                    |
|                                                                                                    | 15.0(1)8                                                                                                    |                                                                                                    | This command was introduced.                                                                              |                                                                                                    |
|                                                                                                    | Cisco IOS XE                                                                                                    | 3.18                                                                                                    | This command was introduced.                                                                              |                                                                                                    |
| Usage Guidelines                                                                                                    | command), the on the <b>neighbo</b>                                                                                                    | e slow<br>or slov<br>ate gro                                                                                                    | peer is moved to a slow update g<br>v-peer split-update-group static<br>oup; otherwise, a new slow peer u | (based on the threshold of the <b>bgp slow-peer detection</b><br>group. If a <i>static</i> slow peer update group exists, (based<br>command, the dynamic slow peer is moved to the static<br>update group is created and the peer is moved to that |
|                                                                                                    | • If the <b>permanent</b> keyword is configured, the peer is not automatically moved to its original update group.<br>This is the recommended option. You can the <b>clear ip bgp slow</b> command to move the peer back to its original update group. |                                                                                                    |                                                                                                    |                                                                                                    |
| • If the <b>permanent</b> keyword is not configured, the slow peer will be moved back to i update group after it becomes a regular peer (converges). |                                                                                                    |                                                                                                    |                                                                                                    |                                                                                                    |
|                                                                                                    |                                                                                                    |                                                                                                    |                                                                                                    |                                                                                                    |
| _                                                                                                    | Note The neigh                                                                                                    | ıbor s                                                                                                    | low-peer split-update-group dy                                                                            | <b>mamic</b> command performs the same function as the <b>bg</b>                                                                                                    |

The neighbor slow-peer split-update-group dynamic command performs the same function as the bgp slow-peer split-update-group dynamic command (at the address-family level), except that the neighbor slow-peer split-update-group dynamic command overrides the address-family level command. When the neighbor slow-peer split-update-group dynamic command is unconfigured, the system will function according to the address-family level configuration. The slow-peer split-update-group dynamic command performs the same function through a peer policy template.

If **bgp slow-peer split-update-group dynamic** is configured, but no slow peer detection is configured, the detection will be done at the default threshold of 300 seconds.

#### **Examples**

In the following example, the timestamp of the oldest message in a peers queue is compared to the current time to determine if the peer is lagging more than 360 seconds. If it is lagging, the peer is marked as a slow peer and is put in the slow peer update group. Because the **permanent** keyword is not configured, the slow peer will be moved back to its regular original update group after it becomes a regular peer (converges).

Router(config-router-af)# bgp slow-peer detection threshold 360 Router(config-router-af)# bgp slow-peer split-update-group dynamic

| Related Commands                    | Command                 | Description                                                                   |  |
|-------------------------------------|-------------------------|-------------------------------------------------------------------------------|--|
|                                     | bgp slow-peer detection | Specifies a threshold time that dynamically determines a slow peer.           |  |
| clear ip bgp slow Moves dynamically |                         | Moves dynamically configured slow peers back to their original update groups. |  |

## bgp soft-reconfig-backup

To configure a Border Gateway Protocol (BGP) speaker to perform inbound soft reconfiguration for peers that do not support the route refresh capability, use the **bgp soft-reconfig-backup** command in address-family or r outer configuration mode. To disable this function, use the **no** form of this command.

bgp soft-reconfig-backup no bgp soft-reconfig-backup

Syntax Description This command has no arguments or keywords.

**Command Default** Inbound soft reconfiguration for peers that do not support the route refresh capability is not performed.

**Command Modes** Address-family configuration (config-router-af)

Router configuration (config-router)

| Command History | Release   | Modification                 |
|-----------------|-----------|------------------------------|
|                 | 12.3(14)T | This command was introduced. |

Usage Guidelines The bgp soft-reconfig-backup command is used to configure BGP to perform inbound soft reconfiguration for peers that do not support the route refresh capability. The configuration of this command allows you to configure BGP to store updates (soft reconfiguration) only as necessary. Peers that support the route refresh capability are unaffected by the configuration of this command.

Use the **show ip bgp neighbors** command to determine if a peer supports the route refresh capability. If supported, the following will be displayed in the output:

Route refresh: advertised and received (new)

Use the **show ip bgp** command to determine if the BGP speaker is storing inbound updates for peer that does not support the route refresh capability. If updates are stored, the following will be displayed in the output:

(received-only)

#### Examples

The following example, starting in Global configuration mode, configures the router perform inbound soft reconfiguration only if the peer does not support the route refresh capability:

Router(config)# router bgp 50000
Router(config-router)# bgp soft-reconfig-backup
Router(config-router)# neighbor 10.1.1.1 remote-as 40000
Router(config-router)# neighbor 192.168.1.1 remote-as 60000

| Related Commands | Command | Description                                                          |
|------------------|---------|----------------------------------------------------------------------|
| show ip bgp      |         | Displays entries in the Border Gateway Protocol (BGP) routing table. |

| Command               | Description                                                                                    |  |
|-----------------------|------------------------------------------------------------------------------------------------|--|
| show ip bgp neighbors | Displays information about the TCP and Border Gateway Protocol (BGP) connections to neighbors. |  |

## bgp sourced-paths

To enable the sourcing of multiple paths redistributed per protocol into the into the Border Gateway Protocol (BGP) from the Routing Information Base (RIB), use the **bgp** sourced-paths command. To disable the configuration or return to the default, use the **no** form of this command.

 $\label{eq:sourced-paths} \begin{array}{l} bgp \ sourced-paths \ per-net \ \{isis \ | \ ospfv3 \ | \ static \} all \\ no \ bgp \ sourced-paths \ per-net \ \{isis \ | \ ospf \ | \ ospfv3 \ | \ static \} all \\ \end{array}$ 

| Syntax Description | per-net                                                                                                    | Allows per-network sourcing of multiple paths.                                                          |  |  |  |  |
|--------------------|----------------------------------------------------------------------------------------------------|----------------------------------------------------------------------------------------------------|--|--|--|--|
|                    | isis                                                                                                    | Allows sourcing of multiple paths from the Intermediate System-to-Intermediate System (IS-IS) protocol. |  |  |  |  |
|                    | ospf                                                                                                    | Allows sourcing of multiple paths from the Open Shortest Path First (OSPF) protocol.                    |  |  |  |  |
|                    | ospfv3                                                                                                    | Allows sourcing of multiple paths from the OSPF Version 3 (OSPFv3) protocol.                            |  |  |  |  |
|                    | static                                                                                                    | Allows sourcing of multiple static paths.                                                               |  |  |  |  |
|                    | all                                                                                                    | Allows sourcing of all sourced paths or next hops in the RIB.                                           |  |  |  |  |
| Command Default    | Only one                                                                                                    | path is redistributed into BGP from the RIB.                                                            |  |  |  |  |
| Command Modes      | Address f                                                                                                    | family configuration (config-router-af)                                                                 |  |  |  |  |
| Command History    | Release                                                                                                    | Modification                                                                                            |  |  |  |  |
|                    | Cisco IO                                                                                                    | S XE Release 3.15S This command was introduced.                                                         |  |  |  |  |
| Usage Guidelines   | The <b>bgp</b> sourced-paths command is supported for both address-family ipv4 and address-family ipv6 commands.                                                                                                    |                                                                                                    |  |  |  |  |
|                    | The paths that are sourced with 0.0.0.0 as the gateway will not have multiple paths redistributed into BGP.                                                                                                    |                                                                                                    |  |  |  |  |
| Examples           | The following example shows how to redistribute multiple paths into BGP.                                                                                                    |                                                                                                    |  |  |  |  |
|                    | Device# configure terminal<br>Device(config)# router bgp 65000<br>Device(config-router)# address-family ipv4 vrf blue<br>Device(config-router-af)# bgp sourced-paths per-net isis all<br>Device(config-router-af)# redistribute isis 1<br>Device(config-router-af)# end                    |                                                                                                    |  |  |  |  |
|                    | Device# configure terminal<br>Device(config)# router bgp 65000<br>Device(config-router)# address-family ipv6 multicast<br>Device(config-router-af)# bgp sourced-paths per-net static all<br>Device(config-router-af)# redistribute static<br>Device(config-router-af)# redistribute static |                                                                                                    |  |  |  |  |

| <b>Related Commands</b> | Command             | Description                                                                                                    |
|-------------------------|---------------------|----------------------------------------------------------------------------------------------------|
|                         | address-family ipv4 | Enters address family or router scope address family configuration mode to configure a routing session using standard IPv4 address prefixes. |
|                         | address-family ipv6 | Enters address family configuration mode for configuring routing sessions, such as BGP, that use standard IPv6 address prefixes.             |
|                         | redistribute isis   | Redistributes routes from one routing domain into another routing domain using IS-IS as both the target and source protocol.                 |
|                         | redistribute static | Redistributes static routes.                                                                                                    |
|                         | router bgp          | Configures the BGP routing process.                                                                                                    |

## bgp sso route-refresh-enable

To enable BGP to send route-refresh requests to nonstop routing (NSR) peers in the event of an RP failover, use the **bgp sso route-refresh-enable** command in router configuration mode. To disable the sending of route-refresh requests to NSR peers in the event of an RP failover, use the **no** form of this command.

bgp sso route-refresh-enable no bgp sso route-refresh-enable

**Syntax Description** This command has no arguments or keywords.

**Command Default** Route-refresh requests are not sent to NSR peers in the event of a failover.

**Command Modes** Router configuration (config-router)

| Command History | Release                   | Modification                                                |
|-----------------|---------------------------|-------------------------------------------------------------|
| 15.2(2)S        |                           | This command was introduced.                                |
|                 | Cisco IOS XE Release 3.6S | This command was integrated into Cisco IOS XE Release 3.6S. |

## Usage Guidelines By default, if an Active RP fails, the new Active RP does not send route-refresh requests to NSR peers because it creates unnecessary churn during switchover from the Standby RP to the Active RP. Use the bgp sso route-refresh-enable command only if, for some reason, you want the new Active RP to send route-refresh requests to NSR peers upon failover.

**Examples** The following example shows how to configure BGP to send route-refresh requests to NSR peers in the event of a failover:

Router(config-router) # bgp sso route-refresh-enable

| Related Commands | Command                           | Description                                                                     |
|------------------|-----------------------------------|---------------------------------------------------------------------------------|
|                  | show ip bgp vpnv4 all neighbor    | Displays information about BGP peers.                                           |
|                  | show ip bgp vpnv4 all sso summary | Displays the number of BGP peers that support BGP NSR with stateful switchover. |

## bgp suppress-inactive

To suppress the advertisement of routes that are not installed in the routing information base (RIB), use the **bgp suppress-inactive** command in address family or router configuration mode.

bgp suppress-inactive no bgp suppress inactive

**Syntax Description** This command has no arguments or keywords.

**Command Default** No routes are suppressed.

**Command Modes** Address family configuration (config-router-af)

Router configuration (config-router)

| Command History | Release     | Modification                                                                                                    |
|-----------------|-------------|----------------------------------------------------------------------------------------------------|
|                 | 12.2(11)T   | This command was introduced.                                                                                                    |
|                 | 12.0(26)S   | This command was integrated into Cisco IOS Release 12.0(26)S.                                                                                                    |
|                 | 12.2(25)S   | This command was integrated into Cisco IOS Release 12.2(25)S.                                                                                                    |
|                 | 12.2(33)SRA | This command was integrated into Cisco IOS Release 12.2(33)SRA.                                                                                                    |
|                 | 12.2SX      | This command is supported in the Cisco IOS Release 12.2SX train. Support in a specific 12.2SX release of this train depends on your feature set, platform, and platform hardware. |
|                 | 15.0(1)M    | This command was integrated into Cisco IOS Release 15.0(1)M.                                                                                                    |
|                 | 15.18       | This command was modified. Support for IPv6 and VRFv6 address families was added.                                                                                                 |

#### **Usage Guidelines**

The **bgp suppress-inactive** command is used to prevent routes that are not installed in the RIB (inactive routes) from being advertised to peers. If this feature is not enabled or if the **no** form of this command is used, Border Gateway Protocol (BGP) will advertise inactive routes.

N,

**Note** BGP marks routes that are not installed into the RIB with a RIB-failure flag. This flag will also appear in the output of the **show ip bgp** command; for example, Rib-Failure (17). This flag does not indicate an error or problem with the route or the RIB, and the route may still be advertised depending on the configuration of this command. Enter the **show ip bgp rib-failure** command to see more information about the inactive route.

In certain scenarios, routes that were not installed in the RIB due to a temporary failure are installed at a later point in time, depending on the reason for the failure. After successful installation, the advertisement of the routes continue.

#### Examples

In the following example, the BGP routing process is configured for IPv4 address family to not advertise routes that are not installed in the RIB:

```
Device(config)# router bgp 500000
Device(config-router)# address-family ipv4
Device(config-router)# bgp suppress-inactive
```

In the following example, the BGP routing process is configured for IPv6 address family to not advertise routes that are not installed in the RIB:

```
Device(config)# router bgp 500000
Device(config-router)# address-family ipv6
Device(config-router)# bgp suppress-inactive
```

#### **Related Commands**

| ands         | Command                 | Description                                             |  |
|--------------|-------------------------|---------------------------------------------------------|--|
| clear ip bgp |                         | Resets a BGP connection using BGP soft reconfiguration. |  |
|              | show ip bgp rib-failure | Display BGP routes were not installed in the RIB.       |  |

## bgp transport

To enable TCP transport session parameters globally for all Border Gateway Protocol (BGP) sessions, use the **bgp transport** command in router configuration mode. To disable TCP transport session parameters globally for all BGP sessions, use the **no** form of this command.

bgp transport path-mtu-discovery no bgp transport path-mtu-discovery

show ip bgp neighbors

| Syntax Description                                                                    | path-mtu-discovery                                                                                                    |                                                                                        | Enables transport path maximum transmission unit (MTU) discovery.                                                                                                 |  |
|---------------------------------------------------------------------------------------|----------------------------------------------------------------------------------------------------|----------------------------------------------------------------------------------------|----------------------------------------------------------------------------------------------------|--|
| Command Default                                                                       | TCP path MTU discovery is enabled by default for all BGP sessions.                                                                                                    |                                                                                        |                                                                                                    |  |
| Command Modes                                                                         | - Router configuration (config-router)                                                                                                    |                                                                                        |                                                                                                    |  |
| Command History                                                                       | Release                                                                                                    | Modificat                                                                              | tion                                                                                                    |  |
|                                                                                       | 12.2(33)SRA                                                                                                    | This com                                                                               | mand was introduced.                                                                                                    |  |
|                                                                                       | 12.2SX                                                                                                    |                                                                                        | mand is supported in the Cisco IOS Release 12.2SX train. Support in a specific elease of this train depends on your feature set, platform, and platform hardware. |  |
|                                                                                       | 12.4(20)TThis command was integrated into Cisco IOS Release 12.4(20)T.                                                                                                    |                                                                                        |                                                                                                    |  |
| Usage Guidelines                                                                      | This command is enabled by default because it is used to allow BGP sessions to take advantage of larger MTU links, which can be very important for internal BGP (iBGP) sessions. Use the <b>show ip bgp neighbors</b> command to ensure that TCP path MTU discovery is enabled. |                                                                                        |                                                                                                    |  |
| Examples                                                                              | The following                                                                                                    | he following example shows how to disable TCP path MTU discovery for all BGP sessions: |                                                                                                    |  |
|                                                                                       | router bgp 45000<br>no bgp transport path-mtu-discovery<br>The following example shows how to enable TCP path MTU discovery for all BGP sessions:                                                                                                    |                                                                                        |                                                                                                    |  |
|                                                                                       |                                                                                                    |                                                                                        |                                                                                                    |  |
|                                                                                       | router bgp 4<br>bgp transpo                                                                                                    | ogp 45000<br>ansport path-mtu-discovery                                                |                                                                                                    |  |
| Related Commands                                                                      | Command                                                                                                    |                                                                                        | Description                                                                                                    |  |
| <b>neighbor transport</b> Enables transport session parameters for a BGP neighbor ses |                                                                                                    | Enables transport session parameters for a BGP neighbor session.                       |                                                                                                    |  |

Displays information about BGP and TCP connections to neighbors.

## bgp update-delay

To set the maximum initial delay period before a Border Gateway Protocol (BGP)-speaking networking device sends its first updates, use the **bgp update-delay** command in router configuration mode. To remove the **bgp update-delay** command from the configuration file and restore the initial delay to its default value, use the **no** form of this command.

bgp update-delay seconds no bgp update-delay

| Syntax Description | <i>seconds</i> The maximum delay, in seconds, before a BGP-speaking networking device sends its updates.<br>The range is from 0 to 3600. The default is 120 seconds.                           |                                                              |                                                                                                    |                                                                                                    |  |
|--------------------|----------------------------------------------------------------------------------------------------|--------------------------------------------------------------|----------------------------------------------------------------------------------------------------|----------------------------------------------------------------------------------------------------|--|
| Command Default    | If this co                                                                                                    | mmand is not c                                               | onfigured, the default initial delay va                                                                                    | alue is 120 seconds.                                                                                                    |  |
| Command Modes      | -<br>Router c                                                                                                    | onfiguration (co                                             | onfig-router)                                                                                                    |                                                                                                    |  |
| Command History    | Release Modification                                                                                                    |                                                              |                                                                                                    |                                                                                                    |  |
|                    | 12.2                                                                                                    | This command                                                 | was introduced.                                                                                                    |                                                                                                    |  |
|                    | 12.2SX       This command is supported in the Cisco IOS Release 12.2SX train. Support in a specific 12.2SX release of this train depends on your feature set, platform, and platform hardware. |                                                              |                                                                                                    |                                                                                                    |  |
| Usage Guidelines   | begin ser<br>calculate<br>converge                                                                                                    | nding their initia<br>ed for each route,<br>ence time becaus | al updates. Once that period is compl<br>and the software starts sending advert<br>se, if the software were to start sendi | ts neighbors to be established themselves and to<br>lete, or when the time expires, the best path is<br>tisements out to its peers. This behavior improves<br>ng advertisements out immediately, it would<br>path for the prefix from another peer. |  |
|                    | neighbor                                                                                                    | sed when config                                              | intil it starts calculating best paths an                                                                                  | Im time the software will wait after the first<br>ad sending out advertisements. This command<br>mand as part of the Nonstop Forwarding (NSF)                                                                                                    |  |
| Examples           | The following example sets the maximum initial delay to 240 seconds:                                                                                                    |                                                              |                                                                                                    |                                                                                                    |  |
|                    |                                                                                                    | bgp 65000<br>date-delay 240                                  | 0                                                                                                    |                                                                                                    |  |
| Related Commands   | Comma                                                                                                    | nd                                                           | Description                                                                                                    |                                                                                                    |  |
|                    |                                                                                                    |                                                              |                                                                                                    | 1.114                                                                                                    |  |

bgp graceful-restart Enables the BGP graceful restart capability.

## bgp update-group split as-override

To keep peers that are configured with **neighbor as-override** in separate, single-member update groups, use the **bgp update-group split as-override** command in address-family configuration mode. To restore the peers back to the original state of uniting with other peers under the same VRF configured with the same policies, use the **no** form of this command.

bgp update-group split as-override no bgp update-group split as-override

**Syntax Description** This command has no arguments or keywords.

**Command Default** BGP update groups are not split based on a policy of AS-override.

#### **Command Modes**

Address-family configuration mode (config-router-af)

| Command History Release Modification |              | Modification                                                                         |
|--------------------------------------|--------------|--------------------------------------------------------------------------------------|
|                                      | 12.2(33)SRD4 | This command was introduced.                                                         |
|                                      | 15.1(4)S     | Support for VPNv6 and VPNv4 multicast address family configuration modes were added. |

Usage Guidelines When the neighbor as-override command is specified to configure that a PE router overrides the autonomous system number (ASN) of a site with the ASN of a provider, it is standard practice to also configure Site of Origin (SoO). SoO prevents the route originated by a CE towards a PE from being sent back to the same CE by the PE.

An alternative to the SoO feature is using the **bgp update-group split as-override** command. The **bgp update-group split as-override** command causes the peers configured with the **neighbor as-override** command under the same IPv4 VRF, which were previously under one update group, to be removed (split) from that update group and each placed in their own update group (each becoming the only member in an update group).

This command is supported in the following address families:

- VPNv4 unicast
- VPNv4 multicast
- VPNv6 unicast
- VPNv6 multicast
- MVPNv4
- MVPNv6

Note

The **bgp update-group split as-override** command cancels the resource optimization during update generation that was achieved by having the peers under the same VRF with common outbound policies belong to the same update group.

**Examples** 

In the following example, the **neighbor as-override** command is configured on a PE for neighbors CE1 and CE2. When CE1 advertises a route to the PE, this command replaces the peer AS number (2) in the AS path with its own AS number (1) before advertising the route to its peers, in this case, CE2. Enabling the AS override feature allows routes originating from an AS to be accepted by another router (CE2) residing in the same AS. Without AS override enabled, CE2 would refuse the route advertisement once the AS path shows that the route originated from its own AS (2). This behavior occurs by default to prevent route loops. The **neighbor as-override** command overrides this default behavior.

If these PE peers, CE1 and CE2, under the **address-family ipv4 vrf** *name* command have the **neighbor as-override** configured on the PE, by default they are placed in the same update group. This causes the source router, CE1, to receive back its own prefix, since it's part of an update group [with CE1 and CE2] to which the prefix is advertised. This situation might result in route loops if not properly configured or if **neighbor as-override** is not accompanied by a feature such as SoO.

An alternative to SoO is to use the **bgp update-group split as-override** command. This command configured under **address-family vpnv4**, causes peers with **neighbor as-override** configured under **address-family ipv4 vrf** *name* to be put in separate update groups. As a result of this update-group segregation, the prefixes sent out by a router, say CE1, do not get returned to itself by the PE.

The **bgp update-group split as-override** command, although configured under address family VPNv4, splits only the peers configured under address family IPv4 VRF B and no peers configured under any other address family. The figure below illustrates the PE in AS1 and the two CEs in AS2.

Figure 5: Example of bgp update-group split as-override Scenario

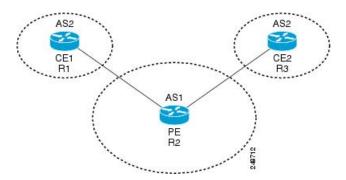

The configuration for the PE (Router 2) follows:

```
Router2(config) # router bgp 1
Router2(config-router) # address-family ipv4 vrf B
Router2(config-router-af) # neighbor 192.168.11.2 as-override
Router2(config-router-af) # neighbor 192.168.14.3 as-override
Router2(config-router-af) # exit
Router2(config-router-af) # exit
Router2(config-router) # address-family vpnv4
Router2(config-router-af) # bgp update-group split as-override
Router2(config-router-af) # exit-address-family
```

| Related Commands | Command      | Description                                                                                                    |
|------------------|--------------|----------------------------------------------------------------------------------------------------|
|                  | 6            | Configures a provider edge (PE) router to override the autonomous system number (ASN) of a site with the ASN of a provider. |
|                  | neighbor soo | Sets the site-of-origin (SoO) value for a BGP neighbor or peer group.                                                       |

## bgp upgrade-cli

To upgrade a Network Layer Reachability Information (NLRI) formatted router configuration file to the address-family identifier (AFI) format and set the router command-line interface (CLI) to use only AFI commands, use the **bgp upgrade-cli** command in router configuration mode.

#### bgp upgrade-cli

Syntax Description This command has no keywords or arguments.

**Command Default** NLRI commands are not upgraded to the AFI format.

#### **Command Modes**

Router configuration (config-router)

| Command History | Release     | Modification                                                                                                    |
|-----------------|-------------|----------------------------------------------------------------------------------------------------|
|                 | 12.0(14)ST  | This command was introduced.                                                                                                    |
|                 | 12.0(22)S   | This command was integrated into Cisco IOS Release 12.0(22)S.                                                                                                    |
|                 | 12.2(14)S   | This command was integrated into Cisco IOS Release 12.2(14)S.                                                                                                    |
|                 | 12.2(15)T   | This command was integrated into Cisco IOS Release 12.2(15)T.                                                                                                    |
|                 | 12.2(33)SRA | This command was integrated into Cisco IOS Release 12.2(33)SRA.                                                                                                    |
|                 | 12.28X      | This command is supported in the Cisco IOS Release 12.2SX train. Support in a specific 12.2SX release of this train depends on your feature set, platform, and platform hardware. |

Usage Guidelines The bgp upgrade-cli command is used to upgrade a router that is running in the NLRI formatted CLI to the AFI CLI format. The upgrade is automatic and does not require any further configuration by the network operator, and no configuration information is lost but you cannot return to the NLRI configuration because a no form does not exist for this command. Several NLRI-based commands do not exist under the AFI format but have equivalent commands under the AFI format. See the table below for NLRI to AFI command mapping.

Table 5: Mapping NLRI Commands with Address Family Commands

| NLRI Commands        | Address Family Command             |
|----------------------|------------------------------------|
| distance mbgp        | distance bgp                       |
| match nlri           | address-family ipv4                |
| set nlri             | address-family ipv4                |
| show ip mbgp         | show ip bgp ipv4 multicast         |
| show ip mbgp summary | show ip bgp ipv4 multicast summary |

#### **Examples**

In the following example, the existing NLRI router configuration file is converted to the AFI format and the router is configured to use only AFI format commands:

Router(config)#
router bgp 5
Router(config-router)#
bgp upgrade-cli

## bgp-policy

To enable Border Gateway Protocol (BGP) policy accounting or policy propagation on an interface, use the **bgp-policy** command in interface configuration mode. To disable BGP policy accounting or policy propagation, use the **no** form of this command.

bgp-policy {accounting [{input | output} [source]] | destination {ip-prec-map | ip-qos-map} | source {ip-prec-map | ip-qos-map}} no bgp-policy {accounting [{input | output}] | destination {ip-prec-map | ip-qos-map} | source {ip-prec-map | ip-qos-map}}

| Syntax Description                      | accounting  | Enables accounting policy on the basis of community lists, autonomous system numbers, or autonomous system paths.                    |
|-----------------------------------------|-------------|----------------------------------------------------------------------------------------------------|
|                                         | input       | (Optional) Enables accounting policy on the basis of traffic that is traveling through an input interface.                           |
| output (Optional) Enables ad interface. |             | (Optional) Enables accounting policy on the basis of traffic that is traveling through an output interface.                          |
|                                         | source      | Enables accounting policy on the basis of the source address. This keyword is optional when used with the <b>accounting</b> keyword. |
|                                         | destination | Enables accounting policy on the basis of the destination address.                                                                   |
|                                         | ip-prec-map | (Optional) Enables quality of service (QoS) policy on the basis of the IP precedence.                                                |
|                                         | ip-qos-map  | (Optional) Enables packet classification on the basis of the specified QoS group.                                                    |

#### **Command Default** BGP policy accounting and policy propagation are not enabled on an interface.

#### **Command Modes**

Interface configuration (config-if)

#### **Command History**

| Release    | Modification                                                                                                    |  |
|------------|----------------------------------------------------------------------------------------------------|--|
| 11.1CC     | This command was introduced.                                                                                                    |  |
| 12.0(9)S   | This command was integrated into Cisco IOS Release 12.0(9)S and the <b>accounting</b> keyword was added.                            |  |
| 12.0(17)ST | This command was integrated into Cisco IOS Release 12.0(17)ST.                                                                      |  |
| 12.0(22)S  | The <b>input</b> , <b>output</b> , and <b>source</b> keywords were added for the Cisco 7200 series and Cisco 7500 series platforms. |  |
| 12.2(13)T  | This command was integrated into Cisco IOS Release 12.2(13)T.                                                                       |  |
| 12.2(14)S  | This command was integrated into Cisco IOS Release 12.2(14)S.                                                                       |  |
| 12.3(4)T   | The <b>input</b> , <b>output</b> , and <b>source</b> keywords were integrated into Cisco IOS Release 12.3(4)T.                      |  |

Release

Modification

| 12.2(33)SRA This command was integrated into Cisco IOS Re                                                                         |                                                                                                    | This command was integrated into Cisco IOS Release 12.2(33)SRA.                                                                                                    |  |  |
|----------------------------------------------------------------------------------------------------|----------------------------------------------------------------------------------------------------|----------------------------------------------------------------------------------------------------|--|--|
|                                                                                                    | 12.2SX                                                                                                    | This command is supported in the Cisco IOS Release 12.2SX train. Support in a specific 12.2SX release of this train depends on your feature set, platform, and platform hardware.                                                                                                    |  |  |
| Usage Guidelines                                                                                                    | For BGP poli<br>or distributed                                                                                                    | cy propagation to function, you must enable BGP and either Cisco Express Forwarding (CEF) CEF (dCEF).                                                                                                    |  |  |
|                                                                                                    | To specify the QoS policy based on the IP precedence or a QoS group, the proper route-map configurat<br>must be in place (for example, the <b>set ip precedence</b> or <b>set qos-group</b> route-map configuration comma<br>To display QoS policy information for the interface, use the <b>show ip interface</b> command.                                                                           |                                                                                                    |  |  |
|                                                                                                    |                                                                                                    |                                                                                                    |  |  |
|                                                                                                    | <b>Note</b> If you specify both the sourceand destination addresses when configuring policy propagation based on a access control list (ACL), the software looks up the source address in the routing table and classifies the pabased on the source address first; then the software looks up the destination address in the routing table reclassifies the packet based on the destination address. |                                                                                                    |  |  |
|                                                                                                    | attributes usin<br>to modify the<br>display accou                                                                                                    | e accounting policy, the proper route-map configuration must be in place matching specific BGP g the <b>set traffic-index</b> command. In BGP router configuration mode, use the <b>table-map</b> command accounting buckets when the IP routing table is updated with routes learned from BGP. To nting policy information, use the <b>show cef interface policy-statistics</b> , <b>show ip bgp</b> , and <b>show</b> EXEC commands. |  |  |
| <b>Examples</b> In the following example, the BGP policy propagation feature is the source address and the IP precedence setting: |                                                                                                    | ng example, the BGP policy propagation feature is enabled on an interface based on dress and the IP precedence setting:                                                                                                    |  |  |
|                                                                                                    | Router(config)# <b>interface ethernet 4/0/0</b><br>Router(config-if)# <b>bgp-policy source ip-prec-map</b><br>Router(config-if)# <b>end</b>                                                                                                    |                                                                                                    |  |  |
|                                                                                                    | In the following example, the BGP policy accounting feature is configured using a source address on input traffic being enabled on GE-WAN interface 9/1. The policy is classified by autonomous system paths.                                                                                                    |                                                                                                    |  |  |
|                                                                                                    | Router(config)# router bgp 50000                                                                                                    |                                                                                                    |  |  |
|                                                                                                    | Router(config-router)# no synchronization<br>Router(config-router)# table-map buckets                                                                                                    |                                                                                                    |  |  |
|                                                                                                    | Router(config-router)# <b>exit</b><br>Router(config)# <b>ip as-path access-list 1 permit _10_</b>                                                                                                    |                                                                                                    |  |  |
|                                                                                                    | Router(config)# ip as-path access-list 2 permit _11_                                                                                                    |                                                                                                    |  |  |
|                                                                                                    | Router(conf:                                                                                                    | ig)# route-map buckets permit 10<br>ig-route-map)# match as-path 1<br>ig-route-map)# set traffic-index 1                                                                                                    |  |  |
|                                                                                                    | Router(config-route-map)# <b>exit</b>                                                                                                    |                                                                                                    |  |  |

```
Router(config)# route-map buckets permit 20
Router(config-route-map)# match as-path 2
Router(config-route-map)# set traffic-index 2
Router(config)# route-map buckets permit 80
Router(config-route-map)# set traffic-index 7
Router(config-route-map)# exit
Router(config)# interface GE-WAN9/1
Router(config-int)# ip address 10.0.2.2 255.255.255.0
Router(config-int)# bgp-policy accounting input source
Router(config-int)# no negotiation auto
Router(config-int)# end
```

#### Related Commands

| Command                              | Description                                                                                        |
|--------------------------------------|----------------------------------------------------------------------------------------------------|
| set ip precedence                    | Sets the precedence values in the IP header.                                                       |
| set qos-group                        | Sets a QoS group ID to classify packets.                                                           |
| set traffic-index                    | Defines where to output packets that pass a match clause of a route map for BGP policy accounting. |
| show cef interface policy-statistics | Displays detailed CEF policy statistical information for all interfaces.                           |
| show ip bgp                          | Displays entries in the BGP routing table.                                                         |
| show ip cef                          | Displays entries in the FIB or FIB summary information.                                            |
| show ip interface                    | Displays the usability status of interfaces.                                                       |
| table-map                            | Classifies routes according to a route map.                                                        |

## bmp

To configure BGP monitoring protocol (BMP) parameters for BGP neighbors and to enter the BMP server configuration mode to configure BMP servers, use the **bmp** command in router configuration mode. To disable configuration of the BMP neighbors and servers, use the **no** form of the command.

**bmp** {**buffer-size** *buffer-bytes* | **initial-refresh** {**delay** *refresh-delay* | **skip**} | **server** *server-number-n*}

Syntax Description buffer-size buffer-bytes Sets the BMP buffer size, in MB, for input-output (I/O) operations in a BGP neighbor. The value that you can set for the *buffer-bytes* argument ranges from 1 to 2048 MB. initial-refresh Configures the initial refresh options to handle refresh requests sent by BMP servers to BGP BMP neighbors. Sets the delay, in seconds, before initial refresh request is sent by a BMP server delay refresh-delay to a BGP BMP neighbor. The delay that you can set ranges from 1 to 3600 seconds. skip Configures BMP to skip any refresh requests sent by a BMP server to a BGP BMP neighbor. server server-number-n Configures BMP monitoring on a specific BGP BMP server. The value of n ranges from 1 to 4. You can randomly specify any server number to activate BMP monitoring on it. The server keyword also enables BMP server configuration mode. BMP configuration for BGP neighbors is disabled by default. **Command Default** Router configuration (config-router) **Command Modes Command History** Release Modification 15.4(1)SThis command was introduced. Cisco IOS XE Release 3.11S This command was integrated into Cisco IOS XE Release 3.11S. While the neighbor bmp-activate command activates BMP for BGP neighbors, the bmp command configures **Usage Guidelines** parameters to establish connection between BGP BMP neighbors and BMP server. Besides configuring parameters such as maximum buffer size, request refresh delay, and request skip; the **bmp server** command enables BMP server configuration mode, which is a sub-mode of router configuration. In BMP server configuration mode, you can configure the following parameters for a specific BMP server: • Connection of BGP BMP neighbors to BMP servers. • IP address of BMP servers. Description of the BMP servers.

server-number-n}

**no bmp** {**buffer-size** *buffer-bytes* | **initial-refresh** {**delay** *refresh-delay* | **skip**} | **server** 

Failure retry delay in sending BMP server updates.

- Flapping delay in sending BMP server updates.
- Initial delay in sending BMP server updates.
- Setting IP Differentiated Services Code Point (DSCP) values for BMP servers.
- Statistics reporting period for BMP servers.
- Interface source of routing updates.
- Exit from BMP server configuration mode.

#### Example

The following example shows how to configure initial refresh delay of 30 seconds for BGP neighbors on which BMP is activated using the **neighbor bmp-activate** command:

```
Device> enable
Device# configure terminal
Device(config)# router bgp 65000
Device(config-router)# bmp initial-refresh delay 30
Device(config-router)# end
```

The following is sample output from the **show ip bgp bmp neighbors** command, which displays the refresh value of 30 seconds configured for the BGP BMP neighbors:

```
Device# show ip bgp bmp server neighbors
```

```
Number of BMP neighbors configured: 10
 BMP Refresh not in progress, refresh not scheduled
 Initial Refresh Delay configured, refresh value 30s
 BMP buffer size configured, buffer size 2048 MB, buffer size bytes used 0 MB

        Neighbor
        PriQ
        MsgQ
        CfgSvr#

        30.1.1.1
        0
        0
        1
        2

        2001:DB8::2001
        0
        0
        1
        2

        40.1.1.1
        0
        0
        1
        2

        2001:DB8::2002
        0
        0
        1
        2

        50.1.1.1
        0
        0
        1
        2

        60.1.1.1
        0
        0
        1
        2

        2001:DB8::2002
        0
        0
        1
        2

        70.1.1.1
        0
        0
        2
        Neighbor
        PriQ
        MsgQ
        CfgSvr#

        80.1.1.1
        0
        0
        1
        2
        2
        1
        2

        2001:DB8::2002
        0
        0
        1
        2
        1
        2

                                                                                                                                                                                ActSvr#
                                                                                                                                                                                                                                                RM Sent
                                                                                                                                                                                 1 2
                                                                                                                                                                                                                                                16
                                                                                                                                                                                  1 2
                                                                                                                                                                                                                                                15
                                                                                                                                                                                   1 2
                                                                                                                                                                                                                                                 26
                                                                                                                                                                                   1 2
1 2
                                                                                                                                                                                                                                                  15
                                                                                                                                                                                                                                                  16
                                                                                                                                                                                   1 2
                                                                                                                                                                                                                                                 2.6
                                                                                                                                                                                   1
                                                                                                                                                                                                                                                  9
                                                                                                                                                                                  2
                                                                                                                                                                                                                                                12
                                                                                                                                                                                ActSvr#
                                                                                                                                                                                                                                                 RM Sent
                                                                                                                                                                                     1
                                                                                                                                                                                                                                                  10
                                                                                                                                                                                     1 2
                                                                                                                                                                                                                                                  16
```

| Related | Commands |
|---------|----------|
|---------|----------|

| Command               | Description                                           |  |
|-----------------------|-------------------------------------------------------|--|
| neighbor bmp-activate | Activates BMP monitoring for BGP neighbors.           |  |
| show ip bgp bmp       | Displays information about BMP servers and neighbors. |  |

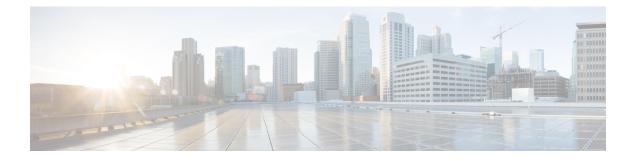

## **BGP Commands: C through I**

- clear bgp l2vpn evpn, on page 163
- clear bgp nsap, on page 166
- clear bgp nsap dampening, on page 168
- clear bgp nsap external, on page 169
- clear bgp nsap flap-statistics, on page 170
- clear bgp nsap peer-group, on page 171
- clear proximity ip bgp, on page 172
- clear ip bgp dampening, on page 177
- clear ip bgp external, on page 179
- clear ip bgp flap-statistics, on page 182
- clear ip bgp in prefix-filter, on page 184
- clear ip bgp ipv4, on page 185
- clear ip bgp ipv6, on page 189
- clear ip bgp l2vpn, on page 193
- clear ip bgp mvpn, on page 196
- clear ip bgp peer-group, on page 197
- clear ip bgp rpki server, on page 200
- clear ip bgp table-map, on page 202
- clear ip bgp update-group, on page 204
- clear ip bgp vpnv4, on page 207
- clear ip bgp vpnv4 unicast dampening, on page 211
- clear ip bgp vpnv6, on page 213
- clear ip bgp vpnv6 unicast dampening, on page 217
- clear ip prefix-list, on page 218
- continue, on page 219
- debug ip bgp event rpki, on page 224
- debug ip bgp igp-metric ignore, on page 225
- debug ip bgp import, on page 226
- debug ip bgp route-server, on page 229
- debug ip bgp sso, on page 230
- default (bmp), on page 232
- default-information originate (BGP), on page 234
- default-metric (BGP), on page 236

- description (bmp), on page 238
- description (route server context), on page 240
- distance bgp, on page 241
- distribute-list in (BGP), on page 243
- distribute-list out (BGP), on page 245
- exit-bmp-server-mode (bmp), on page 248
- exit-peer-policy, on page 250
- exit-peer-session, on page 251
- exit-route-server-context, on page 252
- export map (VRF table to global table), on page 253
- failure-retry-delay (bmp), on page 255
- flapping-delay (bmp), on page 257
- ha-mode graceful-restart, on page 259
- import ipv4, on page 261
- import map, on page 263
- import path limit, on page 265
- import path selection, on page 267
- import-map, on page 269
- inherit peer-policy, on page 271
- inherit peer-session, on page 273
- initial-delay (bmp), on page 275
- ip as-path access-list, on page 277
- ip bgp fast-external-fallover, on page 281
- ip bgp-community new-format, on page 282
- ip community-list, on page 284
- ip extcommunity-list, on page 290
- ip policy-list, on page 297
- ip prefix-list, on page 299
- ip prefix-list description, on page 302
- ip prefix-list sequence-number, on page 304
- ip verify unicast vrf, on page 305

## clear bgp l2vpn evpn

To reset Border Gateway Protocol (BGP) neighbor session information for Layer 2 Virtual Private Network (L2VPN) address family Ethernet VPN, use the **clear bgp l2vpn evpn** command in privileged EXEC mode.

clear bgp l2vpn evpn {\*as-number|ip-address [{cease|flap-statistics}]|external|internal|peer-group peer-group-name|update-group [{numberipv4-addressipv6-address}]} [{in [prefix-filter]|out|slow| soft [{in [prefix-filter]|out|slow}]}]

| Syntax Description | *                                    | Specifies that all current BGP sessions will be reset.                                                                                                    |
|--------------------|--------------------------------------|----------------------------------------------------------------------------------------------------|
|                    | as-number                            | Autonomous system number for which to clear and then reset BGP sessions for BGP neighbors. The range is from 1 to 4294967295.                                                 |
|                    | ip-address                           | IP address of the BGP neighbor for which to clear the TCP connection and remove all routes learned from the connection from the BGP table.                                    |
|                    | cease                                | (Optional) Sends cease notification to the BGP neighbor.                                                                                                    |
|                    | flap-statistics                      | (Optional) Clears flap statistics for the BGP neighbor.                                                                                                    |
|                    | external                             | Clears all external BGP (eBGP) peers.                                                                                                    |
|                    | internal                             | Clears all BGP internal statistics counters.                                                                                                    |
|                    | <b>peer-group</b><br>peer-group-name | Clears the identified BGP peer group.                                                                                                    |
|                    | update-group                         | Clears the identified BGP update group.                                                                                                    |
|                    | number                               | (Optional) Update group number for which to clear update group session information.                                                                                           |
|                    | ipv4-address                         | (Optional) IPv4 address for which to clear update group session information for the BGP peer.                                                                                 |
|                    | ipv6-address                         | (Optional) IPv6 address for which to clear update group session information for the BGP peer.                                                                                 |
|                    | in                                   | (Optional) Initiates inbound reconfiguration. If neither the <b>in</b> keyword nor <b>out</b> keyword is specified, both inbound and outbound sessions are reset.             |
|                    | prefix-filter                        | (Optional) Clears the existing outbound route filter (ORF) prefix list to trigger<br>a new route refresh or soft reconfiguration, which updates the ORF prefix list.          |
|                    | out                                  | (Optional) Initiates inbound or outbound reconfiguration. If neither the <b>in</b> keyword nor <b>out</b> keyword is specified, both inbound and outbound sessions are reset. |
|                    | slow                                 | (Optional) Clears slow peer status forcefully and moves it to original update group.                                                                                          |
|                    | soft                                 | (Optional) Initiates a soft reset. Does not tear down the session.                                                                                                    |

#### **Command Modes**

Privileged EXEC (#)

# Release Modification 15.4(1)S This command was introduced. Cisco IOS XE Release This command was integrated into Cisco IOS XE Release 3.11S.

#### Usage Guidelines

The **clear bgp l2vpn evpn** command can be used to initiate a hard reset or soft reconfiguration. A hard reset tears down and rebuilds the specified peering sessions and rebuilds the BGP routing tables. A soft reconfiguration uses stored prefix information to reconfigure and activate BGP routing tables without tearing down existing peering sessions. Soft reconfiguration uses stored update information, at the cost of additional memory for storing the updates, to allow you to apply new BGP policy without disrupting the network. Soft reconfiguration can be configured for inbound or outbound sessions.

#### **Generating Updates from Stored Information**

To generate new inbound updates from stored update information (rather than dynamically) without resetting the BGP session, you must preconfigure the local BGP router using the **neighbor soft-reconfiguration inbound** command. This preconfiguration causes the software to store all received updates without modification regardless of whether an update is accepted by the inbound policy. Storing updates is memory intensive and should be avoided if possible.

Outbound BGP soft configuration has no memory overhead and does not require any preconfiguration. You can trigger an outbound reconfiguration on the other side of the BGP session to make the new inbound policy take effect.

Use this command whenever any of the following changes occur:

- Additions or changes to the BGP-related access lists
- · Changes to BGP-related weights
- · Changes to BGP-related distribution lists
- · Changes to BGP-related route maps

#### **Dynamic Inbound Soft Reset**

The route refresh capability, as defined in RFC 2918, allows the local router to reset inbound routing tables dynamically by exchanging route refresh requests to supporting peers. The route refresh capability does not store update information locally for non-disruptive policy changes. It instead relies on dynamic exchange with supporting peers. Route refresh is advertised through BGP capability negotiation. All BGP routers must support the route refresh capability.

To determine if a BGP router supports this capability, use the **show ip bgp neighbors** command. The following message is displayed in the output when the router supports the route refresh capability:

Received route refresh capability from peer.

If all BGP routers support the route refresh capability, use the **clear ip bgp** command with the **in** keyword. You need not use the **soft** keyword, because soft reset is automatically assumed when the route refresh capability is supported.

| Note After configuring a soft reset (inbound or outbound), it is normal for the BGP routing process to The amount of memory that is held depends on the size of routing tables and the percentage chunks that are utilized. Partially used memory chunks will be used or released before more allocated from the global router pool. |     |                                                                                                    | t is held depends on the size of routing tables and the percentage of the memory<br>tially used memory chunks will be used or released before more memory is |  |  |
|----------------------------------------------------------------------------------------------------|-----|----------------------------------------------------------------------------------------------------|----------------------------------------------------------------------------------------------------|--|--|
| Examples                                                                                                    | pee | The following example configures soft reconfiguration for the inbound session with BGP L2VPN peers in the 45000 autonomous system. The outbound session is unaffected:<br>Router# clear bgp 12vpn evpn 45000 soft in |                                                                                                    |  |  |
| Related Commands                                                                                                    | Co  | mmand                                                                                                    | Description                                                                                                    |  |  |
|                                                                                                    | ad  | dress-family l2vpn                                                                                                    | Enters address family configuration mode to configure a routing session<br>using L2VPN endpoint provisioning information.                                    |  |  |
|                                                                                                    | cle | ar ip bgp l2vpn                                                                                                    | Resets BGP neighbor session information for L2VPN address family.                                                                                            |  |  |
|                                                                                                    | ne  | ighborsoft-reconfiguration                                                                                                    | Configures the Cisco IOS software to start storing updates.                                                                                                  |  |  |

## clear bgp nsap

To clear and then reset Connectionless Network Service (CLNS) network service access point (NSAP) Border Gateway Protocol (BGP) sessions, use the **clear bgp nsap** command in privileged EXEC mode.

clear bgp nsap {\*as-numberip-address} [soft] [{in | out}]

| Syntax Description | *          | Clears and then resets all current BGP sessions.                                                                                                    |
|--------------------|------------|----------------------------------------------------------------------------------------------------|
|                    | as-number  | Clears and then resets BGP sessions for BGP neighbors within the specified autonomous system.                                                                             |
|                    | ip-address | Clears the TCP connection to the specified BGP neighbor and removes all routes learned from the connection from the BGP table. The TCP connections are then reset.        |
|                    | soft       | (Optional) Soft reset. Allows routing tables to be reconfigured and activated without clearing the BGP session.                                                           |
|                    | in   out   | (Optional) Triggers inbound or outbound soft reconfiguration. If the <b>in</b> or <b>out</b> option is not specified, both inbound and outbound soft reset are triggered. |

#### **Command Modes**

```
Privileged EXEC (#)
```

| Command History | Release          | Modification                                                    |
|-----------------|------------------|-----------------------------------------------------------------|
|                 | 12.2(8)T         | This command was introduced.                                    |
|                 | 12.2(33)SRB      | This command was integrated into Cisco IOS Release 12.2(33)SRB. |
|                 | Cisco IOS XE 2.6 | This command was integrated into Cisco IOS XE Release 2.6.      |

#### Usage Guidelines The clear bgp nsapcommand is similar to the clear ip bgpcommand, except that it is NSAP address

family-specific. Use of the **clear bgp nsap** command allows a reset of the neighbor sessions with varying degrees of severity,

depending on the specified keywords and arguments.

Use the \*keyword to reset all neighbor sessions. The software will clear and then reset the neighbor connections. Use this form of the command in the following situations:

- BGP timer specification change
- BGP administrative distance changes

Use the **soft out**keywords to clear and reset only the outbound neighbor connections. Inbound neighbor sessions will not be reset. Use this form of the command in the following situations:

- · Additions or changes are made to the BGP-related access lists
- BGP-related weights change
- · BGP-related distribution lists change

• BGP-related route maps change

Use the inkeyword to clear only the inbound neighbor connections. Outbound neighbor sessions will not be reset. Use this form of the command in the following situations:

- · BGP-related access lists change or get additions
- · BGP-related weights change
- · BGP-related distribution lists change
- BGP-related route maps change

**Examples** In the following example, the inbound session with the neighbor 172.20.16.6 is cleared without the outbound session being reset:

Router# clear bgp nsap 172.20.16.6 in

In the following example, a soft clear is applied to outbound sessions with the neighbors in autonomous system 65000 without the inbound session being reset:

Router# clear bgp nsap 65000 soft out

| Related Commands | Command       | Description                                                            |
|------------------|---------------|------------------------------------------------------------------------|
|                  | show bgp nsap | Displays entries in the BGP routing table for the NSAP address family. |

# clear bgp nsap dampening

To clear Border Gateway Protocol (BGP) route dampening information for the network service access point (NSAP) address family and unsuppress the suppressed routes, use the **clear bgp nsap dampening** command in privileged EXEC mode.

clear bgp nsap dampening [nsap-prefix]

| Syntax Description                                                             | <i>nsap-prefix</i> (Optional) NSAP prefix about which to clear dampening information. This argument can be up to 20 octets long.                                                                    |                                                                   |  |  |
|--------------------------------------------------------------------------------|----------------------------------------------------------------------------------------------------|-------------------------------------------------------------------|--|--|
| Command Default                                                                | When the <i>nsap-prefix</i> argument is not specified, the <b>clear bgp nsap dampening</b> command clears route dampening information for the entire BGP routing table for the NSAP address family. |                                                                   |  |  |
| Command Modes                                                                  | Privileged EXEC (#)                                                                                                    |                                                                   |  |  |
| Command History                                                                | Release Modification                                                                                                    |                                                                   |  |  |
| 12.2(8)TThis command was introduced.                                           |                                                                                                    |                                                                   |  |  |
|                                                                                | 12.2(33)SRB                                                                                                    | B This command was integrated into Cisco IOS Release 12.2(33)SRB. |  |  |
| Cisco IOS XE<br>2.6 This command was integrated into Cisco IOS XE Release 2.6. |                                                                                                    |                                                                   |  |  |
| Usage Guidelines                                                               | The <b>clear bgp nsap dampening</b> command is similar to the <b>clear ip bgp dampening</b> command, except that is specific to the NSAP address family.                                            |                                                                   |  |  |
| Examples                                                                       | In the following example, route dampening information is cleared for the route to NSAP prefix 49.6001 and locally suppressed routes are unsuppressed:                                               |                                                                   |  |  |
|                                                                                | Router# clear bgp nsap dampening 49.6001                                                                                                    |                                                                   |  |  |
| Related Commands                                                               | Command                                                                                                    | Command Description                                               |  |  |

| bgp dampening                | Enables BGP route dampening or changes various BGP route dampening factors. |
|------------------------------|-----------------------------------------------------------------------------|
| show bgp nsap dampened-paths | Displays BGP dampened routes for the NSAP address family.                   |

# clear bgp nsap external

To clear all external BGP (eBGP) peers for the network service access point (NSAP) address family, use the **clear bgp nsap external** command in privileged EXEC mode.

clear bgp nsap external [soft] [{in | out}]

| Syntax Description                                                 | soft(Optional) Soft reset. Does not reset the session.in   out(Optional) Triggers inbound or outbound soft reconfiguration. If the in or out option is not speci<br>both inbound and outbound soft reset are triggered. |                                                                            |                              |                        |  |  |
|--------------------------------------------------------------------|----------------------------------------------------------------------------------------------------|----------------------------------------------------------------------------|------------------------------|------------------------|--|--|
|                                                                    |                                                                                                    |                                                                            |                              | tion is not specified, |  |  |
| Command Modes                                                      | – Privileged EXEC (#)                                                                                                    |                                                                            |                              |                        |  |  |
| Command History                                                    | Release                                                                                                    |                                                                            | Modification                 |                        |  |  |
|                                                                    | 12.2(8)T                                                                                                    |                                                                            | This command was introduced. |                        |  |  |
|                                                                    | 12.2(33)                                                                                                    | 12.2(33)SRBThis command was integrated into Cisco IOS Release 12.2(33)SRB. |                              | -                      |  |  |
| Cisco IOS XE 2.6 This command was integrated into Cisco IOS XE     |                                                                                                    | This command was integrated into Cisco IOS XE Release 2.6.                 |                              |                        |  |  |
| Usage Guidelines                                                   | The <b>clear bgp nsap external</b> command is similar to the <b>clear ip bgp external</b> command, except that it is specific to the NSAP address family.                                                               |                                                                            |                              |                        |  |  |
| Examples                                                           | In the following example, the inbound sessions with external BGP peers are cleared without the outbound sessions being reset:                                                                                           |                                                                            |                              |                        |  |  |
|                                                                    | Router# clear bgp nsap external soft in                                                                                                    |                                                                            |                              |                        |  |  |
| Related Commands                                                   | Related Commands Command Description                                                                                                    |                                                                            |                              |                        |  |  |
| clear bgp nsap Resets an NSAP BGP connection by dropping all neigh |                                                                                                    | Resets an NSAP BGP connection by dropping all neighbor sessions.           |                              |                        |  |  |

# clear bgp nsap flap-statistics

To clear Border Gateway Protocol (BGP) flap statistics for the network service access point (NSAP) address family, use the **clear bgp nsap flap-statistics** command in privileged EXEC mode.

clear bgp nsap flap-statistics [nsap-prefix] [{regexp regexp | filter-list access-list-number}]

| Syntax Description | nsap-prefix                                                                                                    |                                                                 | (Optional) NSAP prefix about which to clear dampening information. This argument can be up to 20 octets long.          |                   |
|--------------------|----------------------------------------------------------------------------------------------------|-----------------------------------------------------------------|----------------------------------------------------------------------------------------------------|-------------------|
|                    | regexp regexp<br>filter-list access-list-number                                                                                                    |                                                                 | (Optional) Clears flap statistics for all the paths that match the regular expression.                                 |                   |
|                    |                                                                                                    |                                                                 | (Optional) Clears flap statistics for all the paths that pa<br>The acceptable access list number range is from 1 to 19 |                   |
| Command Default    | No statistics are cleared.                                                                                                    |                                                                 |                                                                                                    |                   |
|                    | II no arguments of                                                                                                    | r keywords are                                                  | specified, the software clears flap statistics for all route                                                           | S.                |
| Command Modes      | Privileged EXEC                                                                                                    | (#)                                                             |                                                                                                    |                   |
| Command History    | Release                                                                                                    | Modification                                                    |                                                                                                    |                   |
|                    | 12.2(8)T                                                                                                    | This command was introduced.                                    |                                                                                                    |                   |
|                    | 12.2(33)SRB                                                                                                    | This command was integrated into Cisco IOS Release 12.2(33)SRB. |                                                                                                    |                   |
|                    | Cisco IOS XE<br>2.6 This comma                                                                                                    |                                                                 | nd was integrated into Cisco IOS XE Release 2.6.                                                                       |                   |
| Usage Guidelines   | The <b>clear bgp nsap flap-statist</b><br>that it is specific to the NSAP a                                                                                                    |                                                                 | <b>ics</b> command is similar to the <b>clear ip bgp flap-statistic</b><br>ldress family.                              | scommand, except  |
|                    | The flap statistics for a route are also cleared when an NSAP BGP peer is reset. Although the reset withdr<br>the route, no penalty is applied in this instance even though route flap dampening is enabled. |                                                                 |                                                                                                    |                   |
| Examples           | In the following example, all of                                                                                                    |                                                                 | the flap statistics for paths that pass access list 3 are clea                                                         | ared:             |
|                    | Router# clear bgp nsap flap-statistics filter-list 3                                                                                                    |                                                                 |                                                                                                    |                   |
| Related Commands   | Command                                                                                                    |                                                                 | Description                                                                                                    |                   |
|                    | bgp dampening                                                                                                    |                                                                 | Enables BGP route dampening or changes various BG factors.                                                             | P route dampening |
|                    | show bgp nsap f                                                                                                    | lap-statistics                                                  | Displays BGP flap statistics for the NSAP address fan                                                                  | nily.             |

I

# clear bgp nsap peer-group

To clear the Border Gateway Protocol (BGP) TCP connections to all members of a BGP peer group for the network service access point (NSAP) address family, use the **clear bgp nsap peer-group** command in privileged EXEC mode.

clear bgp nsap peer-group peer-group-name

|  | Syntax Description | peer-group-name | Name of the NSAP BGP peer group. |
|--|--------------------|-----------------|----------------------------------|
|--|--------------------|-----------------|----------------------------------|

**Command Default** No BGP TCP connections are cleared.

#### **Command Modes**

Privileged EXEC (#)

| Command History | Release          | Modification                                                    |
|-----------------|------------------|-----------------------------------------------------------------|
|                 | 12.2(8)T         | This command was introduced.                                    |
|                 | 12.2(33)SRB      | This command was integrated into Cisco IOS Release 12.2(33)SRB. |
|                 | Cisco IOS XE 2.6 | This command was integrated into Cisco IOS XE Release 2.6.      |

**Usage Guidelines** The **clear bgp nsap peer-group** command is similar to the **clear ip bgp peer-group** command, except that it is specific to the NSAP address family.

**Examples** In the following example, the BGP TCP connections are cleared for all members of the NSAP BGP peer group named internal:

Router# clear bgp nsap peer-group internal

| Related Commands | Command                                 | Description                                               |  |
|------------------|-----------------------------------------|-----------------------------------------------------------|--|
|                  | neighbor peer-group (assigning members) | Configures a BGP neighbor to be a member of a peer group. |  |

# clear proximity ip bgp

To reset Border Gateway Protocol (BGP) connections using hard or soft reconfiguration, use the **clear proximity ip bgp** command in privileged EXEC mode.

clear proximity ip bgp {\* | allautonomous-system-numberneighbor-address | peer-group group-name} [{in [prefix-filter] | out | slow | soft [{in [prefix-filter] | out | slow}]}]

| Syntax Description | *                        | Specifies that all current BGP sessions will be reset.                                                                                                    |
|--------------------|--------------------------|----------------------------------------------------------------------------------------------------|
|                    | all                      | (Optional) Specifies the reset of all address family sessions.                                                                                                    |
|                    | autonomous-system-number | Number of the autonomous system in which all BGP peer sessions will be reset.<br>Number in the range from 1 to 65535.                                                                                                    |
|                    |                          | • In Cisco IOS Release 12.0(32)SY8, 12.0(33)S3, 12.2(33)SRE, 12.2(33)XNE, 12.2(33)SXI1, Cisco IOS XE Release 2.4, and later releases, 4-byte autonomous system numbers are supported in the range from 65536 to 4294967295 in asplain notation and in the range from 1.0 to 65535.65535 in asdot notation. |
|                    |                          | • In Cisco IOS Release 12.0(32)S12, 12.4(24)T, and Cisco IOS XE Release 2.3, 4-byte autonomous system numbers are supported in the range from 1.0 to 65535.65535 in asdot notation only.                                                                                                    |
|                    |                          | For more details about autonomous system number formats, see the <b>router bgp</b> command.                                                                                                    |
|                    | neighbor-address         | Specifies that only the identified BGP neighbor will be reset. The value for this argument can be an IPv4 or IPv6 address.                                                                                                    |
|                    | peer-group group-name    | Specifies that only the identified BGP peer group will be reset.                                                                                                    |
|                    | in                       | (Optional) Initiates inbound reconfiguration. If neither the <b>in</b> nor <b>out</b> keywords are specified, both inbound and outbound sessions are reset.                                                                                                    |
|                    | prefix-filter            | (Optional) Clears the existing outbound route filter (ORF) prefix list to trigger<br>a new route refresh or soft reconfiguration, which updates the ORF prefix list.                                                                                                    |
|                    | out                      | (Optional) Initiates inbound or outbound reconfiguration. If neither the <b>in</b> nor <b>out</b> keywords are specified, both inbound and outbound sessions are reset.                                                                                                    |
|                    | slow                     | (Optional) Clears slow-peer status forcefully and moves it to original update group.                                                                                                    |
|                    | soft                     | (Optional) Initiates a soft reset. Does not tear down the session.                                                                                                    |

#### **Command Modes**

Privileged EXEC (#)

| Command History | Release                  | Modification                                                                                                    |
|-----------------|--------------------------|----------------------------------------------------------------------------------------------------|
|                 | 10.0                     | This command was introduced.                                                                                                    |
|                 | 12.0(2)S                 | This command was integrated into Cisco IOS Release 12.0(2)S, and dynamic inbound soft reset capability was added.                             |
|                 | 12.0(7)T                 | The dynamic inbound soft reset capability was integrated into Cisco IOS Release 12.0(7)T.                                                     |
|                 | 12.0(22)S                | The <b>vpnv4</b> and <b>ipv4</b> keywords were added.                                                                                         |
|                 | 12.0(29)S                | The <b>mdt</b> keyword was added.                                                                                                    |
|                 | 12.2(33)SRA              | This command was integrated into Cisco IOS Release 12.2(33)SRA.                                                                               |
|                 | 12.2(14)SX               | This command was integrated into Cisco IOS Release 12.2(14)SX.                                                                                |
|                 | 12.0(32)S12              | This command was modified. Support for 4-byte autonomous system numbers in asdot notation only was added.                                     |
|                 | 12.0(32)SY8              | This command was modified. Support for 4-byte autonomous system numbers in asplain and asdot notation was added.                              |
|                 | 12.4(24)T                | This command was modified. Support for 4-byte autonomous system numbers in asdot notation only was added.                                     |
|                 | Cisco IOS XE Release 2.3 | This command was modified. Support for 4-byte autonomous system numbers in asdot notation only was added.                                     |
|                 | 12.2(33)SXI1             | This command was modified. Support for 4-byte autonomous system numbers in asplain and asdot notation was added.                              |
|                 | 12.0(33)\$3              | This command was modified. Support for asplain notation was added and the default format for 4-byte autonomous system numbers is now asplain. |
|                 | Cisco IOS XE Release 2.4 | This command was modified. Support for asplain notation was added and the default format for 4-byte autonomous system numbers is now asplain. |
|                 | 12.2(33)SRE              | This command was modified. Support for 4-byte autonomous system numbers in asplain and asdot notation was added.                              |
|                 | 12.2(33)XNE              | This command was modified. Support for 4-byte autonomous system numbers in asplain and asdot notation was added.                              |
|                 | 15.0(1)S                 | This command was modified. The <b>slow</b> keyword was added.                                                                                 |
|                 | Cisco IOS XE 3.1S        | This command was modified. The <b>slow</b> keyword was added.                                                                                 |
|                 | 15.2(1)E                 | This command was integrated into Cisco IOS Release 15.2(1)E.                                                                                  |
|                 | 15.2(1)S                 | This command was modified. The <b>proximity</b> keyword was added.                                                                            |

Usage Guidelines

The**clearproximity ip bgp** command can be used to initiate a hard reset or soft reconfiguration. A hard reset tears down and rebuilds the specified peering sessions and rebuilds the BGP routing tables. A soft

reconfiguration uses stored prefix information to reconfigure and activate BGP routing tables without tearing down existing peering sessions. Soft reconfiguration uses stored update information, at the cost of additional memory for storing the updates, to allow you to apply new BGP policy without disrupting the network. Soft reconfiguration can be configured for inbound or outbound sessions.

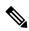

Note

Due to the complexity of some of the keywords available for the **clear proximityip bgp** command, some of the keywords are documented as separate commands. All of the complex keywords that are documented separately start with **clear ip bgp**. For example, for information on resetting BGP connections using hard or soft reconfiguration for all BGP neighbors in IPv4 address family sessions, refer to the **clear ip bgp ipv4** command.

#### **Generating Updates from Stored Information**

To generate new inbound updates from stored update information (rather than dynamically) without resetting the BGP session, you must preconfigure the local BGP router using the **neighbor soft-reconfiguration inbound**command. This preconfiguration causes the software to store all received updates without modification regardless of whether an update is accepted by the inbound policy. Storing updates is memory intensive and should be avoided if possible.

Outbound BGP soft configuration has no memory overhead and does not require any preconfiguration. You can trigger an outbound reconfiguration on the other side of the BGP session to make the new inbound policy take effect.

Use this command whenever any of the following changes occur:

- · Additions or changes to the BGP-related access lists
- Changes to BGP-related weights
- · Changes to BGP-related distribution lists
- Changes to BGP-related route maps

#### **Dynamic Inbound Soft Reset**

The route refresh capability, as defined in RFC 2918, allows the local router to reset inbound routing tables dynamically by exchanging route refresh requests to supporting peers. The route refresh capability does not store update information locally for non-disruptive policy changes. It instead relies on dynamic exchange with supporting peers. Route refresh is advertised through BGP capability negotiation. All BGP routers must support the route refresh capability.

To determine if a BGP router supports this capability, use the **show ip bgp neighbors** command. The following message is displayed in the output when the router supports the route refresh capability:

#### Received route refresh capability from peer.

If all BGP routers support the route refresh capability, use the **clear proximityip bgp**command with the **in** keyword. You need not use the **soft** keyword, because soft reset is automatically assumed when the route refresh capability is supported.

Examples

| Note       | After configuring a soft reset (inbound or outbound), it is normal for the BGP routing process to hold memory.<br>The amount of memory that is held depends on the size of routing tables and the percentage of the memory chunks that are utilized. Partially used memory chunks will be used or released before more memory is allocated from the global router pool. |
|------------|----------------------------------------------------------------------------------------------------|
|            | he following example, a soft reconfiguration is initiated for the inbound session with the neighbor 100.0.1, and the outbound session is unaffected:                                                                                                    |
|            | ice#<br>ear proximity ip bgp 10.100.0.1 soft in                                                                                                    |
| sof        | he following example, the route refresh capability is enabled on the BGP neighbor routers and a reconfiguration is initiated for the inbound session with the neighbor 172.16.10.2, and the bound session is unaffected:                                                                                                    |
|            | ice#<br>ear proximity ip bgp 172.16.10.2 in                                                                                                    |
|            | he following example, a hard reset is initiated for sessions with all routers in the autonomous tem numbered 35700:                                                                                                    |
|            | ice#<br>ear proximity ip bgp 35700                                                                                                    |
| sys        | he following example, a hard reset is initiated for sessions with all routers in the 4-byte autonomous tem numbered 65538 in asplain notation. This example requires Cisco IOS Release 12.0(32)SY8, 0(33)S3, 12.2(33)SRE, 12.2(33)XNE, 12.2(33)SXI1, Cisco IOS XE Release 2.4, or a later release.                                                                      |
|            | ice#<br>ear proximity ip bgp 65538                                                                                                    |
| sys<br>12. | he following example, a hard reset is initiated for sessions with all routers in the 4-byte autonomous tem numbered 1.2 in asdot notation. This example requires Cisco IOS Release 12.0(32)SY8, 0(32)S12, 12.2(33)SRE, 12.2(33)XNE, 12.2(33)SXI1, 12.4(24)T, and Cisco IOS XE Release 2.3, a later release.                                                             |
|            |                                                                                                    |

| Related Commands | Command                                               | Description                                                                                 |
|------------------|-------------------------------------------------------|---------------------------------------------------------------------------------------------|
|                  | bgp slow-peer split-update-group<br>dynamic permanent | Moves a dynamically detected slow peer to a slow update group.                              |
|                  | clear ip bgp ipv4                                     | Resets BGP connections using hard or soft reconfiguration for IPv4 address family sessions. |
|                  | clear ip bgp ipv6                                     | Resets BGP connections using hard or soft reconfiguration for IPv6 address family sessions. |

I

| Command                                                    | Description                                                                                  |
|------------------------------------------------------------|----------------------------------------------------------------------------------------------|
| clear ip bgp vpnv4                                         | Resets BGP connections using hard or soft reconfiguration for VPNv4 address family sessions. |
| clear ip bgp vpnv6                                         | Resets BGP connections using hard or soft reconfiguration for VPNv6 address family sessions. |
| neighbor slow-peer split-update-group<br>dynamic permanent | Moves a dynamically detected slow peer to a slow update group.                               |
| neighbor soft-reconfiguration                              | Configures the Cisco IOS software to start storing updates.                                  |
| router bgp                                                 | Configures the BGP routing process.                                                          |
| show ip bgp                                                | Displays entries in the BGP routing table.                                                   |
| show ip bgp neighbors                                      | Displays information about BGP and TCP connections to neighbors.                             |
| slow-peer split-update-group dynamic permanent             | Moves a dynamically detected slow peer to a slow update group.                               |

# clear ip bgp dampening

To clear BGP route dampening information and to unsuppress suppressed routes, use the **clear ip bgp dampening** command in privileged EXEC mode.

#### Syntax Without Address Family Syntax

clear ip bgp [vrf vrf-name] dampening [network-address] [ipv4-mask]

#### Syntax With Address Family Syntax

clear ip bgp [ipv4 {multicast | unicast}] dampening [network-address] [ipv4-mask]
clear ip bgp [vrf vrf-name] [vpnv4 unicast] dampening [rd route-distinguisher] [network-address]
[ipv4-mask]

| Suntax Description | C                      |                                                                                                    |
|--------------------|------------------------|----------------------------------------------------------------------------------------------------|
| Syntax Description | vrf                    | (Optional) Specifies an instance of a routing table.                                                                                                    |
|                    | vrf-name               | (Optional) Name of the Virtual Private Network (VPN) routing and forwarding (VRF) table to use for storing data.                                                                                                    |
|                    | network-address        | (Optional) IPv4 address of the network or neighbor to clear dampening information.<br>If no address family keyword is specified when entering the <i>neighbor-address</i> argument, you will be prompted for an IPv4 address. |
|                    | ipv4-mask              | (Optional) IPv4 network mask.                                                                                                    |
|                    | ipv4                   | (Optional) Specifies the reset of IPv4 address family sessions.                                                                                                    |
|                    | multicast              | (Optional) Specifies multicast address family sessions.                                                                                                    |
|                    | unicast                | (Optional) Specifies unicast address family sessions.                                                                                                    |
|                    | vpn4                   | (Optional) Specifies the reset of Virtual Private Network Version 4 (VPNv4) address family sessions.                                                                                                    |
|                    | rd route-distinguisher | (Optional) Specifies the VPN route distinguisher.                                                                                                    |

#### **Command Modes**

Privileged EXEC (#)

#### **Command History**

| Release     | Modification                                                                                                    |
|-------------|----------------------------------------------------------------------------------------------------|
| 11.0        | This command was introduced.                                                                                                    |
| 12.2(33)SRA | This command was integrated into Cisco IOS Release 12.2(33)SRA.                                                                                                    |
| 12.2SX      | This command is supported in the Cisco IOS Release 12.2SX train. Support in a specific 12.2SX release of this train depends on your feature set, platform, and platform hardware. |
| 15.1(2)T    | This command was modified. The <b>vrf</b> keyword and <i>vrf-name</i> argument were added.                                                                                        |

I

| Usage Guidelines | The <b>clear ip bgp dampening</b> is used to clear stored route dampening information. If no keywords or arguments are entered, route dampening information for the entire routing table is cleared. |
|------------------|----------------------------------------------------------------------------------------------------|
| Examples         | The following example clears route dampening information for VPNv4 address family prefixes from network 192.168.10.0/24 and unsuppress suppressed routes.                                            |
|                  | Router#<br>clear ip bgp vpnv4 unicast dampening 192.168.10.0 255.255.255.0                                                                                                    |

| Related Commands | Command                      | Description                                                               |
|------------------|------------------------------|---------------------------------------------------------------------------|
|                  | bgp dampening                | Enables BGP route dampening or configures BGP route dampening parameters. |
|                  | clear ip bgp flap-statistics | Resets BGP route dampening flap-statistics.                               |
|                  | set dampening                | Sets set BGP route dampening parameters in a route map.                   |
|                  | show ip bgp dampened-paths   | Displays BGP dampened routes.                                             |

## clear ip bgp external

To reset external Border Gateway Protocol (eBGP) peering sessions using hard or soft reconfiguration, use the **clear ip bgp external** command inprivileged EXEC mode.

#### Syntax Without Address Family Syntax

clear ip bgp external [in [prefix-filter]] [out] [soft [{in [prefix-filter]|out}]]

Syntax With Address Family Syntax

clear ip bgp external [{all | ipv4 {multicast | mdt | unicast} | ipv6 {multicast | unicast} | vpnv4 unicast | vpnv6 unicast}] [in [prefix-filter]] [out] [soft [{in [prefix-filter] | out}]]

| Syntax Description | in            | (Optional) Initiates inbound reconfiguration. If neither the <b>in</b> nor <b>out</b> keywords are specified, both inbound and outbound sessions are reset.             |
|--------------------|---------------|----------------------------------------------------------------------------------------------------|
|                    | prefix-filter | (Optional) Clears the existing outbound route filter (ORF) prefix list to trigger a new route refresh or soft reconfiguration, which updates the ORF prefix list.       |
|                    | out           | (Optional) Initiates inbound or outbound reconfiguration. If neither the <b>in</b> nor <b>out</b> keywords are specified, both inbound and outbound sessions are reset. |
|                    | soft          | (Optional) Initiates a soft reset. Does not tear down the session.                                                                                                    |
|                    | all           | (Optional) Specifies the reset of eBGP peering sessions for all address families.                                                                                       |
|                    | ipv4          | (Optional) Specifies the reset of eBGP peering sessions for IPv4 address family sessions.                                                                               |
|                    | multicast     | (Optional) Specifies multicast address family sessions.                                                                                                    |
|                    | mdt           | (Optional) Specifies multicast distribution tree (MDT) address family sessions.                                                                                         |
|                    | unicast       | (Optional) Specifies unicast address family sessions.                                                                                                    |
|                    | ipv6          | (Optional) Specifies the reset of eBGP peering sessions for IPv6 address family sessions.                                                                               |
|                    | vpnv4         | (Optional) Specifies the reset of eBGP peering sessions for Virtual Private Network Version 4 (VPNv4) address family sessions.                                          |
|                    | vpnv6         | (Optional) Specifies the reset of eBGP peering sessions for Virtual Private Network Version 6 (VPNv6) address family sessions.                                          |

#### **Command Modes**

Privileged EXEC

| Command History Release Modificat |           | Modification                                          |
|-----------------------------------|-----------|-------------------------------------------------------|
|                                   | 12.0(2)S  | This command was introduced.                          |
|                                   | 12.0(22)8 | The <b>vpnv4</b> and <b>ipv4</b> keywords were added. |
|                                   | 12.0(29)8 | The <b>mdt</b> keyword was added.                     |

| Release     | Modification                                                                                                    |  |
|-------------|----------------------------------------------------------------------------------------------------|--|
| 12.2(33)SRA | This command was integrated into Cisco IOS Release 12.2(33)SRA.                                                                                                    |  |
| 12.28X      | This command is supported in the Cisco IOS Release 12.2SX train. Support in a specific 12.2SX release of this train depends on your feature set, platform, and platform hardware. |  |

Usage Guidelines The clear ip bgp external command can be used to initiate a hard reset or soft reconfiguration of eBGP neighbor sessions. A hard reset tears down and rebuilds the specified peering sessions and rebuilds the BGP routing tables. A soft reconfiguration uses stored prefix information to reconfigure and activate BGP routing tables without tearing down existing peering sessions. Soft reconfiguration uses stored update information, at the cost of additional memory for storing the updates, to allow you to apply new BGP policy without disrupting the network. Soft reconfiguration can be configured for inbound or outbound sessions.

#### **Generating Updates from Stored Information**

To generate new inbound updates from stored update information (rather than dynamically) without resetting the BGP session, you must preconfigure the local BGP router using the **neighbor soft-reconfiguration inbound**command. This preconfiguration causes the software to store all received updates without modification regardless of whether an update is accepted by the inbound policy. Storing updates is memory intensive and should be avoided if possible.

Outbound BGP soft configuration has no memory overhead and does not require any preconfiguration. You can trigger an outbound reconfiguration on the other side of the BGP session to make the new inbound policy take effect.

Use this command whenever any of the following changes occur:

- · Additions or changes to the BGP-related access lists
- · Changes to BGP-related weights
- Changes to BGP-related distribution lists
- Changes to BGP-related route maps

#### **Dynamic Inbound Soft Reset**

The route refresh capability, as defined in RFC 2918, allows the local router to reset inbound routing tables dynamically by exchanging route refresh requests to supporting peers. The route refresh capability does not store update information locally for non-disruptive policy changes. It instead relies on dynamic exchange with supporting peers. Route refresh is advertised through BGP capability negotiation. All BGP routers must support the route refresh capability.

To determine if a BGP router supports this capability, use the **show ip bgp neighbors** command. The following message is displayed in the output when the router supports the route refresh capability:

Received route refresh capability from peer.

If all BGP routers support the route refresh capability, use the **clear ip bgp**command with the **in** keyword. You need not use the **soft** keyword, because soft reset is automatically assumed when the route refresh capability is supported.

I

|                  | Note | te After configuring a soft reset (inbound or outbound), it is normal for the BGP routing process to hole The amount of memory that is held depends on the size of routing tables and the percentage of the chunks that are utilized. Partially used memory chunks will be used or released before more memorallocated from the global router pool. |                                                                  |  |  |  |
|------------------|------|----------------------------------------------------------------------------------------------------|------------------------------------------------------------------|--|--|--|
| Examples         | In t | In the following example, a soft reconfiguration is configured for all inbound eBGP peering sessions:                                                                                                    |                                                                  |  |  |  |
|                  | Rou  |                                                                                                    |                                                                  |  |  |  |
|                  |      | In the following example, all outbound address family IPv4 multicast eBGP peering sessions are cleared:                                                                                                    |                                                                  |  |  |  |
|                  | Rou  | Router# clear ip bgp external ipv4 multicast out                                                                                                    |                                                                  |  |  |  |
| Related Commands | Co   | mmand                                                                                                    | Description                                                      |  |  |  |
|                  | cle  | ar ip bgp                                                                                                    | Resets BGP connections using hard or soft reconfiguration.       |  |  |  |
|                  | ne   | ighbor soft-reconfiguration                                                                                                    | Configures the Cisco IOS software to start storing updates.      |  |  |  |
|                  | sh   | ow ip bgp neighbors                                                                                                    | Displays information about BGP and TCP connections to neighbors. |  |  |  |

## clear ip bgp flap-statistics

To clear BGP route dampening flap statistics, use the **clear ip bgp flap-statistics** command in privileged EXEC mode.

#### Syntax Without Address Family Syntax

**clear ip bgp** [**vrf** *vrf-name*] **flap-statistics** [{*neighbor-address* [*ipv4-mask*] | **regexp** *regexp* | **filter-list** *extcom-number*}]

#### Syntax With Address Family Syntax

 $\begin{array}{l} \mbox{clear ip bgp } [neighbor-address] \ [vrf \ vrf-name] \ [\{all \,|\, ipv4 \ \{multicast \,|\, mdt \,|\, unicast\} \,|\, ipv6 \ \{multicast \,|\, unicast\} \,|\, ipv6 \ \{multicast\} \,|\, ipv6 \ \{multicast\} \,|\, ipv6 \ \{multicast\} \,|\, ipv6 \ \{multicast\} \,|\, ipv6 \ \{multicast\} \,|\, ipv6 \ \{multicast\} \,|\, ipv6 \ \{multicast\} \,|\, ipv6 \ \{multicast\} \,|\, ipv6 \ \{multicast\} \,|\, ipv6 \ \{multicast\} \,|\, ipv6 \ \{multicast\} \,|\, ipv6 \ \{multicast\} \,|\, ipv6 \ \{multicast\} \,|\, ipv6 \ \{multicast\} \,|\, ipv6 \ \{multicast\} \,|\, ipv6 \ \{multicast\} \,|\, ipv6 \ \{multicast\} \,|\, ipv6 \ \{multicast\} \,|\, ipv6 \ \{multicast\} \,|\, ipv6 \ \{multicast\} \,|\, ipv6 \ \{multicast\} \,|\, ipv6 \ \{multicast\} \,|\, ipv6 \ \{multicast\} \,|\, ipv6 \ \{multicast\} \,|\, ipv6 \ \{multicast\} \,|\, ipv6 \ \{multicast\} \,|\, ipv6 \ \{multicast\} \,|\, ipv6 \ \{multicast\} \,|\, ipv6 \ \{multicast\} \,|\, ipv6 \ \{multicast\} \,|\, ipv6 \ \{multicast\} \,|\, ipv6 \ \{multicast\} \,|\, ipv6 \ \{multicast\} \,|\, ipv6 \ \{multicast\} \,|\, ipv6 \ \{multicast\} \,|\, ipv6 \ \{multicast\} \,|\, ipv6 \ \{multicast\} \,|\, ipv6 \ \{multicast\} \,|\, ipv6 \ \{multicast\} \,|\, ipv6 \ \{multicast\} \,|\, ipv6 \ \{multicast\} \,|\, ipv6 \ \{multicast\} \,|\, ipv6 \ \{multicast\} \,|\, ipv6 \ \{multicast\} \,|\, ipv6 \ \{multicast\} \,|\, ipv6 \ \{multicast\} \,|\, ipv6 \ \{multicast\} \,|\, ipv6 \ \{multicast\} \,|\, ipv6 \ \{multicast\} \,|\, ipv6 \ \{multicast\} \,|\, ipv6 \ \{multicast\} \,|\, ipv6 \ \{multicast\} \,|\, ipv6 \ \{multicast\} \,|\, ipv6 \ \{multicast\} \,|\, ipv6 \ \{multicast\} \,|\, ipv6 \ \{multicast\} \,|\, ipv6 \ \{multicast\} \,|\, ipv6 \ \{multicast\} \,|\, ipv6 \ \{multicast\} \,|\, ipv6 \ \{multicast\} \,|\, ipv6 \ \{multicast\} \,|\, ipv6 \ \{multicast\} \,|\, ipv6 \ \{multicast\} \,|\, ipv6 \ \{multicast\} \,|\, ipv6 \ \{multicast\} \,|\, ipv6 \ \{multicast\} \,|\, ipv6 \ \{multicast\} \,|\, ipv6 \ \{multicast\} \,|\, ipv6 \ \{multicast\} \,|\, ipv6 \ \{multicast\} \,|\, ipv6 \ \{multicast\} \,|\, ipv6 \ \{multicast\} \,|\, ipv6 \ \{multicast\} \,|\, ipv6 \ \{multicast\} \,|\, ipv6 \ \{multicast\} \,|\, ipv6 \ \{multicast\} \,|\, ipv6 \ \{multicast\} \,|\, ipv6 \ \{multicast\} \,|\, ipv6 \ \{multicast\} \,|\, ipv6 \ \{multicast\} \,|\, ipv6 \ \{multicast\} \,|\, ipv6 \ \{multicast\} \,|\, ipv$ 

| Syntax Description | neighbor-address | (Optional) Clears flap statistics for the specified IP address. If this argument is placed before <b>flap-statistics</b> keyword, the router clears flap statistics for all paths from the specified neighbor or network. The value for this argument can be an IPv4 or IPv6 address. |
|--------------------|------------------|----------------------------------------------------------------------------------------------------|
|                    | vrf              | (Optional) Specifies an instance of a routing table.                                                                                                    |
|                    | vrf-name         | (Optional) Name of the Virtual Private Network (VPN) routing and forwarding (VRF) table to use for storing data.                                                                                                    |
|                    | ipv4-mask        | (Optional) IPv4 network mask.                                                                                                    |
|                    | regexp           | (Optional) Clears flap statistics for all the paths that match the regular expression.                                                                                                    |
|                    | regexp           | (Optional) Regular expression.                                                                                                    |
|                    | filter-list      | (Optional) Clears flap statistics for all the paths that pass the access list. The access list is specified using an extended community list number.                                                                                                    |
|                    | extcom-number    | (Optional) Extended community list number.                                                                                                    |
|                    | all              | (Optional) Clears flap statistics for all address family sessions.                                                                                                    |
|                    | ipv4             | (Optional) Clears flap statistics for IPv4 address family sessions.                                                                                                    |
|                    | multicast        | (Optional) Clears flap statistics for multicast address family sessions.                                                                                                    |
|                    | mdt              | (Optional) Clears flap statistics for multicast distribution tree (MDT) address family sessions.                                                                                                    |
|                    | unicast          | (Optional) Clears flap statistics for unicast address family sessions.                                                                                                    |
|                    | ipv6             | (Optional) Clears flap statistics for IPv6 address family sessions.                                                                                                    |
|                    | vpnv4            | (Optional) Clears flap statistics for Virtual Private Network Version 4 (VPNv4) address family sessions.                                                                                                    |
|                    | vpnv6            | (Optional) Clears flap statistics for Virtual Private Network Version 6 (VPNv6) address family sessions.                                                                                                    |
|                    |                  |                                                                                                    |

#### **Command Modes**

Privileged EXEC (#)

| Command History  | Release                                                                                                    | Release Modification                                                                                                    |                                                                                                    |  |
|------------------|----------------------------------------------------------------------------------------------------|----------------------------------------------------------------------------------------------------|----------------------------------------------------------------------------------------------------|--|
|                  | 11.0                                                                                                    | This command was introduced.                                                                                                    |                                                                                                    |  |
|                  | 12.0(22)8                                                                                                    | The vpnv4 and ipv                                                                                                    | 4 keywords were added.                                                                                                    |  |
|                  | 12.0(29)S                                                                                                    | The <b>mdt</b> keyword                                                                                                    | was added.                                                                                                    |  |
|                  | 12.2(33)SRA                                                                                                    | This command was                                                                                                    | s integrated into Cisco IOS Release 12.2(33)SRA.                                                                                                |  |
|                  | 12.2SX                                                                                                    |                                                                                                    | supported in the Cisco IOS Release 12.2SX train. Support in a specific this train depends on your feature set, platform, and platform hardware. |  |
|                  | 15.1(2)T                                                                                                    | This command wa                                                                                                    | s modified. The <b>vrf</b> keyword and <i>vrf-name</i> argument were added.                                                                     |  |
| Usage Guidelines | on a router that                                                                                                    | bgp flap-statistics command is used to clear the accumulated penalty for routes that are received hat has BGP dampening enabled. If no arguments or keywords are specified, flap statistics are ll routes. Flap statistics are also cleared when the peer is stable for the half-life time period. |                                                                                                    |  |
| Examples         | In the following                                                                                                    | ng example, all of th                                                                                                    | ne flap statistics are cleared for paths that pass filter list 3:                                                                               |  |
|                  | Router#<br><b>clear ip b</b> o                                                                                                    | np flap-statistic                                                                                                    | s filter-list 3                                                                                                    |  |
|                  | In the following example, all of the flap statistics are cleared for the paths to the BGP neighbor at 10.2.1.3:<br>Router#<br>clear ip bgp 10.2.1.3 flap-statistics<br>In the following example, all of the flap statistics are cleared for the paths to the BGP neighbor at 10.2.1.3 under IPv4 multicast address family: |                                                                                                    | ne flap statistics are cleared for the paths to the BGP neighbor at                                                                             |  |
|                  |                                                                                                    |                                                                                                    | statistics                                                                                                    |  |
|                  |                                                                                                    |                                                                                                    | · · · ·                                                                                                    |  |
|                  | Router#<br>clear ip bgp 10.2.1.3 ipv4 multicast flap-statistics                                                                                                    |                                                                                                    |                                                                                                    |  |
| Related Commands | Command                                                                                                    |                                                                                                    | Description                                                                                                    |  |
|                  | bgp dampen                                                                                                    | ing                                                                                                    | Enables BGP route dampening or changes various BGP route dampening factors.                                                                     |  |
|                  | clear ip bgp                                                                                                    | dampening                                                                                                    | Clears BGP route dampening information and to unsuppress suppressed routes.                                                                     |  |
|                  | set dampeni                                                                                                    | ng                                                                                                    | Sets set BGP route dampening parameters in a route map.                                                                                         |  |
|                  | show ip bgp                                                                                                    | dampened-paths                                                                                                    | Displays BGP dampened routes.                                                                                                    |  |

## clear ip bgp in prefix-filter

The **in** and **prefix-filter** keywords for the **clear ip bgp** command are no longer documented as a separate command.

The information for using the **in** and **prefix-filter** keywords with the **clear ip bgp** command has been incorporated into all the appropriate **clear ip bgp** command documentation. Due to the complexity of some of the keywords available for the **clear ip bgp** command, some of the keywords are documented as separate commands. All of the complex keywords that are documented separately start with **clear ip bgp**. For example, for information on resetting BGP connections using hard or soft reconfiguration for all BGP neighbors in IPv4 address family sessions, refer to the **clear ip bgp ipv4** command.

# clear ip bgp ipv4

To reset Border Gateway Protocol (BGP) connections using hard or soft reconfiguration for IPv4 address family sessions, use the **clear ip bgp ipv4** command in privileged EXEC mode.

clear ip bgp [vrf vrf-name] ipv4 {multicast | mdt | unicast} autonomous-system-number [{in [prefix-filter] | out | slow | soft [{in [prefix-filter] | out | slow}]}]

| Syntax Description | vrf                      | (Optional) Specifies an instance of a routing table.                                                                                                    |
|--------------------|--------------------------|----------------------------------------------------------------------------------------------------|
|                    | vrf-name                 | (Optional) Name of the Virtual Private Network (VPN) routing and forwarding (VRF) table to use for storing data.                                                                                                    |
|                    | multicast                | Resets multicast address family sessions.                                                                                                    |
|                    | mdt                      | Resets multicast distribution tree (MDT) address family sessions.                                                                                                    |
|                    | unicast                  | Resets unicast address family sessions.                                                                                                    |
|                    | autonomous-system-number | Resets BGP peers with the specified autonomous system number. Number in the range from 1 to 65535.                                                                                                    |
|                    |                          | • In Cisco IOS Release 12.0(32)SY8, 12.0(33)S3, 12.2(33)SRE,<br>12.2(33)XNE, 12.2(33)SXI1, Cisco IOS XE Release 2.4, and later releases,<br>4-byte autonomous system numbers are supported in the range from 65536<br>to 4294967295 in asplain notation and in the range from 1.0 to 65535.65535<br>in asdot notation. |
|                    |                          | • In Cisco IOS Release 12.0(32)S12, 12.4(24)T, and Cisco IOS XE Release 2.3, 4-byte autonomous system numbers are supported in the range from 1.0 to 65535.65535 in asdot notation only.                                                                                                    |
|                    |                          | For more details about autonomous system number formats, see the <b>router bgp</b> command.                                                                                                    |
|                    | in                       | (Optional) Initiates inbound reconfiguration. If neither the <b>in</b> keyword nor the <b>out</b> keyword is specified, both inbound and outbound sessions are reset.                                                                                                    |
|                    | prefix-filter            | (Optional) Clears the existing outbound route filter (ORF) prefix list to trigger<br>a new route refresh or soft reconfiguration, which updates the ORF prefix list.                                                                                                    |
|                    | out                      | (Optional) Initiates outbound reconfiguration. If neither the <b>in</b> keyword nor the <b>out</b> keyword is specified, both inbound and outbound sessions are reset.                                                                                                    |
|                    | slow                     | (Optional) Clears slow-peer status forcefully and moves it to original update group.                                                                                                    |
|                    | soft                     | (Optional) Initiates a soft reset. Does not tear down the session.                                                                                                    |

**Command Modes** 

Privileged EXEC (#)

#### **Command History**

| Release                  | Modification                                                                                                    |  |
|--------------------------|----------------------------------------------------------------------------------------------------|--|
| 12.0(22)8                | This command was introduced.                                                                                                    |  |
| 12.0(29)S                | The <b>mdt</b> keyword was added.                                                                                                    |  |
| 12.2(33)SRA              | This command was integrated into Cisco IOS Release 12.2(33)SRA.                                                                               |  |
| 12.2(31)SB2              | This command was integrated into Cisco IOS Release 12.2(31)SB2.                                                                               |  |
| 12.2(14)SX               | This command was integrated into Cisco IOS Release 12.2(14)SX.                                                                                |  |
| 12.4(20)T                | This command was modified. The <b>mdt</b> keyword was added.                                                                                  |  |
| 12.0(32)812              | This command was modified. Support for 4-byte autonomous system numbers in asdot notation only was added.                                     |  |
| 12.0(32)SY8              | This command was modified. Support for 4-byte autonomous system numbers in asplain and asdot notation was added.                              |  |
| 12.4(24)T                | This command was modified. Support for 4-byte autonomous system numbers in asdot notation only was added.                                     |  |
| Cisco IOS XE Release 2.3 | This command was modified. Support for 4-byte autonomous system numbers in asdot notation only was added.                                     |  |
| 12.2(33)SXI1             | This command was modified. Support for 4-byte autonomous system numbers in asplain and asdot notation was added.                              |  |
| 12.0(33)83               | This command was modified. Support for asplain notation was added and the default format for 4-byte autonomous system numbers is now asplain. |  |
| Cisco IOS XE Release 2.4 | This command was modified. Support for asplain notation was added and the default format for 4-byte autonomous system numbers is now asplain. |  |
| 12.2(33)SRE              | This command was modified. Support for 4-byte autonomous system numbers in asplain and asdot notation was added.                              |  |
| 12.2(33)XNE              | This command was modified. Support for 4-byte autonomous system numbers in asplain and asdot notation was added.                              |  |
| 15.1(2)T                 | This command was modified. The <b>vrf</b> keyword and <i>vrf-name</i> argument were added.                                                    |  |

#### **Usage Guidelines**

The **clear ip bgp ipv4** command can be used to initiate a hard reset or soft reconfiguration. A hard reset tears down and rebuilds the specified peering sessions and rebuilds the BGP routing tables. A soft reconfiguration uses stored prefix information to reconfigure and activate BGP routing tables without tearing down existing peering sessions. Soft reconfiguration uses stored update information, at the cost of additional memory for storing the updates, to allow you to apply new BGP policy without disrupting the network. Soft reconfiguration can be configured for inbound or outbound sessions.

#### **Generating Updates from Stored Information**

To generate new inbound updates from stored update information (rather than dynamically generating inbound updates) without resetting the BGP session, you must preconfigure the local BGP router using the **neighbor** 

**soft-reconfiguration inbound**command. This preconfiguration causes the software to store all received updates without modification regardless of whether an update is accepted by the inbound policy. Storing updates is memory intensive and should be avoided if possible.

Outbound BGP soft configuration has no memory overhead and does not require any preconfiguration. You can trigger an outbound reconfiguration on the other side of the BGP session to make the new inbound policy take effect.

Use this command whenever any of the following changes occur:

- Additions or changes to the BGP-related access lists
- Changes to BGP-related weights
- Changes to BGP-related distribution lists
- Changes to BGP-related route maps

#### **Dynamic Inbound Soft Reset**

The route refresh capability, as defined in RFC 2918, allows the local router to reset inbound routing tables dynamically by exchanging route refresh requests to supporting peers. The route refresh capability does not store update information locally for nondisruptive policy changes. It instead relies on dynamic exchange with supporting peers. Route refresh is advertised through BGP capability negotiation. All BGP routers must support the route refresh capability.

To determine if a BGP router supports this capability, use the **show ip bgp neighbors** command. The following message is displayed in the output when the router supports the route refresh capability:

Received route refresh capability from peer.

If all BGP routers support the route refresh capability, use the **clear ip bgp ipv4**command with the **in** keyword. You need not use the **soft** keyword, because soft reset is automatically assumed when the route refresh capability is supported.

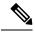

Note

After configuring a soft reset (inbound or outbound), it is normal for the BGP routing process to hold memory. The amount of memory that is held depends on the size of the routing tables and the percentage of the memory chunks that are utilized. Partially used memory chunks will be used or released before more memory is allocated from the global router pool.

**Examples** 

In the following example, a soft reconfiguration is initiated for the inbound sessions for BGP neighbors in IPv4 unicast address family sessions in autonomous system 65400, and the outbound session is unaffected:

Router# clear ip bgp ipv4 unicast 65400 soft in

In the following example, the route refresh capability is enabled on the IPv4 multicast address family BGP neighbors in autonomous system 65000, a soft reconfiguration is initiated for all inbound sessions with the IPv4 multicast address family neighbors, and the outbound session is unaffected:

```
Router#
clear ip bgp ipv4 multicast 65000 in
```

In the following example, a hard reset is initiated for all BGP neighbor in IPv4 MDT address family sessions in the autonomous system numbered 65400:

Router# clear ip bgp ipv4 mdt 65400

In the following example, a hard reset is initiated for BGP neighbors in IPv4 unicast address family sessions in the 4-byte autonomous system numbered 65538 in asplain notation. This example requires Cisco IOS Release 12.0(32)SY8, 12.0(33)S3, 12.2(33)SRE, 12.2(33)XNE, 12.2(33)SXI1, Cisco IOS XE Release 2.4, or a later release.

```
Router#
clear ip bgp ipv4 unicast 65538
```

In the following example, a hard reset is initiated for BGP neighbors in IPv4 unicast address family sessions in the 4-byte autonomous system numbered 1.2 in asdot notation. This example requires Cisco IOS Release 12.0(32)SY8, 12.0(32)S12, 12.2(33)SRE, 12.2(33)XNE, 12.2(33)SXI1, 12.4(24)T, and Cisco IOS XE Release 2.3, or a later release.

```
Router#
clear ip bgp ipv4 unicast 1.2
```

| Related Commands | Comm |
|------------------|------|
|------------------|------|

| Command                                                                                          | Description                                                      |  |
|--------------------------------------------------------------------------------------------------|------------------------------------------------------------------|--|
| <b>neighbor soft-reconfiguration</b> Configures the Cisco IOS software to start storing updates. |                                                                  |  |
| router bgp                                                                                       | Configures the BGP routing process.                              |  |
| show ip bgp ipv4                                                                                 | Displays entries in the IPv4 BGP routing table.                  |  |
| show ip bgp neighbors                                                                            | Displays information about BGP and TCP connections to neighbors. |  |

# clear ip bgp ipv6

To reset Border Gateway Protocol (BGP) connections using hard or soft reconfiguration for IPv6 address family sessions, use the **clear ip bgp ipv6** command in privileged EXEC mode.

clear ip bgp [vrf vrf-name] ipv6 {multicast|unicast} autonomous-system-number [{in [prefix-filter]] | out | slow | soft [{in [prefix-filter] | out | slow}]}]

| Syntax Description | vrf                      | (Optional) Specifies an instance of a routing table.                                                                                                    |
|--------------------|--------------------------|----------------------------------------------------------------------------------------------------|
|                    | vrf-name                 | (Optional) Name of the Virtual Private Network (VPN) routing and forwarding (VRF) table to use for storing data.                                                                                                    |
|                    | multicast                | (Optional) Specifies the reset of multicast address family sessions.                                                                                                    |
|                    | unicast                  | (Optional) Specifies the reset of unicast address family sessions.                                                                                                    |
|                    | autonomous-system-number | Specifies that sessions with BGP peers in the specified autonomous system will be reset. Number in the range from 1 to 65535.                                                                                                    |
|                    |                          | • In Cisco IOS Release 12.0(32)SY8, 12.0(33)S3, 12.2(33)SRE, 12.2(33)XNE, 12.2(33)SXI1, Cisco IOS XE Release 2.4, and later releases, 4-byte autonomous system numbers are supported in the range from 65536 to 4294967295 in asplain notation and in the range from 1.0 to 65535.65535 in asdot notation. |
|                    |                          | • In Cisco IOS Release 12.0(32)S12, 12.4(24)T, and Cisco IOS XE Release 2.3, 4-byte autonomous system numbers are supported in the range from 1.0 to 65535.65535 in asdot notation only.                                                                                                    |
|                    |                          | For more details about autonomous system number formats, see the <b>router bgp</b> command.                                                                                                    |
|                    | in                       | (Optional) Initiates inbound reconfiguration. If neither the <b>in</b> nor <b>out</b> keywords are specified, both inbound and outbound sessions are reset.                                                                                                    |
|                    | prefix-filter            | (Optional) Clears the existing outbound route filter (ORF) prefix list to trigger<br>a new route refresh or soft reconfiguration, which updates the ORF prefix list.                                                                                                    |
|                    | out                      | (Optional) Initiates inbound or outbound reconfiguration. If neither the <b>in</b> nor <b>out</b> keywords are specified, both inbound and outbound sessions are reset.                                                                                                    |
|                    | slow                     | (Optional) Clears slow-peer status forcefully and moves it to original update group.                                                                                                    |
|                    | soft                     | (Optional) Initiates a soft reset. Does not tear down the session.                                                                                                    |

#### **Command Modes**

Privileged EXEC (#)

| <b>Command</b> | History |
|----------------|---------|
|----------------|---------|

| Release                  | Modification                                                                                                    |  |
|--------------------------|----------------------------------------------------------------------------------------------------|--|
| 12.2(2)T                 | This command was introduced.                                                                                                    |  |
| 12.2(33)SRA              | This command was integrated into Cisco IOS Release 12.2(33)SRA.                                                                               |  |
| 12.2(14)SX               | This command was integrated into Cisco IOS Release 12.2(14)SX.                                                                                |  |
| 12.0(32)S12              | This command was modified. Support for 4-byte autonomous system numbers in asdot notation only was added.                                     |  |
| 12.0(32)SY8              | This command was modified. Support for 4-byte autonomous system numbers in asplain and asdot notation was added.                              |  |
| 12.4(24)T                | This command was modified. Support for 4-byte autonomous system numbers in asdot notation only was added.                                     |  |
| Cisco IOS XE Release 2.3 | This command was modified. Support for 4-byte autonomous system number in asdot notation only was added.                                      |  |
| 12.2(33)SXI1             | This command was modified. Support for 4-byte autonomous system numb in asplain and asdot notation was added.                                 |  |
| 12.0(33)S3               | This command was modified. Support for asplain notation was added and t default format for 4-byte autonomous system numbers is now asplain.   |  |
| Cisco IOS XE Release 2.4 | This command was modified. Support for asplain notation was added and the default format for 4-byte autonomous system numbers is now asplain. |  |
| 12.2(33)SRE              | This command was modified. Support for 4-byte autonomous system numb<br>in asplain and asdot notation was added.                              |  |
| 12.2(33)XNE              | This command was modified. Support for 4-byte autonomous system number in asplain and asdot notation was added.                               |  |
| 15.1(2)T                 | This command was modified. The <b>vrf</b> keyword and <i>vrf-name</i> argument were added.                                                    |  |

#### **Usage Guidelines**

The **clear ip bgp ipv6** command can be used to initiate a hard reset or soft reconfiguration of IPv6 address family sessions. A hard reset tears down and rebuilds the specified peering sessions and rebuilds the BGP routing tables. A soft reconfiguration uses stored prefix information to reconfigure and activate BGP routing tables without tearing down existing peering sessions. Soft reconfiguration uses stored update information, at the cost of additional memory for storing the updates, to allow you to apply new BGP policy without disrupting the network. Soft reconfiguration can be configured for inbound or outbound sessions.

#### **Generating Updates from Stored Information**

To generate new inbound updates from stored update information (rather than dynamically) without resetting the BGP session, you must preconfigure the local BGP router using the **neighbor soft-reconfiguration inbound**command. This preconfiguration causes the software to store all received updates without modification regardless of whether an update is accepted by the inbound policy. Storing updates is memory intensive and should be avoided if possible.

Outbound BGP soft configuration has no memory overhead and does not require any preconfiguration. You can trigger an outbound reconfiguration on the other side of the BGP session to make the new inbound policy take effect.

Use this command whenever any of the following changes occur:

- Additions or changes to the BGP-related access lists
- · Changes to BGP-related weights
- Changes to BGP-related distribution lists
- Changes to BGP-related route maps

#### **Dynamic Inbound Soft Reset**

The route refresh capability, as defined in RFC 2918, allows the local router to reset inbound routing tables dynamically by exchanging route refresh requests to supporting peers. The route refresh capability does not store update information locally for non-disruptive policy changes. It instead relies on dynamic exchange with supporting peers. Route refresh is advertised through BGP capability negotiation. All BGP routers must support the route refresh capability.

To determine if a BGP router supports this capability, use the **show ip bgp neighbors** command. The following message is displayed in the output when the router supports the route refresh capability:

Received route refresh capability from peer.

If all BGP routers support the route refresh capability, use the **clear ip bgp ipv6**command with the **in** keyword. You need not use the **soft** keyword, because soft reset is automatically assumed when the route refresh capability is supported.

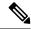

```
Note
```

After configuring a soft reset (inbound or outbound), it is normal for the BGP routing process to hold memory. The amount of memory that is held depends on the size of routing tables and the percentage of the memory chunks that are utilized. Partially used memory chunks will be used or released before more memory is allocated from the global router pool.

#### **Examples**

In the following example, a soft reconfiguration is initiated for the inbound sessions for BGP neighbors in IPv6 unicast address family sessions, and the outbound session is unaffected:

```
Router#
clear ip bgp ipv6 unicast soft in
```

In the following example, the route refresh capability is enabled on the IPv6 multicast address family BGP neighbors and a soft reconfiguration is initiated for all inbound session with the IPv6 multicast address family neighbors, and the outbound session is unaffected:

```
Router#
clear ip bgp ipv6 multicast in
```

In the following example, a hard reset is initiated for neighbor sessions with all IPv6 unicast address family routers in the autonomous system numbered 35400:

#### Router# clear ip bgp ipv6 unicast 35400

In the following example, a hard reset is initiated for BGP neighbors in IPv6 unicast address family sessions in the 4-byte autonomous system numbered 65538 in asplain notation. This example requires Cisco IOS Release 12.0(32)SY8, 12.0(33)S3, 12.2(33)SRE, 12.2(33)XNE, 12.2(33)SXI1, Cisco IOS XE Release 2.4, or a later release.

Router#

clear ip bgp ipv6 unicast 65538

In the following example, a hard reset is initiated for BGP neighbors in IPv6 unicast address family sessions in the 4-byte autonomous system numbered 1.2 in asdot notation. This example requires Cisco IOS Release 12.0(32)SY8, 12.0(32)S12, 12.2(33)SRE, 12.2(33)XNE, 12.2(33)SXI1, 12.4(24)T, and Cisco IOS XE Release 2.3, or a later release.

```
Router#
clear ip bgp ipv6 unicast 1.2
```

# Related Commands Command Description neighbor soft-reconfiguration Configures the Cisco IOS software to start storing updates. router bgp Configures the BGP routing process. show ip bgp neighbors Displays information about BGP and TCP connections to neighbors.

## clear ip bgp l2vpn

To reset Border Gateway Protocol (BGP) neighbor session information for Layer 2 Virtual Private Network (L2VPN) address family, use the **clear ip bgp l2vpn** command in privileged EXEC mode.

clear ip bgp [vrf vrf-name] l2vpn vpls {autonomous-system-number | peer-group peer-group-name | update-group [{numberip-address}]} [{in [prefix-filter] | out | slow | soft [{in [prefix-filter] | out | slow}]}]

| Syntax Description | vrf                                  | (Optional) Specifies an instance of a routing table.                                                                                                    |
|--------------------|--------------------------------------|----------------------------------------------------------------------------------------------------|
|                    | vrf-name                             | (Optional) Name of the Virtual Private Network (VPN) routing and forwarding (VRF) table to use for storing data.                                                   |
|                    | vpls                                 | Specifies that Virtual Private LAN Service (VPLS) subsequent address family identifier (SAFI) information will be cleared.                                         |
|                    | autonomous-system- number            | Autonomous system number in which peers are reset.                                                                                                    |
|                    | <b>peer-group</b><br>peer-group-name | Clears peer group information for the peer group specified with the <i>peer-group-name</i> argument.                                                               |
|                    | update-group                         | Clears update group session information.                                                                                                    |
|                    | number                               | (Optional) Clears update-group session information for the specified update group number.                                                                          |
|                    | ip-address                           | (Optional) Clears update-group session information for the peer specified with the <i>ip-address</i> argument.                                                     |
|                    | in                                   | (Optional) Initiates inbound reconfiguration. If neither the <b>in</b> keyword nor <b>out</b> keyword is specified, both inbound and outbound sessions are reset.  |
|                    | prefix-filter                        | (Optional) Clears the inbound prefix filter.                                                                                                    |
|                    | out                                  | (Optional) Initiates outbound reconfiguration. If neither the <b>in</b> keyword nor <b>out</b> keyword is specified, both inbound and outbound sessions are reset. |
|                    | slow                                 | (Optional) Clears slow-peer status forcefully and moves it to original update group.                                                                               |
|                    | soft                                 | (Optional) Initiates a soft reset. Does not tear down the session.                                                                                                 |

**Command Default** If no arguments or keywords are specified, all BGP L2VPN VPLS neighbor session information is cleared.

**Command Modes** 

Privileged EXEC (#)

**Command History** 

| ry | Release     | Modification                 |
|----|-------------|------------------------------|
|    | 12.2(33)SRB | This command was introduced. |

| Release                  | Modification                                                                                                    |  |
|--------------------------|----------------------------------------------------------------------------------------------------|--|
| Cisco IOS XE Release 2.4 | This command was modified. Support for 4-byte autonomous system numbers in asplain and asdot notation was added. |  |
| 12.2(33)SRE              | This command was modified. Support for 4-byte autonomous system numbers in asplain and asdot notation was added. |  |
| 12.2(33)XNE              | This command was modified. Support for 4-byte autonomous system num in asplain and asdot notation was added.     |  |
| 15.1(2)T                 | This command was modified. The <b>vrf</b> keyword and <i>vrf-name</i> argument were added.                       |  |

#### **Usage Guidelines**

The **clear ip bgp l2vpn** command clears BGP session information for the L2VPN address family and VPLS SAFI. This command can be used to initiate a hard reset or soft reconfiguration. A hard reset tears down and rebuilds the specified peering sessions and rebuilds the BGP routing tables. A soft reconfiguration uses stored prefix information to reconfigure and activate BGP routing tables without tearing down existing peering sessions. Soft reconfiguration uses stored update information, at the cost of additional memory for storing the updates, to allow you to apply new BGP policy without disrupting the network. Soft reconfiguration can be configured for inbound or outbound sessions.

#### **Generating Updates from Stored Information**

To generate new inbound updates from stored update information (rather than dynamically) without resetting the BGP session, you must preconfigure the local BGP router using the **neighbor soft-reconfiguration inbound**command. This preconfiguration causes the software to store all received updates without modification regardless of whether an update is accepted by the inbound policy. Storing updates is memory intensive and should be avoided if possible.

Outbound BGP soft configuration has no memory overhead and does not require any preconfiguration. You can trigger an outbound reconfiguration on the other side of the BGP session to make the new inbound policy take effect.

Use the **clear ip bgp l2vpn**command whenever any of the following changes occur:

- Additions or changes to the BGP-related access lists
- · Changes to BGP-related weights
- · Changes to BGP-related distribution lists
- Changes to BGP-related route maps

#### **Dynamic Inbound Soft Reset**

The route refresh capability, as defined in RFC 2918, allows the local router to reset inbound routing tables dynamically by exchanging route refresh requests to supporting peers. The route refresh capability does not store update information locally for non-disruptive policy changes. It instead relies on dynamic exchange with supporting peers. Route refresh is advertised through BGP capability negotiation. All BGP routers must support the route refresh capability.

To determine if a BGP router supports this capability, use the **show ip bgp neighbors** command. The following message is displayed in the output when the router supports the route refresh capability:

```
Received route refresh capability from peer.
```

If all BGP routers support the route refresh capability, use the **clear ip bgp l2vpn vpls**{*autonomous-system-number* | **peer-group** *peer-group-name* | **update-group** [*number* | *ip-address*]} in command. You need not use the soft keyword, because soft reset is automatically assumed when the route refresh capability is supported. Note After a soft reset (inbound or outbound) is configured, it is normal for the BGP routing process to hold memory. The amount of memory that is held depends on the size of the routing tables and the percentage of memory chunks that are utilized. Partially used memory chunks will be used or released before more memory is allocated from the global router memory pool. **Examples** The following example configures soft reconfiguration for the inbound session with BGP L2VPN peers in the 45000 autonomous system. The outbound session is unaffected: Router# clear ip bgp 12vpn vpls 45000 soft in **Related Commands** Command Description address-family l2vpn Enters address family configuration mode to configure a routing session using L2VPN endpoint provisioning information.

neighbor soft-reconfiguration

Configures the Cisco IOS software to start storing updates.

# clear ip bgp mvpn

To clear Border Gateway Protocol (BGP) route dampening information with multicast VPN (MVPN) address family sessions and to unsuppress suppressed routes, use the **clear ip bgp mvpn** command in privileged EXEC mode.

clear ip bgp {ipv4 + ipv6} mvpn vrf vrf-name {dampening + flap-statistics}

| Syntax Description | ipv4            | Specifies the reset of IPv4 address family sessions.                 |
|--------------------|-----------------|----------------------------------------------------------------------|
| ipv6               |                 | Specifies the reset of IPv6 address family sessions.                 |
|                    | vrf vrf-name    | Specifies the name of the VPN routing and forwarding (VRF) instance. |
|                    | dampening       | Clears multicast VPN BGP dampening information.                      |
|                    | flap-statistics | Clears multicast VPN BGP dampening flap statistics.                  |

#### **Command Modes**

```
Privileged EXEC (#)
```

| Command History  | Release                                               | Modification                     |                                                                                                    |
|------------------|-------------------------------------------------------|----------------------------------|----------------------------------------------------------------------------------------------------|
|                  | Cisco IOS XE Release 3.8S                             | This command was introduced.     |                                                                                                    |
| Usage Guidelines | BGP dampening. You must                               | specify a VRF instance using the | te dampening information for multicast VPN<br><b>vrf</b> <i>vrf-name</i> keyword and argument prior to<br><b>ning</b> keyword) or the flap statistics (using the |
| Examples         | The following example clear (VRF named blue) and unsu |                                  | or IPv4 MVPN address family prefixes                                                                                                    |

Device# clear ip bgp ipv4 mvpn vrf blue dampening

| Related Commands | Command       | Description                                                               |
|------------------|---------------|---------------------------------------------------------------------------|
|                  | bgp dampening | Enables BGP route dampening or configures BGP route dampening parameters. |
|                  | show bgp mvpn | Resets BGP route dampening flap statistics.                               |

# clear ip bgp peer-group

To reset Border Gateway Protocol (BGP) connections using hard or soft reconfiguration for all the members of a BGP peer group, use the **clear ip bgp peer-group** command in privileged EXEC mode.

#### Syntax Without Address Family Syntax

clear ip bgp [vrf *vrf-name*] peer-group *peer-group-name* [in [prefix-filter]] [out] [soft [{in [prefix-filter] | out}]]

#### Syntax With Address Family Syntax

clear ip bgp [vrf *vrf-name*] [{all | ipv4 {multicast | mdt | unicast} | ipv6 {multicast | unicast} | vpnv4 unicast | vpnv6 unicast}] peer-group *peer-group-name* [in [prefix-filter]] [out] [soft [{in [prefix-filter] | out}]]

| Syntax Description | vrf             | (Optional) Specifies an instance of a routing table.                                                                                                    |
|--------------------|-----------------|----------------------------------------------------------------------------------------------------|
|                    | vrf-name        | (Optional) Name of the Virtual Private Network (VPN) routing and forwarding (VRF) table to use for storing data.                                                       |
|                    | peer-group-name | Peer group name.                                                                                                    |
|                    | in              | (Optional) Initiates inbound reconfiguration. If neither the <b>in</b> keyword nor the <b>out</b> keyword is specified, both inbound and outbound sessions are reset.  |
|                    | prefix-filter   | (Optional) Clears the existing outbound route filter (ORF) prefix list to trigger a new route refresh or soft reconfiguration, which updates the ORF prefix list.      |
|                    | out             | (Optional) Initiates outbound reconfiguration. If neither the <b>in</b> keyword nor the <b>out</b> keyword is specified, both inbound and outbound sessions are reset. |
|                    | soft            | (Optional) Initiates a soft reset. Does not tear down the session.                                                                                                    |
|                    | all             | (Optional) Specifies the reset of peer group members in all address families.                                                                                          |
|                    | ipv4            | (Optional) Specifies the reset of peer group members in IPv4 address family sessions.                                                                                  |
|                    | multicast       | (Optional) Specifies the reset of peer group members in multicast address family sessions.                                                                             |
|                    | mdt             | (Optional) Specifies the reset of peer group members in multicast distribution tree (MDT) address family sessions.                                                     |
|                    | unicast         | (Optional) Specifies the reset of peer group members in unicast address family sessions.                                                                               |
|                    | ipv6            | (Optional) Specifies the reset of peer group members in IPv6 address family sessions.                                                                                  |
|                    | vpnv4           | (Optional) Specifies the reset of peer group members in Virtual Private Network Version 4 (VPNv4) address family sessions.                                             |
|                    | vpnv6           | (Optional) Specifies the reset of peer group members in Virtual Private Network Version 6 (VPNv6) address family sessions.                                             |

#### **Command Modes**

Privileged EXEC (#)

#### **Command History**

| Release     | Modification                                                                                                    |  |
|-------------|----------------------------------------------------------------------------------------------------|--|
| 11.0        | This command was introduced.                                                                                                    |  |
| 12.0(2)S    | This command was integrated into Cisco IOS Release 12.0(2)S, and dynamic inbound soft reset capability was added.                                                                 |  |
| 12.0(7)T    | The dynamic inbound soft reset capability was integrated into Cisco IOS Release 12.0(7)T.                                                                                         |  |
| 12.0(22)S   | The <b>vpnv4</b> and <b>ipv4</b> keywords were added.                                                                                                    |  |
| 12.0(29)S   | The <b>mdt</b> keyword was added.                                                                                                    |  |
| 12.2(33)SRA | This command was integrated into Cisco IOS Release 12.2(33)SRA.                                                                                                    |  |
| 12.2(31)SB2 | This command was integrated into Cisco IOS Release 12.2(31)SB2.                                                                                                    |  |
| 12.28X      | This command is supported in the Cisco IOS Release 12.2SX train. Support in a specific 12.2SX release of this train depends on your feature set, platform, and platform hardware. |  |
| 15.1(2)T    | This command was modified. The <b>vrf</b> keyword and <i>vrf-name</i> argument were added.                                                                                        |  |

#### **Usage Guidelines**

The **clear ip bgp peer-group** command is used to initiate a hard reset or soft reconfiguration for neighbor sessions for BGP peer groups. A hard reset tears down and rebuilds the specified peering sessions and rebuilds the BGP routing tables. A soft reconfiguration uses stored prefix information to reconfigure and activate BGP routing tables without tearing down existing peering sessions. Soft reconfiguration uses stored update information, at the cost of additional memory for storing the updates, to allow you to apply new BGP policy without disrupting the network. Soft reconfiguration can be configured for inbound or outbound sessions.

#### **Generating Updates from Stored Information**

To generate new inbound updates from stored update information (rather than dynamically generating inbound updates) without resetting the BGP session, you must preconfigure the local BGP router using the **neighbor soft-reconfiguration inbound**command. This preconfiguration causes the software to store all received updates without modification regardless of whether an update is accepted by the inbound policy. Storing updates is memory intensive and should be avoided if possible.

Outbound BGP soft configuration has no memory overhead and does not require any preconfiguration. You can trigger an outbound reconfiguration on the other side of the BGP session to make the new inbound policy take effect.

Use this command whenever any of the following changes occur:

- · Additions or changes to the BGP-related access lists
- · Changes to BGP-related weights
- · Changes to BGP-related distribution lists
- · Changes to BGP-related route maps

#### **Dynamic Inbound Soft Reset**

The route refresh capability, as defined in RFC 2918, allows the local router to reset inbound routing tables dynamically by exchanging route refresh requests to supporting peers. The route refresh capability does not store update information locally for nondisruptive policy changes. It instead relies on dynamic exchange with supporting peers. Route refresh is advertised through BGP capability negotiation. All BGP routers must support the route refresh capability.

To determine if a BGP router supports this capability, use the **show ip bgp neighbors** command. The following message is displayed in the output when the router supports the route refresh capability:

Received route refresh capability from peer.

If all BGP routers support the route refresh capability, use the **clear ip bgp peer-group**command with the **in** keyword. You need not use the **soft** keyword, because soft reset is automatically assumed when the route refresh capability is supported.

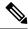

**Note** After configuring a soft reset (inbound or outbound), it is normal for the BGP routing process to hold memory. The amount of memory that is held depends on the size of the routing tables and the percentage of the memory chunks that are utilized. Partially used memory chunks will be used or released before more memory is allocated from the global router pool.

Examples

In the following example, all members of the BGP peer group named INTERNAL are reset:

```
Router#
clear ip bgp peer-group INTERNAL
```

In the following example, members of the peer group named EXTERNAL in IPv4 multicast address family sessions are reset:

#### Router#

clear ip bgp ipv4 multicast peer-group EXTERNAL

In the following example, a soft reconfiguration is initiated for the inbound session with members of the peer group INTERNAL, and the outbound session is unaffected:

```
Router#
clear ip bgp peer-group INTERNAL soft in
```

#### Related Commands

| Command                                 | Description                                                      |
|-----------------------------------------|------------------------------------------------------------------|
| clear ip bgp                            | Resets a BGP connection or session.                              |
| neighbor peer-group (assigning members) | Configures a BGP neighbor to be a member of a peer group.        |
| neighbor soft-reconfiguration           | Configures the Cisco IOS software to start storing updates.      |
| show ip bgp neighbors                   | Displays information about BGP and TCP connections to neighbors. |

## clear ip bgp rpki server

To close the TCP connection to the specified Resource Public Key Infrastructure (RPKI) server, purge SOVC records downloaded from that server, renegotiate the TCP connection, and redownload SOVC records, use the **clear ip bgp rpki server** command in privileged EXEC mode.

clear ip bgp rpki server {ipv4-address ipv6-address} port port-number [reset-only]

|                          | -                                                                                                    |         | 1                                                                                                    |  |
|--------------------------|----------------------------------------------------------------------------------------------------|---------|----------------------------------------------------------------------------------------------------|--|
| Syntax Description       | ipv4-add                                                                                                    | ress    | IPv4 address of the RPKI server.                                                                                                    |  |
|                          | ipv6-address<br>port<br>port-number<br>reset-only                                                                                                    |         | IPv6 address of the RPKI server.                                                                                                    |  |
|                          |                                                                                                    |         | Specifies the port number of the RPKI server.                                                                                                    |  |
|                          |                                                                                                    |         | (Optional) Purges all downloaded SOVC records from the specified server, sends a Reset<br>Query PDU to the server, and redownloads all SOVC records, but does not close the TCP<br>connection.                                                                                                |  |
| Command Modes            | -<br>Privileged                                                                                                    | I EXEC  | (#)                                                                                                    |  |
| Command History          | Release                                                                                                    | Modifi  | cation                                                                                                    |  |
|                          | XE 3.5S                                                                                                    | This co | ommand was introduced.                                                                                                    |  |
|                          | 15.2(1)S                                                                                                    | This co | ommand was integrated into Cisco IOS Release 15.2(1)S.                                                                                                    |  |
| 15.2(4)S This command wa |                                                                                                    | This co | ommand was implemented on the Cisco 7200 series routers.                                                                                                    |  |
| Usage Guidelines         | Use this command without the <b>reset-only</b> keyword to close the TCP connection to the indicated cache server purge all SOVC records downloaded from that server, and then renegotiate the TCP connection(s) and redownload all SOVC records. If there is no TCP connection, the router will ignore the 60-second reconnect timer and try to connect right away.                                                                                                    |         |                                                                                                    |  |
|                          | Use this command with the <b>reset-only</b> keyword to purge all downloaded SOVC records from that server,<br>send a Reset Query PDU to the server, and redownload all SOVC records from the server.<br>If more than one server is at the same address, but at different ports, the router will clear only for the RPKI<br>server at the specified address and port.<br>The command causes the immediate emptying of the RPKI table for SOVC records obtained from the indicated<br>server. The command does not trigger an immediate update of the routing table. The routing table will instead<br>be updated upon receipt of an EOD PDU from a server, or the expiration of the stale path timer for a server,<br>or the removal of a server's configuration. Note that the server that sends the EOD, or whose stale path timer<br>expires or is deconfigured, need not be the same server for which the <b>clear</b> command was issued. |         |                                                                                                    |  |
|                          |                                                                                                    |         |                                                                                                    |  |
|                          |                                                                                                    |         | and does not trigger an immediate update of the routing table. The routing table will instead<br>receipt of an EOD PDU from a server, or the expiration of the stale path timer for a server,<br>a server's configuration. Note that the server that sends the EOD, or whose stale path timer |  |
| Examples                 | The following example closes the TCP connection to the RPKI server at the specified address and port, purges all SOVC records downloaded from that server, renegotiates the TCP connection, and redownloads all SOVC records:                                                                                                    |         |                                                                                                    |  |

| Related Commands Command Description |                 | Description                                                                                                    |
|--------------------------------------|-----------------|----------------------------------------------------------------------------------------------------|
|                                      | bgp rpki server | Connects to an RPKI server and enables the validation of BGP prefixes based on the AS from which the prefix originates. |

#### Router# clear ip bgp rpki server 192.168.14.2 port 1030

## clear ip bgp table-map

To reload information in the Border Gateway Protocol (BGP) routing table after a change in a table map or the route map referenced by a table map, use the **clear ip bgp table-map** command in privileged EXEC mode.

Syntax Without Address Family Syntax clear ip bgp [vrf vrf-name] table-map

Syntax With Address Family Syntax

clear ip bgp [{ipv4|ipv6|vpnv4|vpnv6 {unicast|multicast}|vrf vrf-name}] table-map

| Syntax Description | vrf       | (Optional) Specifies a virtual routing and forwarding instance.                                                  |
|--------------------|-----------|----------------------------------------------------------------------------------------------------|
|                    | vrf-name  | (Optional) Name of the Virtual Private Network (VPN) routing and forwarding (VRF) table to use for storing data. |
|                    | ipv4      | (Optional) Reloads information for IPv4 address family sessions.                                                 |
|                    | ipv6      | (Optional) Reloads information for IPv6 address family sessions.                                                 |
|                    | vpnv4     | (Optional) Reloads information for IPv4 VPN address family sessions.                                             |
|                    | vpnv6     | (Optional) Reloads information for IPv6 VPN address family sessions.                                             |
|                    | unicast   | (Optional) Reloads information for unicast address family sessions.                                              |
|                    | multicast | (Optional) Reloads information for multicast address family sessions.                                            |

#### **Command Modes**

Privileged EXEC (#)

#### **Command History**

| Y | Release     | Modification                                                                                                    |
|---|-------------|----------------------------------------------------------------------------------------------------|
|   | 12.2(14)S   | This command was introduced.                                                                                                    |
|   | 12.0(21)S   | This command was integrated into Cisco IOS Release 12.0(21)S.                                                                                                    |
|   | 12.0(22)S   | The <b>vpnv4</b> and <b>ipv4</b> keywords were added.                                                                                                    |
|   | 12.1(13)E   | This command was integrated into Cisco IOS Release 12.1(13)E.                                                                                                    |
|   | 12.2(13)T   | This command was integrated into Cisco IOS Release 12.2(13)T.                                                                                                    |
|   | 12.2(33)SRA | This command was integrated into Cisco IOS Release 12.2(33)SRA.                                                                                                    |
|   | 12.2SX      | This command is supported in the Cisco IOS Release 12.2SX train. Support in a specific 12.2SX release of this train depends on your feature set, platform, and platform hardware. |
|   | 15.1(2)T    | This command was modified. The <b>vrf</b> keyword and <i>vrf-name</i> argument were added.                                                                                        |

| Usage Guidelines | The <b>clear ip bgp table-map</b> command is used to clear or reload BGP routing tables. This command should be issued after a table map or the route map that it references is configured or changed, so that the change takes effect. |  |  |
|------------------|----------------------------------------------------------------------------------------------------|--|--|
|                  | This command can be used to clear traffic-index information configured with the BGP Policy Accounting feature.                                                                                                    |  |  |
| Examples         | In the following example, a table map is configured and a traffic index is set. The new policy is applied after the <b>clear ip bgp table-map</b> command is entered.                                                                   |  |  |
|                  | Router(config) # route-map SET_BUCKET permit 10                                                                                                    |  |  |
|                  | Router(config-route-map)# match community 1<br>Router(config-route-map)# set traffic-index 2                                                                                                    |  |  |
|                  | Router(config-route-map)# <b>exit</b><br>Router(config)# <b>router bgp 50000</b>                                                                                                    |  |  |
|                  | Router(config-router)# <b>address-family ipv4</b><br>Router(config-router-af)# <b>table-map SET_BUCKET</b>                                                                                                    |  |  |
|                  | Router(config-router-af)# <b>end</b><br>Router# <b>clear ip bgp table-map</b>                                                                                                    |  |  |
|                  | The following example reloads the BGP routing table for IPv4 unicast peering sessions:                                                                                                    |  |  |

Router# clear ip bgp ipv4 unicast table-map

| Related Commands | Command    | Description                                                                                                    |
|------------------|------------|----------------------------------------------------------------------------------------------------|
|                  | bgp-policy | Enables BGP policy accounting or policy propagation on an interface.                                                                            |
|                  | table-map  | Enables metrics and tag values to be modified or enables selective route download when the IP routing table is updated with BGP learned routes. |

### clear ip bgp update-group

To reset Border Gateway Protocol (BGP) connections for all the members of a BGP update group, use the **clear ip bgp update-group** command in privileged EXEC mode.

#### Syntax Without Address Family Syntax

clear ip bgp [vrf vrf-name] update-group [{index-groupneighbor-address}]

#### Syntax With Address Family Syntax

clear ip bgp [vrf *vrf-name*] [{all|ipv4 {multicast|mdt|unicast}|ipv6 {multicast|unicast}|vpnv4 unicast|vpnv6 unicast}] update-group [{*index-groupneighbor-address*}]

| vrf              | (Optional) Specifies an instance of a routing table.                                                                                                    |
|------------------|----------------------------------------------------------------------------------------------------|
| vrf-name         | (Optional) Name of the Virtual Private Network (VPN) routing and forwarding (VRF) table to use for storing data.                                              |
| index-group      | (Optional) Specifies that the update group with the specified index number will be reset.<br>The range of update group index numbers is from 1 to 4294967295. |
| neighbor-address | (Optional) Specifies the IP address of a single peer that will be reset. The value for this argument can be an IPv4 or IPv6 address.                          |
| all              | (Optional) Specifies the reset of update group members in all address families.                                                                               |
| ipv4             | (Optional) Specifies the reset of update group members in IPv4 address family sessions.                                                                       |
| multicast        | (Optional) Specifies the reset of update group members in multicast address family sessions.                                                                  |
| mdt              | (Optional) Specifies the reset of update group members in multicast distribution tree (MDT) address family sessions.                                          |
| unicast          | (Optional) Specifies the reset of update group members in unicast address family sessions.                                                                    |
| ipv6             | (Optional) Specifies the reset of update group members in IPv6 address family sessions.                                                                       |
| vpnv4            | (Optional) Specifies the reset of update group members in Virtual Private Network<br>Version 4 (VPNv4) address family sessions.                               |
| vpnv6            | (Optional) Specifies the reset of update group members in Virtual Private Network<br>Version 6 (VPNv6) address family sessions.                               |
|                  | vrf-name<br>index-group<br>neighbor-address<br>all<br>ipv4<br>multicast<br>mdt<br>unicast<br>ipv6<br>vpnv4                                                    |

#### **Command Modes**

Privileged EXEC (#)

#### **Command History**

| У | Release   | Modification                                                  |
|---|-----------|---------------------------------------------------------------|
|   | 12.0(24)S | This command was introduced.                                  |
|   | 12.2(18)S | This command was integrated into Cisco IOS Release 12.2(18)S. |

| Release     | Modification                                                                                                    |  |
|-------------|----------------------------------------------------------------------------------------------------|--|
| 12.3(4)T    | This command was integrated into Cisco IOS Release 12.3(4)T.                                                                                                    |  |
| 12.0(29)S   | The <b>mdt</b> keyword was added.                                                                                                    |  |
| 12.2(27)SBC | his command was integrated into Cisco IOS Release 12.2(27)SBC.                                                                                                    |  |
| 12.2(33)SRA | This command was integrated into Cisco IOS Release 12.2(33)SRA.                                                                                                    |  |
| 12.2SX      | This command is supported in the Cisco IOS Release 12.2SX train. Support in a specific 12.2SX release of this train depends on your feature set, platform, and platform hardware. |  |
| 15.1(2)T    | This command was modified. The <b>vrf</b> keyword and <i>vrf-name</i> argument were added.                                                                                        |  |

#### **Usage Guidelines**

The clear ip bgp update-group command is used to clear BGP update group member sessions. If no keywords or arguments are specified, entering this command will recalculate all update groups. Specific index numbers for update groups and information about update-group membership is displayed in the output of the show ip bgp update-group and debug ip bgp groups commands.

When a change to outbound policy occurs, the BGP routing process will automatically recalculate update-group memberships and apply changes by triggering an outbound soft reset after a 1-minute timer expires. This behavior is designed to provide the network operator with time to change the configuration before the soft reset is initiated. You can immediately initiate the outbound soft reset before the timer expires by entering the **clear ip bgp** *ip-address* **soft out**command or immediately initiate a hard reset by entering the **clear ip bgp** *ip-address* command.

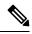

clear ip bgp

**Note** In Cisco IOS Release 12.0(25)S, 12.3(2)T, and prior releases, the update group recalculation delay timer is set to 3 minutes.

| ndate-group information for all MDT address family session neers in the                                                             |  |  |  |
|----------------------------------------------------------------------------------------------------|--|--|--|
| In the following example, update-group information for all MDT address family session peers in the index 6 update group is cleared: |  |  |  |
| ov4 mdt update-group 6                                                                                                    |  |  |  |
| Description                                                                                                    |  |  |  |
| )                                                                                                    |  |  |  |

Resets a BGP connection or session.

I

| Command                  | Description                                                          |
|--------------------------|----------------------------------------------------------------------|
| debug ip bgp groups      | Displays information related to the processing of BGP update groups. |
| show ip bgp replication  | Displays BGP update-group replication statistics.                    |
| show ip bgp update-group | Displays information about BGP update groups.                        |

### clear ip bgp vpnv4

To reset Border Gateway Protocol (BGP) connections using hard or soft reconfiguration for IPv4 Virtual Private Network (VPNv4) address family sessions, use the **clear ip bgp vpnv4** command in privileged EXEC mode.

clear ip bgp [vrf vrf-name] vpnv4 unicast autonomous-system-number [in [prefix-filter]] [out] [slow] [soft [{in [prefix-filter]|out|slow}]]

| Syntax Description | vrf                      | (Optional) Specifies an instance of a routing table.                                                                                                    |
|--------------------|--------------------------|----------------------------------------------------------------------------------------------------|
|                    | vrf-name                 | (Optional) Name of the Virtual Private Network (VPN) routing and forwarding (VRF) table to use for storing data.                                                                                                    |
|                    | unicast                  | Specifies the reset of unicast address family sessions.                                                                                                    |
|                    | autonomous-system-number | Specifies that sessions with BGP peers in the specified autonomous system will be reset. Number in the range from 1 to 65535.                                                                                                    |
|                    |                          | • In Cisco IOS Release 12.0(32)SY8, 12.0(33)S3, 12.2(33)SRE, 12.2(33)XNE, 12.2(33)SXI1, Cisco IOS XE Release 2.4, and later releases, 4-byte autonomous system numbers are supported in the range from 65536 to 4294967295 in asplain notation and in the range from 1.0 to 65535.65535 in asdot notation. |
|                    |                          | • In Cisco IOS Release 12.0(32)S12, 12.4(24)T, and Cisco IOS XE Release 2.3, 4-byte autonomous system numbers are supported in the range from 1.0 to 65535.65535 in asdot notation only.                                                                                                    |
|                    |                          | For more details about autonomous system number formats, see the <b>router bgp</b> command.                                                                                                    |
|                    | in                       | (Optional) Initiates inbound reconfiguration. If neither the <b>in</b> nor <b>out</b> keywords are specified, both inbound and outbound sessions are reset.                                                                                                    |
|                    | prefix-filter            | (Optional) Clears the existing outbound route filter (ORF) prefix list to trigger<br>a new route refresh or soft reconfiguration, which updates the ORF prefix list.                                                                                                    |
|                    | out                      | (Optional) Initiates inbound or outbound reconfiguration. If neither the <b>in</b> nor <b>out</b> keywords are specified, both inbound and outbound sessions are reset.                                                                                                    |
|                    | slow                     | (Optional) Clears slow-peer status forcefully and moves it to original update group.                                                                                                    |
|                    | soft                     | (Optional) Initiates a soft reset. Does not tear down the session.                                                                                                    |

#### **Command Modes**

Privileged EXEC (#)

| Command | History |
|---------|---------|
|---------|---------|

| Release                  | Modification                                                                                                    |  |
|--------------------------|----------------------------------------------------------------------------------------------------|--|
| 12.0(22)8                | This command was introduced.                                                                                                    |  |
| 12.2(33)SRA              | This command was integrated into Cisco IOS Release 12.2(33)SRA.                                                                               |  |
| 12.2(33)SXH              | This command was integrated into Cisco IOS Release 12.2(33)SXH.                                                                               |  |
| 12.0(32)S12              | This command was modified. Support for 4-byte autonomous system numbers in asdot notation only was added.                                     |  |
| 12.0(32)SY8              | This command was modified. Support for 4-byte autonomous system numbers in asplain and asdot notation was added.                              |  |
| 12.4(24)T                | This command was modified. Support for 4-byte autonomous system numbers in asdot notation only was added.                                     |  |
| Cisco IOS XE Release 2.3 | This command was modified. Support for 4-byte autonomous system numbers in asdot notation only was added.                                     |  |
| 12.2(33)SXI1             | This command was modified. Support for 4-byte autonomous system numbers in asplain and asdot notation was added.                              |  |
| 12.0(33)S3               | This command was modified. Support for asplain notation was added and the default format for 4-byte autonomous system numbers is now asplain. |  |
| Cisco IOS XE Release 2.4 | This command was modified. Support for asplain notation was added and the default format for 4-byte autonomous system numbers is now asplain. |  |
| 12.2(33)SRE              | This command was modified. Support for 4-byte autonomous system numbers in asplain and asdot notation was added.                              |  |
| 12.2(33)XNE              | This command was modified. Support for 4-byte autonomous system numbers in asplain and asdot notation was added.                              |  |
| 15.1(2)T                 | This command was modified. The <b>vrf</b> keyword and <i>vrf-name</i> argument were added.                                                    |  |

#### **Usage Guidelines**

The **clear ip bgp vpnv4** command can be used to initiate a hard reset or soft reconfiguration of VPNv4 address family sessions. A hard reset tears down and rebuilds the specified peering sessions and rebuilds the BGP routing tables. A soft reconfiguration uses stored prefix information to reconfigure and activate BGP routing tables without tearing down existing peering sessions. Soft reconfiguration uses stored update information, at the cost of additional memory for storing the updates, to allow you to apply new BGP policy without disrupting the network. Soft reconfiguration can be configured for inbound or outbound sessions.

#### **Generating Updates from Stored Information**

To generate new inbound updates from stored update information (rather than dynamically) without resetting the BGP session, you must preconfigure the local BGP router using the **neighbor soft-reconfiguration inbound**command. This preconfiguration causes the software to store all received updates without modification regardless of whether an update is accepted by the inbound policy. Storing updates is memory intensive and should be avoided if possible.

Outbound BGP soft configuration has no memory overhead and does not require any preconfiguration. You can trigger an outbound reconfiguration on the other side of the BGP session to make the new inbound policy take effect.

Use this command whenever any of the following changes occur:

- Additions or changes to the BGP-related access lists
- · Changes to BGP-related weights
- Changes to BGP-related distribution lists
- Changes to BGP-related route maps

#### **Dynamic Inbound Soft Reset**

The route refresh capability, as defined in RFC 2918, allows the local router to reset inbound routing tables dynamically by exchanging route refresh requests to supporting peers. The route refresh capability does not store update information locally for non-disruptive policy changes. It instead relies on dynamic exchange with supporting peers. Route refresh is advertised through BGP capability negotiation. All BGP routers must support the route refresh capability.

To determine if a BGP router supports this capability, use the **show ip bgp neighbors** command. The following message is displayed in the output when the router supports the route refresh capability:

Received route refresh capability from peer.

If all BGP routers support the route refresh capability, use the **clear ip bgp vpnv4**command with the **in** keyword. You need not use the **soft** keyword, because soft reset is automatically assumed when the route refresh capability is supported.

Ŵ

```
Note
```

After configuring a soft reset (inbound or outbound), it is normal for the BGP routing process to hold memory. The amount of memory that is held depends on the size of routing tables and the percentage of the memory chunks that are utilized. Partially used memory chunks will be used or released before more memory is allocated from the global router pool.

#### **Examples**

In the following example, a soft reconfiguration is initiated for the inbound sessions for BGP neighbors in VPNv4 unicast address family sessions, and the outbound session is unaffected:

```
Router#
clear ip bgp vpnv4 unicast soft in
```

In the following example, the route refresh capability is enabled on the VPNv4 unicast address family BGP neighbors and a soft reconfiguration is initiated for all inbound session with the VPNv4 multicast address family neighbors, and the outbound session is unaffected:

```
Router#
clear ip bgp vpnv4 unicast in
```

In the following example, a hard reset is initiated for neighbor sessions with all VPNv4 unicast address family routers in the autonomous system numbered 35700:

Router# clear ip bgp vpnv4 unicast 35700

In the following example, a hard reset is initiated for BGP neighbors in IPv4 unicast address family sessions in the 4-byte autonomous system numbered 65538 in asplain notation. This example requires Cisco IOS Release 12.0(32)SY8, 12.0(33)S3, 12.2(33)SRE, 12.2(33)XNE, 12.2(33)SXI1, Cisco IOS XE Release 2.4, or a later release.

Router#

clear ip bgp vpnv4 unicast 65538

In the following example, a hard reset is initiated for BGP neighbors in IPv4 unicast address family sessions in the 4-byte autonomous system numbered 1.2 in asdot notation. This example requires Cisco IOS Release 12.0(32)SY8, 12.0(32)S12, 12.2(33)SRE, 12.2(33)XNE, 12.2(33)SXI1, 12.4(24)T, and Cisco IOS XE Release 2.3, or a later release.

```
Router#
clear ip bgp vpnv4 unicast 1.2
```

| Related Commands | Command                       | Description                                                      |
|------------------|-------------------------------|------------------------------------------------------------------|
|                  | neighbor soft-reconfiguration | Configures the Cisco IOS software to start storing updates.      |
|                  | show ip bgp neighbors         | Displays information about BGP and TCP connections to neighbors. |

### clear ip bgp vpnv4 unicast dampening

To reset Border Gateway Protocol (BGP) route flap dampening for a particular IPv4 Virtual Private Network version 4 (VPNv4) address family prefix on a device that has no VRF concept, use the **clear ip bgp vpnv4 unicast dampening** command in privileged EXEC mode.

clear ip bgp vpnv4 unicast dampening rd route-distinguisher [network-address [network-mask]]

| Syntax Description | rd route-distinguisher | (Optional) VPN route distinguisher (RD) is either an autonomous system number (ASN)-relative RD, in which case it is composed of an autonomous system number and an arbitrary number, or it is an IP-address-relative RD, in which case it is composed of an IP address and an arbitrary number. |
|--------------------|------------------------|----------------------------------------------------------------------------------------------------|
|                    |                        | <ul> <li>You can enter a <i>route-distinguisher</i> in either of these formats:</li> <li>16-bit autonomous system number: your 32-bit number. For example, 10:1.</li> <li>32-bit IP address: your 16-bit number. For example, 192.168.122.15:1.</li> </ul>                                       |
|                    | network-address        | (Optional) IPv4 address for which the flap statistics are cleared.                                                                                                    |
|                    | network-mask           | (Optional) IPv4 network mask.                                                                                                    |

#### **Command Modes**

Privileged EXEC (#)

| Command History | Release  | Modification                 |
|-----------------|----------|------------------------------|
|                 | 15.1(2)T | This command was introduced. |

Usage Guidelines Use this command on a device that has no VRF concept, such as an ASBR for Option B or a route reflector for Option C. Do not use this command on a Provider Edge (PE) router.

You can use the **clear ip bgp vpnv4 unicast dampening** command to clear stored route dampening information for the VPNv4 address family from the global VPN table. If you specify a route-distinguisher in the command, the command clears all the prefixes that contain the particular route-distinguisher. If you specify a VPNv4 address in the command, the command clears the route dampening information for that particular network address.

```
N
```

**Note** On a PE router that has VRF concept, you can use the **clear ip bgp vrf** *vrf name* **dampening** command to clear the dampening information for all the routes in the same VRF. Use the **clear ip bgp vrf** *vrf name* **dampening** *network-address* command to clear the dampening information for a specific route belonging to a particular VRF.

#### **Examples**

The following example shows how to reset the flap dampening for a particular VPNv4 prefix:

Router# clear ip bgp vpnv4 unicast dampening rd 10:1 192.168.2.1 255.255.255.0

| Related | Commands |
|---------|----------|
|---------|----------|

| Command                      | Description                                                               |
|------------------------------|---------------------------------------------------------------------------|
| bgp dampening                | Enables BGP route dampening or configures BGP route dampening parameters. |
| clear ip bgp flap-statistics | Resets BGP route dampening flap-statistics.                               |
| set dampening                | Sets route dampening parameters in a route map.                           |
| show ip bgp dampened-paths   | Displays BGP dampened routes.                                             |

### clear ip bgp vpnv6

To reset Border Gateway Protocol (BGP) connections using hard or soft reconfiguration for IPv6 Virtual Private Network (VPNv6) address family sessions, use the **clear ip bgp vpnv6** command in privileged EXEC mode.

clear ip bgp vpnv6 unicast *autonomous-system-number* [in [prefix-filter]] [out] [slow] [soft [{in [prefix-filter] | out | slow}]]

| Syntax Description | unicast                  | Specifies the reset of unicast address family sessions.                                                                                                    |
|--------------------|--------------------------|----------------------------------------------------------------------------------------------------|
|                    | autonomous-system-number | Specifies that sessions with BGP peers in the specified autonomous system will be reset. Number in the range from 1 to 65535.                                                                                                    |
|                    |                          | • In Cisco IOS Release 12.0(32)SY8, 12.0(33)S3, 12.2(33)SRE, 12.2(33)XNE, 12.2(33)SXI1, Cisco IOS XE Release 2.4, and later releases, 4-byte autonomous system numbers are supported in the range from 65536 to 4294967295 in asplain notation and in the range from 1.0 to 65535.65535 in asdot notation. |
|                    |                          | • In Cisco IOS Release 12.0(32)S12, 12.4(24)T, and Cisco IOS XE Release 2.3, 4-byte autonomous system numbers are supported in the range from 1.0 to 65535.65535 in asdot notation only.                                                                                                    |
|                    |                          | For more details about autonomous system number formats, see the <b>router bgp</b> command.                                                                                                    |
|                    | in                       | (Optional) Initiates inbound reconfiguration. If neither the <b>in</b> nor <b>out</b> keywords are specified, both inbound and outbound sessions are reset.                                                                                                    |
|                    | prefix-filter            | (Optional) Clears the existing outbound route filter (ORF) prefix list to trigger<br>a new route refresh or soft reconfiguration, which updates the ORF prefix list.                                                                                                    |
|                    | out                      | (Optional) Initiates inbound or outbound reconfiguration. If neither the <b>in</b> nor <b>out</b> keywords are specified, both inbound and outbound sessions are reset.                                                                                                    |
|                    | slow                     | (Optional) Clears slow-peer status forcefully and moves it to original update group.                                                                                                    |
|                    | soft                     | (Optional) Initiates a soft reset. Does not tear down the session.                                                                                                    |

#### **Command Modes**

Command

Privileged EXEC (#)

| d History | Release     | Modification                                                    |
|-----------|-------------|-----------------------------------------------------------------|
|           | 12.2(2)T    | This command was introduced.                                    |
|           | 12.2(33)SRA | This command was integrated into Cisco IOS Release 12.2(33)SRA. |
|           | 12.2(33)SXH | This command was integrated into Cisco IOS Release 12.2(33)SXH. |

| Release                  | Modification                                                                                                    |  |
|--------------------------|----------------------------------------------------------------------------------------------------|--|
| 12.0(32)812              | This command was modified. Support for 4-byte autonomous system numbers in asdot notation only was added.                                     |  |
| 12.0(32)SY8              | This command was modified. Support for 4-byte autonomous system numbers in asplain and asdot notation was added.                              |  |
| 12.4(24)T                | This command was modified. Support for 4-byte autonomous system numbers in asdot notation only was added.                                     |  |
| Cisco IOS XE Release 2.3 | This command was modified. Support for 4-byte autonomous system numbers in asdot notation only was added.                                     |  |
| 12.2(33)SXI1             | This command was modified. Support for 4-byte autonomous system numbers in asplain and asdot notation was added.                              |  |
| 12.0(33)\$3              | This command was modified. Support for asplain notation was added and the default format for 4-byte autonomous system numbers is now asplain. |  |
| Cisco IOS XE Release 2.4 | This command was modified. Support for asplain notation was added and the default format for 4-byte autonomous system numbers is now asplain. |  |
| 12.2(33)SRE              | This command was modified. Support for 4-byte autonomous system numbers in asplain and asdot notation was added.                              |  |
| 12.2(33)XNE              | This command was modified. Support for 4-byte autonomous system numbers in asplain and asdot notation was added.                              |  |

#### **Usage Guidelines**

The **clear ip bgp vpnv6** command can be used to initiate a hard reset or soft reconfiguration of VPNv6 address family sessions. A hard reset tears down and rebuilds the specified peering sessions and rebuilds the BGP routing tables. A soft reconfiguration uses stored prefix information to reconfigure and activate BGP routing tables without tearing down existing peering sessions. Soft reconfiguration uses stored update information, at the cost of additional memory for storing the updates, to allow you to apply new BGP policy without disrupting the network. Soft reconfiguration can be configured for inbound or outbound sessions.

#### **Generating Updates from Stored Information**

To generate new inbound updates from stored update information (rather than dynamically) without resetting the BGP session, you must preconfigure the local BGP router using the **neighbor soft-reconfiguration inbound**command. This preconfiguration causes the software to store all received updates without modification regardless of whether an update is accepted by the inbound policy. Storing updates is memory intensive and should be avoided if possible.

Outbound BGP soft configuration has no memory overhead and does not require any preconfiguration. You can trigger an outbound reconfiguration on the other side of the BGP session to make the new inbound policy take effect.

Use this command whenever any of the following changes occur:

- · Additions or changes to the BGP-related access lists
- Changes to BGP-related weights
- · Changes to BGP-related distribution lists

Changes to BGP-related route maps

#### **Dynamic Inbound Soft Reset**

The route refresh capability, as defined in RFC 2918, allows the local router to reset inbound routing tables dynamically by exchanging route refresh requests to supporting peers. The route refresh capability does not store update information locally for non-disruptive policy changes. It instead relies on dynamic exchange with supporting peers. Route refresh is advertised through BGP capability negotiation. All BGP routers must support the route refresh capability.

To determine if a BGP router supports this capability, use the **show ip bgp neighbors** command. The following message is displayed in the output when the router supports the route refresh capability:

Received route refresh capability from peer.

If all BGP routers support the route refresh capability, use the **clear ip bgp vpnv6** command with the **in** keyword. You need not use the **soft** keyword, because soft reset is automatically assumed when the route refresh capability is supported.

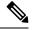

```
Note
```

After configuring a soft reset (inbound or outbound), it is normal for the BGP routing process to hold memory. The amount of memory that is held depends on the size of routing tables and the percentage of the memory chunks that are utilized. Partially used memory chunks will be used or released before more memory is allocated from the global router pool.

#### Examples

In the following example, a soft reconfiguration is initiated for the inbound sessions for BGP neighbors in VPNv6 unicast address family sessions, and the outbound session is unaffected:

#### Router#

clear ip bgp vpnv6 unicast soft in

In the following example, the route refresh capability is enabled on the VPNv6 unicast address family BGP neighbors and a soft reconfiguration is initiated for all inbound session with the IPv6 multicast address family neighbors, and the outbound session is unaffected:

Router# clear ip bgp vpnv6 unicast in

In the following example, a hard reset is initiated for neighbor sessions with all VPNv6 unicast address family routers in the autonomous system numbered 35700:

#### Router#

clear ip bgp vpnv6 unicast 35700

In the following example, a hard reset is initiated for BGP neighbors in VPNv6 unicast address family sessions in the 4-byte autonomous system numbered 65538 in asplain notation. This example requires Cisco IOS Release 12.0(32)SY8, 12.0(33)S3, 12.2(33)SRE, 12.2(33)XNE, 12.2(33)SXI1, Cisco IOS XE Release 2.4, or a later release.

```
Router#
clear ip bgp vpnv6 unicast 65538
```

In the following example, a hard reset is initiated for BGP neighbors in VPNv6 unicast address family sessions in the 4-byte autonomous system numbered 1.2 in asdot notation. This example requires Cisco IOS Release 12.0(32)SY8, 12.0(32)S12, 12.2(33)SRE, 12.2(33)XNE, 12.2(33)SXI1, 12.4(24)T, and Cisco IOS XE Release 2.3, or a later release.

Router# clear ip bgp vpnv6 unicast 1.2

| Related Commands | Command                       | Description                                                      |
|------------------|-------------------------------|------------------------------------------------------------------|
|                  | neighbor soft-reconfiguration | Configures the Cisco IOS software to start storing updates.      |
|                  | show ip bgp neighbors         | Displays information about BGP and TCP connections to neighbors. |

### clear ip bgp vpnv6 unicast dampening

To reset Border Gateway Protocol (BGP) route flap dampening for a particular IPv6 Virtual Private Network version 6 (VPNv6) address family prefix, use the clear ip bgp vpnv6 unicast dampening command in privileged EXEC mode.

clear ip bgp vpnv6 unicast dampening [rd route-distinguisher [network-address]]

| Syntax Description | rd<br>route-distinguisher | <ul> <li>(Optional) The VPN route distinguisher (RD) is either an autonomous system number (ASN)-relative RD, in which case it is composed of an autonomous system number and an arbitrary number, or it is an IP-address-relative RD, in which case it is composed of an IP address and an arbitrary number.</li> <li>You can enter a <i>route-distinguisher</i> in either of these formats: <ul> <li>16-bit autonomous system number: your 32-bit number. For example, 10:1.</li> <li>32-bit IP address: your 16-bit number. For example, 192.168.122.15:1.</li> </ul> </li> </ul> |
|--------------------|---------------------------|----------------------------------------------------------------------------------------------------|
|                    | network-address           | (Optional) VPNv6 address for which the flap statistics are cleared.                                                                                                    |

#### mmand iviode

| 0    | - ( , | / |
|------|-------|---|
|      |       |   |
|      |       |   |
| <br> |       |   |
|      |       |   |

| Command History | Release  | Modification                 |
|-----------------|----------|------------------------------|
|                 | 15.1(2)T | This command was introduced. |

Privileged EXEC (#)

You can use the clear ip bgp vpnv6 unicast dampening command to clear stored route dampening information **Usage Guidelines** for the VPNv6 address family. If you specify a route-distinguisher in the command, the command clears all the prefixes that contain the particular route-distinguisher. If you specify a VPNv6 address in the command, the command clears the route dampening information for that particular network address.

**Examples** The following example shows how to reset the flap dampening for a particular VPNv6 prefix:

Router# clear ip bgp vpnv6 unicast dampening rd 1:0 2001:1000::0/64

| Related Commands | Command                      | Description                                                               |
|------------------|------------------------------|---------------------------------------------------------------------------|
|                  | bgp dampening                | Enables BGP route dampening or configures BGP route dampening parameters. |
|                  | clear ip bgp flap-statistics | Resets BGP route dampening flap-statistics.                               |
|                  | set dampening                | Sets route dampening parameters in a route map.                           |
|                  | show ip bgp dampened-paths   | Displays BGP dampened routes.                                             |

### clear ip prefix-list

To reset IP prefix-list counters, use the **clear ip prefix-list** command in privileged EXEC mode.

clear ip prefix-list[{prefix-list-name}][{network/length}]

| Syntax Description | prefix-list-name | (Optional) Name of the prefix list from which the hit count is to be cleared.                                         |
|--------------------|------------------|----------------------------------------------------------------------------------------------------|
|                    | network / length | (Optional) Network number and length (in bits) of the network mask. The slash mark must precede the bit length value. |

#### **Command Modes**

Privileged EXEC (#)

| Command History | Release     | Modification                                                                                                    |
|-----------------|-------------|----------------------------------------------------------------------------------------------------|
|                 | 12.0        | This command was introduced.                                                                                                    |
|                 | 12.2(33)SRA | This command was integrated into Cisco IOS Release 12.2(33)SRA.                                                                                                    |
|                 | 12.2SX      | This command is supported in the Cisco IOS Release 12.2SX train. Support in a specific 12.2SX release of this train depends on your feature set, platform, and platform hardware. |

## **Usage Guidelines** The **clear ip prefix-list** command is used to clear prefix-list hit counters. The hit count is a value indicating the number of matches to a specific prefix list entry.

**Examples** In the following example, the prefix-list counters are cleared for the prefix list named FIRST\_LIST that matches the 10.0.0.0/8 prefix:

Router# clear ip prefix-list FIRST\_LIST 10.0.0/8

| Related Commands | Command                        | Description                                                               |
|------------------|--------------------------------|---------------------------------------------------------------------------|
|                  | distribute-list in (IP)        | Filters networks received in updates.                                     |
|                  | distribute-list out (IP)       | Suppresses networks from being advertised in updates.                     |
|                  | ip prefix-list                 | Creates an entry in a prefix list.                                        |
|                  | ip prefix-list description     | Adds a text description of a prefix list.                                 |
|                  | ip prefix-list sequence-number | Enables the generation of sequence numbers for entries in a prefix list.  |
|                  | redistribute (IP)              | Redistributes routes from one routing domain into another routing domain. |
|                  | show ip bgp regexp             | Displays information about a prefix list or prefix list entries.          |

I

### continue

To configure a route map to go to a route-map entry with a higher sequence number, use the **continue** command in route-map configuration mode. To remove a continue clause from a route map, use the **no** form of this command.

continue [sequence-number]
no continue

| Syntax Description | sequence-num                                                                                                    | <i>aber</i> (Optional) Route-map sequence number.                                                                                                    |  |  |
|--------------------|----------------------------------------------------------------------------------------------------|----------------------------------------------------------------------------------------------------|--|--|
|                    |                                                                                                    | If a route-map sequence number is not specified when configuring a continue clause, the continue clause will continue to the route-map entry with the next sequence number. This behavior is referred to as an "implied continue." |  |  |
| Command Default    | If the sequence number argument is not configured when this command is entered, the continue clause w go to the route-map entry with the next default sequence number. |                                                                                                    |  |  |
|                    | If a route-map entry contains a continue clause and no match clause, the continue clause will be executed automatically.                                               |                                                                                                    |  |  |
| Command Modes      | -<br>Route-map cor                                                                                                    | nfiguration (config-route-map)                                                                                                    |  |  |
| Command History    | ry Release Modification                                                                                                    |                                                                                                    |  |  |
|                    | 12.0(22)S                                                                                                    | This command was introduced.                                                                                                    |  |  |
|                    | 12.3(2)T                                                                                                    | This command was integrated into Cisco IOS Release 12.3(2)T.                                                                                                    |  |  |
|                    | 12.2(18)S                                                                                                    | This command was integrated into Cisco IOS Release 12.2(18)S.                                                                                                    |  |  |
|                    | 12.0(31)S     Support for outbound route maps was introduced.                                                                                                    |                                                                                                    |  |  |
|                    | 12.2(33)SRA                                                                                                    | This command was integrated into Cisco IOS Release 12.2(33)SRA.                                                                                                    |  |  |
|                    | 12.2SX                                                                                                    | This command is supported in the Cisco IOS Release 12.2SX train. Support in a specific 12.2SX release of this train depends on your feature set, platform, and platform hardware.                                                  |  |  |

### Route Map Operation Without Continue Clauses

releases.

A route map evaluates match clauses until a successful match occurs. After the match occurs, the route map stops evaluating match clauses and starts executing set clauses, in the order in which they were configured. If a successful match does not occur, the route map "falls through" and evaluates the next sequence number of the route map until all configured route-map entries have been evaluated or a successful match occurs. Each route-map sequence is tagged with a sequence number to identify the entry. Route-map entries are evaluated in order starting with the lowest sequence number and ending with the highest sequence number.

Support for both inbound and outbound route maps was introduced in Cisco IOS Release 12.0(31)S and later

If the route map contains only set clauses, the set clauses will be executed automatically, and the route map will not evaluate any other route-map entries.

#### **Route Map Operation With Continue Clauses**

When a continue clause is configured, the route map will continue to evaluate and execute match clauses in the specified route-map entry after a successful match occurs. The continue clause can be configured to go to (or jump to) a specific route-map entry by specifying the sequence number, or if a sequence number is not specified, the continue clause will go to the next sequence number. This behavior is called an "implied continue." If a match clause exists, the continue clause is executed only if a match occurs. If no successful matches occur, the continue clause is ignored.

#### Match Operations With Continue Clauses

If a match clause does not exist in the route-map entry but a continue clause does, the continue clause will be automatically executed and go to the specified route-map entry. If a match clause exists in a route-map entry, the continue clause is executed only when a successful match occurs. When a successful match occurs and a continue clause exists, the route map executes the set clauses and then goes to the specified route-map entry. If the next route map contains a continue clause, the route map will execute the continue clause if a successful match occurs. If a continue clause does not exist in the next route map, the route map will be evaluated normally. If a continue clause exists in the next route map but a match does not occur, the route map will not continue and will "fall through" to the next sequence number if one exists.

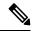

**Note** If the number of community lists in a match community clause within a route map exceed 256 characters in a line, you must nygen multiple match community statements in a new line.

#### Set Operations With Continue Clauses

Set clauses are saved during the match clause evaluation process and executed after the route-map evaluation is completed. The set clauses are evaluated and executed in the order in which they were configured. Set clauses are only executed after a successful match occurs, unless the route map does not contain a match clause. The continue statement proceeds to the specified route-map entry only after configured set actions are performed. If a set action occurs in the first route map and then the same set action occurs again, with a different value, in a subsequent route-map entry, the last set action will override any previous set actions that were configured with the same **set** command.

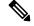

**Note** A continue clause can be executed, without a successful match, if a route-map entry does not contain a match clause.

Examples

In the following example, continue clause configuration is shown.

The first continue clause in route-map entry 10 indicates that the route map will go to route-map entry 30 if a successful matches occurs. If a match does not occur, the route map will "fall through" to route-map entry 20. If a successful match occurs in route-map entry 20, the set action will be executed and the route-map will not evaluate any additional route-map entries. Only the first successful **match ip address** clause is supported.

If a successful match does not occur in route-map entry 20, the route-map will "fall through" to route-map entry 30. This sequence does not contain a match clause, so the set clause will be

automatically executed and the continue clause will go to the next route-map entry because a sequence number is not specified.

If there are no successful matches, the route-map will "fall through" to route-map entry 30 and execute the set clause. A sequence number is not specified for the continue clause so route-map entry 40 will be evaluated.

```
Router(config) # route-map ROUTE-MAP-NAME permit 10
Router(config-route-map) # match ip address 1
Router(config-route-map) # match metric 10
Router(config-route-map) # set as-path prepend 10
Router(config-route-map) # continue 30
Router(config-route-map)# exit
Router(config) # route-map ROUTE-MAP-NAME permit 20
Router(config-route-map) # match ip address 2
Router(config-route-map) # match metric 20
Router(config-route-map)# set as-path prepend 10 10
Router(config-route-map)# exit
Router(config) # route-map ROUTE-MAP-NAME permit 30
Router(config-route-map) # set as-path prepend 10 10 10
Router(config-route-map) # continue
Router(config-route-map) # exit
Router(config) # route-map ROUTE-MAP-NAME permit 40
Router(config-route-map) # match community 10:1
Router(config-route-map) # set local-preference 104
```

| Rouler (Conrid-roule-map) # exi | Router | (config-route-map)# | exit |
|---------------------------------|--------|---------------------|------|
|---------------------------------|--------|---------------------|------|

| Related Commands | Command              | Description                                                                                                    |
|------------------|----------------------|----------------------------------------------------------------------------------------------------|
|                  | aggregate-address    | Creates an aggregate entry in a BGP or multicast BGP database.                                                                                                    |
|                  | match as-path        | Match BGP autonomous system path access lists.                                                                                                    |
|                  | match community      | Matches a BGP community.                                                                                                    |
|                  | match extcommunity   | Matches a BGP extended community.                                                                                                    |
|                  | match interface (IP) | Distributes routes that have their next hop out one of the interfaces specified.                                                                                    |
|                  | match ip address     | Distributes any routes that have a destination network number address<br>permitted by a standard or extended access list, or performs policy<br>routing on packets. |
|                  | match ip next-hop    | Redistributes any routes that have a next-hop router address passed<br>by one of the access lists specified.                                                        |

I

| Command                                        | Description                                                                                                    |
|------------------------------------------------|----------------------------------------------------------------------------------------------------|
| match ip route-source                          | Redistributes routes that have been advertised by routers and access servers at the address specified by the access lists.                                                      |
| match length                                   | Bases policy routing on the Level 3 length of a packet.                                                                                                    |
| match metric (IP)                              | Redistributes routes with the metric specified.                                                                                                    |
| match mpls-label                               | Redistributes routes that include MPLS labels if the routes meet the conditions specified in the route map.                                                                     |
| match route-type (IP)                          | Redistributes routes of the specified type.                                                                                                    |
| match tag                                      | Redistributes routes in the routing table that match the specified tags.                                                                                                    |
| neighbor default-originate                     | Allows a BGP speaker (the local router) to send the default route 0.0.0.0 to a neighbor for use as a default route.                                                             |
| neighbor route-map                             | Applies a route map to incoming or outgoing routes.                                                                                                    |
| neighbor remote-as                             | Adds an entry to the BGP or multiprotocol BGP neighbor table.                                                                                                    |
| redistribute (IP)                              | Redistributes routes from one routing domain into another routing domain.                                                                                                    |
| route-map (IP)                                 | Defines the conditions for redistributing routes from one routing protocol to another, or enables policy routing.                                                               |
| set as-path                                    | Modifies an autonomous system path for BGP routes.                                                                                                    |
| set automatic-tag                              | Automatically computes the tag value in a route-map configuration.                                                                                                    |
| set comm-list delete                           | Removes communities from the community attribute of an inbound or outbound update.                                                                                              |
| set community                                  | Sets the BGP communities attribute.                                                                                                    |
| set dampening                                  | Sets the BGP route dampening factors.                                                                                                    |
| set default interface                          | Indicates where to output packets that pass a match clause of a route<br>map for policy routing and have no explicit route to the destination.                                  |
| set extcommunity                               | Sets the BGP extended communities attribute.                                                                                                    |
| set interface                                  | Indicates where to output packets that pass a match clause of route map for policy routing.                                                                                     |
| set ip default next-hop                        | Indicates where to output packets that pass a match clause of a route<br>map for policy routing and for which the Cisco IOS software has no<br>explicit route to a destination. |
| set ip default next-hop<br>verify-availability | Configures a router to check the CDP database for the availability of<br>an entry for the default next hop that is specified by the set ip default<br>next-hop command.         |

| Command                             | Description                                                                                                    |
|-------------------------------------|----------------------------------------------------------------------------------------------------|
| set ip next-hop                     | Indicates where to output packets that pass a match clause of a route map for policy routing.                                   |
| set ip next-hop verify-availability | Configures policy routing to verify if the next hops of a route map are CDP neighbors before policy routing to those next hops. |
| set ip precedence                   | Sets the precedence value in the IP header.                                                                                     |
| set level (IP)                      | Indicates where to import routes.                                                                                               |
| set local-preference                | Specifies a preference value for the autonomous system path.                                                                    |
| set mpls-label                      | Enables a route to be distributed with an MPLS label if the route matches the conditions specified in the route map.            |
| set next-hop                        | Specifies the address of the next hop.                                                                                          |
| set nlri                            | This command was replaced by the address-family ipv4 and address-family vpnv4 commands.                                         |
| set origin (BGP)                    | Sets the BGP origin code.                                                                                                    |
| set qos-group                       | Sets a group ID that can be used later to classify packets.                                                                     |
| set tag (IP)                        | Sets the value of the destination routing protocol.                                                                             |
| set traffic-index                   | Defines where to output packets that pass a match clause of a route map for BGP policy accounting.                              |
| set weight                          | Specifies the BGP weight for the routing table.                                                                                 |
| show ip bgp                         | Displays entries in the BGP routing table.                                                                                      |
| show route-map                      | Displays all route maps configured or only the one specified.                                                                   |

### debug ip bgp event rpki

To display information related to the BGP—Origin AS Validation feature and the process of connecting to a Resource Public Key Infrastructure (RPKI) server to download prefix information, use the **debug ip bgp** event rpki command in privileged EXEC mode. To disable debugging output, use the **no** form of this command.

debug ip bgp event rpki no debug ip bgp event rpki

**Syntax Description** This command has no arguments or keywords.

Command Modes Privileged EXEC (#)

| Command History  | Release                                                                                                    | Modification                                                   |  |  |
|------------------|----------------------------------------------------------------------------------------------------|----------------------------------------------------------------|--|--|
|                  | Cisco IOS XE Release 3.5S                                                                                                    | This command was introduced.                                   |  |  |
|                  | 15.2(1)S                                                                                                    | This command was integrated into Cisco IOS Release 15.2(1)S.   |  |  |
|                  | 15.2(4)S                                                                                                    | This command was implemented on the Cisco 7200 series routers. |  |  |
| Usage Guidelines | <ul> <li>This command provides details about the following events:</li> <li>Gain/loss of connectivity to cache server</li> </ul> |                                                                |  |  |

- Receipt of serial notify
- Sending of serial query
- Sending of reset query
- · Receipt of End of Data
- Receipt of cache reset
- Error report sent or received
- · Expiration of stale path timer

#### Examples

The following example enables debugging of events related to the BGP—Origin AS Validation feature:

Router# debug ip bgp event rpki

| Related Commands | Command         | Description                                                                                                    |
|------------------|-----------------|----------------------------------------------------------------------------------------------------|
|                  | bgp rpki server | Connects to an RPKI server and enables the validation of BGP prefixes based on the AS from which the prefix originates. |

### debug ip bgp igp-metric ignore

To display information related to the system ignoring the Interior Gateway Protocol (IGP) metric during best path selection, use the **debug ip bgp igp-metric ignore** command in privileged EXEC mode. To disable such debugging output, use the **no** form of this command.

debug ip bgp igp-metric ignore no debug ip bgp igp-metric ignore

**Syntax Description** This command has no arguments or keywords.

Command Modes Privileged EXEC (#)

| Command History | Release                   | Modification                                                 |
|-----------------|---------------------------|--------------------------------------------------------------|
|                 | Cisco IOS XE Release 3.4S | This command was introduced.                                 |
|                 | 15.2(3)T                  | This command was integrated into Cisco IOS Release 15.2(3)T. |
|                 | 15.2(4)S                  | This command was integrated into Cisco IOS Release 15.2(4)S. |

# Usage Guidelines You might use this command if the path you expected to be chosen as the best path at the shadow route reflector was not chosen as such. That could be because the **bgp bestpath igp-metric ignore** command makes the best path algorithm choose the same best path as the primary route reflector if they are not colocated.

# **Examples** The following example shows how to enable debugging of events related to the system ignoring the IGP metric during best path selection:

Router# debug ip bgp igp-metric ignore

| Related Commands | Command                        | Description                                                                 |
|------------------|--------------------------------|-----------------------------------------------------------------------------|
|                  | bgp bestpath igp-metric ignore | Specifies that the system ignore the IGP metric during best path selection. |

### debug ip bgp import

To display debugging information related to importing IPv4 prefixes from the BGP global routing table into a VRF table or exporting from a VRF table into the BGP global table, use the **debug ip bgp import** command in privileged EXEC mode. To disable the display of such debugging information, use the **no** form of this command.

**debug ip bgp import** {**events** | **updates** [{*access-listexpanded-access-list*}]} **no debug ip bgp import** {**events** | **updates** [{*access-listexpanded-access-list*}]}

| Syntax Description | events               | Displays messages related to IPv4 prefix import events.                                                             |
|--------------------|----------------------|----------------------------------------------------------------------------------------------------|
|                    | updates              | Displays messages related to IPv4 prefix import updates.                                                            |
|                    | access-list          | (Optional) Number of the access list used to filter debugging messages. The range is from 1 to 199.                 |
|                    | expanded-access-list | (Optional) Number of the expanded access list used to filter debugging messages.<br>The range is from 1300 to 2699. |

#### **Command Modes**

Privileged EXEC (#)

| Command History | Release                   | Modification                                                                                                    |
|-----------------|---------------------------|----------------------------------------------------------------------------------------------------|
|                 | 12.0(29)S                 | This command was introduced.                                                                                                    |
|                 | 12.2(25)S                 | This command was integrated into Cisco IOS Release 12.2(25)S.                                                                                   |
|                 | 12.3(14)T                 | This command was integrated into Cisco IOS Release 12.3(14)T.                                                                                   |
|                 | 12.2(27)SBC               | This command was integrated into Cisco IOS Release 12.2(27)SBC.                                                                                 |
|                 | 12.2(33)SRA               | This command was integrated into Cisco IOS Release 12.2(33)SRA.                                                                                 |
|                 | 12.2(33)SXH               | This command was integrated into Cisco IOS Release 12.2(33)SXH.                                                                                 |
|                 | 15.2(4)S                  | This command was modified. The output now includes information for the BGP Support for IP Prefix Export from a VRF to the Global Table feature. |
|                 | Cisco IOS XE Release 3.7S | This command was modified. The output now includes information for the BGP Support for IP Prefix Export from a VRF to the Global Table feature. |

#### **Usage Guidelines**

Use this command to display debugging information related to the BGP Support for IP Prefix Import from Global Table into a VRF Table feature or the BGP Support for IP Prefix Export from a VRF Table into Global Table feature. The former feature provides the capability to import IPv4 unicast prefixes from the global routing table into a Virtual Private Network (VPN) routing/forwarding (VRF) instance table using an import route map. The latter feature provides the capability to export IPv4 or IPv6 prefixes from a VRF table into the global table using an export route map.

#### **Examples**

The following example configures IPv4 prefix import debugging messages for both import events and import updates to be displayed on the console of the router:

Router# debug ip bgp import events

```
BGP import events debugging is on
Router# debug ip bgp import updates
BGP import updates debugging is on for access list 3
00:00:50: %BGP-5-ADJCHANGE: neighbor 10.2.2.2 Up
00:01:06: BGP: reevaluate IPv4 Unicast routes in VRF academic
00:01:06: BGP: 0 routes available (limit: 1000)
00:01:06: BGP: import IPv4 Unicast routes to VRF academic
00:01:06: BGP(2)-VRF(academic): import pfx 100:1:10.30.1.0/24 via 10.2.2.2
00:01:06: BGP: accepted 8 routes (limit: 1000)
00:01:06: BGP: reevaluate IPv4 Multicast routes in VRF multicast
00:01:06: BGP: 0 routes available (limit: 2)
00:01:06: BGP: import IPv4 Multicast routes to VRF multicast
00:01:06: %BGP-4-AFIMPORT: IPv4 Multicast prefixes imported to multicast vrf reached the
limit 2
00:01:06: BGP: accepted 2 routes (limit: 2)
00:01:06: BGP: reevaluate IPv4 Unicast routes in VRF BLUE
00:01:06: BGP: 0 routes available (limit: 1000)
00:01:06: BGP: import IPv4 Unicast routes to VRF BLUE
00:01:06: BGP: accepted 3 routes (limit: 1000)
```

The table below describes the significant fields shown in the display.

Table 6: debug ip bgp import Field Descriptions

| Field                                              | Description                                                                                             |
|----------------------------------------------------|----------------------------------------------------------------------------------------------------|
| BGP: accepted 2 routes (limit: 2)                  | Number of routes imported into the VRF, and the default or user-defined prefix import limit.            |
| BGP: reevaluate IPv4 Unicast routes in<br>VRF BLUE | Prefix was imported during BGP convergence and is being reevaluated for the next scan cycle.            |
| BGP: 0 routes available (limit: 1000)              | Number of routes available from the import source, and the default or user-defined prefix import limit. |
| BGP: import IPv4 Unicast routes to VRF<br>BLUE     | Import map and prefix type (unicast or multicast) that is being imported into the specified VRF.        |

The following is a sample debug message for the IP prefix export from a VRF table to global table:

#### Device# debug ip bgp import events

```
*Jul 12 10:06:48.357: BGP GBL-IMP: vpn1:VPNv4 Unicast:base 1:1:192.168.4.0/24
-> global:IPv4 Unicast:base Creating importing net.
4.4.4.4 (metric 11) from 4.4.4.4 (4.4.4.4)
Origin IGP, metric 0, localpref 100, valid, internal, best
Extended Community: RT:1:1
mpls labels in/out nolabel/16
```

#### **Related Commands**

| Command      | Description              |
|--------------|--------------------------|
| clear ip bgp | Resets a BGP connection. |

I

| Command                                | Description                                                                            |
|----------------------------------------|----------------------------------------------------------------------------------------|
| export map (VRF table to global table) | Exports IP prefixes from a VRF table to the global routing table based on a route map. |
| import map                             | Imports IP prefixes from the global routing table to a VRF table based on a route map. |

### debug ip bgp route-server

To turn on debugging for a BGP route server, use the **debug ip bgp route-server** command in privileged EXEC mode. To disable debugging output, use the **no** form of this command.

debug ip bgp route-server {client | context | event | import | policy} [detail] no debug ip bgp route-server {client | context | event | import | policy} [detail]

| Syntax Description | client      | Displays                                                                                     | information  | about BGP route server clients.                                                                     |  |  |
|--------------------|-------------|----------------------------------------------------------------------------------------------|--------------|----------------------------------------------------------------------------------------------------|--|--|
|                    | context     | Displays information about BGP route server contexts.                                        |              |                                                                                                    |  |  |
|                    | event       | Displays information about route server events, such as importing into the virtual RS table. |              |                                                                                                    |  |  |
|                    | import      | Displays                                                                                     | information  | about BGP route server import maps.                                                                 |  |  |
|                    | policy      | Displays                                                                                     | information  | about the policy path process.                                                                      |  |  |
|                    | detail      | (Optional                                                                                    | ) Displays c | letailed debugging information.                                                                     |  |  |
| Command Modes      | Privilegeo  | t EXEC (#)                                                                                   | )            |                                                                                                    |  |  |
| Command History    | Release     |                                                                                              | Modificati   | on                                                                                                  |  |  |
|                    | Cisco IO    | S XE 3.3S                                                                                    | This comm    | nand was introduced.                                                                                |  |  |
|                    | 15.2(3)T    |                                                                                              | This comm    | hand was integrated into Cisco IOS Release 15.2(3)T.                                                |  |  |
| Usage Guidelines   | Use this c  | command to                                                                                   | turn on del  | bugging of a BGP router server.                                                                     |  |  |
| Cau                |             | <b>detail</b> keyv<br>o represent                                                            |              | for complex issues and should only be turned on when you are debugging with a                       |  |  |
| Examples           | In the foll | lowing exa                                                                                   | mple, BGP    | route server client debugging is turned on:                                                         |  |  |
|                    | Router#     | debug ip 1                                                                                   | bgp route-   | server client                                                                                       |  |  |
| Related Commands   | Comman      | d                                                                                            |              | Description                                                                                         |  |  |
|                    | import-1    | nap                                                                                          |              | Configures flexible policy handling by a BGP route server.                                          |  |  |
|                    | neighbo     | r route-ser                                                                                  | ver-client   | Specifies on a BGP route server that a neighbor is a route server client.                           |  |  |
|                    | route-se    | rver-conte                                                                                   | xt           | Creates a route-server context in order to provide flexible policy handling for a BGP route server. |  |  |

### debug ip bgp sso

To display Border Gateway Protocol (BGP)-related stateful switchover (SSO) events or debugging information for BGP-related interactions between the active Route Processor (RP) and the standby RP, use the **debug ip bgp sso**command in privileged EXEC mode. To disable debugging output, use the **no** form of this command.

debug ip bgp sso {events | transactions} [detail] no debug ip bgp sso {events | transactions} [detail]

| Syntax Description | events       | Displays BGP-related SSO failures.                                                                                                    |
|--------------------|--------------|----------------------------------------------------------------------------------------------------|
|                    | transactions | Displays debugging information for failed BGP-related interactions between the active RP and the standby RP.                                                                  |
|                    | detail       | (Optional) Displays detailed debugging information about successful BGP-related SSO operations and successful BGP-related interactions between the active and the standby RP. |

#### **Command Modes**

Privileged EXEC

| Command History | Release           | Modification                                                     |
|-----------------|-------------------|------------------------------------------------------------------|
|                 | 12.2(28)SB        | This command was introduced.                                     |
|                 | 12.2(33)SRB1      | This command was integrated into Cisco IOS Release 12.2(33)SRB1. |
|                 | 15.0(1)S          | This command was integrated into Cisco IOS Release 15.0(1)S.     |
|                 | Cisco IOS XE 3.1S | This command was integrated into Cisco IOS XE Release 3.1S.      |

#### Usage Guidelines Th BC

The **debug ip bgp sso**command is used to display BGP-related SSO events or debugging information for BGP-related interactions between the active RP and the standby RP. This command is useful for monitoring or troubleshooting BGP sessions on a provider edge (PE) router during an RP switchover or during a planned In-Service Software Upgrade (ISSU).

Examples

The following is sample output from the **debug ip bgp sso** command with the **events** keyword. The following output indicates that the 10.34.32.154 BGP session is no longer SSO capable.

\*Mar 28 02:29:43.526: BGPSSO: 10.34.32.154 reset SSO and decrement count

### $\mathcal{P}$

**Tip** Use the **show ip bgp vpnv4 all neighbors** command to display the reason that the SSO-capable BGP session has been disabled.

The following is sample output from the **debug ip bgp sso** command with the **transactions** keyword. The following output shows an SSO notification indicating that the SSO capability is pending for 602 BGP neighbors. This notification is generated as the state between the active and standby RP is being synchronized during the bulk synchonization phase of SSO initialization. During this phase,

the Transmission Control Blocks (TCBs) must be synchronized with the TCBs on the standby RP before SSO initialization is complete.

\*Mar 28 02:32:12.102: BGPSSO: tcp sso notify pending for 602 nbrs

### default (bmp)

To enable the default form of a command used to configure BGP Monitoring Protocol (BMP) servers, use the **default** command in BMP server configuration mode.

**default** {activate | address {*ipv4-addr ipv6-addr*} **port-number** *port-number* | **description LINE** *server-description* | **exit-bmp-server-mode** | **failure-retry-delay** | **flapping-delay** | **initial-delay** | **set ip dscp** *dscp-value* | **stats-reporting-period** | **update-source** *interface-type interface-number*}

| Syntax Description | activate                                                    | Sets the default connection between the BMP servers and BGP BMP neighbors.                                                                                                    |
|--------------------|-------------------------------------------------------------|----------------------------------------------------------------------------------------------------|
|                    | address                                                     | Sets the default IP address on the BMP servers.                                                                                                    |
|                    | ipv4-addr                                                   | Specifies the default IPv4 address for the BMP servers.                                                                                                    |
|                    | ipv4-addr                                                   | Specifies the default IPv6 address for the BMP servers.                                                                                                    |
|                    | port-number port-number                                     | Sets the default port number for the listening BMP servers. The port<br>number of the listening BMP servers range from 1 to 65535. The value<br>specified for the BMP server in this range becomes the default port<br>number. |
|                    | description LINE<br>server-description                      | Sets the default description of the BMP servers. The text defined for the <i>server-description</i> argument becomes the default line description for specific BMP servers.                                                    |
|                    | exit-bmp-server-mode                                        | Sets the default exit flag from BMP server configuration mode.                                                                                                    |
|                    | failure-retry-delay                                         | Sets the default delay for retries upon failures when sending BMP server updates.                                                                                                    |
|                    | flapping-delay                                              | Sets the default delay for flapping when sending BMP server updates.                                                                                                    |
|                    | initial-delay                                               | Sets the default delay when sending the initial BMP server updates.                                                                                                    |
|                    | set ip dscp dscp-value                                      | Sets the default IP Differentiated Services Code Point (DSCP) values for BMP servers. The value specified for the <i>dscp-value</i> argument, which ranges from 0 to 7, becomes the default value.                             |
|                    | stats-reporting-period                                      | Sets the default reporting period for the statistics of BMP servers.                                                                                                    |
|                    | <b>update-source</b> <i>interface-type interface-number</i> | Sets the default interface source of routing updates on a BMP server. The interface specified for the <i>interface-type interface-number</i> argument becomes the default value.                                               |
| Command Default    | The default form of the comman                              | ds used to configure BMP servers is not set.                                                                                                    |
|                    | BMP server configuration                                    |                                                                                                    |

**Command Modes** BMP server configuration

| Command History  | Release                                                                                                    | Modification                                                                   |  |
|------------------|----------------------------------------------------------------------------------------------------|--------------------------------------------------------------------------------|--|
|                  | 15.4(1)S                                                                                                    | This command was introduced.                                                   |  |
|                  | Cisco IOS XE Release                                                                                                    | 3.11S This command was integrated into Cisco IOS XE Release 3.11S.             |  |
| Usage Guidelines | Use the <b>bmp server</b> command to enter BMP server configuration mode and configure a specific BMP server.<br>To configure BGP BMP neighbors to which the BMP servers establish a connection, use the <b>neighbor</b><br><b>bmp-activate</b> command in router configuration mode. Use the <b>show ip bgp bmp</b> command to verify default<br>forms and values of the commands and parameters, respectively, that have been configured.                                                                                                    |                                                                                |  |
|                  | Example                                                                                                    |                                                                                |  |
|                  | The following example to the <b>set ip dscp</b> comm                                                                                                    | show how to enter BMP server configuration mode and assign default value nand: |  |
|                  | <pre>Device&gt; enable<br/>Device# configure terminal<br/>Device(config)# router bgp 65000<br/>Device(config-router)# bmp server 1<br/>Device(config-router-bmpsrvr)# activate<br/>Device(config-router-bmpsrvr)# address 10.1.1.1 port-number 8000<br/>Device(config-router-bmpsrvr)# default set ip dscp 6<br/>Device(config-router-bmpsrvr)# exit-bmp-server-mode<br/>Device(config-router)# bmp server 2<br/>Device(config-router-bmpsrvr)# activate<br/>Device(config-router-bmpsrvr)# address 20.1.1.1 port-number 9000<br/>Device(config-router-bmpsrvr)# default set ip dscp 6<br/>Device(config-router-bmpsrvr)# default set ip dscp 6</pre> |                                                                                |  |
|                  | The following is sample output from the <b>show ip bgp bmp server detail</b> command for BMP server number 1 and 2. The "IP Precedence value" field in the output displays the default IP DSCP value (indicating Internetwork control) set for BMP servers 1 and 2:                                                                                                    |                                                                                |  |
|                  | Device# show ip bgp bmp server detail   include IP Precedence                                                                                                    |                                                                                |  |
|                  | IP Precedence value : 6<br>IP Precedence value : 6                                                                                                    |                                                                                |  |
| Related Commands | Command                                                                                                    | Description                                                                    |  |
|                  | bmp server                                                                                                    | Enters BMP server configuration mode to configure specific BMP servers.        |  |
|                  | neighbor bmp-activate                                                                                                    | e Activates BMP monitoring for BGP neighbors.                                  |  |
|                  |                                                                                                    |                                                                                |  |

| show ip bgp bmp | Displays information about BMP servers and neighbors. |
|-----------------|-------------------------------------------------------|

### default-information originate (BGP)

To configure a Border Gateway Protocol (BGP) routing process to distribute a default route (network 0.0.0.), use the **default-information originate** command in address family or router configuration mode. To disable the advertisement of a default route, use the **no** form of this command.

#### default-information originate no default-information originate

Syntax Description This command has no arguments or keywords.

**Command Default** No default behavior or values

**Command Modes** Address family configuration (config-router-af)

Router configuration (config-router)

| Command History | Release     | Modification                                                                                                    |
|-----------------|-------------|----------------------------------------------------------------------------------------------------|
|                 | 10.0        | This command was introduced.                                                                                                    |
|                 | 12.0(7)T    | Address family configuration mode support was added.                                                                                                    |
|                 | 12.2(33)SRA | This command was integrated into Cisco IOS Release 12.2(33)SRA.                                                                                                    |
|                 | 12.2SX      | This command is supported in the Cisco IOS Release 12.2SX train. Support in a specific 12.2SX release of this train depends on your feature set, platform, and platform hardware. |

Usage Guidelines The default-information originate command is used to configure a BGP routing process to advertise a default route (network 0.0.0.0). A redistribution statement must also be configured to complete this configuration or the default route will not be advertised.

The configuration of the **default-information originate** command in BGP is similar to the configuration of the **network (BGP)** command. The **default-information originate** command, however, requires explicit redistribution of the route 0.0.0.0. The **network** command requires only that the route 0.0.0.0 is present in the Interior Gateway Protocol (IGP) routing table. For this reason, the **network** command is preferred.

**Note** The **default-information originate** command should not be configured with the **neighbor default-originate** command on the same router. You should configure one or the other.

Examples

In the following example, the router is configured to redistribute a default route from OSPF into the BGP routing process:

```
Router(config)# router bgp 50000
Router(config-router)# address-family ipv4 unicast
```

Router(config-router-af)# default-information originate

Router(config-router-af) # redistribute ospf 100

Router(config-router-af)# end

#### **Related Commands**

| Command                    | Description                                                                               |
|----------------------------|-------------------------------------------------------------------------------------------|
| neighbor default-originate | Configures a BGP routing process to send a default route (network 0.0.0.0) to a neighbor. |
| network (BGP)net           | Specifies the list of networks for the BGP routing process.                               |
| redistribute (IP)          | Redistributes routes from one routing domain into another routing domain.                 |

### default-metric (BGP)

To set a default metric for routes redistributed into Border Gateway Protocol (BGP), use the **default-metric** command in address family or router configuration mode. To remove the configured value and return BGP to default operation, use the **no** form of this command.

default-metric number no default-metric number

| Syntax Description |                                                                                                    | fault metric value applied to the redistributed route. The range of values for this argument is m 1 to 4294967295.                                                                                                    |  |  |  |
|--------------------|----------------------------------------------------------------------------------------------------|----------------------------------------------------------------------------------------------------|--|--|--|
| Command Default    | The following is default behavior if this command is not configured or if the <b>no</b> form of this command is entered:                                                                                                    |                                                                                                    |  |  |  |
|                    | • The metric of redistributed interior gateway protocol (IGP) routes is set to a value that is equal to the interior BGP (iBGP) metric.                                                                                                    |                                                                                                    |  |  |  |
|                    | • The metric of redistributed connected and static routes is set to 0.                                                                                                    |                                                                                                    |  |  |  |
|                    | When this command is enabled, the metric for redistributed connected routes is set to 0.                                                                                                    |                                                                                                    |  |  |  |
| Command Modes      | Address family configuration (config-router-af)                                                                                                    |                                                                                                    |  |  |  |
|                    | Router config                                                                                                    | uration (config-router)                                                                                                    |  |  |  |
| Command History    | Release                                                                                                    | Modification                                                                                                    |  |  |  |
|                    | 10.0                                                                                                    | This command was introduced.                                                                                                    |  |  |  |
|                    | 12.0(7)T                                                                                                    | Address family configuration mode support was added.                                                                                                    |  |  |  |
|                    | 12.2(33)SRA                                                                                                    | This command was integrated into Cisco IOS Release 12.2(33)SRA.                                                                                                    |  |  |  |
|                    | 12.2SX                                                                                                    | This command is supported in the Cisco IOS Release 12.2SX train. Support in a specific 12.2SX release of this train depends on your feature set, platform, and platform hardware.                                      |  |  |  |
| Jsage Guidelines   | The <b>default-metric</b> command is used to set the metric value for routes redistributed into BGP and can be applied to any external BGP (eBGP) routes received and subsequently advertised internally to iBGP peers.                                                                                             |                                                                                                    |  |  |  |
|                    | This value is the Multi Exit Discriminator (MED) that is evaluated by BGP during the best path selection process. The MED is a non-transitive value that is processed only within the local autonomous system and adjacent autonomous systems. The default metric is not set if the received route has a MED value. |                                                                                                    |  |  |  |
|                    |                                                                                                    |                                                                                                    |  |  |  |
|                    |                                                                                                    | abled, the <b>default-metric</b> command applies a metric value of 0 to redistributed connected route<br><b>ult-metric</b> command does not override metric values that are applied with the <b>redistribute</b> comma |  |  |  |
| Examples           | In the followi                                                                                                    | ng example, a metric of 1024 is set for routes redistributed into BGP from OSPF:                                                                                                    |  |  |  |

```
Router(config)# router bgp 50000
Router(config-router)# address-family ipv4 unicast
Router(config-router-af)# default-metric 1024
```

```
Router(config-router-af)# default-metric 1024
Router(config-router-af)# redistribute ospf 10
Router(config-router-af)# end
```

In the following configuration and output examples, a metric of 300 is set for eBGP routes received and advertised internally to an iBGP peer.

```
Router(config)# router bgp 65501
Router(config-router)# no synchronization
Router(config-router)# bgp log-neighbor-changes
Router(config-router)# network 172.16.1.0 mask 255.255.255.0
Router(config-router)# neighbor 172.16.1.1 remote-as 65501
Router(config-router)# neighbor 192.168.2.2 remote-as 65502
Router(config-router)# neighbor 192.168.2.2 soft-reconfiguration inbound
Router(config-router)# default-metric 300
Router(config-router)# no auto-summary
```

After the above configuration, some routes are received from the eBGP peer at 192.168.2.2 as shown in the output from the **show ip bgp neighbors received-routes** command.

Router# show ip bgp neighbors 192.168.2.2 received-routes

After the received routes from the eBGP peer at 192.168.2.2 are advertised internally to iBGP peers, the output from the **show ip bgp neighbors received-routes** command shows that the metric (MED) has been set to 300 for these routes.

| Related Commands | Command           | Description                                                               |
|------------------|-------------------|---------------------------------------------------------------------------|
|                  | redistribute (IP) | Redistributes routes from one routing domain into another routing domain. |

### description (bmp)

To configure a textual description of a BMP server, use the **description** command in BMP server configuration mode. To remove the description, use the **no** form of the command.

description LINE server-description

no description LINE server-description

| Syntax Description |                                                                                                    |                                                                                   |  |  |  |
|--------------------|----------------------------------------------------------------------------------------------------|-----------------------------------------------------------------------------------|--|--|--|
|                    | LINE                                                                                                    | Sets a textual line describing a BMP server.                                      |  |  |  |
|                    | server-description                                                                                                    | Specifies the line describing a BMP server upto a maximum limit of 80 characters. |  |  |  |
| Command Default    | Line description is r                                                                                                    | not configured for the BMP servers.                                               |  |  |  |
| Command Modes      | BMP server configuration (config-router-bmpsrvr)                                                                                                    |                                                                                   |  |  |  |
| Command History    | Release                                                                                                    | Modification                                                                      |  |  |  |
|                    | 15.4(1)S                                                                                                    | This command was introduced.                                                      |  |  |  |
|                    | Cisco IOS XE Rele                                                                                                    | ease 3.11SThis command was integrated into Cisco IOS XE<br>Release 3.11S.         |  |  |  |
| Usage Guidelines   | Use the <b>bmp server</b> command to enter BMP server configuration mode and configure a specific BMP server.<br>To configure BGP BMP neighbors to which the BMP servers establish a connection, use the <b>neighbor</b><br><b>bmp-activate</b> command in router configuration mode. Use the <b>show ip bgp bmp</b> command to verify that the<br>line description of the BMP server has been configured. |                                                                                   |  |  |  |
|                    | -                                                                                                    | • • • •                                                                           |  |  |  |
|                    | -                                                                                                    | • • • •                                                                           |  |  |  |
|                    | line description of the <b>Example</b>                                                                                                    | he BMP server has been configured.                                                |  |  |  |

The following is sample output from the **show ip bgp bmp server** command for BMP server number 1 and 2. The "description" field in the output displays the line description assigned to BMP servers 1 and 2:

Device(config-router-bmpsrvr)# address 20.1.1.1 port-number 9000

Device(config-router-bmpsrvr) # description LINE SERVER2

Device(config-router-bmpsrvr)# end

```
Device# show ip bgp bmp server 1
Print detailed info for 1 server number 1.
bmp server 1
address: 10.1.1.1
                    port 8000
description SERVER1
up time 00:06:22
session-startup route-refresh
initial-delay 20
failure-retry-delay 40
flapping-delay 120
activated
Device# show ip bgp bmp server 2
Print detailed info for 1 server number 2.
bmp server 2
address: 20.1.1.1
                   port 9000
description SERVER2
up time 00:06:23
session-startup route-refresh
initial-delay 20
failure-retry-delay 40
flapping-delay 120
activated
```

| Related Commands | Command               | Description                                                             |
|------------------|-----------------------|-------------------------------------------------------------------------|
|                  | bmp server            | Enters BMP server configuration mode to configure specific BMP servers. |
|                  | neighbor bmp-activate | Activates BMP monitoring for BGP neighbors.                             |
|                  | show ip bgp bmp       | Displays information about BMP servers and neighbors.                   |

# description (route server context)

To specify a description for a BGP route server context, use the **description** command in route server context configuration mode. To remove the description, use the **no** form of this command.

description *string* no description

| Syntax Description | <i>string</i> Description of the route server context. The string can be up to 80 characters long.                                                                                                    |                                                              |  |
|--------------------|----------------------------------------------------------------------------------------------------|--------------------------------------------------------------|--|
| Command Default    | No description for a route server context exists.                                                                                                    |                                                              |  |
| Command Modes      | Route server context configuration (config-router-rsctx)                                                                                                    |                                                              |  |
| Command History    | Release Modification                                                                                                    |                                                              |  |
|                    | Cisco IOS XE 3.3S                                                                                                    | This command was introduced.                                 |  |
|                    | 15.2(3)T                                                                                                    | This command was integrated into Cisco IOS Release 15.2(3)T. |  |
| Usage Guidelines   | Create a route server context if you want your BGP route server to support customized, flexible policies. The routes needing flexible policy handling are selected for import into a route server context by an import map that you configure. The import map references a route map, where the actual policy is defined.<br>The <b>description</b> command allows an optional description of a route server context to remind you of the purpose of the context or policy, for example. This is more user-friendly and scannable than trying to interpret the route map commands when looking at a configuration file or <b>show</b> output. |                                                              |  |
| Examples           | In the following example, the description is a user-friendly way to see the purpose of the context, without having to interpret the import map and route map:                                                                                                    |                                                              |  |
|                    | Router(config)# router bgp 65000<br>Router(config-router)# route-server-context only_AS27_context<br>Router(config-router-rsctx)# description Context references route map permitting only routes<br>with AS 27 in AS path.                                                                                                    |                                                              |  |

| Related Commands | Command              | Description                                                                                         |
|------------------|----------------------|----------------------------------------------------------------------------------------------------|
|                  | import-map           | Configures flexible policy handling by a BGP route server.                                          |
|                  | route-server-context | Creates a route-server context in order to provide flexible policy handling for a BGP route server. |

# distance bgp

To configure the administrative distance for BGP routes, use the **distance bgp** command in address family or router configuration mode. To return to the administrative distance to the default value, use the **no** form of this command.

**distance bgp** *external-distance internal-distance local-distance* **no distance bgp** 

| Syntax Description | external-dista                                                                          | Administrative distance for external BGP routes. Routes are external when learned from<br>an external autonomous system. The range of values for this argument are from 1 to<br>255.Administrative distance for internal BGP routes. Routes are internal when learned from<br>peer in the local autonomous system. The range of values for this argument are from 1<br>to 255.Administrative distance for local BGP routes. Local routes are those networks listed<br>with a <b>network</b> router configuration command, often as back doors, for the router or<br>for the networks that is being redistributed from another process. The range of values<br>for this argument are from 1 to 255. |  |  |  |
|--------------------|-----------------------------------------------------------------------------------------|----------------------------------------------------------------------------------------------------|--|--|--|
|                    | internal-dista                                                                          |                                                                                                    |  |  |  |
|                    | local-distance                                                                          |                                                                                                    |  |  |  |
| Command Default    | •                                                                                       | following values are used if this command is not configured or if the no form is entered:<br><i>rnal-distance</i> : 20 <i>internal-distance</i> : 200 <i>local-distance</i> : 200                                                                                                    |  |  |  |
|                    | Routes with a                                                                           | distance of 255 are not installed in the routing table.                                                                                                    |  |  |  |
| Command Modes      | Address family configuration (config-router-af)<br>Router configuration (config-router) |                                                                                                    |  |  |  |
| Command History    | Release                                                                                 | Modification                                                                                                    |  |  |  |
|                    | 10.0                                                                                    | This command was introduced.                                                                                                    |  |  |  |
|                    | 12.0(7)T                                                                                | Address family configuration mode support was added.                                                                                                    |  |  |  |
|                    | 12.2(33)SRA                                                                             | This command was integrated into Cisco IOS Release 12.2(33)SRA.                                                                                                    |  |  |  |
|                    | 12.2SX                                                                                  | This command is supported in the Cisco IOS Release 12.2SX train. Support in a specific 12.2SX release of this train depends on your feature set, platform, and platform hardware.                                                                                                    |  |  |  |
| Usage Guidelines   | source, such as                                                                         | <b>ogp</b> command is used to configure a rating of the trustworthiness of a routing information<br>an individual router or a group of routers. Numerically, an administrative distance is a positiv<br>to 255. In general, the higher the value, the lower the trust rating. An administrative distance                                                                                                    |  |  |  |

source, such as an individual router or a group of routers. Numerically, an administrative distance is a positive integer from 1 to 255. In general, the higher the value, the lower the trust rating. An administrative distance of 255 means the routing information source cannot be trusted at all and should be ignored. Use this command if another protocol is known to be able to provide a better route to a node than was actually learned via external BGP (eBGP), or if some internal routes should be preferred by BGP.

I

| -               | Caution | 00                                                                                         | ve distance of internal BGP routes is considered dangerous and is not recommended.<br>an introduce routing table inconsistencies and break routing. |  |  |  |
|-----------------|---------|--------------------------------------------------------------------------------------------|----------------------------------------------------------------------------------------------------|--|--|--|
|                 | The     | The <b>distance bgp</b> command replaces the <b>distance mbgp</b> command.                 |                                                                                                    |  |  |  |
| Examples        |         | ne following example, the e<br>I distance is set to 100:                                   | external distance is set to 10, the internal distance is set to 50, and the                                                                         |  |  |  |
|                 | Rou     | ter(config)# <b>router bgg</b><br>ter(config-router)# <b>add</b><br>ter(config-router-af)# | ress family ipv4 multicast                                                                                                    |  |  |  |
|                 | Rou     | ter(config-router-af)#                                                                     | neighbor 192.168.6.6 remote-as 123                                                                                                    |  |  |  |
|                 |         |                                                                                            | neighbor 172.16.1.1 remote-as 47<br>distance bgp 10 50 100                                                                                          |  |  |  |
|                 | Rou     | ter(config-router-af)#                                                                     | end                                                                                                    |  |  |  |
| Related Command | ls Co   | nmand                                                                                      | Description                                                                                                    |  |  |  |
|                 | ad      | dress-family ipv4 (BGP)                                                                    | Places the router in address family configuration mode for configuring routing                                                                      |  |  |  |

address prefixes.

sessions such as BGP, RIP, or static routing sessions that use standard IPv4

# distribute-list in (BGP)

To filter routes or networks received in incoming Border Gateway Protocol (BGP) updates, use the **distribute-list in** command in router configuration mode. To delete the distribute list and remove it from the running configuration file, use the **no** form of this command.

**distribute-list** {*acl-number* | **prefix** *list-name*} **in no distribute-list** {*acl-number* | **prefix** *list-name*} **in** 

| Syntax Description acl-number |                              | IP access list number. The access list defines which networks are to be received and which are to be suppressed in routing updates.                               |  |
|-------------------------------|------------------------------|----------------------------------------------------------------------------------------------------|--|
|                               | prefix list-n                | Name of a prefix list. The prefix list defines which networks are to be received and which are to be suppressed in routing updates, based upon matching prefixes. |  |
| Command Default               | If this comma permitting all | nd is configured without a predefined access list or prefix list, the distribute list will default to traffic.                                                    |  |
| Command Modes                 | Router config                | uration (config-router)                                                                                                    |  |
| Command History               | Release                      | Modification                                                                                                    |  |
|                               | 10.0                         | This command was introduced.                                                                                                    |  |
| 11.2 The acl-number a         |                              |                                                                                                    |  |
|                               | 11.2                         | The acl-number arguments was added.                                                                                                    |  |
|                               | 11.2<br>12.0                 | The acl-number arguments was added.         The prefix keyword and list-name argument were added.                                                                 |  |
|                               |                              | The <b>prefix</b> keyword and <i>list-name</i> argument were added.                                                                                               |  |

**Usage Guidelines** 

The **distribute-list in** command is used to filter incoming BGP updates. An access list or prefix list must be defined prior to configuration of this command. Standard and expanded access lists are supported. IP prefix lists are used to filter based on the bit length of the prefix. An entire network, subnet, supernet, or single host route can be specified. Prefix list and access list configuration is mutually exclusive when configuring a distribute list. The session must be reset with the **clear ip bgp** command before the distribute list will take effect.

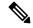

**Note** Interface type and number arguments may be displayed in the CLI depending on the version of Cisco IOS software you are using. However, the interface arguments are not supported in any Cisco IOS software release.

Examples

| Note | We recommend that you use IP prefix lists (configured with the <b>ip prefix-list</b> command in global configuration mode) instead of distribute lists. IP prefix lists provide improved performance and are simpler to configure. Distribute list configuration will be removed from the CLI at a future date. |
|------|----------------------------------------------------------------------------------------------------|
| То   | suppress networks from being advertised in updates, use the <b>distribute-list out</b> command.                                                                                                    |
| pro  | he following example, a prefix list and distribute list are defined to configure the BGP routing cess to accept traffic from only network 10.1.1.0/24, network 192.168.1.0, and network 10.108.0.0. inbound route refresh is initiated to activate the distribute-list.                                         |
|      | ter(config)# ip prefix-list RED permit 10.1.1.0/24<br>ter(config)# ip prefix-list RED permit 10.108.0.0/16                                                                                                    |
| Rou  | ter(config)# ip prefix-list RED permit 192.168.1.0/24                                                                                                    |
| Rou  | ter(config)# router bgp 50000                                                                                                    |
| Rou  | ter(config-router)# network 10.108.0.0                                                                                                    |
| Rou  | ter(config-router)# distribute-list prefix RED in                                                                                                    |
|      | ter(config-router)# <b>end</b><br>ter# <b>clear ip bgp in</b>                                                                                                    |
| pro  | he following example, an access list and distribute list are defined to configure the BGP routing cess to accept traffic from only network 192.168.1.0 and network 10.108.0.0. An inbound route esh is initiated to activate the distribute-list.                                                               |
| Rou  | ter(config)# access-list 1 permit 192.168.1.0                                                                                                    |
| Rou  | ter(config)# access-list 1 permit 10.108.0.0                                                                                                    |
| Rou  | ter(config)# router bgp 50000                                                                                                    |
|      |                                                                                                    |

```
Router(config-router)# network 10.108.0.0
Router(config-router)# distribute-list 1 in
Router(config-router)# end
Router# clear ip bgp in
```

| Related Commands | Command                   | Description                                                               |
|------------------|---------------------------|---------------------------------------------------------------------------|
|                  | access-list               | Defines an IP access list.                                                |
|                  | clear ip bgp              | Resets a BGP connection or session.                                       |
|                  | distribute-list out (BGP) | Suppresses networks from being advertised in outbound BGP updates.        |
|                  | ip prefix-list            | Creates an entry in a prefix list.                                        |
|                  | redistribute (IP)         | Redistributes routes from one routing domain into another routing domain. |

# distribute-list out (BGP)

effect.

To suppress networks from being advertised in outbound Border Gateway Protocol (BGP) updates, use the **distribute-list out** command in router configuration mode. To delete the distribute list and remove it from the running configuration file, use the **no** form of this command.

distribute-list {acl-number | prefix list-name} out [{protocol process-number | connected | static}] no distribute-list {acl-number | prefix list-name} out [{protocol process-number | connected | static}]

| Syntax Description | acl-number         prefix       list-name         protocol process-number         connected         static         If this command is configur         permitting all traffic.                 |                                                                     | IP access list number. The access list defines which networks are to be receive<br>and which are to be suppressed in routing updates.                                                                                                    |
|--------------------|----------------------------------------------------------------------------------------------------|---------------------------------------------------------------------|----------------------------------------------------------------------------------------------------|
|                    |                                                                                                    |                                                                     | Name of a prefix list. The list defines which networks are to be received and which are to be suppressed in routing updates, based upon matching prefixes in the prefix list.                                                                                                    |
|                    |                                                                                                    |                                                                     | Specifies the routing protocol to apply the distribution list. BGP, EIGRP, OSPI and RIP are supported. The process number is entered for all routing protocols except RIP. The process number is a value from 1 to 65535.                                                                                                    |
|                    |                                                                                                    |                                                                     | Specifies peers and networks learned through connected routes.                                                                                                    |
|                    |                                                                                                    |                                                                     | Specifies peers and networks learned through static routes.                                                                                                    |
| Command Default    |                                                                                                    |                                                                     | red without a predefined access list or prefix list, the distribute list will default                                                                                                    |
| Command Modes      | -<br>Router configu                                                                                                    | uration (conf                                                       | ig-router)                                                                                                    |
| Command History    | Release                                                                                                    | Modificatio                                                         | n                                                                                                    |
|                    | 10.0                                                                                                    | This comm                                                           | and was introduced.                                                                                                    |
|                    | 11.2                                                                                                    | The acl-nur                                                         | mber argument was added.                                                                                                    |
|                    | 12.0                                                                                                    | The <b>prefix</b> keyword and <i>list-name</i> argument were added. |                                                                                                    |
|                    | 12.2(33)SRA                                                                                                    | This command was integrated into Cisco IOS Release 12.2(33)SRA.     |                                                                                                    |
|                    | 12.2SX       This command is supported in the Cisco IOS Release 12.2SX train. Support in a specific 12.2SX release of this train depends on your feature set, platform, and platform hardware. |                                                                     |                                                                                                    |
| Usage Guidelines   | be defined price<br>lists are used to                                                                                                    | or to configur<br>o filter based                                    | nmand is used to filter outbound BGP updates. An access list or prefix list must<br>ration of this command. Standard and expanded access lists are supported. IP pref<br>l on the bit length of the prefix. An entire network, subnet, supernet, or single ho<br>fix list and access list configuration is mutually exclusive when configuring a |

distribute list. The session must be reset with the clear ip bgp command before the distribute list will take

Examples

I

| Note | Interface type and number arguments may be displayed in the CLI depending on the version of Cisco IOS software you are using. However, the interface arguments are not supported in any Cisco IOS software release                                                                                              |
|------|----------------------------------------------------------------------------------------------------|
|      |                                                                                                    |
| Note | We recommend that you use IP prefix lists (configured with the <b>ip prefix-list</b> command in global configuration mode) instead of distribute lists. IP prefix lists provide improved performance and are simpler to configure. Distribute list configuration will be removed from the CLI at a future date. |
| deri | ering a <i>protocol</i> and/or <i>process-number</i> arguments causes the distribute list to be applied to only routes ved from the specified routing process. Addresses not specified in the distribute-list command will not dvertised in outgoing routing updates after a distribute list is configured.     |
| To s | suppress networks or routes from being received in inbound updates, use the distribute-list in command.                                                                                                    |
| proc | ne following example, a prefix list and distribute list are defined to configure the BGP routing cess to advertise only network 192.168.0.0. An outbound route refresh is initiated to activate the ribute-list.                                                                                                |
| Rou  | ter(config)# ip prefix-list BLUE permit 192.168.0.0/16                                                                                                    |
|      | ter(config)# router bgp 50000<br>ter(config-router)# distribute-list prefix BLUE out                                                                                                    |
| Rou  | ter(config-router)# end                                                                                                    |
| Rou  | ter# <b>clear ip bgp out</b>                                                                                                    |
| proc | ne following example, an access list and a distribute list are defined to configure the BGP routing cess to advertise only network 192.168.0.0. An outbound route refresh is initiated to activate the ribute-list.                                                                                             |
| Rou  | ter(config)# access-list 1 permit 192.168.0.0 0.0.255.255                                                                                                    |
| Rou  | ter(config)# access-list 1 deny 0.0.0.0 255.255.255.255                                                                                                    |
| Rou  | ter(config)# router bgp 50000                                                                                                    |
| Rou  | ter(config-router)# <b>distribute-list 1 out</b><br>ter(config-router)# <b>end</b><br>ter# <b>clear ip bgp out</b>                                                                                                    |

| Related Commands | Command                  | Description                                      |
|------------------|--------------------------|--------------------------------------------------|
|                  | access-list              | Defines an IP access list.                       |
|                  | clear ip bgp             | Resets a BGP connection or session.              |
|                  | distribute-list in (BGP) | Filters routes and networks received in updates. |
|                  | ip prefix-list           | Creates an entry in a prefix list.               |

| Command           | Description                                                               |  |
|-------------------|---------------------------------------------------------------------------|--|
| redistribute (IP) | Redistributes routes from one routing domain into another routing domain. |  |

## exit-bmp-server-mode (bmp)

To exit from BGP Monitoring Protocol (BMP) server configuration mode and return to router configuration mode, use the **exit-bmp-server-mode** command in BMP server configuration mode. To disable exit from BMP server configuration mode, use the **no** form of the command.

#### exit-bmp-server-mode

#### no exit-bmp-server-mode

**Command Default** Configuration of the specified BMP server continues in BMP server configuration mode.

**Command Modes** BMP server configuration (config-router-bmpsrvr)

| Command History | Release                    | Modification                                                 |
|-----------------|----------------------------|--------------------------------------------------------------|
|                 | 15.4(1)S                   | This command was introduced.                                 |
|                 | Cisco IOS XE Release 3.11S | This command was integrated into Cisco IOS XE Release 3.11S. |

Usage Guidelines Use the bmp server command to enter BMP server configuration mode and configure a specific BMP server. To configure BGP BMP neighbors to which the BMP servers establish a connection, use the **neighbor bmp-activate** command in router configuration mode. Use the **show running-config** command to display the configuration of different BMP servers.

#### Example

The following example show how to enter BMP server configuration mode and assign IP address and port number for BMP server 1 and 2:

```
Device> enable
Device# configure terminal
Device (config) # router bgp 65000
Device (config-router) # bmp server 1
Device (config-router-bmpsrvr) # address 10.1.1.1 port-number 8000
Device (config-router-bmpsrvr) # description SERVER1
Device (config-router-bmpsrvr) # initial-delay 20
Device (config-router-bmpsrvr) # failure-retry-delay 40
Device (config-router-bmpsrvr) # flapping-delay 120
Device (config-router-bmpsrvr) # update-source Ethernet0/0
Device(config-router-bmpsrvr)# activate
Device (config-router-bmpsrvr) # exit-bmp-server-mode
Device(config-router) # bmp server 2
Device (config-router-bmpsrvr) # address 20.1.1.1 port-number 9000
Device (config-router-bmpsrvr) # description SERVER2
Device (config-router-bmpsrvr) # initial-delay 20
Device(config-router-bmpsrvr)# failure-retry-delay 40
Device (config-router-bmpsrvr) # flapping-delay 120
Device(config-router-bmpsrvr)# update-source Ethernet2/0
Device (config-router-bmpsrvr) # activate
Device(config-router-bmpsrvr) # exit-bmp-server-mode
Device (config-router) #
```

The following is sample output from the **show ip bgp bmp server** command for BMP server number 1 and 2. The "address" and the "port" field in the output display the IP address and the port number of the listening BMP servers 1 and 2:

Device# show running-config | section bmp

```
bmp server 1
address 10.1.1.1 port-number 8000
description SERVER1
initial-delay 20
failure-retry-delay 40
flapping-delay 120
update-source Ethernet0/0
activate
exit-bmp-server-mode
bmp server 2
address 20.1.1.1 port-number 9000
description SERVER2
initial-delay 20
failure-retry-delay 40
flapping-delay 120
update-source Ethernet2/0
activate
exit-bmp-server-mode
```

| Related Commands | Command               | Description                                                             |
|------------------|-----------------------|-------------------------------------------------------------------------|
|                  | bmp server            | Enters BMP server configuration mode to configure specific BMP servers. |
|                  | neighbor bmp-activate | Activates BMP monitoring for BGP neighbors.                             |
|                  | show running-config   | Displays running configuration on a device.                             |

## exit-peer-policy

To exit policy-template configuration mode and enter router configuration mode, use the **exit-peer-policy** command in policy-template configuration mode.

#### exit-peer-policy

Syntax Description This command has no keywords or arguments.

**Command Default** No default behavior or values

#### **Command Modes**

Policy-template configuration (config-router-ptmp)

#### **Command History**

| Release     | Modification                                                                                                    |  |
|-------------|----------------------------------------------------------------------------------------------------|--|
| 12.0(24)S   | This command was introduced.                                                                                                    |  |
| 12.2(18)S   | This command was integrated into Cisco IOS Release 12.2(18)S.                                                                                                    |  |
| 12.3(4)T    | This command was integrated into Cisco IOS Release 12.3(4)T.                                                                                                    |  |
| 12.2(27)SBC | SBC This command was integrated into Cisco IOS Release 12.2(27)SBC.                                                                                                    |  |
| 12.2SX      | This command is supported in the Cisco IOS Release 12.2SX train. Support in a specific 12.2SX release of this train depends on your feature set, platform, and platform hardware. |  |

#### **Examples**

In the following example, the router is configured to exit policy-template configuration mode and enter router configuration mode:

Router(config-router-ptmp)# exit-peer-policy

Router (config-router) #

#### Related Commands

| ands | Command              | Description                                                                   |
|------|----------------------|-------------------------------------------------------------------------------|
|      | template peer-policy | Creates a peer policy template and enters policy-template configuration mode. |

L

# exit-peer-session

To exit session-template configuration mode and enter router configuration mode, use the **exit-peer-session** command in session-template configuration mode.

#### exit-peer-session

**Syntax Description** This command has no arguments or keywords.

**Command Default** No default behavior or values

**Command Modes** 

Session-template configuration (config-router-stmp)

#### Command History

| Release     | Modification                                                                                                    |  |
|-------------|----------------------------------------------------------------------------------------------------|--|
| 12.0(24)S   | This command was introduced.                                                                                                    |  |
| 12.2(18)S   | This command was integrated into Cisco IOS Release 12.2(18)S.                                                                                                    |  |
| 12.3(4)T    | This command was integrated into Cisco IOS Release 12.3(4)T.                                                                                                    |  |
| 12.2(27)SBC | This command was integrated into Cisco IOS Release 12.2(27)SBC.                                                                                                    |  |
| 12.2SX      | This command is supported in the Cisco IOS Release 12.2SX train. Support in a specific 12.2SX release of this train depends on your feature set, platform, and platform hardware. |  |

#### **Examples**

In the following example, the router is configured to exit session-template configuration mode and enter router configuration mode:

Router(config-router-stmp)# exit-peer-session
Router(config-router)#

| Related Commands | Command               | Description                                                                     |
|------------------|-----------------------|---------------------------------------------------------------------------------|
|                  | template peer-session | Creates a peer session template and enters session-template configuration mode. |

## exit-route-server-context

To exit a route server context and return to router configuration mode, use the **exit-route-server-context** command in route server context configuration mode.

#### exit-route-server-context

Syntax Description This command has no arguments or keywords.

#### **Command Modes**

Route server context configuration (config-router-rsctx)

| Command History | Release           | Modification                                                 |
|-----------------|-------------------|--------------------------------------------------------------|
|                 | Cisco IOS XE 3.3S | This command was introduced.                                 |
|                 | 15.2(3)T          | This command was integrated into Cisco IOS Release 15.2(3)T. |

**Usage Guidelines** When you configure a BGP route server with a flexible policy, you create a route server context with an import map, which is when you might use the **exit-route-server-context** command. The **exit-route-server-context** command is one of the commands that will be displayed in system help if you enter a ? at the Router(config-route-rsctx)# prompt. However, the **exit** command performs the same function as the **exit-route-server-context** command.

#### **Examples**

In the following example, a route server context is created and the **exit-route-server-context** command is used to exit route server context configuration mode:

```
router bgp 65000
route-server-context ONLY_AS27_CONTEXT
address-family ipv4 unicast
import-map only_AS27_routemap
exit-address-family
exit-route-server-context
!
Router(config)#
```

#### Related Commands

| Command              | Description                                                                                         |  |
|----------------------|----------------------------------------------------------------------------------------------------|--|
| route-server-context | Creates a route-server context in order to provide flexible policy handling for a BGP route server. |  |

# export map (VRF table to global table)

To export IP prefixes from a VRF table into the global table, use the **export map** command in IP VRF configuration or in address family configuration mode. To remove the export map, use the **no** form of this command.

export {ipv4 | ipv6} {unicast | multicast} [prefix-limit] map map-nameno export {ipv4 | ipv6} {unicast | multicast} [prefix-limit] map map-name

| Syntax Description                                                                                                    | <b>ipv4</b> Specifies that IPv4 prefixes will be exported.                                                                                                    |                                                                                                    |                                                              |  |
|----------------------------------------------------------------------------------------------------|----------------------------------------------------------------------------------------------------|----------------------------------------------------------------------------------------------------|--------------------------------------------------------------|--|
| <b>ipv6</b> Specifies that IPv6 prefixes will be exported.                                                                                     |                                                                                                    | IPv6 prefixes will be exported.                                                                                     |                                                              |  |
|                                                                                                    | unicast                                                                                                    | Specifies that                                                                                                    | unicast prefixes will be exported.                           |  |
|                                                                                                    | multicast                                                                                                    | Specifies that                                                                                                    | multicast prefixes will be exported.                         |  |
| <i>prefix-limit</i> (Optional) Limits the number of prefixes that will be exported. The oprefixes. The range is from 1 to 2147483647 prefixes. |                                                                                                    | nits the number of prefixes that will be exported. The default limit is 100 range is from 1 to 2147483647 prefixes. | 00                                                           |  |
|                                                                                                    | map-name                                                                                                    | Identifies the r                                                                                                    | map to be used as an export map.                             |  |
| Command Default                                                                                                    | No IP prefixe                                                                                                    | es are exported f                                                                                                   | from a VRF table into the global table.                      |  |
| Command Modes                                                                                                    | Address fami                                                                                                    | ly configuration                                                                                                    | n (config-router-af)                                         |  |
|                                                                                                    | IP VRF confi                                                                                                    | guration (config                                                                                                    | g-vrf)                                                       |  |
| Command History                                                                                                    | Release                                                                                                    |                                                                                                    | Modification                                                 |  |
|                                                                                                    | 15.2(4)S                                                                                                    |                                                                                                    | This command was introduced.                                 |  |
|                                                                                                    | Cisco IOS X                                                                                                    | E Release 3.7S                                                                                                    | This command was integrated into Cisco IOS XE Release 3.7S.  |  |
|                                                                                                    | 15.3(1)T   This command was integrated into Cisco IOS                                                                                                    |                                                                                                    | This command was integrated into Cisco IOS Release 15.3(1)T. |  |
| Usage Guidelines                                                                                                    | Use this command to implement the BGP Support for IP Prefix Export from a VRF Table into the Global Table feature.                                                                                                    |                                                                                                    |                                                              |  |
|                                                                                                    | You can access the <b>export map</b> command by using the <b>vrf definition</b> global configuration command followed by the <b>address-family</b> configuration command. You can also access the <b>export map</b> command by using the <b>ip vrf</b> global configuration command. |                                                                                                    |                                                              |  |
| Examples                                                                                                    | In the following example, an export map (route map) named OnlyNet2000 is configured under the IPv6 address family. The route map matches on routes that pass the prefix list named net2000, which permits IPv6 routes with the prefix 2000::/16.                                     |                                                                                                    |                                                              |  |
|                                                                                                    | vrf definition vrfname1<br>rd 100:100<br>address-family ipv6                                                                                                    |                                                                                                    |                                                              |  |

```
export ipv6 unicast map OnlyNet2000
route-target import 100:100
route-target export 100:100
!
ipv6 prefix-list net2000 permit 2000::/16
!
route-map OnlyNet2000 permit 10
match ipv6 address prefix-list net2000
```

In the following example, an export map named OnlyNet200 is configured under the IPv4 address family. The route map matches on routes that pass the prefix list named net200, which permits IPv4 routes with the prefix 200.0.0/8.

```
vrf definition vrfname2
rd 100:100
address-family ipv4
export ipv4 unicast map OnlyNet200
route-target import 100:100
!
ip prefix-list net200 permit 200.0.0.0/8
!
route-map OnlyNet200 permit 10
match ip address prefix-list net200
```

In the following example, an export map named OnlyNet200 is configured under the **ip vrf** command. The route map matches on routes that pass the prefix-list named net200, which permits IPv4 routes with the prefix 200.0.0/8.

```
ip vrf vrfname
  rd 100:100
  export ipv4 unicast map OnlyNet200
  route-target import 100:100
  !
  ip prefix-list net200 permit 200.0.0.0/8
!
  route-map OnlyNet200 permit 10
  match ip address prefix-list net200
```

#### **Related Commands**

ſ

| Command                                       | Description                                                                  |
|-----------------------------------------------|------------------------------------------------------------------------------|
| address-family                                | Selects an address family type and enters address family configuration mode. |
| <b>ip vrf</b> Configures a VRF routing table. |                                                                              |
| vrf definition                                | Configures a VRF routing table instance and enters VRF configuration mode.   |

## failure-retry-delay (bmp)

To configure delay in the retry requests during failures when sending BGP Monitoring Protocol (BMP) server updates, use the **failure-retry-delay** command in BMP server configuration mode. To disable configuration of delays in failure retry requests, use the **no** form of the command.

failure-retry-delay failure-retry-delay

#### no failure-retry-delay

Syntax Description Specifies the delay, in seconds, in retry requests during failures when sending BMP failure-retry-delay server updates. The delay value that can be configured ranges from 1 to 3600 seconds. There is no delay in retry requests upon failures in sending BMP server updates. **Command Default Command Modes** BMP server configuration (config-router-bmpsrvr) **Command History** Release Modification 15.4(1)SThis command was introduced. Cisco IOS XE Release 3.11S This command was integrated into Cisco IOS XE Release 3.11S. Use the **bmp server** command to enter BMP server configuration mode and configure a specific BMP server. **Usage Guidelines** 

To configure BGP BMP neighbors to which the BMP servers establish a connection, use the **neighbor bmp-activate** command in router configuration mode. Use the **show ip bgp bmp** command to verify the failure retry delay configured for a specific BMP server.

#### Example

The following example show how to enter BMP server configuration mode and configure the failure retry delay for BMP servers 1 and 2:

```
Device> enable
Device# configure terminal
Device(config)# router bgp 65000
Device(config-router)# bmp server 1
Device(config-router-bmpsrvr)# activate
Device(config-router-bmpsrvr)# address 10.1.1.1 port-number 8000
Device(config-router-bmpsrvr)# failure-retry-delay 40
Device(config-router-bmpsrvr)# exit-bmp-server-mode
Device(config-router)# bmp server 2
Device(config-router-bmpsrvr)# activate
Device(config-router-bmpsrvr)# address 20.1.1.1 port-number 9000
Device(config-router-bmpsrvr)# failure-retry-delay 40
Device(config-router-bmpsrvr)# address 20.1.1.1 port-number 9000
Device(config-router-bmpsrvr)# failure-retry-delay 40
Device(config-router-bmpsrvr)# failure-retry-delay 40
```

The following is sample output from the **show ip bgp bmp server** command for BMP server number 1 and 2. The "failure-retry-delay" field in the output displays the failure retry delay configured for BMP servers 1 and 2:

```
Device# show ip bgp bmp server 1
Print detailed info for 1 server number 1.
bmp server 1
address: 10.1.1.1
                    port 8000
description SERVER1
up time 00:06:22
session-startup route-refresh
initial-delay 20
failure-retry-delay 40
flapping-delay 120
activated
Device# show ip bgp bmp server 2
Print detailed info for 1 server number 2.
bmp server 2
address: 20.1.1.1
                  port 9000
description SERVER2
up time 00:06:23
session-startup route-refresh
initial-delay 20
failure-retry-delay 40
flapping-delay 120
activated
```

#### **Related Commands**

| ls | Command               | Description                                                             |
|----|-----------------------|-------------------------------------------------------------------------|
|    | bmp server            | Enters BMP server configuration mode to configure specific BMP servers. |
|    | neighbor bmp-activate | Activates BMP monitoring for BGP neighbors.                             |
|    | show ip bgp bmp       | Displays information about BMP servers and neighbors.                   |

## flapping-delay (bmp)

To configure delays in flapping when sending BGP Monitoring Protocol (BMP) server updates, use the **flapping-delay** command in BMP server configuration mode. To disable configuration of flapping delays, use the **no** form of the command.

flapping-delay flap-delay

#### no flapping-delay

Syntax Descriptionflap-delayConfigures delay, in seconds, caused due to flaps during connection establishment between<br/>BMP servers and BGP BMP neighbors. The value for flap delay that can be configured ranges<br/>from 1 to 3600 seconds.

**Command Default** There is no delay configured for flapping during BMP session establishment.

**Command Modes** BMP server configuration (config-router-bmpsrvr)

| Command History | Release                    | Modification                                                 |  |
|-----------------|----------------------------|--------------------------------------------------------------|--|
|                 | 15.4(1)S                   | This command was introduced.                                 |  |
|                 | Cisco IOS XE Release 3.11S | This command was integrated into Cisco IOS XE Release 3.11S. |  |

#### **Usage Guidelines**

Use the **bmp server** command to enter BMP server configuration mode and configure a specific BMP server. To configure BGP BMP neighbors to which the BMP servers establish a connection, use the **neighbor bmp-activate** command in router configuration mode. Use the **show ip bgp bmp** command to verify the flapping delay configured for the BMP servers.

#### Example

The following example show how to enter BMP server configuration mode and configure flapping delay for BMP servers 1 and 2:

```
Device> enable
Device# configure terminal
Device(config)# router bgp 65000
Device(config-router)# bmp server 1
Device(config-router-bmpsrvr)# activate
Device(config-router-bmpsrvr)# address 10.1.1.1 port-number 8000
Device(config-router-bmpsrvr)# flapping-delay 40
Device(config-router-bmpsrvr)# exit-bmp-server-mode
Device(config-router)# bmp server 2
Device(config-router-bmpsrvr)# activate
Device(config-router-bmpsrvr)# address 20.1.1.1 port-number 9000
Device(config-router-bmpsrvr)# flapping-delay 80
Device(config-router-bmpsrvr)# end
```

The following is sample output from the **show ip bgp bmp server** command for BMP server number 1 and 2. The "address" and the "port" field in the output display the IP address and the port number of the listening BMP servers 1 and 2:

Device# show ip bgp bmp server 1 Print detailed info for 1 server number 1. bmp server 1 address: 10.1.1.1 port 8000 description SERVER1 up time 00:06:22 session-startup route-refresh initial-delay 20 failure-retry-delay 40 flapping-delay 40 activated Device# show ip bgp bmp server 2 Print detailed info for 1 server number 2. bmp server 2 address: 20.1.1.1 port 9000 description SERVER2 up time 00:06:23 session-startup route-refresh initial-delay 20 failure-retry-delay 40

flapping-delay 80

activated

| Related Commands Command |                 | Description                                                             |
|--------------------------|-----------------|-------------------------------------------------------------------------|
|                          | bmp server      | Enters BMP server configuration mode to configure specific BMP servers. |
| neighbor bmp-activate    |                 | Activates BMP monitoring for BGP neighbors.                             |
|                          | show ip bgp bmp | Displays information about BMP servers and neighbors.                   |

## ha-mode graceful-restart

To enable or disable the Border Gateway Protocol (BGP) graceful restart capability for a BGP peer session template, use the **ha-mode graceful-restart** command in peer session template configuration mode. To remove from the configuration the BGP graceful restart capability for a BGP peer session template, use the **no** form of this command.

ha-mode graceful-restart [disable] no ha-mode graceful-restart [disable]

Syntax Descriptiondisable(Optional) Disables BGP graceful restart capability for a neighbor.

**Command Default** BGP graceful restart is disabled.

**Command Modes** 

Command

Peer session template configuration (config-router-stmp)

| History | Release            | Modification                                                   |
|---------|--------------------|----------------------------------------------------------------|
|         | 12.2(33)SRC        | This command was introduced.                                   |
|         | 12.2(33)SB         | This command was integrated into Cisco IOS Release 12.2(33)SB. |
|         | 15.1(1)SG          | This command was integrated into Cisco IOS Release 15.1(1)SG.  |
|         | Cisco IOS XE 3.3SG | This command was integrated into Cisco IOS XE Release 3.3SG.   |

#### **Usage Guidelines**

The **ha-mode graceful-restart** command is used to enable or disable the graceful restart capability for a BGP peer session template. Use the **disable** keyword to disable the graceful restart capability when graceful restart has been previously enabled for the BGP peer.

The graceful restart capability is negotiated between nonstop forwarding (NSF)-capable and NSF-aware peers in OPEN messages during session establishment. If the graceful restart capability is enabled after a BGP session has been established, the session will need to be restarted with a soft or hard reset.

The graceful restart capability is supported by NSF-capable and NSF-aware routers. A router that is NSF-capable can perform a stateful switchover (SSO) operation (graceful restart) and can assist restarting peers by holding routing table information during the SSO operation. A router that is NSF-aware functions like a router that is NSF-capable but cannot perform an SSO operation.

Peer session templates are used to group and apply the configuration of general BGP session commands to groups of neighbors that share session configuration elements. General session commands that are common for neighbors that are configured in different address families can be configured within the same peer session template. Peer session templates are created and configured in peer session configuration mode. Only general session commands can be configured in a peer session template.

General session commands can be configured once in a peer session template and then applied to many neighbors through the direct application of a peer session template or through indirect inheritance from a peer session template. The configuration of peer session templates simplifies the configuration of general session commands that are commonly applied to all neighbors within an autonomous system.

To enable the BGP graceful restart capability globally for all BGP neighbors, use the **bgp graceful-restart**command. Use the **show ip bgp neighbors** command to verify the BGP graceful restart configuration for BGP neighbors.

#### **Examples**

The following example enables the BGP graceful restart capability for the BGP peer session template named S1 and disables the BGP graceful restart capability for the BGP peer session template named S2. The external BGP neighbor at 192.168.1.2 inherits peer session template S1, and the BGP graceful restart capability is enabled for this neighbor. Another external BGP neighbor, 192.168.3.2, is configured with the BGP graceful restart capability disabled after inheriting peer session template S2.

```
router bgp 45000
template peer-session S1
remote-as 40000
ha-mode graceful-restart
exit-peer-session
template peer-session S2
remote-as 50000
ha-mode graceful-restart disable
exit-peer-session
bgp log-neighbor-changes
neighbor 192.168.1.2 remote-as 40000
neighbor 192.168.1.2 inherit peer-session S1
neighbor 192.168.3.2 remote-as 50000
neighbor 192.168.3.2 inherit peer-session S2
end
```

| Related Commands | Command                           | Description                                                                               |
|------------------|-----------------------------------|-------------------------------------------------------------------------------------------|
|                  | bgp graceful-restart              | Enables the BGP graceful restart capability globally for all BGP neighbors.               |
|                  | neighbor ha-mode graceful-restart | Enables or disables the BGP graceful restart capability for a BGP neighbor or peer group. |
|                  | show ip bgp neighbors             | Displays information about the TCP and BGP connections to neighbors.                      |

## import ipv4

To configure an import map to import IPv4 prefixes from the global routing table to a VRF table, use the **import ipv4** command in VRF configuration or in VRF address family configuration mode. To remove the import map, use the **no** form of this command.

import ipv4 {unicast | multicast} [prefix-limit] map route-map no import ipv4 {unicast | multicast} [prefix-limit] map route-map

| Syntax Description | unicast                                            | Specifies IPv4 unicast prefixes to import.                                                                                                    |  |  |  |  |
|--------------------|----------------------------------------------------|----------------------------------------------------------------------------------------------------|--|--|--|--|
|                    | multicast                                          | Specifies IPv4 multicast prefixes to import.                                                                                                    |  |  |  |  |
|                    | prefix-limit                                       | (Optional) Number of prefixes to import. The range is from 1 to 2147483647. Def is 1000.                                                                                                    |  |  |  |  |
|                    | map route-map                                      | Specifies the route map to be used as an import route map for the VRF.                                                                                                    |  |  |  |  |
| Command Default    | No import map is co                                | nfigured.                                                                                                    |  |  |  |  |
| Command Modes      | VRF configuration (                                | VRF configuration (config-vrf)                                                                                                    |  |  |  |  |
|                    | VRF address family configuration (config-vrf-af)   |                                                                                                    |  |  |  |  |
| Command History    |                                                    |                                                                                                    |  |  |  |  |
| Command History    | Release                                            | Modification                                                                                                    |  |  |  |  |
| Command History    | Release           12.0(29)S                        | Modification           This command was introduced.                                                                                                    |  |  |  |  |
| Command History    |                                                    |                                                                                                    |  |  |  |  |
| Command History    | 12.0(29)S                                          | This command was introduced.                                                                                                    |  |  |  |  |
| Command History    | 12.0(29)S<br>12.2(25)S                             | This command was introduced.         This command was integrated into Cisco IOS Release 12.2(25)S.                                                                                                    |  |  |  |  |
| Command History    | 12.0(29)S<br>12.2(25)S<br>12.3(14)T                | This command was introduced.         This command was integrated into Cisco IOS Release 12.2(25)S.         This command was integrated into Cisco IOS Release 12.3(14)T.                                                                         |  |  |  |  |
| Command History    | 12.0(29)S<br>12.2(25)S<br>12.3(14)T<br>12.2(27)SBC | This command was introduced.         This command was integrated into Cisco IOS Release 12.2(25)S.         This command was integrated into Cisco IOS Release 12.3(14)T.         This command was integrated into Cisco IOS Release 12.2(27)SBC. |  |  |  |  |

IP prefixes that are defined for import are processed through a match clause in a route map. The prefixes that pass through the route map are imported into the Virtual Private Network (VPN) routing/forwarding (VRF) instance. A maximum of five VRFs per router can be configured to import IPv4 prefixes from the global routing table. 1000 prefixes per VRF are imported by default. You can manually configure from 1 to 2,147,483,647 prefixes for each VRF. We recommend that you use caution if you manually configure the prefix import limit. Configuring the router to import too many prefixes can interrupt normal router operation. Only IPv4 unicast and multicast prefixes can be imported to a VRF with this feature. IPv4 prefixes imported into a VRF using this feature cannot be imported into a VPNv4 VRF.

You can access the **import ipv4** command by using the **ip vrf** global configuration command. You can also access the **import ipv4** command by using the **vrf definition** global configuration command followed by the **address-family** VRF configuration command.

#### No MPLS or Route Target Configuration Is Required

No MPLS or route target (import/export) configuration is required.

#### **Import Behavior**

Import actions are triggered when a new routing update is received or when routes are withdrawn. During the initial BGP update period, the import action is postponed to allow BGP to converge more quickly. Once BGP converges, incremental BGP updates are evaluated immediately and qualified prefixes are imported as they are received.

#### Examples

The following example, beginning in global configuration mode, imports all unicast prefixes from the 10.24.240.0/22 subnet into the VRF named GREEN. An IP prefix list is used to define the imported IPv4 prefixes. The route map is attached to the Ethernet interface 0, and unicast RPF verification for VRF GREEN is enabled.

```
ip prefix-list COLORADO permit 10.24.240.0/22
!
ip vrf GREEN
rd 100:10
import ipv4 unicast 1000 map UNICAST
exit
route-map UNICAST permit 10
match ip address prefix-list ACCOUNTING
exit
interface Ethernet 0
ip policy route-map UNICAST
ip verify unicast vrf GREEN permit
end
```

| Related Commands | Command               | Description                                                                                      |
|------------------|-----------------------|--------------------------------------------------------------------------------------------------|
|                  | address-family (VRF)  | Selects an address family type for a VRF table and enters VRF address family configuration mode. |
|                  | ip verify unicast vrf | Enables Unicast Reverse Path Forwarding verification for the specified VRF.                      |
|                  | ip vrf                | Configures a VRF routing table.                                                                  |
|                  | rd                    | Creates routing and forwarding tables for a VRF.                                                 |
|                  | show ip bgp           | Displays entries in the BGP routing table.                                                       |
|                  | show ip bgp vpnv4     | Displays VPN address information from the BGP table.                                             |
|                  | show ip vrf           | Displays the set of defined VRFs and associated interfaces.                                      |
|                  | vrf definition        | Configures a VRF routing table instance and enters VRF configuration mode.                       |

# import map

To configure an import route map for a Virtual Private Network (VPN) routing and forwarding (VRF) instance, use the **import map** command in VRF configuration or in VRF address family configuration mode. To remove the import map, use the **no** form of this command.

import [{ipv4}] [{unicast | multicast}] [prefix-limit] map map-name no import [{ipv4}] [{unicast | multicast}] [prefix-limit] map map-name

| Syntax Description | ipv4                      | (Optional) Spe                                                                                                    | cifies that IPv4 prefixes will be imported.                                                                                                    |  |  |  |  |
|--------------------|---------------------------|----------------------------------------------------------------------------------------------------|----------------------------------------------------------------------------------------------------|--|--|--|--|
|                    | unicast                   | (Optional) Spe                                                                                                    | (Optional) Specifies that unicast prefixes will be imported.                                                                                                    |  |  |  |  |
|                    | multicast                 | (Optional) Spe                                                                                                    | (Optional) Specifies that multicast prefixes will be imported.                                                                                                    |  |  |  |  |
|                    | prefix-limit              | (Optional) Limits the number of prefixes that will be imported. The default limit is 1000 prefixes. The range is from 1 to 2147483647 prefixes. |                                                                                                    |  |  |  |  |
|                    | map-name                  | Identifies the r                                                                                                    | oute map to be used as an import route map for the VRF.                                                                                                    |  |  |  |  |
| Command Default    | A VRF has n               | o import route r                                                                                                    | nap unless one is configured using the <b>import map</b> command.                                                                                                    |  |  |  |  |
| Command Modes      |                           | ration (config-v<br>family configu                                                                                                    | rf)<br>ration (config-vrf-af)                                                                                                    |  |  |  |  |
| Command History    | Release                   |                                                                                                    | Modification                                                                                                    |  |  |  |  |
|                    | 12.0(5)T                  |                                                                                                    | This command was introduced.                                                                                                    |  |  |  |  |
|                    | 12.0(21)ST                |                                                                                                    | This command was integrated into Cisco IOS 12.0(21)ST.                                                                                                    |  |  |  |  |
|                    | 12.0(22)S                 |                                                                                                    | This command was integrated into Cisco IOS 12.0(22)S.                                                                                                    |  |  |  |  |
|                    | 12.0(23)S                 |                                                                                                    | This command was integrated into Cisco IOS 12.0(23)S.                                                                                                    |  |  |  |  |
|                    | 12.2(13)T                 |                                                                                                    | This command was integrated into Cisco IOS 12.2(13)T.                                                                                                    |  |  |  |  |
|                    | 12.2(14)8                 |                                                                                                    | This command was integrated into Cisco IOS 12.2(14)S.                                                                                                    |  |  |  |  |
|                    | 12.2(33)SRA               |                                                                                                    | This command was integrated into Cisco IOS Release 12.2(33)SRA.                                                                                                    |  |  |  |  |
|                    | 12.2SX                    |                                                                                                    | This command is supported in the Cisco IOS Release 12.2SX train. Support in a specific 12.2SX release of this train depends on your feature set, platform, and platform hardware. |  |  |  |  |
|                    | Cisco IOS XE Release 3.1S |                                                                                                    | This command was integrated into Cisco IOS XE Release 3.1S.                                                                                                    |  |  |  |  |
|                    | 15.2(2)SNG                |                                                                                                    | This command was integrated into Cisco ASR 901 Series Aggregation Services Routers.                                                                                               |  |  |  |  |

# **Usage Guidelines** Use an import route map when an application requires finer control over the routes imported into a VRF than provided by the import and export extended communities configured for the importing and exporting VRF. You can also use the **import map** command to implement the BGP Support for IP Prefix Import from Global Table into a VRF Table feature.

The **import map** command associates a route map with the specified VRF. You can use a route map to filter routes that are eligible for import into a VRF, based on the route target extended community attributes of the route. The route map might deny access to selected routes from a community that is on the import list.

The **import map** command does not replace the need for a route-target import in the VRF configuration. You use the **import map** command to further filter prefixes that match a route-target import statement in that VRF.

You can access the **import map** command by using the **ip vrf** global configuration command. You can also access the **import map** command by using the **vrf definition** global configuration command followed by the **address-family** VRF configuration command.

#### Examples

The following example shows how to configure an import route map for a VRF:

Router(config)# ip vrf vrfl
Router(config-vrf)# import map importmap1

| Related Commands | Command              | Description                                                                                      |
|------------------|----------------------|--------------------------------------------------------------------------------------------------|
|                  | address-family (VRF) | Selects an address family type for a VRF table and enters VRF address family configuration mode. |
|                  | export map           | Exports IP prefixes from a VRF table into the global table.                                      |
|                  | ip vrf               | Configures a VRF routing table.                                                                  |
|                  | route-target         | Creates a route-target extended community for a VRF.                                             |
|                  | show ip vrf          | Displays the set of defined VRFs and associated interfaces.                                      |
|                  | vrf definition       | Configures a VRF routing table instance and enters VRF configuration mode.                       |

I

# import path limit

To specify the maximum number of Border Gateway Protocol (BGP) paths, per VPN routing and forwarding (VRF) importing net, that can be imported from an exporting net, use the **import path limit** command in address family configuration mode. To reset the BGP path import limit to the default value, use the **no** form of this command.

**import path limit** *number-of-import-paths* **no import path limit** *number-of-import-paths* 

| Syntax Description | number-of-import-paths                                                                                                    |                                                                  | Maximum number of BGP paths, per importing net, that can b<br>an exporting net. | e imported from |  |
|--------------------|----------------------------------------------------------------------------------------------------|------------------------------------------------------------------|---------------------------------------------------------------------------------|-----------------|--|
| Command Default    | BGP, by default, installs only one best path in the routing table.                                                                                                    |                                                                  |                                                                                 |                 |  |
| Command Modes      | - Address family cor                                                                                                    | ıfigurat                                                         | ionIPv4 VRF only (config-router-af)                                             |                 |  |
| Command History    | y Release Modification                                                                                                    |                                                                  | ication                                                                         |                 |  |
|                    | 15.0(1)M                                                                                                    | This c                                                           | command was introduced.                                                         |                 |  |
|                    | 12.2(33)SRE                                                                                                    | This c                                                           | command was integrated into Cisco IOS Release 12.2(33)SRE.                      |                 |  |
|                    | Cisco IOS XE 2.6                                                                                                    | E 2.6 This command was integrated into Cisco IOS XE Release 2.6. |                                                                                 |                 |  |
|                    | 15.0(1)SY                                                                                                    | This command was integrated into Cisco IOS Release 15.0(1)SY.    |                                                                                 |                 |  |
| Usage Guidelines   | Use the <b>import path limit</b> command to control memory utilization when importing paths using the BGP Event-Based VPN Import feature. A maximum limit of the number of paths imported from an exporting net can be specified, per importing net. When a selection is made of paths to be imported from one or more exporting net, the first selection priority is a bestpath, the next selection priority is for multipaths, and the lowest selection priority is for nonmultipaths. The import path policy is set using the <b>import path selection</b> command.                                                                                                    |                                                                  |                                                                                 |                 |  |
|                    | The BGP Event-Based VPN Import feature introduces a modification to the existing BGP path import process.<br>BGP Virtual Private Network (VPN) import provides importing functionality for BGP paths where BGP paths<br>are imported from the BGP VPN table into a BGP virtual routing and forwarding (VRF) topology. In the<br>existing path import process, when path updates occur, the import updates are processed during the next scan<br>time which is a configurable interval of 5 to 15 seconds. The scan time adds a delay in the propagation of<br>routes. The enhanced BGP path import is driven by events; when a BGP path changes, all of its imported<br>copies are updated as soon as processing is available. |                                                                  |                                                                                 |                 |  |
|                    | U                                                                                                    |                                                                  | ed VPN Import feature, convergence times are significantly reduce               | 1               |  |

edge (PE) routers can propagate VPN paths to customer edge (CE) routers without the scan time delay. Configuration changes such as adding imported route-targets to a VRF are not processed immediately, and are still handled during the 60-second periodic scanner pass.

#### **Examples**

The following example shows how to specify a maximum number of BGP paths to import from an exporting net for each importing net. Two BGP neighbors are configured in BGP router configuration mode and are activated in VPNv4 address family configuration mode. In IPv4 VRF address family configuration mode, the import path selection is set to all, and the number of import paths is set to 3.

```
Router (config) # router bgp 45000
Router (config-router) # neighbor 192.168.1.2 remote-as 40000
Router (config-router) # neighbor 192.168.3.2 remote-as 50000
Router (config-router) # address-family vpnv4
Router (config-router-af) # neighbor 192.168.1.2 activate
Router (config-router-af) # neighbor 192.168.3.2 activate
Router (config-router-af) # neighbor 192.168.3.2 activate
Router (config-router-af) # exit-address-family
Router (config-router-af) # address-family ipv4 vrf vrf-A
Router (config-router-af) # import path selection all
Router (config-router-af) # import path limit 3
Router (config-router-af) # end
```

| Related Commands | Command               | Description                                                                 |
|------------------|-----------------------|-----------------------------------------------------------------------------|
|                  | import path selection | Specifies the BGP import path selection policy for a specific VRF instance. |
|                  | show ip bgp vpnv4     | Displays VPNv4 address information from the BGP table.                      |

# import path selection

To specify the Border Gateway Protocol (BGP) import path selection policy for a specific VPN routing and forwarding (VRF) instance, use the **import path selection** command in address family configuration mode. To remove the BGP import path selection policy for a VRF, use the **no** form of this command.

import path selection {all | bestpath [strict] | multipaths [strict]}
no import path selection {all | bestpath [strict] | multipaths [strict]}

| Syntax Description |                                                                                                    | with                                                                                                    | Imports all available paths from the exporting net that match any route targets (RTs) associated with the importing VRF instance. The number of paths imported per importing net must not exceed the import path limit set using the <b>import path limit</b> command. |                                 |  |  |
|--------------------|----------------------------------------------------------------------------------------------------|----------------------------------------------------------------------------------------------------|----------------------------------------------------------------------------------------------------|---------------------------------|--|--|
|                    | _                                                                                                    | <ul> <li>Imports the best available path that matches the RT of the VRF instance. If the best path in the exporting net does not match the RT of the VRF instance, a best available path that matches the RT of the VRF instance, is imported.</li> <li>Imports the bestpath and all paths marked as multipaths that match the RT of the VRF instance. If there are no bestpath or multipath matches, the best available path is selected. The number of paths imported per importing net must not exceed the import path limit set using the <b>import path limit</b> command.</li> </ul> |                                                                                                    |                                 |  |  |
|                    |                                                                                                    |                                                                                                    |                                                                                                    |                                 |  |  |
|                    | strict(Optional) Disables the fall back safety option of choosing the best available path<br>bestpath and multipath keywords. If there are no paths appropriate to the config<br>optionbestpath or multipathin the exporting net that match the RT of the VRF is<br>then no paths are imported. This behavior matches the behavior of the software be<br>BGP Event-Based VPN Import feature was introduced. |                                                                                                    |                                                                                                    | e configured<br>e VRF instance, |  |  |
| Command Default    | BGP, by defau                                                                                                    | ılt, ins                                                                                                    | stalls only one best path in the routing table.                                                                                                    |                                 |  |  |
| Command Modes      | Address family                                                                                                    | y con                                                                                                    | figurationIPv4 VRF only (config-router-af)                                                                                                    |                                 |  |  |
| Command History    | Release                                                                                                    |                                                                                                    | Modification                                                                                                    |                                 |  |  |
|                    | 15.0(1)M                                                                                                    |                                                                                                    | This command was introduced.                                                                                                    |                                 |  |  |
|                    | 12.2(33)SRE                                                                                                    |                                                                                                    | This command was integrated into Cisco IOS Release 12.2(33)SRE.                                                                                                    |                                 |  |  |
|                    | Cisco IOS XE                                                                                                    | E 2.6 This command was integrated into Cisco IOS XE Release 2.6.                                                                                                    |                                                                                                    |                                 |  |  |
|                    | 15.0(1)SYThis command was integrated into Cisco IOS Release 15.0(1)SY.                                                                                                    |                                                                                                    |                                                                                                    |                                 |  |  |
| Usage Guidelines   | feature. Use th the number of                                                                                                    | e <b>imp</b><br>paths                                                                                                    | <b>h selection</b> command to set the import path policy for the BGP Event-<br>port path limit command to control memory utilization when importing<br>imported from an exporting net into each importing net.                                                         | ng paths by limiting            |  |  |
|                    | The BGP Event-Based VPN Import feature introduces a modification to the existing BGP path import process<br>BGP Virtual Private Network (VPN) import provides importing functionality for BGP paths where BGP path<br>are imported from the BGP VPN table into a BGP virtual routing and forwarding (VRF) topology. In the                                                                                  |                                                                                                    |                                                                                                    | ns where BGP paths              |  |  |

existing path import process, when path updates occur, the import updates are processed during the next scan time which is a configurable interval of 5 to 15 seconds. The scan time adds a delay in the propagation of routes. The enhanced BGP path import is driven by events; when a BGP path changes, all of its imported copies are updated as soon as processing is available.

Using the BGP Event-Based VPN Import feature, convergence times are significantly reduced because provider edge (PE) routers can propagate VPN paths to customer edge (CE) routers without the scan time delay. Configuration changes such as adding imported route-targets to a VRF are not processed immediately, and are still handled during the 60-second periodic scanner pass.

#### **Examples**

The following example shows how to specify a BGP import path selection policy for a specific VRF instance. Two BGP neighbors are configured in BGP router configuration mode and are activated in VPNv4 address family configuration mode. In IPv4 VRF address family configuration mode, the import path selection is set to all, and the number of import paths is set to 3. In this example, up to three paths from an exporting net that match any of the route targets associated with the VRF of the importing net, can be imported.

```
Router (config) # router bgp 45000
Router (config-router) # neighbor 192.168.1.2 remote-as 40000
Router (config-router) # neighbor 192.168.3.2 remote-as 50000
Router (config-router) # address-family vpnv4
Router (config-router-af) # neighbor 192.168.1.2 activate
Router (config-router-af) # neighbor 192.168.3.2 activate
Router (config-router-af) # neighbor 192.168.3.2 activate
Router (config-router-af) # exit-address-family
Router (config-router-af) # address-family ipv4 vrf vrf-A
Router (config-router-af) # import path selection all
Router (config-router-af) # import path limit 3
Router (config-router-af) # end
```

| Related Commands | Command           | Description                                                                                                   |
|------------------|-------------------|----------------------------------------------------------------------------------------------------|
|                  | import path limit | Specifies the maximum number of BGP paths, per VRF importing net, that can be imported from an exporting net. |
|                  | show ip bgp vpnv4 | Displays VPNv4 address information from the BGP table.                                                        |

# import-map

To configure flexible policy handling by a BGP route server, use the **import-map** command in route server context address family configuration mode. To remove the route server's flexible policy handling, use the **no** form of this command.

import-map route-map-name
no import-map route-map-name

| Syntax Description | route-map-name                                                                                    | Name of the route map that controls which routes will be added to the route server client virtual table.                                                                                                    |
|--------------------|---------------------------------------------------------------------------------------------------|----------------------------------------------------------------------------------------------------|
| Command Default    | No import map exis                                                                                | sts and no flexible policy handling by a route server exists.                                                                                                    |
| Command Modes      | Route server contex                                                                               | at address family configuration (config-router-rsctx-af)                                                                                                    |
| Command History    | Release                                                                                           | Modification                                                                                                    |
|                    | Cisco IOS XE 3.38                                                                                 | This command was introduced.                                                                                                    |
|                    | 15.2(3)T                                                                                          | This command was integrated into Cisco IOS Release 15.2(3)T.                                                                                                    |
| Usage Guidelines   | Use this command i                                                                                | if your BGP route server needs to support flexible policies.                                                                                                    |
| -                  |                                                                                                   | the <b>import-map</b> command with the <b>import map</b> command in VRF configuration submode.<br>res an import route map for a VPN routing and forwarding (VRF) instance.                                                                                                    |
| Examples           | 10.10.10.13 are its r<br>created and applied<br>a route map named                                 | ample, the local router is a BGP route server. Its neighbors at 10.10.10.12 and route server clients. A route server context named ONLY_AS27_CONTEXT is to the neighbor at 10.10.10.13. The context uses an import map that references only_AS27_routemap. The route map matches routes permitted by access list ermits routes that have 27 in the autonomous system path. |
|                    | address-far<br>import-r<br>exit-addres<br>exit-route-ses<br>!<br>neighbor 10.10<br>neighbor 10.10 | -                                                                                                    |

```
neighbor 10.10.10.13 description Peer13
  neighbor 10.10.10.21 remote-as 21
  neighbor 10.10.10.27 remote-as 27
   !
  address-family ipv4
     neighbor 10.10.10.12 activate
     neighbor 10.10.10.12 route-server-client
     neighbor 10.10.10.13 activate
     neighbor 10.10.10.13 route-server-client context ONLY AS27 CONTEXT
     neighbor 10.10.10.21 activate
     neighbor 10.10.10.27 activate
  exit-address-family
ip as-path access-list 27 permit 27
!
route-map only_AS27_routemap permit 10
  match as-path 27
!
```

#### **Related Commands**

1

| Command                            | Description                                                                                              |
|------------------------------------|----------------------------------------------------------------------------------------------------|
| description (route server context) | Describes a route server context for a user-friendly way to see the purpose of the route server context. |
| route-map                          | Enables policy routing.                                                                                  |
| route-server-context               | Creates a route-server context in order to provide flexible policy<br>handling for a BGP route server.   |

## inherit peer-policy

To configure a peer policy template to inherit the configuration from another peer policy template, use the **inherit peer-policy** command in policy-template configuration mode. To remove an inherit statement from a peer policy template, use the **no** form of this command.

**inherit peer-policy** *policy-template sequence-number* **no inherit peer-policy** *policy-template sequence-number* 

| Syntax Descriptionpolicy -templateName of the peer policy to |   | Name of the peer policy template to be inherited.                                                                                                    |
|--------------------------------------------------------------|---|----------------------------------------------------------------------------------------------------|
|                                                              | * | Sequence number that sets the order in which the peer policy template is evaluated. Like a route-map sequence number, the lowest sequence number is evaluated first. |

**Command Default** No inherit statements are configured.

#### **Command Modes**

Policy-template configuration (config-router-ptmp)

| Command History Release |             | Modification                                                                                                    |
|-------------------------|-------------|----------------------------------------------------------------------------------------------------|
|                         | 12.0(24)S   | This command was introduced.                                                                                                    |
|                         | 12.3(4)T    | This command was integrated into Cisco IOS Release 12.3(4)T.                                                                                                    |
|                         | 12.2(18)S   | This command was integrated into Cisco IOS Release 12.2(18)S.                                                                                                    |
|                         | 12.2(27)SBC | This command was integrated into Cisco IOS Release 12.2(27)SBC.                                                                                                    |
|                         | 12.2SX      | This command is supported in the Cisco IOS Release 12.2SX train. Support in a specific 12.2SX release of this train depends on your feature set, platform, and platform hardware. |

**Usage Guidelines** 

The **inherit peer-policy** command is used to configure a peer policy template to inherit the configuration of another peer policy template. Peer policy templates support inheritance and a peer can directly and indirectly inherit up to seven peer policy templates. Inherited peer policy templates are configured with sequence numbers like route maps. An inherited peer policy template, like a route map, is evaluated starting with the inherit statement with the lowest sequence number. However, peer policy templates do not fall through. Every sequence is evaluated. If a BGP policy command is reapplied with a different value, it will overwrite any previous value from a lower sequence number.

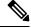

Note

A Border Gateway Protocol (BGP) routing process cannot be configured to be a member of a peer group and to use peer templates for group configurations. You must use one method or the other. We recommend peer templates because they provide improved performance and scalability.

#### **Examples**

In the following example, a peer policy template named CUSTOMER-A is created. This peer policy template is configured to inherit the configuration from the peer policy templates named PRIMARY-IN and GLOBAL.

```
Router(config-router)# template peer-policy CUSTOMER-A
Router(config-router-ptmp)# route-map SET-COMMUNITY in
Router(config-router-ptmp)# filter-list 20 in
Router(config-router-ptmp)# inherit peer-policy PRIMARY-IN 20
Router(config-router-ptmp)# inherit peer-policy GLOBAL 10
Router(config-router-ptmp)# exit-peer-policy
Router(config-router)#
```

#### **Related Commands**

| Command                          | Description                                                                                                    |
|----------------------------------|----------------------------------------------------------------------------------------------------|
| exit peer-policy                 | Exits policy-template configuration mode and enters router configuration mode.                                       |
| neighbor inherit peer-policy     | Configures a router to send a peer policy template to a neighbor so that the neighbor can inherit the configuration. |
| show ip bgp template peer-policy | Displays locally configured peer policy templates.                                                                   |
| template peer-policy             | Creates a peer policy template and enters policy-template configuration mode.                                        |

## inherit peer-session

To configure a peer session template to inherit the configuration from another peer session template, use the **inherit peer-session** command in session-template configuration mode. To remove an inherit statement from a peer session template, use the **no** form of this command.

inherit peer-session template-name no inherit peer-session template-name

| Syntax Description template-name | Name of the peer session template to inherit. |
|----------------------------------|-----------------------------------------------|
|----------------------------------|-----------------------------------------------|

**Command Default** No inherit statements are configured.

#### **Command Modes**

Session-template configuration (config-router-stmp)

| Command History | History | Н | omman | C |
|-----------------|---------|---|-------|---|
|-----------------|---------|---|-------|---|

| Release     | Modification                                                                                                    |
|-------------|----------------------------------------------------------------------------------------------------|
| 12.0(24)S   | This command was introduced.                                                                                                    |
| 12.2(18)S   | This command was integrated into Cisco IOS Release 12.2(18)S.                                                                                                    |
| 12.3(4)T    | This command was integrated into Cisco IOS Release 12.3(4)T.                                                                                                    |
| 12.2(27)SBC | This command was integrated into Cisco IOS Release 12.2(27)SBC.                                                                                                    |
| 12.28X      | This command is supported in the Cisco IOS Release 12.2SX train. Support in a specific 12.2SX release of this train depends on your feature set, platform, and platform hardware. |

#### **Usage Guidelines**

The **inherit peer-session** command is used to configure a peer session template to inherit the configuration of another peer session template. A peer can be configured with only one peer session template at a time, and that peer session template can contain only one indirectly inherited peer session template. However, each indirectly inherited session template can also contain an indirectly inherited template. So, a peer can directly inherit only one peer session template and indirectly inherit up to seven additional indirectly inherited peer session templates, allowing you to apply up to a maximum of eight inherited peer session configurations.

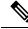

**Note** If you attempt to configure more than one inherit statement with a single peer session template, an error message will be displayed.

Indirectly inherited peer session templates are evaluated first, and the directly applied (locally configured) peer session template is evaluated last. If a general session command is reapplied with a different value, the subsequent value will have priority and overwrite the previous value that was configured in the indirectly inherited template. In other words, an overlapping statement from a local configuration will override the statement from the inherited configuration.

#### **Examples**

In the following example, a peer session template named CORE1 is created. This example inherits the configuration of the peer session template named INTERNAL-BGP.

```
Router(config-router)# template peer-session CORE1
Router(config-router-stmp)# description CORE-123
Router(config-router-stmp)# update-source loopback 1
Router(config-router-stmp)# inherit peer-session INTERNAL-BGP
Router(config-router-stmp)# exit-peer-session
```

```
Router(config-router)#
```

### Related Commands Comm

| Command                           | Description                                                                                                    |
|-----------------------------------|----------------------------------------------------------------------------------------------------|
| exit peer-session                 | Exits session-template configuration mode and enters router configuration mode.                                       |
| neighbor inherit peer-session     | Configures a router to send a peer session template to a neighbor so that the neighbor can inherit the configuration. |
| show ip bgp template peer-session | Displays locally configured peer session templates.                                                                   |
| template peer-session             | Creates a peer session template and enters session-template configuration mode.                                       |

## initial-delay (bmp)

To configure delays in sending initial requests for updates from the BGP Monitoring Protocol (BMP) server, use the **initial-delay** command in BMP server configuration mode. To disable configuration of delays in sending initial requests, use the **no** form of the command.

initial-delay initial-delay-time

#### no initial-delay

| Syntax Description | initial-delay-time                                                                                                    |                                                                   | imer, in seconds, in sending initial requests for updates from the<br>e for the configuration of the delay timer ranges from 1 to 3600            |  |
|--------------------|----------------------------------------------------------------------------------------------------|-------------------------------------------------------------------|----------------------------------------------------------------------------------------------------|--|
| Command Default    | There is no delay in                                                                                                    | n sending initial request                                         | s for updates from the BMP servers.                                                                                                    |  |
| Command Modes      | _                                                                                                    |                                                                   |                                                                                                    |  |
| Command History    | Release                                                                                                    |                                                                   | Modification                                                                                                    |  |
|                    | 15.4(1)S                                                                                                    |                                                                   | This command was introduced.                                                                                                    |  |
|                    | Cisco IOS XE Rel                                                                                                    | ease 3.11S                                                        | This command was integrated into Cisco IOS XE Release 3.11S.                                                                                      |  |
| -                  | <b>bmp-activate</b> com<br>initial delay config                                                                                  | e                                                                 | h the BMP servers establish a connection, use the <b>neighbor</b> ation mode. Use the <b>show ip bgp bmp</b> command to verify the erver updates. |  |
|                    | Example                                                                                                    |                                                                   |                                                                                                    |  |
|                    | The following example show how to enter BMP server configuration mode and configure initial delay timer for BMP servers 1 and 2: |                                                                   |                                                                                                    |  |
|                    | Device (config-ro<br>Device (config-ro<br>Device (config-ro<br>Device (config-ro                                                 | router bgp 65000<br>puter)# bmp server 1<br>puter-bmpsrvr)# activ | ess 10.1.1.1 port-number 8000<br>Lal-delay 20                                                                                                    |  |

Device(config-router-bmpsrvr)# exit-bmp-server-mode Device(config-router)# bmp server 2 Device(config-router-bmpsrvr)# activate Device(config-router-bmpsrvr)# address 20.1.1.1 port-number 9000 Device(config-router-bmpsrvr)# initial-delay 20 Device(config-router-bmpsrvr)# end

The following is sample output from the **show ip bgp bmp server** command for BMP server number 1 and 2. The "initial-delay" field in the output displays the time configured for initial delay requests:

```
Device# show ip bgp bmp server 1
Print detailed info for 1 server number 1.
bmp server 1
address: 10.1.1.1
                    port 8000
description SERVER1
up time 00:06:22
session-startup route-refresh
initial-delay 20
failure-retry-delay 40
flapping-delay 120
activated
Device# show ip bgp bmp server 2
Print detailed info for 1 server number 2.
bmp server 2
address: 20.1.1.1
                  port 9000
description SERVER2
up time 00:06:23
session-startup route-refresh
initial-delay 20
failure-retry-delay 40
flapping-delay 120
activated
```

#### **Related Commands**

| ls | Command               | Description                                                             |
|----|-----------------------|-------------------------------------------------------------------------|
|    | bmp server            | Enters BMP server configuration mode to configure specific BMP servers. |
|    | neighbor bmp-activate | Activates BMP monitoring for BGP neighbors.                             |
|    | show ip bgp bmp       | Displays information about BMP servers and neighbors.                   |

## ip as-path access-list

To configure an autonomous system path filter using a regular expression, use the **ip as-path access-list** command in global configuration mode. To delete the autonomous system path filter and remove it from the running configuration file, use the **no** form of this command.

**ip as-path access-list** *acl-number* {**permit** | **deny**} *regexp* **no ip as-path access-list** *acl-number* 

| acl-number | Number from 1 to 500 that specifies the AS-path access-list number.                                                                                                    |
|------------|----------------------------------------------------------------------------------------------------|
| permit     | Permits advertisement based on matching conditions.                                                                                                    |
| deny       | Denies advertisement based on matching conditions.                                                                                                    |
| regexp     | Regular expression that defines the AS-path filter. The autonomous system number is expressed in the range from 1 to 65535.                                                                                                    |
|            | • In Cisco IOS Release 12.0(32)SY8, 12.0(33)S3, 12.2(33)SRE, 12.2(33)XNE, 12.2(33)SXI1, Cisco IOS XE Release 2.4, and later releases, 4-byte autonomous system numbers are supported in the range from 65536 to 4294967295 in asplain notation and in the range from 1.0 to 65535.65535 in asdot notation. |
|            | • In Cisco IOS Release 12.0(32)S12, 12.4(24)T, and Cisco IOS XE Release 2.3, 4-byte autonomous system numbers are supported in the range from 1.0 to 65535.65535 in asdot notation only.                                                                                                    |
|            | For more details about autonomous system number formats, see the <b>router bgp</b> command.                                                                                                    |
|            | <b>Note</b> See the "Regular Expressions" appendix in the <i>Cisco IOS Terminal Services Configuration Guide</i> for information about configuring regular expressions.                                                                                                    |
|            | deny                                                                                                    |

**Command Default** No autonomous system path filter is created.

#### **Command Modes**

Global configuration (config)

#### **Command History**

| Release     | Modification                                                                                                    |
|-------------|----------------------------------------------------------------------------------------------------|
| 10.0        | This command was introduced.                                                                                                    |
| 12.0(22)S   | This command was modified. The range of values that can be entered for the <i>acl-number</i> argument was increased from 199 to 500 in Cisco IOS Release 12.0(22)S. |
| 12.2(15)T   | This command was modified. The range values that can be entered for the <i>acl-number</i> argument was increased from 199 to 500 in Cisco IOS Release 12.2(15)T.    |
| 12.2(33)SRA | This command was integrated into Cisco IOS Release 12.2(33)SRA.                                                                                                    |

| Release                     | Modification                                                                                                    |  |
|-----------------------------|----------------------------------------------------------------------------------------------------|--|
| 12.2(14)SX                  | This command was integrated into Cisco IOS Release 12.2(14)SX.                                                                                |  |
| 12.0(32)S12                 | This command was modified. Support for 4-byte autonomous system numbers in asdot notation only was added.                                     |  |
| 12.0(32)SY8                 | This command was modified. Support for 4-byte autonomous system numbers in asplain and asdot notation was added.                              |  |
| 12.4(24)T                   | This command was modified. Support for 4-byte autonomous system numbers in asdot notation only was added.                                     |  |
| Cisco IOS XE Release 2.3    | This command was modified. Support for 4-byte autonomous system numbers in asdot notation only was added.                                     |  |
| 12.2(33)SXI1                | This command was modified. Support for 4-byte autonomous system numbers in asplain and asdot notation was added.                              |  |
| 12.0(33)S3                  | This command was modified. Support for asplain notation was added and the default format for 4-byte autonomous system numbers is now asplain. |  |
| Cisco IOS XE Release 2.4    | This command was modified. Support for asplain notation was added and the default format for 4-byte autonomous system numbers is now asplain. |  |
| 12.2(33)SRE                 | This command was modified. Support for 4-byte autonomous system numbers in asplain and asdot notation was added.                              |  |
| 12.2(33)XNE                 | This command was modified. Support for 4-byte autonomous system numbers in asplain and asdot notation was added.                              |  |
| Cisco IOS Release 15.1(1)SG | This command was modified. Support for 4-byte autonomous system numbers in asplain and asdot notation was added.                              |  |
| Cisco IOS XE Release 3.3SG  | This command was modified. Support for 4-byte autonomous system numbers in asplain and asdot notation was added.                              |  |
| 15.2(1)E                    | This command was integrated into Cisco IOS Release 15.2(1)E.                                                                                  |  |

#### **Usage Guidelines**

Use the **ip as-path access-list** command to configure an autonomous system path filter. You can apply autonomous system path filters to both inbound and outbound BGP paths. Each filter is defined by the regular expression. If the regular expression matches the representation of the autonomous system path of the route as an ASCII string, then the **permit** or **deny** condition applies. The autonomous system path should not contain the local autonomous system number.

In Cisco IOS Release 12.0(32)SY8, 12.0(33)S3, 12.2(33)SRE, 12.2(33)XNE, 12.2(33)SXI1, Cisco IOS XE Release 2.4, and later releases, the Cisco implementation of 4-byte autonomous system numbers uses asplain--65538 for example--as the default regular expression match and output display format for autonomous system numbers, but you can configure 4-byte autonomous system numbers in both the asplain format and the asdot format as described in RFC 5396. To change the default regular expression match and output display of 4-byte autonomous system numbers to asdot format, use the **bgp asnotation dot** command. When the asdot format is enabled as the default, any regular expressions to match 4-byte autonomous system numbers must be written using the asdot format, or the regular expression match will fail.

In Cisco IOS Release 12.0(32)S12, 12.4(24)T, and Cisco IOS XE Release 2.3, the Cisco implementation of 4-byte autonomous system numbers uses asdot--1.2 for example--as the only configuration format, regular expression match, and output display, with no asplain support.

#### **Examples**

R

In the following example, an autonomous system path access list (number 500) is defined to configure the router to not advertise any path through or from autonomous system 65535 to the 10.20.2.2 neighbor:

```
ip as-path access-list 500 deny _65535_
ip as-path access-list 500 deny ^65535$
router bgp 50000
neighbor 192.168.1.1 remote-as 65535
neighbor 10.20.2.2 remote-as 40000
neighbor 10.20.2.2 filter-list 500 out
end
```

In the following example, the router is configured to deny all updates with private autonomous system paths:

```
ip as-path access-list 1 deny (_64[6-9][0-9][0-9]_|_65[0-9][0-9][0-9]_)
ip as-path access-list 1 permit .*
```

The following example available in Cisco IOS Release 12.0(32)SY8, 12.0(33)S3, 12.2(33)SRE, 12.2(33)XNE, 12.2(33)SXI1, Cisco IOS XE Release 2.4, and later releases, shows BGP path filtering by neighbor using 4-byte autonomous system numbers in asplain format. Only the routes that pass autonomous system path access list 2 will be sent to 192.168.3.2.

```
ip as-path access-list 2 permit ^65536$
router bgp 65538
neighbor 192.168.3.2 remote-as 65550
address-family ipv4 unicast
neighbor 192.168.3.2 filter-list 2 in
end
```

The following example shows BGP path filtering by neighbor using 4-byte autonomous system numbers in asdot format. The dot notation is the only format for 4-byte autonomous system numbers in Cisco IOS Release 12.0(32)S12, 12.4(24)T, or Cisco IOS XE Release 2.3. This example can also be configured using Cisco IOS Release 12.0(32)SY8, 12.0(33)S3, 12.2(33)SRE, 12.2(33)XNE, 12.2(33)SXI1, Cisco IOS XE Release 2.4, or later releases. after the **bgp asnotation dot** command has been entered to allow matching of 4-byte autonomous system numbers in regular expressions in asdot notation. The dot in the asdot notation is a special character for regular expressions and a backslash must precede it, as shown in the example. Only the routes that pass autonomous system path access list 2 will be sent to 192.168.3.2.

```
ip as-path access-list 2 permit ^1\.0$
router bgp 1.2
neighbor 192.168.3.2 remote-as 1.14
address-family ipv4 unicast
neighbor 192.168.3.2 filter-list 2 in
end
```

| elated Commands Command |  | Description                                                                                                    |
|-------------------------|--|----------------------------------------------------------------------------------------------------|
|                         |  | Changes the default display and the regular expression match format of BGP 4-byte autonomous system numbers from asplain (decimal values) to dot notation. |

I

| Command                  | Description                                                          |
|--------------------------|----------------------------------------------------------------------|
| neighbor distribute-list | Distributes BGP neighbor information as specified in an access list. |
| neighbor filter-list     | Applies a filter list to the specified neighbor.                     |
| neighbor prefix-list     | Applies a prefix list to the specified neighbor.                     |
| router bgp               | Configures the BGP routing process.                                  |

## ip bgp fast-external-fallover

To configure per-interface fast external fallover, use the **ip bgp fast-external-fallover** command in interface configuration mode. To remove a per-interface fast external fallover configuration, use the **no** form of this command.

ip bgp fast-external-fallover [{permit | deny}]
no ip bgp fast-external-fallover [{permit | deny}]

| Syntax Description | permit                                                                                                    | (Optional) Allows    | per-interface fast external fallover.                                                                                                    |              |
|--------------------|----------------------------------------------------------------------------------------------------|----------------------|----------------------------------------------------------------------------------------------------|--------------|
|                    | deny                                                                                                    | (Optional) Prevents  | s per-interface fast external fallover.                                                                                                    |              |
| Command Default    | Global fast external fallover is enabled by default in Cisco IOS software.                                                                                                    |                      |                                                                                                    |              |
| Command Modes      | -<br>Interface c                                                                                                    | configuration (confi | g-if)                                                                                                    |              |
| Command History    | Release Modification                                                                                                    |                      |                                                                                                    |              |
|                    | 12.0ST                                                                                                    | This command         | l was introduced.                                                                                                    |              |
|                    | 12.1                                                                                                    | This command         | I was integrated into Cisco IOS Relea                                                                                                    | ase 12.1.    |
| ••                 |                                                                                                    | ase 12.2(33)SRA.     |                                                                                                    |              |
|                    |                                                                                                    |                      | This command is supported in the Cisco IOS Release 12.2SX train. Support in a specific 12.2SX release of this train depends on your feature set, platform, and platform hardware. |              |
| Usage Guidelines   | The <b>ip bgp fast-external-fallover</b> command is used to configure per-interface fast external fallover, overriding the global configuration. Entering the <b>permit</b> keyword enables fast external fallover. Entering the <b>deny</b> keyword disables fast external fallover. Entering the <b>no</b> form of this command, returns the router to the global configuration. |                      |                                                                                                    |              |
| Examples           | The following example enables per-interface fast-external-fallover on interface Ethernet 0/0:                                                                                                    |                      | r on interface Ethernet 0/0:                                                                                                    |              |
|                    | Router(config)# <b>interface ethernet 0/0</b><br>Router(config-if)# <b>ip bgp fast-external-fallover permit</b>                                                                                                    |                      |                                                                                                    |              |
| Related Commands   | Command                                                                                                    | 1                    | Description                                                                                                    |              |
|                    | bgp fast-                                                                                                    | external-fallover    | Configures global BGP fast externa                                                                                                    | l fall over. |
|                    |                                                                                                    |                      |                                                                                                    |              |

### ip bgp-community new-format

To configure BGP to display communities in the format AA:NN (autonomous system:community number/4-byte number), use the **ip bgp-community new-format** command in global configuration mode. To configure BGP to display communities as a 32-bit number, use the **no** form of this command.

ip bgp-community new-format no ip bgp-community new-format

Syntax Description This command has no argument or keywords.

**Command Default** BGP communities (also when entered in the AA:NN format) are displayed as a 32-bit numbers if this command is not enabled or if the **no** form is entered.

#### **Command Modes**

Global configuration

| Command History | Release     | Modification                                                                                                    |
|-----------------|-------------|----------------------------------------------------------------------------------------------------|
|                 | 12.0        | This command was introduced.                                                                                                    |
|                 | 12.2(33)SRA | This command was integrated into Cisco IOS Release 12.2(33)SRA.                                                                                                    |
|                 | 12.28X      | This command is supported in the Cisco IOS Release 12.2SX train. Support in a specific 12.2SX release of this train depends on your feature set, platform, and platform hardware. |

## Usage Guidelines The ip bgp-community new-format command is used to configure the local router to display BGP communities in the AA:NN format to conform with RFC-1997. This command only affects the format in which BGP communities are displayed; it does not affect the community or community exchange. However, expanded IP community lists that match locally configured regular expressions may need to be updated to match on the AA:NN format instead of the 32-bit number.

RFC 1997, BGP Communities Attribute, specifies that a BGP community is made up of two parts that are each 2 bytes long. The first part is the autonomous system number and the second part is a 2-byte number defined by the network operator. For example, according to RFC 1997, an AS number 640100, in hexadecimal, specified in the NN:AA format, is represented in decimal as 100:256 in the AA:NN format.

In Cisco software, you can configure BGP communities in three different formats namely, decimal (NN:AA format), hexadecimal, and AA:NN. BGP community attribute is a numerical value that can be assigned to a specific prefix and advertised to other neighbors. Although the community attribute can be represented in decimal, hexadecimal, or AA:NN, it is still a 32-bit number. For example, you can configure the **set community** command to specify the community 30:20 (AS 30, number 20) in the old and the new formats:

- set community 30:20
- set community 0x1e0014
- set community 1966100

Use the **ip bgp-community new-format** command to change the NN:AA format to AA:NN format, such that the device configuration file and the BGP table displays 30:20.

#### Examples

In the following example, a router that uses the 32-bit number community format is upgraded to use the AA:NN format:

```
Router(config) # ip bgp-community new-format
```

The following sample output shows how BGP community numbers are displayed when the **ip bgp-community new-format**command is enabled:

```
Router# show ip bgp 10.0.0.0
BGP routing table entry for 10.0.0.0/8, version 4
Paths: (2 available, best #2, table Default-IP-Routing-Table)
Advertised to non peer-group peers:
10.0.33.35
35
10.0.33.35 from 10.0.33.35 (192.168.3.3)
Origin incomplete, metric 10, localpref 100, valid, external
Community: 30:20
Local
0.0.0.0 from 0.0.0.0 (10.0.33.34)
Origin incomplete, metric 0, localpref 100, weight 32768, valid, sourced, best
```

| Related Commands | Command          | Description                                |
|------------------|------------------|--------------------------------------------|
|                  | set<br>community | Configures the BGP community value.        |
|                  | show ip bgp      | Displays entries in the BGP routing table. |

## ip community-list

To configure a BGP community list and to control which routes are permitted or denied based on their community values, use the **ip community-list** command in global configuration mode. To delete the community list, use the **no** form of this command.

#### **Standard Community Lists**

ip community-list {standard | standard list-name} {deny | permit} [community-number] [AA:NN]
[internet] [local-as] [no-advertise] [no-export] [gshut]
no ip community-list {standard | standard list-name}

#### **Expanded Community Lists**

**ip community-list** {*expanded* | **expanded** *list-name*} {**deny** | **permit**} *regexp* **no ip community-list** {*expanded* | **expanded** *list-name*}

| Syntax Description | standard           | Standard community list<br>number from 1 to 99 to<br>identify one or more permit or<br>deny groups of communities.                                                 |
|--------------------|--------------------|----------------------------------------------------------------------------------------------------|
|                    | standard list-name | Configures a named standard community list.                                                                                                    |
|                    | deny               | Denies routes that match the specified community or communities.                                                                                                   |
|                    | permit             | Permits routes that match the specified community or communities.                                                                                                  |
|                    | community-number   | (Optional) 32-bit number from<br>1 to 4294967200. A single<br>community can be entered or<br>multiple communities can be<br>entered, each separated by a<br>space. |

| AA :NN       | (Optional) Autonomous<br>system number and network<br>number entered in the 4-byte<br>new community format. This<br>value is configured with two<br>2-byte numbers separated by<br>a colon. A number from 1 to<br>65535 can be entered for each<br>2-byte number. A single<br>community can be entered or<br>multiple communities can be<br>entered, each separated by a<br>space. |
|--------------|----------------------------------------------------------------------------------------------------|
| internet     | (Optional) Specifies the<br>Internet community. Routes<br>with this community are<br>advertised to all peers (internal<br>and external).                                                                                                    |
| local-as     | (Optional) Specifies the<br>local-as community. Routes<br>with community are advertised<br>to only peers that are part of<br>the local autonomous system<br>or to only peers within a<br>subautonomous system of a<br>confederation. These routes<br>are not advertised to external<br>peers or to other<br>subautonomous systems<br>within a confederation.                       |
| no-advertise | (Optional) Specifies the<br>no-advertise community.<br>Routes with this community<br>are not advertised to any peer<br>(internal or external).                                                                                                    |
| no-export    | (Optional) Specifies the<br>no-export community. Routes<br>with this community are<br>advertised to only peers in the<br>same autonomous system or<br>to only other subautonomous<br>systems within a<br>confederation. These routes<br>are not advertised to external<br>peers.                                                                                                   |

| gshut              | (Optional) Specifies the<br>Graceful Shutdown (GSHUT)<br>community.                                                   |
|--------------------|----------------------------------------------------------------------------------------------------|
| expanded           | Expanded community list<br>number from 100 to 500 to<br>identify one or more permit or<br>deny groups of communities. |
| expanded list-name | Configures a named expanded community list.                                                                           |
| regexp             | Regular expression that is used<br>to specify a pattern to match<br>against an input string.                          |
|                    | Note Regular<br>expressions can<br>be used only<br>with expanded<br>community lists.                                  |

**Command Default** 

BGP community exchange is not enabled by default.

#### **Command Modes**

Global configuration (config)

| Command History | Release     | Modification                                                                                                    |
|-----------------|-------------|----------------------------------------------------------------------------------------------------|
|                 | 10.3        | This command was introduced.                                                                                                    |
|                 | 12.0        | This command was modified. The local-as keyword was added.                                                                                                    |
|                 | 12.0(10)S   | This command was modified. Named community list support was added.                                                                                                    |
|                 | 12.0(16)ST  | This command was modified. Named community list support was introduced.                                                                                                    |
|                 | 12.1(9)E    | Named community list support was integrated into Cisco IOS Release 12.1(9)E.                                                                                                    |
|                 | 12.2(8)T    | Named community list support was integrated into Cisco IOS Release 12.2(8)T.                                                                                                    |
|                 | 12.0(22)S   | This command was modified. The maximum number of expanded community list numbers was increased from 199 to 500.                                                                                   |
|                 | 12.2(14)S   | This command was modified. The maximum number of expanded community list numbers was increased from 199 to 500 and named community list support were integrated into Cisco IOS Release 12.2(14)S. |
|                 | 12.2(15)T   | This command was modified. The maximum number of expanded community list numbers was increased from 199 to 500.                                                                                   |
|                 | 12.2(33)SRA | This command was integrated into Cisco IOS Release 12.2(33)SRA.                                                                                                    |

| Release                   | Modification                                                                                                    |
|---------------------------|----------------------------------------------------------------------------------------------------|
| 12.2SX                    | This command is supported in the Cisco IOS Release 12.2SX train. Support in a specific 12.2SX release of this train depends on your feature set, platform, and platform hardware. |
| 15.2(2)8                  | This command was modified. The <b>gshut</b> keyword was added.                                                                                                    |
| Cisco IOS XE Release 3.6S | This command was modified. The <b>gshut</b> keyword was added.                                                                                                    |
| Cisco IOS XE Release 3.7S | This command was implemented on the Cisco ASR 903 router.                                                                                                    |
| 15.2(4)S                  | This command was implemented on the Cisco ASR 7200 router.                                                                                                    |

#### **Usage Guidelines**

The **ip community-list** command is used to filter BGP routes based on one or more community values. BGP community values are configured as a 32-bit number (old format) or as a 4-byte number (new format). The new community format is enabled when the **ip bgp-community new-format** command is entered in global configuration mode. The new community format consists of a 4-byte value. The first two bytes represent the autonomous system number, and the trailing two bytes represent a user-defined network number. Named and numbered community lists are supported.

BGP community exchange is not enabled by default. The exchange of BGP community attributes between BGP peers is enabled on a per-neighbor basis with the **neighbor send-community** command. The BGP community attribute is defined in RFC 1997 and RFC 1998.

The Internet community is applied to all routes or prefixes by default, until any other community value is configured with this command or the **set community** command.

Use a route map to reference a community list and thereby apply policy routing or set values.

#### **Community List Processing**

Once a **permit** value has been configured to match a given set of communities, the community list defaults to an implicit deny for all other community values. Unlike an access list, it is feasible for a community list to contain only **deny** statements.

- When multiple communities are configured in the same **ip community-list** statement, a logical AND condition is created. All community values for a route must match the communities in the community list statement to satisfy an AND condition.
- When multiple communities are configured in separate **ip community-list** statements, a logical OR condition is created. The first list that matches a condition is processed.

#### Standard Community Lists

Standard community lists are used to configure well-known communities and specific community numbers. A maximum of 16 communities can be configured in a standard community list. If you attempt to configure more than 16 communities, the trailing communities that exceed the limit are not processed or saved to the running configuration file.

#### Expanded Community Lists

Expanded community lists are used to filter communities using a regular expression. Regular expressions are used to configure patterns to match community attributes. The order for matching using the \* or + character is longest construct first. Nested constructs are matched from the outside in. Concatenated constructs are matched beginning at the left side. If a regular expression can match two different parts of an input string, it

will match the earliest part first. For more information about configuring regular expressions, see the "Regular Expressions" appendix of the *Terminal Services Configuration Guide*.

**Examples** 

In the following example, a standard community list is configured that permits routes from network 10 in autonomous system 50000:

Router(config)# ip community-list 1 permit 50000:10

In the following example, a standard community list is configured that permits only routes from peers in the same autonomous system or from subautonomous system peers in the same confederation:

Router(config) # ip community-list 1 permit no-export

In the following example, a standard community list is configured to deny routes that carry communities from network 40 in autonomous system 65534 and from network 60 in autonomous system 65412. This example shows a logical AND condition; all community values must match in order for the list to be processed.

Router(config) # ip community-list 2 deny 65534:40 65412:60

In the following example, a named, standard community list is configured that permits all routes within the local autonomous system or permits routes from network 20 in autonomous system 40000. This example shows a logical OR condition; the first match is processed.

```
Router(config)# ip community-list standard RED permit local-as
Router(config)# ip community-list standard RED permit 40000:20
```

In the following example, a standard community list is configured that denies routes with the GSHUT community and permits routes with the local-AS community. This example shows a logical OR condition; the first match is processed.

```
Router(config)# ip community-list 18 deny gshut
Router(config)# ip community-list 18 permit local-as
```

In the following example, an expanded community list is configured that denies routes that carry communities from any private autonomous system:

```
Router(config)# ip community-list 500 deny _64[6-9][0-9][0-9]_1_65[0-9][0-9][0-9]_
```

In the following example, a named expanded community list is configured that denies routes from network 1 to 99 in autonomous system 50000:

Router(config)# ip community-list expanded BLUE deny 50000:[0-9][0-9]\_

| Related | Commands |
|---------|----------|
|---------|----------|

| Command                    | Description                                                       |
|----------------------------|-------------------------------------------------------------------|
| match community            | Defines a BGP community that must match the community of a route. |
| neighbor send-community    | Allows BGP community exchange with a neighbor.                    |
| neighbor shutdown graceful | Configures the BGP Graceful Shutdown feature.                     |

| Command               | Description                                                                                                    |
|-----------------------|----------------------------------------------------------------------------------------------------|
| route-map (IP)        | Defines the conditions for redistributing routes from one routing protocol into another, or enables policy routing. |
| set community         | Sets the BGP communities attribute.                                                                                 |
| set comm-list delete  | Removes communities from the community attribute of an inbound or outbound update.                                  |
| show ip bgp community | Displays routes that belong to specified BGP communities.                                                           |
| show ip bgp regexp    | Displays routes that match a locally configured regular expression.                                                 |

### ip extcommunity-list

To create an extended community list to configure Virtual Private Network (VPN) route filtering, use the **ip extcommunity-list** command in global configuration mode. To delete the extended community list, use the **no** form of this command.

To enter IP Extended community-list configuration mode to create or configure an extended community-list, use the **ip extcommunity-list** command in global configuration mode. To delete the entire extended community list, use the **no** form of this command. To delete a single entry, use the **no** form in IP Extended community-list configuration mode.

#### **Global Configuration Mode CLI**

ip extcommunity-list {expanded-list [{permit | deny}] [regular-expression] | expanded list-name
[{permit | deny}] [regular-expression] | standard-list [{permit | deny}] [rt value] [soo value] | standard
list-name [{permit | deny}] [rt value] [soo value]}
no ip extcommunity-list {expanded-list | expanded list-namestandard-list | standard list-name}

**ip extcommunity-list** {*expanded-list* | **expanded** *list-namestandard-list* | **standard** *list-name*} **no ip extcommunity-list** {*expanded-list* | **expanded** *list-name* | **s** *tandard-list* | **standard** *list-name*}

#### Expanded IP Extended Community-List Configuration Mode CLI

[sequence-number] {deny [regular-expression] | permit [regular-expression] | resequence [starting-sequence] [sequence-increment]} default {sequence-number | deny [regular-expression] | permit [regular-expression] | resequence [starting-sequence] [sequence-increment]} no {sequence-number | deny [regular-expression] | permit [regular-expression] | resequence [starting-sequence] [sequence-increment]}

#### Standard IP Extended Community-List Configuration Mode CLI

**default** {*sequence-number* | **deny** [**rt** *value*] [**soo** *value*] | **permit** [**rt** *value*] [**soo** *value*] | **resequence** [*starting-sequence*] [*sequence-increment*]} **no** {*sequence-number* | **deny** [{**rt** *value* | **soo** *value*}] | **permit** [**rt** *value*] [**soo** *value*] | **resequence** [*starting-sequence*] [*sequence-increment*]}

| Syntax Description | expanded-list      | An expanded list number from 100 to 500 that identifies one or more permit or deny groups of extended communities.                                                                                            |
|--------------------|--------------------|----------------------------------------------------------------------------------------------------|
|                    | standard-list      | A standard list number from 1 to 99 that identifies one or more permit or deny groups of extended communities.                                                                                                |
|                    | expanded list-name | Creates an expanded named extended community list and enters IP Extended community-list configuration mode.                                                                                                   |
|                    | standard list-name | Creates a standard named extended community list and enters IP Extended community-list configuration mode.                                                                                                    |
|                    | permit             | Permits access for a matching condition. Once a permit value has been configured to match a given set of extended communities, the extended community list defaults to an implicit deny for all other values. |
|                    | deny               | Denies access for a matching condition.                                                                                                    |

| regular-expression | (Optional) An input string pattern to match against.                                                                                                    |  |
|--------------------|----------------------------------------------------------------------------------------------------|--|
| rt                 | (Optional) Specifies the route target (RT) extended community attribute. The <b>rt</b> keyword can be configured only with standard extended community lists and not expanded community lists.                                |  |
| <b>SOO</b>         | (Optional) Specifies the site of origin (SOO) extended community attribute. The <b>soo</b> keyword can be configured only with standard extended community lists and not expanded community lists.                            |  |
| value              | Specifies the route target or site of origin extended community value. This value can be entered in one of the following formats:                                                                                             |  |
|                    | <ul> <li>autonomous-system-number : network-number</li> </ul>                                                                                                    |  |
|                    | • ip-address : network-number                                                                                                    |  |
| sequence-number    | (Optional) The sequence number of a named or numbered extended community list.<br>This value can be a number from 1 to 2147483647.                                                                                            |  |
| resequence         | (Optional) Changes the sequences of extended community list entries to the defau<br>sequence numbering or to the specified sequence numbering. Extended communi<br>entries are sequenced by ten number increments by default. |  |
| starting-sequence  | (Optional) Specifies the number for the first entry in an extended community list.                                                                                                    |  |
| sequence-increment | <i>ence-increment</i> (Optional) Specifies the increment range for each subsequent extended communication entry.                                                                                                    |  |

**Command Default** Extended community exchange is not enabled by default.

**Command Modes** Global configuration (config)

IP Extended community-list configuration (config-extcom-list)

| Command History | Release     | Modification                                                                         |
|-----------------|-------------|--------------------------------------------------------------------------------------|
|                 | 12.1        | This command was introduced.                                                         |
|                 | 12.0(22)S   | The maximum number of expanded community list numbers was increased from 199 to 500. |
|                 | 12.2(15)T   | The maximum number of expanded community list numbers was increased from 199 to 500. |
|                 | 12.2(33)SRA | This command was integrated into Cisco IOS Release 12.2(33)SRA.                      |
|                 | 12.2(25)8   | Support for the following was added in Cisco IOS Release 12.2(25)S:                  |
|                 |             | Extended community-list sequencing                                                   |
|                 |             | • IP Extended community configuration mode                                           |
|                 |             | Named extended community lists                                                       |
|                 |             |                                                                                      |

| Release                     | Modification                                                                                                    |
|-----------------------------|----------------------------------------------------------------------------------------------------|
| 12.3(11)T                   | Support for the following was added in Cisco IOS Release 12.3(11)T:                                                                           |
|                             | • Extended community-list sequencing                                                                                                    |
|                             | • IP Extended community configuration mode                                                                                                    |
|                             | Named extended community lists                                                                                                    |
| 12.2(27)SBC                 | This command was integrated into the Cisco IOS Release 12.2(27)SBC.                                                                           |
| 12.2(33)SRA                 | This command was integrated into Cisco IOS Release 12.2(33)SRA.                                                                               |
| 12.2(14)SX                  | This command was integrated into the Cisco IOS Release 12.2(14)SX.                                                                            |
| 12.0(32)812                 | This command was modified. Support for 4-byte autonomous system numbers in asdot notation only was added.                                     |
| 12.0(32)SY8                 | This command was modified. Support for 4-byte autonomous system numbers in asplain and asdot notation was added.                              |
| 12.4(24)T                   | This command was modified. Support for 4-byte autonomous system numbers in asdot notation only was added.                                     |
| Cisco IOS XE Release 2.3    | This command was modified. Support for 4-byte autonomous system numbers in asdot notation only was added.                                     |
| 12.2(33)SXI1                | This command was modified. Support for 4-byte autonomous system numbers in asplain and asdot notation was added.                              |
| 12.0(33)83                  | This command was modified. Support for asplain notation was added and the default format for 4-byte autonomous system numbers is now asplain. |
| Cisco IOS XE Release 2.4    | This command was modified. Support for asplain notation was added and the default format for 4-byte autonomous system numbers is now asplain. |
| 12.2(33)SRE                 | This command was modified. Support for 4-byte autonomous system numbers in asplain and asdot notation was added.                              |
| 12.2(33)XNE                 | This command was modified. Support for 4-byte autonomous system numbers in asplain and asdot notation was added.                              |
| Cisco IOS Release 15.1(1)SG | This command was modified. Support for 4-byte autonomous system numbers in asplain and asdot notation was added.                              |
| Cisco IOS XE Release 3.3SG  | This command was modified. Support for 4-byte autonomous system numbers in asplain and asdot notation was added.                              |
| 15.2(1)E                    | This command was integrated into the Cisco IOS Release 15.2(1)E.                                                                              |

#### **Usage Guidelines**

The **ip extcommunity-list** command is used to configure named or numbered extended community lists. Extended community attributes are used to filter routes for VPN routing and forwarding instances (VRFs) and Multiprotocol Label Switching (MPLS) Virtual Private Networks (VPNs). All of the standard rules of access lists apply to the configuration of extended community lists. The route target (RT) and site of origin (SOO) extended community attributes are supported by the standard range of extended community lists. Extended community list entries start with the number 10 and increment by ten for each subsequent entry when no sequence number is specified, when default behavior is configured, and when an extended community list is resequenced without specifying the first entry number or the increment range for subsequent entries. Regular expressions are supported in expanded extended community lists. For information about configuring regular expressions, see the "Regular Expressions" appendix of the Cisco IOS Terminal Services Configuration Guide.

In Cisco IOS Release 12.0(32)SY8, 12.0(33)S3, 12.2(33)SRE, 12.2(33)XNE, 12.2(33)SXI1, Cisco IOS XE Release 2.4, and later releases, the Cisco implementation of 4-byte autonomous system numbers uses asplain--65538 for example--as the default regular expression match and output display format for autonomous system numbers, but you can configure 4-byte autonomous system numbers in both the asplain format and the asdot format as described in RFC 5396. To change the default regular expression match and output display of 4-byte autonomous system numbers to asdot format, use the **bgp asnotation dot** command.

In Cisco IOS Release 12.0(32)S12, 12.4(24)T, and Cisco IOS XE Release 2.3, the Cisco implementation of 4-byte autonomous system numbers uses asdot--1.2 for example--as the only configuration format, regular expression match, and output display, with no asplain support.

#### **Route Target Extended Community Attribute**

The route target (RT) extended community attribute is configured with the **rt** keyword. This attribute is used to identify a set of sites and VRFs that may receive routes that are tagged with the configured route target. Configuring the route target extended attribute with a route allows that route to be placed in the per-site forwarding tables that are used for routing traffic that is received from corresponding sites.

#### Site of Origin Extended Community Attribute

The site of origin (SOO) extended community attribute is configured with the **soo** keyword. This attribute uniquely identifies the site from which the provider edge (PE) router learned the route. All routes learned from a particular site must be assigned the same site of origin extended community attribute, regardless if a site is connected to a single PE router or multiple PE routers. Configuring this attribute prevents routing loops from occurring when a site is multihomed. The SOO extended community attribute is configured on the interface and is propagated into BGP through redistribution. The SOO should not be configured for stub sites or sites that are not multihomed.

#### **IP Extended Community-List Configuration Mode**

Named and numbered extended community lists can be configured in IP Extended community-list configuration mode. To enter IP Extended community-list configuration mode, enter the **ip extcommunity-list** command with either the **expanded** or **standard** keyword followed by the extended community list name. This configuration mode supports all of the functions that are available in global configuration mode. In addition, you can perform the following operations:

- · Configure sequence numbers for extended community list entries
- Resequence existing sequence numbers for extended community list entries
- · Configure an extended community list to use default values

#### **Extended Community List Processing**

When multiple values are configured in the same extended community list statement, a logical AND condition is created. All extended community values must match to satisfy an AND condition. When multiple values are configured in separate extended community list statements, a logical OR condition is created. The first list that matches a condition is processed.

#### **Examples**

#### Standard Extended Community-List Configuration Example

In the following example, an extended community list is configured that permits routes from route target 64512:10 and site of origin 65400:20 and denies routes from route target 65424:30 and site of origin 64524:40. List 1 shows a logical OR condition; the first match is processed. List 2 shows a logical AND condition; all community values must match in order for list 2 to be processed.

```
Router(config)# ip extcommunity-list 1 permit rt 64512:10
Router(config)# ip extcommunity-list 1 permit soo 65400:20
Router(config)# ip extcommunity-list 2
deny rt 65424:30 soo 64524:40
```

#### Expanded Extended Community-List Configuration Example

In the following example, an expanded extended community list is configured to deny advertisements from any path through or from autonomous system 65534 from being advertised to the 192.168.1.2 neighbor:

```
Router(config)# ip extcommunity-list 500 deny _65412_
Router(config)# router bgp 50000
Router(config-router)# address-family vpnv4
Router(config-router-af)# neighbor 172.16.1.1 remote-as 65412
Router(config-router-af)# neighbor 172.16.1.1
neighbor send-community extended
Router(config-router-af)# neighbor 192.168.1.2 remote-as 65534
Router(config-router-af)# neighbor 192.168.1.2
neighbor send-community extended
Router(config-router-af)# neighbor 192.168.1.2
```

#### Named Extended Community-List Configuration Example

In the following example, a named extended community list is configured that will permit routes only from route target 65505:50. All other routes are implicitly denied.

Router(config) # ip extcommunity-list standard NAMED\_LIST permit rt 65505:50

#### IP Extended Community-List Configuration Mode Example

In the following example, an expanded named extended community list is configured in IP Extended community-list configuration mode. A list entry is created with a sequence number 10 that will permit a route target or route origin pattern that matches any network number extended community from autonomous system 65412.

#### Extended Community-List Resequencing Example

In the following example, the first list entry is resequenced to the number 50 and each subsequent entry is configured to increment by 100:

```
Router(config)# ip extcommunity-list BLUE
Router(config-extcom-list)# resequence 50 100
Router(config-extcom-list)# exit
```

#### 4-Byte Autonomous System Support for Extended Community-List Examples

The following example shows how to filter traffic by creating an extended BGP community list to control outbound routes. In Cisco IOS Release 12.0(32)SY8, 12.0(33)S3, 12.2(33)SRE, 12.2(33)XNE, 12.2(33)SX11, Cisco IOS XE Release 2.4, and later releases, extended BGP communities support 4-byte autonomous system numbers in the regular expressions in asplain format. In this task, the router is configured with an extended named community list to specify that the BGP peer at 192.168.1.2 is not sent advertisements about any path through or from the 4-byte autonomous system 65550. The IP extended community-list configuration mode is used, and the ability to resequence entries is shown.

```
Router(config)# ip extcommunity-list expanded DENY65550
Router(config-extcomm-list)# 10 deny _65550_
Router(config-extcomm-list)# 20 deny ^65550 .*
Router(config-extcomm-list)# resequence 50 100
Router(config-extcomm-list)# exit
Router(config)# router bgp 65538
Router(config-router)# neighbor 192.168.3.2 remote-as 65550
Router(config-router)# neighbor 192.168.1.2 remote-as 65536
Router(config-router)# neighbor 192.168.3.2 activate
Router(config-router)# neighbor 192.168.3.2 activate
Router(config-router)# neighbor 192.168.3.2 activate
Router(config-router)# neighbor 192.168.3.2 activate
Router(config-router)# neighbor 192.168.3.2 activate
Router(config-router)# neighbor 192.168.3.2 activate
Router(config-router)# neighbor 192.168.3.2 activate
Router(config-router)# neighbor 192.168.3.2 activate
Router(config-router)# neighbor 192.168.3.2 activate
Router(config-router)# neighbor 192.168.3.2 activate
Router(config-router)# neighbor 192.168.3.2 activate
Router(config-router)# neighbor 192.168.3.2 activate
Router(config-router)# neighbor 192.168.3.2 activate
Router(config-router)# neighbor 192.168.3.2 activate
Router(config-router)# neighbor 192.168.3.2 activate
Router(config-router)# neighbor 192.168.3.2 activate
Router(config-router)# neighbor 192.168.3.2 activate
Router(config-router)# neighbor 192.168.3.2 activate
Router(config-router)# neighbor 192.168.3.2 activate
Router(config-router)# neighbor 192.168.3.2 activate
Router(config-router)# neighbor 192.168.3.2 activate
Router(config-router)# neighbor 192.168.3.2 activate
Router(config-router)# neighbor 192.168.3.2 activate
Router(config-router)# neighbor 192.168.3.2 activate
Router(config-router)# neighbor 192.168.3.2 activate
Router(config-router)# neighbor 192.168.3.2 activate
Router# show ip extcommunity-list DENY65550
```

In Cisco IOS Release 12.0(32)SY8, 12.0(32)S12, 12.2(33)SRE, 12.2(33)XNE, 12.2(33)SXI1, 12.4(24)T, and Cisco IOS XE Release 2.3, or a later releases, extended BGP communities support 4-byte autonomous system numbers in the regular expressions in asdot format. In this task, the router is configured with an extended named community list to specify that the BGP peer at 192.168.1.2 is not sent advertisements about any path through or from the 4-byte autonomous system 1.14. The IP extended community-list configuration mode is used, and the ability to resequence entries is shown.

```
Router(config)# ip extcommunity-list expanded DENY114
Router(config-extcomm-list)# 10 deny _1\.14_
Router(config-extcomm-list)# 20 deny ^1\.14 .*
Router(config-extcomm-list)# resequence 50 100
Router(config-extcomm-list)# exit
Router(config)# router bgp 1.2
Router(config-router)# network 172.17.1.0 mask 255.255.255.0
Router(config-router)# neighbor 192.168.3.2 remote-as 1.14
Router(config-router)# neighbor 192.168.1.2 remote-as 1.0
Router(config-router)# neighbor 192.168.3.2 activate
Router(config-router)# neighbor 192.168.1.2 activate
```

Router(config-router)# end
Router# show ip extcommunity-list DENY114

#### **Related Commands**

| Command                   | Description                                                                                                    |
|---------------------------|----------------------------------------------------------------------------------------------------|
| bgp asnotation dot        | Changes the default display and regular expression match format of BGP 4-byte autonomous system numbers from asplain (decimal values) to dot notation. |
| export map                | Configures an export route map for a VRF.                                                                                                    |
| match extcommunity        | Matches a BGP VPN extended community list.                                                                                                    |
| router bgp                | Configures the BGP routing process.                                                                                                    |
| set extcommunity          | Sets BGP extended community attributes.                                                                                                    |
| show ip extcommunity-list | Displays routes that are permitted by the extended community list.                                                                                     |
| show route-map            | Displays configured route maps.                                                                                                    |

## ip policy-list

To create a Border Gateway Protocol (BGP) policy list, use the **ip policy-list** command in global configuration mode. To remove a policy list, use the **no** form of this command.

ip policy-list policy-list-name {permit | deny}
no ip policy-list policy-list-name

| Syntax Description | policy-list-na                                                                                                    | <i>me</i> Name of the configured policy list.                   |  |
|--------------------|----------------------------------------------------------------------------------------------------|-----------------------------------------------------------------|--|
|                    |                                                                                                    |                                                                 |  |
|                    | permit                                                                                                    | Permits access for matching conditions.                         |  |
|                    | deny                                                                                                    | Denies access to matching conditions.                           |  |
| Command Default    | This command is not enabled by default.                                                                                                    |                                                                 |  |
| Command Modes      | -<br>Global configuration (config)                                                                                                    |                                                                 |  |
| Command History    | Release Modification                                                                                                    |                                                                 |  |
|                    | 12.0(22)8                                                                                                    | This command was introduced.                                    |  |
|                    | 12.2(15)T                                                                                                    | This command was integrated into 12.2(15)T.                     |  |
|                    | 12.2(27)SBC                                                                                                    | This command was integrated into Cisco IOS Release 12.2(27)SBC. |  |
| Usage Guidelines   | When a policy list is referenced within a route map, all the match statements within the policy list are evaluated<br>and processed. Two or more policy lists can be configured with a route map. Policy-lists configured within<br>a route map are evaluated with AND semantics or OR semantics. A policy list can also coexist with any other<br>preexisting match and set statements that are configured within the same route map but outside of the policy<br>list. When multiple policy lists perform matching within a route map entry, all policy lists match on the<br>incoming attribute only. |                                                                 |  |
| Examples           | In the following example, a policy list is configured that permits all network prefixes that match AS 1 and metric 10:                                                                                                    |                                                                 |  |
|                    | Router(config)# <b>ip policy-list POLICY-LIST-NAME-1 permit</b><br>Router(config-policy-list)# <b>match as-path 1</b><br>Router(config-policy-list)# <b>match metric 10</b><br>Router(config-policy-list)# <b>end</b>                                                                                                    |                                                                 |  |
|                    | In the following example, a policy list is configured that permits traffic that matches community 20 and metric 10:                                                                                                    |                                                                 |  |
|                    | Router(config)# <b>ip policy-list POLICY-LIST-NAME-2 permit</b><br>Router(config-policy-list)# <b>match community 20</b><br>Router(config-policy-list)# <b>match metric 10</b><br>Router(config-policy-list)# <b>end</b>                                                                                                    |                                                                 |  |

In the following example, a policy list is configured that denies traffic that matches community 20 and metric 10:

```
Router(config)# ip policy-list POLICY-LIST-NAME-3 deny
Router(config-policy-list)# match community 20
Router(config-policy-list)# match metric 10
Router(config-policy-list)# end
```

#### Related Commands C

| nds | Command             | Description                                                                  |
|-----|---------------------|------------------------------------------------------------------------------|
|     | match as-path       | References a policy list within a route map for evaluation and processing.   |
|     | show ip policy-list | Displays configured policy lists.                                            |
|     | show route-map      | Displays configured route maps and information about referenced policy maps. |

## ip prefix-list

To create a prefix list or to add a prefix-list entry, use the **ip prefix-list** command in global configuration mode. To delete a prefix-list entry, use the **no** form of this command.

**ip prefix-list** {*list-name* [**seq** *number*] {**deny** | **permit**} *network/length* [**ge** *ge-length*] [**le** *le-length*] | **description** *description* | **sequence-number**}

**no ip prefix-list** {*list-name* [**seq** *number*] [{**deny** | **permit**} *network/length* [**ge** *ge-length*] [**le** *le-length*]] | **description** *description* | **sequence-number**}

| Syntax Description | list-name        | Configures a name to identify the prefix list. Do not use the word "detail" or "summary" as a list name because they are keywords in the <b>show ip prefix-list</b> command.                                                                                                    |
|--------------------|------------------|----------------------------------------------------------------------------------------------------|
|                    | seq              | (Optional) Applies a sequence number to a prefix-list entry.                                                                                                    |
|                    | number           | (Optional) Integer from 1 to 4294967294. If a sequence number is not entered when configuring this command, default sequence numbering is applied to the prefix list. The number 5 is applied to the first prefix entry, and subsequent unnumbered entries are incremented by 5. |
|                    | deny             | Denies access for a matching condition.                                                                                                    |
|                    | permit           | Permits access for a matching condition.                                                                                                    |
|                    | network / length | Configures the network address and the length of the network mask in bits. The network number can be any valid IP address or prefix. The bit mask can be a number from 1 to 32.                                                                                                  |
|                    | ge               | (Optional) Specifies the lesser value of a range (the "from" portion of the range description) by applying the <i>ge-length</i> argument to the range specified.                                                                                                    |
|                    |                  | <b>Note</b> The <b>ge</b> keyword represents the greater than or equal to operator.                                                                                                    |
|                    | ge-length        | (Optional) Represents the minimum prefix length to be matched.                                                                                                    |
|                    | le               | (Optional) Specifies the greater value of a range (the "to" portion of the range description) by applying the <i>le-length</i> argument to the range specified.                                                                                                    |
|                    |                  | <b>Note</b> The <b>le</b> keyword represents the less than or equal to operator.                                                                                                    |
|                    | le-length        | (Optional) Represents the maximum prefix length to be matched.                                                                                                    |
|                    | description      | (Optional) Configures a descriptive name for the prefix list.                                                                                                    |
|                    | description      | (Optional) Descriptive name of the prefix list, from 1 to 80 characters in length.                                                                                                    |
|                    | sequence-number  | (Optional) Enables or disables the use of sequence numbers for prefix lists.                                                                                                    |

**Command Default** No prefix lists or prefix-list entries are created.

**Command Modes** Global configuration (config)

Cisco IOS IP Routing: BGP Command Reference

I

| Command History  | Release                                                                                                    | Modification                                                                                                    |  |  |  |
|------------------|----------------------------------------------------------------------------------------------------|----------------------------------------------------------------------------------------------------|--|--|--|
|                  | 12.0(3)T                                                                                                    | This command was introduced.                                                                                                    |  |  |  |
|                  | 12.2(33)SRA                                                                                                    | This command was integrated into Cisco IOS Release 12.2(33)SRA.                                                                                                    |  |  |  |
|                  | 12.28X                                                                                                    | This command is supported in the Cisco IOS Release 12.2SX train. Support in a specific 12.2SX release of this train depends on your feature set, platform, and platform hardware.                                                                                                    |  |  |  |
| Usage Guidelines | deny keyword                                                                                                    | <b>fix-list</b> command to configure IP prefix filtering. Prefix lists are configured with <b>permit</b> or ls to either permit or deny a prefix based on a matching condition. An implicit deny is applied loes not match any prefix-list entry.                                                                                                    |  |  |  |
|                  | A prefix-list entry consists of an IP address and a bit mask. The IP address can be for a classful network, a subnet, or a single host route. The bit mask is a number from 1 to 32.                                                                                                    |                                                                                                    |  |  |  |
|                  | Prefix lists are configured to filter traffic based on a match of an exact prefix length or a match within a range<br>when the <b>ge</b> and <b>le</b> keywords are used. The <b>ge</b> and <b>le</b> keywords are used to specify a range of prefix lengths<br>and provide more flexible configuration than using only the <i>network/length</i> argument. A prefix list is processed<br>using an exact match when neither the <b>ge</b> nor <b>le</b> keyword is specified. If only the <b>ge</b> value is specified, the<br>range is the value entered for the <b>ge</b> <i>ge-length</i> argument to a full 32-bit length. If only the <b>le</b> value is specified,<br>the range is from the value entered for the <i>network/length argument</i> to the <b>le</b> <i>le-length</i> argument. If both the<br><b>ge</b> <i>ge-length</i> and <b>le</b> <i>le-length</i> keywords and arguments are entered, the range is between the values used for<br>the <i>ge-length</i> and <i>le-length</i> arguments. |                                                                                                    |  |  |  |
|                  | The following                                                                                                    | formula shows this behavior:                                                                                                    |  |  |  |
|                  | <i>length</i> < <b>ge</b> <i>ge-length</i> < <b>le</b> <i>le-length</i> < <b>=</b> 32                                                                                                    |                                                                                                    |  |  |  |
|                  | the first prefix<br>example, the r<br>the first prefix<br>example, if the                                                                                                    | word is configured without a sequence number, the default sequence number is 5. In this scenario, -list entry is assigned the number 5 and subsequent prefix list entries increment by 5. For next two entries would have sequence numbers 10 and 15. If a sequence number is entered for list entry but not for subsequent entries, the subsequent entry numbers increment by 5. For first configured sequence number is 3, subsequent entries will be 8, 13, and 18. Default sequence be suppressed by entering the <b>no ip prefix-list</b> command with the <b>seq</b> keyword. |  |  |  |
|                  | is found. Whe                                                                                                    | a prefix list starts with the lowest sequence number and continues down the list until a match<br>n an IP address match is found, the permit or deny statement is applied to that network and the<br>he list is not evaluated.                                                                                                    |  |  |  |
|                  | $\mathbf{\rho}$                                                                                                    |                                                                                                    |  |  |  |
|                  |                                                                                                    | performance, the most frequently processed prefix list statements should be configured with the quence numbers. The <b>seq</b> <i>number</i> keyword and argument can be used for resequencing.                                                                                                    |  |  |  |
|                  | A prefix list is applied to inbound or outbound updates for a specific peer by entering the <b>neighbor prefix-list</b> command. Prefix list information and counters are displayed in the output of the <b>show ip prefix-list</b> command. Prefix-list counters can be reset by entering the <b>clear ip prefix-list</b> command.                                                                                                    |                                                                                                    |  |  |  |
| Examples         | In the followir                                                                                                    | ng example, a prefix list is configured to deny the default route 0.0.0.0/0:                                                                                                    |  |  |  |
|                  | Router(confi                                                                                                    | g)# ip prefix-list RED deny 0.0.0.0/0                                                                                                    |  |  |  |
|                  | In the followir                                                                                                    | ng example, a prefix list is configured to permit traffic from the 172.16.1.0/24 subnet:                                                                                                    |  |  |  |

#### Router(config) # ip prefix-list BLUE permit 172.16.1.0/24

In the following example, a prefix list is configured to permit routes from the 10.0.0.0/8 network that have a mask length that is less than or equal to 24 bits:

```
Router(config) # ip prefix-list YELLOW permit 10.0.0.0/8 le 24
```

In the following example, a prefix list is configured to deny routes from the 10.0.0.0/8 network that have a mask length that is greater than or equal to 25 bits:

```
Router(config) # ip prefix-list PINK deny 10.0.0/8 ge 25
```

In the following example, a prefix list is configured to permit routes from any network that have a mask length from 8 to 24 bits:

```
Router(config) # ip prefix-list GREEN permit 0.0.0.0/0 ge 8 le 24
```

In the following example, a prefix list is configured to deny any route with any mask length from the 10.0.0.0/8 network:

```
Router(config) # ip prefix-list ORANGE deny 10.0.0.0/8 le 32
```

| Related Commands | Command                    | Description                                                                                                    |
|------------------|----------------------------|----------------------------------------------------------------------------------------------------|
|                  | clear ip prefix-list       | Resets the prefix list entry counters.                                                                                                    |
|                  | ip prefix-list description | Adds a text description of a prefix list.                                                                                                    |
|                  | ip prefix-list sequence    | Enables or disables default prefix-list sequencing.                                                                                                    |
|                  | match ip address           | Distributes any routes that have a destination network number address that is permitted by a standard or extended access list, and performs policy routing on packets. |
|                  | neighbor prefix-list       | Filters routes from the specified neighbor using a prefix list.                                                                                                    |
|                  | show ip prefix-list        | Displays information about a prefix list or prefix list entries.                                                                                                    |

## ip prefix-list description

To add a text description of a prefix list, use the **ip prefix-list description** command in global configuration mode. To remove the text description, use the **no** form of this command.

ip prefix-list *list-name* description *text* no ip prefix-list *list-name* description

| Syntax Description | list-name | Identifies the prefix-list that is being described.          |
|--------------------|-----------|--------------------------------------------------------------|
|                    | text      | Adds a text description. Up to 80 characters can be entered. |

**Command Default** No default behavior or values

**Command Modes** 

Global configuration (config)

| Command History | Release     | Modification                                                                                                    |
|-----------------|-------------|----------------------------------------------------------------------------------------------------|
|                 | 10.0        | This command was introduced.                                                                                                    |
|                 | 12.2(33)SRA | This command was integrated into Cisco IOS Release 12.2(33)SRA.                                                                                                    |
|                 | 12.28X      | This command is supported in the Cisco IOS Release 12.2SX train. Support in a specific 12.2SX release of this train depends on your feature set, platform, and platform hardware. |

**Usage Guidelines** Use the **ip prefix-list description** command to add a helpful description to an IP prefix list, which you can see in the configuration file and in the **show ip prefix-list** output to remind you what the prefix list is for. The description can be up to 80 characters in length.

**Examples** In the following example, a description is added to the prefix list named RED, which indicates that the prefix list is to permit routes from network A:

Router(config) # ip prefix-list RED description Permit routes from network A

| Related Commands | Command                 | Description                                                                                                    |
|------------------|-------------------------|----------------------------------------------------------------------------------------------------|
|                  | clear ip prefix-list    | Resets the prefix list entry counters.                                                                                                    |
|                  | ip prefix-list          | Creates an entry in a prefix list.                                                                                                    |
|                  | ip prefix-list sequence | Enables or disables default prefix-list sequencing.                                                                                                    |
|                  | match ip address        | Distributes any routes that have a destination network number address that is permitted by a standard or extended access list, and performs policy routing on packets. |
|                  | neighbor prefix-list    | Filters routes from the specified neighbor using a prefix list.                                                                                                    |

| Command             | Description                                                      |
|---------------------|------------------------------------------------------------------|
| show ip prefix-list | Displays information about a prefix list or prefix list entries. |

## ip prefix-list sequence-number

To enable the generation of default sequence numbers for entries in a prefix list, use the **ip prefix-list sequence-number** command in global configuration mode. To suppress default generation of sequence numbers, use the **no** form of this command.

ip prefix-list sequence-number no ip prefix-list sequence-number

Syntax Description This command has no arguments or keywords.

**Command Default** Default sequence numbers are generated when an IP prefix list is configured.

#### **Command Modes**

Global configuration (config)

| Command History | Release     | Modification                                                                                                    |
|-----------------|-------------|----------------------------------------------------------------------------------------------------|
|                 | 12.0        | This command was introduced.                                                                                                    |
|                 | 12.2(33)SRA | This command was integrated into Cisco IOS Release 12.2(33)SRA.                                                                                                    |
|                 | 12.28X      | This command is supported in the Cisco IOS Release 12.2SX train. Support in a specific 12.2SX release of this train depends on your feature set, platform, and platform hardware. |

#### **Examples**

The following example suppresses the automatic generation of default sequence numbers for prefix list entries:

Router(config) # no ip prefix-list sequence-number

| Related Commands | Command                    | Description                                                                                                    |
|------------------|----------------------------|----------------------------------------------------------------------------------------------------|
|                  | clear ip prefix-list       | Resets the prefix list entry counters.                                                                                                    |
|                  | ip prefix-list             | Creates an entry in a prefix list.                                                                                                    |
|                  | ip prefix-list description | Adds a text description of a prefix list.                                                                                                    |
|                  | match ip address           | Distributes any routes that have a destination network number address that is permitted by a standard or extended access list, and performs policy routing on packets. |
|                  | neighbor prefix-list       | Filters routes from the specified neighbor using a prefix list.                                                                                                    |
|                  | show ip prefix-list        | Displays information about a prefix list or prefix list entries.                                                                                                    |

## ip verify unicast vrf

To enable Unicast Reverse Path Forwarding (Unicast RPF) verification for a specified VRF, use the **ip verify unicast vrf** command in interface configuration mode. To disable the Unicast RPF check for a VRF, use the **no** form of this command.

ip verify unicast vrf vrf-name {deny | permit}
no ip verify unicast vrf vrf-name {deny | permit}

| Syntax Description | vrf-name                                                                                                    | Virtual Private Network (VPN) routing and forwarding (VRF) instance name.                                                              |  |  |  |
|--------------------|----------------------------------------------------------------------------------------------------|----------------------------------------------------------------------------------------------------|--|--|--|
|                    | •                                                                                                    | Specifies that traffic associated with the specified VRF is dropped after it passes the Unicast RPF verification.                      |  |  |  |
|                    |                                                                                                    | Specifies that traffic associated with the specified VRF is forwarded after it passes the Unicast RPF verification.                    |  |  |  |
| Command Default    | Unicast RPF                                                                                                    | verification is disabled.                                                                                                    |  |  |  |
| Command Modes      | Interface con                                                                                                    | figuration (config-if)                                                                                                    |  |  |  |
| Command History    | Release                                                                                                    | Modification                                                                                                    |  |  |  |
|                    | 12.0(29)S                                                                                                    | This command was introduced.                                                                                                    |  |  |  |
|                    | 12.2(25)S                                                                                                    | This command was integrated into Cisco IOS Release 12.2(25)S.                                                                          |  |  |  |
|                    | 12.3(14)T                                                                                                    | This command was integrated into Cisco IOS Release 12.3(14)T.                                                                          |  |  |  |
|                    | 12.2(28)SB                                                                                                    | This command was integrated into Cisco IOS Release 12.2(27)SBC.                                                                        |  |  |  |
|                    | 12.2(33)SR/                                                                                                    | A This command was integrated into Cisco IOS Release 12.2(33)SRA.                                                                      |  |  |  |
|                    | 12.2(33)SXI                                                                                                    | H This command was integrated into Cisco IOS Release 12.2(33)SXH.                                                                      |  |  |  |
| Usage Guidelines   | Unicast RPF is configured to verify that the source address is in the Forwarding Information Base (FIB). The <b>ip verify unicast vrf</b> command is configured in interface configuration mode and is enabled for each VRF. This command has <b>permit</b> and <b>deny</b> keywords that are used to determine if traffic is forwarded or dropped after Unicast RPF verification. |                                                                                                    |  |  |  |
| Examples           | The following example configures Unicast RPF verification for VRF1 and VRF2. VRF1 traffic is forwarded. VRF2 traffic is dropped.                                                                                                    |                                                                                                    |  |  |  |
|                    | Router(conf<br>Router(conf                                                                                                    | <pre>fig)# interface Ethernet 0 fig-if)# ip verify unicast vrf vrf1 permit fig-if)# ip verify unicast vrf vrf2 deny fig-if)# end</pre> |  |  |  |

#### **Related Commands**

| Command Description                                                            |                                                                                                |
|--------------------------------------------------------------------------------|------------------------------------------------------------------------------------------------|
| import ipv4                                                                    | Configures an import map to import IPv4 prefixes from the global routing table to a VRF table. |
| ip vrf                                                                         | Configures a VRF routing table.                                                                |
| rd         Creates routing and forwarding tables for a VRF.                    |                                                                                                |
| show ip bgpDisplays entries in the BGP routing table.                          |                                                                                                |
| show ip bgp vpnv4Displays VPN address information from the BGP table.          |                                                                                                |
| <b>show ip vrf</b> Displays the set of defined VRFs and associated interfaces. |                                                                                                |

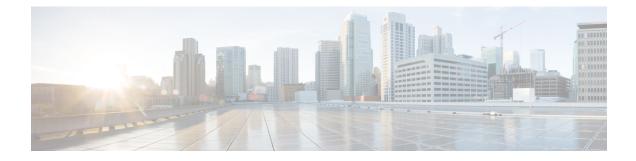

## **BGP Commands: M through N**

- match additional-paths advertise-set, on page 309
- match as-path, on page 312
- match community, on page 314
- match extcommunity, on page 316
- match local-preference, on page 318
- match policy-list, on page 320
- match rpki, on page 322
- match source-protocol, on page 324
- maximum-paths eibgp, on page 327
- maximum-paths ibgp, on page 330
- mvpn single-forwarder-selection highest-ip-address, on page 334
- neighbor accept-route-legacy-rt, on page 335
- neighbor activate, on page 336
- neighbor additional-paths, on page 340
- neighbor advertise additional-paths, on page 342
- neighbor advertise best-external, on page 345
- neighbor advertise diverse-path, on page 347
- neighbor advertise-map, on page 349
- neighbor advertisement-interval, on page 352
- neighbor aigp send cost-community, on page 354
- neighbor aigp send med, on page 356
- neighbor allow-policy, on page 358
- neighbor announce rpki state, on page 360
- neighbor as-override split-horizon, on page 363
- neighbor bmp-activate, on page 365
- neighbor capability orf prefix-list, on page 367
- neighbor cluster-id, on page 369
- neighbor default-originate, on page 371
- neighbor description, on page 373
- neighbor disable-connected-check, on page 375
- neighbor distribute-list, on page 377
- neighbor dmzlink-bw, on page 380
- neighbor ebgp-multihop, on page 382

- neighbor Fall over, on page 384
- neighbor filter-list, on page 388
- neighbor ha-mode graceful-restart, on page 390
- neighbor ha-mode sso, on page 392
- neighbor inherit peer-policy, on page 394
- neighbor inherit peer-session, on page 396
- neighbor internal-vpn-client, on page 398
- neighbor local-as, on page 399
- neighbor maximum-prefix (BGP), on page 406
- neighbor next-hop-self, on page 409
- neighbor next-hop-unchanged, on page 411
- neighbor password, on page 413
- neighbor path-attribute discard, on page 416
- neighbor path-attribute treat-as-withdraw, on page 418
- neighbor peer-group (assigning members), on page 420
- neighbor peer-group (creating), on page 422
- neighbor prefix-list, on page 425
- neighbor remote-as, on page 428
- neighbor remove-private-as, on page 435
- neighbor route-map, on page 439
- neighbor route-reflector-client, on page 441
- neighbor route-server-client, on page 443
- neighbor send-community, on page 445
- neighbor shutdown, on page 447
- neighbor slow-peer detection, on page 450
- neighbor slow-peer split-update-group dynamic, on page 452
- neighbor slow-peer split-update-group static, on page 454
- neighbor soft-reconfiguration, on page 455
- neighbor soo, on page 457
- neighbor suppress-signaling-protocol, on page 460
- neighbor timers, on page 461
- neighbor translate-update, on page 463
- neighbor transport, on page 466
- neighbor ttl-security, on page 469
- neighbor unsuppress-map, on page 471
- neighbor update labeled-unicast unique, on page 473
- neighbor update-source, on page 475
- neighbor version, on page 477
- neighbor weight, on page 479
- network (BGP and multiprotocol BGP), on page 481
- network backdoor, on page 483

I

## match additional-paths advertise-set

To match on paths that are marked (tagged) with a specific path-marking policy, use the **match additional-paths advertise-set** command in route-map configuration mode. To remove the **match additional-paths advertise-set** command from the configuration file, use the **no** form of this command.

match additional-paths advertise-set [best number] [best-range range-start range-end] [group-best] [all]

**no match additional-paths advertise-set** [best number] [best-range range-start range-end] [group-best] [all]

| Syntax Description | best number                      | (Optional) Matches on paths that are tagged with <b>best</b> number tag.                                                                                                    |
|--------------------|----------------------------------|----------------------------------------------------------------------------------------------------|
|                    |                                  | • The value can be 2 or 3.                                                                                                    |
|                    |                                  | • The <b>best</b> <i>number</i> keyword and argument are mutually exclusive with the <b>best-range</b> <i>range-start range-end</i> keyword and arguments. That is, the configuration of one disallows the configuration of the other. |
|                    | <b>best-range</b><br>range-start | (Optional) Matches on paths that are tagged with <b>best</b> <i>n</i> (this starting number or any number in the range specified).                                                                                                    |
|                    |                                  | • The <i>range-start</i> value can be 1, 2, or 3.                                                                                                    |
|                    |                                  | • The <b>best</b> <i>number</i> keyword and argument are mutually exclusive with the <b>best-range</b> <i>range-start range-end</i> keyword and arguments. That is, the configuration of one disallows the configuration of the other. |
|                    | range-end                        | (Optional) Matches on paths that are tagged with <b>best</b> <i>n</i> (this ending number or any number in the range specified).                                                                                                    |
|                    |                                  | • The <i>range-end</i> value can be 1, 2, or 3.                                                                                                    |
|                    |                                  | • If the <i>range-start</i> equals the <i>range-end</i> , then one specific path (the <i>n</i> th best path) of the network is matched. Otherwise, the best paths in the range are matched.                                            |
|                    | group-best                       | (Optional) Matches on paths that are tagged with the <b>group-best</b> tag.                                                                                                    |
|                    | all                              | (Optional) Matches on paths that are tagged with the <b>all</b> tag.                                                                                                    |

**Command Default** No matching is performed on additional path advertise sets.

#### **Command Modes**

Route-map configuration (config-route-map)

# Command History Release Modification 15.2(4)S This command was introduced. Cisco IOS XE Release 3.7S This command was integrated into Cisco IOS XE Release 3.7S.

| Release  | Modification                                                 |
|----------|--------------------------------------------------------------|
| 15.3(1)T | This command was integrated into Cisco IOS Release 15.3(1)T. |

## Usage Guidelines Use this command in a route map to filter the advertisement of additional paths. Paths that have the same path marking (tag) as the marking that is configured in the **match additional-paths advertise-set** command match the route map entry (and are permitted or denied). A tag is an advertise-set, as defined in the **bgp** additional-paths select command.

If **match additional-paths advertise-set best** *number* is configured, any path that has the tag **best** *number* or a lower number tag matches the route map entry.

You can specify more than one selection policy in one **match additional-paths advertise-set** command; you must specify at least one selection policy if you use this command.

The **best** *number* keyword and argument are mutually exclusive with the **best-range** *range-start range-end* keyword and arguments. That is, the configuration of one disallows the configuration of the other. For practical purposes, it is preferable to use **best** *number* rather than **best-range** *range-start range-end*.

You can configure only one **match additional-paths advertise-set** command in the route map. If you configure more than one **match additional-paths advertise-set** command, the latest command overwrites the previous **match additional-paths advertise-set** command.

You can optionally specify in the route map one or more **set** commands to set characteristics of a path.

Although you can specify a route map that matches on paths that have marking policies other than the paths you want to advertise, you will typically create a route map that matches on the paths that you want to advertise (specified by the **neighbor advertise additional-paths** command).

#### **Examples**

In the following example, for every address family, there are one or more eBGP neighbors not shown in the configuration that are sending routes to the local device. The eBGP routes learned from these neighbors are advertised toward the neighbors shown in the configuration, and the path attributes are changed. The example configures that:

- The route map called add\_path1 specifies that all the paths are advertised toward neighbor 192.168.101.15, but any path that is marked with the **best 2** tag will have its metric set to 780 before being sent toward that neighbor.
- The route map called add\_path2 specifies that any path that is marked with the **best 3** tag will have its metric set to 640 and will be advertised toward neighbor 192.168.25.
- The route map called add\_path3 specifies that any path that is marked with the **group-best** tag will have its metric set to 825 and will be advertised toward neighbor 2001:DB8::1045.
- In the IPv6 multicast address family, all paths are candidates to be advertised and will be advertised toward neighbor 2001:DB8::1037.

For the rest of advertise-set (not specified in a given route-map), the routes will be denied. If this is not what you want, then you can add another configuration command to permit routes, such as route-map add pathX permit 20, for example.

```
router bgp 1
neighbor 192.168.101.15 remote-as 1
neighbor 192.168.101.25 remote-as 1
neighbor 2001:DB8::1045 remote-as 1
neighbor 2001:DB8::1037 remote-as 1
```

```
!
 address-family ipv4 unicast
  bgp additional-paths send receive
  bgp additional-paths select all best 3 group-best
  neighbor 192.168.101.15 activate
  neighbor 192.168.101.15 route-map add path1 out
  neighbor 192.168.101.15 advertise additional-paths best 2
  exit-address-family
!
address-family ipv4 multicast
  bgp additional-paths send receive
  bgp additional-paths select all best 3 group-best
  neighbor 192.168.101.25 activate
 neighbor 192.168.101.25 route-map add path2 out
  neighbor 192.168.101.25 advertise additional-paths best 3
 exit-address-family
1
 address-family ipv6 unicast
 bgp additional-paths send receive
  bgp additional-paths select group-best
  neighbor 2001:DB8::1045 activate
  neighbor 2001:DB8::1045 route-map add_path3 out
  neighbor 2001:DB8::1045 advertise additional-paths all group-best
  exit-address-family
1
 address-family ipv6 multicast
 bgp additional-paths send receive
  bgp additional-paths select all
  neighbor 2001:DB8::1037 activate
  neighbor 2001:DB8::1037 advertise additional-paths all
  exit-address-family
!
route-map add path1 permit 10
match additional-paths advertise-set best 2
set metric 780
route-map add_path1 permit 20
!
route-map add_path2 permit 10
match additional-paths advertise-set best 3
 set metric 640
1
route-map add path3 permit 10
match additional-paths advertise-set group-best
 set metric 825
!
```

| Related Commands | Command                             | Description                                                                                                    |  |  |
|------------------|-------------------------------------|----------------------------------------------------------------------------------------------------|--|--|
|                  | bgp additional-paths                | Configures BGP to send or receive additional paths for all neighbors in the address family.                             |  |  |
|                  | bgp additional-paths select         | Causes the system to calculate BGP additional paths that can be candidates for advertisement in addition to a bestpath. |  |  |
|                  | neighbor advertise additional-paths | <b>s</b> Advertises additional paths for a neighbor based on selection.                                                 |  |  |
|                  | neighbor route-map                  | Applies a route map to incoming or outgoing routes.                                                                     |  |  |
|                  | route-map (IP)                      | Defines the conditions for policy routing or redistribution.                                                            |  |  |

### match as-path

To match a BGP autonomous system path that is specified by an access list, use the **match as-path** command in route-map configuration mode. To remove a path list entry, use the **no** form of this command.

**match as-path** *path-list-number* **no match as-path** *path-list-number* 

| Syntax Descriptionpath-list-numberAccess list that specifies an autonomous system path. An integer from 1 to 199. |
|----------------------------------------------------------------------------------------------------|
|----------------------------------------------------------------------------------------------------|

**Command Default** No matching occurs on an autonomous system path specified by an access list.

#### **Command Modes**

Route-map configuration (config-route-map)

| Command History | Release     | Modification                                                                                                    |
|-----------------|-------------|----------------------------------------------------------------------------------------------------|
|                 | 10.0        | This command was introduced.                                                                                                    |
|                 | 12.2(33)SRA | This command was integrated into Cisco IOS Release 12.2(33)SRA.                                                                                                    |
|                 | 12.2SX      | This command is supported in the Cisco IOS Release 12.2SX train. Support in a specific 12.2SX release of this train depends on your feature set, platform, and platform hardware. |

# Usage Guidelines Use the ip as-path access-list command to create an access list that determines which AS path is specified. Then use the match as-path command to create a route map based on matching the access list that determined the AS path.

The values set by the combination of the **match as-path** and **set weight** commands override global values. For example, the weights assigned with the **match as-path** and **set weight** route-map configuration commands override the weight assigned using the **neighbor weight** command.

A route map can have several parts. Any route that does not match at least one **match** clause relating to a **route-map** command will be ignored; that is, the route will not be advertised for outbound route maps and will not be accepted for inbound route maps. If you want to modify only some data, you must configure a second route-map section with an explicit match specified.

Examples

The following example configures a route map that matches on the autonomous system path specified by access list 20:

route-map IGP2BGP
match as-path 20

#### **Related Commands**

| ands | Command                | Description                                              |  |
|------|------------------------|----------------------------------------------------------|--|
|      | ip as-path access-list | Configures an AS path filter using a regular expression. |  |
|      | match community        | Matches a BGP community.                                 |  |

| Command                                                                                                    | Description                                                                                                    |  |
|----------------------------------------------------------------------------------------------------|----------------------------------------------------------------------------------------------------|--|
| match interface (IP)Distributes routes that have their next hop out one of the i<br>specified.                                      |                                                                                                    |  |
| match ip address                                                                                                    | Distributes any routes that have a destination network number address<br>is permitted by a standard or extended access list, and performs polic<br>routing on packets. |  |
| match ip next-hop                                                                                                    | Redistributes any routes that have a next hop router address passed by o<br>of the access lists specified.                                                             |  |
| match ip route-sourceRedistributes routes that have been advertised by routers and<br>at the address specified by the access lists. |                                                                                                    |  |
| match metric (IP)       Redistributes routes with the metric specified.                                                             |                                                                                                    |  |
| match route-type (IP)                                                                                                    | Redistributes routes of the specified type.                                                                                                    |  |
| match tag         Redistributes routes in the routing table that match the speci                                                    |                                                                                                    |  |
| neighbor weight                                                                                                    | Assigns weight to a neighbor connection.                                                                                                    |  |
| route-map (IP)Defines the conditions for redistributing routes from one r<br>into another, or enables policy routing.               |                                                                                                    |  |
| set as-pathModifies an autonomous system path for BGP routes.                                                                       |                                                                                                    |  |
| set automatic-tag                                                                                                    | Automatically computes the tag value in a route map configuration.                                                                                                    |  |
| set community                                                                                                    | Sets the BGP communities attribute.                                                                                                    |  |
| set level (IP)                                                                                                    | Indicates where to import routes.                                                                                                    |  |
| set local-preference                                                                                                    | Specifies a preference value for the autonomous system path.                                                                                                    |  |
| set metric (BGP, OSPF, RIP)                                                                                                    | Sets the metric value for a routing protocol.                                                                                                    |  |
| set metric-type                                                                                                    | Sets the metric type for the destination routing protocol.                                                                                                    |  |
| set next-hop Specifies the address of the next hop.                                                                                 |                                                                                                    |  |
| set origin (BGP)     Sets the BGP origin code.                                                                                      |                                                                                                    |  |
| set tag (IP)     Sets the value of the destination routing protocol.                                                                |                                                                                                    |  |
| set weight                                                                                                    | Specifies the BGP weight for the routing table.                                                                                                    |  |

### match community

To match a Border Gateway Protocol (BGP) community, use the **match community** command in route-map configuration mode. To remove the **match community** command from the configuration file and restore the system to its default condition where the software removes the BGP community list entry, use the **no** form of this command.

**match community** {*standard-list-numberexpanded-list-number* | *community-list-name* [**exact**]} **no match community** {*standard-list-numberexpanded-list-number* | *community-list-name* [**exact**]}

| Syntax Description | standard-list-number | Specifies a standard community list number from 1 to 99 that identifies one or more permit or deny groups of communities.          |
|--------------------|----------------------|----------------------------------------------------------------------------------------------------|
|                    | expanded-list-number | Specifies an expanded community list number from 100 to 500 that identifies one or more permit or deny groups of communities.      |
|                    | community-list-name  | The community list name.                                                                                                    |
|                    | exact                | (Optional) Indicates that an exact match is required. All of the communities and only those communities specified must be present. |

**Command Default** No community list is matched by the route map.

#### **Command Modes**

Route-map configuration (config-route-map)

#### **Command History**

| Release     | Modification                                                                                                    |
|-------------|----------------------------------------------------------------------------------------------------|
| 12.1        | This command was introduced.                                                                                                    |
| 12.1(9)E    | Named community list support was integrated into Cisco IOS Release 12.1(9)E.                                                                                                    |
| 12.2(8)T    | Named community list support was integrated into Cisco IOS Release 12.2(8)T.                                                                                                    |
| 12.0(22)S   | The maximum number of expanded extended community list numbers was changed from 199 to 500 in Cisco IOS Release 12.0(22)S.                                                        |
| 12.2(14)S   | The maximum number of expanded community lists was changed from 199 to 500 and named community list support were integrated into Cisco IOS Release 12.2(14)S.                     |
| 12.2(15)T   | The maximum number of expanded extended community list numbers was changed from 199 to 500 in Cisco IOS Release 12.2(15)T.                                                        |
| 12.2(33)SRA | This command was integrated into Cisco IOS Release 12.2(33)SRA.                                                                                                    |
| 12.28X      | This command is supported in the Cisco IOS Release 12.2SX train. Support in a specific 12.2SX release of this train depends on your feature set, platform, and platform hardware. |

#### **Usage Guidelines**

A route map can have several parts. Any route that does not match at least one **match** command relating to a **route-map** command will be ignored; that is, the route will not be advertised for outbound route maps and

will not be accepted for inbound route maps. If you want to modify only some data, you must configure a second route-map section with an explicit match specified.

Matching based on community list number is one of the types of **match** commands applicable to BGP.

#### **Examples**

The following example shows that the routes matching community list 1 will have the weight set to 100. Any route that has community 109 will have the weight set to 100.

```
Router(config)# ip community-list 1 permit 109
Router(config)# route-map set_weight
Router(config-route-map)# match community 1
Router(config-route-map)# set weight 100
```

The following example shows that the routes matching community list 1 will have the weight set to 200. Any route that has community 109 alone will have the weight set to 200.

```
Router(config)# ip community-list 1 permit 109
Router(config)# route-map set_weight
Router(config-route-map)# match community
1 exact
Router(config-route-map)# set weight 200
```

In the following example, the routes that match community list LIST\_NAME will have the weight set to 100. Any route that has community 101 alone will have the weight set to 100.

```
Router(config)# ip community-list LIST_NAME permit 101
Router(config)# route-map set_weight
Router(config-route-map)# match community LIST_NAME
Router(config-route-map)# set weight 100
```

The following example shows that the routes that match expanded community list 500. Any route that has extended community 1 will have the weight set to 150.

```
Router(config) # ip community-list 500 permit [0-9]*
Router(config) # route-map MAP_NAME permit 10
Router(config-route-map) # match extcommunity 500
Router(config-route-map) # set weight 150
```

| Related Commands | Command           | Description                                                                              |
|------------------|-------------------|------------------------------------------------------------------------------------------|
|                  | ip community-list | Creates a community list for BGP and controls access to it.                              |
|                  |                   | Defines the conditions for redistributing routes from one routing protocol into another. |
|                  |                   | Specifies the BGP weight for the routing table.                                          |

### match extcommunity

To match Border Gateway Protocol (BGP) or Enhanced Interior Gateway Routing Protocol (EIGRP) extended community list attributes, use the **match extcommunity** command in route-map configuration mode. To remove the **match extcommunity** command from the configuration file and remove the BGP or EIGRP extended community list attribute entry, use the **no** form of this command.

**match extcommunity** *extended-community-list-name* **no match extcommunity** *extended-community-list-name* 

| Syntax Description | extended-community-list-name | Name of an extended community list. |
|--------------------|------------------------------|-------------------------------------|
|--------------------|------------------------------|-------------------------------------|

**Command Default** BGP and EIGRP extended community list attributes are not matched.

#### **Command Modes**

Route-map configuration (config-route-map)

| Command History | Release                  | Modification                                                                                                    |
|-----------------|--------------------------|----------------------------------------------------------------------------------------------------|
|                 | 12.1                     | This command was introduced.                                                                                                    |
|                 | 12.0(22)8                | The maximum number of expanded extended community list numbers was changed from 199 to 500 in Cisco IOS Release 12.0(22)S.                                                        |
|                 | 12.2(15)T                | The maximum number of expanded extended community list numbers was changed from 199 to 500 in Cisco IOS Release 12.2(15)T.                                                        |
|                 | 12.2(33)SRA              | This command was integrated into Cisco IOS Release 12.2(33)SRA.                                                                                                    |
|                 | Cisco IOS XE Release 2.1 | This command was integrated into Cisco IOS XE Release 2.1.                                                                                                    |
|                 | 12.2SX                   | This command is supported in the Cisco IOS Release 12.2SX train. Support in a specific 12.2SX release of this train depends on your feature set, platform, and platform hardware. |
|                 | 15.0(1)M                 | This command was modified. Support for EIGRP was added.                                                                                                    |
|                 | 12.2(33)SRE              | This command was modified. Support for EIGRP was added.                                                                                                    |
|                 | Cisco IOS XE Release 2.5 | This command was modified. Support for EIGRP was added.                                                                                                    |
|                 | 12.2(33)XNE              | This command was modified. Support for EIGRP was added.                                                                                                    |

#### **Usage Guidelines**

Extended community attributes are used to configure, filter, and identify routes for virtual routing and forwarding instances (VRFs) and Multiprotocol Label Switching (MPLS) Virtual Private Networks (VPNs).

The **match extcommunity** command is used to configure match clauses that use extended community attributes in route maps. All of the standard rules of match and set clauses apply to the configuration of extended community attributes.

#### **Examples**

The following example shows that the routes that match extended community list 500 will have the weight set to 100. Any route that has extended community 1 will have the weight set to 100.

```
Router(config)# ip extcommunity-list 500 rt 100:2
Router(config-extcomm-list)# exit
Router(config)# route-map MAP_NAME permit 10
Router(config-route-map)# match extcommunity 1
Router(config-route-map)# set weight 100
```

#### Related Commands

| Command                                       | Description                                                                              |
|-----------------------------------------------|------------------------------------------------------------------------------------------|
| ip extcommunity-list                          | Creates an extended community list for BGP and controls access to it.                    |
| route-map (IP)                                | Defines the conditions for redistributing routes from one routing protocol into another. |
| set extcommunity                              | Sets BGP extended community attributes.                                                  |
| set weight                                    | Specifies the BGP weight for the routing table.                                          |
| show ip extcommunity-list                     | Displays routes that are permitted by the extended community list.                       |
| show route-mapDisplays configured route maps. |                                                                                          |

# match local-preference

To configure a route map to match routes based on the Border Gateway Protocol (BGP) local-preference attribute, use the **match local-preference** command in route-map configuration mode. To remove the match clause entry from the route map, use the **no** form of this command.

match local-preference value no match local-preference value

| Syntax Description | <i>value</i> The local preference value. This argument can be entered as a number from 0 to 4294967295.                                                                                                    |   |             |  |  |  |
|--------------------|----------------------------------------------------------------------------------------------------|---|-------------|--|--|--|
| Command Default    | Cisco IOS software uses a default value of 100 for the local-preference attribute. However, a local-preference value must be entered when configuring a match clause with this command.                                                                                                    |   |             |  |  |  |
| Command Modes      | -<br>Route-map configuration (config-route-map)                                                                                                    |   |             |  |  |  |
| Command History    | Release Modification                                                                                                    |   |             |  |  |  |
|                    | 12.3(14)T This command was introduced.                                                                                                    |   |             |  |  |  |
|                    | 12.2(30)S This command was integrated into Cisco IOS Release 12.2(30)S.                                                                                                    |   |             |  |  |  |
| Usage Guidelines   | The <b>match local-preference</b> command is used to filter routes based on the value of the local preference attribute. The local-preference attribute is a well-known discretionary attribute that is used to set the preference for an exit point within an autonomous system. The route with the highest local-preference value is preferred by the BGP best path selection process.                  |   |             |  |  |  |
|                    | <b>Redistributing OER Injected Routes</b><br>Optimized Edge Routing (OER) uses a local-preference value of 5000 (default) to move traffic to the exit point in a BGP network (This value can be configured on the OER primary controller). The <b>ma</b><br><b>local-preference</b> command can be used to redistribute OER injected routes within an autonomous that is monitored and controlled by OER. |   |             |  |  |  |
| Examples           | The following example configures the route-map name RED to match OER injected routes:                                                                                                    |   |             |  |  |  |
|                    | Router(config)#<br>route-map RED permit 10<br>Router(config-route-map)#<br>match local-preference 5000                                                                                                    |   |             |  |  |  |
| Related Commands   | Command                                                                                                    | I | Description |  |  |  |

| mmands | Command                      | Description                                   |
|--------|------------------------------|-----------------------------------------------|
|        | bgp default local-preference | Changes the default local-preference value.   |
|        | route-map (IP)               | Defines conditions for redistributing routes. |

| Command              | Description                                                            |
|----------------------|------------------------------------------------------------------------|
| set local-preference | Applies a local-preference value to routes that pass the match clause. |

### match policy-list

To configure a route map to evaluate and process a Border Gateway Protocol (BGP) policy list in a route map, use the **match policy-list command** in route-map configuration mode. To remove a path list entry, use the **no** form of this command.

match policy-list policy-list-name
no match policy-list policy-list-name

| <b>Syntax Description</b> <i>policy-list-name</i> Name of the policy list to evaluate and process within the route mat | ıp. |
|----------------------------------------------------------------------------------------------------|-----|
|----------------------------------------------------------------------------------------------------|-----|

**Command Default** This command is not enabled by default.

#### **Command Modes**

Route-map configuration (config-route-map)

| Command History Release |             | Modification                                                    |
|-------------------------|-------------|-----------------------------------------------------------------|
|                         | 12.0(22)S   | This command was introduced.                                    |
|                         | 12.2(15)T   | This command was integrated into 12.2(15)T.                     |
|                         | 12.2(27)SBC | This command was integrated into Cisco IOS Release 12.2(27)SBC. |

**Usage Guidelines** When a policy list is referenced within a route map, all the match statements within the policy list are evaluated and processed.

Two or more policy lists can be configured with a route map. Policy lists can be configured within a route map to be evaluated with AND semantics or OR semantics.

Policy lists can also coexist with any other preexisting match and set statements that are configured within the same route map but outside of the policy lists.

When multiple policy lists perform matching within a route map entry, all policy lists match on the incoming attribute only.

#### **Examples**

The following configuration example creates a route map that references policy lists and separate match and set clauses in the same configuration:

```
Router(config) # route-map MAP-NAME-1 10
Router(config-route-map) # match ip-address 1
Router(config-route-map) # match policy-list POLICY-LIST-NAME-1
Router(config-route-map) # set community 10:1
Router(config-route-map) # set local-preference 140
Router(config-route-map) # end
```

The following configuration example creates a route map that references policy lists and separate match and set clauses in the same configuration. This example processes the policy lists named POLICY-LIST-NAME-2 and POLICY-LIST-NAME-3 with OR semantics. A match is required from only one of the policy lists.

```
Router(config)# route-map MAP-NAME-2 10
Router(config-route-map)# match policy-list POLICY-LIST-NAME-2 POLICY-LIST-NAME-3
Router(config-route-map)# set community 10:1
Router(config-route-map)# set local-preference 140
Router(config-route-map)# end
```

| Related | Commands |
|---------|----------|
|---------|----------|

| Command               | Description                                                                                                    |  |  |
|-----------------------|----------------------------------------------------------------------------------------------------|--|--|
| ip policy-list        | Creates a BGP policy list.                                                                                                    |  |  |
| match as-path         | References a policy list within a route map for evaluation and processing.                                                                                             |  |  |
| match community       | Matches a BGP community.                                                                                                    |  |  |
| match interface (IP)  | Distributes routes that have their next hop out one of the interfaces specified.                                                                                       |  |  |
| match ip address      | Distributes any routes that have a destination network number address that is permitted by a standard or extended access list, and performs policy routing on packets. |  |  |
| match ip next-hop     | Redistributes any routes that have a next hop router address passed by one of the access lists specified.                                                              |  |  |
| match ip route-source | Redistributes routes that have been advertised by routers and access servers at the address specified by the access lists.                                             |  |  |
| match metric (IP)     | Redistributes routes with the metric specified.                                                                                                    |  |  |
| match route-type (IP) | Redistributes routes of the specified type.                                                                                                    |  |  |
| match tag             | Redistributes routes in the routing table that match the specified tags.                                                                                               |  |  |
| neighbor weight       | t Assigns weight to a neighbor connection.                                                                                                    |  |  |
| route-map (IP)        | Defines the conditions for redistributing routes from one routing protocol into another, or enables policy routing.                                                    |  |  |

# match rpki

To match Border Gateway Protocol (BGP) routes that have the specified Resource Public Key Infrastructure (RPKI) state, use the **match rpki** command in route-map configuration mode. To remove the **match rpki** command from the route map, use the **no** form of this command.

 $\label{eq:match} \begin{array}{l} match \ rpki \ \{not\mbox{-}found \mid invalid \mid valid\} \\ no \ match \ rpki \ \{not\mbox{-}found \mid invalid \mid valid\} \end{array}$ 

| Syntax Description | not-found                                                                                                    | Matches on the RPKI state Not Found.                           |  |
|--------------------|----------------------------------------------------------------------------------------------------|----------------------------------------------------------------|--|
|                    | invalid                                                                                                    | Matches on the RPKI state Invalid.                             |  |
|                    | valid                                                                                                    | Matches on the RPKI state Valid.                               |  |
| Command Default    | No RPKI s                                                                                                    | state is matched by the route map.                             |  |
| Command Modes      | -<br>Route-map                                                                                                    | o configuration (config-route-map)                             |  |
| Command History    | Release                                                                                                    | Modification                                                   |  |
|                    | XE 3.5S                                                                                                    | This command was introduced.                                   |  |
|                    | 15.2(1)S                                                                                                    | This command was integrated into Cisco IOS Release 15.2(1)S.   |  |
|                    | 15.2(4)S                                                                                                    | This command was implemented on the Cisco 7200 series routers. |  |
| Usage Guidelines   | <ul> <li>Use this command to create a custom policy for the treatment of valid, not-found, and invalid prefixes. We recommend that you also use the bgp bestpath prefix-validate allow-invalid command when configuring a route map to match on RPKI states.</li> <li>By default, the router overrides all other preferences to reject routes that are in an invalid state. You must explicitly configure the bgp bestpath prefix-validate allow-invalid command if you want to use a route map to do something such as permit invalid prefixes, but with a non-default local preference.</li> </ul> |                                                                |  |
|                    |                                                                                                    |                                                                |  |
| Examples           | In the following example, a route map named rtmap-PEX1-3 sets a local preference of 50 for invalid prefix/AS pairs, 100 for not-found prefix/AS pairs, and 200 for valid prefix/AS pairs. The local preference values are set for incoming routes from the neighbor at 10.0.102.1. The neighbor is an External Border Gateway Protocol (EBGP) peer.                                                                                                    |                                                                |  |
|                    | router bgp 65000<br>address-family ipv4 unicast<br>neighbor 10.0.102.1 route-map rtmap-PEX1-3 in<br>bgp bestpath prefix-validate allow-invalid<br>!<br>route-map rtmap-PEX1-3 permit 10<br>match rpki invalid<br>set local-preference 50<br>!                                                                                                    |                                                                |  |
|                    | route-map rtmap-PEX1-3 permit 20                                                                                                    |                                                                |  |

```
match rpki not-found
set local-preference 100
!
route-map rtmap-PEX1-3 permit 30
match rpki valid
set local-preference 200
!
route-map rtmap-PEX1-3 permit 40
```

# Related Commands

| Command                                       | Description                                                                                                    |  |
|-----------------------------------------------|----------------------------------------------------------------------------------------------------|--|
| bgp bestpath prefix-validate<br>allow-invalid | Allows invalid prefixes to be used as the bestpath even if valid prefixes are available.                                |  |
| bgp rpki server                               | Connects to an RPKI server and enables the validation of BGP prefixes based on the AS from which the prefix originates. |  |
| neighbor announce rpki state                  | Sends and receives the RPKI state and prefix/AS pairs to and from an IBGP neighbor.                                     |  |
| route-map                                     | Defines the conditions for subjecting prefixes to policies.                                                             |  |
| show ip bgp rpki servers                      | Displays the current state of communication with RPKI servers.                                                          |  |
| show ip bgp rpki table                        | Displays the currently cached list of networks and associated AS numbers received from the RPKI server.                 |  |

# match source-protocol

To match Enhanced Interior Gateway Routing Protocol (EIGRP) external routes based on a source protocol and autonomous system number, use the **match source-protocol** command in route-map configuration mode. To remove the protocol to be matched, use the **no** form of this command.

**match source-protocol** *source-protocol* [*autonomous-system-number*] **no match source-protocol** *source-protocol* [*autonomous-system-number*]

| Syntax Description | source-protocol                 | <ul> <li>Protocol to match. The valid keywords are bgp, connected, eigrp, isis, ospf, rip, and static. There is no default.</li> <li>(Optional) Autonomous system number. This argument is not applicable to the connected, rip, and static keywords. The range is from 1 to 65535.</li> </ul>             |  |  |
|--------------------|---------------------------------|----------------------------------------------------------------------------------------------------|--|--|
|                    | autonomous-system-number        |                                                                                                    |  |  |
|                    |                                 | • In Cisco IOS Release 12.0(32)SY8, 12.0(33)S3, 12.2(33)SRE, 12.2(33)XNE, 12.2(33)SXI1, Cisco IOS XE Release 2.4, and later releases, 4-byte autonomous system numbers are supported in the range from 65536 to 4294967295 in asplain notation and in the range from 1.0 to 65535.65535 in asdot notation. |  |  |
|                    |                                 | • In Cisco IOS Release 12.0(32)S12, 12.4(24)T, and Cisco IOS XE Release 2.3, 4-byte autonomous system numbers are supported in the range from 1.0 to 65535.65535 in asdot notation only.                                                                                                    |  |  |
|                    |                                 | For more details about autonomous system number formats, see the <b>router bgp</b> command.                                                                                                    |  |  |
| Command Default    | EIGRP external routes are n     | ot matched on a source protocol and autonomous system number.                                                                                                    |  |  |
| Command Modes      | -<br>Route-map configuration (c | onfig-route-map)                                                                                                    |  |  |
| Command History    | Release                         | Modification                                                                                                    |  |  |
|                    | 12.3(8)T                        | This command was introduced.                                                                                                    |  |  |
|                    | 12.2(33)SRA                     | This command was integrated into Cisco IOS Release 12.2(33)SRA.                                                                                                    |  |  |
|                    | 12.2(33)SXH                     | This command was integrated into Cisco IOS Release 12.2(33)SXH.                                                                                                    |  |  |
|                    | 12.0(32)812                     | This command was modified. Support for 4-byte autonomous system number in asdot notation only was added.                                                                                                    |  |  |
|                    | 12.0(32)SY8                     | This command was modified. Support for 4-byte autonomous system numbers in asplain and asdot notation was added.                                                                                                    |  |  |
|                    | 12.4(24)T                       | This command was modified. Support for 4-byte autonomous system numbers in asdot notation only was added.                                                                                                    |  |  |

| Release                  | Modification                                                                                                    |  |
|--------------------------|----------------------------------------------------------------------------------------------------|--|
| Cisco IOS XE Release 2.3 | This command was modified. Support for 4-byte autonomous system numbers in asdot notation only was added.                                     |  |
| 12.2(33)SXI1             | This command was modified. Support for 4-byte autonomous system numbers in asplain and asdot notation was added.                              |  |
| 12.0(33)83               | This command was modified. Support for asplain notation was added and the default format for 4-byte autonomous system numbers is now asplain. |  |
| Cisco IOS XE Release 2.4 | This command was modified. Support for asplain notation was added and the default format for 4-byte autonomous system numbers is now asplain. |  |
| 12.2(33)SRE              | This command was modified. Support for 4-byte autonomous system numbers in asplain and asdot notation was added.                              |  |
| 12.2(33)XNE              | This command was modified. Support for 4-byte autonomous system numbers in asplain and asdot notation was added.                              |  |
| 15.2(1)E                 | This command was integrated into Cisco IOS Release 15.2(1)E.                                                                                  |  |

#### **Usage Guidelines**

This command may not be useful with a redistribution operation that employs route maps because redistribution usually requires the configuration of a source protocol and an autonomous system value in order to redistribute. In many cases, it is more useful to configure a route map that includes matching the route type based on the source protocol and autonomous system using the **distribute-list** command for EIGRP.

#### Examples

The following example shows how to configure a route map to match a source protocol of BGP and an autonomous system 45000. When the match clause is true, the tag value of the destination routing protocol is set to 5. The route map is used to distribute incoming packets for an EIGRP process.

```
route-map metric_source
match source-protocol bgp 45000
set tag 5
!
router eigrp 1
network 172.16.0.0
distribute-list route-map metric_source in
```

The following example shows how to configure a route map to match a source protocol of BGP and a 4-byte autonomous system of 65538 in asplain format. When the match clause is true, the tag value of the destination routing protocol is set to 5. The route map is used to distribute incoming packets for an EIGRP process. This example requires Cisco IOS Release 12.0(32)SY8, 12.0(33)S3, 12.2(33)SRE, 12.2(33)XNE, 12.2(33)SXI1, Cisco IOS XE Release 2.4, or a later release.

```
route-map metric_source
match source-protocol bgp 65538
set tag 5
!
router eigrp 1
network 172.16.0.0
distribute-list route-map metric source in
```

The following example shows how to configure a route map to match a source protocol of BGP and a 4-byte autonomous system of 1.2 in asdot format. When the match clause is true, the tag value of

the destination routing protocol is set to 5. The route map is used to distribute incoming packets for an EIGRP process. This example requires Cisco IOS Release 12.0(32)S12, 12.4(24)T, or Cisco IOS XE Release 2.3 where asdot notation is the only format for 4-byte autonomous system numbers. This configuration can also be performed using Cisco IOS Release 12.0(32)SY8, 12.0(33)S3, 12.2(33)SRE, 12.2(33)XNE, 12.2(33)SXI1, Cisco IOS XE Release 2.4, or a later release.

```
route-map metric_source
match source-protocol bgp 1.2
set tag 5
!
router eigrp 1
network 172.16.0.0
distribute-list route-map metric_source in
```

#### **Related Commands**

| Command                                                                                                    | Description                                                              |  |  |
|----------------------------------------------------------------------------------------------------|--------------------------------------------------------------------------|--|--|
| distribute-list                                                                                                    | Filters networks received in updates.                                    |  |  |
| match tag                                                                                                    | Redistributes routes in the routing table that match the specified tags. |  |  |
| <b>route-map (IP)</b> Defines the conditions for redistributing routes from one routing protocol int or enables policy routing. |                                                                          |  |  |
| router bgp     Configures the BGP routing process.                                                                              |                                                                          |  |  |
| set as-path                                                                                                    | Modifies an autonomous system path for BGP routes.                       |  |  |
| set tag (IP)Sets a tag value of the destination routing protocol.                                                               |                                                                          |  |  |

I

# maximum-paths eibgp

To enable multipath load sharing among external Border Gateway Protocol (eBGP) and internal BGP (iBGP) routes, use the **maximum-paths eibgp** command in address family configuration mode. To disable multipath load sharing for eBGP and iBGP routes, use the **no** form of this command.

**maximum-paths eibgp** *number-of-paths* [**import** *number-of-import-paths*] **no maximum-paths eibgp** *number-of-paths* [**import** *number-of-import-paths*]

| Syntax Description | number-of-paths                         | Number of routes to install into the routing table. See the "Usage Guidelines" section for the number of paths that can be configured with this argument.                                                                                       |                                                                                                    |  |
|--------------------|-----------------------------------------|----------------------------------------------------------------------------------------------------|----------------------------------------------------------------------------------------------------|--|
|                    | <b>import</b><br>number-of-import-paths | (Optional) Specifies the number of redundant paths that can be configured as backup multipaths for a virtual routing and forwarding (VRF) table. This keyword can be configured only under a VRF instance in address family configuration mode. |                                                                                                    |  |
|                    |                                         | th<br>n                                                                                                    | We recommend that this keyword is enabled only when needed and<br>hat the number of import paths be kept to the minimum (typically,<br>ot more than two paths). For more information, see the "Usage<br>Buidelines" section of this command page. |  |

**Command Default** 

BGP, by default, will install only one best path in the routing table.

#### **Command Modes**

Address family configuration (config-router-af)

| Command Histo | ry |
|---------------|----|
|---------------|----|

| Release          | Modification                                                                                                    |
|------------------|----------------------------------------------------------------------------------------------------|
| 12.2(4)T         | This command was introduced.                                                                                                    |
| 12.0(24)S        | This command was integrated into Cisco IOS Release 12.0(24)S.                                                                                |
| 12.0(25)S        | This command was modified. The <b>import</b> keyword was added.                                                                              |
| 12.3(2)T         | This command was modified. The maximum number of parallel routes was increased from 6 to 16.                                                 |
| 12.2(18)SXE      | This command was integrated into Cisco IOS Release 12.2(18)SXE.                                                                              |
| 12.2(27)SBC      | This command was integrated into Cisco IOS Release 12.2(27)SBC.                                                                              |
| 12.2(33)SRA      | This command was integrated into Cisco IOS Release 12.2(33)SRA.                                                                              |
| 15.0(1)M         | This command was modified. The <b>import</b> keyword was replaced by the <b>import path selection</b> and <b>import path limit</b> commands. |
| 12.2(33)SRE      | This command was integrated into Cisco IOS Release 12.2(33)SRE.                                                                              |
| Cisco IOS XE 2.6 | This command was integrated into Cisco IOS XE Release 2.6.                                                                                   |
| 15.0(1)SY        | This command was integrated into Cisco IOS Release 15.0(1)SY.                                                                                |

| Release            | Modification                                                                                                 |
|--------------------|----------------------------------------------------------------------------------------------------|
| Cisco IOS XE 3.10S | This command was modified. The functionality to configure the command on non-VRF address families was added. |
| 15.3(3)8           | This command was modified. The functionality to configure the command on non-VRF address families was added. |
| 15.4(1)T           | This command was integrated into Cisco IOS Release 15.4(1)T.                                                 |

#### **Usage Guidelines**

The **maximum-paths eibgp** command is used to enable BGP multipath load sharing in a Multiprotocol Label Switching (MPLS) VPN using eBGP and iBGP routes. You can configure this command under VRF and non-VRF address families. The number of multipaths is configured separately for each VRF.

The number of paths that can be configured is determined by the version of Cisco IOS software as shown in the following list:

- Cisco IOS Release 12.0S-based software: 8 paths
- Cisco IOS Release 12.3T, 12.4, 12.4T, and 15.0-based software: 16 paths
- Cisco IOS Release 12.2S-based software: 32 paths

The **maximum-paths eibgp** command cannot be configured with the **maximum-paths** or **maximum-paths ibgp** command because the **maximum-paths eibgp** command is a superset of these commands.

Note The configuration of this command does not override the existing outbound routing policy.

#### **Configuring VRF Import Paths**

A VRF will import only one path (best path) per prefix from the source VRF table, unless the prefix is exported with a different route target. If the best path goes down, the destination will not be reachable until the next import event occurs, and then a new best path will be imported into the VRF table. The import event runs every 15 seconds by default.

The **import** keyword allows the network operator to configure the VRF table to accept multiple redundant paths in addition to the best path. An import path is a redundant path, and it can have a next hop that matches an installed multipath. This keyword should be used when multiple paths with identical next hops are available to ensure optimal convergence times. A typical application of this keyword is to configure redundant paths in a network that has multiple route reflectors for redundancy.

The maximum number of import paths that can be configured in Cisco IOS Release 12.2SY-based software is 16.

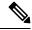

**Note** Configuring redundant paths with the **import** keyword can increase CPU and memory utilization significantly, especially in a network where there are many prefixes to learn and a large number of configured VRFs. We recommend that this keyword be configured only as necessary and that the minimum number of redundant paths be configured (typically, not more than two).

In Cisco IOS Releases 15.0(1)M and 12.2(33)SRE, and in later releases, the **import** keyword was replaced by the **import path selection** and **import path limit** commands. If the **import** keyword is configured, the configuration is converted to the new commands, as show in the following example:

```
Device(config-router-af) # maximum-paths eibgp import 3
```

%NOTE: Import option has been deprecated.
% Converting to 'import path selection all; import path limit 3'.

#### Examples

In the following example, the router is configured to install six eBGP or iBGP routes into the VRF routing table:

```
Device(config)# router bgp 64496
Router(config-router)# address-family ipv4 vrf vrf-1
Router(config-router-af)# maximum-paths eibqp 6
```

The following example shows how to configure this command on a non-VRF address family.

```
Device(config)# router bgp 64498
Device(config-router)# address-family ipv4 unicast
Device(config-router-af)# maximum-paths eibgp 4
```

| Related Commands | Command               | Description                                                                                                   |
|------------------|-----------------------|----------------------------------------------------------------------------------------------------|
|                  | import path limit     | Specifies the maximum number of BGP paths, per VRF importing net, that can be imported from an exporting net. |
|                  | import path selection | Specifies the BGP import-path selection policy for a VRF instance.                                            |
|                  | maximum-paths         | Controls the maximum number of parallel routes an IP routing protocol can support.                            |
|                  | maximum-paths ibgp    | Configures the number of equal-cost or unequal-cost routes that BGP will install in the routing table.        |
|                  | show ip bgp           | Displays information about entries in the BGP routing table.                                                  |
|                  | show ip bgp vpnv4     | Displays VPNv4 address information from the BGP table entries in the BGP routing table.                       |

# maximum-paths ibgp

To control the maximum number of parallel internal Border Gateway Protocol (iBGP) routes that can be installed in a routing table, use the **maximum-paths ibgp** command in router or address family configuration mode. To restore the default value, use the **no** form of this command.

#### Router Configuration Mode maximum-paths ibgp *number-of-paths* no maximum-paths ibgp *number-of-paths*

#### **Under VRF in Address Family Configuration Mode**

**maximum-paths ibgp** {*number-of-paths* [**import** *number-of-import-paths*] | **unequal-cost** *number-of-import-paths*}

**no maximum-paths ibgp** {*number-of-paths* [**import** *number-of-import-paths*] | **unequal-cost** *number-of-import-paths*}

| Syntax Description | number-of-paths<br>import<br>number-of-import-paths |                                                                                                    |        |  |  |
|--------------------|-----------------------------------------------------|----------------------------------------------------------------------------------------------------|--------|--|--|
|                    |                                                     | <ul> <li>keyword can be configured only under a VRF in address family configuration mode.</li> <li>Note We recommend that this keyword is enabled only where needed and that the number of import paths be kept to the minimum (typically, not more than two paths). For more information, see the related note in the "Usage Guidelines" section of this command page.</li> </ul> |        |  |  |
|                    | <b>unequal-cost</b><br>number-of-import-paths       | Specifies the number of unequal-cost routes to install in the routing table<br>the "Usage Guidelines" section for the number of paths that can be config<br>This keyword can be configured only under a VRF instance in address fa<br>configuration mode.                                                                                                    | gured. |  |  |

**Command Default** BGP, by default, will install only one best path in the routing table.

**Command Modes** Address family configuration (config-router-af)

Router configuration (config-router)

#### **Command History**

| nd History | Release    | Modification                                                    |
|------------|------------|-----------------------------------------------------------------|
|            | 12.2(2)T   | This command was introduced.                                    |
|            | 12.0(25)S  | This command was modified. The <b>import</b> keyword was added. |
|            | 12.2(14)S  | This command was integrated into Cisco IOS Release 12.2(14)S.   |
|            | 12.2(14)SX | This command was integrated into Cisco IOS Release 12.2(14)SX.  |

| Release          | Modification                                                                                                    |
|------------------|----------------------------------------------------------------------------------------------------|
| 12.3             | This command was modified. The <b>import</b> keyword was added.                                                                              |
| 12.3(2)T         | This command was modified. The maximum number of parallel routes was increased from 6 to 16.                                                 |
| 12.2(25)S        | This command was integrated into Cisco IOS Release 12.2(25)S for use in IPv6.                                                                |
| 12.2(28)SB       | This command was integrated into Cisco IOS Release 12.2(28)SB.                                                                               |
| 12.2(25)SG       | This command was integrated into Cisco IOS Release 12.2(25)SG.                                                                               |
| 12.2(33)SRA      | This command was integrated into Cisco IOS Release 12.2(33)SRA.                                                                              |
| 15.0(1)M         | This command was modified. The <b>import</b> keyword was replaced by the <b>import path selection</b> and <b>import path limit</b> commands. |
| 12.2(33)SRE      | This command was modified. The <b>import</b> keyword was replaced by the <b>import path selection</b> and <b>import path limit</b> commands. |
| Cisco IOS XE 2.6 | This command was integrated into Cisco IOS XE Release 2.6.                                                                                   |
| 15.0(1)SY        | This command was integrated into Cisco IOS Release 15.0(1)SY.                                                                                |

#### **Usage Guidelines**

The **maximum-paths ibgp** command is used to configure equal-cost or unequal-cost multipath load sharing for iBGP peering sessions. In order for a route to be installed as a multipath in the BGP routing table, the route cannot have a next hop that is the same as another route that is already installed. The BGP routing process will still advertise a best path to iBGP peers when iBGP multipath load sharing is configured. For equal-cost routes, the path from the neighbor with the lowest router ID is advertised as the best path.

To configure BGP equal-cost multipath load sharing, all path attributes must be the same. The path attributes include weight, local preference, autonomous system path (entire attribute and not just the length), origin code, Multi Exit Discriminator (MED), and Interior Gateway Protocol (IGP) distance.

The number of paths that can be configured is determined by the version of Cisco IOS software as shown in the following list:

- Cisco IOS Release 12.0S-based software: 8 paths
- Cisco IOS Release 12.3T, 12.4, 12.4T, and 15.0-based software: 16 paths
- Cisco IOS Release 12.2S-based software: 32 paths

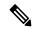

**Note** In IPv6, the **maximum-paths ibgp** command does not work for prefixes learned from iBGP neighbors that have been configured to distribute a Multiprotocol Label Switching (MPLS) label with its IPv6 prefix advertisements. If multiple routes exist for such prefixes, all of them are inserted into the Routing Information Base (RIB) when the **maximum-paths ibgp** command is configured, but only one is used and no load balancing occurs between equal-cost paths. The **maximum-paths ibgp** command works with 6PE only in Cisco IOS Release 12.2(25)S and subsequent 12.2S releases.

#### **Configuring VRF Import Paths**

A VRF will import only one path (the best path) per prefix from the source VRF table, unless the prefix is exported with a different route target. If the best path goes down, the destination will not be reachable until the next import event occurs, and then a new best path will be imported into the VRF table. The import event runs every 15 seconds by default.

The **import** keyword allows the network operator to configure the VRF table to accept multiple redundant paths in addition to the best path. An import path is a redundant path, and it can have a next hop that matches an installed multipath. This keyword should be used when multiple paths with identical next hops are available to ensure optimal convergence times. A typical application of this keyword is to configure redundant paths in a network that has multiple route reflectors for redundancy.

The maximum number of import paths that can be configured in Cisco IOS Release 12.2SY-based software is 16.

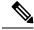

**Note** Configuring redundant paths with the **import** keyword can increase CPU and memory utilization significantly, especially in a network where there are many prefixes to learn and a large number of configured VRFs. It is recommended that this keyword be configured only as necessary and that the minimum number of redundant paths be configured (typically, not more than two).

In Cisco IOS Releases 15.0(1)M and 12.2(33)SRE, and in later releases, the **import** keyword was replaced by the **import path selection** and **import path limit** commands. If the **import** keyword is configured, the configuration is converted to the new commands, as show in the following example:

```
Router(config-router-af) # maximum-paths ibgp import 3
```

```
%NOTE: Import option has been deprecated.
% Converting to 'import path selection all; import path limit 3'.
```

**Examples** 

The following example configuration installs three parallel iBGP paths in a non-MPLS topology:

```
Router(config)# router bgp 100
Router(config-router)# maximum-paths ibgp 3
```

The following example configuration installs three parallel iBGP paths in an MPLS Virtual Private Network (VPN) topology:

```
Router(config)# router bgp 100
Router(config-router)# address-family ipv4 unicast vrf vrf-A
Router(config-route-af)# maximum-paths ibgp 3
```

The following example configuration installs two parallel routes in the VRF table:

```
Router(config)# router bgp 100
Router(config-router)# address-family ipv4 vrf vrf-B
Router(config-router-af)# maximum-paths ibgp 2 import 2
Router(config-router-af)# end
```

The following example configuration installs two parallel routes in the VRF table:

```
Router(config) # router bgp 100
Router(config-router) # address-family ipv4 vrf vrf-C
Router(config-router-af) # maximum-paths ibgp import 2
```

Router(config-router-af)# end

#### **Related Commands**

| Command               | Description                                                                                                   |
|-----------------------|----------------------------------------------------------------------------------------------------|
| import path limit     | Specifies the maximum number of BGP paths, per VRF importing net, that can be imported from an exporting net. |
| import path selection | Specifies the BGP import path selection policy for a specific VRF instance.                                   |
| maximum-paths         | Controls the maximum number of parallel routes an IP routing protocol can support.                            |
| maximum-paths ibgp    | Configures the number of equal-cost or unequal-cost routes that BGP will install in the routing table.        |
| show ip bgp           | Displays entries in the BGP routing table.                                                                    |
| show ip bgp vpnv4     | Displays VPNv4 address information from the BGP table entries in the BGP routing table.                       |

### mvpn single-forwarder-selection highest-ip-address

To configure the Border Gateway Protocol (BGP) Multicast VPN (MVPN) Upstream Multicast Hop (UMH) chosen via the highest ip address, use the **mvpn single-forwarder-selection highest-ip-address** command in address family configuration mode.

Display entries in the BGP routing table for MVPN sessions.

To disable the BGP MVPN hop, use the **no** form of this command.

mvpn single-forwarder-selection highest-ip-address no mvpn single-forwarder-selection highest-ip-address

| Command Default  | _                                                 |                                                                              |                                                |
|------------------|---------------------------------------------------|------------------------------------------------------------------------------|------------------------------------------------|
| Command Modes    | Address family configuration (config-router-af)   |                                                                              |                                                |
| Command History  | Release                                           | Modification                                                                 | -                                              |
|                  | Cisco IOS XE Release<br>3.10S                     | This command was introduced.                                                 | _                                              |
| Usage Guidelines | configure a UMH, the B single path selection by E | · · · · ·                                                                    |                                                |
|                  | Device(config)# conf:<br>Device(config)# route    | igure terminal<br>er bgp 100                                                 |                                                |
|                  |                                                   | <pre># address-family ipv4 vrf tes<br/>-af) # mvpn single-forwarder-se</pre> |                                                |
| Related Commands | Command                                           | Description                                                                  |                                                |
|                  | address-family mvpn                               | Enter address family configuration r address information.                    | node to configure a routing session using MVPN |
|                  |                                                   |                                                                              |                                                |

show bgp mvpn

# neighbor accept-route-legacy-rt

To create Route Target Constrain (RTC) from the VPN prefix received from a legacy route target (RT) peer with special communities, use the **neighbor accept-route-legacy-rt** command in address family configuration mode. To remove the RT, use the **no** form of this command.

**neighbor** {*ip-addresspeer-group-nameipv6-address*} **accept-route-legacy-rt no neighbor** {*ip-addresspeer-group-nameipv6-address*} **accept-route-legacy-rt** 

|                    | <u> </u>                                                                                                    |             |                                                                                                    |
|--------------------|----------------------------------------------------------------------------------------------------|-------------|----------------------------------------------------------------------------------------------------|
| Syntax Description | ip-address                                                                                                    | IPv4 addr   | ess for advertising the best external path.                                                                                                    |
|                    | peer-group-name                                                                                                    | Name of t   | he Boarder Gateway Protocol (BGP) peer group.                                                                                                    |
|                    | ipv6-address                                                                                                    | IPv6 addr   | ess for advertising the best external path.                                                                                                    |
| Command Default    | No legacy RT is con                                                                                                    | figured.    |                                                                                                    |
| Command Modes      | Address family conf                                                                                                    | iguration ( | config-router-af)                                                                                                    |
| Command History    | Release                                                                                                    |             | Modification                                                                                                    |
|                    | 15.4(1)S                                                                                                    |             | This command was introduced.                                                                                                    |
|                    | Cisco IOS XE Relea                                                                                                    | ase 3.11S   | This command was integrated into Cisco IOS XE Release 3.11S.                                                                                                    |
| Usage Guidelines   | Use this command w                                                                                                    | vhen you a  | re configuring the BGP—RTC for Legacy PE feature.                                                                                                    |
|                    | from legacy provide                                                                                                    | r edge (PE  | <b>gacy-rt</b> command is configured on the route reflector (RR). RRs identify routes<br>) devices for retrieving RT membership information and filter VPN routes to<br>ates the RT filter list for each legacy client by collecting the entire set of route |
| Examples           | In the following example                                                                                                    | mple, the   | neighbor at 10.1.1.1 is configured as legacy RT:                                                                                                    |
|                    | Device# configure terminal<br>Device(config)# router bgp 65000<br>Device(config-router)# address-family vpnv4 unicast<br>Device(config-router-af)# neighbor 10.1.1.1 activate<br>Device(config-router-af)# neighbor 10.1.1.1 accept-route-legacy-rt<br>Device(config-router-af)# exit address-family |             |                                                                                                    |
| Related Commands   | Command                                                                                                    |             | Description                                                                                                    |
|                    | address-family rtfi                                                                                                    | ilter unica | st Enables RTC with a BGP peer.                                                                                                    |
|                    | neighbor default-o                                                                                                    | originate   | Allows a BGP speaker (the local router) to send the default route 0:0:0:0 to a neighbor for use as a default route.                                                                                                    |
|                    | router bgp                                                                                                    |             | Configures the BGP routing process.                                                                                                    |

# neighbor activate

To enable the exchange of information with a Border Gateway Protocol (BGP) neighbor, use the **neighbor activate** command in address family configuration mode or router configuration mode. To disable the exchange of an address with a BGP neighbor, use the **no** form of this command.

**neighbor**{*ip-addresspeer-group-name* | *ipv6-address*%}**activate no neighbor**{*ip-addresspeer-group-name* | *ipv6-address*%}**activate** 

| Syntax Description               | ip-address                                                                                                    | IP address of the neighboring router.                                                                                                    |  |  |
|----------------------------------|----------------------------------------------------------------------------------------------------|----------------------------------------------------------------------------------------------------|--|--|
|                                  | peer-group-name                                                                                                    | e Name of the BGP peer group.                                                                                                    |  |  |
|                                  | ipv6-address                                                                                                    | IPv6 address of the BGP neighbor.         (Optional) IPv6 link-local address identifier. This keyword needs to be added whenever a link-local IPv6 address is used outside the context of its interface.                                                                                                    |  |  |
|                                  | %                                                                                                    |                                                                                                    |  |  |
| Command Default                  |                                                                                                    | dresses with BGP neighbors is enabled for the IPv4 address family. Enabling address her address families is disabled.                                                                                                    |  |  |
|                                  |                                                                                                    |                                                                                                    |  |  |
|                                  |                                                                                                    | nuor by using the <b>no neighbor activate</b> command.                                                                                                    |  |  |
| Command Modes                    |                                                                                                    | hbor by using the <b>no neighbor activate</b> command.<br>figuration (config-router-af)<br>on (config-router)                                                                                                    |  |  |
|                                  | Address family con                                                                                                    | figuration (config-router-af)                                                                                                    |  |  |
|                                  | Address family con<br>Router configuratio                                                                                                 | figuration (config-router-af) on (config-router)                                                                                                    |  |  |
|                                  | Address family con<br>Router configuratio                                                                                                 | afiguration (config-router-af) on (config-router) Modification                                                                                                    |  |  |
|                                  | Address family con<br>Router configuratio                                                                                                 | ifiguration (config-router-af)         on (config-router)         Modification         This command was introduced.         Support for address family configuration mode and the IPv4 address family was                                                                                                    |  |  |
|                                  | Address family con<br>Router configuratio<br>Release<br>11.0<br>12.0(5)T                                                                  | ifiguration (config-router-af)         on (config-router)         Modification         This command was introduced.         Support for address family configuration mode and the IPv4 address family was added.                                                                                                    |  |  |
|                                  | Address family con<br>Router configuratio<br>Release<br>11.0<br>12.0(5)T<br>12.2(2)T                                                      | Modification         This command was introduced.         Support for address family configuration mode and the IPv4 address family was added.         The <i>ipv6-address</i> argument and support for the IPv6 address family were added.                                                                                                    |  |  |
|                                  | Address family con<br>Router configuratio<br>Release<br>11.0<br>12.0(5)T<br>12.2(2)T<br>12.0(21)ST                                        | Modification         This command was introduced.         Support for address family configuration mode and the IPv4 address family was added.         The <i>ipv6-address</i> argument and support for the IPv6 address family were added.         This command was integrated into Cisco IOS Release 12.0(21)ST.                                                                       |  |  |
| Command Modes<br>Command History | Address family con         Router configuratio <b>Release</b> 11.0         12.0(5)T         12.2(2)T         12.0(21)ST         12.0(22)S | Modification         This command was introduced.         Support for address family configuration mode and the IPv4 address family was added.         The <i>ipv6-address</i> argument and support for the IPv6 address family were added.         This command was integrated into Cisco IOS Release 12.0(21)ST.         This command was integrated into Cisco IOS Release 12.0(22)S. |  |  |

| Release                  | Modification                                                                           |
|--------------------------|----------------------------------------------------------------------------------------|
| 12.2(33)SRA              | This command was integrated into Cisco IOS Release 12.2(33)SRA.                        |
| 12.2(33)SRB              | The % keyword was added                                                                |
| 12.2(33)SXH              | This command was integrated into Cisco IOS Release 12.2(33)SXH.                        |
| Cisco IOS XE Release 2.1 | This command was introduced on Cisco ASR 1000 Series Routers.                          |
| 15.1(2)SNG               | This command was implemented on the Cisco ASR 901 Series Aggregation Services Routers. |

#### **Usage Guidelines**

Use this command to advertise address information in the form of an IP or IPv6 prefix. The address prefix information is known as Network Layer Reachability Information (NLRI) in BGP.

The % keyword is used whenever link-local IPv6 addresses are used outside the context of their interfaces. This keyword does not need to be used for non-link-local IPv6 addresses.

Ŵ

**Note** The use of the **no** form of the **neighbor activate** command will remove all configurations associated with the neighbor both inside and outside address family configuration mode. This command is not the same as the **neighbor shutdown** command, and you should not use this command to disconnect a BGP adjacency.

#### Address Exchange Example for Address Family vpn4

The following example shows how to enable address exchange for address family vpnv4 for all neighbors in the BGP peer group named PEPEER and for the neighbor 10.0.0.44:

```
Router(config)# address-family vpnv4
Router(config-router-af)# neighbor PEPEER activate
Router(config-router-af)# neighbor 10.0.0.44 activate
Router(config-router-af)# exit-address-family
```

#### Address Exchange Example for Address Family IPv4 Unicast

The following example shows how to enable address exchange for address family IPv4 unicast for all neighbors in the BGP peer group named group1 and for the BGP neighbor 172.16.1.1:

```
Device(config)# address-family ipv4 unicast
Device(config-router-af)# neighbor group1 activate
Device(config-router-af)# neighbor 172.16.1.1 activate
```

The following example shows how to enable address exchange for address family IPv6 for all neighbors in the BGP peer group named group2 and for the BGP neighbor 7000::2:

```
Device(config)# address-family ipv6
Device(config-router-af)# neighbor group2 activate
Device(config-router-af)# neighbor 7000::2 activate
```

The following example shows that the **no** command will remove all configurations associated with a neighbor both inside and outside the address family configuration mode. The first set of commands shows the configuration for a specific neighbor.

```
Device (config) # router bgp 64496
Device (config-router) # bgp log neighbor changes
Device (config-router) # neighbor 10.0.0.1 remote-as 64497
Device(config-router) # neighbor 10.0.0.1 update-source Loopback0
Device(config-router)# address-family ipv4
Device(config-router-af)# no synchronization
Device (config-router-af) # no neighbor 10.0.0.1 activate
Device (config-router-af) # no auto-summary
Device (config-router-af) # exit-address-family
Device (config-router) address-family vpnv4
Device (config-router-af) # neighbor 10.0.0.1 activate
Device (config-router-af) # neighbor 10.0.0.1 send-community extended
Device (config-router-af) # exit-address-family
Device (config-router) # address-family ipv4 vrf vrf1
Device (config-router-af) # no synchronization
Device (config-router-af) # redistribute connected
Device (config-router-af) # neighbor 192.168.1.4 remote-as 100
Device (config-router-af) # neighbor 192.168.1.4 version 4
Device(config-router-af)# neighbor 192.168.1.4 activate
Device(config-router-af) # neighbor 192.168.1.4 weight 200
Device (config-router-af) # neighbor 192.168.1.4 prefix-list test out
Device(config-router-af)# exit-address-family
```

The following example shows the router configuration after the use of the **no** command.

```
Device(config) # router bgp 64496
Device (config-router) # address-family ipv4 vrf vrf1
Device(config-router-af) # no neighbor 192.168.1.4 activate
01:01:19: %BGP SESSION-5-ADJCHANGE: neighbor 192.168.1.4 IPv4 Unicast vpn vrf vrf1 topology
base removed from session Neighbor deleted
01:01:19: %BGP-5-ADJCHANGE: neighbor 192.168.1.4 vpn vrf vrf1 Down Neighbor deleted
Device (config-router-af) # do show running-config | begin router bgp
router bgp 64496
bgp log-neighbor-changes
neighbor 10.0.0.1 remote-as 64496
neighbor 10.0.0.1 update-source Loopback0
address-family ipv4
 no synchronization
 no neighbor 10.0.0.1 activate
 no auto-summary
exit-address-family
address-family vpnv4
 neighbor 10.0.0.1 activate
  neighbor 10.0.0.1 send-community extended
exit-address-family
address-family ipv4 vrf vrf1
 no synchronization
  redistribute connected
exit-address-family
```

This example shows the router configuration when the neighbor is reactivated.

Device (config) # router bgp 64496

```
Device(config-router)# address-family ipv4 vrf vrf1
Device(config-router-af) # neighbor 192.168.1.4 activate
01:02:26: %BGP-5-ADJCHANGE: neighbor 192.168.1.4 vpn vrf vrf1 Up
Device (config-router-af) # do show running-config | begin router bgp
router bgp 64496
bgp log-neighbor-changes
neighbor 10.0.0.1 remote-as 64496
neighbor 10.0.0.1 update-source Loopback0
!
address-family ipv4
 no synchronization
 no neighbor 10.0.0.1 activate
 no auto-summary
exit-address-family
!
address-family vpnv4
  neighbor 10.0.0.1 activate
  neighbor 10.0.0.1 send-community extended
exit-address-family
address-family ipv4 vrf vrf1
 no synchronization
  redistribute connected
 neighbor 192.168.1.4 remote-as 100
 neighbor 192.168.1.4 version 4
  neighbor 192.168.1.4 activate
exit-address-family
```

| Related Commands | Command              | Description                                                                                                    |
|------------------|----------------------|----------------------------------------------------------------------------------------------------|
|                  | address-family ipv4  | Places the router in address family configuration mode for configuring routing sessions, such as BGP, that use standard IPv4 address prefixes.  |
|                  | address-family ipv6  | Places the router in address family configuration mode for configuring routing sessions, such as BGP, that use standard IPv6 address prefixes.  |
|                  | address-family vpnv4 | Places the router in address family configuration mode for configuring routing sessions, such as BGP, that use standard VPNv4 address prefixes. |
|                  | address-family vpnv6 | Places the router in address family configuration mode for configuring routing sessions, such as BGP, that use standard VPNv6 address prefixes. |
|                  | exit-address-family  | Exits from the address family submode.                                                                                                    |
|                  | neighbor remote-as   | Adds an entry to the BGP or multiprotocol BGP neighbor table.                                                                                   |

# neighbor additional-paths

To configure the local router with the ability to send and receive additional path information for a neighbor or peer group, use the **neighbor additional-paths** command in address family configuration mode. To remove the per-neighbor or per-peer group configuration of the sending and receiving of additional paths, use the **no** form of the command.

**neighbor** {*ip-addressipv6-addresspeer-group-name*} **additional-paths** {**send** [**receive**] | **receive** | **disable**} **no neighbor** {*ip-addressipv6-addresspeer-group-name*} **additional-paths** {**send** [**receive**] | **receive**] | **receive**}

| Syntax Description | ip-address                                                                                                    | IP address of the neighbor.                                                                                                    |                                                              |  |
|--------------------|----------------------------------------------------------------------------------------------------|----------------------------------------------------------------------------------------------------|--------------------------------------------------------------|--|
|                    | ipv6-address                                                                                                    | IPv6 address of the neighbor.                                                                                                    |                                                              |  |
|                    | peer-group-name                                                                                                    | Name of the peer group of peers.                                                                                                    |                                                              |  |
|                    | send                                                                                                    | (Optional) Specifies that the local device can send additional paths for the specified neighbor or peer group.                                                                                                    |                                                              |  |
|                    | receive                                                                                                    | (Optional) Specifies that the local device can receive additional paths for the specified neighbor or peer group.                                                                                                    |                                                              |  |
|                    | disable                                                                                                    | (Optional) Overrides template or address family configurations that enable the sending<br>or receiving of additional paths. The <b>disable</b> keyword cannot be used with the <b>send</b> or <b>receive</b> keyword. |                                                              |  |
| Command Default    | Additional path cap                                                                                                    | ability pe                                                                                                    | er neighbor is not configured.                               |  |
| Command Modes      | Address family con                                                                                                    | ifiguratior                                                                                                    | n (config-router-af)                                         |  |
| Command History    | Release                                                                                                    |                                                                                                    | Modification                                                 |  |
|                    | 15.2(4)S                                                                                                    |                                                                                                    | This command was introduced.                                 |  |
|                    | Cisco IOS XE Release 3.78                                                                                                    |                                                                                                    | This command was integrated into Cisco IOS XE Release 3.7S.  |  |
|                    | 15.3(1)T                                                                                                    |                                                                                                    | This command was integrated into Cisco IOS Release 15.3(1)T. |  |
| Usage Guidelines   | Use this command to allow the negotiation of the BGP Additional Paths send and receive capabilities for a specific neighbor or peer group. The ability to send and receive additional paths is negotiated between two BGP neighbors during session establishment.                                                                                                    |                                                                                                    |                                                              |  |
|                    | The <b>bgp additional-paths {send [receive]   receive}</b> command controls whether the local device can send or receive additional paths to and from all neighbors within an address family. If the <b>neighbor additional-paths</b> command is configured, its send and receive configurations for that neighbor or peer group override the configuration for the address family or for a template. |                                                                                                    |                                                              |  |
|                    | To override template or address family configurations that enable the sending or receiving of additional paths                                                                                                    |                                                                                                    |                                                              |  |

To override template or address family configurations that enable the sending or receiving of additional paths, use the **neighbor additional-paths disable** command.

To remove the per-neighbor or per-peer group configuration of the sending and receiving of additional paths, use the **no neighbor additional-paths** command. That neighbor will then follow the policy of a peer-template (if it belongs to one) or follow the address family additional path configuration for sending and receiving.

**Examples** 

In the following example, additional paths can be sent and received for the specified neighbor:

```
router bqp 65000
 address-family ipv4 unicast
 neighbor 192.168.1.2 additional-paths send receive
```

In the following example, the **no** form of the command configures that additional paths cannot be sent for the specified neighbor. Because the receive capability was previously configured for that neighbor, the receive capability remains in effect. Note that the no neighbor 192.168.1.2 additional-paths send command does not NVGEN (it is not shown in the configuration file. The display would indicate "additional-paths receive".)

```
router bgp 65000
address-family ipv4 unicast
 neighbor 192.168.1.2 additional-paths send receive
 no neighbor 192.168.1.2 additional-paths send
```

In the following example, additional paths can be sent and received for the address family, but the specified neighbor is disabled from sending or receiving additional paths:

```
router bgp 65000
address-family ipv4 unicast
 bgp additional-paths send receive
 neighbor 192.168.4.6 additional-paths disable
```

In the following example, the send and receive capability of the neighbor overrides the receive-only capability of the address family:

```
router bgp 65000
address-family ipv6 multicast
 bgp additional-paths receive
 bgp additional-paths select group-best
 neighbor 2001:DB8::1037 additional-paths send receive
 neighbor 2001:DB8::1037 advertise additional-paths group-best
I
```

| Related Commands | Command                                        | Description                                                                                              |
|------------------|------------------------------------------------|----------------------------------------------------------------------------------------------------|
|                  | additional-paths                               | Uses a policy template to configure BGP to send or receive additional paths.                             |
|                  | advertise additional-paths                     | Advertises additional paths for a BGP peer policy template based on selection.                           |
|                  | bgp additional-paths                           | Configures the send and receive capabilities of additional path information for the address family.      |
|                  | bgp additional-paths select (additional paths) | Selects the types of additional paths that are calculated and available as candidates for advertisement. |
|                  | neighbor advertise additional-paths            | Advertises additional paths for a neighbor based on selection.                                           |

Г

. ..

# neighbor advertise additional-paths

To advertise additional paths for a neighbor based on selection, use the **neighbor advertise additional-paths** command in address family configuration mode. To prevent the advertisement of additional paths for a neighbor based on selection, use the **no** form of the command.

neighbor {ip-addressipv6-addresspeer-group-name} advertise additional-paths [best number] [group-best] [all]

**no neighbor** {*ip-addressipv6-addresspeer-group-name*} **advertise additional-paths** [**best** *number*] [**group-best**] [**all**]

| Syntax Description | ip-address                                                                                                    | IP address of the neighbor for which to advertise additional paths.                                                                                         |                                                              |  |
|--------------------|----------------------------------------------------------------------------------------------------|----------------------------------------------------------------------------------------------------|--------------------------------------------------------------|--|
|                    | ipv6-address                                                                                                    | IPv6 address of the neighbor for which to advertise additional paths.                                                                                       |                                                              |  |
|                    | peer-group-name                                                                                                    | Name of the peer group of peers for which to advertise additional paths.                                                                                    |                                                              |  |
|                    | best number                                                                                                    | <ul> <li>(Optional) Advertises the paths tagged with the best 2 or best 3 tag as the best paths.</li> <li>The <i>number</i> value can be 2 or 3.</li> </ul> |                                                              |  |
|                    | group-best                                                                                                    | (Optional) Advertises the paths tagged with the <b>group-best</b> tag.                                                                                      |                                                              |  |
|                    | all                                                                                                    | (Optional) Advertises the paths tagged with the <b>all</b> tag.                                                                                             |                                                              |  |
| Command Default    | Additional paths are not advertised for a neighbor.                                                                                                    |                                                                                                    |                                                              |  |
| Command Modes      | Address family configuration (config-router-af)                                                                                                    |                                                                                                    |                                                              |  |
| Command History    | Release                                                                                                    |                                                                                                    | Modification                                                 |  |
|                    | 15.2(4)S                                                                                                    |                                                                                                    | This command was introduced.                                 |  |
|                    | Cisco IOS XE Release 3.7S                                                                                                    |                                                                                                    | This command was integrated into Cisco IOS XE Release 3.7S.  |  |
|                    | 15.3(1)T                                                                                                    |                                                                                                    | This command was integrated into Cisco IOS Release 15.3(1)T. |  |
| Usage Guidelines   | Use this command to specify the neighbor for which additional paths are advertised. You can advertise additional paths based on any combination of the selection methods, but you must choose at least one selection method if you use this command. Otherwise, only the bestpath is advertised.                                                             |                                                                                                    |                                                              |  |
| Examples           | In the following example, for every address family, there are one or more eBGP neighbors not shown<br>in the configuration that are sending routes to the local device. The eBGP routes learned from these<br>neighbors are advertised toward the neighbors shown in the configuration, and the path attributes<br>are changed. The example configures that: |                                                                                                    |                                                              |  |
|                    | • The route map called add_path1 specifies that all the paths are advertised toward neighbor 192.168.101.15, but any path that is marked with the <b>best 2</b> tag will have its metric set to 780 before being sent toward that neighbor.                                                                                                    |                                                                                                    |                                                              |  |

- The route map called add\_path2 specifies that any path that is marked with **best 3** will have its metric set to 640 and will be advertised toward neighbor 192.168.101.25.
- The route map called add\_path3 specifies that any path that is marked with **group-best** will have its metric set to 825 and will be advertised toward neighbor 2001:DB8::1045.
- In the IPv6 multicast address family, all paths are candidates to be advertised and will be advertised toward neighbor 2001:DB8::1037.

```
router bgp 1
neighbor 192.168.101.15 remote-as 1
 neighbor 192.168.101.25 remote-as 1
 neighbor fec0::1045 remote-as 1
neighbor fec0::1037 remote-as 1
1
 address-family ipv4 unicast
 bgp additional-paths send receive
  bgp additional-paths select all best 3 group-best
  neighbor 192.168.101.15 activate
  neighbor 192.168.101.15 route-map add path1 out
 neighbor 192.168.101.15 advertise additional-paths best 2
  exit-address-family
1
address-family ipv4 multicast
  bgp additional-paths send receive
  bgp additional-paths select all best 3 group-best
  neighbor 192.168.101.25 activate
  neighbor 192.168.101.25 route-map add path2 out
  neighbor 192.168.101.25 advertise additional-paths best 3
  exit-address-family
!
 address-family ipv6 unicast
  bgp additional-paths send receive
  bgp additional-paths select group-best
  neighbor 2001:DB8::1045 activate
  neighbor 2001:DB8::1045 route-map add path3 out
  neighbor 2001:DB8::1045 advertise additional-paths group-best
  exit-address-family
1
 address-family ipv6 multicast
 bgp additional-paths send receive
  bgp additional-paths select all
  neighbor 2001:DB8::1037 activate
 neighbor 2001:DB8::1037 advertise additional-paths all
  exit-address-family
1
route-map add path1 permit 10
match additional-paths advertise-set best 2
set metric 780
route-map add path1 permit 20
1
route-map add_path2 permit 10
match additional-paths advertise-set best 3
set metric 640
I.
route-map add path3 permit 10
match additional-paths advertise-set group-best
 set metric 825
I.
```

#### **Related Commands**

| Command                                        | Description                                                                                         |
|------------------------------------------------|----------------------------------------------------------------------------------------------------|
| additional-paths                               | Uses a policy template to configure BGP to send or receive additional paths.                        |
| advertise additional-paths                     | Advertises additional paths for a BGP peer policy template based on selection.                      |
| bgp additional-paths                           | Configures the send and receive capabilities of additional path information for the address family. |
| bgp additional-paths select (additional paths) | Specifies the selection methods for calculating additional paths.                                   |
| neighbor additional-paths                      | Negotiates the send and receive capability of additional paths per neighbor.                        |

# neighbor advertise best-external

To specify that a neighbor receive the advertisement of the best external path, use the **neighbor advertise best-external** command in address family configuration mode. To remove the designation, use the **no** form of this command.

**neighbor** {*ip-addressipv6-addresspeer-group-namepolicy-template-name*} **advertise best-external no neighbor** {*ip-addressipv6-addresspeer-group-namepolicy-template-name*} **advertise best-external** 

| Syntax Description | ip-address                                                                                                    | Advertises the best external path to this IPv4 neighbor.                                                    |  |  |
|--------------------|----------------------------------------------------------------------------------------------------|----------------------------------------------------------------------------------------------------|--|--|
|                    | ipv6-address                                                                                                    | Advertises the best external path to this IPv6 neighbor.                                                    |  |  |
|                    | peer-group-name                                                                                                    | Advertises the best external path to this peer group.                                                       |  |  |
|                    | policy-template-name                                                                                                    | <i>policy-template-name</i> Advertises the best external path to neighbors described by the policy template |  |  |
| Command Default    | This command is disabled by default; the Border Gateway Protocol (BGP) best path is advertised to neighbor                                                                                                    |                                                                                                    |  |  |
| Command Modes      | Address family configuration (config-router-af)                                                                                                    |                                                                                                    |  |  |
| Command History    | Release                                                                                                    | Modification                                                                                                |  |  |
|                    | Cisco IOS XE Release                                                                                                    | 3.4S This command was introduced.                                                                           |  |  |
|                    | 15.2(3)T                                                                                                    | This command was integrated into Cisco IOS Release 15.2(3)T.                                                |  |  |
|                    | 15.2(4)S                                                                                                    | This command was integrated into Cisco IOS Release 15.2(4)S.                                                |  |  |
| Usage Guidelines   | By default, the BGP best path is advertised to a peer. However, if the BGP Diverse Path feature is configured you can use this command to specify that the best external path is advertised to the peer also.                                                                                                    |                                                                                                    |  |  |
|                    | This command does not enable the BGP Best External feature or the BGP Diverse Path feature. The <b>bgp</b><br><b>additional-paths select best-external</b> command must be configured before the <b>neighbor advertise</b><br><b>best-external</b> command can be configured. If the <b>neighbor advertise best-external</b> command is configured<br>but the <b>bgp additional-paths select best-external</b> command is not configured, an error message is generated |                                                                                                    |  |  |
|                    | This command can be configured for nonclient Internal Border Gateway Protocol (IBGP) peers only. It can be configured at the PE, ASBR, or route reflector. When it is configured at a route reflector, the best-external functionality is inter-cluster, best-external functionality.                                                                                                    |                                                                                                    |  |  |
|                    | When the neighbor advertise best-external command is configured:                                                                                                    |                                                                                                    |  |  |
|                    | • At the PE:                                                                                                    |                                                                                                    |  |  |
|                    | <ul> <li>If the bgp additional-paths select best-external command (the new style command) is used to calculate the best external path, the best external path is advertised.</li> <li>If the bgp advertise-best-external command (the old style command) is already present, the neighbor advertise best-external command cannot be configured and an error message is generated</li> </ul>                                                                             |                                                                                                    |  |  |
|                    | • At the route reflector:                                                                                                    |                                                                                                    |  |  |
|                    |                                                                                                    |                                                                                                    |  |  |

• The route reflector advertises the best internal path to nonclient IBGP peers only when the overall best path is a path learned from another cluster.

This command cannot be configured on a route reflector toward its clients; it can be configured only for nonclient route reflectors.

**Examples** 

In the following example, the neighbor at 10.1.1.1 is configured to receive the advertisement of the best-external path:

```
router bgp 1
neighbor 10.1.1.1 remote-as 1
address-family ipv4 unicast
neighbor 10.1.1.1 activate
maximum-paths ibgp 4
bgp bestpath igp-metric ignore
bgp additional-paths select best-external
bgp additional-paths install
neighbor 10.1.1.1 advertise best-external
```

| Related Commands | Command                                      | Description                                                                                                    |
|------------------|----------------------------------------------|----------------------------------------------------------------------------------------------------|
|                  | bgp additional-paths select<br>best-external | Specifies that the system calculate a second BGP best path among those received from external neighbors.                                                                                                    |
|                  | bgp advertise-best-external                  | Enables BGP to calculate an external route as the best backup path<br>for a given address family, to install it into the RIB and Cisco Express<br>Forwarding, and to advertise the best external path to its neighbors. |
|                  | bgp bestpath igp-metric ignore               | Specifies that the system ignore the IGP metric during best path selection.                                                                                                    |
|                  | maximum-paths ebgp                           | Configures multipath load sharing for EBGP and IBGP routes.                                                                                                    |
|                  | maximum-paths ibgp                           | Controls the maximum number of parallel IBGP routes that can be installed in a routing table.                                                                                                    |

### neighbor advertise diverse-path

To specify that an additional path (a backup path or multipath or both) is advertised to a peer in addition to the best path, use the **neighbor advertise diverse-path** command in address family configuration mode. To remove the designation, use the **no** form of this command.

neighbor {ip-addressipv6-addresspeer-group-namepolicy-template-name} advertise diverse-path
{backup [mpath] | mpath}

**no neighbor** {*ip-addressipv6-addresspeer-group-namepolicy-template-name*} **advertise diverse-path** {**backup** [**mpath**] | **mpath**}

| Syntax Description | ip-address           | Advertises a diverse path to this IPv4 neighbor.                                                                                                    |
|--------------------|----------------------|----------------------------------------------------------------------------------------------------|
|                    | ipv6-address         | Advertises a diverse path to this IPv6 neighbor.                                                                                                    |
|                    | peer-group-name      | Advertises a diverse path to this peer group.                                                                                                    |
|                    | policy-template-name | Advertises a diverse path to neighbors described by the policy template?                                                                                                    |
|                    | backup               | (Optional) Advertises the backup path. If <b>backup</b> is specified, but there is no backup path, the best path is advertised.                                                                                                    |
|                    | mpath                | (Optional) Advertises the multipath, which is the second best path. If <b>mpath</b> is specified, but there is no multipath, the best path is advertised. If both <b>backup</b> and <b>mpath</b> are specified, the multipath is advertised. |

**Command Default** This command is disabled by default; the Border Gateway Protocol (BGP) best path is advertised to neighbors.

**Command Modes** Address family configuration (config-router-af)

| Command History | Release                   | Modification                                                 |
|-----------------|---------------------------|--------------------------------------------------------------|
|                 | Cisco IOS XE Release 3.4S | This command was introduced.                                 |
|                 | 15.2(3)T                  | This command was integrated into Cisco IOS Release 15.2(3)T. |
|                 | 15.2(4)8                  | This command was integrated into Cisco IOS Release 15.2(4)S. |

**Usage Guidelines** 

By default, the BGP best path is advertised to a peer. However, if the BGP Diverse Path feature is configured, you can use this command to specify that the backup path or multipath (or both) is advertised to the peer also. This command is not supported for VRFs.

This command does not enable the BGP Diverse Path feature. If this command is configured, but the BGP Diverse Path feature is not configured (by one of the commands in the Related Commands table), a warning message is generated.

If any of the Related Commands is configured, but there is no multipath or backup path (no additional path), then the specified neighbor will receive the best path in advertisements.

Neighbors for which this command is not specified will receive the best path in advertisements.

This command can be configured for route reflector clients only (because the BGP Diverse Path feature applies within an autonomous system (AS) and within a single cluster).

If the **bgp additional-paths select backup** command was configured and is subsequently removed from the configuration before the **neighbor advertise diverse-path backup** command is removed, then the specified neighbor will receive the best path in advertisements.

Ŵ

```
Note
```

If the old style command for BGP PIC or Best External is already configured (bgp additional-paths install or bgp advertise-best-external), the neighbor advertise diverse-path command cannot be configured; an error message is generated.

Either the **backup** keyword or the **mpath** keyword is required; both keywords can be specified.

#### Examples

In the following example, the neighbor at 10.1.1.1 will receive an advertisement for a backup path in addition to the bestpath:

```
router bgp 1
neighbor 10.1.1.1 remote-as 1
address-family ipv4 unicast
neighbor 10.1.1.1 activate
maximum-paths ibgp 4
bgp bestpath igp-metric ignore
bgp additional-paths select backup
bgp additional-paths install
neighbor 10.1.1.1 advertise diverse-path backup
```

| Related Commands | Command                            | Description                                                                                        |  |
|------------------|------------------------------------|----------------------------------------------------------------------------------------------------|--|
|                  | bgp additional-paths install       | Enables BGP to calculate a backup path for a given address and to install it into the RIB and CEF. |  |
|                  | bgp additional-paths select backup | Specifies that the system calculate a second BGP best path as a backup path.                       |  |
|                  | maximum-paths ebgp                 | Configures multipath load sharing for EBGP and IBGP routes.                                        |  |
|                  | maximum-paths ibgp                 | Controls the maximum number of parallel IBGP routes that can be installed in a routing table.      |  |

L

# neighbor advertise-map

To advertise the routes in the BGP table matching the configured route-map, use the **neighbor advertise-map** command in router configuration mode. To disable route advertisement, use the **no** form of this command.

**neighbor** {*ipv4-address* | *ipv6-address*} **advertise-map** *map-name* {**exist-map** *map-name* | **non-exist-map** *map-name*} [**check-all-paths**] **no neighbor** {*ipv4-address* | *ipv6-address*} **advertise-map** *map-name* {**exist-map** *map-name* | **non-exist-map** *map-name*} [**check-all-paths**]

| Syntax Description | ip-address             | Specifies the IPv4 address of the router that should receive conditional advertisements.                                                                     |
|--------------------|------------------------|----------------------------------------------------------------------------------------------------|
|                    | ipv6-address           | Specifies the IPv6 address of the router that should receive conditional advertisements.                                                                     |
|                    | advertise-map map-name | Specifies the name of the route map that will be advertised if the conditions of the exist map or non-exist map are met.                                     |
|                    | exist-map map-name     | Specifies the name of the exist-map that is compared with the routes in the BGP table to determine whether the advertise-map route is advertised or not.     |
|                    | non-exist-map map-name | Specifies the name of the non-exist-map that is compared with the routes in the BGP table to determine whether the advertise-map route is advertised or not. |
|                    | check-all-paths        | (Optional) Enables checking of all paths by the exist-map with a prefix in the BGP table.                                                                    |

**Command Default** No default behavior or values.

Command Modes Router configuration (config-router)

**Command History** 

| Release                   | Modification                                                                                                    |
|---------------------------|----------------------------------------------------------------------------------------------------|
| 11.1CC                    | This command was introduced.                                                                                                    |
| 11.2                      | This command was integrated into Cisco IOS Release 11.2.                                                                                                    |
| 12.2(33)SRA               | This command was integrated into Cisco IOS Release 12.2(33)SRA.                                                                                                    |
| 12.2SX                    | This command is supported in the Cisco IOS Release 12.2SX train. Support in a specific 12.2SX release of this train depends on your feature set, platform, and platform hardware. |
| 15.3(2)S                  | This command was integrated into Cisco IOS Release 15.3(2)S.                                                                                                    |
| Cisco IOS XE Release 3.9S | This command was integrated into Cisco IOS XE Release 3.9S.                                                                                                    |
| 15.0(02)SG                | This command was integrated into Cisco IOS Release 15.0(02)SG. The <b>check-all-paths</b> keyword was introduced.                                                                 |

### Use the **neighbor advertise-map** command to conditionally advertise selected routes. The routes (prefixes) **Usage Guidelines** that will be conditionally advertised are defined in two route maps: an advertise map and either an exist map or non-exist map. • The route map associated with the exist map or non-exist map specifies the prefix that the BGP speaker will track. • The route map associated with the advertise map specifies the prefix that will be advertised to the specified neighbor when the condition is met. If an exist map is configured, the condition is met when the prefix exists in both the advertise map and the exist map. If a non-exist map is configured, the condition is met when the prefix exists in the advertise map, but does not exist in the non-exist map. If the condition is not met, the route is withdrawn and conditional advertisement does not occur. All routes that may be dynamically advertised or not advertised need to exist in the BGP routing table for conditional advertisement to occur. **Examples** The following router configuration example configures BGP to check all router bgp 5 address-family ipv4 unicast neighbor 10.2.1.1 advertise-map MAP1 exist-map MAP2 The following address family configuration example configures BGP to conditionally advertise a prefix to the 10.1.1.1 neighbor using a non-exist map. If the prefix exists in MAP3 but not MAP4, the condition is met and the prefix is advertised. router bgp 5 address-family ipv4 unicast neighbor 10.1.1.1 advertise-map MAP3 non-exist-map MAP4 The following peer group configuration example configures BGP to check all paths against the prefix to the BGP neighbor: router bgp 5 address-family ipv4 redistribute static neighbor routel send-community both neighbor routel advertise-map MAP1 exist-map MAP2 check-all-paths The following is sample output from the **show ip bgp** command where all paths are checked in the BGP table: Device# show ip bgp BGP table version is 12, local router ID is 192.168.10.1 Status codes: s suppressed, d damped, h history, \* valid, > best, i - internal, r RIB-failure, S Stale Origin codes: i - IGP, e - EGP, ? - incomplete

|    | Network        | Next Hop     | Metric | LocPrf | Weight | Path |    |   |
|----|----------------|--------------|--------|--------|--------|------|----|---|
| *> | 0.0.0.0        | 0.0.0.0      | 0      |        | 32768  | i    |    |   |
| *> | 1.0.0/32       | 0.0.0.0      | 0      |        | 32768  | ?    |    |   |
| *> | 192.168.10.1/8 | 0.0.0.0      | 0      |        | 32768  | i    |    |   |
| r> | 192.168.20.1/8 | 192.168.20.2 | 0      | (      | 65200  | 1234 | 45 | ? |
| r> | 192.168.30.1/8 | 192.168.30.2 | 0      | (      | 65200  | ?    |    |   |

\* 192.168.50.1 192.168.20.2 0 0 65200 1 2 3 4 5 ? \*> 192.168.30.2 0 0 65200 ?

The following is sample output from the **show ip bgp advertised-routes** command to check the routes advertised for the BGP neighbors.

Device# show ip bgp neighbors 192.168.20.2 advertised-routes

```
BGP table version is 12, local router ID is 192.168.10.1
Status codes: s suppressed, d damped, h history, * valid, > best, i - internal, r RIB-failure,
    S Stale
Origin codes: i - IGP, e - EGP, ? - incomplete
Network Next Hop Metric LocPrf Weight Path
*> 0.0.0.0 0 32768 i
*> 167.84.96.5/32 0.0.0.0 0 32768 i
Total number of prefixes 2
```

```
Note
```

**e** In the example above, 0.0.0.0 is the default network path that is advertised for the BGP neighbor 192.168.20.2.

The following debug logs indicate the prefix that matches the advertised exist-map after checking all paths from the BGP table.

\*Sep 26 23:13:00.723: BGP(0): 192.168.20.2 0.0.0.0/0 matches advertise map MAP1, state: Advertise

| <b>Related Commands</b> | Command              | Description                                                                                                    |
|-------------------------|----------------------|----------------------------------------------------------------------------------------------------|
|                         | address-family ipv4  | Places the router in address family configuration mode for configuring routing sessions such as BGP, RIP, or static routing sessions that use standard IPv4 address prefixes.  |
|                         | address-family vpnv4 | Places the router in address family configuration mode for configuring routing sessions such as BGP, RIP, or static routing sessions that use standard VPNv4 address prefixes. |
|                         | address-family ipv6  | Places router in address family configuration mode for configuring routing sessions, such as BGP, that use standard IPv6 address prefixes                                      |
|                         | route-map            | Defines the conditions for redistributing routes from one routing protocol into another, or enables policy routing.                                                            |

# neighbor advertisement-interval

To set the minimum route advertisement interval (MRAI) between the sending of BGP routing updates, use the **neighbor advertisement-interval** command in address family or router configuration mode. To restore the default value, use the **no** form of this command.

**neighbor** {*ip-addresspeer-group-name*} **advertisement-interval** *seconds* **no neighbor** {*ip-addresspeer-group-name*} **advertisement-interval** *seconds* 

| Syntax Description | tion <i>ip-address</i> IP address of the neighbor.                                                                                                    |                                  |                                                                                                    |                      |  |  |
|--------------------|----------------------------------------------------------------------------------------------------|----------------------------------|----------------------------------------------------------------------------------------------------|----------------------|--|--|
|                    | peer-group-name                                                                                                    | Name of a BGI                    | P peer group.                                                                                                    |                      |  |  |
|                    | seconds                                                                                                    | Time (in secon                   | ds) is specified by an integer ranging from 0 to 600.                                                                                                    |                      |  |  |
|                    | seconds                                                                                                    |                                  |                                                                                                    |                      |  |  |
| Command Default    | eBGP sessions not in                                                                                                    | n a VRF: 30 sec                  | conds                                                                                                    |                      |  |  |
|                    | eBGP sessions in a                                                                                                    | VRF: 0 seconds                   |                                                                                                    |                      |  |  |
|                    | iBGP sessions: 0 sec                                                                                                    | conds                            |                                                                                                    |                      |  |  |
| Command Modes      | -<br>Router configuration                                                                                                    | er configuration (config-router) |                                                                                                    |                      |  |  |
| Command History    | Release                                                                                                    |                                  | Modification                                                                                                    |                      |  |  |
|                    | 10.3                                                                                                    |                                  | This command was introduced.                                                                                                    |                      |  |  |
|                    | 12.0(7)T                                                                                                    |                                  | Address family configuration mode was added.                                                                                                    |                      |  |  |
|                    | 12.2(33)SRA                                                                                                    |                                  | This command was integrated into Cisco IOS Relea                                                                                                    | use 12.2(33)SRA.     |  |  |
|                    | 12.28X                                                                                                    |                                  | This command is supported in the Cisco IOS Release 12.2SX train.<br>Support in a specific 12.2SX release of this train depends on your feature set, platform, and platform hardware. |                      |  |  |
|                    | 12.4T, 12.2SB, 12.2SE, 12.2SG,<br>12.2SR, 12.2SX, Cisco IOS XE 2.1This command was modified. The default value for<br>a VRF and for iBGP sessions changed from .5 second |                                  |                                                                                                    |                      |  |  |
| Usage Guidelines   | When the MRAI is e                                                                                                    | qual to 0 second                 | ls, BGP routing updates are sent as soon as the BGP ro                                                                                                    | uting table changes. |  |  |
| -                  |                                                                                                    |                                  | using the <i>peer-group-name</i> argument, all the membe<br>ured with this command.                                                                                                  | rs of the peer group |  |  |
| Examples           | The following router configuration mode example sets the minimum time between sending BGP routing updates to 10 seconds:                                                 |                                  |                                                                                                    |                      |  |  |
|                    | router bgp 5<br>neighbor 10.4.4.4 advertisement-interval 10                                                                                                    |                                  |                                                                                                    |                      |  |  |

The following address family configuration mode example sets the minimum time between sending BGP routing updates to 10 seconds:

```
router bgp 5
address-family ipv4 unicast
neighbor 10.4.4.4 advertisement-interval 10
```

#### **Related Commands**

| Command                        | Description                                                                                                    |
|--------------------------------|----------------------------------------------------------------------------------------------------|
| address-family ipv4 (BGP)      | Places the router in address family configuration mode for configuring routing sessions such as BGP, RIP, or static routing sessions that use standard IPv4 address prefixes.  |
| address-family vpnv4           | Places the router in address family configuration mode for configuring routing sessions such as BGP, RIP, or static routing sessions that use standard VPNv4 address prefixes. |
| neighbor peer-group (creating) | Creates a BGP peer group.                                                                                                    |

Г

\_

. ..

# neighbor aigp send cost-community

To convert the accumulated interior gateway protocol (AIGP) to the cost community on the send side, use the **neighbor aigp send cost-community** command in address family configuration mode. To disable this functionality, use the **no** form of this command.

neighbor {*ip-addressipv6-addresstag-name*} aigp send cost-community *community-id* poi {igp-cost | pre-bestpath} [transitive]

**no neighbor** {*ip-addressipv6-addresstag-name*} **aigp send cost-community** *community-id* **poi** {**igp-cost** | **pre-bestpath**} [**transitive**]

| Syntax Description | ip-address                                                                                                    | IPv4 address of the neighbor.                       |                                                                         |  |  |  |
|--------------------|----------------------------------------------------------------------------------------------------|-----------------------------------------------------|-------------------------------------------------------------------------|--|--|--|
|                    | ipv6-address                                                                                                    | IPv6 address                                        | IPv6 address of the neighbor.                                           |  |  |  |
|                    | tag-name                                                                                                    | Name of a Border Gateway Protocol (BGP) peer group. |                                                                         |  |  |  |
|                    | community-id                                                                                                    | Cost extended                                       | d community ID that carries the AIGP value. The range is from 0 to 255. |  |  |  |
|                    | роі                                                                                                    | Specifies the                                       | point of insertion.                                                     |  |  |  |
|                    | igp-cost                                                                                                    | Specifies the                                       | point of insertion after the interior gateway protocol (IGP).           |  |  |  |
|                    | pre-bestpath                                                                                                    | Specifies the                                       | Specifies the point of insertion at the beginning of the bestpath.      |  |  |  |
|                    | transitive                                                                                                    | (Optional) Sp                                       | becifies that the cost community is transitive.                         |  |  |  |
| Command Default    | AIGP attribute                                                                                                    | processing is e                                     | nabled.                                                                 |  |  |  |
| Command Modes      | Address family                                                                                                    | configuration                                       | (config-router-af)                                                      |  |  |  |
| Command History    | Release                                                                                                    |                                                     | Modification                                                            |  |  |  |
|                    | Cisco IOS XE Release 3.12S                                                                                                    |                                                     | This command was introduced.                                            |  |  |  |
|                    | 15.4(2)8                                                                                                    |                                                     | This command was integrated into Cisco IOS Release 15.4(2)S.            |  |  |  |
| Usage Guidelines   | Using the <b>neighbor aigp send cost-community</b> command, BGP translates the attributes that cannot understand the AIGP attribute to the cost community and attaches them to the route before advertising to legacy provider edge (PE) devices. |                                                     |                                                                         |  |  |  |
|                    | This command is supported in the following address families:                                                                                                    |                                                     |                                                                         |  |  |  |
|                    | • IPv4 unicast                                                                                                    |                                                     |                                                                         |  |  |  |
|                    | • IPv4 multicast                                                                                                    |                                                     |                                                                         |  |  |  |
|                    | • IPv6 unica                                                                                                    | ist                                                 |                                                                         |  |  |  |
|                    | • IPv6 multi                                                                                                    | cast                                                |                                                                         |  |  |  |
|                    |                                                                                                    |                                                     |                                                                         |  |  |  |

#### **Examples**

In the following example, the device belongs to autonomous system 65000 and is configured to send the cost-community attribute to its neighbor at IP address 172.16.70.23:

```
Device# configure terminal
Device(config)# router bgp 65000
Device(config-router)# address-family ipv4 multicast
Device(config-router-af)# neighbor 172.16.70.23 aigp send cost-community 100 poi igp-cost
transitive
Device(config-router-af)# exit
```

| Related Commands Command |                        | Description                                                                      |  |
|--------------------------|------------------------|----------------------------------------------------------------------------------|--|
|                          | aigp                   | Enables sending and receiving of the AIGP attribute per eBGP and iBGP neighbors. |  |
|                          | neighbor aigp send med | Converts AIGP to the multi-exit discriminator (MED) on the send side.            |  |

# neighbor aigp send med

To convert the accumulated interior gateway protocol (AIGP) to multi-exit discriminator (MED) on the send side, use the **neighbor aigp send med** command in address family configuration mode. To disable this functionality, use the **no** form of this command.

**neighbor** {*ip-addressipv6-addresstag-name*} **aigp send med no neighbor** {*ip-addressipv6-addresstag-name*} **aigp send med** 

| Syntax Description | ip-address                                                                                                    | <i>ress</i> IPv4 address of the neighbor. |             |                                                       |                                    |  |
|--------------------|----------------------------------------------------------------------------------------------------|-------------------------------------------|-------------|-------------------------------------------------------|------------------------------------|--|
|                    | •                                                                                                    |                                           |             |                                                       | -                                  |  |
|                    | ipv6-address                                                                                                    | ress IPv6 address of the neighbor.        |             |                                                       |                                    |  |
|                    | tag-name                                                                                                    | Name of a Bo                              | order Gatew | ay Protocol (BGP) peer group.                         |                                    |  |
| Command Default    | AIGP attribute                                                                                                    | processing is e                           | enabled.    |                                                       |                                    |  |
| Command Modes      | Address family                                                                                                    | y configuration                           | (config-rou | iter-af)                                              |                                    |  |
| Command History    | Release                                                                                                    |                                           | Modificat   | ion                                                   |                                    |  |
|                    | Cisco IOS XE                                                                                                    | E Release 3.12S                           | This com    | nand was introduced.                                  |                                    |  |
|                    | 15.4(2)S                                                                                                    |                                           | This com    | nand was integrated into Cisco                        | IOS Release 15.4(2)S.              |  |
| Usage Guidelines   | Using the <b>neighbor aigp send med</b> command, BGP translates the attributes that cannot understand the AIGP attribute to MED and attaches them to the route before advertising to legacy provider edge (PE) devices.   |                                           |             |                                                       |                                    |  |
|                    | This command is supported in the following address families:                                                                                                    |                                           |             |                                                       |                                    |  |
|                    | • IPv4 unic                                                                                                    | • IPv4 unicast                            |             |                                                       |                                    |  |
|                    | • IPv4 multicast                                                                                                    |                                           |             |                                                       |                                    |  |
|                    | • IPv6 unicast                                                                                                    |                                           |             |                                                       |                                    |  |
|                    | • IPv6 multicast                                                                                                    |                                           |             |                                                       |                                    |  |
| Examples           |                                                                                                    |                                           |             | ngs to autonomous system 6500<br>Idress 172.16.70.23: | 00 and is configured to send       |  |
|                    | Device# configure terminal<br>Device(config)# router bgp 65000<br>Device(config-router)# address-family ipv4 multicast<br>Device(config-router-af)# neighbor 172.16.70.23 aigp send med<br>Device(config-router-af)# exit |                                           |             |                                                       |                                    |  |
| Related Commands   | Command                                                                                                    |                                           |             | Description                                           |                                    |  |
|                    | aigp                                                                                                    |                                           |             | Enables sending and receiving iBGP neighbors.         | of the AIGP attribute per eBGP and |  |

| Command                           | Description                                           |
|-----------------------------------|-------------------------------------------------------|
| neighbor aigp send cost-community | Converts AIGP to the cost community on the send side. |

### neighbor allow-policy

To allow a route reflector to be configured to change iBGP attributes (policies) in updates for an iBGP session that has the iBGP Local-AS feature configured, use the **neighbor allow-policy** command in router or address family configuration mode. To disable the functionality, use the **no** form of this command.

**neighbor** {*ip-addressipv6-addresspeer-group*} **allow-policy no neighbor** {*ip-addressipv6-addresspeer-group*} **allow-policy** 

| Syntax Description | ip-address                                                                           | IPv4 address of the iBGP neighbor.   |                         |                                                                                                    |
|--------------------|--------------------------------------------------------------------------------------|--------------------------------------|-------------------------|----------------------------------------------------------------------------------------------------|
|                    | ipv6-address                                                                         | IPv6 address of the iBGP neighbor.   |                         |                                                                                                    |
|                    | peer-group                                                                           | Name of a B                          | GP peer group.          |                                                                                                    |
| Command Default    | A route reflect                                                                      | or does not ch                       | ange iBGP policies in u | pdates.                                                                                                    |
| Command Modes      | Router configu                                                                       | Router configuration (config-router) |                         |                                                                                                    |
|                    | Address family                                                                       | configuratior                        | n (config-router-af)    |                                                                                                    |
| Command History    | Release                                                                              |                                      | Modification            |                                                                                                    |
|                    | 15.3(2)8                                                                             |                                      | This command was in     | troduced.                                                                                                    |
|                    | Cisco IOS XE Release 3.98 This command was integrated into Cisco IOS XE Release 3.98 |                                      |                         | regrated into Cisco IOS XE Release 3.9S.                                                                                                    |
| Usage Guidelines   | reflector (RR)                                                                       | would not cha                        | nge iBGP attributes in  | g or merging autonomous systems. Typically, a route<br>updates to a peer. In a scenario where a network<br><b>eighbor allow-policy</b> command provides flexibility b |

reflector (RR) would not change iBGP attributes in updates to a peer. In a scenario where a network administrator is merging autonomous systems, the **neighbor allow-policy** command provides flexibility by allowing the administrator to configure the route reflector to change iBGP policies (by configuring a route map). The RR would have the **neighbor remote-as** command and the **neighbor local-as** command specify the same AS, thus enabling the iBGP Local-AS feature.

This command can be used in iPv4, IPv6, VPNv4, or VPNv6 address family configuration mode.

The following example configures a route reflector in AS 4000 to treat BGP sessions with the neighbor in AS 2500 as iBGP sessions. That is, iBGP attributes (LOCAL\_PREF, ORIGINATOR\_ID, CLUSTER\_ID, and CLUSTER\_LIST) will not be dropped from routes in advertisements to and from the neighbor; the attributes will be preserved. AS 2500 will be prepended to the AS\_PATH attribute in all routes to and from the neighbor. Additionally, the **neighbor allow-policy** command enables the RR to be configured with a route map that changes iBGP policies.

router bgp 4000
neighbor 192.168.1.1 remote-as 2500
neighbor 192.168.1.1 local-as 2500
neighbor 192.168.1.1 route-reflector-client
address-family vpnv4
neighbor 192.168.1.1 allow-policy
!
address-family vpnv6

neighbor 192.168.1.1 allow-policy

### **Related Commands**

| Command                            | Description                                                                                                    |
|------------------------------------|----------------------------------------------------------------------------------------------------|
| neighbor local-as                  | Customizes the AS_PATH attribute for routes received from an eBGP neighbor or enables the iBGP Local-AS feature. |
| neighbor remote-as                 | Adds an entry to the BGP or multiprotocol BGP neighbor table.                                                    |
| show ip bgp vpnv4 all neighbors    | Displays information about VPNv4 sessions.                                                                       |
| show ip bgp vpnv4 all update-group | Displays information about VPNv4 update groups.                                                                  |

### neighbor announce rpki state

To cause the device to send the Resource Public Key Infrastructure (RPKI) state with prefixes to its Internal Border Gateway Protocol (iBGP) neighbor in the Border Gateway Protocol (BGP) extended community attribute, and to also receive the RPKI state with prefixes from that neighbor, use the **neighbor announce rpki state** command in router configuration mode or IPv4 unicast or IPv6 unicast address family configuration mode. To stop the device from sending and receiving the RPKI state, use the **no** form of this command.

neighbor {*ipv4-addressipv6-address*} announce rpki state no neighbor {*ipv4-addressipv6-address*} announce rpki state

| Syntax Description | ipv4-addre                                                                                                    | IPv4 address of the iBGP neighbor that will receive the prefixes and associated RPKI state, and from which the device will receive prefixes and the associated RPKI state.                                                                                                    |  |  |  |  |
|--------------------|----------------------------------------------------------------------------------------------------|----------------------------------------------------------------------------------------------------|--|--|--|--|
|                    | ipv6-addre                                                                                                    | IPv6 address of the iBGP neighbor that will receive the prefixes and associated RPKI state, and from which the device will receive prefixes and the associated RPKI state.                                                                                                    |  |  |  |  |
| Command Default    | No RPKI s                                                                                                    | state is announced to or received from iBGP neighbors.                                                                                                    |  |  |  |  |
| Command Modes      | Router con                                                                                                    | figuration (config-router)                                                                                                    |  |  |  |  |
|                    | IPv4 unica                                                                                                    | st or IPv6 unicast address family configuration (config-router-af)                                                                                                    |  |  |  |  |
| Command History    | Release                                                                                                    | Modification                                                                                                    |  |  |  |  |
|                    | XE 3.5S                                                                                                    | This command was introduced.                                                                                                    |  |  |  |  |
|                    | 15.2(1)8                                                                                                    | S This command was integrated into Cisco IOS Release 15.2(1)S.                                                                                                    |  |  |  |  |
|                    | 15.2(4)S                                                                                                    | This command was implemented on the Cisco 7200 series routers.                                                                                                    |  |  |  |  |
| Usage Guidelines   | the BGP—<br>server. Thi                                                                                                    | ommand for the device to send the RPKI state to a neighbor than it is to configure the neighbor with<br>Origin AS Validation feature. Thus, the neighbor is spared from having to connect to an RPKI<br>s command works in both directions. That is, the specified neighbor can send and receive the RPK<br>s command is not configured, the local device ignores the extended community attribute if the<br>ends it. |  |  |  |  |
|                    | The extended community attribute announced is 0x4300 0x0000 (four bytes indicating the RPKI state). The four bytes indicating the state will be treated as a 32-bit unsigned integer having one of the following values: |                                                                                                    |  |  |  |  |
|                    | • 0 indicating Valid                                                                                                    |                                                                                                    |  |  |  |  |
|                    | • 1 indi                                                                                                    | • 1 indicating Not Found                                                                                                    |  |  |  |  |
|                    | • 2 indi                                                                                                    | cating Invalid                                                                                                    |  |  |  |  |
|                    | If this com                                                                                                    | mand is configured, upon receiving a route with the extended community attribute attached from                                                                                                    |  |  |  |  |

an iBGP peer, the device assigns the route the corresponding validation state.

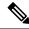

**Note** If the **neighbor announce rpki state** command is not configured, all prefixes received from an iBGP peer will be marked as Valid, including the prefixes that must have marked as Not Found.

This attribute will not be sent to External Border Gateway Protocol (eBGP) neighbors, even if they are configured to allow sending of the attribute.

The following behaviors also apply to this command:

- The **neighbor announce rpki state** command is possible only if the device is configured to send extended communities to that neighbor on that address family.
- The **neighbor announce rpki state** command is completely independent of whether RPKI is configured for the address family.
- Once the **neighbor announce rpki state** command or the **bgp rpki server** command is configured for an address family, the device starts doing RPKI validation for every path in that address family.
- The enabling and disabling of the **neighbor announce rpki state** command causes neighbors to be split into their own update groups based on whether this portion of their configuration is identical.
- If the **neighbor announce rpki state** command is not configured, the device will save the RPKI state received from other devices, but will only use it if at least one other neighbor in the address family is configured with the **neighbor announce rpki state** command or if the topology is otherwise enabled for the use of RPKI.
- If the **neighbor send-community extended** or **neighbor send-community both** command is removed from the configuration, the **neighbor announce rpki state** configuration is also removed.
- On route reflectors (RRs), networks that include an RPKI state extended community, but that come from neighbors for which the **neighbor announce rpki state** command is not configured, will be advertised to other RR clients, as long as those clients are capable of receiving an extended community.
- If a network has an RPKI state extended community and is received by an RR from a neighbor for which the neighbor announce rpki state command is configured, then it will be reflected to all RR clients that are configured to accept extended communities, regardless of whether the neighbor announce rpki state command is configured for those other RR clients.
- A neighbor announce rpki state command can be used in a peer policy template, and it is inherited.
- If a neighbor announce rpki state command is used in a peer policy template, it must be in the same template as the send-community extended command. The neighbor announce rpki state command and the send-community extended command must come from the same template or be configured for the same neighbor.

```
Examples
```

The following example causes the device to send prefixes and the RPKI state to the specified neighbor and also to receive prefixes and the RPKI state from the neighbor:

```
router bgp 65000
neighbor 192.168.2.2 remote-as 65000
address-family ipv4 unicast
neighbor 192.168.2.2 send-community extended
neighbor 192.168.2.2 announce rpki state
```

### **Related Commands**

| Command                  | Description                                                                                                    |
|--------------------------|----------------------------------------------------------------------------------------------------|
| bgp rpki server          | Connects to an RPKI server and enables the validation of BGP prefixes based<br>on the AS from which the prefix originates.                                          |
| clear ip bgp rpki server | Closes the TCP connection to the specified RPKI server, purges SOVC records downloaded from that server, renegotiates the connection, and redownloads SOVC records. |
| show ip bgp rpki servers | Displays the current state of communication with RPKI servers.                                                                                                    |
| show ip bgp rpki table   | Displays the currently cached list of networks and associated AS numbers received from the RPKI server.                                                             |

### neighbor as-override split-horizon

To enable split-horizon for a neighbor in a virtual routing and forwarding (VRF) instance, use the **neighbor as-override split-horizon** command in router address family configuration mode. To disable split-horizon for a neighbor in a VRF instance, use the **no** form of the command.

neighbor ip-address as-override split-horizon

no neighbor ip-address as-override split-horizon

Syntax Description ip-address IP address of the neighbor. as-override Configures a provider edge (PE) device to override the autonomous system number (ASN) of a site with the ASN of a provider. **split-horizon** Maintains split-horizon while sending updates to neighbors. Split-horizon is not enabled for a neighbor in a virtual routing and forwarding (VRF) instance. **Command Default** router-address-family configuration (config-router-af) **Command Modes Command History** Release Modification Cisco IOS XE Release 3.14S This command was introduced. Use the **neighbor as-override split-horizon** command to group all the BGP neighbors into separate **Usage Guidelines** replication-groups, even when they are in the same update-group, and ensure that the route updates propagated from a Customer Edge (CE) device are not sent to the same CE device. This command enables a Provider Edge (PE) or CE device to selectively send and block updates to one or more neighboring PE or CE devices in the same update-group. The PE or CE device sends or blocks a message to a neighboring PE or CE device based on the type of the message and on whether the originator of the message matches the router ID of the PE or CE device. Note Configuring the site-of-origin (SoO) along with the BGP AS-Override Split-Horizon feature is not recommended.

Ŋ

Note The device will reset the Border Gateway Protocol (BGP) session when you configure the **neighbor as-override** split-horizon command.

#### Example

The following example shows how to enable split-horizon for a neighbor in a virtual routing and forwarding (VRF) instance:

```
Device> enable
Device# configure terminal
Device(config)# router bgp 21
Device(config-router)# address-family ipv4 vrf vrf1
Device(config-router-af)# neighbor 192.0.2.1 remote-as 1
Device(config-router-af)# neighbor 192.0.2.1 activate
Device(config-router-af)# neighbor 192.0.2.1 as-override split-horizon
Device(config-router-af)# neighbor 198.51.100.1 remote-as 1
Device(config-router-af)# neighbor 198.51.100.1 activate
Device(config-router-af)# neighbor 198.51.100.1 activate
```

| Related Commands | Command            | Description                                                                       |
|------------------|--------------------|-----------------------------------------------------------------------------------|
|                  | neighbor activate  | Enables the exchange of information with a BGP neighboring device.                |
|                  | neighbor remote-as | Allows a neighboring device's IP address to be included in the BGP routing table. |

# neighbor bmp-activate

To activate the BGP Monitoring Protocol (BMP) monitoring for a BGP neighbor, use the **neighbor bmp-activate** command in router configuration mode. To deactivate the BMP monitoring for a BGP neighbor, use the **no** form of this command.

**neighbor** {*ipv4-addr neighbor-tag ipv6-addr*} **bmp-activate** {**all** | **server** *server-number-1* [{**server** *server-number-2* ... [{**server** *server-number-n*}]}]}

| Syntax Description | ipv4-addr                                                                                                    | Specifies the IPv4 address for each BGP neighbor.               |  |  |  |
|--------------------|----------------------------------------------------------------------------------------------------|-----------------------------------------------------------------|--|--|--|
|                    | <i>neighbor-tag</i> Specifies a name or tag for each BGP neighbor.                                                                                                    |                                                                 |  |  |  |
|                    | ipv6-addr                                                                                                    | Specifies the IPv6 address for each BGP neighbor.               |  |  |  |
|                    | all                                                                                                    | Activates BMP monitoring on all BGP BMP servers.                |  |  |  |
|                    | <b>server</b> server-number-n Activates BMP monitoring on a specific BGP BMP server. The value of n range from 1 to 4. You can randomly specify any server number to activate BMP monitoring on it. Optionally, you can activate BMP monitoring on the other servers after you configure the first one.                                                                                                    |                                                                 |  |  |  |
| Command Default    | BMP monitoring is not act                                                                                                    | tivated on the BMP servers for BGP BMP neighbors.               |  |  |  |
| Command Modes      | Router configuration (con                                                                                                    | fig-router)                                                     |  |  |  |
| Command History    | Release                                                                                                    | Modification                                                    |  |  |  |
|                    | 15.4(1)S                                                                                                    | This command was introduced.                                    |  |  |  |
|                    | Cisco IOS XE Release 3.11S This command was integrated into Cisco IOS XE Release 3.11S.                                                                                                    |                                                                 |  |  |  |
| Usage Guidelines   | The <b>neighbor bmp-activate</b> command is only used to activate BMP monitoring on the BGP BMP servers for the BGP BMP neighbors. Only after you activate BMP monitoring, you can configure a BMP server and its parameters using the <b>bmp</b> command, which also enables the BMP server configuration commands to configure specific servers. Use the <b>show ip bgp bmp</b> command to display the configuration of the BMP servers and neighbors and the connectivity between them. |                                                                 |  |  |  |
|                    | Example                                                                                                    |                                                                 |  |  |  |
|                    | The following example shows how to activate BMP on a neighbor with IP address 10.1.1.1, which is monitored by BMP servers (in this case, server 1 and 2):                                                                                                    |                                                                 |  |  |  |
|                    | Device> enable<br>Device# configure term<br>Device(config)# router<br>Device(config-router)#<br>Device(config-router)#                                                                                                    | e bgp 65000<br>meighbor 10.1.1.1 bmp-activate server 1 server 2 |  |  |  |

**no neighbor** {*ipv4-addr neighbor-tag ipv6-addr*} **bmp-activate** 

The following example shows how to configure initial refresh delay of 30 seconds for BGP neighbors on which BMP is activated using the **neighbor bmp-activate** command:

Device> enable
Device# configure terminal
Device(config)# router bgp 65000
Device(config-router)# bmp initial-refresh delay 30
Device(config-router)# end

The following is sample output from the **show ip bgp bmp neighbors** command, which shows the status of 10 peers configured for a BGP BMP neighbor monitored by BMP server 1 and 2:

```
Device# show ip bgp bmp server neighbors
```

```
Number of BMP neighbors configured: 10
BMP Refresh not in progress, refresh not scheduled
Initial Refresh Delay configured, refresh value 30s
BMP buffer size configured, buffer size 2048 MB, buffer size bytes used 0 MB
                                 MsgQ
Neighbor
                     PriQ
                                              CfgSvr#
                                                                      ActSvr#
                                                                                              RM Sent

      30.1.1.1
      0

      2001:DB8::2001
      0

      40.1.1.1
      0

      2001:DB8::2002
      0

      50.1.1.1
      0

      60.1.1.1.1
      ^

                                  0
                                              1 2
                                                                      1 2
                                                                                              16
                                             1 2
1 2
                                                                      1 2
1 2
                                  0
                                                                                              15
                                 0
                                                                                              26
                                 0
                                             1 2
                                                                      1 2
                                                                                              15
                                 0
0
                                             1 2
                                                                     1 2
                                                                                              16
                                                                     1 2
                     0
                                             1 2
                                                                                              2.6
                                              1
2001:DB8::2002 0
70.1.1.1 0
                                 0
0
                                                                      1
                                                                                              9
                                                                                              12
                                               2
                                                                      2
Neighbor PriQ
80.1.1.1 0
                                MsgQ
                                              CfgSvr#
                                                                     ActSvr#
                                                                                              RM Sent
                                0
                                                                                              10
                                             1
                                                                     1
2001:DB8::2002 0
                                 0
                                              1 2
                                                                      1 2
                                                                                              16
```

| Related Commands | Command         | Description                                           |
|------------------|-----------------|-------------------------------------------------------|
|                  | bmp             | Configures BMP parameters on BGP BMP servers.         |
|                  | show ip bgp bmp | Displays information about BMP servers and neighbors. |

# neighbor capability orf prefix-list

To advertise outbound route filter (ORF) capabilities to a peer router, use the **neighbor capability orf prefix-list** command in address family or router configuration mode. To disable ORF capabilities, use the **no** form of this command.

neighbor *ip-address* capability orf prefix-list [{receive | send | both}] no neighbor *ip-address* capability orf prefix-list [{receive | send | both}]

| Syntax Description | <i>ip-address</i> The IP address of the neighbor router.                                                                                                    |                                                                                                    |  |  |  |  |  |
|--------------------|----------------------------------------------------------------------------------------------------|----------------------------------------------------------------------------------------------------|--|--|--|--|--|
|                    | receive                                                                                                    | (Optional) Enables the ORF prefix list capability in receive mode.                                                                                                    |  |  |  |  |  |
|                    | send                                                                                                    | (Optional) Enables the ORF prefix list capability in send mode.                                                                                                    |  |  |  |  |  |
|                    | both                                                                                                    | (Optional) Enables the ORF prefix list capability in both receive and send modes.                                                                                                    |  |  |  |  |  |
| Command Default    | No ORF capa                                                                                                    | No ORF capabilities are advertised to a peer router.                                                                                                    |  |  |  |  |  |
| Command Modes      | Address fami                                                                                                    | ly configuration (config-router-af)                                                                                                    |  |  |  |  |  |
|                    | Router config                                                                                                    | guration (config-router)                                                                                                    |  |  |  |  |  |
| Command History    | Release                                                                                                    | Modification                                                                                                    |  |  |  |  |  |
|                    | 12.0(11)ST                                                                                                    | This command was introduced.                                                                                                    |  |  |  |  |  |
|                    | 12.2(4)T                                                                                                    | This command was integrated into Cisco IOS Release 12.2(4)T.                                                                                                    |  |  |  |  |  |
|                    | 12.0(22)S                                                                                                    | This command was integrated into Cisco IOS Release 12.0(22)S.                                                                                                    |  |  |  |  |  |
|                    | 12.2(14)S                                                                                                    | This command was integrated into Cisco IOS Release 12.2(14)S.                                                                                                    |  |  |  |  |  |
|                    | 12.2(33)SRA                                                                                                    | This command was integrated into Cisco IOS Release 12.2(33)SRA.                                                                                                    |  |  |  |  |  |
|                    | 12.2SXThis command is supported in the Cisco IOS Release 12.2SX train. Supported in the Cisco IOS Release 12.2SX train. Supported in the Cisco IOS Release 12.2SX train. Supported in the Cisco IOS Release 12.2SX train. Supported in the Cisco IOS Release 12.2SX train. Supported in the Cisco IOS Release 12.2SX train. Supported in the Cisco IOS Release 12.2SX train. Supported in the Cisco IOS Release 12.2SX train. Supported in the Cisco IOS Release 12.2SX train. Supported in the Cisco IOS Release 12.2SX train. |                                                                                                    |  |  |  |  |  |
| Usage Guidelines   | •                                                                                                    | r capability orf prefix-list command is used to reduce the number of BGP prefixes that a BGP sor receives from a peer router based on prefix filtering.                                                                                                    |  |  |  |  |  |
|                    | the <b>both</b> keyv                                                                                                    | gurations, this command will be used to advertise both send and receive ORF capabilities with word. However, this feature can be configured in one direction between two routers with one ured to send ORF capabilities and another router configured to receive ORF capabilities from r. |  |  |  |  |  |
| Examples           | The following neighbors.                                                                                                    | g examples configure routers to advertise ORF send or receive capabilities to BGP                                                                                                    |  |  |  |  |  |

#### **Router-A Configuration (Sender)**

The following example creates an outbound route filter and configures Router-A (10.1.1.1) to advertise the filter to Router-B (172.16.1.2). An IP prefix list named FILTER is created to specify the 192.168.1.0/24 subnet for outbound route filtering. The ORF send capability is configured on Router-A so that Router-A can advertise the outbound route filter to Router-B.

```
ip prefix-list FILTER seq 10 permit 192.168.1.0/24
!
router bgp 100
address-family ipv4 unicast
neighbor 172.16.1.2 remote-as 200
neighbor 172.16.1.2 ebgp-multihop
neighbor 172.16.1.2 capability orf prefix-list send
neighbor 172.16.1.2 prefix-list FILTER in
exit
```

#### **Router-B Configuration (Receiver)**

The following example configures Router-B to advertise the ORF receive capability to Router-A. Router-B will install the outbound route filter, defined in the FILTER prefix list, after ORF capabilities have been exchanged. An inbound soft reset is initiated on Router-B at the end of this configuration to activate the outbound route filter.

```
router bgp 200
address-family ipv4 unicast
neighbor 10.1.1.1 remote-as 100
neighbor 10.1.1.1 ebgp-multihop 255
neighbor 10.1.1.1 capability orf prefix-list receive
end
clear ip bgp 10.1.1.1 in prefix-filter
```

|  | 0 | Ì | Ì | 2 |
|--|---|---|---|---|
|  |   |   |   |   |

**Note** The inbound soft refresh must be initiated with the **clear ip bgp** command in order for the BGP ORF feature to function.

| Related Commands | Command              | Description                                                         |
|------------------|----------------------|---------------------------------------------------------------------|
|                  | neighbor prefix-list | Distributes BGP neighbor information as specified in a prefix list. |

# neighbor cluster-id

To set the cluster ID of a client, use the **neighbor cluster-id** command in router configuration mode. To remove the cluster ID, use the **no** form of this command.

neighbor {ip-addressipv6-address} cluster-id cluster-id no neighbor {ip-addressipv6-address} cluster-id cluster-id

| Syntax Description | ip-address    | IPv4 address of the BGP-speaking neighbor.       |                                                                                                    |  |  |  |
|--------------------|---------------|--------------------------------------------------|----------------------------------------------------------------------------------------------------|--|--|--|
|                    | ipv6-address  | IPv6 address of the BGP-speaking neighbor.       |                                                                                                    |  |  |  |
|                    | cluster-id    | Cluster ID of this neighbor; maximum of 4 bytes. |                                                                                                    |  |  |  |
|                    |               | • The cluster 23).                               | • The cluster ID can be in dotted decimal (such as 192.168.7.4) or decimal format (such as 23).                                                                                                    |  |  |  |
|                    |               | file in dot                                      | • A cluster ID that is configured in decimal format (such as 23) will appear in a configuration file in dotted decimal format (such as 0.0.0.23). The decimal format does not appear in the configuration file. |  |  |  |
| Command Default    | The local rou | ter ID of the rou                                | oute reflector is used as the cluster ID if no cluster ID is specified.                                                                                                    |  |  |  |
| Command Modes      | Router config | uration (config                                  | g-router)                                                                                                    |  |  |  |
| Command History    | Release       |                                                  | Modification                                                                                                    |  |  |  |
|                    | Cisco IOS X   | E Release 3.8S                                   | S This command was introduced.                                                                                                    |  |  |  |
| Usage Guidelines   |               |                                                  | IBGP neighbor (usually a route reflector) to configure cluster IDs on a per-neighbor ID per neighbor allows the following functions:                                                                            |  |  |  |
|                    | if the RF     |                                                  | the nechanism is modified such that when receiving a route, the RR discards the route the ID or any of the cluster IDs assigned to any of the clients is contained in the ne route.                             |  |  |  |
|                    |               |                                                  | ator can disable client-to-client reflection on a per-neighbor basis if, for example, d and hence there is no need to reflect the routes between them. (See the example                                         |  |  |  |
|                    |               | a cluster ID for<br>or all iBGP peer             | or a neighbor, BGP automatically does an inbound soft refresh and an outbound ers.                                                                                                    |  |  |  |
|                    |               |                                                  |                                                                                                    |  |  |  |
|                    |               |                                                  | configured on a per-neighbor basis, the global cluster ID for the route reflector c usual; use the <b>bgp cluster-id</b> command.                                                                               |  |  |  |

#### **Examples**

In the following example, the neighbor/client at 192.168.1.24 is configured with cluster ID 0.0.0.4:

```
router bgp 60000
neighbor 192.168.1.24 cluster-id 0.0.0.4
```

In the following example, intracluster client-to-client route reflection is disabled for the cluster that has cluster ID 0.0.0.5:

```
router bgp 60000
neighbor 192.168.1.24 cluster-id 192.168.0.115
no bgp client-to-client reflection intra-cluster cluster-id 0.0.0.5
```

#### Related Commands

| Command                                          | Description                                                                                                    |
|--------------------------------------------------|----------------------------------------------------------------------------------------------------|
| bgp client-to-client reflection<br>intra-cluster | Enables or restores intra-cluster client-to-client route reflection to clients for the specified clusters.                                      |
| bgp cluster-id                                   | Sets the global cluster ID on a route reflector for a route reflector cluster.                                                                  |
| neighbor route-reflector-client                  | Configures the router as a BGP route reflector and configures the specified neighbor as its client.                                             |
| show ip bgp cluster-ids                          | Displays cluster IDs, how many neighbors are in each cluster,<br>and whether client-to-client route reflection is disabled for each<br>cluster. |
| show ip bgp neighbor                             | Displays the cluster ID of the neighbor.                                                                                                    |
| show ip bgp template peer-session                | Displays the cluster ID assigned to the template.                                                                                               |
| show ip bgp update-group                         | Displays the cluster ID assigned to the update group.                                                                                           |

# neighbor default-originate

To allow a BGP speaker (the local router) to send the default route 0.0.0.0 to a neighbor for use as a default route, use the **neighbor default-originate** command in address family or router configuration mode. To send no route as a default, use the **no** form of this command.

**neighbor** {*ip-addresspeer-group-name*} **default-originate** [**route-map** *map-name*] **no neighbor** {*ip-addresspeer-group-name*} **default-originate** [**route-map** *map-name*]

|                    | -                                                                                                    |                                                           |                                                                                                    |  |  |
|--------------------|----------------------------------------------------------------------------------------------------|-----------------------------------------------------------|----------------------------------------------------------------------------------------------------|--|--|
| Syntax Description | ip-address                                                                                                    |                                                           | IP address of the neighbor.                                                                                                    |  |  |
|                    | peer-group-no                                                                                                    | ıme                                                       | Name of a BGP peer group.                                                                                                    |  |  |
|                    | route-map                                                                                                    | map-name                                                  | (Optional) Name of the route map. The route map allows route 0.0.0.0 to be injected conditionally.                                                             |  |  |
| Command Default    | No default rou                                                                                                    | te is sent to t                                           | he neighbor.                                                                                                    |  |  |
| Command Modes      | Address family                                                                                                    | y configurati                                             | on (config-router-af)                                                                                                    |  |  |
|                    | Router configu                                                                                                    | ration (confi                                             | ig-router)                                                                                                    |  |  |
| Command History    | Release                                                                                                    | Modificatio                                               | n                                                                                                    |  |  |
|                    | 11.0                                                                                                    | This comma                                                | and was introduced.                                                                                                    |  |  |
|                    | 12.0                                                                                                    | Modifications were added to permit extended access lists. |                                                                                                    |  |  |
|                    | 12.0(7)T                                                                                                    | Address fan                                               | nily configuration mode was added.                                                                                                    |  |  |
|                    | 12.2(33)SRA                                                                                                    | This comma                                                | and was integrated into Cisco IOS Release 12.2(33)SRA.                                                                                                    |  |  |
|                    | 12.28X                                                                                                    |                                                           | and is supported in the Cisco IOS Release 12.2SX train. Support in a specific ease of this train depends on your feature set, platform, and platform hardware. |  |  |
| Usage Guidelines   | This command does not require the presence of 0.0.0.0 in the local router. When used with a route map, th default route 0.0.0.0 is injected if the route map contains a <b>match ip address</b> clause and there is a route th matches the IP access list exactly. The route map can contain other match clauses also. |                                                           |                                                                                                    |  |  |
|                    | You can use st                                                                                                    | andard or ext                                             | tended access lists with the neighbor default-originate command.                                                                                               |  |  |
| Examples           | In the followin<br>172.16.2.3 unc                                                                                                    |                                                           | figuration example, the local router injects route 0.0.0.0 to the neighbor                                                                                     |  |  |
|                    | router bgp 109<br>network 172.16.0.0<br>neighbor 172.16.2.3 remote-as 200<br>neighbor 172.16.2.3 default-originate                                                                                                    |                                                           |                                                                                                    |  |  |

In the following example, the local router injects route 0.0.0 to the neighbor 172.16.2.3 only if there is a route to 192.168.68.0 (that is, if a route with any mask exists, such as 255.255.255.0 or 255.255.0.0):

```
router bgp 109
network 172.16.0.0
neighbor 172.16.2.3 remote-as 200
neighbor 172.16.2.3 default-originate route-map default-map
!
route-map default-map 10 permit
match ip address 1
!
access-list 1 permit 192.168.68.0
```

In the following example, the last line of the configuration has been changed to show the use of an extended access list. The local router injects route 0.0.0.0 to the neighbor 172.16.2.3 only if there is a route to 192.168.68.0 with a mask of 255.255.0.0:

```
router bgp 109
network 172.16.0.0
neighbor 172.16.2.3 remote-as 200
neighbor 172.16.2.3 default-originate route-map default-map
1
route-map default-map 10 permit
match ip address 100
1
access-list 100 permit ip host 192.168.68.0 host 255.255.0.0
```

| ated Commands | Command                   | Description                                                                                                    |
|---------------|---------------------------|----------------------------------------------------------------------------------------------------|
|               | address-family ipv4 (BGP) | Places the router in address family configuration mode for configuring routing sessions such as BGP, RIP, or static routing sessions that use standard IPv4 address prefixes.  |
|               | address-family vpnv4      | Places the router in address family configuration mode for configuring routing sessions such as BGP, RIP, or static routing sessions that use standard VPNv4 address prefixes. |
|               | neighbor ebgp-multihop    | Accepts and attempts BGP connections to external peers residing on networks that are not directly connected.                                                                   |

# neighbor description

To associate a description with a neighbor, use the **neighbor description** command in router configuration mode or address family configuration mode. To remove the description, use the **no** form of this command.

**neighbor** {*ip-addresspeer-group-name*} **description** *text* **no neighbor** {*ip-addresspeer-group-name*} **description** [*text*]

| Syntax Description                                 | ip-address                                                                                                    | IP add                 | lress of the neighbor.                                                                                                    |  |
|----------------------------------------------------|----------------------------------------------------------------------------------------------------|------------------------|----------------------------------------------------------------------------------------------------|--|
|                                                    |                                                                                                    |                        | of an EIGRP peer group. This argument is not available in address-family guration mode.                                                                                           |  |
|                                                    | text                                                                                                    | Text (ı                | up to 80 characters in length) that describes the neighbor.                                                                                                    |  |
| Command Default                                    | There is no descripti                                                                                                    | ption of the neighbor. |                                                                                                    |  |
| Command Modes                                      | Router configuration (config-router) Address family configuration (config-router-af)                                                                                                    |                        |                                                                                                    |  |
| Command History                                    | Release                                                                                                    |                        | Modification                                                                                                    |  |
|                                                    | 11.3                                                                                                    |                        | This command was introduced.                                                                                                    |  |
|                                                    | 12.2(33)SRA                                                                                                    |                        | This command was integrated into Cisco IOS Release 12.2(33)SRA.                                                                                                    |  |
|                                                    | 12.2SX                                                                                                    |                        | This command is supported in the Cisco IOS Release 12.2SX train. Support in a specific 12.2SX release of this train depends on your feature set, platform, and platform hardware. |  |
|                                                    | 15.0(1)M                                                                                                    |                        | This command was modified. Address-family configuration mode was added.                                                                                                    |  |
|                                                    | 12.2(33)SRE                                                                                                    |                        | This command was integrated into Cisco IOS Release 12.2(33)SRE.                                                                                                    |  |
|                                                    | Cisco IOS XE Release 2.6                                                                                                    |                        | This command was integrated into Cisco IOS XE Release 2.6.                                                                                                    |  |
| Examples                                           | In the following exa                                                                                                    | mples,                 | the description of the neighbor is "peer with example.com":                                                                                                    |  |
|                                                    | Router(config)# router bgp 109<br>Router(config-router)# network 172.16.0.0<br>Router(config-router)# neighbor 172.16.2.3 description peer with example.com                                                                                           |                        |                                                                                                    |  |
| In the following example, the description of the a |                                                                                                    |                        | he description of the address family neighbor is "address-family-peer":                                                                                                    |  |
|                                                    | Router(config)# router eigrp virtual-name<br>Router(config-router)# address-family ipv4 autonomous-system 4453<br>Router(config-router-af)#<br>network 172.16.0.0<br>Router(config-router-af)#<br>neighbor 172.16.2.3 description address-family-peer |                        |                                                                                                    |  |

### **Related Commands**

| lds | Command                | Description                                                                      |
|-----|------------------------|----------------------------------------------------------------------------------|
|     | address-family (EIGRP) | Enters address family configuration mode to configure an EIGRP routing instance. |
|     | network (EIGRP)        | Specifies the network for an EIGRP routing process.                              |
|     | router eigrp           | Configures the EIGRP address family process.                                     |

# neighbor disable-connected-check

To disable connection verification to establish an eBGP peering session with a single-hop peer that uses a loopback interface, use the **neighbor disable-connected-check** command in address family or router configuration mode. To enable connection verification for eBGP peering sessions, use the **no** form of this command.

neighbor {ip-addresspeer-group-name} disable-connected-check
no neighbor {ip-addresspeer-group-name} disable-connected-check

|                    |                                                                                                    |            | 1                                                |                           |                          |
|--------------------|----------------------------------------------------------------------------------------------------|------------|--------------------------------------------------|---------------------------|--------------------------|
| Syntax Description | ip-address                                                                                                    |            | IP address of a neighbor.                        |                           |                          |
|                    | peer-grou                                                                                                    | p-name     | Name of a BGP peer group.                        |                           |                          |
| Command Default    | A BGP routing process will verify the connection of single-hop eBGP peering session (TTL=254) to determine if the eBGP peer is directly connected to the same network segment by default. If the peer is not directly connected to same network segment, connection verification will prevent the peering session from being established. |            |                                                  |                           |                          |
| Command Modes      | Address fai                                                                                                    | nily confi | guration (config-router-af)                      |                           |                          |
|                    | Router con                                                                                                    | figuration | (config-router)                                  |                           |                          |
| Command History    | Release                                                                                                    | Modifica   | tion                                             |                           |                          |
|                    | 12.0(22)S                                                                                                    | This com   | mand was introduced.                             |                           |                          |
|                    | 12.2(13)T                                                                                                    | This con   | nmand was integrated into Cis                    | co IOS Release 12.2(13)T. |                          |
| Usage Guidelines   | The <b>neighbor disable-connected-check</b> command is used to disable the connection verification process for eBGP peering sessions that are reachable by a single hop but are configured on a loopback interface or otherwise configured with a non-directly connected IP address.                                                      |            |                                                  |                           |                          |
|                    | This command is required only when the <b>neighbor ebgp-multihop</b> command is configured with a TTL value of 1. The address of the single-hop eBGP peer must be reachable. The <b>neighbor update-source</b> command must be configured to allow the BGP routing process to use the loopback interface for the peering session.         |            |                                                  |                           | or update-source command |
| Examples           | In the following example, a single-hop eBGP peering session is configured between two BGP peers that are reachable on the same network segment through a local loopback interfaces on each router:                                                                                                    |            |                                                  |                           |                          |
|                    | BGP Peer 1                                                                                                    |            |                                                  |                           |                          |
|                    |                                                                                                    | -          | nterface loopback 1<br># ip address 10.0.0.100 2 | 55.255.255                |                          |
|                    | Router (co                                                                                                    | nfig-if)‡  | # exit                                           |                           |                          |
|                    | Router(config)# router bgp 64512                                                                                                    |            |                                                  |                           |                          |

Router(config-router)# neighbor 192.168.0.200 remote-as 65534
Router(config-router)# neighbor 192.168.0.200 ebgp-multihop 1
Router(config-router)# neighbor 192.168.0.200 update-source loopback 2
Router(config-router)# neighbor 192.168.0.200 disable-connected-check
Router(config-router)# end

### **BGP Peer 2**

Router(config)# interface loopback 2
Router(config-if)# ip address 192.168.0.200 255.255.255
Router(config-if)# exit
Router(config)# router bgp 65534
Router(config-router)# neighbor 10.0.0.100 remote-as 64512
Router(config-router)# neighbor 10.0.0.100 ebgp-multihop 1
Router(config-router)# neighbor 10.0.0.100 update-source loopback 1
Router(config-router)# neighbor 10.0.0.100 disable-connected-check
Router(config-router)# end

| Related Commands | Command                | Description                                                                                                  |
|------------------|------------------------|----------------------------------------------------------------------------------------------------|
|                  | neighbor ebgp-multihop | Accepts or initiates BGP connections to external peers residing on networks that are not directly connected. |
|                  | neighbor update-source | Configures Cisco IOS software to allow BGP sessions to use any operational interface for TCP connections.    |

# neighbor distribute-list

no

To distribute BGP neighbor information as specified in an access list, use the **neighbor distribute-list** command in address family or router configuration mode. To remove an entry, use the **no** form of this command.

neighbor{ip-addresspeer-group-name}distribute-list{access-list-numberexpanded-list-numberaccess-list-name}{in
| out}

| ip-address           | IP address of the neighbor.                                                                                                    |
|----------------------|----------------------------------------------------------------------------------------------------|
| peer-group-name      | Name of a BGP peer group.                                                                                                    |
| access-list-number   | Number of a standard or extended access list. You can specify a standard access list number in the range 1 to 99, and an extended access list number in the range 100 to 199. |
| expanded-list-number | Number of an expanded access list number. You can specify an expanded access list in the range1300 to 2699.                                                                   |
| access-list-name     | Name of a standard or extended access list.                                                                                                    |
| in                   | Specifies that the access list is applicable to advertisements sent from the specified neighbor.                                                                              |
| out                  | Specifies that the access list is applicable to advertisements sent to the specified neighbor.                                                                                |
|                      | peer-group-name<br>access-list-number<br>expanded-list-number<br>access-list-name<br>in                                                                                       |

**Command Modes** Address family configuration (config-router-af)

\_

Router configuration (config-router)

----

#### **Command History**

| Release     | Modification                                                                                                    |
|-------------|----------------------------------------------------------------------------------------------------|
| 10.0        | This command was introduced.                                                                                                    |
| 11.0        | This command was modified. The peer-group-name argument was added.                                                                                                    |
| 11.2        | This command was modified. The access-list-name argument was added.                                                                                                    |
| 12.0(7)T    | This command was modified and integrated into Cisco IOS Release 12.0(7)T. Address family configuration mode was added.                                                     |
| 12.2(33)SRA | This command was integrated into Cisco IOS Release 12.2(33)SRA.                                                                                                    |
| 12.2SX      | This command is supported in the Cisco IOS Release 12.2SX train. Support in a specific release of this train depends on your feature set, platform, and platform hardware. |

#### **Usage Guidelines**

If you specify a BGP peer group by using the *peer-group-name* argument, all the members of the peer group will inherit the characteristic configured with this command. Specifying the command for a neighbor overrides the inbound policy that is inherited from the peer group.

Using a distribute list is one of several ways to filter advertisements. Advertisements can also be filtered by using the following methods:

- Autonomous system path filters can be configured with the ip as-path access-list and neighbor filter-list commands.
- The access-list (IP standard) and access-list (IP extended) commands can be used to configure standard and extended access lists for the filtering of advertisements.
- The **route-map** (**IP**) command can be used to filter advertisements. Route maps may be configured with autonomous system filters, prefix filters, access lists and distribute lists.

Standard access lists may be used to filter routing updates. However, in the case of route filtering when using classless interdomain routing (CIDR), standard access lists do not provide the level of granularity that is necessary to configure advanced filtering of network addresses and masks. Extended access lists, configured with the **access-list (IP extended)** command, should be used to configure route filtering when using CIDR because extended access lists allow the network operator to use wild card bits to filter the relevant prefixes and masks. Wild card bits are similar to the bit masks that are used with normal access lists; prefix and mask bits that correspond to wild card bits that are set to 0 are used in the comparison of addresses or prefixes, and wild card bits that are set to 1 are ignored during any comparisons. This function of extended access list configuration can also be used to filter addresses or prefixes based on the prefix length.

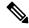

**Note** Do not apply **neighbor distribute-list** and **neighbor prefix-list** commands at the same time to a neighbor, in any given direction (inbound or outbound). These two commands are mutually exclusive, and only one command (**neighbor prefix-list** or **neighbor distribute-list**) can be applied to the inbound or outbound direction.

Examples

The following router configuration mode example applies list 39 to incoming advertisements from a neighbor with the IP address 172.16.4.1. List 39 permits the advertisement of network 10.109.0.0.

```
router bgp 109
network 10.109.0.0
neighbor 172.16.4.1 distribute-list 39 in
```

The following three examples show different scenarios for using an extended access list with a distribute list. Each of the sample extended access list configurations are used with the **neighbor distribute-list** command configuration example below.

```
router bgp 109
network 10.109.0.0
neighbor 172.16.4.1 distribute-list 101 in
```

#### **Example A**

The following extended access list example will permit route 192.168.0.0 255.255.0.0 but deny any more specific routes of 192.168.0.0 (including 192.168.0.0 255.255.255.0):

L

```
access-list 101 permit ip 192.168.0.0 0.0.0.0 255.255.0.0 0.0.0.0 access-list 101 deny ip 192.168.0.0 0.0.255.255 255.255.0.0 0.0.255.255
```

#### **Example B**

The following extended access list example will permit route 10.108.0/24 but deny 10.108/16 and all other subnets of 10.108.0.0:

access-list 101 permit ip 10.108.0.0 0.0.0.0 255.255.255.0 0.0.0.0 access-list 101 deny ip 10.108.0.0 0.0.255.255 255.255.0.0 0.0.255.255

#### Example C

The following extended access list example will deny all prefixes that are longer than 24 bits and permit all of the shorter prefixes:

access-list 101 deny ip 0.0.0.0 255.255.255.255 255.255.255.0 0.0.0.255 access-list 101 permit ip 0.0.0.0 255.255.255 0.0.0.0 255.255.255

### Related Commands

| Command                        | Description                                                                                                    |
|--------------------------------|----------------------------------------------------------------------------------------------------|
| access-list (IP extended)      | Defines an extended IP access list.                                                                                                    |
| access-list (IP standard)      | Defines a standard IP access list.                                                                                                    |
| address-family ipv4 (BGP)      | Places the router in address family configuration mode for configuring routing sessions such as BGP, RIP, or static routing sessions that use standard IPv4 address prefixes.  |
| address-family vpnv4           | Places the router in address family configuration mode for configuring routing sessions such as BGP, RIP, or static routing sessions that use standard VPNv4 address prefixes. |
| ip as-path access-list         | Defines a BGP-related access list.                                                                                                    |
| neighbor filter-list           | Sets up a BGP filter.                                                                                                    |
| neighbor peer-group (creating) | Creates a BGP peer group.                                                                                                    |
| route-map (IP)                 | Defines the conditions for redistributing routes from one routing protocol into another.                                                                                       |

### neighbor dmzlink-bw

To configure Border Gateway Protocol (BGP) to advertise the bandwidth of links that are used to exit an autonomous system, use the **neighbor dmzlink-bw** command in address family configuration mode. To disable the linkbandwidthadvertisement, use the **no** form of this command.

neighbor *ip-address* dmzlink-bw no neighbor *ip-address* dmzlink-bw

| Syntax Description | ip-address | IP address of the neighbor router for which the bandwidth of the outbound link is advertised. |
|--------------------|------------|-----------------------------------------------------------------------------------------------|
|                    |            |                                                                                               |

**Command Default** This command is disabled by default.

#### **Command Modes**

Address family configuration (config-router-af)

| Command History | Release     | Modification                                                                                                    |
|-----------------|-------------|----------------------------------------------------------------------------------------------------|
|                 | 12.2(2)T    | This command was introduced.                                                                                                    |
|                 | 12.2(14)S   | This command was integrated into Cisco IOS Release 12.2(14)S.                                                                                                    |
|                 | 12.0(24)S   | This command was integrated into Cisco IOS Release 12.0(24)S.                                                                                                    |
|                 | 12.2(33)SRA | This command was integrated into Cisco IOS Release 12.2(33)SRA.                                                                                                    |
|                 | 12.28X      | This command is supported in the Cisco IOS Release 12.2SX train. Support in a specific 12.2SX release of this train depends on your feature set, platform, and platform hardware. |

Usage GuidelinesThe neighbor dmzlink-bw command is used to configure BGP to advertise the bandwidth of the specified<br/>external interface as an extended community. This command is configured for links between directly connected<br/>external BGP (eBGP) neighbors. The link bandwidth extended community attribute is propagated to iBGP<br/>peers when extended community exchange is enabled with the neighbor send-community command. This<br/>feature is used with BGP multipath features to configure load balancing over links with unequal bandwidth.<br/>This feature is not enabled until the bgp dmzlink-bw command is entered under the address family session<br/>for each router that has a directly connected external link.

**Examples** In the following example, the BGP Link Bandwidth feature is configured to allow multipath load balancing to distribute link traffic proportionally to the bandwidth of each external link, and to advertise the bandwidth of these links to iBGP peers as an extended community:

Router(config)# router bgp 100 Router(config-router)# neighbor 10.10.10.1 remote-as 100 Router(config-router)# neighbor 10.10.10.1 update-source Loopback 0 Router(config-router)# neighbor 10.10.10.3 remote-as 100 Router(config-router)# neighbor 10.10.10.3 update-source Loopback 0

```
Router(config-router) # neighbor 172.16.1.1 remote-as 200
Router(config-router) # neighbor 172.16.1.1 ebgp-multihop 1
Router(config-router) # neighbor 172.16.2.2 remote-as 200
Router(config-router)# neighbor 172.16.2.2 ebgp-multihop 1
Router(config-router)# address-family ipv4
Router(config-router-af) # bgp dmzlink-bw
Router(config-router-af) # neighbor 10.10.10.1 activate
Router(config-router-af)# neighbor 10.10.10.1 next-hop-self
Router(config-router-af) # neighbor 10.10.10.1 send-community both
Router(config-router-af) # neighbor 10.10.10.3 activate
Router(config-router-af)# neighbor 10.10.10.3 next-hop-self
Router(config-router-af)# neighbor 10.10.10.3 send-community both
Router(config-router-af)# neighbor 172.16.1.1
activate
Router(config-router-af) # neighbor 172.16.1.1 dmzlink-bw
Router(config-router-af) # neighbor 172.16.2.2 activate
Router(config-router-af) # neighbor 172.16.2.2 dmzlink-bw
Router(config-router-af)# maximum-paths ibgp 6
Router(config-router-af)# maximum-paths 6
```

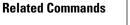

| Command                 | Description                                                                                                    |
|-------------------------|----------------------------------------------------------------------------------------------------|
| bgp dmzlink-bw          | Configures BGP to distribute traffic proportionally over external links with unequal bandwidth when multipath load balancing is enabled. |
| neighbor send-community | Specifies that a communities attribute should be sent to a BGP neighbor.                                                                 |

# neighbor ebgp-multihop

To accept and attempt BGP connections to external peers residing on networks that are not directly connected, use the **neighbor ebgp-multihop** command in router configuration mode. To return to the default, use the **no** form of this command.

**neighbor** {*ip-addressipv6-addresspeer-group-name*} **ebgp-multihop** [*ttl*] **no neighbor** {*ip-addressipv6-addresspeer-group-name*} **ebgp-multihop** 

| Syntax Description | ip-address                                                                                                    | IP addr   | ress of the BGP-speaking neighbor.                                                   |  |  |  |
|--------------------|----------------------------------------------------------------------------------------------------|-----------|--------------------------------------------------------------------------------------|--|--|--|
|                    | <i>peer-group-name</i> Name of                                                                                                    |           | ldress of the BGP-speaking neighbor.                                                 |  |  |  |
|                    |                                                                                                    |           | of a BGP peer group.                                                                 |  |  |  |
|                    |                                                                                                    |           | nal) Time-to-live in the range from 1 to 255 hops.                                   |  |  |  |
| Command Default    | ult Only directly connected neighbors are allowed.                                                                                                    |           |                                                                                      |  |  |  |
| Command Modes      | - Router configuration (config-router)                                                                                                    |           |                                                                                      |  |  |  |
| Command History    | Release                                                                                                    |           | Modification                                                                         |  |  |  |
|                    | 10.0                                                                                                    |           | This command was introduced.                                                         |  |  |  |
|                    | 11.0                                                                                                    |           | The <i>peer-group-name</i> argument was added.                                       |  |  |  |
|                    | 12.2(33)SRA                                                                                                    |           | The <i>ipv6-address</i> argument and support for the IPv6 address family were added. |  |  |  |
|                    | 12.2(33)SB                                                                                                    |           | This command was integrated into Cisco IOS Release 12.2(33)SB.                       |  |  |  |
|                    | 12.2(33)SXI                                                                                                    |           | This command was integrated into Cisco IOS Release 12.2(33)SXI.                      |  |  |  |
|                    | Cisco IOS XE Rele                                                                                                    | ease 3.1S | This command was integrated into Cisco IOS XE Release 3.1S.                          |  |  |  |
| Usage Guidelines   | This feature should                                                                                                    | be used   | only under the guidance of Cisco technical support staff.                            |  |  |  |
| -                  | If you specify a BGP peer group by using the <i>peer-group-name</i> argument, all the members of the peer group will inherit the characteristic configured with this command. |           |                                                                                      |  |  |  |
|                    | To prevent the creation of loops through oscillating routes, the multihop will not be established if the only route to the multihop peer is the default route $(0.0.0.0)$ .   |           |                                                                                      |  |  |  |
| Examples           | The following example allows connections to or from neighbor 10.108.1.1, which resides on a network that is not directly connected:                                           |           |                                                                                      |  |  |  |
|                    | router bgp 109<br>neighbor 10.108                                                                                                    | .1.1 ebg  | gp-multihop                                                                          |  |  |  |

## **Related Commands**

| Command                              | Description                                                                                                    |
|--------------------------------------|----------------------------------------------------------------------------------------------------|
| neighbor advertise-map non-exist-map | Allows a BGP speaker (the local router) to send the default route 0.0.0.0 to a neighbor for use as a default route. |
| neighbor peer-group (creating)       | Creates a BGP peer group.                                                                                           |
| network (BGP and multiprotocol BGP)  | Specifies the list of networks for the BGP routing process.                                                         |

## neighbor Fall over

To enable Border Gateway Protocol (BGP) to monitor the peering session of a specified neighbor for adjacency changes and to deactivate the peering session, use the **neighbor Fall over** command in address family configuration mode or router configuration mode. To disable BGP monitoring of the neighbor peering session, use the **no** form of this command.

**neighbor** {*ip-addressipv6-address*} **Fall over** [{**bfd [check-control-plane-failure]**|**route-map** *map-name* | **maximum-metric**}]

**no neighbor** {*ip-addressipv6-address*} **Fall over** [{**bfd** [**check-control-plane-failure**] | **route-map** *map-name* | **maximum-metric**}]

| Cumtour Do to t                  |                                                                                                    |                                                                                                    |  |
|----------------------------------|----------------------------------------------------------------------------------------------------|----------------------------------------------------------------------------------------------------|--|
| Syntax Description               | ip-address                                                                                                    | IPv4 address of a BGP neighbor.                                                                                                    |  |
|                                  | ipv6-address                                                                                                    | <ul> <li>IPv6 address of a BGP neighbor.</li> <li>(Optional) Enables Bidirectional Forwarding Detection (BFD) protocol support for fallover.</li> <li>(Optional) Retrieves control plane dependent failure (c-bit) information from BFD for BGP graceful restart (GR)/Nonstop Forwarding (NSF) operation.</li> </ul> |  |
|                                  | bfd                                                                                                    |                                                                                                    |  |
|                                  | check-control-plane-failure                                                                                                    |                                                                                                    |  |
|                                  | route-map map-name                                                                                                    | (Optional) Specifies the use of a route map by name.                                                                                                    |  |
|                                  |                                                                                                    | <b>Note</b> The route map applies only to a neighbor with an IPv4 address.                                                                                                    |  |
|                                  | maximum-metric                                                                                                    | (Optional) Specifies BGP next hop fallover to IGP metric.                                                                                                    |  |
|                                  |                                                                                                    |                                                                                                    |  |
| Command Default                  | BGP does not monitor neighbo                                                                                                    |                                                                                                    |  |
|                                  |                                                                                                    | r peering sessions.                                                                                                    |  |
| Command Default<br>Command Modes | BGP does not monitor neighbo                                                                                                    | r peering sessions.<br>config-router-af)                                                                                                    |  |
|                                  | <ul> <li>BGP does not monitor neighbor</li> <li>Address family configuration (<br/>Router configuration (config-real</li> </ul>                                            | r peering sessions.<br>config-router-af)                                                                                                    |  |
| Command Modes                    | <ul> <li>BGP does not monitor neighbor</li> <li>Address family configuration (<br/>Router configuration (config-ro</li> <li>Release</li> </ul>                             | r peering sessions.<br>config-router-af)<br>puter)                                                                                                    |  |
| Command Modes                    | BGP does not monitor neighbor<br>Address family configuration (<br>Router configuration (config-re<br><b>Release</b><br>12.0(29)S                                          | r peering sessions.<br>config-router-af)<br>outer)<br>Modification                                                                                                    |  |
| Command Modes                    | BGP does not monitor neighbor<br>Address family configuration (<br>Router configuration (config-re<br>Release  <br>12.0(29)S  <br>12.3(14)T  <br>12.4(4)T                  | r peering sessions.<br>config-router-af)<br>outer)<br>Modification<br>This command was introduced.                                                                                                    |  |
| Command Modes                    | BGP does not monitor neighbor<br>Address family configuration (<br>Router configuration (config-re<br>Release  <br>12.0(29)S  <br>12.3(14)T  <br>12.4(4)T  <br>12.2(33)SRA | r peering sessions.<br>config-router-af)<br>buter)<br>Modification<br>This command was introduced.<br>This command was integrated into Cisco IOS Release 12.3(14)T.<br>This command was modified. The <b>route-map</b> keyword and <i>map-name</i>                                                                   |  |

| Release                        | Modification                                                                                                    |
|--------------------------------|----------------------------------------------------------------------------------------------------|
| 12.2SX                         | This command is supported in the Cisco IOS Release 12.2SX train. Support in a specific 12.2SX release of this train depends on your feature set, platform, and platform hardware. |
| 12.2(33)SB                     | This command was modified. The <b>bfd</b> keyword was added to support the BFD feature.                                                                                           |
| 15.1(2)S                       | This command was modified. The <i>ipv6-address</i> argument was added.                                                                                                    |
| Cisco IOS XE 3.3S              | This command was modified. The <i>ipv6-address</i> argument was added.                                                                                                    |
| 15.2(3)T                       | This command was integrated into Cisco IOS Release 15.2(3)T.                                                                                                    |
| Cisco IOS XE Release 3.6S      | This command was modified. The <b>check-control-plane-failure</b> keyword was added.                                                                                              |
| 15.2(4)S                       | This command was integrated into Cisco IOS Release 15.2(4)S.                                                                                                    |
| Cisco IOS XE Release 3.7S      | This command was implemented on the Cisco ASR 903 router.                                                                                                    |
| 15.1(2)SNG                     | This command was implemented on the Cisco ASR 901 Series Aggregation Services Routers.                                                                                            |
| 15.2(1)E                       | This command was integrated into Cisco IOS Release 15.2(1)E.                                                                                                    |
| Cisco IOS XE Release<br>17.1.1 | This command was modified. The <b>maximum-metric</b> keyword was added to support the BGP next hop fallover to IGP metric feature.                                                |

#### **Usage Guidelines**

The **neighbor fall-over** command is a BGP neighbor session command that is used to enable BGP fast peering session deactivation. BGP fast peering session deactivation improves BGP convergence and response time to adjacency changes with BGP neighbors. BGP fast peering session deactivation is event-driven and is configured on a per-neighbor basis. When BGP fast peering session deactivation is enabled, BGP will monitor the peering session with the specified neighbor. Adjacency changes are detected, and terminated peering sessions are deactivated in between the default or configured BGP scanning interval.

Use the **show ip bgp neighbor** *<ip-address>* | **include Fall over** command to verify the maximum-metric that is configured for the neighbor.

Ŵ

Note The BGP or LDP track does not work, when you have multiple BGP sessions.

In Cisco IOS Release 12.4(4)T, 12.2(33)SRB, and later releases, the optional **route-map** keyword and *map-name* argument are used with this command to determine if a peering session with a BGP neighbor should be deactivated (reset) when a route to the BGP peer changes. The route map is evaluated against the new route, and if a deny statement is returned, the peer session is reset. The route map is not used for session establishment.

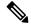

Note

Only the **match ip address** and **match source-protocol** commands are supported in the route map. No **set** commands or other **match** commands are supported.

In Cisco IOS Release 12.2(33)SRA, 12.2(33)SB, and later releases, the optional **bfd** keyword is used to enable BFD protocol support for fallover. BFD provides fast forwarding path failure detection and a consistent failure detection method for network administrators. Because the network administrator can use BFD to detect forwarding path failures at a uniform rate, rather than the variable rates for different routing protocol hello mechanisms, network profiling and planning is easier, and reconvergence time is consistent and predictable. The main benefit of implementing BFD for BGP is a marked decrease in reconvergence time.

In Cisco IOS Release 15.1(2)S, Cisco IOS XE Release 3.3S, and later releases, an IPv6 address can be specified with the **bfd** keyword. Once it has been verified that BFD neighbors are up, the output from the **show bgp ipv6 unicast neighbors** command with a specified IPv6 address will display that BFD is being used to detect fast fallover.

#### Examples

In the following example, the BGP routing process is configured to monitor and use fast peering session deactivation for the neighbor session with the neighbor at 192.168.1.2:

```
router bgp 45000
neighbor 192.168.1.2 remote-as 40000
neighbor 192.168.1.2 fall-over
end
```

In the following example, the BGP peering session is reset if a route with a prefix of /28 or a more specific route to a peer destination is no longer available:

```
router bgp 45000
neighbor 192.168.1.2 remote-as 40000
neighbor 192.168.1.2 fall-over route-map CHECK-NBR
exit
ip prefix-list FILTER28 seq 5 permit 0.0.0.0/0 ge 28
route-map CHECK-NBR permit 10
match ip address prefix-list FILTER28
end
```

In the following example, BFD is enabled for Fast Ethernet interface 0/1/1 with a specified BFD interval. The BGP peering session is also BFD enabled, which will result in a decreased reconvergence time for BGP if any of the forwarding paths to specified neighbors fail.

```
interface FastEthernet 0/1/1
ip address 172.16.10.1 255.255.255.0
bfd interval 50 min_rx 50 multiplier 3
exit
router bgp 40000
bgp log-neighbor-changes
neighbor 172.16.10.2 remote-as 45000
neighbor 172.16.10.2 fall-over bfd
exit
```

In the following IPv6 example, BFD is enabled for Fast Ethernet interface 0/1/1 with a specified BFD interval. The BGP peering session is also BFD enabled and this will result in a decreased reconvergence time for BGP if any of the forwarding paths to the specified neighbor at 2001:DB8:2:1::4 fail.

```
ipv6 unicast-routing
ipv6 cef
interface fastethernet 0/1/1
ipv6 address 2001:DB8:1:1::1/64
bfd interval 500 min_rx 500 multiplier 3
no shutdown
```

```
exit
router bgp 65000
no bgp default ipv4-unicast
address-family ipv6 unicast
bgp log-neighbor-changes
neighbor 2001:DB8:2:1::4 remote-as 45000
neighbor 2001:DB8:2:1::4 fall-over bfd
end
```

#### **Related Commands**

| Command                         | Description                                                          |  |
|---------------------------------|----------------------------------------------------------------------|--|
| bfd                             | Sets the baseline BFD session parameters on an interface.            |  |
| match ip address                | Matches IP addresses defined by a prefix list.                       |  |
| match source-protocol           | Matches the route type based on the source protocol.                 |  |
| show bgp ipv6 unicast neighbors | Displays information about BGP IPv6 neighbors.                       |  |
| show ip bgp neighbors           | Displays information about the TCP and BGP connections to neighbors. |  |

# neighbor filter-list

To set up a BGP filter, use the **neighbor filter-list** command in address family or router configuration mode. To disable this function, use the **no** form of this command.

**neighbor** {*ip-addresspeer-group-name*} **filter-list** *access-list-number* {**in** | **out**} **no neighbor** {*ip-addresspeer-group-name*} **filter-list** *access-list-number* {**in** | **out**}

| Syntax Description | ip-address                                                                                                    | IP address of the neighbor.                                                                                                    |  |
|--------------------|----------------------------------------------------------------------------------------------------|----------------------------------------------------------------------------------------------------|--|
|                    | peer-group-ne                                                                                                    | <i>ame</i> Name of a BGP peer group.                                                                                                    |  |
|                    | access-list-nu                                                                                                    | <i>mber</i> Number of an autonomous system path access list. You define this access list with the <b>ip as-path access-list</b> command.                                                                                                    |  |
|                    | in                                                                                                    | Access list is applied to incoming routes.                                                                                                    |  |
|                    | out                                                                                                    | Access list is applied to outgoing routes.                                                                                                    |  |
| Command Default    | No BGP filter                                                                                                    | is used.                                                                                                    |  |
| Command Modes      | Address family                                                                                                    | y configuration (config-router-af)                                                                                                    |  |
|                    | Router configu                                                                                                    | Router configuration (config-router)                                                                                                    |  |
| Command History    | Release                                                                                                    | Modification                                                                                                    |  |
|                    | 10.0                                                                                                    | This command was introduced.                                                                                                    |  |
|                    | 12.0(7)T                                                                                                    | Address family configuration mode was added.                                                                                                    |  |
|                    | 12.1                                                                                                    | The weight keyword was removed.                                                                                                    |  |
|                    | 12.2(33)SRA                                                                                                    | This command was integrated into Cisco IOS Release 12.2(33)SRA.                                                                                                    |  |
|                    | 12.28X                                                                                                    | This command is supported in the Cisco IOS Release 12.2SX train. Support in a specific 12.2SX release of this train depends on your feature set, platform, and platform hardware.                                                                                                    |  |
| Usage Guidelines   | This command                                                                                                    | nd establishes filters on both inbound and outbound BGP routes.                                                                                                    |  |
| -                  | If you specify a BGP peer group by using the <i>peer-group-name</i> argument, all the members of the peer gro will inherit the characteristic configured with this command. Specifying the command with an IP address w override the value inherited from the peer group. |                                                                                                    |  |
|                    |                                                                                                    |                                                                                                    |  |
|                    | direction                                                                                                    | t apply both a <b>neighbor distribute-list</b> and a <b>neighbor prefix-list</b> command to a neighbor in any<br>ion (inbound or outbound). These two commands are mutually exclusive, and only one comman<br><b>bor distribute-list</b> or <b>neighbor prefix-list</b> ) can be applied to each inbound or outbound directed |  |

#### Examples

In the following router configuration mode example, the BGP neighbor with IP address 172.16.1.1 is not sent advertisements about any path through or from the adjacent autonomous system 123:

```
ip as-path access-list 1 deny _123_
ip as-path access-list 1 deny ^123$
router bgp 109
network 10.108.0.0
neighbor 192.168.6.6 remote-as 123
neighbor 172.16.1.1 remote-as 47
neighbor 172.16.1.1 filter-list 1 out
```

In the following address family configuration mode example, the BGP neighbor with IP address 172.16.1.1 is not sent advertisements about any path through or from the adjacent autonomous system 123:

```
ip as-path access-list 1 deny _123_
ip as-path access-list 1 deny ^123$
router bgp 109
address-family ipv4 unicast
network 10.108.0.0
neighbor 192.168.6.6 remote-as 123
neighbor 172.16.1.1 remote-as 47
neighbor 172.16.1.1 filter-list 1 out
```

| Related Commands | Command                        | Description                                                                                                    |
|------------------|--------------------------------|----------------------------------------------------------------------------------------------------|
|                  | address-family ipv4 (BGP)      | Places the router in address family configuration mode for configuring routing sessions such as BGP, RIP, or static routing sessions that use standard IPv4 address prefixes.  |
|                  | address-family vpnv4           | Places the router in address family configuration mode for configuring routing sessions such as BGP, RIP, or static routing sessions that use standard VPNv4 address prefixes. |
|                  | ip as-path access-list         | Defines a BGP-related access list.                                                                                                    |
|                  | match as-path                  | Matches BGP autonomous system path access lists.                                                                                                    |
|                  | neighbor distribute-list       | Distributes BGP neighbor information as specified in an access list.                                                                                                    |
|                  | neighbor peer-group (creating) | Creates a BGP peer group.                                                                                                    |
|                  | neighbor prefix-list           | Prevents distribution of BGP neighbor information as specified in a prefix list, a CLNS filter expression, or a CLNS filter set.                                               |
|                  | neighbor weight                | Assigns a weight to a neighbor connection.                                                                                                    |
|                  | set weight                     | Specifies the BGP weight for the routing table.                                                                                                    |

# neighbor ha-mode graceful-restart

To enable or disable the Border Gateway Protocol (BGP) graceful restart capability for a BGP neighbor or peer group, use the **neighbor ha-mode graceful-restart** command in router configuration mode. To remove from the configuration the BGP graceful restart capability for a neighbor, use the **no** form of this command.

**neighbor** {*ip-addresspeer-group-name*} **ha-mode graceful-restart** [**disable**] **no neighbor** {*ip-addresspeer-group-name*} **ha-mode graceful-restart** [**disable**]

|                    | <u> </u>                                                                                                    |                                                                     |                    |
|--------------------|----------------------------------------------------------------------------------------------------|---------------------------------------------------------------------|--------------------|
| Syntax Description | <i>ip-address</i>                                                                                                    | IP address of the neighbor.                                         |                    |
|                    | peer-group-name                                                                                                    | Name of a BGP peer group.                                           |                    |
|                    | disable                                                                                                    | (Optional) Disables BGP graceful restart capability for a neighbor. |                    |
| Command Default    | BGP graceful restart                                                                                                    | capability is disabled.                                             |                    |
| Command Modes      | -<br>Router configuration                                                                                                    | (config-router)                                                     |                    |
| Command History    | Release                                                                                                    | Modification                                                        |                    |
|                    | 12.2(33)SRC                                                                                                    | This command was introduced.                                        |                    |
|                    | 12.2(33)SB                                                                                                    | This command was integrated into Cisco IOS Release 12.2(33)SB       |                    |
|                    | 15.1(1)SG                                                                                                    | This command was integrated into Cisco IOS Release 15.1(1)SG.       |                    |
|                    | Cisco IOS XE 3.3SG                                                                                                    | This command was integrated into Cisco IOS XE Release 3.3SG.        |                    |
| Usage Guidelines   | The <b>neighbor ha-mode graceful-restart</b> command is used to enable or disable the graceful restart capability for an individual BGP neighbor or peer group in a BGP network. Use the <b>disable</b> keyword to disable the graceful restart capability when graceful restart has been previously enabled for the BGP peer.                                                                  |                                                                     |                    |
|                    | The graceful restart capability is negotiated between nonstop forwarding (NSF)-capable and NSF-aware peers in OPEN messages during session establishment. If the graceful restart capability is enabled after a BGP session has been established, the session will need to be restarted with a soft or hard reset.                                                                              |                                                                     |                    |
|                    | The graceful restart capability is supported by NSF-capable and NSF-aware routers. A router that is NSF-capable can perform a stateful switchover (SSO) operation (graceful restart) and can assist restarting peers by holding routing table information during the SSO operation. A router that is NSF-aware functions like a router that is NSF-capable but cannot perform an SSO operation. |                                                                     |                    |
|                    | To enable the BGP graceful restart capability globally for all BGP neighbors, use the <b>bgp</b><br><b>graceful-restart</b> command. When the BGP graceful restart capability is configured for an individual neighbor,<br>each method of configuring graceful restart has the same priority, and the last configuration instance is applied<br>to the neighbor.                                |                                                                     |                    |
|                    | Use the show ip bgp neighbors command to verify the BGP graceful restart configuration for BGP neighbors.                                                                                                    |                                                                     | for BGP neighbors. |
| Examples           | The following example enables the BGP graceful restart capability for the BGP neighbor, 172.21.1.2:                                                                                                    |                                                                     |                    |

```
router bgp 45000
bgp log-neighbor-changes
address-family ipv4 unicast
neighbor 172.21.1.2 remote-as 45000
neighbor 172.21.1.2 activate
neighbor 172.21.1.2 ha-mode graceful-restart
end
```

The following example enables the BGP graceful restart capability globally for all BGP neighbors and then disables the BGP graceful restart capability for the BGP peer group PG1. The BGP neighbor 172.16.1.2 is configured as a member of the peer group PG1 and inherits the disabling of the BGP graceful restart capability.

```
router bgp 45000
bgp log-neighbor-changes
bgp graceful-restart
address-family ipv4 unicast
neighbor PG1 peer-group
neighbor PG1 remote-as 45000
neighbor PG1 ha-mode graceful-restart disable
neighbor 172.16.1.2 peer-group PG1
end
```

| Related Commands | Command                  | Description                                                                              |
|------------------|--------------------------|------------------------------------------------------------------------------------------|
|                  | bgp graceful-restart     | Enables the BGP graceful restart capability globally for all BGP neighbors.              |
|                  | ha-mode graceful-restart | Enables or disables the BGP graceful restart capability for a BGP peer session template. |
|                  | show ip bgp neighbors    | Displays information about the TCP and BGP connections to neighbors.                     |

## neighbor ha-mode sso

To configure a Border Gateway Protocol (BGP) neighbor to support BGP nonstop routing (NSR) with stateful switchover (SSO), use the **neighbor ha-mode sso** command in the appropriate command mode. To remove the configuration, use the **no** form of this command.

neighbor {*ip-address* | *ipv6-address*} ha-mode sso no neighbor {*ip-address* | *ipv6-address*} ha-mode sso

| Syntax Description | ip-address                                      | IP address of the neighboring router.   |  |
|--------------------|-------------------------------------------------|-----------------------------------------|--|
|                    | ipv6-address                                    | IPv6 address of the neighboring router. |  |
| Command Default    | BGP NSR w                                       | ith SSO support is disabled.            |  |
| Command Modes      | Address family configuration (config-router-af) |                                         |  |
|                    | Router configuration (config-router)            |                                         |  |
|                    | Session-temp                                    | plate configuration                     |  |
| Command History    | Release                                         | Modification                            |  |
|                    | 12.2(28)SB                                      | This command was introduced.            |  |
|                    |                                                 |                                         |  |

| 12.2(28)SB        | This command was introduced.                                             |
|-------------------|--------------------------------------------------------------------------|
| 15.0(1)S          | This command was integrated into Cisco IOS Release 15.0(1)S.             |
| Cisco IOS XE 3.1S | This command was integrated into Cisco IOS XE Release 3.1S.              |
| Cisco IOS XE 3.6S | This command was modified. It is supported in router configuration mode. |
| 15.2(2)S          | This command was modified. It is supported in router configuration mode. |
| Cisco IOS XE 3.7S | This command was implemented on the Cisco ASR 903 router.                |

Usage Guidelines The neighbor ha-mode sso command is used to configure a BGP neighbor to support BGP NSR with SSO. BGP NSR with SSO is disabled by default.

BGP NSR with SSO is supported in BGP peer, BGP peer group, and BGP session template configurations. To configure BGP NSR with SSO in BGP peer and BGP peer group configurations, use the **neighbor ha-mode sso** command in address family configuration mode for address family BGP peer sessions. To include support for Cisco BGP NSR with SSO in a peer session template, use the **ha-mode sso** command in session-template configuration mode.

## **Examples** The following example shows how to configure a BGP neighbor to support SSO:

Router(config-router-af) # neighbor 10.3.32.154 ha-mode sso

## **Related Commands**

| Command                           | Description                                                                                         |
|-----------------------------------|----------------------------------------------------------------------------------------------------|
| show ip bgp sso summary           | Displays the state of NSR established sessions for the IPv4 address family or all address families. |
| show ip bgp vpnv4                 | Displays VPN address information from the BGP table.                                                |
| show ip bgp vpnv4 all sso summary | Displays the number of BGP neighbors that support SSO.                                              |

## neighbor inherit peer-policy

To send a peer policy template to a neighbor so that the neighbor can inherit the configuration, use the **neighbor inherit peer-policy** command in address family or router configuration mode. To stop sending the peer policy template, use the **no** form of this command.

**neighbor** *ip-address* **inherit peer-policy** *policy-template-name* **no neighbor** *ip-address* **inherit peer-policy** *policy-template-name* 

| Syntax Description | ip-address                    | IP address of the neighbor.               |
|--------------------|-------------------------------|-------------------------------------------|
|                    | policy-template-name          | Name or tag for the peer policy template. |
| Command Default    | No default behavior or values |                                           |

Command Modes Address family configuration (config-router-af)

Router configuration (config-router)

| Command History                                                                                                    | Release                                                       | Modification                                                                                                    |
|----------------------------------------------------------------------------------------------------|---------------------------------------------------------------|----------------------------------------------------------------------------------------------------|
| 12.3(4)TThis command was integrated into Cisco IOS Release 12.3(4)T.12.2(27)SBCThis command was integrated into Cisco IOS Release 12.2(27)S12.2SXThis command is supported in the Cisco IOS Release 12.2SX training | 12.0(24)S                                                     | This command was introduced.                                                                                                    |
|                                                                                                    | This command was integrated into Cisco IOS Release 12.2(18)S. |                                                                                                    |
|                                                                                                    | 12.3(4)T                                                      | This command was integrated into Cisco IOS Release 12.3(4)T.                                                                                                    |
|                                                                                                    | 12.2(27)SBC                                                   | This command was integrated into Cisco IOS Release 12.2(27)SBC.                                                                                                    |
|                                                                                                    | 12.2SX                                                        | This command is supported in the Cisco IOS Release 12.2SX train. Support in a specific 12.2SX release of this train depends on your feature set, platform, and platform hardware. |

**Usage Guidelines** 

This command is used to send locally configured policy templates to the specified neighbor. If the policy template is configured to inherit configurations from other peer policy templates, the specified neighbor will also indirectly inherit these configurations from the other peer policy templates. A directly applied peer policy template can directly or indirectly inherit configurations from up to seven peer policy templates. So, a total of eight peer policy templates can be applied to a neighbor or neighbor group.

**Note** A Border Gateway Protocol (BGP) neighbor cannot be configured to work with both peer groups and peer templates. A BGP neighbor can be configured to belong only to a peer group or to inherit policies only from peer templates.

#### Examples

The following example configures the 10.0.0.1 neighbor in address family configuration mode to inherit the peer policy template name CUSTOMER-A. The 10.0.0.1 neighbor will also indirectly inherit the peer policy templates in CUSTOMER-A. The explicit remote-as statement is required for the neighbor inherit statement to work. If a peering is not configured, the specified neighbor will not accept the session template.

```
Router(config)# router bgp 101
Router(config-router)# neighbor 10.0.0.1 remote-as 202
Router(config-router)# address-family ipv4 unicast
Router(config-router-af)# neighbor 10.0.0.1 inherit peer-policy CUSTOMER-A
Router(config-router-af)# exit
```

| Command                          | Description                                                                                       |
|----------------------------------|---------------------------------------------------------------------------------------------------|
| exit peer-policy                 | Exits policy-template configuration mode and enters router configuration mode.                    |
| inherit peer-policy              | Configures a peer policy template to inherit the configuration from another peer policy template. |
| show ip bgp neighbors            | Displays information about the TCP and BGP connections to neighbors.                              |
| show ip bgp template peer-policy | Displays locally configured peer policy templates.                                                |
| template peer-policy             | Creates a peer policy template and enters policy-template configuration mode.                     |

## neighbor inherit peer-session

To send a peer session template to a neighbor so that the neighbor can inherit the configuration, use the **neighbor inherit peer-session** command in address family or router configuration mode. To stop sending the peer session template, use the **no** form of this command.

**neighbor** *ip-address* **inherit peer-session** *session-template-name* **no neighbor** *ip-address* **inherit peer-session** *session-template-name* 

| Syntax Description | ip-address               | IP address of the neighbor.                |
|--------------------|--------------------------|--------------------------------------------|
|                    | session-template-name    | Name or tag for the peer session template. |
|                    | No default behavior or v | alues                                      |

**Command Default** No default behavior or values

**Command Modes** Address family configuration (config-router-af)

Router configuration (config-router)

| Command History                                                                                                    | Release                                                       | Modification                                                                                                    |
|----------------------------------------------------------------------------------------------------|---------------------------------------------------------------|----------------------------------------------------------------------------------------------------|
| 12.3(4)TThis command was integrated into Cisco IOS Release 12.3(4)T12.2(27)SBCThis command was integrated into Cisco IOS Release 12.2(12)12.2SXThis command is supported in the Cisco IOS Release 12.2(12) | 12.0(24)S                                                     | This command was introduced.                                                                                                    |
|                                                                                                    | This command was integrated into Cisco IOS Release 12.2(18)S. |                                                                                                    |
|                                                                                                    | 12.3(4)T                                                      | This command was integrated into Cisco IOS Release 12.3(4)T.                                                                                                    |
|                                                                                                    | 12.2(27)SBC                                                   | This command was integrated into Cisco IOS Release 12.2(27)SBC.                                                                                                    |
|                                                                                                    | 12.28X                                                        | This command is supported in the Cisco IOS Release 12.2SX train. Support in a specific 12.2SX release of this train depends on your feature set, platform, and platform hardware. |

**Usage Guidelines** 

This command is used to send locally configured session templates to the specified neighbor. If the session template is configured to inherit configurations from other session templates, the specified neighbor will also indirectly inherit these configurations from the other session templates. A neighbor can directly inherit only one peer session template and indirectly inherit up to seven peer session templates.

**Note** A Border Gateway Protocol (BGP) neighbor cannot be configured to work with both peer groups and peer templates. A BGP neighbor can be configured to belong only to a peer group or to inherit policies only from peer templates.

**Examples** 

The following example configures the 172.16.0.1 neighbor to inherit the CORE1 peer session template. The 172.16.0.1 neighbor will also indirectly inherit the configuration from the peer session template named INTERNAL-BGP. The explicit remote-as statement is required for the neighbor inherit statement to work. If a peering is not configured, the specified neighbor will not accept the session template.

```
Router(config)# router bgp 101
Router(config)# neighbor 172.16.0.1 remote-as 202
Router(config-router)# neighbor 172.16.0.1 inherit peer-session CORE1
```

| Related Commands | Command                           | Description                                                                                         |
|------------------|-----------------------------------|----------------------------------------------------------------------------------------------------|
|                  | exit peer-session                 | Exits session-template configuration mode and enters router configuration mode.                     |
|                  | inherit peer-session              | Configures a peer session template to inherit the configuration from another peer session template. |
|                  | show ip bgp neighbors             | Displays information about the TCP and BGP connections to neighbors.                                |
|                  | show ip bgp template peer-session | Displays locally configured peer session templates.                                                 |
|                  | template peer-session             | Creates a peer session template and enters session-template configuration mode.                     |

#### Cisco IOS IP Routing: BGP Command Reference

# neighbor internal-vpn-client

To enable provider edge (PE) or customer edge (CE) devices to exchange Border Gateway Protocol (BGP) routing by peering as internal BGP(iBGP), use the **neighbor internal-vpn-client** command in address family configuration mode. To disable this command, use the **no** form of this command.

**neighbor** {*ip-address peer-group-name ipv6-address*} **internal-vpn-client no neighbor** {*ip-address peer-group-name ipv6-address*} **internal-vpn-client** 

| Syntax Description | <i>ip-address</i> IP ac                                                                                         | ldress of the neighboring device.                                                                                                    |  |  |
|--------------------|----------------------------------------------------------------------------------------------------|----------------------------------------------------------------------------------------------------|--|--|
|                    | peer-group-name Nam                                                                                             | e of the BGP peer group.                                                                                                    |  |  |
|                    | ipv6-address IPv6                                                                                               | address of the iBGP neighbor.                                                                                                    |  |  |
| Command Default    | No default behavior or va                                                                                       | lues                                                                                                    |  |  |
| Command Modes      | Address family configura                                                                                        | tion (config-router-af)                                                                                                    |  |  |
| Command History    | Release                                                                                                    | Modification                                                                                                    |  |  |
|                    | Cisco IOS XE Release<br>3.10S                                                                                   | This command was introduced.                                                                                                    |  |  |
|                    | 15.4(1)T                                                                                                    | This command was integrated into Cisco IOS Release 15.4(1)T.                                                                                                    |  |  |
| Usage Guidelines   | <u> </u>                                                                                                    | <b>internal-vpn-client</b> command enables PE devices to make the entire VPN cloud client to the CE devices connected internally. This command is used so that existing enarios are not affected. |  |  |
|                    | You need not configure autonomous system override for CE devices after enabling this command                    |                                                                                                    |  |  |
|                    | Example                                                                                                    |                                                                                                    |  |  |
|                    | The following example shows how to enable <b>neighbor</b> <i>ip-address</i> <b>internal-vpn-client</b> command. |                                                                                                    |  |  |
|                    | -                                                                                                    | <pre># address-family ipv4 vrf blue af)# neighbor 10.0.0.1 internal-vpn-client</pre>                                                                                                    |  |  |

| Related Commands | Command              | Description                                              |
|------------------|----------------------|----------------------------------------------------------|
|                  | neighbor<br>activate | Enables the exchange of information with a BGP neighbor. |

## neighbor local-as

To customize the AS\_PATH attribute for routes received from an external Border Gateway Protocol (eBGP) neighbor, or to configure the BGP—Support for iBGP Local-AS feature, use the **neighbor local-as** command in address family or router configuration mode. To disable AS\_PATH attribute customization or iBGP Local-AS support, use the **no** form of this command.

neighbor {ip-addressipv6-addresspeer-group-name} local-as [autonomous-system-number [no-prepend [replace-as [dual-as]]]]

| Syntax Description | ip-address               | IPv4 address of the eBGP neighbor.                                                                                                    |
|--------------------|--------------------------|----------------------------------------------------------------------------------------------------|
|                    | ipv6-address             | IPv6 address of the eBGP neighbor.                                                                                                    |
|                    | peer-group               | Name of a BGP peer group.                                                                                                    |
|                    | autonomous-system-number | (Optional) Number of an autonomous system to prepend to the AS_PATH attribute. The range of values for this argument is any valid autonomous system number from 1 to 65535.                                                                                                    |
|                    |                          | • In Cisco IOS Release 12.0(32)SY8, 12.0(33)S3, 12.2(33)SRE, 12.2(33)XNE, 12.2(33)SXI1, Cisco IOS XE Release 2.4, and later releases, 4-byte autonomous system numbers are supported in the range from 65536 to 4294967295 in asplain notation and in the range from 1.0 to 65535.65535 in asdot notation. |
|                    |                          | • In Cisco IOS Release 12.0(32)S12, 12.4(24)T, and Cisco IOS XE Release 2.3, 4-byte autonomous system numbers are supported in the range from 1.0 to 65535.65535 in asdot notation only.                                                                                                    |
|                    |                          | For more details about autonomous system number formats, see the <b>router bgp</b> command.                                                                                                    |
|                    |                          | <b>Note</b> With this argument, you cannot specify the autonomous system number from the local BGP routing process or from the network of the remote peer.                                                                                                    |
|                    | no-prepend               | (Optional) Does not prepend the local autonomous system number to any routes received from the eBGP neighbor.                                                                                                    |
|                    | replace-as               | (Optional) Replaces the real autonomous system number with the local<br>autonomous system number in the eBGP updates. The autonomous system<br>number from the local BGP routing process is not prepended.                                                                                                 |
|                    | dual-as                  | (Optional) Configures the eBGP neighbor to establish a peering session by using the real autonomous system number (from the local BGP routing process) or by using the autonomous system number configured with the <i>autonomous-system-number</i> argument (local-as).                                   |

**no neighbor** {*ip-addressipv6-addresspeer-group-name*} **local-as** 

**Command Default** The autonomous system number from the local BGP routing process is prepended to all external routes by default.

**Command Modes** Address family configuration (config-router-af)

Router configuration (config-router)

| Command History | Release                  | Modification                                                                                                    |
|-----------------|--------------------------|----------------------------------------------------------------------------------------------------|
|                 | 12.0(5)S                 | This command was introduced.                                                                                                    |
|                 | 12.0(5)T                 | CLI support for address family configuration mode was added.                                                                                  |
|                 | 12.2(8)T                 | The <b>no-prepend</b> keyword was added.                                                                                                    |
|                 | 12.2(14)S                | The <b>no-prepend</b> keyword was integrated into Cisco IOS Release 12.2(14)S.                                                                |
|                 | 12.0(18)S                | The <b>no-prepend</b> keyword was integrated into Cisco IOS Release 12.0(18)S.                                                                |
|                 | 12.0(27)S                | The <b>replace-as</b> and <b>dual-as</b> keywords were added.                                                                                 |
|                 | 12.2(25)8                | The <b>replace-as</b> and <b>dual-as</b> keywords were integrated into Cisco IOS Release 12.2(25)S.                                           |
|                 | 12.3(11)T                | The <b>replace-as</b> and <b>dual-as</b> keywords were integrated into Cisco IOS Release 12.3(11)T.                                           |
|                 | 12.2(27)SBC              | This command was integrated into Cisco IOS Release 12.2(27)SBC.                                                                               |
|                 | 12.2(33)SRA              | This command was integrated into Cisco IOS Release 12.2(33)SRA.                                                                               |
|                 | 12.2(33)SXH              | This command was integrated into Cisco IOS Release 12.2(33)SXH.                                                                               |
|                 | 12.0(32)812              | This command was modified. Support for 4-byte autonomous system numbers in asdot notation only was added.                                     |
|                 | 12.0(32)SY8              | This command was modified. Support for 4-byte autonomous system numbers in asplain and asdot notation was added.                              |
|                 | 12.4(24)T                | This command was modified. Support for 4-byte autonomous system numbers in asdot notation only was added.                                     |
|                 | Cisco IOS XE Release 2.3 | This command was modified. Support for 4-byte autonomous system numbers in asdot notation only was added.                                     |
|                 | 12.2(33)SXI1             | This command was modified. Support for 4-byte autonomous system numbers in asplain and asdot notation was added.                              |
|                 | 12.0(33)83               | This command was modified. Support for asplain notation was added and the default format for 4-byte autonomous system numbers is now asplain. |
|                 | Cisco IOS XE Release 2.4 | This command was modified. Support for asplain notation was added and the default format for 4-byte autonomous system numbers is now asplain. |

| Release                    | Modification                                                                                                    |  |
|----------------------------|----------------------------------------------------------------------------------------------------|--|
| 12.2(33)SRE                | This command was modified. Support for 4-byte autonomous system numbers in asplain and asdot notation was added. |  |
| 12.2(33)XNE                | This command was modified. Support for 4-byte autonomous system numbers in asplain and asdot notation was added. |  |
| 15.1(1)SG                  | This command was modified. Support for 4-byte autonomous system numbers in asplain and asdot notation was added. |  |
| Cisco IOS XE Release 3.3SG | This command was modified. Support for 4-byte autonomous system numbers in asplain and asdot notation was added. |  |
| 15.3(2)S                   | This command was modified. It can be used to configure the iBGP Local-AS feature.                                |  |
| Cisco IOS XE Release 3.9S  | This command was modified. It can be used to configure the iBGP Local-A feature.                                 |  |
| 15.2(1)E                   | This command was integrated into Cisco IOS Release 15.2(1)E.                                                     |  |

#### **Usage Guidelines**

The **neighbor local-as** command is used to customize the AS\_PATH attribute by adding and removing autonomous system numbers for routes received from eBGP neighbors. The configuration of this command allows a router to appear to external peers as a member of another autonomous system for the purpose of autonomous system number migration. This feature simplifies the process of changing the autonomous system number in a BGP network by allowing the network operator to migrate customers to new configurations during normal service windows without disrupting existing peering arrangements.

Caution

BGP prepends the autonomous system number from each BGP network that a route traverses to maintain network reachability information and to prevent routing loops. This command should be configured only for autonomous system migration, and should be deconfigured after the transition has been completed. This procedure should be attempted only by an experienced network operator. Routing loops can be created through improper configuration.

This command can be used for only true eBGP peering sessions. This command does not work for two peers in different subautonomous systems of a confederation.

This command supports individual peering sessions and configurations applied through peer groups and peer templates. If this command is applied to a group of peers, the individual peers cannot be customized.

In Cisco IOS Release 12.0(32)SY8, 12.0(33)S3, 12.2(33)SRE, 12.2(33)XNE, 12.2(33)SXI1, Cisco IOS XE Release 2.4, and later releases, the Cisco implementation of 4-byte autonomous system numbers uses asplain—65538 for example—as the default regular expression match and output display format for autonomous system numbers, but you can configure 4-byte autonomous system numbers in both the asplain format and the asdot format as described in RFC 5396. To change the default regular expression match and output display of 4-byte autonomous system numbers to asdot format, use the **bgp asnotation dot** command followed by the **clear ip bgp** \* command to perform a hard reset of all current BGP sessions.

In Cisco IOS Release 12.0(32)S12, 12.4(24)T, and Cisco IOS XE Release 2.3, the Cisco implementation of 4-byte autonomous system numbers uses asdot—1.2 for example—as the only configuration format, regular expression match, and output display, with no asplain support.

To ensure a smooth transition, we recommend that all BGP speakers within an AS that is identified using a 4-byte AS number be upgraded to support 4-byte AS numbers.

#### **BGP—Support for iBGP Local-AS**

There can be scenarios where the network administrator wants iBGP attributes to be passed unmodified, typically to facilitate the merging of two autonomous systems. The BGP—Support for iBGP Local-AS feature causes BGP to treat an iBGP local-AS connection as an iBGP connection and pass the LOCAL\_PREF, ORIGINATOR\_ID, CLUSTER\_ID, and CLUSTER\_LIST attributes unmodified. If a BGP peer has a **neighbor remote-as** command and a **neighbor local-as** command that specify the same AS number, the session with that neighbor is treated as iBGP when advertising routes received in this session to iBGP peers that have no **neighbor local-as** command configured. That means that during re-advertisement, BGP will pass the LOCAL\_PREF, ORIGINATOR\_ID, CLUSTER\_ID, and CLUSTER\_LIST attributes unmodified instead of dropping them.

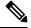

**Note** The other keywords in the **neighbor local-as** command (**no-prepend**, **replace-as**, and **dual-as**) do not affect an iBGP local-AS client. Even if these keywords are configured for an iBGP client, no action is taken to modify the AS PATH.

#### **local-as Configuration: Example**

The following example establishes peering between Router 1 and Router 2 through autonomous system 300, using the local-as feature:

#### **Router 1 (Local Router)**

```
router bgp 100
address-family ipv4 unicast
neighbor 172.16.1.1 remote-as 200
neighbor 172.16.1.1 local-as 300
```

#### **Router 2 (Remote Router)**

```
router bgp 200
address-family ipv4 unicast
neighbor 10.0.0.1 remote-as 300
```

#### no-prepend Keyword Configuration: Example

The following example configures BGP to not prepend autonomous system 500 to routes received from the 192.168.1.1 neighbor:

```
router bgp 400
address-family ipv4 multicast
network 192.168.0.0
neighbor 192.168.1.1 local-as 500 no-prepend
```

#### replace-as Keyword Configuration: Example

The following example strips private autonomous system 64512 from outbound routing updates for the 172.20.1.1 neighbor and replaces it with autonomous system 600:

```
router bgp 64512
address-family ipv4 unicast
neighbor 172.20.1.1 local-as 600 no-prepend replace-as
neighbor 172.20.1.1 remove-private-as
```

#### dual-as Keyword Configuration: Example

The following examples show the configurations for two provider networks and one customer network. Router 1 belongs to AS 100, and Router 2 belongs to AS 200. AS 200 is being merged into AS 100. This transition must occur without interrupting service to Router 3 in AS 300 (customer network). The **neighbor local-as** command is configured on Router 1 to allow Router 3 to maintain peering with AS 200 during this transition. After the transition is complete, the configuration on Router 3 can be updated to peer with AS 100 during a normal maintenance window or during other scheduled downtime.

#### **Router 1 Configuration (Local Provider Network)**

```
interface Serial3/0
ip address 10.3.3.11 255.255.255.0
!
router bgp 100
no synchronization
bgp router-id 100.0.0.11
neighbor 10.3.3.33 remote-as 300
neighbor 10.3.3.33 local-as 200 no-prepend replace-as dual-as
```

#### Router 2 Configuration (Remote Provider Network)

```
interface Serial3/0
ip address 10.3.3.11 255.255.255.0
!
router bgp 200
bgp router-id 100.0.0.11
neighbor 10.3.3.33 remote-as 300
```

#### Router 3 Configuration (Remote Customer Network)

```
interface Serial3/0
ip address 10.3.3.33 255.255.255.0
!
router bgp 300
bgp router-id 100.0.0.3
neighbor 10.3.3.11 remote-as 200
```

To complete the migration after the two autonomous systems have merged, the peering session is updated on Router 3:

neighbor 10.3.3.11 remote-as 100

#### 4-Byte Autonomous System Number no-prepend Keyword Configuration: Examples

The following example configures BGP to not prepend the 4-byte AS number of 65536 in asplain format to routes received from the 192.168.1.2 neighbor. This example requires Cisco IOS Release 12.0(32)SY8, 12.0(33)S3, 12.2(33)SRE, 12.2(33)XNE, 12.2(33)SXI1, Cisco IOS XE Release 2.4, or a later release.

```
router bgp 65538
address-family ipv4 multicast
network 192.168.0.0
neighbor 192.168.1.2 local-as 65536 no-prepend
```

The following example configures BGP to not prepend the 4-byte AS number of 1.0 in asdot format to routes received from the 192.168.1.2 neighbor. This example requires Cisco IOS Release 12.0(32)SY8, 12.0(32)S12, 12.2(33)SRE, 12.2(33)XNE, 12.2(33)SXI1, 12.4(24)T, or Cisco IOS XE Release 2.3.

```
router bgp 1.2
address-family ipv4 multicast
network 192.168.0.0
neighbor 192.168.1.2 local-as 1.0 no-prepend
```

#### BGP—Support for iBGP Local-AS and Optional Allow-Policy: Example

The following example configures a route reflector (RR) in AS 4000 to treat BGP sessions with the neighbor in AS 2500 as iBGP sessions. That is, iBGP attributes (LOCAL\_PREF, ORIGINATOR\_ID, CLUSTER\_ID, and CLUSTER\_LIST) will not be dropped from routes in advertisements to and from the neighbor; the attributes will be preserved. AS 2500 will be prepended to the AS\_PATH attribute in all routes to and from the neighbor. Additionally, the RR is enabled so that it can be configured with iBGP policies (by using a route map, which is not shown here).

```
router bgp 4000
neighbor 192.168.1.1 remote-as 2500
neighbor 192.168.1.1 local-as 2500
neighbor 192.168.1.1 route-reflector-client
address-family vpnv4
neighbor 192.168.1.1 allow-policy
!
address-family vpnv6
neighbor 192.168.1.1 allow-policy
```

| Related Commands | Command               | Description                                                                                                    |
|------------------|-----------------------|----------------------------------------------------------------------------------------------------|
|                  | bgp asnotation dot    | Changes the default display and the regular expression match format of BGP 4-byte autonomous system numbers from asplain (decimal values) to dot notation. |
|                  | neighbor allow-policy | Allows iBGP policies to be preserved and passed on to a peer in a different AS.                                                                            |

| Command                                                        | Description                                                              |  |
|----------------------------------------------------------------|--------------------------------------------------------------------------|--|
| neighbor remote-as                                             | Adds an entry to the BGP or multiprotocol BGP neighbor table.            |  |
| neighbor remove-private-as                                     | Removes private autonomous system numbers from outbound routing updates. |  |
| router bgp                                                     | Configures the BGP routing process.                                      |  |
| show ip bgpDisplays entries in the BGP routing table.          |                                                                          |  |
| show ip bgp neighborsDisplays information about BGP neighbors. |                                                                          |  |

# neighbor maximum-prefix (BGP)

To control how many prefixes can be received from a neighbor, use the **neighbor maximum-prefix** command in router configuration mode. To disable this function, use the **no** form of this command.

#### **neighbor** { *ip-address peer-group-name* } **maximum-prefix** *maximum* [*threshold*] [**discard-extra**] [ **restart** *restart-interval* ] [**warning-only**] **no neighbor** {*ip-addresspeer-group-name*} **maximum-prefix** *maximum*

| Syntax Description | ip-address             | IP address of the neighbor.                                                                                                    |  |  |  |  |
|--------------------|------------------------|----------------------------------------------------------------------------------------------------|--|--|--|--|
|                    | peer-group-name        | Name of a Border Gateway Protocol (BGP) peer group.                                                                                                    |  |  |  |  |
|                    | maximum                | Maximum number of prefixes allowed from the specified neighbor. The number of prefixes that can be configured is limited only by the available system resources on a router.                                                                                             |  |  |  |  |
|                    | threshold              | (Optional) Integer specifying at what percentage of the <i>maximum</i> -prefix limit the router starts to generate a warning message. The range is from 1 to 100; the default is 75.                                                                                     |  |  |  |  |
|                    | discard-extra          | (Optional) Discards extra prefixes received above the limit.                                                                                                    |  |  |  |  |
|                    | restart                | <b>restart</b> (Optional) Configures the router that is running BGP to automatically reestablish a peering session that has been disabled because the maximum-prefix limit has been exceeded. The restart timer is configured with the <i>restart-interval</i> argument. |  |  |  |  |
|                    | restart-interval       | <i>t-interval</i> (Optional) Time interval (in minutes) that a peering session is reestablished. The range is from 1 to 65535 minutes.                                                                                                    |  |  |  |  |
|                    | warning-only           | (optional) Allows the router to generate a sys-log message when the <i>maximum-prefix limit</i> is exceeded, instead of terminating the peering session.                                                                                                    |  |  |  |  |
| Command Default    |                        | sabled by default. Peering sessions are disabled when the maximum number of prefixes <i>estart-interval</i> argument is not configured, a disabled session will stay down after the nit is exceeded.                                                                     |  |  |  |  |
|                    | threshold : 75 percent |                                                                                                    |  |  |  |  |
| Command Modes      | - Router configuratio  | n (config-router)                                                                                                    |  |  |  |  |
| Command History    | Release                | Modification                                                                                                    |  |  |  |  |
|                    | 11.3                   | This command was introduced.                                                                                                    |  |  |  |  |
|                    | 12.0(22)8              | The <b>restart</b> keyword was introduced.                                                                                                    |  |  |  |  |

12.2(15)TThe restart keyword was integrated into Cisco IOS Release 12.2(15)T.12.2(18)SThe restart keyword was integrated into Cisco IOS Release 12.2(18)S.

I

|                  | Release                                                                                                    | Modification                                                                                                    |  |  |
|------------------|----------------------------------------------------------------------------------------------------|----------------------------------------------------------------------------------------------------|--|--|
|                  | 12.2(27)SBC                                                                                                    | This command was integrated into Cisco IOS Release 12.2(27)SBC.                                                                                                    |  |  |
|                  | 12.28X                                                                                                    | This command is supported in the Cisco IOS Release 12.2SX train. Support in a specific 12.2SX release of this train depends on your feature set, platform, and platform hardware.                                                                                          |  |  |
|                  | 15.2(4)8                                                                                                    | This command was integrated into Cisco IOS Release 15.2(4)S.                                                                                                    |  |  |
|                  | Cisco IOS XE<br>17.13.1a                                                                                                    | This command was modified. The <b>discard-extra</b> keyword was added.                                                                                                    |  |  |
| Usage Guidelines | Border Gateway Proto                                                                                                    | <b>um-prefix</b> command allows you to configure a maximum number of prefixes that a col (BGP) routing process will accept from the specified peer. This feature provides a n to distribute lists, filter lists, and route maps) to control prefixes received from a peer. |  |  |
|                  | When the number of received prefixes exceeds the maximum number configured, BGP disables the peering session (by default). If the <b>restart</b> keyword is configured, BGP will automatically reestablish the peering session at the configured time interval. If the <b>restart</b> keyword is not configured and a peering session is terminated because the maximum prefix limit has been exceed, the peering session will not be be reestablished until the <b>clear ip bgp</b> command is entered. If the <b>warning-only</b> keyword is configured, BGP sends only a log message and continues to peer with the sender. |                                                                                                    |  |  |
|                  | There is no default limit on the number of prefixes that can be configured with this command. Limitations on the number of prefixes that can be configured are determined by the amount of available system resources.                                                                                                    |                                                                                                    |  |  |
| Examples         | In the following examp is set to 1000:                                                                                                    | ble, the maximum prefixes that will be accepted from the 192.168.1.1 neighbor                                                                                                    |  |  |
|                  | Router(config)# router bgp 40000                                                                                                    |                                                                                                    |  |  |
|                  | Router(config-router)# network 192.168.0.0                                                                                                    |                                                                                                    |  |  |
|                  | Router(config-route                                                                                                    | er)# neighbor 192.168.1.1 maximum-prefix 1000                                                                                                    |  |  |
|                  | In the following example, the maximum number of prefixes that will be accepted from the 192.168.2.2 neighbor is set to 5000. The router is also configured to display warning messages when 50 percent of the maximum-prefix limit (2500 prefixes) has been reached.                                                                                                    |                                                                                                    |  |  |
|                  | Router(config)# router bgp 40000<br>Router(config-router)# network 192.168.0.0                                                                                                    |                                                                                                    |  |  |
|                  | Router(config-router)# neighbor 192.168.2.2 maximum-prefix 5000 50                                                                                                    |                                                                                                    |  |  |
|                  | In the following example, the maximum number of prefixes that will be accepted from the 192.168.3.3 neighbor is set to 2000. The router is also configured to reestablish a disabled peering session after 30 minutes.                                                                                                    |                                                                                                    |  |  |
|                  | Router(config)# <b>rou</b>                                                                                                    | ter bgp 40000                                                                                                    |  |  |
|                  | Router(config-route                                                                                                    | er) network 192.168.0.0                                                                                                    |  |  |
|                  | Router(config-router)# neighbor 192.168.3.3 maximum-prefix 2000 restart 30                                                                                                    |                                                                                                    |  |  |

In the following example, warning messages will be displayed when the threshold of the maximum-prefix limit ( $500 \times 0.75 = 375$ ) for the 192.168.4.4 neighbor is exceeded:

```
Router(config)# router bgp 40000
Router(config-router)# network 192.168.0.0
Router(config-router)# neighbor 192.168.4.4 maximum-prefix 500 warning-only
```

| Related Commands | Command      | Description                                             |
|------------------|--------------|---------------------------------------------------------|
|                  | clear ip bgp | Resets a BGP connection using BGP soft reconfiguration. |

# neighbor next-hop-self

To configure a router as the next hop for a BGP-speaking neighbor or peer group, use the **neighbor next-hop-self** command in router configuration mode. To disable this feature, use the **no** form of this command.

neighbor {ip-addresspeer-group-name} next-hop-self [{all}]
no neighbor {ip-addresspeer-group-name} next-hop-self [{all}]

| Syntax Description | ip-address                                                                                                    | IP address of the BGP-speaking neighbor.                                                                                                    |  |  |  |
|--------------------|----------------------------------------------------------------------------------------------------|----------------------------------------------------------------------------------------------------|--|--|--|
|                    | peer-group-no                                                                                                    | ame Name of a BGP peer group.                                                                                                    |  |  |  |
|                    | all                                                                                                    | (Optional) Specifies that the next hop of both eBGP- and iBGP-learned routes is updated by the route reflector (RR).                                                                                                    |  |  |  |
| Command Default    | This command                                                                                                    | l is disabled by default.                                                                                                    |  |  |  |
| Command Modes      | Router configuration (config-router)                                                                                                    |                                                                                                    |  |  |  |
| Command History    | Release                                                                                                    | Modification                                                                                                    |  |  |  |
|                    | 10.0                                                                                                    | This command was introduced.                                                                                                    |  |  |  |
|                    | 11.0                                                                                                    | The <i>peer-group-name</i> argument was added.                                                                                                    |  |  |  |
|                    | 12.2(33)SRA                                                                                                    | This command was integrated into Cisco IOS Release 12.2(33)SRA.                                                                                                    |  |  |  |
|                    | 12.2SX                                                                                                    | This command is supported in the Cisco IOS Release 12.2SX train. Support in a specific 12.2SX release of this train depends on your feature set, platform, and platform hardware.                                                           |  |  |  |
|                    | 15.1(1)SY                                                                                                    | This command was modified. The optional <b>all</b> keyword was added.                                                                                                    |  |  |  |
|                    | 15.2(2)SNG                                                                                                    | This command was implemented on the Cisco ASR 901 Series Aggregation Services Routers.                                                                                                    |  |  |  |
| Usage Guidelines   |                                                                                                    | l is useful in unmeshed networks (such as Frame Relay or X.25) where BGP neighbors may t access to all other neighbors on the same IP subnet.                                                                                               |  |  |  |
|                    | If you specify a BGP peer group by using the <i>peer-group-name</i> argument, all the members of will inherit the characteristic configured with this command. Specifying the command with an override the value inherited from the peer group.                                             |                                                                                                    |  |  |  |
|                    | For a finer granularity of control, see the set ip next-hop command.                                                                                                    |                                                                                                    |  |  |  |
|                    | •                                                                                                    | If you do not use the optional <b>all</b> keyword, the next hop of only eBGP-learned routes will be updated by the RR. With the <b>all</b> keyword configured, the next hop of both eBGP- and iBGP-learned routes will be update by the RR. |  |  |  |
|                    | Both the <b>no neighbor</b> { <i>ip-address</i>   <i>peer-group-name</i> } <b>next-hop-self</b> and the <b>no neighbor</b> { <i>ip-peer-group-name</i> } <b>next-hop-self all</b> commands can be used to disable next-hop-self for both eBo paths (if any or both of them are configured). |                                                                                                    |  |  |  |

## Examples

The following example forces all updates destined for 10.108.1.1 to advertise this router as the next hop:

```
router bgp 109
neighbor 10.108.1.1 next-hop-self
```

| Related Commands | Command                        | Description                                                                                   |
|------------------|--------------------------------|-----------------------------------------------------------------------------------------------|
|                  | neighbor peer-group (creating) | Creates a BGP peer group.                                                                     |
|                  | set ip next-hop (BGP)          | Indicates where to output packets that pass a match clause of a route map for policy routing. |

## neighbor next-hop-unchanged

To enable an external BGP (eBGP) peer that is configured as multihop to propagate the next hop unchanged, use the **neighbor next-hop-unchanged** command in address family or router configuration mode. To disable that propagation of the next hop being unchanged, use the **no** form of this command.

neighbor {*ip-addressipv6-addresspeer-group-name*} next-hop-unchanged [allpaths] no neighbor {*ip-addressipv6-addresspeer-group-name*} next-hop-unchanged [allpaths]

| Syntax Description | ip-address                                           | <i>ip-address</i> Propagate the iBGP path's next hop unchanged for this IPv4 neighbor.                                                                                                    |      |  |
|--------------------|------------------------------------------------------|----------------------------------------------------------------------------------------------------|------|--|
|                    | ipv6-address                                         | Propagate the iBGP path's next hop unchanged for this IPv6 neighbor.                                                                                                    |      |  |
|                    | peer-group-name                                      | Propagate the iBGP path's next hop unchanged for this BGP peer gro                                                                                                    | oup. |  |
|                    | allpaths                                             | (Optional) Propagate the next hop unchanged, for all paths (iBGP and eBGP) to this neighbor.                                                                                                    |      |  |
| Command Default    | This command is d                                    | sabled by default.                                                                                                    |      |  |
| Command Modes      | Address family cor                                   | nfiguration (config-router-af)                                                                                                    |      |  |
|                    | Router configuration                                 | er configuration (config-router)                                                                                                    |      |  |
| Command History    | Release                                              | Modification                                                                                                    |      |  |
|                    | 12.0(16)ST                                           | This command was introduced.                                                                                                    |      |  |
|                    | 12.2                                                 | This command was integrated into Cisco IOS Release 12.2.                                                                                                    |      |  |
|                    |                                                      | C C                                                                                                    |      |  |
|                    | 12.2(14)8                                            | This command was integrated into Cisco IOS Release 12.2(14)S.                                                                                                    |      |  |
|                    |                                                      | This command was integrated into Cisco IOS Release 12.2(14)S.<br>This command was integrated into Cisco IOS Release 12.0(22)S.                                                                        |      |  |
|                    | 12.2(14)S                                            |                                                                                                    |      |  |
|                    | 12.2(14)S<br>12.0(22)S                               | This command was integrated into Cisco IOS Release 12.0(22)S.                                                                                                    |      |  |
|                    | 12.2(14)S<br>12.0(22)S<br>12.2(33)SRA                | This command was integrated into Cisco IOS Release 12.0(22)S.<br>This command was integrated into Cisco IOS Release 12.2(33)SRA.                                                                      |      |  |
|                    | 12.2(14)S<br>12.0(22)S<br>12.2(33)SRA<br>12.2(33)SRB | This command was integrated into Cisco IOS Release 12.0(22)S.<br>This command was integrated into Cisco IOS Release 12.2(33)SRA.<br>This command was modified. The <b>allpaths</b> keyword was added. |      |  |

#### **Usage Guidelines**

By default, for eBGP, the next hop to reach a connected network is the IP address of the neighbor that sent the update. Therefore, as an update goes from router to router, the next hop typically changes to be the address of the neighbor that sent the update (the router's own address).

However, there might be a scenario where you want the next hop to remain unchanged. The **neighbor next-hop-unchanged** command is used to propagate the next hop unchanged for multihop eBGP peering

sessions. This command is configured on an eBGP neighbor, but the neighbor propagates routes learned from iBGP;that is, the neighbor propagates the next hop of iBGP routes toward eBGP.

|                  | <u>/</u>             |                                                                                                    |                                                                                                    |  |  |  |
|------------------|----------------------|----------------------------------------------------------------------------------------------------|----------------------------------------------------------------------------------------------------|--|--|--|
|                  | Caution              | inconsistent routing,                                                                                                    | <b>next-hop-unchanged</b> command or incorrectly altering the BGP next hop can cause routing loops, or a loss of connectivity. It should only be attempted by someone who has g of the design implications. |  |  |  |
| Examples         |                      | This command can be used to configure MPLS VPNs between service providers by not modifying the next<br>hop attribute when advertising routes to an eBGP peer.<br>The following example configures a multihop eBGP peer at 10.0.0.100 in a remote autonomous<br>system (AS). When the local router sends updates to that peer, it will send them without modifying<br>the next hop attribute. |                                                                                                    |  |  |  |
|                  | syst                 |                                                                                                    |                                                                                                    |  |  |  |
|                  | ad<br>ne<br>ne<br>ne | router bgp 65535<br>address-family ipv4<br>neighbor 10.0.0.100 remote-as 65600<br>neighbor 10.0.0.100 activate<br>neighbor 10.0.0.100 ebgp-multihop 255<br>neighbor 10.0.0.100 next-hop-unchanged<br>end                                                                                                    |                                                                                                    |  |  |  |
| Related Commands | s Co                 | mmand                                                                                                    | Description                                                                                                    |  |  |  |
|                  | ad                   | dress-family ipv4                                                                                                    | Enters address family configuration mode for configuring routing sessions, such as BGP, RIP, or static routing sessions, that use standard IPv4 address prefixes.                                           |  |  |  |

Enters address family configuration mode for configuring routing sessions, such as BGP, RIP, or static routing sessions, that use standard VPNv4 address

Accepts and attempts BGP connections to external peers residing on networks

Configures the router as the next hop for a BGP-speaking neighbor or peer

address-family vpnv4

neighbor ebgp-multihop

neighbor next-hop-self

prefixes.

group.

that are not directly connected.

## neighbor password

To enable message digest5 (MD5) authentication on a TCP connection between two BGP peers, use the **neighbor password** command in router configuration mode. To disable this function, use the **no** form of this command.

**neighbor** {*ip-addresspeer-group-name*} **password** *string* **no neighbor** {*ip-addresspeer-group-name*} **password** 

| Syntax Description | ip-address | IP address of the BGP-speaking neighbor.                                                                                                    |
|--------------------|------------|----------------------------------------------------------------------------------------------------|
| peer-group-name    |            | Name of a BGP peer group.                                                                                                    |
|                    | string     | Case-sensitive password of up to 25 characters in length. The first character cannot be a number. The string can contain any alphanumeric characters, including spaces. You cannot specify a password in the format <i>number-space-anything</i> . The space after the number can cause authentication to fail. |

**Command Default** MD5 is not authenticated on a TCP connection between two BGP peers.

#### Command Modes

Router configuration (config-router)

| Command History | Release     | Modification                                                                                                    |
|-----------------|-------------|----------------------------------------------------------------------------------------------------|
|                 | 11.0        | This command was introduced.                                                                                                    |
|                 | 12.2(33)SRA | This command was integrated into Cisco IOS Release 12.2(33)SRA.                                                                                                    |
|                 | 12.2SX      | This command is supported in the Cisco IOS Release 12.2SX train. Support in a specific 12.2SX release of this train depends on your feature set, platform, and platform hardware.            |
|                 | 12.4(24)T   | This command was integrated into Cisco IOS Release 12.2(24)T. The password was restricted to 25 characters regardless of whether the <b>service password-encryption</b> command was enabled. |

#### **Usage Guidelines**

You can configure MD5 authentication between two BGP peers, meaning that each segment sent on the TCP connection between the peers is verified. MD5 authentication must be configured with the same password on both BGP peers; otherwise, the connection between them will not be made. Configuring MD5 authentication causes the Cisco IOS software to generate and check the MD5 digest of every segment sent on the TCP connection.

When configuring you can provide a case-sensitive password of up to 25 characters regardless of whether the **service password-encryption** command is enabled. If the length of password is more than 25 characters, an error message is displayed and the password is not accepted. The string can contain any alphanumeric characters, including spaces. A password cannot be configured in the number-space-anything format. The space after the number can cause authentication to fail. You can also use any combination of the following symbolic characters along with alphanumeric characters:

`~!@#\$%^&\*()-\_=+|\}]{["``:;/><.,?

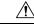

**Caution** If the authentication string is configured incorrectly, the BGP peering session will not be established. We recommend that you enter the authentication string carefully and verify that the peering session is established after authentication is configured.

If you specify a BGP peer group by using the *peer-group-name* argument, all the members of the peer group will inherit the characteristic configured with this command.

If a router has a password configured for a neighbor, but the neighbor router does not, a message such as the following will appear on the console while the routers attempt to establish a BGP session between them:

```
%TCP-6-BADAUTH: No MD5 digest from [peer's IP address]:11003 to [local router's IP
address]:179
```

Similarly, if the two routers have different passwords configured, a message such as the following will appear on the screen:

```
%TCP-6-BADAUTH: Invalid MD5 digest from [peer's IP address]:11004 to [local router's IP
address]:179
```

#### Configuring an MD5 Password in an Established BGP Session

If you configure or change the password or key used for MD5 authentication between two BGP peers, the local router will not tear down the existing session after you configure the password. The local router will attempt to maintain the peering session using the new password until the BGP hold-down timer expires. The default time period is 180 seconds. If the password is not entered or changed on the remote router before the hold-down timer expires, the session will time out.

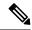

Note

Configuring a new timer value for the hold-down timer will only take effect after the session has been reset. So, it is not possible to change the configuration of the hold-down timer to avoid resetting the BGP session.

Examples

The following example configures MD5 authentication for the peering session with the 10.108.1.1 neighbor. The same password must be configured on the remote peer before the hold-down timer expires.

```
router bgp 109
neighbor 10.108.1.1 password bla4u00=2nkg
```

The following example configures a password for more than 25 characters when the **service password-encryption** command is disabled.

```
Router(config)# router bgp 200
Router(config-router)# bgp router-id 2.2.2.2
Router(config-router)# neighbor remote-as 3
Router(config-router)# neighbor 209.165.200.225 password 1234567891234567891234567890
% BGP: Password length must be less than or equal to 25.
Router(config-router)# do show run | i password
no service password-encryption
neighbor 209.165.200.225 password 1234567891234567891234567
```

In the following example an error message occurs when you configure a password for more than 25 characters when the **service password-encryption** command is enabled.

```
Router(config)# service password-encryption
Router(config)# router bgp 200
Router(config-router)# bgp router-id 2.2.2.2
Router(config-router)# neighbor 209.165.200.225 remote-as 3
Router(config-router)# neighbor 209.165.200.225 password 1234567891234567891234567890
% BGP: Password length must be less than or equal to 25.
Router(config-router)# do show run | i password
service password-encryption
neighbor 209.165.200.225 password 1234567891234567891234567
```

# Related Commands Command Description neighbor peer-group (creating) Creates a BGP peer group. service password-encryption Encrypts passwords.

# neighbor path-attribute discard

To configure the device to discard specific path attributes from Update messages from the specified neighbor, use the **neighbor path-attribute discard** command in router configuration mode. To disable this function, use the **no** form of this command.

**neighbor** {*ip-addressipv6-address*} **path-attribute discard** {*attribute-value* | **range** *start-value end-value*} **in** 

**no neighbor** {*ip-addressipv6-address*} **path-attribute discard** {*attribute-value* | **range** *start-value end-value*} **in** 

|                    |                                                                                                    | 1                                            |                                                                                                    |       |  |
|--------------------|----------------------------------------------------------------------------------------------------|----------------------------------------------|----------------------------------------------------------------------------------------------------|-------|--|
| Syntax Description | ip-address                                                                                                    | IP address                                   | of the neighbor.                                                                                                    |       |  |
|                    | ipv6-address                                                                                                    | IPv6 address of the neighbor.                |                                                                                                    |       |  |
|                    | attribute-value                                                                                                    | Value of a                                   | path attribute to discard, in the range from 1 to 255.                                                                                                    |       |  |
|                    | range start                                                                                                    | Starting va                                  | lue of a range of path attributes to discard, in the range from 1 to 2                                                                                                    | 255.  |  |
|                    | end                                                                                                    | Ending val                                   | ue of a range of path attributes to discard, in the range from 1 to 2                                                                                                    | 255.  |  |
|                    | in                                                                                                    | Discard is                                   | applied to incoming Update messages.                                                                                                    |       |  |
| Command Default    | No path attribute                                                                                                    | attributes are removed from Update messages. |                                                                                                    |       |  |
| Command Modes      | Router configura                                                                                                    | ation (config                                | -router)                                                                                                    |       |  |
| Command History    | Release                                                                                                    |                                              | Modification                                                                                                    |       |  |
|                    | 15.2(4)8                                                                                                    |                                              | This command was introduced.                                                                                                    |       |  |
|                    | Cisco IOS XE Release 3.7S                                                                                                    |                                              | This command was integrated into Cisco IOS Release XE 3.7S.                                                                                                    |       |  |
|                    | 15.3(1)T                                                                                                    |                                              | This command was integrated into Cisco IOS Release 15.3(1)T.                                                                                                    |       |  |
| Usage Guidelines   | (discarded) from                                                                                                    | Update mes                                   | curity mechanism whereby one or more unwanted path attributes a sages. The rest of the Update message is processed normally. Spe age of attribute values to be discarded. | 11    |  |
|                    | Attribute types 1, 2, 3, 4, 8, 14, 15, and 16 cannot be specified to be discarded. Attribute type 5 (localpref), type 9 (Originator), and type 10 (Cluster-ID) can be specified for discard for eBGP neighbors only. |                                              |                                                                                                    |       |  |
|                    | Configuring this command will trigger an inbound Route Refresh to ensure that the BGP routing table is up to date.                                                                                                   |                                              |                                                                                                    |       |  |
| Examples           | In the following specified neighb                                                                                                    |                                              | th attributes 100 and 128 are dropped from Update messages from                                                                                                    | 1 the |  |
|                    | router bgp 650<br>neighbor 2001                                                                                                    |                                              | path-attribute discard 100 in                                                                                                    |       |  |

neighbor 2001:DB8:1::1 path-attribute discard 100 in

neighbor 2001:DB8:1::1 path-attribute discard 128 in

In the following example, all path attributes in the range from 17 to 255 are dropped from Update messages from the specified neighbor:

```
router bgp 65000
neighbor 2001:DB8:1::1 path-attribute discard range 17 255 in
```

## Related Commands

| Command                                      | Description                                                                                                    |
|----------------------------------------------|----------------------------------------------------------------------------------------------------|
| neighbor path-attribute<br>treat-as-withdraw | Configures the device to treat as withdrawn any unwanted path attributes from the specified neighbor, so those prefixes are removed from the BGP routing table. |
| show ip bgp neighbor                         | Displays the configured discard and treat-as-withdraw attribute values and counters of incoming Update messages containing those attributes.                    |
| show ip bgp path-attribute discard           | Displays all prefixes for which an attribute has been discarded.                                                                                                |
| show ip bgp path-attribute unknown           | Displays all prefixes that have an unknown attribute.                                                                                                    |
| show ip bgp vpnv4 all                        | Displays the unknown attributes and discarded attributes associated with a prefix.                                                                              |

# neighbor path-attribute treat-as-withdraw

To treat-as-withdraw updates from specified neighbors containing specified path attributes, use the **neighbor path-attribute discard** command in router configuration mode. To disable this function, use the **no** form of this command.

**neighbor** {*ip-addressipv6-address*} **path-attribute treat-as-withdraw** {*attribute-value* | **range** *start-value end-value*} **in** 

**no neighbor** {*ip-addressipv6-address*} **path-attribute treat-as-withdraw** {*attribute-value* | **range** *start-value end-value*} **in** 

| Syntax Description | ip-address                                                                                                    | IP address                                                                |                                                          |                     |
|--------------------|----------------------------------------------------------------------------------------------------|---------------------------------------------------------------------------|----------------------------------------------------------|---------------------|
|                    | ipv6-address                                                                                                    | IPv6 addre                                                                |                                                          |                     |
|                    | attribute-value                                                                                                    | Value of a                                                                |                                                          |                     |
|                    | range start                                                                                                    | Starting value of a range of path attributes, in the range from 1 to 255. |                                                          |                     |
|                    | end                                                                                                    | Ending value of a range of path attributes, in the range from 1 to 255.   |                                                          |                     |
|                    | in                                                                                                    | Command is applied to incoming Update messages.                           |                                                          |                     |
| Command Default    | No prefixes are                                                                                                    | withdrawn fr                                                              | rom the BGP routing table based on path attribute.       |                     |
| Command Modes      | Router configuration (config-router)                                                                                                    |                                                                           |                                                          |                     |
| Command History    | Release                                                                                                    |                                                                           | Modification                                             |                     |
|                    | 15.2(4)8                                                                                                    |                                                                           | This command was introduced.                             |                     |
|                    | Cisco IOS XE Release 3.7S                                                                                                    |                                                                           | This command was integrated into Cisco IOS Release XE 3. | .7S.                |
|                    | 15.3(1)T                                                                                                    |                                                                           | This command was integrated into Cisco IOS Release 15.3( | S Release 15.3(1)T. |
| Usage Guidelines   | This command provides a security mechanism whereby updates from the specified neighbor containing th specified path attributes are "treat-as-withdraw". Treat-as-withdraw means that the prefixes in that Update are removed from the BGP routing table. |                                                                           |                                                          |                     |
|                    | Attribute types 1, 2, 3, 4, 8, 14, 15, and 16 cannot be specified to cause the withdrawal of a prefix. Attribut type 5 (localpref), type 9 (Originator), and type 10 (Cluster-ID) can be specified for withdrawal for eBGP neighbors only.               |                                                                           |                                                          |                     |
|                    | Configuring this command will trigger an inbound Route Refresh to ensure that the routing table is up to dat                                                                                                    |                                                                           |                                                          |                     |
| Examples           | In the following example, updates from the specified neighbor that contain path attribute 100 or 128 are treat-as-withdraw and the prefixes are withdrawn from the BGP routing table:                                                                    |                                                                           |                                                          |                     |
|                    | router bgp 65000<br>neighbor 2001:DB8:1::1 path-attribute treat-as-withdraw 100 in                                                                                                    |                                                                           |                                                          |                     |

neighbor 2001:DB8:1::1 path-attribute treat-as-withdraw 128 in

In the following example, updates from the specified neighbor that contain path attributes in the range from 17 to 255 are treat-as-withdraw and the prefixes are withdrawn from the BGP routing table:

```
router bgp 65000
neighbor 2001:DB8:1::1 path-attribute treat-as-withdraw range 17 255 in
```

## Related Commands

| Command                            | Description                                                                                                    |
|------------------------------------|----------------------------------------------------------------------------------------------------|
| neighbor path-attribute discard    | Configures the device to discard specific path attributes from<br>Update messages from the specified neighbor.                               |
| show ip bgp neighbor               | Displays the configured discard and treat-as-withdraw attribute values and counters of incoming Update messages containing those attributes. |
| show ip bgp path-attribute discard | Displays all prefixes for which an attribute has been discarded.                                                                             |
| show ip bgp path-attribute unknown | Displays all prefixes that have an unknown attribute.                                                                                        |
| show ip bgp vpnv4 all              | Displays the unknown attributes and discarded attributes associated with a prefix.                                                           |

## neighbor peer-group (assigning members)

To configure a BGP neighbor to be a member of a peer group, use the **neighbor peer-group** command in address family or router configuration mode. To remove the neighbor from the peer group, use the **no**form of this command.

**neighbor** {*ip-addressipv6-address*} **peer-group** *peer-group-name* **no neighbor** {*ip-addressipv6-address*} **peer-group** *peer-group-name* 

| Syntax Description | ip-address                           |                                                                                                    | ess of the BGP neighbor that belongs to the peer group specified by the <i>pup-name</i> argument.                                                                                 |
|--------------------|--------------------------------------|----------------------------------------------------------------------------------------------------|----------------------------------------------------------------------------------------------------|
|                    | ipv6-address                         | IPv6 address of the BGP neighbor that belongs to the peer group specified by the <i>peer-group-name</i> argument. |                                                                                                    |
|                    | peer-group-name                      | Name of                                                                                                    | f the BGP peer group to which this neighbor belongs.                                                                                                    |
| Command Default    | There are no BGP                     | neighbors                                                                                                    | in a peer group.                                                                                                    |
| Command Modes      | 2                                    | ddress family configuration (config-router-af)                                                                    |                                                                                                    |
|                    | Router configuration (config-router) |                                                                                                    |                                                                                                    |
| Command History    | Release                              | 1                                                                                                    | Modification                                                                                                    |
|                    | 11.0                                 | ]                                                                                                    | This command was introduced.                                                                                                    |
|                    | 12.0(7)T                             | I                                                                                                    | Address family configuration mode was added.                                                                                                    |
|                    | 12.2(2)T                             | 5                                                                                                    | Support for IPv6 was added.                                                                                                    |
|                    | 12.2(25)8G                           |                                                                                                    | This command was integrated into Cisco IOS Release 12.2(25)SG.                                                                                                    |
|                    | 12.2(33)SRA                          |                                                                                                    | This command was integrated into Cisco IOS Release 12.2(33)SRA.                                                                                                    |
|                    | 12.2SX                               | a                                                                                                    | This command is supported in the Cisco IOS Release 12.2SX train. Support in a specific 12.2SX release of this train depends on your feature set, platform, and platform hardware. |
|                    | Cisco IOS XE Rel                     | ease 2.1                                                                                                    | This command was introduced on Cisco ASR 1000 Series Routers.                                                                                                    |

## **Usage Guidelines**

The neighbor at the IP address indicated inherits all the configured options of the peer group.

Note

⅀

Using the **no** form of the **neighbor peer-group** command removes all of the BGP configuration for that neighbor, not just the peer group association.

### **Examples**

L

The following router configuration mode example assigns three neighbors to the peer group named internal:

```
router bgp 100
neighbor internal peer-group
neighbor internal remote-as 100
neighbor internal update-source loopback 0
neighbor internal route-map set-med out
neighbor internal filter-list 1 out
neighbor internal filter-list 2 in
neighbor 172.16.232.53 peer-group internal
neighbor 172.16.232.55 peer-group internal
neighbor 172.16.232.55 peer-group internal
neighbor 172.16.232.55 filter-list 3 in
```

The following address family configuration mode example assigns three neighbors to the peer group named internal:

```
router bgp 100
address-family ipv4 unicast
neighbor internal peer-group
neighbor internal remote-as 100
neighbor internal update-source loopback 0
neighbor internal route-map set-med out
neighbor internal filter-list 1 out
neighbor internal filter-list 2 in
neighbor 172.16.232.53 peer-group internal
neighbor 172.16.232.55 peer-group internal
neighbor 172.16.232.55 filter-list 3 in
```

| Related Commands | Command                        | Description                                                                                                    |
|------------------|--------------------------------|----------------------------------------------------------------------------------------------------|
|                  | address-family ipv4 (BGP)      | Places the router in address family configuration mode for configuring routing sessions such as BGP, RIP, or static routing sessions that use standard IPv4 address prefixes.  |
|                  | address-family vpnv4           | Places the router in address family configuration mode for configuring routing sessions such as BGP, RIP, or static routing sessions that use standard VPNv4 address prefixes. |
|                  | neighbor peer-group (creating) | Creates a BGP peer group.                                                                                                    |
|                  | neighbor shutdown              | Disables a neighbor or peer group.                                                                                                    |

## neighbor peer-group (creating)

To create a BGP or multiprotocol BGP peer group, use the **neighbor peer-group** command in address family or router configuration mode. To remove the peer group and all of its members, use the **no**form of this command.

neighbor peer-group-name peer-group no neighbor peer-group-name peer-group

| Syntax Description | peer-group-name    | Name of the BGP peer group. |
|--------------------|--------------------|-----------------------------|
| Command Default    | There is no BGP pe | er group.                   |
|                    |                    |                             |

**Command Modes** Address family configuration (config-router-af)

Router configuration (config-router)

| Command History | Release     | Modification                                                                                                    |
|-----------------|-------------|----------------------------------------------------------------------------------------------------|
|                 | 11.0        | This command was introduced.                                                                                                    |
|                 | 11.1(20)CC  | The nlri unicast, nlri multicast, and nlri unicast multicast keywords were added.                                                                                                 |
|                 | 12.0(2)S    | The nlri unicast, nlri multicast, and nlri unicast multicast keywords were added.                                                                                                 |
|                 | 12.0(7)T    | The nlri unicast, nlri multicast, and nlri unicast multicast keywords were removed.                                                                                               |
|                 |             | Address family configuration mode was added.                                                                                                    |
|                 | 12.2(25)SG  | This command was integrated into Cisco IOS Release 12.2(25)SG.                                                                                                    |
|                 | 12.2(33)SRA | This command was integrated into Cisco IOS Release 12.2(33)SRA.                                                                                                    |
|                 | 12.2SX      | This command is supported in the Cisco IOS Release 12.2SX train. Support in a specific 12.2SX release of this train depends on your feature set, platform, and platform hardware. |

## **Usage Guidelines**

Often in a BGP or multiprotocol BGP speaker, many neighbors are configured with the same update policies (that is, same outbound route maps, distribute lists, filter lists, update source, and so on). Neighbors with the same update policies can be grouped into peer groups to simplify configuration and make update calculation more efficient.

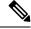

Note

Peer group members can span multiple logical IP subnets, and can transmit, or pass along, routes from one peer group member to another.

Once a peer group is created with the **neighbor peer-group** command, it can be configured with the **neighbor** commands. By default, members of the peer group inherit all the configuration options of the peer group. Members also can be configured to override the options that do not affect outbound updates.

**Examples** 

All the peer group members will inherit the current configuration as well as changes made to the peer group. Peer group members will always inherit the following configuration options by default:

- remote-as (if configured)
- version
- update-source
- outbound route-maps
- outbound filter-lists
- outbound distribute-lists
- minimum-advertisement-interval
- next-hop-self

If a peer group is not configured with a remote-as option, the members can be configured with the **neighbor** {*ip-address* | *peer-group-name*} **remote-as** command. This command allows you to create peer groups containing external BGP (eBGP) neighbors.

The following example configurations show how to create these types of neighbor peer group:

- internal Border Gateway Protocol (iBGP) peer group
- eBGP peer group
- Multiprotocol BGP peer group

In the following example, the peer group named internal configures the members of the peer group to be iBGP neighbors. By definition, this is an iBGP peer group because the **router bgp** command and the **neighbor remote-as** command indicate the same autonomous system (in this case, autonomous system 100). All the peer group members use loopback 0 as the update source and use set-med as the outbound route map. The **neighbor internal filter-list 2 in** command shows that, except for 172.16.232.55, all the neighbors have filter list 2 as the inbound filter list.

```
router bgp 100
neighbor internal peer-group
neighbor internal remote-as 100
neighbor internal update-source loopback 0
neighbor internal route-map set-med out
neighbor internal filter-list 1 out
neighbor internal filter-list 2 in
neighbor 172.16.232.53 peer-group internal
neighbor 172.16.232.55 peer-group internal
neighbor 172.16.232.55 filter-list 3 in
```

The following example defines the peer group named external-peers without the **neighbor remote-as** command. By definition, this is an eBGP peer group because each individual member of the peer group is configured with its respective autonomous system number separately. Thus the peer group consists of members from autonomous systems 200, 300, and 400. All the peer group members have the set-metric route map as an outbound route map and filter list 99 as an outbound filter list. Except for neighbor 172.16.232.110, all of them have 101 as the inbound filter list.

```
router bgp 100
neighbor external-peers peer-group
neighbor external-peers route-map set-metric out
neighbor external-peers filter-list 99 out
neighbor external-peers filter-list 101 in
neighbor 172.16.232.90 remote-as 200
neighbor 172.16.232.90 peer-group external-peers
neighbor 172.16.232.100 remote-as 300
neighbor 172.16.232.100 peer-group external-peers
neighbor 172.16.232.110 remote-as 400
neighbor 172.16.232.110 peer-group external-peers
neighbor 172.16.232.110 peer-group external-peers
```

In the following example, all members of the peer group are multicast-capable:

```
router bgp 100
neighbor 10.1.1.1 remote-as 1
neighbor 172.16.2.2 remote-as 2
address-family ipv4 multicast
neighbor mygroup peer-group
neighbor 10.1.1.1 peer-group mygroup
neighbor 172.16.2.2 peer-group mygroup
neighbor 10.1.1.1 activate
neighbor 172.16.2.2 activate
```

| Related Commands | Command                   | Description                                                                                                    |
|------------------|---------------------------|----------------------------------------------------------------------------------------------------|
|                  | address-family ipv4 (BGP) | Places the router in address family configuration mode for configuring routing sessions such as BGP, RIP, or static routing sessions that use standard IPv4 address prefixes.  |
|                  | address-family vpnv4      | Places the router in address family configuration mode for configuring routing sessions such as BGP, RIP, or static routing sessions that use standard VPNv4 address prefixes. |
|                  | clear ip bgp peer-group   | Removes all the members of a BGP peer group.                                                                                                    |
|                  | show ip bgp peer-group    | Displays information about BGP peer groups.                                                                                                    |

## neighbor prefix-list

To prevent distribution of Border Gateway Protocol (BGP) neighbor information as specified in a prefix list, a Connectionless Network Service (CLNS) filter expression, or a CLNS filter set, use the **neighbor prefix-list** command in address family or router configuration mode. To remove a filter list, use the **no** form of this command.

neighbor{ip-addresspeer-group-name}prefix-list{prefix-list-nameclns-filter-expr-nameclns-filter-set-name}{in | out}noneighbor{ip-addresspeer-group-name}prefix-list-nameclns-filter-expr-nameclns-filter-set-name}{in | out}

| Syntax Description               | ip-address           | IP address of neighbor.                                                                                                    |  |
|----------------------------------|----------------------|----------------------------------------------------------------------------------------------------|--|
| -,                               |                      |                                                                                                    |  |
| peer-group-name                  |                      | Name of a BGP peer group.                                                                                                    |  |
|                                  | prefix-list-name     | Name of a prefix list. This argument is used only under router configuration mode.                                                                                            |  |
|                                  | clns-filter-expr-nat | <i>ne</i> Name of a CLNS filter expression. This argument is used only under network service access point (NSAP) address family configuration mode.                           |  |
|                                  | clns-filter-set-name | <i>e</i> Name of a CLNS filter set. This argument is used only under NSAP address family configuration mode.                                                                  |  |
|                                  | in                   | Filter list is applied to incoming advertisements from that neighbor.                                                                                                    |  |
|                                  | out                  | Filter list is applied to outgoing advertisements to that neighbor.                                                                                                    |  |
| Command Default<br>Command Modes |                      |                                                                                                    |  |
| Command History                  | Release              | Modification                                                                                                    |  |
|                                  | 12.0                 | This command was introduced.                                                                                                    |  |
|                                  | 12.0(7)T             | Address family configuration mode was added.                                                                                                    |  |
|                                  | 12.2(8)T             | Under address family configuration mode, the <i>prefix-list-name</i> argument was amended to specify the name of a CLNS filter expression or a CLNS filter set.               |  |
|                                  | 12.2(33)SRA          | This command was integrated into Cisco IOS Release 12.2(33)SRA.                                                                                                    |  |
|                                  | 12.2(33)SRB          | This command was integrated into Cisco IOS Release 12.2(33)SRB.                                                                                                    |  |
|                                  | 12.2SX               | This command is supported in the Cisco IOS Release 12.2SX train. Support in a specif 12.2SX release of this train depends on your feature set, platform, and platform hardwar |  |
|                                  | Cisco IOS XE 2.6     | This command was integrated into Cisco IOS XE Release 2.6.                                                                                                    |  |

### **Usage Guidelines**

Using prefix lists is one of three ways to filter BGP advertisements. You can also use AS-path filters, defined with the **ip as-path access-list** global configuration command and used in the **neighbor filter-list** command to filter BGP advertisements. The third way to filter BGP advertisements uses access or prefix lists with the **neighbor distribute-list** command.

If you specify a BGP peer group by using the *peer-group-name* argument, all the members of the peer group will inherit the characteristic configured with this command. Specifying the command with an IP address will override the value inherited from the peer group.

Use the **neighbor prefix-list** command in address family configuration mode to filter NSAP BGP advertisements.

Note

Do not apply both a **neighbor distribute-list** and a **neighbor prefix-list** command to a neighbor in any given direction (inbound or outbound). These two commands are mutually exclusive, and only one command (**neighbor distribute-list**or **neighbor prefix-list**) can be applied to each inbound or outbound direction.

### **Examples**

The following router configuration mode example applies the prefix list named *abc* to incoming advertisements from neighbor 10.23.4.1:

```
router bgp 65200
network 192.168.1.2
neighbor 10.23.4.1 prefix-list abc in
```

The following address family configuration mode example applies the prefix list named *abc* to incoming advertisements from neighbor 10.23.4.2:

```
router bgp 65001
address-family ipv4 unicast
network 192.168.2.4
neighbor 10.23.4.2 prefix-list abc in
```

The following router configuration mode example applies the prefix list named CustomerA to outgoing advertisements to neighbor 10.23.4.3:

```
router bgp 64800
network 192.168.3.6
neighbor 10.23.4.3 prefix-list CustomerA out
```

The following address family configuration mode example applies the CLNS filter list set named *default-prefix-only* to outbound advertisements to neighbor 10.1.2.1:

```
clns filter-set default-prefix-only deny 49...
clns filter-set default-prefix-only permit default
!
router bgp 65202
address-family nsap
neighbor 10.1.2.1 activate
neighbor 10.1.2.1 default-originate
neighbor 10.1.2.1 prefix-list default-prefix-only out
```

| Related Commands | Command                        | Description                                                                                                    |
|------------------|--------------------------------|----------------------------------------------------------------------------------------------------|
|                  | address-family ipv4 (BGP)      | Enters the router in address family configuration mode for configuring routing sessions such as BGP, RIP, or static routing sessions that use standard IPv4 address prefixes.  |
|                  | address-family vpnv4           | Enters the router in address family configuration mode for configuring routing sessions such as BGP, RIP, or static routing sessions that use standard VPNv4 address prefixes. |
|                  | clear ip prefix-list           | Resets the hit count of the prefix list entries.                                                                                                    |
|                  | clns filter-expr               | Creates an entry in a CLNS filter expression.                                                                                                    |
|                  | clns filter-set                | Creates an entry in a CLNS filter set.                                                                                                    |
|                  | ip as-path access-list         | Defines a BGP-related access list.                                                                                                    |
|                  | ip prefix-list                 | Creates an entry in a prefix list.                                                                                                    |
|                  | ip prefix-list description     | Adds a text description of a prefix list.                                                                                                    |
|                  | ip prefix-list sequence-number | Enables the generation of sequence numbers for entries in a prefix list.                                                                                                    |
|                  | neighbor filter-list           | Sets up a BGP filter.                                                                                                    |
|                  | show bgp nsap filter-list      | Displays information about a filter list or filter list entries.                                                                                                    |
|                  | show ip bgp peer-group         | Displays information about BGP peer groups.                                                                                                    |
|                  | show ip prefix-list            | Displays information about a prefix list or prefix list entries.                                                                                                    |

## neighbor remote-as

To add an entry to the BGP or multiprotocol BGP neighbor table, use the **neighbor remote-as** command in router configuration mode. To remove an entry from the table, use the **no** form of this command.

**neighbor**{*ip-address*|*ipv6-address*%*peer-group-name*}**remote-as** *autonomous-system-number*[{**alternate-as** *autonomous-system-number*...}]

**no neighbor**{*ip-address* | *ipv6-address*%*peer-group-name*}**remote-as** *autonomous-system-number*[{**alternate-as** *autonomous-system-number*...}]

| Syntax Description | ip-address               | IP address of the neighbor.                                                                                                    |
|--------------------|--------------------------|----------------------------------------------------------------------------------------------------|
|                    | ipv6-address             | IPv6 address of the neighbor.                                                                                                    |
|                    | %                        | (Optional) IPv6 link-local address identifier. This keyword needs to be added whenever a link-local IPv6 address is used outside the context of its interface.                                                                                                    |
|                    |                          | <b>Note</b> Interface for BGP link-local neighbor addresses must be configured as part of the address. For example:                                                                                                    |
|                    |                          | FE80::1234:BFF:FE0E:A471%GigabitEthernet0/0/0                                                                                                    |
|                    |                          | This configuration allows you to have the same local link peering address in multiple interfaces.                                                                                                    |
|                    | peer-group-name          | Name of a BGP peer group.                                                                                                    |
|                    | autonomous-system-number | Number of an autonomous system to which the neighbor belongs in the range from 1 to 65535.                                                                                                    |
|                    |                          | • In Cisco IOS Release 12.0(32)SY8, 12.0(33)S3, 12.2(33)SRE, 12.2(33)XNE, 12.2(33)SXI1, Cisco IOS XE Release 2.4, and later releases, 4-byte autonomous system numbers are supported in the range from 65536 to 4294967295 in asplain notation and in the range from 1.0 to 65535.65535 in asdot notation. |
|                    |                          | • In Cisco IOS Release 12.0(32)S12, 12.4(24)T, and Cisco IOS XE Release 2.3, 4-byte autonomous system numbers are supported in the range from 1.0 to 65535.65535 in asdot notation only.                                                                                                    |
|                    |                          | For more details about autonomous system number formats, see the <b>router bgp</b> command.                                                                                                    |
|                    |                          | When used with the <b>alternate-as</b> keyword, up to five autonomous system numbers may be entered.                                                                                                    |
|                    | alternate-as             | (Optional) Specifies an alternate autonomous system in which a potential dynamic neighbor can be identified. Up to five autonomous system numbers may be entered when this keyword is specified.                                                                                                    |

**Command Default** 

There are no BGP or multiprotocol BGP neighbor peers.

## **Command Modes**

Router configuration (config-router)

**Command History** 

| Release                  | Modification                                                                                                    |
|--------------------------|----------------------------------------------------------------------------------------------------|
| 10.0                     | This command was introduced.                                                                                                    |
| 11.0                     | The <i>peer-group-name</i> argument was added.                                                                                                |
| 11.1(20)CC               | The <b>nlri unicast</b> , <b>nlri multicast</b> , and <b>nlri unicast multicast</b> keywords were added.                                      |
| 12.0(7)T                 | The <b>nlri unicast</b> , <b>nlri multicast</b> , and <b>nlri unicast multicast</b> keywords were removed.                                    |
| 12.2(4)T                 | Support for the IPv6 address family was added.                                                                                                |
| 12.2(25)8G               | This command was integrated into Cisco IOS Release 12.2(25)SG.                                                                                |
| 12.2(33)SRA              | This command was integrated into Cisco IOS Release 12.2(33)SRA.                                                                               |
| 12.2(33)SRB              | This command was modified. The % keyword was added.                                                                                           |
| 12.2(33)SXH              | This command was integrated into Cisco IOS Release 12.2(33)SXH. The <b>alternate-as</b> keyword was added to support BGP dynamic neighbors.   |
| 12.2(33)SB               | This command was integrated into Cisco IOS Release 12.2(33)SB.                                                                                |
| Cisco IOS XE Release 2.1 | This command was introduced on Cisco ASR 1000 Series Routers.                                                                                 |
| 12.0(32)812              | This command was modified. Support for 4-byte autonomous system numbers in asdot notation only was added.                                     |
| 12.0(32)SY8              | This command was modified. Support for 4-byte autonomous system numbers in asplain and asdot notation was added.                              |
| 12.4(24)T                | This command was modified. Support for 4-byte autonomous system numbers in asdot notation only was added.                                     |
| Cisco IOS XE Release 2.3 | This command was modified. Support for 4-byte autonomous system numbers in asdot notation only was added.                                     |
| 12.2(33)SXI1             | This command was modified. Support for 4-byte autonomous system numbers in asplain and asdot notation was added.                              |
| 12.0(33)83               | This command was modified. Support for asplain notation was added and the default format for 4-byte autonomous system numbers is now asplain. |
| Cisco IOS XE Release 2.4 | This command was modified. Support for asplain notation was added and the default format for 4-byte autonomous system numbers is now asplain. |
| 12.2(33)SRE              | This command was modified. Support for 4-byte autonomous system numbers in asplain and asdot notation was added.                              |

| Release                    | Modification                                                                                                    |
|----------------------------|----------------------------------------------------------------------------------------------------|
| 12.2(33)XNE                | This command was modified. Support for 4-byte autonomous system numbers in asplain and asdot notation was added. |
| 15.0(1)S                   | This command was integrated into Cisco IOS Release 15.0(1)S.                                                     |
| 15.1(1)SG                  | This command was modified. Support for 4-byte autonomous system numbers in asplain and asdot notation was added. |
| Cisco IOS XE Release 3.3SG | This command was modified. Support for 4-byte autonomous system numbers in asplain and asdot notation was added. |
| 15.1(2)SNG                 | This command was implemented on the Cisco ASR 901 Series Aggregation Services Routers.                           |
| 15.2(1)E                   | This command was integrated into Cisco IOS Release 15.2(1)E.                                                     |

### **Usage Guidelines**

Specifying a neighbor with an autonomous system number that matches the autonomous system number specified in the **router bgp** global configuration command identifies the neighbor as internal to the local autonomous system. Otherwise, the neighbor is considered external.

If you specify a BGP peer group by using the *peer-group-name* argument, all the members of the peer group will inherit the characteristic configured with this command.

By default, neighbors that are defined using the **neighbor remote-as** command in router configuration mode exchange only unicast address prefixes. To exchange other address prefix types, such as multicast and Virtual Private Network (VPN) Version 4, neighbors must also be activated in the appropriate address family configuration mode.

Use the **alternate-as** keyword introduced in Cisco IOS Release 12.2(33)SXH to specify up to five alternate autonomous systems in which a dynamic BGP neighbor may be identified. BGP dynamic neighbor support allows BGP peering to a group of remote neighbors that are defined by a range of IP addresses. BGP dynamic neighbors are configured using a range of IP addresses and BGP peer groups. After a subnet range is configured and associated with a BGP peer group using the **bgp listen** command and a TCP session is initiated for an IP address in the subnet range, a new BGP neighbor is dynamically created as a member of that group. The new BGP neighbor will inherit any configuration or templates for the group.

The % keyword is used whenever link-local IPv6 addresses are used outside the context of their interfaces. This keyword does not need to be used for non-link-local IPv6 addresses.

In Cisco IOS Release 12.0(32)SY8, 12.0(33)S3, 12.2(33)SRE, 12.2(33)XNE, 12.2(33)SXI1, Cisco IOS XE Release 2.4, and later releases, the Cisco implementation of 4-byte autonomous system numbers uses asplain--65538 for example--as the default regular expression match and output display format for autonomous system numbers, but you can configure 4-byte autonomous system numbers in both the asplain format and the asdot format as described in RFC 5396. To change the default regular expression match and output display of 4-byte autonomous system numbers to asdot format, use the **bgp asnotation dot** command followed by the **clear ip bgp** \* command to perform a hard reset of all current BGP sessions.

In Cisco IOS Release 12.0(32)S12, 12.4(24)T, and Cisco IOS XE Release 2.3, the Cisco implementation of 4-byte autonomous system numbers uses asdot--1.2 for example--as the only configuration format, regular expression match, and output display, with no asplain support.

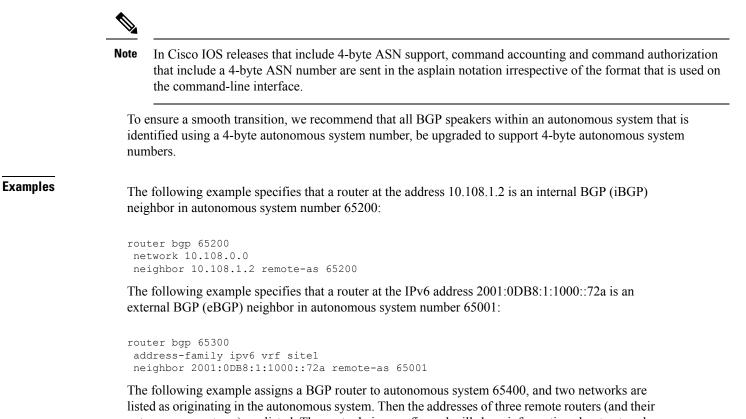

listed as originating in the autonomous system. Then the addresses of three remote routers (and their autonomous systems) are listed. The router being configured will share information about networks 10.108.0.0 and 192.168.7.0 with the neighbor routers. The first router is a remote router in a different autonomous system from the router on which this configuration is entered (an eBGP neighbor); the second **neighbor remote-as** command shows an internal BGP neighbor (with the same autonomous system number) at address 10.108.234.2; and the last **neighbor remote-as** command specifies a neighbor on a different network from the router on which this configuration is entered (also an eBGP neighbor).

```
router bgp 65400
network 10.108.0.0
network 192.168.7.0
neighbor 10.108.200.1 remote-as 65200
neighbor 10.108.234.2 remote-as 65400
neighbor 172.29.64.19 remote-as 65300
```

The following example configures neighbor 10.108.1.1 in autonomous system 65001 to exchange only multicast routes:

```
router bgp 65001
neighbor 10.108.1.1 remote-as 65001
neighbor 172.31 1.2 remote-as 65001
neighbor 172.16.2.2 remote-as 65002
address-family ipv4 multicast
neighbor 10.108.1.1 activate
neighbor 172.31 1.2 activate
neighbor 172.16.2.2 activate
exit-address-family
```

The following example configures neighbor 10.108.1.1 in autonomous system 65001 to exchange only unicast routes:

router bgp 65001 neighbor 10.108.1.1 remote-as 65001 neighbor 172.31 1.2 remote-as 65001 neighbor 172.16.2.2 remote-as 65002

The following example configures the IPv6 multiprotocol BGP peer FE80::1234:BFF:FE0E:A471 over GigabitEthernetinterface 0/0/0, and sets the route map named nh6 to include the IPv6 next-hop global address of GigabitEthernet interface 0/0/0 in BGP updates. The IPv6 next-hop link-local address can be set by the nh6 route map (not shown in the following example), or from the interface specified by the **neighbor update-source** command (as shown in this example).

```
Device> enable
Device# configure terminal
Device(config) # router bgp 5
Device (config-router) # neighbor FE80::1234:BFF:FE0E:A471%GigabitEthernet0/0/0 remote-as
64600
Device (config-router) # address-family ipv6
Device(config-router-af)# neighbor FE80::1234:BFF:FE0E:A471%GigabitEthernet0/0/0 activate
Device(config-router-af)# neighbor FE80::1234:BFF:FE0E:A471%GigabitEthernet0/0/0 route-map
nh6 out
Device (config-router-af) # exit
Device (config-router) # exit
Device(config)# route-map nh6permit 10
Device(config-router-map) # match ipv6 address prefix-list cisco
Device(config-router-map)# set ipv6 next-hop 2001:DB8:526::1
Device(config-router-map)# exit
Device(config) # ipv6 prefix-list cisco permit 2001:DB8:2F22::/48 le 128
Device(config) # ipv6 prefix-list cisco deny ::/0
Device(config) # end
```

The following example, configurable only in Cisco IOS Release 12.2(33)SXH and later releases, configures a subnet range of 192.168.0.0/16 and associates this listen range with a BGP peer group. Note that the listen range peer group that is configured for the BGP dynamic neighbor feature can be activated in the IPv4 address family using the **neighbor activate** command. After the initial configuration on Router 1, when Router 2 starts a BGP router session and adds Router 1 to its BGP neighbor table, a TCP session is initiated, and Router 1 creates a new BGP neighbor dynamically because the IP address of the new neighbor is within the listen range subnet.

## Router 1

```
enable
configure terminal
router bgp 45000
bgp log-neighbor-changes
neighbor group192 peer-group
bgp listen range 192.168.0.0/16 peer-group group192
neighbor group192 remote-as 40000 alternate-as 50000
address-family ipv4 unicast
neighbor group192 activate
end
```

## **Router 2**

```
enable
configure terminal
router bgp 50000
neighbor 192.168.3.1 remote-as 45000
exit
```

If the **show ip bgp summary** command is now entered on Router 1, the output shows the dynamically created BGP neighbor, 192.168.3.2.

```
Routerl# show ip bgp summary

BGP router identifier 192.168.3.1, local AS number 45000

BGP table version is 1, main routing table version 1

Neighbor V AS MsgRcvd MsgSent TblVer InQ OutQ Up/Down State/PfxRcd

*192.168.3.2 4 50000 2 2 0 0 0 00:00:37 0

* Dynamically created based on a listen range command

Dynamically created neighbors: 1/(200 max), Subnet ranges: 1

BGP peergroup group192 listen range group members:

192.168.0.0/16
```

The following example configures a BGP process for autonomous system 65538 and configures two external BGP neighbors in different autonomous systems using 4-byte autonomous system numbers in asplain format. This example is supported only on Cisco IOS Release 12.0(32)SY8, 12.0(33)S3, 12.2(33)SRE, 12.2(33)XNE, 12.2(33)SXI1, Cisco IOS XE Release 2.4, or later releases.

```
router bgp 65538
neighbor 192.168.1.2 remote-as 65536
neighbor 192.168.3.2 remote-as 65550
neighbor 192.168.3.2 description finance
!
address-family ipv4
neighbor 192.168.1.2 activate
neighbor 192.168.3.2 activate
no auto-summary
no synchronization
network 172.17.1.0 mask 255.255.255.0
exit-address-family
```

The following example configures a BGP process for autonomous system 1.2 and configures two external BGP neighbors in different autonomous systems using 4-byte autonomous system numbers in asdot format. This example requires Cisco IOS Release 12.0(32)SY8, 12.0(32)S12, 12.2(33)SRE, 12.2(33)SNE, 12.2(33)SXI1, 12.4(24)T, Cisco IOS XE Release 2.3, or a later release.

```
router bgp 1.2
neighbor 192.168.1.2 remote-as 1.0
neighbor 192.168.3.2 remote-as 1.14
neighbor 192.168.3.2 description finance
!
address-family ipv4
neighbor 192.168.1.2 activate
neighbor 192.168.3.2 activate
no auto-summary
no synchronization
network 172.17.1.0 mask 255.255.255.0
exit-address-family
```

## **Related Commands**

| Command             | Description                                                                                                    |
|---------------------|----------------------------------------------------------------------------------------------------|
| bgp asnotation dot  | Changes the default display and the regular expression match format of BGP 4-byte autonomous system numbers from asplain (decimal values) to dot notation. |
| bgp listen          | Associates a subnet range with a BGP peer group and activates the BGP dynamic neighbors feature.                                                           |
| neighbor peer-group | Creates a BGP peer group.                                                                                                    |
| router bgp          | Configures the BGP routing process.                                                                                                    |

## neighbor remove-private-as

To remove private autonomous system numbers from the autonomous system path (a list of autonomous systems that a route passes through to reach a BGP peer) in eBGP outbound routing updates, use the **neighbor remove-private-as** command in router configuration, address family configuration, or peer-group template mode. To disable this function, use the **no** form of this command.

**neighbor** {*ip-addresspeer-group-name*} **remove-private-as** [all [replace-as]] **no neighbor** {*ip-addresspeer-group-name*} **remove-private-as** 

| Syntax Description | <i>ip-address</i> IP address of the BGP-speaking neighbor.                          |                                                                                                    |  |
|--------------------|-------------------------------------------------------------------------------------|----------------------------------------------------------------------------------------------------|--|
|                    | <i>peer-group-name</i> Name of a BGP peer group.                                    |                                                                                                    |  |
|                    | all (Optional) Removes all private AS numbers from the AS path in outgoing updates. |                                                                                                    |  |
|                    | replace-as                                                                          | (Optional) As long as the <b>all</b> keyword is specified, the <b>replace-as</b> keyword causes all private AS numbers in the AS path to be replaced with the router's local AS number. |  |
| Command Default    | No private AS numbers are removed from the AS path.                                 |                                                                                                    |  |
| Command Modes      | Router configuration (config-router)                                                |                                                                                                    |  |
|                    | Address family configuration (config-router-af) [Release 15.1(2)T and later]        |                                                                                                    |  |
|                    | Peer-group templat                                                                  | e [Release 15.1(2)T and later]                                                                                                    |  |

| Command History | Release                   | Modification                                                                                                    |
|-----------------|---------------------------|----------------------------------------------------------------------------------------------------|
|                 | 10.3                      | This command was introduced.                                                                                                    |
|                 | 11.0                      | The <i>peer-group-name</i> argument was added.                                                                                                    |
|                 | 12.2(33)SRA               | This command was integrated into Cisco IOS Release 12.2(33)SRA.                                                                                                    |
|                 | 12.2SX                    | This command is supported in the Cisco IOS Release 12.2SX train. Support in a specific 12.2SX release of this train depends on your feature set, platform, and platform hardware. |
|                 | 15.1(2)T                  | This command was modified. The <b>all</b> keyword and the <b>replace-as</b> keyword were added.                                                                                   |
|                 | 15.0(1)S                  | This command was integrated into Cisco IOS Release 15.0(1)S.                                                                                                    |
|                 | Cisco IOS XE Release 3.1S | This command was integrated into Cisco IOS XE Release 3.1S.                                                                                                    |
|                 | 15.1(1)SY                 | This command was integrated into Cisco IOS Release 15.1(1)SY.                                                                                                    |

**Usage Guidelines** 

This command is available for external BGP (eBGP) neighbors only. The private AS values are 64512 to 65535.

When an update is passed to the external neighbor, if the AS path includes private AS numbers, the software will drop the private AS numbers.

### Behavior Before Release 15.1(2)T

- If the AS path includes both private and public AS numbers, the software considers this to be a configuration error and does not remove the private AS numbers.
- If the AS path contains the AS number of the eBGP neighbor, the private AS numbers are not removed.
- If this command is used with confederation, it will work as long as the private AS numbers follow the confederation portion of the AS path.

## Behavior in Release 15.1(2)T and Later

- The **neighbor remove-private-as** command removes private AS numbers from the AS path even if the path contains both public and private ASNs.
- The **neighbor remove-private-as** command removes private AS numbers even if the AS path contains only private AS numbers. There is no likelihood of a 0-length AS path because this command can be applied to eBGP peers only, in which case the AS number of the local router is appended to the AS path.
- The **neighbor remove-private-as** command removes private AS numbers even if the private ASNs appear before the Confederation segments in the AS path.
- Upon removing private AS numbers from the AS path, the path length of prefixes being sent out will decrease. Because the AS path length is a key element of BGP best path selection, it might be necessary to retain the path length. The **replace-as** keyword ensures that the path length is retained by replacing all removed AS numbers with the local router's AS number.
- The feature can be applied to neighbors per address family. Therefore, you can apply the feature to a neighbor in one address family and not in another, affecting update messages on the outbound side for only the address family for which the feature is configured.

### **Examples**

The following example shows a configuration that removes the private AS number from the updates sent to 172.16.2.33. The result is that the AS path for the paths advertised by 10.108.1.1 through AS 100 will contain only "100" (as seen by autonomous system 2051).

```
router bgp 100
neighbor 10.108.1.1 description peer with private-as
neighbor 10.108.1.1 remote-as 65001
neighbor 172.16.2.33 description eBGP peer
neighbor 172.16.2.33 remote-as 2051
neighbor 172.16.2.33 remove-private-as
Router-in-AS100# show ip bgp 10.0.0.0
BGP routing table entry for 10.0.0.0/8, version 15
Paths: (1 available, best #1)
  Advertised to non peer-group peers:
   172.16.2.33
  65001
   10.108.1.1 from 10.108.1.1
     Origin IGP, metric 0, localpref 100, valid, external, best
Router-in-AS2501# show ip bgp 10.0.0.0
BGP routing table entry for 10.0.0.0/8, version 3
Paths: (1 available, best #1)
  Not advertised to any peer
  2
```

```
172.16.2.32 from 172.16.2.32
Origin IGP, metric 0, localpref 100, valid, external, best
```

The following is an example of removing and replacing private ASNs using Cisco IOS Release 15.1(2)T or later. In this example, when Router A sends prefixes to the peer 172.30.0.7, all private ASNs in the AS path are replaced with the router's own ASN, which is 100.

## **Router A**

```
router bgp 100
bgp log-neighbor-changes
neighbor 172.16.101.1 remote-as 1001
neighbor 172.16.101.1 update-source Loopback0
neighbor 172.30.0.7 remote-as 200
neighbor 172.30.0.7 remove-private-as all replace-as
no auto-summary
```

Router A receives 1.1.1.1 from peer 172.16.101.1, which has some private ASNs (65200, 65201, and 65201) in the AS path list, as shown in the following output:

Because Router A is configured with **neighbor 172.30.0.7 remove-private-as all replace-as**, Router A sends prefix 1.1.1.1 with all private ASNs replaced with 100:

## **Router B**

```
RouterB# show ip bgp 1.1.1.1
BGP routing table entry for 1.1.1.1/32, version 3
Paths: (1 available, best #1, table default)
Not advertised to any peer
100 1001 100 100 100 1002 1003 1003
172.30.0.6 from 172.30.0.6 (192.168.1.2)
Origin IGP, localpref 100, valid, external, best RouterB#
```

### **Router B**

```
router bgp 200
bgp log-neighbor-changes
neighbor 172.30.0.6 remote-as 100
no auto-summary
```

## **Related Commands**

| Command                  | Description                                |
|--------------------------|--------------------------------------------|
| neighbor remote-as       | Allows entries to the BGP neighbor table.  |
| show ip bgp neighbor     | Displays entries in the BGP routing table. |
| show ip bgp update-group | Displays entries in the BGP routing table. |

L

## neighbor route-map

To apply a route map to incoming or outgoing routes, use the **neighbor route-map** command in address family or router configuration mode. To remove a route map, use the **no** form of this command.

 $neighbor \{ip-addresspeer-group-name \mid ipv6-address[\{\%\}]\} route-map map-name \{in \mid out\} no neighbor \{ip-addresspeer-group-name \mid ipv6-address[\{\%\}]\} route-map map-name \{in \mid out\}$ 

| Syntax Description | ip-address      | IP address of the neighbor.                                                                                                    |
|--------------------|-----------------|----------------------------------------------------------------------------------------------------|
|                    | peer-group-name | Name of a BGP or multiprotocol BGP peer group.                                                                                                    |
|                    | ipv6-address    | IPv6 address of the neighbor.                                                                                                    |
|                    |                 | (Optional) IPv6 link-local address identifier. This keyword needs to be added whenever<br>a link-local IPv6 address is used outside the context of its interface. |
|                    |                 | Name of a route map.                                                                                                    |
|                    |                 | Applies route map to incoming routes.                                                                                                    |
|                    | out             | Applies route map to outgoing routes.                                                                                                    |

Command Default No

**Command History** 

No route maps are applied to a peer.

Command Modes Router configuration (config-router)

| 10.0This command was introduced.12.0(7)TAddress family configuration mode was added.12.2(4)TSupport for IPv6 was added.12.2(25)SGThis command was integrated into Cisco IOS Release 12.2(25)SG.12.2(33)SRAThis command was integrated into Cisco IOS Release 12.2(33)SRA.12.2(33)SRBThe % keyword was added.12.2(33)SBThis command was integrated into Cisco IOS Release 12.2(33)SB.Cisco IOS XE Release 2.1This command was integrated into Cisco ASR 1000 Series Routers.12.2(33)SXIThis command was integrated into Cisco IOS Release 12.2(33)SXI. | Release                  | Modification                                                    |
|----------------------------------------------------------------------------------------------------|--------------------------|-----------------------------------------------------------------|
| 12.2(4)TSupport for IPv6 was added.12.2(25)SGThis command was integrated into Cisco IOS Release 12.2(25)SG.12.2(33)SRAThis command was integrated into Cisco IOS Release 12.2(33)SRA.12.2(33)SRBThe % keyword was added.12.2(33)SBThis command was integrated into Cisco IOS Release 12.2(33)SB.Cisco IOS XE Release 2.1This command was introduced on Cisco ASR 1000 Series Routers.                                                                                                    | 10.0                     | This command was introduced.                                    |
| 12.2(25)SGThis command was integrated into Cisco IOS Release 12.2(25)SG.12.2(33)SRAThis command was integrated into Cisco IOS Release 12.2(33)SRA.12.2(33)SRBThe % keyword was added.12.2(33)SBThis command was integrated into Cisco IOS Release 12.2(33)SB.Cisco IOS XE Release 2.1This command was introduced on Cisco ASR 1000 Series Routers.                                                                                                    | 12.0(7)T                 | Address family configuration mode was added.                    |
| 12.2(33)SRA       This command was integrated into Cisco IOS Release 12.2(33)SRA.         12.2(33)SRB       The % keyword was added.         12.2(33)SB       This command was integrated into Cisco IOS Release 12.2(33)SB.         Cisco IOS XE Release 2.1       This command was introduced on Cisco ASR 1000 Series Routers.                                                                                                    | 12.2(4)T                 | Support for IPv6 was added.                                     |
| 12.2(33)SRB       The % keyword was added.         12.2(33)SB       This command was integrated into Cisco IOS Release 12.2(33)SB.         Cisco IOS XE Release 2.1       This command was introduced on Cisco ASR 1000 Series Routers.                                                                                                    | 12.2(25)SG               | This command was integrated into Cisco IOS Release 12.2(25)SG.  |
| 12.2(33)SB       This command was integrated into Cisco IOS Release 12.2(33)SB.         Cisco IOS XE Release 2.1       This command was introduced on Cisco ASR 1000 Series Routers.                                                                                                    | 12.2(33)SRA              | This command was integrated into Cisco IOS Release 12.2(33)SRA. |
| Cisco IOS XE Release 2.1 This command was introduced on Cisco ASR 1000 Series Routers.                                                                                                    | 12.2(33)SRB              | The % keyword was added.                                        |
|                                                                                                    | 12.2(33)SB               | This command was integrated into Cisco IOS Release 12.2(33)SB.  |
| 12.2(33)SXIThis command was integrated into Cisco IOS Release 12.2(33)SXI.                                                                                                    | Cisco IOS XE Release 2.1 | This command was introduced on Cisco ASR 1000 Series Routers.   |
|                                                                                                    | 12.2(33)SXI              | This command was integrated into Cisco IOS Release 12.2(33)SXI. |

## **Usage Guidelines**

When specified in address family configuration mode, this command applies a route map to that particular address family only. When specified in router configuration mode, this command applies a route map to IPv4 or IPv6 unicast routes only.

If an outbound route map is specified, it is proper behavior to only advertise routes that match at least one section of the route map.

If you specify a BGP or multiprotocol BGP peer group by using the peer-group-name argument, all the members of the peer group will inherit the characteristic configured with this command. Specifying the command for a neighbor overrides the inbound policy that is inherited from the peer group.

The % keyword is used whenever link-local IPv6 addresses are used outside the context of their interfaces. This keyword does not need to be used for non-link-local IPv6 addresses.

Examples

The following router configuration mode example applies a route map named internal-map to a BGP incoming route from 172.16.70.24:

```
router bgp 5
neighbor 172.16.70.24 route-map internal-map in
route-map internal-map
match as-path 1
set local-preference 100
```

The following address family configuration mode example applies a route map named internal-map to a multiprotocol BGP incoming route from 172.16.70.24:

```
router bgp 5
address-family ipv4 multicast
neighbor 172.16.70.24 route-map internal-map in
route-map internal-map
match as-path 1
 set local-preference 100
```

| ds | Command                   | Description                                                                                                    |  |
|----|---------------------------|----------------------------------------------------------------------------------------------------|--|
|    | address-family ipv4 (BGP) | Places the router in address family configuration mode for configuring routing sessions such as BGP, RIP, or static routing sessions that use standard IP Version 4 address prefixes.  |  |
|    | address-family ipv6       | Enters address family configuration mode for configuring routing sessions such as BGP that use standard IPv6 address prefixes.                                                         |  |
|    | address-family vpnv4      | Places the router in address family configuration mode for configuring routing sessions such as BGP, RIP, or static routing sessions that use standard VPN Version 4 address prefixes. |  |
|    | address-family vpnv6      | Places the router in address family configuration mode for configuring routing sessions that use standard VPNv6 address prefixes.                                                      |  |
|    | neighbor remote-as        | Creates a BGP peer group.                                                                                                    |  |

**Related Comma** 

I

## neighbor route-reflector-client

To configure the router as a BGP route reflector and configure the specified neighbor as its client, use the **neighbor route-reflector-client** command in address family or router configuration mode. To indicate that the neighbor is not a client, use the **no** form of this command.

**neighbor** {*ip-addressipv6-addresspeer-group-name*} **route-reflector-client no neighbor** {*ip-addressipv6-addresspeer-group-name*} **route-reflector-client** 

| Syntax Description | <i>ip-address</i> IP ad                                                                                                    | ddress of the BGP neighbor being identified as a client.                                                                                                    |  |  |
|--------------------|----------------------------------------------------------------------------------------------------|----------------------------------------------------------------------------------------------------|--|--|
|                    | ipv6-address IPv6                                                                                                    | address of the BGP neighbor being identified as a client.                                                                                                    |  |  |
|                    | peer-group-name Nam                                                                                                    | ne of a BGP peer group.                                                                                                    |  |  |
| Command Default    | There is no route reflector in the autonomous system.                                                                                                    |                                                                                                    |  |  |
| Command Modes      | - Address family configuration (config-router-af)                                                                                                    |                                                                                                    |  |  |
|                    | Router configuration (config-router)                                                                                                    |                                                                                                    |  |  |
| Command History    | Release                                                                                                    | Modification                                                                                                    |  |  |
|                    | 11.1                                                                                                    | This command was introduced.                                                                                                    |  |  |
|                    | 12.0(7)T                                                                                                    | Address family configuration mode was added.                                                                                                    |  |  |
|                    | 12.2(33)SRA                                                                                                    | This command was integrated into Cisco IOS Release 12.2(33)SRA.                                                                                                    |  |  |
|                    | 12.2(33)SRB                                                                                                    | This command was modified. The <i>ipv6-address</i> and <i>peer-group-name</i> arguments were added.                                                                                                    |  |  |
|                    | 12.2(33)SB                                                                                                    | This command was integrated into Cisco IOS Release 12.2(33)SB.                                                                                                    |  |  |
|                    | 12.2(33)SXI                                                                                                    | This command was integrated into Cisco IOS Release 12.2(33)SXI.                                                                                                    |  |  |
|                    | Cisco IOS XE Release 3                                                                                                    | .1S This command was integrated into Cisco IOS XE Release 3.1S.                                                                                                    |  |  |
| Usage Guidelines   | do not readvertise iBGP l                                                                                                    | GP (iBGP) speakers in an autonomous system must be fully meshed, and neighbors learned routes to neighbors, thus preventing a routing information loop. When all he local router is no longer a route reflector. |  |  |
|                    | If you use route reflectors, all iBGP speakers need not be fully meshed. In the route reflector model, an Inter BGP peer is configured to be a <i>route reflector</i> responsible for passing iBGP learned routes to iBGP neighbor. This scheme eliminates the need for each router to talk to every other router. |                                                                                                    |  |  |

Use the **neighbor route-reflector-client** command to configure the local router as the route reflector and the specified neighbor as one of its clients. All the neighbors configured with this command will be members of the client group and the remaining iBGP peers will be members of the nonclient group for the local route reflector.

The bgp client-to-client reflection command controls client-to-client reflection.

## **Examples**

In the following router configuration mode example, the local router is a route reflector. It passes learned iBGP routes to the neighbor at 172.16.70.24.

```
router bgp 5
neighbor 172.16.70.24 route-reflector-client
```

In the following address family configuration mode examples, the local router is a route reflector. It passes learned iBGP routes to the neighbor at 172.16.70.24.

```
router bgp 5
address-family ipv4 unicast
neighbor 172.16.70.24 route-reflector-client
```

```
router bgp 5
address-family 12vpn evpn
neighbor 172.16.70.24 route-reflector-client
```

| Related Commands | Command                         | Description                                                                                                    |
|------------------|---------------------------------|----------------------------------------------------------------------------------------------------|
|                  | address-family ipv4 (BGP)       | Places the router in address family configuration mode for configuring routing sessions such as BGP, RIP, or static routing sessions that use standard IPv4 address prefixes.  |
|                  | address-family ipv6             | Enters address family configuration mode for configuring routing sessions such as BGP that use standard IPv6 address prefixes.                                                 |
|                  | address-family l2vpn            | Enters address family configuration mode for configuring routing sessions<br>using Layer 2 Virtual Private Network (L2VPN) endpoint provisioning<br>address information.       |
|                  | address-family vpnv6            | Places the router in address family configuration mode for configuring routing sessions such as BGP that use standard VPNv6 address prefixes.                                  |
|                  | address-family vpnv4            | Places the router in address family configuration mode for configuring routing sessions such as BGP, RIP, or static routing sessions that use standard VPNv4 address prefixes. |
|                  | address-family vpnv6            | Places the router in address family configuration mode for configuring routing sessions such as BGP that use standard VPNv6 address prefixes.                                  |
|                  | bgp client-to-client reflection | Restores route reflection from a BGP route reflector to clients.                                                                                                    |
|                  | bgp cluster-id                  | Configures the cluster ID if the BGP cluster has more than one route reflector.                                                                                                |
|                  | show bgp ipv6                   | Displays entries in the IPv6 BGP routing table.                                                                                                    |
|                  | show ip bgp                     | Displays entries in the BGP routing table.                                                                                                    |

## neighbor route-server-client

To specify on a BGP route server that a neighbor is a route server client, use the **neighbor route-server-client** command in IPv4 or IPv6 address family configuration mode. To remove that neighbor as a route server client, use the **no** form of this command.

neighbor {*ipv4-addressipv6-address*} route-server-client [context *context-name*] no neighbor {*ipv4-addressipv6-address*} route-server-client [context *context-name*]

| Syntax Description | ipv4-address                                                                                                    |                                                                      | IPv4 address of a BGP neighbor.                                                                                                    |                                   |  |  |
|--------------------|----------------------------------------------------------------------------------------------------|----------------------------------------------------------------------|----------------------------------------------------------------------------------------------------|-----------------------------------|--|--|
|                    | ipv6-address                                                                                                    |                                                                      | IPv6 address of a BGP neighbor.                                                                                                    |                                   |  |  |
|                    | context context-name                                                                                                    |                                                                      | (Optional) Assigns a route server context to the specified ne<br>name of a route server context, which you configure in the ro<br>command, when you want flexible policy handling. |                                   |  |  |
| Command Default    | There are no BGP ro                                                                                                    | ute ser                                                              | rvers or BGP route server clients.                                                                                                    | vers or BGP route server clients. |  |  |
| Command Modes      | -<br>IPv4 or IPv6 address family configuration (config-router-af)                                                                                                    |                                                                      |                                                                                                    |                                   |  |  |
| Command History    | Release                                                                                                    | Modif                                                                | fication                                                                                                    |                                   |  |  |
|                    | Cisco IOS XE 3.3S                                                                                                    | Cisco IOS XE 3.3S This command was introduced.                       |                                                                                                    |                                   |  |  |
|                    | 15.2(3)T                                                                                                    | 15.2(3)TThis command was integrated into Cisco IOS Release 15.2(3)T. |                                                                                                    |                                   |  |  |
| Usage Guidelines   | Use this command on a BGP route server to specify the neighbors that are route server clients.                                                                                                    |                                                                      |                                                                                                    |                                   |  |  |
|                    | If you want to configure flexible policy handling, you must create a route server context, which includes an import map. The import map points to a route map. The route map points to one or more <b>match</b> commands. The <b>match</b> command in the example below matches on autonomous system numbers by pointing to an access list. The access list is configured with at least one <b>permit</b> statement. The access list that is based on autonomous system numbers is configured by the <b>ip as-path access-list</b> command. |                                                                      |                                                                                                    |                                   |  |  |
| Examples           | -                                                                                                    | ients.                                                               | he local router is a BGP route server. Its neighbors at 10.0.0.1 a<br>This example enables basic route server functionality (nextho                                                |                                   |  |  |
|                    | router bgp 900<br>neighbor 10.0.0.1 remote-as 100<br>neighbor 10.0.0.5 remote-as 500<br>address-family ipv4 unicast<br>neighbor 10.0.0.1 route-server-client<br>neighbor 10.0.0.5 route-server-client<br>neighbor 10.0.0.1 activate<br>neighbor 10.0.0.5 activate                                                                                                    |                                                                      |                                                                                                    |                                   |  |  |
|                    | In the following example, the local router is a BGP route server. Its neighbors at 10.10.10.12 and 10.10.10.13 are its route server clients. A route server context named ONLY_AS27_CONTEXT is                                                                                                    |                                                                      |                                                                                                    |                                   |  |  |

created and applied to the neighbor at 10.10.10.13. The context uses an import map that references a route map named only\_AS27\_routemap. The route map matches routes permitted by access list 27. Access list 27 permits routes that have 27 in the autonomous system path.

```
router bgp 65000
   route-server-context ONLY AS27 CONTEXT
     address-family ipv4 unicast
        import-map only_AS27_routemap
      exit-address-family
   exit-route-server-context
   neighbor 10.10.10.12 remote-as 12
   neighbor 10.10.10.12 description Peer12
   neighbor 10.10.10.13 remote-as 13
   neighbor 10.10.10.13 description Peer13
   neighbor 10.10.10.21 remote-as 21
   neighbor 10.10.10.27 remote-as 27
   !
   address-family ipv4
      neighbor 10.10.10.12 activate
      neighbor 10.10.10.12 route-server-client
      neighbor 10.10.10.13 activate
      neighbor 10.10.10.13 route-server-client context ONLY AS27 CONTEXT
      neighbor 10.10.10.21 activate
      neighbor 10.10.10.27 activate
   exit-address-family
T.
ip as-path access-list 27 permit 27
!
route-map only_AS27_routemap permit 10
  match as-path 27
T.
```

| Related Commands | Command              | Description                                                                                        |
|------------------|----------------------|----------------------------------------------------------------------------------------------------|
|                  | route-server-context | Creates a route-server context in order to provide flexible policy handling for a BGP route server |

## neighbor send-community

To specify that a communities attribute should be sent to a BGP neighbor, use the **neighbor send-community** command in address family or router configuration mode. To remove the entry, use the **no** form of this command.

**neighbor** {*ip-addressipv6-addresspeer-group-name*} **send-community** [{**both** | **standard** | **extended**}] **no neighbor** {*ip-addressipv6-addresspeer-group-name*} **send-community** 

| Syntax Description | ip-address                                        | s IP address of the neighbor.                                                  |                                                                                        |  |  |  |
|--------------------|---------------------------------------------------|--------------------------------------------------------------------------------|----------------------------------------------------------------------------------------|--|--|--|
|                    | ipv6-address                                      | IPv6 address of the neighbor.                                                  |                                                                                        |  |  |  |
|                    | peer-group-name                                   | Name of a BGP peer group.                                                      |                                                                                        |  |  |  |
|                    | both                                              | (Optional) Specifies that both standard and extended communities will be sent. |                                                                                        |  |  |  |
|                    | standard                                          | (Optional) Specifies that only standard communities will be sent.              |                                                                                        |  |  |  |
|                    | extended                                          | (Optiona                                                                       | al) Specifies that only extended communities will be sent.                             |  |  |  |
| Command Default    | No communities attribute is sent to any neighbor. |                                                                                |                                                                                        |  |  |  |
| Command Modes      | Address family con                                | figuratior                                                                     | n (config-router-af)                                                                   |  |  |  |
|                    | Router configuratio                               | Router configuration (config-router)                                           |                                                                                        |  |  |  |
| Command History    | Release                                           |                                                                                | Modification                                                                           |  |  |  |
|                    | 10.3                                              |                                                                                | This command was introduced.                                                           |  |  |  |
|                    | 11.0                                              |                                                                                | The <i>peer-group-name</i> argument was added.                                         |  |  |  |
|                    | 12.0(7)T                                          |                                                                                | Address family configuration mode was added.                                           |  |  |  |
|                    | 12.2(33)SRA                                       |                                                                                | This command was integrated into Cisco IOS Release 12.2(33)SRA.                        |  |  |  |
|                    | 12.2(33)SRB                                       |                                                                                | The <i>ipv6-address</i> argument was added.                                            |  |  |  |
|                    | 12.2(33)SB                                        |                                                                                | This command was integrated into Cisco IOS Release 12.2(33)SB.                         |  |  |  |
|                    | 12.2(33)SXI                                       |                                                                                | This command was integrated into Cisco IOS Release 12.2(33)SXI.                        |  |  |  |
|                    | Cisco IOS XE Release 3.7S                         |                                                                                | This command was integrated into Cisco IOS XE Release 3.7S.                            |  |  |  |
|                    | 15.1(2)SNG                                        |                                                                                | This command was implemented on the Cisco ASR 901 Series Aggregation Services Routers. |  |  |  |

## **Usage Guidelines**

If you specify a BGP peer group by using the *peer-group-name* argument, all the members of the peer group will inherit the characteristic configured with this command.

## **Examples**

In the following router configuration mode example, the router belongs to autonomous system 109 and is configured to send the communities attribute to its neighbor at IP address 172.16.70.23:

```
router bgp 109
neighbor 172.16.70.23 send-community
```

In the following address family configuration mode example, the router belongs to autonomous system 109 and is configured to send the communities attribute to its neighbor at IP address 172.16.70.23:

```
router bgp 109
address-family ipv4 multicast
neighbor 172.16.70.23 send-community
```

## **Related Commands** Command Description Places the router in address family configuration mode for configuring routing address-family ipv4 (BGP) sessions such as BGP, RIP, or static routing sessions that use standard IP Version 4 address prefixes. address-family ipv6 Places the router in address family configuration mode for configuring routing sessions such as BGP that use standard IPv6 address prefixes. address-family vpnv4 Places the router in address family configuration mode for configuring routing sessions such as BGP, RIP, or static routing sessions that use standard VPN Version 4 address prefixes. address-family vpnv6 Places the router in address family configuration mode for configuring routing sessions, such as BGP, that use standard VPNv6 address prefixes. match community Matches a BGP community. neighbor remote-as Creates a BGP peer group. Sets the BGP communities attribute. set community

## neighbor shutdown

To disable a neighbor or peer group or to gracefully shut down a link for maintenance, use the **neighbor shutdown** command in router configuration mode or address family configuration mode. To reenable the neighbor or peer group, use the **no** form of this command.

**neighbor** {*ip-addresspeer-group-name*} **shutdown graceful** *seconds* [**community** *value*][**local-preference** *value*] [**community** *value*] [**local-preference** *value*] **no neighbor** {*ip-addresspeer-group-name*} **shutdown graceful** *seconds* [**community** *value*][**local-preference** *value*] [**community** *value*][**local-preference** *value*]

| Syntax Description | ip-address       | IP address of the neighbor.                                                                                                    |
|--------------------|------------------|----------------------------------------------------------------------------------------------------|
|                    | peer-group-name  | Name of a BGP peer group.                                                                                                    |
|                    | graceful         | (Optional) Configures BGP graceful shutdown, and advertises the route with the GSHUT community and the other community, if specified.                                                                                                    |
|                    | seconds          | <ul><li>(Optional) Number of seconds in which BGP graceful shutdown will occur.</li><li>Range is 30 to 65535 seconds.</li></ul>                                                                                                    |
|                    |                  | • Configure adequate time to allow iBGP peers to converge and to choose an alternate path as the best path.                                                                                                    |
|                    | community        | Specifies whether another community value needs to added or not.                                                                                                    |
|                    | value            | <ul> <li>Specifies whether a value needs to added or not.</li> <li>The GSHUT community is set by default. You may specify a community other than the GSHUT community, which the receiving router can use to apply a routing policy. Number from 1-4294967295.</li> </ul> |
|                    | local-preference | Advertises the route with the GSHUT community and the specified local preference value.                                                                                                    |
|                    | value            | <ul><li>Value of the local preference assigned to routes to the neighbor.</li><li>The range is from 1 to 4294967295.</li></ul>                                                                                                    |

**Command Default** No change is made to the status of any BGP neighbor or peer group.

**Command Modes** Router configuration (config-router)

Address family configuration (config-router-af)

**Command History** 

Release Modification

|  |  | This command was introduced.                                    |
|--|--|-----------------------------------------------------------------|
|  |  | This command was integrated into Cisco IOS Release 12.2(33)SRA. |

| Release                                                                                                    | Modification                                                                                                    |  |
|----------------------------------------------------------------------------------------------------|----------------------------------------------------------------------------------------------------|--|
| 12.2SX                                                                                                    | This command is supported in the Cisco IOS Release 12.2SX train. Support in a specific 12.2SX release of this train depends on your feature set, platform, and platform hardware.                                         |  |
| 15.2(2)SThis command was modified. The graceful seconds keyword and arg<br>community value keyword and argument, and the local-preference va<br>argument were added. |                                                                                                    |  |
| Cisco IOS XE 3.6S                                                                                                    | This command was modified. The <b>graceful</b> <i>seconds</i> keyword and argument, the <b>community</b> <i>value</i> keyword and argument, and the <b>local-preference</b> <i>value</i> keyword and argument were added. |  |
| Cisco IOS XE 3.7S                                                                                                    | This command was implemented on the Cisco ASR 903 router.                                                                                                    |  |
| 15.2(4)MThis command was integrated into Cisco IOS Release 15.2(4)M.                                                                                                 |                                                                                                    |  |
| 15.2(4)8                                                                                                    | This command was implemented on the Cisco 7200 series router.                                                                                                    |  |

# Usage Guidelines The neighbor shutdown command terminates any active session for the specified neighbor or peer group and removes all associated routing information. In the case of a peer group, a large number of peering sessions could be terminated suddenly.

To display a summary of BGP neighbors and peer group connections, use the **show ip bgp summary** command. Those neighbors with an Idle status and the Admin entry have been disabled by the **neighbor shutdown** command.

"State/PfxRcd" shows the current state of the BGP session or the number of prefixes the router has received from a neighbor or peer group. When the maximum number (as set by the **neighbor maximum-prefix** command) is reached, the string "PfxRcd" appears in the entry, the neighbor is shut down, and the connection is idle.

## **BGP Graceful Shutdown**

Use the BGP Graceful Shutdown feature to shut down a link for planned, manual, maintenance operations and thereby reduce or eliminate packet loss. The feature can be configured globally (for all address families) or for the IPv4 VRF or IPv6 VRF address family.

Keep in mind that you should configure adequate time to allow iBGP peers to converge and to choose an alternate path as the best path. BGP will not prevent a network administrator from specifying too low a number of seconds, in which case there might not be enough time for graceful shutdown to occur.

If you use the **graceful** keyword, you must also configure at least one of the **community** or **local-preference** keywords. You may use both the **community** and **local-preference** keywords.

During graceful shutdown timer, there is no nvgen. There will be nvgen of the **neighbor shutdown** command only after the shutdown.

## neighbor ip-address shutdown graceful seconds local-pref value community value

Once the graceful shutdown timer expires, the command will be nvgened as follows:

## neighbor ip-address shutdown

If you reset the sessions using the **clear ip bgp** command, all timers will be reset. Therefore, there will be no graceful shutdown.

## **Examples** The following example disables any active session for the neighbor 172.16.70.23:

neighbor 172.16.70.23 shutdown

The following example disables all peering sessions for the peer group named internal:

neighbor internal shutdown

The following example configures the specified neighbor to be gracefully shut down in 1200 seconds and advertises the route with the well-known GSHUT community and a local preference of 400:

neighbor 2001:db8:a::1 shutdown graceful 1200 local-preference 400

| Related Commands | Command                 | Description                                                 |
|------------------|-------------------------|-------------------------------------------------------------|
|                  | ip community-list       | Creates a BGP community list.                               |
|                  | neighbor maximum-prefix | Controls how many prefixes can be received from a neighbor. |
|                  | show ip bgp community   | Displays the neighbors that belong to various communities.  |
|                  | show ip bgp summary     | Displays the status of all BGP connections.                 |

## neighbor slow-peer detection

To specify a threshold time that dynamically determines a slow peer, use the **neighbor slow-peer detection** command in address-family configuration mode. To remove dynamic slow peer detection for a neighbor, use the **no** form of this command.

**neighbor** {*neighbor-addresspeer-group-name*} **slow-peer detection** [{**disable** | **threshold** *seconds*}] **no neighbor** {*neighbor-addresspeer-group-name*} **slow-peer detection** 

| Syntax Description | neighbor-address  | IP address of a BGP neighbor whose update messages are being compared to the current time to determine slowness.                                                                                                    |
|--------------------|-------------------|----------------------------------------------------------------------------------------------------|
|                    | peer-group-name   | Peer group name of the bgp neighbors whose update messages are being compared to the current time to determine slowness.                                                                                                    |
|                    | disable           | (Optional) Disables slow peer detection for the specified neighbor even if slow peer detection is enabled at the global, address-family level.                                                                                            |
|                    | threshold seconds | (Optional) Threshold time in seconds that the timestamp of the oldest message in a peers queue can be lagging behind the current time before the peer is determined to be a slow peer. The range is from 120 to 3600; the default is 300. |

**Command Default** No neighbor is configured as a dynamic slow peer.

## **Command Modes**

Address-family configuration (config-router-af)

| Command History | Release           | Modification                 |
|-----------------|-------------------|------------------------------|
|                 | 15.0(1)S          | This command was introduced. |
|                 | Cisco IOS XE 3.1S | This command was introduced. |

## **Usage Guidelines**

Update messages are timestamped when they are formatted. The timestamp of the oldest message in a peers queue is compared to the current time to determine if the peer is lagging more than the configured number of seconds. When a peer is dynamically detected to be a slow peer, the system will send a syslog message. The peer will be marked as recovered and another syslog message will be generated only after the peer's update group converges.

You can use this command alone just to detect a slow peer, or you can use this command with the **neighbor slow-peer split-update-group dynamic** command to move the peer to a slow update group.

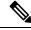

**Note** The **neighbor slow-peer detection** command performs the same function as the **bgp slow-peer detection** command (at the address-family level). The **neighbor slow-peer detection** command overrides the global, address-family level command. If the **neighbor slow-peer detection** command is unconfigured or if **no neighbor slow-peer detection** is configured, the system will inherit the global, address-family level configuration.

clear ip bgp slow

dynamic

neighbor slow-peer split-update-group

|                  | Note                                                                                                    | The <b>slow-peer detection</b> command pe | erforms the same function through a peer policy template.     |  |  |  |  |
|------------------|----------------------------------------------------------------------------------------------------|-------------------------------------------|---------------------------------------------------------------|--|--|--|--|
| Examples         | The following example sets a threshold of 400 seconds for the BGP peer at 10.4.4.4. Once the current time is more than 400 seconds later than the timestamp on the oldest message in that peers queue, the peer is determined to be a slow peer.                                                                                                    |                                           |                                                               |  |  |  |  |
|                  | Router(config-router)# <b>address-family ipv4</b><br>Router(config-router-af)# <b>neighbor 10.4.4.4 slow-peer detection threshold 400</b><br>Router(config-router-af)# <b>neighbor 10.4.4.4 slow-peer split-update-group dynamic</b>                                                                                                    |                                           |                                                               |  |  |  |  |
|                  | In the following example, both neighbors 4.4.4.4 and 6.6.6.6 have slow peer detection enabled for them due to the global command <b>bgp slow-peer detection</b> :                                                                                                    |                                           |                                                               |  |  |  |  |
|                  | <pre>Router(config)# router bgp 100 Router(config-router)# bgp log-neighbor-changes Router(config-router)# neighbor 4.4.4.4 remote-as 100 Router(config-router)# neighbor 6.6.6.6 remote-as 100 Router(config-router)# address-family ipv4 Router(config-router-af)# bgp slow-peer detection Router(config-router-af)# neighbor 4.4.4.4 activate Router(config-router-af)# neighbor 6.6.6 activate Router(config-router-af)# no auto-summary Router(config-router-af)# exit-address-family Router(config-router)#</pre>                                                                                                    |                                           |                                                               |  |  |  |  |
|                  | To disable slow peer detection for a particular peer, use the <b>disable</b> keyword. The following example disables slow peer detection for the neighbor 4.4.4.4:                                                                                                    |                                           |                                                               |  |  |  |  |
|                  | <pre>Router(config)# router bgp 100 Router(config-router)# bgp log-neighbor-changes Router(config-router)# neighbor 4.4.4.4 remote-as 100 Router(config-router)# neighbor 6.6.6.6 remote-as 100 Router(config-router)# address-family ipv4 Router(config-router-af)# bgp slow-peer detection Router(config-router-af)# neighbor 4.4.4.4 slow-peer detection disable Router(config-router-af)# neighbor 6.6.6.6 activate Router(config-router-af)# neighbor 6.6.6.6 activate Router(config-router-af)# neighbor 6.6.6.6 activate Router(config-router-af)# neighbor 6.6.6.6 activate Router(config-router-af)# neighbor 6.6.6.6 activate Router(config-router-af)# neighbor 6.6.6.6 activate Router(config-router-af)# neighbor 6.6.6.6 activate Router(config-router-af)# neighbor 6.6.6.6 activate Router(config-router-af)# no auto-summary Router(config-router-af)# exit-address-family Router(config-router)#</pre> |                                           |                                                               |  |  |  |  |
| Related Commands | Con                                                                                                    | nmand                                     | Description                                                   |  |  |  |  |
|                  | bgp                                                                                                    | slow-peer detection                       | Specifies a threshold time that dynamically determines a slow |  |  |  |  |

Moves dynamically configured slow peers back to their original

Moves a dynamically detected slow peer to a slow update group.

peer at the global, address family level.

update groups.

## neighbor slow-peer split-update-group dynamic

To move a dynamically detected slow peer to a slow update group, use the **neighbor slow-peer split-update-group dynamic**command in address-family configuration mode. To cancel this method of moving dynamically detected slow peers to a slow update group, use the **no** form of this command.

**neighbor** {*neighbor-addresspeer-group-name*} **slow-peer split-update-group dynamic** [{**permanent** | **disable**}]

no neighbor {neighbor-addresspeer-group-name} slow-peer split-update-group dynamic

| Syntax Description | neighbor-address | IP address of a BGP neighbor peer that is moved to the slow peer group if dynamically determined to be slow.                                                                                                    |
|--------------------|------------------|----------------------------------------------------------------------------------------------------|
|                    | peer-group-name  | Peer group name of the BGP neighbor peers that are moved to the slow peer group if dynamically determined to be slow.                                                                                                    |
|                    | permanent        | (Optional) Specifies that after the slow peer becomes a regular peer (converges), it is not moved back to its original update group automatically. The network administrator can use one of the <b>clear</b> commands to move the peer to its original update group. |
|                    | disable          | (Optional) Disables slow peer protection for the specified neighbor even if slow peer protection is enabled at the global, address-family level.                                                                                                    |

**Command Default** No dynamically detected slow peer is moved to a slow peer update group.

## **Command Modes**

Address-family configuration (config-router-af)

| Command History | Release           | Modification                 |  |
|-----------------|-------------------|------------------------------|--|
|                 | 15.0(1)S          | This command was introduced. |  |
|                 | Cisco IOS XE 3.1S | This command was introduced. |  |

## **Usage Guidelines**

When a peer is dynamically detected to be a slow peer, the slow peer is moved to a slow update group. If a *static* slow peer update group exists, the dynamic slow peer is moved to the static slow peer update group; otherwise, a new slow peer updated group is created and the peer is moved to that group.

- If the **permanent** keyword is not configured, the slow peer will be moved back to its regular original update group after it becomes a regular peer (converges).
- If the **permanent** keyword is configured, the peer is not automatically moved to its original update group. You can use one of the **clear** commands to move the peer back to its original update group.

If no slow peer detection is configured, the detection will be done at the default threshold of 300 seconds.

The **neighbor slow-peer-split-update-group dynamic** command will override the global configuration. However, if the **no neighbor slow-peer-split-update-group dynamic** command is configured, then the peers will inherit the global address family configuration specified by the **bgp slow-peer detection** command.

### **Examples**

In the following example, the timestamp of the oldest message in a peers queue is compared to the current time to determine if the peer is lagging more than 360 seconds. If it is, the neighbor who sent the message is determined to be a slow peer, and is put in the slow peer update group. Because the **permanent** keyword is not configured, the slow peer will be moved back to its regular original update group after it becomes a regular peer (converges).

```
Router(config-router)# address-family ipv4
Router(config-router-af)# neighbor 10.4.4.4 slow-peer detection threshold 360
Router(config-router-af)# neighbor 10.4.4.4 slow-peer split-update-group dynamic
```

In the following example, both neighbors 4.4.4.4 and 6.6.6.6 have slow peer protection enabled for them due to the global command **bgp slow-peer split-update-group dynamic**:

```
Router(config)# router bgp 100
Router(config-router)# bgp log-neighbor-changes
Router(config-router)# neighbor 4.4.4.4 remote-as 100
Router(config-router)# neighbor 6.6.6.6 remote-as 100
Router(config-router)# address-family ipv4
Router(config-router-af)# bgp slow-peer split-update-group dynamic
Router(config-router-af)# neighbor 4.4.4.4 activate
Router(config-router-af)# neighbor 6.6.6.6 activate
Router(config-router-af)# no auto-summary
Router(config-router-af)# exit-address-family
Router(config-router)#
```

To disable slow peer protection for a particular peer, use the **disable** keyword. The following example disables slow peer protection for the neighbor 4.4.4:

```
Router(config)# router bgp 100
Router(config-router)# bgp log-neighbor-changes
Router(config-router)# neighbor 4.4.4.4 remote-as 100
Router(config-router)# neighbor 6.6.6.6 remote-as 100
Router(config-router)# address-family ipv4
Router(config-router-af)# bgp slow-peer detection
Router(config-router-af)# neighbor 4.4.4.4 activate
Router(config-router-af)# neighbor 4.4.4.4 slow-peer split-update-group dynamic disable
Router(config-router-af)# neighbor 6.6.6.6 activate
Router(config-router-af)# neighbor 6.6.6.6 activate
Router(config-router-af)# neighbor 6.6.6.6 activate
Router(config-router-af)# neighbor 6.6.6.6 activate
Router(config-router-af)# neighbor 6.6.6.6 activate
Router(config-router-af)# neighbor 6.6.6.6 activate
Router(config-router-af)# neighbor 6.6.6.6 activate
Router(config-router-af)# neighbor 6.6.6.6 activate
Router(config-router-af)# neighbor 6.6.6.6 activate
Router(config-router-af)# neighbor 6.6.6.6 activate
Router(config-router-af)# neighbor 6.6.6.6 activate
Router(config-router-af)# no auto-summary
Router(config-router-af)# exit-address-family
Router(config-router)#
```

| Related Commands | Command                      | Description                                                                                                    |
|------------------|------------------------------|----------------------------------------------------------------------------------------------------|
|                  | clear ip bgp slow            | Moves dynamically configured slow peers back to their original update groups.                                     |
|                  | neighbor slow-peer detection | Specifies a threshold time that dynamically determines a slow peer in neighbor address family configuration mode. |

## neighbor slow-peer split-update-group static

To mark a BGP neighbor as a slow peer and move it to a slow update group, use the **neighbor slow-peer split-update-group static**command in address-family configuration mode. To unmark the slow peer and return it to its original update group, use the **no** form of this command.

**neighbor** {*neighbor-addresspeer-group-name*} **slow-peer split-update-group static no neighbor** {*neighbor-addresspeer-group-name*} **slow-peer split-update-group static** 

| Syntax Description                                                                                                    | neighbor-address                                                                                                    | <i>ess</i> IP address of a BGP neighbor peer that is marked as slow and moved to a slow peer group. |                                                                   |  |  |
|----------------------------------------------------------------------------------------------------|----------------------------------------------------------------------------------------------------|----------------------------------------------------------------------------------------------------|-------------------------------------------------------------------|--|--|
|                                                                                                    | peer-group-name                                                                                                    | Peer group name of the BGP neighbor peers that are marked as slow and moved to a slow peer group.   |                                                                   |  |  |
| <b>Command Default</b> No peer is statically marked as slow and moved to a slow peer update grout template or configured at neighbor or peer group. |                                                                                                    |                                                                                                    |                                                                   |  |  |
| Command Modes                                                                                                    | - Address-family con                                                                                                    | figuration (config-r                                                                                | router-af)                                                        |  |  |
| Command History                                                                                                    | Release                                                                                                    | Modification                                                                                        |                                                                   |  |  |
|                                                                                                    | 15.0(1)S                                                                                                    | This command was                                                                                    | as introduced.                                                    |  |  |
|                                                                                                    | Cisco IOS XE 3.1S                                                                                                    | This command was                                                                                    | as introduced.                                                    |  |  |
| Usage Guidelines                                                                                                    | Configure a static slow peer when the peer is known to be slow (perhaps due to a slow link or low processing power).               |                                                                                                    |                                                                   |  |  |
|                                                                                                    | ticcommand performs the same function through a peer policy template                                                               |                                                                                                    |                                                                   |  |  |
| Examples                                                                                                    | In the following example, the neighbor with the specified IP address is marked as a slow peer and is moved to a slow update group. |                                                                                                    |                                                                   |  |  |
| Router(config-router)# <b>address-family ipv4</b><br>Router(config-router-af)# <b>neighbor 172.20.2.2 slow-peer split-update-group static</b>       |                                                                                                    |                                                                                                    |                                                                   |  |  |
| Related Commands                                                                                                    | Command                                                                                                    |                                                                                                    | Description                                                       |  |  |
|                                                                                                    | slow-peer split-up                                                                                                    | date-group static                                                                                   | Marks a BGP neighbor as a static slow peer and moves it to a slow |  |  |

update group.

## neighbor soft-reconfiguration

To configure the Cisco IOS software to start storing updates, use the **neighbor soft-reconfiguration** command in router configuration mode. To not store received updates, use the **no**form of this command.

**neighbor** {*ip-addresspeer-group-name*} **soft-reconfiguration inbound no neighbor** {*ip-addresspeer-group-name*} **soft-reconfiguration inbound** 

| Syntax Description | ip-address                                                                                                    | IP address of the BGP-speaking neighbor.                                                                                                    |  |  |  |  |
|--------------------|----------------------------------------------------------------------------------------------------|----------------------------------------------------------------------------------------------------|--|--|--|--|
|                    | peer-group-n                                                                                                    | ame Name of a BGP peer group.                                                                                                    |  |  |  |  |
|                    | inbound                                                                                                    | Indicates that the update to be stored is an incoming update.                                                                                                    |  |  |  |  |
| Command Default    | Soft reconfigu                                                                                                    | aration is not enabled.                                                                                                    |  |  |  |  |
| Command Modes      | Router config                                                                                                    | uration (config-router)                                                                                                    |  |  |  |  |
| Command History    | Release                                                                                                    | Modification                                                                                                    |  |  |  |  |
|                    | 11.2                                                                                                    | This command was introduced.                                                                                                    |  |  |  |  |
|                    | 12.2(33)SRA                                                                                                    | This command was integrated into Cisco IOS Release 12.2(33)SRA.                                                                                                    |  |  |  |  |
|                    | 12.28X                                                                                                    | This command is supported in the Cisco IOS Release 12.2SX train. Support in a specific 12.2SX release of this train depends on your feature set, platform, and platform hardware.   |  |  |  |  |
| Usage Guidelines   |                                                                                                    | command starts the storage of updates, which is required to do inbound soft reconfiguration.<br>P soft reconfiguration does not require inbound soft reconfiguration to be enabled. |  |  |  |  |
|                    | To use soft reconfiguration, or soft reset, without preconfiguration, both BGP peers must support the soft route refresh capability, which is advertised in the open message sent when the peers establish a TCP session. Routers running Cisco IOS software releases prior to Release 12.1 do not support the route refresh capability and must clear the BGP session using the <b>neighbor soft-reconfiguration</b> command has a negative effect on network operations and should only be used as a last resort. Routers running Cisco IOS software releases, and can use the <b>clear ip bgp</b> {*  <i>address</i>   <i>peer-group name</i> } <b>in</b> command to clear the BGP session. |                                                                                                    |  |  |  |  |
|                    | To determine whether a BGP router supports this capability, use the <b>show ip bgp neighbors</b> command router supports the route refresh capability, the following message is displayed:                                                                                                    |                                                                                                    |  |  |  |  |
|                    | te refresh capability from peer.                                                                                                    |                                                                                                    |  |  |  |  |
|                    | If you specify a BGP peer group by using the <i>peer-group-name</i> argument, all the members of the peer growill inherit the characteristic configured with this command.                                                                                                    |                                                                                                    |  |  |  |  |
| Examples           | The following example enables inbound soft reconfiguration for the neighbor 10.108.1.1. All the updates received from this neighbor will be stored unmodified, regardless of the inbound policy.                                                                                                    |                                                                                                    |  |  |  |  |

When inbound soft reconfiguration is done later, the stored information will be used to generate a new set of inbound updates.

```
router bgp 100
neighbor 10.108.1.1 remote-as 200
neighbor 10.108.1.1 soft-reconfiguration inbound
```

### **Related Commands**

|   | Command               | Description                                                         |
|---|-----------------------|---------------------------------------------------------------------|
| ( | clear ip bgp          | Resets a BGP connection using BGP soft reconfiguration.             |
| 1 | neighbor remote-as    | Creates a BGP peer group.                                           |
| 5 | show ip bgp neighbors | Display information about the TCP and BGP connections to neighbors. |

## neighbor soo

To set the site-of-origin (SoO) value for a Border Gateway Protocol (BGP) neighbor or peer group, use the **neighbor soo** command in address family IPv4 VRF configuration mode. To remove the SoO value for a BGP neighbor or peer group, use the **no** form of this command.

**neighbor** {*ip-addresspeer-group-name*} **soo** *extended-community-value* **no neighbor** {*ip-addresspeer-group-name*} **soo** 

| Syntax Description | ip-address                  | IP address of a neighbor                                                                                                    | oring router.                                                                                                    |  |  |  |  |
|--------------------|-----------------------------|----------------------------------------------------------------------------------------------------|----------------------------------------------------------------------------------------------------|--|--|--|--|
|                    | peer-group-name             | Name of a BGP peer g                                                                                                    | roup.                                                                                                    |  |  |  |  |
|                    | extended-community-value    | <ul> <li>Specifies the VPN extended community value. The value takes one of the following formats:</li> <li>A 16-bit autonomous system number, a colon, and a 32-bit number, for example: 45000:3</li> </ul> |                                                                                                    |  |  |  |  |
|                    |                             |                                                                                                    |                                                                                                    |  |  |  |  |
|                    |                             | • A 32-bit IP addre 192.168.10.2:51                                                                                                    | ss, a colon, and a 16-bit number, for example:                                                                                                    |  |  |  |  |
|                    |                             |                                                                                                    | 12.4(24)T, 4-byte autonomous system numbers are from 1.0 to 65535.65535 in asdot notation only.                                                             |  |  |  |  |
|                    |                             | numbers are supported                                                                                                    | ase 2.4, and later releases, 4-byte autonomous system<br>in the range from 65536 to 4294967295 in asplain notation<br>1.0 to 65535.65535 in asdot notation. |  |  |  |  |
|                    |                             | For more details about command.                                                                                                    | autonomous system number formats, see the router bgp                                                                                                    |  |  |  |  |
| Command Default    | No SoO value is set for a E | No SoO value is set for a BGP neighbor or peer group.                                                                                                    |                                                                                                    |  |  |  |  |
| Command Modes      | - Address family IPv4 VRF   | configuration (config-re                                                                                                    | puter-af)                                                                                                    |  |  |  |  |
| Command History    | Release                     |                                                                                                    | Modification                                                                                                    |  |  |  |  |
|                    | 12.4(11)T                   |                                                                                                    | This command was introduced.                                                                                                    |  |  |  |  |
|                    | 12.2(33)SRB                 |                                                                                                    | This command was integrated into Cisco IOS Release 12.2(33)SRB.                                                                                             |  |  |  |  |
|                    | 12.2(33)SB                  |                                                                                                    | This command was integrated into Cisco IOS Release 12.2(33)SB.                                                                                              |  |  |  |  |
|                    | 12.4(24)T                   |                                                                                                    | This command was modified. Support for 4-byte autonomous system numbers in asdot notation only was added.                                                   |  |  |  |  |

| Release                    | Modification                                                                                                    |  |  |  |  |  |
|----------------------------|----------------------------------------------------------------------------------------------------|--|--|--|--|--|
| Cisco IOS XE Release 2.4   | This command was modified. Support for asplain notation was added and the default format for 4-byte autonomous system numbers is now asplain. |  |  |  |  |  |
| 12.2(33)SRE                | This command was modified. Support for 4-byte autonomous system numbers in asplain and asdot notation was added.                              |  |  |  |  |  |
| 12.2(33)XNE                | This command was modified. Support for 4-byte autonomous system numbers in asplain and asdot notation was added.                              |  |  |  |  |  |
| 15.0(1)SY                  | This command was integrated into Cisco IOS Release 15.0(1)SY.                                                                                 |  |  |  |  |  |
| 15.1(1)SG                  | This command was modified. Support for 4-byte autonomous system numbers in asplain and asdot notation was added.                              |  |  |  |  |  |
| Cisco IOS XE Release 3.3SG | This command was modified. Support for 4-byte autonomous system numbers in asplain and asdot notation was added.                              |  |  |  |  |  |

#### **Usage Guidelines**

Use this command to set the SoO value for a BGP neighbor. The SoO value is set under address family IPv4 VRF configuration mode either directly for a neighbor or for a BGP peer group.

The SoO extended community is a BGP extended community attribute that is used to identify routes that have originated from a site so that the readvertisement of that prefix back to the source site can be prevented. The SoO extended community uniquely identifies the site from which a router has learned a route. BGP can use the SoO value associated with a route to prevent routing loops.

In releases prior to Cisco IOS Release 12.4(11)T, 12.2(33)SRB, and 12.2(33)SB, the SoO extended community attribute is configured using an inbound route map that sets the SoO value during the update process. The introduction of the **neighbor soo** and **soo** commands simplifies the SoO value configuration.

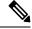

**Note** A BGP neighbor or peer policy template-based SoO configuration takes precedence over an SoO value configured in an inbound route map.

In Cisco IOS Release 12.4(24)T, the Cisco implementation of 4-byte autonomous system numbers uses asdot--1.2 for example--as the only configuration format, regular expression match, and output display, with no asplain support.

In Cisco IOS XE Release 2.4, and later releases, the Cisco implementation of 4-byte autonomous system numbers uses asplain--65538 for example--as the default regular expression match and output display format for autonomous system numbers, but you can configure 4-byte autonomous system numbers in both the asplain format and the asdot format as described in RFC 5396. To change the default regular expression match and output display of 4-byte autonomous system numbers to asdot format, use the **bgp asnotation dot** command followed by the **clear ip bgp** \* command to perform a hard reset of all current BGP sessions.

#### **Examples**

The following example shows how to configure an SoO value for a BGP neighbor. Under address family IPv4 VRF, a neighbor is identified and an SoO value is configured for the neighbor.

```
router bgp 45000
address-family ipv4 vrf VRF_S00
neighbor 192.168.1.2 remote-as 40000
neighbor 192.168.1.2 activate
neighbor 192.168.1.2 soo 45000:40
end
```

The following example shows how to configure an SoO value for a BGP peer group. Under address family IPv4 VRF, a BGP peer group is configured, an SoO value is configured for the peer group, a neighbor is identified, and the neighbor is configured as a member of the peer group.

```
router bgp 45000
address-family ipv4 vrf VRF_SO0
neighbor SO0_GROUP peer-group
neighbor SO0_GROUP soo 45000:65
neighbor 192.168.1.2 remote-as 40000
neighbor 192.168.1.2 activate
neighbor 192.168.1.2 peer-group SO0_GROUP
end
```

The following example shows how to configure an SoO value for a BGP neighbor using 4-byte autonomous system numbers. Under address family IPv4 VRF, a neighbor is identified and an SoO value of 1.2:1 is configured for the neighbor. This example requires Cisco IOS Release 12.4(24)T, Cisco IOS XE Release 2.4, or a later release.

```
router bgp 1.2
address-family ipv4 vrf site1
neighbor 192.168.1.2 remote-as 1.14
neighbor 192.168.1.2 activate
neighbor 192.168.1.2 soo 1.2:1
end
```

| Related Commands | Command                   | Description                                                                                                    |  |  |  |  |
|------------------|---------------------------|----------------------------------------------------------------------------------------------------|--|--|--|--|
|                  | address-family ipv4 (BGP) | Enters address family configuration mode to configure a routing session using standard IP Version 4 address prefixes. |  |  |  |  |
|                  | router bgp                | Configures the BGP routing process.                                                                                   |  |  |  |  |
|                  | 500                       | Sets the SoO value for a BGP peer policy template.                                                                    |  |  |  |  |

## neighbor suppress-signaling-protocol

To suppress a Virtual Private LAN Service (VPLS) signaling protocol use the **neighbor suppress-signaling-protocol** command in address family configuration or router configuration mode. To remove the entry, use the **no** form of this command.

neighbor {*ipv4-addressipv6-addresspeer-group-name*} suppress-signaling-protocol ldp no neighbor {*ipv4-addressipv6-addresspeer-group-name*} suppress-signaling-protocol ldp

| Syntax Description | ipv4-address         | IP addre                                                                                                    | IP address of the neighbor.                                                                                                    |                                                    |  |  |  |  |
|--------------------|----------------------|----------------------------------------------------------------------------------------------------|----------------------------------------------------------------------------------------------------|----------------------------------------------------|--|--|--|--|
|                    | ipv6-address         | IPv6 address of the neighbor.                                                                                                    |                                                                                                    |                                                    |  |  |  |  |
|                    | peer-group-name      | Name of                                                                                                    | Name of a BGP peer group.                                                                                                    |                                                    |  |  |  |  |
|                    | ldp                  | Specifie                                                                                                    | Specifies that Label Distribution Protocol (LDP) signaling will be suppressed.                                                              |                                                    |  |  |  |  |
| Command Default    | LDP signaling is no  | ot suppres                                                                                                    | sed.                                                                                                    |                                                    |  |  |  |  |
| Command Modes      | Address family cor   | nfiguration                                                                                                    | n (config-router-af)                                                                                                    |                                                    |  |  |  |  |
|                    | Router configuration | on (config                                                                                                    | -router)                                                                                                    |                                                    |  |  |  |  |
| Command History    | Release              |                                                                                                    | Modification                                                                                                    |                                                    |  |  |  |  |
|                    | Cisco IOS XE Rele    | ease 3.8S                                                                                                    | This command was introduced.                                                                                                    |                                                    |  |  |  |  |
| Usage Guidelines   | If you specify that  | LDP sign                                                                                                    | aling is suppressed by using the                                                                                                    | <b>ldp</b> keyword, BGP signaling will be enabled. |  |  |  |  |
| Examples           | Device(config-ro     | outer-af)                                                                                                    | # neighbor 10.10.10.1 supp                                                                                                    | cess-signaling-protocol ldp                        |  |  |  |  |
| Related Commands   | Command              |                                                                                                    | Description                                                                                                    |                                                    |  |  |  |  |
|                    | address-family ip    | address-family ipv4 (BGP)Places the router in address family configuration mode for config<br>sessions such as BGP, RIP, or static routing sessions that use st<br>Version 4 address prefixes. |                                                                                                    |                                                    |  |  |  |  |
|                    | address-family ip    | ov6                                                                                                    | Places the router in address family configuration mode for configuring routin sessions such as BGP that use standard IPv6 address prefixes. |                                                    |  |  |  |  |
|                    | address-family vj    | pnv4                                                                                                    | Places the router in address family configuration mode for configuring routing                                                              |                                                    |  |  |  |  |

| address-family vpnv4 | Places the router in address family configuration mode for configuring routing sessions such as BGP, RIP, or static routing sessions that use standard VPN Version 4 address prefixes. |
|----------------------|----------------------------------------------------------------------------------------------------|
| address-family vpnv6 | Places the router in address family configuration mode for configuring routing sessions, such as BGP, that use standard VPNv6 address prefixes.                                        |

Creates a BGP peer group.

neighbor remote-as

## neighbor timers

To set the timers for a specific BGP peer or peer group, use the **neighbor timers** command in address family or router configuration mode. To clear the timers for a specific BGP peer or peer group, use the **no** form of this command.

**neighbor** [{*ip-address* | *p eer-group-name*}] **timers** *keepalive holdtime* [*min-holdtime*] **no neighbor** [{*ip-addresspeer-group-name*}] **timers** 

| Syntax Description | ip-address                                                                                                    | (Optional) A BGP peer or peer group IP address.                                                                                                    |  |  |  |  |
|--------------------|----------------------------------------------------------------------------------------------------|----------------------------------------------------------------------------------------------------|--|--|--|--|
|                    | peer-group-ne                                                                                                  | (Optional) Name of the BGP peer group.                                                                                                    |  |  |  |  |
|                    | keepalive                                                                                                    | Frequency (in seconds) with which the Cisco IOS software sends <i>keepalive</i> messages to its peer. The default is 60 seconds. The range is from 0 to 65535.                                                                                                    |  |  |  |  |
|                    | holdtime                                                                                                    | Interval (in seconds) after not receiving a <i>keepalive</i> message that the software declare a peer dead. The default is 180 seconds. The range is from 0 to 65535.                                                                                                    |  |  |  |  |
|                    | min-holdtime                                                                                                   | (Optional) Interval (in seconds) specifying the minimum acceptable hold-time from a BGP neighbor. The minimum acceptable hold-time must be less than, or equal to, the interval specified in the <i>holdtime</i> argument. The range is from 0 to 65535.                                                              |  |  |  |  |
|                    | -                                                                                                    |                                                                                                    |  |  |  |  |
| Command Default    | keepalive : 60                                                                                                 | secondsholdtime: 180 seconds                                                                                                    |  |  |  |  |
| Command Default    | _                                                                                                    | seconds <i>holdtime</i> : 180 seconds<br>y configuration (config-router-af)                                                                                                    |  |  |  |  |
|                    | Address family                                                                                                 |                                                                                                    |  |  |  |  |
|                    | Address family                                                                                                 | y configuration (config-router-af)                                                                                                    |  |  |  |  |
| Command Modes      | Address family<br>Router configu                                                                               | y configuration (config-router-af)<br>Iration (config-router)                                                                                                    |  |  |  |  |
| Command Modes      | Address family<br>Router configu<br>Release                                                                    | y configuration (config-router-af)<br>uration (config-router)<br>Modification                                                                                                    |  |  |  |  |
| Command Modes      | Address family<br>Router configu<br>Release<br>12.0                                                            | y configuration (config-router-af) aration (config-router) Modification This command was introduced.                                                                                                    |  |  |  |  |
| Command Modes      | Address family<br>Router configu<br>Release<br>12.0<br>12.0(26)S                                               | y configuration (config-router-af)<br>uration (config-router)<br>Modification<br>This command was introduced.<br>The <i>min-holdtime</i> argument was added.                                                                                                    |  |  |  |  |
| Command Modes      | Address family<br>Router configu<br>Release<br>12.0<br>12.0(26)S<br>12.3(7)T                                   | y configuration (config-router-af)<br>aration (config-router)<br>Modification<br>This command was introduced.<br>The <i>min-holdtime</i> argument was added.<br>The <i>min-holdtime</i> argument was added.<br>The <i>min-holdtime</i> argument was added.                                                            |  |  |  |  |
| Command Modes      | Address family         Router configu <b>Release</b> 12.0         12.0(26)S         12.3(7)T         12.2(22)S | y configuration (config-router-af)<br>aration (config-router)<br>Modification<br>This command was introduced.<br>The min-holdtime argument was added.<br>The min-holdtime argument was added.<br>The min-holdtime argument was added.<br>The min-holdtime argument was added.<br>The min-holdtime argument was added. |  |  |  |  |

**Usage Guidelines** 

The timers configured for a specific neighbor or peer group override the timers configured for all BGP neighbors using the **timers bgp** command.

When configuring the *holdtime* argument for a value of less than twenty seconds, the following warning is displayed:

% Warning: A hold time of less than 20 seconds increases the chances of peer flapping

If the minimum acceptable hold-time interval is greater than the specified hold-time, a notification is displayed:

% Minimum acceptable hold time should be less than or equal to the configured hold time

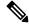

**Note** When the minimum acceptable hold-time is configured on a BGP router, a remote BGP peer session is established only if the remote peer is advertising a hold-time that is equal to, or greater than, the minimum acceptable hold-time interval. If the minimum acceptable hold-time interval is greater than the configured hold-time, the next time the remote session tries to establish, it will fail and the local router will send a notification stating "unacceptable hold time."

### **Examples**

The following example changes the keepalive timer to 70 seconds and the hold-time timer to 210 seconds for the BGP peer 192.168.47.0:

```
router bgp 109
neighbor 192.168.47.0 timers 70 210
```

The following example changes the keepalive timer to 70 seconds, the hold-time timer to 130 seconds, and the minimum hold-time interval to 100 seconds for the BGP peer 192.168.1.2:

```
router bgp 45000
neighbor 192.168.1.2 timers 70 130 100
```

### neighbor translate-update

To enable customer-edge (CE) devices, which are not capable of multicast BGP (mBGP) routing, to participate in a multicast session, use the **neighbor translate-update** command in address-family configuration mode. To disable mBGP routing on CE devices, use the **no** form of the command.

neighbor {*ipv4-address ipv6-address*} translate-update multicast [unicast] no neighbor {*ipv4-address ipv6-address*} translate-update multicast [unicast]

| Syntax Description | ipv4-address | Specifies the multicast IPv4 address for the BGP neighbor. |  |  |  |  |
|--------------------|--------------|------------------------------------------------------------|--|--|--|--|
|                    | ipv6-address | Specifies the multicast IPv6 address for the BGP neighbor. |  |  |  |  |
| multicast          |              | Specifies multicast address prefixes.                      |  |  |  |  |
|                    | unicast      | (Optional) Specifies unicast address prefixes.             |  |  |  |  |

**Command Modes** Address family configuration (config-router-af)

| Command History | Release                    | Modification           This command was introduced.                                                                          |  |  |  |  |
|-----------------|----------------------------|----------------------------------------------------------------------------------------------------|--|--|--|--|
|                 | 12.0(26)S                  |                                                                                                    |  |  |  |  |
|                 | 12.3(4)T                   | This command was integrated into Cisco IOS Release 12.3(4)T.                                                                 |  |  |  |  |
|                 | 12.2(25)8                  | This command was integrated into Cisco IOS Release 12.2(25)S.                                                                |  |  |  |  |
|                 | 12.2(28)SB                 | This command was integrated into Cisco IOS Release 12.2(28)SB.                                                               |  |  |  |  |
|                 | 12.2(25)SG                 | This command was integrated into Cisco IOS Release 12.2(25)SG.                                                               |  |  |  |  |
|                 | 12.2(33)SRA                | This command was integrated into Cisco IOS Release 12.2(33)SRA.                                                              |  |  |  |  |
|                 | 12.2(33)SXH                | This command was integrated into Cisco IOS Release 12.2(33)SXH.This command was introduced on Cisco ASR 1000 Series Routers. |  |  |  |  |
|                 | Cisco IOS XE Release 2.1   |                                                                                                    |  |  |  |  |
|                 | 15.4(1)S                   | This command was modified. Support for translate-update was extended to VRF address-families.                                |  |  |  |  |
|                 | Cisco IOS XE Release 3.11S | This command was modified. Support for translate-update was extended to VRF address-families.                                |  |  |  |  |

### **Usage Guidelines**

The **translate-update** keyword in the neighbor command enables CE devices, which cannot send BGP Reverse Path Forwarding (RPF) multicast routes, to advertise its routes to multicast VRF-Lite and multicast VPN (mVPN) for VPNv4 and VPNv6 neighbors. These routes are also advertised through IPv6 over IPv4 tunnel. The **translate-update** keyword is configured on the provider-edge (PE) devices for multicast routing to neighbor CE devices using the **address-family ipv4 vrf** or the **address-family ipv6 vrf** command. The PE devices translate the updates from unicast to multicast on CE devices and put them in the BGP VRF routing table of the PE devices, as multicast updates, for processing. If the optional keyword **unicast** is also configured, the updates that are not translated to multicast are also placed in the unicast queue of the PE devices and populate the unicast BGP VRF table. The translation from unicast to multicast occurs from CE devices to PE devices only. Prefixes are only advertised from CE devices to the multicast neighbors of the PE devices.

Prior to configuring the translate-update feature, you must enable multicast VRF on the PE devices, along with an active VRF session with the CE devices.

#### Examples

The following example shows how to configure the translate-update feature for an IPv4 VRF address-family named v1 and BGP neighbor n2:

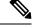

Note

Peer-template configuration for BGP neighbor is not supported for this feature due to conflicts with the earlier versions of Cisco software.

```
Device> enable
Device# configure terminal
Device(config)# router bgp 65000
Device(config-router)# address-family ipv4 vrf v1
Device(config-router-af)# neighbor n2 peer-group
Device(config-router-af)# neighbor n2 remote-as 4
Device(config-router-af)# neighbor 10.1.1.1 peer-group n2
Device(config-router-af)# neighbor 10.1.1.1 activate
Device(config-router-af)# neighbor 10.1.1.1 translate-update multicast unicast
Device(config-router-af)# end
```

The following is sample output from the **show bgp vpnv4 multicast vrf** command. If the "State/PfxRcd" field displays "NoNeg", it indicates that the neighbor has a translate-update session:

#### Device# show bgp vpnv4 multicast vrf v1 summary

```
BGP router identifier 10.1.3.1, local AS number 65000
BGP table version is 8, main routing table version 8
7 network entries using 1792 bytes of memory
8 path entries using 960 bytes of memory
5/3 BGP path/bestpath attribute entries using 1280 bytes of memory
3 BGP AS-PATH entries using 88 bytes of memory
2 BGP extended community entries using 48 bytes of memory
O BGP route-map cache entries using O bytes of memory
O BGP filter-list cache entries using O bytes of memory
BGP using 4168 total bytes of memory
BGP activity 23/2 prefixes, 33/9 paths, scan interval 60 secs
               V
Neighbor
                           AS MsgRcvd MsgSent
                                                TblVer InQ OutQ Up/Down State/PfxRcd
10.1.1.1
               4
                            4 5
                                          10
                                                     1
                                                        0 0 00:01:10 (NoNeg)
```

| 10.1.3.2 | 4 | 2 | 12 | 10 | 8 | 0 | 0 00:01:33 |
|----------|---|---|----|----|---|---|------------|
|          |   |   |    |    |   |   |            |

| Command             | Description                                                                                                    |  |
|---------------------|----------------------------------------------------------------------------------------------------|--|
| address-family ipv4 | Places the router in address family configuration mode for configuring routing sessions such as BGP, RIP, or static routing sessions that use standard IPv4 address prefixes. |  |
| address-family ipv6 | Places the router in address family configuration mode for configuring routing sessions such as BGP, RIP, or static routing sessions that use standard IPv6 address prefixes. |  |

| Command                  | Description                                                                          |
|--------------------------|--------------------------------------------------------------------------------------|
| neighbor peer-group      | Creates a BGP or multiprotocol BGP peer group.                                       |
| neighbor remote-as       | Adds an entry to a BGP or multiprotocol BGP neighbor table.                          |
| neighbor activate        | Enables exchange of information with a BGP neighbor.                                 |
| show bgp vpnv4 multicast | Displays Virtual Private Network Version 4 (VPNv4) multicast entries in a BGP table. |

-

2

. ..

## neighbor transport

Г

To enable a TCP transport session option for a Border Gateway Protocol (BGP) session, use the **neighbor transport** command in router or address family configuration mode. To disable a TCP transport session option for a BGP session, use the **no** form of this command.

neighbor {*ip-address peer-group-name*} transport {connection-mode {active | passive} | path-mtu-discovery [disable] | multi-session}

**no neighbor** {*ip-address peer-group-name*} **transport** {**connection-mode** | **path-mtu-discovery** | **multi-session**}

| Syntax Description | ip-address                                                                                                    | P address of the BGP neighbor.                                                                                                    |
|--------------------|----------------------------------------------------------------------------------------------------|----------------------------------------------------------------------------------------------------|
|                    | peer-group-name                                                                                                    | Name of a BGP peer group.                                                                                                    |
|                    | connection-mode                                                                                                    | Specifies the type of connection (active or passive).                                                                                                    |
|                    | active                                                                                                    | Specifies an active connection.                                                                                                    |
|                    | passive                                                                                                    | Specifies a passive connection.                                                                                                    |
|                    |                                                                                                    | Enables TCP transport path maximum transmission unit (MTU) discovery. TCP path MTU discovery is enabled by default.                                                                                            |
|                    | multi-session                                                                                                    | Enables a separate TCP transport session for each address family.                                                                                                    |
|                    | disable                                                                                                    | Disables TCP path MTU discovery.                                                                                                    |
| Command Default    | <ul> <li>If this command is not configured, TCP path MTU discovery is enabled by default, but no other TCP transposes session options are enabled.</li> <li>Router configuration (config-router)</li> <li>Address family configuration (config-router-af)</li> </ul> |                                                                                                    |
| Command History    | Release                                                                                                    | Modification                                                                                                    |
|                    | 12.4                                                                                                    | This command was introduced.                                                                                                    |
|                    | 12.2(33)SRA                                                                                                    | This command was modified. The <b>path-mtu-discovery</b> keyword was added.                                                                                                    |
|                    | 12.2(33)SRB                                                                                                    | This command was modified. The <b>multi-session</b> , <b>single-session</b> , and <b>disable</b>                                                                                                    |
|                    |                                                                                                    | keywords were added.                                                                                                    |
|                    | 12.28X                                                                                                    | keywords were added.         This command is supported in the Cisco IOS Release 12.2SX train. Support in a specific 12.2SX release of this train depends on your feature set, platform, and platform hardware. |
|                    |                                                                                                    | This command is supported in the Cisco IOS Release 12.2SX train. Support in a specific 12.2SX release of this train depends on your feature set, platform, and                                                 |

| Release   | Modification                                                                                                    |  |
|-----------|----------------------------------------------------------------------------------------------------|--|
| 15.1(03)S | This command was modified. The <b>single-session</b> keyword was removed. Support for single-session and multi-session transport was integrated in this command. |  |

#### **Usage Guidelines**

This command is used to specify various transport options. An active or passive transport connection can be specified for a BGP session. TCP transport path MTU discovery can be enabled to allow a BGP session to take advantage of larger MTU links. Use the **show ip bgp neighbors** command to determine whether TCP path MTU discovery is enabled.

In Cisco IOS Release 12.2(33)SRB and later releases, options can be specified for the transport of address family traffic using a single TCP session or to enable a separate TCP session for each address family. Multiple TCP sessions are used to support Multitopology Routing (MTR), and the single session option is available for backwards compatibility for non-MTR configurations and for scalability purposes.

In Cisco IOS Release 12.2(33)SRB and later releases, the ability to disable TCP path MTU discovery, for a single neighbor or for an inheriting peer or peer group, was added. If you use the **disable** keyword to disable discovery, discovery is also disabled on any peer or peer group that inherits the template in which you disabled discovery.

### **Examples:**

The following example shows how to configure the TCP transport connection to be active for a single internal BGP (iBGP) neighbor:

```
router bgp 45000
neighbor 172.16.1.2 remote-as 45000
neighbor 172.16.1.2 activate
neighbor 172.16.1.2 transport connection-mode active
end
```

The following example shows how to configure the TCP transport connection to be passive for a single external BGP (eBGP) neighbor:

```
router bgp 45000
neighbor 192.168.1.2 remote-as 40000
neighbor 192.168.1.2 activate
neighbor 192.168.1.2 transport connection-mode passive
end
```

The following example shows how to disable TCP path MTU discovery for a single BGP neighbor:

```
router bgp 45000
neighbor 172.16.1.2 remote-as 45000
neighbor 172.16.1.2 activate
no neighbor 172.16.1.2 transport path-mtu-discovery
end
```

The following example shows how to reenable TCP path MTU discovery for a single BGP neighbor, if TCP path MTU discovery is disabled:

```
router bgp 45000
neighbor 172.16.1.2 remote-as 45000
neighbor 172.16.1.2 activate
neighbor 172.16.1.2 transport path-mtu-discovery
end
```

The following example shows how to enable a separate TCP session for each address family for an MTR topology configuration:

```
router bgp 45000
scope global
neighbor 172.16.1.2 remote-as 45000
neighbor 172.16.1.2 transport multi-session
address-family ipv4
topology VIDEO
bgp tid 100
neighbor 172.16.1.2 activate
end
```

The following example shows how to disable TCP path MTU discovery and verify that it is disabled:

```
router bgp 100
bgp log-neighbor-changes
timers bgp 0 0
redistribute static
neighbor 10.4.4.4 remote-as 100
neighbor 10.4.4.4 update-source Loopback 0
!end
Device# show ip bgp neighbors 10.4.4.4 | include path
Used as bestpath: n/a 0
Used as multipath:
                            n/a
                                         0
Transport(tcp) path-mtu-discovery is enabled
Option Flags: nagle, path mtu capable
Device#
Device# configure terminal
Device (config) # router bgp 100
Device (config-router) # neighbors 10.4.4.4 transport path-mtu-discovery disable
Device(config-router) # end
Device# show ip bgp neighbor 10.4.4.4 | include path
Used as bestpath:
                            n/a
                                         0
Used as multipath:
                            n/a
                                         0
Transport(tcp) path-mtu-discovery is disabled
```

### **Related Commands**

| Command               | Description                                                                             |  |
|-----------------------|-----------------------------------------------------------------------------------------|--|
| bgp tid               | Configures BGP to accept routes with a specified topology ID.                           |  |
| bgp transport         | Enables transport session parameters globally for all BGP neighbor sessions.            |  |
| scope                 | Defines the scope for a BGP routing session and enters router scope configuration mode. |  |
| show ip bgp neighbors | Displays information about BGP and TCP connections to neighbors.                        |  |
| topology (BGP)        | Configures a process to route IP traffic under the specified topology instance.         |  |

## neighbor ttl-security

To secure a Border Gateway Protocol (BGP) peering session and to configure the maximum number of hops that separate two external BGP (eBGP) peers, use the **neighbor ttl-security**command in address-family or router configuration mode. To disable this feature, use the **no** form of this command.

neighbor neighbor-address ttl-security hops hop-count no neighbor neighbor-address ttl-security hops hop-count

| Syntax Description                                                                                                    | neighbor-add                                                                                                    | IP address of the neighbor.                                                                                                    |  |
|----------------------------------------------------------------------------------------------------|----------------------------------------------------------------------------------------------------|----------------------------------------------------------------------------------------------------|--|
|                                                                                                    | hops hop-co                                                                                                    | Number of hops that separate the eBGP peers. The TTL value is calculated by the router from the configured <i>hop-count</i> argument. The value for the <i>hop-count</i> argument is a number between 1 and 254.                                                                                                    |  |
| Command Default                                                                                                    | No default beh                                                                                                    | havior or values                                                                                                    |  |
| Command Modes                                                                                                    | Address-famil                                                                                                    | ly configuration (config-router-af)                                                                                                    |  |
|                                                                                                    | Router configu                                                                                                    | uration (config-router)                                                                                                    |  |
| Command History                                                                                                    | Release                                                                                                    | Modification                                                                                                    |  |
|                                                                                                    | 12.0(27)S                                                                                                    | This command was introduced.                                                                                                    |  |
|                                                                                                    | 12.3(7)T                                                                                                    | This command was integrated into Cisco IOS Release 12.3(7)T.                                                                                                    |  |
|                                                                                                    | 12.2(25)S                                                                                                    | This command was integrated into Cisco IOS Release 12.2(25)S.                                                                                                    |  |
|                                                                                                    | 12.2(18)SXE                                                                                                    | This command was integrated into Cisco IOS Release 12.3(7)T.                                                                                                    |  |
|                                                                                                    | 12.2(27)SBC                                                                                                    | This command was integrated into Cisco IOS Release 12.2(27)SBC.                                                                                                    |  |
| Usage Guidelines                                                                                                    | The <b>neighbor ttl-security</b> command provides a lightweight security mechanism to protect BGP peerir sessions from CPU utilization-based attacks. These types of attacks are typically brute force Denial of Se (DoS) attacks that attempt to disable the network by flooding the network with IP packets that contain f source and destination IP addresses in the packet headers. |                                                                                                    |  |
| This feature leverages designed behavior of IP packets by accepting only IP packets with a T<br>equal to or greater than the locally configured value. Accurately forging the TTL count in a<br>generally considered to be impossible. Accurately forging a packet to match the TTL count<br>peer is not possible without internal access to the source or destination network. |                                                                                                    |                                                                                                    |  |
|                                                                                                    | direction only<br>BGP will estable<br>than the TTL v<br>and the peering<br>packet is less th                                                                                                    | hould be configured on each participating router. It secures the BGP session in the incoming<br>and has no effect on outgoing IP packets or the remote router. When this feature is enabled,<br>blish or maintain a session only if the TTL value in the IP packet header is equal to or greater<br>value configured for the peering session. This feature has no effect on the BGP peering session<br>g session can still expire if keepalive packets are not received. If the TTL value in a received<br>han the locally configured value, the packet is silently discarded and no Internet Control Message<br>IP) message is generated. This is designed behavior; a response to a forged packet is not necessary |  |

To maximize the effectiveness of this feature, the *hop-count* value should be strictly configured to match the number of hops between the local and external network. However, you should also take path variation into account when configuring this feature for a multihop peering session. The following restrictions apply to the configuration of this command: • This feature is not supported for internal BGP (iBGP) peers or iBGP peer groups. • The neighbor ttl-security command cannot be configured for a peer that is already configured with the **neighbor ebgp-multihop** command. The configuration of these commands is mutually exclusive, and only one of these commands is needed to enable a multihop eBGP peering session. An error message will be displayed in the console if you attempt to configure both commands for the same peering session. • The effectiveness of this feature is reduced in large-diameter multihop peerings. In the event of a CPU utilization-based attack against a BGP router that is configured for large-diameter peering, you may still need to shut down the affected peering sessions to handle the attack. • This feature is not effective against attacks from a peer that has been compromised inside of your network. This restriction also includes peers that are on the network segment between the source and destination network. **Examples** The following example sets the hop count to 2 for a directly connected neighbor. Because the hop-countargument is set to 2, BGP will accept only IP packets with a TTL count in the header that is equal to or greater than 253. If a packet is received with any other TTL value in the IP packet header, the packet will be silently discarded.

neighbor 10.0.0.1 ttl-security hops 2

| Related Commands | Command               | Description                                                                                                  |
|------------------|-----------------------|----------------------------------------------------------------------------------------------------|
|                  |                       | Accepts or initiates BGP connections to external peers residing on networks that are not directly connected. |
|                  | show ip bgp neighbors | Displays information about the TCP and BGP connections to neighbors.                                         |

## neighbor unsuppress-map

To selectively advertise routes previously suppressed by the **aggregate-address** command, use the **neighbor unsuppress-map** command in address family or router configuration mode. To restore the system to the default condition, use the **no** form of this command.

**neighbor** {*ip-addresspeer-group-name*} **unsuppress-map** *route-map-name* **no neighbor** {*ip-addresspeer-group-name*} **unsuppress-map** *route-map-name* 

| Syntax Description | ip-address                                                                                                    | IP address of the BGP-speaking neighbor.                                                                                                    |  |
|--------------------|----------------------------------------------------------------------------------------------------|----------------------------------------------------------------------------------------------------|--|
|                    | peer-group-no                                                                                                    | ame Name of a BGP peer group.                                                                                                    |  |
|                    | route-map-na                                                                                                    | <i>me</i> Name of a route map.                                                                                                    |  |
|                    |                                                                                                    |                                                                                                    |  |
| Command Default    | No routes are                                                                                                    | unsuppressed.                                                                                                    |  |
| Command Modes      | Address family configuration (config-router-af)                                                                                                    |                                                                                                    |  |
|                    | Router configu                                                                                                    | uration (config-router)                                                                                                    |  |
| Command History    | Release                                                                                                    | Modification                                                                                                    |  |
|                    | 12.0(5)T                                                                                                    | This command was introduced.                                                                                                    |  |
|                    | 12.0(5)T                                                                                                    | Address family configuration mode was added.                                                                                                    |  |
|                    | 12.2(33)SRA                                                                                                    | This command was integrated into Cisco IOS Release 12.2(33)SRA.                                                                                                    |  |
|                    | 12.2SX                                                                                                    | This command is supported in the Cisco IOS Release 12.2SX train. Support in a specific 12.2SX release of this train depends on your feature set, platform, and platform hardware. |  |
| Usage Guidelines   | Use of the <b>neighbor unsuppress-map</b> command allows specified suppressed routes to be advertised.                                                                                                    |                                                                                                    |  |
| Examples           | The following BGP router configuration shows that routes specified by a route map named map1<br>are suppressed:<br>access-list 3 deny 172.16.16.6<br>access-list 3 permit any<br>route-map map1 permit 10<br>match ip address 3<br>!<br>router bgp 65000<br>network 172.16.0.0 |                                                                                                    |  |
|                    |                                                                                                    |                                                                                                    |  |
|                    | neighbor 192.168.1.2 remote-as 40000<br>aggregate-address 172.0.0.0 255.0.0.0 suppress-map map1<br>neighbor 192.168.1.2 unsuppress-map map1<br>neighbor 192.168.1.2 activate                                                                                                   |                                                                                                    |  |
|                    | The following 172.16.16.6:                                                                                                    | example shows the routes specified by internal-map being unsuppressed for neighbor                                                                                                |  |

```
router bgp 100
address-family ipv4 multicast
network 172.16.0.0
neighbor 172.16.16.6 unsuppress-map internal-map
```

| Related | Command | ls |
|---------|---------|----|
|---------|---------|----|

| Command                   | Description                                                                                                    |
|---------------------------|----------------------------------------------------------------------------------------------------|
| address-family ipv4 (BGP) | Places the router in address family configuration mode for configuring routing sessions such as BGP, RIP, or static routing sessions that use standard IPv4 address prefixes.   |
| address-family vpnv4      | Places the routing in address family configuration mode for configuring routing sessions such as BGP, RIP, or static routing sessions that use standard VPNv4 address prefixes. |
| aggregate-address         | Creates an aggregate entry in a BGP routing table.                                                                                                    |
| neighbor route-map        | Applies a route map to inbound or outbound routes.                                                                                                    |

### neighbor update labeled-unicast unique

To change to "label-unicast unique" mode, which affects how a device operates in BGP sessions that include unlabeled and labeled unicast, use the **neighbor** *neighbor-id* **update** {**in**|**out**}**labeled-unicast unique** command in router configuration mode. In this mode, unlabeled and labeled forms of a given prefix are treated as unique. To return to the default mode, which treats unlabeled and labeled forms of a given prefix as equivalent, use the **no** form of the command.

neighbor *neighbor-id* update {in | out} labeled-unicast unique no neighbor *neighbor-id* update {in | out} labeled-unicast unique

| Syntax Description | neighbor-id II                                                                 | D of neighbor device                                                                |
|--------------------|--------------------------------------------------------------------------------|-------------------------------------------------------------------------------------|
| Command Default    | In BGP sessions that include unlabeled labeled forms of the prefix are treated | d unicast and labeled unicast, for a given prefix, the unlabeled and as equivalent. |
| Command History    | Release                                                                        | Modification                                                                        |
|                    | Cisco IOS XE Gibraltar 16.12.1a                                                | Command introduced.                                                                 |

**Usage Guidelines** 

#### Symmetrical Configuration

The term "symmetrical" applies to sessions between BGP speakers that both treat unlabeled and labeled prefixes as unique, for inbound (when receiving them) and for outbound (when advertising them). This is the ideal scenario. An example would be a device using Cisco IOS XE communicating with a device using Cisco IOS XR.

In the example, both devices run Cisco IOS XE. If device B is running Cisco IOS XR, then skip the configuration steps for device B.

- Device A is configured with IP address 10.0.0.1, Autonomous System (AS) identifier 100
- Device B is configured with IP address 10.0.0.2, AS identifier 200.

On device A, in router configuration mode:

```
router bgp 100
neighbor 10.0.0.2 remote-as 200
neighbor 10.0.0.2 update in labeled-unicast unique
neighbor 10.0.0.2 update out labeled-unicast unique
address-family ipv4 unicast
neighbor 10.0.0.2 send-label
```

On device B, in router configuration mode:

router bgp 200 neighbor 10.0.0.1 remote-as 100 neighbor 10.0.0.1 update in labeled-unicast unique neighbor 10.0.0.1 update out labeled-unicast unique address-family ipv4 unicast neighbor 10.0.0.1 send-label

#### **Asymmetrical Configuration**

The term "asymmetrical" applies to sessions between BGP speakers, where one speaker treats unlabeled and labeled prefixes as unique for inbound and as equivalent for outbound; and the other speaker treats unlabeled and labeled prefixes as equivalent for inbound and unique for outbound. This is not ideal, but arises in some network scenarios.

In the example, device A runs Cisco IOS XE. If device B treats different forms of a specific prefix as unique only in the outbound direction, then skip the configuration steps for device B.

- Device A is configured with IP address 10.0.0.1, Autonomous System (AS) identifier 100.
- Device B is configured with IP address 10.0.0.2, AS identifier 200.

On device A, in config mode:

router bgp 100 neighbor 10.0.0.2 remote-as 200 neighbor 10.0.0.2 update in labeled-unicast unique address-family ipv4 unicast neighbor 10.0.0.2 send-label

### On device B, in config mode:

router bgp 200 neighbor 10.0.0.1 remote-as 100 neighbor 10.0.0.1 update out labeled-unicast unique address-family ipv4 unicast neighbor 10.0.0.1 send-label I

## neighbor update-source

To have the Cisco software allow Border Gateway Protocol (BGP) sessions to use any operational interface for TCP connections, use the **neighbor update-source** command in router configuration mode. To restore the interface assignment to the closest interface, which is called the best local address, use the **no** form of this command.

 $neighbor \{ip-address \mid ipv6-address[\{\%\}] peer-group-name \} update-source interface-type interface-number neighbor \{ip-address \mid ipv6-address [\{\%\}] peer-group-name \} update-source interface-type interface-number interface-number interface-type interface-number interface-number interface-type interface-number interface-number interface-type interface-number interface-type interface-number interface-type interface-number interface-type interface-number interface-type interface-number interface-type interface-number interface-type interface-number interface-type interface-number interface-type interface-number interface-type interface-number interface-type interface-number interface-type interface-number interface-type interface-number interface-type interface-type interface-number interface-type interface-number interface-type interface-type interface-number interface-type interface-type interface$ 

| Syntax Description | ip-address       | IPv4 address of the BGP-speaking neighbor.                                                                                                    |
|--------------------|------------------|----------------------------------------------------------------------------------------------------|
|                    | ipv6-address     | IPv6 address of the BGP-speaking neighbor.                                                                                                    |
|                    | %                | (Optional) IPv6 link-local address identifier. This keyword needs to be added whenever<br>a link-local IPv6 address is used outside the context of its interface. |
|                    | peer-group-name  | Name of a BGP peer group.                                                                                                    |
|                    | interface-type   | Interface type.                                                                                                    |
|                    | interface-number | Interface number.                                                                                                    |

### Command Default Best local address

### **Command Modes**

**Command History** 

Router configuration (config-router)

| Release     | Modification                                                                                                    |  |
|-------------|----------------------------------------------------------------------------------------------------|--|
| 10.0        | This command was introduced.                                                                                                    |  |
| 12.2(4)T    | The <i>ipv6-address</i> argument was added.                                                                                                    |  |
| 12.0(21)ST  | This command was integrated into Cisco IOS Release 12.0(21)ST.                                                                                                    |  |
| 12.0(22)S   | This command was integrated into Cisco IOS Release 12.0(22)S.                                                                                                    |  |
| 12.2(14)S   | This command was integrated into Cisco IOS Release 12.2(14)S.                                                                                                    |  |
| 12.2(28)SB  | This command was integrated into Cisco IOS Release 12.2(28)SB.                                                                                                    |  |
| 12.2(25)SG  | This command was integrated into Cisco IOS Release 12.2(25)SG.                                                                                                    |  |
| 12.2(33)SRA | This command was integrated into Cisco IOS Release 12.2(33)SRA.                                                                                                    |  |
| 12.2(33)SRB | The % keyword was added.                                                                                                    |  |
| 12.2SX      | This command is supported in the Cisco IOS Release 12.2SX train. Support in a specific 12.2SX release of this train depends on your feature set, platform, and platform hardware. |  |

I

|                  | Release                                                                                                    | Modification                                                                                                    |  |  |
|------------------|----------------------------------------------------------------------------------------------------|----------------------------------------------------------------------------------------------------|--|--|
|                  | Cisco IOS XE Release 2.1                                                                                                    | This command was introduced on Cisco ASR 1000 series routers.                                                                                                    |  |  |
|                  | 15.1(2)SNG                                                                                                    | This command was implemented on the Cisco ASR 901 Series Aggregation Services Routers.                                                                                                    |  |  |
| Usage Guidelines |                                                                                                    | This command can work in conjunction with the loopback interface feature described in the "Interface Configuration Overview" chapter of the Cisco IOS Interface and Hardware Component Configuration Guide. |  |  |
|                  | If you specify a BGP peer group by using the <i>peer-group-name</i> argument, all the members of the peer group will inherit the characteristic configured with this command.                                                                                                    |                                                                                                    |  |  |
|                  | The <b>neighbor update-source</b> command must be used to enable IPv6 link-local peering for internal or external BGP sessions.                                                                                                    |                                                                                                    |  |  |
|                  | The % keyword is used whenever link-local IPv6 addresses are used outside the context of their interfaces and for these link-local IPv6 addresses you must specify the interface they are on. The syntax becomes <ipv6 address="" local-link="">%<interface name="">, for example, FE80::1%Ethernet1/0. Note that the interface type and number must not contain any spaces, and be used in full-length form because name shortening is not supported in this situation. The % keyword and subsequent interface syntax is not used for non-link-local IPv6 addresses.</interface></ipv6> |                                                                                                    |  |  |
| Examples         | • •                                                                                                    | rces BGP TCP connections for the specified neighbor with the IP address ather than the best local address:                                                                                                  |  |  |
|                  | router bgp 65000<br>network 172.16.0.0<br>neighbor 172.16.2.3 re<br>neighbor 172.16.2.3 up                                                                                                    |                                                                                                    |  |  |
|                  | The following example sources IPv6 BGP TCP connections for the specified neighbor in autonomous system 65000 with the global IPv6 address of loopback interface 0 and the specified neighbor in autonomous system 65400 with the link-local IPv6 address of Fast Ethernet interface 0/0. Note that the link-local IPv6 address of FE80::2 is on Ethernet interface 1/0.                                                                                                    |                                                                                                    |  |  |
|                  | -                                                                                                    | ce-source Loopback0<br>cnet1/0 remote-as 65400<br>cnet1/0 update-source FastEthernet 0/0<br>.vate                                                                                                    |  |  |

exit-address-family

| 5 | Command            | Description                                                        |
|---|--------------------|--------------------------------------------------------------------|
|   | neighbor activate  | Enables the exchange of information with a BGP neighboring router. |
|   | neighbor remote-as | Adds an entry to the BGP or multiprotocol BGP neighbor table.      |

## neighbor version

To configure the Cisco IOS software to accept only a particular BGP version, use the **neighbor version** command in router configuration mode. To use the default version level of a neighbor, use the **no**form of this command.

**neighbor** {*ip-addresspeer-group-name*} **version number no neighbor** {*ip-addresspeer-group-name*} **version** *number* 

| Syntax Description | ip-address                                                                                                    | IP address of the BGP-speaking neighbor.                                                                                                    |  |  |
|--------------------|----------------------------------------------------------------------------------------------------|----------------------------------------------------------------------------------------------------|--|--|
|                    | peer-group-r                                                                                                    | Name of a BGP peer group.                                                                                                    |  |  |
|                    | number                                                                                                    | BGP version number. The version can be set to 2 to force the software to use only<br>Version 2 with the specified neighbor. The default is to use Version 4 and dynamically<br>negotiate down to Version 2 if requested. |  |  |
| Command Default    | BGP Version                                                                                                    | 4                                                                                                    |  |  |
| Command Modes      | Router config                                                                                                    | guration (config-router)                                                                                                    |  |  |
| Command History    | Release                                                                                                    | Modification                                                                                                    |  |  |
|                    | 10.0                                                                                                    | This command was introduced.                                                                                                    |  |  |
|                    | 12.2(33)SRA                                                                                                    | This command was integrated into Cisco IOS Release 12.2(33)SRA.                                                                                                    |  |  |
|                    |                                                                                                    | This command is supported in the Cisco IOS Release 12.2SX train. Support in a specific 2.2SX release of this train depends on your feature set, platform, and platform hardware.                                         |  |  |
| Usage Guidelines   | Entering this command disables dynamic version negotiation.                                                                                                    |                                                                                                    |  |  |
|                    | Note The Cisco implementation of BGP in Cisco IOS Release 12.0(5)T or earlier releases supp 2, 3, and 4, with dynamic negotiation down to Version 2 if a neighbor does not accept BC default version). The Cisco implementation of BGP in Cisco IOS Release 12.0(6)T or late BGP Version 4 only and does not support dynamic negotiation down to Version 2. |                                                                                                    |  |  |
|                    |                                                                                                    | y a BGP peer group by using the <i>peer-group-name</i> argument, all the members of the peer group ne characteristic configured with this command.                                                                       |  |  |
| Examples           | The following example locks down to Version 4 of the BGP protocol:                                                                                                    |                                                                                                    |  |  |
|                    | router bgp<br>neighbor 1                                                                                                    | 109<br>72.16.27.2 version 4                                                                                                    |  |  |

I

| Related Commands | Command            | Description               |
|------------------|--------------------|---------------------------|
|                  | neighbor remote-as | Creates a BGP peer group. |

## neighbor weight

To assign a weight to a neighbor connection, use the **neighbor weight** command in address family or router configuration mode. To remove a weight assignment, use the **no** form of this command.

neighbor {ip-addresspeer-group-name} weight number no neighbor {ip-addresspeer-group-name} weight number

| Syntax Description | ip-address                                                                                                    | IP address of the neighbor.                                                                                                    |  |  |
|--------------------|----------------------------------------------------------------------------------------------------|----------------------------------------------------------------------------------------------------|--|--|
|                    | peer-group-no                                                                                                    | <i>ame</i> Name of a BGP peer group.                                                                                                    |  |  |
|                    | number                                                                                                    | Weight to assign. Acceptable values are from 0 to 65535.                                                                                                    |  |  |
| Command Default    |                                                                                                    | I through another BGP peer have a default weight of 0 and routes sourced by the local router weight of 32768.                                                                    |  |  |
| Command Modes      | Address family                                                                                                    | y configuration (config-router-af)                                                                                                    |  |  |
|                    | Router configu                                                                                                    | uration (config-router)                                                                                                    |  |  |
| Command History    | Release                                                                                                    | Modification                                                                                                    |  |  |
|                    | 10.0                                                                                                    | This command was introduced.                                                                                                    |  |  |
|                    | 12.0(7)T                                                                                                    | Address family configuration mode was added.                                                                                                    |  |  |
|                    | 12.2(33)SRA                                                                                                    | is command was integrated into Cisco IOS Release 12.2(33)SRA.                                                                                                    |  |  |
|                    | 12.28X                                                                                                    | This command is supported in the Cisco IOS Release 12.2SX train. Support in a specific 12.2SX release of this train depends on your feature set, platform, and platform hardware |  |  |
| Usage Guidelines   | All routes learned from this neighbor will have the assigned weight initially. The route with the highest weight will be chosen as the preferred route when multiple routes are available to a particular network. |                                                                                                    |  |  |
|                    | The weights assigned with the <b>set weight</b> route-map command override the weights assigned using the <b>neighbor weight</b> command.                                                                          |                                                                                                    |  |  |
|                    |                                                                                                    |                                                                                                    |  |  |
|                    | Note For weigh                                                                                                    | Note For weight changes to take effect, use of the clear ip bgp peer-group * command may be necessary.                                                                           |  |  |
|                    | If you specify a BGP peer group by using the <i>peer-group-name</i> argument, all the members of the peer grou will inherit the characteristic configured with this command.                                       |                                                                                                    |  |  |
| Examples           | The following to 50:                                                                                                    | The following router configuration mode example sets the weight of all routes learned via 172.16.12.1 to 50:                                                                     |  |  |
|                    |                                                                                                    | router bgp 109<br>neighbor 172.16.12.1 weight 50                                                                                                    |  |  |

The following address family configuration mode example sets the weight of all routes learned via 172.16.12.1 to 50:

```
router bgp 109
address-family ipv4 multicast
neighbor 172.16.12.1 weight 50
```

| Related Commands | Command                   | Description                                                                                                    |
|------------------|---------------------------|----------------------------------------------------------------------------------------------------|
|                  | address-family ipv4 (BGP) | Places the router in address family configuration mode for configuring routing sessions such as BGP, RIP, or static routing sessions that use standard IP Version 4 address prefixes.                            |
|                  | address-family vpnv4      | Places the router in address family configuration mode for configuring routing sessions such as BGP, RIP, or static routing sessions that use standard Virtual Private Network (VPN) Version 4 address prefixes. |
|                  | neighbor distribute-list  | Distributes BGP neighbor information as specified in an access list.                                                                                                    |
|                  | neighbor filter-list      | Sets up a BGP filter.                                                                                                    |
|                  | neighbor remote-as        | Creates a BGP peer group.                                                                                                    |

I

## network (BGP and multiprotocol BGP)

To specify the networks to be advertised by the Border Gateway Protocol (BGP) and multiprotocol BGP routing processes, use the **network** command in address family or router configuration mode. To remove an entry from the routing table, use the **no** form of this command.

**network** {*network-number* [mask *network-mask*]*nsap-prefix*} [route-map *map-tag*] **no network** {*network-number* [mask *network-mask*]*nsap-prefix*} [route-map *map-tag*]

| Syntax Description | network-number    | Network that BGP or multiprotocol BGP will advertise.                                                                                                    |
|--------------------|-------------------|----------------------------------------------------------------------------------------------------|
|                    | mask network-mask | (Optional) Network or subnetwork mask with mask address.                                                                                                    |
|                    | nsap-prefix       | Network service access point (NSAP) prefix of the Connectionless Network Service (CLNS) network that BGP or multiprotocol BGP will advertise. This argument is used only under NSAP address family configuration mode.                                                            |
|                    | route-map map-tag | (Optional) Identifier of a configured route map. The route map should be examined<br>to filter the networks to be advertised. If not specified, all networks are advertised.<br>If the keyword is specified, but no route map tags are listed, no networks will be<br>advertised. |

**Command Default** No networks are specified.

**Command Modes** Address family configuration (config-router-af)

Router configuration (config-router)

| Command History | Delesse          | Madification                                                                                             |
|-----------------|------------------|----------------------------------------------------------------------------------------------------|
| Commanu Aistory | Release          | Modification                                                                                             |
|                 | 10.0             | This command was introduced.                                                                             |
|                 | 12.0             | The limit of 200 network commands per BGP router was removed.                                            |
|                 | 11.1(20)CC       | The <b>nlri unicast</b> , <b>nlri multicast</b> , and <b>nlri unicast multicast</b> keywords were added. |
|                 | 12.0(7)T         | The nlri unicast, nlri multicast, and nlri unicast multicast keywords were removed.                      |
|                 |                  | Address family configuration mode was added.                                                             |
|                 | 12.2(8)T         | The <i>nsap-prefix</i> argument was added to address family configuration mode.                          |
|                 | 12.2(25)8G       | This command was integrated into Cisco IOS Release 12.2(25)SG.                                           |
|                 | 12.2(33)SRA      | This command was integrated into Cisco IOS Release 12.2(33)SRA.                                          |
|                 | 12.2(33)SRB      | This command was integrated into Cisco IOS Release 12.2(33)SRB.                                          |
|                 | 12.2(33)SXH      | This command was integrated into Cisco IOS Release 12.2(33)SXH.                                          |
|                 | Cisco IOS XE 2.6 | This command was integrated into Cisco IOS XE Release 2.6.                                               |

## **Usage Guidelines** BGP and multiprotocol BGP networks can be learned from connected routes, from dynamic routing, and from static route sources.

The maximum number of **network** commands you can use is determined by the resources of the router, such as the configured NVRAM or RAM.

Examples

The following example sets up network 10.108.0.0 to be included in the BGP updates:

```
router bgp 65100
network 10.108.0.0
```

The following example sets up network 10.108.0.0 to be included in the multiprotocol BGP updates:

```
router bgp 64800
address family ipv4 multicast
network 10.108.0.0
```

The following example advertises NSAP prefix 49.6001 in the multiprotocol BGP updates:

```
router bgp 64500
address-family nsap
network 49.6001
```

| <b>Related Commands</b> | Command                                | Description                                                                                                    |
|-------------------------|----------------------------------------|----------------------------------------------------------------------------------------------------|
|                         | address-family ipv4 (BGP)              | Enters the router in address family configuration mode for configuring routing sessions such as BGP, RIP, or static routing sessions that use standard IP Version 4 address prefixes. |
|                         | address-family vpnv4                   | Enters the router in address family configuration mode for configuring routing sessions such as BGP, RIP, or static routing sessions that use standard VPNv4 address prefixes.        |
|                         | default-information originate<br>(BGP) | Allows the redistribution of network 0.0.0 into BGP.                                                                                                    |
|                         | route-map (IP)                         | Defines the conditions for redistributing routes from one routing protocol into another.                                                                                              |
|                         | router bgp                             | Configures the BGP routing process.                                                                                                    |

### network backdoor

To specify a backdoor route to a BGP-learned prefix that provides better information about the network, use the **network backdoor** command in address family or router configuration mode. To remove an address from the list, use the **no** form of this command.

network *ip-address* backdoor no network *ip-address* backdoor

| Syntax Description | ip-address                                      | IP address of the network to which you want a backdoor route. |
|--------------------|-------------------------------------------------|---------------------------------------------------------------|
| Command Default    | No network is marked as having a back door.     |                                                               |
| Command Modes      | Address family configuration (config-router-af) |                                                               |
|                    | Router configuration (config-router)            |                                                               |

| Command History | Release     | Modification                                                                                                    |
|-----------------|-------------|----------------------------------------------------------------------------------------------------|
|                 | 10.0        | This command was introduced.                                                                                                    |
|                 | 12.0(7)T    | Address family configuration mode was added.                                                                                                    |
| -               | 12.2(33)SRA | This command was integrated into Cisco IOS Release 12.2(33)SRA.                                                                                                    |
|                 | 12.28X      | This command is supported in the Cisco IOS Release 12.2SX train. Support in a specific 12.2SX release of this train depends on your feature set, platform, and platform hardware. |

**Usage Guidelines** A backdoor network is assigned an administrative distance of 200. The objective is to make Interior Gateway Protocol (IGP) learned routes preferred. A backdoor network is treated as a local network, except that it is not advertised. A network that is marked as a back door is not sourced by the local router, but should be learned from external neighbors. The BGP best path selection algorithm does not change when a network is configured as a back door.

**Examples** 

The following address family configuration example configures network 10.108.0.0 as a local network and network 192.168.7.0 as a backdoor network:

router bgp 109 address-family ipv4 multicast network 10.108.0.0 network 192.168.7.0 backdoor

The following router configuration example configures network 10.108.0.0 as a local network and network 192.168.7.0 as a backdoor network:

router bgp 109 network 10.108.0.0 network 192.168.7.0 backdoor

| Related | Commands |
|---------|----------|
|---------|----------|

| Command                                | Description                                                                                                    |
|----------------------------------------|----------------------------------------------------------------------------------------------------|
| address-family ipv4 (BGP)              | Places the router in address family configuration mode for configuring routing sessions such as BGP, RIP, or static routing sessions that use standard IP Version 4 address prefixes.  |
| address-family vpnv4                   | Places the router in address family configuration mode for configuring routing sessions such as BGP, RIP, or static routing sessions that use standard VPN Version 4 address prefixes. |
| distance bgp                           | Allows the use of external, internal, and local administrative distances that could be a better route to a node.                                                                       |
| network (BGP and multiprotocol<br>BGP) | Specifies networks to be advertised by the BGP and multiprotocol BGP routing processes.                                                                                                |
| router bgp                             | Assigns an absolute weight to a BGP network.                                                                                                    |

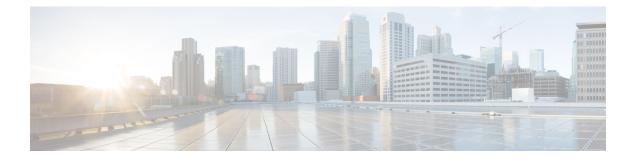

# **BGP Commands: O through show bgp**

- redistribute (BGP to ISO IS-IS), on page 487
- redistribute (IP), on page 490
- redistribute (ISO IS-IS to BGP), on page 501
- redistribute dvmrp, on page 503
- router bgp, on page 504
- route-server-context, on page 510
- scope, on page 512
- set aigp-metric, on page 514
- set as-path, on page 515
- set as-path replace, on page 518
- set comm-list delete, on page 520
- set community, on page 522
- set dampening, on page 524
- set extcomm-list delete, on page 527
- set extcommunity cost, on page 529
- set extcommunity rt, on page 532
- set extcommunity soo, on page 537
- set extcommunity vpn-distinguisher, on page 541
- set ip dscp (bmp), on page 544
- set ip next-hop self (BGP), on page 546
- set ip next-hop (BGP), on page 547
- set ipv6 next-hop (BGP), on page 550
- set metric (BGP-OSPF-RIP), on page 553
- set metric-type internal, on page 555
- set origin (BGP), on page 557
- set traffic-index, on page 559
- set weight, on page 561
- show bgp all community, on page 563
- show bgp all neighbors, on page 566
- show bgp ipv6, on page 572
- show bgp ipv6 unicast rib-failure, on page 576
- show bgp l2vpn evpn, on page 578
- show bgp l2vpn vpls, on page 584

- show bgp mvpn, on page 587
- show bgp nsap, on page 589
- show bgp nsap community, on page 592
- show bgp nsap community-list, on page 595
- show bgp nsap dampened-paths, on page 597
- show bgp nsap dampening, on page 599
- show bgp nsap filter-list, on page 602
- show bgp nsap flap-statistics, on page 604
- show bgp nsap inconsistent-as, on page 607
- show bgp nsap neighbors, on page 609
- show bgp nsap paths, on page 616
- show bgp nsap quote-regexp, on page 618
- show bgp nsap regexp, on page 621
- show bgp nsap summary, on page 624
- show bgp vpnv6 multicast, on page 627
- show bgp vpnv6 unicast, on page 629
- show bgp vpnv6 unicast rib-failure, on page 631

I

## redistribute (BGP to ISO IS-IS)

To redistribute routes from a Border Gateway Protocol (BGP) autonomous system into an International Organization for Standardization (ISO) Intermediate System-to-Intermediate System (IS-IS) routing process, use the **redistribute** command in router configuration mode. To remove the **redistribute** command from the configuration file and restore the system to its default condition where the software does not redistribute BGP routes into IS-IS, use the **no** form of this command.

**redistribute** *protocol autonomous-system-number* [*route-type*] [**route-map** *map-tag*] **no redistribute** *protocol autonomous-system-number* [*route-type*] [**route-map** *map-tag*]

| Syntax Description | protocol                 | Source protocol from which routes are being redistributed. It must be the <b>bgp</b> keyword.                                                                                                    |
|--------------------|--------------------------|----------------------------------------------------------------------------------------------------|
|                    |                          | The <b>bgp</b> keyword is used to redistribute dynamic routes.                                                                                                    |
|                    | autonomous-system-number | The autonomous system number of the BGP routing process from which BGP routes are redistributed into IS-IS. The range of values for this argument is any valid autonomous system number from 1 to 65535.                                                                                                    |
|                    |                          | • In Cisco IOS Release 12.0(32)SY8, 12.0(33)S3, 12.2(33)SRE, 12.2(33)XNE, 12.2(33)SXI1, Cisco IOS XE Release 2.4, and later releases, 4-byte autonomous system numbers are supported in the range from 65536 to 4294967295 in asplain notation and in the range from 1.0 to 65535.65535 in asdot notation.            |
|                    |                          | • In Cisco IOS Release 12.0(32)S12, 12.4(24)T, and Cisco IOS XE Release 2.3, 4-byte autonomous system numbers are supported in the range from 1.0 to 65535.65535 in asdot notation only.                                                                                                    |
|                    |                          | For more details about autonomous system number formats, see the <b>router bgp</b> command.                                                                                                    |
|                    | route-type               | (Optional) The type of route to be redistributed. It can be one of the following keywords: <b>clns</b> or <b>ip</b> . The default is <b>ip</b> .                                                                                                    |
|                    |                          | • The <b>clns</b> keyword is used to redistribute BGP routes with network service access point (NSAP) addresses into IS-IS.                                                                                                    |
|                    |                          | • The <b>ip</b> keyword is used to redistribute BGP routes with IP addresses into IS-IS.                                                                                                    |
|                    | route-map map-tag        | (Optional) Identifier of a configured route map. The route map should be<br>examined to filter the importation of routes from this source routing protocol<br>to IS-IS. If not specified, all routes are redistributed. If the keyword is specified,<br>but no route map tags are listed, no routes will be imported. |

**Command Default** Route redistribution from BGP to ISO IS-IS is disabled.

**Command Modes** 

Router configuration (config-router)

Release

**Command History** 

| ind motory | nelease                  | WoullCation                                                                                                    |
|------------|--------------------------|----------------------------------------------------------------------------------------------------|
|            | 12.2(8)T                 | This command was modified. The <b>clns</b> keyword was added.                                                                                 |
|            | 12.2(33)SRB              | This command was integrated into Cisco IOS Release 12.2(33)SRB.                                                                               |
|            | 12.0(32)S12              | This command was modified. Support for 4-byte autonomous system numbers in asdot notation only was added.                                     |
|            | 12.0(32)SY8              | This command was modified. Support for 4-byte autonomous system numbers in asplain and asdot notation was added.                              |
|            | 12.4(24)T                | This command was modified. Support for 4-byte autonomous system numbers in asdot notation only was added.                                     |
|            | Cisco IOS XE Release 2.3 | This command was modified. Support for 4-byte autonomous system numbers in asdot notation only was added.                                     |
|            | 12.2(33)SXI1             | This command was modified. Support for 4-byte autonomous system numbers in asplain and asdot notation was added.                              |
|            | 12.0(33)83               | This command was modified. Support for asplain notation was added and the default format for 4-byte autonomous system numbers is now asplain. |
|            | Cisco IOS XE Release 2.4 | This command was modified. Support for asplain notation was added and the default format for 4-byte autonomous system numbers is now asplain. |

Modification

### **Usage Guidelines**

The **clns** keyword must be specified to redistribute NSAP prefix routes from BGP into an ISO IS-IS routing process. This version of the **redistribute** command is used only under router configuration mode for IS-IS processes.

in asplain and asdot notation was added.

system number of the BGP routing process was removed.

This command was modified. Support for 4-byte autonomous system numbers in asplain and asdot notation was added. Support for changing autonomous

This command was modified. Support for 4-byte autonomous system numbers

12.2(33)SRE

12.2(33)XNE

**Note** Be aware that when you configure the **no redistribute bgp** *autonomous-system* **route-map** *map-name* command under the **router isis** router configuration command, IS-IS removes the entire **redistribute** command, not just the route map. This behavior differs from the **no redistribute isis** command configured under the **router bgp** router configuration command, which removes a keyword.

Examples

The following example configures NSAP prefix routes from BGP autonomous system 64500 to be redistributed into the IS-IS routing process called osi-proc-17:

router isis osi-proc-17 redistribute bgp 64500 clns

| Related Commands |  |
|------------------|--|
|------------------|--|

| Command                             | Description                                                                              |
|-------------------------------------|------------------------------------------------------------------------------------------|
| network (BGP and multiprotocol BGP) | Specifies the list of networks for the BGP routing process.                              |
| route-map (IP)                      | Defines the conditions for redistributing routes from one routing protocol into another. |
| router bgp                          | Configures the BGP routing process.                                                      |
| show route-map                      | Displays all route maps configured or only the one specified.                            |

### redistribute (IP)

To redistribute routes from one routing domain into another routing domain, use the **redistribute** command in the appropriate configuration mode. To disable all or some part of the redistribution (depending on the protocol), use the **no** form of this command. See the "Usage Guidelines" section for detailed, protocol-specific behaviors.

redistributeprotocol[ process-id ]{ level-1 | level-1-2 | level-2 }[ autonomous-system-number][ metric { metric-value | transparent } ][ metric-type type-value ][ match { internal |external 1 | external 2 } ][ tag tag-value ][ route-map map-tag ][ registered ][ resolved ]][ summary ][ subnets ][ nssa-only ]noredistributeprotocol[ process-id ]{ level-1 | level-1-2 | level-2 }[ autonomous-system-number ][ metric { metric-value | transparent }][ metric-type type-value ][ match { internal | external 1 |external 2 }][ tag tag-value ][ route-map map-tag ][ registered ][ summary ][ subnets ][ nssa-only ][ summary ][ summary ]

| Syntax Description | protocol | Source protocol from which routes are being redistributed. It can be one of the following keywords: <b>application</b> , <b>bgp</b> , <b>connected</b> , <b>eigrp</b> , <b>isis</b> , <b>mobile</b> , <b>ospf</b> , <b>rip</b> , <b>nhrp</b> , or <b>static</b> [ <b>ip</b> ].                                                                                                    |
|--------------------|----------|----------------------------------------------------------------------------------------------------|
|                    |          | The <b>static</b> [ <b>ip</b> ] keyword is used to redistribute IP static routes.<br>The optional <b>ip</b> keyword is used when redistributing into the<br>Intermediate System-to-Intermediate System (IS-IS) protocol.                                                                                                    |
|                    |          | The <b>application</b> keyword is used to redistribute an application<br>from one routing domain to another. In Cisco IOS XE Release<br>3.12S and Cisco IOS Release 15.4(3)M, you can redistribute<br>more than one application to different routing protocols such<br>as IS-IS, OSPF, Border Gateway Protocol (BGP), Enhanced<br>Interior Gateway Routing Protocol (EIGRP) and Routing<br>Information Protocol (RIP). |
|                    |          | The <b>connected</b> keyword refers to routes that are established<br>automatically by virtue of having enabled IP on an interface.<br>For routing protocols such as Open Shortest Path First (OSPF)<br>and IS-IS, these routes will be redistributed as external to the<br>autonomous system.                                                                                                    |

| process-id               | (Optional) For the <b>application</b> keyword, this is the name of an application.                                                                                                    |
|--------------------------|----------------------------------------------------------------------------------------------------|
|                          | For the <b>bgp</b> or <b>eigrp</b> keyword, this is an autonomous system number, which is a 16-bit decimal number.                                                                                                    |
|                          | For the <b>isis</b> keyword, this is an optional <i>tag</i> value that defines<br>a meaningful name for a routing process. Creating a name for<br>a routing process means that you use names when configuring<br>routing. You can configure a router in two routing domains<br>and redistribute routing information between these two<br>domains. |
|                          | For the <b>ospf</b> keyword, this is an appropriate OSPF process ID from which routes are to be redistributed. This identifies the routing process. This value takes the form of a nonzero decimal number.                                                                                                    |
|                          | For the <b>nhrp</b> keyword, this is an appropriate NHRP process ID from which routes are to be redistributed. This identifies the routing process. This value takes the form of a nonzero decimal number.                                                                                                    |
|                          | For the <b>rip</b> keyword, no <i>process-id</i> value is needed.                                                                                                    |
|                          | For the <b>application</b> keyword, this is the name of an application.                                                                                                    |
|                          | By default, no process ID is defined.                                                                                                    |
| level-1                  | Specifies that, for IS-IS, Level 1 routes are redistributed into other IP routing protocols independently.                                                                                                    |
| level-1-2                | Specifies that, for IS-IS, both Level 1 and Level 2 routes are redistributed into other IP routing protocols.                                                                                                    |
| level-2                  | Specifies that, for IS-IS, Level 2 routes are redistributed into other IP routing protocols independently.                                                                                                    |
| autonomous-system-number | (Optional) Autonomous system number for the redistributed route. The range is from 1 to 65535.                                                                                                    |
|                          | • In Cisco IOS Release 12.0(32)SY8, 12.0(33)S3,<br>12.2(33)SRE, 12.2(33)XNE, 12.2(33)SXI1, Cisco IOS<br>XE Release 2.4, and later releases, 4-byte autonomous<br>system numbers are supported in the range from 65536<br>to 4294967295 in asplain notation and in the range from<br>1.0 to 65535.65535 in asdot notation.                         |
|                          | • In Cisco IOS Release 12.0(32)S12, 12.4(24)T, and Cisco IOS XE Release 2.3, 4-byte autonomous system numbers are supported in the range from 1.0 to 65535.65535 in asdot notation only.                                                                                                    |
|                          | For more details about autonomous system number formats, see the <b>router bgp</b> command.                                                                                                    |

I

| metric metric-value                      | <ul> <li>(Optional) When redistributing from one OSPF process to another OSPF process on the same router, the metric will be carried through from one process to the other if no metric value is specified. When redistributing other processes to an OSPF process, the default metric is 20 when no metric value is specified. The default value is 0.</li> <li>(Optional) When redistributing from one NHRP process to another routing process on the same router, the metric will be carried through from one process to the other if no metric value is specified. The default value is 0.</li> </ul> |
|------------------------------------------|----------------------------------------------------------------------------------------------------|
| metric transparent                       | (Optional) Causes RIP to use the routing table metric for redistributed routes as the RIP metric.                                                                                                    |
| metric-type type value                   | <ul> <li>(Optional) For OSPF, specifies the external link type associated with the default route advertised into the OSPF routing domain. It can be one of two values:</li> <li>1—Type 1 external route</li> <li>2—Type 2 external route</li> <li>If a metric-type is not specified, the Cisco IOS software adopts a Type 2 external route.</li> <li>For IS-IS, it can be one of two values:</li> <li>internal—IS-IS metric that is &lt; 63.</li> <li>external—IS-IS metric that is &gt; 64 &lt; 128.</li> </ul>                                                                                          |
| match {internal   external1   external2} | <ul> <li>(Optional) Specifies the criteria by which OSPF routes are redistributed into other routing domains. It can be one of the following:</li> <li>internal—Routes that are internal to a specific autonomous system.</li> <li>external 1—Routes that are external to the autonomous system, but are imported into OSPF as Type 1 external routes.</li> <li>external 2—Routes that are external to the autonomous system, but are imported into OSPF as Type 2 external routes.</li> <li>The default is internal.</li> </ul>                                                                          |

| tag tag-value | (Optional) Specifies the 32-bit decimal value attached to eac<br>external route. This is not used by OSPF itself. It may be use<br>to communicate information between Autonomous System<br>Boundary Routers (ASBRs). If none is specified, the remote<br>autonomous system number is used for routes from BGP an<br>Exterior Gateway Protocol (EGP); for other protocols, zero<br>(0) is used. |
|---------------|----------------------------------------------------------------------------------------------------|
| route-map     | (Optional) Specifies the route map that should be interrogate<br>to filter the importation of routes from this source routing<br>protocol to the current routing protocol. If not specified, all<br>routes are redistributed. If this keyword is specified, but no<br>route map tags are listed, no routes will be imported.                                                                   |
| map-tag       | (Optional) Identifier of a configured route map.                                                                                                    |
| registered    | (Optional) Limit redistribution to registered NHRP routes.                                                                                                    |
| resolved      | (Optional) Limit redistribution to resolved NHRP routes.                                                                                                    |
| summary       | (Optional) Limit redistribution to NHRP summary routes.                                                                                                    |
| subnets       | (Optional) For redistributing routes into OSPF, the scope or<br>redistribution for the specified protocol. By default, no subne<br>are defined.                                                                                                    |
| nssa-only     | (Optional) Sets the nssa-only attribute for all routes redistributed into OSPF.                                                                                                    |

**Command Default** 

Route redistribution is disabled.

**Command Modes** 

Address family configuration (config-af)

Router configuration (config-router)

Address family topology configuration (config-router-af-topology)

| Command History | Release     | Modification                                                             |
|-----------------|-------------|--------------------------------------------------------------------------|
|                 | 10.0        | This command was introduced.                                             |
|                 | 12.0(5)T    | This command was modified. Address family configuration mode was added.  |
|                 | 12.0(22)S   | This command was modified. Address family support under EIGRP was added. |
|                 | 12.2(15)T   | This command was modified. Address family support under EIGRP was added. |
|                 | 12.2(18)S   | This command was modified. Address family support under EIGRP was added. |
|                 | 12.2(33)SRA | This command was integrated into Cisco IOS Release 12.2(33)SRA.          |

I

| Release                            | Modification                                                                                                    |  |
|------------------------------------|----------------------------------------------------------------------------------------------------|--|
| 12.2(33)SRB                        | This command was modified. Address family topology support under EIGRP was added.                                                                                      |  |
| 12.2(14)SX                         | This command was integrated into Cisco IOS Release 12.2(14)SX.                                                                                                    |  |
| 12.0(32)S12                        | This command was modified. Support for 4-byte autonomous system numbers in asdot notation only was added.                                                              |  |
| 12.0(32)SY8                        | This command was modified. Support for 4-byte autonomous system numbers in asplain and asdot notation was added.                                                       |  |
| 12.4(24)T                          | This command was modified. Support for 4-byte autonomous system numbers in asdot notation only was added.                                                              |  |
| Cisco IOS XE Release 2.3           | This command was modified. Support for 4-byte autonomous system numbers in asdot notation only was added.                                                              |  |
| 12.2(33)SXI1                       | This command was modified. Support for 4-byte autonomous system numbers in asplain and asdot notation was added.                                                       |  |
| 12.0(33)\$3                        | This command was modified. Support for asplain notation was added, and the default format for 4-byte autonomous system numbers is asplain.                             |  |
| Cisco IOS XE Release 2.4           | This command was modified. Support for asplain notation was added, and the default format for 4-byte autonomous system numbers is asplain.                             |  |
| 15.0(1)M                           | This command was modified. The <b>nssa-only</b> keyword was added.                                                                                                    |  |
| 12.2(33)SRE                        | This command was modified. Support for 4-byte autonomous system numbers in asplain and asdot notation was added.                                                       |  |
| 15.1(1)SG                          | This command was modified. Support for 4-byte autonomous system numbers in asplain and asdot notation was added.                                                       |  |
| Cisco IOS XE Release 3.3SG         | This command was modified. Support for 4-byte autonomous system numbers in asplain and asdot notation was added.                                                       |  |
| 15.1(2)SNG                         | This command was implemented on the Cisco ASR 901 Series Aggregation<br>Services Routers                                                                               |  |
| Cisco IOS XE Release 3.9S          | This command was modified. The <b>subnets</b> keyword was deprecated for OSPF classful redistribution.                                                                 |  |
| 15.2(1)E                           | This command was integrated into Cisco IOS Release 15.2(1)E.                                                                                                    |  |
| Cisco IOS XE Release 3.12S         | This command was modified. Support for redistribution of more than one application from one routing domain to another routing domain was added.                        |  |
| Cisco IOS XE Gibraltar<br>16.12.1x | Command is modified to include options for redistributing NHRP routes.<br>The following keywords are added: <b>registered</b> , <b>resolved</b> , and <b>summary</b> . |  |

### Using the no Form of the redistribute Command

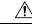

**Caution** Removing options that you have configured for the **redistribute** command requires careful use of the **no** form of the **redistribute** command to ensure that you obtain the result that you are expecting. Changing or disabling any keyword may or may not affect the state of other keywords, depending on the protocol.

It is important to understand that different protocols implement the **no** form of the **redistribute** command differently:

- In BGP, OSPF, and RIP configurations, the **no redistribute** command removes only the specified keywords from the **redistribute** commands in the running configuration. They use the *subtractive keyword* method when redistributing from other protocols. For example, in the case of BGP, if you configure **no redistribute static route-map interior**, *only the route map* is removed from the redistribution, leaving **redistribute static** in place with no filter.
  - An EIGRP routing process is configured when you issue the **router eigrp** command and then specify a network for the process using the **network** sub-command. Suppose that you have not configured an EIGRP routing process, and that you have configured redistribution of routes from such an EIGRP process into BGP, OSPF, or RIP. If you use the **no redistribute eigrp** command to change or disable a parameter in the **redistribute eigrp** command, the **no redistribute eigrp** command removes the entire **redistribute eigrp** command instead of changing or disabling a specific parameter.
- The no redistribute isis command removes the IS-IS redistribution from the running configuration. IS-IS removes the entire command, regardless of whether IS-IS is the redistributed or redistributing protocol.
- EIGRP used the subtractive keyword method prior to EIGRP component version rel5. Starting with EIGRP component version rel5, the **no redistribute** command removes the entire **redistribute** command when redistributing from any other protocol.

### Additional Usage Guidelines for the redistribute Command

A router receiving a link-state protocol with an internal metric will consider the cost of the route from itself to the redistributing router plus the advertised cost to reach the destination. An external metric only considers the advertised metric to reach the destination.

Routes learned from IP routing protocols can be redistributed at Level 1 into an attached area or at Level 2. The **level-1-2** keyword allows both Level 1 and Level 2 routes in a single command.

Redistributed routing information must be filtered by the **distribute-list out** router configuration command. This guideline ensures that only those routes intended by the administrator are passed along to the receiving routing protocol.

Whenever you use the **redistribute** or the **default-information** router configuration commands to redistribute routes into an OSPF routing domain, the router automatically becomes an ASBR. However, an ASBR does not, by default, generate a default route into the OSPF routing domain.

When routes are redistributed into OSPF from protocols other than OSPF or BGP, and no metric has been specified with the **metric-type** keyword and *type-value* argument, OSPF will use 20 as the default metric. When routes are redistributed into OSPF from BGP, OSPF will use 1 as the default metric. When routes are redistributed from one OSPF process to another OSPF process, autonomous system external and not-so-stubby-area (NSSA) routes will use 20 as the default metric. When intra-area and inter-area routes are redistributed between OSPF processes, the internal OSPF metric from the redistribution source process is

advertised as the external metric in the redistribution destination process. (This is the only case in which the routing table metric will be preserved when routes are redistributed into OSPF.)

When routes are redistributed into OSPF, only routes that are not subnetted are redistributed if the **subnets** keyword is not specified.

Ø

Note

Depending on your release the **subnets**keyword is automatically appended when you use the **redistribute** *ospf* command. This automatic addition results in the redistribution of classless OSPF routes.

On a router internal to an NSSA area, the **nssa-only** keyword causes the originated type-7 NSSA LSAs to have their propagate (P) bit set to zero, which prevents area border routers from translating these LSAs into type-5 external LSAs. On an area border router that is connected to an NSSA and normal areas, the **nssa-only** keyword causes the routes to be redistributed only into the NSSA areas.

Routes configured with the **connected** keyword affected by this **redistribute** command are the routes not specified by the **network** router configuration command.

You cannot use the **default-metric** command to affect the metric used to advertise connected routes.

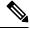

Note

The **metric** value specified in the **redistribute** command supersedes the **metric** value specified in the **default-metric** command.

The default redistribution of Interior Gateway Protocol (IGP) or Exterior Gateway Protocol (EGP) into BGP is not allowed unless the **default-information originate** router configuration command is specified.

You can use the **redistribute nhrp** *process-id* [metric *metric-value*][registered] [resolved] [summary] [route-map *map-tag*] command to distribute all or specific NHRP routes. The routes that can be specified are registered, resolved, or summary routes. The keywords 'registered', 'resolved' and 'summary' are used to filter redistributed routes based on their origin. If none of these is specified, all NHRP routes are redistributed when redistribution from NHRP is configured.

Standard redistribution filtering mechanisms such as route-maps and tagging can also be used.

## Release 12.2(33)SRB

If you plan to configure the Multi-Topology Routing (MTR) feature, you need to enter the **redistribute** command in address family topology configuration mode in order for this OSPF configuration command to become topology-aware.

### 4-Byte Autonomous System Number Support

In Cisco IOS Release 12.0(32)SY8, 12.0(33)S3, 12.2(33)SRE, 12.2(33)XNE, 12.2(33)SXI1, Cisco IOS XE Release 2.4, and later releases, the Cisco implementation of 4-byte autonomous system numbers uses asplain—65538 for example—as the default regular expression match and output display format for autonomous system numbers, but you can configure 4-byte autonomous system numbers in both the asplain format and the asdot format as described in RFC 5396. To change the default regular expression match and output display of 4-byte autonomous system numbers to asdot format, use the **bgp asnotation dot** command.

In Cisco IOS Release 12.0(32)S12, 12.4(24)T, and Cisco IOS XE Release 2.3, the Cisco implementation of 4-byte autonomous system numbers uses asdot—1.2, for example—as the only configuration format, regular expression match, and output display, with no asplain support.

### **Examples**

The following example shows how OSPF routes are redistributed into a BGP domain:

```
Device(config)# router bgp 109
Device(config-router)# redistribute ospf
```

The following example shows how to redistribute EIGRP routes into an OSPF domain:

```
Device(config)# router ospf 110
Device(config-router)# redistribute eigrp
```

The following example shows how to redistribute the specified EIGRP process routes into an OSPF domain. The EIGRP-derived metric will be remapped to 100 and RIP routes to 200.

```
Device(config) # router ospf 109
Device(config-router) # redistribute eigrp 108 metric 100 subnets
Device(config-router) # redistribute rip metric 200 subnets
```

The following example shows how to configure BGP routes to be redistributed into IS-IS. The link-state cost is specified as 5, and the metric type is set to external, indicating that it has lower priority than internal metrics.

```
Device (config) # router isis
Device (config-router) # redistribute bgp 120 metric 5 metric-type external
```

The following example shows how to redistribute an application into an OSPF domain and specify a metric value of 5:

```
Device(config)# router ospf 4
Device(config-router)# redistribute application am metric 5
```

In the following example, network 172.16.0.0 will appear as an external LSA in OSPF 1 with a cost of 100 (the cost is preserved):

```
Device(config)# interface ethernet 0
Device(config-if)# ip address 172.16.0.1 255.0.0.0
Device(config-if)# exit
Device(config)# ip ospf cost 100
Device(config)# interface ethernet 1
Device(config-if)# ip address 10.0.0.1 255.0.0.0
!
Device(config)# router ospf 1
Device(config-router)# network 10.0.0.0 0.255.255.255 area 0
Device(config-router)# redistribute ospf 2 subnet
Device(config)# router ospf 2
Device(config-router)# network 172.16.0.0 0.255.255.255 area 0
```

The following example shows how BGP routes are redistributed into OSPF and assigned the local 4-byte autonomous system number in asplain format. This example requires Cisco IOS Release 12.0(32)SY8, 12.0(33)S3, 12.2(33)SRE, 12.2(33)SXI1, Cisco IOS XE Release 2.4, or a later release.

```
Device(config)# router ospf 2
Device(config-router)# redistribute bgp 65538
```

The following example shows how to remove the **connected metric 1000 subnets** options from the **redistribute connected metric 1000 subnets** command and leave the **redistribute connected** command in the configuration:

Device(config-router) # no redistribute connected metric 1000 subnets

The following example shows how to remove the **metric 1000** options from the **redistribute connected metric 1000 subnets** command and leave the **redistribute connected subnets** command in the configuration:

Device (config-router) # no redistribute connected metric 1000

The following example shows how to remove the **subnets** option from the **redistribute connected metric 1000 subnets** command and leave the **redistribute connected metric 1000** command in the configuration:

Device (config-router) # no redistribute connected subnets

The following example shows how to remove the **redistribute connected** command, and any of the options that were configured for the **redistribute connected** command, from the configuration:

Device(config-router) # no redistribute connected

The following example shows how EIGRP routes are redistributed into an EIGRP process in a named EIGRP configuration:

```
Device(config)# router eigrp virtual-name
Device(config-router)# address-family ipv4 autonomous-system 1
Device(config-router-af)# topology base
Device(config-router-af-topology)# redistribute eigrp 6473 metric 1 1 1 1 1
```

The following example shows how to set and disable the redistributions in EIGRP configuration. Note that, in the case of EIGRP, the **no** form of the commands removes the entire set of **redistribute** commands from the running configuration.

```
Device (config) # router eigrp 1
Device (config-router) # network 0.0.0.0
Device(config-router) # redistribute eigrp 2 route-map x
Device (config-router) # redistribute ospf 1 route-map x
Device (config-router) # redistribute bgp 1 route-map x
Device (config-router) # redistribute isis level-2 route-map x
Device (config-router) # redistribute rip route-map x
Device (config) # router eigrp 1
Device (config-router) # no redistribute eigrp 2 route-map x
Device (config-router) # no redistribute ospf 1 route-map x
Device (config-router) # no redistribute bqp 1 route-map x
Device(config-router) # no redistribute isis level-2 route-map x
Device (config-router) # no redistribute rip route-map x
Device (config-router) # end
Device# show running-config | section router eigrp 1
router eigrp 1
network 0.0.0.0
```

The following example shows how to set and disable the redistributions in OSPF configuration. Note that the **no** form of the commands removes only the specified keywords from the **redistribute** command in the running configuration.

```
Device(config) # router ospf 1
Device(config-router) # network 0.0.0.0
Device(config-router) # redistribute eigrp 2 route-map x
Device(config-router)# redistribute ospf 1 route-map x
Device (config-router) # redistribute bgp 1 route-map x
Device(config-router) # redistribute isis level-2 route-map x
Device(config-router) # redistribute rip route-map x
Device(config) # router ospf 1
Device(config-router) # no redistribute eigrp 2 route-map x
Device(config-router) # no redistribute ospf 1 route-map x
Device(config-router) # no redistribute bgp 1 route-map x
Device(config-router) # no redistribute isis level-2 route-map x
Device(config-router) # no redistribute rip route-map x
Device(config-router)# end
Device# show running-config | section router ospf 1
router ospf 1
redistribute eigrp 2
 redistribute ospf 1
 redistribute bgp 1
 redistribute rip
network 0.0.0.0
```

The following example shows how to remove only the route map filter from the redistribution in BGP; redistribution itself remains in force without a filter:

```
Device(config)# router bgp 65000
Device(config-router)# no redistribute eigrp 2 route-map x
```

The following example shows how to remove the EIGRP redistribution to BGP:

```
Device(config)# router bgp 65000
Device(config-router)# no redistribute eigrp 2
```

The following example shows how registered NHRP routes are redistributed into a BGP domain:

```
Router(config)# router bgp 109
Router(config-router)# redistribute nhrp 11 registered
```

|  | Command                   | Description                                                                                                    |
|--|---------------------------|----------------------------------------------------------------------------------------------------|
|  | address-family (EIGRP)    | Enters address family configuration mode to configure an EIGRP routing instance.                                                                                               |
|  | address-family ipv4 (BGP) | Places the router in address family configuration mode for configuring routing sessions such as BGP, RIP, or static routing sessions that use standard IPv4 address prefixes.  |
|  | address-family vpnv4      | Places the router in address family configuration mode for configuring routing sessions such as BGP, RIP, or static routing sessions that use standard VPNv4 address prefixes. |
|  | bgp asnotation dot        | Changes the default display and the regular expression match format<br>of BGP 4-byte autonomous system numbers from asplain (decimal<br>values) to dot notation.               |

I

| Command                                  | Description                                                                                                    |
|------------------------------------------|----------------------------------------------------------------------------------------------------|
| default-information originate<br>(BGP)   | Allows the redistribution of network 0.0.0.0 into BGP.                                                                                       |
| default-information originate<br>(IS-IS) | Generates a default route into an IS-IS routing domain.                                                                                      |
| default-information originate<br>(OSPF)  | Generates a default route into an OSPF routing domain.                                                                                       |
| distribute-list out (IP)                 | Suppresses networks from being advertised in updates.                                                                                        |
| route-map (IP)                           | Defines the conditions for redistributing routes from one routing protocol into another, or enables policy routing.                          |
| router bgp                               | Configures the BGP routing process.                                                                                                    |
| router eigrp                             | Configures the EIGRP address-family process.                                                                                                 |
| show route-map                           | Displays all route maps configured or only the one specified.                                                                                |
| topology (EIGRP)                         | Configures an EIGRP process to route IP traffic under the specified topology instance and enters address family topology configuration mode. |

I

# redistribute (ISO IS-IS to BGP)

To redistribute routes from an International Organization for Standardization (ISO) Intermediate System-to-Intermediate System (IS-IS) routing process into a Border Gateway Protocol (BGP) autonomous system, use the **redistribute** command in address family or router configuration mode. To remove the **redistribute** command from the configuration file and restore the system to its default condition where the software does not redistribute IS-IS routes into BGP, use the **no** form of this command.

**redistribute** *protocol* [*process-id*] [*route-type*] [**route-map** [*map-tag*]] **no redistribute** *protocol* [*process-id*] [*route-type*] [**route-map** [*map-tag*]]

| Syntax Description | protocol          | Source protocol from which routes are being redistributed. It can be one of the following keywords: <b>isis</b> or <b>static</b> .                                                                                                    |
|--------------------|-------------------|----------------------------------------------------------------------------------------------------|
|                    |                   | • The <b>isis</b> keyword is used to redistribute dynamic routes.                                                                                                    |
|                    |                   | • The <b>static</b> keyword is used to redistribute static routes.                                                                                                    |
|                    | process-id        | (Optional) When IS-IS is used as a source protocol, this argument<br>defines a meaningful name for a routing process. The <i>process-id</i><br>argument identifies from which IS-IS routing process routes will<br>be redistributed.                                                                                                    |
|                    |                   | • Routes can be redistributed only from IS-IS routing processes that involve Level 2 routes, including IS-IS Level 1-2 and Level 2 routing processes.                                                                                                    |
|                    |                   | • The <i>process-id</i> argument is not used when the <b>static</b> keyword is used as the <i>protocol</i> .                                                                                                    |
|                    | route-type        | (Optional) The type of route to be redistributed. It can be one of the following keywords: <b>clns</b> or <b>ip</b> . The default is <b>ip</b> .                                                                                                    |
|                    |                   | • The <b>clns</b> keyword is used to redistribute Connectionless<br>Network Service (CLNS) routes with network service access<br>point (NSAP) addresses into BGP.                                                                                                    |
|                    |                   | • The <b>ip</b> keyword is used to redistribute IS-IS routes with IP addresses into BGP.                                                                                                    |
|                    | route-map map-tag | (Optional) Identifier of a configured route map. The route map is<br>examined to filter the importation of routes from this source routing<br>protocol to BGP. If no route map is specified, all routes are<br>redistributed. If the <b>route-map</b> keyword is specified, but no<br><i>map-tag</i> value is entered, no routes are imported. |

route-type : ip

Command Modes Address family configuration (config-router-af) (Cisco IOS 12.3(8)T and later releases)

**Command History Modification** Release 12.2(8)T The **clns** keyword was added. 12.3(8)T Beginning with Cisco IOS Release 12.3(8)T this version of the redistribute command should be entered under address family mode rather than router configuration mode. 12.2(33)SRB This command was integrated into Cisco IOS Release 12.2(33)SRB. Cisco IOS XE 2.6 This command was integrated into Cisco IOS XE Release 2.6. The clns keyword must be specified to redistribute NSAP prefix routes from an ISO IS-IS routing process **Usage Guidelines** into BGP. Beginning with Cisco IOS Release 12.3(8)T, this version of the redistribute command is entered only in address family configuration mode for BGP processes. Examples **Cisco IOS Releases Prior to Release 12.3(8)**T The following example configures CLNS NSAP routes from the IS-IS routing process called osi-proc-6 to be redistributed into BGP:

> Router(config)# router bgp 64352 Router(config-router)# redistribute isis osi-proc-6 clns

## **Cisco IOS Releases 12.3(8)T and Later Releases**

The following example configures CLNS NSAP routes from the IS-IS routing process called osi-proc-15 to be redistributed into BGP:

```
Router(config)# router bgp 404
Router(config-router)# address-family nsap
Router(config-router-af)# redistribute isis osi-proc-15 clns
```

| Related Commands | Command                             | Description                                                                              |
|------------------|-------------------------------------|------------------------------------------------------------------------------------------|
|                  | network (BGP and multiprotocol BGP) | Specifies the list of networks for the BGP routing process.                              |
|                  | route-map (IP)                      | Defines the conditions for redistributing routes from one routing protocol into another. |
|                  | show route-map                      | Displays all route maps configured or only the one specified.                            |

Router configuration (config-router) (T-releases after Cisco IOS 12.3(8)T)

# redistribute dvmrp

To configure redistribution of Distance Vector Multicast Routing Protocol (DVMRP) routes into multiprotocol BGP, use the **redistribute dvmrp** command in address family or router configuration mode. To stop such redistribution, use the **no**form of this command.

redistribute dvmrp [route-map map-name]
no redistribute dvmrp [route-map map-name]

| Syntax Description | route-map map-name                                         | (Optional) Name of the route map that contains various BGP attribute settings. |
|--------------------|------------------------------------------------------------|--------------------------------------------------------------------------------|
| Command Default    | DVMRP routes are not redistributed into multiprotocol BGP. |                                                                                |
| Command Modes      | Address family configuration (config-router-af)            |                                                                                |
|                    | Router configuration (config-router)                       |                                                                                |

| Command History | Release     | Modification                                                                                                    |
|-----------------|-------------|----------------------------------------------------------------------------------------------------|
|                 | 11.1(20)CC  | This command was introduced.                                                                                                    |
|                 | 12.0(7)T    | Address family configuration mode was added.                                                                                                    |
|                 | 12.2(33)SRA | This command was integrated into Cisco IOS Release 12.2(33)SRA.                                                                                                    |
|                 | 12.28X      | This command is supported in the Cisco IOS Release 12.2SX train. Support in a specific 12.2SX release of this train depends on your feature set, platform, and platform hardware. |

**Usage Guidelines** Use this command if you have a subset of DVMRP routes in an autonomous system that you want to take the multiprotocol BGP path. Define a route map to further specify which DVMRP routes get redistributed.

### **Examples**

The following router configuration mode example redistributes DVMRP routes to BGP peers that match access list 1:

router bgp 109
redistribute dvmrp route-map dvmrp-into-mbgp
route-map dvmrp-into-mbgp
match ip address 1

The following address family configuration mode example redistributes DVMRP routes to multiprotocol BGP peers that match access list 1:

router bgp 109
address-family ipv4 multicast
redistribute dvmrp route-map dvmrp-into-mbgp
route-map dvmrp-into-mbgp
match ip address 1

# router bgp

To configure the Border Gateway Protocol (BGP) routing process, use the **router bgp** command in global configuration mode. To remove a BGP routing process, use the **no** form of this command.

router bgp autonomous-system-number
no router bgp autonomous-system-number

| Syntax Description | autonomous-system-number | Number of an autonomous system that identifies the router to other BGP routers and tags the routing information that is passed along. Number in the range from 1 to 65535.                                                                                                    |
|--------------------|--------------------------|----------------------------------------------------------------------------------------------------|
|                    |                          | • In Cisco IOS Release 12.0(32)SY8, 12.0(33)S3, 12.2(33)SRE, 12.2(33)XNE, 12.2(33)SXI1, Cisco IOS XE Release 2.4, and later releases, 4-byte autonomous system numbers are supported in the range from 65536 to 4294967295 in asplain notation and in the range from 1.0 to 65535.65535 in asdot notation. |
|                    |                          | • In Cisco IOS Release 12.0(32)S12, 12.4(24)T, and Cisco IOS XE Release 2.3, 4-byte autonomous system numbers are supported in the range from 1.0 to 65535.65535 in asdot notation only.                                                                                                    |
|                    |                          | For more details about autonomous system number formats, see the "Usage Guidelines" section.                                                                                                    |

**Command Default** No BGP routing process is enabled by default.

# **Command Modes**

Global configuration (config)

# Command History

| ry | Release     | Modification                                                                                                    |
|----|-------------|----------------------------------------------------------------------------------------------------|
|    | 10.0        | This command was introduced.                                                                                     |
|    | 12.2(25)SG  | This command was integrated into Cisco IOS Release 12.2(25)SG.                                                   |
|    | 12.2(33)SRA | This command was integrated into Cisco IOS Release 12.2(33)SRA.                                                  |
|    | 12.2(31)SB2 | This command was integrated into Cisco IOS Release 12.2(31)SB2.                                                  |
|    | 12.2(33)SRB | This command was modified. Support for IPv6 was added.                                                           |
|    | 12.2(14)SX  | This command was integrated into Cisco IOS Release 12.2(14)SX.                                                   |
|    | 12.2(33)SB  | This command was modified. Support for IPv6 was added.                                                           |
|    | 12.0(32)812 | This command was modified. Support for 4-byte autonomous system numbers in asdot notation only was added.        |
|    | 12.0(32)SY8 | This command was modified. Support for 4-byte autonomous system numbers in asplain and asdot notation was added. |

| Release                    | Modification                                                                                                    |  |
|----------------------------|----------------------------------------------------------------------------------------------------|--|
| 12.4(24)T                  | This command was modified. Support for 4-byte autonomous system number in asdot notation only was added.                                         |  |
| Cisco IOS XE Release 2.3   | This command was modified. Support for 4-byte autonomous system numbers in asdot notation only was added.                                        |  |
| 12.2(33)SXI1               | This command was modified. Support for 4-byte autonomous system numbers in asplain and asdot notation was added.                                 |  |
| 12.0(33)\$3                | This command was modified. Support for asplain notation was added and the default format for 4-byte autonomous system numbers is now asplain.    |  |
| Cisco IOS XE Release 2.4   | This command was modified. Support for asplain notation was added and the default format for 4-byte autonomous system numbers is now asplain.    |  |
| 12.2(33)SRE                | This command was modified. Support for 4-byte autonomous system numbers in asplain and asdot notation was added.                                 |  |
| 12.2(33)XNE                | This command was modified. Support for 4-byte autonomous system numbers in asplain and asdot notation was added.                                 |  |
| 15.1(1)SG                  | This command was modified. Support for asplain notation was added and the default format for 4-byte autonomous system numbers is now asplain.    |  |
| Cisco IOS XE Release 3.3SG | This command was modified. Support for asplain notation was added and<br>the default format for 4-byte autonomous system numbers is now asplain. |  |
| 15.1(2)SNG                 | This command was implemented on the Cisco ASR 901 Series Aggregation Services Routers.                                                           |  |
| 15.2(1)E                   | This command was integrated into Cisco IOS Release 15.2(1)E.                                                                                     |  |

## Usage Guidelines

This command allows you to set up a distributed routing core that automatically guarantees the loop-free exchange of routing information between autonomous systems.

Prior to January 2009, BGP autonomous system numbers that were allocated to companies were 2-octet numbers in the range from 1 to 65535 as described in RFC 4271, *A Border Gateway Protocol 4 (BGP-4)*. Due to increased demand for autonomous system numbers, the Internet Assigned Number Authority (IANA) will start in January 2009 to allocate four-octet autonomous system numbers in the range from 65536 to 4294967295. RFC 5396, *Textual Representation of Autonomous System (AS) Numbers*, documents three methods of representing autonomous system numbers. Cisco has implemented the following two methods:

- Asplain—Decimal value notation where both 2-byte and 4-byte autonomous system numbers are represented by their decimal value. For example, 65526 is a 2-byte autonomous system number and 234567 is a 4-byte autonomous system number.
- Asdot—Autonomous system dot notation where 2-byte autonomous system numbers are represented by their decimal value and 4-byte autonomous system numbers are represented by a dot notation. For example, 65526 is a 2-byte autonomous system number and 1.169031 is a 4-byte autonomous system number (this is dot notation for the 234567 decimal number).

For details about the third method of representing autonomous system numbers, see RFC 5396.

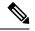

Note

In Cisco IOS releases that include 4-byte ASN support, command accounting and command authorization that include a 4-byte ASN number are sent in the asplain notation irrespective of the format that is used on the command-line interface.

## Asdot Only Autonomous System Number Formatting

In Cisco IOS Release 12.0(32)S12, 12.4(24)T, Cisco IOS XE Release 2.3, and later releases, the 4-octet (4-byte) autonomous system numbers are entered and displayed only in asdot notation, for example, 1.10 or 45000.64000. When using regular expressions to match 4-byte autonomous system numbers the asdot format includes a period which is a special character in regular expressions. A backslash must be entered before the period for example, 1\.14, to ensure the regular expression match does not fail. The table below shows the format in which 2-byte and 4-byte autonomous system numbers are configured, matched in regular expressions, and displayed in **show** command output in Cisco IOS images where only asdot formatting is available.

## Table 7: Asdot Only 4-Byte Autonomous System Number Format

| Format | Configuration Format                          | Show Command Output and Regular Expression Match<br>Format |
|--------|-----------------------------------------------|------------------------------------------------------------|
| asdot  | 2-byte: 1 to 65535 4-byte: 1.0 to 65535.65535 | 2-byte: 1 to 65535 4-byte: 1.0 to 65535.65535              |

## Asplain as Default Autonomous System Number Formatting

In Cisco IOS Release 12.0(32)SY8, 12.0(33)S3, 12.2(33)SRE, 12.2(33)XNE, 12.2(33)SXI1, Cisco IOS XE Release 2.4, and later releases, the Cisco implementation of 4-byte autonomous system numbers uses asplain as the default display format for autonomous system numbers, but you can configure 4-byte autonomous system numbers in both the asplain and asdot format. In addition, the default format for matching 4-byte autonomous system numbers in regular expressions is asplain, so you must ensure that any regular expressions to match 4-byte autonomous system numbers are written in the asplain format. If you want to change the default show command output to display 4-byte autonomous system numbers in the asdot format, use the bgp asnotation dot command under router configuration mode. When the asdot format is enabled as the default, any regular expressions to match 4-byte autonomous system numbers must be written using the asdot format, or the regular expression match will fail. The tables below show that although you can configure 4-byte autonomous system numbers in either asplain or asdot format, only one format is used to display show command output and control 4-byte autonomous system number matching for regular expressions, and the default is asplain format. To display 4-byte autonomous system numbers in show command output and to control matching for regular expressions in the asdot format, you must configure the **bgp asnotation dot** command. After enabling the **bgp** as notation dot command, a hard reset must be initiated for all BGP sessions by entering the clear ip bgp \* command.

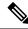

Note

If you are upgrading to an image that supports 4-byte autonomous system numbers, you can still use 2-byte autonomous system numbers. The **show** command output and regular expression match are not changed and remain in asplain (decimal value) format for 2-byte autonomous system numbers regardless of the format configured for 4-byte autonomous system numbers.

### Table 8: Default Asplain 4-Byte Autonomous System Number Format

| Format  | Configuration Format                           | Show Command Output and Regular Expression<br>Match Format |
|---------|------------------------------------------------|------------------------------------------------------------|
| asplain | 2-byte: 1 to 65535 4-byte: 65536 to 4294967295 | 2-byte: 1 to 65535 4-byte: 65536 to 4294967295             |
| asdot   | 2-byte: 1 to 65535 4-byte: 1.0 to 65535.65535  | 2-byte: 1 to 65535 4-byte: 65536 to 4294967295             |

### Table 9: Asdot 4-Byte Autonomous System Number Format

| Format  | Configuration Format                           | Show Command Output and Regular Expression<br>Match Format |
|---------|------------------------------------------------|------------------------------------------------------------|
| asplain | 2-byte: 1 to 65535 4-byte: 65536 to 4294967295 | 2-byte: 1 to 65535 4-byte: 1.0 to 65535.65535              |
| asdot   | 2-byte: 1 to 65535 4-byte: 1.0 to 65535.65535  | 2-byte: 1 to 65535 4-byte: 1.0 to 65535.65535              |

## **Reserved and Private Autonomous System Numbers**

In Cisco IOS Release 12.0(32)S12, 12.0(32)SY8, 12.2(33)SRE, 12.2(33)XNE, 12.2(33)SXI1, 12.4(24)T, Cisco IOS XE Release 2.3 and later releases, the Cisco implementation of BGP supports RFC 4893. RFC 4893 was developed to allow BGP to support a gradual transition from 2-byte autonomous system numbers to 4-byte autonomous system numbers. A new reserved (private) autonomous system number, 23456, was created by RFC 4893 and this number cannot be configured as an autonomous system number in the Cisco IOS CLI.

RFC 5398, *Autonomous System (AS) Number Reservation for Documentation Use*, describes new reserved autonomous system numbers for documentation purposes. Use of the reserved numbers allow configuration examples to be accurately documented and avoids conflict with production networks if these configurations are literally copied. The reserved numbers are documented in the IANA autonomous system number registry. Reserved 2-byte autonomous system numbers are in the contiguous block, 64496 to 64511 and reserved 4-byte autonomous system numbers are from 65536 to 65551 inclusive.

Private 2-byte autonomous system numbers are still valid in the range from 64512 to 65534 with 65535 being reserved for special use. Private autonomous system numbers can be used for internal routing domains but must be translated for traffic that is routed out to the Internet. BGP should not be configured to advertise private autonomous system numbers to external networks. Cisco IOS software does not remove private autonomous system numbers by default. We recommend that ISPs filter private autonomous system numbers.

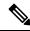

**Note** Autonomous system number assignment for public and private networks is governed by the IANA. For information about autonomous-system numbers, including reserved number assignment, or to apply to register an autonomous system number, see the following URL: http://www.iana.org/.

**Examples** 

The following example configures a BGP process for autonomous system 45000 and configures two external BGP neighbors in different autonomous systems using 2-byte autonomous system numbers:

```
router bgp 45000
neighbor 192.168.1.2 remote-as 40000
neighbor 192.168.3.2 remote-as 50000
neighbor 192.168.3.2 description finance
!
address-family ipv4
neighbor 192.168.1.2 activate
neighbor 192.168.3.2 activate
no auto-summary
no synchronization
network 172.17.1.0 mask 255.255.255.0
exit-address-family
```

The following example configures a BGP process for autonomous system 65538 and configures two external BGP neighbors in different autonomous systems using 4-byte autonomous system numbers in asplain notation. This example is supported i n Cisco IOS Release 12.0(32)SY8, 12.0(33)S3, 12.2(33)SRE, 12.2(33)XNE, 12.2(33)SXI1, Cisco IOS XE Release 2.4, and later releases.

```
router bgp 65538
neighbor 192.168.1.2 remote-as 65536
neighbor 192.168.3.2 remote-as 65550
neighbor 192.168.3.2 description finance
!
address-family ipv4
neighbor 192.168.1.2 activate
neighbor 192.168.3.2 activate
no auto-summary
no synchronization
network 172.17.1.0 mask 255.255.255.0
exit-address-family
```

The following example configures a BGP process for autonomous system 1.2 and configures two external BGP neighbors in different autonomous systems using 4-byte autonomous system numbers in asdot notation. This example is supported in Cisco IOS Release 12.0(32)SY8, 12.0(32)S12, 12.2(33)SRE, 12.2(33)XNE, 12.2(33)SXI1, 12.4(24)T, and Cisco IOS XE Release 2.3, and later releases.

```
router bgp 1.2
neighbor 192.168.1.2 remote-as 1.0
neighbor 192.168.3.2 remote-as 1.14
neighbor 192.168.3.2 description finance
!
address-family ipv4
neighbor 192.168.1.2 activate
neighbor 192.168.3.2 activate
no auto-summary
no synchronization
network 172.17.1.0 mask 255.255.255.0
exit-address-family
```

| Related Commands | Command            | Description                                                                                                    |
|------------------|--------------------|----------------------------------------------------------------------------------------------------|
|                  | bgp asnotation dot | Changes the default display and the regular expression match format<br>of BGP 4-byte autonomous system numbers from asplain (decimal<br>values) to dot notation. |
|                  | neighbor remote-as | Adds an entry to the BGP or multiprotocol BGP neighbor table.                                                                                                    |

| Command                                | Description                                                 |
|----------------------------------------|-------------------------------------------------------------|
| network (BGP and multiprotocol<br>BGP) | Specifies the list of networks for the BGP routing process. |

# route-server-context

To create a route-server context in order to provide flexible policy handling for a BGP route server, use the **route-server-context** command in router configuration mode. To remove the route server context, use the **no** form of this command.

route-server-context context-name
no route-server-context context-name

| <i>context-name</i> Name of the route server context. | Syntax Description | context-name | Name of the route server context. |
|-------------------------------------------------------|--------------------|--------------|-----------------------------------|
|-------------------------------------------------------|--------------------|--------------|-----------------------------------|

**Command Default** No route server context exists.

### **Command Modes**

Router configuration (config-router)

| Command History | Release           | Modification                                                 |
|-----------------|-------------------|--------------------------------------------------------------|
|                 | Cisco IOS XE 3.3S | This command was introduced.                                 |
|                 | 15.2(3)T          | This command was integrated into Cisco IOS Release 15.2(3)T. |

**Usage Guidelines** 

Flexible (customized) policy support for a BGP route server is made possible with the use of the **route-server-context** command. The **route-server-context** command creates a context, which represents the virtual table used to store prefixes and paths that require special handling due to individualized policy configurations.

The context is referenced by the BGP neighbors assigned to use that context (in the **neighbor route-server-client** command). Thus, multiple neighbors sharing the same policy can share the same route server context.

In order to configure flexible policy handling, create a route server context, which includes an import map. The import map references a standard route map.

**Examples** 

In the following example, the local router is a BGP route server. Its neighbors at 10.10.10.12 and 10.10.10.13 are its route server clients. A route server context named ONLY\_AS27\_CONTEXT is created and applied to the neighbor at 10.10.10.13. The context uses an import map that references a route map named only\_AS27\_routemap. The route map matches routes permitted by access list 27. Access list 27 permits routes that have 27 in the autonomous system path.

```
router bgp 65000
route-server-context ONLY_AS27_CONTEXT
address-family ipv4 unicast
import-map only_AS27_routemap
exit-address-family
exit-route-server-context
!
neighbor 10.10.10.12 remote-as 12
neighbor 10.10.10.13 remote-as 13
neighbor 10.10.10.13 description Peer13
```

```
neighbor 10.10.10.21 remote-as 21
  neighbor 10.10.10.27 remote-as 27
  1
  address-family ipv4
     neighbor 10.10.10.12 activate
     neighbor 10.10.10.12 route-server-client
     neighbor 10.10.10.13 activate
     neighbor 10.10.10.13 route-server-client context ONLY_AS27_CONTEXT
     neighbor 10.10.10.21 activate
     neighbor 10.10.10.27 activate
  exit-address-family
!
ip as-path access-list 27 permit 27
1
route-map only_AS27_routemap permit 10
  match as-path 27
!
```

## Related Commands

| Command                            | Description                                                               |
|------------------------------------|---------------------------------------------------------------------------|
| description (route-server-context) | Specifies a description for a route-server-context.                       |
| neighbor route-server-client       | Specifies on a BGP route server that a neighbor is a route server client. |

# scope

To define the scope for a Border Gateway Protocol (BGP) routing session and to enter router scope configuration mode, use the **scope** command in router configuration mode. To remove the scope configuration, use the **no** form of this command.

scope {global | vrf vrf-name}
no scope {global | vrf vrf-name}

| Syntax Description | global                                                                                                    | Configures BGP to use the global routing table or a specific topology table.                                                                                                    |  |  |
|--------------------|----------------------------------------------------------------------------------------------------|----------------------------------------------------------------------------------------------------|--|--|
|                    | vrf                                                                                                    | Configures BGP to use a specific VRF routing table.                                                                                                    |  |  |
|                    | vrf-name                                                                                                    | Name of an existing VRF.                                                                                                    |  |  |
| Command Default    | No scope is                                                                                                    | defined for a BGP routing session.                                                                                                    |  |  |
| Command Modes      | Router confi                                                                                                    | iguration (config-router)                                                                                                    |  |  |
| Command History    | Release                                                                                                    | Modification                                                                                                    |  |  |
|                    | 12.2(33)SR                                                                                                    | B This command was introduced.                                                                                                    |  |  |
| Usage Guidelines   | Multi-Topol<br>not limited t<br>configuratio<br>configuratio<br>configured t<br>commands c<br>hierarchy ca<br>The BGP co<br>BGP configu<br>mode, MTR | iguration hierarchy, named scope, has been introduced into the BGP protocol. To implement<br>logy Routing (MTR) support for BGP, the scope hierarchy is required, but the scope hierarchy is<br>to MTR use. The scope hierarchy introduces some new configuration modes such as router scope<br>on mode. Router scope configuration mode is entered by configuring the <b>scope</b> command in router<br>on mode, and a collection of routing tables is created when this command is entered. The scope is<br>to isolate routing calculation for a single network (globally) or on a per-VRF basis, and BGP<br>configured in routing scope configuration mode are referred to as scoped commands. The scope<br>an contain one or more address families. |  |  |
|                    | Note Config                                                                                                    | uring a scope for a BGP routing process removes CLI support for pre-MTR-based configuration.                                                                                                    |  |  |
| Examples           |                                                                                                    | ng example defines a global scope that includes both unicast and multicast topology<br>ons. Another scope is specifically defined only for the VRF named DATA.                                                                                                    |  |  |
|                    | Router (con<br>Router (con                                                                                                    | nfig)# <b>router bgp 45000</b><br>nfig-router)# <b>scope global</b><br>nfig-router-scope)# <b>bgp default ipv4-unicast</b><br>nfig-router-scope)# <b>neighbor 172.16.1.2 remote-as 45000</b>                                                                                                    |  |  |

```
Router(config-router-scope)# neighbor 192.168.3.2 remote-as 50000
Router(config-router-scope)# address-family ipv4 unicast
Router(config-router-scope-af) # topology VOICE
Router(config-router-scope-af) # bgp tid 100
Router(config-router-scope-af) # neighbor 172.16.1.2 activate
Router(config-router-scope-af) # exit
Router(config-router-scope) # address-family ipv4 multicast
Router(config-router-scope-af) # topology base
Router(config-router-scope-af-topo)# neighbor 192.168.3.2 activate
Router(config-router-scope-af-topo)# exit
Router(config-router-scope-af) # exit
Router(config-router-scope) # exit
Router(config-router)# scope vrf DATA
Router(config-router-scope) # neighbor 192.168.1.2 remote-as 40000
Router(config-router-scope)# address-family ipv4
Router(config-router-scope-af) # neighbor 192.168.1.2 activate
Router(config-router-scope-af) # end
```

| Related Commands | Command        | Description                                                                     |
|------------------|----------------|---------------------------------------------------------------------------------|
|                  | bgp tid        | Configures BGP to accept routes with a specified topology ID.                   |
|                  | topology (BGP) | Configures a process to route IP traffic under the specified topology instance. |

# set aigp-metric

To set the metric value for an accumulated interior gateway protocol (AIGP) attribute, use the **set aigp-metric** command in route-map configuration mode. To return to the default metric value, use the **no** form of this command.

set aigp-metric [igp-metric | value]
no set aigp-metric

| Syntax Description | <b>igp-metric</b> (Optional) Sets the metric value from the routing information base.                                                                                                    |                              |                                                                        |  |  |  |
|--------------------|----------------------------------------------------------------------------------------------------|------------------------------|------------------------------------------------------------------------|--|--|--|
|                    | value                                                                                                    | (Optional) The               | (Optional) The manual metric value. The range is from 0 to 4294967295. |  |  |  |
| Command Default    | No BGP Al                                                                                                    | No BGP AIGP attribute exist. |                                                                        |  |  |  |
| Command Modes      | Route-map configuration (config-route-map)                                                                                                    |                              |                                                                        |  |  |  |
| Command History    | Release Modification                                                                                                    |                              |                                                                        |  |  |  |
|                    | Cisco IOS XE Release 3.12S                                                                                                    |                              | This command was introduced.                                           |  |  |  |
|                    | 15.4(2)S                                                                                                    |                              | This command was integrated into Cisco IOS Release 15.4(2)S.           |  |  |  |
| Examples           | The following example shows how to enable AIGP send and receive capability in route-map<br>configuration mode:<br>Device# configure terminal<br>Device(config)# route-map rtmap<br>Device(config-route-map)# set aigp-metric igp-metric<br>Device(config-route-map)# exit |                              |                                                                        |  |  |  |
|                    |                                                                                                    |                              |                                                                        |  |  |  |
| Related Commands   | Command                                                                                                    | Description                  |                                                                        |  |  |  |
|                    | aigp         Enables sending and receiving of the AIGP attribute per eBGP and iBGP neight                                                                                                    |                              |                                                                        |  |  |  |

# set as-path

When you manually set the OSPF route tag, to convert the tag into an autonomous system path for BGP routes, use the **set as-path** command in the route-map configuration mode. To not modify the autonomous system path, use the **no**form of this command.

set as-path {tag | prepend as-path-string}
no set as-path {tag | prepend as-path-string}

The **set as-path** command and the associated **no** command have no effect when the OSPF route tag is automatically set through IBGP. When the ASN is received from an IBGP peer, the ASN is set as the OSPF route tag and converted into an autonomous system path for BGP routers.

| Syntax Description | tag            | Converts the manually-set tag of a route into an autonomous system path. Applies only when redistributing routes into BGP.                                                                                                    |
|--------------------|----------------|----------------------------------------------------------------------------------------------------|
|                    | prepend        | Appends the string following the keyword <b>prepend</b> to the autonomous system path of the route that is matched by the route map. Applies to inbound and outbound BGP route maps.                                                                                                    |
|                    | as-path-string | Number of an autonomous system to prepend to the AS_PATH attribute. The range of values for this argument is any valid autonomous system number from 1 to 65535. Multiple values can be entered; up to 10 AS numbers can be entered.                                                                       |
|                    |                | • In Cisco IOS Release 12.0(32)SY8, 12.0(33)S3, 12.2(33)SRE, 12.2(33)XNE, 12.2(33)SXI1, Cisco IOS XE Release 2.4, and later releases, 4-byte autonomous system numbers are supported in the range from 65536 to 4294967295 in asplain notation and in the range from 1.0 to 65535.65535 in asdot notation. |
|                    |                | • In Cisco IOS Release 12.0(32)S12, 12.4(24)T, and Cisco IOS XE Release 2.3, 4-byte autonomous system numbers are supported in the range from 1.0 to 65535.65535 in asdot notation only.                                                                                                    |
|                    |                | For more details about autonomous system number formats, see the <b>router bgp</b> command.                                                                                                    |

**Command Default** An autonomous system path is not modified automatically when you manually set an OSPF route tag. You must convert the OSPF route tag into an autonomous system path.

# **Command Modes**

Route-map configuration (config-route-map)

# **Command History**

| Release     | Modification                                                                                              |
|-------------|----------------------------------------------------------------------------------------------------|
| 11.0        | This command was introduced.                                                                              |
| 12.2(33)SRA | This command was integrated into Cisco IOS Release 12.2(33)SRA.                                           |
| 12.2(14)SX  | This command was integrated into Cisco IOS Release 12.2(14)SX.                                            |
| 12.0(32)S12 | This command was modified. Support for 4-byte autonomous system numbers in asdot notation only was added. |

| Release                                                                                                    | Modification                                                                                                    |  |
|----------------------------------------------------------------------------------------------------|----------------------------------------------------------------------------------------------------|--|
| 12.0(32)SY8This command was modified. Support for 4-byte autonomous sy<br>in asplain and asdot notation was added. |                                                                                                    |  |
| 12.4(24)T                                                                                                    | This command was modified. Support for 4-byte autonomous system numbers in asdot notation only was added.                                        |  |
| Cisco IOS XE Release 2.3                                                                                           | This command was modified. Support for 4-byte autonomous system number in asdot notation only was added.                                         |  |
| 12.2(33)SXI1                                                                                                    | This command was modified. Support for 4-byte autonomous system numbers in asplain and asdot notation was added.                                 |  |
| 12.0(33)\$3                                                                                                    | This command was modified. Support for asplain notation was added and<br>the default format for 4-byte autonomous system numbers is now asplain  |  |
| Cisco IOS XE Release 2.4                                                                                           | This command was modified. Support for asplain notation was added and<br>the default format for 4-byte autonomous system numbers is now asplain. |  |
| 12.2(33)SRE                                                                                                    | This command was modified. Support for 4-byte autonomous system numbers in asplain and asdot notation was added.                                 |  |
| 12.2(33)XNE                                                                                                    | This command was modified. Support for 4-byte autonomous system numbers in asplain and asdot notation was added.                                 |  |
| 15.1(1)SG                                                                                                    | This command was modified. Support for 4-byte autonomous system numbers in asplain and asdot notation was added.                                 |  |
| Cisco IOS XE Release 3.3SG                                                                                         | This command was modified. Support for 4-byte autonomous system numbers in asplain and asdot notation was added.                                 |  |
| 15.2(1)E                                                                                                    | This command was integrated into Cisco IOS Release 15.2(1)E.                                                                                     |  |

# **Usage Guidelines**

The only global BGP metric available to influence the best path selection is the autonomous system path length. By varying the length of the autonomous system path, a BGP speaker can influence the best path selection by a peer further away.

By allowing you to convert the tag into an autonomous system path, the **set as-path tag** variation of this command modifies the autonomous system length. The **set as-path prepend** variation allows you to "prepend" an arbitrary autonomous system path string to BGP routes. Usually the local autonomous system number is prepended multiple times, increasing the autonomous system path length.

In Cisco IOS Release 12.0(32)SY8, 12.0(33)S3, 12.2(33)SRE, 12.2(33)XNE, 12.2(33)SXI1, Cisco IOS XE Release 2.4, and later releases, the Cisco implementation of 4-byte autonomous system numbers uses asplain--65538 for example--as the default regular expression match and output display format for autonomous system numbers, but you can configure 4-byte autonomous system numbers in both the asplain format and the asdot format as described in RFC 5396. To change the default regular expression match and output display of 4-byte autonomous system numbers to asdot format, use the **bgp asnotation dot** command followed by the **clear ip bgp** \* command to perform a hard reset of all current BGP sessions.

In Cisco IOS Release 12.0(32)S12, 12.4(24)T, and Cisco IOS XE Release 2.3, the Cisco implementation of 4-byte autonomous system numbers uses asdot--1.2 for example--as the only configuration format, regular expression match, and output display, with no asplain support.

## **Examples**

The following example converts the tag of a redistributed route into an autonomous system path:

```
route-map set-as-path-from-tag
set as-path tag
!
router bgp 100
redistribute ospf 109 route-map set-as-path-from-tag
```

The following example prepends 100 100 to all the routes that are advertised to 10.108.1.1:

```
route-map set-as-path
match as-path 1
set as-path prepend 100 100 100
!
router bgp 100
neighbor 10.108.1.1 route-map set-as-path out
```

The following example prepends 65538, 65538, and 65538 to all the routes that are advertised to 192.168.1.2. This example requires Cisco IOS Release 12.0(32)SY8, 12.0(33)S3, 12.2(33)SRE, 12.2(33)XNE, 12.2(33)SXI1, Cisco IOS XE Release 2.4, or a later release.

```
route-map set-as-path
match as-path 1.1
set as-path prepend 65538 65538 65538
exit
router bgp 65538
neighbor 192.168.1.2 route-map set-as-path out
```

| Related Commands           | Command       | Description                                                                                                    |
|----------------------------|---------------|----------------------------------------------------------------------------------------------------|
|                            | match as-path | Matches a BGP autonomous system path access list.                                                                   |
| or enables policy routing. |               | Defines the conditions for redistributing routes from one routing protocol into another, or enables policy routing. |
|                            |               | Configures the BGP routing process.                                                                                 |
|                            | set tag (IP)  | Sets a tag value of the destination routing protocol.                                                               |

# set as-path replace

To replace a sequence of ASNs to own autonomous system path for BGP routes, use the **set as-path replace** command in the route-map configuration mode.

**setas-path replace**{*any as-path-string*}

| Syntax Description | replace        | Replaces the string following the keyword <b>replace</b> to the autonomous system path of the route that is matched by the route map. Applies to inbound and outbound BGP route maps.                                             |
|--------------------|----------------|----------------------------------------------------------------------------------------------------|
|                    | any            | Replaces each AS number in the AS path with the local AS number.                                                                                                    |
|                    | as-path-string | Number of an autonomous system to replace the AS_PATH attribute. The range of values for this argument is any valid autonomous system number from 1 to 65535. Multiple values can be entered; up to 10 AS numbers can be entered. |
|                    |                | For more details about autonomous system number formats, see the <b>router bgp</b> command.                                                                                                    |

### **Command Modes**

F

Route-map configuration (config-route-map)

| Command History | Release | Modification                 |
|-----------------|---------|------------------------------|
|                 | 17.1.1  | This command was introduced. |

### **Examples**

The following example shows how to replace AS numbers in the AS path. In the example, AS-Path is "67 100 65533 5 78 89 6 5 28 100 9", and locally configured ASN is 900:

```
R1(config)#route-map test
R1(config-route-map)# set as-path replace 100
```

The above configuration finds all occurrences of 100 in the AS-path and replaces them with own AS. The new AS-Path will be "67 900 65533 5 78 89 6 5 28 900 9".

```
R1(config)#route-map test
R1(config-route-map)# set as-path replace 5 78
```

The above configuration finds all occurrences of AS sequence "5 78" in the AS-path and replace all the ASNs in the configured AS sequence with own AS. The new AS-Path will be "67 100 65533 900 900 89 6 5 28 100 9".

The following example configures to replace multiple individual ASNs or AS sequences:

```
R1(config)#route-map test
R1(config-route-map)# set as-path replace 100
R1(config-route-map)# set as-path replace 6
R1(config-route-map)# set as-path replace 5 78
```

The above configuration finds all occurrences of 6, 100, and AS sequence "5 78" in the AS-path and replace all of them with own AS. The new AS-Path will be "67 900 65533 900 900 89 900 5 28 900 9".

The following example configures to replace every AS numbers in the AS-path:

R1(config)#route-map test
R1(config-route-map)# set as-path replace any

# set comm-list delete

To remove communities from the community attribute of an inbound or outbound update, use the **set comm-list delete** command in route-map configuration mode. To remove a previous **set comm-list delete** command, use the **no** form of this command.

set comm-list {community-list-numbercommunity-list-name} delete
no set comm-list {community-list-numbercommunity-list-name} delete

| Syntax Description | community-list-number | A standard or expanded community list number. The range of standard community list numbers is from 1 to 99. The range of expanded community list number is from 100 to 500. |  |
|--------------------|-----------------------|----------------------------------------------------------------------------------------------------|--|
|                    | community-list-name   | A standard or expanded community list name.                                                                                                    |  |

**Command Default** No communities are removed.

## **Command Modes**

Route-map configuration (config-route-map)

| Command History | Release     | Modification                                                                                                    |
|-----------------|-------------|----------------------------------------------------------------------------------------------------|
|                 | 12.0        | This command was introduced.                                                                                                    |
|                 | 12.0(10)S   | Named community list support was added.                                                                                                    |
|                 | 12.0(16)ST  | Named community list support was integrated into Cisco IOS Release 12.0(16)ST.                                                                                                    |
|                 | 12.1(9)E    | Named community list support was integrated into Cisco IOS Release 12.1(9)E.                                                                                                    |
|                 | 12.2(8)T    | Named community list support was integrated into Cisco IOS Release 12.2(8)T.                                                                                                    |
|                 | 12.0(22)S   | The maximum number of expanded community lists was increased from 199 to 500 in Cisco IOS Release 12.0(22)S.                                                                      |
|                 | 12.2(14)S   | The maximum number of expanded community lists was increased from 199 to 500 and named community list support were integrated into Cisco IOS Release 12.2(14)S.                   |
|                 | 12.2(15)T   | The maximum number of expanded community lists was increased from 199 to 500 in Cisco IOS Release 12.2(15)T.                                                                      |
|                 | 12.2(33)SRA | This command was integrated into Cisco IOS Release 12.2(33)SRA.                                                                                                    |
|                 | 12.2SX      | This command is supported in the Cisco IOS Release 12.2SX train. Support in a specific 12.2SX release of this train depends on your feature set, platform, and platform hardware. |

### **Usage Guidelines**

This **set** route-map configuration command removes communities from the community attribute of an inbound or outbound update using a route map to filter and determine the communities to be deleted. Depending upon whether the route map is applied to the inbound or outbound update for a neighbor, each community that passes the route map **permit** clause and matches the given community list will be removed from the community attribute being received from or sent to the Border Gateway Protocol (BGP) neighbor.

Each entry of a standard community list should list only one community when used with the **set comm-list delete** command. For example, in order to be able to delete communities 10:10 and 10:20, you must use the following format to create the entries:

ip community-list 500 permit 10:10
ip community-list 500 permit 10:20

The following format for a community list entry, while acceptable otherwise, does not work with the **set comm-list delete** command:

config ip community-list 500 permit 10:10 10:20

When both the **set community** *community-number* and **set comm-list delete** commands are configured in the same sequence of a route map attribute, the deletion operation (**set comm-list delete**) is performed before the set operation (**set community** *community-number*).

### **Examples**

In the following example, the communities 100:10 and 100:20 (if present) will be deleted from updates received from 172.16.233.33. Also, except for 100:50, all communities beginning with 100: will be deleted from updates sent to 172.16.233.33.

```
router bgp 100
neighbor 172.16.233.33 remote-as 120
neighbor 172.16.233.33 route-map ROUTEMAPIN in
neighbor 172.16.233.33 route-map ROUTEMAPOUT out
!
ip community-list 500 permit 100:10
ip community-list 500 permit 100:20
!
ip community-list 120 deny 100:50
ip community-list 120 permit 100:.*
!
route-map ROUTEMAPIN permit 10
set comm-list 500 delete
!
route-map ROUTEMAPOUT permit 10
set comm-list 120 delete
```

| Related Commands | Command       | Description                         |
|------------------|---------------|-------------------------------------|
|                  | set community | Sets the BGP communities attribute. |

# set community

To set the BGP communities attribute, use the **set community** route map configuration command. To delete the entry, use the **no** form of this command.

set community {community-number [additive] [well-known-community] | none}
no set community

| Syntax Description | community-number                     |                                                                 | Specifies that community number. Valid values are from 1 to 4294967200, <b>no-export</b> , or <b>no-advertise</b> .                                                                       |  |  |
|--------------------|--------------------------------------|-----------------------------------------------------------------|----------------------------------------------------------------------------------------------------|--|--|
|                    | additive                             |                                                                 | (Optional) Adds the community to the already existing communities.                                                                                                    |  |  |
|                    | well-known-community                 |                                                                 | (Optional) Well know communities can be specified by using the following keywords:                                                                                                    |  |  |
|                    |                                      |                                                                 | • internet                                                                                                    |  |  |
|                    |                                      |                                                                 | • local-as                                                                                                    |  |  |
|                    |                                      |                                                                 | • no-advertise                                                                                                    |  |  |
|                    |                                      |                                                                 | • no-export                                                                                                    |  |  |
|                    | none                                 |                                                                 | (Optional) Removes the community attribute from the prefixes that pass the route map.                                                                                                    |  |  |
| Command Default    | No BGP communities attributes exist. |                                                                 |                                                                                                    |  |  |
| Command Modes      | – Route-map co                       | onfiguration                                                    | (config-route-map)                                                                                                    |  |  |
| Command History    | Release                              | Modification                                                    |                                                                                                    |  |  |
|                    | 10.3                                 | This command was introduced.                                    |                                                                                                    |  |  |
|                    | 12.2(33)SRA                          | This command was integrated into Cisco IOS Release 12.2(33)SRA. |                                                                                                    |  |  |
|                    | 12.28X                               |                                                                 | nand is supported in the Cisco IOS Release 12.2SX train. Support in a specific lease of this train depends on your feature set, platform, and platform hardware.                          |  |  |
| Usage Guidelines   |                                      |                                                                 | lause (even if it points to a "permit everything" list) if you want to set tags.                                                                                                    |  |  |
|                    |                                      |                                                                 | l configuration command, and the <b>match</b> and <b>set</b> route map configuration commands,<br>for redistributing routes from one routing protocol into another. Each <b>route-map</b> |  |  |

to define the conditions for redistributing routes from one routing protocol into another. Each **route-map** command has a list of **match** and **set** commands associated with it. The **match** commands specify the *match* criteria --the conditions under which redistribution is allowed for the current **route-map**command. The **set** commands specify the *set actions* --the particular redistribution actions to perform if the criteria enforced by the **match** commands are met. The **no route-map** command deletes the route map.

The **set** route map configuration commands specify the redistribution *set actions* to be performed when all of the match criteria of a route map are met. When all match criteria are met, all set actions are performed.

# **Examples**

In the following example, routes that pass the autonomous system path access list 1 have the community set to 109. Routes that pass the autonomous system path access list 2 have the community set to no-export (these routes will not be advertised to any external BGP [eBGP] peers).

```
route-map set_community 10 permit
match as-path 1
set community 109
route-map set_community 20 permit
match as-path 2
set community no-export
```

In the following similar example, routes that pass the autonomous system path access list 1 have the community set to 109. Routes that pass the autonomous system path access list 2 have the community set to local-as (the router will not advertise this route to peers outside the local autonomous system.

```
route-map set_community 10 permit
match as-path 1
set community 109
route-map set_community 20 permit
match as-path 2
set community local-as
```

| Related Commands | Command               | Description                                                                                                    |
|------------------|-----------------------|----------------------------------------------------------------------------------------------------|
|                  | ip community-list     | Creates a community list for BGP and control access to it.                                                          |
|                  | match community       | Matches a BGP community.                                                                                            |
|                  | route-map (IP)        | Defines the conditions for redistributing routes from one routing protocol into another, or enables policy routing. |
|                  | set comm-list delete  | Removes communities from the community attribute of an inbound or outbound update.                                  |
|                  | show ip bgp community | Displays routes that belong to specified BGP communities.                                                           |

# set dampening

To set the BGP route dampening factors, use the **set dampening** route map configuration command. To disable this function, use the **no** form of this command.

set dampening half-life reuse suppress max-suppress-time no set dampening

| Syntax Description | half-life         | Time (in minutes) after which a penalty is decreased. Once the route has been assigned a penalty, the penalty is decreased by half after the half life period (which is 15 minutes by default). The process of reducing the penalty happens every 5 seconds. The range of the half life period is from 1 to 45 minutes. The default is 15 minutes. |
|--------------------|-------------------|----------------------------------------------------------------------------------------------------|
|                    | reuse             | Unsuppresses the route if the penalty for a flapping route decreases enough to fall below this value. The process of unsuppressing routes occurs at 10-second increments. The range of the reuse value is from 1 to 20000; the default is 750.                                                                                                    |
|                    | suppress          | Suppresses a route when its penalty exceeds this limit. The range is from 1 to 20000; the default is 2000.                                                                                                    |
|                    | max-suppress-time | Maximum time (in minutes) a route can be suppressed. The range is from 1 to 20000; the default is four times the <i>half-life</i> value. If the <i>half-life</i> value is allowed to default, the maximum suppress time defaults to 60 minutes.                                                                                                    |

# **Command Default** This command is disabled by default.

### **Command Modes**

Route-map configuration (config-route-map)

| Release     | Modification                                                                                                    |  |  |
|-------------|----------------------------------------------------------------------------------------------------|--|--|
| 11.0        | This command was introduced.                                                                                                    |  |  |
| 12.2(33)SRA | This command was integrated into Cisco IOS Release 12.2(33)SRA.                                                                                                    |  |  |
| 12.2SX      | This command is supported in the Cisco IOS Release 12.2SX train. Support in a specific 12.2SX release of this train depends on your feature set, platform, and platform hardware. |  |  |

**Usage Guidelines** 

Use the **route-map** global configuration command, and the **match** and **set** route-map configuration commands, to define the conditions for redistributing routes from one routing protocol into another. Each **route-map** command has a list of **match** and **set** commands associated with it. The **match** commands specify the *match criteria* --the conditions under which redistribution is allowed for the current **route-map**command. The **set** commands specify the *set actions* --the particular redistribution actions to perform if the criteria enforced by the **match** commands are met. The **no route-map** command deletes the route map.

When a BGP peer is reset, the route is withdrawn and the flap statistics cleared. In this instance, the withdrawal does not incur a penalty even though route flap dampening is enabled.

# **Examples**

The following example sets the half life to 30 minutes, the reuse value to 1500, the suppress value to 10000; and the maximum suppress time to 120 minutes:

```
route-map tag
match as path 10
set dampening 30 1500 10000 120
!
router bgp 100
neighbor 172.16.233.52 route-map tag in
```

set tag (IP)

| Related Commands | Command                     | Description                                                                                                    |
|------------------|-----------------------------|----------------------------------------------------------------------------------------------------|
|                  | match as-path               | Matches a BGP autonomous system path access list.                                                                                                    |
|                  | match community             | Matches a BGP community.                                                                                                    |
|                  | match interface (IP)        | Distributes routes that have their next hop out one of the interfaces specified.                                                                                             |
|                  | match ip address            | Distributes any routes that have a destination network number address that<br>is permitted by a standard or extended access list, and performs policy<br>routing on packets. |
|                  | match ip next-hop           | Redistributes any routes that have a next hop router address passed by one of the access lists specified.                                                                    |
|                  | match ip route-source       | Redistributes routes that have been advertised by routers and access servers at the address specified by the access lists.                                                   |
|                  | match metric (IP)           | Redistributes routes with the metric specified.                                                                                                    |
|                  | match route-type (IP)       | Redistributes routes of the specified type.                                                                                                    |
|                  | match tag                   | Redistributes routes in the routing table that match the specified tags.                                                                                                    |
|                  | route-map (IP)              | Defines the conditions for redistributing routes from one routing protocol into another, or enables policy routing.                                                          |
|                  | set automatic-tag           | Automatically computes the tag value.                                                                                                    |
|                  | set community               | Sets the BGP communities attribute.                                                                                                    |
|                  | set ip next-hop             | Specifies the address of the next hop.                                                                                                    |
|                  | set level (IP)              | Indicates where to import routes.                                                                                                    |
|                  | set local-preference        | Specifies a preference value for the autonomous system path.                                                                                                    |
|                  | set metric (BGP, OSPF, RIP) | Sets the metric value for a routing protocol.                                                                                                    |
|                  | set metric-type             | Sets the metric type for the destination routing protocol.                                                                                                    |
|                  | set origin (BGP)            | Sets the BGP origin code.                                                                                                    |

Sets the value of the destination routing protocol.

I

| Command        | Description                                                   |
|----------------|---------------------------------------------------------------|
| set weight     | Specifies the BGP weight for the routing table.               |
| show route-map | Displays all route maps configured or only the one specified. |

## set extcomm-list delete

To allow the deletion of extended community attributes based on an extended community list, use the **set** extcomm-list delete command in route-map configuration mode. To negate a previous set extcomm-list detect command, use the **no** form of this command.

set extcomm-list extended-community-list-number delete no set extcomm-list extended-community-list-number delete

| Syntax Description | extended-community-list-number | An extended community list number. |
|--------------------|--------------------------------|------------------------------------|
|--------------------|--------------------------------|------------------------------------|

**Command Default** Extended community attributes based on an extended community list cannot be deleted.

#### **Command Modes**

Comm

Route-map configuration (config-route-map)

| nand History | Release     | Modification                                                    |
|--------------|-------------|-----------------------------------------------------------------|
|              | 12.0(26)S   | This command was introduced.                                    |
|              | 12.2(25)8   | This command was integrated into Cisco IOS Release 12.2(25)S.   |
|              | 12.2(33)SRA | This command was integrated into Cisco IOS Release 12.2(33)SRA. |
|              | 12.2(33)SXH | This command was integrated into Cisco IOS Release 12.2(33)SXH. |
|              | 12.4(20)T   | This command was integrated into Cisco IOS Release 12.4(20)T.   |

### **Usage Guidelines**

This command removes extended community attributes of an inbound or outbound Border Gateway Protocol (BGP) update using a route map to filter and determine the extended community attribute to be deleted and replaced. Depending upon whether the route map is applied to the inbound or outbound update for a neighbor, each extended community that passes the route map permit clause and matches the given extended community list will be removed and replaced from the extended community attribute being received from or sent to the BGP neighbor.

For information about how to use this command when translating a route target to a VPN distinguisher and vice versa, see the "BGP—VPN Distinguisher Attribute" module in the *IP Routing: BGP Configuration Guide*.

#### Examples

The following example shows how to replace a route target 100:3 on an incoming update with a route target of 100:4 using an inbound route map named extmap:

.
.
.
Device(config-af)# neighbor 10.10.10 route-map extmap in
.
.
.
.
Device(config)# ip extcommunity-list 1 permit rt 100:3

```
Device(config) # route-map extmap permit 10
Device(config-route-map) # match extcommunity 1
Device(config-route-map) # set extcomm-list 1 delete
Device(config-route-map) # set extcommunity rt 100:4 additive
```

The following example shows how to configure more than one replacement rule using the route-map configuration **continue** command. Prefixes with RT 100:2 are rewritten to RT 200:3 and prefixes with RT 100:4 are rewritten to RT 200:4. With the **continue** command, route-map evaluation proceeds even if a match is found in a previous sequence.

```
Device(config)# ip extcommunity-list 1 permit rt 100:3
Device(config)# ip extcommunity-list 2 permit rt 100:4
Device(config)# route-map extmap permit 10
Device(config-route-map)# match extcommunity 1
Device(config-route-map)# set extcomm-list 1 delete
Device(config-route-map)# set extcommunity rt 200:3 additive
Device(config-route-map)# continue 20
Device(config)# route-map extmap permit 20
Device(config-route-map)# match extcommunity 2
Device(config-route-map)# set extcommunity 2
Device(config-route-map)# set extcommunity rt 200:4 additive
Device(config-route-map)# exit
Device(config)# route-map extmap permit 30
```

### Related Commands

| Command                            | Description                                                                                                    |
|------------------------------------|----------------------------------------------------------------------------------------------------|
| ip community-list                  | Creates an extended community access list and controls access to it.                                                |
| match extcommunity                 | Matches BGP extended community list attributes.                                                                     |
| route-map (IP)                     | Defines the conditions for redistributing routes from one routing protocol into another, or enables policy routing. |
| set extcommunity                   | Sets BGP extended community attributes.                                                                             |
| set extcommunity vpn-distinguisher | Sets a VPN distinguisher attribute to routes.                                                                       |

L

## set extcommunity cost

To create a set clause to apply the cost community attribute to routes that pass through a route map, use the **set extcommunity cost** command in route-map configuration mode. To remove all **set extcommunity cost**, **set extcommunity rt**, **set extcommunity soo**, and **set extcommunity vpn-distinguisher** clauses from the route-map clause, use the **no** form of this command.

**set extcommunity cost** [{**igp** | **pre-bestpath**}] *community-id cost-value* **no set extcommunity** 

| Syntax Description | igp          | (Optional) Specifies the IGP point of insertion (POI). The configuration of this keyword forces the cost community to be evaluated after the IGP distance to the next hop has been compared. If this keyword is not specified, IGP is the default POI. |
|--------------------|--------------|----------------------------------------------------------------------------------------------------|
|                    | community-id | The ID for the configured extended community. The range is from 0 to 255.                                                                                                    |
|                    | cost-value   | The configured cost that is set for matching paths in the route map. The range is from 0 to 4294967295.                                                                                                    |

**Command Default** The default cost value is applied to routes that are not configured with the cost community attribute when cost community filtering is enabled. The default *cost-value* is half of the maximum value (4294967295) or 2147483647.

### **Command Modes**

Route-map configuration (config-route-map)

**Command History** 

| Release     | Modification                                                                                                    |
|-------------|----------------------------------------------------------------------------------------------------|
| 12.0(24)S   | This command was introduced into Cisco IOS Release 12.0(24)S.                                                                                                    |
| 12.3(2)T    | This command was integrated.                                                                                                    |
| 12.2(18)S   | This command was integrated.                                                                                                    |
| 12.0(27)S   | Support for mixed EIGRP MPLS VPN network topologies that contain back door routes was introduced into Cisco IOS Release 12.0(27)S.                                                |
| 12.3(8)T    | Support for mixed EIGRP MPLS VPN network topologies that contain back door routes was introduced into Cisco IOS Release 12.3(8)T.                                                 |
| 12.2(25)8   | Support for mixed EIGRP MPLS VPN network topologies that contain back door routes was introduced into Cisco IOS Release 12.2(25)S.                                                |
| 12.2(27)SBC | This command was integrated into Cisco IOS Release 12.2(27)SBC.                                                                                                    |
| 12.2SX      | This command is supported in the Cisco IOS Release 12.2SX train. Support in a specific 12.2SX release of this train depends on your feature set, platform, and platform hardware. |
| 15.2(1)E    | This command was integrated into Cisco IOS Release 15.2(1)E.                                                                                                    |

#### **Usage Guidelines**

The cost community attribute is applied to internal routes by configuring the **set extcommunity cost** command in a route map. The cost community set clause is configured with a cost community ID number (0-255) and a cost community number value (0-4294967295). The path with the lowest cost community number is preferred. In the case where two paths have been configured with the same cost community value, the path selection process will then prefer the path with the lower community ID.

The BGP Cost Community feature can be configured only within the same autonomous-system or confederation. The cost community is a non-transitive extended community. The cost community is passed to internal BGP (iBGP) and confederation peers only and is not passed to external BGP (eBGP) peers. The cost community allows you to customize the local preference and best path selection process for specific paths. The cost extended community attribute is propagated to iBGP peers when extended community exchange is enabled with the **neighbor send-community** command.

The following commands can be used to apply the route map with the cost community set clause:

- aggregate-address
- neighbor default-originate route-map {in | out}
- neighbor route-map
- network route-map
- redistribute route-map

Multiple cost community set clauses may be configured with the **set extcommunity cost** command in a single route map block or sequence. However, each set clause must be configured with a different ID value for each point of insertion (POI).

Aggregate routes and multipaths are supported by the BGP Cost Community feature. The cost community attribute can be applied to either type of route. The cost community attribute is passed to the aggregate or multipath route from component routes that carry the cost community attribute. Only unique IDs are passed, and only the highest cost of any individual component route will be applied to the aggregate on a per-ID basis. If multiple component routes contain the same ID, the highest cost is applied to the route. If one or more component routes does not carry the cost community attribute or if the component routes are configured with different IDs, then the default value (2147483647) will be advertised for the aggregate or multipath route.

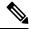

**Note** The BGP cost community attribute must be supported on all routers in an autonomous system or confederation before cost community filtering is configured. The cost community should be applied consistently throughout the local autonomous system or confederation to avoid potential routing loops.

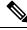

Note

The **no** form of this command removes any **set extcommunity cost** clause, **set extcommunity rt** clause, **set extcommunity soo** clause, and **set extcommunity vpn-distinguisher** clause from the route-map clause.

### Support for EIGRP MPLS VPN Back Door Links

The "pre-bestpath" point of insertion (POI) has been introduced in the BGP Cost Community feature to support mixed EIGRP VPN network topologies that contain VPN and backdoor links. This POI is applied automatically to EIGRP routes that are redistributed into BGP. The "pre-best path" POI carries the EIGRP route type and metric. This POI influences the best path calculation process by influencing BGP to consider this POI before

any other comparison step. No configuration is required. This feature is enabled automatically for EIGRP VPN sites when a supporting is installed to a PE, CE, or back door router.

#### Examples

The following example configuration shows the configuration of the **set extcommunity cost** command. The following example applies the cost community ID of 1 and cost community value of 100 to routes that are permitted by the route map. This configuration will cause the best path selection process to prefer this route over other equal cost paths that were not permitted by this route map sequence.

```
Router(config)# router bgp 50000
Router(config-router)# neighbor 10.0.0.1 remote-as 50000
Router(config-router)# neighbor 10.0.0.1 update-source Loopback 0
Router(config-router)# address-family ipv4
Router(config-router-af)# neighbor 10.0.0.1 activate
Router(config-router-af)# neighbor 10.0.0.1 route-map COST1 in
Router(config-router-af)# neighbor 10.0.0.1 send-community both
Router(config-router-af)# neighbor 10.0.0.1 send-community both
Router(config-router-af)# exit
Router(config-router-af)# exit
Router(config-route-map COST1 permit 10
Router(config-route-map)# match ip-address 1
Router(config-route-map)# set extcommunity cost 1 100
```

| Related Commands | Command                                | Description                                                                                                    |
|------------------|----------------------------------------|----------------------------------------------------------------------------------------------------|
|                  | aggregate-address                      | Creates an aggregate entry in a BGP or multicast BGP database.                                                               |
|                  | bgp bestpath cost-community ignore     | Configures a router that is running BGP to not evaluate the cost community attribute during the best path selection process. |
|                  | neighbor default-originate             | Allows a BGP speaker (the local router) to send the default route 0.0.0.0 to a neighbor for use as a default route.          |
|                  | neighbor route-map                     | Applies a route map to incoming or outgoing routes.                                                                          |
|                  | network (BGP and multiprotocol<br>BGP) | Specifies the networks to be advertised by the BGP and multiprotocol BGP routing processes.                                  |
|                  | set extcommunity rt                    | Sets BGP extended community attributes for route target.                                                                     |
|                  | set extcommunity soo                   | Sets a BGP extended community attribute for site of origin.                                                                  |
|                  | set extcommunity vpn-distinguisher     | Creates a set clause that applies a VPN distinguisher attribute to routes that pass through an outbound route map.           |
|                  | redistribute (IP)                      | Redistributes routes from one routing domain into another routing domain.                                                    |
|                  | show ip bgp                            | Displays entries in the BGP routing table.                                                                                   |

## set extcommunity rt

To set Border Gateway Protocol (BGP) extended community attributes for route target, use the **set extcommunity rt** command in route-map configuration mode. To remove all **set extcommunity cost**, **set extcommunity rt**, **set extcommunity soo**, and **set extcommunity vpn-distinguisher** clauses from the route-map clause, use the **no** form of this command.

**set extcommunity rt** {*extended-community-value-1* [...*extended-community-value-n*] | **range** *start-range-value end-range-value*} [**additiive**] **no set extcommunity** 

| Syntax Description | extended-community-value-1 | Specifies the value to be set. More than one value can be specified following the <b>rt</b> keyword.                                                                                                    |
|--------------------|----------------------------|----------------------------------------------------------------------------------------------------|
|                    |                            | The value can be one of the following combinations:                                                                                                    |
|                    |                            | • autonomous-system-number:network-number                                                                                                    |
|                    |                            | • ip-address:network-number                                                                                                    |
|                    |                            | • ipv6-address:network-number                                                                                                    |
|                    |                            | The colon is used to separate the autonomous system number and network<br>number, the IP address and network number, or the IPv6 address and network<br>number.                                                                                                    |
|                    |                            | • In Cisco IOS Release 12.0(32)SY8, 12.0(33)S3, 12.2(33)SRE,<br>12.2(33)XNE, 12.2(33)SXI1, Cisco IOS XE Release 2.4, and later releases,<br>4-byte autonomous system numbers are supported in the range from 65536<br>to 4294967295 in asplain notation and in the range from 1.0 to<br>65535.65535 in asdot notation. |
|                    |                            | • In Cisco IOS Release 12.0(32)S12, 12.4(24)T, and Cisco IOS XE Release 2.3, 4-byte autonomous system numbers are supported in the range from 1.0 to 65535.65535 in asdot notation only.                                                                                                    |
|                    |                            | For more details about autonomous system number formats, see the <b>router bgp</b> command.                                                                                                    |
|                    | range                      | Specifies that the RT extended community values being set are in a contiguous range, from the <i>start-range-value</i> through the <i>end-range-value</i> , inclusive.                                                                                                    |
|                    | start-range-value          | Starting value of a range of contiguous RT extended community values.                                                                                                    |
|                    |                            | • The formats allowed are the same as those for the <i>extended-community-value</i> shown above.                                                                                                    |
|                    | end-range-value            | Ending value of a range of contiguous RT extended community values.                                                                                                    |
|                    |                            | • The formats allowed are the same as those for the <i>extended-community-value</i> shown above.                                                                                                    |
|                    | additive                   | (Optional) Adds a route target to the existing route target list without replacing any existing route targets.                                                                                                    |

## **Command Default** No RT extended community attributes are set.

### **Command Modes**

**Command History** 

Route-map configuration (config-route-map)

| Release                    | Modification                                                                                                    |  |
|----------------------------|----------------------------------------------------------------------------------------------------|--|
| 12.1                       | This command was introduced.                                                                                                    |  |
| 12.2(33)SRA                | This command was integrated into Cisco IOS Release 12.2(33)SRA.                                                                               |  |
| 12.2(33)SRB                | Support for IPv6 was added.                                                                                                    |  |
| 12.2(33)SXH                | This command was integrated into Cisco IOS Release 12.2(33)SXH.                                                                               |  |
| 12.2(33)SB                 | Support for IPv6 was added and this command was integrated into Cisco IOS Release 12.2(33)SB.                                                 |  |
| 12.0(32)812                | This command was modified. Support for 4-byte autonomous system numbers in asdot notation only was added.                                     |  |
| 12.0(32)SY8                | This command was modified. Support for 4-byte autonomous system numbers in asplain and asdot notation was added.                              |  |
| 12.4(24)T                  | This command was modified. Support for 4-byte autonomous system numbers in asdot notation only was added.                                     |  |
| Cisco IOS XE Release 2.3   | This command was modified. Support for 4-byte autonomous system numbers in asdot notation only was added.                                     |  |
| 12.2(33)SXI1               | This command was modified. Support for 4-byte autonomous system number in asplain and asdot notation was added.                               |  |
| 12.0(33)83                 | This command was modified. Support for asplain notation was added and the default format for 4-byte autonomous system numbers is now asplain. |  |
| Cisco IOS XE Release 2.4   | This command was modified. Support for asplain notation was added and the default format for 4-byte autonomous system numbers is now asplain. |  |
| 12.2(33)SRE                | This command was modified. Support for 4-byte autonomous system number in asplain and asdot notation was added.                               |  |
| 12.2(33)XNE                | This command was modified. Support for 4-byte autonomous system number in asplain and asdot notation was added.                               |  |
| 15.1(1)SG                  | This command was modified. Support for 4-byte autonomous system number in asplain and asdot notation was added.                               |  |
| Cisco IOS XE Release 3.3SG | G This command was modified. Support for 4-byte autonomous system numbers in asplain and asdot notation was added.                            |  |
| 15.3(2)8                   | This command was modified. The <b>range</b> keyword and the <i>start-range-valu</i> and <i>end-range-value</i> arguments were added.          |  |

| Release                   | Modification                                                                                                    |
|---------------------------|----------------------------------------------------------------------------------------------------|
| Cisco IOS XE Release 3.9S | This command was modified. The <b>range</b> keyword and the <i>start-range-value</i> and <i>end-range-value</i> arguments were added. |
| 15.2(1)E                  | This command was integrated into Cisco IOS Release 15.2(1)E.                                                                          |

**Usage Guidelines** 

Extended community attributes are used to configure, filter, and identify routes for virtual routing and forwarding instances (VRFs) and Multiprotocol Label Switching (MPLS) Virtual Private Networks (VPNs).

The **set extcommunity** commands are used to configure set clauses that use extended community attributes in route maps. All of the standard rules of match and set clauses apply to the configuration of extended community attributes.

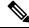

Note The no form of this command removes any set extcommunity cost clause, set extcommunity rt clause, set extcommunity soo clause, and set extcommunity vpn-distinguisher clause from the route-map clause.

The route target (RT) extended community attribute is configured with the **rt** keyword. This attribute is used to identify a set of sites and VRFs that may receive routes that are tagged with the configured route target. Configuring the route target extended attribute with a route allows that route to be placed in the per-site forwarding tables that are used for routing traffic that is received from corresponding sites.

More than one route target extended community attribute can be specified in a single **set extcommunity rt** command, as indicated by the optional *extended-community-value-n* argument.

Specifying many RT extended community values individually can be time-consuming. If the RTs being attached to the prefixes are consecutive, the configuration can be simplified by specifying a range of RTs, thereby saving time and reducing complexity.

By default, specifying route targets causes the system to *replace* existing route targets with the new route targets, unless the **additive** keyword is used. The use of the **additive** keyword causes the system to *add* the new route targets to the existing route target list, but does not replace any existing route targets.

In Cisco IOS Release 12.0(32)SY8, 12.0(33)S3, 12.2(33)SRE, 12.2(33)XNE, 12.2(33)SXI1, Cisco IOS XE Release 2.4, and later releases, the Cisco implementation of 4-byte autonomous system numbers uses asplain—65538 for example—as the default regular expression match and output display format for autonomous system numbers, but you can configure 4-byte autonomous system numbers in both the asplain format and the asdot format as described in RFC 5396. To change the default regular expression match and output display of 4-byte autonomous system numbers to asdot format, use the **bgp asnotation dot** command followed by the **clear ip bgp** \* command to perform a hard reset of all current BGP sessions.

In Cisco IOS Release 12.0(32)S12, 12.4(24)T, and Cisco IOS XE Release 2.3, the Cisco implementation of 4-byte autonomous system numbers uses asdot—1.2 for example—as the only configuration format, regular expression match, and output display, with no asplain support.

#### Examples

The following example sets the route targets to extended community attributes 100:2 and 100:3 for routes that are permitted by the route map. In this example, the route targets will *replace* existing route targets because the **additive** keyword was not used.

```
Router(config)# access-list 2 permit 192.168.78.0 255.255.255.0
Router(config)# route-map MAP_NAME permit 10
Router(config-route-map)# match ip address 2
```

```
Router(config-route-map)# set extcommunity rt 100:2 100:3
```

The following example sets the route target to extended community attribute 100:3 for routes that are permitted by the route map. In this example, the route target 100:3 is *added to* the existing route target list, and does not replace any existing route targets, because the **additive** keyword was used.

```
Router(config)# access-list 3 permit 192.168.79.0 255.255.255.0
Router(config)# route-map MAP_NAME permit 10
Router(config-route-map)# match ip address 3
Router(config-route-map)# set extcommunity rt 100:3 additive
```

The following example sets a range of additional route targets to extended community attributes 100:3, 100:4, 100:5, and 100:6 for routes that are permitted by the route map.

```
Router(config)# access-list 3 permit 192.168.79.0 255.255.255.0
Router(config)# route-map MAP_NAME permit 10
Router(config-route-map)# match ip address 3
Router(config-route-map)# set extcommunity rt range 100:3 100:6 additive
```

The following example available in Cisco IOS Release 12.0(32)SY8, 12.0(33)S3, 12.2(33)SRE, 12.2(33)XNE, 12.2(33)SXI1, Cisco IOS XE Release 2.4, and later releases, shows how to create a VRF with a route-target that uses a 4-byte autonomous system number, 65537 in asplain format, and how to set the RT to extended community value 65537:100 for routes that are permitted by the route map.

```
Router(config)# ip vrf vpn_red
Router(config-vrf)# rd 64500:100
Router(config-vrf)# route-target both 65537:100
Router(config-vrf)# exit
Router(config)# route-map rt_map permit 10
Router(config-route-map)# set extcommunity rt 65537:100
Router(config-route-map)# end
```

The following example available in Cisco IOS Release 12.0(32)SY8, 12.0(32)S12, 12.2(33)SRE, 12.2(33)XNE, 12.2(33)SXI1, 12.4(24)T, Cisco IOS XE Release 2.3, and later releases, shows how to create a VRF with an RT that uses a 4-byte autonomous system number, 1.1 in asdot format, and how to set the SoO to extended community attribute 1.1:100 for routes that are permitted by the route map.

```
Router(config)# ip vrf vpn_red
Router(config-vrf)# rd 64500:100
Router(config-vrf)# route-target both 1.1:100
Router(config-vrf)# exit
Router(config)# route-map soo_map permit 10
Router(config-route-map)# set extcommunity soo 1.1:100
Router(config-route-map)# end
```

| Related Commands | Command            | Description                                                                                                    |
|------------------|--------------------|----------------------------------------------------------------------------------------------------|
|                  | bgp asnotation dot | Changes the default display and the regular expression match format<br>of BGP 4-byte autonomous system numbers from asplain (decimal<br>values) to dot notation. |

| Command                            | Description                                                                                                    |
|------------------------------------|----------------------------------------------------------------------------------------------------|
| ip extcommunity-list               | Creates an extended community list and controls access to it.                                                       |
| match extcommunity                 | Matches a BGP VPN extended community list.                                                                          |
| route-map (IP)                     | Defines the conditions for redistributing routes from one routing protocol into another, or enables policy routing. |
| router bgp                         | Configures the BGP routing process.                                                                                 |
| route-target                       | Creates a route target extended community for a VRF.                                                                |
| set extcommunity cost              | Creates a set clause to apply the cost community attribute to routes that pass through a route map.                 |
| set extcommunity soo               | Creates a set clause to apply the site of origin attribute to routes that pass through a route map.                 |
| set extcommunity vpn-distinguisher | Creates a set clause that applies a VPN distinguisher attribute to routes that pass through an outbound route map.  |
| show ip extcommunity-list          | Displays routes that are permitted by the extended community list.                                                  |
| show route-map                     | Displays all route maps configured or only the one specified.                                                       |

## set extcommunity soo

To set Border Gateway Protocol (BGP) extended community attribute for site of origin, use the **set extcommunity soo** command in route-map configuration mode. To remove all **set extcommunity cost**, **set extcommunity rt**, **set extcommunity soo**, and **set extcommunity vpn-distinguisher** clauses from the route-map clause, use the **no** form of this command.

set extcommunity soo *extended-community-value* no set extcommunity

| Syntax Description | extended-community-value-1 | Specifies the value to be set. Only one value can be specified following the <b>soo</b> keyword.                                                                                                    |
|--------------------|----------------------------|----------------------------------------------------------------------------------------------------|
|                    |                            | The value can be one of the following combinations:                                                                                                    |
|                    |                            | • autonomous-system-number:network-number                                                                                                    |
|                    |                            | • ip-address:network-number                                                                                                    |
|                    |                            | • ipv6-address:network-number                                                                                                    |
|                    |                            | The colon is used to separate the autonomous system number and network<br>number, the IP address and network number, or the IPv6 address and network<br>number.                                                                                                    |
|                    |                            | • In Cisco IOS Release 12.0(32)SY8, 12.0(33)S3, 12.2(33)SRE, 12.2(33)XNE, 12.2(33)SXI1, Cisco IOS XE Release 2.4, and later releases, 4-byte autonomous system numbers are supported in the range from 65536 to 4294967295 in asplain notation and in the range from 1.0 to 65535.65535 in asdot notation. |
|                    |                            | • In Cisco IOS Release 12.0(32)S12, 12.4(24)T, and Cisco IOS XE Release 2.3, 4-byte autonomous system numbers are supported in the range from 1.0 to 65535.65535 in asdot notation only.                                                                                                    |
|                    |                            | For more details about autonomous system number formats, see the <b>router bgp</b> command.                                                                                                    |

**Command Default** 

No SOO extended community attribute is set.

**Command Modes** 

Route-map configuration (config-route-map)

| Command History Release |             | Modification                                                    |
|-------------------------|-------------|-----------------------------------------------------------------|
|                         | 12.1        | This command was introduced.                                    |
|                         | 12.2(33)SRA | This command was integrated into Cisco IOS Release 12.2(33)SRA. |
|                         | 12.2(33)SRB | Support for IPv6 was added.                                     |
|                         | 12.2(33)SXH | This command was integrated into Cisco IOS Release 12.2(33)SXH. |

| Release                    | Modification                                                                                                    |  |  |
|----------------------------|----------------------------------------------------------------------------------------------------|--|--|
| 12.2(33)SB                 | Support for IPv6 was added and this command was integrated into Cisco IOS Release 12.2(33)SB.                                                 |  |  |
| 12.0(32)S12                | This command was modified. Support for 4-byte autonomous system numbers in asdot notation only was added.                                     |  |  |
| 12.0(32)SY8                | This command was modified. Support for 4-byte autonomous system numbers in asplain and asdot notation was added.                              |  |  |
| 12.4(24)T                  | This command was modified. Support for 4-byte autonomous system numbers in asdot notation only was added.                                     |  |  |
| Cisco IOS XE Release 2.3   | This command was modified. Support for 4-byte autonomous system numbers in asdot notation only was added.                                     |  |  |
| 12.2(33)SXI1               | This command was modified. Support for 4-byte autonomous system numbers in asplain and asdot notation was added.                              |  |  |
| 12.0(33)83                 | This command was modified. Support for asplain notation was added and the default format for 4-byte autonomous system numbers is now asplain. |  |  |
| Cisco IOS XE Release 2.4   | This command was modified. Support for asplain notation was added and the default format for 4-byte autonomous system numbers is now asplain. |  |  |
| 12.2(33)SRE                | This command was modified. Support for 4-byte autonomous system numbers in asplain and asdot notation was added.                              |  |  |
| 12.2(33)XNE                | This command was modified. Support for 4-byte autonomous system numbers in asplain and asdot notation was added.                              |  |  |
| 15.1(1)SG                  | This command was modified. Support for 4-byte autonomous system number<br>in asplain and asdot notation was added.                            |  |  |
| Cisco IOS XE Release 3.3SG | G This command was modified. Support for 4-byte autonomous system numbers in asplain and asdot notation was added.                            |  |  |
| 15.2(1)E                   | This command was integrated into Cisco IOS Release 15.2(1)E.                                                                                  |  |  |

**Usage Guidelines** 

Extended community attributes are used to configure, filter, and identify routes for virtual routing and forwarding instances (VRFs) and Multiprotocol Label Switching (MPLS) Virtual Private Networks (VPNs).

The set extcommunity commands are used to configure set clauses that use extended community attributes in route maps. All of the standard rules of match and set clauses apply to the configuration of extended community attributes.

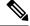

Note The no form of this command removes any set extcommunity cost clause, set extcommunity rt clause, set extcommunity soo clause, and set extcommunity vpn-distinguisher clause from the route-map clause.

The site of origin (SOO) extended community attribute is configured with the soo keyword. This attribute uniquely identifies the site from which the Provider Edge (PE) router learned the route. All routes learned from a particular site must be assigned the same SOO extended community attribute, whether a site is connected to a single PE router or multiple PE routers. Configuring this attribute prevents routing loops from occurring when a site is multihomed. The SOO extended community attribute is configured on the interface and is propagated into BGP through redistribution. The SOO can be applied to routes that are learned from VRFs. The SOO should not be configured for stub sites or sites that are not multihomed.

In Cisco IOS Release 12.0(32)SY8, 12.0(33)S3, 12.2(33)SRE, 12.2(33)XNE, 12.2(33)SXI1, Cisco IOS XE Release 2.4, and later releases, the Cisco implementation of 4-byte autonomous system numbers uses asplain—65538 for example—as the default regular expression match and output display format for autonomous system numbers, but you can configure 4-byte autonomous system numbers in both the asplain format and the asdot format as described in RFC 5396. To change the default regular expression match and output display of 4-byte autonomous system numbers to asdot format, use the **bgp asnotation dot** command followed by the **clear ip bgp** \* command to perform a hard reset of all current BGP sessions.

In Cisco IOS Release 12.0(32)S12, 12.4(24)T, and Cisco IOS XE Release 2.3, the Cisco implementation of 4-byte autonomous system numbers uses asdot—1.2 for example—as the only configuration format, regular expression match, and output display, with no asplain support.

### **Examples**

The following example sets the site of origin to extended community attribute 100:4 for routes that are permitted by the route map:

```
Router(config)# access-list 4 permit 192.168.80.0 255.255.255.0
Router(config)# route-map MAP_NAME permit 10
Router(config-route-map)# match ip address 4
Router(config-route-map)# set extcommunity soo 100:4
```

In IPv6, the following example sets the SoO to extended community attribute 100:28 for routes that are permitted by the route map:

```
Router(config)# router bgp 100
Router(config-router)# address-family ipv6 vrf red
Router(config-router-af)# neighbor 2001:db8::72a remote-as 200
Router(config-router-af)# neighbor 2001:db8::72a activate
Router(config-router-af)# neighbor 2001:db8::72a route-map setsoo in
Router(config-router-af)# exit
Router(config-router)# exit
Router(config)# route-map setsoo permit 10
Router(config-router-map)# set extcommnunity soo 100:28
```

The following example available in Cisco IOS Release 12.0(32)SY8, 12.0(32)S12, 12.2(33)SRE, 12.2(33)XNE, 12.2(33)SXI1, 12.4(24)T, Cisco IOS XE Release 2.3, and later releases, shows how to create a VRF with an RT that uses a 4-byte autonomous system number, 1.1 in asdot format, and how to set the SoO to extended community attribute 1.1:100 for routes that are permitted by the route map.

```
Router(config)# ip vrf vpn_red
Router(config-vrf)# rd 64500:100
Router(config-vrf)# route-target both 1.1:100
Router(config-vrf)# exit
Router(config)# route-map soo_map permit 10
Router(config-route-map)# set extcommunity soo 1.1:100
Router(config-route-map)# end
```

## **Related Commands**

| Command                               | Description                                                                                                    |  |
|---------------------------------------|----------------------------------------------------------------------------------------------------|--|
| bgp asnotation dot                    | Changes the default display and the regular expression match form<br>of BGP 4-byte autonomous system numbers from asplain (decimal<br>values) to dot notation. |  |
| ip extcommunity-list                  | Creates an extended community list and controls access to it.                                                                                                  |  |
| match extcommunity                    | Matches a BGP VPN extended community list.                                                                                                    |  |
| route-map (IP)                        | Defines the conditions for redistributing routes from one routing protocol into another, or enables policy routing.                                            |  |
| router bgp                            | Configures the BGP routing process.                                                                                                    |  |
| route-target                          | Creates a route target extended community for a VRF.                                                                                                    |  |
| set extcommunity cost                 | Creates a set clause to apply the cost community attribute to routes that pass through a route map.                                                            |  |
| set extcommunity rt                   | Creates a set clause to apply the route target community attributes to routes that pass through a route map.                                                   |  |
| set extcommunity<br>vpn-distinguisher | Creates a set clause that applies a VPN distinguisher attribute to routes that pass through an outbound route map.                                             |  |
| show ip extcommunity-list             | Displays routes that are permitted by the extended community list.                                                                                             |  |
| show route-map                        | Displays all route maps configured or only the one specified.                                                                                                  |  |

L

# set extcommunity vpn-distinguisher

To create a set clause that applies a VPN distinguisher attribute to routes that pass through an outbound route map, use the **set extcommunity vpn-distinguisher** command in route-map configuration mode. To remove all **set extcommunity cost**, **set extcommunity rt**, **set extcommunity soo**, and **set extcommunity vpn-distinguisher** clauses from the route-map clause, use the **no** form of this command.

**set extcommunity vpn-distinguisher** {*vpn-extended-community-value* | **range** *start-range-value* end-range-value} **no set extcommunity** 

| Syntax Description | vpn-extended-community-value | Specifies the VPN distinguisher extended community value to be set. The value can be one of the following formats:                                                 |
|--------------------|------------------------------|----------------------------------------------------------------------------------------------------|
|                    |                              |                                                                                                    |
|                    |                              | <ul> <li>autonomous-system-number:network-number</li> <li>ip-address:network-number</li> </ul>                                                                     |
|                    |                              | The colon separates the autonomous system number and network number, or the IP address and network number.                                                         |
|                    | range                        | Specifies that the VPN distinguisher values being set are in a contiguous range, from the <i>start-range-value</i> through the <i>end-range-value</i> , inclusive. |
|                    | start-range-value            | Starting value of a range of VPN distinguisher extended community values.                                                                                          |
|                    |                              | • The formats allowed are the same as those for the <i>vpn-extended-community-value</i> shown above.                                                               |
|                    | end-range-value              | Ending value of a range of VPN distinguisher extended community values.                                                                                            |
|                    |                              | • The formats allowed are the same as those for the <i>vpn-extended-community-value</i> shown above.                                                               |

**Command Default** There is no default value.

### **Command Modes**

Route-map configuration (config-route-map)

## **Command History**

| Release                   | Modification                                                                                                    |  |
|---------------------------|----------------------------------------------------------------------------------------------------|--|
| Cisco IOS XE Release 3.8S | This command was introduced.                                                                                                    |  |
| 15.3(2)S                  | This command was modified. The extended community values can be specified as a range of values.                                         |  |
| Cisco IOS XE Release 3.9S | PS This command was modified. The <b>range</b> keyword and the <i>start-range-valu</i> and <i>end-range-value</i> arguments were added. |  |
| 15.2(1)E                  | This command was integrated into Cisco IOS Release 15.2(1)E.                                                                            |  |

**Usage Guidelines** 

Configure this command on an egress ASBR for the purpose of replacing a route target (RT) with a VPN distinguisher attribute. Thus, the RT is kept hidden from the neighboring ASBR in another AS.

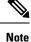

The **no** form of this command removes all **set extcommunity cost**, **set extcommunity rt**, **set extcommunity soo**, and **set extcommunity vpn-distinguisher** clauses from the route-map clause.

#### **Examples**

The following example shows the egress ASBR configuration to replace a route target (RT) with a VPN distinguisher extended community attribute. IP extended community list 1 is configured to filter VPN routes by permitting only routes with RT 101:100. A route map named vpn-id-map1 says that any route that matches on routes that are allowed by IP extended community list 1 is subject to two **set** commands. The first **set** command deletes the RT from the route. The second **set** command sets the VPN distinguisher attribute to 111:100. In autonomous system 2000, for the VPNv4 address family, the route map vpn-id-map1 is applied to routes going out to the neighbor at 192.168.101.1.

```
ip extcommunity-list 1 permit rt 101:100
!
route-map vpn-id-map1 permit 10
match extcommunity 1
set extcomm-list 1 delete
set extcommunity vpn-distinguisher 111:100
!
route-map vpn-id-map1 permit 20
!
router bgp 2000
address-family vpnv4
neighbor 192.168.101.1 route-map vpn-id-map1 out
exit-address-family
!
```

In the following example, on an egress ASBR, routes that have RT 201:100 are in the extended community list 22. A route map named rt-mapping matches on extended community list 22 and deletes the RT from routes in the community list. Routes that match the community list have their VPN distinguisher set to VPN distinguishers in the range from 600:1 to 600:8. The route map is applied to the neighbor 192.168.103.1.

```
ip extcommunity-list 22 permit rt 201:100
1
route-map rt-mapping permit 10
match extcommunity 22
set extcomm-list 22 delete
 set extcommunity vpn-distinguisher range 600:1 600:8
1
route-map rt-mapping permit 20
1
router bgp 3000
neighbor 192.168.103.1 remote-as 3000
 address-family vpnv4
 neighbor 192.168.103.1 activate
 neighbor 192.168.103.1 route-map rt-mapping out
  exit-address-family
ļ
```

### Related Commands

| Command                                                                                                    | Description                                                                             |  |
|----------------------------------------------------------------------------------------------------|-----------------------------------------------------------------------------------------|--|
| <b>set extcommunity cost</b> Sets the cost extended community attribute for routes that pass a route                                             |                                                                                         |  |
| set extcommunity rt                                                                                                    | Sets a route target extended community attribute for routes that pass a route map       |  |
| set extcommunity soo                                                                                                    | <b>oo</b> Sets a site of origin extended community value for routes that pass a route m |  |
| <b>set extcomm-list delete</b> Deletes a route target (RT) or a VPN distinguisher attribute from routes in specified list that pass a route map. |                                                                                         |  |
| how ip bgp Displays entries in the BGP routing table.                                                                                            |                                                                                         |  |

## set ip dscp (bmp)

To configure the IP Differentiated Services Code Point (DSCP) values for BGP Monitoring Protocol (BMP) servers, use the **set ip dscp** command in BMP server configuration mode. To disable IP DSCP configuration, use the **no** form of the command.

**set ip dscp** *dscp-value* 

no set ip dscp dscp-value

**Syntax Description** *dscp-value* Specifies the DSCP value used for IP precedence (assigning a priority to each IP packet). The DSCP value ranges from 0 to 7.

**Command Default** The IP precedence value is not configured for the BMP servers.

**Command Modes** BMP server configuration (config-router-bmpsrvr)

| Command History | Release                    | Modification                                                 |
|-----------------|----------------------------|--------------------------------------------------------------|
|                 | 15.4(1)S                   | This command was introduced.                                 |
|                 | Cisco IOS XE Release 3.11S | This command was integrated into Cisco IOS XE Release 3.11S. |

#### **Usage Guidelines**

Use the **bmp server** command to enter BMP server configuration mode and configure a specific BMP server. To configure BGP BMP neighbors to which the BMP servers establish a connection, use the **neighbor bmp-activate** command in router configuration mode. Use the **show ip bgp bmp** command to verify the IP DSCP value that has been configured. The DSCP values that range from 0 to 7, define the priority levels that are assigned to the IP packets send from the BMP servers to the BGP BMP neighbors. The priority level represented by the IP DSCP values are:

- 0—Routine
- 1—Priority
- 2—Immediate
- 3—Flash
- 4—Flash override
- 5-Critical Enhanced Communications Port (ECP)
- 6—Internetwork Control
- 7-Network Control

### Example

The following example show how to enter BMP server configuration mode and configure IP DSCP values for BMP servers 1 and 2:

Device> enable Device# configure terminal Device(config)# router bgp 65000 

```
Device(config-router)# bmp server 1
Device(config-router-bmpsrvr)# activate
Device(config-router-bmpsrvr)# address 10.1.1.1 port-number 8000
Device(config-router-bmpsrvr)# set ip dscp 5
Device(config-router-bmpsrvr)# exit-bmp-server-mode
Device(config-router)# bmp server 2
Device(config-router-bmpsrvr)# activate
Device(config-router-bmpsrvr)# address 20.1.1.1 port-number 9000
Device(config-router-bmpsrvr)# set ip dscp 7
Device(config-router-bmpsrvr)# end
```

The following is sample output from the **show ip bgp bmp server** command for BMP server number 1 and 2. The "IP Precedence value" field in the output display the IP DSCP values configured for the BMP servers 1 and 2:

Device# show ip bgp bmp server detail | include Precedence

```
IP Precedence value : 5
IP Precedence value : 7
```

### **Related Commands**

| Command Description   |                                                                         |
|-----------------------|-------------------------------------------------------------------------|
| bmp server            | Enters BMP server configuration mode to configure specific BMP servers. |
| neighbor bmp-activate | Activates BMP monitoring for BGP neighbors.                             |
| show ip bgp bmp       | Displays information about BMP servers and neighbors.                   |

## set ip next-hop self (BGP)

To configure local routes with next hop of self (for Border Gateway Protocol (BGP) only), use the **set ip next-hop self** command in route-map configuration mode. To delete the configuration of local routes with a next hop of self, use the **no** form of this command.

set ip next-hop self no set ip next-hop self

**Command Default** No local routes with next hop of self are configured for BGP.

**Command Modes** 

Route-map configuration (config-route-map)

| Command History | Release     | Modification                 |
|-----------------|-------------|------------------------------|
|                 | 12.2(33)SRE | This command was introduced. |

Usage Guidelines The set ip next-hop self command configures local routes with next hop of self (for BGP only). This command is applicable to VPNv4 and VPNv6 address families only. Routes distributed by protocols other than BGP are not affected.

**Examples** The following example shows how to configure a next hop of self for static routes:

```
route-map set-peer-address permit 10
match source-protocol static
set ip next-hop self
```

| Related Commands | Command                | Description                                                        |  |
|------------------|------------------------|--------------------------------------------------------------------|--|
|                  | bgp route-map priority | Configures the route-map priority for a local BGP routing process. |  |

## set ip next-hop (BGP)

To indicate where to output packets that pass a match clause of a route map for policy routing, use the **set ip next-hop** command in route-map configuration mode. To delete an entry, use the **no** form of this command.

set ip next-hop ip-address[{...ip-address}][{peer-address}]
no set ip next-hop ip-address[{...ip-address}][{peer-address}]

| Syntax Description | ip-address                                 | IP address of the next hop to which packets are output. It need not be an adjacent router. |                                                                                                    |  |
|--------------------|--------------------------------------------|--------------------------------------------------------------------------------------------|----------------------------------------------------------------------------------------------------|--|
|                    | peer-address                               | (Optional) Sets the next hop to be the BGP peering address.                                |                                                                                                    |  |
| Command Default    | This command i                             | his command is disabled by default.                                                        |                                                                                                    |  |
| Command Modes      | Route-map configuration (config-route-map) |                                                                                            |                                                                                                    |  |
| Command History    | Command History Release                    |                                                                                            |                                                                                                    |  |
|                    | 11.0                                       | This command was introd                                                                    | uced.                                                                                                    |  |
|                    | 12.0                                       | The peer-address keywor                                                                    | rd was added.                                                                                                 |  |
|                    | 12.2(33)SRA                                | This command was integr                                                                    | ated into Cisco IOS Release 12.2(33)SRA.                                                                      |  |
|                    | 12.2SX                                     |                                                                                            | ed in the Cisco IOS Release 12.2SX train. Support in of this train depends on your feature set, platform, and |  |
|                    | Cisco IOS XE I                             | se 2.1 This command was introd                                                             | uced on Cisco ASR 1000 Series Routers.                                                                        |  |

### **Usage Guidelines**

An ellipsis (...) in the command syntax indicates that your command input can include multiple values for the *ip-address* argument.

Use the **ip policy route-map** interface configuration command, the **route-map** global configuration command, and the **match** and **set** route-map configuration commands to define the conditions for policy routing packets. The **ip policy route-map** command identifies a route map by name. Each **route-map** command has a list of **match** and **set** commands associated with it. The **match** commands specify the *match criteria* --the conditions under which policy routing occurs. The **set** commands specify the *set actions* --the particular routing actions to perform if the criteria enforced by the **match** commands are met.

If the first next hop specified with the **set ip next-hop** command is down, the optionally specified IP addresses are tried in turn.

When the **set ip next-hop** command is used with the **peer-address** keyword in an inbound route map of a BGP peer, the next hop of the received matching routes will be set to be the neighbor peering address, overriding any third-party next hops. So the same route map can be applied to multiple BGP peers to override third-party next hops.

When the **set ip next-hop** command is used with the **peer-address** keyword in an outbound route map of a BGP peer, the next hop of the advertised matching routes will be set to be the peering address of the local

router, thus disabling the next hop calculation. The **set ip next-hop** command has finer granularity than the (per-neighbor) **neighbor next-hop-self** command, because you can set the next hop for some routes, but not others. The **neighbor next-hop-self** command sets the next hop for all routes sent to that neighbor.

The set clauses can be used in conjunction with one another. They are evaluated in the following order:

- 1. set ip next-hop
- 2. set interface
- 3. set ip default next-hop
- 4. set default interface

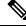

**Note** To avoid a common configuration error for reflected routes, do not use the **set ip next-hop** command in a route map to be applied to BGP route reflector clients.

Configuring the **set ip next-hop** ...*ip-address* command on a VRF interface allows the next hop to be looked up in a specified VRF address family. In this context, the ...*ip-address* argument matches that of the specified VRF instance.

Examples

In the following example, three routers are on the same FDDI LAN (with IP addresses 10.1.1.1, 10.1.1.2, and 10.1.1.3). Each is in a different autonomous system. The **set ip next-hop peer-address** command specifies that traffic from the router (10.1.1.3) in remote autonomous system 300 for the router (10.1.1.1) in remote autonomous system 100 that matches the route map is passed through the router bgp 200, rather than sent directly to the router (10.1.1.1) in autonomous system 100 over their mutual connection to the LAN.

```
router bgp 200
neighbor 10.1.1.3 remote-as 300
neighbor 10.1.1.3 route-map set-peer-address out
neighbor 10.1.1.1 remote-as 100
route-map set-peer-address permit 10
set ip next-hop peer-address
```

#### **Related Commands** Command Description ip policy route-map Identifies a route map to use for policy routing on an interface. match ip address Distributes any routes that have a destination network number address that is permitted by a standard or extended access list, and performs policy routing on packets. match length Bases policy routing on the Level 3 length of a packet. neighbor next-hop-self Disables next hop processing of BGP updates on the router. route-map (IP) Defines the conditions for redistributing routes from one routing protocol to another, or enables policy routing. set default interface Indicates where to output packets that pass a match clause of a route map for policy routing and that have no explicit route to the destination.

| Command                 | Description                                                                                                    |
|-------------------------|----------------------------------------------------------------------------------------------------|
| set interface           | Indicates where to output packets that pass a match clause of a route map for policy routing.                                                                             |
| set ip default next-hop | Indicates where to output packets that pass a match clause of a route map for policy routing and for which the Cisco IOS software has no explicit route to a destination. |

## set ipv6 next-hop (BGP)

To indicate where to output IPv6 packets that pass a match clause of a route map for policy routing, use the **set ipv6 next-hop** command in route-map configuration mode. To delete an entry, use the **no** form of this command.

set ipv6 next-hop {ipv6-address [link-local-address] | encapsulate l3vpn profile name | peer-address} no set ipv6 next-hop {ipv6-address [link-local-address] | encapsulate l3vpn profile name | peer-address}

| Syntax Description | ipv6-address       | IPv6 global address of the next hop to which packets are output. It need not be an adjacent router.<br>This argument must be in the form documented in RFC 2373 where the address is specified in hexadecimal using 16-bit values between colons. |
|--------------------|--------------------|----------------------------------------------------------------------------------------------------|
|                    | link-local-address | (Optional) IPv6 link-local address of the next hop to which packets are output. It must<br>be an adjacent router.<br>This argument must be in the form documented in RFC 2373 where the address is                                                |
|                    | encapsulate 13vpn  | specified in hexadecimal using 16-bit values between colons.<br>Sets the encapsulation profile for VPN nexthop.                                                                                                    |
|                    | profile name       | Name of the Layer 3 encapsulation profile.                                                                                                    |
|                    | peer-address       | (Optional) Sets the next hop to be the BGP peering address.                                                                                                    |

### **Command Default** IPv6 packets are forwarded to the next hop router in the routing table.

### **Command Modes**

Route-map configuration (config-route-map)

| Command History | Release                  | Modification                                                               |
|-----------------|--------------------------|----------------------------------------------------------------------------|
|                 | 12.2(4)T                 | This command was introduced.                                               |
|                 | 12.0(21)ST               | This command was integrated into Cisco IOS Release 12.0(21)ST.             |
|                 | 12.0(22)8                | This command was integrated into Cisco IOS Release 12.0(22)S.              |
|                 | 12.2(14)S                | This command was integrated into Cisco IOS Release 12.2(14)S.              |
|                 | 12.2(25)SG               | This command was integrated into Cisco IOS Release 12.2(25)SG.             |
|                 | Cisco IOS XE Release 2.1 | This command was introduced on Cisco ASR 1000 Series Routers.              |
|                 | 12.2(33)SRE              | This command was modified. The <b>encapsulate l3vpn</b> keyword was added. |

### **Usage Guidelines**

The set ipv6 next-hop command is similar to the set ip next-hop command, except that it is IPv6-specific.

The set commands specify the *set actions* --the particular routing actions to perform if the criteria enforced by the **match** commands are met.

When the **set ipv6 next-hop** command is used with the **peer-address** keyword in an inbound route map of a BGP peer, the next hop of the received matching routes will be set to be the neighbor peering address, overriding any third-party next hops. So the same route map can be applied to multiple BGP peers to override third-party next hops.

When the **set ipv6 next-hop** command is used with the **peer-address** keyword in an outbound route map of a BGP peer, the next hop of the advertised matching routes will be set to be the peering address of the local router, thus disabling the next hop calculation. The **set ipv6 next-hop** command has finer granularity than the per-neighbor **next-hop-self** command, because you can set the next hop for some routes, but not others. The **neighbor next-hop-self** command sets the next hop for all routes sent to that neighbor.

The set clauses can be used in conjunction with one another. They are evaluated in the following order:

- 1. set ipv6 next-hop
- 2. set interface
- 3. set ipv6 default next-hop
- 4. set default interface

Configuring the **set ipv6 next-hop** *ipv6-address* command on a VRF interface allows the next hop to be looked up in a specified VRF address family. In this context, the *ipv6-address* argument matches that of the specified VRF instance.

#### Examples

The following example configures the IPv6 multiprotocol BGP peer FE80::250:BFF:FE0E:A471 and sets the route map named nh6 to include the IPv6 next hop global addresses of Fast Ethernet interface 0 of the neighbor in BGP updates. The IPv6 next hop link-local address can be sent to the neighbor by the nh6 route map or from the interface specified by the **neighbor update-source** router configuration command.

```
router bgp 170
neighbor FE80::250:BFF:FE0E:A471 remote-as 150
neighbor FE80::250:BFF:FE0E:A471 update-source fastether 0
address-family ipv6
neighbor FE80::250:BFF:FE0E:A471 activate
neighbor FE80::250:BFF:FE0E:A471 route-map nh6 out
route-map nh6
set ipv6 next-hop 3FFE:506::1
```

**Note** If you specify only the global IPv6 next hop address (the *ipv6-address* argument) with the **set ipv6 next-hop** command after specifying the neighbor interface (the *interface-type* argument) with the **neighbor update-source** command, the link-local address of the neighbor interface is included as the next hop in the BGP updates. Therefore, only one route map that sets the global IPv6 next hop address in BGP updates is required for multiple BGP peers that use link-local addresses.

| Related Commands | Command             | Description                                                       |
|------------------|---------------------|-------------------------------------------------------------------|
|                  | ip policy route-map | Identifies a route map to use for policy routing on an interface. |

I

| Command                 | Description                                                                                                    |
|-------------------------|----------------------------------------------------------------------------------------------------|
| match ipv6 address      | Distributes IPv6 routes that have a prefix permitted by a prefix list.                                              |
| match ipv6 next-hop     | Distributes IPv6 routes that have a next hop prefix permitted by a prefix list.                                     |
| match ipv6 route-source | Distributes IPv6 routes that have been advertised by routers at an address specified by a prefix list.              |
| neighbor next-hop-self  | Disables next-hop processing of BGP updates on the router.                                                          |
| neighbor update-source  | Specifies that the Cisco IOS software allow BGP sessions to use any operational interface for TCP connections       |
| route-map (IP)          | Defines the conditions for redistributing routes from one routing protocol into another, or enables policy routing. |

## set metric (BGP-OSPF-RIP)

To set the metric value for a routing protocol, use the **setmetric** command in route-map configuration mode. To return to the default metric value, use the **no** form of this command.

set metric *metric-value* no set metric *metric-value* 

| Syntax Description | metric-value                                                                                                    |                     | nteger from -294967295 to 294967295. This argument applies to all routing<br>Enhanced Interior Gateway Routing Protocol (EIGRP).                 |  |
|--------------------|----------------------------------------------------------------------------------------------------|---------------------|----------------------------------------------------------------------------------------------------|--|
| Command Default    | The dynamically learned metric value.                                                                                                    |                     |                                                                                                    |  |
| Command Modes      | Route-map con                                                                                                    | nfiguration (config | -route-map)                                                                                                    |  |
| Command History    | Release                                                                                                    | Modification        |                                                                                                    |  |
|                    | 10.0                                                                                                    | This command wa     | as introduced.                                                                                                    |  |
|                    | 12.2(33)SRA                                                                                                    | This command wa     | as integrated into Cisco IOS Release 12.2(33)SRA.                                                                                                |  |
|                    | 12.2SX                                                                                                    |                     | supported in the Cisco IOS Release 12.2SX train. Support in a specific Sthis train depends on your feature set, platform, and platform hardware. |  |
| Usage Guidelines   | We recommend that you consult your Cisco technical support representative before changing the default value.                                                                                                    |                     |                                                                                                    |  |
|                    | Use the <b>route-map</b> global configuration command, and the <b>match</b> and <b>set</b> route-map configuration commands, to define the conditions for redistributing routes from one routing protocol into another. Each <b>route-map</b> command has a list of <b>match</b> and <b>set</b> commands associated with it. The <b>match</b> commands specify the <i>match criteria</i> the conditions under which redistribution is allowed for the current <b>route-map</b> command. The <b>set</b> commands specify the <i>set actions</i> the particular redistribution actions to perform if the criteria enforced by the <b>match</b> commands are met. The <b>noroute-map</b> command deletes the route map. |                     |                                                                                                    |  |
|                    | The <b>set</b> route-map configuration commands specify the redistribution <i>setactions</i> to be performed when all the match criteria of a route map are met. When all match criteria are met, all set actions are performed.                                                                                                    |                     |                                                                                                    |  |
| Examples           | The following example sets the metric value for the routing protocol to 100:                                                                                                    |                     |                                                                                                    |  |
|                    | route-map set-metric<br>set metric 100                                                                                                    |                     |                                                                                                    |  |
| Related Commands   | Command                                                                                                    |                     | Description                                                                                                    |  |
|                    | match as-pat                                                                                                    | h                   | Matches a BGP autonomous system path access list.                                                                                                |  |
|                    | match community     Matches a BGP community.                                                                                                    |                     |                                                                                                    |  |

I

| Command                     | Description                                                                                                    |
|-----------------------------|----------------------------------------------------------------------------------------------------|
| match interface (IP)        | Distributes routes that have their next hop out one of the interfaces specified.                                                                                             |
| match ip address            | Distributes any routes that have a destination network number address that<br>is permitted by a standard or extended access list, and performs policy<br>routing on packets. |
| match ip next-hop           | Redistributes any routes that have a next hop router address passed by one of the access lists specified.                                                                    |
| match ip route-source       | Redistributes routes that have been advertised by routers and access servers at the address specified by the access lists.                                                   |
| match metric (IP)           | Redistributes routes with the metric specified.                                                                                                    |
| match route-type (IP)       | Redistributes routes of the specified type.                                                                                                    |
| match tag                   | Redistributes routes in the routing table that match the specified tags.                                                                                                    |
| route-map (IP)              | Defines the conditions for redistributing routes from one routing protocol into another, or enables policy routing.                                                          |
| set automatic-tag           | Automatically computes the tag value.                                                                                                    |
| set community               | Sets the BGP communities attribute.                                                                                                    |
| set ip next-hop             | Specifies the address of the next hop.                                                                                                    |
| set level (IP)              | Indicates where to import routes.                                                                                                    |
| set local-preference        | Specifies a preference value for the autonomous system path.                                                                                                    |
| set metric (BGP, OSPF, RIP) | Sets the metric value for a routing protocol.                                                                                                    |
| set metric-type             | Sets the metric type for the destination routing protocol.                                                                                                    |
| set origin (BGP)            | Sets the BGP origin code.                                                                                                    |
| set tag (IP)                | Sets the value of the destination routing protocol.                                                                                                    |

## set metric-type internal

To set the Multi Exit Discriminator (MED) value on prefixes advertised to external BGP (eBGP) neighbors to match the Interior Gateway Protocol (IGP) metric of the next hop, use the **set metric-type internal** command in route-map configuration mode. To return to the default, use the **no** form of this command.

set metric-type internal no set metric-type internal

Syntax Description This command has no arguments or keywords.

**Command Default** This command is disabled by default.

#### **Command Modes**

Route-map configuration (config-route-map)

| Command History Release |             | Modification                                                                                                    |
|-------------------------|-------------|----------------------------------------------------------------------------------------------------|
|                         | 10.3        | This command was introduced.                                                                                                    |
|                         | 12.2(33)SRA | This command was integrated into Cisco IOS Release 12.2(33)SRA.                                                                                                    |
|                         | 12.2SX      | This command is supported in the Cisco IOS Release 12.2SX train. Support in a specific 12.2SX release of this train depends on your feature set, platform, and platform hardware. |

# **Usage Guidelines** This command will cause BGP to advertise a MED value that corresponds to the IGP metric associated with the next hop of the route. This command applies to generated, internal BGP (iBGP)-, and eBGP-derived

routes.

If this command is used, multiple BGP speakers in a common autonomous system can advertise different MED values for a particular prefix. Also, note that if the IGP metric changes, BGP will readvertise the route every 10 minutes.

Use the **route-map** global configuration command and the **match** and **set** route-map configuration commands to define the conditions for redistributing routes from one routing protocol into another. Each **route-map** command has a list of **match** and **set** commands associated with it. The **match** commands specify the *match criteria* --the conditions under which redistribution is allowed for the current **route-map**command. The **set** commands specify the *set actions* --the particular redistribution actions to perform if the criteria enforced by the **match** commands are met. The **no route-map** command deletes the route map.

The **set** route-map configuration commands specify the redistribution *set actions* to be performed when all of the match criteria of the route map are met. When all match criteria are met, all set actions are performed.

Note

• This command is not supported for redistributing routes into Border Gateway Protocol (BGP).

#### **Examples**

In the following example, the MED value for all the advertised routes to neighbor 172.16.2.3 is set to the corresponding IGP metric of the next hop:

```
router bgp 109
network 172.16.0.0
neighbor 172.16.2.3 remote-as 200
neighbor 172.16.2.3 route-map setMED out
!
route-map setMED permit 10
match as-path 1
set metric-type internal
!
ip as-path access-list 1 permit .*
```

| Related Commands | Command        | Description                                                                                                    |
|------------------|----------------|----------------------------------------------------------------------------------------------------|
|                  | route-map (IP) | Defines the conditions for redistributing routes from one routing protocol into another, or enables policy routing. |

#### Cisco IOS IP Routing: BGP Command Reference

## set origin (BGP)

To set the BGP origin code, use the **set origin** command in route-map configuration mode. To delete an entry, use the **no** form of this command.

set origin {igp | egp autonomous-system-number | incomplete}
no set origin {igp | egp autonomous-system-number | incomplete}

| Syntax Description | igp                            | Remote Interior Gateway Protocol (IGP) system.                                                                                                    |
|--------------------|--------------------------------|----------------------------------------------------------------------------------------------------|
|                    | egp                            | Local Exterior Gateway Protocol (EGP) system.                                                                                                    |
|                    | autonomous-system-numb         | <i>er</i> Number of a remote autonomous system number. The range of values for this argument is any valid autonomous system number from 1 to 65535. |
|                    | incomplete                     | Unknown heritage.                                                                                                    |
| Command Default    | The origin of the route is b   | ased on the path information of the route in the main IP routing table.                                                                             |
| Command Modes      | -<br>Route-map configuration ( | config-route-map)                                                                                                    |
| Command History    | Release                        | Modification                                                                                                    |
|                    | 10.0                           | This command was introduced.                                                                                                    |
|                    | 12.2(33)SRA                    | This command was integrated into Cisco IOS Release 12.2(33)SRA.                                                                                     |
|                    | 12.2(14)SX                     | This command was integrated into Cisco IOS Release 12.2(14)SX.                                                                                      |
|                    | 12.4(2)T                       | This command was modified. The <b>egp</b> keyword and <i>autonomous-system-number</i> argument were removed.                                        |
|                    | 12.0(33)\$3                    | This command was modified. Support for asplain notation was added and the default format for 4-byte autonomous system numbers is now asplain.       |
|                    | Cisco IOS XE Release 2.4       | This command was modified. Support for asplain notation was added and the default format for 4-byte autonomous system numbers is now asplain.       |
|                    | 12.2(33)SRE                    | This command was modified. Support for 4-byte autonomous system numbers in asplain and asdot notation was added.                                    |
|                    | 12.2(33)XNE                    | This command was modified. Support for 4-byte autonomous system numbers in asplain and asdot notation was added.                                    |
|                    | 15.2(1)E                       | This command was integrated into Cisco IOS Release 15.2(1)E.                                                                                        |

### **Usage Guidelines**

You must have a match clause (even if it points to a "permit everything" list) if you want to set the origin of a route. Use this command to set a specific origin when a route is redistributed into BGP. When routes are redistributed, the origin is usually recorded as incomplete, identified with a ? in the BGP table.

Use the **route-map** global configuration command, and the **match** and **set** route-map configuration commands, to define the conditions for redistributing routes from one routing protocol into another. Each **route-map** command has a list of **match** and **set** commands associated with it. The **match** commands specify the *match criteria* --the conditions under which redistribution is allowed for the current **route-map**command. The **set** commands specify the *set actions* --the particular redistribution actions to perform if the criteria enforced by the **match** commands are met. The **no route-map** command deletes the route map.

The **set** route-map configuration commands specify the redistribution *set actions* to be performed when all of the match criteria of a route map are met. When all match criteria are met, all set actions are performed.

#### **Examples**

The following example sets the origin of routes that pass the route map to IGP:

```
route-map set_origin
match as-path 10
set origin igp
```

#### **Related Commands**

| s | Command        | Description                                                                                                    |
|---|----------------|----------------------------------------------------------------------------------------------------|
|   | match as-path  | Matches a BGP autonomous system path access list.                                                                   |
|   | route-map (IP) | Defines the conditions for redistributing routes from one routing protocol into another, or enables policy routing. |
|   | router bgp     | Configures the BGP routing process.                                                                                 |
|   | set as-path    | Modifies an autonomous system path for BGP routes.                                                                  |

## set traffic-index

To indicate how to classify packets that pass a match clause of a route map for Border Gateway Protocol (BGP) policy accounting, use the **set traffic-index** command in route-map configuration mode. To delete an entry, use the **no** form of this command.

set traffic-index bucket-number
no set traffic-index bucket-number

| Syntax Description | bucket-numbe                                                                                                    | Number that represents a bucket into which packet and byte statistics are collected for a specific traffic classification. The range is from 1 to 64.                             |  |  |  |
|--------------------|----------------------------------------------------------------------------------------------------|----------------------------------------------------------------------------------------------------|--|--|--|
| Command Default    | Routing traffic is not classified.                                                                                                    |                                                                                                    |  |  |  |
| Command Modes      | Route-map co                                                                                                    | nfiguration (config-route-map)                                                                                                    |  |  |  |
| Command History    | Release                                                                                                    | Modification                                                                                                    |  |  |  |
|                    | 12.0(9)S                                                                                                    | This command was introduced.                                                                                                    |  |  |  |
|                    | 12.0(17)ST                                                                                                    | This command was integrated into Cisco IOS Release 12.0(17)ST.                                                                                                    |  |  |  |
|                    | 12.2(13)T                                                                                                    | This command was integrated into Cisco IOS Release 12.2(13)T.                                                                                                    |  |  |  |
|                    | 12.0(22)S                                                                                                    | Support for 64 buckets was added for the Cisco 12000 series Internet router.                                                                                                    |  |  |  |
|                    | 12.2(14)S                                                                                                    | This command was integrated into Cisco IOS Release 12.2(14)S.                                                                                                    |  |  |  |
|                    | 12.3(4)T                                                                                                    | This command was integrated into Cisco IOS Release 12.3(4)T and support for 64 buckets was added for all platforms.                                                               |  |  |  |
|                    | 12.2(33)SRA                                                                                                    | This command was integrated into Cisco IOS Release 12.2(33)SRA.                                                                                                    |  |  |  |
|                    | 12.2SX                                                                                                    | This command is supported in the Cisco IOS Release 12.2SX train. Support in a specific 12.2SX release of this train depends on your feature set, platform, and platform hardware. |  |  |  |
| Usage Guidelines   | Use the <b>set traffic-index</b> route-map configuration command, the <b>route-map</b> global configuration command<br>and a <b>match</b> route-map configuration command to define the conditions for BGP policy accounting. The<br><b>match</b> commands specify the <i>match criteria</i> the conditions under which policy routing occurs. The <b>set</b><br><b>traffic-index</b> command specifies the <i>set actions</i> the particular routing actions to perform if the criteria<br>specified by the <b>match</b> commands are met. |                                                                                                    |  |  |  |
| Examples           | In the followin path criteria:                                                                                                    | g example, an index for BGP policy accounting is set according to autonomous system                                                                                               |  |  |  |
|                    | route-map bu<br>match as-pa                                                                                                    |                                                                                                    |  |  |  |

## **Related Commands**

| s Command Description |            | Description                                                                                                    |
|-----------------------|------------|----------------------------------------------------------------------------------------------------|
|                       | bgp-policy | Enables BGP policy accounting or policy propagation on an interface.                                              |
|                       | route-map  | Defines the conditions for redistributing routes from one routing protocol to another, or enables policy routing. |

## set weight

To specify the BGP weight for the routing table, use the **set weight** command in route-map configuration mode. To delete an entry, use the **no** form of this command.

set weight number
no set weight number

match interface (IP)

match ip address

| Syntax Description | number We                                                                                                    | eight value. It can be                                          | e an integer ranging from 0 to 65535.                                                                                                    |  |
|--------------------|----------------------------------------------------------------------------------------------------|-----------------------------------------------------------------|----------------------------------------------------------------------------------------------------|--|
| Command Default    | The weight is not changed by the specified route map.                                                                                                    |                                                                 |                                                                                                    |  |
| Command Modes      | -<br>Route-map configuration (config-route-map)                                                                                                    |                                                                 |                                                                                                    |  |
| Command History    | Release                                                                                                    | e Modification                                                  |                                                                                                    |  |
|                    | 10.0                                                                                                    | This command wa                                                 | s introduced.                                                                                                    |  |
|                    | 12.2(33)SRA                                                                                                    | This command was integrated into Cisco IOS Release 12.2(33)SRA. |                                                                                                    |  |
|                    | 12.2SX                                                                                                    |                                                                 | supported in the Cisco IOS Release 12.2SX train. Support in a specific this train depends on your feature set, platform, and platform hardware. |  |
| Usage Guidelines   | The implemented weight is based on the first matched autonomous system path. Weights indicated when an autonomous system path is matched override the weights assigned by global <b>neighbor</b> commands. In other words, the weights assigned with the <b>set weight</b> route-map configuration command override the weights assigned using the <b>neighbor weight</b> command. |                                                                 |                                                                                                    |  |
| Examples           | The following example sets the BGP weight for the routes matching the autonomous system path access list to 200:<br>route-map set-weight<br>match as-path 10<br>set weight 200                                                                                                    |                                                                 |                                                                                                    |  |
|                    |                                                                                                    |                                                                 |                                                                                                    |  |
| Related Commands   | Command                                                                                                    |                                                                 | Description                                                                                                    |  |
|                    | match as-path                                                                                                    |                                                                 | Matches a BGP autonomous system path access list.                                                                                               |  |
|                    | match comm                                                                                                    | nunity                                                          | Matches a BGP community.                                                                                                    |  |

specified.

routing on packets.

Distributes routes that have their next hop out one of the interfaces

Distributes any routes that have a destination network number address that is permitted by a standard or extended access list, and performs policy

I

| Command                     | Description                                                                                                    |  |
|-----------------------------|----------------------------------------------------------------------------------------------------|--|
| match ip next-hop           | Redistributes any routes that have a next hop router address passed by one of the access lists specified.                  |  |
| match ip route-source       | Redistributes routes that have been advertised by routers and access servers at the address specified by the access lists. |  |
| match metric (IP)           | Redistributes routes with the metric specified.                                                                            |  |
| match route-type (IP)       | Redistributes routes of the specified type.                                                                                |  |
| match tag                   | Redistributes routes in the routing table that match the specified tags.                                                   |  |
| route-map (IP)              | Defines the conditions for redistributing routes from one routing protocol into another, or enables policy routing.        |  |
| set automatic-tag           | Automatically computes the tag value.                                                                                      |  |
| set community               | Sets the BGP communities attribute.                                                                                        |  |
| set ip next-hop             | Specifies the address of the next hop.                                                                                     |  |
| set level (IP)              | Indicates where to import routes.                                                                                          |  |
| set local-preference        | Specifies a preference value for the autonomous system path.                                                               |  |
| set metric (BGP, OSPF, RIP) | Sets the metric value for a routing protocol.                                                                              |  |
| set metric-type             | Sets the metric type for the destination routing protocol.                                                                 |  |
| set origin (BGP)            | Sets the BGP origin code.                                                                                                  |  |
| set tag (IP)                | Sets the value of the destination routing protocol.                                                                        |  |
| set weight                  | Specifies the BGP weight for the routing table.                                                                            |  |

# show bgp all community

To display routes for all address families belonging to a particular Border Gateway Protocol (BGP) community, use the **show bgp all community** command in user EXEC or privileged EXEC configuration mode.

#### show bgp all

community[{community-number...[{community-number}]}][{local-as}][{no-advertise}][{no-export}][{exact-match}]

| Syntax Description | community-number    | (Optional) Displays the routes pertaining to the community numbers specified.                                                                            |  |
|--------------------|---------------------|----------------------------------------------------------------------------------------------------|--|
|                    |                     | • You can specify multiple community numbers. The range is from 1 to 4294967295 or AA:NN (autonomous system:community number, which is a 2-byte number). |  |
|                    | local-as            | (Optional) Displays only routes that are not sent outside of the local autonomous system (well-known community).                                         |  |
|                    | no-advertise        | (Optional) Displays only routes that are not advertised to any peer (well-known community).                                                              |  |
|                    | no-export           | (Optional) Displays only routes that are not exported outside of the local autonomous system (well-known community).                                     |  |
|                    | exact-match         | (Optional) Displays only routes that match exactly with the BGP community list specified.                                                                |  |
|                    |                     | <b>Note</b> The availability of keywords in the command depends on the command mode. The <b>exact-match</b> keyword is not available in user EXEC mode.  |  |
| Command Modes      | User EXEC (>)       |                                                                                                    |  |
|                    | Privileged EXEC (#) |                                                                                                    |  |

| Command History | Release     | Modification                                                    |
|-----------------|-------------|-----------------------------------------------------------------|
|                 | 12.3(2)T    | This command was introduced.                                    |
|                 | 12.2(28)SB  | This command was integrated into Cisco IOS Release 12.2(28)SB.  |
|                 | 12.2(25)SG  | This command was integrated into Cisco IOS Release 12.2(25)SG.  |
|                 | 12.2(33)SRA | This command was integrated into Cisco IOS Release 12.2(33)SRA. |
|                 | 12.2(33)SXH | This command was integrated into Cisco IOS Release 12.2(33)SXH. |

#### **Usage Guidelines**

You can enter the **local-as**, **no-advertise** and **no-export** keywords in any order. You can set the communities using the **set community** command.

When using the **bgp all community** command, be sure to enter the numerical communities before the well-known communities.

For example, the following string is not valid:

Router# show bgp all community local-as 111:12345

Use the following string instead:

Router# show bgp all community 111:12345 local-as

**Examples** 

The following is sample output from the **show bgp all community** command, specifying communities of 1, 2345, and 6789012:

The table below describes the significant fields shown in the display.

#### Table 10: show bgp all community Field Descriptions

| Field             | Description                                                                                                    |  |
|-------------------|----------------------------------------------------------------------------------------------------|--|
| BGP table version | Internal version number of the table. This number is incremented whenever the table changes.                                                                                                    |  |
| local router ID   | The router ID of the router on which the BGP communities are set to display. A 32-bit number written as 4 octets separated by periods (dotted-decimal format).                                                                                                    |  |
| Status codes      | Status of the table entry. The status is displayed at the beginning of each line in the table.<br>It can be one of the following values:                                                                                                    |  |
|                   | sThe table entry is suppressed. dThe table entry is dampened. hThe table entry is history. *The table entry is valid. >The table entry is the best entry to use for that network. iThe table entry was learned via an internal BGP session.                                                   |  |
| Origin codes      | Indicates the origin of the entry. The origin code is placed at the end of each line in the table. It can be one of the following values:                                                                                                    |  |
|                   | iEntry originated from the Interior Gateway Protocol (IGP) and was advertised with a network router configuration command. eEntry originated from the Exterior Gateway Protocol (EGP). ?Origin of the path is not clear. Usually, this is a route that is redistributed into BGP from an IGP. |  |
| Network           | The network address and network mask of a network entity. The type of address depends on the address family.                                                                                                    |  |
| Next Hop          | IP address of the next system that is used when forwarding a packet to the destination network. The type of address depends on the address family.                                                                                                    |  |
| Metric            | The value of the inter autonomous system metric. This field is not used frequently.                                                                                                    |  |

| Field  | Description                                                                                                    |  |
|--------|----------------------------------------------------------------------------------------------------|--|
| LocPrf | Local preference value as set with the <b>set local-preference</b> command. The default value is 100.                          |  |
| Weight | Weight of the route as set via autonomous system filters.                                                                      |  |
| Path   | Autonomous system paths to the destination network. There can be one entry in this fir for each autonomous system in the path. |  |

### **Related Commands**

| 6 | Command              | Description                                                  |  |
|---|----------------------|--------------------------------------------------------------|--|
|   | set community        | Sets BGP communities.                                        |  |
|   | set local-preference | Specifies a preference value for the autonomous system path. |  |

# show bgp all neighbors

To display information about Border Gateway Protocol (BGP) connections to neighbors of all address families, use the **show bgp all neighbors** command in user EXEC or privileged EXEC mode.

show bgp all neighbors [{*ip-addressipv6-address*}] [{advertised-routes | dampened-routes | flap-statistics | paths [*reg-exp*] | policy [detail] | received prefix-filter | received-routes | routes}]

| Syntax Description | ip-address                                                                                                    | (Optional) IP address of a neighbor. If this argument is omitted, information about all neighbors is displayed.                                                                                                    |  |
|--------------------|----------------------------------------------------------------------------------------------------|----------------------------------------------------------------------------------------------------|--|
|                    | ipv6-address                                                                                                    | (Optional) Address of the IPv6 BGP-speaking neighbor.                                                                                                    |  |
|                    |                                                                                                    | This argument must be in the form documented in RFC 2373 where the address is specified in hexadecimal using 16-bit values between colons.                                                                                                    |  |
|                    | advertised-routes                                                                                                    | <ul> <li>(Optional) Displays all routes that have been advertised to neighbors.</li> <li>(Optional) Displays the dampened routes received from the specified neighbor (for external BGP peers only).</li> <li>(Optional) Displays the flap statistics of the routes learned from the specified neighbor (for external BGP peers only).</li> </ul> |  |
|                    | dampened-routes                                                                                                    |                                                                                                    |  |
|                    | flap-statistics                                                                                                    |                                                                                                    |  |
|                    | paths reg-exp                                                                                                    | (Optional) Displays autonomous system paths learned from the specified neighbor.<br>An optional regular expression can be used to filter the output.                                                                                                    |  |
|                    | policy                                                                                                    | <ul> <li>(Optional) Displays the policies applied to neighbor per address family.</li> <li>(Optional) Displays detailed policy information such as route maps, prefix lists, community lists, Access Control Lists (ACLs), and autonomous system path filter lists.</li> </ul>                                                                    |  |
|                    | detail                                                                                                    |                                                                                                    |  |
|                    | received prefix-filter                                                                                                    | (Optional) Displays the prefix-list (outbound route filter [ORF]) sent from the specified neighbor.                                                                                                    |  |
|                    | received-routes                                                                                                    | (Optional) Displays all received routes (both accepted and rejected) from the specified neighbor.                                                                                                    |  |
|                    | routes(Optional) Displays all routes that are received and accepted. The output<br>when this keyword is entered is a subset of the output displayed by the<br>received-routes keyword. |                                                                                                    |  |
| Command Default    | The output of this command displays information for all neighbors.                                                                                                    |                                                                                                    |  |
| Command Modes      | User EXEC (>)                                                                                                    |                                                                                                    |  |
|                    | Privileged EXEC (#)                                                                                                    |                                                                                                    |  |

 Command History
 Release
 Modification

 12.3(26)
 This command was introduced.

|                  | Release                                                                                                    | Modification                                                                                                    |  |  |  |
|------------------|----------------------------------------------------------------------------------------------------|----------------------------------------------------------------------------------------------------|--|--|--|
|                  | 12.2(18)8                                                                                                    | This command was integrated into Cisco IOS Release 12.2(18)S and was made available in privileged EXEC mode.                                                                      |  |  |  |
|                  | 12.2(19)S                                                                                                    | This command was made available in user EXEC mode.                                                                                                    |  |  |  |
|                  | 12.2(28)SB                                                                                                    | This command was integrated into Cisco IOS Release 12.2(28)SB.                                                                                                    |  |  |  |
|                  | 12.2(33)SRA                                                                                                    | This command was integrated into Cisco IOS Release 12.2(33)SRA.                                                                                                    |  |  |  |
|                  | 12.2(18)SXF                                                                                                    | This command was integrated into Cisco IOS Release 12.2(18)SXF.                                                                                                    |  |  |  |
|                  | 12.4(11)T                                                                                                    | This command was integrated into Cisco IOS Release 12.4(11)T. The <b>policy</b> keyword was added.                                                                                |  |  |  |
|                  | 12.2(33)SRB                                                                                                    | The <b>policy</b> keyword was integrated into Cisco IOS Release 12.2(33)SRB.                                                                                                    |  |  |  |
|                  | Cisco IOS XE Release 2.1                                                                                             | 1 This command was integrated into Cisco IOS XE Release 2.1.                                                                                                    |  |  |  |
| Usage Guidelines | e <b>.</b> e                                                                                                    | <b>ghbors</b> command to display BGP and TCP connection information for neighbor<br>is families such as IPv4, IPv6, Network Service Access Point (NSAP), Virtual<br>4, and VPNv6. |  |  |  |
| Examples         | The following example sho                                                                                            | ows output of the show bgp all neighbors command:                                                                                                    |  |  |  |
|                  | Member of peer-group :<br>BGP version 4, remote<br>BGP state = Establish                                             | V4 Unicast<br>5.232.53, remote AS 100, external link<br>internal for session parameters<br>we router ID 172.16.232.53                                                             |  |  |  |
|                  | OutQ depth is 0                                                                                                    |                                                                                                    |  |  |  |
|                  | Opens:<br>Notifications:                                                                                             | Sent Rcvd<br>3 3<br>0 0                                                                                                    |  |  |  |
|                  | Updates:<br>Keepalives:                                                                                              | 0 0<br>113 112                                                                                                    |  |  |  |
|                  | Route Refresh:                                                                                                    |                                                                                                    |  |  |  |
|                  | Total: 116 11<br>Default minimum time between advertisement runs is 5 seconds                                        |                                                                                                    |  |  |  |
|                  | Connections established 22; dropped 21                                                                               |                                                                                                    |  |  |  |
|                  | Last reset 13:47:05, due to BGP Notification sent, hold time expired External BGP neighbor may be up to 2 hops away. |                                                                                                    |  |  |  |
|                  | Connection state is ESTAB, I/O status: 1, unread input bytes: 0<br>Local host: 3FFE:700:20:1::12, Local port: 55345  |                                                                                                    |  |  |  |
|                  | Foreign host: 3FFE:700:20:1::11, Foreign port: 179                                                                   |                                                                                                    |  |  |  |
|                  | Enqueued packets for re<br>Event Timers (current t                                                                   | etransmit: 0, input: 0 mis-ordered: 0 (0 bytes)<br>time is 0x1A0D543C):                                                                                                    |  |  |  |
|                  | Timer Starts                                                                                                    | Wakeups Next                                                                                                    |  |  |  |
|                  | Retrans 1218<br>TimeWait 0                                                                                           | 5 0x0<br>0 0x0                                                                                                    |  |  |  |
|                  | AckHold 3327                                                                                                    | 3051 0x0                                                                                                    |  |  |  |
|                  | SendWnd 0                                                                                                    | 0 0x0                                                                                                    |  |  |  |
|                  | KeepAlive 0                                                                                                    | 0 0x0                                                                                                    |  |  |  |

GiveUp 0 0 0x0 PmtuAger 0 0 0x0 DeadWait 0 0 0x0 iss: 1805423033 snduna: 1805489354 sndnxt: 1805489354 sndwnd: 15531 irs: 821333727 rcvnxt: 821591465 rcvwnd: 15547 delrcvwnd: 837 SRTT: 300 ms, RTTO: 303 ms, RTV: 3 ms, KRTT: 0 ms minRTT: 8 ms, maxRTT: 300 ms, ACK hold: 200 ms Flags: higher precedence, nagle Datagrams (max data segment is 1420 bytes): Rcvd: 4252 (out of order: 0), with data: 3328, total data bytes: 257737 Sent: 4445 (retransmit: 5), with data: 4445, total data bytes: 244128 For address family: IPv6 Unicast For address family: IPv4 MDT For address family: VPNv4 Unicast For address family: VPNv6 Unicast For address family: IPv4 Multicast For address family: IPv6 Multicast For address family: NSAP Unicast

The table below describes the significant fields shown in the display.

| Table 11: show bgp all neighbors Field Descriptions |  |
|-----------------------------------------------------|--|
|                                                     |  |

| Field               | Description                                                                                         |  |
|---------------------|----------------------------------------------------------------------------------------------------|--|
| For address family: | Address family to which the following fields refer.                                                 |  |
| BGP neighbor        | IP address of the BGP neighbor and its autonomous system number.                                    |  |
| remote AS           | Autonomous system number of the neighbor.                                                           |  |
| external link       | External Border Gateway Protocol (eBGP) peer.                                                       |  |
| BGP version         | BGP version being used to communicate with the remote router.                                       |  |
| remote router ID    | IP address of the neighbor.                                                                         |  |
| BGP state           | State of this BGP connection.                                                                       |  |
| up for              | Time, in hh:mm:ss, that the underlying TCP connection has been in existence.                        |  |
| Last read           | Time, in hh:mm:ss, since BGP last received a message from this neighbor.                            |  |
| hold time           | Time, in seconds, that BGP will maintain the session with this neighbor without receiving messages. |  |
| keepalive interval  | Time interval, in seconds, at which keepalive messages are transmitted to this neighbor.            |  |
| Message statistics  | Statistics organized by message type.                                                               |  |
| InQ depth is        | Number of messages in the input queue.                                                              |  |
| OutQ depth is       | Number of messages in the output queue.                                                             |  |
| Sent                | Total number of transmitted messages.                                                               |  |
| Rcvd                | Total number of received messages.                                                                  |  |

| Field                            | Description                                                                                                    |  |  |
|----------------------------------|----------------------------------------------------------------------------------------------------|--|--|
| Opens                            | Number of open messages sent and received.                                                                                                    |  |  |
| Notifications                    | Number of notification (error) messages sent and received.                                                                                                    |  |  |
| Updates                          | Number of update messages sent and received.                                                                                                    |  |  |
| Keepalives                       | Number of keepalive messages sent and received.                                                                                                    |  |  |
| Route Refresh                    | Number of route refresh request messages sent and received.                                                                                                    |  |  |
| Total                            | Total number of messages sent and received.                                                                                                    |  |  |
| Default minimum time between     | Time, in seconds, between advertisement transmissions.                                                                                                    |  |  |
| Connections established          | Number of times a TCP and BGP connection has been successfully established.                                                                                                  |  |  |
| dropped                          | Number of times that a valid session has failed or been taken down.                                                                                                    |  |  |
| Last reset                       | Time, in hh:mm:ss, since this peering session was last reset. The reason for the reset is displayed on this line.                                                            |  |  |
| External BGP neighbor may be     | Indicates that the BGP Time-to-live (TTL) security check is enabled.<br>The maximum number of hops that can separate the local and remote<br>peer is displayed on this line. |  |  |
| Connection state                 | Connection status of the BGP peer.                                                                                                    |  |  |
| Local host, Local port           | IP address of the local BGP speaker and the port number.                                                                                                    |  |  |
| Foreign host, Foreign port       | Neighbor address and BGP destination port number.                                                                                                    |  |  |
| Enqueued packets for retransmit: | Packets queued for retransmission by TCP.                                                                                                    |  |  |
| Event Timers                     | TCP event timers. Counters are provided for starts and wakeups (expired timers).                                                                                             |  |  |
| Retrans                          | Number of times a packet has been retransmitted.                                                                                                    |  |  |
| TimeWait                         | Time waiting for the retransmission timers to expire.                                                                                                    |  |  |
| AckHold                          | Acknowledgment hold timer.                                                                                                    |  |  |
| SendWnd                          | Transmission (send) window.                                                                                                    |  |  |
| KeepAlive                        | Number of keepalive packets.                                                                                                    |  |  |
| GiveUp                           | Number times a packet is dropped due to no acknowledgment.                                                                                                    |  |  |
| PmtuAger                         | Path MTU discovery timer.                                                                                                    |  |  |
| DeadWait                         | Expiration timer for dead segments.                                                                                                    |  |  |
| iss:                             | Initial packet transmission sequence number.                                                                                                    |  |  |

I

| Field                                                  | Description                                                                                                    |  |
|--------------------------------------------------------|----------------------------------------------------------------------------------------------------|--|
| snduna:                                                | Last transmission sequence number that has not been acknowledged.                                                                                                    |  |
| sndnxt:                                                | Next packet sequence number to be transmitted.                                                                                                    |  |
| sndwnd:                                                | TCP window size of the remote host.                                                                                                    |  |
| irs:                                                   | Initial packet receive sequence number.                                                                                                    |  |
| rcvnxt:                                                | Last receive sequence number that has been locally acknowledged.                                                                                                    |  |
| rcvwnd:                                                | TCP window size of the local host.                                                                                                    |  |
| delrcvwnd:                                             | Delayed receive windowdata the local host has read from the connection,<br>but has not yet subtracted from the receive window the host has advertised<br>to the remote host. The value in this field gradually increases until it is<br>larger than a full-sized packet, at which point it is applied to the revwnd<br>field. |  |
| SRTT:                                                  | A calculated smoothed round-trip timeout.                                                                                                    |  |
| RTTO:                                                  | Round-trip timeout.                                                                                                    |  |
| RTV:                                                   | Variance of the round-trip time.                                                                                                    |  |
| KRTT:                                                  | New round-trip timeout (using the Karn algorithm). This field separately tracks the round-trip time of packets that have been re-sent.                                                                                                    |  |
| minRTT:                                                | Smallest recorded round-trip timeout (hard-wire value used for calculation).                                                                                                    |  |
| maxRTT: Largest recorded round-trip timeout.           |                                                                                                    |  |
| ACK hold:                                              | Length of time the local host will delay an acknowledgment to carry (piggyback) additional data.                                                                                                    |  |
| IP Precedence value: IP precedence of the BGP packets. |                                                                                                    |  |
| Datagrams                                              | Number of update packets received from a neighbor.                                                                                                    |  |
| Revd:                                                  | Number of received packets.                                                                                                    |  |
| with data                                              | Number of update packets sent with data.                                                                                                    |  |
| total data bytes                                       | Total amount of data received, in bytes.                                                                                                    |  |
| Sent                                                   | Number of update packets sent.                                                                                                    |  |
| with data Number of update packets received with data. |                                                                                                    |  |
| total data bytes                                       | Total amount of data sent, in bytes.                                                                                                    |  |

| Related Commands | Command    | Description                         |
|------------------|------------|-------------------------------------|
|                  | router bgp | Configures the BGP routing process. |

# show bgp ipv6

To display entries in the IPv6 Border Gateway Protocol (BGP) routing table, use the **show bgp ipv6**command in user EXEC or privileged EXEC mode.

show bgp ipv6 {unicast | multicast} [ipv6-prefix/prefix-length] [longer-prefixes] [labels]

| Syntax Description | unicast         | Specifies IPv6 unicast address prefixes.                                                                                                    |
|--------------------|-----------------|----------------------------------------------------------------------------------------------------|
|                    | multicast       | Specifies IPv6 multicast address prefixes.                                                                                                    |
|                    | ipv6-prefix     | (Optional) IPv6 network number, entered to display a particular network in the IPv6 BGP routing table.                                                                                                    |
|                    |                 | This argument must be in the form documented in RFC 2373 where the address is specified in hexadecimal using 16-bit values between colons.                                                                                                |
|                    | l prefix-length | (Optional) The length of the IPv6 prefix. A decimal value that indicates how many of the high-order contiguous bits of the address comprise the prefix (the network portion of the address). A slash mark must precede the decimal value. |
|                    | longer-prefixes | (Optional) Displays the route and more specific routes.                                                                                                    |
|                    | labels          | (Optional) Displays Multiprotocol Label Switching (MPLS) label information.                                                                                                    |

#### **Command Modes**

User EXEC Privileged EXEC

### **Command History**

| Release     | Modification                                                              |  |
|-------------|---------------------------------------------------------------------------|--|
| 12.2(2)T    | This command was introduced.                                              |  |
| 12.0(21)ST  | This command was integrated into Cisco IOS Release 12.0(21)ST.            |  |
| 12.0(22)S   | MPLS label information was added to the display.                          |  |
| 12.2(14)S   | This command was integrated into Cisco IOS Release 12.2(14)S.             |  |
| 12.3(2)T    | MPLS label value advertised for the IPv6 prefix was added to the display. |  |
| 12.0(26)S   | The <b>unicast</b> and <b>multicast</b> keywords were added.              |  |
| 12.2(25)8   | 6PE multipath information was added to the display.                       |  |
| 12.2(28)SB  | This command was integrated into Cisco IOS Release 12.2(28)SB.            |  |
| 12.2(25)SG  | This command was integrated into Cisco IOS Release 12.2(25)SG.            |  |
| 12.2(33)SRA | This command was integrated into Cisco IOS Release 12.2(33)SRA.           |  |
| 12.2(33)SXH | This command was integrated into Cisco IOS Release 12.2(33)SXH.           |  |

| Release                  | Modification                                                                           |
|--------------------------|----------------------------------------------------------------------------------------|
| Cisco IOS XE Release 2.1 | This command was introduced on Cisco ASR 1000 series routers.                          |
| 15.2(2)SNI               | This command was implemented on the Cisco ASR 901 Series Aggregation Services Routers. |

# Usage Guidelines The show bgp ipv6command provides output similar to the show ip bgpcommand, except that it is IPv6-specific.

Examples

The following is sample output from the **show bgp ipv6**command:

#### Router# show bgp ipv6 unicast

| BGP table version i | s 12612, local route | r ID is 172.16. | 7.225       |                  |
|---------------------|----------------------|-----------------|-------------|------------------|
| Status codes: s sup | pressed, d damped, h | history, * val  | id, > best, | i - internal     |
| Origin codes: i - I | GP, e - EGP, ? - inc | omplete         |             |                  |
| Network             | Next Hop             | Metric LocPrf   | Weight Path |                  |
| *                   | 3FFE:C00:E:C::2      |                 | 0 3748      | 4697 1752 i      |
| *                   | 3FFE:1100:0:CC00::1  |                 |             |                  |
|                     |                      |                 | 0 1849      | 1273 1752 i      |
| * 2001:618:3::/48   | 3FFE:C00:E:4::2      | 1               | 0 4554      | 1849 65002 i     |
| *>                  | 3FFE:1100:0:CC00::1  |                 |             |                  |
|                     |                      |                 | 0 1849      | 65002 i          |
| * 2001:620::/35     | 2001:0DB8:0:F004::1  |                 |             |                  |
|                     |                      |                 | 0 3320      | 1275 559 i       |
| *                   | 3FFE:C00:E:9::2      |                 | 0 1251      | 1930 559 i       |
| *                   | 3FFE:3600::A         |                 | 0 3462      | 10566 1930 559 i |
| *                   | 3FFE:700:20:1::11    |                 |             |                  |
|                     |                      |                 | 0 293 1     | 1275 559 i       |
| *                   | 3FFE:C00:E:4::2      | 1               | 0 4554      | 1849 1273 559 i  |
| *                   | 3FFE:C00:E:B::2      |                 | 0 237 3     | 3748 1275 559 i  |
|                     |                      |                 |             |                  |

The table below describes the significant fields shown in the display.

#### Table 12: show bgp ipv6 Field Descriptions

| Field             | Description                                                                                                    |  |
|-------------------|----------------------------------------------------------------------------------------------------|--|
| BGP table version | Internal version number of the table. This number is incremented whenever the table changes.                                             |  |
| local router ID   | A 32-bit number written as 4 octets separated by periods (dotted decimal format).                                                        |  |
| Status codes      | Status of the table entry. The status is displayed at the beginning of each line in the table.<br>It can be one of the following values: |  |
|                   | • sThe table entry is suppressed.                                                                                                    |  |
|                   | • dThe table entry is dampened.                                                                                                    |  |
|                   | • hThe table entry is history.                                                                                                    |  |
|                   | • *The table entry is valid.                                                                                                    |  |
|                   | • >The table entry is the best entry to use for that network.                                                                            |  |
|                   | • iThe table entry was learned via an internal BGP session.                                                                              |  |
|                   |                                                                                                    |  |

| Field        | Description                                                                                                    |  |
|--------------|----------------------------------------------------------------------------------------------------|--|
| Origin codes | Indicates the origin of the entry. The origin code is placed at the end of each line in the table. It can be one of the following values:                                                        |  |
|              | • iEntry originated from the Interior Gateway Protocol (IGP) and was advertised with a <b>network</b> router configuration command.                                                              |  |
|              | • eEntry originated from the Exterior Gateway Protocol (EGP).                                                                                                    |  |
|              | • ?Origin of the path is not clear. Usually, this is a router that is redistributed into BGP from an IGP.                                                                                        |  |
| Network      | IPv6 address of a network entity.                                                                                                    |  |
| Next Hop     | IPv6 address of the next system that is used when forwarding a packet to the destination network. An entry of two colons (::) indicates that the router has some non-BGP routes to this network. |  |
| Metric       | If shown, this is the value of the interautonomous system metric.                                                                                                    |  |
| LocPrf       | Local preference value as set with the <b>set local-preference</b> route-map configuration command. The default value is 100.                                                                    |  |
| Weight       | Weight of the route as set via autonomous system filters.                                                                                                    |  |
| Path         | Autonomous system paths to the destination network. There can be one entry in this field for each autonomous system in the path.                                                                 |  |

The following is sample output from the **show bgp ipv6**command, showing information for prefix 3FFE:500::/24:

```
Router# show bgp ipv6 unicast 3FFE:500::/24
BGP routing table entry for 3FFE:500::/24, version 19421
Paths: (6 available, best #1)
 Advertised to peer-groups:
     6BONE
  293 3425 2500
    3FFE:700:20:1::11 from 3FFE:700:20:1::11 (192.168.2.27)
      Origin IGP, localpref 100, valid, external, best
  4554 293 3425 2500
   3FFE:C00:E:4::2 from 3FFE:C00:E:4::2 (192.168.1.1)
      Origin IGP, metric 1, localpref 100, valid, external
  33 293 3425 2500
    3FFE:C00:E:5::2 from 3FFE:C00:E:5::2 (209.165.18.254)
      Origin IGP, localpref 100, valid, external
      Dampinfo: penalty 673, flapped 429 times in 10:47:45
  6175 7580 2500
    3FFE:C00:E:1::2 from 3FFE:C00:E:1::2 (209.165.223.204)
      Origin IGP, localpref 100, valid, external
1849 4697 2500, (suppressed due to dampening)
    3FFE:1100:0:CC00::1 from 3FFE:1100:0:CC00::1 (172.31.38.102)
      Origin IGP, localpref 100, valid, external
      Dampinfo: penalty 3938, flapped 596 times in 13:03:06, reuse in 00:59:10
237 10566 4697 2500
    3FFE:C00:E:B::2 from 3FFE:C00:E:B::2 (172.31.0.3)
      Origin IGP, localpref 100, valid, external
```

The following is sample output from the **show bgp ipv6**command, showing MPLS label information for an IPv6 prefix that is configured to be an IPv6 edge router using MPLS:

```
Router# show bgp ipv6 unicast 2001:0DB8::/32
BGP routing table entry for 2001:0DB8::/32, version 15
Paths: (1 available, best #1)
Not advertised to any peer
Local
    ::FFFF:192.168.99.70 (metric 20) from 192.168.99.70 (192.168.99.70)
    Origin IGP, localpref 100, valid, internal, best, mpls label 17
```

To display the top of the stack label with label switching information, enter the **show bgp ipv6**EXEC command with the **labels** keyword:

```
Router# show bgp ipv6 unicast labels
Network Next Hop In tag/Out tag
2001:0DB8::/32 ::FFFF:192.168.99.70 notag/20
```

Note

If a prefix has not been advertised to any peer, the display shows "Not advertised to any peer."

The following is sample output from the **show bgp ipv6**command, showing 6PE multipath information. The prefix 4004::/64 is received by BGP from two different peers and therefore two different paths:

```
Router# show bgp ipv6 unicast
BGP table version is 28, local router ID is 172.10.10.1
Status codes:s suppressed, d damped, h history, * valid, > best, i -
internal,
             r RIB-failure, S Stale
Origin codes:i - IGP, e - EGP, ? - incomplete
*>i4004::/64
                                    Metric LocPrf Weight Path
                  ::FFFF:172.11.11.1
                                          0
                                             100
                                                       0 ?
* i
                 ::FFFF:172.30.30.1
                                         0 100
                                                       0 ?
```

| Related Commands | Command                       | Description                                                 |
|------------------|-------------------------------|-------------------------------------------------------------|
|                  | clear bgp ipv6                | Resets an IPv6 BGP connection or session.                   |
|                  | neighbor soft-reconfiguration | Configures the Cisco IOS software to start storing updates. |

### show bgp ipv6 unicast rib-failure To display the IPv6 Border Gateway Protocol (BGPv6) routes that fail to install in the Routing Information Base (RIB) table, use the **show bgp ipv6 unicast rib-failure** command in privileged EXEC mode. show bgp ipv6 unicast [rib-failure] **Syntax Description** rib-failure (Optional) Displays BGP routes that fail to install in the RIB table. Only information associated with unicast BGPv6 is displayed. **Command Default** Privileged EXEC (#) **Command Modes Command History** Modification Release 12.2(33)SB This command was introduced. 15.1(01.06)T This command was integrated into Cisco IOS Release 15.1(01.06)T. The **rib-failure** keyword was added to flag RIB failures in BGPv6. Use the **bgp suppress-inactive** command to configure the maximum route limit such that the number of routes **Usage Guidelines** exceeding that limit do not get advertised to the rest of the network. This prevents traffic congestion, which in turn, reduces RIB failure. Example The following is sample output from the **show bgp ipv6 unicast rib-failure** command: Device# show bgp ipv6 unicast rib-failure Network Next Hop RIB-failure RIB-NH Matches 2001:DB8:1:100::1/56 2001:DB8:200::1 IPv6 Higher admin distance n/a

The table below describes the significant fields shown in the output.

#### Table 13: show bgp ipv6 unicast rib-failure Field Descriptions

| Field    | Descriptions                                                                                      |
|----------|---------------------------------------------------------------------------------------------------|
| Network  | IPv6 address of a network entity.                                                                 |
| Next Hop | IPv6 address of the next system that is used when a packet is forwarded to a destination network. |

| Field          | Descriptions                                                                                                    |
|----------------|----------------------------------------------------------------------------------------------------|
| RIB-failure    | Cause of RIB failure.                                                                                                    |
|                | <b>Note</b> IPv6 Higher admin distance signifies that a route with a better (lower) administrative distance such as a static route already exists in the IP routing table.                                                                     |
| RIB-NH Matches | Route status that applies only when IPv6 Higher<br>admin distance appears in the RIB-failure column and<br>the <b>bgp suppress-inactive</b> command is configured<br>for the address family being used. The three options<br>that display are: |
|                | • Yes—Indicates that the route in the RIB table<br>has the same next hop address as the BGP rout<br>or the next hop address recourses down to the<br>same adjacency as the BGP next hop.                                                       |
|                | • No—Indicates that the next hop in the RIB is different from the next hop of the BGP route.                                                                                                    |
|                | <ul> <li>n/a—Indicates that the the bgp<br/>suppress-inactive command is not configured<br/>for the address family being used.</li> </ul>                                                                                                    |

| Related Commands | Command               | Description                                                               |
|------------------|-----------------------|---------------------------------------------------------------------------|
|                  | bgp suppress-inactive | Suppresses the advertisement of routes that are not installed in the RIB. |

# show bgp l2vpn evpn

To display Layer 2 Virtual Private Network (L2VPN) Ethernet Virtual Private Network (EVPN) address family information from the BGP table, use the **show bgp l2vpn evpn** command in user EXEC or privileged EXEC mode.

show bgp l2vpn evpn [{ detail |[ route ] }][{ all |rd route-distinguisher }][ mac-address
][ ip-address ][ route-type { ethernet-ad |ethernet-segment | inclusive-mcast |
mac-advertisement [{ ip-prefix |selective-mcast | mcast-join-sync |
mcast-leave-sync }] | nn } ]
[ bgp-keyword ]

```
show bgp l2vpn evpn [{detail |[{<route>}]}] [{all |rd route-distinguisher}]
[{<mac-address>}] [{<ip-address>}][route-type {ethernet-ad |
ethernet-segment |inclusive-mcast |mac-advertisement |{ip-prefix |
selective-mcast |mcast-join-sync |mcast-leave-sync }nn }] [bgp-keyword]
```

| Syntax Description | route                  | Where <route> is the route to be seen in more detail.</route>                                                                 |
|--------------------|------------------------|----------------------------------------------------------------------------------------------------|
|                    | all                    | (Optional) Displays the complete L2VPN EVPN database.                                                                         |
|                    | rd route-distinguisher | (Optional) Displays routes that match the specified route distinguisher (RD).                                                 |
|                    | mac-address            | EnterMAC address in either of the below formats for the mac-advertisement route: hhhh.hhhh.hhhh;hhhhhhhhhhhhhhhhhhhhhhh       |
|                    | ip-address             | Inputip-address for the mac-advertisement route or ip-prefix route                                                            |
|                    | route-type             | (Optional) Displays route type information.                                                                                   |
|                    | ethernet-ad            | Displays Ethernet auto discovery route type information.                                                                      |
|                    | ethernet-segment       | Displays Ethernet segment route type information.                                                                             |
|                    | inclusive-mcast        | Displays Ethernet inclusive multicast route type information.                                                                 |
|                    | mac-advertisement      | Displays Ethernet MAC advertisement route type information.                                                                   |
|                    | ip-prefix              | Displays Ethernet IP-prefix advertisement route type information.                                                             |
|                    | selective-mcast        | Displays Ethernet selective multicast route type information                                                                  |
|                    | mcast-join-sync        | Displays Ethernet multicast join sync route type information.                                                                 |
|                    | mcast-leave-sync       | DisplaysEthernet multicast leave sync route type information                                                                  |
|                    | nn                     | L2VPN EVPN Network Layer Reachability Information (NLRI) route type information.                                              |
|                    | bgp-keyword            | (Optional) Argument representing a <b>show ip bgp</b> command keyword that can be added to this command. See the table below. |

### **Command Default** If no arguments or keywords are specified, this command displays the complete L2VPN EVPN database.

### Command Modes User EXEC (>)

Privileged EXEC (#)

| Command History | Release                       | Modification                                                 |
|-----------------|-------------------------------|--------------------------------------------------------------|
|                 | Cisco IOS XE Release 3.11S    | This command was introduced.                                 |
|                 | Cisco IOS XE Release 15.4(1)S | This command was integrated into Cisco IOS Release 15.4(1)S. |
|                 | Cisco IOS XE Release 17.6.1   | This command was updated in the Cisco IOS XE Release 17.6.1  |

### **Usage Guidelines**

The table below displays optional **show ip bgp** command keywords that can be configured with the **show bgp l2vpn evpn** command. Replace the *bgp-keyword* argument with the appropriate keyword from the table. For more details about each command in its **show ip bgp** *bgp-keyword* form, see the *Cisco IOS IP Routing Protocols Command Reference*.

| Table 14: Optional show ip bgp Command Keywords and Descriptions |
|------------------------------------------------------------------|
|                                                                  |

| Keyword Description |                                                                                                 |  |
|---------------------|-------------------------------------------------------------------------------------------------|--|
| A.B.C.D/nn          | Display route-type 2 and 5 routes matching the IP prefix <network>/<length></length></network>  |  |
| н.н.н               | Display route-type 2 with specified MAC Address (H.H.H or HH:HH:HH:HH:HH:HH)                    |  |
| Hex-string          | Display route-type 2 with specified MAC Address (6Octets in hexidecimal)                        |  |
| X:X:X:X:X/<0-128>   | Display route-type 2 and 5 routes matching the IPv6prefix <network>/<length></length></network> |  |
| all                 | Display information about all EVPN NLRIs                                                        |  |
| binding-sid         | Display binding SID information                                                                 |  |
| bmp                 | Displays information about the BGP Monitoring Protocol (BMP) servers and neighbors.             |  |
| cluster-ids         | Displays configured cluster IDs.                                                                |  |
| community           | Displays routes that match a specified community.                                               |  |
| community-list      | Displays routes that match a specified community list.                                          |  |
| dampening           | Displays paths suppressed because of dampening (BGP route from peer is up and down).            |  |
| detail              | Display detailed routes                                                                         |  |
| evi                 | Display information about L2 EVPN EVI                                                           |  |
| extcommunity-list   | Displays routes that match a specified extcommunity list.                                       |  |
| filter-list         | Displays routes that conform to the filter list.                                                |  |

| Keyword                                                                                                    | Description                                                                      |  |
|----------------------------------------------------------------------------------------------------|----------------------------------------------------------------------------------|--|
| graceful-reload                                                                                                    | Graceful Reload information                                                      |  |
| inconsistent-as Displays only routes that have inconsistent autonomous systems of orig                                                                                                    |                                                                                  |  |
| large-community         Display routes matching the large communities                                                                                                    |                                                                                  |  |
| largecommunity-list                                                                                                    | Display routes matching the largecommunity-list                                  |  |
| local-vtep Display information for vxlan local-vteps                                                                                                    |                                                                                  |  |
| neighbors                                                                                                    | Displays details about TCP and BGP neighbor connections.                         |  |
| nexthops                                                                                                    | Displays nexthop address table.                                                  |  |
| path-attribute                                                                                                    | Displays path attribute-specific information.                                    |  |
| paths [regexp]Displays autonomous system path information. If the optional regexp argue<br>entered, the autonomous system paths that are displayed match the autonomous<br>path regular expression. |                                                                                  |  |
| peer-group         Displays information about peer groups.                                                                                                    |                                                                                  |  |
| <b>pending-prefixes</b> Displays prefixes that are pending deletion.                                                                                                    |                                                                                  |  |
| rd Display information for a route distinguisher                                                                                                    |                                                                                  |  |
| rnh                                                                                                    | Display information for vxlan remote RNH                                         |  |
| route-type                                                                                                    | Display information for certain route-type                                       |  |
| regexp                                                                                                    | Displays routes that match the autonomous system path regular expression.        |  |
| replication                                                                                                    | Displays the replication status update groups.                                   |  |
| rib-failure                                                                                                    | Displays BGP routes that failed to install in the routing table (RIB).           |  |
| SSO                                                                                                    | Displays BGP SSO information.                                                    |  |
| sr-policy                                                                                                    | Display SR Policy information                                                    |  |
| summary                                                                                                    | Displays a summary of BGP neighbor status.                                       |  |
| update-group                                                                                                    | Displays information on update groups.                                           |  |
| update-sources                                                                                                    | Displays update source interface table.                                          |  |
| version                                                                                                    | Displays prefixes with matching version numbers.                                 |  |
| quote-regexp                                                                                                    | Displays routes that match the quoted autonomous system path regular expression. |  |

### Examples

Device# show bgp 12vpn evpn all

BGP table version is 5, local router ID is 19.0.0.1

```
Status codes: s suppressed, d damped, h history, * valid, > best, i - internal,
            r RIB-failure, S Stale, m multipath, b backup-path, f RT-Filter,
            x best-external, a additional-path, c RIB-compressed,
Origin codes: i - IGP, e - EGP, ? - incomplete
RPKI validation codes: V valid, I invalid, N Not found
                   Next Hop
                                     Metric LocPrf Weight Path
    Network
Route Distinguisher: 100.100.100.100:11111
*>i [1][100.100.100.100:11111][AAAABBBBCCCCDDDDEEEE][23456789][101234]/25
                    19.0.101.1
                                              100 0 i
Route Distinguisher: 100.100.100.101:65535
*>i
19.0.101.1
                                               100
                                                       0 i
Route Distinguisher: 3.3.3.3:400
*>i [3][3.3.3.3:400][5678][4][123.123.123.123]/17
                    19.0.101.1
                                               100
                                                       0 i
Route Distinguisher: 19.0.101.1:100
*>i [4][19.0.101.1:100][AAAABBBBBCCCCDDDDEEEE]/18
                                               100
                    19.0.101.1
                                                       0 i
```

The table below describes the significant fields shown in the display.

Table 15: show bgp I2vpn vpls all Field Descriptions

| Field               | Description                                                                                                    |  |
|---------------------|----------------------------------------------------------------------------------------------------|--|
| Next Hop            | IP address of the next system that is used when forwarding a packet to the destination network. An entry of 0.0.0.0 indicates that the device has some non-BGP routes to the network. |  |
| Metric              | f shown, the value of the interautonomous system metric.                                                                                                    |  |
| LocPrf              | Local preference value as set with the <b>set local-preference route-map</b> configuration command. The default value is 100.                                                         |  |
| Weight              | Weight of the route as set via autonomous system filters.                                                                                                    |  |
| Path                | Autonomous system paths to the destination network. There can be one entry in this field for each autonomous system in the path.                                                      |  |
| Route Distinguisher | Route distinguisher that identifies a set of routing and forwarding tables used in virtua private networks.                                                                           |  |

#### Device# show bgp 12vpn evpn all route-type 1

```
BGP routing table entry for
[1][100.100.100.100:11111][AAAABBBBBCCCCDDDDEEEE][23456789][101234]/25, version 2
Paths: (1 available, best #1, table EVPN-BGP-Table)
Advertised to update-groups:
    1     2     3
Refresh Epoch 1
Local, (Received from a RR-client)
    19.0.101.1 from 19.0.101.1 (19.0.101.1)
    Origin IGP, localpref 100, valid, internal, best
Extended Community: RT:100:101 EVPN LABEL:0x1:Label-101234
    rx pathid: 0, tx pathid: 0x0
```

Device# show bgp 12vpn evpn <ip> show ip bgp 12vpn evpn 192.168.11.254 BGP routing table entry for [2][1.1.1.3:1][0][48][001100110011][32][192.168.11.254]/24, version 59 Paths: (2 available, best #1, table evi 1) Not advertised to any peer Refresh Epoch 2 Local, imported path from [2][99.99.99.3:1][0][48][001100110011][32][192.168.11.254]/24 (global) 99.99.99.1 (metric 11) (via default) from 99.99.99.1 (99.99.99.3) Origin incomplete, metric 0, localpref 100, valid, internal, multipath, best EVPN ESI: 000000000000000000, Label1 17, Label2 18 Extended Community: RT:100:1 RT:100:100 EVPN DEF GW:0:0 rx pathid: 0, tx pathid: 0x0 Updated on Dec 1 2020 13:50:56 PST Refresh Epoch 2 Local, imported path from [2][2.2.2.3:1][0][48][001100110011][32][192.168.11.254]/24 (global) 2.2.2.1 (metric 21) (via default) from 99.99.99.1 (99.99.99.3) Origin incomplete, metric 0, localpref 100, valid, internal, multipath(oldest) EVPN ESI: 000000000000000000, Labell 16, Label2 20 Extended Community: RT:100:1 RT:100:100 EVPN DEF GW:0:0 Originator: 2.2.2.3, Cluster list: 99.99.99.3 rx pathid: 0, tx pathid: 0 Updated on Dec 1 2020 13:50:56 PST BGP routing table entry for [2][2.2.2.3:1][0][48][001100110011][32][192.168.11.254]/24, version 2 Paths: (1 available, best #1, table EVPN-BGP-Table) Not advertised to any peer Refresh Epoch 2 Local 2.2.2.1 (metric 21) (via default) from 99.99.99.1 (99.99.99.3) Origin incomplete, metric 0, localpref 100, valid, internal, best EVPN ESI: 000000000000000000, Label1 16, Label2 20 Extended Community: RT:100:1 RT:100:100 EVPN DEF GW:0:0 Originator: 2.2.2.3, Cluster list: 99.99.99.3 rx pathid: 0, tx pathid: 0x0 Updated on Dec 1 2020 13:49:45 PST BGP routing table entry for [5][100:2][0][32][192.168.11.254]/17, version 30 Paths: (1 available, best #1, table EVPN-BGP-Table) Not advertised to any peer Refresh Epoch 2 Local 2.2.2.1 (metric 21) (via default) from 99.99.99.1 (99.99.99.3) Origin incomplete, metric 0, localpref 100, valid, internal, best EVPN ESI: 0000000000000000000, Gateway Address: 0.0.0.0, VNI Label 0, MPLS VPN Label 23 Extended Community: RT:100:100 Originator: 2.2.2.3, Cluster list: 99.99.99.3 rx pathid: 0, tx pathid: 0x0 Updated on Dec 1 2020 13:49:45 PST Device# show ip bgp evpn <mac-address> VTEP1#show ip bgp l2vpn evpn aabb00000011 BGP routing table entry for [2][1.1.1.3:1][0][48][AABB00000011][0][\*]/20, version Paths: (1 available, best #1, table evi 1) Advertised to update-groups: 1 Refresh Epoch 1 Local :: (via default) from 0.0.0.0(1.1.1.1)

Origin incomplete, localpref 100, weight 32768, valid, sourced, local, best

```
EVPN ESI: 000000000000000000, Label1 20011
Extended Community: RT:100:1 ENCAP:8
Local irb vxlan vtep:
vrf:red, 13-vni:30000
local router mac:AABB.CC81.F500
core-irb interface:Vlan3
vtep-ip:ABCD:1::2
rx pathid: 0, tx pathid: 0x0
Updated on Jul 21 2021 14:01:28 PST
BGP routing table entry for
[2][1.1.1.3:1][0][48][AABB00000011][128][FE80::A8BB:FF:FE00:11]/36, version 45
Paths: (1 available, best #1, table evi 1)
Advertised to update-groups:
1
Refresh Epoch 1
Local
:: (via default) from 0.0.0.0(1.1.1.1)
Origin incomplete, localpref 100, weight 32768, valid, sourced, local, best
EVPN ESI: 000000000000000000, Label1 20011, Label2 30000
Extended Community: RT:100:1 RT:100:200 ENCAP:8
Router MAC:AABB.CC81.F500
Local irb vxlan vtep:
vrf:red, 13-vni:30000
local router mac:AABB.CC81.F500
core-irb interface:Vlan3
vtep-ip:ABCD:1::2
rx pathid: 0, tx pathid: 0x0
```

| Related Commands | Command              | Description                                                                                                    |  |
|------------------|----------------------|----------------------------------------------------------------------------------------------------|--|
|                  | address-family l2vpn | Enters address family configuration mode to configure a routing session using L2VPN endpoint provisioning information. |  |
|                  | show ip bgp l2vpn    | Displays L2VPN address family information from the BGP table.                                                          |  |

# show bgp l2vpn vpls

To display Layer 2 Virtual Private Network (L2VPN) Virtual Private LAN Service (VPLS) address family information from the Border Gateway Protocol (BGP) table, use the **show bgp l2vpn vpls** command in user EXEC or privileged EXEC mode.

**show bgp l2vpn vpls** {**all** | **rd** *route-distinguisher*} [{*bgp-keyword*}]

| Syntax Description | all                                                                                  | Displays the complete L2VPN VPLS database.                                                                                                    |  |  |  |
|--------------------|--------------------------------------------------------------------------------------|----------------------------------------------------------------------------------------------------|--|--|--|
|                    | rd route-distinguisher                                                               | Displays routes that match the specified route distinguisher (RD).                                                                                                    |  |  |  |
|                    | bgp-keyword                                                                          | (Optional) Argument representing a <b>show ip bgp</b> command keyword that can be added to this command. See the table below.                                                                                                    |  |  |  |
| Command Default    | If no arguments or key                                                               | eywords are specified, this command displays the complete L2VPN VPLS database.                                                                                                    |  |  |  |
| Command Modes      | User EXEC (>)                                                                        |                                                                                                    |  |  |  |
|                    | Privileged EXEC (#)                                                                  |                                                                                                    |  |  |  |
| Command History    | Release                                                                              | Modification                                                                                                    |  |  |  |
|                    | Cisco IOS XE Release                                                                 | 3.8S This command was introduced.                                                                                                    |  |  |  |
| Usage Guidelines   | <b>bgp 12vpn vpls</b> comma<br>For more details about<br><i>Protocols Command Re</i> | ys optional <b>show ip bgp</b> command keywords that can be configured with the <b>show</b><br>and. Replace the <i>bgp-keyword</i> argument with the appropriate keyword from the table.<br>each command in its <b>show ip bgp</b> <i>bgp-keyword</i> form, see the <i>Cisco IOS IP Routing</i><br><i>eference</i> . |  |  |  |
|                    | Keyword I                                                                            | Description                                                                                                    |  |  |  |
|                    | cluster-ids                                                                          | Displays configured cluster IDs.                                                                                                    |  |  |  |
|                    | community                                                                            | Displays routes that match a specified community                                                                                                    |  |  |  |
|                    | community-list                                                                       | Displays routes that match a specified community list.                                                                                                    |  |  |  |
|                    |                                                                                      | Displays paths suppressed because of dampening (BGP route from peer is up and down).                                                                                                    |  |  |  |

Displays routes that match a specified extcommunity list.

Displays only routes that have inconsistent autonomous systems of origin.

Displays routes that conform to the filter list.

Displays all the inconsistent paths.

extcommunity-list

filter-list

inconsistency

inconsistent-as

| Keyword                                                                                                    | Description                                                                      |  |  |
|----------------------------------------------------------------------------------------------------|----------------------------------------------------------------------------------|--|--|
| neighbors                                                                                                    | Displays details about TCP and BGP neighbor connections.                         |  |  |
| nexthops                                                                                                    | Displays nexthop address table.                                                  |  |  |
| oer-paths                                                                                                    | Displays all OER-managed path information.                                       |  |  |
| paths [regexp]Displays autonomous system path information. If the optional regexp argum<br>entered, the autonomous system paths that are displayed match the autonomous<br>path regular expression. |                                                                                  |  |  |
| peer-group                                                                                                    | Displays information about peer groups.                                          |  |  |
| pending-prefixes                                                                                                    | Displays prefixes that are pending deletion.                                     |  |  |
| prefix-list                                                                                                    | Displays routes that match a specified prefix list.                              |  |  |
| quote-regexp                                                                                                    | Displays routes that match the quoted autonomous system path regular expression. |  |  |
| regexp                                                                                                    | Displays routes that match the autonomous system path regular expression.        |  |  |
| replication                                                                                                    | Displays the replication status update groups.                                   |  |  |
| route-map                                                                                                    | Displays routes that match the specified route map.                              |  |  |
| rt-filter-list                                                                                                    | Displays the specified inbound route target filter list.                         |  |  |
| summary                                                                                                    | Displays a summary of BGP neighbor status.                                       |  |  |
| update-group                                                                                                    | Displays information on update groups.                                           |  |  |
| update-sources                                                                                                    | Displays update source interface table.                                          |  |  |
| ve-id                                                                                                    | Displays information that match the specified VE ID.                             |  |  |
| version                                                                                                    | Displays prefixes with matching version numbers.                                 |  |  |

### Examples

### show bgp 12vpn vpls all

| Network                           | Next Hop | Metric LocPrf | Weight Path |
|-----------------------------------|----------|---------------|-------------|
| Route Distinguisher: 200:100      |          |               |             |
| *>i200:100:VEID-6000:Blk-6000/136 | 80.0.0.2 | 100           | 0 i         |
| Route Distinguisher: 200:101      |          |               |             |
| *>i200:101:VEID-6001:Blk-6000/136 | 80.0.0.2 | 100           | 0 i         |
| Route Distinguisher: 200:102      |          |               |             |
| *>i200:102:VEID-6002:Blk-6000/136 | 80.0.0.2 | 100           | 0 i         |

The table below describes the significant fields shown in the display.

| Field               | Description                                                                                                    |  |
|---------------------|----------------------------------------------------------------------------------------------------|--|
| Next Hop            | IP address of the next system that is used when forwarding a packet to the destination network. An entry of 0.0.0 indicates that the router has some non-BGP routes to the network. |  |
| Metric              | If shown, the value of the interautonomous system metric.                                                                                                    |  |
| LocPrf              | Local preference value as set with the set local-preference route-map configuration command. The default value is 100.                                                              |  |
| Weight              | Weight of the route as set via autonomous system filters.                                                                                                    |  |
| Path                | Autonomous system paths to the destination network. There can be one entry in this field for each autonomous system in the path.                                                    |  |
| Route Distinguisher | Route distinguisher that identifies a set of routing and forwarding tables used in virtual private networks.                                                                        |  |

#### Table 17: show bgp l2vpn vpls all Field Descriptions

| Related Commands | Command                | Description                                                                                                    |  |
|------------------|------------------------|----------------------------------------------------------------------------------------------------|--|
|                  |                        | Enters address family configuration mode to configure a routing session using L2VPN endpoint provisioning information. |  |
|                  | show ip bgp l2vpn vpls | Displays L2VPN address family information from the BGP table.                                                          |  |

# show bgp mvpn

To display entries in the Border Gateway Protocol (BGP) routing table for multicast VPN (MVPN) sessions on the Cisco 10000 series router, use the **show bgp mvpn** command in the privileged EXEC mode.

show bgp { ipv4 ipv6 } mvpn [{ detail |[ route ] }] { all |rd route-distinguisher |vrf
vrf-name } dampening { dampened-paths |parameters |flap-statistics filter-list
access-list-number quote-regexp regexp regexp }

show bgp [{ipv4 | ipv6 }] mvpn [{ detail | [{ <route> }] }] { all rd route-distinguisher vrf vrf-name
} [{ dampening | { dampened-paths parameters flap-statistics [{ filter-list access-list-number |
quote-regexp regexp | regexp regexp }] }]

| Syntax Description | ipv4                           | Specifies IPv4 MVPN address prefixes.                                                                                        |  |
|--------------------|--------------------------------|----------------------------------------------------------------------------------------------------|--|
|                    | ipv6                           | Specifies IPv6 MVPN address prefixes.                                                                                        |  |
|                    | route                          | Where <route> is the route to be seen in more detail.</route>                                                                |  |
|                    | all                            | Displays all the entries in the routing table.                                                                               |  |
|                    | rd route-distinguisher         | Displays information about the specified VPN route distinguisher.                                                            |  |
|                    | vrf vrf-name<br>dampened-paths | Displays information about the specified VRF.                                                                                |  |
|                    |                                | (Optional) Displays information about BGP dampened routes.                                                                   |  |
|                    | parameters                     | (Optional) Displays detailed BGP dampening information.                                                                      |  |
|                    | flap-statistics                | (Optional) Displays BGP flap statistics information.                                                                         |  |
|                    | filter-list access-list-number | (Optional) Displays flap statistics for routes that conform to the specified autonomous system (AS) path access list number. |  |
|                    | quote-regexp regexp            | (Optional) Filters output based on the specified quoted expression.                                                          |  |
|                    | regexp regexp                  | (Optional) Filters output based on the specified regular expression.                                                         |  |

#### **Command Modes**

Privileged EXEC (#)

| Command History | Release                   | Modification                 |
|-----------------|---------------------------|------------------------------|
|                 | Cisco IOS XE Release 3.8S | This command was introduced. |

#### **Examples**

The following is output from the **show bgp mvpn** command for the VRF named blue:

Device# show bgp ipv4 mvpn vrf blue route-type 7 111.111.111.111.111.111 55 202.100.0.6 232.1.1.1

```
BGP routing table entry for [7][111.111.111.111.111.[55][202.100.0.6/32][232.1.1.1/32]/22,
version 17
Paths: (1 available, no best path)
Flag: 0x820
Not advertised to any peer
Refresh Epoch 1
Local, (suppressed due to dampening)
0.0.0.0 from 0.0.0.0 (205.3.0.3)
Origin incomplete, localpref 100, weight 32768, valid, sourced, local
Extended Community: RT:205.1.0.1:1
Dampinfo: penalty 3472, flapped 4 times in 00:04:42, reuse in 00:00:23
rx pathid: 0, tx pathid: 0
```

The table below describes the significant fields shown in the display.

Table 18: show bgp mvpn Field Descriptions

| Field     | Description                                                                                                    |
|-----------|----------------------------------------------------------------------------------------------------|
| localpref | Local preference value as set with the <b>set local-preference</b> route-map configuration command.<br>The default value is 100. |
| weight    | Weight of the route as set via autonomous system filters.                                                                        |
| Dampinfo  | Penalty and reuse information if the path is dampened.                                                                           |
| penalty   | Current penalty for the path.                                                                                                    |
| flapped   | Number of times the path has flapped and the time since the first flap.                                                          |
| reuse in  | Time until the path is re-used (undampened).                                                                                     |
| rx pathid | ID of path received from neighbor.                                                                                               |
| tx pathid | ID of path announcing to neighbors.                                                                                              |

### Related Commands

| Command       | Description                                                                 |
|---------------|-----------------------------------------------------------------------------|
| bgp dampening | Enables BGP route dampening or changes various BGP route dampening factors. |

# show bgp nsap

To display entries in the Border Gateway Protocol (BGP) routing table for the network service access point (NSAP) address family, use the **show bgp nsap**command in EXEC mode.

**show bgp nsap** [*nsap-prefix*]

Syntax in Cisco IOS Release 12.2(33)SRB show bgp nsap unicast [nsap-prefix]

| Syntax Description           | unicast                                                                                                    | Specifies NSAP unicast address prefixes.                                                                                                    |  |  |  |  |
|------------------------------|----------------------------------------------------------------------------------------------------|----------------------------------------------------------------------------------------------------|--|--|--|--|
|                              | nsap-prefix                                                                                                    | (Optional) NSAP prefix number, entered to display a particular network in the BGP routing table for the NSAP address family.                                                                                                    |  |  |  |  |
|                              |                                                                                                    | This argument may be any length up to 20 octets.                                                                                                    |  |  |  |  |
| Command Modes                | User EXEC (                                                                                                    | (>)                                                                                                    |  |  |  |  |
|                              | Privileged EX                                                                                                    | XEC (#)                                                                                                    |  |  |  |  |
| Command History              | Release                                                                                                    | Modification                                                                                                    |  |  |  |  |
|                              | 12.2(8)T                                                                                                    | This command was introduced.                                                                                                    |  |  |  |  |
|                              | 12.2(33)SRE                                                                                                    | B The <b>unicast</b> keyword was added and this command was integrated into Cisco IOS Release 12.2(33)SRB.                                                                                                    |  |  |  |  |
|                              | Cisco IOS XE 2.6 This command was integrated into Cisco IOS XE Release 2.6.                                                                     |                                                                                                    |  |  |  |  |
|                              |                                                                                                    |                                                                                                    |  |  |  |  |
| Usage Guidelines             | The show bg                                                                                                    | <b>gp nsap</b> command provides output similar to the <b>show ip bgp</b> command, except that it is speciral dress family.                                                                                                    |  |  |  |  |
| Usage Guidelines<br>Examples | The <b>show bg</b> to the NSAP                                                                                                    | <b>p nsap</b> command provides output similar to the <b>show ip bgp</b> command, except that it is speci                                                                                                    |  |  |  |  |
|                              | The show bg<br>to the NSAP<br>The following<br>Router# sho<br>BGP table v<br>Status code                                                        | <b>gp nsap</b> command provides output similar to the <b>show ip bgp</b> command, except that it is special address family.<br>g is sample output from the <b>show bgp nsap</b> command:                                                                                                    |  |  |  |  |
|                              | The show bg<br>to the NSAP<br>The following<br>Router# sho<br>BGP table v<br>Status code<br>Origin code                                         | <pre>gp nsapcommand provides output similar to the show ip bgpcommand, except that it is speci<br/>address family.<br/>g is sample output from the show bgp nsapcommand:<br/>we bgp nsap<br/>rersion is 6, local router ID is 10.1.57.11<br/>es: s suppressed, d damped, h history, * valid, &gt; best, i - internal<br/>es: i - IGP, e - EGP, ? - incomplete</pre>                                                                                                    |  |  |  |  |
|                              | The show bg<br>to the NSAP<br>The following<br>Router# sho<br>BGP table v<br>Status code<br>Origin code<br>Network                              | <pre>gp nsapcommand provides output similar to the show ip bgpcommand, except that it is speci<br/>address family.<br/>g is sample output from the show bgp nsapcommand:<br/>ww bgp nsap<br/>rersion is 6, local router ID is 10.1.57.11<br/>es: s suppressed, d damped, h history, * valid, &gt; best, i - internal<br/>es: i - IGP, e - EGP, ? - incomplete<br/>Next Hop Metric LocPrf Weight Path<br/>49.0101.1111.1111.1111.00<br/>0 65101 i</pre>                                                                                                    |  |  |  |  |
|                              | The show bg<br>to the NSAP<br>The following<br>Router# sho<br>BGP table v<br>Status code<br>Origin code<br>Network<br>*> 49.0101                | <pre>gp nsapcommand provides output similar to the show ip bgpcommand, except that it is speci<br/>address family.<br/>g is sample output from the show bgp nsapcommand:<br/>ww bgp nsap<br/>rersion is 6, local router ID is 10.1.57.11<br/>es: s suppressed, d damped, h history, * valid, &gt; best, i - internal<br/>es: i - IGP, e - EGP, ? - incomplete<br/>Next Hop Metric LocPrf Weight Path<br/>49.0101.1111.1111.1111.00<br/>0 65101 i<br/>2222 49.0202.3333.3333.3333.3333.00</pre>                                                                                             |  |  |  |  |
|                              | The show bg<br>to the NSAP<br>The following<br>Router# sho<br>BGP table v<br>Status code<br>Origin code<br>Network<br>*> 49.0101<br>* i49.0202. | <pre>gp nsapcommand provides output similar to the show ip bgpcommand, except that it is speci<br/>address family.<br/>g is sample output from the show bgp nsapcommand:<br/>we bgp nsap<br/>rersion is 6, local router ID is 10.1.57.11<br/>es: s suppressed, d damped, h history, * valid, &gt; best, i - internal<br/>es: i - IGP, e - EGP, ? - incomplete<br/>Next Hop Metric LocPrf Weight Path<br/>49.0101.1111.1111.1111.00<br/>0 65101 i<br/>2222 49.0202.3333.3333.3333.00<br/>100 0 ?<br/>49.0202.2222.2222.2222.00<br/>32768 ?</pre>                                            |  |  |  |  |
|                              | The show bg<br>to the NSAP<br>The following<br>Router# sho<br>BGP table v<br>Status code<br>Origin code<br>Network<br>*> 49.0101<br>* i49.0202. | <pre>g nsapcommand provides output similar to the show ip bgpcommand, except that it is speci<br/>address family.<br/>g is sample output from the show bgp nsapcommand:<br/>w bgp nsap<br/>rersion is 6, local router ID is 10.1.57.11<br/>es: s suppressed, d damped, h history, * valid, &gt; best, i - internal<br/>es: i - IGP, e - EGP, ? - incomplete<br/>Next Hop Metric LocPrf Weight Path<br/>49.0101.1111.1111.1111.00<br/>0 65101 i<br/>2222 49.0202.3333.3333.3333.3333.00<br/>100 0 ?<br/>49.0202.2222.2222.2222.00<br/>32768 ?<br/>3333 49.0202.3333.3333.3333.3333.00</pre> |  |  |  |  |

I

| * 49.0404 | 49.0303.4444.4444.4444.4444.00 |   |       |       |   |
|-----------|--------------------------------|---|-------|-------|---|
|           |                                | 0 | 65303 | 65404 | i |
| *>i       | 49.0404.9999.9999.9999.9999.00 |   |       |       |   |
|           | 100                            | 0 | 65404 | i     |   |
|           | 100                            | 0 | 65404 | i     |   |

The table below describes the significant fields shown in the display.

Table 19: show bgp nsap Field Descriptions

| Field             | Description                                                                                                    |
|-------------------|----------------------------------------------------------------------------------------------------|
| BGP table version | Internal version number of the table. This number is incremented whenever the table changes.                                                                                                    |
| local router ID   | IP address of the router.                                                                                                    |
| Status codes      | Status of the table entry. The status is displayed at the beginning of each line in the table.<br>It can be one of the following values:                                                                                                    |
|                   | sThe table entry is suppressed.                                                                                                    |
|                   | dThe table entry is dampened.                                                                                                    |
|                   | hThe table entry is history.                                                                                                    |
|                   | *The table entry is valid.                                                                                                    |
|                   | >The table entry is the best entry to use for that network.                                                                                                    |
|                   | iThe table entry was learned via an internal BGP (iBGP) session.                                                                                                    |
| Origin codes      | Origin of the entry. The origin code is placed at the end of each line in the table. It can be one of the following values:                                                                                                    |
|                   | iEntry originated from an Interior Gateway Protocol (IGP) and was advertised with a <b>network</b> router configuration command.                                                                                                    |
|                   | eEntry originated from an Exterior Gateway Protocol (EGP).                                                                                                    |
|                   | ?Origin of the path is not clear. Usually, this is a route that is redistributed into BGP from an IGP.                                                                                                    |
| Network           | NSAP prefix address of a network entity.                                                                                                    |
| Next Hop          | CLNS network entity title (NET) consisting of area address and system ID of the next system that is used when forwarding a packet to the destination network. This entry may cause a line break with the values of the following fields being displayed on the next line under their respective titles. |
| Metric            | If shown, the value of the interautonomous system metric. This field is frequently not used.                                                                                                    |
| LocPrf            | Local preference value as set with the <b>set local-preference</b> route-map configuration command. The default value is 100.                                                                                                    |
| Weight            | Weight of the route as set via autonomous system filters.                                                                                                    |
| Path              | Autonomous system paths to the destination network. There can be one entry in this field for each autonomous system in the path.                                                                                                    |

The following is sample output from the **show bgp nsap**command, showing information for NSAP prefix 49.6005.1234.4567:

```
Router# show bgp nsap 49.6005.1234.4567
BGP routing table entry for 49.6005.1234.4567, version 2
Paths: (1 available, best #1)
   Not advertised to any peer
   Local
        49.6005.1234.4567.5678.1111.2222.3333.00 from 0.0.0.0 (10.1.1.1)
        Origin IGP, localpref 100, weight 32768, valid, sourced, local, best
```

Note

If a prefix has not been advertised to any peer, the display shows "Not advertised to any peer."

In this example for Cisco IOS Release 12.2(33)SRB there is a new keyword, **unicast**, that is required. The output for the following command is the same as in the first example.

Rou ter# show bgp nsap unicast

# show bgp nsap community

To display routes that belong to specified network service access point (NSAP) Border Gateway Protocol (BGP) communities, use the **show bgp nsap community** command in EXEC mode.

show bgp nsap community [community-number] [{exact-match | local-as | no-advertise | no-export}]

#### Syntax in Cisco IOS Release 12.2(33)SRB

show bgp nsap unicast community [community-number] [{exact-match | local-as | no-advertise | no-export}]

| Syntax Description | community-number | (Optional) Valid value is a community number in the range from 1 to 4294967295 or AA:NN (autonomous system-community number/2-byte number). |
|--------------------|------------------|----------------------------------------------------------------------------------------------------|
|                    | exact-match      | (Optional) Displays only routes that have an exact match.                                                                                   |
|                    | local-as         | (Optional) Displays only routes that are not sent outside of the local autonomous system (well-known community).                            |
|                    | no-advertise     | (Optional) Displays only routes that are not advertised to any peer (well-known community).                                                 |
|                    | no-export        | (Optional) Displays only routes that are not exported outside of the local autonomous system (well-known community).                        |
|                    | unicast          | Specifies NSAP unicast address prefixes.                                                                                                    |

Command Modes

User EXEC (>)

Privileged EXEC (#)

| Command History Release |                  | Modification                                                                                             |
|-------------------------|------------------|----------------------------------------------------------------------------------------------------|
|                         | 12.2(8)T         | This command was introduced.                                                                             |
|                         | 12.2(33)SRB      | The <b>unicast</b> keyword was added and this command was integrated into Cisco IOS Release 12.2(33)SRB. |
|                         | Cisco IOS XE 2.6 | This command was integrated into Cisco IOS XE Release 2.6.                                               |

#### **Usage Guidelines**

The **show bgp nsap community** command provides output similar to the **show ip bgp community** command, except that it is specific to the NSAP address family.

Communities are set with the **route-map** and set community commands. Communities are sent using the **neighbor send-community** and **neighbor route-map out** commands. You must enter the numerical communities before the well-known communities. For example, the following string does not work:

Router> show bgp nsap community local-as 111:12345

Use the following string instead:

```
Router> show bgp nsap community 111:12345 local-as
```

Examples

The following is sample output from the **show bgp nsap community** command:

```
Rou
ter# show bgp nsap community no-export
BGP table version is 5, local router ID is 10.1.57.14
Status codes: s suppressed, d damped, h history, * valid, > best, i - internal
Origin codes: i - IGP, e - EGP, ? - incomplete
Network Next Hop Metric LocPrf Weight Path
*> 49.0101.11 49.0101.2222.2222.2222.00
0 101 i
```

The table below describes the significant fields shown in the display.

| Field                                     | Description                                                                                                    |  |  |  |  |
|-------------------------------------------|----------------------------------------------------------------------------------------------------|--|--|--|--|
| BGP table version                         | Internal version number of the table. This number is incremented whenever the table changes.                                                                                                    |  |  |  |  |
| local router ID IP address of the router. |                                                                                                    |  |  |  |  |
| Status codes                              | Status of the table entry. The status is displayed at the beginning of each line in the table.<br>It can be one of the following values:                                                                                                    |  |  |  |  |
|                                           | sThe table entry is suppressed.                                                                                                    |  |  |  |  |
|                                           | dThe table entry is dampened.                                                                                                    |  |  |  |  |
|                                           | hThe table entry is history.                                                                                                    |  |  |  |  |
|                                           | *The table entry is valid.                                                                                                    |  |  |  |  |
|                                           | >The table entry is the best entry to use for that network.                                                                                                    |  |  |  |  |
|                                           | iThe table entry was learned via an internal BGP (iBGP) session.                                                                                                    |  |  |  |  |
| Origin codes                              | Origin of the entry. The origin code is placed at the end of each line in the table. It can be one of the following values:                                                                                                    |  |  |  |  |
|                                           | iEntry originated from an Interior Gateway Protocol (IGP) and was advertised with a <b>network</b> router configuration command.                                                                                                    |  |  |  |  |
|                                           | eEntry originated from an Exterior Gateway Protocol (EGP).                                                                                                    |  |  |  |  |
|                                           | ?Origin of the path is not clear. Usually, this is a route that is redistributed into BGP from an IGP.                                                                                                    |  |  |  |  |
| Network                                   | NSAP prefix address of a network entity.                                                                                                    |  |  |  |  |
| Next Hop                                  | CLNS network entity title (NET) consisting of area address and system ID of the next system that is used when forwarding a packet to the destination network. This entry may cause a line break with the values of the following fields being displayed on the next line under their respective titles. |  |  |  |  |

| Field  | Description                                                                                                    |
|--------|----------------------------------------------------------------------------------------------------|
| Metric | If shown, the value of the interautonomous system metric. This field is frequently not used.                                     |
| LocPrf | Local preference value as set with the <b>set local-preference</b> route-map configuration command. The default value is 100.    |
| Weight | Weight of the route as set via autonomous system filters.                                                                        |
| Path   | Autonomous system paths to the destination network. There can be one entry in this field for each autonomous system in the path. |

In this example for Cisco IOS Release 12.2(33)SRB there is a new keyword, **unicast**, that is required. The output for the following command is the same as in the first example.

Router# show bgp nsap unicast community no-export

| Related Commands Command |                              | Description                                                                              |
|--------------------------|------------------------------|------------------------------------------------------------------------------------------|
|                          | route-map (IP)               | Defines the conditions for redistributing routes from one routing protocol into another. |
|                          | set community                | Sets the BGP communities attribute.                                                      |
|                          | show bgp nsap community-list | Displays BGP community list information for the NSAP address family.                     |

# show bgp nsap community-list

To display routes that are permitted by the Border Gateway Protocol (BGP) community list for network service access point (NSAP) prefixes, use the **show bgp nsap community-list** command in EXEC mode.

show bgp nsap community-list community-list-number [exact-match]

Syntax in Cisco IOS Release 12.2(33)SRB show bgp nsap unicast community-list community-list-number [exact-match]

| Syntax Description                 | community-list-nu                                                                                                    | nber C               | Community list number in the range from 1 to 199.                                                |  |  |
|------------------------------------|----------------------------------------------------------------------------------------------------|----------------------|--------------------------------------------------------------------------------------------------|--|--|
|                                    |                                                                                                    |                      | Optional) Displays only routes that have an exact match.                                         |  |  |
|                                    |                                                                                                    |                      | pecifies NSAP unicast address prefixes.                                                          |  |  |
| Command Modes                      | User EXEC (>)                                                                                                    | I                    |                                                                                                  |  |  |
|                                    | Privileged EXEC (7                                                                                                    | ŧ)                   |                                                                                                  |  |  |
| Command History                    | Release                                                                                                    | Release Modification |                                                                                                  |  |  |
|                                    | 12.2(8)T                                                                                                    | This co              | mmand was introduced.                                                                            |  |  |
|                                    | 12.2(33)SRB                                                                                                    |                      | <b>inicast</b> keyword was added and this command was integrated into Cisco IOS Release (33)SRB. |  |  |
|                                    | Cisco IOS XE 2.6                                                                                                    | This co              | mmand was integrated into Cisco IOS XE Release 2.6.                                              |  |  |
| Usage Guidelines                   | <b>s</b> The <b>show bgp nsap community-list</b> command provides output similar to the <b>show ip bgp community-list</b> command, except that it is specific to the NSAP address family.                                                                                                    |                      |                                                                                                  |  |  |
| <b>Examples</b> The following is s |                                                                                                    | mple out             | put of the show bgp nsap community-list command:                                                 |  |  |
|                                    | Router# show bgp nsap community-list 1<br>BGP table version is 6, local router ID is 10.0.22.33<br>Status codes: s suppressed, d damped, h history, * valid, > best, i - internal<br>Origin codes: i - IGP, e - EGP, ? - incomplete<br>Network Next Hop Metric LocPrf Weight Path<br>*> 49.0a0a.bb 49.0a0a.bbbb.bbbbb.bbbb.bbbb.bbbb.00<br>0 606 |                      |                                                                                                  |  |  |
|                                    | The table below describes the significant fields shown in the display.                                                                                                    |                      |                                                                                                  |  |  |
|                                    | Table 21: show bgp nsap comm                                                                                                    |                      | ty-list Field Descriptions                                                                       |  |  |
| Field Desc                         |                                                                                                    | Descrip              | tion                                                                                             |  |  |
|                                    | BGP table version                                                                                                    | Internal<br>changes  | version number of the table. This number is incremented whenever the table 3.                    |  |  |

| Field           | Description                                                                                                    |  |
|-----------------|----------------------------------------------------------------------------------------------------|--|
| local router ID | IP address of the router.                                                                                                    |  |
| Status codes    | Status of the table entry. The status is displayed at the beginning of each line in the table.<br>It can be one of the following values:                                                                                                    |  |
|                 | sThe table entry is suppressed.                                                                                                    |  |
|                 | dThe table entry is dampened.                                                                                                    |  |
|                 | hThe table entry is history.                                                                                                    |  |
|                 | *The table entry is valid.                                                                                                    |  |
|                 | >The table entry is the best entry to use for that network.                                                                                                    |  |
|                 | iThe table entry was learned via an internal BGP (iBGP) session.                                                                                                    |  |
| Origin codes    | Origin of the entry. The origin code is placed at the end of each line in the table. It can be one of the following values:                                                                                                    |  |
|                 | iEntry originated from an Interior Gateway Protocol (IGP) and was advertised with a <b>network</b> router configuration command.                                                                                                    |  |
|                 | eEntry originated from an Exterior Gateway Protocol (EGP).                                                                                                    |  |
|                 | ?Origin of the path is not clear. Usually, this is a route that is redistributed into BGP from an IGP.                                                                                                    |  |
| Network         | NSAP prefix address of a network entity.                                                                                                    |  |
| Next Hop        | CLNS network entity title (NET) consisting of area address and system ID of the next system that is used when forwarding a packet to the destination network. This entry may cause a line break with the values of the following fields being displayed on the next line under their respective titles. |  |
| Metric          | If shown, the value of the interautonomous system metric. This field is frequently not used.                                                                                                    |  |
| LocPrf          | Local preference value as set with the <b>set local-preference</b> route-map configuration command. The default value is 100.                                                                                                    |  |
| Weight          | Weight of the route as set via autonomous system filters.                                                                                                    |  |
| Path            | Autonomous system paths to the destination network. There can be one entry in this field for each autonomous system in the path.                                                                                                    |  |

In this example for Cisco IOS Release 12.2(33)SRB there is a new keyword, **unicast**, that is required. The output for the following command is the same as in the first example.

Router# show bgp nsap unicast community-list 1

# show bgp nsap dampened-paths

Effective with Cisco IOS Release 12.2(33)SRB, the **show bgp nsap dampened-paths** command is replaced by the **show bgp nsap dampening** command. See the **show bgp nsap dampening** command for more information.

To display network service access point (NSAP) address family Border Gateway Protocol (BGP) dampened routes in the BGP routing table, use the **show bgp nsap dampened-paths** command in EXEC mode.

show bgp nsap dampened-paths

Syntax Description This command has no arguments or keywords.

Command Modes User EXEC (>)

Privileged EXEC (#)

| Command History | Release          | Modification                                                                                              |
|-----------------|------------------|----------------------------------------------------------------------------------------------------|
|                 | 12.2(8)T         | This command was introduced.                                                                              |
|                 | 12.2(33)SRB      | This command was replaced by the <b>show bgp nsap dampening</b> command in Cisco IOS Release 12.2(33)SRB. |
|                 | Cisco IOS XE 2.6 | This command was integrated into Cisco IOS XE Release 2.6.                                                |

# Usage Guidelines In Cisco IOS Release 12.2(33)SRB and later releases, the show bgp nsap dampened-paths command is replaced by the show bgp nsap dampening command. A keyword, dampened-paths, can be used with the new show bgp nsap dampened-paths command to display NSAP address family BGP dampened routes.

Examples

The following is sample output from the **show bgp nsap dampened-paths** command in privileged EXEC mode:

The table below describes the significant fields shown in the display.

Table 22: show bgp nsap dampened-paths Field Descriptions

| Field             | Description                                                                                   |
|-------------------|-----------------------------------------------------------------------------------------------|
| BGP table version | Internal version number for the table. This number is incremented whenever the table changes. |
| local router ID   | IP address of the router where route dampening is enabled.                                    |
| *d                | Route to the network indicated is dampened.                                                   |

I

| Field | Description                                                                  |
|-------|------------------------------------------------------------------------------|
| From  | IP address of the peer that advertised this path.                            |
| Reuse | Time (in hours:minutes:seconds) after which the path will be made available. |
| Path  | Autonomous system path of the route that is being dampened.                  |

### **Related Commands**

| Command                  | Description                                                                                |
|--------------------------|--------------------------------------------------------------------------------------------|
| bgp dampening            | Enables BGP route dampening or changes various BGP route dampening factors.                |
| clear bgp nsap dampening | Clears BGP NSAP prefix route dampening information and unsuppresses the suppressed routes. |

### show bgp nsap dampening

To display network service access point (NSAP) address family Border Gateway Protocol (BGP) dampened routes in the BGP routing table, use the **show bgp nsap dampening** command in user EXEC or privileged EXEC mode.

**show bgp nsap unicast dampening** {**dampened-paths** | **flap-statistics** [{**regexp** | **quote-regexp** | **regexp** | **filter-list** access-list-numbernsap-prefix}] | **parameters**}

| Syntax Description | unicast                        | Specifies NSAP unicast address prefixes.                                                                                  |  |  |  |
|--------------------|--------------------------------|----------------------------------------------------------------------------------------------------|--|--|--|
|                    | dampened-paths                 | Displays paths suppressed due to dampening.                                                                               |  |  |  |
|                    | flap-statistics                | Displays flap statistics of routes.                                                                                       |  |  |  |
|                    | regexp regexp                  | (Optional) Displays flap statistics for all the paths that match the regular expression.                                  |  |  |  |
|                    | quote-regexp regexp            | (Optional) Displays flap statistics for all the paths that match the regular expression as a quoted string of characters. |  |  |  |
|                    | filter-list access-list-number | (Optional) Displays flap statistics for all the paths that pass the access list.                                          |  |  |  |
|                    | nsap-prefix                    | (Optional) Displays flap statistics for a single entry at this NSAP network number.                                       |  |  |  |
|                    | parameters                     | Displays details of configured dampening parameters.                                                                      |  |  |  |
|                    | L                              | 1                                                                                                    |  |  |  |

**Command Modes** 

User EXEC (>)

Privileged EXEC (#)

| Command History | Release     | Modification                 |
|-----------------|-------------|------------------------------|
|                 | 12.2(33)SRB | This command was introduced. |

#### **Examples**

The following is sample output from the **show bgp nsap dampened-paths** command in privileged EXEC mode:

Router# show bgp nsap unicast dampening dampened-paths

BGP table version is 20, local router ID is 10.1.57.13 Status codes: s suppressed, d damped, h history, \* valid, > best, i - internal Origin codes: i - IGP, e - EGP, ? - incomplete Network From Reuse Path \*d 49.0404 10.2.4.2 00:25:50 65202 65404 i

The table below describes the significant fields shown in the display.

| Field             | Description                                                                                                    |
|-------------------|----------------------------------------------------------------------------------------------------|
| BGP table version | Internal version number for the table. This number is incremented whenever the table changes.                                            |
| local router ID   | IP address of the router where route dampening is enabled.                                                                               |
| Status codes      | Status of the table entry. The status is displayed at the beginning of each line in the table.<br>It can be one of the following values: |
|                   | sThe table entry is suppressed.                                                                                                    |
|                   | dThe table entry is dampened.                                                                                                    |
|                   | hThe table entry is history.                                                                                                    |
|                   | *The table entry is valid.                                                                                                    |
|                   | >The table entry is the best entry to use for that network.                                                                              |
|                   | iThe table entry was learned via an internal BGP (iBGP) session.                                                                         |
| Origin codes      | Origin of the entry. The origin code is placed at the end of each line in the table. It can be one of the following values:              |
|                   | iEntry originated from an Interior Gateway Protocol (IGP) and was advertised with a <b>network</b> router configuration command.         |
|                   | eEntry originated from an Exterior Gateway Protocol (EGP).                                                                               |
|                   | ?Origin of the path is not clear. Usually, this is a route that is redistributed into BGP from an IGP.                                   |
| Network           | Route to the network indicated is dampened.                                                                                              |
| From              | IP address of the peer that advertised this path.                                                                                        |
| Reuse             | Time (in hours:minutes:seconds) after which the path will be made available.                                                             |
| Path              | Autonomous system path of the route that is being dampened.                                                                              |

| Table 23: show bgp nsap |  |  |
|-------------------------|--|--|
|                         |  |  |

The following is sample output from the **show bgp nsap unicast dampening flap-statistics** command:

The table below describes the significant fields shown in the display.

| Field             | Description                                                                                                    |  |  |  |  |
|-------------------|----------------------------------------------------------------------------------------------------|--|--|--|--|
| BGP table version | Internal version number for the table. This number is incremented whenever the table changes.                                           |  |  |  |  |
| local router ID   | IP address of the router where route dampening is enabled.                                                                              |  |  |  |  |
| Status codes      | Status of the table entry. The status is displayed at the beginning of each line in the table<br>It can be one of the following values: |  |  |  |  |
|                   | sThe table entry is suppressed.                                                                                                    |  |  |  |  |
|                   | dThe table entry is dampened.                                                                                                    |  |  |  |  |
|                   | hThe table entry is history.                                                                                                    |  |  |  |  |
|                   | *The table entry is valid.                                                                                                    |  |  |  |  |
|                   | >The table entry is the best entry to use for that network.                                                                             |  |  |  |  |
|                   | iThe table entry was learned via an internal BGP (iBGP) session.                                                                        |  |  |  |  |
| Origin codes      | Origin of the entry. The origin code is placed at the end of each line in the table. It can be one of the following values:             |  |  |  |  |
|                   | iEntry originated from an Interior Gateway Protocol (IGP) and was advertised with a <b>network</b> router configuration command.        |  |  |  |  |
|                   | eEntry originated from an Exterior Gateway Protocol (EGP).                                                                              |  |  |  |  |
|                   | ?Origin of the path is not clear. Usually, this is a route that is redistributed into BGP from an IGP.                                  |  |  |  |  |
| Network           | Route to the network indicated is dampened.                                                                                             |  |  |  |  |
| From              | IP address of the peer that advertised this path.                                                                                       |  |  |  |  |
| Flaps             | Number of times the route has flapped.                                                                                                  |  |  |  |  |
| Duration          | Time (in hours:minutes:seconds) since the router noticed the first flap.                                                                |  |  |  |  |
| Reuse             | Time (in hours:minutes:seconds) after which the path will be made available.                                                            |  |  |  |  |
| Path              | Autonomous system path of the route that is being dampened.                                                                             |  |  |  |  |

#### Table 24: show bgp nsap unicast dampening flap-statistics Field Descriptions

| Related Commands | Command                  | Description                                                                                |
|------------------|--------------------------|--------------------------------------------------------------------------------------------|
|                  | bgp dampening            | Enables BGP route dampening or changes various BGP route dampening factors.                |
|                  | clear bgp nsap dampening | Clears BGP NSAP prefix route dampening information and unsuppresses the suppressed routes. |

### show bgp nsap filter-list

To display routes in the Border Gateway Protocol (BGP) routing table for the network service access point (NSAP) address family that conform to a specified filter list, use the **show bgp nsap filter-list**command in privileged EXEC mode.

show bgp nsap filter-list access-list-number

Syntax in Cisco IOS Release 12.2(33)SRB show bgp nsap unicast filter-list access-list-number

| Syntax Description | access-list-number | Number of an autonomous system path access list. It can be a number from 1 to 199. |  |  |  |
|--------------------|--------------------|------------------------------------------------------------------------------------|--|--|--|
| unicast            |                    | Specifies NSAP unicast address prefixes.                                           |  |  |  |

Command Modes User EXEC (>)

Privileged EXEC (#)

**Command History** 

| у | Release          | Modification                                                                                             |
|---|------------------|----------------------------------------------------------------------------------------------------|
|   | 12.2(8)T         | This command was introduced.                                                                             |
|   | 12.2(33)SRB      | The <b>unicast</b> keyword was added and this command was integrated into Cisco IOS Release 12.2(33)SRB. |
|   | Cisco IOS XE 2.6 | This command was integrated into Cisco IOS XE Release 2.6.                                               |

#### Examples

The following is sample output from the **show bgp nsap filter-list** command:

```
Router# show bgp nsap filter-list 1
```

The table below describes the significant fields shown in the display.

#### Table 25: show bgp nsap filter-list Field Descriptions

| Field             | Description                                                                                   |
|-------------------|-----------------------------------------------------------------------------------------------|
| BGP table version | Internal version number for the table. This number is incremented whenever the table changes. |
| local router ID   | IP address of the router.                                                                     |

| Field        | Description                                                                                                    |
|--------------|----------------------------------------------------------------------------------------------------|
| Status codes | Status of the table entry. The status is displayed at the beginning of each line in the table.<br>It can be one of the following values:                                                                                                    |
|              | sThe table entry is suppressed.                                                                                                    |
|              | dThe table entry is dampened.                                                                                                    |
|              | hThe table entry is history.                                                                                                    |
|              | *The table entry is valid.                                                                                                    |
|              | >The table entry is the best entry to use for that network.                                                                                                    |
|              | iThe table entry was learned via an internal BGP (iBGP) session.                                                                                                    |
| Origin codes | Origin of the entry. The origin code is placed at the end of each line in the table. It can be one of the following values:                                                                                                    |
|              | iEntry originated from an Interior Gateway Protocol (IGP) and was advertised with a <b>network</b> router configuration command.                                                                                                    |
|              | eEntry originated from an Exterior Gateway Protocol (EGP).                                                                                                    |
|              | ?Origin of the path is not clear. Usually, this is a route that is redistributed into BGP from an IGP.                                                                                                    |
| Network      | NSAP prefix address of a network entity.                                                                                                    |
| Next Hop     | CLNS network entity title (NET) consisting of area address and system ID of the next system that is used when forwarding a packet to the destination network. This entry may cause a line break with the values of the following fields being displayed on the next line under their respective titles. |
| Metric       | If shown, the value of the interautonomous system metric. This field is frequently not used.                                                                                                    |
| LocPrf       | Local preference value as set with the <b>set local-preference</b> route-map configuration command. The default value is 100.                                                                                                    |
| Weight       | Set through the use of autonomous system filters.                                                                                                    |
| Path         | Autonomous system paths to the destination network. There can be one entry in this field for each autonomous system in the path.                                                                                                    |

In this example for Cisco IOS Release 12.2(33)SRB there is a new keyword, **unicast**, that is required. The output for the following command is the same as in the first example.

Router# show bgp nsap unicast filter-list 1

## show bgp nsap flap-statistics

To display Border Gateway Protocol (BGP) flap statistics for network service access point (NSAP) prefixes, use the **show bgp nsap flap-statistics** command in EXEC mode.

show bgp nsap flap-statistics [{regexp regexp | quote-regexp regexp | filter-list access-list-numbernsap-prefix}]

#### Syntax in Cisco IOS Release 12.2(33)SRB

show bgp nsap unicast flap-statistics [{regexp regexp | quote-regexp regexp | filter-list access-list-numbernsap-prefix}]

| Syntax Description | regexp regexp                                                                                                    |                                                              | (Optional) Displays flap statistics for all the paths that match the regular expression.                                  |  |  |  |
|--------------------|----------------------------------------------------------------------------------------------------|--------------------------------------------------------------|----------------------------------------------------------------------------------------------------|--|--|--|
|                    | quote-regexp regexp                                                                                                    |                                                              | (Optional) Displays flap statistics for all the paths that match the regular expression as a quoted string of characters. |  |  |  |
|                    | filter-list access-                                                                                                    | list-number                                                  | (Optional) Displays flap statistics for all the paths that pass the access list.                                          |  |  |  |
|                    | nsap-prefix                                                                                                    |                                                              | (Optional) Displays flap statistics for a single entry at this NSAP network number.                                       |  |  |  |
|                    | unicast                                                                                                    |                                                              | Specifies NSAP unicast address prefixes.                                                                                  |  |  |  |
| Command Modes      | User EXEC (>)                                                                                                    |                                                              |                                                                                                    |  |  |  |
|                    | Privileged EXEC (#)                                                                                                    |                                                              |                                                                                                    |  |  |  |
| Command History    | Release Modification                                                                                                    |                                                              |                                                                                                    |  |  |  |
|                    | 12.2(8)T                                                                                                    | This command was introduced.                                 |                                                                                                    |  |  |  |
|                    | 12.2(33)SRB                                                                                                    | The unicast 12.2(33)SR                                       | t keyword was added and this command was integrated into Cisco IOS Release B.                                             |  |  |  |
|                    | Cisco IOS XE 2.6                                                                                                    | 5 This command was integrated into Cisco IOS XE Release 2.6. |                                                                                                    |  |  |  |
| Usage Guidelines   | ines The show bgp nsap flap-statisticscommand provides output similar to the show ip bgp flap-statisticscommand, except that it is specific to the NSAP address family.                                                                    |                                                              |                                                                                                    |  |  |  |
|                    | If no arguments or keywords are specified, the router displays flap statistics for all NSAP prefix rou                                                                                                    |                                                              |                                                                                                    |  |  |  |
| Examples           | The following is sample output from the <b>show bgp nsap flap-statistics</b> command without arguments or keywords:                                                                                                    |                                                              |                                                                                                    |  |  |  |
|                    | Router# <b>show bgp nsap flap-statistics</b><br>BGP table version is 20, local router ID is 10.1.57.13<br>Status codes: s suppressed, d damped, h history, * valid, > best, i - internal<br>Origin codes: i - IGP, e - EGP, ? - incomplete |                                                              |                                                                                                    |  |  |  |

| Network    | From     | Flaps | Duration | Reuse    | Path  |       |
|------------|----------|-------|----------|----------|-------|-------|
| *d 49.0404 | 10.2.4.2 | 3     | 00:09:45 | 00:23:40 | 65202 | 65404 |

The table below describes the significant fields shown in the display.

Table 26: show bgp nsap flap-statistics Field Descriptions

| Field             | Description                                                                                                    |  |  |  |
|-------------------|----------------------------------------------------------------------------------------------------|--|--|--|
| BGP table version | Internal version number of the table. This number is incremented whenever the table changes.                                             |  |  |  |
| local router ID   | IP address of the router.                                                                                                    |  |  |  |
| Status codes      | Status of the table entry. The status is displayed at the beginning of each line in the table.<br>It can be one of the following values: |  |  |  |
|                   | sThe table entry is suppressed.                                                                                                    |  |  |  |
|                   | dThe table entry is dampened.                                                                                                    |  |  |  |
|                   | hThe table entry is history.                                                                                                    |  |  |  |
|                   | *The table entry is valid.                                                                                                    |  |  |  |
|                   | >The table entry is the best entry to use for that network.                                                                              |  |  |  |
|                   | iThe table entry was learned via an internal BGP (iBGP) session.                                                                         |  |  |  |
| Origin codes      | Origin of the entry. The origin code is placed at the end of each line in the table. It can be one of the following values:              |  |  |  |
|                   | iEntry originated from an Interior Gateway Protocol (IGP) and was advertised with a <b>network</b> router configuration command.         |  |  |  |
|                   | eEntry originated from an Exterior Gateway Protocol (EGP).                                                                               |  |  |  |
|                   | ?Origin of the path is not clear. Usually, this is a route that is redistributed into BGP from an IGP.                                   |  |  |  |
| Network           | Route to the network indicated is dampened.                                                                                              |  |  |  |
| From              | IP address of the peer that advertised this path.                                                                                        |  |  |  |
| Flaps             | Number of times the route has flapped.                                                                                                   |  |  |  |
| Duration          | Time (in hours:minutes:seconds) since the router noticed the first flap.                                                                 |  |  |  |
| Reuse             | Time (in hours:minutes:seconds) after which the path will be made available.                                                             |  |  |  |
| Path              | AS-path of the route that is being dampened.                                                                                             |  |  |  |

In this example for Cisco IOS Release 12.2(33)SRB there is a new keyword, **unicast**, that is required. The output for the following command is the same as in the first example.

Router# show bgp nsap unicast flap-statistics

#### Related Commands

| nds | Command                        | Description                                                                 |
|-----|--------------------------------|-----------------------------------------------------------------------------|
| -   | bgp dampening                  | Enables BGP route dampening or changes various BGP route dampening factors. |
|     | clear bgp nsap flap-statistics | Clears BGP flap statistics for NSAP prefix routes.                          |

## show bgp nsap inconsistent-as

To display Border Gateway Protocol (BGP) network service access point (NSAP) prefix routes with inconsistent originating autonomous systems, use the **show bgp nsap inconsistent-as** command in EXEC mode.

show bgp nsap inconsistent-as

Syntax in Cisco IOS Release 12.2(33)SRB show bgp nsap unicast inconsistent-as

| Syntax Description | unicast         Specifies NSAP unicast address prefixes.                                                                                                    |                                                                                                    |  |  |  |
|--------------------|----------------------------------------------------------------------------------------------------|----------------------------------------------------------------------------------------------------|--|--|--|
| Command Modes      | User EXEC (>) Privileged EXEC                                                                                                    | (#)                                                                                                    |  |  |  |
| Command History    | Release                                                                                                    | Modification                                                                                                    |  |  |  |
|                    | 12.2(8)T                                                                                                    | This command was introduced.                                                                                                    |  |  |  |
|                    | 12.2(33)SRB                                                                                                    | The <b>unicast</b> keyword was added and this command was integrated into Cisco IOS Release 12.2(33)SRB.                                                                                                    |  |  |  |
|                    | Cisco IOS XE 2.                                                                                                    | 6 This command was integrated into Cisco IOS XE Release 2.6.                                                                                                    |  |  |  |
| Usage Guidelines   | The <b>show bgp nsap inconsistent-as</b> command provides output similar to the <b>show ip bgp inconsistent-as</b> command, except that it is specific to the NSAP address family.<br>Use the <b>show bgp nsap inconsistent-as</b> command to discover any BGP routing table entries that contain inconsistent autonomous system path information. Inconsistent autonomous path information is useful for troubleshooting networks because it highlights a configuration error in the network. |                                                                                                    |  |  |  |
| the network prefix |                                                                                                    | ample output from the <b>show bgp nsap inconsistent-as</b> command. In this example,<br>x of 49.0a0a has two entries in the BGP routing table showing different originating<br>ating path information should be the same in both entries.                                                                       |  |  |  |
|                    | BGP table vers<br>Status codes:                                                                                                    | <pre>gp nsap inconsistent-as<br/>ton is 3, local router ID is 10.1.57.17<br/>s suppressed, d damped, h history, * valid, &gt; best, i -internal<br/>L - IGP, e - EGP, ? - incomplete<br/>Next Hop Metric LocPrf Weight Path<br/>49.0a0a.cccc.cccc.c00<br/>0 30 i<br/>49.0a0a.aaaa.aaaa.aaaa.00<br/>0 10 i</pre> |  |  |  |

The table below describes the significant fields shown in the display.

| Field             | Description                                                                                                    |  |  |
|-------------------|----------------------------------------------------------------------------------------------------|--|--|
| BGP table version | Internal version number of the table. This number is incremented whenever the table changes.                                                                                                    |  |  |
| local router ID   | IP address of the router.                                                                                                    |  |  |
| Status codes      | Status of the table entry. The status is displayed at the beginning of each line in the table.<br>It can be one of the following values:                                                                                                    |  |  |
|                   | sThe table entry is suppressed.                                                                                                    |  |  |
|                   | dThe table entry is dampened.                                                                                                    |  |  |
|                   | hThe table entry is history.                                                                                                    |  |  |
|                   | *The table entry is valid.                                                                                                    |  |  |
|                   | >The table entry is the best entry to use for that network.                                                                                                    |  |  |
|                   | iThe table entry was learned via an internal BGP (iBGP) session.                                                                                                    |  |  |
| Origin codes      | Origin of the entry. The origin code is placed at the end of each line in the table. It can be one of the following values:                                                                                                    |  |  |
|                   | iEntry originated from an Interior Gateway Protocol (IGP) and was advertised with a <b>network</b> router configuration command.                                                                                                    |  |  |
|                   | eEntry originated from an Exterior Gateway Protocol (EGP).                                                                                                    |  |  |
|                   | ?Origin of the path is not clear. Usually, this is a route that is redistributed into BGP from an IGP.                                                                                                    |  |  |
| Network           | NSAP prefix address of a network entity.                                                                                                    |  |  |
| Next Hop          | CLNS network entity title (NET) consisting of area address and system ID of the next system that is used when forwarding a packet to the destination network. This entry may cause a line break with the values of the following fields being displayed on the next line under their respective titles. |  |  |
| Metric            | If shown, the value of the interautonomous system metric. This field is frequently not used.                                                                                                    |  |  |
| LocPrf            | Local preference value as set with the <b>set local-preference</b> route-map configuration command. The default value is 100.                                                                                                    |  |  |
| Weight            | Weight of the route as set via autonomous system filters.                                                                                                    |  |  |
| Path              | Autonomous system paths to the destination network. There can be one entry in this field for each autonomous system in the path.                                                                                                    |  |  |

#### Table 27: show bgp nsap inconsistent-as Field Descriptions

In this example for Cisco IOS Release 12.2(33)SRB there is a new keyword, **unicast**, that is required. The output for the following command is the same as in the first example.

Router# show bgp nsap unicast inconsistent-as

# show bgp nsap neighbors

To display information about Border Gateway Protocol (BGP) network service access point (NSAP) prefix connections to neighbors, use the **show bgp nsap neighbors** command in EXEC mode.

show bgp nsap neighbors [*ip-address* [{routes | flap-statistics | advertised-routes | paths *regexp* | dampened-routes}]]

Syntax in Cisco IOS Release 12.2(33)SRB

show bgp nsap unicast neighbors [*ip-address* [{routes | flap-statistics | advertised-routes | paths regexp | dampened-routes}]]

| Syntax Description | ip-address                                                                                                    | <ul><li>(Optional) IP address of the BGP-speaking neighbor. If you omit this argument, all neighbors are displayed.</li><li>(Optional) Displays all routes received and accepted.</li></ul> |  |
|--------------------|----------------------------------------------------------------------------------------------------|----------------------------------------------------------------------------------------------------|--|
|                    | routes                                                                                                    |                                                                                                    |  |
|                    | flap-statistics                                                                                                    | (Optional) Displays flap statistics for the routes learned from the neighbor.                                                                                                    |  |
|                    | advertised-routes                                                                                                    | (Optional) Displays all the routes the networking device advertised to the neighbor.                                                                                                    |  |
|                    | paths regexp                                                                                                    | (Optional) Regular expression used to match the paths received.                                                                                                    |  |
|                    | dampened-routes                                                                                                    | (Optional) Displays the dampened routes to the neighbor at the NSAP prefix address specified.                                                                                               |  |
|                    | unicast                                                                                                    | Specifies NSAP unicast address prefixes.                                                                                                    |  |
| Command Modes      | User EXEC (>)                                                                                                    |                                                                                                    |  |
|                    | Privileged EXEC (#                                                                                                    |                                                                                                    |  |
| Command History    | Release                                                                                                    | Modification                                                                                                    |  |
|                    | 12.2(8)T                                                                                                    | This command was introduced.                                                                                                    |  |
|                    | 12.2(33)SRB                                                                                                    | The <b>unicast</b> keyword was added and this command was integrated into Cisco IOS Release 12.2(33)SRB.                                                                                    |  |
|                    | Cisco IOS XE 2.6                                                                                                    | This command was integrated into Cisco IOS XE Release 2.6.                                                                                                    |  |
| Usage Guidelines   | The <b>show bgp nsap neighbors</b> command provides output similar to the <b>show ip bgp neighbors</b> command, except that it is specific to the NSAP address family.                                |                                                                                                    |  |
| Examples           | <b>xamples</b> The following is sample output from the <b>show bgp nsap neighbors</b> command:                                                                                                    |                                                                                                    |  |
|                    | Router# <b>show bgp nsap neighbors 10.0.2.3</b><br>BGP neighbor is 10.0.2.3, remote AS 64500, external link<br>BGP version 4, remote router ID 172.17.1.2<br>BGP state = Established, up for 00:12:50 |                                                                                                    |  |

Last read 00:00:50, hold time is 180, keepalive interval is 60 seconds Neighbor capabilities: Route refresh: advertised and received(new) Address family NSAP Unicast: advertised and received Received 17 messages, 0 notifications, 0 in queue Sent 17 messages, 0 notifications, 0 in queue Route refresh request: received 0, sent 0 Default minimum time between advertisement runs is 30 seconds For address family: NSAP Unicast BGP table version 5, neighbor version 5 Index 2, Offset 0, Mask 0x4 2 accepted prefixes consume 114 bytes Prefix advertised 2, suppressed 0, withdrawn 0 Number of NLRIs in the update sent: max 1, min 0 Connections established 1; dropped 0 Last reset never Connection state is ESTAB, I/O status: 1, unread input bytes: 0 Local host: 10.0.2.2, Local port: 11000 Foreign host: 10.0.2.3, Foreign port: 179 Enqueued packets for retransmit: 0, input: 0 mis-ordered: 0 (0 bytes) Event Timers (current time is 0x115940): Timer Starts Wakeups Next 22 Retrans 1 0x0 TimeWait 0 0 0x0 19 7 0x0 AckHold SendWnd 0 0 0x0 0 0 KeepAlive 0x0 0 0 GiveUp 0 0x0 PmtuAger 0 0x0 0 DeadWait 0 0x0 iss: 2052706884 snduna: 2052707371 sndnxt: 2052707371 sndwnd: 15898 irs: 1625021348 rcvnxt: 1625021835 rcvwnd: 15898 delrcvwnd: 486 SRTT: 279 ms, RTTO: 446 ms, RTV: 167 ms, KRTT: 0 ms minRTT: 0 ms, maxRTT: 300 ms, ACK hold: 200 ms Flags: higher precedence, nagle

Datagrams (max data segment is 1460 bytes): Rcvd: 30 (out of order: 0), with data: 19, total data bytes: 486 Sent: 29 (retransmit: 1, fastretransmit: 0), with data: 20, total data bytes: 46

The table below describes the significant fields shown in the display.

Table 28: show bgp nsap neighbors Field Descriptions

| Field            | Description                                                                                                    |  |
|------------------|----------------------------------------------------------------------------------------------------|--|
| BGP neighbor     | IP address of the BGP neighbor and its autonomous system number.                                                                                 |  |
| remote AS        | Autonomous system of the neighbor.                                                                                                    |  |
| link             | If the neighbor is in the same autonomous system as the router, then<br>the link between them is internal; otherwise, it is considered external. |  |
| BGP version      | BGP version being used to communicate with the remote router; the router ID (an IP address) of the neighbor is also specified.                   |  |
| remote router ID | A 32-bit number written as 4 octets separated by periods (dotted decimation format).                                                             |  |
| BGP state        | Internal state of this BGP connection.                                                                                                    |  |

| Field                                             | Description                                                                                                    |
|---------------------------------------------------|----------------------------------------------------------------------------------------------------|
| up for                                            | Amount of time (in hours:minutes:seconds) that the underlying TCP connection has been in existence.                    |
| Last read                                         | Time (in hours:minutes:seconds) that BGP last read a message from this neighbor.                                       |
| hold time                                         | Maximum amount of time, in seconds, that can elapse between messages from the peer.                                    |
| keepalive interval                                | Time period, in seconds, between sending keepalive packets, which<br>help ensure that the TCP connection is up.        |
| Neighbor capabilities                             | BGP capabilities advertised and received from this neighbor.                                                           |
| Route refresh                                     | Indicates that the neighbor supports dynamic soft reset using the route refresh capability.                            |
| Address family NSAP Unicast                       | NSAP unicast-specific properties of this neighbor.                                                                     |
| Received                                          | Number of total BGP messages received from this peer, including keepalives.                                            |
| notifications                                     | Number of error messages received from the peer.                                                                       |
| Sent                                              | Total number of BGP messages that have been sent to this peer, including keepalives.                                   |
| notifications                                     | Number of error messages the router has sent to this peer.                                                             |
| Route refresh request                             | Number of route refresh requests sent and received from this neighbor.                                                 |
| advertisement runs                                | Value of minimum advertisement interval.                                                                               |
| For address family                                | Address family to which the following fields refer.                                                                    |
| BGP table version                                 | Indicates that the neighbor has been updated with this version of the primary BGP routing table.                       |
| neighbor version                                  | Number used by the software to track the prefixes that have been sent<br>and those that must be sent to this neighbor. |
| Community attribute (not shown in sample output)  | Appears if the <b>neighbor send-community</b> command is configured for this neighbor.                                 |
| Inbound path policy (not shown in sample output)  | Indicates that an inbound filter list or route map is configured.                                                      |
| Outbound path policy (not shown in sample output) | Indicates that an outbound filter list, route map, or unsuppress map is configured.                                    |
| bgp-in (not shown in sample output)               | Name of the inbound update prefix filter list for the NSAP unicast address family.                                     |

| Field                                      | Description                                                                                                    |
|--------------------------------------------|----------------------------------------------------------------------------------------------------|
| aggregate (not shown in sample output)     | Name of the outbound update prefix filter list for the NSAP unicast address family.                                                                                                    |
| uni-out (not shown in sample output)       | Name of the outbound route map for the NSAP unicast address family.                                                                                                    |
| accepted prefixes                          | Number of prefixes accepted.                                                                                                    |
| Prefix advertised                          | Number of prefixes advertised.                                                                                                    |
| suppressed                                 | Number of prefixes suppressed.                                                                                                    |
| withdrawn                                  | Number of prefixes withdrawn.                                                                                                    |
| history paths (not shown in sample output) | Number of path entries held to remember history.                                                                                                    |
| Connections established                    | Number of times the router has established a TCP connection and the two peers have agreed to speak BGP with each other.                                                                                                    |
| dropped                                    | Number of times that a good connection has failed or been taken down.                                                                                                    |
| Last reset                                 | Elapsed time since this peering session was last reset.                                                                                                    |
| Connection state                           | State of the BGP peer.                                                                                                    |
| unread input bytes                         | Number of bytes of packets still to be processed.                                                                                                    |
| Local host, Local port                     | Peering address of local router, plus port.                                                                                                    |
| Foreign host, Foreign port                 | Peering address of the neighbor.                                                                                                    |
| Event Timers                               | Table that displays the number of starts and wakeups for each timer.                                                                                                    |
| iss                                        | Initial send sequence number.                                                                                                    |
| snduna                                     | Last send sequence number the local host sent but for which it has not received an acknowledgment.                                                                                                    |
| sndnxt                                     | Sequence number the local host will send next.                                                                                                    |
| sndwnd                                     | TCP window size of the remote host.                                                                                                    |
| irs                                        | Initial receive sequence number.                                                                                                    |
| revnxt                                     | Last receive sequence number the local host has acknowledged.                                                                                                    |
| revwnd                                     | TCP window size of the local host.                                                                                                    |
| delrcvwnd                                  | Delayed receive windowdata the local host has read from the connection but has not yet subtracted from the receive window the host has advertised to the remote host. The value in this field gradually increases until it is larger than a full-sized packet, at which point it is applied to the revwnd field. |

L

| Field            | Description                                                                                                    |  |
|------------------|----------------------------------------------------------------------------------------------------|--|
| SRTT             | A calculated smoothed round-trip timeout.                                                                                              |  |
| RTTO             | Round-trip timeout.                                                                                                    |  |
| RTV              | Variance of the round-trip time.                                                                                                    |  |
| KRTT             | New round-trip timeout (using the Karn algorithm). This field separately tracks the round-trip time of packets that have been re-sent. |  |
| minRTT           | Smallest recorded round-trip timeout (hard wire value used for calculation).                                                           |  |
| maxRTT           | Largest recorded round-trip timeout.                                                                                                   |  |
| ACK hold         | Time (in milliseconds) the local host will delay an acknowledgment in order to "piggyback" data on it.                                 |  |
| Flags            | IP precedence of the BGP packets.                                                                                                    |  |
| Datagrams: Rcvd  | Number of update packets received from neighbor.                                                                                       |  |
| with data        | Number of update packets received with data.                                                                                           |  |
| total data bytes | Total bytes of data.                                                                                                    |  |
| Sent             | Number of update packets sent.                                                                                                    |  |
| with data        | Number of update packets with data sent.                                                                                               |  |
| total data bytes | Total number of data bytes.                                                                                                    |  |

The following is sample output from the **show bgp nsap neighbors** command with the **advertised-routes** keyword:

The following is sample output from the **show bgp nsap neighbors** command with the **routes** keyword:

0 303 404 i

#### Total number of prefixes 2

The table below describes the significant fields shown in the display.

Table 29: show bgp nsap neighbors Field Descriptions with advertised-routes and routes keywords

| Field             | Description                                                                                                    |  |  |
|-------------------|----------------------------------------------------------------------------------------------------|--|--|
| BGP table version | Internal version number of the table. This number is incremented whenever the table changes.                                                                                                    |  |  |
| local router ID   | IP address of the router.                                                                                                    |  |  |
| Status codes      | Status of the table entry. The status is displayed at the beginning of each line in the table.<br>It can be one of the following values:                                                                                                    |  |  |
|                   | sThe table entry is suppressed.                                                                                                    |  |  |
|                   | dThe table entry is dampened.                                                                                                    |  |  |
|                   | hThe table entry is history.                                                                                                    |  |  |
|                   | *The table entry is valid.                                                                                                    |  |  |
|                   | >The table entry is the best entry to use for that network.                                                                                                    |  |  |
|                   | iThe table entry was learned via an internal BGP (iBGP) session.                                                                                                    |  |  |
| Origin codes      | Origin of the entry. The origin code is placed at the end of each line in the table. It can be one of the following values:                                                                                                    |  |  |
|                   | iEntry originated from an Interior Gateway Protocol (IGP) and was advertised with a <b>network</b> router configuration command.                                                                                                    |  |  |
|                   | eEntry originated from an Exterior Gateway Protocol (EGP).                                                                                                    |  |  |
|                   | ?Origin of the path is not clear. Usually, this is a route that is redistributed into BGP from an IGP.                                                                                                    |  |  |
| Network           | NSAP prefix address of a network entity.                                                                                                    |  |  |
| Next Hop          | CLNS network entity title (NET) consisting of area address and system ID of the next<br>system that is used when forwarding a packet to the destination network. This entry may<br>cause a line break with the values of the following fields being displayed on the next<br>line under their respective titles. |  |  |
| Metric            | If shown, the value of the interautonomous system metric. This field is frequently not used.                                                                                                    |  |  |
| LocPrf            | Local preference value as set with the <b>set local-preference</b> route-map configuration command. The default value is 100.                                                                                                    |  |  |
| Weight            | Weight of the route as set via autonomous system filters.                                                                                                    |  |  |
| Path              | Autonomous system paths to the destination network. There can be one entry in this field for each autonomous system in the path.                                                                                                    |  |  |

The following is sample output from the **show bgp nsap neighbors** command with the **paths** keyword:

```
Router# show bgp nsap neighbors 10.0.3.3 paths ^101
Address Refcount Metric Path
0x62281590 1 0 101 i
```

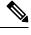

**Note** The caret (^) symbol in the example is a regular expression that is entered by simultaneously pressing the Shift and 6 keys on your keyboard. A caret (^) symbol at the beginning of a regular expression matches the start of a line.

The table below describes the significant fields shown in the display.

Table 30: show bgp nsap neighbors paths Field Descriptions

| Field    | Description                                                                                                    |
|----------|----------------------------------------------------------------------------------------------------|
| Address  | Internal address where the path is stored.                                                                                 |
| Refcount | Number of routes using that path.                                                                                          |
| Metric   | The Multiple Exit Discriminator (MED) metric for the path. (The name of this metric for BGP versions 2 and 3 is INTER_AS.) |
| Path     | The AS-path for that route, followed by the origin code for that route.                                                    |

The following sample output from the **show bgp nsap neighbors** command shows the NSAP prefix dampened routes for the neighbor at 10.0.2.2:

```
Router# show bgp nsap neighbors 10.0.2.2 dampened-routes
```

The following sample output from the **show bgp nsap neighbors** command shows the NSAP prefix flap statistics for the neighbor at 10.0.2.2:

Router# show bgp nsap neighbors 10.0.2.2 flap-statistics BGP table version is 10, local router ID is 10.1.57.14 Status codes: s suppressed, d damped, h history, \* valid, > best, i - internal Origin codes: i - IGP, e - EGP, ? - incomplete Network From Flaps Duration Reuse Path \*d 49.0101 10.0.2.2 3 00:07:00 00:24:50 202 101

In this example for Cisco IOS Release 12.2(33)SRB there is a new keyword, **unicast**, that is required. The output for the following command is the same as in the first example.

Router# show bgp nsap unicast neighbors 10.0.2.3

| Related Commands | Command           | Description                                                    |
|------------------|-------------------|----------------------------------------------------------------|
|                  | neighbor activate | Enables the exchange of information with a neighboring router. |

### show bgp nsap paths

To display all the Border Gateway Protocol (BGP) network service access point (NSAP) prefix paths in the database, use the **show bgp nsap paths** command in EXEC mode.

show bgp nsap paths [AS-path-regexp]

Syntax in Cisco IOS Release 12.2(33)SRB show bgp nsap unicast paths [AS-path-regexp]

| Syntax Description | AS-path-regexp | (Optional) Regular expression that is used to match the received paths in the database. |  |
|--------------------|----------------|-----------------------------------------------------------------------------------------|--|
| unicast            |                | Specifies NSAP unicast address prefixes.                                                |  |

**Command Modes** User EXEC (>)

Privileged EXEC (#)

| Command History | Release          | Modification                                                                                             |
|-----------------|------------------|----------------------------------------------------------------------------------------------------|
|                 | 12.2(8)T         | This command was introduced.                                                                             |
|                 | 12.2(33)SRB      | The <b>unicast</b> keyword was added and this command was integrated into Cisco IOS Release 12.2(33)SRB. |
|                 | Cisco IOS XE 2.6 | This command was integrated into Cisco IOS XE Release 2.6.                                               |

## **Usage Guidelines** The **show bgp nsap paths** command provides output similar to the **show ip bgp paths** command, except that it is specific to the NSAP address family.

**Examples** 

The following is sample output from the **show bgp nsap paths**command without a specified regular expression:

| Router# <b>sho</b> | ow bgr | o nsap pat | ths    |      |     |   |
|--------------------|--------|------------|--------|------|-----|---|
| Address            | Hash   | Refcount   | Metric | Path | l   |   |
| 0x622803FC         | 0      | 1          | 0      | i    |     |   |
| 0x62280364         | 1197   | 1          | 0      | 202  | 101 | i |
| 0x62280448         | 1739   | 1          | 0      | 202  | i   |   |
| 0x622803B0         | 1941   | 1          | 0      | 404  | i   |   |

The table below describes the significant fields shown in the display.

#### Table 31: show bgp nsap paths Field Descriptions

| Field    | Description                                |
|----------|--------------------------------------------|
| Address  | Internal address where the path is stored. |
| Hash     | Hash bucket where the path is stored.      |
| Refcount | Number of routes using that path.          |

| Field  | Description                                                                                                    |
|--------|----------------------------------------------------------------------------------------------------|
| Metric | The Multiple Exit Discriminator (MED) metric for the path. (The name of this metric for BGP versions 2 and 3 is INTER_AS.) |
| Path   | The AS-path for that route, followed by the origin code for that route.                                                    |

In this example for Cisco IOS Release 12.2(33)SRB there is a new keyword, **unicast**, that is required. The output for the following command is the same as in the first example.

Router# show bgp nsap unicast paths

### show bgp nsap quote-regexp

To display Border Gateway Protocol (BGP) network service access point (NSAP) prefix routes matching the AS-path regular expression as a quoted string of characters, use the **show bgp nsap quote-regexp** command in privileged EXEC mode.

show bgp nsap quote-regexp as-path-regexp

Syntax in Cisco IOS Release 12.2(33)SRB show bgp nsap unicast quote-regexp *as-path-regexp* 

| Syntax Description | as-path-regexp                                                                                                    | Regular expression to match the BGP autonomous system paths. The regular expression is contained within quotes.                                                                                                    |  |  |
|--------------------|----------------------------------------------------------------------------------------------------|----------------------------------------------------------------------------------------------------|--|--|
|                    | unicast                                                                                                    | unicast Specifies NSAP unicast address prefixes.                                                                                                    |  |  |
| Command Modes      | User EXEC (>)                                                                                                    |                                                                                                    |  |  |
|                    | Privileged EXEC (#)                                                                                                    |                                                                                                    |  |  |
| Command History    | Release                                                                                                    | Modification                                                                                                    |  |  |
|                    | 12.2(8)T                                                                                                    | This command was introduced.                                                                                                    |  |  |
|                    | 12.2(33)SRB                                                                                                    | The <b>unicast</b> keyword was added and this command was integrated into Cisco IOS Release 12.2(33)SRB.                                                                                                    |  |  |
|                    | Cisco IOS XE 2.6 This command was integrated into Cisco IOS XE Release 2.6.                                                                                                  |                                                                                                    |  |  |
| Usage Guidelines   | The <b>show bgp nsap quote-regexp</b> command provides output similar to the <b>show ip bgp quote-regexp</b> command, except that it is specific to the NSAP address family. |                                                                                                    |  |  |
| Examples           | The following is sequal to 202:                                                                                                    | sample output from the <b>show bgp nsap quote-regexp</b> command that shows paths                                                                                                    |  |  |
|                    | BGP table versi<br>Status codes: s                                                                                                    | <pre>p nsap quote-regexp "202"<br/>on is 10, local router ID is 10.1.57.14<br/>suppressed, d damped, h history, * valid, &gt; best, i - internal<br/>- IGP, e - EGP, ? - incomplete<br/>Next Hop Metric LocPrf Weight Path<br/>49.0202.2222.2222.2222.00</pre> |  |  |
|                    | *> 49.0202                                                                                                    | 0 202 101 i<br>49.0202.2222.2222.2222.00<br>0 202 i                                                                                                    |  |  |
|                    |                                                                                                    |                                                                                                    |  |  |

The table below describes the significant fields shown in the display.

| Field             | Description                                                                                                    |  |
|-------------------|----------------------------------------------------------------------------------------------------|--|
| BGP table version | Internal version number of the table. This number is incremented whenever the table changes.                                                                                                    |  |
| local router ID   | IP address of the router.                                                                                                    |  |
| Status codes      | Status of the table entry. The status is displayed at the beginning of each line in the table.<br>It can be one of the following values:                                                                                                    |  |
|                   | sThe table entry is suppressed.                                                                                                    |  |
|                   | dThe table entry is dampened.                                                                                                    |  |
|                   | hThe table entry is history.                                                                                                    |  |
|                   | *The table entry is valid.                                                                                                    |  |
|                   | >The table entry is the best entry to use for that network.                                                                                                    |  |
|                   | iThe table entry was learned via an internal BGP (iBGP) session.                                                                                                    |  |
| Origin codes      | Origin of the entry. The origin code is placed at the end of each line in the table. It can be one of the following values:                                                                                                    |  |
|                   | iEntry originated from an Interior Gateway Protocol (IGP) and was advertised with a <b>network</b> router configuration command.                                                                                                    |  |
|                   | eEntry originated from an Exterior Gateway Protocol (EGP).                                                                                                    |  |
|                   | ?Origin of the path is not clear. Usually, this is a route that is redistributed into BGP from an IGP.                                                                                                    |  |
| Network           | NSAP prefix of a network entity.                                                                                                    |  |
| Next Hop          | CLNS network entity title (NET) consisting of area address and system ID of the next system that is used when forwarding a packet to the destination network. This entry may cause a line break with the values of the following fields being displayed on the next line under their respective titles. |  |
| Metric            | If shown, the value of the interautonomous system metric. This field is frequently not used.                                                                                                    |  |
| LocPrf            | Local preference value as set with the <b>set local-preference</b> route-map configuration command. The default value is 100.                                                                                                    |  |
| Weight            | Weight of the route as set via autonomous system filters.                                                                                                    |  |
| Path              | Autonomous system paths to the destination network. There can be one entry in this fiel for each autonomous system in the path.                                                                                                    |  |

#### Table 32: show bgp nsap quote-regexp Field Descriptions

In this example for Cisco IOS Release 12.2(33)SRB there is a new keyword, **unicast**, that is required. The output for the following command is the same as in the first example.

Router# show bgp nsap unicast quote-regexp "202"

| Related Commands | Command              | Description                                                          |
|------------------|----------------------|----------------------------------------------------------------------|
|                  | show bgp nsap regexp | Displays NSAP prefix routes matching the AS-path regular expression. |

### show bgp nsap regexp

To display Border Gateway Protocol (BGP) network service access point (NSAP) prefix routes matching the AS-path regular expression, use the **show bgp nsap regexp** command in privileged EXEC mode.

show bgp nsap regexp AS-path-regexp

Syntax in Cisco IOS Release 12.2(33)SRB show bgp nsap unicast regexp AS-path-regexp

| Syntax Description | AS-path-regexp                                                                                                    | Regular expression to match the BGP autonomous system paths.                                                                                                    |  |
|--------------------|----------------------------------------------------------------------------------------------------|----------------------------------------------------------------------------------------------------|--|
|                    | unicast                                                                                                    | Specifies NSAP unicast address prefixes.                                                                                                    |  |
| Command Modes      | User EXEC (>)                                                                                                    |                                                                                                    |  |
|                    | Privileged EXEC (                                                                                                    | #)                                                                                                    |  |
| Command History    | Release                                                                                                    | Modification                                                                                                    |  |
|                    | 12.2(8)T                                                                                                    | This command was introduced.                                                                                                    |  |
|                    | 12.2(33)SRB                                                                                                    | The <b>unicast</b> keyword was added and this command was integrated into Cisco IOS Release 12.2(33)SRB.                                                                      |  |
|                    | Cisco IOS XE 2.6                                                                                                    | This command was integrated into Cisco IOS XE Release 2.6.                                                                                                    |  |
| Usage Guidelines   | The <b>show bgp nsap regexp</b> command provides output similar to the <b>show ip bgp regexp</b> command, except that it is specific to the NSAP address family.                                                                                                    |                                                                                                    |  |
| Examples           | The following is sa<br>with 202 or contain                                                                                                    | mple output from the <b>show bgp nsap regexp</b> command that shows paths beginning ning 101:                                                                                 |  |
|                    | Router# <b>show bgp nsap regexp ^202 101</b><br>BGP table version is 10, local router ID is 10.1.57.14<br>Status codes: s suppressed, d damped, h history, * valid, > best, i - internal<br>Origin codes: i - IGP, e - EGP, ? - incomplete<br>Network Next Hop Metric LocPrf Weight Path<br>*d 49.0101 49.0202.2222.2222.2222.200<br>0 202 101 i |                                                                                                    |  |
|                    |                                                                                                    |                                                                                                    |  |
|                    |                                                                                                    |                                                                                                    |  |
|                    |                                                                                                    | symbol in the example is a regular expression that is entered by simultaneously pressing 6 keys on your keyboard. A caret (^) symbol at the beginning of a regular expression |  |

The table below describes the significant fields shown in the display.

matches the start of a line.

| Field             | Description                                                                                                    |  |
|-------------------|----------------------------------------------------------------------------------------------------|--|
| BGP table version | Internal version number of the table. This number is incremented whenever the table changes.                                                                                                    |  |
| local router ID   | IP address of the router.                                                                                                    |  |
| Status codes      | Status of the table entry. The status is displayed at the beginning of each line in the table.<br>It can be one of the following values:                                                                                                    |  |
|                   | sThe table entry is suppressed.                                                                                                    |  |
|                   | dThe table entry is dampened.                                                                                                    |  |
|                   | hThe table entry is history.                                                                                                    |  |
|                   | *The table entry is valid.                                                                                                    |  |
|                   | >The table entry is the best entry to use for that network.                                                                                                    |  |
|                   | iThe table entry was learned via an internal BGP (iBGP) session.                                                                                                    |  |
| Origin codes      | Origin of the entry. The origin code is placed at the end of each line in the table. It can be one of the following values:                                                                                                    |  |
|                   | iEntry originated from an Interior Gateway Protocol (IGP) and was advertised with a <b>network</b> router configuration command.                                                                                                    |  |
|                   | eEntry originated from an Exterior Gateway Protocol (EGP).                                                                                                    |  |
|                   | ?Origin of the path is not clear. Usually, this is a route that is redistributed into BGP from an IGP.                                                                                                    |  |
| Network           | NSAP prefix address of a network entity.                                                                                                    |  |
| Next Hop          | CLNS network entity title (NET) consisting of area address and system ID of the next system that is used when forwarding a packet to the destination network. This entry may cause a line break with the values of the following fields being displayed on the next line under their respective titles. |  |
| Metric            | If shown, the value of the interautonomous system metric. This field is frequently not used.                                                                                                    |  |
| LocPrf            | Local preference value as set with the <b>set local-preference</b> route-map configuration command. The default value is 100.                                                                                                    |  |
| Weight            | Weight of the route as set via autonomous system filters.                                                                                                    |  |
| Path              | Autonomous system paths to the destination network. There can be one entry in this field for each autonomous system in the path.                                                                                                    |  |

#### Table 33: show bgp nsap regexp Field Descriptions

In this example for Cisco IOS Release 12.2(33)SRB there is a new keyword, **unicast**, that is required. The output for the following command is the same as in the first example.

Router# show bgp nsap unicast regexp ^202 101

| Related Commands | Command                    | Description                                                              |
|------------------|----------------------------|--------------------------------------------------------------------------|
|                  | show bgp nsap quote-regexp | Displays BGP NSAP prefix routes matching the AS-path regular expression. |

### show bgp nsap summary

To display the status of all Border Gateway Protocol (BGP) network service access point (NSAP) prefix connections, use the **show bgp nsap summary** command in EXEC mode.

show bgp nsap summary

Syntax in Cisco IOS Release 12.2(33)SRB show bgp nsap unicast summary

| Syntax Description unicast | Specifies NSAP unicast address prefixes. |
|----------------------------|------------------------------------------|
|----------------------------|------------------------------------------|

**Command Modes** User EXEC (>)

Privileged EXEC (#)

| Command History | Release          | Modification                                                                                             |
|-----------------|------------------|----------------------------------------------------------------------------------------------------|
|                 | 12.2(8)T         | This command was introduced.                                                                             |
|                 | 12.2(33)SRB      | The <b>unicast</b> keyword was added and this command was integrated into Cisco IOS Release 12.2(33)SRB. |
|                 | Cisco IOS XE 2.6 | This command was integrated into Cisco IOS XE Release 2.6.                                               |

**Usage Guidelines** The **show bgp nsap summary**command provides output similar to the **show ip bgp summary**command, except that it is specific to the NSAP address family.

**Examples** 

The following is sample output from the **show bgp nsap summary** command:

```
Router# show bgp nsap summary
```

```
BGP router identifier 10.2.4.2, local AS number 65202
BGP table version is 26, main routing table version 26
5 network entries and 8 paths using 1141 bytes of memory
6 BGP path attribute entries using 360 bytes of memory
4 BGP AS-PATH entries using 96 bytes of memory
0 BGP route-map cache entries using 0 bytes of memory
O BGP filter-list cache entries using O bytes of memory
Dampening enabled. 0 history paths, 0 dampened paths
BGP activity 16/261 prefixes, 34/26 paths, scan interval 60 secs
Neighbor
              V AS MsgRcvd MsgSent TblVer InQ OutQ Up/Down State/PfxRcd
10.1.2.1
              4 65101 1162 1162
                                            26 0 0 18:17:07
                                                                      1
               4 65202
                         1183
                                 1188
                                            2.6
                                                 0 0 18:23:28
                                                                        3
10.2.3.3
10.2.4.4
               4 65303
                         1163
                                 1187
                                            26
                                                 0
                                                      0 18:23:14
                                                                        2
```

The table below describes the significant fields shown in the display.

Table 34: show bgp nsap summary Field Descriptions

| Field                 | Description                          |
|-----------------------|--------------------------------------|
| BGP router identifier | IP address of the networking device. |

| Field                         | Description                                                                                                    |  |
|-------------------------------|----------------------------------------------------------------------------------------------------|--|
| local AS number               | Number of the local autonomous system.                                                                                                    |  |
| BGP table version             | Internal version number of the BGP database.                                                                                                    |  |
| main routing table version    | Last version of the BGP database that was injected into the main routing table.                                                                                                    |  |
| network entries               | Number of network entries and paths in the main routing table including the associated memory usage.                                                                                                    |  |
| BGP path attribute entries    | Number of BGP path attribute entries in the main routing table including the associated memory usage.                                                                                                    |  |
| BGP route-map cache entries   | Number of BGP route map cache entries in the main routing table including the associated memory usage.                                                                                                    |  |
| BGP filter-list cache entries | Number of BGP filter list cache entries in the main routing table including the associated memory usage.                                                                                                    |  |
| Dampening                     | Indicates whether route dampening is enabled, the number of history paths, and number of dampened paths.                                                                                                    |  |
| BGP activity                  | Displays the number of BGP prefixes and paths, followed by the BGP scan interval in seconds.                                                                                                    |  |
| Neighbor                      | IP address of a neighbor.                                                                                                    |  |
| V                             | BGP version number communicated to that neighbor.                                                                                                    |  |
| AS                            | Autonomous system.                                                                                                    |  |
| MsgRcvd                       | BGP messages received from that neighbor.                                                                                                    |  |
| MsgSent                       | BGP messages sent to that neighbor.                                                                                                    |  |
| TblVer                        | Last version of the BGP database that was sent to that neighbor.                                                                                                    |  |
| InQ                           | Number of messages from that neighbor waiting to be processed.                                                                                                    |  |
| OutQ                          | Number of messages waiting to be sent to that neighbor.                                                                                                    |  |
| Up/Down                       | The length of time that the BGP session has been in state Established, or current state if it is not Established.                                                                                                    |  |
| State/PfxRcd                  | Current state of the BGP session/the number of prefixes the router has received from a neighbor or peer group. When the maximum number (as set by the <b>neighbor maximum-prefix</b> command) is reached, the string "PfxRcd" appears in the entry, the neighbor is shut down, and the connection is Idle. |  |
|                               | An (Admin) entry with Idle status indicates that the connection has been shut down using the <b>neighbor shutdown</b> command.                                                                                                    |  |

In this example for Cisco IOS Release 12.2(33)SRB there is a new keyword, **unicast**, that is required. The output for the following command is the same as in the first example.

Router# show bgp nsap unicast summary

#### **Related Commands**

| Command                 | Description                                                 |  |
|-------------------------|-------------------------------------------------------------|--|
| clear bgp nsap          | Resets an NSAP BGP TCP connection.                          |  |
| neighbor maximum-prefix | Controls how many prefixes can be received from a neighbor. |  |
| neighbor shutdown       | Disables a neighbor or peer group.                          |  |

## show bgp vpnv6 multicast

To display Virtual Private Network Version 6 (VPNv6) multicast entries in a Border Gateway Protocol (BGP) table, use the **show bgp vpnv6 multicast** command in user EXEC or privileged EXEC mode.

**show bgp vpnv6 multicast** {**all** | **vrf** *vrf-name* | **rd** *route-distinguisher*}

| Syntax Description | all                                  | (Optional) Displays all entries in a BGP table.                                                                                                    |                          |                                                       |  |
|--------------------|--------------------------------------|----------------------------------------------------------------------------------------------------|--------------------------|-------------------------------------------------------|--|
|                    | vrf vrf-name                         | (Optional) Specifies VPN routing and forwarding (VRF) instance tables or a specific           VRF table for IPv4 or IPv6 address that match the specified VRF table. |                          |                                                       |  |
|                    | rd route-distinguisher               | (Optional) Displays routes                                                                                                    | that match the specified | route distinguisher (RD).                             |  |
| Command Modes      | User EXEC (>)                        |                                                                                                    |                          |                                                       |  |
|                    | Privileged EXEC (#)                  |                                                                                                    |                          |                                                       |  |
| Command History    | Release                              | Modification                                                                                                    |                          |                                                       |  |
|                    | Cisco IOS XE Release                 | 3.78 This command was in                                                                                                    | ntroduced.               |                                                       |  |
|                    | 15.2(4)SThis command was introduced. |                                                                                                    |                          |                                                       |  |
| Usage Guidelines   |                                      | uting VPN IPv6 routing inf<br>on an egress provider edge                                                                                                    |                          | kbone. The local routes placed d to other PE routers. |  |
| Examples           |                                      |                                                                                                    |                          |                                                       |  |
|                    | Router# show bgp vp                  | nv6 multicast all                                                                                                    |                          |                                                       |  |
|                    | Network<br>Route Distinguisher       | Next Hop<br>: 100:1                                                                                                    | Metric LocPrf            | Weight Path                                           |  |
|                    | * 2001:0DB8:0:CD30<br>*              | ::/56 2001:0DB8:0:CD30<br>::<br>::/56 ::FFFF:200.10.10                                                                                                    | 0                        | 0 200 ?<br>32768 ?                                    |  |
|                    | NOULE DISCINGUISHEL                  | • 200.1                                                                                                    |                          |                                                       |  |

The table below describes the significant fields shown in the displays.

| Table 35: show bgp vpnv6 multicast | t Field Descriptions |
|------------------------------------|----------------------|
|------------------------------------|----------------------|

| Field    | Description                                                                                                    |
|----------|----------------------------------------------------------------------------------------------------|
| Network  | IPv6 address of the network that the entry describes.                                                                                                    |
| Next Hop | IPv6 address of the next system that is used when forwarding a packet to the destination network. An entry of two colons (::) indicates that the router has some non-BGP routes to this network. |

| Field              | Description                                                                                                    |
|--------------------|----------------------------------------------------------------------------------------------------|
| Metric             | If shown, this is the value of the interautonomous system metric. This field is frequently not used.                                                                                                    |
| Loc Prf            | Local preference value as configured with the <b>set local-preference</b> command.                                                                                                    |
| Weight             | Weight of the route as set through autonomous system filters.                                                                                                    |
| Path               | Autonomous system paths to the destination network. There can be one entry in this field for each autonomous system in the path. At the end of the path is the origin code for the path. It can be one of the following values: |
|                    | • i—The entry was originated with the IGP and advertised with a network router configuration command.                                                                                                    |
|                    | • e—The route originated with the EGP.                                                                                                    |
|                    | • ?—The origin of the path is not clear. Usually this is a path that is redistributed into BGP from an IGP.                                                                                                    |
| Route Distinguishe | r Specifies the VRF instance.                                                                                                    |

| Related Commands | Command                | Description                                    |  |
|------------------|------------------------|------------------------------------------------|--|
|                  | show bgp vpnv6 unicast | Displays VPNv6 unicast entries in a BGP table. |  |

### show bgp vpnv6 unicast

To display Virtual Private Network Version 6 (VPNv6) unicast entries in a Border Gateway Protocol (BGP) table, use the **show bgp vpnv6 unicast** command in user EXEC or privileged EXEC mode.

show bgp vpnv6 unicast [{all | vrf [vrf-name]}]

| Syntax Description | all(Optional) Displays all entries in a BGP table. |                                                                                                    |  |
|--------------------|----------------------------------------------------|----------------------------------------------------------------------------------------------------|--|
| vrf                |                                                    | (Optional) Specifies all VPN routing and forwarding (VRF) instance tables or a specific VRF table for IPv4 or IPv6 address. |  |
| vrf-name (         |                                                    | (Optional) Names a specific VRF table for an IPv4 or IPv6 address.                                                          |  |

#### **Command Modes**

User EXEC Privileged EXEC

| Command History  | Release         | Modification                                                                                 |
|------------------|-----------------|----------------------------------------------------------------------------------------------|
|                  | 12.2(33)SRB     | This command was introduced.                                                                 |
|                  | 12.2(33)SB      | This command was integrated into Cisco IOS Release 12.2(33)SB.                               |
|                  | 12.2(33)SXI     | This command was integrated into Cisco IOS Release 12.2(33)SXI.                              |
|                  | 15.2(2)SNI      | This command was implemented on the Cisco ASR 901 Series Aggregation Services Routers.       |
| Usage Guidelines | BGP is used for | or distributing VPN IPv6 routing information in the VPN backbone. The local routes placed in |

### the BGP routing table on an egress provider edge (PE) router are distributed to other PE routers.

**Examples** 

The following examples shows BGP entries from all of the customer-specific IPv6 routing tables:

Router# show bgp vpnv6 unicast all

| Network             | Next Hop            | Metric Loci | Prf Weight Path |
|---------------------|---------------------|-------------|-----------------|
| Route Distinguisher | : 100:1             |             |                 |
| * 2001:100:1:1000:  | :/56 2001:100:1:10  | 00::72a 0   | 0 200 ?         |
| *                   | ::                  | 0           | 32768 ?         |
| * i2001:100:1:2000  | ::/56 ::FFFF:200.10 | .10.1       |                 |
| Route Distinguisher | : 200:1             |             |                 |
| * 2001:100:2:1000:  | :/56 ::             | 0           | 32768 ?         |
| * 2001:100:2:2000:  | :/56 ::FFFF:200.10  | .10.1 0     | 32768 ?         |

The table below describes the significant fields shown in the displays.

Г

| Field               | Description                                                                                                    |  |
|---------------------|----------------------------------------------------------------------------------------------------|--|
| Network             | IPv6 address of the network the entry describes.                                                                                                    |  |
| Next Hop            | IPv6 address of the next system that is used when forwarding a packet to the destination network. An entry of two colons (::) indicates that the router has some non-BGP routes to this network.                                |  |
| Metric              | If shown, this is the value of the interautonomous system metric. This field is frequently not used.                                                                                                    |  |
| Loc Prf             | Local preference value as configured with the <b>set local-preference</b> command.                                                                                                    |  |
| Weight              | Weight of the route as set through autonomous system filters.                                                                                                    |  |
| Path                | Autonomous system paths to the destination network. There can be one entry in this field for each autonomous system in the path. At the end of the path is the origin code for the path. It can be one of the following values: |  |
|                     | • i—The entry was originated with the IGP and advertised with a network router configuration command.                                                                                                    |  |
|                     | • e—The route originated with EGP.                                                                                                    |  |
|                     | • ?—The origin of the path is not clear. Usually this is a path that is redistributed into BGP from an IGP.                                                                                                    |  |
| Route Distinguisher | Specifies the VRF instance.                                                                                                    |  |

#### Table 36: show bgp vpnv6 unicast Field Descriptions

| Related Commands | Command                  | Description                                      |  |
|------------------|--------------------------|--------------------------------------------------|--|
|                  | show bgp vpnv6 multicast | Displays VPNv6 multicast entries in a BGP table. |  |

# show bgp vpnv6 unicast rib-failure

To display the VPNv6 Border Gateway Protocol (BGP) routes that fail to install in the Routing Information Base (RIB) table, use the **show bgp vpnv6 unicast rib-failure** command in privileged EXEC mode.

show bgp vpnv6 unicast vrf vrf-name[rib-failure]

| Syntax Description | <i>v</i> 1                                                                                                    | e                                      | ing (VRF) instance tables or a specifi         | c VRF table for |  |
|--------------------|----------------------------------------------------------------------------------------------------|----------------------------------------|------------------------------------------------|-----------------|--|
|                    | an IPv6 address.                                                                                                    |                                        |                                                |                 |  |
|                    | rib-failure (Option                                                                                                    | al) Displays BGP routes that fa        | il to install in the RIB table.                |                 |  |
| Command Default    | Only information associated with unicast VPNv6 BGP is displayed.                                                                                                    |                                        |                                                |                 |  |
| Command Modes      | Privileged EXEC (#)                                                                                                    |                                        |                                                |                 |  |
| Command History    | Release                                                                                                    |                                        | Modification                                   |                 |  |
|                    | 12.2(33)SB                                                                                                    |                                        | This command was introduced.                   |                 |  |
|                    | 15.1(01.06)TThis command was integrated into Cisco15.1(01.06)T. The rib-failure keywordto flag RIB failures in BGP VPNv6.                                                                                                    |                                        |                                                |                 |  |
| Usage Guidelines   | Use the <b>bgp suppress-inactive</b> command to configure the maximum route limit such that the number of routes exceeding that limit do not get advertised to the rest of the network. This prevents traffic congestion, which in turn, reduces RIB failure. |                                        |                                                |                 |  |
|                    | Example                                                                                                    |                                        |                                                |                 |  |
|                    | The following is sample                                                                                                    | e output from the show bgp ipv         | 6 unicast rib-failure command:                 |                 |  |
|                    | Device# show bgp vpn                                                                                                    | v6 unicast vrf vpn1 rib-fa             | ilure                                          |                 |  |
|                    | Network<br>Matches                                                                                                    | Next Hop                               | RIB-failure                                    | RIB-NH          |  |
|                    | Route Distinguisher:                                                                                                    | 1:1 (default for vrf vpn1              | )                                              |                 |  |
|                    | 2001:DB8:1::1/56<br>2001:DB8:1:10::1/56                                                                                                    | 2001:DB8:2:10::1/56<br>2001:DB8:200::1 | IPv6 Route limit<br>IPv6 Higher admin distance | n/a<br>n/a      |  |
|                    |                                                                                                    |                                        |                                                |                 |  |

The table below describes the significant fields shown in the output.

Table 37: show bgp vpnv6 unicast rib-failure Field Descriptions

| Field   | Descriptions                      |
|---------|-----------------------------------|
| Network | IPv6 address of a network entity. |

I

| Field          | Descriptions                                                                                                    |
|----------------|----------------------------------------------------------------------------------------------------|
| Next Hop       | IPv6 address of the next system that is used when a packet is forwarded to a destination network.                                                                                                    |
| RIB-failure    | Cause of RIB failure.                                                                                                    |
|                | <b>Note</b> IPv6 Higher admin distance signifies that a route with a better (lower) administrative distance such as a static route already exists in the IP routing table.                                                                     |
| RIB-NH Matches | Route status that applies only when IPv6 Higher<br>admin distance appears in the RIB-failure column and<br>the <b>bgp suppress-inactive</b> command is configured<br>for the address family being used. The three options<br>that display are: |
|                | • Yes—Indicates that the route in the RIB table<br>has the same next hop address as the BGP route<br>or the next hop address recourses down to the<br>same adjacency as the BGP next hop.                                                      |
|                | <ul> <li>No—Indicates that the next hop in the RIB is different from the next hop of the BGP route.</li> <li>n/a—Indicates that the the bgp</li> </ul>                                                                                         |
|                | suppress-inactive command is not configured<br>for the address family being used.                                                                                                    |

| Related Commands | Command               | Description                                                               |
|------------------|-----------------------|---------------------------------------------------------------------------|
|                  | bgp suppress-inactive | Suppresses the advertisement of routes that are not installed in the RIB. |

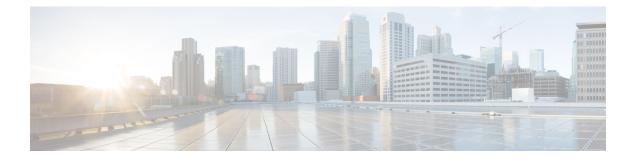

# **BGP Commands: show ip through Z**

- show ip as-path-access-list, on page 635
- show ip bgp, on page 637
- show ip bgp bmp, on page 651
- show ip bgp all dampening, on page 654
- show ip bgp cidr-only, on page 656
- show ip bgp cluster-ids, on page 658
- show ip bgp community, on page 660
- show ip bgp community-list, on page 663
- show ip bgp dampened-paths, on page 666
- show ip bgp dampening dampened-paths, on page 668
- show ip bgp dampening flap-statistics, on page 670
- show ip bgp dampening parameters, on page 673
- show ip bgp extcommunity-list, on page 675
- show ip bgp filter-list, on page 677
- show ip bgp flap-statistics, on page 679
- show ip bgp inconsistent-as, on page 681
- show ip bgp injected-paths, on page 682
- show ip bgp ipv4, on page 684
- show ip bgp ipv4 multicast, on page 688
- show ip bgp ipv4 multicast summary, on page 691
- show ip bgp ipv6 multicast, on page 693
- show ip bgp ipv6 unicast, on page 694
- show ip bgp l2vpn, on page 696
- show ip bgp neighbors, on page 702
- show ip bgp path-attribute discard, on page 723
- show ip bgp path-attribute unknown, on page 724
- show ip bgp paths, on page 725
- show ip bgp peer-group, on page 727
- show ip bgp quote-regexp, on page 729
- show ip bgp regexp, on page 733
- show ip bgp replication, on page 737
- show ip bgp rib-failure, on page 739
- show ip bgp rpki servers, on page 741

- show ip bgp rpki table, on page 743
- show ip bgp rtfilter, on page 745
- show ip bgp summary, on page 747
- show ip bgp template peer-policy, on page 754
- show ip bgp template peer-session, on page 757
- show ip bgp unicast route-server, on page 759
- show ip bgp update-group, on page 762
- show ip bgp vpnv4, on page 765
- show ip bgp vpnv4 all dampening, on page 777
- show ip bgp vpnv4 all sso summary, on page 779
- show ip bgp vpnv6 unicast all dampening, on page 780
- show ip community-list, on page 782
- show ip extcommunity-list, on page 784
- show ip policy-list, on page 787
- show ip prefix-list, on page 788
- show ip route, on page 790
- show ip route vrf, on page 803
- show tcp ha connections, on page 810
- slow-peer detection, on page 812
- slow-peer split-update-group dynamic, on page 814
- slow-peer split-update-group static, on page 816
- show tech-support bgp, on page 817
- soo, on page 820
- stats-reporting-period (bmp), on page 823
- synchronization, on page 825
- table-map, on page 827
- template peer-policy, on page 830
- template peer-session, on page 834
- timers bgp, on page 837
- update-source (bmp), on page 839
- ve, on page 841

## show ip as-path-access-list

To display the contents of all current autonomous system (AS) path access lists, use the **show ip as-path-access-list** command in user EXEC or privileged EXEC mode.

show ip as-path-access-list [number]

| Syntax Description | number                                                                                                   | (Optional) Specifies the AS path access list number. The range is from 1 to 500. |
|--------------------|----------------------------------------------------------------------------------------------------|----------------------------------------------------------------------------------|
| Command Default    | If the <i>number</i> argument is not specified, command output is displayed for all AS path access lists |                                                                                  |
| Command Modes      | User EXEC (>)                                                                                            |                                                                                  |
|                    | Privileged EXEC (#)                                                                                      |                                                                                  |

| Command History | Release                  | Modification                                                    |
|-----------------|--------------------------|-----------------------------------------------------------------|
|                 | 11.3                     | This command was introduced.                                    |
|                 | 12.2(33)SRC              | This command was integrated into Cisco IOS Release 12.2(33)SRC. |
|                 | 12.2(33)SXI              | This command was integrated into Cisco IOS Release 12.2(33)SXI. |
|                 | 12.2(31)SB               | This command was integrated into Cisco IOS Release 12.2(31)SB.  |
|                 | Cisco IOS XE Release 2.1 | This command was integrated into Cisco IOS XE Release 2.1.      |

#### **Examples**

The following is sample output from the show ip as-path-access-list command:

```
Router# show ip as-path-access-list
```

```
AS path access list 34
deny RTR$
AS path access list 100
permit 100$
```

The table below describes the fields shown in the display.

| Table 38: show ip as-path-access-l | list Field Descriptions |
|------------------------------------|-------------------------|
|------------------------------------|-------------------------|

| Field               | Description                                                                                                    |
|---------------------|----------------------------------------------------------------------------------------------------|
| AS path access list | Indicates the AS path access list number.                                                                                                    |
| deny                | Indicates the number of packets that are rejected since the regular expression failed to match the representation of the AS path of the route as an ASCII string. |
| permit              | Indicates the number of packets that are forwarded since the regular expression matched the representation of the AS path of the route as an ASCII string.        |

I

| Related Commands Command |                        | Description                                                             |  |
|--------------------------|------------------------|-------------------------------------------------------------------------|--|
|                          | ip as-path access-list | Configures an autonomous system path filter using a regular expression. |  |

## show ip bgp

To display entries in the Border Gateway Protocol (BGP) routing table, use the **show ip bgp** command in user EXEC or privileged EXEC mode.

show ip bgp [{ip-address [{mask [{longer-prefixes [{injected}] | shorter-prefixes [{length}] |
best-path-reason | bestpath | multipaths | subnets}] | best-path-reason | bestpath | multipaths}] |
all | oer-paths | prefix-list name | pending-prefixes | route-map name | version {version-number | recent
offset-value}}]

| Syntax Description | ip-address             | (Optional) IP address entered to filter the output to display only a particular host<br>or network in the BGP routing table.                     |
|--------------------|------------------------|----------------------------------------------------------------------------------------------------|
|                    | mask                   | (Optional) Mask to filter or match hosts that are part of the specified network.                                                                 |
|                    | longer-prefixes        | (Optional) Displays the specified route and all more-specific routes.                                                                            |
|                    | injected               | (Optional) Displays more-specific prefixes injected into the BGP routing table.                                                                  |
|                    | shorter-prefixes       | (Optional) Displays the specified route and all less-specific routes.                                                                            |
|                    | length                 | (Optional) The prefix length. The range is a number from 0 to 32.                                                                                |
|                    | bestpath               | (Optional) Displays the best path for this prefix.                                                                                               |
|                    | best-path-reason       | (Optional) Displays the reason why a path loses to the bestpath.                                                                                 |
|                    |                        | Note If the best-path is yet to be selected, then the output will be "Best Path Evaluation: No best path"                                        |
|                    | multipaths             | (Optional) Displays multipaths for this prefix.                                                                                                  |
|                    | subnets                | (Optional) Displays the subnet routes for the specified prefix.                                                                                  |
|                    | all                    | (Optional) Displays all address family information in the BGP routing table.                                                                     |
|                    | oer-paths              | (Optional) Displays Optimized Edge Routing (OER) controlled prefixes in the BGP routing table.                                                   |
|                    | prefix-list name       | (Optional) Filters the output based on the specified prefix list.                                                                                |
|                    | pending-prefixes       | (Optional) Displays prefixes that are pending deletion from the BGP routing table.                                                               |
|                    | route-map name         | (Optional) Filters the output based on the specified route map.                                                                                  |
|                    | version version-number | (Optional) Displays all prefixes with network versions greater than or equal to the specified version number. The range is from 1 to 4294967295. |
|                    | recent offset-value    | (Optional) Displays the offset from the current routing table version. The range is from 1 to 4294967295.                                        |
|                    |                        | 1                                                                                                    |

Command Modes

User EXEC (>)

Privileged EXEC (#)

| Command I | History |
|-----------|---------|
|-----------|---------|

| Release Modification |                                                                                                    |
|----------------------|----------------------------------------------------------------------------------------------------|
| 10.0                 | This command was introduced.                                                                                                    |
| 12.0                 | This command was modified. The display of prefix advertisement statistics was added.                                                                          |
| 12.0(6)T             | This command was modified. The display of a message indicating support for route refresh capability was added.                                                |
| 12.0(14)ST           | This command was modified. The <b>prefix-list</b> , <b>route-map</b> , and <b>shorter-prefixes</b> keywords were added.                                       |
| 12.2(2)T             | This command was modified. The output was modified to display multipaths and the best path to the specified network.                                          |
| 12.0(21)ST           | This command was modified. The output was modified to show the number of Multiprotocol Label Switching (MPLS) labels that arrive at and depart from a prefix. |
| 12.0(22)8            | This command was modified. A new status code indicating stale routes was added to support BGP graceful restart.                                               |
| 12.2(14)S            | This command was modified. A message indicating support for BGP policy accounting was added.                                                                  |
| 12.2(14)SX           | This command was integrated into Cisco IOS Release 12.2(14)SX.                                                                                                |
| 12.2(15)T            | This command was modified. A new status code indicating stale routes was added to support BGP graceful restart.                                               |
| 12.3(2)T             | This command was modified. The <b>all</b> keyword was added.                                                                                                  |
| 12.2(17b)SXA         | This command was integrated into Cisco IOS Release 12.2(17b)SXA.                                                                                              |
| 12.3(8)T             | This command was modified. The <b>oer-paths</b> keyword was added.                                                                                            |
| 12.4(15)T            | This command was modified. The <b>pending-prefixes</b> , <b>bestpath</b> , <b>multipaths</b> , and <b>subnets</b> keywords were added.                        |
| 12.2(33)SRA          | This command was integrated into Cisco IOS Release 12.2(33)SRA.                                                                                               |
| 12.2(31)SB2          | This command was integrated into Cisco IOS Release 12.2(31)SB2.                                                                                               |
| 12.0(32)812          | This command was modified. Support for displaying 4-byte autonomous system numbers in asdot notation was added.                                               |

| Release                   | Modification                                                                                                    |  |  |
|---------------------------|----------------------------------------------------------------------------------------------------|--|--|
| 12.0(32)SY8               | This command was modified. Support for displaying 4-byte autonomous system numbers in asplain and asdot notation was added.                                                                                                    |  |  |
| 12.4(22)T                 | This command was modified. The <b>version</b> <i>version-number</i> and the <b>recent</b> <i>offset-value</i> keyword and argument pairs were added.                                                                                                    |  |  |
| 12.4(24)T                 | This command was modified. Support for displaying 4-byte autonomous system numbers in asdot notation was added.                                                                                                    |  |  |
| Cisco IOS XE Release 2.3  | This command was modified. Support for displaying 4-byte autonomous system numbers in asdot notation was added.                                                                                                    |  |  |
| 12.2(33)SXI1              | This command was modified. Support for displaying 4-byte autonomous system numbers in asplain and asdot notation was added.                                                                                                    |  |  |
| 12.0(33)S3                | This command was modified. Support for displaying 4-byte autonomous system numbers in asplain notation was added and the default display format was changed to asplain.                                                                                                    |  |  |
| Cisco IOS XE Release 2.4  | This command was modified. Support for displaying 4-byte autonomous system numbers in asplain notation was added and the default display format was changed to asplain.                                                                                                    |  |  |
| 12.2(33)SRE               | This command was modified. The command output was<br>modified to show the backup path and the best external<br>path information. Support for the best external route and<br>backup path was added. Support for displaying 4-byte<br>autonomous system numbers in asplain and asdot notation<br>was added. |  |  |
| 12.2(33)XNE               | This command was integrated into Cisco IOS Release 12.2(33)XNE.                                                                                                    |  |  |
| 15.0(1)S                  | This command was integrated into Cisco IOS Release 15.0(1)S.                                                                                                    |  |  |
| 15.2(1)S                  | This command was modified to display an Resource Public<br>Key Infrastructure (RPKI) validation code per network, if<br>one applies.                                                                                                    |  |  |
| Cisco IOS XE Release 3.5S | This command was modified to display an RPKI validation code per network, if one applies.                                                                                                    |  |  |
| 15.1(1)SG                 | This command was modified. Support for displaying 4-byte autonomous system numbers in asplain and asdot notation was added.                                                                                                    |  |  |

| Release                        | Modification                                                                                                    |  |  |  |
|--------------------------------|----------------------------------------------------------------------------------------------------|--|--|--|
| Cisco IOS XE Release 3.3SG     | This command was modified. Support for displaying 4-byte autonomous system numbers in asplain and asdot notation was added.                                                                                                    |  |  |  |
| 15.2(4)S                       | This command was modified. Output about discarded or<br>unknown path attributes was added for the BGP Attribute<br>Filter feature. Output about additional path selection was<br>added for the BGP Additional Paths feature. Output about<br>paths imported from a virtual routing and forwarding (VRF)<br>table to the global table was added for the BGP Support<br>for IP Prefix Export from a VRF table into the global table. |  |  |  |
| Cisco IOS XE Release 3.7S      | This command was modified. Output about discarded or<br>unknown path attributes was added for the BGP Attribute<br>Filter feature. Output about additional path selection was<br>added for the BGP Additional Paths feature. Output about<br>paths imported from a VRF table to the global table was<br>added for the BGP Support for IP Prefix Export from a<br>VRF table into the global table.                                  |  |  |  |
| 15.1(1)SY                      | This command was integrated into Cisco IOS Release 15.1(1)SY.                                                                                                    |  |  |  |
| 15.2(1)E                       | This command was integrated into Cisco IOS Release 15.2(1)E.                                                                                                    |  |  |  |
| Cisco IOS XE Gibraltar 16.10.1 | The <b>best-path-reason</b> keyword was added to this command.                                                                                                    |  |  |  |
|                                | BGP Path Installation Timestamp was added to the ouptut of the command.                                                                                                    |  |  |  |
|                                | BGP Peak Prefix Watermark was added to the ouptut of the command.                                                                                                    |  |  |  |

#### **Usage Guidelines**

The **show ip bgp** command is used to display the contents of the BGP routing table. The output can be filtered to display entries for a specific prefix, prefix length, and prefixes injected through a prefix list, route map, or conditional advertisement.

When changes are made to the network address, the network version number is incremented. Use the **version** keyword to view a specific network version.

In Cisco IOS Release 12.0(32)SY8, 12.0(33)S3, 12.2(33)SRE, 12.2(33)XNE, 12.2(33)SXI1, Cisco IOS XE Release 2.4, and later releases, the Cisco implementation of 4-byte autonomous system numbers uses asplain—65538, for example—as the default regular expression match and output display format for autonomous system numbers, but you can configure 4-byte autonomous system numbers in both the asplain format and the asdot format as described in RFC 5396. To change the default regular expression match and output display of 4-byte autonomous system numbers to asdot format, use the **bgp asnotation dot** command followed by the **clear ip bgp** \* command to perform a hard reset of all current BGP sessions.

In Cisco IOS Release 12.0(32)S12, 12.4(24)T, and Cisco IOS XE Release 2.3, the Cisco implementation of 4-byte autonomous system numbers uses asdot—1.2, for example—as the only configuration format, regular expression match, and output display, with no asplain support.

#### oer-paths Keyword

In Cisco IOS Release 12.3(8)T and later releases, BGP prefixes that are monitored and controlled by OER are displayed by entering the **show ip bgp** command with the **oer-paths** keyword.

#### show ip bgp: Example

The following sample output displays the BGP routing table:

Device# show ip bgp

|     | Network     | Next Hop | Metric LocPrf | Weight | Path |
|-----|-------------|----------|---------------|--------|------|
| N*  | 10.0.1      | 10.0.3   | 0             | 0      | 3 ?  |
| N*> |             | 10.0.3.5 | 0             | 0      | 4 ?  |
| Nr  | 10.0.0/8    | 10.0.3   | 0             | 0      | 3 ?  |
| Nr> |             | 10.0.3.5 | 0             | 0      | 4 ?  |
| Nr> | 10.0.0/24   | 10.0.3   | 0             | 0      | 3 ?  |
| V*> | 10.0.2.0/24 | 0.0.0.0  | 0             | 32768  | i    |
| Vr> | 10.0.3.0/24 | 10.0.3.5 | 0             | 0      | 4 ?  |

The table below describes the significant fields shown in the display.

#### Table 39: show ip bgp Field Descriptions

| Field             | Description                                                                                  |  |
|-------------------|----------------------------------------------------------------------------------------------|--|
| BGP table version | Internal version number of the table. This number is incremented whenever the table changes. |  |
| local router ID   | IP address of the router.                                                                    |  |

I

| Field                 | Description                                                                                                    |
|-----------------------|----------------------------------------------------------------------------------------------------|
| Status codes          | Status of the table entry. The status is displayed at the beginning of each line in the table. It can be one of the following values:                                                                                      |
|                       | • s—The table entry is suppressed.                                                                                                    |
|                       | • d—The table entry is dampened.                                                                                                    |
|                       | • h—The table entry history.                                                                                                    |
|                       | • *—The table entry is valid.                                                                                                    |
|                       | • >—The table entry is the best entry to use for that network.                                                                                                    |
|                       | • i—The table entry was learned via an internal BGP (iBGP) session.                                                                                                    |
|                       | • r—The table entry is a RIB-failure.                                                                                                    |
|                       | • S—The table entry is stale.                                                                                                    |
|                       | • m—The table entry has multipath to use for that network.                                                                                                    |
|                       | • b—The table entry has a backup path to use for that network.                                                                                                    |
|                       | • x—The table entry has a best external route to use for the network.                                                                                                    |
| Origin codes          | Origin of the entry. The origin code is placed at the end of each line in the table. It can be one of the following values:                                                                                                |
|                       | • a—Path is selected as an additional path.                                                                                                    |
|                       | • i—Entry originated from an Interior Gateway Protocol (IGP) and was advertised with a <b>network</b> router configuration command.                                                                                        |
|                       | • e—Entry originated from an Exterior Gateway Protocol (EGP).                                                                                                    |
|                       | • ?—Origin of the path is not clear. Usually, this is a router that is redistributed into BGP from an IGP.                                                                                                    |
| RPKI validation codes | If shown, the RPKI validation state for the network prefix, which is downloaded from the RPKI server. The codes are shown only if the <b>bgp rpki server</b> or <b>neighbor announce rpki state</b> command is configured. |
| Network               | IP address of a network entity.                                                                                                    |
| Next Hop              | IP address of the next system that is used when forwarding a packet to the destination network. An entry of 0.0.0.0 indicates that the router has some non-BGP routes to this network.                                     |
| Metric                | If shown, the value of the interautonomous system metric.                                                                                                    |
| LocPrf                | Local preference value as set with the <b>set local-preference</b> route-map configuration command. The default value is 100.                                                                                              |
| Weight                | Weight of the route as set via autonomous system filters.                                                                                                    |
|                       |                                                                                                    |

| Field      | Description                                                                                                    |
|------------|----------------------------------------------------------------------------------------------------|
| Path       | Autonomous system paths to the destination network. There can be one entry in this field for each autonomous system in the path. |
| (stale)    | Indicates that the following path for the specified autonomous system is marked as "stale" during a graceful restart process.    |
| Updated On | The time at which the path is received or updated.                                                                               |

#### show ip bgp (4-Byte Autonomous System Numbers): Example

The following sample output shows the BGP routing table with 4-byte autonomous system numbers, 65536 and 65550, shown under the Path field. This example requires Cisco IOS Release 12.0(32)SY8, 12.0(33)S3, 12.2(33)SRE, 12.2(33)XNE, 12.2(33)SXI1, Cisco IOS XE Release 2.4, or a later release.

```
Device# show ip bgp
```

#### show ip bgp network: Example

The following sample output displays information about the 192.168.1.0 entry in the BGP routing table:

The following sample output displays information about the 10.3.3.3 255.255.255.255 entry in the BGP routing table:

Device# show ip bgp 10.3.3.3 255.255.255.255 BGP routing table entry for 10.3.3.3/32, version 35 Paths: (3 available, best #2, table default) Multipath: eBGP Flag: 0x860

```
Advertised to update-groups:

1

200

10.71.8.165 from 10.71.8.165 (192.168.0.102)

Origin incomplete, localpref 100, valid, external, backup/repair

Only allowed to recurse through connected route

200

10.71.11.165 from 10.71.11.165 (192.168.0.102)

Origin incomplete, localpref 100, weight 100, valid, external, best

Only allowed to recurse through connected route

200

10.71.10.165 from 10.71.10.165 (192.168.0.104)

Origin incomplete, localpref 100, valid, external,

Only allowed to recurse through connected route
```

The table below describes the significant fields shown in the display.

| Field                       | Description                                                                                                    |
|-----------------------------|----------------------------------------------------------------------------------------------------|
| BGP routing table entry for | IP address or network number of the routing table entry.                                                                                                    |
| version                     | Internal version number of the table. This number is incremented whenever the table changes.                                                                                                    |
| Paths                       | The number of available paths, and the number of installed best paths. This line displays "Default-IP-Routing-Table" when the best path is installed in the IP routing table.                                                                                 |
| Multipath                   | This field is displayed when multipath load sharing is enabled. This field will indicate if the multipaths are iBGP or eBGP.                                                                                                    |
| Advertised to update-groups | The number of each update group for which advertisements are processed.                                                                                                    |
| Origin                      | Origin of the entry. The origin can be IGP, EGP, or incomplete. This line displays the configured metric (0 if no metric is configured), the local preference value (100 is default), and the status and type of route (internal, external, multipath, best). |
| Extended Community          | This field is displayed if the route carries an extended community attribute.<br>The attribute code is displayed on this line. Information about the extended community is displayed on a subsequent line.                                                    |

Table 40: show ip bgp ip-address Field Descriptions

#### show ip bgp all: Example

The following is sample output from the **show ip bgp** command entered with the **all** keyword. Information about all configured address families is displayed.

```
Device# show ip bgp all
```

| Notrori             | Nout lice                           | Materia." -     | TeeDer           | Woight Dath                   |
|---------------------|-------------------------------------|-----------------|------------------|-------------------------------|
| Network             | Next Hop                            |                 | LOCALI           | Weight Path                   |
| *> 10.1.1.0/24      | 0.0.0.0                             | 0               |                  | 32768 ?                       |
| *> 10.13.13.0/24    | 0.0.0.0                             | 0               |                  | 32768 ?                       |
| *> 10.15.15.0/24    | 0.0.0.0                             | 0               | 01051            | 32768 ?                       |
| *>i10.18.18.0/24    | 172.16.14.105                       |                 | 91351            |                               |
| *>i10.100.0.0/16    | 172.16.14.107                       |                 | 272              |                               |
| *>i10.100.0.0/16    | 172.16.14.105                       |                 | 91351            |                               |
| *>i10.101.0.0/16    | 172.16.14.105                       |                 | 91351            |                               |
| *>i10.103.0.0/16    | 172.16.14.101                       | 1388            | 173              | 173 100 e                     |
| *>i10.104.0.0/16    | 172.16.14.101                       | 1388            |                  |                               |
| *>i10.100.0.0/16    | 172.16.14.106                       | 2219            | 20889            | 0 53285 33299 51178 47751 e   |
| *>i10.101.0.0/16    | 172.16.14.106                       | 2219            | 20889            | 0 53285 33299 51178 47751 e   |
| * 10.100.0.0/16     | 172.16.14.109                       | 2309            |                  | 0 200 300 e                   |
| *>                  | 172.16.14.108                       | 1388            |                  | 0 100 e                       |
| * 10.101.0.0/16     | 172.16.14.109                       | 2309            |                  | 0 200 300 e                   |
| *>                  | 172.16.14.108                       | 1388            |                  | 0 100 e                       |
| *> 10.102.0.0/16    | 172.16.14.108                       | 1388            |                  | 0 100 e                       |
| *> 172.16.14.0/24   | 0.0.0.0                             | 0               |                  | 32768 ?                       |
| *> 192.168.5.0      | 0.0.0.0                             | 0               |                  | 32768 ?                       |
| *> 10.80.0.0/16     | 172.16.14.108                       |                 |                  | 0 50 e                        |
| *> 10.80.0.0/16     | 172.16.14.108                       |                 |                  | 0 50 e                        |
| For address family: |                                     |                 |                  | 0 30 C                        |
| BGP table version i |                                     |                 | 1 1 1            |                               |
|                     |                                     |                 |                  | lid, > best, i - internal,    |
| -                   | pressed, d dam <u>p</u><br>-failure | ea, n nistor    | y <b>,</b> ~ va. | iid, > best, i = internal,    |
|                     |                                     |                 |                  |                               |
| Origin codes: i - I |                                     |                 | T D . C          | Market Barris                 |
| Network             | Next Hop                            |                 |                  | Weight Path                   |
| Route Distinguisher |                                     | -               |                  |                               |
| *> 10.1.1.0/24      |                                     | 1622            |                  | 0 100 53285 33299 51178       |
| {27016,57039,16690} |                                     |                 |                  |                               |
| *> 10.1.2.0/24      |                                     | 1622            |                  | 0 100 53285 33299 51178       |
| {27016,57039,16690} | е                                   |                 |                  |                               |
| *> 10.1.3.0/24      | 192.168.4.3                         | 1622            |                  | 0 100 53285 33299 51178       |
| {27016,57039,16690} | е                                   |                 |                  |                               |
| *> 10.1.4.0/24      | 192.168.4.3                         | 1622            |                  | 0 100 53285 33299 51178       |
| {27016,57039,16690} | е                                   |                 |                  |                               |
| *> 10.1.5.0/24      | 192.168.4.3                         | 1622            |                  | 0 100 53285 33299 51178       |
| {27016,57039,16690} | е                                   |                 |                  |                               |
| *>i172.17.1.0/24    | 10.3.3.3                            | 10              | 30               | 0 53285 33299 51178 47751 ?   |
|                     | 10.3.3.3                            | 10              | 30               | 0 53285 33299 51178 47751 ?   |
| *>i172.17.3.0/24    | 10.3.3.3                            | 10              |                  |                               |
|                     | 10.3.3.3                            | 10              |                  |                               |
| *>i172.17.5.0/24    | 10.3.3.3                            | 10              |                  |                               |
| For address family: |                                     |                 | 50               | 0 00200 00200 01110 11101 .   |
| BGP table version i |                                     |                 | 1 1 1            |                               |
|                     | ·                                   |                 |                  | lid, > best, i - internal,    |
| = -                 |                                     | eu, n nistor    | y, va.           | iiu, > best, i - internar,    |
|                     | -failure                            |                 |                  |                               |
| Origin codes: i - I |                                     | -               | T D . C          | Market Barth                  |
| Network             | Next Hop                            |                 | LOCPTI           | Weight Path                   |
| *> 10.40.40.0/26    | 172.16.14.110                       | 2219            |                  | 0 21 22 {51178,47751,27016} e |
| *                   | 10.1.1.1                            | 1622            |                  | 0 15 20 1 {2} e               |
| *> 10.40.40.64/26   | 172.16.14.110                       | 2219            |                  | 0 21 22 {51178,47751,27016} e |
| *                   | 10.1.1.1                            | 1622            |                  | 0 15 20 1 {2} e               |
| *> 10.40.40.128/26  | 172.16.14.110                       | 2219            |                  | 0 21 22 {51178,47751,27016} e |
| *                   | 10.1.1.1                            | 2563            |                  | 0 15 20 1 {2} e               |
| *> 10.40.40.192/26  | 10.1.1.1                            | 2563            |                  | 0 15 20 1 {2} e               |
| *> 10.40.41.0/26    | 10.1.1.1                            | 1209            |                  | 0 15 20 1 {2} e               |
| *>i10.102.0.0/16    | 10.1.1.1                            | 300             | 500              | 0 5 4 {101,102} e             |
| *>i10.103.0.0/16    | 10.1.1.1                            | 300             | 500              | 0 5 4 {101,102} e             |
| For address family: |                                     |                 |                  |                               |
| BGP table version i |                                     |                 | 1.1.1            |                               |
|                     |                                     |                 |                  | lid, > best, i - internal,    |
| = -                 | -failure                            | .ca, ii iitocot | <i>,</i> va.     |                               |
| Origin codes: i - I |                                     | - incompleto    |                  |                               |
| JIIYII COUES, I - I | or, c nor, :                        | THCOMPTELE      |                  |                               |

|   | Network                      | Next Hop               | Metric | LocPrf | Weight | Path | 1 |
|---|------------------------------|------------------------|--------|--------|--------|------|---|
| * | i45.0000.0002.0001.000c.00   | 49.0001.0000.0000.0a00 |        |        | 100    | 0    | ? |
| * | i46.0001.0000.0000.0000.0a00 | 49.0001.0000.0000.0a00 |        |        | 100    | 0    | ? |
| * | i47.0001.0000.0000.000b.00   | 49.0001.0000.0000.0a00 |        |        | 100    | 0    | ? |
| * | i47.0001.0000.0000.000e.00   | 49.0001.0000.0000.0a00 |        |        |        |      |   |

#### show ip bgp longer-prefixes: Example

The following is sample output from the **show ip bgp longer-prefixes** command:

Device# show ip bgp 10.92.0.0 255.255.0.0 longer-prefixes

| BGP table version is 1738, local router ID is 192.168.72.24 |                                 |           |               |         |   |  |
|-------------------------------------------------------------|---------------------------------|-----------|---------------|---------|---|--|
| Status codes: s :                                           | <pre>suppressed, * valid,</pre> | > best,   | i - internal  |         |   |  |
| Origin codes: i                                             | - IGP, e - EGP, ? -             | incomplet | e             |         |   |  |
| Network                                                     | Next Hop                        | Metric    | LocPrf Weight | Path    |   |  |
| *> 10.92.0.0                                                | 10.92.72.30                     | 8896      | 32768         | ?       |   |  |
| *                                                           | 10.92.72.30                     |           | 0             | 109 108 | ? |  |
| *> 10.92.1.0                                                | 10.92.72.30                     | 8796      | 32768         | ?       |   |  |
| *                                                           | 10.92.72.30                     |           | 0             | 109 108 | ? |  |
| *> 10.92.11.0                                               | 10.92.72.30                     | 42482     | 32768         | ?       |   |  |
| *                                                           | 10.92.72.30                     |           | 0             | 109 108 | ? |  |
| *> 10.92.14.0                                               | 10.92.72.30                     | 8796      | 32768         | ?       |   |  |
| *                                                           | 10.92.72.30                     |           | 0             | 109 108 | ? |  |
| *> 10.92.15.0                                               | 10.92.72.30                     | 8696      | 32768         | ?       |   |  |
| *                                                           | 10.92.72.30                     |           | 0             | 109 108 | ? |  |
| *> 10.92.16.0                                               | 10.92.72.30                     | 1400      | 32768         | ?       |   |  |
| *                                                           | 10.92.72.30                     |           | 0             | 109 108 | ? |  |
| *> 10.92.17.0                                               | 10.92.72.30                     | 1400      | 32768         | ?       |   |  |
| *                                                           | 10.92.72.30                     |           | 0             | 109 108 | ? |  |
| *> 10.92.18.0                                               | 10.92.72.30                     | 8876      | 32768         | ?       |   |  |
| *                                                           | 10.92.72.30                     |           | 0             | 109 108 | ? |  |
| *> 10.92.19.0                                               | 10.92.72.30                     | 8876      | 32768         | ?       |   |  |
| *                                                           | 10.92.72.30                     |           | 0             | 109 108 | ? |  |
|                                                             |                                 |           |               |         |   |  |

#### show ip bgp shorter-prefixes: Example

The following is sample output from the **show ip bgp shorter-prefixes** command. An 8-bit prefix length is specified.

0 ?

Device# show ip bgp 172.16.0.0/16 shorter-prefixes 8

| *> 172.16.0.0 | 10.0.2   |   | 0 | ?   |   |
|---------------|----------|---|---|-----|---|
| *             | 10.0.0.2 | 0 | 0 | 200 | ? |

#### show ip bgp prefix-list: Example

The following is sample output from the **show ip bgp prefix-list** command:

```
Device# show ip bgp prefix-list ROUTE
BGP table version is 39, local router ID is 10.0.0.1
Status codes:s suppressed, d damped, h history, * valid, > best, i -
internal
Origin codes:i - IGP, e - EGP, ? - incomplete
Network Next Hop
*> 192.168.1.0 10.0.0.2
                              Metric LocPrf Weight Path
```

10.0.0.2 0 0 200 ?

#### show ip bgp route-map: Example

The following is sample output from the **show ip bgp route-map** command:

```
Device# show ip bgp route-map LEARNED_PATH
```

```
EGP table version is 40, local router ID is 10.0.0.1

Status codes:s suppressed, d damped, h history, * valid, > best, i -

internal

Origin codes:i - IGP, e - EGP, ? - incomplete

Network Next Hop Metric LocPrf Weight Path

*> 192.168.1.0 10.0.0.2 0 ?

* 10.0.0.2 0 0 200 ?
```

#### show ip bgp (Additional Paths): Example

The following output indicates (for each neighbor) whether any of the additional path tags (group-best, all, best 2 or best 3) are applied to the path. A line of output indicates rx pathid (received from neighbor) and tx pathid (announcing to neighbors). Note that the "Path advertised to update-groups:" is now per-path when the BGP Additional Paths feature is enabled.

```
Device# show ip bgp 10.0.0.1 255.255.255.224
```

```
BGP routing table entry for 10.0.0.1/28, version 82
Paths: (10 available, best #5, table default)
 Path advertised to update-groups:
    21
              25
 Refresh Epoch 1
 20 50, (Received from a RR-client)
   192.0.2.1 from 192.0.2.1 (192.0.2.1)
     Origin IGP, metric 200, localpref 100, valid, internal, all
     Originator: 192.0.2.1, Cluster list: 2.2.2.2
     mpls labels in/out 16/nolabel
     rx pathid: 0, tx pathid: 0x9
     Updated on Aug 14 2018 18:30:39 PST
 Path advertised to update-groups:
    18 21
 Refresh Epoch 1
 30
   192.0.2.2 from 192.0.2.2 (192.0.2.2)
     Origin IGP, metric 200, localpref 100, valid, internal, group-best, all
     Originator: 192.0.2.2, Cluster list: 4.4.4.4
     mpls labels in/out 16/nolabel
     rx pathid: 0x1, tx pathid: 0x8
     Updated on Aug 14 2018 18:30:39 PST
 Path advertised to update-groups:
          18
    16
                                  20 21 22 24
                      19
    25
              27
 Refresh Epoch 1
 10
   192.0.2.3 from 192.0.2.3 (192.0.2.3)
     Origin IGP, metric 200, localpref 100, valid, external, best2, all
     mpls labels in/out 16/nolabel
     rx pathid: 0, tx pathid: 0x7
     Updated on Aug 14 2018 18:30:39 PST
 Path advertised to update-groups:
    20
         21
                       22
                                  24
                                              25
 Refresh Epoch 1
```

10 192.0.2.4 from 192.0.2.4 (192.0.2.4) Origin IGP, metric 300, localpref 100, valid, external, best3, all mpls labels in/out 16/nolabel rx pathid: 0, tx pathid: 0x6 Updated on Aug 14 2018 18:30:39 PST Path advertised to update-groups: 2.0 10 13 17 18 19 21 25 27 22 23 24 26 28 Refresh Epoch 1 10 192.0.2.5 from 192.0.2.5 (192.0.2.5) Origin IGP, metric 100, localpref 100, valid, external, best mpls labels in/out 16/nolabel rx pathid: 0, tx pathid: 0x0 Updated on Aug 14 2018 18:30:39 PST Path advertised to update-groups: 21 Refresh Epoch 1 30 192.0.2.6 from 192.0.2.6 (192.0.2.6) Origin IGP, metric 200, localpref 100, valid, internal, all Originator: 192.0.2.6, Cluster list: 5.5.5.5 mpls labels in/out 16/nolabel rx pathid: 0x1, tx pathid: 0x5 Updated on Aug 14 2018 18:30:39 PST Path advertised to update-groups: 18 26 28 23 24 Refresh Epoch 1 60 40, (Received from a RR-client) 192.0.2.7 from 192.0.2.7 (192.0.2.7) Origin IGP, metric 250, localpref 100, valid, internal, group-best Originator: 192.0.2.7, Cluster list: 3.3.3.3 mpls labels in/out 16/nolabel rx pathid: 0x2, tx pathid: 0x2 Updated on Aug 14 2018 18:30:39 PST Path advertised to update-groups: 2.5 Refresh Epoch 1 30 40, (Received from a RR-client) 192.0.2.8 from 192.0.2.8 (192.0.2.8) Origin IGP, metric 200, localpref 100, valid, internal, all Originator: 192.0.2.8, Cluster list: 2.2.2.2 mpls labels in/out 16/nolabel rx pathid: 0x1, tx pathid: 0x3 Updated on Aug 14 2018 18:30:39 PST Path advertised to update-groups: 25 26 28 18 21 23 24 Refresh Epoch 1 20 40, (Received from a RR-client) 192.0.2.9 from 192.0.2.9 (192.0.2.9) Origin IGP, metric 200, localpref 100, valid, internal, group-best, all Originator: 192.0.2.9, Cluster list: 2.2.2.2 mpls labels in/out 16/nolabel rx pathid: 0x1, tx pathid: 0x4 Updated on Aug 14 2018 18:30:39 PST Path advertised to update-groups: 21 Refresh Epoch 1 30 40 192.0.2.9 from 192.0.2.9 (192.0.2.9) Origin IGP, metric 100, localpref 100, valid, internal, all Originator: 192.0.2.9, Cluster list: 4.4.4.4 mpls labels in/out 16/nolabel

```
rx pathid: 0x1, tx pathid: 0x1
Updated on Aug 14 2018 18:30:39 PST
```

#### show ip bgp network (BGP Attribute Filter): Example

The following is sample output from the **show ip bgp** command that displays unknown and discarded path attributes:

```
Device# show ip bgp 192.0.2.0/32
BGP routing table entry for 192.0.2.0/32, version 0
Paths: (1 available, no best path)
 Refresh Epoch 1
 Local
   192.168.101.2 from 192.168.101.2 (192.168.101.2)
    Origin IGP, localpref 100, valid, internal
    unknown transitive attribute: flag 0xE0 type 0x81 length 0x20
      0000 0000 0000 0000 0000 0000 0000
    unknown transitive attribute: flag 0xE0 type 0x83 length 0x20
      0000 0000 0000 0000 0000 0000 0000
    discarded unknown attribute: flag 0x40 type 0x63 length 0x64
     0000 0000 0000 0000 0000 0000 0000
```

#### show ip bgp version: Example

The following is sample output from the **show ip bgp version** command:

Device# show ip bgp version

```
BGP table version is 5, local router ID is 10.2.4.2
Status codes: s suppressed, d damped, h history, * valid, > best, i - internal,
r RIB-failure, S Stale, m multipath, b backup-path, x best-external
Origin codes: i - IGP, e - EGP, ? - incomplete
Network Next Hop Metric LocPrf Weight Path
*> 192.168.34.2/24 10.0.0.1 0 0 1 ?
*> 192.168.35.2/24 10.0.0.1 0 0 1 ?
```

The following example shows how to display the network version:

Device# show ip bgp 192.168.34.2 | include version

BGP routing table entry for 192.168.34.2/24, version 5

The following sample output from the **show ip bgp version recent** command displays the prefix changes in the specified version:

Device# show ip bgp version recent 2

BGP table version is 5, local router ID is 10.2.4.2 Status codes: s suppressed, d damped, h history, \* valid, > best, i - internal, r RIB-failure, S Stale, m multipath, b backup-path, x best-external Origin codes: i - IGP, e - EGP, ? - incomplete

|    | Network          | Next Hop | Metric LocPrf | Weight | Path |
|----|------------------|----------|---------------|--------|------|
| *> | 192.168.134.1/28 | 10.0.0.1 | 0             | 0      | 1 ?  |

| *> | 192.168.134.19/28 | 10.0.0.1 | 0 | 0 | 1 ? |
|----|-------------------|----------|---|---|-----|
| *> | 192.168.134.34/28 | 10.0.0.1 | 0 | 0 | 1 ? |

The following example shows the sample output for the **show ip bgp** *ip-address* **best-path-reason** command, listing the reason why a path loses to the best path:

```
Device# show ip bgp 80.230.70.96 best-path-reason
```

```
BGP routing table entry for 192.168.3.0/24, version 72
Paths: (2 available, best #2, table default)
  Advertised to update-groups:
   2
  Refresh Epoch 1
2
  10.0.101.1 from 10.0.101.1 (10.0.101.1)
   Origin IGP, localpref 100, valid, external
   Extended Community: RT:100:100
   rx pathid: 0, tx pathid: 0
   Updated on Aug 14 2018 18:34:12 PST
   Best Path Evaluation: Path is younger
Refresh Epoch 1
1
 10.0.96.254 from 10.0.96.254 (10.0.96.254)
 Origin IGP, localpref 100, valid, external, best
  rx pathid: 0, tx pathid: 0x0
  Updated on Aug 14 2018 18:30:39 PST
  Best Path Evaluation: Overall best path
```

| Related Commands | Command                     | Description                                                                                                    |
|------------------|-----------------------------|----------------------------------------------------------------------------------------------------|
|                  | bgp asnotation dot          | Changes the default display and the regular expression match format of BGP 4-byte autonomous system numbers from asplain (decimal values) to dot notation. |
|                  | clear ip bgp                | Resets BGP connections using hard or soft reconfiguration.                                                                                                 |
|                  | ip bgp community new-format | Configures BGP to display communities in the format AA:NN.                                                                                                 |
|                  | ip prefix-list              | Creates a prefix list or adds a prefix-list entry.                                                                                                    |
|                  | route-map                   | Defines the conditions for redistributing routes from one routing protocol into another routing protocol.                                                  |
|                  | router bgp                  | Configures the BGP routing process.                                                                                                    |

# show ip bgp bmp

To display information about the BGP Monitoring Protocol (BMP) servers and neighbors, use the **show ip bgp bmp** command in privileged EXEC mode.

show ip bgp bmp {neighbors | server {server-number | details | summary}}

| Syntax Description | neighbors                                                                              | Displays information about the BGP neighbors configured for BMP.                                                                                                    |  |  |  |  |
|--------------------|----------------------------------------------------------------------------------------|----------------------------------------------------------------------------------------------------|--|--|--|--|
|                    | server                                                                                 | erver Displays information about the BMP servers.                                                                                                    |  |  |  |  |
|                    | server-number                                                                          | Displays information about a particular BMP server. The range of BMP servers you can display is from 1 to 4.                                                                               |  |  |  |  |
|                    | details                                                                                | Displays detailed information about BMP servers.                                                                                                    |  |  |  |  |
|                    | summary                                                                                | Displays a summary of the BMP server status.                                                                                                    |  |  |  |  |
| Command Default    | No information                                                                         | about the BGP BMP servers or the BGP BMP neighbors is displayed.                                                                                                    |  |  |  |  |
| Command Modes      | Privileged EXE                                                                         | C (#)                                                                                                    |  |  |  |  |
| Command History    | Release                                                                                | Modification                                                                                                    |  |  |  |  |
|                    | 15.4(1)S                                                                               | This command was introduced.                                                                                                    |  |  |  |  |
|                    | Cisco IOS XE Release 3.11S This command was integrated into Cisco IOS XE Release 3.11S |                                                                                                    |  |  |  |  |
|                    | Cisco IOS XE R                                                                         | elease 17.6.1 This command was updated to include the timestamp details,                                                                                                    |  |  |  |  |
| Usage Guidelines   | neighbors. Once                                                                        | <b>br bmp-activate</b> and the <b>bmp</b> commands to configure the BMP servers, clients, and BGP configured, use the <b>show ip bgp bmp</b> command to display the following information: |  |  |  |  |
|                    |                                                                                        | BMP servers configured.<br>BGP neighbors configured for BMP.                                                                                                    |  |  |  |  |
|                    |                                                                                        | te of the BMP servers.                                                                                                    |  |  |  |  |
|                    |                                                                                        | f the initial refresh delay and buffer size for BMP.                                                                                                    |  |  |  |  |
|                    |                                                                                        | eues, such as TransitionQ, MonitoringQ, ConfigQ, and StatsQ, configured for the BGP BMP and BMP servers.                                                                                   |  |  |  |  |
|                    |                                                                                        | ress or network address, port number, status, uptime, number of messages sent, and the number<br>ad configured BMP servers for a BGP BMP neighbor.                                         |  |  |  |  |
|                    | Example                                                                                |                                                                                                    |  |  |  |  |
|                    | -                                                                                      | s sample output from the <b>show ip bgp bmp server</b> command for server number 1.<br>splayed are configured in the BMP server configuration mode:                                        |  |  |  |  |
|                    | Device# <b>show i</b>                                                                  | ip bgp bmp server 1                                                                                                    |  |  |  |  |

Print detailed info for 1 server number 1.

```
bmp server 1
address: 10.1.1.1 port 8000
description SERVER1
up time 00:06:22
session-startup route-refresh
initial-delay 20
failure-retry-delay 40
flapping-delay 120
activated
```

The following is sample output from the **show ip bgp bmp server** command for server number 2. The attributes displayed are configured in the BMP server configuration mode:

```
Device# show ip bgp bmp server 2

Print detailed info for 1 server number 2.

bmp server 2

address: 20.1.1.1 port 9000

description SERVER2

up time 00:06:23

session-startup route-refresh

initial-delay 20

failure-retry-delay 40
```

The following is sample output from the **show ip bgp bmp server summary** command after deactivating the BMP server 1 and 2 connections:

```
Device# show ip bgp bmp server summary
```

flapping-delay 120

activated

Number of BMP servers configured: 2 Number of BMP neighbors configured: 10 Number of neighbors on TransitionQ: 0, MonitoringQ: 0, ConfigQ: 0 Number of BMP servers on StatsQ: 0 BMP Refresh not in progress, refresh not scheduled Initial Refresh Delay configured, refresh value 3s BMP buffer size configured, buffer size 2048 MB, buffer size bytes used 0 MB BGP Message Timestamp will be sent to BMP Servers ID Host/Net Port TCB Status Uptime MsgSent LastStat

| τD | HOSL/NEL | FOIL | ICB | Status | opernie | Magaenic | Lasisiai |
|----|----------|------|-----|--------|---------|----------|----------|
| 1  | 10.1.1.1 | 8000 | 0x0 | Down   |         | 0        |          |
| 2  | 20.1.1.1 | 9000 | 0x0 | Down   |         | 0        |          |

The following is sample output from the **show ip bgp bmp neighbors** command, which shows the status of the BGP BMP neighbors after reactivating the BMP server 1 and 2 connections:

```
Device# show ip bgp bmp server neighbors
```

Number of BMP neighbors configured: 10 BMP Refresh not in progress, refresh not scheduled Initial Refresh Delay configured, refresh value 3s BMP buffer size configured, buffer size 2048 MB, buffer size bytes used 0 MB Neighbor Brio Mago CfgSur#

| Neighbor       | PriQ | MsgQ | CfgSvr# | ActSvr# | RM Sent |
|----------------|------|------|---------|---------|---------|
| 30.1.1.1       | 0    | 0    | 1 2     | 1 2     | 16      |
| 2001:DB8::2001 | 0    | 0    | 1 2     | 1 2     | 15      |
| 40.1.1.1       | 0    | 0    | 1 2     | 1 2     | 26      |
| 2001:DB8::2002 | 0    | 0    | 1 2     | 1 2     | 15      |

| 50.1.1.1       | 0    | 0    | 1 2     | 1 2     | 16      |
|----------------|------|------|---------|---------|---------|
| 60.1.1.1       | 0    | 0    | 1 2     | 1 2     | 26      |
| 2001:DB8::2002 | 0    | 0    | 1       | 1       | 9       |
| 70.1.1.1       | 0    | 0    | 2       | 2       | 12      |
| Neighbor       | PriQ | MsgQ | CfgSvr# | ActSvr# | RM Sent |
| 80.1.1.1       | 0    | 0    | 1       | 1       | 10      |
| 2001:DB8::2002 | 0    | 0    | 1 2     | 1 2     | 16      |
|                |      |      |         |         |         |

## **Related Commands**

| Command               | Description                                   |
|-----------------------|-----------------------------------------------|
| bmp                   | Configures BMP parameters on BGP BMP servers. |
| neighbor bmp-activate | Activates monitoring of BMP servers.          |

# show ip bgp all dampening

To display BGP dampening information, use the **show ip bgp all dampening**command in user EXEC or privileged EXEC mode.

**show ip bgp all dampening** {dampened-paths | flap-statistics [{filter-list | quote-regexp regexp | regexp | regexp }] | parameters}

|                    |                                                                                                    |                                                     | 2                                                                                                    |                                                                                                    |           |  |  |
|--------------------|----------------------------------------------------------------------------------------------------|-----------------------------------------------------|----------------------------------------------------------------------------------------------------|----------------------------------------------------------------------------------------------------|-----------|--|--|
| Syntax Description | dampene                                                                                                    | d-paths                                             | Display routes suppressed due to dampening. Displays flap statistics of routes.                                                        |                                                                                                    |           |  |  |
|                    | flap-stati                                                                                                    | stics                                               |                                                                                                    |                                                                                                    |           |  |  |
|                    | filter-list filter-list                                                                                                    |                                                     | (Optional) Used with the <b>flap-statistics</b> keyword, displays routes that conform to the specified filter list in the range 1-500. |                                                                                                    |           |  |  |
|                    | quote-reg                                                                                                    | gexp regexp                                         |                                                                                                    | (Optional) Used with the <b>flap-statistics</b> keyword, displays routes matching the AS path "regular expression". |           |  |  |
|                    | regexp re                                                                                                    | gexp                                                | (Optional) Used with the <b>flap-statistics</b> keyword, displays routes matching the AS path regular expression.                      |                                                                                                    |           |  |  |
|                    | paramete                                                                                                    | ers                                                 | Display details of co                                                                                                    | onfigured dampening pa                                                                                              | rameters. |  |  |
| Command Modes      | User EXE                                                                                                    | C (>)                                               |                                                                                                    |                                                                                                    |           |  |  |
|                    | Privileged                                                                                                    | EXEC (#)                                            |                                                                                                    |                                                                                                    |           |  |  |
| Command History    | ReleaseModification15.0(1)MThis command was introduced.                                                                                                    |                                                     |                                                                                                    |                                                                                                    |           |  |  |
|                    |                                                                                                    |                                                     |                                                                                                    |                                                                                                    |           |  |  |
| Usage Guidelines   | Use this co                                                                                                    | ommand to c                                         | lisplay BGP dampen                                                                                                    | ing information.                                                                                                    |           |  |  |
| Examples           | The following example show how to display the BGP dampening parameters.                                                                                                    |                                                     |                                                                                                    |                                                                                                    |           |  |  |
|                    | Router# show ip bgp all dampening parameters                                                                                                    |                                                     |                                                                                                    |                                                                                                    |           |  |  |
|                    | % dampeni<br>For addre<br>% dampeni<br>For vrf:                                                                                                    | .ng not ena<br>ess family:<br>.ng not ena<br>Cust_A | IPv4 Unicast<br>bled for base<br>VPNv4 Unicast<br>bled for base                                                                        |                                                                                                    |           |  |  |
|                    | Half-life time: 15 minsDecay Time: 2320 secsMax suppress penalty:12000Max suppress time:60 minsSuppress penalty: 2000Reuse penalty: 750For vrf:Cust_Bdampening 15750200060 (DEFAULT)Half-life time: 15 minsDecay Time: 2320 secsMax suppress penalty:12000Max suppress time:60 minsSuppress penalty: 2000Reuse penalty: 750For address family:IPv4 Multicast |                                                     |                                                                                                    | 60 mins                                                                                                    |           |  |  |
|                    |                                                                                                    |                                                     |                                                                                                    | 60 mins                                                                                                    |           |  |  |

% dampening not enabled for base

Router#

The table below describes the significant fields shown in the display.

#### Table 41: show ip bgp all dampening Field Descriptions

| Field                | Description                                                                                                    |
|----------------------|----------------------------------------------------------------------------------------------------|
| Half-life time       | Time after which a penalty is decreased, in minutes. Once the interface has been assigned a penalty, the penalty is decreased by half after the half-life period. The process of reducing the penalty happens every 5 seconds. The range of the half-life is 1 to 45 minutes. The default is 1 minute. |
| Decay Time           | Penalty value below which an unstable interface is unsuppressed, in seconds. The process of unsuppressing routers occurs at 10-second increments. The range of the reuse value is 1 to 20000 seconds. The default value is 750 seconds.                                                                |
| Max suppress penalty | Limit at which an interface is suppressed when its penalty exceeds that limit, in seconds. The default value is 2000 seconds.                                                                                                    |
| Max suppress time    | Maximum time that an interface can be suppressed, in minutes. This value effectively acts as a ceiling that the penalty value cannot exceed. The default value is four times the half-life period.                                                                                                    |

The following is sample output for the **show ip bgp all dampening dampened-paths** command. The output includes dampened paths for individual VRFs.

#### Router# show ip bgp all dampening dampened-paths

```
For address family: IPv4 Unicast
% dampening not enabled for base
For address family: VPNv4 Unicast
% dampening not enabled for base
For vrf: Cust A
BGP table version is 42, local router ID is 144.124.23.2
Status codes: s suppressed, d damped, h history, * valid, > best, i - internal,
             r RIB-failure, S Stale, m multipath, b backup-path, x best-external
Origin codes: i - IGP, e - EGP, ? - incomplete
  Network
                  From
                                    Reuse
                                             Path
Route Distinguisher: 1:100 (Cust A)
                                    00:04:49 65001 ?
*d 10.10.10.10/32 172.16.1.2
*d 20.20.20.20/32 172.16.1.2
                                    00:04:59 65001 ?
For address family: IPv4 Multicast
% dampening not enabled for base
```

| Related Commands | Command                  | Description                                                                 |  |
|------------------|--------------------------|-----------------------------------------------------------------------------|--|
|                  | bgp dampening            | Enables BGP route dampening or changes various BGP route dampening factors. |  |
|                  | show dampening interface | Displays a summary of the dampening parameters and status.                  |  |

## show ip bgp cidr-only

To display routes with classless interdomain routing (CIDR), use the **show ip bgp cidr-only** command in user EXEC or privileged EXEC mode.

show ip bgp cidr-only

Syntax Description This command has no arguments or keywords.

Command Modes User EXEC (>)

Privileged EXEC (#)

# Command History Release Modification 10.0 This command was introduced. 12.2(31)SB This command was integrated into Cisco IOS Release 12.2(31)SB. 12.2(33)SRA This command was integrated into Cisco IOS Release 12.2(33)SRA. 12.2SX This command is supported in the Cisco IOS Release 12.2SX train. Support in a specific 12.2SX release of this train depends on your feature set, platform, and platform hardware.

#### **Examples**

The following is sample output from the **show ip bgp cidr-only** command in privileged EXEC mode:

Router# show ip bgp cidr-only

```
      BGP table version is 220, local router ID is 172.16.73.131

      Status codes: s suppressed, * valid, > best, i - internal

      Origin codes: i - IGP, e - EGP, ? - incomplete

      Network
      Next Hop

      Metric LocPrf Weight Path

      *> 192.168.0.0/8
      172.16.72.24

      0 1878 ?

      *> 172.16.0.0/16

      172.16.72.30
      0 108 ?
```

The table below describes the significant fields shown in the display.

Table 42: show ip bgp cidr-only Field Descriptions

| Field                    | Description                                                                                  |
|--------------------------|----------------------------------------------------------------------------------------------|
| BGP table version is 220 | Internal version number of the table. This number is incremented whenever the table changes. |
| local router ID          | IP address of the router.                                                                    |

| Field        | Description                                                                                                    |  |
|--------------|----------------------------------------------------------------------------------------------------|--|
| Status codes | Status of the table entry. The status is displayed at the beginning of each line in the table. It can be one of the following values:                                                      |  |
|              | s—The table entry is suppressed.                                                                                                    |  |
|              | *—The table entry is valid.                                                                                                    |  |
|              | >—The table entry is the best entry to use for that network.                                                                                                    |  |
|              | i-The table entry was learned via an internal BGP (iBGP) session.                                                                                                    |  |
| Origin codes | Origin of the entry. The origin code is placed at the end of each line in the table. It can be one of the following values:                                                                |  |
|              | i—Entry originated from an Interior Gateway Protocol (IGP) and was advertised with a <b>network</b> router configuration command.                                                          |  |
|              | e-Entry originated from an Exterior Gateway Protocol (EGP).                                                                                                    |  |
|              | ?—Origin of the path is not clear. Usually, this is a router that is redistributed into BGP from an IGP.                                                                                   |  |
| Network      | Internet address of the network the entry describes.                                                                                                    |  |
| Next Hop     | IP address of the next system that is used when forwarding a packet to the destination network. An entry of 0.0.0 indicates that the access server has some non-BGP route to this network. |  |
| Metric       | If shown, the value of the interautonomous system metric.                                                                                                    |  |
| LocPrf       | Local preference value as set with the <b>set local-preference</b> route-map configuration command. The default value is 100.                                                              |  |
| Weight       | Weight of the route as set via autonomous system filters.                                                                                                    |  |
| Path         | Autonomous system paths to the destination network. There can be one entry in this field for each autonomous system in the path. At the end of the path is the origin code for the path:   |  |
|              | i—The entry was originated with the IGP and advertised with a <b>network</b> router configuration command.                                                                                 |  |
|              | e—The route originated with EGP.                                                                                                    |  |
|              | ?—The origin of the path is not clear. Usually this is a path that is redistributed into BGP from an IGP.                                                                                  |  |

# show ip bgp cluster-ids

To display the cluster IDs applied to any neighbor and other cluster information, use the **show ip bgp cluster-ids** command in user EXEC or privileged EXEC mode.

show ip bgp cluster-ids

Syntax Description This command has no arguments or keywords.

Command Modes User EXEC (>)

Privileged EXEC (#)

| Command History | Release                   | Modification                 |
|-----------------|---------------------------|------------------------------|
|                 | Cisco IOS XE Release 3.8S | This command was introduced. |

**Usage Guidelines** Use this command to display cluster IDs, including the number of neighbors using each cluster ID, and those cluster IDs for which intracluster client-to-client route reflection has been disabled.

**Examples** 

The following is sample output for the **show ip bgp cluster-ids** command:

Device# show ip bgp cluster-id

| Global cluster | -id: 1.1.1.1( | ) (configured | d: 0.0.0.0) |         |
|----------------|---------------|---------------|-------------|---------|
| BGP client-to- | client reflea | ction:        | Configured  | Used    |
| all (inter-    | cluster and i | intra-cluster | r): ENABLED |         |
| intra-clust    | er:           |               | ENABLED     | ENABLED |
|                |               |               |             |         |
| List of cluste | er-ids:       |               |             |         |
| Cluster-id     | #-neighbors   | C2C-rfl-CFG   | C2C-rfl-USE |         |
| 0.0.0.1        | 1             | ENABLED       | ENABLED     |         |
| 0.0.0.2        | 1             | DISABLED      | DISABLED    |         |
| 0.0.0.3        | 1             | DISABLED      | DISABLED    |         |
| 0.0.0.4        | 0             | DISABLED      | DISABLED    |         |

The table below describes the significant fields shown in the display.

| Field             | Description                                                                                                    |
|-------------------|----------------------------------------------------------------------------------------------------|
| Global cluster-id | Global cluster ID, which is either configured by the <b>bgp cluster-id</b> command or, in the absence of such configuration, the router ID of the local route reflector.          |
| configured:       | Global cluster ID configured by the <b>bgp cluster-id</b> command. The cluster ID 0.0.0.0 means no cluster ID was configured, so the router ID is used as the default cluster ID. |

| Field                                  | Description                                                                                                    |
|----------------------------------------|----------------------------------------------------------------------------------------------------|
| BGP client-to-client reflection:       | Configured and Used are column headings for the data below them. Because of the order in which the software processes the commands, what is configured might not be what is used. See the <b>bgp client-to-client reflection intra-cluster</b> command for the rules that determine whether reflection is enabled or not.                                                                                            |
| all (inter-cluster and intra-cluster): | Intracluster and intercluster client-to-client reflection is ENABLED (which is the default) or DISABLED by the <b>bgp client-to-client reflection</b> command.                                                                                                    |
| intra-cluster:                         | Intracluster client-to-client reflection is ENABLED (which is the default) or<br>DISABLED by the <b>bgp client-to-client reflection intra-cluster</b> command.<br>Values are displayed for what is Configured and what is Used because they could<br>be different values. See the <b>bgp client-to-client reflection intra-cluster</b> command<br>for the rules that determine whether reflection is enabled or not. |
| List of cluster-ids:<br>Cluster-id     | Cluster IDs configured on the device.                                                                                                    |
| #-neighbors                            | Number of neighbors that are using each cluster ID (regardless of whether the cluster ID is configured directly or by a template).                                                                                                    |
| C2C-rfl-CFG                            | Client-to-client reflection configured displays ENABLED (the default) or DISABLED, based on what is configured.                                                                                                    |
| C2C-rfl-USE                            | Client-to-client reflection used displays ENABLED (the default) or DISABLED, based on what command value is used. See the <b>bgp client-to-client reflection intra-cluster</b> command for the rules that determine whether reflection is enabled or not.                                                                                                    |

| Related Commands | Command                                       | Description                                                                                   |
|------------------|-----------------------------------------------|-----------------------------------------------------------------------------------------------|
|                  | bgp client-to-client reflection               | Enables route reflection from a BGP route reflector to clients.                               |
|                  | bgp client-to-client reflection intra-cluster | Enables intracluster client-to-client route reflection to clients for the specified clusters. |
|                  | bgp cluster-id                                | Sets the global cluster ID on a route reflector.                                              |
|                  | neighbor cluster-id                           | Sets a cluster ID for a neighbor.                                                             |

# show ip bgp community

To display routes that belong to specified BGP communities, use the **show ip bgp community** command in user EXEC or privileged EXEC mode.

show ip bgp community [community-number] [gshut] [local-as] [no-advertise] [no-export] [exact]

| Syntax Description | community-number                | (Optional) Displays routes that have a community number in the range from 1 to 4294967200, or AA:NN (autonomous system-community number/2-byte number). |                                                                                                    |  |  |  |
|--------------------|---------------------------------|----------------------------------------------------------------------------------------------------|----------------------------------------------------------------------------------------------------|--|--|--|
|                    | gshut                           | (Optio<br>comm                                                                                                    | onal) Displays routes that have the well-known Graceful Shutdown (GSHUT) unity.                                                                      |  |  |  |
|                    | local-as                        |                                                                                                    | onal) Displays routes that have the well-known local-AS community, which do not send outside the local autonomous system.                            |  |  |  |
|                    | no-advertise                    |                                                                                                    | onal) Displays routes that have the well-known no-advertise community, which<br>do not advertise to any peer.                                        |  |  |  |
|                    | no-export                       |                                                                                                    | onal) Displays routes that have the well-known no-export community, which a do not export to the next autonomous system.                             |  |  |  |
|                    | exact                           | (Optional) Displays only routes that have the same communities as the communities specified in this command.                                            |                                                                                                    |  |  |  |
| Command History    | Privileged EXEC (#)             |                                                                                                    | Modification                                                                                                    |  |  |  |
| ,                  | 10.3                            |                                                                                                    | This command was introduced.                                                                                                    |  |  |  |
|                    | 12.0                            |                                                                                                    | This command was modified. The <b>local-as</b> community was added.                                                                                  |  |  |  |
|                    | 12.2(33)SRA                     |                                                                                                    | This command was integrated into Cisco IOS Release 12.2(33)SRA.                                                                                      |  |  |  |
|                    |                                 |                                                                                                    | This command is supported in the Cisco IOS Release 12.2SX train. Support in                                                                          |  |  |  |
|                    | 12.2SX                          |                                                                                                    | a specific 12.2SX release of this train depends on your feature set, platform, and platform hardware.                                                |  |  |  |
|                    | 12.2SX<br>15.2(2)S              |                                                                                                    |                                                                                                    |  |  |  |
|                    |                                 |                                                                                                    | and platform hardware.                                                                                                    |  |  |  |
|                    | 15.2(2)8                        | se 3.6S                                                                                                    | and platform hardware.<br>This command was modified. The <b>gshut</b> keyword was added.                                                             |  |  |  |
|                    | 15.2(2)S<br>Cisco IOS XE Releas | se 3.6S                                                                                                    | and platform hardware. This command was modified. The <b>gshut</b> keyword was added. This command was modified. The <b>gshut</b> keyword was added. |  |  |  |

## **Examples** The following is sample output from the **show ip bgp community** command:

#### Router# show ip bgp community 111:12345 local-as

```
BGP table version is 10, local router ID is 224.0.0.10
Status codes: s suppressed, d damped, h history, * valid, > best, i - internal
Origin codes: i - IGP, e - EGP, ? - incomplete
  Network
                 Next Hop
                                 Metric LocPrf Weight Path
*> 172.16.2.2/32 10.43.222.2
                                  0
                                                   0 222 ?
*> 10.0.0.0
                  10.43.222.2
                                      0
                                                   0 222 ?
                                     0
*> 10.43.0.0
                                                  0 222 ?
                  10.43.222.2
*> 10.43.44.44/32 10.43.222.2
                                     0
                                                  0 222 ?
* 10.43.222.0/24 10.43.222.2
                                     0
                                                  0 222 i
                                     0
*> 172.17.240.0/21 10.43.222.2
                                                  0 222 ?
*> 192.168.212.0 10.43.222.2
                                      0
                                                   0 222 i
*> 172.31.1.0
                  10.43.222.2
                                     0
                                                   0 222 ?
```

The table below describes the significant fields shown in the display.

| Table 44: show i | p bqp comm | unity Field | Descriptions |
|------------------|------------|-------------|--------------|
|                  |            |             |              |

| Field             | Description                                                                                                    |
|-------------------|----------------------------------------------------------------------------------------------------|
| BGP table version | Internal version number of the table. This number is incremented whenever the table changes.                                                                                         |
| local router ID   | IP address of the router.                                                                                                    |
| Status codes      | Status of the table entry. The status is displayed at the beginning of each line in the table.<br>It can be one of the following values:                                             |
|                   | • s—The table entry is suppressed.                                                                                                    |
|                   | • *—The table entry is valid.                                                                                                    |
|                   | • >—The table entry is the best entry to use for that network.                                                                                                    |
|                   | • i—The table entry was learned via an internal BGP (iBGP) session.                                                                                                    |
| Origin codes      | Origin of the entry. The origin code is placed at the end of each line in the table. It can be one of the following values:                                                          |
|                   | i—Entry originated from an Interior Gateway Protocol (IGP) and was advertised with a <b>network</b> router configuration command.                                                    |
|                   | e-Entry originated from an Exterior Gateway Protocol (EGP).                                                                                                    |
|                   | ?—Origin of the path is not clear. Usually, this is a router that is redistributed into BGP from an IGP.                                                                             |
| Network           | IP address of a network entity.                                                                                                    |
| Next Hop          | IP address of the next system that is used when forwarding a packet to the destination network. An entry of 0.0.0 indicates that the router has some non-BGP routes to this network. |

| Field  | Description                                                                                                    |
|--------|----------------------------------------------------------------------------------------------------|
| Metric | If shown, this is the value of the interautonomous system metric. This field is frequently not used.                             |
| LocPrf | Local preference value as set with the <b>set local-preference</b> route-map configuration command. The default value is 100.    |
| Weight | Weight of the route as set via autonomous system filters.                                                                        |
| Path   | Autonomous system paths to the destination network. There can be one entry in this field for each autonomous system in the path. |

The following is sample output from the show ip bgp community gshut command:

#### Router# show ip bgp community gshut

| Network        | Next Hop     | Metric LocPrf Weight Path |
|----------------|--------------|---------------------------|
| *> 1.1.1.1/32  | 192.168.10.1 | 0 65546 14 i              |
| *> 1.1.1.2/32  | 192.168.10.1 | 0 65546 14 i              |
| *> 1.1.1.3/32  | 192.168.10.1 | 0 65546 14 i              |
| *> 1.1.1.4/32  | 192.168.10.1 | 0 65546 14 i              |
| *> 1.1.1.5/32  | 192.168.10.1 | 0 65546 14 i              |
| *> 1.1.1.6/32  | 192.168.10.1 | 0 65546 14 i              |
| *> 1.1.1.7/32  | 192.168.10.1 | 0 65546 14 i              |
| *> 1.1.1.8/32  | 192.168.10.1 | 0 65546 14 i              |
| *> 1.1.1.9/32  | 192.168.10.1 | 0 65546 14 i              |
| *> 1.1.1.10/32 | 192.168.10.1 | 0 65546 14 i              |
| *> 2.2.2.2/32  | 192.168.10.1 | 0 65546 4260036618 i      |
| *> 2.2.2.3/32  | 192.168.10.1 | 0 65546 4260036618 i      |
| *> 2.2.2.4/32  | 192.168.10.1 | 0 65546 4260036618 i      |
| *> 2.2.2.5/32  | 192.168.10.1 | 0 65546 4260036618 i      |

## show ip bgp community-list

To display routes that are permitted by the Border Gateway Protocol (BGP) community list, use the **show ip bgp community-list** command in user EXEC or privileged EXEC mode.

show ip bgp community-list {community-list-number | community-list-name [exact-match]}

| Syntax Description | community-list-number | A standard or expanded community list number in the range from 1 to 500.  |
|--------------------|-----------------------|---------------------------------------------------------------------------|
|                    | community-list-name   | Community list name. The community list name can be standard or expanded. |
|                    | exact-match           | (Optional) Displays only routes that have an exact match.                 |

Command Modes User EXEC (>)

Privileged EXEC (#)

| Command History | Release     | Modification                                                                                                    |
|-----------------|-------------|----------------------------------------------------------------------------------------------------|
|                 | 10.3        | This command was introduced.                                                                                                    |
|                 | 12.0(10)S   | Named community list support was added.                                                                                                    |
|                 | 12.0(16)ST  | Named community lists support was integrated into Cisco IOS Release 12.0(16)ST.                                                                                                   |
|                 | 12.1(9)E    | Named community lists support was integrated into Cisco IOS Release 12.1(9)E.                                                                                                    |
|                 | 12.2(8)T    | Named community lists support was integrated into Cisco IOS Release 12.2(8)T.                                                                                                    |
|                 | 12.2(14)S   | This command was integrated into Cisco IOS Release 12.2(14)S.                                                                                                    |
|                 | 12.2(31)SB  | This command was integrated into Cisco IOS Release 12.2(31)SB to support the Cisco 10000 Series Routers.                                                                          |
|                 | 12.2(33)SRA | This command was integrated into Cisco IOS Release 12.2(33)SRA.                                                                                                    |
|                 | 12.2SX      | This command is supported in the Cisco IOS Release 12.2SX train. Support in a specific 12.2SX release of this train depends on your feature set, platform, and platform hardware. |

**Usage Guidelines** This command requires you to specify an argument when used. The **exact-match** keyword is optional.

**Examples** 

The following is sample output of the **show ip bgp community-list** command in privileged EXEC mode:

Router# show ip bgp community-list 20

BGP table version is 716977, local router ID is 192.168.32.1 Status codes: s suppressed, \* valid, > best, i - internal Origin codes: i - IGP, e - EGP, ? - incomplete Network Next Hop Metric LocPrf Weight Path \* i10.3.0.0 10.0.22.1 0 100 0 1800 1239 ?

I

| *>i          | 10.0.16.1   | 0 | 100 | 0 | 1800 | 1239 | ?    |      |   |
|--------------|-------------|---|-----|---|------|------|------|------|---|
| * i10.6.0.0  | 10.0.22.1   | 0 | 100 | 0 | 1800 | 690  | 568  | ?    |   |
| *>i          | 10.0.16.1   | 0 | 100 | 0 | 1800 | 690  | 568  | ?    |   |
| * i10.7.0.0  | 10.0.22.1   | 0 | 100 | 0 | 1800 | 701  | 35 1 | ?    |   |
| *>i          | 10.0.16.1   | 0 | 100 | 0 | 1800 | 701  | 35 0 | ?    |   |
| *            | 10.92.72.24 |   |     | 0 | 1878 | 704  | 701  | 35 ? | • |
| * i10.8.0.0  | 10.0.22.1   | 0 | 100 | 0 | 1800 | 690  | 560  | ?    |   |
| *>i          | 10.0.16.1   | 0 | 100 | 0 | 1800 | 690  | 560  | ?    |   |
| *            | 10.92.72.24 |   |     | 0 | 1878 | 704  | 701  | 560  | ? |
| * i10.13.0.0 | 10.0.22.1   | 0 | 100 | 0 | 1800 | 690  | 200  | ?    |   |
| *>i          | 10.0.16.1   | 0 | 100 | 0 | 1800 | 690  | 200  | ?    |   |
| *            | 10.92.72.24 |   |     | 0 | 1878 | 704  | 701  | 200  | ? |
| * i10.15.0.0 | 10.0.22.1   | 0 | 100 | 0 | 1800 | 174  | ?    |      |   |
| *>i          | 10.0.16.1   | 0 | 100 | 0 | 1800 | 174  | ?    |      |   |
| * i10.16.0.0 | 10.0.22.1   | 0 | 100 | 0 | 1800 | 701  | i    |      |   |
| *>i          | 10.0.16.1   | 0 | 100 | 0 | 1800 | 701  | i    |      |   |
| *            | 10.92.72.24 |   |     | 0 | 1878 | 704  | 701  | i    |   |
|              |             |   |     |   |      |      |      |      |   |
|              |             |   |     |   |      |      |      |      |   |

The table below describes the significant fields shown in the display.

| Table 45: show ip bgp | community-list Field Descriptions |
|-----------------------|-----------------------------------|
|-----------------------|-----------------------------------|

| Field             | Description                                                                                                    |
|-------------------|----------------------------------------------------------------------------------------------------|
| BGP table version | Internal version number of the table. This number is incremented whenever the table changes.                                                                                           |
| local router ID   | IP address of the router.                                                                                                    |
| Status codes      | Status of the table entry. The status is displayed at the beginning of each line in the table.<br>It can be one of the following values:                                               |
|                   | s—The table entry is suppressed.                                                                                                    |
|                   | *—The table entry is valid.                                                                                                    |
|                   | >—The table entry is the best entry to use for that network.                                                                                                    |
|                   | i—The table entry was learned via an internal BGP (iBGP) session.                                                                                                    |
| Origin codes      | Origin of the entry. The origin code is placed at the end of each line in the table. It can be one of the following values:                                                            |
|                   | i—Entry originated from an Interior Gateway Protocol (IGP) and was advertised with a <b>network</b> router configuration command.                                                      |
|                   | e-Entry originated from an Exterior Gateway Protocol (EGP).                                                                                                    |
|                   | ?—Origin of the path is not clear. Usually, this is a router that is redistributed into BGP from an IGP.                                                                               |
| Network           | IP address of a network entity.                                                                                                    |
| Next Hop          | IP address of the next system that is used when forwarding a packet to the destination network. An entry of 0.0.0.0 indicates that the router has some non-BGP routes to this network. |
| Metric            | If shown, this is the value of the interautonomous system metric. This field is frequently not used.                                                                                   |

| Field  | Description                                                                                                    |  |
|--------|----------------------------------------------------------------------------------------------------|--|
| LocPrf | Local preference value as set with the <b>set local-preference</b> route-map configuration command. The default value is 100.    |  |
| Weight | Weight of the route as set via autonomous system filters.                                                                        |  |
| Path   | Autonomous system paths to the destination network. There can be one entry in this field for each autonomous system in the path. |  |

## show ip bgp dampened-paths

To display BGP dampened routes, use the **show ip bgp dampened-paths** command in user EXEC or privileged EXEC mode.

show ip bgp dampened-paths

Syntax Description This command has no arguments or keywords.

Command Modes User EXEC (>)

Privileged EXEC (#)

| Command History | Release     | Modification                                                                                                    |
|-----------------|-------------|----------------------------------------------------------------------------------------------------|
|                 | 11.0        | This command was introduced.                                                                                                    |
|                 | 12.2(33)SRA | This command was integrated into Cisco IOS Release 12.2(33)SRA.                                                                                                    |
|                 | 12.28X      | This command is supported in the Cisco IOS Release 12.2SX train. Support in a specific 12.2SX release of this train depends on your feature set, platform, and platform hardware. |

Usage Guidelines On the Cisco 10000 series router, use the show ip bgp dampening dampened-paths command to display BGP dampened routes.

#### **Examples**

The following is sample output from the **show ip bgp dampened-paths** command in privileged EXEC mode:

Router# show ip bgp dampened-paths

The table below describes the significant fields shown in the display.

#### Table 46: show ip bgp dampened-paths Field Descriptions

| Field             | Description                                                                                  |  |
|-------------------|----------------------------------------------------------------------------------------------|--|
| BGP table version | Internal version number of the table. This number is incremented whenever the table changes. |  |
| local router      | IP address of the router where route dampening is enabled.                                   |  |
| *d                | Route to the network indicated is dampened.                                                  |  |
| From              | IP address of the peer that advertised this path.                                            |  |

| Field | Description                                                                  |
|-------|------------------------------------------------------------------------------|
| Reuse | Time (in hours:minutes:seconds) after which the path will be made available. |
| Path  | Autonomous system path of the route that is being dampened.                  |

### **Related Commands**

| Command                | Description                                                                    |
|------------------------|--------------------------------------------------------------------------------|
| bgp dampening          | Enables BGP route dampening or changes various BGP route dampening factors.    |
| clear ip bgp dampening | Clears BGP route dampening information and unsuppresses the suppressed routes. |

## show ip bgp dampening dampened-paths

To display Border Gateway Protocol (BGP) dampened routes on the Cisco 10000 series router, use the **show ip bgp dampening dampened-paths** command in user EXEC or privileged EXEC mode.

**show ip bgp dampening dampened-paths** [{community-list-number | community-list-name [exact-match]}]

| Syntax Description | community-list-nu                                                                                                    | mber (Optional) Com               | <i>r</i> (Optional) Community list number. The range is from 1 to 500. |  |  |
|--------------------|----------------------------------------------------------------------------------------------------|-----------------------------------|------------------------------------------------------------------------|--|--|
|                    | community-list-na                                                                                                    | me (Optional) Com                 | munity list name.                                                      |  |  |
|                    | exact-match                                                                                                    | (Optional) Disp                   | lays only routes that have an exact match.                             |  |  |
| Command Modes      | User EXEC (>) Privileged EXEC (#)                                                                                                    |                                   |                                                                        |  |  |
| Command History    |                                                                                                    |                                   |                                                                        |  |  |
|                    | 12.2S This com                                                                                                    | mand was introduced.              |                                                                        |  |  |
| Usage Guidelines   | For router platforms other than the Cisco 10000 series router, use the <b>show ip bgp dampened-paths</b> command to display BGP dampened routes.                                                                    |                                   |                                                                        |  |  |
| Examples           | <b>Examples</b> The following example show how to display BGP dampened routes information:                                                                                                    |                                   | ay BGP dampened routes information:                                    |  |  |
|                    | Router# <b>show ip</b>                                                                                                    | bgp dampening dampe               | ned-paths                                                              |  |  |
|                    | BGP table version is 10, local router ID is 172.29.232.182<br>Status codes: s suppressed, d damped, h history, * valid, > best, i -<br>internal                                                                     |                                   |                                                                        |  |  |
|                    |                                                                                                    | - IGP, e - EGP, ? -<br>From       | incomplete<br>Reuse Path                                               |  |  |
|                    | *d 10.0.0.0172.16.232.17700:18:4 100 ?*d 10.2.0.0172.16.232.17700:28:5 100 ?The table below describes the significant fields shown in the display.Table 47: show ip bgp dampening dampened-paths Field Descriptions |                                   |                                                                        |  |  |
|                    |                                                                                                    |                                   |                                                                        |  |  |
|                    |                                                                                                    |                                   |                                                                        |  |  |
|                    | Field                                                                                                    | Description                       |                                                                        |  |  |
|                    | BGP table version                                                                                                    | Internal version numb<br>changes. | per of the table. This number is incremented whenever the table        |  |  |
|                    | local router ID                                                                                                    | IP address of the rout            | er where route dampening is enabled.                                   |  |  |
|                    | *d                                                                                                    | Route to the network              | is dampened.                                                           |  |  |
|                    |                                                                                                    |                                   |                                                                        |  |  |

IP address of the peer that advertised this path.

From

| Field | Description                                                                  |
|-------|------------------------------------------------------------------------------|
| Reuse | Time (in hours:minutes:seconds) after which the path will be made available. |
| Path  | Autonomous system (AS) path of the route that is being dampened.             |

## **Related Commands**

| Command                    | Description                                                                    |
|----------------------------|--------------------------------------------------------------------------------|
| bgp dampening              | Enables BGP route dampening or changes various BGP route dampening factors.    |
| clear ip bgp dampening     | Clears BGP route dampening information and unsuppresses the suppressed routes. |
| show dampening interface   | Displays a summary of the dampening parameters and status.                     |
| show ip bgp dampened-paths | Displays IPv6 Border Gateway Protocol (BGP) dampened routes.                   |

## show ip bgp dampening flap-statistics

To display Border Gateway Protocol (BGP) flap statistics for all paths on the Cisco 10000 series router, use the **show ip bgp dampening flap-statistics** command in privileged EXEC mode.

**show ip bgp dampening flap-statistics** [{*ip-address* [mask]|cidr-only|filter-list access-list-number |injected-paths|labels|prefix-list prefix-list|quote-regexp regexp|regexp |regexp |regexp | route-map route-map-name | template {peer-policy template-name | peer-session template-name}}]

| Syntax Description | ip-address                     | (Optional) IP address for the flap statistics that you want to display.                                                       |
|--------------------|--------------------------------|----------------------------------------------------------------------------------------------------|
|                    | mask                           | (Optional) Mask to filter or match hosts that are part of the specified network.                                              |
|                    | cidr-only                      | (Optional) Displays flap statistics for routes with classless interdomain routing (CIDR).                                     |
|                    | filter-list access-list-number | (Optional) Displays flap statistics for routes that conform to the specified autonomous system (AS) path access list number.  |
|                    | injected-paths                 | (Optional) Displays flap statistics for all injected paths.                                                                   |
|                    | labels                         | (Optional) Displays flap statistics for IPv4 Network Layer Reachability<br>Information (NLRI) labels.                         |
|                    | prefix-list prefix-list        | (Optional) Filters output based on the specified prefix list.                                                                 |
|                    | quote-regexp regexp            | (Optional) Filters output based on the specified quoted expression.                                                           |
|                    | regexp regexp                  | (Optional) Filters output based on the specified regular expression.                                                          |
|                    | route-map route-map-name       | (Optional) Filters output based on the specified route map.                                                                   |
|                    | template                       | (Optional) Displays peer-policy or peer-session template information.                                                         |
|                    | peer-policy template-name      | (Optional) Used with the <b>template</b> keyword, displays peer-policy template information for the specified template name.  |
|                    | peer-session template-name     | (Optional) Used with the <b>template</b> keyword, displays peer-session template information for the specified template name. |

#### **Command Modes**

Privileged EXEC (#)

| Command History | Release | Modification                 |
|-----------------|---------|------------------------------|
|                 | 12.28   | This command was introduced. |

**Usage Guidelines** For router platforms other than the Cisco 10000 series router, use the **show ip bgp flap-statistics** command to display BGP flap statistics.

# Examples

The following example show how to display the BGP flap statistics for routes with non-natural network masks (CIDR):

| Router# <b>show ip bgg</b>                 | o dampening flap-st | atistics cid | r-only      |         |             |
|--------------------------------------------|---------------------|--------------|-------------|---------|-------------|
| BGP table version i<br>Status codes: s sup |                     |              |             | best, i | - internal, |
| r RIE                                      | B-failure, S Stale  |              |             |         |             |
| Origin codes: i - I                        | IGP, e - EGP, ? - i | ncomplete    |             |         |             |
| Network                                    | Next Hop            | Metric Lo    | cPrf Weight | Path    |             |
| *>i205.0.5.0/30                            |                     | 0            | 100 0       | i       |             |
| *>i205.0.5.4/30                            | 205.0.5.1           | 0            | 100 0       | 105 ?   |             |
| *>i205.10.5.9/32                           | 205.0.5.1           | 2            | 100 0       | 105 ?   |             |
| *>i205.10.5.13/32                          |                     | 2            |             |         |             |
| *>i206.0.6.0/30                            |                     |              |             |         |             |
| *>i206.0.6.4/30                            | 206.0.6.1           | 0            | 100 0       | 106 ?   |             |
| *>i206.10.6.9/32                           | 206.0.6.1           |              | 100 0       |         |             |
| *>i206.10.6.13/32                          | 206.0.6.1           | 2            | 100 0       | 106 ?   |             |
| *> 207.0.7.0/30                            | 0.0.0.0             | 0            | 32768       | i       |             |
| *> 207.0.7.4/30                            | 207.0.7.1           | 0            | 0           | 107 ?   |             |
| *> 207.10.7.9/32                           | 207.0.7.1           | 2            | 0           | 107 ?   |             |
| *> 207.10.7.13/32                          | 207.0.7.1           | 2            | 0           | 107 ?   |             |
| *> 208.0.8.0/30                            | 0.0.0.0             | 0            | 32768       | i       |             |
| *> 208.0.8.4/30                            | 208.0.8.1           | 0            | 0           | 108 ?   |             |
| *> 208.10.8.9/32                           | 208.0.8.1           | 2            | 0           | 108 ?   |             |
| *> 208.10.8.13/32                          | 208.0.8.1           | 2            | 0           | 108 ?   |             |

| Field             | Description                                                                                                    |
|-------------------|----------------------------------------------------------------------------------------------------|
| BGP table version | Internal version number of the table. This number is incremented whenever the table changes.                                                                                               |
| local router ID   | IP address of the router where route dampening is enabled.                                                                                                    |
| Status codes      | Status of the table entry. The status is displayed at the beginning of each line in the table.<br>It can be one of the following values:                                                   |
|                   | s—The table entry is suppressed.                                                                                                    |
|                   | *—The table entry is valid.                                                                                                    |
|                   | >—The table entry is the best entry to use for that network.                                                                                                    |
|                   | i—The table entry was learned via an internal BGP (iBGP) session.                                                                                                    |
| Network           | Internet address of the network that the entry describes.                                                                                                    |
| Next Hop          | IP address of the next system that is used when forwarding a packet to the destination network. An entry of 0.0.0 indicates that the access server has some non-BGP route to this network. |
| Metric            | If shown, the value of the interautonomous system metric.                                                                                                    |

| Field  | Description                                                                                                    |
|--------|----------------------------------------------------------------------------------------------------|
| LocPrf | Local preference value as set with the <b>set local-preference route-map</b> configuration command. The default value is 100.                                                            |
| Weight | Weight of the route as set via autonomous system filters.                                                                                                    |
| Path   | Autonomous system paths to the destination network. There can be one entry in this field for each autonomous system in the path. At the end of the path is the origin code for the path: |
|        | i—The entry was originated with the IGP and advertised with a network router configuration command.                                                                                      |
|        | e—The route originated with EGP.                                                                                                    |
|        | ?—The origin of the path is not clear. Usually this is a path that is redistributed into BGP from an IGP.                                                                                |

| Related Commands | Command                      | Description                                                                 |
|------------------|------------------------------|-----------------------------------------------------------------------------|
|                  | bgp dampening                | Enables BGP route dampening or changes various BGP route dampening factors. |
|                  | clear ip bgp flap-statistics | Clears BGP flap statistics.                                                 |
|                  | show dampening interface     | Displays a summary of the dampening parameters and status.                  |
|                  | show ip bgpflap-statistics   | Displays BGP flap statistics.                                               |

# show ip bgp dampening parameters

To display detailed Border Gateway Protocol (BGP) dampening information on the Cisco 10000 series router, use the **show ip bgp dampening parameters** command in privileged EXEC mode.

|                    | show ip bgp dampening parameters           |
|--------------------|--------------------------------------------|
| Syntax Description | This command has no arguments or keywords. |
| Command Modes      | Privileged EXEC                            |

| Command History | Release | Modification                 |
|-----------------|---------|------------------------------|
|                 | 12.2S   | This command was introduced. |

**Examples** 

The following example shows how to display detailed BGP dampening information:

Router# show ip bgp dampening parameters

```
dampening 15 750 2000 60 (DEFAULT)
Half-life time : 15 mins Decay Time : 2320 secs
Max suppress penalty: 12000 Max suppress time: 60 mins
```

| Field                | Description                                                                                                    |
|----------------------|----------------------------------------------------------------------------------------------------|
| Half-life time       | Time after which a penalty is decreased, in minutes. Once the interface has been assigned a penalty, the penalty is decreased by half after the half-life period. The process of reducing the penalty happens every 5 seconds. The range of the half-life period is 1 to 45 minutes. The default is 1 minute. |
| Decay Time           | Penalty value below which an unstable interface is unsuppressed, in seconds. The process of unsupressing routers occurs at 10 second increments. The range of the reuse value is 1 to 20000 seconds. The default value is 750 seconds.                                                                        |
| Max suppress penalty | Limit at which an interface is suppressed when its penalty exceeds that limit, in seconds. The default value is 2000 seconds.                                                                                                    |
| Max suppress time    | Maximum time that an interface can be suppressed, in minutes. This value effectively acts as a ceiling that the penalty value cannot exceed. The default value is four times the half-life period.                                                                                                    |

| neialeu commanus | Related | Commands |
|------------------|---------|----------|
|------------------|---------|----------|

| Command                  | Description                                                                 |
|--------------------------|-----------------------------------------------------------------------------|
| bgp dampening            | Enables BGP route dampening or changes various BGP route dampening factors. |
| clear ip bgp dampening   | Clears BGP dampening information.                                           |
| show dampening interface | Displays a summary of the dampening parameters and status.                  |

# show ip bgp extcommunity-list

To display routes that match the extended community list in the Border Gateway Protocol (BGP) routing table, use the **show ip bgp extcommunity-list** command in user EXEC or privileged EXEC mode.

show ip bgp extcommunity-list [list-name]

| <b>Syntax Description</b> <i>list-name</i> (Optional) Specifies an extended community list name. |
|--------------------------------------------------------------------------------------------------|
|--------------------------------------------------------------------------------------------------|

Command Modes User EXEC (>)

Privileged EXEC (#)

| Command History | Release                  | Modification                                                        |
|-----------------|--------------------------|---------------------------------------------------------------------|
|                 | 12.3(11)T                | This command was introduced.                                        |
|                 | 12.2(27)SBC              | This command was integrated into the Cisco IOS Release 12.2(27)SBC. |
|                 | 12.2(33)SRA              | This command was integrated into Cisco IOS Release 12.2(33)SRA.     |
|                 | 12.2(33)SXH              | This command was integrated into Cisco IOS Release 12.2(33)SXH.     |
|                 | Cisco IOS XE Release 2.3 | This command was integrated into Cisco IOS XE Release 2.3.          |

Usage Guidelines You need to configure the extended community lists by using the **ip extcommunity-list** command for the **show ip bgp extcommunity-list** command to display the output.

**Examples** 

```
The following is sample output from the show ip bgp extcommunity-listcommand:
```

```
Router# show ip bgp extcommunity-list 1
Standard extended community-list list1
9 permit RT:1:100 RT:2:100
19 deny RT:5:100 RT:6:200
29 permit RT:4:100
39 permit RT:5:900
49 permit RT:4:100 RT:6:200
```

The table below describes the significant fields shown in the display.

Table 50: show ip bgp extcommunity-list Field Descriptions

| Field                            | Description                                                                                                    |
|----------------------------------|----------------------------------------------------------------------------------------------------|
| Standard extended community-list | The standard named extended community list.                                                                                                    |
| permit                           | Permits access for a matching condition. Once a permit value has been<br>configured to match a given set of extended communities, the extended<br>community list defaults to an implicit deny for all other values. |

| Field | Description                                         |
|-------|-----------------------------------------------------|
| RT    | The route target (RT) extended community attribute. |
| deny  | Denies access for a matching condition.             |

**Related Commands** 

| S          | Command              | Description                                                          |
|------------|----------------------|----------------------------------------------------------------------|
|            | ip extcommunity-list | Creates an extended community list to configure VPN route filtering. |
| router bgp |                      | Configures the BGP routing process.                                  |
|            | show route-map       | Displays configured route maps.                                      |

# show ip bgp filter-list

EXEC

To display routes that conform to a specified filter list, use the **show ip bgp filter-list** command in EXEC mode.

show ip bgp filter-list access-list-number

| Syntax Description | Number of an autonomous system path access list. It can be a number from 1 to 199, |  |
|--------------------|------------------------------------------------------------------------------------|--|
|                    | or on the Cisco 10000 series router this is a number from 1 to 500.                |  |

## **Command Modes**

| Command History | Release     | Modification                                                                                                    |
|-----------------|-------------|----------------------------------------------------------------------------------------------------|
|                 | 10.0        | This command was introduced.                                                                                                    |
|                 | 12.2(31)SB  | This command was integrated into Cisco IOS Release 12.2(31)SB.                                                                                                    |
|                 | 12.2(33)SRA | This command was integrated into Cisco IOS Release 12.2(33)SRA.                                                                                                    |
|                 | 12.2SX      | This command is supported in the Cisco IOS Release 12.2SX train. Support in a specific 12.2SX release of this train depends on your feature set, platform, and platform hardware. |

# **Examples**

The following is sample output from the **show ip bgp filter-list** command in privileged EXEC mode:

#### Router# show ip bgp filter-list 2

|    |               | on is 1738, local rout |                   |      |      |     |   |
|----|---------------|------------------------|-------------------|------|------|-----|---|
|    |               | suppressed, * valid,   |                   | ıa⊥  |      |     |   |
| Or | igin codes: i | - IGP, e - EGP, ? - i  | ncomplete         |      |      |     |   |
|    | Network       | Next Hop               | Metric LocPrf Wei | .ght | Patl | n   |   |
| *  | 172.16.0.0    | 172.16.72.30           |                   | 0    | 109  | 108 | ? |
| *  | 172.16.1.0    | 172.16.72.30           |                   | 0    | 109  | 108 | ? |
| *  | 172.16.11.0   | 172.16.72.30           |                   | 0    | 109  | 108 | ? |
| *  | 172.16.14.0   | 172.16.72.30           |                   | 0    | 109  | 108 | ? |
| *  | 172.16.15.0   | 172.16.72.30           |                   | 0    | 109  | 108 | ? |
| *  | 172.16.16.0   | 172.16.72.30           |                   | 0    | 109  | 108 | ? |
| *  | 172.16.17.0   | 172.16.72.30           |                   | 0    | 109  | 108 | ? |
| *  | 172.16.18.0   | 172.16.72.30           |                   | 0    | 109  | 108 | ? |
| *  | 172.16.19.0   | 172.16.72.30           |                   | 0    | 109  | 108 | ? |
| *  | 172.16.24.0   | 172.16.72.30           |                   | 0    | 109  | 108 | ? |
| *  | 172.16.29.0   | 172.16.72.30           |                   | 0    | 109  | 108 | ? |
| *  | 172.16.30.0   | 172.16.72.30           |                   | 0    | 109  | 108 | ? |
| *  | 172.16.33.0   | 172.16.72.30           |                   | 0    | 109  | 108 | ? |
| *  | 172.16.35.0   | 172.16.72.30           |                   | 0    | 109  | 108 | ? |
| *  | 172.16.36.0   | 172.16.72.30           |                   | 0    | 109  | 108 | ? |
| *  | 172.16.37.0   | 172.16.72.30           |                   | 0    | 109  | 108 | ? |
| *  | 172.16.38.0   | 172.16.72.30           |                   | 0    | 109  | 108 | ? |
| *  |               | 172.16.72.30           |                   | 0    | 109  | 108 | ? |
|    |               |                        |                   |      |      |     |   |

| Field             | Description                                                                                                    |  |
|-------------------|----------------------------------------------------------------------------------------------------|--|
| BGP table version | Internal version number of the table. This number is incremented whenever the table changes.                                                                                         |  |
| local router ID   | IP address of the router.                                                                                                    |  |
| Status codes      | Status of the table entry. The status is displayed at the beginning of each line in the tabl<br>It can be one of the following values:                                               |  |
|                   | s—The table entry is suppressed.                                                                                                    |  |
|                   | *—The table entry is valid.                                                                                                    |  |
|                   | >—The table entry is the best entry to use for that network.                                                                                                    |  |
|                   | i—The table entry was learned via an internal BGP (iBGP) session.                                                                                                    |  |
| Origin codes      | Origin of the entry. The origin code is placed at the end of each line in the table. It can be one of the following values:                                                          |  |
|                   | i—Entry originated from an Interior Gateway Protocol (IGP) and was advertised with a <b>network</b> router configuration command.                                                    |  |
|                   | e-Entry originated from an Exterior Gateway Protocol (EGP).                                                                                                    |  |
|                   | ?—Origin of the path is not clear. Usually, this is a router that is redistributed into BGP from an IGP.                                                                             |  |
| Network           | Internet address of the network the entry describes.                                                                                                    |  |
| Next Hop          | IP address of the next system that is used when forwarding a packet to the destination network. An entry of 0.0.0 indicates that the router has some non-BGP route to this network.  |  |
| Metric            | If shown, this is the value of the interautonomous system metric. This field is frequently not used.                                                                                 |  |
| LocPrf            | Local preference value as set with the <b>set local-preference</b> route-map configuration command. The default value is 100.                                                        |  |
| Weight            | Weight of the route as set via autonomous system filters.                                                                                                    |  |
| Path              | Autonomous system paths to the destination network. There can be one entry in this fit for each autonomous system in the path. At the end of the path is the origin code for t path: |  |
|                   | i—The entry was originated with the IGP and advertised with a <b>network</b> router configuration command.                                                                           |  |
|                   | e—The route originated with EGP.                                                                                                    |  |
|                   | ?—The origin of the path is not clear. Usually this is a path that is redistributed into BGP from an IGP.                                                                            |  |

## Table 51: show ip bgp filter-list Field Descriptions

L

# show ip bgp flap-statistics

To display BGP flap statistics, use the show ip bgp flap-statistics command in EXEC mode.

**show ip bgp flap-statistics**[{**regexp** *regexp* | **filter-list** *access-list* | *ip-address mask*[{**longer-prefix**}]}]

| Syntax Description | regexp regexp           | (Optional) Clears flap statistics for all the paths that match the regular expression. |
|--------------------|-------------------------|----------------------------------------------------------------------------------------|
|                    | filter-list access-list | (Optional) Clears flap statistics for all the paths that pass the access list.         |
|                    | ip-address              | (Optional) Clears flap statistics for a single entry at this IP address.               |
|                    | mask                    | (Optional) Network mask applied to the value.                                          |
|                    | longer-prefix           | (Optional) Displays flap statistics for more specific entries.                         |

## **Command Modes**

EXEC

| Command History      | Release | Modification                                                                                                    |
|----------------------|---------|----------------------------------------------------------------------------------------------------|
| 11.0 This com        |         | This command was introduced.                                                                                                    |
| 12.2(33)SRA This com |         | This command was integrated into Cisco IOS Release 12.2(33)SRA.                                                                                                    |
|                      | 12.28X  | This command is supported in the Cisco IOS Release 12.2SX train. Support in a specific 12.2SX release of this train depends on your feature set, platform, and platform hardware. |

# **Usage Guidelines** If no arguments or keywords are specified, the router displays flap statistics for all routes.

**Examples** 

The following is sample output from the **show ip bgp flap-statistics** command in privileged EXEC mode:

Router# show ip bgp flap-statistics

 BGP table version is 10, local router ID is 172.29.232.182

 Status codes: s suppressed, d damped, h history, \* valid, > best, i 

 internal

 Origin codes: i - IGP, e - EGP, ? - incomplete

 Network
 From

 Flaps Duration Reuse
 Path

 \*d 10.0.0.0
 172.29.232.177
 4
 00:13:31
 00:18:10
 100

 \*d 10.2.0.0
 172.29.232.177
 4
 00:02:45
 00:28:20
 100

| Field             | Description                                                                                  |  |
|-------------------|----------------------------------------------------------------------------------------------|--|
| BGP table version | Internal version number of the table. This number is incremented whenever the table changes. |  |
| local router ID   | IP address of the router where route dampening is enabled.                                   |  |
| Network           | Route to the network indicated is dampened.                                                  |  |
| From              | IP address of the peer that advertised this path.                                            |  |
| Flaps             | Number of times the route has flapped.                                                       |  |
| Duration          | Time (in hours:minutes:seconds) since the router noticed the first flap.                     |  |
| Reuse             | Time (in hours:minutes:seconds) after which the path will be made available.                 |  |
| Path              | Autonomous system path of the route that is being dampened.                                  |  |

## Table 52: show ip bgp flap-statistics Field Descriptions

| Related Commands | Command                      | Description                                                                 |  |
|------------------|------------------------------|-----------------------------------------------------------------------------|--|
|                  | bgp dampening                | Enables BGP route dampening or changes various BGP route dampening factors. |  |
|                  | clear ip bgp flap-statistics | Clears BGP flap statistics.                                                 |  |

# show ip bgp inconsistent-as

To display routes with inconsistent originating autonomous systems, use the **show ip bgp inconsistent-as** command in EXEC mode.

## show ip bgp inconsistent-as

Syntax Description This command has no arguments or keywords.

## **Command Modes**

EXEC

## **Command History**

| Release Modification |                                                                                                    |  |  |
|----------------------|----------------------------------------------------------------------------------------------------|--|--|
| 11.0                 | This command was introduced.                                                                                                    |  |  |
| 12.2(31)SB           | This command was integrated into Cisco IOS Release 12.2(31)SB.                                                                                                    |  |  |
| 12.2(33)SRA          | This command was integrated into Cisco IOS Release 12.2(33)SRA.                                                                                                    |  |  |
| 12.28X               | This command is supported in the Cisco IOS Release 12.2SX train. Support in a specific 12.2SX release of this train depends on your feature set, platform, and platform hardware. |  |  |

#### **Examples**

The following is sample output from the **show ip bgp inconsistent-as** command in privileged EXEC mode:

Router# show ip bgp inconsistent-as

```
BGP table version is 87, local router ID is 172.19.82.53
Status codes: s suppressed, * valid, > best, i - internal
Origin codes: i - IGP, e - EGP, ? - incomplete
                            Next Hop Metric LocPrf Weight Path
172.29.232.55 0

        ...
        Locili weight Path

        1/2.29.232.55
        0
        0
        300
        88
        90
        99
        ?

        172.29.232.52
        2222
        0
        000
        ?

        172
        29
        220
        0
        000
        ?

    Network
*
   10.1.0.0
*>
                            172.29.232.55
* 172.29.0.0
                                                             0
                                                                                    0 300 90 99 88 200 ?
                             172.29.232.52
                                                                                    0 400 ?
*>
                                                            2222
* 10.200.199.0
                              172.29.232.55
                                                              0
                                                                                     0 300 88 90 99 ?
*>
                                                                                   0 400 ?
                             172.29.232.52
                                                            2222
```

# show ip bgp injected-paths

To display all the injected paths in the Border Gateway Protocol (BGP) routing table, use the **show ip bgp injected-paths** command in user or privileged EXEC mode.

show ip bgp injected-paths

Syntax Description This command has no arguments or keywords.

Command Modes User EXEC (>)

Privileged EXEC (#)

# **Command History**

| Release    | Modification                                                   |
|------------|----------------------------------------------------------------|
| 12.0(14)ST | This command was introduced.                                   |
| 12.2(4)T   | This command was integrated into Cisco IOS Release 12.2(4)T.   |
| 12.2(14)S  | This command was integrated into Cisco IOS Release 12.2(14)S.  |
| 12.2(31)SB | This command was integrated into Cisco IOS Release 12.2(31)SB. |

## **Examples**

The following is sample output from the **show ip bgp injected-paths** command in EXEC mode:

Router# show ip bgp injected-paths

The table below describes the significant fields shown in the display.

## Table 53: show ip bgp injected-paths Field Descriptions

| Field           | Description                                                                                  |
|-----------------|----------------------------------------------------------------------------------------------|
|                 | Internal version number of the table. This number is incremented whenever the table changes. |
| local router ID | IP address of the router.                                                                    |

| Field        | Description                                                                                                    |
|--------------|----------------------------------------------------------------------------------------------------|
| Status codes | Status of the table entry. The status is displayed at the beginning of each line in the table.<br>It can be one of the following values:                                             |
|              | s—The table entry is suppressed.                                                                                                    |
|              | d—The table entry is dampened.                                                                                                    |
|              | h—The table entry history.                                                                                                    |
|              | *—The table entry is valid.                                                                                                    |
|              | >—The table entry is the best entry to use for that network.                                                                                                    |
|              | i—The table entry was learned via an internal BGP (iBGP) session.                                                                                                    |
| Origin codes | Origin of the entry. The origin code is placed at the end of each line in the table. It can be one of the following values:                                                          |
|              | i—Entry originated from an Interior Gateway Protocol (IGP) and was advertised with a <b>network</b> router configuration command.                                                    |
|              | e-Entry originated from an Exterior Gateway Protocol (EGP).                                                                                                    |
|              | ?—Origin of the path is not clear. Usually, this is a router that is redistributed into BGP from an IGP.                                                                             |
| Network      | IP address of a network entity.                                                                                                    |
| Next Hop     | IP address of the next system that is used when forwarding a packet to the destination network. An entry of 0.0.0 indicates that the router has some non-BGP routes to this network. |
| Metric       | The Multi Exit Discriminator (MED) metric for the path. (The name of this metric for BGP versions 2 and 3 is INTER_AS.)                                                              |
| LocPrf       | Local preference value as set with the <b>set local-preference</b> route-map configuration command. The default value is 100.                                                        |
| Weight       | Weight of the route as set via autonomous system filters.                                                                                                    |
| Path         | Autonomous system paths to the destination network. There can be one entry in this field for each autonomous system in the path.                                                     |

# show ip bgp ipv4

To display entries in the IP version 4 (IPv4) Border Gateway Protocol (BGP) routing table, use the **show ip bgp ipv4** command in privileged EXEC mode.

**show ip bgp ipv4** {**mdt** {**all** | **rd** *route-distinguisher* | **vrf** *vrf-name*} | **mvpn** {**all** | **rd** *route-distinguisher* | **vrf** *vrf-name*} | **unicast** *prefix* | **multicast** *prefix* | **tunnel** | **best-path-reason**}

| Syntax Description | mdt                    | Displays entries for multicast distribution tree (MDT) sessions.         |
|--------------------|------------------------|--------------------------------------------------------------------------|
|                    | all                    | Displays all the entries in the routing table.                           |
|                    | rd route-distinguisher | Displays information about the specified VPN route distinguisher.        |
|                    | vrf vrf-name           | Displays information about the specified VRF.                            |
|                    | mvpn                   | Displays entries for multicast VPN (MVPN) sessions.                      |
|                    | unicast                | Displays entries for unicast sessions.                                   |
|                    | prefix                 | Displays entries for the specified prefix.                               |
|                    | multicast              | Displays entries for multicast sessions.                                 |
|                    | tunnel                 | Displays entries for tunnel sessions.                                    |
|                    | best-path-reason       | Displays how each path in the routing table compares with the best path. |

**Command Modes** 

Privileged EXEC (#)

## **Command History** Release Modification This command was introduced. 12.0(7)T 12.0(29)S This command was modified. The mdt keyword was added. 12.2(33)SRA This command was integrated into Cisco IOS Release 12.2(33)SRA. This command was integrated into Cisco IOS Release 12.2(31)SB2. 12.2(31)SB2 12.2SX This command is supported in the Cisco IOS Release 12.2SX train. Support in a specific 12.2SX release of this train depends on your feature set, platform, and platform hardware. 12.4(20)T This command was modified. The mdt keyword was added. 15.2(1)S This command was modified. An RPKI validation code is displayed per network, if one applies. Cisco IOS XE 3.5S This command was modified. An RPKI validation code is displayed per network, if one applies.

| Release                        | Modification                                                                                                  |
|--------------------------------|----------------------------------------------------------------------------------------------------|
| Cisco IOS XE 3.7S              | This command was modified. Imported paths from a VRF table to the global routing table are displayed, if any. |
| 15.2(4)S                       | This command was implemented on the Cisco 7200 series routers.                                                |
| Cisco IOS XE 3.8S              | This command was modified. The <b>mvpn</b> keyword was added.                                                 |
| Cisco IOS XE Gibralter 16.10.1 | This command was modified. The <b>best-path-reason</b> keyword was added.                                     |

## **Examples**

The following is sample output from the **show ip bgp ipv4 unicast** command:

Router# show ip bgp ipv4 unicast

```
BGP table version is 4, local router ID is 10.0.40.1
Status codes: s suppressed, d damped, h history, * valid, > best, i - internal
Origin codes: i - IGP, e - EGP, ? - incomplete
                 Next Hop
                                    Metric LocPrf Weight Path
 Network
*> 10.10.10.0/24
                 172.16.10.1
                                         0
                                                     0 300 i
*> 10.10.20.0/24 172.16.10.1
                                                      0 300 i
                                         0
* 10.20.10.0/24 172.16.10.1
                                                      0 300 i
                                         0
```

The following is sample output from the **show ip bgp ipv4 multicast** command:

Router# show ip bgp ipv4 multicast

```
      BGP table version is 4, local router ID is 10.0.40.1

      Status codes: s suppressed, d damped, h history, * valid, > best, i - internal

      Origin codes: i - IGP, e - EGP, ? - incomplete

      Network
      Next Hop

      Metric LocPrf Weight Path

      *> 10.10.10.0/24
      172.16.10.1

      0
      0
      300 i

      *> 10.10.20.0/24
      172.16.10.1
      0
      0

      *< 10.20.10.0/24</td>
      172.16.10.1
      0
      0
```

Table 54: show ip bgp ipv4 unicast Field Descriptions

| Field             | Description                                                                                  |
|-------------------|----------------------------------------------------------------------------------------------|
| BGP table version | Internal version number of the table. This number is incremented whenever the table changes. |
| local router ID   | IP address of the router.                                                                    |

| Field        | Description                                                                                                    |  |  |  |
|--------------|----------------------------------------------------------------------------------------------------|--|--|--|
| Status codes | Status of the table entry. The status is displayed at the beginning of each line in the table.<br>It can be one of the following values:                                             |  |  |  |
|              | • s—The table entry is suppressed.                                                                                                    |  |  |  |
|              | • d—The table entry is damped.                                                                                                    |  |  |  |
|              | • h—The table entry history.                                                                                                    |  |  |  |
|              | • *—The table entry is valid.                                                                                                    |  |  |  |
|              | • >—The table entry is the best entry to use for that network.                                                                                                    |  |  |  |
|              | • i—The table entry was learned via an Internal Border Gateway Protocol (IBGP) session.                                                                                              |  |  |  |
| Origin codes | Origin of the entry. The origin code is displayed at the end of each line in the table. It can be one of the following values:                                                       |  |  |  |
|              | • i—Entry originated from an Interior Gateway Protocol (IGP) and was advertised with a <b>network</b> router configuration command.                                                  |  |  |  |
|              | • e—Entry originated from an Exterior Gateway Protocol (EGP).                                                                                                    |  |  |  |
|              | • ?—Origin of the path is not clear. Usually, this is a router that is redistributed into BGP from an IGP.                                                                           |  |  |  |
| Network      | IP address of a network entity.                                                                                                    |  |  |  |
| Next Hop     | IP address of the next system that is used when forwarding a packet to the destination network. An entry of 0.0.0 indicates that the router has some non-BGP routes to this network. |  |  |  |
| Metric       | If shown, the value of the interautonomous system metric.                                                                                                    |  |  |  |
| LocPrf       | Local preference value as set with the <b>set local-preference</b> route-map configuration command. The default value is 100.                                                        |  |  |  |
| Weight       | Weight of the route as set via autonomous system filters.                                                                                                    |  |  |  |
| Path         | Autonomous system paths to the destination network. There can be one entry in this field for each autonomous system in the path.                                                     |  |  |  |

The following is sample output from the **show ip bgp ipv4 unicast** *prefix* command. The output indicates the imported path information from a VRF named vpn1.

```
Device# show ip bgp ipv4 unicast 150.1.1.0
```

```
BGP routing table entry for 150.1.1.0/24, version 2
Paths: (1 available, best #1, table default)
Not advertised to any peer
Refresh Epoch 1
65002, imported path from 1:1:150.1.1.0/24 (vpn1)
4.4.4.4 (metric 11) from 4.4.4.4 (4.4.4.4)
Origin IGP, metric 0, localpref 100, valid, internal, best
Extended Community: RT:1:1
```

```
mpls labels in/out nolabel/16
```

The following is sample output from the **show ip bgp ipv4 unicast** *prefix* **best-path-reason** command. (The **best-path-reason** keyword was added in Cisco IOS XE Gibralter 16.10.1.)

Prior to running the command, the best path has already been determined. Each path is compared to the best path. The line that starts with **Best Path Evaluation:** shows the reason why this path is not the preferred path, compared to the best path. Possible reasons include: **Lower local preference**, and **Longer cluster length**. The best path shows the reason: **Overall best path**.

```
Router# show ip bgp 172.230.70.96 bestpath-reason
BGP routing table entry for 172.230.0.0/16, version 59086010
Paths: (3 available, best #2, table default)
Multipath: eBGP Advertised to update-groups:
                                               1 2 3 5 6 7 8 9
  3491 5486, (received & used)
    203.0.113.126 (metric 12989) from 198.51.100.13 (198.51.100.13)
      Origin EGP, metric 0, localpref 300, valid, internal
      Community: 3549:4713 3549:31276
     Originator: 198.51.100.84, Cluster list: 0.0.0.91, 0.0.0.121
     Best Path Evaluation: Lower local preference
  3491 5486, (received & used)
    203.0.113.126 (metric 12989) from 198.51.100.210 (198.51.100.210)
     Origin EGP, metric 0, localpref 300, valid, internal, best
      Community: 3549:4713 3549:31276
     Originator: 198.51.100.84, Cluster list: 0.0.0.91, 0.0.0.121
      Best Path Evaluation: Overall best path
203.0.113.126 (metric 12989) from 198.51.100.210 (198.51.100.210 )
    Origin EGP, metric 0, localpref 300, valid, internal
     Community: 3549:4713 3549:31276
     Originator: 198.51.100.84, Cluster list: 0.0.0.91, 0.0.0.121
     Best Path Evaluation: Longer cluster length
```

| Related Commands | Command               | Description                                                 |
|------------------|-----------------------|-------------------------------------------------------------|
|                  | clear ip bgp ipv4 mdt | Resets MDT IPv4 BGP address-family sessions.                |
|                  | export map            | Exports IP prefixes from a VRF table into the global table. |
|                  | show ip bgp           | Displays entries in the BGP routing table.                  |

# show ip bgp ipv4 multicast

EXEC

To display IP Version 4 multicast database-related information, use the **show ip bgp ipv4 multicast** command in EXEC mode.

show ip bgp ipv4 multicast [command]

| <b>Syntax Description</b> <i>command</i> (Optional) Any multiprotocol BGP command supported by the <b>show ip bgp ipv4 multicast</b> <i>command</i> . |  | Syntax Description | command |  |
|----------------------------------------------------------------------------------------------------|--|--------------------|---------|--|
|----------------------------------------------------------------------------------------------------|--|--------------------|---------|--|

#### **Command Modes**

| Command History | Release     | Modification                                                                                                    |
|-----------------|-------------|----------------------------------------------------------------------------------------------------|
|                 | 12.0(7)T    | This command was introduced.                                                                                                    |
|                 | 12.2(31)SB  | This command was integrated into Cisco IOS Release 12.2(31)SB.                                                                                                    |
|                 | 12.2(33)SRA | This command was integrated into Cisco IOS Release 12.2(33)SRA.                                                                                                    |
|                 | 12.2SX      | This command is supported in the Cisco IOS Release 12.2SX train. Support in a specific 12.2SX release of this train depends on your feature set, platform, and platform hardware. |

**Usage Guidelines** Use this command in conjunction with the show ip rpf command to determine if IP multicast routing is using multiprotocol BGP routes.

To determine which multiprotocol BGP commands are supported by the **show ip bgp ipv4 multicast** *command*, enter the following command while in EXEC mode:

Router# show ip bgp ipv4 multicast ?

The show ip bgp ipv4 multicast command replaces the show ip mbgp command.

**Examples** The following is sample output from the **show ip bgp ipv4 multicast** command:

Router# show ip bgp ipv4 multicast

MBGP table version is 6, local router ID is 192.168.200.66 Status codes: s suppressed, d damped, h history, \* valid, > best, i - internal Origin codes: i - IGP, e - EGP, ? - incomplete Network Next Hop Metric LocPrf Weight Path \*> 10.0.20.16/28 0 0.0.0.0 0 32768 i \*> 10.0.35.16/28 0.0.0.0 0 0 32768 i \*> 10.0.36.0/28 0.0.0.0 0 0 32768 i \*> 10.0.48.16/28 0.0.0.0 0 0 32768 i \*> 10.2.0.0/16 0.0.0.0 0 0 32768 i \*> 10.2.1.0/24 0.0.0.0 0 0 32768 i 0 \*> 10.2.2.0/24 0.0.0.0 0 32768 i \*> 10.2.3.0/24 0.0.0.0 0 0 32768 i \*> 10.2.7.0/24 0.0.0.0 0 0 32768 i \*> 10.2.8.0/24 0.0.0.0 0 0 32768 i

| *> 10.2.10.0/24 | 0.0.0.0 | 0 | 0 32768 i |
|-----------------|---------|---|-----------|
| *> 10.2.11.0/24 | 0.0.0.0 | 0 | 0 32768 i |
| *> 10.2.12.0/24 | 0.0.0.0 | 0 | 0 32768 i |
| *> 10.2.13.0/24 | 0.0.0.0 | 0 | 0 32768 i |

Table 55: show ip bgp ipv4 multicast Field Descriptions

| Field              | Description                                                                                                    |  |
|--------------------|----------------------------------------------------------------------------------------------------|--|
| MBGP table version | Internal version number of the table. This number is incremented whenever the table changes.                                                                                         |  |
| local router ID    | IP address of the router.                                                                                                    |  |
| Status codes       | Status of the table entry. The status is displayed at the beginning of each line in the table. It can be one of the following values:                                                |  |
|                    | s—The table entry is suppressed.                                                                                                    |  |
|                    | d—The table entry is dampened.                                                                                                    |  |
|                    | hThe table entry is historical.                                                                                                    |  |
|                    | *—The table entry is valid.                                                                                                    |  |
|                    | >—The table entry is the best entry to use for that network.                                                                                                    |  |
|                    | i—The table entry was learned via an internal BGP (iBGP) session.                                                                                                    |  |
| Origin codes       | Origin of the entry. The origin code is placed at the end of each line in the table. It can be one of the following values:                                                          |  |
|                    | i—Entry originated from an Interior Gateway Protocol (IGP) and was advertised with a <b>network</b> router configuration or address family configuration command.                    |  |
|                    | e-Entry originated from an Exterior Gateway Protocol (EGP).                                                                                                    |  |
|                    | ?—Origin of the path is not clear. Usually, this is a router that is redistributed into BGP from an IGP.                                                                             |  |
| Network            | IP address of a network entity.                                                                                                    |  |
| Next Hop           | IP address of the next system that is used when forwarding a packet to the destination network. An entry of 0.0.0 indicates that the router has some non-BGP routes to this network. |  |
| Metric             | If shown, the value of the interautonomous system metric.                                                                                                    |  |
| LocPrf             | Local preference value as set with the <b>set local-preference</b> route-map configuration command. The default value is 100.                                                        |  |
| Weight             | Weight of the route as set via autonomous system filters.                                                                                                    |  |
| Path               | Autonomous system paths to the destination network. There can be one entry in this field for each autonomous system in the path.                                                     |  |

| Related Commands | Command     | Description                                 |
|------------------|-------------|---------------------------------------------|
|                  | show ip rpf | Displays how IP multicast routing does RPF. |

# show ip bgp ipv4 multicast summary

To display a summary of IP Version 4 multicast database-related information, use the **show ip bgp ipv4 multicast summary** command in EXEC mode.

show ip bgp ipv4 multicast summary

This command has no arguments or keywords.

Syntax Description

**Command Modes** 

EXEC

# Release Modification 12.0(7)T This command was introduced. 12.2(31)SB This command was integrated into Cisco IOS Release 12.2(31)SB. 12.2(33)SRA This command was integrated into Cisco IOS Release 12.2(33)SRA. 12.2SX This command is supported in the Cisco IOS Release 12.2SX train. Support in a specific 12.2SX release of this train depends on your feature set, platform, and platform hardware.

Usage Guidelines The show ip bgp ipv4 multicast summary command replaces the show ip mbgp summary command.

# Examples

The following is sample output from the **show ip bgp ipv4 multicast summary** command:

Router# show ip bgp ipv4 multicast summary

| BGP router identifier 10.0.33.34, local AS number 34               |
|--------------------------------------------------------------------|
| BGP table version is 5, main routing table version 1               |
| 4 network entries and 6 paths using 604 bytes of memory            |
| 5 BGP path attribute entries using 260 bytes of memory             |
| 1 BGP AS-PATH entries using 24 bytes of memory                     |
| 2 BGP community entries using 48 bytes of memory                   |
| 2 BGP route-map cache entries using 32 bytes of memory             |
| 0 BGP filter-list cache entries using 0 bytes of memory            |
| BGP activity 8/28 prefixes, 12/0 paths, scan interval 15 secs      |
| Neighbor V AS MsgRcvd MsgSent TblVer InQ OutQ Up/Down State/PfxRcd |
| 10.0.33.35 4 35 624 624 5 0 0 10:13:46 3                           |

Table 56: show ip bgp ipv4 multicast summary Field Descriptions

| Field    | Description                                                       |  |
|----------|-------------------------------------------------------------------|--|
| Neighbor | IP address of configured neighbor in the multicast routing table. |  |
| V        | Version of multiprotocol BGP used.                                |  |
| AS       | Autonomous system to which the neighbor belongs.                  |  |

I

| Field                                                                                                    | Description                                                                    |  |  |
|----------------------------------------------------------------------------------------------------|--------------------------------------------------------------------------------|--|--|
| MsgRcvd                                                                                                    | Number of messages received from the neighbor.                                 |  |  |
| MsgSent                                                                                                    | Number of messages sent to the neighbor.                                       |  |  |
| TblVer                                                                                                    | Number of the table version, which is incremented each time the table changes. |  |  |
| InQ                                                                                                    | Number of messages received in the input queue.                                |  |  |
| OutQ                                                                                                    | Number of messages ready to go in the output queue.                            |  |  |
| Up/Down Days and hours that the neighbor has been up or down (no information in the State columeans the connection is up). |                                                                                |  |  |
| State/PfxRcd State of the neighbor/number of routes received. If no state is indicated, the state is up.                   |                                                                                |  |  |

# **Related Commands**

| Command     | Description                                 |
|-------------|---------------------------------------------|
| show ip rpf | Displays how IP multicast routing does RPF. |

# show ip bgp ipv6 multicast

To display multicast entries in the IPv6 BGP routing table, use the **show ip bgp ipv6 multicast** command in user EXEC or privileged EXEC mode.

show ip bgp ipv6 multicast [prefix/length]

| Syntax Description |                                                                                                    | <ul> <li>(Optional) IPv6 network number (entered to display a particular network in the IPv6 BGP routing table) and length of the IPv6 prefix.</li> <li>For the length, a decimal value indicates how many of the high-order contiguous bits of the address comprise the prefix (the network portion of the address). A slash mark must precede the decimal value.</li> </ul> |                                                                                             |  |
|--------------------|----------------------------------------------------------------------------------------------------|----------------------------------------------------------------------------------------------------|---------------------------------------------------------------------------------------------|--|
|                    |                                                                                                    |                                                                                                    |                                                                                             |  |
| Command Modes      | User EXEC (>) Privileged EXEC (#)                                                                                                    |                                                                                                    |                                                                                             |  |
| Command History    | Release                                                                                                    |                                                                                                    | Modification                                                                                |  |
|                    | Cisco IOS XE Release 3.7S                                                                                                    |                                                                                                    | This command was modified. It displays information about imported paths from a VRF, if any. |  |
| Usage Guidelines   | The <b>show ip bgp ipv6 multicast</b> command provides output similar to the <b>show ip bgp</b> command, except that it is IPv6 multicast-specific. |                                                                                                    |                                                                                             |  |
| Related Commands   | Command                                                                                                    | Descriptio                                                                                                    | n                                                                                           |  |
|                    | clear bgp ipv6 Resets an IPv6 BGP connection or session.                                                                                            |                                                                                                    | IPv6 BGP connection or session.                                                             |  |

I

# show ip bgp ipv6 unicast

To display entries in the Internet Protocol version 6 (IPv6) Border Gateway Protocol (BGP) routing table, use the **show ip bgp ipv6 unicast** command in user EXEC or privileged EXEC mode.

show ip bgp ipv6 unicast [prefix/length]

| Syntax Description | network ir<br>• The <i>l</i><br>of the                                                                                                    | IPv6 network number and length of the IPv6 prefix, entered to display a particular<br>the IPv6 BGP routing table.<br><i>ength</i> is a decimal value that indicates how many of the high-order contiguous bits<br>address comprise the prefix (the network portion of the address). A slash mark<br>precede the decimal value. |  |  |
|--------------------|----------------------------------------------------------------------------------------------------|----------------------------------------------------------------------------------------------------|--|--|
| Command Modes      | User EXEC (>)<br>Privileged EXEC (#)                                                                                                    |                                                                                                    |  |  |
| Command History    | Release                                                                                                    | Modification                                                                                                    |  |  |
|                    | Cisco IOS XE Release 3.5                                                                                                    | This command was modified. The command displays the RPKI validation state, if present, as part of the path description.                                                                                                    |  |  |
|                    | 15.2(1)8                                                                                                    | This command was modified. The command displays the RPKI validation state, if present, as part of the path description.                                                                                                    |  |  |
|                    | Cisco IOS XE Release 3.7                                                                                                    | 7S This command was modified. It displays information about imported paths from a VRF, if any.                                                                                                    |  |  |
|                    | 15.2(4)S                                                                                                    | This command was implemented on the Cisco 7200 series routers.                                                                                                    |  |  |
| Usage Guidelines   | The <b>show ip bgp ipv6 unicast</b> command provides output similar to the <b>show ip bgp</b> command, except tha it is IPv6 specific.                                                 |                                                                                                    |  |  |
| Examples           | The following is sample of the RPKI state of the path:                                                                                                    | atput from the <b>show bgp ipv6 unicast</b> <i>prefix/length</i> command, showing                                                                                                    |  |  |
|                    | Router# show bgp ipv6 unicast 2010::1/128                                                                                                    |                                                                                                    |  |  |
|                    | BGP routing table entry for 2010::1/128, version 5<br>Paths: (1 available, best #1, table default)<br>Advertised to update-groups:<br>1 2                                              |                                                                                                    |  |  |
|                    | Refresh Epoch 1<br>3<br>2002::1 (FE80::A8BB:CCFF:FE00:300) from 2002::1 (10.0.0.3)<br>Origin IGP, metric 0, localpref 100, valid, external, best<br>path 079ECBD0 RPKI State not found |                                                                                                    |  |  |
|                    |                                                                                                    |                                                                                                    |  |  |

| Table 57: show ip by | gp ipv6 Field Descriptions |
|----------------------|----------------------------|
|----------------------|----------------------------|

| Field                                                         | Description                                                                                                    |
|---------------------------------------------------------------|----------------------------------------------------------------------------------------------------|
| BGP routing table entry for                                   | IPv6 prefix and prefix length, internal version<br>number of the table. This number is incremented<br>whenever the table changes.                                   |
| Paths:                                                        | Number of routes available to destination.                                                                                                    |
| Advertised to update-groups:                                  | Update group numbers.                                                                                                    |
| 3                                                             | Autonomous system number.                                                                                                    |
| 2002::1 (FE80::A8BB:CCFF:FE00:300) from 2002::1<br>(10.0.0.3) | Address of the neighbor from which the path was<br>received, link local address of the neighbor, from<br>address of the neighbor, BGP router ID of the<br>neighbor. |
| Origin                                                        | Indicates the origin of the entry.                                                                                                    |
| metric                                                        | If shown, the value of the interautonomous system metric.                                                                                                    |
| localpref                                                     | Local preference value as set with the <b>set</b><br><b>local-preference</b> route-map configuration command.<br>The default value is 100.                          |
| valid                                                         | Path is legitimate.                                                                                                    |
| external                                                      | Path is an External Border Gateway Protocol (EBGP) path.                                                                                                    |
| best path                                                     | Path is flagged as the best path; number indicates which path in memory.                                                                                            |
| RPKI State                                                    | RPKI state of the network prefix shown at the beginning of the output. The state could be valid, invalid, or not found.                                             |

# Related Commands Com

| ıds | Command        | Description                               |  |
|-----|----------------|-------------------------------------------|--|
|     | clear bgp ipv6 | Resets an IPv6 BGP connection or session. |  |

# show ip bgp l2vpn

To display Layer 2 Virtual Private Network (L2VPN) address family information from the Border Gateway Protocol (BGP) table, use the **show ip bgp l2vpn** command in user EXEC or privileged EXEC mode.

## With BGP show Command Argument

show ip bgp l2vpn vpls {all |neighborsneighbor address | sso | {summary | internal} | [{summary | [{slow}] | ve-id id-value}] | {block-offset | [{value}]} | rd {route-distinguisher | [{ve-id | {block-offset | [{value}]}}] { [{bgp-keyword}]

# With IP Prefix and Mask Length Syntax

show ip bgp l2vpn vpls {all | rd route-distinguisher} [ip-prefix/length [{[bestpath]}] [longer-prefixes
[{[injected]}]] [{[multipaths]}] [{shorter-prefixes [{[mask-length]}]} [{[subnets]}]]

## With Network Address Syntax

show ip bgp l2vpn vpls {all | rd route-distinguisher} [network-address [{mask | bestpath | multipaths}]
[bestpath] [longer-prefixes [injected]] [multipaths] [shorter-prefixes [mask-length]] [subnets]]

|                    |                        | 1                                                                                                    |
|--------------------|------------------------|----------------------------------------------------------------------------------------------------|
| Syntax Description | vpls                   | Displays L2VPN address family database information for the Virtual Private LAN Service (VPLS) subsequent address family identifier (SAFI). |
|                    | all                    | Displays the complete L2VPN database.                                                                                                    |
|                    | rd route-distinguisher | Displays prefixes that match the specified route distinguisher.                                                                            |
|                    | ve-id id-value         | (Optional) Displays the target VPLS Endpoint (VE) ID and ID value.                                                                         |
|                    | summary                | (Optional) Displays a summary of BGP neighbor status.                                                                                      |
|                    | slow                   | (Optional) Displays a summary of slow-peer status.                                                                                         |
|                    | block-offset value     | Displays the target block-offset value.                                                                                                    |
|                    | bgp-keyword            | (Optional) Argument representing a <b>show ip bgp</b> command keyword that can be added to this command. See the table below.              |
|                    | ip-prefix/length       | (Optional) The IP prefix address (in dotted decimal format) and the length of the mask (0 to 32). The slash mark must be included.         |
|                    | bestpath               | (Optional) Displays the best path for the specified prefix.                                                                                |
|                    | longer-prefixes        | (Optional) Displays the route and more specific routes.                                                                                    |
|                    | injected               | (Optional) Displays more specific routes that were injected because of the specified prefix.                                               |
|                    | multipaths             | (Optional) Displays the multipaths for the specified prefix.                                                                               |
|                    | shorter-prefixes       | (Optional) Displays the less specific routes.                                                                                              |
|                    | mask-length            | (Optional) The length of the mask as a number in the range from 0 to 32. Prefixes longer than the specified mask length are displayed.     |

| subnets(Optional) Displays the subnet routes for the specified prefix. |                                                                       |  |
|------------------------------------------------------------------------|-----------------------------------------------------------------------|--|
| network-address                                                        | (Optional) The IP address of a network in the BGP routing table.      |  |
| mask                                                                   | (Optional) The mask of the network address, in dotted decimal format. |  |

**Command Default** If no arguments or keywords are specified, this command displays the complete L2VPN database.

Command Modes User EXEC (>)

Privileged EXEC (#)

| Command History | Release          | Modification                                                                        |
|-----------------|------------------|-------------------------------------------------------------------------------------|
|                 | 12.2(33)SRB      | This command was introduced.                                                        |
|                 | Cisco IOS XE2.6  | This command was integrated into Cisco IOS XE Release 2.6.                          |
|                 | Cisco IOS XE3.8S | This command was modified. RFC4761 is fully supported in Cisco IOS XE Release 3.8S. |

# **Usage Guidelines**

The table below displays optional **show ip bgp** command keywords that can be configured with the **show ip bgp l2vpn** command. Replace the *bgp-keyword* argument with the appropriate keyword from the table. For more details about each command in its **show ip bgp** *bgp-keyword* form, see the *Cisco IOS IP Command Reference, Volume 2 of 3: Routing Protocols*, Release 12.2.

| Keyword           | Description                                                                                                    |  |  |
|-------------------|----------------------------------------------------------------------------------------------------|--|--|
| community         | Displays routes that match a specified community.                                                                                                    |  |  |
| community-list    | Displays routes that match a specified community list.                                                                                                    |  |  |
| dampening         | Displays paths suppressed because of dampening (BGP route from peer is up and down).                                                                                                    |  |  |
| extcommunity-list | Displays routes that match a specified extcommunity list.                                                                                                    |  |  |
| filter-list       | Displays routes that conform to the filter list.                                                                                                    |  |  |
| inconsistent-as   | Displays only routes that have inconsistent autonomous systems of origin.                                                                                                    |  |  |
| neighbors         | Displays details about TCP and BGP neighbor connections.                                                                                                    |  |  |
| oer-paths         | Displays all OER-managed path information.                                                                                                    |  |  |
| paths [regexp]    | Displays autonomous system path information. If the optional <i>regexp</i> argument is entered, the autonomous system paths that are displayed match the autonomous system path regular expression. |  |  |
| peer-group        | Displays information about peer groups.                                                                                                    |  |  |

| Keyword          | Description                                                                      |  |  |  |
|------------------|----------------------------------------------------------------------------------|--|--|--|
| pending-prefixes | Displays prefixes that are pending deletion.                                     |  |  |  |
| prefix-list      | Displays routes that match a specified prefix list.                              |  |  |  |
| quote-regexp     | Displays routes that match the quoted autonomous system path regular expression. |  |  |  |
| regexp           | Displays routes that match the autonomous system path regular expression.        |  |  |  |
| replication      | Displays the replication status update groups.                                   |  |  |  |
| route-map        | Displays routes that match the specified route map.                              |  |  |  |
| rt-filter-list   | Displays the specified inbound route target filter list.                         |  |  |  |
| summary          | Displays a summary of BGP neighbor status.                                       |  |  |  |
| update-group     | Displays information on update groups.                                           |  |  |  |
| internal         | Displays information on prefixes maintained by BGP at standby RP.                |  |  |  |

# **Examples**

The following example shows output for the **show ip bgp l2vpn** command when the **vpls** and **all** keywords are used to display the complete L2VPN database:

```
Device# show ip bgp 12vpn vpls all
```

| BGP table version is 5, local router ID | ) is 192. | 168.3.1 | L          |                  |      |
|-----------------------------------------|-----------|---------|------------|------------------|------|
| Status codes: s suppressed, d damped, h | history   | /, * va | Lid, $> h$ | oest, i - intern | nal, |
| r RIB-failure, S Stale                  |           |         |            |                  |      |
| Origin codes: i - IGP, e - EGP, ? - inc | omplete   |         |            |                  |      |
| Network Next Hop                        | Metric    | LocPrf  | Weight     | Path             |      |
| Route Distinguisher: 45000:100          |           |         |            |                  |      |
| *> 45000:100:172.17.1.1/96              |           |         |            |                  |      |
| 0.0.0.0                                 |           |         | 32768      | ?                |      |
| *>i45000:100:172.18.2.2/96              |           |         |            |                  |      |
| 172.16.1.2                              | 0         | 100     | 0          | ?                |      |
| Route Distinguisher: 45000:200          |           |         |            |                  |      |
| *> 45000:200:172.17.1.1/96              |           |         |            |                  |      |
| 0.0.0.0                                 |           |         | 32768      | ?                |      |
| *>i45000:200:172.18.2.2/96              |           |         |            |                  |      |
| 172.16.1.2                              | 0         | 100     | 0          | ?                |      |
|                                         |           |         |            |                  |      |

The table below describes the significant fields shown in the display.

# Table 59: show ip bgp l2vpn vpls all Field Descriptions

| Field             | Description                                                                                  |
|-------------------|----------------------------------------------------------------------------------------------|
| BGP table version | Internal version number of the table. This number is incremented whenever the table changes. |
| local router ID   | IP address of the router.                                                                    |

| Field                                                                                                    | Description                                                                                                    |
|----------------------------------------------------------------------------------------------------|----------------------------------------------------------------------------------------------------|
| Status codes                                                                                                    | Status of the table entry. The status is displayed at the beginning of each line in the table. It can be one of the following values:                                                  |
|                                                                                                    | • s—The table entry is suppressed.                                                                                                    |
|                                                                                                    | • d—The table entry is dampened.                                                                                                    |
|                                                                                                    | • h—The table entry is a historical entry.                                                                                                    |
|                                                                                                    | • *—The table entry is valid.                                                                                                    |
|                                                                                                    | • >—The table entry is the best entry to use for that network.                                                                                                    |
|                                                                                                    | • i—The table entry was learned via an internal BGP (iBGP) session.                                                                                                    |
|                                                                                                    | • r—The table entry failed to install in the routing information base (RIB) table.                                                                                                    |
|                                                                                                    | • S—The table entry is Stale (old). This entry is useful in BGP graceful restart situations.                                                                                           |
| Origin codes                                                                                                    | Origin of the entry. The origin code is displayed at the end of each line in the table. It can be one of the following values:                                                         |
|                                                                                                    | • i—Entry originated from an Interior Gateway Protocol (IGP) and was advertised with a network router configuration command.                                                           |
|                                                                                                    | • e—Entry originated from an Exterior Gateway Protocol (EGP).                                                                                                    |
|                                                                                                    | • ?—Origin of the path is not clear. Usually, this is a router that is redistributed into BGP from an IGP.                                                                             |
| Network                                                                                                    | IP address of a network entity.                                                                                                    |
| Next Hop                                                                                                    | IP address of the next system that is used when forwarding a packet to the destination network. An entry of 0.0.0.0 indicates that the router has some non-BGP routes to this network. |
| Metric                                                                                                    | If shown, the value of the interautonomous system metric.                                                                                                    |
| LocPrf                                                                                                    | Local preference value as set with the <b>set local-preference</b> command in route-map configuration mode. The default value is 100.                                                  |
| Weight                                                                                                    | Weight of the route as set via autonomous system filters.                                                                                                    |
| Path                                                                                                    | Autonomous system paths to the destination network. There can be one entry in this field for each autonomous system in the path.                                                       |
| Route Distinguisher Route distinguisher that identifies a set of routing and forwarding tables used private networks. |                                                                                                    |

The following example shows output for the **show ip bgp l2vpn** command when the **vpls** and **all** keywords are used to display information about all VPLS BGP signaling prefixes (including local generated and received from remote):

|                                           | history, * valid, > best, i - internal,<br>multipath, b backup-path, f RT-Filter,<br>nal-path, c RIB-compressed,<br>mplete |
|-------------------------------------------|----------------------------------------------------------------------------------------------------|
| Network Next Hop                          | Metric LocPrf Weight Path                                                                                                  |
| Route Distinguisher: 65000:1              |                                                                                                    |
| *>i 65000:1:VEID-3:Blk-1/136              |                                                                                                    |
| 3.3.3                                     | 0 100 0 ?                                                                                                    |
| *> 65000:1:VEID-4:Blk-1/136               |                                                                                                    |
| 0.0.0                                     | 32768 ?                                                                                                    |
| *>i 65000:1:VEID-5:Blk-1/136              |                                                                                                    |
| 2.2.2.2                                   | 0 100 0 ?                                                                                                    |
| *>i 65000:1:VEID-6:Blk-1/136              |                                                                                                    |
| 4.4.4.4                                   | 0 100 0 ?                                                                                                    |
| Route Distinguisher: 65000:2              |                                                                                                    |
| *> 65000:2:VEID-20:Blk-20/136             | 007.00                                                                                                    |
| 0.0.0.0                                   | 32768 ?                                                                                                    |
| *>i 65000:2:VEID-21:Blk-20/136            | 0 100 0 0                                                                                                    |
| 2.2.2.2<br>*>i 65000:2:VEID-22:Blk-20/136 | 0 100 0 ?                                                                                                    |
| ^>1 65000:2:VEID-22:BIK-20/136<br>3.3.3.3 | 0 100 0 ?                                                                                                    |
| *>i 65000:2:VEID-23:Blk-20/136            | 0 100 0 ;                                                                                                    |
| 4.4.4                                     | 0 100 0 ?                                                                                                    |
| 7.7.7.7                                   | 0 700 0:                                                                                                    |

Device#show ip bgp 12vpn vpls all

The following example shows output for the **show ip bgp l2vpn** command when the **vpls**, **all** and **summary** keywords are used to display information about the L2VPN VPLS address family:

#### Device# show ip bgp 12vpn vpls all summary

BGP router identifier 10.1.1.1, local AS number 65000 BGP table version is 14743, main routing table version 14743 6552 network entries using 1677312 bytes of memory 6552 path entries using 838656 bytes of memory 3276/3276 BGP path/bestpath attribute entries using 760032 bytes of memory 1638 BGP extended community entries using 65520 bytes of memory 0 BGP route-map cache entries using 0 bytes of memory 0 BGP filter-list cache entries using 0 bytes of memory BGP using 3341520 total bytes of memory BGP activity 9828/3276 prefixes, 9828/3276 paths, scan interval 60 secs AS MsgRcvd MsgSent TblVer InQ OutQ Up/Down Neighbor V State/PfxRcd 65000 90518 90507 14743 0 10.2.2.2 4 0 8w0d 1638 0 2d01h 65000 4 4901 4895 14743 0 1638 10.3.3.3 4 65000 4903 4895 14743 0 0 2d01h 10.4.4.4 1638

The following example shows output for the **show ip bgp l2vpn** command when the **vpls** and **rd** *rd* keywords are used to display information about all VPLS BGP signaling prefixes with the specified rd, i.e. the same VPLS instance:

Device# show ip bgp 12vpn vpls rd 65000:3

```
x best-external, a additional-path, c RIB-compressed,
Origin codes: i - IGP, e - EGP, ? - incomplete
RPKI validation codes: V valid, I invalid, N Not found
                                          Metric LocPrf Weight Path
    Network
                     Next Hop
Route Distinguisher: 65000:3
*> 65000:3:VEID-30:Blk-30/136
                                                           32768 ?
                     0.0.0.0
*>i 65000:3:VEID-31:Blk-30/136
                      2.2.2.2
                                                 0 100
                                                               0 ?
*>i 65000:3:VEID-32:Blk-30/136
                                                   100
                                                               0 ?
                      3.3.3.3
                                                 0
*>i 65000:3:VEID-33:Blk-30/136
                      4.4.4.4
                                                 0
                                                   100
                                                               0 2
```

The following example shows output for the **show ip bgp l2vpn** command when the **vpls** and **rd** keywords are used to display the L2VPN information that matches the route distinguisher 45000:100. Note that the information displayed is a subset of the information displayed using the **all** keyword.

Device# show ip bgp 12vpn vpls rd 45000:100

```
BGP table version is 5, local router ID is 192.168.3.1
Status codes: s suppressed, d damped, h history, * valid, > best, i - internal,
             r RIB-failure, S Stale
Origin codes: i - IGP, e - EGP, ? - incomplete
  Network
                  Next Hop
                                       Metric LocPrf Weight Path
Route Distinguisher: 45000:100
*> 45000:100:172.17.1.1/96
                                                       32768 ?
                   0.0.0.0
*>i45000:100:172.18.2.2/96
                    172.16.1.2
                                             0
                                                  100
                                                           0 ?
```

The following example shows output for the **show ip bgp l2vpn** command when the **vpls** and **all** keywords are used to display information about an individual prefix:

Device# show ip bgp 12vpn vpls all ve-id 31 block 30

```
BGP routing table entry for 65000:3:VEID-31:Blk-30/136, version 11
Paths: (1 available, best #1, table L2VPN-VPLS-BGP-Table)
Not advertised to any peer
Refresh Epoch 2
Local
2.2.2.2 (metric 2) from 2.2.2.2 (2.2.2.2)
Origin incomplete, metric 0, localpref 100, valid, internal, best
AGI version(0), VE Block Size(10) Label Base(16596)
Extended Community: RT:65000:3 L2VPN L2:0x0:MTU-1500
rx pathid: 0, tx pathid: 0x0
0 100 0 ?
```

| Related Commands | Command             | Description                                                                                                    |
|------------------|---------------------|----------------------------------------------------------------------------------------------------|
|                  |                     | Enters address family configuration mode to configure a routing session using L2VPN endpoint provisioning information. |
|                  | show bgp l2vpn vpls | Displays L2VPN VPLS address family information from the BGP table.                                                     |

# show ip bgp neighbors

To display information about Border Gateway Protocol (BGP) and TCP connections to neighbors, use the **show ip bgp neighbors** command in user or privileged EXEC mode.

show ip bgp [{ipv4 {multicast | unicast} | vpnv4 all | vpnv6 unicast all}] neighbors [{slow
ip-address | ipv6-address [{advertised-routes | dampened-routes | flap-statistics | paths [reg-exp] | policy
[detail] | received prefix-filter | received-routes | routes}] | include Fall over }]

|                    | ·                      |                                                                                                    |
|--------------------|------------------------|----------------------------------------------------------------------------------------------------|
| Syntax Description | ipv4                   | (Optional) Displays peers in the IPv4 address family.                                                                                                    |
|                    | multicast              | (Optional) Specifies IPv4 multicast address prefixes.                                                                                                    |
|                    | unicast                | (Optional) Specifies IPv4 unicast address prefixes.                                                                                                    |
|                    | vpnv4 all              | (Optional) Displays peers in the VPNv4 address family.                                                                                                    |
|                    | vpnv6 unicast all      | (Optional) Displays peers in the VPNv6 address family.                                                                                                    |
|                    | slow                   | (Optional) Displays information about dynamically configured slow peers.                                                                                                    |
|                    | ip-address             | (Optional) IP address of the IPv4 neighbor. If this argument is omitted, information about all neighbors is displayed.                                                                      |
|                    | ipv6-address           | (Optional) IP address of the IPv6 neighbor.                                                                                                    |
|                    | advertised-routes      | (Optional) Displays all routes that have been advertised to neighbors.                                                                                                    |
|                    | dampened-routes        | (Optional) Displays the dampened routes received from the specified neighbor.                                                                                                    |
|                    | flap-statistics        | (Optional) Displays the flap statistics of the routes learned from the specified neighbor (for external BGP peers only).                                                                    |
|                    | paths reg-exp          | (Optional) Displays autonomous system paths learned from the specified neighbor.<br>An optional regular expression can be used to filter the output.                                        |
|                    | policy                 | (Optional) Displays the policies applied to this neighbor per address family.                                                                                                    |
|                    | detail                 | (Optional) Displays detailed policy information such as route maps, prefix lists, community lists, access control lists (ACLs), and autonomous system path filter lists.                    |
|                    | received prefix-filter | (Optional) Displays the prefix list (outbound route filter [ORF]) sent from the specified neighbor.                                                                                         |
|                    | received-routes        | (Optional) Displays all received routes (both accepted and rejected) from the specified neighbor.                                                                                           |
|                    | routes                 | (Optional) Displays all routes that are received and accepted. The output displayed when this keyword is entered is a subset of the output displayed by the <b>received-routes</b> keyword. |
|                    |                        |                                                                                                    |

| include Fall over | (Optional) Displays all fallover with maximum-metric that is configured for the |  |  |
|-------------------|---------------------------------------------------------------------------------|--|--|
|                   | neighbor.                                                                       |  |  |

**Command Default** 

I

The output of this command displays information for all neighbors.

Command Modes User EXEC (>)

Privileged EXEC (#)

12.0(21)ST

12.0(22)S

12.0(25)S

12.0(27)S

| Command History | Mainline and T Release                                                   |                                                                                                   | Modification                                                                                                    |
|-----------------|--------------------------------------------------------------------------|---------------------------------------------------------------------------------------------------|----------------------------------------------------------------------------------------------------|
|                 | 10.0                                                                     |                                                                                                   | This command was introduced.                                                                                                    |
|                 | 11.2                                                                     |                                                                                                   | This command was modified. The <b>received-routes</b> keyword was added.                                                                                 |
|                 | 12.2(4)T                                                                 |                                                                                                   | This command was modified. The <b>received</b> and <b>prefix-filter</b> keywords were added.                                                             |
|                 | 12.2(15)T<br>12.3(7)T<br>12.4(4)T<br>12.4(11)T<br>12.4(20)T<br>12.4(24)T |                                                                                                   | This command was modified. Support for the display of BGP graceful restart capability information was added.                                             |
|                 |                                                                          |                                                                                                   | This command was modified. The command output was modified to support the BGP TTL Security Check feature and to display explicit-null label information. |
|                 |                                                                          |                                                                                                   | This command was modified. Support for the display of Bidirectional Forwarding Detection (BFD) information was added.                                    |
|                 |                                                                          |                                                                                                   | This command was modified. Support for the <b>policy</b> and <b>detail</b> keywords was added.                                                           |
|                 |                                                                          |                                                                                                   | This command was modified. The output was modified to support BGP TCP path MTU discovery.                                                                |
|                 |                                                                          |                                                                                                   | This command was modified. Support for displaying 4-byte autonomous system numbers in asdot notation was added.                                          |
|                 | S Release                                                                | Modification                                                                                      |                                                                                                    |
|                 | 12.0(18)S                                                                | This command was modifed. The output was modified to display the no-prepend configuration option. |                                                                                                    |

This command was modifed. The output was modified to display Multiprotocol Label

This command was modified. Support for the display of BGP graceful restart capability information was added. Support for the Cisco 12000 series routers (Engine 0 and Engine 2)

This command was modified. The command output was modified to support the BGP TTL

This command was modified. The policy and detail keywords were added.

Security Check feature and to display explicit-null label information.

Switching (MPLS) label information.

was also added.

| S Release    | Modification                                                                                                    |  |  |
|--------------|----------------------------------------------------------------------------------------------------|--|--|
| 12.0(31)S    | This command was modified. Support for the display of BFD information was added.                                                                                                    |  |  |
| 12.0(32)S12  | This command was modified. Support for displaying 4-byte autonomous system numbers in asdot notation was added.                                                                                                    |  |  |
| 12.0(32)SY8  | This command was modified. Support for displaying 4-byte autonomous system numbers in asplain and asdot notation was added.                                                                                                    |  |  |
| 12.0(33)\$3  | This command was modified. Support for displaying 4-byte autonomous system numbers in asplain notation was added and the default display format became asplain.                                                                |  |  |
| 12.2(14)S    | This command was integrated into Cisco IOS Release 12.2(14)S.                                                                                                    |  |  |
| 12.2(17b)SXA | This command was integrated into Cisco IOS Release 12.2(17b)SXA.                                                                                                    |  |  |
| 12.2(18)SXE  | This command was modified. Support for the display of BFD information was added.                                                                                                    |  |  |
| 12.2(28)SB   | This command was integrated into Cisco IOS Release 12.2(28)SB.                                                                                                    |  |  |
| 12.2(33)SRA  | This command was modified. The output was modified to support BGP TCP path Maximur Transmission Unit (MTU) discovery.                                                                                                    |  |  |
| 12.2(33)SRB  | This command was modified. Support for the <b>policy</b> and <b>detail</b> keywords was added.                                                                                                    |  |  |
| 12.2(33)SXH  | This command was modified. Support for displaying BGP dynamic neighbor informatio was added.                                                                                                    |  |  |
| 12.2(33)SRC  | This command was modified. Support for displaying BGP graceful restart information wa added.                                                                                                    |  |  |
| 12.2(33)SB   | This command was modified. Support for displaying BFD and the BGP graceful restart popeer information was added, and support for the <b>policy</b> and <b>detail</b> keywords was integrate into Cisco IOS Release 12.2(33)SB. |  |  |
| 12.2(33)SXI1 | This command was modified. Support for displaying 4-byte autonomous system numbers in asplain and asdot notation was added.                                                                                                    |  |  |
| 12.2(33)SRE  | This command was modified. Support for displaying BGP best external and BGP addition path features information was added. Support for displaying 4-byte autonomous system numbers in asplain and asdot notation was added.     |  |  |
| 12.2(33)XNE  | This command was modified. Support for 4-byte autonomous system numbers in asplain and asdot notation was added.                                                                                                    |  |  |
| 15.0(1)S     | This command was modified. The <b>slow</b> keyword was added.                                                                                                    |  |  |
| 15.0(1)SY    | This command was integrated into Cisco IOS Release 15.0(1)SY.                                                                                                    |  |  |
| 15.1(1)S     | This command was modified. The Layer 2 VPN address family is displayed if graceful restart or nonstop forwarding (NSF) is enabled.                                                                                             |  |  |
| 15.1(1)SG    | This command was modified. Support for displaying 4-byte autonomous system numbers in asplain notation was added and the default display format became asplain.                                                                |  |  |

| S Release  | Modification                                                                                                    |
|------------|----------------------------------------------------------------------------------------------------|
| 15.2(4)S   | This command was modified and implemented on the Cisco 7200 series router. The configured discard and treat-as-withdraw attributes are displayed, along with counts of incoming Updates with a matching discard attribute or treat-as-withdraw attribute, and number of times a malformed Update is treat-as-withdraw. The capabilities of the neighbor to send and receive additional paths that are advertised or received are added. |
| 15.1(2)SNG | This command was implemented on the Cisco ASR 901 Series Aggregation Services Routers.                                                                                                    |
| 15.2(1)E   | This command was integrated into Cisco IOS Release 15.2(1)E.                                                                                                    |

| Cisco IOS XE                   | Modification                                                                                                    |
|--------------------------------|----------------------------------------------------------------------------------------------------|
| Cisco IOS XE Release 2.1       | This command was integrated into Cisco IOS XE Release 2.1.                                                                                                    |
| Cisco IOS XE Release 2.4       | This command was modified. Support for displaying 4-byte autonomous system numbers in asplain notation was added and the default display format became asplain.                                                                                                    |
| Cisco IOS XE Release 3.1S      | This command was modified. The <b>slow</b> keyword was added.                                                                                                    |
| Cisco IOS XE Release 3.6S      | This command was modified. Support for displaying BGP BFD multihop and C-bit information was added.                                                                                                    |
| Cisco IOS XE Release 3.3SG     | This command was modified. Support for displaying 4-byte autonomous system numbers in asplain notation was added and the default display format became asplain.                                                                                                    |
| Cisco IOS XE Release 3.7S      | This command was implemented on the Cisco ASR 903 router and the output<br>modified. The configured discard and treat-as-withdraw attributes are<br>displayed, along with counts of incoming Updates with a matching discard<br>attribute or treat-as-withdraw attribute, and number of times a malformed<br>Update is treat-as-withdraw. The capabilities of the neighbor to send and<br>receive additional paths that are advertised or received are added. |
| Cisco IOS XE Release 3.8S      | This command was modified. In support of the BGP Multi-Cluster ID feature, the cluster ID of a neighbor is displayed if the neighbor is assigned a cluster.                                                                                                    |
| Cisco IOS XE Gibraltar 16.10.1 | BGP Peak Prefix Watermark was added to the command output.                                                                                                    |
| Cisco IOS XE Release 17.1.1    | This command was modified. The <b>include Fall over</b> keyword was added.                                                                                                    |

# **Usage Guidelines**

Use the **show ip bgp neighbors** command to display BGP and TCP connection information for neighbor sessions. For BGP, this includes detailed neighbor attribute, capability, path, and prefix information. For TCP, this includes statistics related to BGP neighbor session establishment and maintenance.

Prefix activity is displayed based on the number of prefixes that are advertised and withdrawn. Policy denials display the number of routes that were advertised but then ignored based on the function or attribute that is displayed in the output.

In Cisco IOS Release 12.0(32)SY8, 12.0(33)S3, 12.2(33)SRE, 12.2(33)XNE, 12.2(33)SXI1, Cisco IOS XE Release 2.4, and later releases, the Cisco implementation of 4-byte autonomous system numbers uses

asplain—65538, for example—as the default regular expression match and output display format for autonomous system numbers, but you can configure 4-byte autonomous system numbers in both the asplain format and the asdot format as described in RFC 5396. To change the default regular expression match and output display of 4-byte autonomous system numbers to asdot format, use the **bgp asnotation dot** command followed by the **clear ip bgp** \* command to perform a hard reset of all current BGP sessions.

In Cisco IOS Release 12.0(32)S12, 12.4(24)T, and Cisco IOS XE Release 2.3, the Cisco implementation of 4-byte autonomous system numbers uses asdot—1.2 for example—as the only configuration format, regular expression match, and output display, with no asplain support.

#### Cisco IOS Releases 12.0(25)S, 12.4(11)T, 12.2(33)SRB, 12.2(33)SB, and Later Releases

When BGP neighbors use multiple levels of peer templates, determining which policies are applied to the neighbor can be difficult.

In Cisco IOS Release 12.0(25)S, 12.4(11)T, 12.2(33)SRB, 12.2(33)SB, and later releases, the **policy** and **detail** keywords were added to display the inherited policies and the policies configured directly on the specified neighbor. Inherited policies are policies that the neighbor inherits from a peer group or a peer policy template.

#### **Examples**

Example output is different for the various keywords available for the **show ip bgp neighbors** command. Examples using the various keywords appear in the following sections.

#### show ip bgp neighbors: Example

The following example shows output for the BGP neighbor at 10.108.50.2. This neighbor is an internal BGP (iBGP) peer. This neighbor supports the route refresh and graceful restart capabilities.

```
Device# show ip bgp neighbors 10.108.50.2
```

```
BGP neighbor is 10.108.50.2, remote AS 1, internal link
  BGP version 4, remote router ID 192.168.252.252
  BGP state = Established, up for 00:24:25
  Last read 00:00:24, last write 00:00:24, hold time is 180, keepalive interval is
  60 seconds
  Neighbor capabilities:
   Route refresh: advertised and received(old & new)
   MPLS Label capability: advertised and received
   Graceful Restart Capability: advertised
   Address family IPv4 Unicast: advertised and received
  Message statistics:
   InQ depth is 0
   OutQ depth is 0
                        Sent
                                   Rcvd
                         3
                                   3
   Opens:
   Opens:
Notifications:
                          0
                                     0
   Updates:
Keepalives:
Route Refresh:
                          0
                                      0
                         113
                                    112
                           0
                                       0
   Total:
                         116
                                    115
  Default minimum time between advertisement runs is 5 seconds
 For address family: IPv4 Unicast
 BGP additional-paths computation is enabled
  BGP advertise-best-external is enabled
  BGP table version 1, neighbor version 1/0
 Output queue size : 0
  Index 1, Offset 0, Mask 0x2
```

1 update-group member Rcvd Sent \_\_\_\_ Prefix activity: \_\_\_\_ Prefixes Current: 0 0 0 0 Prefixes Total: 0 0 Implicit Withdraw: 0 Explicit Withdraw: 0 n/a n/a Used as bestpath: 0 Used as multipath: 0 Outbound Inbound Local Policy Denied Prefixes: ------0 Total: 0 Number of NLRIs in the update sent: max 0, min 0 Connections established 3; dropped 2 Last reset 00:24:26, due to Peer closed the session External BGP neighbor may be up to 2 hops away. Connection state is ESTAB, I/O status: 1, unread input bytes: 0 Connection is ECN Disabled Local host: 10.108.50.1, Local port: 179 Foreign host: 10.108.50.2, Foreign port: 42698 Enqueued packets for retransmit: 0, input: 0 mis-ordered: 0 (0 bytes) Event Timers (current time is 0x68B944): Timer Starts Wakeups Next Retrans TimeWait 27 0 0 0 0x0 0x0 
 27
 18

 0
 0

 0
 0

 0
 0

 0
 0
 0x0 SendWnd 0x0 KeepAlive 0x0 GiveUp 0x0 0 0 0 0 PmtuAger DeadWait 0x0 0x0 iss: 3915509457 snduna: 3915510016 sndnxt: 3915510016 sndwnd: 15826 irs: 233567076 rcvnxt: 233567616 rcvwnd: 15845 delrcvwnd: 539 SRTT: 292 ms, RTTO: 359 ms, RTV: 67 ms, KRTT: 0 ms minRTT: 12 ms, maxRTT: 300 ms, ACK hold: 200 ms Flags: passive open, nagle, gen tcbs IP Precedence value : 6 Datagrams (max data segment is 1460 bytes): Rcvd: 38 (out of order: 0), with data: 27, total data bytes: 539 Sent: 45 (retransmit: 0, fastretransmit: 0, partialack: 0, Second Congestion: 08

The table below describes the significant fields shown in the display. Fields that are preceded by the asterisk character (\*) are displayed only when the counter has a nonzero value.

| Field                                          | Description                                                                                                    |  |
|------------------------------------------------|----------------------------------------------------------------------------------------------------|--|
| BGP neighbor                                   | IP address of the BGP neighbor and its autonomous system number.                                                                                                    |  |
| remote AS                                      | Autonomous system number of the neighbor.                                                                                                    |  |
| local AS 300 no-prepend (not shown in display) | Verifies that the local autonomous system number is not prepended to<br>received external routes. This output supports the hiding of the local<br>autonomous systems when a network administrator is migrating<br>autonomous systems. |  |
| internal link                                  | "internal link" is displayed for iBGP neighbors; "external link" is<br>displayed for external BGP (eBGP) neighbors.                                                                                                    |  |
| BGP version                                    | BGP version being used to communicate with the remote router.                                                                                                    |  |

Table 60: show ip bgp neighbors Field Descriptions

| Field                                                                  | Description                                                                                                    |  |
|------------------------------------------------------------------------|----------------------------------------------------------------------------------------------------|--|
| remote router ID                                                       | IP address of the neighbor.                                                                                                    |  |
| BGP state                                                              | Finite state machine (FSM) stage of session negotiation.                                                                                                    |  |
| up for                                                                 | Time, in hh:mm:ss, that the underlying TCP connection has been in existence.                                                                                               |  |
| Last read                                                              | Time, in hh:mm:ss, since BGP last received a message from this neighbor.                                                                                                   |  |
| last write                                                             | Time, in hh:mm:ss, since BGP last sent a message to this neighbor.                                                                                                    |  |
| hold time                                                              | Time, in seconds, that BGP will maintain the session with this neighbor without receiving messages.                                                                        |  |
| keepalive interval                                                     | Time interval, in seconds, at which keepalive messages are transmitted to this neighbor.                                                                                   |  |
| Neighbor capabilities                                                  | BGP capabilities advertised and received from this neighbor.<br>"advertised and received" is displayed when a capability is successfully<br>exchanged between two routers. |  |
| Route refresh                                                          | Status of the route refresh capability.                                                                                                    |  |
| MPLS Label capability                                                  | Indicates that MPLS labels are both sent and received by the eBGP peer.                                                                                                    |  |
| Graceful Restart Capability Status of the graceful restart capability. |                                                                                                    |  |
| Address family IPv4 Unicast                                            | IP Version 4 unicast-specific properties of this neighbor.                                                                                                    |  |
| Message statistics                                                     | Statistics organized by message type.                                                                                                    |  |
| InQ depth is                                                           | Number of messages in the input queue.                                                                                                    |  |
| OutQ depth is                                                          | Number of messages in the output queue.                                                                                                    |  |
| Sent                                                                   | Total number of transmitted messages.                                                                                                    |  |
| Revd                                                                   | Total number of received messages.                                                                                                    |  |
| Opens                                                                  | Number of open messages sent and received.                                                                                                    |  |
| Notifications                                                          | Number of notification (error) messages sent and received.                                                                                                    |  |
| Updates                                                                | Number of update messages sent and received.                                                                                                    |  |
| Keepalives                                                             | Number of keepalive messages sent and received.                                                                                                    |  |
| Route Refresh                                                          | Number of route refresh request messages sent and received.                                                                                                    |  |
| Total                                                                  | Total number of messages sent and received.                                                                                                    |  |
| Default minimum time between                                           | Time, in seconds, between advertisement transmissions.                                                                                                    |  |

| Field                                                                        | Description                                                                                                    |  |
|------------------------------------------------------------------------------|----------------------------------------------------------------------------------------------------|--|
| For address family:                                                          | Address family to which the following fields refer.                                                                                                    |  |
| BGP table version                                                            | Internal version number of the table. This is the primary routing table with which the neighbor has been updated. The number increments when the table changes.                                             |  |
| neighbor version                                                             | Number used by the software to track prefixes that have been sent and those that need to be sent.                                                                                                    |  |
| 1 update-group member                                                        | Number of the update-group member for this address family.                                                                                                    |  |
| Prefix activity                                                              | Prefix statistics for this address family.                                                                                                    |  |
| Prefixes Current                                                             | Number of prefixes accepted for this address family.                                                                                                    |  |
| Prefixes Total                                                               | Total number of received prefixes.                                                                                                    |  |
| Implicit Withdraw                                                            | Number of times that a prefix has been withdrawn and readvertised.                                                                                                    |  |
| Explicit Withdraw                                                            | Number of times that a prefix has been withdrawn because it is no longer feasible.                                                                                                    |  |
| Used as bestpath                                                             | Number of received prefixes installed as best paths.                                                                                                    |  |
| Used as multipath                                                            | Number of received prefixes installed as multipaths.                                                                                                    |  |
| * Saved (soft-reconfig)                                                      | Number of soft resets performed with a neighbor that supports soft reconfiguration. This field is displayed only if the counter has a nonzero value.                                                        |  |
| * History paths This field is displayed only if the counter has a nonzero va |                                                                                                    |  |
| * Invalid paths                                                              | Number of invalid paths. This field is displayed only if the counter has a nonzero value.                                                                                                    |  |
| Local Policy Denied Prefixes                                                 | Prefixes denied due to local policy configuration. Counters are updated<br>for inbound and outbound policy denials. The fields under this heading<br>are displayed only if the counter has a nonzero value. |  |
| * route-map                                                                  | Displays inbound and outbound route-map policy denials.                                                                                                    |  |
| * filter-list                                                                | Displays inbound and outbound filter-list policy denials.                                                                                                    |  |
| * prefix-list                                                                | Displays inbound and outbound prefix-list policy denials.                                                                                                    |  |
| * Ext Community                                                              | Displays only outbound extended community policy denials.                                                                                                    |  |
| * AS_PATH too long                                                           | Displays outbound AS_PATH length policy denials.                                                                                                    |  |
| * AS_PATH loop                                                               | Displays outbound AS_PATH loop policy denials.                                                                                                    |  |
| * AS_PATH confed info                                                        | Displays outbound confederation policy denials.                                                                                                    |  |
| * AS_PATH contains AS 0                                                      | Displays outbound denials of autonomous system 0.                                                                                                    |  |

| Field                                | Description                                                                                                    |  |
|--------------------------------------|----------------------------------------------------------------------------------------------------|--|
| * NEXT_HOP Martian                   | Displays outbound martian denials.                                                                                                    |  |
| * NEXT_HOP non-local                 | Displays outbound nonlocal next-hop denials.                                                                                                    |  |
| * NEXT_HOP is us                     | Displays outbound next-hop-self denials.                                                                                                    |  |
| * CLUSTER_LIST loop                  | Displays outbound cluster-list loop denials.                                                                                                    |  |
| * ORIGINATOR loop                    | Displays outbound denials of local originated routes.                                                                                                    |  |
| * unsuppress-map                     | Displays inbound denials due to an unsuppress map.                                                                                                    |  |
| * advertise-map                      | Displays inbound denials due to an advertise map.                                                                                                    |  |
| * VPN Imported prefix                | Displays inbound denials of VPN prefixes.                                                                                                    |  |
| * Well-known Community               | Displays inbound denials of well-known communities.                                                                                                    |  |
| * SOO loop                           | Displays inbound denials due to site-of-origin.                                                                                                    |  |
| * Bestpath from this peer            | Displays inbound denials because the best path came from the local router.                                                                                                   |  |
| * Suppressed due to dampening        | Displays inbound denials because the neighbor or link is in a dampening state.                                                                                               |  |
| * Bestpath from iBGP peer            | Deploys inbound denials because the best path came from an iBGP neighbor.                                                                                                    |  |
| * Incorrect RIB for CE               | Deploys inbound denials due to RIB errors for a customer edge (CE) router.                                                                                                   |  |
| * BGP distribute-list                | Displays inbound denials due to a distribute list.                                                                                                    |  |
| Number of NLRIs                      | Number of network layer reachability attributes in updates.                                                                                                    |  |
| Current session network count peaked | Displays the peak number of networks observed in the current session.                                                                                                    |  |
| Highest network count observed at    | Displays the peak number of networks observed since startup.                                                                                                    |  |
| Connections established              | Number of times a TCP and BGP connection has been successfully established.                                                                                                  |  |
| dropped                              | Number of times that a valid session has failed or been taken down.                                                                                                    |  |
| Last reset                           | Time, in hh:mm:ss, since this peering session was last reset. The reason for the reset is displayed on this line.                                                            |  |
| External BGP neighbor may be         | be Indicates that the BGP time to live (TTL) security check is enabled.<br>The maximum number of hops that can separate the local and remote peer is displayed on this line. |  |
| Connection state                     | Connection status of the BGP peer.                                                                                                    |  |

| Field                                          | Description                                                                                                    |  |
|------------------------------------------------|----------------------------------------------------------------------------------------------------|--|
| unread input bytes                             | Number of bytes of packets still to be processed.                                                                                                    |  |
| Connection is ECN Disabled                     | Explicit congestion notification status (enabled or disabled).                                                                                                    |  |
| Local host: 10.108.50.1, Local port: 179       | IP address of the local BGP speaker. BGP port number 179.                                                                                                    |  |
| Foreign host: 10.108.50.2, Foreign port: 42698 | Neighbor address and BGP destination port number.                                                                                                    |  |
| Enqueued packets for retransmit:               | Packets queued for retransmission by TCP.                                                                                                    |  |
| Event Timers                                   | TCP event timers. Counters are provided for starts and wakeups (expired timers).                                                                                                    |  |
| Retrans                                        | Number of times a packet has been retransmitted.                                                                                                    |  |
| TimeWait                                       | Time waiting for the retransmission timers to expire.                                                                                                    |  |
| AckHold                                        | Acknowledgment hold timer.                                                                                                    |  |
| SendWnd                                        | Transmission (send) window.                                                                                                    |  |
| KeepAlive                                      | Number of keepalive packets.                                                                                                    |  |
| GiveUp                                         | Number of times a packet is dropped due to no acknowledgment.                                                                                                    |  |
| PmtuAger                                       | Path MTU discovery timer.                                                                                                    |  |
| DeadWait                                       | Expiration timer for dead segments.                                                                                                    |  |
| iss:                                           | Initial packet transmission sequence number.                                                                                                    |  |
| snduna:                                        | Last transmission sequence number that has not been acknowledged.                                                                                                    |  |
| sndnxt:                                        | Next packet sequence number to be transmitted.                                                                                                    |  |
| sndwnd:                                        | TCP window size of the remote neighbor.                                                                                                    |  |
| irs:                                           | Initial packet receive sequence number.                                                                                                    |  |
| rcvnxt:                                        | Last receive sequence number that has been locally acknowledged.                                                                                                    |  |
| revwnd:                                        | TCP window size of the local host.                                                                                                    |  |
| delrcvwnd:                                     | Delayed receive window—data the local host has read from the connection, but has not yet subtracted from the receive window the host has advertised to the remote host. The value in this field gradually increases until it is higher than a full-sized packet, at which point it is applied to the rcvwnd field. |  |
| SRTT:                                          | A calculated smoothed round-trip timeout.                                                                                                    |  |
| RTTO:                                          | Round-trip timeout.                                                                                                    |  |

| Field                | Description                                                                                                    |  |
|----------------------|----------------------------------------------------------------------------------------------------|--|
| RTV:                 | Variance of the round-trip time.                                                                                                    |  |
| KRTT:                | New round-trip timeout (using the Karn algorithm). This field separately tracks the round-trip time of packets that have been re-sent. |  |
| minRTT:              | Shortest recorded round-trip timeout (hard-wire value used for calculation).                                                           |  |
| maxRTT:              | Longest recorded round-trip timeout.                                                                                                   |  |
| ACK hold:            | Length of time the local host will delay an acknowledgment to carry (piggyback) additional data.                                       |  |
| IP Precedence value: | IP precedence of the BGP packets.                                                                                                    |  |
| Datagrams            | Number of update packets received from a neighbor.                                                                                     |  |
| Rcvd:                | Number of received packets.                                                                                                    |  |
| out of order:        | Number of packets received out of sequence.                                                                                            |  |
| with data            | Number of update packets sent with data.                                                                                               |  |
| total data bytes     | Total amount of data received, in bytes.                                                                                               |  |
| Sent                 | Number of update packets sent.                                                                                                    |  |
| Second Congestion    | Number of update packets with data sent.                                                                                               |  |
| Datagrams: Rcvd      | Number of update packets received from a neighbor.                                                                                     |  |
| retransmit           | Number of packets retransmitted.                                                                                                    |  |
| fastretransmit       | Number of duplicate acknowledgments retransmitted for an out of order segment before the retransmission timer expires.                 |  |
| partialack           | Number of retransmissions for partial acknowledgments (transmissions before or without subsequent acknowledgments).                    |  |
| Second Congestion    | Number of second retransmissions sent due to congestion.                                                                               |  |

#### show ip bgp neighbors (4-Byte Autonomous System Numbers)

The following partial example shows output for several external BGP neighbors in autonomous systems with 4-byte autonomous system numbers, 65536 and 65550. This example requires Cisco IOS Release 12.0(32)SY8, 12.0(33)S3, 12.2(33)SRE, 12.2(33)XNE, 12.2(33)SXI1, Cisco IOS XE Release 2.4, or a later release.

```
Router# show ip bgp neighbors
```

BGP neighbor is 192.168.1.2, remote AS 65536, external link BGP version 4, remote router ID 0.0.0.0

```
BGP state = Idle
Last read 02:03:38, last write 02:03:38, hold time is 120, keepalive interval is 70
seconds
Configured hold time is 120, keepalive interval is 70 seconds
Minimum holdtime from neighbor is 0 seconds
.
.
.
BGP neighbor is 192.168.3.2, remote AS 65550, external link
Description: finance
BGP version 4, remote router ID 0.0.0.0
BGP state = Idle
Last read 02:03:48, last write 02:03:48, hold time is 120, keepalive interval is 70
seconds
Configured hold time is 120, keepalive interval is 70 seconds
Minimum holdtime from neighbor is 0 seconds
```

#### show ip bgp neighbors advertised-routes

The following example displays routes advertised for only the 172.16.232.178 neighbor:

```
Device# show ip bgp neighbors 172.16.232.178 advertised-routes
```

```
      BGP table version is 27, local router ID is 172.16.232.181

      Status codes: s suppressed, d damped, h history, * valid, > best, i - internal

      Origin codes: i - IGP, e - EGP, ? - incomplete

      Network
      Next Hop

      Metric LocPrf Weight Path

      *>i10.0.0.0
      172.16.232.179

      0
      100
      0 ?

      *> 10.20.2.0
      10.0.0.0
      0
```

The table below describes the significant fields shown in the display.

Table 61: show ip bgp neighbors advertised-routes Field Descriptions

| Field             | Description                                                                                                    |
|-------------------|----------------------------------------------------------------------------------------------------|
| BGP table version | Internal version number of the table. This is the primary routing table with which the neighbor has been updated. The number increments when the table changes. |
| local router ID   | IP address of the local BGP speaker.                                                                                                    |
| Status codes      | Status of the table entry. The status is displayed at the beginning of each line in the table.<br>It can be one of the following values:                        |
|                   | • s—The table entry is suppressed.                                                                                                    |
|                   | • d—The table entry is dampened and will not be advertised to BGP neighbors.                                                                                    |
|                   | • h—The table entry does not contain the best path based on historical information.                                                                             |
|                   | • *—The table entry is valid.                                                                                                    |
|                   | • >—The table entry is the best entry to use for that network.                                                                                                  |
|                   | • i—The table entry was learned via an internal BGP (iBGP) session.                                                                                             |
|                   |                                                                                                    |

| Field        | Description                                                                                                    |  |
|--------------|----------------------------------------------------------------------------------------------------|--|
| Origin codes | Origin of the entry. The origin code is placed at the end of each line in the table. It can be one of the following values:                                                            |  |
|              | • i—Entry originated from Interior Gateway Protocol (IGP) and was advertised with a <b>network</b> router configuration command.                                                       |  |
|              | • e—Entry originated from Exterior Gateway Protocol (EGP).                                                                                                    |  |
|              | • ?—Origin of the path is not clear. Usually, this is a route that is redistributed into BGP from an IGP.                                                                              |  |
| Network      | IP address of a network entity.                                                                                                    |  |
| Next Hop     | IP address of the next system used to forward a packet to the destination network. An entry of 0.0.0.0 indicates that there are non-BGP routes in the path to the destination network. |  |
| Metric       | If shown, this is the value of the interautonomous system metric. This field is not used frequently.                                                                                   |  |
| LocPrf       | Local preference value as set with the <b>set local-preference</b> route-map configuration command. The default value is 100.                                                          |  |
| Weight       | Weight of the route as set via autonomous system filters.                                                                                                    |  |
| Path         | Autonomous system paths to the destination network. There can be one entry in this field for each autonomous system in the path.                                                       |  |

#### show ip bgp neighbors check-control-plane-failure

Device# show ip bgp neighbors 10.10.10.1

The following is sample output from the **show ip bgp neighbors** command entered with the **check-control-plane-failure** option configured:

```
BGP neighbor is 10.10.10.1, remote AS 10, internal link
Fall over configured for session
BFD is configured. BFD peer is Up. Using BFD to detect fast fallover (single-hop) with
c-bit check-control-plane-failure.
 Inherits from template cbit-tps for session parameters
 BGP version 4, remote router ID 10.7.7.7
 BGP state = Established, up for 00:03:55
 Last read 00:00:02, last write 00:00:21, hold time is 180, keepalive interval is 60 seconds
 Neighbor sessions:
   1 active, is not multisession capable (disabled)
  Neighbor capabilities:
   Route refresh: advertised and received(new)
   Four-octets ASN Capability: advertised and received
   Address family IPv4 Unicast: advertised and received
   Enhanced Refresh Capability: advertised and received
   Multisession Capability:
   Stateful switchover support enabled: NO for session 1
```

#### show ip bgp neighbors paths

The following is sample output from the **show ip bgp neighbors** command entered with the **paths** keyword:

Device# show ip bgp neighbors 172.29.232.178 paths 10

 Address
 Refcount Metric
 Path

 0x60E577B0
 2
 40
 10 ?

The table below describes the significant fields shown in the display.

Table 62: show ip bgp neighbors paths Field Descriptions

| Field    | Description                                                                                                    |
|----------|----------------------------------------------------------------------------------------------------|
| Address  | Internal address where the path is stored.                                                                          |
| Refcount | Number of routes using that path.                                                                                   |
| Metric   | Multi Exit Discriminator (MED) metric for the path. (The name of this metric for BGP versions 2 and 3 is INTER_AS.) |
| Path     | Autonomous system path for that route, followed by the origin code for that route.                                  |

#### show ip bgp neighbors received prefix-filter

The following example shows that a prefix list that filters all routes in the 10.0.0.0 network has been received from the 192.168.20.72 neighbor:

Device# show ip bgp neighbors 192.168.20.72 received prefix-filter

Address family:IPv4 Unicast ip prefix-list 192.168.20.72:1 entries seq 5 deny 10.0.0.0/8 le 32

The table below describes the significant fields shown in the display.

Table 63: show ip bgp neighbors received prefix-filter Field Descriptions

| Field          | Description                                                 |  |
|----------------|-------------------------------------------------------------|--|
| Address family | Address family mode in which the prefix filter is received. |  |
| ip prefix-list | Prefix list sent from the specified neighbor.               |  |

#### show ip bgp neighbors policy

The following sample output shows the policies applied to the neighbor at 192.168.1.2. The output displays both inherited policies and policies configured on the neighbor device. Inherited polices are policies that the neighbor inherits from a peer group or a peer-policy template.

```
Device# show ip bgp neighbors 192.168.1.2 policy
Neighbor: 192.168.1.2, Address-Family: IPv4 Unicast
Locally configured policies:
  route-map ROUTE in
Inherited polices:
  prefix-list NO-MARKETING in
  route-map ROUTE in
  weight 300
  maximum-prefix 10000
```

#### Cisco IOS Release 12.0(31)S, 12.4(4)T, 12.2(18)SXE, and 12.2(33)SB

The following is sample output from the **show ip bgp neighbors** command that verifies that Bidirectional Forwarding Detection (BFD) is being used to detect fast fallover for the BGP neighbor that is a BFD peer:

```
Device# show ip bgp neighbors
```

```
BGP neighbor is 172.16.10.2, remote AS 45000, external link
.
.
Using BFD to detect fast fallover
```

#### Cisco IOS Release 12.2(33)SRA and 12.4(20)T

The following is sample output from the **show ip bgp neighbors** command that verifies that BGP TCP path maximum transmission unit (MTU) discovery is enabled for the BGP neighbor at 172.16.1.2:

```
Device# show ip bgp neighbors 172.16.1.2
BGP neighbor is 172.16.1.2, remote AS 45000, internal link
BGP version 4, remote router ID 172.16.1.99
.
.
.
For address family: IPv4 Unicast
BGP table version 5, neighbor version 5/0
.
.
.
Address tracking is enabled, the RIB does have a route to 172.16.1.2
Address tracking requires at least a /24 route to the peer
Connections established 3; dropped 2
Last reset 00:00:35, due to Router ID changed
Transport(tcp) path-mtu-discovery is enabled
.
.
SRTT: 146 ms, RTTO: 1283 ms, RTV: 1137 ms, KRTT: 0 ms
minRTT: 8 ms, maxRTT: 300 ms, ACK hold: 200 ms
Flags: higher precedence, retransmission timeout, nagle, path mtu capable
```

#### Cisco IOS Release 12.2(33)SXH

The following is sample output from the **show ip bgp neighbors** command that verifies that the neighbor 192.168.3.2 is a member of the peer group group192 and belongs to the subnet range group 192.168.0.0/16, which shows that this BGP neighbor was dynamically created:

```
Device# show ip bgp neighbors 192.168.3.2
```

```
BGP neighbor is *192.168.3.2, remote AS 50000, external link
Member of peer-group group192 for session parameters
 Belongs to the subnet range group: 192.168.0.0/16
 BGP version 4, remote router ID 192.168.3.2
 BGP state = Established, up for 00:06:35
 Last read 00:00:33, last write 00:00:25, hold time is 180, keepalive intervals
 Neighbor capabilities:
   Route refresh: advertised and received (new)
   Address family IPv4 Unicast: advertised and received
 Message statistics:
   InQ depth is 0
   OutO depth is 0
                        Sent
                                 Rcvd
                        1
   Opens:
                                  1
                          0
                                     0
   Notifications:
   Updates:
Keepalives:
                          0
                                     0
                          7
                                     7
   Route Refresh:
                         0
                                    0
                          8
                                     8
   Total:
 Default minimum time between advertisement runs is 30 seconds
 For address family: IPv4 Unicast
 BGP table version 1, neighbor version 1/0
 Output queue size : 0
 Index 1, Offset 0, Mask 0x2
 1 update-group member
 group192 peer-group member
```

#### Cisco IOS Releases 12.2(33)SRC and 12.2(33)SB

The following is partial output from the **show ip bgp neighbors** command that verifies the status of the BGP graceful restart capability for the external BGP peer at 192.168.3.2. Graceful restart is shown as disabled for this BGP peer.

```
Device# show ip bgp neighbors 192.168.3.2
BGP neighbor is 192.168.3.2, remote AS 50000, external link
Inherits from template S2 for session parameters
BGP version 4, remote router ID 192.168.3.2
BGP state = Established, up for 00:01:41
Last read 00:00:45, last write 00:00:45, hold time is 180, keepalive intervals
Neighbor sessions:
    1 active, is multisession capable
Neighbor capabilities:
    Route refresh: advertised and received(new)
    Address family IPv4 Unicast: advertised and received
```

```
.
Address tracking is enabled, the RIB does have a route to 192.168.3.2
Connections established 1; dropped 0
Last reset never
Transport(tcp) path-mtu-discovery is enabled
Graceful-Restart is disabled
Connection state is ESTAB, I/O status: 1, unread input bytes: 0
```

#### Cisco IOS Release 15.1(1)S: Example

The following is partial output from the **show ip bgp neighbors** command. For this release, the display includes the Layer 2 VFN address family information if graceful restart or NSF is enabled.

```
Device# show ip bgp neighbors
```

```
Load for five secs: 2%/0%; one minute: 0%; five minutes: 0%
Time source is hardware calendar, *21:49:17.034 GMT Wed Sep 22 2010
BGP neighbor is 10.1.1.3, remote AS 2, internal link
 BGP version 4, remote router ID 10.1.1.3
 BGP state = Established, up for 00:14:32
 Last read 00:00:30, last write 00:00:43, hold time is 180, keepalive interval is 60 seconds
 Neighbor sessions:
   1 active, is not multisession capable (disabled)
 Neighbor capabilities:
   Route refresh: advertised and received(new)
   Four-octets ASN Capability: advertised and received
   Address family IPv4 Unicast: advertised and received
   Address family L2VPN Vpls: advertised and received
   Graceful Restart Capability: advertised and received
     Remote Restart timer is 120 seconds
     Address families advertised by peer:
       IPv4 Unicast (was not preserved), L2VPN Vpls (was not preserved)
   Multisession Capability:
 Message statistics:
   InQ depth is 0
   OutQ depth is 0
                      Sent
                                 Rcvd
                       1
                                 1
   Opens:
                          0
                                     0
   Notifications:
                          4
   Updates:
Keepalives:
                                    16
   -pullves: 16
Route Refresh: 0
Total:
                                   16
                                    0
                                    33
 Default minimum time between advertisement runs is 0 seconds
 For address family: IPv4 Unicast
 Session: 10.1.1.3
  BGP table version 34, neighbor version 34/0
 Output queue size : 0
 Index 1, Advertise bit 0
  1 update-group member
 Slow-peer detection is disabled
 Slow-peer split-update-group dynamic is disabled
                               Sent
                                        Rcvd
 Prefix activity:
                                ____
                                          ____
                                 2
                                           11 (Consumes 572 bytes)
   Prefixes Current:
                                         19
                                4
   Prefixes Total:
                                 2
   Implicit Withdraw:
                                             6
   Explicit Withdraw:
                                 0
                                            2
```

| Used as bestpath:                                         | n/a          | 7                                                                                                    |
|-----------------------------------------------------------|--------------|----------------------------------------------------------------------------------------------------|
| Used as multipath:                                        | n/a          | 0                                                                                                    |
|                                                           | Outbound     | Inbound                                                                                                    |
| Local Policy Denied Prefixes:                             |              |                                                                                                    |
| NEXT_HOP is us:                                           | n/a          | 1                                                                                                    |
| Bestpath from this peer:                                  | 20           | n/a                                                                                                    |
| Bestpath from iBGP peer:                                  | 8            | n/a                                                                                                    |
| Invalid Path:                                             | 10           | n/a                                                                                                    |
| Total:                                                    | 38           |                                                                                                    |
| Number of NLRIs in the update                             |              |                                                                                                    |
| Last detected as dynamic slow                             |              |                                                                                                    |
| Dynamic slow peer recovered:                              | never        |                                                                                                    |
| For address family: L2VPN Vpls                            |              |                                                                                                    |
| Session: 10.1.1.3                                         |              |                                                                                                    |
| BGP table version 8, neighbor                             | version 8/0  |                                                                                                    |
| Output queue size : 0<br>Index 1, Advertise bit 0         |              |                                                                                                    |
| 1 update-group member                                     |              |                                                                                                    |
| Slow-peer detection is disable                            | ed           |                                                                                                    |
| Slow-peer split-update-group                              |              | isabled                                                                                                    |
| Siow peer Spire apaate group                              | Sent         | Rcvd                                                                                                    |
| Prefix activity:                                          |              |                                                                                                    |
| Prefixes Current:                                         | 1            | 1 (Consumes 68 bytes)                                                                                                    |
| Prefixes Total:                                           | 2            | 1                                                                                                    |
| Implicit Withdraw:                                        | 1            | 0                                                                                                    |
| Explicit Withdraw:                                        | 0            | 0                                                                                                    |
| Used as bestpath:                                         | n/a          | 1                                                                                                    |
| Used as multipath:                                        | n/a          | 0                                                                                                    |
|                                                           |              | Inbound                                                                                                    |
| Local Policy Denied Prefixes:                             |              |                                                                                                    |
| Bestpath from this peer:                                  | 4            | n/a                                                                                                    |
| Bestpath from iBGP peer:                                  |              | n/a                                                                                                    |
| Invalid Path:                                             |              | n/a                                                                                                    |
| Total:                                                    | 7            | -                                                                                                    |
| Number of NLRIs in the update                             |              |                                                                                                    |
| Last detected as dynamic slow                             | -            |                                                                                                    |
| Dynamic slow peer recovered: Address tracking is enabled, |              | $h_{2} = h_{2} = h_{2$ |
| Connections established 1; dr                             |              | nave a route to ro.r.r.                                                                                                    |
| Last reset never                                          | opped o      |                                                                                                    |
| Transport(tcp) path-mtu-disco                             | verv is enab | led                                                                                                    |
|                                                           |              | 120 seconds, stalepath-time 360 seconds                                                                                                    |
| Connection state is ESTAB, I/O                            |              |                                                                                                    |
| Connection is ECN Disabled                                |              |                                                                                                    |
| Mininum incoming TTL 0, Outgoin                           |              |                                                                                                    |
| Local host: 10.1.1.1, Local por                           | t: 179       |                                                                                                    |
| Foreign host: 10.1.1.3, Foreign                           | port: 48485  |                                                                                                    |
| Connection tableid (VRF): 0                               |              |                                                                                                    |
| Enqueued packets for retransmit                           | · -          | 0 mis-ordered: 0 (0 bytes)                                                                                                    |
| Event Timers (current time is 0                           |              |                                                                                                    |
| Timer Starts Wakeup                                       |              | Next                                                                                                    |
|                                                           | 0            | 0x0                                                                                                    |
|                                                           | 0            | 0x0                                                                                                    |
| AckHold 22 2<br>SendWnd 0                                 |              | 0x0                                                                                                    |
|                                                           | 0<br>0       | 0x0<br>0x0                                                                                                    |
| -                                                         | 0            | 0x0                                                                                                    |
| -                                                         | 0            | 0x0                                                                                                    |
| 5 -                                                       | 0            | 0x0                                                                                                    |
|                                                           | 0            | 0x0                                                                                                    |
| iss: 3196633674 snduna: 319663                            |              | : 3196634254 sndwnd: 15805                                                                                                    |
| irs: 1633793063 rcvnxt: 163379                            |              |                                                                                                    |
| SRTT: 273 ms, RTTO: 490 ms, RTV                           |              |                                                                                                    |
| minRTT: 2 ms, maxRTT: 300 ms, A                           |              |                                                                                                    |
|                                                           |              |                                                                                                    |

```
Status Flags: passive open, gen tcbs
Option Flags: nagle, path mtu capable
Datagrams (max data segment is 1436 bytes):
Rcvd: 42 (out of order: 0), with data: 24, total data bytes: 1347
Sent: 40 (retransmit: 0 fastretransmit: 0),with data: 19, total data bytes: 579
```

#### BGP Attribute Filter and Enhanced Attribute Error Handling

The following is sample output from the **show ip bgp neighbors** command that indicates the discard attribute values and treat-as-withdraw attribute values configured. It also provides a count of received Updates matching a treat-as-withdraw attribute, a count of received Updates matching a discard attribute, and a count of received malformed Updates that are treat-as-withdraw.

```
Device# show ip bgp vpnv4 all neighbors 10.0.103.1
```

```
BGP neighbor is 10.0.103.1, remote AS 100, internal link
Path-attribute treat-as-withdraw inbound
Path-attribute treat-as-withdraw value 128
Path-attribute treat-as-withdraw 128 in: count 2
Path-attribute discard 128 inbound
Path-attribute discard 128 in: count 2
Outbound Inbound
Local Policy Denied Prefixes: ------
MALFORM treat as withdraw: 0 1
Total: 0 1
```

#### **BGP Additional Paths**

The following output indicates that the neighbor is capable of advertising additional paths and sending additional paths it receives. It is also capable of receiving additional paths and advertised paths.

```
Device# show ip bgp neighbors 10.108.50.2
BGP neighbor is 10.108.50.2, remote AS 1, internal link
BGP version 4, remote router ID 192.168.252.252
BGP state = Established, up for 00:24:25
Last read 00:00:24, last write 00:00:24, hold time is 180, keepalive interval is 60 seconds
Neighbor capabilities:
   Additional paths Send: advertised and received
   Additional paths Receive: advertised and received
   Route refresh: advertised and received
   Route refresh: advertised and received
   Address family IPv4 Unicast: advertised and received
```

#### **BGP**—Multiple Cluster IDs

In the following output, the cluster ID of the neighbor is displayed. (The vertical bar and letter "i" for "include" cause the device to display only lines that include the user's input after the "i", in this case, "cluster-id.") The cluster ID displayed is the one directly configured through a neighbor or a template.

```
Device# show ip bgp neighbors 192.168.2.2 | i cluster-id
```

Configured with the cluster-id 192.168.15.6

#### **BGP Peak Prefix Watermark**

The following sample output shows the peak watermarks and their timestamps displayed for the peak number of route entries per neighbor bases:

Device# show ip bgp ipv4 unicast neighbors 11.11.11.11

```
BGP neighbor is 11.11.11, remote AS 1, internal link
BGP version 4, remote router ID 0.0.0.0
BGP state = Idle, down for 00:01:43
Neighbor sessions:
0 active, is not multisession capable (disabled)
Stateful switchover support enabled: NO
Do log neighbor state changes (via global configuration)
Default minimum time between advertisement runs is 0 seconds
For address family: IPv4 Unicast
BGP table version 27, neighbor version 1/27
Output queue size : 0
Index 0, Advertise bit 0
Slow-peer detection is disabled
Slow-peer split-update-group dynamic is disabled
   Sent Rcvd
                    _____
Prefix activity:
                     0
Prefixes Current:
                                0
                           0 0
Prefixes Total:
                           0
0
Implicit Withdraw:
                                 0
                                0
 Explicit Withdraw:
                           n/a O
Used as bestpath:
                           n/a O
Used as multipath:
Used as secondary:
                          n/a O
                            Outbound Inbound
Local Policy Denied Prefixes: ------
Total:
                                  0
                                         0
Number of NLRIs in the update sent: max 2, min 0
Current session network count peaked at 20 entries at 00:00:23 Aug 8 2018 PST (00:01:29.156
ago).
Highest network count observed at 20 entries at 23:55:32 Aug 7 2018 PST (00:06:20.156
ago).
Last detected as dynamic slow peer: never
Dynamic slow peer recovered: never
Refresh Epoch: 1
Last Sent Refresh Start-of-rib: never
Last Sent Refresh End-of-rib: never
Last Received Refresh Start-of-rib: never
Last Received Refresh End-of-rib: never
                               Sent Rcvd
Refresh activity:
                                -----
Refresh Start-of-RIB
                                 0
                                        0
                                  0
Refresh End-of-RIB
                                        0
```

| Related Commands Command |                    | Description                                                                                                    |
|--------------------------|--------------------|----------------------------------------------------------------------------------------------------|
|                          | bgp asnotation dot | Changes the default display and the regular expression match format of BGP 4-byte autonomous system numbers from asplain (decimal values) to dot notation. |

I

| Command                                      | Description                                                                                                    |
|----------------------------------------------|----------------------------------------------------------------------------------------------------|
| bgp enhanced-error                           | Restores the default behavior of treating Update messages that have a malformed attribute as withdrawn, or includes iBGP peers in the Enhanced Attribute Error Handling feature. |
| neighbor path-attribute discard              | Configures the device to discard unwanted Update messages from the specified neighbor that contain a specified path attribute.                                                   |
| neighbor path-attribute<br>treat-as-withdraw | Configures the device to withdraw from the specified neighbor unwanted<br>Update messages that contain a specified attribute.                                                    |
| neighbor send-label                          | Enables a BGP router to send MPLS labels with BGP routes to a neighboring BGP router.                                                                                            |
| neighbor send-label explicit-null            | Enables a BGP router to send MPLS labels with explicit-null information for a CSC-CE router and BGP routes to a neighboring CSC-PE router.                                       |
| router bgp                                   | Configures the BGP routing process.                                                                                                    |

## show ip bgp path-attribute discard

To display all prefixes for which an attribute has been discarded, use the **show ip bgp path-attribute discard** command in user EXEC or privileged EXEC mode.

show ip bgp path-attribute discard

Syntax Description This command has no arguments or keywords.

Command Modes User EXEC (>)

Privileged EXEC (#)

| Command History | Release                   | Modification                                                 |
|-----------------|---------------------------|--------------------------------------------------------------|
|                 | 15.2(4)S                  | This command was introduced.                                 |
|                 | Cisco IOS XE Release 3.7S | This command was integrated into Cisco IOS XE Release 3.7S.  |
|                 | 15.3(1)T                  | This command was integrated into Cisco IOS Release 15.3(1)T. |

#### **Examples**

The following is sample output from the **show ip bgp path-attribute discard** command:

Device# show ip bgp path-attribute discard

Network Next Hop 2.1.1.1/32 192.168.101.2

The table below describes the significant fields shown in the display.

Table 64: show ip bgp path-attribute discard Field Descriptions

| Field    | Description                                                                          |  |
|----------|--------------------------------------------------------------------------------------|--|
| Network  | Network address and prefix length of the prefix that had a path attribute discarded. |  |
| Next Hop | Address of the next hop toward that network.                                         |  |

| Related Commands | Command                         | Description                                                                                                 |
|------------------|---------------------------------|----------------------------------------------------------------------------------------------------|
|                  | neighbor path-attribute discard | Configures the device to discard specific path attributes from Update messages from the specified neighbor. |

## show ip bgp path-attribute unknown

To display all prefixes that have an unknown attribute, use the **show ip bgp path-attribute unknown** command in user EXEC or privileged EXEC mode.

show ip bgp path-attribute unknown

Syntax Description This command has no arguments or keywords.

Command Modes User EXEC (>)

Privileged EXEC (#)

| Command History | Release                   | Modification                                                 |
|-----------------|---------------------------|--------------------------------------------------------------|
|                 | 15.2(4)S                  | This command was introduced.                                 |
|                 | Cisco IOS XE Release 3.7S | This command was integrated into Cisco IOS XE Release 3.7S.  |
|                 | 15.3(1)T                  | This command was integrated into Cisco IOS Release 15.3(1)T. |

#### **Examples**

The following is sample output from the **show ip bgp path-attribute unknown** command:

Device# show ip bgp path-attribute unknown

Network Next Hop 2.1.1.1/32 192.168.101.2

The table below describes the significant fields shown in the display.

#### Table 65: show ip bgp path-attribute unknown Field Descriptions

| Field       | Description                                                                         |
|-------------|-------------------------------------------------------------------------------------|
| Network     | Network address and prefix length of the prefix that had an unknown path attribute. |
| Next<br>Hop | Address of the next hop toward that network.                                        |

# show ip bgp paths

To display all the BGP paths in the database, use the show ip bgp paths command in EXEC mode.

show ip bgp paths

Cisco 10000 Series Router show ip bgp paths *regexp* 

**Syntax Description** *regexp* Regular expression to match the BGP autonomous system paths.

**Command Modes** 

EXEC

**Command History** 

| Release                  | Modification                                                                                                    |
|--------------------------|----------------------------------------------------------------------------------------------------|
| 10.0                     | This command was introduced.                                                                                                    |
| 12.2(31)SB               | This command was integrated into Cisco IOS Release 12.2(31)SB.                                                                                                    |
| 12.2(33)SRA              | This command was integrated into Cisco IOS Release 12.2(33)SRA.                                                                                                    |
| 12.2SX                   | This command is supported in the Cisco IOS Release 12.2SX train. Support in a specific 12.2SX release of this train depends on your feature set, platform, and platform hardware. |
| 12.0(33)\$3              | This command was modified. Support for displaying 4-byte autonomous system numbers in asplain notation was added and the default display format is now asplain.                   |
| Cisco IOS XE Release 2.4 | This command was modified. Support for displaying 4-byte autonomous system numbers in asplain notation was added and the default display format is now asplain.                   |
| 12.2(33)SRE              | This command was modified. Support for displaying 4-byte autonomous system numbers in asplain and asdot notation was added.                                                       |
| 12.2(33)XNE              | This command was modified. Support for 4-byte autonomous system numbers in asplain and asdot notation was added.                                                                  |

#### **Examples**

The following is sample output from the **show ip bgp paths** command in privileged EXEC mode:

Router# show ip bgp paths

| Address    | Hash | Refcount | Metric | Pat | h |
|------------|------|----------|--------|-----|---|
| 0x60E5742C | 0    | 1        | 0      | i   |   |
| 0x60E3D7AC | 2    | 1        | 0      | ?   |   |
| 0x60E5C6C0 | 11   | 3        | 0      | 10  | ? |
| 0x60E577B0 | 35   | 2        | 40     | 10  | ? |

The table below describes the significant fields shown in the display.

Table 66: show ip bgp paths Field Descriptions

| Field    | Description                                                                                                    |
|----------|----------------------------------------------------------------------------------------------------|
| Address  | Internal address where the path is stored.                                                                              |
| Hash     | Hash bucket where path is stored.                                                                                       |
| Refcount | Number of routes using that path.                                                                                       |
| Metric   | The Multi Exit Discriminator (MED) metric for the path. (The name of this metric for BGP versions 2 and 3 is INTER_AS.) |
| Path     | The autonomous system path for that route, followed by the origin code for that route.                                  |

I

### show ip bgp peer-group

To display information about BGP peer groups, use the **show ip bgp peer-group** command in user EXEC or privileged EXEC mode.

show ip bgp peer-group [peer-group-name] [summary]

| Syntax Description | peer-group-name | (Optional) Displays information about a specific peer group.                    |
|--------------------|-----------------|---------------------------------------------------------------------------------|
|                    | summary         | (Optional) Displays a summary of the status of all the members of a peer group. |

### Command Modes User EXEC (>)

Privileged EXEC (#)

| Command History | Release                   | Modification                                                                                                    |
|-----------------|---------------------------|----------------------------------------------------------------------------------------------------|
|                 | 11.0                      | This command was introduced.                                                                                                  |
|                 | 12.2(31)SB                | This command was integrated into Cisco IOS Release 12.2(31)SB.                                                                |
|                 | 12.2(33)SRA               | This command was integrated into Cisco IOS Release 12.2(33)SRA.                                                               |
|                 | 12.2(33)SXH               | This command was integrated into Cisco IOS Release 12.2(33)SXH, and the output was modified to support BGP dynamic neighbors. |
|                 | 15.0(1)8                  | This command was integrated into Cisco IOS Release 15.0(1)S, with the modified output to support BGP dynamic neighbors.       |
|                 | Cisco IOS XE Release 3.1S | This command was integrated into Cisco IOS XE Release 3.1S, with the modified output to support BGP dynamic neighbors.        |
|                 | 15.2.(4)S                 | This command was integrated into Cisco IOS Release 15.2(4)S.                                                                  |

#### **Examples**

The following is sample output from the **show ip bgp peer-group** command for a peer group named internal in privileged EXEC mode:

Router# show ip bgp peer-group internal

```
Update messages formatted 0, replicated 0
```

The following output from the **show ip bgp peer-group** command shows information about a configured listen range group, group192. In Cisco IOS Release 12.2(33)SXH, 15.0(1)S, and XE Release 3.1S and later releases, the BGP dynamic neighbor feature introduced the ability to support the dynamic creation of BGP neighbor peers using a subnet range associated with a peer group (listen range group).

```
Router# show ip bgp peer-group group192
```

```
BGP peer-group is group192, remote AS 40000
BGP peergroup group192 listen range group members:
192.168.0.0/16
BGP version 4
Default minimum time between advertisement runs is 30 seconds
For address family: IPv4 Unicast
BGP neighbor is group192, peer-group external, members:
*192.168.3.2
Index 0, Offset 0, Mask 0x0
Update messages formatted 0, replicated 0
Number of NLRIs in the update sent: max 0, min 0
```

# show ip bgp quote-regexp

To display routes matching the autonomous system path regular expression, use the **show ip bgp quote-regexp** command in privileged EXEC mode.

show ip bgp quote-regexp regexp

| Syntax Description | regexp | The regular expression to match the Border Gateway Protocol (BGP) autonomous system paths.                                                                                                    |
|--------------------|--------|----------------------------------------------------------------------------------------------------|
|                    |        | • In Cisco IOS Release 12.0(32)SY8, 12.0(33)S3, 12.2(33)SRE, 12.2(33)XNE, 12.2(33)SXI1, Cisco IOS XE Release 2.4, and later releases, 4-byte autonomous system numbers are supported in the range from 65536 to 4294967295 in asplain notation and in the range from 1.0 to 65535.65535 in asdot notation. |
|                    |        | • In Cisco IOS Release 12.0(32)S12, 12.4(24)T, and Cisco IOS XE Release 2.3, 4-byte autonomous system numbers are supported in the range from 1.0 to 65535.65535 in asdot notation only.                                                                                                    |
|                    |        | For more details about autonomous system number formats, see the <b>router bgp</b> command.                                                                                                    |
|                    |        | <b>Note</b> The regular expression has to be an exact match.                                                                                                    |

#### **Command Modes**

Privileged EXEC (#)

| Command History | Release                  | Modification                                                                                                    |
|-----------------|--------------------------|----------------------------------------------------------------------------------------------------|
|                 | 11.1                     | This command was introduced.                                                                                                |
|                 | 12.2(31)SB               | This command was integrated into Cisco IOS Release 12.2(31)SB.                                                              |
|                 | 12.2(33)SRA              | This command was integrated into Cisco IOS Release 12.2(33)SRA.                                                             |
|                 | 12.2(14)SX               | This command was integrated into Cisco IOS Release 12.2(14)SX.                                                              |
|                 | 12.0(32)812              | This command was modified. Support for displaying 4-byte autonomous system numbers in asdot notation only was added.        |
|                 | 12.0(32)SY8              | This command was modified. Support for displaying 4-byte autonomous system numbers in asplain and asdot notation was added. |
|                 | 12.4(24)T                | This command was modified. Support for displaying 4-byte autonomous system numbers in asdot notation only was added.        |
|                 | Cisco IOS XE Release 2.3 | This command was modified. Support for displaying 4-byte autonomous system numbers in asdot notation only was added.        |
|                 | 12.2(33)SXI1             | This command was modified. Support for 4-byte autonomous system numbers in asplain and asdot notation was added.            |

|                  | Release                                                                                                    | Modification                                                                                                    |  |  |  |  |
|------------------|----------------------------------------------------------------------------------------------------|----------------------------------------------------------------------------------------------------|--|--|--|--|
|                  | 12.0(33)\$3                                                                                                    | <ul> <li>This command was modified. Support for displaying 4-byte autonomous system numbers in asplain notation was added and the default display format is now asplain.</li> <li>This command was modified. Support for displaying 4-byte autonomous system numbers in asplain notation was added and the default display format is now asplain.</li> </ul>                                                                                                    |  |  |  |  |
|                  | Cisco IOS XE Release 2.4                                                                                                    |                                                                                                    |  |  |  |  |
|                  | 12.2(33)SRE                                                                                                    | 3)SRE This command was modified. Support for displaying 4-byte autonomous system numbers in asplain and asdot notation was added.                                                                                                    |  |  |  |  |
|                  | 12.2(33)XNE     This command was modified. Support for 4-byte autonomous system num in asplain and asdot notation was added.                                                                                                    |                                                                                                    |  |  |  |  |
|                  | 15.1(1)SG                                                                                                    | This command was modified. Support for displaying 4-byte autonomous system numbers in asplain and asdot notation was added.                                                                                                    |  |  |  |  |
|                  |                                                                                                    |                                                                                                    |  |  |  |  |
|                  |                                                                                                    | This command was modified. Support for displaying 4-byte autonomous system numbers in asplain and asdot notation was added.                                                                                                    |  |  |  |  |
| Usage Guidelines | In Cisco IOS Release 12.0(32)<br>Release 2.4, and later releases<br>asplain65538 for exampleas<br>system numbers, but you can o<br>the asdot format as described in<br>of 4-byte autonomous system                                                                                                    |                                                                                                    |  |  |  |  |
| Usage Guidelines | In Cisco IOS Release 12.0(32)<br>Release 2.4, and later releases<br>asplain65538 for exampleas<br>system numbers, but you can o<br>the asdot format as described in<br>of 4-byte autonomous system<br>the <b>clear ip bgp</b> * command t<br>In Cisco IOS Release 12.0(32)<br>4-byte autonomous system num                                                                   | system numbers in asplain and asdot notation was added.<br>SY8, 12.0(33)S3, 12.2(33)SRE, 12.2(33)XNE, 12.2(33)SXI1, Cisco IOS XE, the Cisco implementation of 4-byte autonomous system numbers uses the default regular expression match and output display format for autonomous configure 4-byte autonomous system numbers in both the asplain format and n RFC 5396. To change the default regular expression match and output display numbers to asdot format, use the <b>bgp asnotation dot</b> command followed by                                                                                                    |  |  |  |  |
|                  | In Cisco IOS Release 12.0(32)<br>Release 2.4, and later releases<br>asplain65538 for exampleas<br>system numbers, but you can o<br>the asdot format as described in<br>of 4-byte autonomous system<br>the <b>clear ip bgp</b> * command t<br>In Cisco IOS Release 12.0(32)<br>4-byte autonomous system num<br>expression match, and output of                                | system numbers in asplain and asdot notation was added.<br>SY8, 12.0(33)S3, 12.2(33)SRE, 12.2(33)XNE, 12.2(33)SXI1, Cisco IOS XE, the Cisco implementation of 4-byte autonomous system numbers uses the default regular expression match and output display format for autonomous configure 4-byte autonomous system numbers in both the asplain format and n RFC 5396. To change the default regular expression match and output display numbers to asdot format, use the <b>bgp asnotation dot</b> command followed by o perform a hard reset of all current BGP sessions.<br>S12, 12.4(24)T, and Cisco IOS XE Release 2.3, the Cisco implementation of mbers uses asdot1.2 for exampleas the only configuration format, regular                                                          |  |  |  |  |
| Usage Guidelines | In Cisco IOS Release 12.0(32)<br>Release 2.4, and later releases<br>asplain65538 for exampleas<br>system numbers, but you can o<br>the asdot format as described in<br>of 4-byte autonomous system<br>the <b>clear ip bgp</b> * command t<br>In Cisco IOS Release 12.0(32)<br>4-byte autonomous system num<br>expression match, and output<br>The following is sample output | system numbers in asplain and asdot notation was added.<br>SY8, 12.0(33)S3, 12.2(33)SRE, 12.2(33)XNE, 12.2(33)SXI1, Cisco IOS XE<br>the Cisco implementation of 4-byte autonomous system numbers uses<br>the default regular expression match and output display format for autonomous<br>configure 4-byte autonomous system numbers in both the asplain format and<br>a RFC 5396. To change the default regular expression match and output display<br>numbers to asdot format, use the <b>bgp asnotation dot</b> command followed by<br>o perform a hard reset of all current BGP sessions.<br>S12, 12.4(24)T, and Cisco IOS XE Release 2.3, the Cisco implementation of<br>mbers uses asdot1.2 for exampleas the only configuration format, regular<br>display, with no asplain support. |  |  |  |  |

Note

Although the columns in the above display are not labeled, see the Field Descriptions table below for detailed information.

The table below describes the significant fields shown in the display from left to right.

| Field        | Description                                                                                                    |
|--------------|----------------------------------------------------------------------------------------------------|
| Status codes | Status of the table entry; for example, * in the above display. The status is displayed at the beginning of each line in the table. It can be one of the following values:                                                             |
|              | s—The table entry is suppressed.                                                                                                    |
|              | d—The table entry is dampened.                                                                                                    |
|              | h—The table entry history.                                                                                                    |
|              | *—The table entry is valid.                                                                                                    |
|              | >—The table entry is the best entry to use for that network.                                                                                                    |
|              | i-The table entry was learned via an internal BGP (iBGP) session.                                                                                                    |
|              | r—The table entry failed to install in the routing table.                                                                                                    |
|              | S—The table entry is a stale route.                                                                                                    |
| Network      | IP address of a network entity; for example, 24.40.0.0/20 in the above display.                                                                                                    |
| Next Hop     | IP address of the next system that is used when forwarding a packet to the destination network; for example, 10.10.10.10. in the above display. An entry of 0.0.0.0 indicates that the router has some non-BGP routes to this network. |
| Metric       | If shown, the value of the interautonomous system metric.; for example, 0 in the above display.                                                                                                    |
| LocPrf       | Local preference value as set with the <b>set local-preference</b> route-map configuration command; for example, 10 in the above display. The default value is 100.                                                                    |
| Weight       | Weight of the route as set via autonomous system filters; for example, 2548 in the above display.                                                                                                    |
| Path         | Autonomous system paths to the destination network; for example, 1239 in the above display. There can be one entry in this field for each autonomous system in the path.                                                               |
| Origin codes | Origin of the entry; for example, ? in the above display. The origin code is placed at the end of each line in the table. It can be one of the following values:                                                                       |
|              | iEntry originated from an Interior Gateway Protocol (IGP) and was advertised with a <b>network</b> router configuration command.                                                                                                    |
|              | e-Entry originated from an Exterior Gateway Protocol (EGP).                                                                                                    |
|              | ?—Origin of the path is not clear. Usually, this is a router that is redistributed into BGP from an IGP.                                                                                                    |

#### Table 67: show ip bgp quote-regexp Field Descriptions

The following output from the **show ip bgp quote-regexp** command shows routes that match the quoted regular expression for the 4-byte autonomous system number 65550. The 4-byte autonomous system number is displayed in the default asplain format. This example requires Cisco IOS Release 12.0(32)SY8, 12.0(33)S3, 12.(33)SRE, 12.2(33)XNE, 12.2(33)SXI1, Cisco IOS XE Release 2.4, or a later release.

```
Router# show ip bgp quote-regexp "^65550$"
```

#### **Related Commands**

| Command            | Description                                                                                                    |
|--------------------|----------------------------------------------------------------------------------------------------|
| bgp asnotation dot | Changes the default display and the regular expression match format of BGP 4-byte autonomous system numbers from asplain (decimal values) to dot notation. |
| router bgp         | Configures the BGP routing process.                                                                                                    |
| show ip bgp regexp | Displays routes matching the autonomous system path regular expression.                                                                                    |

# show ip bgp regexp

To display routes matching the autonomous system path regular expression, use the **show ip bgp regexp** command in EXEC mode.

show ip bgp regexp regexp

| Syntax Description | regexp                                                                           | Regular expression to ma                                                                                                    | tch the BGP autonomous system paths.                                                                                                    |  |  |  |  |
|--------------------|----------------------------------------------------------------------------------|----------------------------------------------------------------------------------------------------|----------------------------------------------------------------------------------------------------|--|--|--|--|
|                    |                                                                                  | • In Cisco IOS Release 12.0(32)SY8, 12.0(33)S3, 12.2(33)SRE, 12.2(33)XNE, 12.2(33)SXI Cisco IOS XE Release 2.4, and later releases, 4-byte autonomous system numbers are supported in the range from 65536 to 4294967295 in asplain notation and in the range from 1.0 to 65535.65535 in asdot notation. |                                                                                                    |  |  |  |  |
|                    |                                                                                  | • In Cisco IOS Release 12.0(32)S12, 12.4(24)T, and Cisco IOS XE Release 2.3, 4-byte autonomous system numbers are supported in the range from 1.0 to 65535.65535 in asdo notation only.                                                                                                    |                                                                                                    |  |  |  |  |
|                    | For more details about autonomous system number formats, see the router bgp comm |                                                                                                    |                                                                                                    |  |  |  |  |
| Command Modes      | User EX                                                                          | XEC (>)                                                                                                    |                                                                                                    |  |  |  |  |
|                    | Privilege                                                                        | ed EXEC (#)                                                                                                    |                                                                                                    |  |  |  |  |
| Command History    | Release                                                                          | )                                                                                                    | Modification                                                                                                    |  |  |  |  |
|                    | 10.0                                                                             |                                                                                                    | This command was introduced.                                                                                                    |  |  |  |  |
|                    | 12.2(31)SB                                                                       |                                                                                                    | This command was integrated into Cisco IOS Release 12.2(31)SB                                                                                                   |  |  |  |  |
|                    | 12.2(33)SRA                                                                      |                                                                                                    | This command was integrated into Cisco IOS Release 12.2(33)SRA                                                                                                  |  |  |  |  |
|                    | 12.2(14)SX                                                                       |                                                                                                    | This command was integrated into Cisco IOS Release 12.2(14)SX.                                                                                                  |  |  |  |  |
|                    | 12.0(32)812                                                                      |                                                                                                    | This command was modified. Support for displaying 4-byte autonomous system numbers in asdot notation only was added.                                            |  |  |  |  |
|                    | 12.0(32)SY8                                                                      |                                                                                                    | This command was modified. Support for displaying 4-byte autonomous system numbers in asplain and asdot notation was add                                        |  |  |  |  |
|                    | 12.4(24)T                                                                        |                                                                                                    | This command was modified. Support for displaying 4-byte autonomous system numbers in asdot notation only was added.                                            |  |  |  |  |
|                    | Cisco IOS XE Release 2.3                                                         |                                                                                                    | This command was modified. Support for displaying 4-byte autonomous system numbers in asdot notation only was added.                                            |  |  |  |  |
|                    | 12.2(33)SXI1                                                                     |                                                                                                    | This command was modified. Support for 4-byte autonomous system numbers in asplain and asdot notation was added.                                                |  |  |  |  |
|                    | 12.0(33)83                                                                       |                                                                                                    | This command was modified. Support for displaying 4-byte autonomous system numbers in asplain notation was added and the default display format is now asplain. |  |  |  |  |

|                  | Release                                                                                                    | Modification                                                                                                    |  |  |  |
|------------------|----------------------------------------------------------------------------------------------------|----------------------------------------------------------------------------------------------------|--|--|--|
|                  | Cisco IOS XE Release 2.4                                                                                                    | This command was modified. Support for displaying 4-byte autonomous system numbers in asplain notation was added and the default display format is now asplain. |  |  |  |
|                  | 12.2(33)SRE                                                                                                    | This command was modified. Support for displaying 4-byte autonomous system numbers in asplain and asdot notation was added.                                     |  |  |  |
|                  | 12.2(33)XNE                                                                                                    | This command was modified. Support for 4-byte autonomous system numbers in asplain and asdot notation was added.                                                |  |  |  |
|                  | 15.1(1)8G                                                                                                    | This command was modified. Support for displaying 4-byte autonomous system numbers in asplain and asdot notation was added.                                     |  |  |  |
|                  | Cisco IOS XE Release 3.3SG                                                                                                    | This command was modified. Support for displaying 4-byte autonomous system numbers in asplain and asdot notation was added.                                     |  |  |  |
| Usage Guidelines | In Cisco IOS Release 12.0(32)SY8, 12.0(33)S3, 12.2(33)SRE, 12.2(33)XNE, 12.2(33)SXI1, Cisco IOS XE Release 2.4, and later releases, the Cisco implementation of 4-byte autonomous system numbers uses asplain65538 for exampleas the default regular expression match and output display format for autonomous system numbers, but you can configure 4-byte autonomous system numbers in both the asplain format and the asdot format as described in RFC 5396. To change the default regular expression match and output display of 4-byte autonomous system numbers to asdot format, use the <b>bgp asnotation dot</b> command followed by the <b>clear ip bgp</b> * command to perform a hard reset of all current BGP sessions. |                                                                                                    |  |  |  |
|                  | In Cisco IOS Release 12.0(32)S12, 12.4(24)T, and Cisco IOS XE Release 2.3, the Cisco implementation of 4-byte autonomous system numbers uses asdot1.2 for exampleas the only configuration format, regular expression match, and output display, with no asplain support.                                                                                                    |                                                                                                    |  |  |  |
|                  |                                                                                                    | ecommend that all BGP speakers within an autonomous system that is<br>us system number, are upgraded to support 4-byte autonomous system                        |  |  |  |

### Examples

The following is sample output from the **show ip bgp regexp** command in privileged EXEC mode:

Router# show ip bgp regexp 108\$

numbers.

|    |               |                       | ter ID is 172.16.72.24 |     |     |   |
|----|---------------|-----------------------|------------------------|-----|-----|---|
|    |               | suppressed, * valid,  |                        |     |     |   |
| Or | igin codes: i | - IGP, e - EGP, ? - i | incomplete             |     |     |   |
|    | Network       | Next Hop              | Metric LocPrf Weight   | Pat | h   |   |
| *  | 172.16.0.0    | 172.16.72.30          | C                      | 109 | 108 | ? |
| *  | 172.16.1.0    | 172.16.72.30          | C                      | 109 | 108 | ? |
| *  | 172.16.11.0   | 172.16.72.30          | C                      | 109 | 108 | ? |
| *  | 172.16.14.0   | 172.16.72.30          | C                      | 109 | 108 | ? |
| *  | 172.16.15.0   | 172.16.72.30          | C                      | 109 | 108 | ? |
| *  | 172.16.16.0   | 172.16.72.30          | C                      | 109 | 108 | ? |
| *  | 172.16.17.0   | 172.16.72.30          | C                      | 109 | 108 | ? |
| *  | 172.16.18.0   | 172.16.72.30          | C                      | 109 | 108 | ? |
| *  | 172.16.19.0   | 172.16.72.30          | C                      | 109 | 108 | ? |
| *  | 172.16.24.0   | 172.16.72.30          | C                      | 109 | 108 | ? |
| *  | 172.16.29.0   | 172.16.72.30          | C                      | 109 | 108 | ? |
| *  | 172.16.30.0   | 172.16.72.30          | C                      | 109 | 108 | ? |
| *  | 172.16.33.0   | 172.16.72.30          | C                      | 109 | 108 | ? |
| *  | 172.16.35.0   | 172.16.72.30          | C                      | 109 | 108 | ? |

| * | 172.16.36.0 | 172.16.72.30 | 0 109 108 ? |
|---|-------------|--------------|-------------|
| * | 172.16.37.0 | 172.16.72.30 | 0 109 108 ? |
| * | 172.16.38.0 | 172.16.72.30 | 0 109 108 ? |
| * | 172.16.39.0 | 172.16.72.30 | 0 109 108 ? |
|   |             |              |             |

The following example requires Cisco IOS Release 12.0(32)SY8, 12.0(33)S3, 12.2(33)SRE, 12.2(33)XNE, 12.2(33)SXI1, Cisco IOS XE Release 2.4, or a later release. After the **bgp asnotation dot** command is configured, the regular expression match format for 4-byte autonomous system paths is changed to asdot notation format. Although a 4-byte autonomous system number can be configured in a regular expression using either asplain or asdot format, only 4-byte autonomous system numbers configured using the current default format are matched. In the first example, the **show ip bgp regexp** command is configured with a 4-byte autonomous system number in asplain format. The match fails because the default format is currently asdot format and there is no output. In the second example using asdot format, the match passes and the information about the 4-byte autonomous system path is shown using the asdot notation.

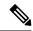

**Note** The asdot notation uses a period which is a special character in Cisco regular expressions. to remove the special meaning, use a backslash before the period.

The following is sample output from the **show ip bgp regexp** command after the **bgp asnotation dot** command has been entered to display 4-byte autonomous system numbers in dot notation in Cisco IOS Release 12.0(32)SY8, 12.0(33)S3, 12.2(33)SRE, 12.2(33)XNE, 12.2(33)SXI1, Cisco IOS XE Release 2.4, or later release. The dot notation is the only format for 4-byte autonomous system numbers in Cisco IOS Release 12.0(32)S12, 12.4(24)T, or Cisco IOS XE Release 2.3.

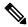

Note

The asdot notation uses a period which is a special character in Cisco regular expressions. to remove the special meaning, use a backslash before the period.

### **Related Commands**

| S | Command                  | Description                                                                                                    |  |  |  |
|---|--------------------------|----------------------------------------------------------------------------------------------------|--|--|--|
|   | bgp asnotation dot       | Changes the default display and the regular expression match format of BGP 4-byte autonomous system numbers from asplain (decimal values) to dot notation. |  |  |  |
|   | router bgp               | Configures the BGP routing process.                                                                                                    |  |  |  |
|   | show ip bgp quote-regexp | Displays routes matching the autonomous system path regular expression.                                                                                    |  |  |  |

## show ip bgp replication

To display update replication statistics for Border Gateway Protocol (BGP) update groups, use the **show ip bgp replication** command in EXEC mode.

**show ip bgp replication** [{*index-groupip-address*}]

| Syntax Description <i>index-group</i> |            | (Optional) Displays update replication statistics for the update group with the corresponding index number. The range of update-group index numbers is from 1 to 4294967295. |
|---------------------------------------|------------|----------------------------------------------------------------------------------------------------|
|                                       | ip-address | (Optional) Displays update replication statistics for this neighbor.                                                                                                    |

#### Command Modes

EXEC

| Command History | Release     | Modification                                                                                                    |
|-----------------|-------------|----------------------------------------------------------------------------------------------------|
|                 | 12.0(24)S   | This command was introduced.                                                                                                    |
|                 | 12.2(18)S   | This command was integrated into Cisco IOS Release 12.2(18)S.                                                                                                    |
|                 | 12.3(4)T    | This command was integrated into Cisco IOS Release 12.3(4)T.                                                                                                    |
|                 | 12.2(27)SBC | This command was integrated into Cisco IOS Release 12.2(27)SBC.                                                                                                    |
|                 | 12.2(33)SRA | This command was integrated into Cisco IOS Release 12.2(33)SRA.                                                                                                    |
|                 | 12.2SX      | This command is supported in the Cisco IOS Release 12.2SX train. Support in a specific 12.2SX release of this train depends on your feature set, platform, and platform hardware. |

#### **Usage Guidelines**

The output of this command displays BGP update-group replication statistics.

When a change to outbound policy occurs, the router automatically recalculates update-group memberships and applies the changes by triggering an outbound soft reset after a 3-minute timer expires. This behavior is designed to provide the network operator with time to change the configuration if a mistake is made. You can manually enable an outbound soft reset before the timer expires by entering the **clear ip bgp** *ip-address* **soft out** command.

#### **Examples**

The following sample output from the **show ip bgp replication** command shows update-group replication information for all neighbors:

#### Router# show ip bgp replication

| BGP Total N | 4essages F | 'ormatted/E | Inqueued : 0/0 |        |         |       |       |
|-------------|------------|-------------|----------------|--------|---------|-------|-------|
| Index       | Type       | Members     | Leader         | MsgFmt | MsgRepl | Csize | Qsize |
| 1           | internal   | 1           | 10.4.9.21      | 0      | 0       | 0     | 0     |
| 2           | internal   | 2           | 10.4.9.5       | 0      | 0       | 0     | 0     |

The following sample output from the **show ip bgp replication** command shows update-group statistics for the 10.4.9.5 neighbor:

```
Router# show ip bgp replication 10.4.9.5
```

| Index | Туре     | Members | Leader   | MsgFmt | MsgRepl | Csize | Qsize |
|-------|----------|---------|----------|--------|---------|-------|-------|
| 2     | internal | 2       | 10.4.9.5 | 0      | 0       | 0     | 0     |

The table below describes the significant fields shown in the display.

#### Table 68: show ip bgp replication Field Descriptions

| Field   | Description                                         |
|---------|-----------------------------------------------------|
| Index   | Index number of the update group.                   |
| Туре    | Type of peer (internal or external).                |
| Members | Number of members in the dynamic update peer group. |
| Leader  | First member of the dynamic update peer group.      |

| Related Commands                                            | Command                | Description                                                          |
|-------------------------------------------------------------|------------------------|----------------------------------------------------------------------|
|                                                             | clear ip bgp           | Resets a BGP connection or session.                                  |
| clear ip bgp update-group Clears BGP update-group member se |                        | Clears BGP update-group member sessions.                             |
|                                                             | debug ip bgp groups    | Displays information related to the processing of BGP update groups. |
|                                                             | show ip bgp peer-group | Displays information about BGP update groups.                        |

#### **Cisco IOS IP Routing: BGP Command Reference**

# show ip bgp rib-failure

To display Border Gateway Protocol (BGP) routes that failed to install in the Routing Information Base (RIB) table, use the **show ip bgp rib-failure** command in privileged EXEC mode.

#### show ip bgp rib-failure

Syntax Description This command has no keywords or arguments.

#### **Command Modes**

Privileged EXEC

| Command History                                             | Release     | Modification                                                    |
|-------------------------------------------------------------|-------------|-----------------------------------------------------------------|
|                                                             | 12.3        | This command was introduced.                                    |
| 12.0(26)S This command was integrated into Cisco IOS Releas |             | This command was integrated into Cisco IOS Release 12.0(26)S.   |
| 12.2(25)SThis command was integrated into Cisco IOS         |             | This command was integrated into Cisco IOS Release 12.2(25)S.   |
| 12.2(31)SB This command was integrated into Cisco IOS Rele  |             | This command was integrated into Cisco IOS Release 12.2(31)SB.  |
|                                                             | 12.2(33)SRA | This command was integrated into Cisco IOS Release 12.2(33)SRA. |

### **Examples**

The following is sample output from the **show ip bgp rib-failure** command:

Router# show ip bgp rib-failure

| Network      | Next Hop  | RIB-failure           | RIB-NH Matches |
|--------------|-----------|-----------------------|----------------|
| 10.1.15.0/24 | 10.1.35.5 | Higher admin distance | n/a            |
| 10.1.16.0/24 | 10.1.15.1 | Higher admin distance | n/a            |

The table below describes the significant fields shown in the display.

Table 69: show ip bgp rib-failure Field Descriptions

| Field       | Description                                                                                                    |  |
|-------------|----------------------------------------------------------------------------------------------------|--|
| Network     | IP address of a network entity.                                                                                                    |  |
| Next Hop    | IP address of the next system that is used when forwarding a packet to the destination network. An entry of 0.0.0.0 indicates that the router has some non-BGP routes to this network. |  |
| RIB-failure | Cause of RIB failure. Higher admin distance means that a route with a better (lower) administrative distance such as a static route already exists in the IP routing table.            |  |

I

| Field          | Description                                                                                                    |
|----------------|----------------------------------------------------------------------------------------------------|
| RIB-NH Matches | Route status that applies only when Higher admin distance appears in the RIB-failure column and <b>bgp suppress-inactive</b> is configured for the address family being used. There are three choices: |
|                | • Yes—Means that the route in the RIB has the same next hop as the BGP route or next hop recurses down to the same adjacency as the BGP nexthop.                                                       |
|                | • No—Means that the next hop in the RIB recurses down differently from the next hop of the BGP route.                                                                                                  |
|                | • n/a—Means that <b>bgp suppress-inactive</b> is not configured for the address family being used.                                                                                                    |

| Related Commands                                 | Command                       | Description                                                                                                    |
|--------------------------------------------------|-------------------------------|----------------------------------------------------------------------------------------------------|
|                                                  | bgp suppress-inactive         | Configures a router to suppress the advertisement of BGP routes that are not installed in the RIB and FIB tables. |
| clear ip bgp Resets a BGP connection or session. |                               | Resets a BGP connection or session.                                                                               |
|                                                  | neighbor soft-reconfiguration | Configures the Cisco IOS software to start storing updates.                                                       |

# show ip bgp rpki servers

To display the current state of communication with the Resource Public Key Infrastructure (RPKI) cache servers, use the **show ip bgp rpki** servers command in user EXEC or privileged EXEC mode.

| show ip bgp rpki servers                                                                                                    |                                                                                                    |                                                                                                    |                                                                                                    |  |
|----------------------------------------------------------------------------------------------------|----------------------------------------------------------------------------------------------------|----------------------------------------------------------------------------------------------------|----------------------------------------------------------------------------------------------------|--|
| This command has no arguments or keywords.                                                                                                    |                                                                                                    |                                                                                                    |                                                                                                    |  |
| User EXEC (>)                                                                                                    |                                                                                                    |                                                                                                    |                                                                                                    |  |
| Privileged EXEC (#)                                                                                                    |                                                                                                    |                                                                                                    |                                                                                                    |  |
| Release                                                                                                    | Modification                                                                                                    |                                                                                                    |                                                                                                    |  |
| Cisco IOS XE Release 3.5S                                                                                                    | This comman                                                                                                    | l was introduced.                                                                                                    |                                                                                                    |  |
| 15.2(1)8                                                                                                    | This comman                                                                                                    | was integrated into Cisco IOS Rel                                                                                                    | lease 15.2(1)S.                                                                                                    |  |
| 15.2(4)S                                                                                                    | This comman                                                                                                    | was implemented on the Cisco 72                                                                                                    | 00 series routers.                                                                                                    |  |
| This command is useful after                                                                                                    | configuring th                                                                                                    | e <b>bgp rpki server</b> command.                                                                                                    |                                                                                                    |  |
| The following is sample output from the <b>show ip bgp rpki servers</b> command:                                                                                                    |                                                                                                    |                                                                                                    |                                                                                                    |  |
| Router# show ip bgp rpki servers                                                                                                    |                                                                                                    |                                                                                                    |                                                                                                    |  |
| Flags 0, Refresh time is<br>InQ has 0 messages, OutQ                                                                                                    | 5, Serial nu<br>has 0 messag                                                                                                    | mber is 1<br>es, formatted msg 9                                                                                                    |                                                                                                    |  |
| Connection state is ESTAB, I/O status: 1, unread input bytes: 0<br>Connection is ECN Disabled<br>Minimum incoming TTL 0, Outgoing TTL 255<br>Local host: 10.0.96.2, Local port: 56238<br>Foreign host: 10.0.96.254, Foreign port: 32000<br>Connection tableid (VRF): 0 |                                                                                                    |                                                                                                    |                                                                                                    |  |
| Enqueued packets for retransmit: 0, input: 0 mis-ordered: 0 (0 bytes)                                                                                                    |                                                                                                    |                                                                                                    |                                                                                                    |  |
| Event Timers(current times)TimerStartsRetrans10TimeWait0AckHold9SendWnd0KeepAlive0GiveUp0PmtuAger1DeadWait0                                                                                                    | me is 0xCD933<br>Wakeups<br>0<br>9<br>0<br>0<br>0<br>0<br>0<br>0<br>0<br>0<br>0                                                                                                    | ):<br>Next<br>0x0<br>0x0<br>0x0<br>0x0<br>0x0<br>0x0<br>0x0<br>0                                                                                                    |                                                                                                    |  |
|                                                                                                    | This command has no argum<br>User EXEC (>)<br>Privileged EXEC (#)<br>Release<br>Cisco IOS XE Release 3.5S<br>15.2(1)S<br>15.2(4)S<br>This command is useful after<br>The following is sample outp<br>Router# show ip bgp rpki<br>BGP SOVC neighbor is 10.<br>Flags 0, Refresh time is<br>InQ has 0 messages, OutQ<br>Session IO flags 0, Sess<br>Neighbor Statistics:<br>Nets Processed 13<br>Connection state is ESTA<br>Connection is ECN Disabl<br>Minimum incoming TTL 0,<br>Local host: 10.0.96.2, L<br>Foreign host: 10.0.96.2, L<br>Foreign host: 10.0.96.2, L<br>Foreign host: 10.0.96.2, Senter and the set of the set of the s | This command has no arguments or keyword         User EXEC (>)         Privileged EXEC (#)         Release       Modification         Cisco IOS XE Release 3.5S       This command         15.2(1)S       This command         15.2(4)S       This command         This command is useful after configuring the         This command is useful after configuring the         This command is useful after configuring the         The following is sample output from the sho         Router# show ip bgp rpki servers         BGP SOVC neighbor is 10.0.96.254 conn         Flags 0, Refresh time is 5, Serial nu         InQ has 0 messages, OutQ has 0 messag         Session IO flags 0, Session flags 100         Neighbor Statistics:         Nets Processed 13         Connection state is ESTAB, I/O status         Connection is ECN Disabled         Minimum incoming TTL 0, Outgoing TTL         Local host: 10.0.96.254, Foreign po         Connection tableid (VRF): 0         Enqueued packets for retransmit: 0, i         Event Timers (current time is 0xCD931         Timer       Starts         Nakeups       Retrans         Retrans       10         O TimeWait       0         O 0       0 </th <th>This command has no arguments or keywords.         User EXEC (&gt;)         Privileged EXEC (#)         Release       Modification         Cisco IOS XE Release 3.5S       This command was introduced.         15.2(1)S       This command was integrated into Cisco IOS Rel         15.2(4)S       This command was implemented on the Cisco 72         This command is useful after configuring the bgp rpki server command.         The following is sample output from the show ip bgp rpki servers command:         Routerf show ip bgp rpki servers         BGF SOVC neighbor is 10.0.96.254 connected to port 32000         Flags 0, Refresh time is 5, Serial number is 1         IQ has 0 messages, OutQ has 0 messages, formatted msg 9         Session IO flags 0, Session flags 10000008         Neighbor Statistics:         Nets Processed 13         Connection state is ESTAB, I/O status: 1, unread input bytes: 0         Connection state is ESTAB, TO status: 1, unread input bytes: 0         Connection tableid (VRF): 0         Enqueued packets for retransmit: 0, input: 0 mis-ordered: 0 (0 by         Event Timers (current time is 0xCD931):         Timer       Statistic         Timeras       10       0         0       0       0x0         Retrans       10       0         0</th> | This command has no arguments or keywords.         User EXEC (>)         Privileged EXEC (#)         Release       Modification         Cisco IOS XE Release 3.5S       This command was introduced.         15.2(1)S       This command was integrated into Cisco IOS Rel         15.2(4)S       This command was implemented on the Cisco 72         This command is useful after configuring the bgp rpki server command.         The following is sample output from the show ip bgp rpki servers command:         Routerf show ip bgp rpki servers         BGF SOVC neighbor is 10.0.96.254 connected to port 32000         Flags 0, Refresh time is 5, Serial number is 1         IQ has 0 messages, OutQ has 0 messages, formatted msg 9         Session IO flags 0, Session flags 10000008         Neighbor Statistics:         Nets Processed 13         Connection state is ESTAB, I/O status: 1, unread input bytes: 0         Connection state is ESTAB, TO status: 1, unread input bytes: 0         Connection tableid (VRF): 0         Enqueued packets for retransmit: 0, input: 0 mis-ordered: 0 (0 by         Event Timers (current time is 0xCD931):         Timer       Statistic         Timeras       10       0         0       0       0x0         Retrans       10       0         0 |  |

iss: 1144343423 snduna: 1144343528 sndnxt: 1144343528 sndwnd: 5840
irs: 2151800169 rcvnxt: 2151800610 rcvwnd: 15944 delrcvwnd: 440
SRTT: 221 ms, RTTO: 832 ms, RTV: 611 ms, KRTT: 0 ms
minRTT: 3 ms, maxRTT: 300 ms, ACK hold: 200 ms
Status Flags: none
Option Flags: higher precendence, nagle, path mtu capable
Datagrams (max data segment is 1460 bytes):
Rcvd: 11 (out of order: 0), with data: 9, total data bytes: 440
Sent: 20 (retransmit: 0 fastretransmit: 0), with data: 9, total data bytes: 104

### **Related Commands**

| Command                      | Description                                                                                                    |  |
|------------------------------|----------------------------------------------------------------------------------------------------|--|
| bgp rpki server              | Connects to an RPKI server and enables the validation of BGP prefixes based on the AS from which the prefix originates. |  |
| neighbor announce rpki state | Sends and receives the RPKI status and prefix/AS pairs to and from an IBGP neighbor.                                    |  |

L

## show ip bgp rpki table

To display the currently cached list of networks and associated autonomous system (AS) numbers received from the Resource Public Key Infrastructure (RPKI) server, use the **show ip bgp rpki table** command in user EXEC or privileged EXEC mode.

show ip bgp [ipv6 unicast] rpki table

Syntax Description | ipv6 unicast | (Optional) Displays only the IPv6 prefixes.

Command Modes User EXEC (>)

Privileged EXEC (#)

| Command History | Release                   | Modification                                                   |
|-----------------|---------------------------|----------------------------------------------------------------|
|                 | Cisco IOS XE Release 3.5S | This command was introduced.                                   |
|                 | 15.2(1)8                  | This command was integrated into Cisco IOS Release 15.2(1)S.   |
|                 | 15.2(4)S                  | This command was implemented on the Cisco 7200 series routers. |

## **Usage Guidelines** This command is useful after configuring the **bgp rpki server** command to see the list of networks and corresponding AS numbers received from the RPKI server.

**Examples** 

The following is sample output from the **show ip bgp rpki table** command:

Router# show ip bgp rpki table

12 BGP sovc network entries using 1056 bytes of memory 13 BGP sovc record entries using 260 bytes of memory

| Network    | Maxlen | Origin-AS | Source | Neighbor    |
|------------|--------|-----------|--------|-------------|
| 1.1.0.0/16 | 24     | 1         | 0      | 10.0.96.254 |
| 3.0.0/24   | 24     | 2         | 0      | 10.0.96.254 |
| 4.0.0/24   | 24     | 3         | 0      | 10.0.96.254 |
| 4.0.0/8    | 8      | 3         | 0      | 10.0.96.254 |
| 5.0.0/24   | 24     | 4         | 0      | 10.0.96.254 |
| 8.0.0/4    | 6      | 200       | 0      | 10.0.96.254 |
| 8.2.0.0/8  | 24     | 36394     | 0      | 10.0.96.254 |
| 9.2.0.0/16 | 24     | 34000     | 0      | 10.0.96.254 |
| 10.0.0/6   | 8      | 100       | 0      | 10.0.96.254 |
|            |        |           |        |             |

The table below describes the significant fields shown in the display.

Table 70: show ip bgp rpki table Field Descriptions

| Field   | Description                                       |
|---------|---------------------------------------------------|
| Network | Prefix and mask length received from RPKI server. |

| Field     | Description                                                                                    |
|-----------|------------------------------------------------------------------------------------------------|
| Maxlen    | Limit on the prefix length of the corresponding network (the value is provided by the server). |
| Origin-AS | Number of the AS from which the prefix originated.                                             |
| Source    | Value is always 0.                                                                             |
| Neighbor  | IP address of the RPKI cache server from which the record came.                                |

### **Related Commands**

| Command                      | Description                                                                                                    |
|------------------------------|----------------------------------------------------------------------------------------------------|
| bgp rpki server              | Connects to an RPKI server and enables the validation of BGP prefixes based on the AS from which the prefix originates. |
| neighbor announce rpki state | Sends and receives the RPKI status and prefix/AS pairs to and from an IBGP neighbor.                                    |

# show ip bgp rtfilter

To display information about BGP route target (RT) filtering, use the **show ip bgp rtfilter** command in user EXEC or privileged EXEC mode.

show ip bgp rtfilter{all | default | rt{ASNip-address}:nn}

| Syntax Description | ntax Description         all         Displays RT information for all VPNs.                                                                                                    |                                                               |                                                  |                        |
|--------------------|----------------------------------------------------------------------------------------------------|---------------------------------------------------------------|--------------------------------------------------|------------------------|
|                    | default Displays the default RT filter.                                                                                                    |                                                               |                                                  |                        |
|                    | rt                                                                                                    | Displays a s                                                  | specific RT filter prefix.                       |                        |
|                    | ASN:nn                                                                                                    | Autonomous system number, followed by a colon and number.     |                                                  |                        |
|                    | ip-address:nn                                                                                                    | IP address,                                                   | followed by a colon and a number.                |                        |
| Command Modes      | User EXEC (>)<br>Privileged EXE                                                                                                    | C (#)                                                         |                                                  |                        |
| Command History    | Release                                                                                                    | - ()                                                          | Modification                                     |                        |
|                    | 15.1(1)S                                                                                                    |                                                               | This command was introduced.                     |                        |
|                    | Cisco IOS XE Release 3.2S                                                                                                    |                                                               | This command was integrated into Cisco IOS XE R  | Release 3.2S.          |
|                    | 15.2(3)T                                                                                                    |                                                               | This command was integrated into Cisco IOS Relea | ase 15.2(3)T.          |
|                    | 15.2(4)S                                                                                                    |                                                               | This command was integrated into Cisco IOS Relea | ase 15.2(4)S.          |
|                    | 15.1(1)SY                                                                                                    | This command was integrated into Cisco IOS Release 15.1(1)SY. |                                                  | ase 15.1(1)SY.         |
| Usage Guidelines   | <ul> <li>S Use this command if you have configured the BGP: RT Constrained Route Distribution feature and you want to display RT filter information.</li> </ul>                        |                                                               |                                                  |                        |
|                    | <b>Note</b> If you enter the <b>all</b> keyword, many more optional keywords are available that are not shown here.                                                                    |                                                               |                                                  | at are not shown here. |
| Examples           | The following is sample output from the <b>show ip bgp rtfilter all</b> command:                                                                                                    |                                                               |                                                  |                        |
|                    | <pre>Router# show ip bgp rtfilter all BGP table version is 14, local router ID is 192.168.7.7 Status codes: s suppressed, d damped, h history, * valid, &gt; best, i - internal,</pre> |                                                               |                                                  |                        |
|                    |                                                                                                    |                                                               |                                                  |                        |

```
* i1:2:3:3 192.168.2.2 0 100 0 i
*> 0.0.0.0 32768 i
*>i1:2:150:1 192.168.6.6 0 100 0 i
* i1:2:200:200 192.168.2.2 0 100 0 i
*> 0.0.0.0 32768 i
```

The table below describes the fields shown in the display.

Table 71: show ip bgp rtfilter Field Descriptions

| Field    | Description                                      |
|----------|--------------------------------------------------|
| Network  | RT filter prefix.                                |
| Next Hop | Next hop in the RT filter prefix.                |
| Metric   | BGP metric associated with the RT filter prefix. |
| LocPref  | BGP local preference.                            |
| Weight   | BGP weight.                                      |
| Path     | Path information associated with the RT prefix.  |

The following is sample output from the show ip bgp rtfilter all summary command:

```
Router# show ip bgp rtfilter all summary
```

```
BGP router identifier 192.168.7.7, local AS number 1
BGP table version is 14, main routing table version 14
5 network entries using 820 bytes of memory
7 path entries using 336 bytes of memory
2/2 BGP path/bestpath attribute entries using 256 bytes of memory
1 BGP rrinfo entries using 24 bytes of memory
2 BGP extended community entries using 48 bytes of memory
0 BGP route-map cache entries using 0 bytes of memory
0 BGP filter-list cache entries using 0 bytes of memory
BGP using 1484 total bytes of memory
BGP activity 7/0 prefixes, 14/5 paths, scan interval 60 secs
Neighbor V AS MsgRcvd MsgSent TblVer InQ OutQ Up/Down State/PfxRcd
192.168.2.2 4 1 13 12 14 0 0 00:03:21
```

| Related Commands | Command                          | Description                                                                                                    |
|------------------|----------------------------------|----------------------------------------------------------------------------------------------------|
|                  | address-family rtfilter unicast  | Enters address family configuration mode and enables Automated Route<br>Target Filtering with a BGP peer.           |
|                  | neighbor default-originate       | Allows a BGP speaker (the local router) to send the default route 0:0:0:0 to a neighbor for use as a default route. |
|                  | show ip bgp rtfilter all summary | Displays summary information about RT filtering.                                                                    |

# show ip bgp summary

To display the status of all Border Gateway Protocol (BGP) connections, use the **show ip bgp summary** command in user EXEC or privileged EXEC mode.

show ip bgp [{ipv4 {multicast | unicast} | vpnv4 all | vpnv6 unicast all | topology
{\*routing-topology-instance-name}}] [update-group] summary [slow]

| Syntax Description | ipv4 {multicast   unicast}     | (Optional) Displays peers in the IPv4 address family.                         |
|--------------------|--------------------------------|-------------------------------------------------------------------------------|
|                    | vpnv4 all                      | (Optional) Displays peers in the VPNv4 address family.                        |
|                    | vpnv6 unicast all              | (Optional) Displays peers in the VPNv6 address family.                        |
|                    | topology                       | (Optional) Displays routing topology information.                             |
|                    | *                              | (Optional) Displays all routing topology instances.                           |
|                    | routing-topology-instance-name | (Optional) Displays routing topology information for that instance.           |
|                    | update-group                   | (Optional) Includes information about the update group of the peers.          |
|                    | slow                           | (Optional) Displays only information about dynamically configured slow peers. |

### **Command Modes**

Command

User EXEC (>)

Privileged EXEC (#)

| History | Release     | Modification                                                                                                    |
|---------|-------------|----------------------------------------------------------------------------------------------------|
|         | 10.0        | This command was introduced.                                                                                                    |
|         | 12.0        | Support for the <b>neighbor maximum-prefix</b> command was added to the output.                                                         |
|         | 12.2        | This command was modified.                                                                                                    |
|         |             | • The number of networks and paths displayed in the output was split out to two separate lines.                                         |
|         |             | • A field was added to display multipath entries in the routing table.                                                                  |
|         | 12.2(33)SRA | This command was integrated into Cisco IOS Release 12.2(33)SRA.                                                                         |
|         | 12.4(11)T   | This command was modified. A line was added to the output to display the advertised bitfield cache entries and associated memory usage. |
|         | 12.2(33)SXH | This command was integrated into Cisco IOS Release 12.2(33)SXH, and the output was modified to support BGP dynamic neighbors.           |

| Release                    | Modification                                                                                                    |
|----------------------------|----------------------------------------------------------------------------------------------------|
| 12.0(32)S12                | This command was modified. Support for displaying 4-byte autonomous system numbers in asdot notation only was added.                                            |
| 12.0(32)SY8                | This command was modified. Support for displaying 4-byte autonomous system numbers in asplain and asdot notation was added.                                     |
| 12.4(24)T                  | This command was modified. Support for displaying 4-byte autonomous system numbers in asdot notation only was added.                                            |
| Cisco IOS XE Release 2.3   | This command was modified. Support for displaying 4-byte autonomous system numbers in asdot notation only was added.                                            |
| 12.2(33)SXI1               | This command was modified. Support for 4-byte autonomous system numbers in asplain and asdot notation was added.                                                |
| 12.0(33)S3                 | This command was modified. Support for displaying 4-byte autonomous system numbers in asplain notation was added and the default display format is now asplain. |
| Cisco IOS XE Release 2.4   | This command was modified. Support for displaying 4-byte autonomous system numbers in asplain notation was added and the default display format is now asplain. |
| 12.2(33)SRE                | This command was modified. Support for displaying 4-byte autonomous system numbers in asplain and asdot notation was added.                                     |
| 12.2(33)XNE                | This command was modified. Support for displaying 4-byte autonomous system numbers in asplain and asdot notation was added.                                     |
| 15.0(1)S                   | This command was modified. The <b>slow</b> keyword was added.                                                                                                   |
| Cisco IOS XE Release 3.1S  | This command was modified. The <b>slow</b> keyword was added.                                                                                                   |
| 15.2(1)S                   | This command was modified. It will show information about how many paths are in each RPKI state.                                                                |
| Cisco IOS XE Release 3.5S  | This command was modified. It will show information about how many paths are in each RPKI state.                                                                |
| 15.1(1)SG                  | This command was modified. Support for displaying 4-byte autonomous system numbers in asplain and asdot notation was added.                                     |
| Cisco IOS XE Release 3.3SG | This command was modified. Support for displaying 4-byte autonomous system numbers in asplain and asdot notation was added.                                     |
| 15.2(4)S                   | This command was implemented on the Cisco 7200 series routers.                                                                                                  |

### **Usage Guidelines**

The **show ip bgp summary** command is used to display BGP path, prefix, and attribute information for all connections to BGP neighbors.

A prefix is an IP address and network mask. It can represent an entire network, a subset of a network, or a single host route. A path is a route to a given destination. By default, BGP will install only a single path for

each destination. If multipath routes are configured, BGP will install a path entry for each multipath route, and only one multipath route will be marked as the bestpath.

BGP attribute and cache entries are displayed individually and in combinations that affect the bestpath selection process. The fields for this output are displayed when the related BGP feature is configured or attribute is received. Memory usage is displayed in bytes.

In Cisco IOS Release 12.0(32)SY8, 12.0(33)S3, 12.2(33)SRE, 12.2(33)XNE, 12.2(33)SXI1, Cisco IOS XE Release 2.4, and later releases, the Cisco implementation of 4-byte autonomous system numbers uses asplain—65538 for example—as the default regular expression match and output display format for autonomous system numbers, but you can configure 4-byte autonomous system numbers in both the asplain format and the asdot format as described in RFC 5396. To change the default regular expression match and output display of 4-byte autonomous system numbers to asdot format, use the **bgp asnotation dot** command followed by the **clear ip bgp** \* command to perform a hard reset of all current BGP sessions.

In Cisco IOS Release 12.0(32)S12, 12.4(24)T, and Cisco IOS XE Release 2.3, the Cisco implementation of 4-byte autonomous system numbers uses asdot—1.2 for example—as the only configuration format, regular expression match, and output display, with no asplain support.

### **Examples**

The following is sample output from the **show ip bgp summary** command in privileged EXEC mode:

```
Router# show ip bgp summary
```

```
BGP router identifier 172.16.1.1, local AS number 100
BGP table version is 199, main routing table version 199
37 network entries using 2850 bytes of memory
59 path entries using 5713 bytes of memory
18 BGP path attribute entries using 936 bytes of memory
2 multipath network entries and 4 multipath paths
10 BGP AS-PATH entries using 240 bytes of memory
7 BGP community entries using 168 bytes of memory
0 BGP route-map cache entries using 0 bytes of memory
O BGP filter-list cache entries using O bytes of memory
90 BGP advertise-bit cache entries using 1784 bytes of memory
36 received paths for inbound soft reconfiguration
BGP using 34249 total bytes of memory
Dampening enabled. 4 history paths, 0 dampened paths
BGP activity 37/2849 prefixes, 60/1 paths, scan interval 15 secs
                V
                    AS MsgRcvd MsgSent TblVer InQ OutQ Up/Down State/PfxRcd
Neighbor
```

10.100.1.1 4 200 26 22 199 0 0 00:14:23 23 10.200.1.1 4 300 21 51 199 0 0 00:13:40 0

The table below describes the significant fields shown in the display. Fields that are preceded by the asterisk character (\*) are not shown in the above output.

### Table 72: show ip bgp summary Field Descriptions

| Field                 | Description                                                                                                    |
|-----------------------|----------------------------------------------------------------------------------------------------|
| BGP router identifier | In order of precedence and availability, the router identifier specified by the <b>bgp router-id</b> command, a loopback address, or the highest IP address. |
| BGP table version     | Internal version number of BGP database.                                                                                                    |

I

| Field                                           | Description                                                                                                    |
|-------------------------------------------------|----------------------------------------------------------------------------------------------------|
| main routing table version                      | Last version of BGP database that was injected into the main routing table.                                                                                                    |
| network entries                                 | Number of unique prefix entries in the BGP database.                                                                                                    |
| using bytes of memory                           | Amount of memory, in bytes, that is consumed for the path, prefix, or attribute entry displayed on the same line.                                                                                                    |
| path entries using                              | Number of path entries in the BGP database. Only a single path entry will be installed for a given destination. If multipath routes are configured, a path entry will be installed for each multipath route.                                                                                                    |
| multipath network entries using                 | Number of multipath entries installed for a given destination.                                                                                                    |
| *BGP path/bestpath attribute<br>entries using   | Number of unique BGP attribute combinations for which a path is selected as the bestpath.                                                                                                    |
| *BGP rrinfo entries using                       | Number of unique ORIGINATOR and CLUSTER_LIST attribute combinations.                                                                                                    |
| BGP AS-PATH entries using                       | Number of unique AS_PATH entries.                                                                                                    |
| BGP community entries using                     | Number of unique BGP community attribute combinations.                                                                                                    |
| *BGP extended community<br>entries using        | Number of unique extended community attribute combinations.                                                                                                    |
| BGP route-map cache entries using               | Number of BGP route-map match and set clause combinations. A value of 0 indicates that the route cache is empty.                                                                                                    |
| BGP filter-list cache entries using             | Number of filter-list entries that match an AS-path access list permit or deny statements. A value of 0 indicates that the filter-list cache is empty.                                                                                                    |
| BGP advertise-bit cache entries<br>using        | (Cisco IOS Release 12.4(11)T and later releases only) Number of<br>advertised bitfield entries and the associated memory usage. A bitfield<br>entry represents a piece of information (one bit) that is generated when<br>a prefix is advertised to a peer. The advertised bit cache is built<br>dynamically when required. |
| received paths for inbound soft reconfiguration | Number paths received and stored for inbound soft reconfiguration.                                                                                                    |
| BGP using                                       | Total amount of memory, in bytes, used by the BGP process.                                                                                                    |
| Dampening enabled                               | Indicates that BGP dampening is enabled. The number of paths that carry<br>an accumulated penalty and the number of dampened paths are displayed<br>on this line.                                                                                                    |
| BGP activity                                    | Displays the number of times that memory has been allocated or released for a path or prefix.                                                                                                    |
| Neighbor                                        | IP address of the neighbor.                                                                                                    |
|                                                 |                                                                                                    |

| Field        | Description                                                                                                    |
|--------------|----------------------------------------------------------------------------------------------------|
| V            | BGP version number spoken to the neighbor.                                                                                                    |
| AS           | Autonomous system number.                                                                                                    |
| MsgRcvd      | Number of messages received from the neighbor.                                                                                                    |
| MsgSent      | Number of messages sent to the neighbor.                                                                                                    |
| TblVer       | Last version of the BGP database that was sent to the neighbor.                                                                                                    |
| InQ          | Number of messages queued to be processed from the neighbor.                                                                                                    |
| OutQ         | Number of messages queued to be sent to the neighbor.                                                                                                    |
| Up/Down      | The length of time that the BGP session has been in the Established state, or the current status if not in the Established state.                                                                                                    |
| State/PfxRcd | Current state of the BGP session, and the number of prefixes that have<br>been received from a neighbor or peer group. When the maximum number<br>(as set by the <b>neighbor maximum-prefix</b> command) is reached, the<br>string "PfxRcd" appears in the entry, the neighbor is shut down, and the<br>connection is set to Idle. |
|              | An (Admin) entry with Idle status indicates that the connection has been shut down using the <b>neighbor shutdown</b> command.                                                                                                    |

The following output from the **show ip bgp summary** command shows that the BGP neighbor 192.168.3.2 was dynamically created and is a member of the listen range group, group192. The output also shows that the IP prefix range of 192.168.0.0/16 is defined for the listen range group named group192. In Cisco IOS Release 12.2(33)SXH and later releases, the BGP dynamic neighbor feature introduced the ability to support the dynamic creation of BGP neighbor peers using a subnet range associated with a peer group (listen range group).

```
Router# show ip bgp summary
```

```
EGP router identifier 192.168.3.1, local AS number 45000
EGP table version is 1, main routing table version 1
Neighbor V AS MsgRcvd MsgSent TblVer InQ OutQ Up/Down State/PfxRcd
*192.168.3.2 4 50000 2 2 0 0 0 00:00:37 0
* Dynamically created based on a listen range command
Dynamically created neighbors: 1/(200 max), Subnet ranges: 1
EGP peergroup group192 listen range group members:
192.168.0.0/16
```

The following output from the **show ip bgp summary** command shows two BGP neighbors, 192.168.1.2 and 192.168.3.2, in different 4-byte autonomous system numbers, 65536 and 65550. The local autonomous system 65538 is also a 4-byte autonomous system number and the numbers are displayed in the default asplain format. This example requires Cisco IOS Release 12.0(32)SY8, 12.0(33)S3, 12.2(33)SRE, 12.2(33)XNE, 12.2(33)SXI1, Cisco IOS XE Release 2.4, or a later release.

```
Router# show ip bgp summary
```

```
BGP router identifier 172.17.1.99, local AS number 65538 BGP table version is 1, main routing table version 1
```

| Neighbor    | V | AS Ms | gRcvd M | lsgSent | TblVer | InQ | OutQ Up/Down | Statd |
|-------------|---|-------|---------|---------|--------|-----|--------------|-------|
| 192.168.1.2 | 4 | 65536 | 7       | 7       | 1      | 0   | 0 00:03:04   | 0     |
| 192.168.3.2 | 4 | 65550 | 4       | 4       | 1      | 0   | 0 00:00:15   | 0     |

The following output from the **show ip bgp summary** command shows the same two BGP neighbors, but the 4-byte autonomous system numbers are displayed in asdot notation format. To change the display format the **bgp asnotation dot** command must be configured in router configuration mode. This example requires Cisco IOS Release 12.0(32)SY8, 12.0(32)S12, 12.2(33)SRE, 12.2(33)XNE, 12.2(33)SXI1, 12.4(24)T, or Cisco IOS XE Release 2.3 or later releases.

```
Router# show ip bgp summary
```

```
BGP router identifier 172.17.1.99, local AS number 1.2
BGP table version is 1, main routing table version 1
                     AS MsgRcvd MsgSent TblVer InQ OutQ Up/Down Statd
Neighbor V
                          9
                                 9
192.168.1.2
            4
                     1.0
                                        1 0 0 00:04:13
                                                                  0
192.168.3.2
           4
                    1.14
                              6
                                    6
                                            1
                                                0
                                                    0 00:01:24
                                                                  0
```

The following example displays sample output of the **show ip bgp summary slow** command:

### Router# show ip bgp summary slow

```
BGP router identifier 2.2.2.2, local AS number 100
BGP table version is 37, main routing table version 37
36 network entries using 4608 bytes of memory
36 path entries using 1872 bytes of memory
1/1 BGP path/bestpath attribute entries using 124 bytes of memory
1 BGP rrinfo entries using 24 bytes of memory
2 BGP AS-PATH entries using 48 bytes of memory
1 BGP extended community entries using 2 bytes of memory
0 BGP route-map cache entries using 0 bytes of memory
0 BGP filter-list cache entries using 0 bytes of memory
BGP using 6700 total bytes of memory
BGP activity 46/0 prefixes, 48/0 paths, scan interval 60 secs
Neighbor V AS MsgRcvd MsgSent TblVer InQ OutQ Up/Down State/PfxRcd
6.6.6.6 4 100 11 10 1 0 0 00:44:20 0
```

The following example displays counts of prefix/AS pairs for each RPKI state. The fourth line of output indicates "Path RPKI states: x valid, x not found, x invalid." Of course the line of output indicating RPKI states can be displayed only if the **bgp rpki server** command or the **neighbor announce rpki state** command is configured.

#### Router> show ip bgp summary

```
For address family: IPv4 Unicast
BGP router identifier 10.0.96.2, local AS number 2
BGP table version is 8, main routing table version 8
Path RPKI states: 0 valid, 7 not found, 0 invalid
6 network entries using 888 bytes of memory
7 path entries using 448 bytes of memory
3/3 BGP path/bestpath attribute entries using 384 bytes of memory
2 BGP AS-PATH entries using 48 bytes of memory
O BGP route-map cache entries using O bytes of memory
0 BGP filter-list cache entries using 0 bytes of memory
BGP using 1768 total bytes of memory
BGP activity 12/0 prefixes, 14/0 paths, scan interval 60 secs
               V
Neighbor
                           AS MsgRcvd MsgSent TblVer InO OutO Up/Down State
/PfxRcd
                                    6
10.0.0.3
               4
                            3
                                          9
                                                   8 0
                                                               0 00:01:04
```

| 10.0.2.4                                                                                                    | 4                                                                                                    | 2                                                                                                    | 5                                                                                                   | 8                                                                        | 8     | 0      | 0   | 00:01:15 |       |
|----------------------------------------------------------------------------------------------------|----------------------------------------------------------------------------------------------------|----------------------------------------------------------------------------------------------------|----------------------------------------------------------------------------------------------------|--------------------------------------------------------------------------|-------|--------|-----|----------|-------|
| 10.0.3.5<br>3                                                                                                    | 4                                                                                                    | 4                                                                                                    | 6                                                                                                   | 7                                                                        | 8     | 0      | 0   | 00:01:14 |       |
| 10.0.96.254                                                                                                    | 4                                                                                                    | 1                                                                                                    | 0                                                                                                   | 0                                                                        | 1     | 0      | 0   | never    | Idle  |
| For address fa<br>BGP router ide<br>BGP table vers<br>Path RPKI stat<br>6 network entr<br>7 path entries<br>5/5 BGP path/b<br>2 BGP AS-PATH<br>0 BGP route-ma<br>0 BGP filter-1<br>BGP using 2336<br>BGP activity 1 | ntifier 10.0.<br>ion is 9, mai<br>es: 3 valid,<br>ies using 103<br>using 616 by<br>estpath attri<br>entries using<br>p cache entri<br>ist cache ent<br>total bytes | 96.2, loo<br>n routing<br>4 not for<br>2 bytes of<br>tes of mo<br>bute ent:<br>48 bytes<br>es using<br>ries using<br>of memor | g table v<br>und, 0 in<br>of memory<br>emory<br>ries usin<br>s of memo<br>0 bytes<br>ng 0 byte<br>y | version 9<br>hvalid<br>/<br>ng 640 byt<br>ory<br>of memory<br>es of memo | ory   |        | ry  |          |       |
| Neighbor<br>/PfxRcd                                                                                                    | V                                                                                                    | AS MsgRo                                                                                                    | cvd MsgSe                                                                                           | ent TblV                                                                 | /er 1 | InQ Ou | ıtQ | Up/Down  | State |
| 2001::2                                                                                                    | 4                                                                                                    | 2                                                                                                    | 6                                                                                                   | 9                                                                        | 6     | 0      | 0   | 00:01:08 |       |
| 2002::1                                                                                                    | 4                                                                                                    | 3                                                                                                    | 7                                                                                                   | 11                                                                       | 9     | 0      | 0   | 00:01:07 |       |
| 2003::2<br>2                                                                                                    | 4                                                                                                    | 4                                                                                                    | 6                                                                                                   | 8                                                                        | 9     | 0      | 0   | 00:01:08 |       |

| Related Commands | Command                                          | Description                                                                                                    |
|------------------|--------------------------------------------------|----------------------------------------------------------------------------------------------------|
|                  | bgp asnotation dot                               | Changes the default display and the regular expression match<br>format of BGP 4-byte autonomous system numbers from asplain<br>(decimal values) to dot notation. |
|                  | bgp router-id                                    | Configures a fixed router ID for the local BGP routing process.                                                                                                  |
|                  | neighbor maximum-prefix                          | Controls how many prefixes can be received from a BGP neighbor.                                                                                                  |
|                  | neighbor shutdown                                | Disables a BGP neighbor or peer group.                                                                                                    |
|                  | neighbor slow-peer split-update-group<br>dynamic | Causes a dynamically detected slow peer to be moved to a slow update group.                                                                                      |
|                  | router bgp                                       | Configures the BGP routing process.                                                                                                    |

## show ip bgp template peer-policy

To display locally configured peer policy templates, use the **show ip bgp template peer-policy** command in user EXEC or privileged EXEC mode.

show ip bgp template peer-policy [policy-template-name [detail]]

| Syntax Description | policy-templa                      | (Optional) Name of a locally configured peer policy template.                                                                                                    |
|--------------------|------------------------------------|----------------------------------------------------------------------------------------------------|
|                    | detail                             | (Optional) Displays detailed policy information such as route maps, prefix lists, community lists, access control lists (ACLs), and AS-path filter lists.                         |
| Command Default    | If a peer polic<br>will be display | y template is not specified using the <i>policy-template-name</i> argument, all peer policy template red.                                                                         |
| Command Modes      | User EXEC (>                       | >)                                                                                                    |
|                    | Privileged EX                      | EC (#)                                                                                                    |
| Command History    | Release                            | Modification                                                                                                    |
|                    | 12.0(24)S                          | This command was introduced.                                                                                                    |
|                    | 12.0(25)8                          | The <b>detail</b> keyword was added.                                                                                                    |
|                    | 12.2(18)S                          | This command was integrated into Cisco IOS Release 12.2(18)S.                                                                                                    |
|                    | 12.3(4)T                           | This command was integrated into Cisco IOS Release 12.3(4)T.                                                                                                    |
|                    | 12.2(27)SBC                        | This command was integrated into Cisco IOS Release 12.2(27)SBC.                                                                                                    |
|                    | 12.4(11)T                          | Support for the <b>detail</b> keyword was integrated into Cisco IOS Release 12.4(11)T.                                                                                            |
|                    | 12.2(33)SRB                        | This command and support for the <b>detail</b> keyword were integrated into Cisco IOS Release 12.2(33)SRB.                                                                        |
|                    | 12.2SX                             | This command is supported in the Cisco IOS Release 12.2SX train. Support in a specific 12.2SX release of this train depends on your feature set, platform, and platform hardware. |
|                    | 12.2(33)SB                         | Support for the <b>detail</b> keyword was integrated into Cisco IOS Release 12.2(33)SB.                                                                                           |
|                    | 15.1(1)SY                          | This command was integrated into Cisco IOS Release 15.1(1)SY.                                                                                                    |

### **Usage Guidelines**

This command is used to display locally configured peer policy templates. The output can be filtered to display a single peer policy template using the *policy-template-name* argument. This command also supports all standard output modifiers.

When BGP neighbors use multiple levels of peer templates it can be difficult to determine which policies are associated with a specific template. In Cisco IOS Release 12.0(25)S, 12.4(11)T, 12.2(33)SRB, 12.2(33)SB, and later releases, the **detail** keyword was added to display the detailed configuration of local and inherited

policies associated with a specific template. Inherited policies are policies that the template inherits from other peer-policy templates.

**Examples** 

The **show ip bgp template peer-policy** command is used to verify the configuration of local peer policy templates. The following sample output shows the peer policy templates named GLOBAL and NETWORK1. The output also shows that the GLOBAL template was inherited by the NETWORK1 template.

Device# show ip bgp template peer-policy

```
Template:GLOBAL, index:1.
Local policies:0x80840, Inherited polices:0x0
 *Inherited by Template NETWORK1, index:2
Locally configured policies:
 prefix-list NO-MARKETING in
 weight 300
 maximum-prefix 10000
Inherited policies:
Template:NETWORK1, index:2.
Local policies:0x1, Inherited polices:0x80840
This template inherits:
 GLOBAL, index:1, seq no:10, flags:0x1
Locally configured policies:
 route-map ROUTE in
Inherited policies:
  prefix-list NO-MARKETING in
  weight 300
  maximum-prefix 10000
```

The table below describes the significant fields shown in the display.

Table 73: show ip bgp template peer-policy Field Descriptions

| Field                       | Description                                                                                                    |
|-----------------------------|----------------------------------------------------------------------------------------------------|
| Template                    | Name of the peer template.                                                                                        |
| index                       | The sequence number in which the displayed template is processed.                                                 |
| Local policies              | Displays the hexadecimal value of locally configured policies.                                                    |
| Inherited polices           | Displays the hexadecimal value of inherited policies. The 0x0 value is displayed when no templates are inherited. |
| Locally configured policies | Displays a list of commands that are locally configured in a peer policy template.                                |
| Inherited policies          | Displays a list of commands that are inherited from a peer template.                                              |

The following sample output of the **show ip bgp template peer-policy** command with the **detail** keyword displays details of the template named NETWORK1, which includes the inherited template named GLOBAL. The output in this example displays the configuration commands of the locally configured route map and prefix list and the inherited prefix list.

Device# show ip bgp template peer-policy NETWORK1 detail

```
Template:NETWORK1, index:2.
Local policies:0x1, Inherited polices:0x80840
```

```
This template inherits:
 GLOBAL, index:1, seq_no:10, flags:0x1
Locally configured policies:
 route-map ROUTE in
Inherited policies:
 prefix-list NO-MARKETING in
  weight 300
 maximum-prefix 10000
Template:NETWORK1 <detail>
Locally configured policies:
 route-map ROUTE in
route-map ROUTE, permit, sequence 10
 Match clauses:
   ip address prefix-lists: DEFAULT
ip prefix-list DEFAULT: 1 entries
  seq 5 permit 10.1.1.0/24
  Set clauses:
  Policy routing matches: 0 packets, 0 bytes
Inherited policies:
 prefix-list NO-MARKETING in
ip prefix-list NO-MARKETING: 1 entries
  seq 5 deny 10.2.2.0/24
```

| Related Commands | Command              | Description                                                                                       |
|------------------|----------------------|---------------------------------------------------------------------------------------------------|
|                  | inherit peer-policy  | Configures a peer policy template to inherit the configuration from another peer policy template. |
|                  | template peer-policy | Creates a peer policy template and enters policy-template configuration mode.                     |

# show ip bgp template peer-session

To display peer policy template configurations, use the **show ip bgp template peer-session** command in user EXEC or privileged EXEC mode.

show ip bgp template peer-session [session-template-name]

| Syntax Description | session-template-name (O                                                                                                    | ptional) Name of a locally configured peer session template.                                                                                                    |
|--------------------|----------------------------------------------------------------------------------------------------|----------------------------------------------------------------------------------------------------|
| Command Default    | If a peer session template is n will be displayed.                                                                                           | ot specified with the session-template-name argument, all peer session templates                                                                                                    |
| Command Modes      | User EXEC (>)                                                                                                    |                                                                                                    |
|                    | Privileged EXEC (#)                                                                                                    |                                                                                                    |
| Command History    | Release                                                                                                    | Modification                                                                                                    |
|                    | 12.0(24)8                                                                                                    | This command was introduced.                                                                                                    |
|                    | 12.3(4)T                                                                                                    | This command was integrated into Cisco IOS Release 12.3(4)T.                                                                                                    |
|                    | 12.2(18)S                                                                                                    | This command was integrated into Cisco IOS Release 12.2(18)S.                                                                                                    |
|                    | 12.2(27)SBC                                                                                                    | This command was integrated into Cisco IOS Release 12.2(27)SBC.                                                                                                    |
|                    | 12.2(31)SB                                                                                                    | This command was integrated into Cisco IOS Release 12.2(31)SB.                                                                                                    |
|                    | 12.2SX                                                                                                    | This command is supported in the Cisco IOS Release 12.2SX train. Support in a specific 12.2SX release of this train depends on your feature set, platform, and platform hardware.                  |
|                    | Cisco IOS XE Release 3.8S                                                                                                    | This command was modified. The cluster ID for the template is displayed.                                                                                                    |
| Usage Guidelines   |                                                                                                    | play locally configured peer session templates. The output can be filtered to template with the <i>peer-session-name</i> argument. This command also supports all                                  |
| Examples           | session templates. The follow                                                                                                    | <b>peer-session</b> command is used to verify the configuration of local peer<br>ing example shows the peer session templates named INTERNAL-BGP<br>shows that INTERNAL-BGP is inherited by CORE1. |
|                    | Device# show ip bgp temp                                                                                                    | late peer-session                                                                                                    |
|                    | Template:INTERNAL-BGP, i<br>Local policies:0x21, Inh<br>*Inherited by Template<br>Locally configured sessi<br>remote-as 202<br>timers 30 300 | erited policies:0x0<br>CORE1, index= 2                                                                                                    |

```
Inherited session commands:
Template:CORE1, index:2
Local policies:0x180, Inherited policies:0x21
This template inherits:
   INTERNAL-BGP index:1 flags:0x0
Locally configured session commands:
   update-source loopback 1
   description CORE-123
Inherited session commands:
   remote-as 202
   timers 30 300
```

The table below describes the significant fields shown in the display.

Table 74: show ip bgp template peer-session Field Descriptions

| Field                                | Description                                                                                                    |
|--------------------------------------|----------------------------------------------------------------------------------------------------|
| Template:                            | Name of the peer template.                                                                                        |
| index:                               | The sequence number in which the displayed template is processed.                                                 |
| Local policies:                      | Displays the hexadecimal value of locally configured policies.                                                    |
| Inherited policies:                  | Displays the hexadecimal value of inherited policies. The 0x0 value is displayed when no templates are inherited. |
| Locally configured session commands: | Displays a list of commands that are locally configured in a peer template.                                       |
| Inherited session commands:          | Displays a list of commands that are inherited from a peer session template.                                      |

The following sample output displays the cluster ID assigned to the template:

```
Device# show ip bgp template peer-session TS1
```

```
Template:TS1, index:1
Local policies:0x1000000, Inherited policies:0x0
Locally configured session commands:
    cluster-id 192.168.0.115
Inherited session commands:
```

### **Related Commands**

| Command               | Description                                                                                         |
|-----------------------|----------------------------------------------------------------------------------------------------|
| bgp cluster-id        | Sets the global cluster ID on a route reflector.                                                    |
| inherit peer-session  | Configures a peer session template to inherit the configuration from another peer session template. |
| neighbor cluster-id   | Sets the cluster ID for a neighbor.                                                                 |
| template peer-session | Creates a peer session template and enters session-template configuration mode.                     |

# show ip bgp unicast route-server

To display on a BGP route server which paths are chosen for a route server context, in particular if the normal bestpath was overridden or suppressed, use the **show ip bgp unicast route-server** command in privileged EXEC mode.

show ip bgp {ipv4 | ipv6} unicast route-server {all | context context-name} [summary]

| Syntax Description           | ipv4                                                                                                    | Displays only IPv4                                                                                                    | prefixes.                                                                                                    |                                                                                                    |                        |
|------------------------------|----------------------------------------------------------------------------------------------------|----------------------------------------------------------------------------------------------------|----------------------------------------------------------------------------------------------------|----------------------------------------------------------------------------------------------------|------------------------|
|                              | ipv6                                                                                                    | Displays only IPv6                                                                                                    | prefixes.                                                                                                    |                                                                                                    |                        |
|                              | all                                                                                                    | Displays information                                                                                                    | on for all route server                                                                                                    | contexts.                                                                                                    |                        |
|                              | context context-nam                                                                                                    | ne Displays information                                                                                                    | on for the specified ro                                                                                                    | oute server context on                                                                                                    | ly.                    |
|                              | summary                                                                                                    | (Optional) Displays                                                                                                    | s the neighbor state for                                                                                                    | or route server clients.                                                                                                    |                        |
| Command Modes                | Privileged EXEC (#)                                                                                                    | 1                                                                                                    |                                                                                                    |                                                                                                    |                        |
| Command History              | Release                                                                                                    | Modification                                                                                                    |                                                                                                    |                                                                                                    | ]                      |
|                              | Cisco IOS XE 3.3S                                                                                                    | This command was in                                                                                                    | troduced.                                                                                                    |                                                                                                    | -                      |
|                              | 15.2(3)T                                                                                                    | This command was in                                                                                                    | tegrated into Cisco I                                                                                                    | OS Release 15.2(3)T.                                                                                                    | -                      |
|                              |                                                                                                    |                                                                                                    |                                                                                                    |                                                                                                    |                        |
| Usage Guidelines             | Use this command of about the path.                                                                                                    | n a BGP route server to                                                                                                    | o see the next hop to p                                                                                                    | network prefixes and                                                                                                    | additional information |
| Usage Guidelines<br>Examples | about the path.                                                                                                    | n a BGP route server to<br>t displays all the routes                                                                                                    | Ĩ                                                                                                    |                                                                                                    |                        |
|                              | about the path.<br>The following output<br>example-context:                                                                                                    |                                                                                                    | s chosen by the policy                                                                                                    | y for the context name                                                                                                    | ed                     |
|                              | about the path.<br>The following output<br>example-context:<br>Route-Server# <b>shor</b>                                                                                                    | t displays all the routes<br>w ip bgp ipv4 unica                                                                                                    | s chosen by the policy                                                                                                    | y for the context name                                                                                                    | ed                     |
|                              | about the path.<br>The following output<br>example-context:<br>Route-Server# <b>shor</b>                                                                                                    | t displays all the routes                                                                                                    | s chosen by the policy                                                                                                    | y for the context name                                                                                                    | ed                     |
|                              | about the path.<br>The following output<br>example-context:<br>Route-Server# <b>shor</b><br>Networks for route                                                                                                    | t displays all the routes<br>w <b>ip bgp ipv4 unica</b><br>e server context ex                                                                                                    | s chosen by the policy<br>st route-server co<br>ample-context:                                                                          | y for the context name                                                                                                    | ed                     |
|                              | about the path.<br>The following output<br>example-context:<br>Route-Server# <b>shor</b><br>Networks for route<br>Network                                                                                                    | t displays all the routes<br>w <b>ip bgp ipv4 unica</b><br>e server context ex<br>Next Hop                                                                                                    | s chosen by the policy<br>st route-server co<br>ample-context:<br>Metric LocPri                                                         | y for the context name<br>ontext example-cont<br>f Weight Path                                                                                                    | ed                     |
|                              | about the path.<br>The following output<br>example-context:<br>Route-Server# show<br>Networks for route<br>Network<br>* 1.1.1.1/32<br>* 1.1.2.0/24<br>* 1.3.0.0/16                                                                                        | t displays all the routes<br>w <b>ip bgp ipv4 unica</b><br>e server context ex<br>Next Hop<br>10.10.10.22                                                                                                    | s chosen by the policy<br>st route-server co<br>ample-context:<br>Metric LocPri<br>123<br>123<br>123                                    | y for the context name<br>context example-cont<br>f Weight Path<br>0 22 ?<br>0 22 ?<br>0 22 ?                                                                                | ed                     |
|                              | about the path.<br>The following output<br>example-context:<br>Route-Server# show<br>Networks for route<br>Network<br>* 1.1.1.1/32<br>* 1.1.2.0/24<br>* 1.3.0.0/16<br>* 8.8.0.0/16                                                                        | t displays all the routes<br>w ip bgp ipv4 unica<br>e server context ex<br>Next Hop<br>10.10.10.22<br>10.10.10.22<br>10.10.10.22<br>10.10.10.22                                                                              | s chosen by the policy<br>st route-server co<br>ample-context:<br>Metric LocPri<br>123<br>123                                           | y for the context name<br>ontext example-cont<br>f Weight Path<br>0 22 ?<br>0 22 ?                                                                                           | ed                     |
|                              | about the path.<br>The following output<br>example-context:<br>Route-Server# show<br>Networks for route<br>Network<br>* 1.1.1.1/32<br>* 1.1.2.0/24<br>* 1.3.0.0/16<br>* 8.8.0.0/16<br>100.100.100.21                                                      | t displays all the routes<br>w ip bgp ipv4 unica<br>e server context ex<br>Next Hop<br>10.10.10.22<br>10.10.10.22<br>10.10.10.22<br>10.10.10.22<br>10.10.10.22<br>(suppressed)                                               | s chosen by the policy<br>st route-server co<br>ample-context:<br>Metric LocPri<br>123<br>123<br>123<br>123                             | y for the context name<br>ontext example-cont<br>f Weight Path<br>0 22 ?<br>0 22 ?<br>0 22 ?<br>0 22 ?                                                                       | ed                     |
|                              | about the path.<br>The following output<br>example-context:<br>Route-Server# show<br>Networks for route<br>Network<br>* 1.1.1.1/32<br>* 1.1.2.0/24<br>* 1.3.0.0/16<br>* 8.8.0.0/16<br>100.100.100.21<br>*> 100.100.100.22                                 | t displays all the routes<br>w ip bgp ipv4 unica<br>e server context ex<br>Next Hop<br>10.10.10.22<br>10.10.10.22<br>10.10.10.22<br>10.10.10.22<br>(suppressed)<br>/32 10.10.10.22                                           | s chosen by the policy<br>st route-server co<br>ample-context:<br>Metric LocPri<br>123<br>123<br>123<br>123<br>123                      | y for the context name<br>ontext example-cont<br>f Weight Path<br>0 22 ?<br>0 22 ?<br>0 22 ?<br>0 22 ?<br>0 22 ?                                                             | ed                     |
|                              | about the path.<br>The following output<br>example-context:<br>Route-Server# show<br>Networks for route<br>Network<br>* 1.1.1.1/32<br>* 1.1.2.0/24<br>* 1.3.0.0/16<br>* 8.8.0.0/16<br>100.100.100.22,<br>* 100.100.100.23,                                | t displays all the routes<br>w ip bgp ipv4 unica<br>e server context ex<br>Next Hop<br>10.10.10.22<br>10.10.10.22<br>10.10.10.22<br>10.10.10.22<br>(suppressed)<br>/32 10.10.10.23                                           | s chosen by the policy<br>st route-server co<br>ample-context:<br>Metric LocPri<br>123<br>123<br>123<br>123<br>123<br>123               | y for the context name<br>ontext example-cont<br>f Weight Path<br>0 22 ?<br>0 22 ?<br>0 22 ?<br>0 22 ?<br>0 22 ?<br>0 22 ?<br>0 22 ?<br>0 23 ?                               | ed                     |
|                              | about the path.<br>The following output<br>example-context:<br>Route-Server# show<br>Networks for route<br>Networks for route<br>* 1.1.1.1/32<br>* 1.1.2.0/24<br>* 1.3.0.0/16<br>* 8.8.0.0/16<br>100.100.100.21<br>*> 100.100.100.23<br>*> 100.100.100.24 | t displays all the routes<br>w ip bgp ipv4 unica<br>e server context ex<br>Next Hop<br>10.10.10.22<br>10.10.10.22<br>10.10.10.22<br>10.10.10.22<br>/32 (suppressed)<br>/32 10.10.10.22<br>/32 10.10.10.23<br>/32 10.10.10.24 | s chosen by the policy<br>st route-server co<br>ample-context:<br>Metric LocPri<br>123<br>123<br>123<br>123<br>123<br>123<br>123<br>123 | y for the context name<br>ontext example-cont<br>f Weight Path<br>0 22 ?<br>0 22 ?<br>0 22 ?<br>0 22 ?<br>0 22 ?<br>0 22 ?<br>0 22 ?<br>0 22 ?<br>0 22 ?<br>0 23 ?<br>0 24 ? | ed                     |
|                              | about the path.<br>The following output<br>example-context:<br>Route-Server# show<br>Networks for route<br>Network<br>* 1.1.1.1/32<br>* 1.1.2.0/24<br>* 1.3.0.0/16<br>* 8.8.0.0/16<br>100.100.100.22,<br>* 100.100.100.23,                                | t displays all the routes<br>w ip bgp ipv4 unica<br>e server context ex<br>Next Hop<br>10.10.10.22<br>10.10.10.22<br>10.10.10.22<br>(suppressed)<br>/32 10.10.10.22<br>/32 10.10.10.23<br>/32 10.10.10.24<br>/32 10.10.10.25 | s chosen by the policy<br>st route-server co<br>ample-context:<br>Metric LocPri<br>123<br>123<br>123<br>123<br>123<br>123               | y for the context name<br>ontext example-cont<br>f Weight Path<br>0 22 ?<br>0 22 ?<br>0 22 ?<br>0 22 ?<br>0 22 ?<br>0 22 ?<br>0 22 ?<br>0 22 ?                               | ed                     |

Three types of routes can be in a context, as shown in the preceding output. They are:

- Those where the policy for the context chooses the same path as the regular BGP best path algorithm (for example, 100.100.25/32, denoted by ">").
- Those where the policy for the context excluded the regular best path, but found a suitable alternative path to advertise to the client (for example, 1.1.1.1/32, not denoted with ">", but still valid "\*").
- Those where the policy for the context excluded all available paths and therefore those routes will not be sent to the client; for example, 100.100.100.21/32, denoted by "(suppressed)".

In the following example, specifying **all** instead of a specific context reveals that different contexts may have differing routes due to the configured policy:

### Route-Server# show ip bgp ipv4 unicast route-server all

| Net                                                 | works for route se                                                                                                    | erver context                                                                                                    | all-base:                                                                   |        |                                                                                             |                                                                                                    |                                         |
|-----------------------------------------------------|----------------------------------------------------------------------------------------------------|----------------------------------------------------------------------------------------------------|-----------------------------------------------------------------------------|--------|---------------------------------------------------------------------------------------------|----------------------------------------------------------------------------------------------------|-----------------------------------------|
|                                                     | Network                                                                                                    | Next Hop                                                                                                    | Metric                                                                      | LocPrf | Weight                                                                                      | Patl                                                                                                    | h                                       |
| *>                                                  | 1.1.1/32                                                                                                    | 10.10.10.21                                                                                                    | 23                                                                          |        | 0                                                                                           | 21                                                                                                    | ?                                       |
| *>                                                  | 1.1.2.0/24                                                                                                    | 10.10.10.21                                                                                                    | 23                                                                          |        | 0                                                                                           | 21                                                                                                    | ?                                       |
| *>                                                  | 1.3.0.0/16                                                                                                    | 10.10.10.21                                                                                                    | 23                                                                          |        | 0                                                                                           | 21                                                                                                    | ?                                       |
| *>                                                  | 8.8.0.0/16                                                                                                    | 10.10.10.21                                                                                                    | 23                                                                          |        | 0                                                                                           | 21                                                                                                    | ?                                       |
| *>                                                  | 100.100.100.21/32                                                                                                    | 10.10.10.21                                                                                                    | 23                                                                          |        | 0                                                                                           | 21                                                                                                    | ?                                       |
| *>                                                  | 100.100.100.22/32                                                                                                    | 10.10.10.22                                                                                                    | 123                                                                         |        | 0                                                                                           | 22                                                                                                    | ?                                       |
| *>                                                  | 100.100.100.23/32                                                                                                    | 10.10.10.21                                                                                                    | 23                                                                          |        | 0                                                                                           | 21                                                                                                    | ?                                       |
| *                                                   | 100.100.100.24/32                                                                                                    |                                                                                                    | 123                                                                         |        | 0                                                                                           | 24                                                                                                    | ?                                       |
| *>                                                  | 100.100.100.25/32                                                                                                    |                                                                                                    | 123                                                                         |        | 0                                                                                           | 25                                                                                                    | ?                                       |
|                                                     | 100.100.100.26/32                                                                                                    |                                                                                                    | 123                                                                         |        | 0                                                                                           | 26                                                                                                    | ?                                       |
| Net                                                 | works for route se                                                                                                    | erver context                                                                                                    | all-policy-den                                                              | iv:    |                                                                                             |                                                                                                    |                                         |
|                                                     | Network                                                                                                    | Next Hop                                                                                                    |                                                                             |        | Weight                                                                                      | Patl                                                                                                    | h                                       |
|                                                     | 1.1.1.1/32                                                                                                    | (suppressed)                                                                                                    |                                                                             |        | -                                                                                           |                                                                                                    |                                         |
|                                                     | 1.1.2.0/24                                                                                                    | (suppressed)                                                                                                    |                                                                             |        |                                                                                             |                                                                                                    |                                         |
|                                                     | 1.3.0.0/16                                                                                                    | (suppressed)                                                                                                    |                                                                             |        |                                                                                             |                                                                                                    |                                         |
|                                                     | 8.8.0.0/16                                                                                                    | (suppressed)                                                                                                    |                                                                             |        |                                                                                             |                                                                                                    |                                         |
|                                                     | 100.100.100.21/32                                                                                                    |                                                                                                    |                                                                             |        |                                                                                             |                                                                                                    |                                         |
|                                                     | 100.100.100.22/32                                                                                                    |                                                                                                    |                                                                             |        |                                                                                             |                                                                                                    |                                         |
|                                                     | 100.100.100.23/32                                                                                                    |                                                                                                    |                                                                             |        |                                                                                             |                                                                                                    |                                         |
|                                                     | 100.100.100.24/32                                                                                                    |                                                                                                    |                                                                             |        |                                                                                             |                                                                                                    |                                         |
|                                                     | 100.100.100.25/32                                                                                                    |                                                                                                    |                                                                             |        |                                                                                             |                                                                                                    |                                         |
|                                                     | 100.100.100.26/32                                                                                                    |                                                                                                    |                                                                             |        |                                                                                             |                                                                                                    |                                         |
|                                                     |                                                                                                    |                                                                                                    |                                                                             |        |                                                                                             |                                                                                                    |                                         |
| Net                                                 |                                                                                                    |                                                                                                    | all-policy:                                                                 |        |                                                                                             |                                                                                                    |                                         |
| Net                                                 | works for route se                                                                                                    | erver context                                                                                                    | 1 1                                                                         | LocPrf | Weight.                                                                                     | Patl                                                                                                    | h                                       |
| Net                                                 | works for route se<br>Network                                                                                                    | Next Hop                                                                                                    | Metric                                                                      | LocPrf | Weight<br>0                                                                                 |                                                                                                    |                                         |
|                                                     | works for route se<br>Network<br>1.1.1.1/32                                                                                                    | Next Hop<br>10.10.10.27                                                                                                    | Metric<br>878                                                               | LocPrf | 0                                                                                           | 27                                                                                                    | ?                                       |
| *                                                   | works for route se<br>Network<br>1.1.1.1/32<br>1.1.2.0/24                                                                                                    | Next Hop<br>10.10.10.27<br>10.10.10.27                                                                                                    | Metric<br>878<br>878                                                        | LocPrf | 0                                                                                           | 27<br>27                                                                                                    | ?<br>?                                  |
| *                                                   | works for route se<br>Network<br>1.1.1.1/32<br>1.1.2.0/24<br>1.3.0.0/16                                                                                                    | Next Hop<br>10.10.10.27<br>10.10.10.27<br>10.10.10.27                                                                                                    | Metric<br>878<br>878<br>878                                                 | LocPrf | 0<br>0<br>0                                                                                 | 27<br>27<br>27                                                                                                  | ?<br>?<br>?                             |
| *<br>*<br>*                                         | works for route se<br>Network<br>1.1.1.1/32<br>1.1.2.0/24<br>1.3.0.0/16<br>8.8.0.0/16                                                                                                    | erver context<br>Next Hop<br>10.10.10.27<br>10.10.10.27<br>10.10.10.27<br>10.10.10.27                                                                                                    | Metric<br>878<br>878<br>878<br>878<br>878                                   | LocPrf | 0<br>0<br>0<br>0                                                                            | 27<br>27<br>27<br>27                                                                                            | ?????                                   |
| *<br>*<br>*                                         | <pre>works for route se<br/>Network<br/>1.1.1.1/32<br/>1.1.2.0/24<br/>1.3.0.0/16<br/>8.8.0.0/16<br/>100.100.100.21/32</pre>                                                                                                    | Perver context<br>Next Hop<br>10.10.10.27<br>10.10.10.27<br>10.10.10.27<br>10.10.10.27<br>10.10.10.27                                                                                                    | Metric<br>878<br>878<br>878<br>878<br>878<br>878<br>878                     | LocPrf | 0<br>0<br>0<br>0<br>0                                                                       | 27<br>27<br>27<br>27<br>27<br>27                                                                                | ???????                                 |
| * * * *                                             | <pre>works for route se<br/>Network<br/>1.1.1.1/32<br/>1.1.2.0/24<br/>1.3.0.0/16<br/>8.8.0.0/16<br/>100.100.100.21/32<br/>100.100.100.22/32</pre>                                                                                                    | Perver context<br>Next Hop<br>10.10.10.27<br>10.10.10.27<br>10.10.10.27<br>10.10.10.27<br>10.10.10.27<br>10.10.10.27<br>10.10.10.27                                                                                                    | Metric<br>878<br>878<br>878<br>878<br>878<br>878<br>878<br>878              | LocPrf | 0<br>0<br>0<br>0<br>0<br>0                                                                  | 27<br>27<br>27<br>27<br>27<br>27<br>27                                                                          | ??????????????????????????????????????? |
| * * * * *                                           | <pre>works for route se<br/>Network<br/>1.1.1.1/32<br/>1.1.2.0/24<br/>1.3.0.0/16<br/>8.8.0.0/16<br/>100.100.100.21/32<br/>100.100.100.22/32<br/>100.100.100.23/32</pre>                                                                                                    | Prver context<br>Next Hop<br>10.10.10.27<br>10.10.10.27<br>10.10.10.27<br>10.10.10.27<br>10.10.10.27<br>10.10.10.27<br>10.10.10.27<br>10.10.10.27                                                                                                    | Metric<br>878<br>878<br>878<br>878<br>878<br>878<br>878<br>878<br>878       | LocPrf |                                                                                             | 27<br>27<br>27<br>27<br>27<br>27<br>27<br>27<br>27                                                              | ???????????                             |
| * * * * * *                                         | <pre>works for route se<br/>Network<br/>1.1.1.1/32<br/>1.1.2.0/24<br/>1.3.0.0/16<br/>8.8.0.0/16<br/>100.100.100.21/32<br/>100.100.100.22/32<br/>100.100.100.23/32<br/>100.100.100.24/32</pre>                                                                                                    | Prver context<br>Next Hop<br>10.10.10.27<br>10.10.10.27<br>10.10.10.27<br>10.10.10.27<br>10.10.10.27<br>10.10.10.27<br>10.10.10.27<br>10.10.10.27<br>10.10.10.27                                                                                                    | Metric<br>878<br>878<br>878<br>878<br>878<br>878<br>878<br>878<br>878<br>87 | LocPrf | 0<br>0<br>0<br>0<br>0<br>0<br>0<br>0                                                        | 27<br>27<br>27<br>27<br>27<br>27<br>27<br>27<br>27<br>27                                                        | ??????????????????????????????????????? |
| * * * * * *                                         | <pre>works for route se<br/>Network<br/>1.1.1.1/32<br/>1.1.2.0/24<br/>1.3.0.0/16<br/>8.8.0.0/16<br/>100.100.100.21/32<br/>100.100.100.22/32<br/>100.100.100.23/32<br/>100.100.100.24/32<br/>100.100.100.25/32</pre>                                                                                                    | Prver context<br>Next Hop<br>10.10.10.27<br>10.10.10.27<br>10.10.10.27<br>10.10.10.27<br>10.10.10.27<br>10.10.10.27<br>10.10.10.27<br>10.10.10.27<br>10.10.10.27<br>10.10.10.27                                                                                                    | Metric<br>878<br>878<br>878<br>878<br>878<br>878<br>878<br>878<br>878<br>87 | LocPrf |                                                                                             | 27<br>27<br>27<br>27<br>27<br>27<br>27<br>27<br>27<br>27                                                        | ??????????????????????????????????????? |
| * * * * * * * * *                                   | <pre>works for route se<br/>Network<br/>1.1.1.1/32<br/>1.1.2.0/24<br/>1.3.0.0/16<br/>8.8.0.0/16<br/>100.100.100.21/32<br/>100.100.100.22/32<br/>100.100.100.23/32<br/>100.100.100.24/32<br/>100.100.100.25/32<br/>100.100.100.26/32</pre>                                                                                           | Prver context<br>Next Hop<br>10.10.10.27<br>10.10.10.27<br>10.10.10.27<br>10.10.10.27<br>10.10.10.27<br>10.10.10.27<br>10.10.10.27<br>10.10.10.27<br>10.10.10.27<br>10.10.10.27<br>10.10.10.27                                                                                                    | Metric<br>878<br>878<br>878<br>878<br>878<br>878<br>878<br>878<br>878<br>87 |        |                                                                                             | 27<br>27<br>27<br>27<br>27<br>27<br>27<br>27<br>27<br>27                                                        | ??????????????????????????????????????? |
| * * * * * * * * *                                   | Works for route se<br>Network<br>1.1.1.1/32<br>1.1.2.0/24<br>1.3.0.0/16<br>8.8.0.0/16<br>100.100.100.21/32<br>100.100.100.22/32<br>100.100.100.23/32<br>100.100.100.24/32<br>100.100.100.25/32<br>100.100.100.26/32<br>works for route se                                                                                           | Prver context<br>Next Hop<br>10.10.10.27<br>10.10.10.27<br>10.10.10.27<br>10.10.10.27<br>10.10.10.27<br>10.10.10.27<br>10.10.10.27<br>10.10.10.27<br>10.10.10.27<br>10.10.10.27<br>10.10.10.27<br>erver context                                                                                                    | Metric<br>878<br>878<br>878<br>878<br>878<br>878<br>878<br>878<br>878<br>87 | :t:    |                                                                                             | 27<br>27<br>27<br>27<br>27<br>27<br>27<br>27<br>27<br>27<br>27<br>27<br>27                                      | ??????????????????????????????????????? |
| * * * * * * * * *                                   | Works for route se<br>Network<br>1.1.1.1/32<br>1.1.2.0/24<br>1.3.0.0/16<br>8.8.0.0/16<br>100.100.100.21/32<br>100.100.100.22/32<br>100.100.100.23/32<br>100.100.100.24/32<br>100.100.100.25/32<br>100.100.100.26/32<br>tworks for route se<br>Network                                                                               | Prver context<br>Next Hop<br>10.10.10.27<br>10.10.10.27<br>10.10.10.27<br>10.10.10.27<br>10.10.10.27<br>10.10.10.27<br>10.10.10.27<br>10.10.10.27<br>10.10.10.27<br>10.10.10.27<br>10.10.10.27<br>erver context<br>Next Hop                                                                                             | Metric<br>878<br>878<br>878<br>878<br>878<br>878<br>878<br>878<br>878<br>87 | :t:    | 0<br>0<br>0<br>0<br>0<br>0<br>0<br>0<br>0<br>0<br>0<br>0<br>0<br>0<br>0<br>0<br>0<br>0<br>0 | 27<br>27<br>27<br>27<br>27<br>27<br>27<br>27<br>27<br>27<br>27<br>27<br>27<br>2                                 | ????????                                |
| *<br>*<br>*<br>*<br>*<br>Net                        | <pre>works for route set<br/>Network<br/>1.1.1.1/32<br/>1.1.2.0/24<br/>1.3.0.0/16<br/>8.8.0.0/16<br/>100.100.100.21/32<br/>100.100.100.22/32<br/>100.100.100.23/32<br/>100.100.100.24/32<br/>100.100.100.25/32<br/>100.100.100.26/32<br/>works for route set<br/>Network<br/>1.1.1.1/32</pre>                                       | Prver context<br>Next Hop<br>10.10.10.27<br>10.10.10.27<br>10.10.10.27<br>10.10.10.27<br>10.10.10.27<br>10.10.10.27<br>10.10.10.27<br>10.10.10.27<br>10.10.10.27<br>10.10.10.27<br>10.10.10.27<br>erver context<br>Next Hop<br>10.10.10.23                                                                              | Metric<br>878<br>878<br>878<br>878<br>878<br>878<br>878<br>878<br>878<br>87 | :t:    | 0<br>0<br>0<br>0<br>0<br>0<br>0<br>0<br>0<br>0<br>0<br>0<br>0<br>0<br>0<br>0<br>0<br>0<br>0 | 27<br>27<br>27<br>27<br>27<br>27<br>27<br>27<br>27<br>27<br>27<br>27<br>27<br>2                                 | ????????? h?                            |
| *<br>*<br>*<br>*<br>*<br>*<br>*                     | Works for route set<br>Network<br>1.1.1.1/32<br>1.1.2.0/24<br>1.3.0.0/16<br>8.8.0.0/16<br>100.100.100.21/32<br>100.100.100.22/32<br>100.100.100.23/32<br>100.100.100.24/32<br>100.100.100.25/32<br>100.100.100.26/32<br>Works for route set<br>Network<br>1.1.1.1/32<br>1.1.2.0/24                                                  | Perver context<br>Next Hop<br>10.10.10.27<br>10.10.10.27<br>10.10.10.27<br>10.10.10.27<br>10.10.10.27<br>10.10.10.27<br>10.10.10.27<br>10.10.10.27<br>10.10.10.27<br>10.10.10.27<br>10.10.10.27<br>erver context<br>Next Hop<br>10.10.10.23<br>10.10.10.23                                                              | Metric<br>878<br>878<br>878<br>878<br>878<br>878<br>878<br>878<br>878<br>87 | :t:    | 0<br>0<br>0<br>0<br>0<br>0<br>0<br>0<br>0<br>0<br>0<br>0<br>0<br>0<br>0<br>0<br>0<br>0<br>0 | 27<br>27<br>27<br>27<br>27<br>27<br>27<br>27<br>27<br>27<br>27<br>27<br>27<br>2                                 | ?????????? h??                          |
| *<br>*<br>*<br>*<br>*<br>*<br>*<br>*<br>*<br>*<br>* | <pre>works for route set<br/>Network<br/>1.1.1.1/32<br/>1.1.2.0/24<br/>1.3.0.0/16<br/>8.8.0.0/16<br/>100.100.100.21/32<br/>100.100.100.22/32<br/>100.100.100.23/32<br/>100.100.100.24/32<br/>100.100.100.25/32<br/>100.100.100.26/32<br/>tworks for route set<br/>Network<br/>1.1.1.1/32<br/>1.1.2.0/24<br/>1.3.0.0/16</pre>        | Perver context<br>Next Hop<br>10.10.10.27<br>10.10.10.27<br>10.10.10.27<br>10.10.10.27<br>10.10.10.27<br>10.10.10.27<br>10.10.10.27<br>10.10.10.27<br>10.10.10.27<br>10.10.10.27<br>10.10.10.27<br>Erver context<br>Next Hop<br>10.10.10.23<br>10.10.10.23<br>10.10.10.23                                               | Metric<br>878<br>878<br>878<br>878<br>878<br>878<br>878<br>878<br>878<br>87 | :t:    | 0<br>0<br>0<br>0<br>0<br>0<br>0<br>0<br>0<br>0<br>0<br>0<br>0<br>0<br>0<br>0<br>0<br>0<br>0 | 27<br>27<br>27<br>27<br>27<br>27<br>27<br>27<br>27<br>27<br>27<br>27<br>27<br>2                                 | ?????????? h????                        |
| * * * * * * * Net                                   | Works for route set<br>Network<br>1.1.1.1/32<br>1.1.2.0/24<br>1.3.0.0/16<br>8.8.0.0/16<br>100.100.100.21/32<br>100.100.100.22/32<br>100.100.100.23/32<br>100.100.100.24/32<br>100.100.100.25/32<br>100.100.100.26/32<br>Works for route set<br>Network<br>1.1.1.1/32<br>1.1.2.0/24<br>1.3.0.0/16<br>8.8.0.0/16                      | Perver context<br>Next Hop<br>10.10.10.27<br>10.10.10.27<br>10.10.10.27<br>10.10.10.27<br>10.10.10.27<br>10.10.10.27<br>10.10.10.27<br>10.10.10.27<br>10.10.10.27<br>10.10.10.27<br>10.10.10.27<br>10.10.10.23<br>10.10.10.23<br>10.10.10.23<br>10.10.10.23                                                             | Metric<br>878<br>878<br>878<br>878<br>878<br>878<br>878<br>878<br>878<br>87 | :t:    | 0<br>0<br>0<br>0<br>0<br>0<br>0<br>0<br>0<br>0<br>0<br>0<br>0<br>0<br>0<br>0<br>0<br>0<br>0 | 27<br>27<br>27<br>27<br>27<br>27<br>27<br>27<br>27<br>27<br>27<br>27<br>27<br>2                                 | ?????????? h????                        |
| * * * * * * * * * * * * * *                         | Works for route set<br>Network<br>1.1.1.1/32<br>1.1.2.0/24<br>1.3.0.0/16<br>8.8.0.0/16<br>100.100.100.21/32<br>100.100.100.22/32<br>100.100.100.23/32<br>100.100.100.24/32<br>100.100.100.26/32<br>Works for route set<br>Network<br>1.1.1.1/32<br>1.1.2.0/24<br>1.3.0.0/16<br>8.8.0.0/16<br>100.100.100.21/32                      | Perver context<br>Next Hop<br>10.10.10.27<br>10.10.10.27<br>10.10.10.27<br>10.10.10.27<br>10.10.10.27<br>10.10.10.27<br>10.10.10.27<br>10.10.10.27<br>10.10.10.27<br>10.10.10.27<br>10.10.10.27<br>erver context<br>Next Hop<br>10.10.10.23<br>10.10.10.23<br>10.10.10.23<br>(suppressed)                               | Metric<br>878<br>878<br>878<br>878<br>878<br>878<br>878<br>878<br>878<br>87 | :t:    | 0<br>0<br>0<br>0<br>0<br>0<br>0<br>0<br>0<br>0<br>0<br>0<br>0<br>0<br>0<br>0<br>0<br>0<br>0 | 27 27<br>27 27<br>27 27<br>27 27<br>27 27<br>27 27<br>27 27<br>27 27<br>23 23<br>23 23                          | SSSSSSSS hSSS                           |
| * * * * * * * Net                                   | Works for route set<br>Network<br>1.1.1.1/32<br>1.1.2.0/24<br>1.3.0.0/16<br>8.8.0.0/16<br>100.100.100.21/32<br>100.100.100.22/32<br>100.100.100.23/32<br>100.100.100.24/32<br>100.100.100.26/32<br>Works for route set<br>Network<br>1.1.1.1/32<br>1.1.2.0/24<br>1.3.0.0/16<br>8.8.0.0/16<br>100.100.100.21/32<br>100.100.100.22/32 | Perver context<br>Next Hop<br>10.10.10.27<br>10.10.10.27<br>10.10.10.27<br>10.10.10.27<br>10.10.10.27<br>10.10.10.27<br>10.10.10.27<br>10.10.10.27<br>10.10.10.27<br>10.10.10.27<br>10.10.10.27<br>erver context<br>Next Hop<br>10.10.10.23<br>10.10.10.23<br>10.10.10.23<br>(suppressed)<br>10.10.10.22                | Metric<br>878<br>878<br>878<br>878<br>878<br>878<br>878<br>878<br>878<br>87 | :t:    | 0<br>0<br>0<br>0<br>0<br>0<br>0<br>0<br>0<br>0<br>0<br>0<br>0<br>0<br>0<br>0<br>0<br>0<br>0 | 27 - 27<br>27 - 27<br>27 - 27<br>27 - 27<br>27 - 27<br>27 - 27<br>27 - 27<br>23 - 23<br>23 - 23<br>23 - 22 - 22 | 555555555 h 55555 5                     |
| * * * * * * * * * * * * * *                         | Works for route set<br>Network<br>1.1.1.1/32<br>1.1.2.0/24<br>1.3.0.0/16<br>8.8.0.0/16<br>100.100.100.21/32<br>100.100.100.22/32<br>100.100.100.23/32<br>100.100.100.24/32<br>100.100.100.26/32<br>Works for route set<br>Network<br>1.1.1.1/32<br>1.1.2.0/24<br>1.3.0.0/16<br>8.8.0.0/16<br>100.100.100.21/32                      | Perver context<br>Next Hop<br>10.10.10.27<br>10.10.10.27<br>10.10.10.27<br>10.10.10.27<br>10.10.10.27<br>10.10.10.27<br>10.10.10.27<br>10.10.10.27<br>10.10.10.27<br>10.10.10.27<br>10.10.10.27<br>erver context<br>Next Hop<br>10.10.10.23<br>10.10.10.23<br>10.10.10.23<br>(suppressed)<br>10.10.10.22<br>10.10.10.23 | Metric<br>878<br>878<br>878<br>878<br>878<br>878<br>878<br>878<br>878<br>87 | :t:    | 0<br>0<br>0<br>0<br>0<br>0<br>0<br>0<br>0<br>0<br>0<br>0<br>0<br>0<br>0<br>0<br>0<br>0<br>0 | 27 27<br>27 27<br>27 27<br>27 27<br>27 27<br>27 27<br>27 27<br>27 27<br>23 23<br>23 23                          | 5555555555 h 5555555555555555555555555  |

| *> | 100.100.100.25/32 | 10.10.10.25 | 123 | 0 | 25 | ? |
|----|-------------------|-------------|-----|---|----|---|
| *> | 100.100.100.26/32 | 10.10.10.26 | 123 | 0 | 26 | ? |

In the following example, the **summary** keyword displays output similar to the **show ip bgp summary** command in that it shows the neighbor state for route server clients in the specified context (or all contexts):

Route-Server# show ip bgp ipv4 unicast route-server context example-context summary

Route server clients assigned to context example-context: Neighbor V AS MsgRcvd MsgSent TblVer InQ OutQ Up/Down State/PfxRcd 10.10.10.18 4 18 283 291 13 0 004:13:21 0

In the following example, the **all**keyword and the **summary** keyword display summary output for all contexts:

Route-Server# show ip bgp ipv4 unicast route-server all summary

Route serverclients without assigned contexts:NeighborVAS MsgRcvd MsgSentTblVerInQ OutQ Up/DownState/PfxRcd10.10.10.12412121712000:08:290Route serverclients assigned to context all-base:NeighborVAS MsgRcvd MsgSentTblVerInQ OutQ Up/DownState/PfxRcd10.10.10.14414121712000:08:250Route serverclients assigned to context all-policy-deny:NeighborVAS MsgRcvd MsgSentTblVerInQ OutQ Up/DownState/PfxRcd10.10.10.16416121312000:08:240Route serverclients assigned to context all-policy-deny:NeighborVAS MsgRcvd MsgSentTblVerInQ OutQ Up/DownState/PfxRcd10.10.10.16416121312000:08:240Route serverclients assigned to context all-policy:NeighborVAS MsgRcvd MsgSentTblVerInQ OutQ Up/DownState/PfxRcd10.10.10.13413111412000:08:220Route serverclients assigned to context example-context:NeighborVAS MsgRcvd MsgSentTblVerInQ OutQ Up/DownState/PfxRcd10.10.10.13413111412000:08:230NeighborVAS MsgRcvd MsgSentTblVerInQ OutQ Up/DownState/PfxRcd<tr/<tr><t

| <b>Related Commands</b> | Command                      | Description                                                               |
|-------------------------|------------------------------|---------------------------------------------------------------------------|
|                         | neighbor route-server-client | Specifies on a BGP route server that a neighbor is a route server client. |

## show ip bgp update-group

To display information about the Border Gateway Protocol (BGP) update groups, use the **show ip bgp update-group** command in user EXEC or privileged EXEC mode.

show ip bgp update-group [{index-groupip-addressipv6-address}] [summary]

| Syntax Description | index-group  | (Optional) Update group type with its corresponding index number. The range of update-group index numbers is from 1 to 4294967295.                                                                                                   |
|--------------------|--------------|----------------------------------------------------------------------------------------------------|
|                    | ip-address   | (Optional) IP address of a single neighbor that is a member of an update group.                                                                                                    |
|                    | ipv6-address | (Optional) IPv6 address of a single neighbor that is member of an update group.                                                                                                    |
|                    | summary      | (Optional) Displays a summary of update-group member information. The output can be filtered to show information for a single index group or peer with the <i>index-group</i> , <i>ip-address</i> , or <i>ipv6-address</i> argument. |

Command Modes User EXEC (>)

Privileged EXEC (#)

| Command History | Release                   | Modification                                                                                                    |
|-----------------|---------------------------|----------------------------------------------------------------------------------------------------|
|                 | 12.0(24)S                 | This command was introduced.                                                                                                    |
|                 | 12.2(18)S                 | This command was integrated into Cisco IOS Release 12.2(18)S. The <i>ipv6-address</i> argument was added.                                                                         |
|                 | 12.3(4)T                  | This command was integrated into Cisco IOS Release 12.3(4)T.                                                                                                    |
|                 | 12.2(27)SBC               | This command was integrated into Cisco IOS Release 12.2(27)SBC.                                                                                                    |
|                 | 12.2SX                    | This command is supported in the Cisco IOS Release 12.2SX train. Support in a specific 12.2SX release of this train depends on your feature set, platform, and platform hardware. |
|                 | Cisco IOS XE Release 3.8S | This command was modified. The cluster ID for the update group is displayed.                                                                                                    |

**Usage Guidelines** 

Use this command to display information about BGP update groups. When a change to BGP outbound policy occurs, the router automatically recalculates update group memberships and applies the changes by triggering an outbound soft reset after a 1-minute timer expires. This behavior is designed to provide the network operator with time to change the configuration if a mistake is made. You can manually enable an outbound soft reset before the timer expires by entering the **clear ip bgp** *ip-address* **soft out** command.

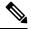

**Note** In Cisco IOS Release 12.0(25)S, 12.3(2)T, and earlier releases, the update group recalculation delay timer is set to 3 minutes.

Neighbors with different cluster IDs are assigned to different update groups.

**Examples** 

The following sample output from the **show ip bgp update-group** command shows update group information for all neighbors:

```
Device# show ip bgp update-group
BGP version 4 update-group 1, internal, Address Family: IPv4 Unicast
 BGP Update version : 0, messages 0/0
  Route map for outgoing advertisements is COST1
  Update messages formatted 0, replicated 0
  Number of NLRIs in the update sent: max 0, min 0
  Minimum time between advertisement runs is 5 seconds
 Has 1 member:
 10.4.9.21
BGP version 4 update-group 2, internal, Address Family: IPv4 Unicast
 BGP Update version : 0, messages 0/0
  Update messages formatted 0, replicated 0
  Number of NLRIs in the update sent: max 0, min 0
 Minimum time between advertisement runs is 5 seconds
  Has 2 members:
  10.4.9.5 10.4.9.8
```

The table below describes the significant fields shown in the display.

| Field                                     | Description                                                        |
|-------------------------------------------|--------------------------------------------------------------------|
| BGP version                               | BGP version.                                                       |
| update-group                              | Update-group number and type (internal or external).               |
| Update messages formatted 0, replicated 0 | Number of update messages that have been formatted and replicated. |
| Number of NLRIs                           | NLRI sent in an update.                                            |
| Minimum time between advertisement runs   | Minimum time, in seconds, between update advertisements.           |
| Has 2 members                             | Number of members listed by IP address in the update group.        |

Table 75: show ip bgp update-group Field Descriptions

The following sample output from the **show ip bgp update-group** command shows a summary of update-group information for the 10.4.9.8 neighbor:

Device# show ip bgp update-group 10.4.9.8 summary

| Summary for | Summary for Update-group 2 : |        |          |          |           |     |      |          |              |
|-------------|------------------------------|--------|----------|----------|-----------|-----|------|----------|--------------|
|             |                              |        |          |          |           |     |      |          |              |
| BGP router  | identif                      | ier 10 | 0.4.9.4, | local AS | number 1  | 01  |      |          |              |
| BGP table v | version                      | is 1,  | main rou | ting tab | le versio | n 1 |      |          |              |
| Neighbor    | V                            | AS     | MsgRcvd  | MsgSent  | TblVer    | InQ | OutQ | Up/Down  | State/PfxRcd |
| 10.4.9.5    | 4                            | 101    | 35       | 35       | 1         | 0   | 0    | 00:26:22 | 0            |
| 10.4.9.8    | 4                            | 101    | 39       | 39       | 1         | 0   | 0    | 00:26:21 | 0            |

The table below describes the significant fields shown in the display.

### Table 76: show ip bgp update-group summary Field Descriptions

| Field Description                               |                                                                               |
|-------------------------------------------------|-------------------------------------------------------------------------------|
| Summary for Update-group 2 Update-group number. |                                                                               |
| BGP router identifier 10.4.9.4                  | IP address and AS number for the specified peer.                              |
| BGP table version                               | Displays incremental changes in the BGP routing table.                        |
| Neighbor                                        | Specific peer information and statistics, including IP address and AS number. |

The following sample output displays the cluster ID assigned to the update group:

### Device# show ip bgp update-group 1.1.1.1

```
BGP version 4 update-group 60, internal, Address Family: IPv4 Unicast
BGP Update version : 391/0, messages 0
Route-Reflector Client
Configured with the cluster-id 4.0.0.115
Topology: global, highest version: 391, tail marker: 391
Format state: Current working (OK, last not in list)
Refresh blocked (not in list, last not in list)
Update messages formatted 0, replicated 0, current 0, refresh 0, limit 1000
Number of NLRIs in the update sent: max 0, min 0
Minimum time between advertisement runs is 0 seconds
Has 1 member:
1.1.1.1
```

| Related Commands | Command                   | Description                                                          |
|------------------|---------------------------|----------------------------------------------------------------------|
|                  | bgp cluster-id            | Sets the global cluster ID on a route reflector.                     |
|                  | clear ip bgp              | Resets a BGP connection or session.                                  |
|                  | clear ip bgp update-group | Clears BGP update-group member sessions.                             |
|                  | debug ip bgp groups       | Displays information related to the processing of BGP update groups. |
|                  | neighbor cluster-id       | Sets the cluster ID for a neighbor.                                  |
|                  | show ip bgp replication   | Displays BGP update-group replication statistics.                    |

## show ip bgp vpnv4

To display VPN Version 4 (VPNv4) address information from the Border Gateway Protocol (BGP) table, use the **show ip bgp vpnv4** command in user EXEC or privileged EXEC mode.

show ip bgp vpnv4 {all | rd route-distinguisher | vrf vrf-name} [{[{ip-prefix/length [{mask | bestpath | multipaths}] | network-address [{mask | bestpath | longer-prefixes | multipaths | shorter-prefixes | subnets}]] | cidr-only | cluster-ids | community | community-list | dampening | extcommunity-list extcommunity-list -name | filter-list | inconsistency nexthop-label | inconsistent-as | labels | neighbors [{ip-addressipv6-address} [{advertised-routes | dampened-routes | flap-statistics | paths | policy [detail] | received | received-routes | routes}]] | slow}] | nexthops | oer-paths | path-attribute {discard | unknown} | paths [line] | peer-group | pending-prefixes | prefix-list prefix-list-name | quote-regexp | regexp | replication [update-group-index] [update-group-member-address] | rib-failure | route-map route-map-name | summary | update-source | version {version-number | recent offset-value}}]]

| Syntax Description | all                                                             | Displays the complete VPNv4 database.                                                                                                    |
|--------------------|-----------------------------------------------------------------|----------------------------------------------------------------------------------------------------|
|                    | rd route-distinguisher                                          | Displays Network Layer Reachability Information (NLRI) prefixes that match the named route distinguisher.                                                                                                    |
|                    | vrf vrf-name                                                    | Displays NLRI prefixes associated with the named VPN routing and forwarding (VRF) instance.                                                                                                    |
|                    | ip-prefix/length                                                | (Optional) IP prefix address (in dotted decimal format) and the length of the mask (0 to 32). The slash mark must be included.                                                                                                    |
|                    | longer-prefixes                                                 | (Optional) Displays the entry, if any, that exactly matches the specified prefix parameter and all entries that match the prefix in a "longest-match" sense. That is, prefixes for which the specified prefix is an initial substring. |
|                    | network-address                                                 | (Optional) IP address of a network in the BGP routing table.                                                                                                    |
|                    | mask                                                            | (Optional) Mask of the network address, in dotted decimal format.                                                                                                    |
|                    | cidr-only                                                       | (Optional) Displays only routes that have nonclassful netmasks.                                                                                                    |
|                    | cluster-ids                                                     | (Optional) Displays configured cluster IDs.                                                                                                    |
|                    | community                                                       | (Optional) Displays routes that match this community.                                                                                                    |
|                    | community-list                                                  | (Optional) Displays routes that match this community list.                                                                                                    |
|                    | dampening                                                       | (Optional) Displays paths suppressed because of dampening (BGP route from peer is up and down).                                                                                                    |
|                    | <b>extcommunity-list</b><br><i>extended-community-list-name</i> | (Optional) Displays routes that match the extended community list.                                                                                                    |
|                    | filter-list                                                     | (Optional) Displays routes that conform to the filter list.                                                                                                    |
|                    | inconsistency nexthop-label                                     | (Optional) Displays all inconsistent paths.                                                                                                    |

I

| inconsistent-as                                                                                 | (Optional) Displays only routes that have inconsistent autonomous systems of origin. |  |
|-------------------------------------------------------------------------------------------------|--------------------------------------------------------------------------------------|--|
| labels                                                                                          | (Optional) Displays incoming and outgoing BGP labels for each NLRI prefix.           |  |
| neighbors                                                                                       | (Optional) Displays details about TCP and BGP neighbor connections.                  |  |
| ip-address                                                                                      | (Optional) Displays information about the neighbor at this IPv4 address.             |  |
| ipv6-address                                                                                    | (Optional) Displays information about the neighbor at this IPv6 address.             |  |
| advertised-routes                                                                               | (Optional) Displays advertised routes from the specified neighbor.                   |  |
| dampened-routes                                                                                 | (Optional) Displays dampened routes from the specified neighbor.                     |  |
| flap-statistics                                                                                 | (Optional) Displays flap statistics about the specified neighbor.                    |  |
| paths                                                                                           | (Optional) Displays path information.                                                |  |
| line                                                                                            | (Optional) A regular expression to match the BGP autonomous system paths.            |  |
| policy [detail]                                                                                 | (Optional) Displays configured policies for the specified neighbor.                  |  |
| slow                                                                                            | (Optional) Displays BGP slow peer information.                                       |  |
| nexthops                                                                                        | (Optional) Displays nexthop address table.                                           |  |
| oer-paths(Optional) Displays all OER-controlled paths.                                          |                                                                                      |  |
| path-attribute                                                                                  | (Optional) Displays path-attribute-specific information.                             |  |
| discard                                                                                         | (Optional) Displays prefixes with discarded path attribute.                          |  |
| unknown                                                                                         | (Optional) Displays prefixes with unknown path attribute.                            |  |
| paths                                                                                           | (Optional) Displays path information.                                                |  |
| line                                                                                            | (Optional) A regular expression to match the BGP autonomous system paths.            |  |
| peer-group                                                                                      | (Optional) Displays information about peer groups.                                   |  |
| pending-prefixes                                                                                | (Optional) Displays prefixes that are pending deletion.                              |  |
| prefix-list prefix-list                                                                         | (Optional) Displays routes that match the prefix list.                               |  |
| quote-regexp                                                                                    | (Optional) Displays routes that match the autonomous system path regular expression. |  |
| regexp       (Optional) Displays routes that match the autonomous system particular expression. |                                                                                      |  |
| replication                                                                                     | (Optional) Displays replication status of update group(s).                           |  |

| rib-failure                                                   | (Optional) Displays BGP routes that failed to install in the VRF table.                                                                                     |
|---------------------------------------------------------------|----------------------------------------------------------------------------------------------------|
| route-map                                                     | (Optional) Displays routes that match the route map.                                                                                                    |
| summary (Optional) Displays BGP neighbor status.              |                                                                                                    |
| update-group(Optional) Displays information on update groups. |                                                                                                    |
| update-source                                                 | (Optional) Displays update source interface table.                                                                                                    |
| version                                                       | (Optional) Displays prefixes with matching version numbers.                                                                                                 |
| version-number                                                | (Optional) If the <b>version</b> keyword is specified, either a <i>version-number</i> or the <b>recent</b> keyword and an <i>offset-value</i> are required. |
| recent offset-value                                           | (Optional) Displays prefixes with matching version numbers.                                                                                                 |

### **Command Modes**

User EXEC (>)

**Command History** 

| Release    | Modification                                                                                                    |  |
|------------|----------------------------------------------------------------------------------------------------|--|
| 12.0(5)T   | This command was introduced.                                                                                                    |  |
| 12.2(2)T   | This command was modified. The output of the <b>show ip bgp vpnv4 all</b> <i>ip-prefix</i> command was enhanced to display attributes including multipaths and a best path to the specified network.                                                                                            |  |
| 12.0(21)ST | This command was modified. The <b>tags</b> keyword was replaced by the <b>labels</b> keyword to conform to the MPLS guidelines.                                                                                                    |  |
| 12.2(14)S  | This command was integrated into Cisco IOS Release 12.2(14)S.                                                                                                    |  |
| 12.0(22)8  | This command was integrated into Cisco IOS Release 12.0(22)S.                                                                                                    |  |
| 12.2(13)T  | This command was integrated into Cisco IOS Release 12.2(13)T.                                                                                                    |  |
| 12.0(27)S  | This command was modified. The output of the <b>show ip bgp vpnv4 all labels</b> command was enhanced to display explicit-null label information.                                                                                                    |  |
| 12.3       | This command was modified. The <b>rib-failure</b> keyword was added for VRFs.                                                                                                    |  |
| 12.2(22)S  | This command was modified. The output of the <b>show ip bgp vpnv4 vrf</b> <i>vrf-name</i><br><b>labels</b> command was modified so that directly connected VRF networks no<br>longer display as aggregate; no label appears instead.                                                            |  |
| 12.2(25)S  | This command was updated to display MPLS VPN nonstop forwarding information.                                                                                                    |  |
| 12.2(28)SB | This command was integrated into Cisco IOS Release 12.2(28)SB and<br>implemented on the Cisco 10000 series router. The display output was modifie<br>to indicate whether BGP nonstop routing (NSR) with stateful switchover (SSC<br>is enabled and the reason the last BGP lost SSO capability. |  |

| Release                      | Modification                                                                                                    |  |
|------------------------------|----------------------------------------------------------------------------------------------------|--|
| 12.2(33)SRA                  | This command was modified. The output was modified to support per-VRF assignment of the BGP router ID.                                                                    |  |
| 12.2(31)SB2                  | This command was modified. The output was modified to support per-VRF assignment of the BGP router ID.                                                                    |  |
| 12.2(33)SXH                  | This command was modified. The output was modified to support per-VRF assignment of the BGP router ID.                                                                    |  |
|                              | <b>Note</b> In Cisco IOS Release 12.2(33)SXH, the command output does not display on the standby Route Processor in NSF/SSO mode.                                         |  |
| 12.4(20)T                    | This command was modified. The output was modified to support per-VRF assignment of the BGP router ID.                                                                    |  |
| 15.0(1)M                     | This command was modified. The output was modified to support the BGP Event-Based VPN Import feature.                                                                     |  |
| 12.2(33)SRE                  | This command was modified. The command output was modified to support<br>the BGP Event-Based VPN Import, BGP best external, and BGP additional path<br>features.          |  |
| 12.2(33)XNE                  | This command was integrated into Cisco IOS Release 12.2(33)XNE.                                                                                                    |  |
| Cisco IOS XE Release 2.5     | This command was integrated into Cisco IOS XE Release 2.5.                                                                                                    |  |
| 15.0(1)S                     | This command was integrated into Cisco IOS Release 15.0(1)S.                                                                                                    |  |
| 15.0(1)SY                    | This command was integrated into Cisco IOS Release 15.0(1)SY.                                                                                                    |  |
| 15.2(3)T                     | This command was integrated into Cisco IOS Release 15.2(3)T.                                                                                                    |  |
| 15.2(4)8                     | This command was implemented on the Cisco 7200 series router and the output was modified to display unknown attributes and discarded attributes associated with a prefix. |  |
| Cisco IOS XE Release<br>3.7S | This command was implemented on the Cisco ASR 903 router and the output modified to display unknown attributes and discarded attributes associated with a prefix.         |  |
| 15.2(2)SNG                   | This command was implemented on the Cisco ASR 901 Series Aggregation Services Routers.                                                                                    |  |

**Usage Guidelines** 

Use this command to display VPNv4 information from the BGP database. The **show ip bgp vpnv4 all** command displays all available VPNv4 information. The **show ip bgp vpnv4 all summary** command displays BGP neighbor status. The **show ip bgp vpnv4 all labels** command displays explicit-null label information.

**Examples** 

The following example shows all available VPNv4 information in a BGP routing table:

Router# show ip bgp vpnv4 all

```
BGP table version is 18, local router ID is 10.14.14.14
Status codes: s suppressed, d damped, h history, * valid, > best, i - internal
Origin codes: i - IGP, e - EGP,? - incomplete
  Network
                Next Hop
                                  Metric LocPrf Weight Path
Route Distinguisher: 1:101 (default for vrf vpn1)
*>i10.6.6.6/32 10.0.0.21
                                            100
                                                     0 ?
                                       11
*> 10.7.7.7/32
                  10.150.0.2
                                       11
                                                 32768 ?
                  10.0.0.21
*>i10.69.0.0/30
                                                 0 ?
                                       0
                                            100
*> 10.150.0.0/24
                 0.0.0.0
                                        0
                                                 32768 ?
```

The table below describes the significant fields shown in the display.

Table 77: show ip bgp vpnv4 all Field Descriptions

| Field    | Description                                      |  |
|----------|--------------------------------------------------|--|
| Network  | Displays the network address from the BGP table. |  |
| Next Hop | Displays the address of the BGP next hop.        |  |
| Metric   | Displays the BGP metric.                         |  |
| LocPrf   | Displays the local preference.                   |  |
| Weight   | Displays the BGP weight.                         |  |
| Path     | Displays the BGP path per route.                 |  |

The following example shows how to display a table of labels for NLRI prefixes that have a route distinguisher value of 100:1.

### Router# show ip bgp vpnv4 rd 100:1 labels

| Next Hop        | In label/Out                                                            | label                                                                                                    |
|-----------------|-------------------------------------------------------------------------|----------------------------------------------------------------------------------------------------|
| r: 100:1 (vrf1) |                                                                         |                                                                                                    |
| 10.20.0.60      | 34/nolabel                                                              |                                                                                                    |
| 10.20.0.60      | 35/nolabel                                                              |                                                                                                    |
| 10.20.0.60      | 26/nolabel                                                              |                                                                                                    |
| 10.20.0.60      | 26/nolabel                                                              |                                                                                                    |
| 10.15.0.15      | nolabel/26                                                              |                                                                                                    |
|                 | r: 100:1 (vrf1)<br>10.20.0.60<br>10.20.0.60<br>10.20.0.60<br>10.20.0.60 | r: 100:1 (vrf1)<br>10.20.0.60 34/nolabel<br>10.20.0.60 35/nolabel<br>10.20.0.60 26/nolabel<br>10.20.0.60 26/nolabel |

The table below describes the significant fields shown in the display.

Table 78: show ip bgp vpnv4 rd labels Field Descriptions

| Field     | Description                                             |
|-----------|---------------------------------------------------------|
| Network   | Displays the network address from the BGP table.        |
| Next Hop  | Specifies the BGP next hop address.                     |
| In label  | Displays the label (if any) assigned by this router.    |
| Out label | Displays the label assigned by the BGP next-hop router. |

The following example shows VPNv4 routing entries for the VRF named vpn1:

### Router# show ip bgp vpnv4 vrf vpn1

```
BGP table version is 18, local router ID is 10.14.14.14
Status codes: s suppressed, d damped, h history, * valid, > best, i - internal,
            r RIB-failure, S Stale, m multipath, b backup-path, x best-external
Origin codes: i - IGP, e - EGP, ? - incomplete
                 Next Hop
                                    Metric LocPrf Weight Path
  Network
Route Distinguisher: 100:1 (default for vrf test1)
                                                      0 100 i
*> 10.1.1.1/32 192.168.1.1
                                         0
*bi
                  10.4.4.4
                                         0
                                              100
                                                      0 100 i
*> 10.2.2.2/32
               192.168.1.1
                                                      0 100 i
                 10.4.4.4
*bi
                                        0 100
                                                      0 100 i
*> 172.16.1.0/24 192.168.1.1
                                       0
                                                      0 100 i
* i
                                        0 100
                  10.4.4.4
                                                      0 100 i
r> 192.168.1.0
                  192.168.1.1
                                         0
                                                      0 100 i
                  10.4.4.4
                                         0
                                            100
                                                      0 100 i
rbi
*> 192.168.3.0
                                                      0 100 i
                  192.168.1.1
*bi
                  10.4.4.4
                                         0 100
                                                     0 100 i
```

The table below describes the significant fields shown in the display.

| Field    | Description                                      |
|----------|--------------------------------------------------|
| Network  | Displays the network address from the BGP table. |
| Next Hop | Displays the address of the BGP next hop.        |
| Metric   | Displays the BGP metric.                         |
| LocPrf   | Displays the local preference.                   |
| Weight   | Displays the BGP weight.                         |
| Path     | Displays the BGP path per route.                 |

Table 79: show ip bgp vpnv4 vrf Field Descriptions

The following example shows attributes for network 192.168.9.0 that include multipaths, best path, and a recursive-via-host flag:

#### Router# show ip bgp vpnv4 vrf vpn1 192.168.9.0 255.255.255.0

```
BGP routing table entry for 100:1:192.168.9.0/24, version 44
Paths: (2 available, best #2, table test1)
 Additional-path
  Advertised to update-groups:
    2
  100, imported path from 400:1:192.168.9.0/24
   10.8.8.8 (metric 20) from 10.5.5.5 (10.5.5.5)
     Origin IGP, metric 0, localpref 100, valid, internal, backup/repair
     Extended Community: RT:100:1 RT:200:1 RT:300:1 RT:400:1
     Originator: 10.8.8.8, Cluster list: 10.5.5.5, recursive-via-host
     mpls labels in/out nolabel/17
  100, imported path from 300:1:192.168.9.0/24
    10.7.7.7 (metric 20) from 10.5.5.5 (10.5.5.5)
     Origin IGP, metric 0, localpref 100, valid, internal, best
     Extended Community: RT:100:1 RT:200:1 RT:300:1 RT:400:1
     Originator: 10.7.7.7, Cluster list: 10.5.5.5, recursive-via-host
```

mpls labels in/out nolabel/17

The table below describes the significant fields shown in the display.

Table 80: show ip bgp vpnv4 all network-address Field Descriptions

| Field                                              | Description                                                                                                    |
|----------------------------------------------------|----------------------------------------------------------------------------------------------------|
| BGP routing table entry for version                | Internal version number of the table. This number is incremented whenever the table changes.                                                                          |
| Paths                                              | Number of autonomous system paths to the specified network. If multiple paths exist, one of the multipaths is designated the best path.                               |
| Multipath                                          | Indicates the maximum paths configured (iBGP or eBGP).                                                                                                    |
| Advertised to non peer-group peers                 | IP address of the BGP peers to which the specified route is advertised.                                                                                               |
| 10.22.7.8 (metric 11) from<br>10.11.3.4 (10.0.0.8) | Indicates the next hop address and the address of the gateway that sent the update.                                                                                   |
| Origin                                             | Indicates the origin of the entry. It can be one of the following values:                                                                                             |
|                                                    | • IGP—Entry originated from Interior Gateway Protocol (IGP) and was advertised with a <b>network</b> router configuration command.                                    |
|                                                    | • incomplete—Entry originated from other than an IGP or Exterior Gateway Protocol (EGP) and was advertised with the <b>redistribute</b> router configuration command. |
|                                                    | • EGP—Entry originated from an EGP.                                                                                                    |
| metric                                             | If shown, the value of the interautonomous system metric.                                                                                                    |
| localpref                                          | Local preference value as set with the <b>set local-preference route-map</b> configuration command. The default value is 100.                                         |
| valid                                              | Indicates that the route is usable and has a valid set of attributes.                                                                                                 |
| internal/external                                  | The field is internal if the path is learned via iBGP. The field is external if the path is learned via eBGP.                                                         |
| multipath                                          | One of multiple paths to the specified network.                                                                                                    |
| best                                               | If multiple paths exist, one of the multipaths is designated the best path and this path is advertised to neighbors.                                                  |
| Extended Community                                 | Route Target value associated with the specified route.                                                                                                    |
| Originator                                         | The router ID of the router from which the route originated when route reflector is used.                                                                             |
| Cluster list                                       | The router ID of all the route reflectors that the specified route has passed through.                                                                                |

The following example shows routes that BGP could not install in the VRF table:

Router# show ip bgp vpnv4 vrf xyz rib-failure

```
NetworkNext HopRIB-failureRIB-NH MatchesRoute Distinguisher: 2:2 (default for vrf bar)10.1.1.2/3210.100.100.100Higher admin distance10.111.111.112/3210.9.9.9Higher admin distanceYes
```

The table below describes the significant fields shown in the display.

Table 81: show ip bgp vpnv4 vrf rib-failure Field Descriptions

| Field          | Description                                                                                                    |
|----------------|----------------------------------------------------------------------------------------------------|
| Network        | IP address of a network entity.                                                                                                    |
| Next Hop       | IP address of the next system that is used when forwarding a packet to the destination network. An entry of 0.0.0 indicates that the router has some non-BGP routes to this network.                               |
| RIB-failure    | Cause of the Routing Information Base (RIB) failure. Higher admin distance means that a route with a better (lower) administrative distance, such as a static route, already exists in the IP routing table.       |
| RIB-NH Matches | Route status that applies only when Higher admin distance appears in the RIB-failure column and the <b>bgp suppress-inactive</b> command is configured for the address family being used. There are three choices: |
|                | • Yes—Means that the route in the RIB has the same next hop as the BGP route or that the next hop recurses down to the same adjacency as the BGP next hop.                                                         |
|                | • No—Means that the next hop in the RIB recurses down differently from the next hop of the BGP route.                                                                                                    |
|                | • n/a—Means that the <b>bgp suppress-inactive</b> command is not configured for the address family being used.                                                                                                    |

The following example shows the information displayed on the active and standby Route Processors when they are configured for NSF/SSO: MPLS VPN.

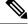

**Note** In Cisco IOS Release 12.2(33)SXH, the Cisco IOS Software Modularity: MPLS Layer 3 VPNs feature incurred various infrastructure changes. The result of those changes affects the output of this command on the standby Route Processor (RP). In Cisco IOS Release 12.2(33)SXH, the standby RP does not display any output from the **show ip bgp vpnv4** command.

Router# show ip bgp vpnv4 all labels

 Network
 Next Hop
 In label/Out label

 Route Distinguisher:
 100:1
 (vpn1)

 10.12.12.12/32
 0.0.0.0
 16/aggregate(vpn1)

 10.0.0.0/8
 0.0.0.0
 17/aggregate(vpn1)

```
Route Distinguisher: 609:1 (vpn0)
10.13.13.13/32 0.0.0.0 18/aggregate(vpn0)
Router# show ip bgp vpnv4 vrf vpn1 labels
Network
                Next Hop
                         In label/Out label
Route Distinguisher: 100:1 (vpn1)
10.12.12.12/32 0.0.0.0
                          16/aggregate(vpn1)
10.0.0.0/8
               0.0.0.0
                          17/aggregate(vpn1)
Router# show ip bgp vpnv4 all labels
Network
            Masklen In label
Route Distinguisher: 100:1
10.12.12.12 /32
                    16
10.0.0.0
            /8
                      17
Route Distinguisher: 609:1
10.13.13.13 /32
                  18
Router# show ip bgp vpnv4 vrf vpn1 labels
```

 Network
 Masklen
 In
 label

 Route
 Distinguisher:
 100:1

 10.12.12.12
 /32
 16

 10.0.0.0
 /8
 17

The table below describes the significant fields shown in the display.

Table 82: show ip bgp vpnv4 labels Field Descriptions

| Field     | Description                                    |  |
|-----------|------------------------------------------------|--|
| Network   | The network address from the BGP table.        |  |
| Next Hop  | The BGP next-hop address.                      |  |
| In label  | The label (if any) assigned by this router.    |  |
| Out label | The label assigned by the BGP next-hop router. |  |
| Masklen   | The mask length of the network address.        |  |

The following example displays output, including the explicit-null label, from the **show ip bgp vpnv4** all labels command on a CSC-PE router:

```
Router# show ip bgp vpnv4 all labels
```

```
In label/Out label
  Network
                 Next Hop
Route Distinguisher: 100:1 (v1)
  10.0.0/24
                   10.0.0.0
                                  19/aggregate(v1)
                  10.0.0.0
  10.0.0.1/32
                                 20/nolabel
  10.1.1.1/32
                  10.0.0.0
                                 21/aggregate(v1)
  10.10.10.10/32 10.0.0.1
                                 25/exp-null
  10.168.100.100/32
                   10.0.0.1
                                23/exp-null
  10.168.101.101/32
```

### 10.0.0.1 22/exp-null

The table below describes the significant fields shown in the display.

Table 83: show ip bgp vpnv4 all labels Field Descriptions

| Field               | Description                                                                   |
|---------------------|-------------------------------------------------------------------------------|
| Network             | Displays the network address from the BGP table.                              |
| Next Hop            | Displays the address of the BGP next hop.                                     |
| In label            | Displays the label (if any) assigned by this router.                          |
| Out label           | Displays the label assigned by the BGP next-hop router.                       |
| Route Distinguisher | Displays an 8-byte value added to an IPv4 prefix to create a VPN IPv4 prefix. |

The following example displays separate router IDs for each VRF in the output from an image in Cisco IOS Release 12.2(31)SB2, 12.2(33)SRA, 12.2(33)SXH, 12.4(20)T, Cisco IOS XE Release 2.1, and later releases with the Per-VRF Assignment of BGP Router ID feature configured. The router ID is shown next to the VRF name.

#### Router# show ip bgp vpnv4 all

The table below describes the significant fields shown in the display.

| Field               | Description                                                                   |
|---------------------|-------------------------------------------------------------------------------|
| Route Distinguisher | Displays an 8-byte value added to an IPv4 prefix to create a VPN IPv4 prefix. |
| vrf                 | Name of the VRF.                                                              |
| VRF Router ID       | Router ID for the VRF.                                                        |

Table 84: show ip bgp vpnv4 all (VRF Router ID) Field Descriptions

In the following example, the BGP Event-Based VPN Import feature is configured in Cisco IOS Release 15.0(1)M, 12.2(33)SRE, and later releases. When the **import path selection** command is configured, but the **strict** keyword is not included, then a safe import path selection policy is in effect. When a path is imported as the best available path (when the best path or multipaths are not eligible for import), the imported path includes the wording "imported safety path," as shown in the output.

Router# show ip bgp vpnv4 all 172.17.0.0

```
BGP routing table entry for 45000:1:172.17.0.0/16, version 10
Paths: (1 available, best #1, table vrf-A)
Flag: 0x820
Not advertised to any peer
2, imported safety path from 50000:2:172.17.0.0/16
10.0.101.1 from 10.0.101.1 (10.0.101.1)
Origin IGP, metric 200, localpref 100, valid, internal, best
Extended Community: RT:45000:100
```

In the following example, BGP Event-Based VPN Import feature configuration information is shown for Cisco IOS Release 15.0(1)M, 12.2(33)SRE, and later releases. When the **import path selection** command is configured with the **all** keyword, any path that matches an RD of the specified VRF will be imported, even though the path does not match the Route Targets (RT) imported by the specified VRF. In this situation, the imported path is marked as "not-in-vrf" as shown in the output. Note that on the net for vrf-A, this path is not the best path because any paths that are not in the VRFs appear less attractive than paths in the VRF.

```
Router# show ip bgp vpnv4 all 172.17.0.0
```

```
BBGP routing table entry for 45000:1:172.17.0.0/16, version 11
Paths: (2 available, best #2, table vrf-A)
Flag: 0x820
Not advertised to any peer
2
10.0.101.2 from 10.0.101.2 (10.0.101.2)
Origin IGP, metric 100, localpref 100, valid, internal, not-in-vrf
Extended Community: RT:45000:200
mpls labels in/out nolabel/16
2
10.0.101.1 from 10.0.101.1 (10.0.101.1)
Origin IGP, metric 50, localpref 100, valid, internal, best
Extended Community: RT:45000:100
mpls labels in/out nolabel/16
```

In the following example, the unknown attributes and discarded attributes associated with the prefix are displayed.

Device# show ip bgp vpnv4 all 10.0.0/8 BGP routing table entry for 100:200:10.0.0.0/8, version 0 Paths: (1 available, no best path) Not advertised to any peer Refresh Epoch 1 Local 10.0.103.1 from 10.0.103.1 (10.0.103.1) Origin IGP, localpref 100, valid, internal Extended Community: RT:1:100 Connector Attribute: count=1 type 1 len 12 value 22:22:10.0.101.22 mpls labels in/out nolabel/16 unknown transitive attribute: flag E0 type 129 length 32 0000 unknown transitive attribute: flag E0 type 140 length 32 0000 unknown transitive attribute: flag E0 type 120 length 32 0000

The following example is based on the BGP—VPN Distinguisher Attribute feature. The output displays an Extended Community attribute, which is the VPN distinguisher (VD) of 104:1.

```
Device# show ip bgp vpnv4 unicast all 1.4.1.0/24
BGP routing table entry for 104:1:1.4.1.0/24, version 28
Paths: (1 available, best #1, no table)
Advertised to update-groups:
    1
    Refresh Epoch 1
    1001
    19.0.101.1 from 19.0.101.1 (19.0.101.1)
    Origin IGP, localpref 100, valid, external, best
    Extended Community: VD:104:1
    mpls labels in/out nolabel/16
    rx pathid: 0, tx pathid: 0x0
```

The following example includes "allow-policy" in the output, indicating that the BGP—Support for iBGP Local-AS feature was configured for the specified neighbor by configuring the **neighbor allow-policy** command.

```
Device# show ip bgp vpnv4 all neighbors 192.168.3.3 policy
Neighbor: 192.168.3.3, Address-Family: VPNv4 Unicast
Locally configured policies:
route-map pe33 out
route-reflector-client
allow-policy
send-community both
```

|  | Command                            | Description                                                                                                   |
|--|------------------------------------|----------------------------------------------------------------------------------------------------|
|  | import path limit                  | Specifies the maximum number of BGP paths, per VRF importing net, that can be imported from an exporting net. |
|  | import path selection              | Specifies the BGP import path selection policy for a specific VRF instance.                                   |
|  | neighbor allow-policy              | Allows iBGP policies to be configured for the specified neighbor.                                             |
|  | set extcommunity vpn-distinguisher | Sets a VPN distinguisher attribute to routes that pass a route map.                                           |
|  | show ip vrf                        | Displays the set of defined VRFs and associated interfaces.                                                   |

# show ip bgp vpnv4 all dampening

To display BGP dampening information for the Virtual Private Network Version 4 (VPNv4) address family, use the **show ip bgp vpnv4 all dampening** command in user EXEC or privileged EXEC mode.

**show ip bgp vpnv4 all dampening** {**dampened-paths** | **flap-statistics** [*network-address* [*mask* | **bestpath** | **multipaths**] | *ip-prefix* / *length* | **cidr-only** | **filter-list** *filter-list* | **oer-paths** | **prefix-list** *prefix-list* | **quote-regexp** *regexp* | **regexp** *regexp* | **route-map** *map-name* | **version** {*number* | **recent** }] | **parameters**}

| Syntax Description | dampened-paths          | Display routes suppressed due to dampening.                                                                                            |  |  |  |  |
|--------------------|-------------------------|----------------------------------------------------------------------------------------------------|--|--|--|--|
|                    | flap-statistics         | Displays flap statistics of routes.                                                                                                    |  |  |  |  |
|                    | network-address         | (Optional) Used with the <b>flap-statistics</b> keyword, network in the BGP routing table to display.                                  |  |  |  |  |
|                    | mask                    | (Optional) Used with the <i>network-address</i> argument, network mask that determines the networks displayed.                         |  |  |  |  |
|                    | bestpath                | (Optional) Used with the <i>network-address</i> argument, displays the bestpath for prefix.                                            |  |  |  |  |
|                    | multipaths              | (Optional) Used with the <i>network-address</i> argument, displays the multipaths this prefix.                                         |  |  |  |  |
|                    | ip-prefix/length        | (Optional) Used with the <b>flap-statistics</b> keyword, IP prefix/network length, such as 10.0.0.0/8.                                 |  |  |  |  |
|                    | cidr-only               | (Optional) Used with the <b>flap-statistics</b> keyword, displays only routes with non-natural netmasks.                               |  |  |  |  |
|                    | filter-list filter-list | (Optional) Used with the <b>flap-statistics</b> keyword, displays routes that conform to the specified filter list in the range 1-500. |  |  |  |  |
|                    | oer-paths               | (Optional) Used with the <b>flap-statistics</b> keyword, displays all OER controlled paths.                                            |  |  |  |  |
|                    | prefix-list prefix-list | (Optional) Used with the <b>flap-statistics</b> keyword, displays routes allowed by the prefix list.                                   |  |  |  |  |
|                    | quote-regexp regexp     | (Optional) Used with the <b>flap-statistics</b> keyword, displays routes matching the AS path "regular expression".                    |  |  |  |  |
|                    | regexp regexp           | (Optional) Used with the <b>flap-statistics</b> keyword, displays routes matching the AS path regular expression.                      |  |  |  |  |
|                    | route-map map-name      | (Optional) Used with the <b>flap-statistics</b> keyword, displays routes allowed by the route map.                                     |  |  |  |  |
|                    | version number          | (Optional) Used with the <b>flap-statistics</b> keyword, displays version of BGP table.                                                |  |  |  |  |
|                    | recent                  | (Optional) Used with the <b>flap-statistics</b> keyword, displays recent version of BGP table.                                         |  |  |  |  |

I

| parameters       |                                                                                                    | S                  | Display details of configured dampening parameters. |   |          |  |                        |  |  |
|------------------|----------------------------------------------------------------------------------------------------|--------------------|-----------------------------------------------------|---|----------|--|------------------------|--|--|
| Command Modes    | User EXEC (>) Privileged EXEC (#)                                                                                                    |                    |                                                     |   |          |  |                        |  |  |
| Command History  |                                                                                                    | Modificatio        | n                                                   | ] |          |  |                        |  |  |
|                  | 15.0(1)M                                                                                                    | This comma         | nd was introduced                                   |   |          |  |                        |  |  |
| Usage Guidelines | Use this command to display dampening information for the VPNv4 address family.                                                                                                    |                    |                                                     |   |          |  |                        |  |  |
| Examples         | The following example shows dampening flap-statistics for the VPNv4 address family:                                                                                                    |                    |                                                     |   |          |  |                        |  |  |
|                  | Router# show ip bgp vpnv4 all dampening flap-statistics                                                                                                    |                    |                                                     |   |          |  |                        |  |  |
|                  | For_address_family: VPNv4 Unicast<br>% dampening not enabled for base<br>For vrf: Cust_A<br>BGP table version is 15, local router ID is 144.124.23.2<br>Status codes: s suppressed, d damped, h history, * valid, > best, i - internal, |                    |                                                     |   |          |  |                        |  |  |
|                  | r RIB-failure, S Stale, m multipath, b backup-path, x best-external, f RT-Filter<br>Origin codes: i - IGP, e - EGP, ? - incomplete<br>Network From Flaps Duration Reuse Path                                                            |                    |                                                     |   |          |  |                        |  |  |
|                  | *> 20.20.<br>For vrf: C                                                                                                    | 20.20/32<br>Cust_B | From<br>172.16.1.2<br>192.168.1.2                   | 1 | 00:01:05 |  | Path<br>65001<br>65001 |  |  |
|                  | Router#                                                                                                    | ,,                 | 1,2,1,0,1,2                                         | 5 |          |  |                        |  |  |

| Related Commands | Command       | Description                                                            |
|------------------|---------------|------------------------------------------------------------------------|
|                  | bgp dampening | Enables BGP route dampening or changes BGP route dampening parameters. |

# show ip bgp vpnv4 all sso summary

To display information about Border Gateway Protocol (BGP) peers that support BGP nonstop routing (NSR) with stateful switchover (SSO), use the **show ip bgp vpn4 sso summary** command in privileged EXEC mode.

show ip bgp vpnv4 all sso summary

Syntax Description This command has no arguments or keywords.

Command Modes Privileged EXEC

# Release Modification 12.2(28)SB This command was introduced. 15.0(1)S This command was integrated into Cisco IOS Release 15.0(1)S. Cisco IOS XE 3.1S This command was integrated into Cisco IOS XE Release 3.1S. Cisco IOS XE 3.7S This command was implemented on the Cisco ASR 903 router.

Usage Guidelines The show ip bgp vpnv4 all sso summary command is used to display the number of BGP neighbors that are in SSO mode.

**Examples** The following is sample output from the **show ip bgp vpnv4 all sso summary** command:

Router# show ip bgp vpnv4 all sso summary

Stateful switchover support enabled for 40 neighbors

The table below describes the fields shown in the display.

 Table 85: show ip bgp vpnv4 all sso summary Field Descriptions

| Field                                   | Description                                                 |
|-----------------------------------------|-------------------------------------------------------------|
| Stateful Switchover support enabled for | Indicates the number of BGP neighbors that are in SSO mode. |

| Related Commands | Command              | Description                               |
|------------------|----------------------|-------------------------------------------|
|                  | neighbor ha-mode sso | Configures a BGP neighbor to support SSO. |

# show ip bgp vpnv6 unicast all dampening

To display BGP dampening information for the Virtual Private Network Version 6 (VPNv6) address family, use the **show ip bgp vpnv6 unicast all dampening**command in user EXEC or privileged EXEC mode.

**show ip bgp vpnv6 unicast** all dampening {dampened-paths| flap-statistics[*network | length* | filter-list filter-list| injected-paths| prefix-list prefix-list| quote-regexp regexp | regexp | regexp | route-map map-name] | parameters}

| dampened-paths                                                                                                    | Display routes suppressed due to dampening.                                                                                                    |  |
|----------------------------------------------------------------------------------------------------|----------------------------------------------------------------------------------------------------|--|
| flap-statistics                                                                                                    | Displays flap statistics of routes.                                                                                                    |  |
| network / length                                                                                                    | (Optional) Used with the <b>flap-statistics</b> keyword, IPv6 prefix network/length in the format $X:X:X:X:X / <0-128>$ .                                                                                                    |  |
| filter-list filter-list                                                                                                    | (Optional) Used with the <b>flap-statistics</b> keyword, displays routes that conform to the specified filter list in the range 1-500.                                                                                                    |  |
| injected-paths                                                                                                    | (Optional) Used with the <b>flap-statistics</b> keyword, displays all injected paths.                                                                                                    |  |
| prefix-list list                                                                                                    | (Optional) Used with the <b>flap-statistics</b> keyword, displays routes allowed by the prefix list.                                                                                                    |  |
| quote-regexp regexp                                                                                                    | (Optional) Used with the <b>flap-statistics</b> keyword, displays routes matching the AS path "regular expression".                                                                                                    |  |
| regexp regexp                                                                                                    | (Optional) Used with the <b>flap-statistics</b> keyword, displays routes matching the AS path regular expression.                                                                                                    |  |
| route-map map-name                                                                                                    | e (Optional) Used with the <b>flap-statistics</b> keyword, displays routes allowed by the route map.                                                                                                    |  |
| parameters                                                                                                    | Display details of configured dampening parameters.                                                                                                    |  |
| User EXEC (>)                                                                                                    |                                                                                                    |  |
| Privileged EXEC (#)                                                                                                    |                                                                                                    |  |
| Release Modification                                                                                                    |                                                                                                    |  |
| 15.0(1)S This comman                                                                                                    | id was introduced.                                                                                                    |  |
| Use this command to display BGP dampening information for the VPNv6 address family.                                                                             |                                                                                                    |  |
| The following example shows dampening VPNv6 information:                                                                                                    |                                                                                                    |  |
| Router# <b>show ip bgp vpnv6 unicast all dampening flap-statistics</b><br>For_address_family: VPNv6 Unicast<br>% dampening not enabled for base<br>For vrf: RED |                                                                                                    |  |
|                                                                                                    | flap-statistics         network / length         filter-list filter-list         injected-paths         prefix-list list         quote-regexp regexp         regexp regexp         route-map map-name         parameters         User EXEC (>)         Privileged EXEC (#)         Release Modification         15.0(1)S         This command         The following example         Router# show ip bgp         For_address_family:         % dampening not enab |  |

```
For vrf: BLUE
BGP table version is 36, local router ID is 10.0.0.1
Status codes: s suppressed, d damped, h history, * valid, > best, i - internal,
          r RIB-failure, S Stale, m multipath, b backup-path, x best-external, f RT-Filter
Origin codes: i - IGP, e - EGP, ? - incomplete
   Network
                                   Flaps Duration Reuse
                                                          Path
                   From
*d 11::/64
                    20::2
                                   3
                                         00:03:17 00:05:59 2
                                         00:03:17 00:05:59 2
*d 22::/64
                    20::2
                                   3
*d 33::/64
                   20::2
                                   3
                                        00:03:17 00:05:59 2
*d 44::/64
                   20::2
                                   3
                                        00:03:17 00:05:59 2
*d 55::/64
                   20::2
                                        00:03:17 00:05:59 2
                                  3
R1#
```

| Related Commands | Command       | Description                                                            |
|------------------|---------------|------------------------------------------------------------------------|
|                  | bgp dampening | Enables BGP route dampening or changes BGP route dampening parameters. |

# show ip community-list

To display configured community lists, use the **show ip community-list** command in user or privileged EXEC mode.

show ip community-list [{community-list-numbercommunity-list-name}] [exact-match]

| Syntax Description | community-list-number | (Optional) A standard or expanded community list number in the range from 1 to 500.  |
|--------------------|-----------------------|--------------------------------------------------------------------------------------|
|                    | community-list-name   | (Optional) Community list name. The community list name can be standard or expanded. |
|                    | exact-match           | (Optional) Displays only routes that have an exact match.                            |

Command Modes User EXEC (>)

Privileged EXEC (#)

| Command History  | Release          | Modification                                                                                                    |
|------------------|------------------|----------------------------------------------------------------------------------------------------|
|                  | 11.0             | This command was introduced.                                                                                                    |
|                  | 12.0(10)S        | Named community list support was added.                                                                                                    |
|                  | 12.0(16)ST       | Named community lists support was integrated into Cisco IOS Release 12.0(16)ST.                                                                                                    |
|                  | 12.1(9)E         | Named community lists support was integrated into Cisco IOS Release 12.1(9)E.                                                                                                    |
|                  | 12.2(8)T         | Named community lists support was integrated into Cisco IOS Release 12.2(8)T.                                                                                                    |
|                  | 12.2(14)S        | This command was integrated into Cisco IOS Release 12.2(14)S.                                                                                                    |
|                  | 12.2(33)SRA      | This command was integrated into Cisco IOS Release 12.2(33)SRA.                                                                                                    |
|                  | 12.2SX           | This command is supported in the Cisco IOS Release 12.2SX train. Support in a specific 12.2SX release of this train depends on your feature set, platform, and platform hardware.                                                                                                    |
| Usage Guidelines | will display all | I can be used without any arguments or keywords. If no arguments are specified, this command<br>community lists. However, the community list name or number can be specified when entering<br>community-list command. This option can be useful for filtering the output of this command |

**Examples** 

The following sample output is similar to the output that will be displayed when the **show ip community-list**command is entered in privileged EXEC mode:

Router# show ip community-list Community standard list 1 permit 3 deny 5

and verifying a single named or numbered community list.

```
Community (expanded) access list 101
    deny 4
    permit 6
Named Community standard list COMMUNITY_LIST_NAME
    permit 1
    deny 7
Named Community expanded list COMMUNITY_LIST_NAME_TWO
    deny 2
    permit 8
```

The Field Descriptions table below describes the significant fields shown in the display.

| Field                            | Description                                                                                                    |
|----------------------------------|----------------------------------------------------------------------------------------------------|
| Community standard list          | If shown, this value will display a standard community list number (1 to 99). The standard community list number will immediately follow this value.     |
| Community (expanded) access list | If shown, this value will display an expanded community list number (100 to 500). The expanded community list number will immediately follow this value. |
| Named community standard list    | If shown, this value will display a standard community list name. The standard community list name will immediately follow this value.                   |
| Named community expanded list    | If shown, this value will display an expanded community list name. The expanded community list name will immediately follow this value.                  |

## Table 86: show ip community-list Field Descriptions

# show ip extcommunity-list

To display routes that are permitted by an extended community list, use the **show ip extcommunity-list** command in user EXEC or privileged EXEC mode.

show ip extcommunity-list [{list-numberlist-name}]

| Syntax Description | list-number | (Optional) Specifies an extended community list number from 1 to 500. A standard extended community list number is from 1 to 99. An expanded extended list is from 100 to 500.                     |
|--------------------|-------------|----------------------------------------------------------------------------------------------------|
|                    | list-name   | (Optional) Specifies an extended community list name. If a specific extended community list number is not specified, all locally configured extended community lists will be displayed by default. |

Command Modes Use

User EXEC (>)

Privileged EXEC (#)

| Command History | Release                  | Modification                                                                                                    |
|-----------------|--------------------------|----------------------------------------------------------------------------------------------------|
|                 | 12.1                     | This command was introduced.                                                                                                    |
|                 | 12.2(25)8                | Support for named extended community lists was added. Minor formatting changes were made to the output.                                                         |
|                 | 12.3(11)T                | Support for named extended community lists was added. Minor formatting changes were made to the output.                                                         |
|                 | 12.2(27)SBC              | This command was integrated into the Cisco IOS Release 12.2(27)SBC.                                                                                             |
|                 | 12.2(33)SRA              | This command was integrated into Cisco IOS Release 12.2(33)SRA.                                                                                                 |
|                 | 12.2(33)SXH              | This command was integrated into Cisco IOS Release 12.2(33)SXH.                                                                                                 |
|                 | 12.0(32)812              | This command was modified. Support for displaying 4-byte autonomous system numbers in asdot notation only was added.                                            |
|                 | 12.0(32)SY8              | This command was modified. Support for displaying 4-byte autonomous system numbers in asplain and asdot notation was added.                                     |
|                 | 12.4(24)T                | This command was modified. Support for displaying 4-byte autonomous system numbers in asdot notation only was added.                                            |
|                 | Cisco IOS XE Release 2.3 | This command was modified. Support for displaying 4-byte autonomous system numbers in asdot notation only was added.                                            |
|                 | 12.2(33)SXI1             | This command was modified. Support for 4-byte autonomous system numbers in asplain and asdot notation was added.                                                |
|                 | 12.0(33)83               | This command was modified. Support for displaying 4-byte autonomous system numbers in asplain notation was added and the default display format is now asplain. |

|                                                                                                    | Release                                                                                                    | Modification                                                                                                    |  |
|----------------------------------------------------------------------------------------------------|----------------------------------------------------------------------------------------------------|----------------------------------------------------------------------------------------------------|--|
|                                                                                                    | Cisco IOS XE Release 2.4 This command was modified. Support for displaying 4-byte autonomy system numbers in asplain notation was added and the default display is now asplain.                                                                                                    |                                                                                                    |  |
|                                                                                                    | 12.2(33)SRE                                                                                                    | This command was modified. Support for displaying 4-byte autonomous system numbers in asplain and asdot notation was added. |  |
|                                                                                                    | 12.2(33)XNE                                                                                                    | This command was modified. Support for displaying 4-byte autonomous system numbers in asplain and asdot notation was added. |  |
|                                                                                                    | 15.1(1)SG                                                                                                    | This command was modified. Support for displaying 4-byte autonomous system numbers in asplain and asdot notation was added. |  |
|                                                                                                    | Cisco IOS XE Release 3.3SG                                                                                                    | This command was modified. Support for displaying 4-byte autonomous system numbers in asplain and asdot notation was added. |  |
|                                                                                                    | 15.2(1)E                                                                                                    | This command was integrated into Cisco IOS Release 15.2(1)E.                                                                |  |
| Usage Guidelines                                                                                                    | In Cisco IOS Release 12.0(32)SY8, 12.0(33)S3, 12.2(33)SRE, 12.2(33)XNE, 12.2(33)SXI1, Cisco IOS XE Release 2.4, and later releases, the Cisco implementation of 4-byte autonomous system numbers uses asplain65538 for exampleas the default regular expression match and output display format for autonomous system numbers, but you can configure 4-byte autonomous system numbers in both the asplain format and the asdot format as described in RFC 5396. To change the default regular expression match and output display of 4-byte autonomous system numbers to asdot format, use the <b>bgp asnotation dot</b> command followed by the <b>clear ip bgp</b> * command to perform a hard reset of all current BGP sessions. |                                                                                                    |  |
| In Cisco IOS Release 12.0(32)S12, 12.4(24)T, and Cisco IOS XE Release 2.3, the Cis<br>4-byte autonomous system numbers uses asdot1.2 for exampleas the only configur<br>expression match, and output display, with no asplain support. |                                                                                                    | mbers uses asdot1.2 for exampleas the only configuration format, regular                                                    |  |
|                                                                                                    |                                                                                                    | outputcontains a 4-byte autonomous system number as part of the extended layed in the appropriate format.                   |  |
| <b>Examples</b> The following is sample output from the <b>show ip extcommunity-list</b> command:                                                                                                    |                                                                                                    | at from the <b>show ip extcommunity-list</b> command:                                                                       |  |
|                                                                                                    | Router# show ip extcommun<br>Standard extended communi<br>10 permit RT:64512:1<br>20 permit So0:65400:<br>30 deny RT:65424:30<br>Standard extended communi<br>10 permit RT:65504:4<br>20 deny RT:65406:60<br>Expanded extended communi<br>10 permit 0-9* A-Z*                                                                                                    | ty-list 1<br>0<br>20<br>SoO:64524:40<br>ty-list 99<br>0 SoO:65505:50<br>SoO:65307:70<br>ty-list LIST_NAME                   |  |

The table below describes the significant fields shown in the display.

| Field                   | Description                                                                                                    |
|-------------------------|----------------------------------------------------------------------------------------------------|
| extended community-list | The type of extended community-list (standard or expanded), and the name or number of the extended community list.                                                               |
| 10                      | The sequence number of the extended community list entry. 10 is the lowest default sequence number. Extended community lists increment by 10 when default values are configured. |
| permit/deny             | Indicates a permit or deny sequence entry.                                                                                                    |
| RT/SoO                  | Indicates the route target or the site of origin used in a standard extended community list.                                                                                     |
| 0-9* A-Z* a-z*          | Regular expression used in an expanded extended community list.                                                                                                    |

Table 87: show ip extcommunity-list Field Descriptions

The following output is from the **show ip extcommunity-list**command after a 4-byte autonomous system number has been configured as part of the route target. The 4-byte autonomous system number, 65537, is displayed in the default asplain format. This example requires Cisco IOS Release 12.0(32)SY8, 12.0(33)S3, 12.2(33)SRE, 12.2(33)XNE, 12.2(33)SXI1, Cisco IOS XE Release 2.4, or a later release.

```
Router# show ip extcommunity-list 1
Extended community standard list 1
permit RT:65537:100
```

The following output displays a 4-byte autonomous system number that has been configured as part of the route target. The 4-byte autonomous system number--1.1--is displayed in asdot notation. The dot notation is the only format for 4-byte autonomous system numbers in Cisco IOS Release 12.0(32)S12, 12.4(24)T, or Cisco IOS XE Release 2.3. This output can also be seen in Cisco IOS Release 12.0(32)SY8, 12.0(33)S3, 12.2(33)SRE, 12.2(33)XNE, 12.2(33)SXI1, Cisco IOS XE Release 2.4, or later releases. after the **bgp asnotation dot** command has been entered to display 4-byte autonomous system numbers in dot notation.

```
Router# show ip extcommunity-list 1
Extended community standard list 1
permit RT:1.1:100
```

| Related Commands | Command            | Description                                                                                                    |
|------------------|--------------------|----------------------------------------------------------------------------------------------------|
|                  | bgp asnotation dot | Changes the default display and the regular expression match format of BGP 4-byte autonomous system numbers from asplain (decimal values) to dot notation. |
|                  | router bgp         | Configures the BGP routing process.                                                                                                    |
|                  | show route-map     | Displays configured route maps.                                                                                                    |

# show ip policy-list

To display information about a configured policy list and policy list entries, use the **show ip policy-list** command in EXEC mode.

show ip policy-list [policy-list-name]

| Syntax Description | policy-list-name | (Optional) Displays information about the specified policy list with this argument. |
|--------------------|------------------|-------------------------------------------------------------------------------------|
|                    |                  |                                                                                     |

| Command Modes |
|---------------|
|---------------|

EXEC

| ommand History | Release     | Modification                                                    |
|----------------|-------------|-----------------------------------------------------------------|
|                | 12.0(22)S   | This command was introduced.                                    |
|                | 12.2(15)T   | This command was integrated into 12.2(15)T.                     |
|                | 12.2(27)SBC | This command was integrated into Cisco IOS Release 12.2(27)SBC. |
|                | 12.2(33)SRA | This command was integrated into Cisco IOS Release 12.2(33)SRA. |

## Examples

Co

The following is sample output from the **show ip policy-list** command. The output of this command will display the policy-list name and configured match clauses. The following sample output is similar to the output that will be displayed:

```
Router> show ip policy-list

policy-list POLICY-LIST-NAME-1 permit

Match clauses:

metric 20

policy-list POLICY-LIST-NAME-2 permit

Match clauses:
```

as-path (as-path filter): 1

## **Related Commands**

| Command        | Description                                                                  |
|----------------|------------------------------------------------------------------------------|
| show route-map | Displays configured route maps and information about referenced policy maps. |

# show ip prefix-list

To display information about a prefix list or prefix list entries, use the **show ip prefix-list** command in user EXEC or privileged EXEC mode.

show ip prefix-list[{detail | summary}]{prefix-list-name [{seq sequence-number | network/length [{longer
| first-match}]}]

| Syntax Description | detail   summary    | (Optional) Displays detailed or summarized information about all prefix lists.                                                      |
|--------------------|---------------------|----------------------------------------------------------------------------------------------------|
|                    | prefix-list-name    | (Optional) Displays the entries in a specific prefix list.                                                                          |
|                    | seq sequence-number | (Optional) Displays only the prefix list entry with the specified sequence number in the specified prefix-list.                     |
|                    | network / length    | (Optional) Displays all entries in the specified prefix list that use this network address and netmask length (in bits).            |
|                    | longer              | (Optional) Displays all entries of the specified prefix list that match or are more specific than the given <i>network/length</i> . |
|                    | first-match         | (Optional)Displays the first entry of the specified prefix list that matches the given <i>network / length</i> .                    |
| Command Modes      | User EXEC (>)       |                                                                                                    |

Privileged EXEC (#)

 Release
 Modification

 12.0
 This command was introduced.

 12.2(33)SRA
 This command was integrated into Cisco IOS Release 12.2(33)SRA.

 12.2SX
 This command was integrated into Cisco IOS Release 12.2SX train. Support in a specific 12.2SX release of this train depends on your feature set, platform, and platform hardware.

#### **Examples**

The following example shows the output of the **show ip prefix-list** command with details about the prefix list named test:

```
Router# show ip prefix-list detail test
ip prefix-list test:
Description: test-list
count: 1, range entries: 0, sequences: 10 - 10, refcount: 3
seq 10 permit 10.0.0.0/8 (hit count: 0, refcount: 1)
```

| Related Commands Command |                      | Description                                      |  |
|--------------------------|----------------------|--------------------------------------------------|--|
|                          | clear ip prefix-list | Resets the hit count of the prefix list entries. |  |

| Command                    | Description                                                                                                    |
|----------------------------|----------------------------------------------------------------------------------------------------|
| distribute-list in (BGP)   | Filters networks received in updates.                                                                                                    |
| distribute-list out (BGP)  | Suppresses networks from being advertised in updates.                                                                                                    |
| ip prefix-list             | Creates an entry in a prefix list.                                                                                                    |
| ip prefix-list description | Adds a text description of a prefix list.                                                                                                    |
| match ip address           | Distributes any routes that have a destination network number address that is permitted by a standard or extended access list, and performs policy routing on packets. |
| neighbor prefix-list       | Distributes BGP neighbor information as specified in a prefix list.                                                                                                    |

# show ip route

To display contents of the routing table, use the **show ip route** command in user EXEC or privileged EXEC mode.

**show ip route** [{*ip-address* [{**repair-paths** | **next-hop-override** [**dhcp**] | *mask* [**longer-prefixes**]}] | *protocol* [*process-id*] | **list** [{*access-list-number access-list-name*}] | **static download** | **update-queue**}]

|                                 | <b>C</b>            | ·                                                                                                    |  |  |
|---------------------------------|---------------------|----------------------------------------------------------------------------------------------------|--|--|
| Syntax Description              | ip-address          | (Optional) IP address for which routing information should be displayed.                                                                                                    |  |  |
|                                 | repair-paths        | (Optional) Displays the repair paths.                                                                                                    |  |  |
|                                 | next-hop-override   | (Optional) Displays the Next Hop Resolution Protocol (NHRP) next-hop overrides that are associated with a particular route and the corresponding default next hops.                                                                                                    |  |  |
|                                 | dhcp                | (Optional) Displays routes added by the Dynamic Host Configuration Protocol (DHCP) server.                                                                                                    |  |  |
|                                 | mask                | (Optional) Subnet mask.                                                                                                    |  |  |
| longer-prefixes (Optional) Disp |                     | (Optional) Displays output for longer prefix entries.                                                                                                    |  |  |
|                                 | protocol            | (Optional) The name of a routing protocol or the keyword <b>connected</b> , <b>mobile</b> , <b>static</b> , or <b>summary</b> . If you specify a routing protocol, use one of the following keywords: <b>bgp</b> , <b>eigrp</b> , <b>hello</b> , <b>isis</b> , <b>odr</b> , <b>ospf</b> , <b>nhrp</b> , or <b>rip</b> . |  |  |
|                                 | process-id          | (Optional) Number used to identify a process of the specified protocol.                                                                                                    |  |  |
|                                 | list                | (Optional) Filters output by an access list name or number.                                                                                                    |  |  |
|                                 | access-list-number  | (Optional) Access list number.                                                                                                    |  |  |
|                                 | access-list-name    | (Optional) Access list name.                                                                                                    |  |  |
|                                 | static              | (Optional) Displays static routes.                                                                                                    |  |  |
|                                 | download            | (Optional) Displays routes installed using the authentication, authorization, and accounting (AAA) route download function. This keyword is used only when AAA is configured.                                                                                                    |  |  |
|                                 | update-queue        | (Optional) Displays Routing Information Base (RIB) queue updates.                                                                                                    |  |  |
| Command Modes                   | User EXEC (>)       |                                                                                                    |  |  |
|                                 | Privileged EXEC (#) |                                                                                                    |  |  |

**Command History** 

| tory | Release | Modification                 |
|------|---------|------------------------------|
|      | 9.2     | This command was introduced. |

| Release     | Modification                                                                                                    |
|-------------|----------------------------------------------------------------------------------------------------|
| 10.0        | This command was modified. The "D—EIGRP, EX—EIGRP, N1—SPF NSSA external type 1 route" and "N2—OSPF NSSA external type 2 route" codes were included in the command output.                                                          |
| 10.3        | This command was modified. The <i>process-id</i> argument was added.                                                                                                    |
| 11.0        | This command was modified. The <b>longer-prefixes</b> keyword was added.                                                                                                    |
| 11.1        | This command was modified. The "U—per-user static route" code was included in the command output.                                                                                                    |
| 11.2        | This command was modified. The "o—on-demand routing" code was included in the command output.                                                                                                    |
| 12.2(33)SRA | This command was integrated into Cisco IOS Release 12.2(33)SRA, and the <b>update-queue</b> keyword was added.                                                                                                    |
| 11.3        | This command was modified. The command output was<br>enhanced to display the origin of an IP route in Intermediate<br>System-to-Intermediate System (IS-IS) networks.                                                              |
| 12.0(1)T    | This command was modified. The "M—mobile" code was included in the command output.                                                                                                    |
| 12.0(3)T    | This command was modified. The "P—periodic downloaded static route" code was included in the command output.                                                                                                    |
| 12.0(4)T    | This command was modified. The "ia—IS-IS" code was included in the command output.                                                                                                    |
| 12.2(2)T    | This command was modified. The command output was<br>enhanced to display information on multipaths to the specified<br>network.                                                                                                    |
| 12.2(13)T   | This command was modified. The <i>egp</i> and <i>igrp</i> arguments were<br>removed because the Exterior Gateway Protocol (EGP) and the<br>Interior Gateway Routing Protocol (IGRP) were no longer<br>available in Cisco software. |
| 12.2(14)S   | This command was integrated into Cisco IOS Release 12.2(14)S.                                                                                                    |
| 12.2(14)SX  | This command was integrated into Cisco IOS Release 12.2(14)SX.                                                                                                    |
| 12.3(2)T    | This command was modified. The command output was enhanced to display route tag information.                                                                                                    |
| 12.3(8)T    | This command was modified. The command output was enhanced to display static routes using DHCP.                                                                                                    |

| Release                   | Modification                                                                                                    |
|---------------------------|----------------------------------------------------------------------------------------------------|
| 12.2(27)SBC               | This command was integrated into Cisco IOS Release 12.2(27)SBC.                                                                 |
| 12.2(33)SRE               | This command was modified. The <b>dhcp</b> and <b>repair-paths</b> keywords were added.                                         |
| 12.2(33)XNE               | This command was integrated into Cisco IOS Release 12.2(33)XNE.                                                                 |
| Cisco IOS XE Release 2.5  | This command was integrated into Cisco IOS XE Release 2.5.<br>The <b>next-hop-override</b> and <b>nhrp</b> keywords were added. |
| 15.2(2)8                  | This command was modified. The command output was<br>enhanced to display route tag values in dotted decimal format.             |
| Cisco IOS XE Release 3.6S | This command was modified. The command output was<br>enhanced to display route tag values in dotted decimal format.             |
| 15.2(4)S                  | This command was implemented on the Cisco 7200 series router.                                                                   |
| 15.1(1)SY                 | This command was integrated into Cisco IOS Release 15.1(1)SY.                                                                   |
| 15.4(2)8                  | This command was implemented on the Cisco ASR 901 Series<br>Aggregation Services Router.                                        |

#### Examples

The following is sample output from the **show ip route** command when an IP address is not specified:

Device# show ip route

```
Codes: R - RIP derived, O - OSPF derived,
      C - connected, S - static, B - BGP derived,
       * - candidate default route, IA - OSPF inter area route,
       i - IS-IS derived, ia - IS-IS, U - per-user static route,
       o - on-demand routing, M - mobile, P - periodic downloaded static route,
       D - EIGRP, EX - EIGRP external, E1 - OSPF external type 1 route,
      E2 - OSPF external type 2 route, N1 - OSPF NSSA external type 1 route,
      N2 - OSPF NSSA external type 2 route
Gateway of last resort is 10.119.254.240 to network 10.140.0.0
O E2 10.110.0.0 [160/5] via 10.119.254.6, 0:01:00, Ethernet2
    10.67.10.0 [200/128] via 10.119.254.244, 0:02:22, Ethernet2
Е
O E2 10.68.132.0 [160/5] via 10.119.254.6, 0:00:59, Ethernet2
O E2 10.130.0.0 [160/5] via 10.119.254.6, 0:00:59, Ethernet2
E
     10.128.0.0 [200/128] via 10.119.254.244, 0:02:22, Ethernet2
E
     10.129.0.0 [200/129] via 10.119.254.240, 0:02:22, Ethernet2
     10.65.129.0 [200/128] via 10.119.254.244, 0:02:22, Ethernet2
Е
     10.10.0.0 [200/128] via 10.119.254.244, 0:02:22, Ethernet2
Е
E
    10.75.139.0 [200/129] via 10.119.254.240, 0:02:23, Ethernet2
Е
     10.16.208.0 [200/128] via 10.119.254.244, 0:02:22, Ethernet2
Е
     10.84.148.0 [200/129] via 10.119.254.240, 0:02:23, Ethernet2
    10.31.223.0 [200/128] via 10.119.254.244, 0:02:22, Ethernet2
E
Е
    10.44.236.0 [200/129] via 10.119.254.240, 0:02:23, Ethernet2
Е
    10.141.0.0 [200/129] via 10.119.254.240, 0:02:22, Ethernet2
Е
    10.140.0.0 [200/129] via 10.119.254.240, 0:02:23, Ethernet2
```

The following sample output from the **show ip route** command includes routes learned from IS-IS Level 2:

Device# show ip route

```
Codes: R - RIP derived, O - OSPF derived,
       C - connected, S - static, B - BGP derived,
       * - candidate default route, IA - OSPF inter area route,
       i - IS-IS derived, ia - IS-IS, U - per-user static route,
       o - on-demand routing, M - mobile, P - periodic downloaded static route,
       D - EIGRP, EX - EIGRP external, E1 - OSPF external type 1 route,
       E2 - OSPF external type 2 route, N1 - OSPF NSSA external type 1 route,
       N2 - OSPF NSSA external type 2 route
Gateway of last resort is not set
     10.89.0.0 is subnetted (mask is 255.255.255.0), 3 subnets
С
        10.89.64.0 255.255.255.0 is possibly down,
          routing via 10.0.0.0, Ethernet0
i L2
        10.89.67.0 [115/20] via 10.89.64.240, 0:00:12, Ethernet0
i T.2
        10.89.66.0 [115/20] via 10.89.64.240, 0:00:12, Ethernet0
```

The following is sample output from the **show ip route** *ip-address mask* **longer-prefixes** command. When this keyword is included, the address-mask pair becomes the prefix, and any address that matches that prefix is displayed. Therefore, multiple addresses are displayed. The logical AND operation is performed on the source address 10.0.0.0 and the mask 10.0.0.0, resulting in 10.0.0.0. Each destination in the routing table is also logically ANDed with the mask and compared with 10.0.0.0. Any destinations that fall into that range are displayed in the output.

#### Device# show ip route 10.0.0.0 10.0.0.0 longer-prefixes

Codes: R - RIP derived, O - OSPF derived, C - connected, S - static, B - BGP derived, \* - candidate default route, IA - OSPF inter area route, i - IS-IS derived, ia - IS-IS, U - per-user static route, o - on-demand routing, M - mobile, P - periodic downloaded static route, D - EIGRP, EX - EIGRP external, E1 - OSPF external type 1 route, E2 - OSPF external type 2 route, N1 - OSPF NSSA external type 1 route, N2 - OSPF NSSA external type 2 route

Gateway of last resort is not set

```
S
     10.134.0.0 is directly connected, Ethernet0
     10.10.0.0 is directly connected, Ethernet0
S
     10.129.0.0 is directly connected, Ethernet0
S
S
     10.128.0.0 is directly connected, Ethernet0
S
     10.49.246.0 is directly connected, Ethernet0
S
     10.160.97.0 is directly connected, Ethernet0
S
     10.153.88.0 is directly connected, Ethernet0
S
     10.76.141.0 is directly connected, Ethernet0
     10.75.138.0 is directly connected, Ethernet0
S
     10.44.237.0 is directly connected, Ethernet0
S
S
     10.31.222.0 is directly connected, Ethernet0
S
     10.16.209.0 is directly connected, Ethernet0
     10.145.0.0 is directly connected, Ethernet0
S
     10.141.0.0 is directly connected, Ethernet0
S
S
     10.138.0.0 is directly connected, Ethernet0
S
     10.128.0.0 is directly connected, Ethernet0
    10.19.0.0 255.255.255.0 is subnetted, 1 subnets
С
        10.19.64.0 is directly connected, Ethernet0
     10.69.0.0 is variably subnetted, 2 subnets, 2 masks
С
       10.69.232.32 255.255.255.240 is directly connected, Ethernet0
S
        10.69.0.0 255.255.0.0 is directly connected, Ethernet0
```

The following sample outputs from the **show ip route** command display all downloaded static routes. A "p" indicates that these routes were installed using the AAA route download function.

```
Codes: C - connected, S - static, R - RIP, M - mobile, B - BGP
       D -
          - EIGRP, EX - EIGRP external, O - OSPF, IA - OSPF inter area
      N1 - OSPF NSSA external type 1, N2 - OSPF NSSA external type 2
      E1 - OSPF external type 1, E2 - OSPF external type 2
       i - IS-IS, L1 - IS-IS level-1, L2 - IS-IS level-2, * - candidate default
      U - per-user static route, o - ODR, P - periodic downloaded static route
      T - traffic engineered route
Gateway of last resort is 172.16.17.1 to network 10.0.0.0
        172.31.0.0/32 is subnetted, 1 subnets
Ρ
        172.31.229.41 is directly connected, Dialer1 10.0.0.0/8 is subnetted, 3 subnets
        10.1.1.0 [200/0] via 172.31.229.41, Dialer1
Ρ
Ρ
        10.1.3.0 [200/0] via 172.31.229.41, Dialer1
Ρ
        10.1.2.0 [200/0] via 172.31.229.41, Dialer1
```

Device# show ip route static

Device# show ip route

```
172.16.4.0/8 is variably subnetted, 2 subnets, 2 masks
Ρ
        172.16.1.1/32 is directly connected, BRIO
Ρ
        172.16.4.0/8 [1/0] via 10.1.1.1, BRIO
    172.31.0.0/16 [1/0] via 172.16.114.65, Ethernet0
S
S
    10.0.0/8 is directly connected, BRIO
Ρ
     10.0.0.0/8 is directly connected, BRIO
     172.16.0.0/16 is variably subnetted, 5 subnets, 2 masks
S
       172.16.114.201/32 is directly connected, BRI0
S
       172.16.114.205/32 is directly connected, BRI0
S
        172.16.114.174/32 is directly connected, BRI0
S
        172.16.114.12/32 is directly connected, BRIO
Ρ
     10.0.0.0/8 is directly connected, BRIO
Ρ
     10.1.0.0/16 is directly connected, BRI0
Ρ
     10.2.2.0/24 is directly connected, BRIO
S*
     0.0.0/0 [1/0] via 172.16.114.65, Ethernet0
S
     172.16.0.0/16 [1/0] via 172.16.114.65, Ethernet0
```

The following sample output from the **show ip route static download** command displays all active and inactive routes installed using the AAA route download function:

```
Device# show ip route static download
Connectivity: A - Active, I - Inactive
      10.10.0.0 255.0.0.0 BRIO
Α
А
      10.11.0.0 255.0.0.0 BRIO
      10.12.0.0 255.0.0.0 BRIO
Α
     10.13.0.0 255.0.0.0 BRIO
Α
Т
     10.20.0.0 255.0.0.0 172.21.1.1
     10.22.0.0 255.0.0.0 Serial0
Ι
Ι
      10.30.0.0 255.0.0.0 Serial0
Т
      10.31.0.0 255.0.0.0 Serial1
Т
      10.32.0.0 255.0.0.0 Serial1
      10.34.0.0 255.0.0.0 192.168.1.1
Α
      10.36.1.1 255.255.255.255 BRI0 200 name remote1
Α
```

I 10.38.1.9 255.255.255.0 192.168.69.1

The following sample outputs from the **show ip route nhrp** command display shortcut switching on the tunnel interface:

#### Device# show ip route

```
Codes: C - connected, S - static, R - RIP, M - mobile, B - BGP
       D - EIGRP, EX - EIGRP external, O - OSPF, IA - OSPF inter area
       N1 - OSPF NSSA external type 1, N2 - OSPF NSSA external type 2
       E1 - OSPF external type 1, E2 - OSPF external type 2
       i - IS-IS, su - IS-IS summary, L1 - IS-IS level-1, L2 - IS-IS level-2
       ia - IS-IS inter area, * - candidate default, U - per-user static route
       o - ODR, P - periodic downloaded static route, H - NHRP
Gateway of last resort is not set
10.0.0.0/16 is variably subnetted, 3 subnets, 2 masks
        10.1.1.0/24 is directly connected, Tunnel0
С
C
        172.16.22.0 is directly connected, Ethernet1/0
Н
        172.16.99.0 [250/1] via 10.1.1.99, 00:11:43, Tunnel0
     10.11.0.0/24 is subnetted, 1 subnets
        10.11.11.0 is directly connected, Ethernet0/0
С
```

Device# show ip route nhrp

H 172.16.99.0 [250/1] via 10.1.1.99, 00:11:43, Tunnel0

The following are sample outputs from the **show ip route** command when the **next-hop-override** keyword is used. When this keyword is included, the NHRP next-hop overrides that are associated with a particular route and the corresponding default next hops are displayed.

```
1) Initial configuration
_____
Device# show ip route
Codes: L - local, C - connected, S - static, R - RIP, M - mobile, B - BGP
      D - EIGRP, EX - EIGRP external, O - OSPF, IA - OSPF inter area
      N1 - OSPF NSSA external type 1, N2 - OSPF NSSA external type 2
      E1 - OSPF external type 1, E2 - OSPF external type 2
      i - IS-IS, su - IS-IS summary, L1 - IS-IS level-1, L2 - IS-IS level-2
      ia - IS-IS inter area, \star - candidate default, U - per-user static route
      o - ODR, P - periodic downloaded static route, H - NHRP
      + - replicated route
Gateway of last resort is not set
     10.2.0.0/16 is variably subnetted, 2 subnets, 2 masks
С
        10.2.1.0/24 is directly connected, Loopback1
L
        10.2.1.1/32 is directly connected, Loopback1
     10.0.0/24 is subnetted, 1 subnets
        10.10.10.0 is directly connected, Tunnel0
S
     10.11.0.0/24 is subnetted, 1 subnets
S
        10.11.11.0 is directly connected, Ethernet0/0
Device# show ip route next-hop-override
Codes: L - local, C - connected, S - static, R - RIP, M - mobile, B - BGP
      D - EIGRP, EX - EIGRP external, O - OSPF, IA - OSPF inter area
      N1 - OSPF NSSA external type 1, N2 - OSPF NSSA external type 2
      E1 - OSPF external type 1, E2 - OSPF external type 2
      i - IS-IS, su - IS-IS summary, L1 - IS-IS level-1, L2 - IS-IS level-2
      ia - IS-IS inter area, * - candidate default, U - per-user static route
      o - ODR, P - periodic downloaded static route, H - NHRP
      + - replicated route
Gateway of last resort is not set
     10.2.0.0/16 is variably subnetted, 2 subnets, 2 masks
```

```
10.2.1.0/24 is directly connected, Loopback1
С
T.
        10.2.1.1/32 is directly connected, Loopback1
     10.0.0/24 is subnetted, 1 subnets
S
        10.10.10.0 is directly connected, Tunnel0
     10.11.0.0/24 is subnetted, 1 subnets
S
        10.11.11.0 is directly connected, Ethernet0/0
Device# show ip cef
Prefix
                   Next Hop
                                      Interface
10.2.1.255/32
                   receive
                                       Loopback1
                 attached
10.10.10.0/24
                                      Tunnel0 <<<<<<<
10.11.11.0/24
                                      Ethernet0/0
                 attached
172.16.0.0/12
                    drop
_____
2) Add a next-hop override
  address = 10.10.10.0
  mask = 255.255.255.0
  gateway = 10.1.1.1
  interface = Tunnel0
_____
Device# show ip route
Codes: L - local, C - connected, S - static, R - RIP, M - mobile, B - BGP
      D - EIGRP, EX - EIGRP external, O - OSPF, IA - OSPF inter area
      \rm N1 - OSPF NSSA external type 1, \rm N2 - OSPF NSSA external type 2
      E1 - OSPF external type 1, E2 - OSPF external type 2
      i - IS-IS, su - IS-IS summary, L1 - IS-IS level-1, L2 - IS-IS level-2
      ia - IS-IS inter area, * - candidate default, U - per-user static route
      o - ODR, P - periodic downloaded static route, H - NHRP
      + - replicated route
Gateway of last resort is not set
     10.2.0.0/16 is variably subnetted, 2 subnets, 2 masks
       10.2.1.0/24 is directly connected, Loopback1
С
        10.2.1.1/32 is directly connected, Loopback1
L
     10.0.0/24 is subnetted, 1 subnets
S
        10.10.10.0 is directly connected, Tunnel0
     10.11.0.0/24 is subnetted, 1 subnets
S
        10.11.11.0 is directly connected, Ethernet0/0
Device# show ip route next-hop-override
Codes: L - local, C - connected, S - static, R - RIP, M - mobile, B - BGP
      D - EIGRP, EX - EIGRP external, O - OSPF, IA - OSPF inter area
      N1 - OSPF NSSA external type 1, N2 - OSPF NSSA external type 2
      E1 - OSPF external type 1, E2 - OSPF external type 2
      i - IS-IS, su - IS-IS summary, L1 - IS-IS level-1, L2 - IS-IS level-2
          - IS-IS inter area, * - candidate default, U - per-user static route
      ia
      o - ODR, P - periodic downloaded static route, H - NHRP
      + - replicated route
Gateway of last resort is not set
     10.2.0.0/16 is variably subnetted, 2 subnets, 2 masks
С
        10.2.1.0/24 is directly connected, Loopback1
T.
        10.2.1.1/32 is directly connected, Loopback1
```

```
10.0.0/24 is subnetted, 1 subnets
S
        10.10.10.0 is directly connected, Tunnel0
                  [NHO][1/0] via 10.1.1.1, Tunnel0
     10.11.0.0/24 is subnetted, 1 subnets
S
        10.11.11.0 is directly connected, Ethernet0/0
Device# show ip cef
Prefix
                   Next Hop
                                       Interface
                                       Loopback110.10.10.0/24
10.2.1.255/32
                   receive
                 10.1.1.1
10.10.10.0/24
                                       Tunnel0
10.11.11.0/24
                  attached
                                    Ethernet0/0
10.12.0.0/16 drop
_____
3) Delete a next-hop override
  address = 10.10.10.0
  mask = 255.255.255.0
  gateway = 10.11.1.1
  interface = Tunnel0
_____
Device# show ip route
Codes: L - local, C - connected, S - static, R - RIP, M - mobile, B - BGP
      D - EIGRP, EX - EIGRP external, O - OSPF, IA - OSPF inter area
      N1 - OSPF NSSA external type 1, N2 - OSPF NSSA external type 2
      E1 - OSPF external type 1, E2 - OSPF external type 2
      i - IS-IS, su - IS-IS summary, L1 - IS-IS level-1, L2 - IS-IS level-2
      ia - IS-IS inter area, * - candidate default, U - per-user static route
      o - ODR, P - periodic downloaded static route, H - NHRP
      + - replicated route
Gateway of last resort is not set
     10.2.0.0/16 is variably subnetted, 2 subnets, 2 masks
С
        10.2.1.0/24 is directly connected, Loopback1
L
        10.2.1.1/32 is directly connected, Loopback1
     10.0.0/24 is subnetted, 1 subnets
       10.10.10.0 is directly connected, Tunnel0
S
     10.11.0.0/24 is subnetted, 1 subnets
S
        10.11.11.0 is directly connected, Ethernet0/0
Device# show ip route next-hop-override
Codes: L - local, C - connected, S - static, R - RIP, M - mobile, B - BGP
      D - EIGRP, EX - EIGRP external, O - OSPF, IA - OSPF inter area
      \rm N1 - OSPF NSSA external type 1, \rm N2 - OSPF NSSA external type 2
      E1 - OSPF external type 1, E2 - OSPF external type 2
      i - IS-IS, su - IS-IS summary, L1 - IS-IS level-1, L2 - IS-IS level-2
      ia - IS-IS inter area, * - candidate default, U - per-user static route
      o - ODR, P - periodic downloaded static route, H - NHRP
      + - replicated route
Gateway of last resort is not set
     10.2.0.0/16 is variably subnetted, 2 subnets, 2 masks
С
       10.2.1.0/24 is directly connected, Loopback1
```

| <pre>L 10.2.1.1/32 is directly connected, Loopback1<br/>10.0.0.0/24 is subnetted, 1 subnets<br/>S 10.10.10.0 is directly connected, Tunnel0<br/>10.11.0.0/24 is subnetted, 1 subnets<br/>S 10.11.11.0 is directly connected, Ethernet0/0</pre> |                      |                        |  |  |
|----------------------------------------------------------------------------------------------------|----------------------|------------------------|--|--|
| Device# show ip cef                                                                                                    |                      |                        |  |  |
| Prefix                                                                                                    | Next Hop             | Interface              |  |  |
| 10.2.1.255/32                                                                                                    | receive              | Loopback110.10.10.0/24 |  |  |
|                                                                                                    | attached<br>attached | Tunnel0<br>Ethernet0/0 |  |  |
| •                                                                                                    |                      |                        |  |  |

The table below describes the significant fields shown in the displays:

Table 88: show ip route Field Descriptions

| Field            | Description                                                                           |
|------------------|---------------------------------------------------------------------------------------|
| Codes (Protocol) | Indicates the protocol that derived the route. It can be one of the following values: |
|                  | • B—BGP derived                                                                       |
|                  | • C—Connected                                                                         |
|                  | D—Enhanced Interior Gateway Routing Protocol (EIGRP)                                  |
|                  | • EX—EIGRP external                                                                   |
|                  | • H—NHRP                                                                              |
|                  | • i—IS-IS derived                                                                     |
|                  | • ia—IS-IS                                                                            |
|                  | • L—Local                                                                             |
|                  | • M—Mobile                                                                            |
|                  | • o—On-demand routing                                                                 |
|                  | O—Open Shortest Path First (OSPF) derived                                             |
|                  | P—Periodic downloaded static route                                                    |
|                  | R—Routing Information Protocol (RIP) derived                                          |
|                  | • S—Static                                                                            |
|                  | • U—Per-user static route                                                             |
|                  | • +—Replicated route                                                                  |

| Field            | Description                                                                                                    |  |
|------------------|----------------------------------------------------------------------------------------------------|--|
| Codes (Type)     | Type of route. It can be one of the following values:                                                                                         |  |
|                  | <ul> <li>*—Indicates the last path used when a packet was forwarded. This information is<br/>specific to nonfast-switched packets.</li> </ul> |  |
|                  | • E1—OSPF external type 1 route                                                                                                    |  |
|                  | • E2—OSPF external type 2 route                                                                                                    |  |
|                  | • IA—OSPF interarea route                                                                                                    |  |
|                  | • L1—IS-IS Level 1 route                                                                                                    |  |
|                  | • L2—IS-IS Level 2 route                                                                                                    |  |
|                  | • N1—OSPF not-so-stubby area (NSSA) external type 1 route                                                                                     |  |
|                  | • N2—OSPF NSSA external type 2 route                                                                                                    |  |
| 10.110.0.0       | Indicates the address of the remote network.                                                                                                  |  |
| [160/5]          | The first number in brackets is the administrative distance of the information source; the second number is the metric for the route.         |  |
| via 10.119.254.6 | Specifies the address of the next device to the remote network.                                                                               |  |
| 0:01:00          | Specifies the last time the route was updated (in hours:minutes:seconds).                                                                     |  |
| Ethernet2        | Specifies the interface through which the specified network can be reached.                                                                   |  |

The following is sample output from the **show ip route** command when an IP address is specified:

Device# show ip route 10.0.0.1

```
Routing entry for 10.0.0.1/32
Known via "isis", distance 115, metric 20, type level-1
Redistributing via isis
Last update from 10.191.255.251 on Fddi1/0, 00:00:13 ago
Routing Descriptor Blocks:
* 10.22.22.2, from 10.191.255.247, via Serial2/3
Route metric is 20, traffic share count is 1
10.191.255.251, from 10.191.255.247, via Fddi1/0
Route metric is 20, traffic share count is 1
```

When an IS-IS router advertises its link-state information, the router includes one of its IP addresses to be used as the originator IP address. When other routers calculate IP routes, they store the originator IP address with each route in the routing table.

The preceding example shows the output from the **show ip route** command for an IP route generated by IS-IS. Each path that is shown under the Routing Descriptor Blocks report displays two IP addresses. The first address (10.22.22.2) is the next-hop address. The second is the originator IP address from the advertising IS-IS router. This address helps you determine the origin of a particular IP route in your network. In the preceding example, the route to 10.0.0.1/32 was originated by a device with IP address 10.191.255.247.

The table below describes the significant fields shown in the display.

Table 89: show ip route with IP Address Field Descriptions

| Field                           | Description                                                                                                    |
|---------------------------------|----------------------------------------------------------------------------------------------------|
| Routing entry for 10.0.0.1/32   | Network number and mask.                                                                                                    |
| Known via                       | Indicates how the route was derived.                                                                                                  |
| Redistributing via              | Indicates the redistribution protocol.                                                                                                |
| Last update from 10.191.255.251 | Indicates the IP address of the router that is the next hop to the remote network and the interface on which the last update arrived. |
| Routing Descriptor Blocks       | Displays the next-hop IP address followed by the information source.                                                                  |
| Route metric                    | This value is the best metric for this Routing Descriptor Block.                                                                      |
| traffic share count             | Indicates the number of packets transmitted over various routes.                                                                      |

The following sample output from the **show ip route** command displays the tag applied to the route 10.22.0.0/16. You must specify an IP prefix to see the tag value. The fields in the display are self-explanatory.

```
Device# show ip route 10.22.0.0
```

```
Routing entry for 10.22.0.0/16
Known via "isis", distance 115, metric 12
Tag 120, type level-1
Redistributing via isis
Last update from 172.19.170.12 on Ethernet2, 01:29:13 ago
Routing Descriptor Blocks:
    * 172.19.170.12, from 10.3.3.3, via Ethernet2
    Route metric is 12, traffic share count is 1
    Route tag 120
```

The following example shows that IP route 10.8.8.0 is directly connected to the Internet and is the next-hop (option 3) default gateway. Routes 10.1.1.1 [1/0], 10.3.2.1 [24/0], and 172.16.2.2 [1/0] are static, and route 10.0.0.0/0 is a default route candidate. The fields in the display are self-explanatory.

```
Device# show ip route
```

```
Codes: C - connected, S - static, R - RIP, M - mobile, B - BGP
D - EIGRP, EX - EIGRP external, O - OSPF, IA - OSPF inter area
N1 - OSPF NSSA external type 1, N2 - OSPF NSSA external type 2
E1 - OSPF external type 1, E2 - OSPF external type 2
i - IS-IS, su - IS-IS summary, L1 - IS-IS level-1, L2 - IS-IS level-2
ia - IS-IS inter area, * - candidate default, U - per-user static route
o - ODR, P - periodic downloaded static route
Gateway of last resort is 10.0.19.14 to network 0.0.0.0
10.0.0.0/24 is subnetted, 1 subnets
C 10.8.8.0 is directly connected, Ethernet1
10.0.0.0/32 is subnetted, 1 subnets
S 10.1.1.1 [1/0] via 10.8.8.1
10.0.0.0/32 is subnetted, 1 subnets
S 10.3.2.1 [24/0] via 10.8.8.1
```

```
172.16.0.0/32 is subnetted, 1 subnets
S 172.16.2.2 [1/0] via 10.8.8.1
10.0.0.0/28 is subnetted, 1 subnets
C 10.0.19.0 is directly connected, Ethernet0
10.0.0.0/24 is subnetted, 1 subnets
C 10.15.15.0 is directly connected, Loopback0
S* 10.0.0.0/0 [1/0] via 10.0.19.14
```

The following sample output from the **show ip route repair-paths** command shows repair paths marked with the tag [RPR]. The fields in the display are self-explanatory:

Device# show ip route repair-paths

```
Codes: L - local, C - connected, S - static, R - RIP, M - mobile, B - BGP
D - EIGRP, EX - EIGRP external, O - OSPF, IA - OSPF inter area
N1 - OSPF NSSA external type 1, N2 - OSPF NSSA external type 2
E1 - OSPF external type 1, E2 - OSPF external type 2
i - IS-IS, su - IS-IS summary, L1 - IS-IS level-1, L2 - IS-IS level-2
ia - IS-IS inter area, * - candidate default, U - per-user static route
o - ODR, P - periodic downloaded static route, H - NHRP
+ - replicated route, % - next hop override
```

Gateway of last resort is not set

|   | 10.0.0.0/32 is subnetted, 3 subnets                      |
|---|----------------------------------------------------------|
| С | 10.1.1.1 is directly connected, Loopback0                |
| В | 10.2.2.2 [200/0] via 172.16.1.2, 00:31:07                |
|   | [RPR][200/0] via 192.168.1.2, 00:31:07                   |
| В | 10.9.9.9 [20/0] via 192.168.1.2, 00:29:45                |
|   | [RPR][20/0] via 192.168.3.2, 00:29:45                    |
|   | 172.16.0.0/16 is variably subnetted, 2 subnets, 2 masks  |
| С | 172.16.1.0/24 is directly connected, Ethernet0/0         |
| L | 172.16.1.1/32 is directly connected, Ethernet0/0         |
|   | 192.168.1.0/24 is variably subnetted, 2 subnets, 2 masks |
| С | 192.168.1.0/24 is directly connected, Serial2/0          |
| L | 192.168.1.1/32 is directly connected, Serial2/0          |
| В | 192.168.3.0/24 [200/0] via 172.16.1.2, 00:31:07          |
|   | [RPR][200/0] via 192.168.1.2, 00:31:07                   |
| В | 192.168.9.0/24 [20/0] via 192.168.1.2, 00:29:45          |
|   | [RPR][20/0] via 192.168.3.2, 00:29:45                    |
| В | 192.168.13.0/24 [20/0] via 192.168.1.2, 00:29:45         |
|   | [RPR][20/0] via 192.168.3.2, 00:29:45                    |
|   |                                                          |

Device# show ip route repair-paths 10.9.9.9

```
>Routing entry for 10.9.9/32
> Known via "bgp 100", distance 20, metric 0
  Tag 10, type external
>
> Last update from 192.168.1.2 00:44:52 ago
> Routing Descriptor Blocks:
  * 192.168.1.2, from 192.168.1.2, 00:44:52 ago, recursive-via-conn
>
>
      Route metric is 0, traffic share count is 1
>
      AS Hops 2
>
      Route tag 10
>
      MPLS label: none
>
    [RPR]192.168.3.2, from 172.16.1.2, 00:44:52 ago
>
      Route metric is 0, traffic share count is 1
>
      AS Hops 2
>
      Route tag 10
      MPLS label: none
>
```

## **Related Commands**

| nmands | Command                | Description                                                        |
|--------|------------------------|--------------------------------------------------------------------|
|        | show interfaces tunnel | Displays tunnel interface information.                             |
|        | show ip route summary  | Displays the current state of the routing table in summary format. |

## show ip route vrf

To display the IP routing table associated with a specific VPN routing and forwarding (VRF) instance, use the **show ip route vrf** command in user EXEC or privileged EXEC mode.

show ip route vrf {vrf-name | \*} [{connected | protocol [{as-number}] | list [{list-number}] | profile |
static | summary | [{ip-prefixip-address}] [{mask | longer-prefixes}] | repair-paths | dhcp | supernets-only
| tag {tag-value | tag-value-dotted-decimal [{mask}]}}]

| Syntax Description | <i>vrf-name</i> or *     | Name of the VRF. Use the asterisk (*) wildcard to include all VRF's.                                                                                                    |
|--------------------|--------------------------|----------------------------------------------------------------------------------------------------|
|                    | connected                | (Optional) Displays all connected routes in a VRF.                                                                                                    |
|                    | protocol                 | (Optional) Routing protocol. To specify a routing protocol, use one of the following keywords: <b>bgp</b> , <b>egp</b> , <b>eigrp</b> , <b>hello</b> , <b>igrp</b> , <b>isis</b> , <b>ospf</b> , or <b>rip</b> . |
|                    | as-number                | (Optional) Autonomous system number.                                                                                                    |
|                    | list number              | (Optional) Specifies the IP access list to be displayed.                                                                                                    |
|                    | profile                  | (Optional) Displays the IP routing table profile.                                                                                                    |
|                    | static                   | (Optional) Displays static routes.                                                                                                    |
|                    | summary                  | (Optional) Displays a summary of routes.                                                                                                    |
|                    | ip-prefix                | (Optional) Network for which routing information is displayed.                                                                                                    |
|                    | ip-address               | (Optional) Address for which routing information is displayed.                                                                                                    |
|                    | mask                     | (Optional) Network mask.                                                                                                    |
|                    | longer-prefixes          | (Optional) Displays longer prefix entries.                                                                                                    |
|                    | repair-paths             | (Optional) Displays repair paths.                                                                                                    |
|                    | dhcp                     | (Optional) Displays routes added by the DHCP server.                                                                                                    |
|                    | supernets-only           | (Optional) Displays only supernet entries.                                                                                                    |
|                    | tag                      | (Optional) Displays information about route tags in the VRF table.                                                                                                    |
|                    | tag-value                | (Optional) Route tag values as a plain decimals.                                                                                                    |
|                    | tag-value-dotted-decimal | (Optional) Route tag values as a dotted decimals.                                                                                                    |
|                    | mask                     | (Optional) Route tag wildcard mask.                                                                                                    |

## Command Modes

User EXEC (>)

Privileged EXEC (#)

| Command | History |
|---------|---------|
|---------|---------|

| Release                   | Modification                                                                                                    |  |
|---------------------------|----------------------------------------------------------------------------------------------------|--|
| 12.0(5)T                  | This command was introduced.                                                                                                    |  |
| 12.2(2)T                  | This command was modified. The <i>ip-prefix</i> argument was added. The command output was enhanced to display information on multipaths to the specified network.                                                                                                    |  |
| 12.2(14)S                 | This command was integrated into Cisco IOS Release 12.2(14)S.                                                                                                    |  |
| 12.0(22)S                 | This command was modified. Support for Enhanced Interior Gateway Routing Protocol (EIGRP) VRFs was added.                                                                                                    |  |
| 12.2(15)T                 | This command was modified. Support for EIGRP VRFs was added.                                                                                                    |  |
| 12.2(27)SBC               | This command was integrated into Cisco IOS Release 12.2(27)SBC.                                                                                                    |  |
| 12.2(33)SRA               | This command was integrated into Cisco IOS Release 12.2(33)SRA.                                                                                                    |  |
| 12.2(33)SXH               | This command was integrated into Cisco IOS Release 12.2(33)SXH. The output was enhanced to display remote label information and corresponding Multiprotocol Label Switching (MPLS) flags for prefixes that have remote labels stored in the Routing Information Base (RIB). |  |
| 12.2(33)SRE               | This command was modified. The <b>repair-paths</b> , <b>dhcp</b> , and <b>supernets-only</b> keywords were added. Support for the Border Gateway Protocol (BGP) Best External and BGP Additional Path features was added.                                                   |  |
| 12.2(33)XNE               | This command was integrated into Cisco IOS Release 12.2(33)XNE.                                                                                                    |  |
| Cisco IOS XE Release 2.5  | This command was integrated into Cisco IOS XE Release 2.5.                                                                                                    |  |
| 15.2(2)S                  | This command was modified. The <b>tag</b> keyword and <i>tag-value</i> , <i>tag-value-dotted-decimal</i> , and <i>mask</i> arguments were added to enable the display of route tags as plain or dotted decimals in the command output.                                      |  |
| Cisco IOS XE Release 3.6S | S This command was modified. The <b>tag</b> keyword and <i>tag-value</i> ,<br><i>tag-value-dotted-decimal</i> , and <i>mask</i> arguments were added to enable the display<br>of route tags as plain or dotted decimals in the command output.                              |  |
| 15.2(4)S                  | This command was implemented on the Cisco 7200 series router.                                                                                                    |  |
| 15.1(1)SY                 | This command was integrated into Cisco IOS Release 15.1(1)SY.                                                                                                    |  |
| IOS XE Gibraltar 16.12.1  | Extended use of asterisk (*) wildcard for <i>vrf-name</i> to work with the <b>summary</b> keyword.                                                                                                    |  |

## **Examples**

The following sample output displays the IP routing table associated with the VRF named vrf1:

Device# show ip route vrf vrf1

Codes: C - connected, S - static, I - IGRP, R - RIP, M - mobile, B - BGP D - EIGRP, EX - EIGRP external, O - OSPF, IA - OSPF inter area N1 - OSPF NSSA external type 1, N2 - OSPF NSSA external type 2

```
E1 - OSPF external type 1, E2 - OSPF external type 2, E - EGP
I - IS-IS, L1 - IS-IS level-1, L2 - IS-IS level-2, * - candidate default
U - per-user static route, o - ODR
T - traffic engineered route
Gateway of last resort is not set
B 10.0.0.0/8 [200/0] via 10.13.13.13, 00:24:19
C 10.0.0.0/8 is directly connected, Ethernet1/3
B 10.0.0.0/8 [20/0] via 10.0.0.1, 02:10:22
B 10.0.0.0/8 [200/0] via 10.13.13.13, 00:24:20
```

This following sample output shows BGP entries in the IP routing table associated with the VRF named vrf1:

Device# show ip route vrf vrf1 bgp

B 10.0.0.0/8 [200/0] via 10.13.13.13, 03:44:14
B 10.0.0.0/8 [20/0] via 10.0.0.1, 03:44:12
B 10.0.0.0/8 [200/0] via 10.13.13.13, 03:43:14

The following sample output displays the IP routing table associated with a VRF named PATH:

```
Device# show ip route vrf PATH 10.22.22.0
```

```
Routing entry for 10.22.22.0/24
 Known via "bgp 1", distance 200, metric 0
 Tag 22, type internal
 Last update from 10.22.5.10 00:01:07 ago
 Routing Descriptor Blocks:
  * 10.22.7.8 (Default-IP-Routing-Table), from 10.11.3.4, 00:01:07 ago
     Route metric is 0, traffic share count is 1
     AS Hops 1
   10.22.1.9 (Default-IP-Routing-Table), from 10.11.1.2, 00:01:07 ago
     Route metric is 0, traffic share count is 1
     AS Hops 1
    10.22.6.10 (Default-IP-Routing-Table), from 10.11.6.7, 00:01:07 ago
     Route metric is 0, traffic share count is 1
     AS Hops 1
    10.22.4.10 (Default-IP-Routing-Table), from 10.11.4.5, 00:01:07 ago
     Route metric is 0, traffic share count is 1
      AS Hops 1
    10.22.5.10 (Default-IP-Routing-Table), from 10.11.5.6, 00:01:07 ago
     Route metric is 0, traffic share count is 1
      AS Hops 1
```

The following sample output from the **show ip route vrf** *vrf-name* **tag** command displays route tag information for routes associated with vrf1. The route tags in the sample output are displayed in dotted decimal format.

```
Device# show ip route vrf vrfl tag 5
Routing Table: vrfl
Routing entry for 10.0.0.1/24
Known via "static", distance 1, metric 0 (connected)
Tag 0.0.0.5
Routing Descriptor Blocks:
 * directly connected, via Null0
Route metric is 0, traffic share count is 1
Route tag 0.0.0.5
```

The following sample outputs from the **show ip route vrf** command include recursive-via-host and recursive-via-connected flags:

```
Device# show ip route vrf v2 10.2.2.2
Routing Table: v2
Routing entry for 10.2.2.2/32
 Known via "bgp 10", distance 20, metric 0
 Tag 100, type external
 Last update from 192.168.1.1 00:15:54 ago
 Routing Descriptor Blocks:
  * 192.168.1.1, from 192.168.1.1, 00:15:54 ago, recursive-via-conn
      Route metric is 0, traffic share count is 1
      AS Hops 1
      Route tag 100
      MPLS label: none
Device# show ip route vrf v2 10.2.2.2
Routing Table: v2
Routing entry for 10.2.2.2/32
  Known via "bgp 10", distance 200, metric 0
 Tag 100, type internal
 Last update from 10.3.3.3 00:18:11 ago
  Routing Descriptor Blocks:
  * 10.3.3.3 (default), from 10.5.5.5, 00:18:11 ago, recursive-via-host
      Route metric is 0, traffic share count is 1
      AS Hops 1
      Route tag 100
      MPLS label: 16
      MPLS Flags: MPLS Required
```

The table below describes the significant fields shown in the displays.

| Table 90: show ip route vrf Field Descriptions | Table 90: | show i | p route | vrf Field | Descriptions |
|------------------------------------------------|-----------|--------|---------|-----------|--------------|
|------------------------------------------------|-----------|--------|---------|-----------|--------------|

| Field                           | Description                                                                                                    |
|---------------------------------|----------------------------------------------------------------------------------------------------|
| Routing entry for 10.22.22.0/24 | Network number.                                                                                                    |
| Known via                       | Indicates how the route was derived.                                                                                                    |
| distance                        | Administrative distance of the information source.                                                                                               |
| metric                          | Metric used to reach the destination network.                                                                                                    |
| Tag                             | Integer used to tag the route.                                                                                                    |
| type                            | Indicates whether the route is an L1 type or L2 type of route.                                                                                   |
| Last update from 10.22.5.10     | Indicates the IP address of the device that is the next hop to the remote network and identifies the interface on which the last update arrived. |
| 00:01:07 ago                    | Specifies the last time the route was updated (in hours:minutes:seconds).                                                                        |
| Routing Descriptor Blocks       | Displays the next-hop IP address followed by the information source.                                                                             |

L

| Field                                       | Description                                                                                                    |
|---------------------------------------------|----------------------------------------------------------------------------------------------------|
| 10.22.6.10, from 10.11.6.7, 00:01:07<br>ago | Indicates the next-hop address, the address of the gateway that sent the update, and the time that has elapsed since this update was received (in hours:minutes:seconds). |
| Route metric                                | This value is the best metric for this routing descriptor block.                                                                                                    |
| Traffic share count                         | Indicates the number of packets transmitted over various routes.                                                                                                    |
| AS Hops                                     | Number of hops to the destination or to the device where the route first enters internal BGP (iBGP).                                                                      |

The following is sample output from the **show ip route vrf** command on devices using the Cisco IOS Software Modularity for Layer 3 VPNs feature. The output includes remote label information and corresponding MPLS flags for prefixes that have remote labels stored in the RIB if BGP is the label distribution protocol.

```
Device# show ip route vrf v2 10.2.2.2
```

```
Routing entry for 10.2.2.2/32
Known via "bgp 1", distance 200, metric 0, type internal
Redistributing via ospf 2
Advertised by ospf 2 subnets
Last update from 10.0.0.4 00:22:59 ago
Routing Descriptor Blocks:
* 10.0.0.4 (Default-IP-Routing-Table), from 10.0.0.31, 00:22:59 ago
Route metric is 0, traffic share count is 1
AS Hops 0
MPLS label: 1300
MPLS Flags: MPLS Required
```

The table below describes the significant fields shown in the display.

| Field      | Description                                                                                                    |
|------------|----------------------------------------------------------------------------------------------------|
| MPLS label | Displays the BGP prefix from the BGP peer. The output shows one of the following values:                                                            |
|            | • A label value (16–1048575).                                                                                                    |
|            | • A reserved label value, such as explicit-null or implicit-null.                                                                                   |
|            | • The word "none" if no label is received from the peer.                                                                                            |
|            | The MPLS label field is not displayed if any of the following conditions is true:                                                                   |
|            | • BGP is not the Label Distribution Protocol (LDP). However, Open Shortest Path First (OSPF) prefixes learned via sham links display an MPLS label. |
|            | • MPLS is not supported.                                                                                                    |
|            | • The prefix is imported from another VRF, where the prefix was an Interior Gateway Protocol (IGP) prefix and LDP provided the remote label for it. |

| Field      | Description                                                                                                    |
|------------|----------------------------------------------------------------------------------------------------|
| MPLS Flags | Name of the MPLS flag. One of the following MPLS flags is displayed:                                                                                                    |
|            | • MPLS Required—Indicates that packets are forwarded to this prefix because of the presence of the MPLS label stack. If MPLS is disabled on the outgoing interface, the packets are dropped.                          |
|            | • No Global—Indicates that MPLS packets for this prefix are forwarded from the VRF interface and not from the interface in the global table. VRF interfaces prevent loops in scenarios that use iBGP multipaths.      |
|            | • NSF—Indicates that the prefix is from a nonstop forwarding (NSF)-aware neighbor. If the routing information temporarily disappears due to a disruption in the control plane, packets for this prefix are preserved. |

The following sample output from the **show ip route vrf** command shows repair paths in the routing table. The fields in the display are self-explanatory.

```
Device> show ip route vrf test1 repair-paths 192.168.3.0
Routing Table: test1
Routing entry for 192.168.3.0/24
  Known via "bgp 10", distance 20, metric 0
  Tag 100, type external
  Last update from 192.168.1.1 00:49:39 ago
  Routing Descriptor Blocks:
  * 192.168.1.1, from 192.168.1.1, 00:49:39 ago, recursive-via-conn
      Route metric is 0, traffic share count is 1 % \left( {{{\left( {{{\left( {{{\left( {{{\left( {{{c}}} \right)}} \right.}
      AS Hops 1
      Route tag 100
      MPLS label: none
    [RPR]10.4.4.4 (default), from 10.5.5.5, 00:49:39 ago, recursive-via-host
      Route metric is 0, traffic share count is 1
      AS Hops 1
      Route tag 100
      MPLS label: 29
MPLS Flags: MPLS Required, No Global
```

#### Using wildcard for VRF name

This example uses the asterisk (\*) wildcard for *vrf-name*, with the **summary** keyword. All VRF's are included, in this case default, blue, and red.

| Device <b>#show ip</b><br>IP routing tabl<br>IP routing tabl | e name is de | fault (0x0) |            |          |                |
|--------------------------------------------------------------|--------------|-------------|------------|----------|----------------|
| Route Source                                                 | Networks     | Subnets     | Replicates | Overhead | Memory (bytes) |
| application                                                  | 0            | 0           | 0          | 0        | 0              |
| connected                                                    | 0            | 2           | 0          | 192      | 624            |
| static                                                       | 1            | 1           | 0          | 192      | 624            |
| internal                                                     | 1            |             |            |          | 672            |
| Total                                                        | 2            | 3           | 0          | 384      | 1920           |
| IP routing tabl                                              | e maximum-pa | ths is 32   |            |          |                |
| Route Source                                                 | Networks     | Subnets     | Replicates | Overhead | Memory (bytes) |

| application                                        | 0                        | 0         | 0                         | 0                       | 0                                   |
|----------------------------------------------------|--------------------------|-----------|---------------------------|-------------------------|-------------------------------------|
| connected                                          | 0                        | 0         | 0                         | 0                       | 0                                   |
| static                                             | 0                        | 0         | 0                         | 0                       | 0                                   |
| internal                                           | 0                        |           |                           |                         | 40                                  |
| Total                                              | 0                        | 0         | 0                         | 0                       | 40                                  |
|                                                    |                          |           |                           |                         |                                     |
| IP routing table                                   | e name is red            | d (0x5)   |                           |                         |                                     |
|                                                    |                          |           |                           |                         |                                     |
| IP routing table                                   | e maximum-pat            | ths is 32 |                           |                         |                                     |
| 2                                                  | e maximum-pa<br>Networks |           | Replicates                | Overhead                | Memory (bytes)                      |
| 2                                                  | -                        |           | Replicates<br>0           | Overhead<br>0           | Memory (bytes)<br>0                 |
| Route Source                                       | -                        |           | Replicates<br>0<br>0      | Overhead<br>0<br>0      | Memory (bytes)<br>0<br>0            |
| Route Source<br>application                        | -                        |           | Replicates<br>0<br>0<br>0 | Overhead<br>0<br>0<br>0 | Memory (bytes)<br>0<br>0            |
| Route Source<br>application<br>connected           | -                        |           | Replicates<br>O<br>O<br>O | Overhead<br>O<br>O<br>O | Memory (bytes)<br>0<br>0<br>0<br>40 |
| Route Source<br>application<br>connected<br>static | -                        |           | Replicates<br>0<br>0<br>0 | Overhead<br>0<br>0<br>0 | 0<br>0<br>0                         |

## **Related Commands**

| Command       | Description                                                        |
|---------------|--------------------------------------------------------------------|
| show ip cache | Displays the Cisco Express Forwarding table associated with a VRF. |
| show ip vrf   | Displays the set of defined VRFs and associated interfaces.        |

## show tcp ha connections

To display connection-ID-to-TCP mapping data, use the **show tcp ha connections** command in privileged EXEC mode.

## show tcp ha connections

Syntax Description This command has no arguments or keywords.

Command Modes Privileged EXEC

Command History

 Release
 Modification

 12.2(28)SB
 This command was introduced.

 15.0(1)S
 This command was integrated into Cisco IOS Release 15.0(1)S.

 Cisco IOS XE 3.1S
 This command was integrated into Cisco IOS XE Release 3.1S.

**Usage Guidelines** The show tcp ha connections command is used to display connection-ID-to-TCP mapping data.

Examples

The following is sample output from the **show tcp ha connections** command:

| Router# | show tcp | ha | connections |
|---------|----------|----|-------------|
| a a a ] |          |    |             |

| SSO enabl | ed for 40 connections |                 |         |         |
|-----------|-----------------------|-----------------|---------|---------|
| TCB       | Local Address         | Foreign Address | (state) | Conn Id |
| 71EACE60  | 10.0.56.1.179         | 10.0.56.3.58671 | ESTAB   | 37      |
| 71EA9320  | 10.0.53.1.179         | 10.0.53.3.58659 | ESTAB   | 34      |
| 71EA35F8  | 10.0.41.1.179         | 10.0.41.3.58650 | ESTAB   | 22      |
| 71A21FE0  | 10.0.39.1.179         | 10.0.39.3.58641 | ESTAB   | 20      |
| 71EAA6E0  | 10.0.54.1.179         | 10.0.54.3.58663 | ESTAB   | 35      |
| 71EA2238  | 10.0.40.1.179         | 10.0.40.3.58646 | ESTAB   | 21      |
| 71EABAA0  | 10.0.55.1.179         | 10.0.55.3.58667 | ESTAB   | 36      |
| 71EAE710  | 10.0.28.1.179         | 10.0.28.3.58676 | ESTAB   | 9       |
| 71EA2728  | 10.0.50.1.179         | 10.0.50.3.58647 | ESTAB   | 31      |
| 720541D8  | 10.0.49.1.179         | 10.0.49.3.58642 | ESTAB   | 30      |
| 71EAA1F0  | 10.0.44.1.179         | 10.0.44.3.58662 | ESTAB   | 25      |
| 2180B3A8  | 10.0.33.1.179         | 10.0.33.3.58657 | ESTAB   | 14      |
| 71EAB5B0  | 10.0.45.1.179         | 10.0.45.3.58666 | ESTAB   | 26      |
| 21809FE8  | 10.0.32.1.179         | 10.0.32.3.58653 | ESTAB   | 13      |
| 71EA8E30  | 10.0.43.1.179         | 10.0.43.3.58658 | ESTAB   | 24      |
| 71EAD350  | 10.0.27.1.179         | 10.0.27.3.58672 | ESTAB   | 8       |
| 2180A9C8  | 10.0.52.1.179         | 10.0.52.3.58655 | ESTAB   | 33      |
| 2180A4D8  | 10.0.42.1.179         | 10.0.42.3.58654 | ESTAB   | 23      |
| 71EABF90  | 10.0.26.1.179         | 10.0.26.3.58668 | ESTAB   | 7       |
| 71EA3AE8  | 10.0.51.1.179         | 10.0.51.3.58651 | ESTAB   | 32      |
| 720546C8  | 10.0.59.1.179         | 10.0.59.3.58643 | ESTAB   | 40      |

The table below describes the significant fields shown in the display.

| Field           | Description                                                                                                    |  |
|-----------------|----------------------------------------------------------------------------------------------------|--|
| SSO enabled for | Displays the number of TCP connections that support BGP Nonstop Routing (NSR) with SSO.                                                                                                    |  |
| ТСВ             | An internal identifier for the endpoint.                                                                                                    |  |
| Local Address   | The local IP address and port.                                                                                                    |  |
| Foreign Address | The foreign IP address and port (at the opposite end of the connection).                                                                                                    |  |
| (state)         | TCP connection state. A connection progresses through a series of states during its lifetime.<br>The states that follow are shown in the order in which a connection progresses through them. |  |
|                 | • LISTENWaiting for a connection request from any remote TCP and port.                                                                                                    |  |
|                 | • SYNSENTWaiting for a matching connection request after having sent a connection request.                                                                                                    |  |
|                 | • SYNRCVDWaiting for a confirming connection request acknowledgment after having both received and sent a connection request.                                                                 |  |
|                 | • ESTABIndicates an open connection; data received can be delivered to the user.<br>This is the normal state for the data transfer phase of the connection.                                   |  |
|                 | • FINWAIT1Waiting for a connection termination request from the remote TCP or an acknowledgment of the connection termination request previously sent.                                        |  |
| Conn id         | Identifying number of the TCP connection.                                                                                                    |  |

#### Table 92: show tcp ha connections Field Descriptions

# slow-peer detection

To use a policy template to specify a threshold time that dynamically determines a BGP slow peer, use the **slow-peer detection** command in policy template configuration mode. To restore the default value, use the **no** form of this command.

slow-peer detection [threshold seconds]
no slow-peer detection

| Syntax Description | <b>threshold</b> seconds (Optional) Specifies the threshold time in seconds that the timestamp of the oldest message in a peers queue can be lagging behind the current time before the BGP peer is determined to be a slow peer. The range is from 120 to 3600; the default is 300.                                                                                                    |
|--------------------|----------------------------------------------------------------------------------------------------|
| Command Default    | 300 seconds                                                                                                    |
| Command Modes      | Policy template configuration (config-router-ptmp)                                                                                                    |
| Command History    | Release Modification                                                                                                    |
|                    | 15.0(1)SThis command was introduced.                                                                                                    |
|                    | Cisco IOS XE 3.1S This command was introduced.                                                                                                    |
| Usage Guidelines   | Update messages are timestamped when they are formatted. The timestamp of the oldest update message in a peers queue is compared to the current time to determine if the peer is lagging more than the configured number of seconds. When a peer is dynamically detected to be a slow peer, the system will send a syslog message. The peer will be marked as recovered and another syslog message will be generated only after the peer's update group converges.                                                                                                    |
| Examples           | Note       The neighbor slow-peer detection command performs the same function as the bgp slow-peer detection command (at the address-family level), except that the neighbor slow-peer detection command overrides the address-family level command. When the neighbor slow-peer detection command is unconfigured, the system will function according to the address-family level configuration. The slow-peer detection command performs the same function through a peer policy template.         The following example specifies that if the timestamp on a peer's update message is more than 360 seconds before the current time, the peer that sent the update message is considered to be slow. The commands configured under the peer-policy template will be applied to the neighbor once it inherits the peer-policy.         Router (config) # router bgp 13         Router (config-router) # template peer-policy ipv4_ucast_pp1         Router (config-router-ptmp) # slow-peer detection threshold 360         Router (config-router-ptmp) # slow-peer split-update-group dynamic |

## **Related Commands**

| Command                                          | Description                                                                   |
|--------------------------------------------------|-------------------------------------------------------------------------------|
| bgp slow-peer detection                          | Specifies a threshold time that dynamically determines a slow peer.           |
| bgp slow-peer split-update-group dynamic         | Moves a dynamically detected slow peer to a slow update group.                |
| clear ip bgp slow                                | Moves dynamically configured slow peers back to their original update groups. |
| neighbor slow-peer split-update-group<br>dynamic | Moves a dynamically detected slow peer to a slow update group.                |
| slow-peer split-update-group dynamic             | Moves a dynamically detected slow peer to a slow update group.                |

# slow-peer split-update-group dynamic

To use a policy template to move a dynamically detected slow peer to a slow update group, use the **slow-peer split-update-group dynamic** command in policy template configuration mode. To disable dynamically detected slow peers from being moved to a slow update group, use the **no** form of this command.

slow-peer split-update-group dynamic [permanent] no slow-peer split-update-group dynamic

| Syntax Description | <b>permanent</b> (Optional) Specifies that after the slow peer becomes a regular peer (converges), it is not moved back to its original update group automatically. It remains in the slow update group until the network administrator uses one of the <b>clear slow</b> commands to move the peer to its original update group. |                                     |                                                                                                    |  |
|--------------------|----------------------------------------------------------------------------------------------------|-------------------------------------|----------------------------------------------------------------------------------------------------|--|
| Command Default    | No dynamically detected slow peer is moved to a slow peer update group.                                                                                                    |                                     |                                                                                                    |  |
| Command Modes      | - Policy template (config-router-ptmp)                                                                                                    |                                     |                                                                                                    |  |
| Command History    | Release                                                                                                    | Modification                        |                                                                                                    |  |
|                    | 15.0(1)S                                                                                                    | This command was introduced         |                                                                                                    |  |
|                    | Cisco IOS XI                                                                                                    | E 3.1S This command was introduced. |                                                                                                    |  |
| Usage Guidelines   | static slow pe                                                                                                    |                                     | er, the slow peer is moved to a slow update group. If a w peer is moved to the static slow peer update group; nd the peer is moved to that group. |  |
|                    | • We recommend you configure the <b>permanent</b> keyword. If the <b>permanent</b> keyword is configured, t peer is not automatically moved to its original update group. After you resolve the root cause of the s peer, you can use the <b>clear bgp slow</b> command to move the peer back to its original update group.       |                                     |                                                                                                    |  |
|                    | • If the <b>permanent</b> keyword is not configured, the slow peer will be moved back to its regular origupdate group after it becomes a regular peer (converges).                                                                                                    |                                     |                                                                                                    |  |
|                    |                                                                                                    |                                     |                                                                                                    |  |
| -                  | Note The neig                                                                                                    | hbor slow-peer split-update-group d | ynamiccommand performs the same function as the bg                                                                                                |  |

The neighbor slow-peer split-update-group dynamic command performs the same function as the bgp slow-peer split-update-group dynamic command (at the address-family level), except that the neighbor slow-peer split-update-group dynamic command overrides the address-family level command. When the neighbor slow-peer split-update-group dynamic command is unconfigured, the system will function according to the address-family level configuration. The slow-peer split-update-group dynamic command performs the same function through a policy template.

If **slow-peer split-update-group dynamic** is configured, but no slow peer detection is configured, the detection will be done at the default threshold of 300 seconds. That is, detection is enabled automatically with its default threshold.

#### **Examples**

In the following example, the timestamp of the oldest message in a peers queue is compared to the current time to determine if the peer is lagging more than 360 seconds. If it is, the neighbor that sent the message is determined to be a slow peer, and is put in the slow peer update group. Because the **permanent** keyword is not configured, the slow peer will be moved back to its regular original update group after it becomes a regular peer (converges).

```
Router(config)# router bgp 13
Router(config-router)# template peer-policy ipv4_ucast_pp1
Router(config-router-ptmp)# slow-peer detection threshold 360
Router(config-router-ptmp)# slow-peer split-update-group dynamic
```

| Related Commands | Command                          | Description                                                         |
|------------------|----------------------------------|---------------------------------------------------------------------|
|                  | slow-peer detection              | Specifies a threshold time that dynamically determines a slow peer. |
|                  | show ip bgp template peer-policy | Displays locally configured peer policy templates.                  |

## slow-peer split-update-group static

To mark a BGP neighbor as a slow peer and move it to a slow update group, use the **slow-peer split-update-group static** command by using a peer policy template. To unmark the slow peer and return it to its original update group, use the **no** form of this command.

slow-peer split-update-group static no slow-peer split-update-group static

**Syntax Description** This command has no arguments or keywords.

**Command Default** No peer is marked as slow and moved to a slow peer update group in a static manner using a peer policy template.

#### **Command Modes**

Peer policy template (config-router-ptmp)

| Command History | Release           | Modification                 |
|-----------------|-------------------|------------------------------|
|                 | 15.0(1)S          | This command was introduced. |
|                 | Cisco IOS XE 3.1S | This command was introduced. |

Usage Guidelines Configure a static slow peer when the peer is known to be slow (perhaps due to a slow link or low processing power).

The **neighbor slow-peer split-update-group static** command performs the same function in address-family mode.

**Examples** In the following example, the neighbor is marked as a slow peer and is moved to a slow update group.

```
Router(config)# router bgp 13
Router(config-router)# template peer-policy ipv4_ucast_pp1
Router(config-router-ptmp)# slow-peer split-update-group static
```

| Related Commands | Command | Description                                                              |
|------------------|---------|--------------------------------------------------------------------------|
|                  |         | Marks a BGP neighbor as a slow peer and moves it to a slow update group. |

## show tech-support bgp

To automatically run show commands that display BGP related system information, use the **show tech-support bgp** command in the privileged EXEC mode.

show tech-support bgp [address-family {all | ipv4 [flowspec | multicast | unicast | [mdt
| mvpn] {all | vrf vrf-instance-name} ] |ipv6 [flowspec | multicast | mvpn {all | vrf
vrf-instance-name} | unicast] | l2vpn [evpn | vpls] | link-state [link-state] | [nsap |
rtfilter] [unicast] | [vpnv4 | vpnv6] [flowspec | multicast | unicast] {all | vrf
vrf-instance-name}}] [detail]

| address-family     | (Optional) Displays the output for a specified address                                                                   |
|--------------------|----------------------------------------------------------------------------------------------------|
| addross family all | family.<br>(Optional) Displays the output for all address families.                                                      |
| address-family an  | (Optional) Displays the output for an address families.                                                                  |
| ipv4               | (Optional) Displays the output for IPv4 address family.                                                                  |
| ipv6               | (Optional) Displays the output for IPv6 address family.                                                                  |
| l2vpn              | (Optional) Displays the output for L2VPN address family.                                                                 |
| link-state         | (Optional) Displays the output for Link State address family.                                                            |
| nsap               | (Optional) Displays the output for NSAP address family.                                                                  |
| rtfilter           | (Optional) Displays the output for RT Filter address family.                                                             |
| vpnv4              | (Optional) Displays the output for VPNv4 address family.                                                                 |
| vpnv6              | (Optional) Displays the output for VPNv6 address family.                                                                 |
| flowspec           | (Optional) Displays the flowspec related information for an address family.                                              |
| multicast          | (Optional) Displays the multicast related information for an address family.                                             |
| unicast            | (Optional) Displays the unicast related information for an address family.                                               |
| mdt                | (Optional) Displays the Multicast Distribution Tree<br>(MDT) related information for an address family.                  |
|                    | address-family all   ipv4   ipv6   l2vpn   link-state   nsap   rtfilter   vpnv4   vpnv6   flowspec   multicast   unicast |

I

|                  | mvpn                                                                                                    | (Optional) Displays the Multicast VPN (MVPN) related information for an address family.                                                                                                    |  |
|------------------|----------------------------------------------------------------------------------------------------|----------------------------------------------------------------------------------------------------|--|
|                  | vrf                                                                                                    | Displays the information for a VPN<br>Routing/Forwarding instance.                                                                                                    |  |
|                  | evpn                                                                                                    | (Optional) Displays the Ethernet VPN (EVPN) related information for an address family.                                                                                                    |  |
|                  | vpls                                                                                                    | (Optional) Displays the Virtual Private LAN Services (VPLS) related information for an address family.                                                                                                    |  |
|                  | vrf-instance-name                                                                                                    | Specifies the name of the VPN Routing/Forwarding instance.                                                                                                    |  |
|                  | all                                                                                                    | Displays the information about all VPN NLRIs.                                                                                                    |  |
|                  | detail                                                                                                    | (Optional) Displays the detailed routes information.                                                                                                    |  |
| Command Modes    | User EXEC (>)                                                                                                    |                                                                                                    |  |
|                  | Privileged EXEC (#)                                                                                                    |                                                                                                    |  |
| Command History  | Release                                                                                                    | Modification                                                                                                    |  |
|                  | Cisco IOS XE Gibraltar 16.10.1                                                                                                    | This command was introduced.                                                                                                    |  |
| Usage Guidelines | log them to the show-tech file. The output fr<br>manage this output, you can redirect the out<br>the local writable storage file system or the | sed to display the outputs of various BGP show commands and<br>om the <b>show tech-support bgp</b> command is very long. To bette<br>put to a file (for example, <b>show tech-support</b> > <b>filename</b> ) in<br>remote file system. Redirecting the output to a file also makes in<br>nical Assistance Center (TAC) representative. |  |
|                  | You can use one of the following redirection methods:                                                                                          |                                                                                                    |  |
|                  | • > filename - Redirects the output to a file.                                                                                                 |                                                                                                    |  |
|                  | • >> filename - Redirects the output to a file in append mode.                                                                                 |                                                                                                    |  |
|                  | The following show commands run automat                                                                                                    | tically when the <b>show tech-support bgp</b> command is used:                                                                                                    |  |
|                  | • show clock                                                                                                    |                                                                                                    |  |
|                  | • show version                                                                                                    |                                                                                                    |  |
|                  | • show running-config                                                                                                    |                                                                                                    |  |
|                  | show process cpu sorted                                                                                                    |                                                                                                    |  |
|                  | • show process cpu history                                                                                                    |                                                                                                    |  |
|                  | show process memory sorted                                                                                                    |                                                                                                    |  |
|                  | The following <b>show</b> commands for a specific <b>bgp address-family</b> address-family.                                                    | c address family run automnatically when the <b>show tech-suppor</b><br><i>ddress-family-modifier</i> command is used:                                                                                                    |  |

- show bgp address-family-name address-family-modifier summary
- show bgp address-family-name address-family-modifier detail
- show bgp address-family-name address-family-modifier internal
- show bgp address-family-name address-family-modifier neighbors
- show bgp address-family-name address-family-modifier update-group
- show bgp address-family-name address-family-modifier replication
- show bgp address-family-name address-family-modifier community
- show bgp address-family-name address-family-modifier dampening dampened-paths
- show bgp address-family-name address-family-modifier dampening flap-statistics
- show bgp address-family-name address-family-modifier dampening parameters
- show bgp address-family-name address-family-modifier injected-paths
- show bgp address-family-name address-family-modifier cluster-ids
- show bgp address-family-name address-family-modifier cluster-ids internal
- show bgp address-family-name address-family-modifier peer-group
- show bgp address-family-name address-family-modifier pending-prefixes
- show bgp address-family-name address-family-modifier rib-failure

In addition to the above commands, the following segment routing specific **show** commands also run when the **show tech-support bgp** command is used:

- show bgp all binding-sid
- show segment-routing client
- show segment-routing mpls state
- · show segment-routing mpls gb
- · show segment-routing mpls connected-prefix-sid-map protocol ipv4
- show segment-routing mpls connected-prefix-sid-map protocol backup ipv4
- · show mpls traffic-eng tunnel auto-tunnel client bgp

#### S00

## **SOO**

To set the site-of-origin (SoO) value for a Border Gateway Protocol (BGP) peer policy template, use the **soo** command in policy-template configuration mode. To remove the SoO value, use the **no** form of this command.

soo extended-community-value no soo

| Syntax Description | extended-community-value | Specifies the VPN extended community value. The value takes one of the following formats:                                                                                                    |
|--------------------|--------------------------|----------------------------------------------------------------------------------------------------|
|                    |                          | • A 16-bit autonomous system number, a colon, and a 32-bit number, for example: 45000:3                                                                                                    |
|                    |                          | • A 32-bit IP address, a colon, and a 16-bit number, for example: 192.168.10.2:51                                                                                                    |
|                    |                          | In Cisco IOS Release 12.4(24)T, 4-byte autonomous system numbers are supported in the range from 1.0 to 65535.65535 in asdot notation only.                                                                           |
|                    |                          | In Cisco IOS XE Release 2.4, and later releases, 4-byte autonomous system numbers are supported in the range from 65536 to 4294967295 in asplain notation and in the range from 1.0 to 65535.65535 in asdot notation. |
|                    |                          | For more details about autonomous system number formats, see the <b>router bgp</b> command.                                                                                                    |

**Command Default** No SoO value is set for a BGP peer policy template.

#### **Command Modes**

Policy-template configuration (config-router-ptmp)

| Command History | Release                  | Modification                                                                                                    |
|-----------------|--------------------------|----------------------------------------------------------------------------------------------------|
|                 | 12.4(11)T                | This command was introduced.                                                                                                    |
|                 | 12.2(33)SRB              | This command was integrated into Cisco IOS Release 12.2(33)SRB.                                                                                  |
|                 | 12.2(33)SB               | This command was integrated into Cisco IOS Release 12.2(33)SB.                                                                                   |
|                 | 12.4(24)T                | Support for 4-byte autonomous system numbers in asdot notation only was added.                                                                   |
|                 | Cisco IOS XE Release 2.4 | This command was modified. Support for asplain notation was added and<br>the default format for 4-byte autonomous system numbers is now asplain. |
|                 | 12.2(33)SRE              | This command was modified. Support for displaying 4-byte autonomous system numbers in asplain and asdot notation was added.                      |
|                 | 12.2(33)XNE              | This command was modified. Support for displaying 4-byte autonomous system numbers in asplain and asdot notation was added.                      |

|                  | Release                                                                                                    | Modification                                                                                                    |
|------------------|----------------------------------------------------------------------------------------------------|----------------------------------------------------------------------------------------------------|
|                  | 15.0(1)SY                                                                                                    | This command was integrated into Cisco IOS Release 15.0(1)SY.                                                                                                    |
|                  | 15.1(1)SG                                                                                                    | This command was modified. Support for displaying 4-byte autonomous system numbers in asplain and asdot notation was added.                                                                                                    |
|                  | Cisco IOS XE Release 3.3SG                                                                                                    | This command was modified. Support for displaying 4-byte autonomous system numbers in asplain and asdot notation was added.                                                                                                    |
| Usage Guidelines | SoO value is set for a peer poli                                                                                                    | oO value for a BGP peer policy template that a BGP neighbor can inherit. The cy template, and a BGP neighbor is identified under address family IPv4 VRF the peer policy that contains the SoO value.                                                                                                    |
|                  | originated from a site so that the SoO extended community unit                                                                                                    | is a BGP extended community attribute that is used to identify routes that have<br>he readvertisement of that prefix back to the source site can be prevented. The<br>quely identifies the site from which a router has learned a route. BGP can use<br>a route to prevent routing loops.                                                                                                    |
|                  | attribute is configured using an                                                                                                    | telease 12.4(11)T, 12.2(33)SRB, and 12.2(33)SB, the SoO extended community<br>in inbound route map that sets the SoO value during the update process. The<br><b>oo</b> and <b>soo</b> commands simplifies the SoO value configuration.                                                                                                    |
|                  |                                                                                                    | T, the Cisco implementation of 4-byte autonomous system numbers uses<br>only configuration format, regular expression match, and output display, with                                                                                                    |
|                  | numbers uses asplain65538 f<br>for autonomous system number<br>format and the asdot format as<br>output display of 4-byte autono                                     | and later releases, the Cisco implementation of 4-byte autonomous system<br>for exampleas the default regular expression match and output display format<br>rs, but you can configure 4-byte autonomous system numbers in both the asplain<br>described in RFC 5396. To change the default regular expression match and<br>pmous system numbers to asdot format, use the <b>bgp asnotation dot</b> command<br>f command to perform a hard reset of all current BGP sessions. |
|                  |                                                                                                    | 1                                                                                                    |
|                  | the last template applied t                                                                                                    | m several peer policy templates that specify different SoO values, the SoO value i takes precedence and is applied to the peer. However, direct configuration of the eighbor overrides any inherited template configurations of the SoO value.                                                                                                    |
| Examples         |                                                                                                    | how to create a peer policy template and configure an SoO value as<br>address family IPv4 VRF, a neighbor is identified and configured to<br>tains the SoO value.                                                                                                    |
|                  | router bgp 45000<br>template peer-policy SOO<br>soo 45000:3<br>exit-peer-policy<br>address-family ipv4 vrf 3<br>neighbor 192.168.3.2 ren<br>neighbor 192.168.3.2 act | -<br>SOO_VRF<br>mote-as 50000<br>tivate                                                                                                    |

neighbor 192.168.3.2 inherit peer-policy SOO\_POLICY

Cisco IOS IP Routing: BGP Command Reference

821

end

The following example shows how to create a peer policy template and configure an SoO value using a 4-byte autonomous system number, 1.2 in asdot format, as part of the peer policy. Under address family IPv4 VRF, a neighbor is identified and configured to inherit the peer policy that contains the SoO value. This example requires Cisco IOS Release 12.4(24)T, Cisco IOS XE Release 2.4, or a later release.

```
router bgp 1.2
template peer-policy SOO_POLICY
soo 1.2:3
exit-peer-policy
address-family ipv4 vrf SOO_VRF
neighbor 192.168.3.2 remote-as 1.14
neighbor 192.168.3.2 activate
neighbor 192.168.3.2 inherit peer-policy SOO_POLICY
end
```

#### **Related Commands**

| Command                   | Description                                                                                                    |
|---------------------------|----------------------------------------------------------------------------------------------------|
| address-family ipv4 (BGP) | Enters address family configuration mode to configure a routing session using standard IP Version 4 address prefixes. |
| neighbor soo              | Sets the SoO value for a BGP neighbor or peer group.                                                                  |
| router bgp                | Configures the BGP routing process.                                                                                   |
| template peer-policy      | Creates a peer policy template and enters policy-template configuration mode.                                         |

## stats-reporting-period (bmp)

To configure the time interval in which the BGP Monitoring Protocol (BMP) server receives the statistics report from the BGP BMP neighbors, use the **stats-reporting-period** command in BMP server configuration mode. To disable the reporting period for statistics, use the **no** form of the command.

stats-reporting-period report-period

#### no stats-reporting-period

Syntax Description Specifies the interval, in seconds, in which a specific BMP server receives the statistics report-period report from its connected BGP BMP neighbors. The value of the reporting period that you can configure, ranges from 1 to 3600 seconds. The BMP server does not receive statistics reporting from the BGP BMP neighbors at periodic intervals. **Command Default** BMP server configuration (config-router-bmpsrvr) **Command Modes Command History Modification** Release 15.4(1)SThis command was introduced. Cisco IOS XE Release 3.11S This command was integrated into Cisco IOS XE Release 3.11S.

#### **Usage Guidelines**

Use the **bmp server** command to enter BMP server configuration mode and configure a specific BMP server. To configure BGP BMP neighbors to which the BMP servers establish a connection, use the **neighbor bmp-activate** command in router configuration mode. Use the **show ip bgp bmp** command to verify the statistics reporting period that is configured for BMP server.

#### Example

The following example show how to enter BMP server configuration mode and configure the statistics reporting period for BMP server 1 and 2:

```
Device> enable
Device# configure terminal
Device(config)# router bgp 65000
Device(config-router)# bmp server 1
Device(config-router-bmpsrvr)# activate
Device(config-router-bmpsrvr)# address 10.1.1.1 port-number 8000
Device(config-router-bmpsrvr)# stats-reporting-period 30
Device(config-router-bmpsrvr)# exit-bmp-server-mode
Device(config-router)# bmp server 2
Device(config-router-bmpsrvr)# activate
Device(config-router-bmpsrvr)# address 20.1.1.1 port-number 9000
Device(config-router-bmpsrvr)# stats-reporting-period 30
Device(config-router-bmpsrvr)# address 20.1.1.1 port-number 9000
Device(config-router-bmpsrvr)# stats-reporting-period 30
Device(config-router-bmpsrvr)# stats-reporting-period 30
Device(config-router-bmpsrvr)# stats-reporting-period 30
Device(config-router-bmpsrvr)# stats-reporting-period 30
Device(config-router-bmpsrvr)# stats-reporting-period 30
Device(config-router-bmpsrvr)# stats-reporting-period 30
Device(config-router-bmpsrvr)# stats-reporting-period 30
Device(config-router-bmpsrvr)# stats-reporting-period 30
Device(config-router-bmpsrvr)# stats-reporting-period 30
Device(config-router-bmpsrvr)# stats-reporting-period 30
Device(config-router-bmpsrvr)# end
```

The following is sample output from the **show ip bgp bmp server** command for BMP server number 1 and 2. The statistics reporting interval on BMP server 1 and 2 has been set to 30 seconds, therefore

00:00:07

00:00:02

each server receives statistics messages from its connected BGP BMP neighbor in each cycle of 30 seconds:

Device# show ip bgp bmp server summary Number of BMP servers configured: 2 Number of BMP neighbors configured: 10 Number of neighbors on TransitionQ: 0, MonitoringQ: 0, ConfigQ: 0 Number of BMP servers on StatsQ: 0 BMP Refresh not in progress, refresh not scheduled Initial Refresh Delay configured, refresh value 30s BMP buffer size configured, buffer size 2048 MB, buffer size bytes used 0 MB Port TCB ID Host/Net Status Uptime MsgSent LastStat

#### 8000 0x2A98B07138 Up 00:38:49 162 9000 0x2A98E17C88 Up 00:38:49 46 1 10.1.1.1 00:00:09 2 20.1.1.1 00:00:04

#### Device# show ip bgp bmp server summary

Number of BMP servers configured: 2 Number of BMP neighbors configured: 10 Number of neighbors on TransitionQ: 0, MonitoringQ: 0, ConfigQ: 0 Number of BMP servers on StatsQ: 0 BMP Refresh not in progress, refresh not scheduled Initial Refresh Delay configured, refresh value 30s BMP buffer size configured, buffer size 2048 MB, buffer size bytes used 0 MB Port TCB 8000 0x2A98B07138 0.0008E17C88 ID Host/Net Status Uptime MsgSent LastStat

```
1 10.1.1.1
2 20.1.1.1
```

Note If we configure several BGP BMP neighbors to be monitored by the BMP servers, for example 10, then 10 statistics messages are received by both servers in each periodic cycle that is configured.

Up

Up

00:40:19 189

00:40:19 55

#### **Related Commands**

| Command               | Description                                                             |  |
|-----------------------|-------------------------------------------------------------------------|--|
| bmp server            | Enters BMP server configuration mode to configure specific BMP servers. |  |
| neighbor bmp-activate | Activates BMP monitoring for BGP neighbors.                             |  |
| show ip bgp bmp       | Displays information about BMP servers and neighbors.                   |  |

## synchronization

To enable the synchronization between BGP and your Interior Gateway Protocol (IGP) system, use the **synchronization** command in address family or router configuration mode. To enable the Cisco IOS software to advertise a network route without waiting for the IGP, use the **no** form of this command.

synchronization no synchronization

**Syntax Description** This command has no arguments or keywords.

**Command Default** The behavior of this command is disabled by default.

Command Modes Address family configuration

Router configuration

| Command History | Release     | Modification                                                                                                    |
|-----------------|-------------|----------------------------------------------------------------------------------------------------|
|                 | 10.0        | This command was introduced.                                                                                                    |
|                 | 12.0(7)T    | Address family configuration mode was added.                                                                                                    |
|                 | 12.2(8)T    | Command default behavior changed to disabled.                                                                                                    |
|                 | 12.2(33)SRA | This command was integrated into Cisco IOS Release 12.2(33)SRA.                                                                                                    |
|                 | 12.28X      | This command is supported in the Cisco IOS Release 12.2SX train. Support in a specific 12.2SX release of this train depends on your feature set, platform, and platform hardware. |

# Usage Guidelines Usually, a BGP speaker does not advertise a route to an external neighbor unless that route is local or exists in the IGP. By default, synchronization between BGP and the IGP is turned off to allow the Cisco IOS software to advertise a network route without waiting for route validation from the IGP. This feature allows routers and access servers within an autonomous system to have the route before BGP makes it available to other autonomous systems.

Use the **synchronization** command if routers in the autonomous system do not speak BGP.

**Examples** The following example shows how to enable synchronization in router configuration mode. The router validates the network route in its IGP before advertising the route externally.

```
router bgp 65120
synchronization
```

The following example shows how to enable synchronization in address family configuration mode. The router validates the network route in its IGP before advertising the route externally.

```
router bgp 65120
address-family ipv4 unicast
synchronization
```

I

| Related Commands |
|------------------|
|------------------|

| ds | Command                   | Description                                                                                                    |
|----|---------------------------|----------------------------------------------------------------------------------------------------|
|    | address-family ipv4 (BGP) | Places the router in address family configuration mode for configuring routing sessions such as BGP, RIP, or static routing sessions that use standard IP Version 4 address prefixes.  |
|    | address-family vpnv4      | Places the router in address family configuration mode for configuring routing sessions such as BGP, RIP, or static routing sessions that use standard VPN Version 4 address prefixes. |

## table-map

L

To specify a route map that modifies a metric, tag, or traffic index value (of routes that pass the route map) when the IP routing table is updated with BGP learned routes, or to selectively download BGP routes to the RIB, use the **table-map** command in address family or router configuration mode. To disable either function, use the **no** form of the command.

table-map route-map-name [filter] no table-map route-map-name [filter]

| Syntax Description | route-map-name                                  | ame of the route map that controls what gets put into the BGP routing table (RIB).                                                                                                |  |
|--------------------|-------------------------------------------------|----------------------------------------------------------------------------------------------------|--|
|                    | filter                                          | (Optional) Specifies that the route map controls not only the metrics on a BGP route, but also whether the route is downloaded into the RIB.                                      |  |
|                    |                                                 | • A BGP route is not downloaded to the RIB if it is denied by the route map.                                                                                                    |  |
| Command Default    | This command is d                               | mand is disabled by default.                                                                                                    |  |
| Command Modes      | Address family configuration (config-router-af) |                                                                                                    |  |
|                    | Router configuration (config-router)            |                                                                                                    |  |
| Command History    | Release                                         | Modification                                                                                                    |  |
|                    | 10.0                                            | This command was introduced.                                                                                                    |  |
|                    | 12.0(7)T                                        | This command was modified. Address family configuration mode was added.                                                                                                    |  |
|                    | 12.2(33)SRA                                     | This command was integrated into Cisco IOS Release 12.2(33)SRA.                                                                                                    |  |
|                    | 12.2SX                                          | This command is supported in the Cisco IOS Release 12.2SX train. Support in a specific 12.2SX release of this train depends on your feature set, platform, and platform hardware. |  |
|                    | 15.1(2)SNG                                      | This command was implemented on the Cisco ASR 901 Series Aggregation Services Routers.                                                                                            |  |
|                    | Cisco IOS XE Re                                 | ase 2.5 This command was modified. The <b>filter</b> keyword was added.                                                                                                    |  |
|                    | Cisco IOS XE Rel                                | ase 3.98 This command was modified. Support for the IPv6 address family was added.                                                                                                |  |

#### **Usage Guidelines**

A table map references a route map that sets metrics, a tag value, or a traffic index for routes that are updated in the BGP routing table, or controls whether routes are downloaded to the RIB.

When the **table-map** command:

• Does not include the **filter** keyword, the route map referenced is used to set certain properties of a route before the route is installed (downloaded) into the RIB. The route is always downloaded, regardless of whether it is permitted or denied by the route map.

• Includes the **filter** keyword, the route map referenced also controls whether the BGP route is downloaded to the RIB. A BGP route is not downloaded to the RIB if it is denied by the route map.

You can use **match** clauses in the route map that the table map references. The route map can support existing policies similar to the ones available for inbound and outbound route maps of a neighbor, including **match as-path**, **match community**, **match extcommunity**, **match ip address prefix-list**, and **match ip next-hop**.

Unlike a route map, a table map is not followed by **match** or **set** commands.

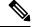

Note

After changing the **table-map** configuration or the route map that it references, you must issue the **clear ip bgp table-map** command in order for the changes to take effect. The **clear ip bgp table-map** command causes a re-download of routes from BGP to the RIB.

#### Examples

In the following example, a prefix list called NEWNAME permits certain routes. Those routes are subject to the route map named TRAFFIC\_BUCKET, which sets the traffic index of those routes to 5. That route map is referenced by the table map, which means that those routes are downloaded and installed in the RIB with their traffic index set to 5. The table map controls which routes had their traffic index set. Because the **filter** keyword is omitted, the table map does not filter routes from being downloaded and installed in the RIB.

```
ip prefix-list NEWNAME
permit 192.168.35.0/24
permit 192.168.36.0/24
!
route-map TRAFFIC_BUCKET
match ip address prefix-list NEWNAME
set traffic-index 5
!
router bgp 100
address-family ipv4 unicast
table-map TRAFFIC_BUCKET
!
clear ip bgp ipv4 unicast table-map
```

In the following example, the Selective Route Download feature is configured by specifying the **filter** keyword. Only routes that pass the route map named FEW\_ROUTES are downloaded to the RIB:

```
ip prefix-list NAME3
permit 192.168.1.1/24
permit 192.168.5.1/24

route-map FEW_ROUTES permit 10
match ip address prefix-list NAME3
!
router bgp 100
neighbor 192.168.1.1 remote-as
neighbor 192.168.5.1 remote-as
address-family ipv4 unicast
table-map FEW_ROUTES filter
!
clear ip bgp ipv4 unicast table-map
```

| Related Commands | Command                      | Description                                                                                                    |
|------------------|------------------------------|----------------------------------------------------------------------------------------------------|
|                  | address-family ipv4 (BGP)    | Places the router in address family configuration mode for configuring routing sessions such as BGP, RIP, or static routing sessions that use standard IP Version 4 address prefixes. |
|                  | address-family ipv6          | Places the router in IPv6 address family configuration mode for configuring routing sessions, such as BGP, that use standard IPv6 address prefixes.                                   |
|                  | clear ip bgp table-map       | Initiates a re-download of BGP routes to the RIB.                                                                                                    |
|                  | match as-path                | Matches a BGP autonomous system path access list.                                                                                                    |
|                  | match community              | Matches a community list number or name.                                                                                                    |
|                  | match extcommunity           | Matches an extended community list name.                                                                                                    |
|                  | match ip address prefix-list | Matches routes that pass a prefix list.                                                                                                    |
|                  | match ip next-hop            | Matches routes that have a next hop address passed by one of the access lists specified.                                                                                              |
|                  | route-map (IP)               | Defines the conditions for redistributing routes from one routing protocol into another, or enables policy routing.                                                                   |

## template peer-policy

To create a peer policy template and enter policy-template configuration mode, use the **template peer-policy** command in router configuration mode. To remove a peer policy template, use the **no** form of this command.

template peer-policy *policy-template-name* no template peer-policy *policy-template-name* 

| Syntax Descriptionpolicy-template-nameName or tag for the peer policy template. |
|---------------------------------------------------------------------------------|
|---------------------------------------------------------------------------------|

**Command Default** Removing a peer policy template by using the no form of this command removes all policy configurations inside of the template.

#### **Command Modes**

Router configuration

#### **Command History**

| Release                                                                 | Modification                                                                                                    |  |  |
|-------------------------------------------------------------------------|----------------------------------------------------------------------------------------------------|--|--|
| 12.0(24)S                                                               | This command was introduced.                                                                                                    |  |  |
| 12.2(18)S This command was integrated into Cisco IOS Release 12.2(18)S. |                                                                                                    |  |  |
| 12.3(4)T                                                                | This command was integrated into Cisco IOS Release 12.3(4)T.                                                                                                    |  |  |
| 12.2(27)SBC                                                             | This command was integrated into Cisco IOS Release 12.2(27)SBC.                                                                                                    |  |  |
| 12.28X                                                                  | This command is supported in the Cisco IOS Release 12.2SX train. Support in a specific 12.2SX release of this train depends on your feature set, platform, and platform hardware. |  |  |

# Usage Guidelines Peer policy templates are used to group and apply the configuration of commands that are applied within specific address-families and NLRI configuration mode. Peer policy templates are created and configured in peer policy configuration mode. BGP policy commands that are configured for specific address-families or NLRI configuration modes are configured in a peer policy template. The following BGP policy commands are supported by peer policy templates:

- advertisement-interval
- allowas-in
- as-override
- capability
- default-originate
- distribute-list
- dmzlink-bw
- exit-peer-policy
- filter-list

- inherit peer-policy
- maximum-prefix
- next-hop-self
- next-hop-unchanged
- prefix-list
- remove-private-as
- route-map
- route-reflector-client
- send-community
- send-label
- soft-reconfiguration
- unsuppress-map
- weight

Peer policy templates are used to configure BGP policy commands that are configured for neighbors that belong to specific address-families and NLRI configuration modes. Like peer session templates, peer policy templates are configured once and then applied to many neighbors through the direct application of a peer policy template or through inheritance from peer policy templates. The configuration of peer policy templates simplifies the configuration of BGP policy commands that are applied to all neighbors within an autonomous system.

Peer policy templates support direct and indirect inheritance from up to eight peer policy templates. Inherited peer policy templates are configured with sequence numbers like route-maps. An inherited peer policy template, like a route-map, is evaluated starting with the inherit statement with the lowest sequence number and ending with the highest sequence number. However, there is a difference; a peer policy template will not fall through like a route-map. Every sequence is evaluated, and if a BGP policy command is reapplied with different value, it will overwrite any previous value from a lower sequence number.

Peer policy templates support only general policy commands. BGP policy configuration commands that are configured only for specific address families or NLRI configuration modes are configured with peer policy templates.

Note

A BGP neighbor cannot be configured to work with both peer groups and peer templates. A BGP neighbor can be configured to belong only to a peer group or to inherit policies from only peer templates.

**Examples** 

The following example creates a peer policy template named CUSTOMER-A. This peer policy template is configured to inherit the configuration from the peer policy templates named PRIMARY-IN and GLOBAL.

```
Router(config-router)# template peer-policy CUSTOMER-A
Router(config-router-ptmp)# route-map SET-COMMUNITY in
Router(config-router-ptmp)# filter-list 20 in
```

```
Router(config-router-ptmp)# inherit peer-policy PRIMARY-IN 20
Router(config-router-ptmp)# inherit peer-policy GLOBAL 10
Router(config-router-ptmp)# exit-peer-policy
Router(config-router)#
```

#### **Related Commands**

| Command                      | Description                                                                                                    |
|------------------------------|----------------------------------------------------------------------------------------------------|
| advertisement-interval       | Sets the minimum interval between the sending of BGP routing updates.                                                      |
| allowas-in                   | Configures PE routers to allow readvertisement of all prefixes containing duplicate autonomous system numbers.             |
| as-override                  | Configures a PE router to override the ASN of a site with the ASN of a provider.                                           |
| capability orf prefix-list   | Configures outbound route filtering and advertises the capability to send and receive ORF updates to the neighbor routers. |
| default-originate            | Originates a default route to the local router.                                                                            |
| distribute-list              | Distributes BGP neighbor information as specified in an access list.                                                       |
| dmzlink-bw                   | Advertises the bandwidth of links that are used to exit an autonomous system.                                              |
| exit peer-policy             | Exits policy-template configuration mode and enters router configuration mode.                                             |
| filter-list                  | Sets up a BGP filter.                                                                                                    |
| inherit peer-policy          | Configures a peer policy template to inherit the configuration from another peer policy template.                          |
| maximum-prefix               | Controls how many prefixes can be received from a neighbor.                                                                |
| neighbor inherit peer-policy | Configures a router to send a peer policy template to a neighbor so that the neighbor can inherit the configuration.       |
| neighbor send-label          | Enables a BGP router to send MPLS labels with BGP routes to a neighboring BGP router.                                      |
| next-hop-self                | Disables next-hop processing of BGP updates on the router.                                                                 |
| next-hop-unchanged           | Propagates the next- hop unchanged for iBGP paths to this router.                                                          |
| prefix-list                  | Specifies a prefix list, a CLNS filter set, or a CLNS filter expression to be used to filter BGP advertisements.           |
| remove-private-as            | Removes the private autonomous system number from outbound routing updates.                                                |
| route-map                    | Defines the conditions for redistributing routes from one routing protocol into another, or enables policy routing.        |

| Command                           | Description                                                                                         |
|-----------------------------------|----------------------------------------------------------------------------------------------------|
| route-reflector-client            | Configures the router as a BGP route reflector and configures the specified neighbor as its client. |
| send-community                    | Specifies that the BGP community attribute should be sent to the specified neighbor.                |
| show ip bgp template peer-policy  | Displays locally configured peer policy templates.                                                  |
| show ip bgp template peer-session | Displays locally configured peer session templates.                                                 |
| soft-reconfiguration              | Configures the Cisco IOS software to start storing updates.                                         |
| template peer-session             | Creates a peer session template and enters session-template configuration mode.                     |
| unsuppress-map                    | Selectively unsuppresses surpressed routes.                                                         |
| weight                            | Assigns a weight to a neighbor connection.                                                          |

## template peer-session

To create a peer session template and enter session-template configuration mode, use the **template peer-session** command in router configuration mode. To remove a peer session template, use the **no** form of this command.

template peer-session session-template-name no template peer-session session-template-name

| Syntax Description | session-template-name | Name or tag for the peer session template. |  |
|--------------------|-----------------------|--------------------------------------------|--|
|                    |                       |                                            |  |

**Command Default** Removing a peer session template by using the **no** form of this command removes all session command configurations inside of the template.

Command Modes Address family configuration

Router configuration

| Command History | Release     | Modification                                                                                                    |
|-----------------|-------------|----------------------------------------------------------------------------------------------------|
|                 | 12.0(24)S   | This command was introduced.                                                                                                    |
|                 | 12.2(18)S   | This command was integrated into Cisco IOS Release 12.2(18)S.                                                                                                    |
|                 | 12.3(4)T    | This command was integrated into Cisco IOS Release 12.3(4)T.                                                                                                    |
|                 | 12.2(27)SBC | This command was integrated into Cisco IOS Release 12.2(27)SBC.                                                                                                    |
|                 | 12.2SX      | This command is supported in the Cisco IOS Release 12.2SX train. Support in a specific 12.2SX release of this train depends on your feature set, platform, and platform hardware. |

**Usage Guidelines** 

Peer session templates are used to group and apply the configuration of general session commands to groups of neighbors that share common session configuration elements. General session commands that are common for neighbors that are configured in different address families can be configured within the same peer session template. Peer session templates are created and configured in peer session configuration mode. Only general session commands can be configured in a peer session template. The following general session commands are supported by peer session templates:

- description
- disable-connected-check
- ebgp-multihop
- exit peer-session
- inherit peer-session
- local-as
- password
- remote-as

- shutdown
- timers
- translate-update
- update-source
- version

General session commands can be configured once in a peer session template and then applied to many neighbors through the direct application of a peer session template or through indirect inheritance from a peer session template. The configuration of peer session templates simplify the configuration of general session commands that are commonly applied to all neighbors within an autonomous system.

Peer session templates support direct and indirect inheritance. A peer can be configured with only one peer session template at a time, and that peer session template can contain only one indirectly inherited peer session template. However, each inherited session template can also contain one indirectly inherited peer session template. So, only one directly applied peer session template and up to seven additional indirectly inherited peer session configurations to a neighbor: the configuration from the directly inherited peer session templates are evaluated first, and the directly applied template will be evaluated and applied last. So, if a general session command is reapplied with a different value, the subsequent value will have priority and overwrite the previous value that was configured in the indirectly inherited template.

Peer session templates support only general session commands. BGP policy configuration commands that are configured only for specific address families or NLRI configuration modes are configured with peer policy templates.

Note

A BGP neighbor cannot be configured to work with both peer groups and peer templates. A BGP neighbor can be configured only to belong to a peer group or to inherit policies from peer templates.

#### **Examples**

The following example creates a peer session template named CORE1. This example inherits the configuration of the peer session template named INTERNAL-BGP.

```
Router(config-router)# template peer-session CORE1
Router(config-router-stmp)# description CORE-123
Router(config-router-stmp)# update-source loopback 1
Router(config-router-stmp)# inherit peer-session INTERNAL-BGP
Router(config-router-stmp)# exit-peer-session
Router(config-router)#
```

### Related Commands

| Command                 | Description                                                                                                    |
|-------------------------|----------------------------------------------------------------------------------------------------|
| description             | Configures a description to be displayed by the local or a peer router.                                                                  |
| disable-connected-check | Disables connection verification for eBGP peers no more than one hop<br>away when the eBGP peer is configured with a loopback interface. |

I

| Command                           | Description                                                                                                    |
|-----------------------------------|----------------------------------------------------------------------------------------------------|
| ebgp-multihop                     | Accepts or initiates BGP connections to external peers residing on networks that are not directly connected.            |
| exit peer-session                 | Exits session-template configuration mode and enters router configuration mode.                                         |
| inherit peer-session              | Configures a peer session template to inherit the configuration from another peer session template.                     |
| local-as                          | Allows the customization of the autonomous system number for eBGP peer groupings.                                       |
| neighbor inherit peer-session     | Configures a router to send a peer session template to a neighbor so that the neighbor can inherit the configuration.   |
| neighbor translate-update         | Upgrades a router running BGP in the NLRI format to support multiprotocol BGP.                                          |
| password                          | Enables MD5 authentication on a TCP connection between two BGP peers.                                                   |
| remote-as                         | Adds an entry to the BGP or multiprotocol BGP neighbor table.                                                           |
| show ip bgp template peer-policy  | Displays locally configured peer policy templates.                                                                      |
| show ip bgp template peer-session | Displays locally configured peer session templates.                                                                     |
| shutdown                          | Disables a neighbor or peer group.                                                                                      |
| timers bgp                        | Adjusts BGP network timers.                                                                                             |
| update-source                     | Specifies that the Cisco IOS software allow internal BGP sessions to use any operational interface for TCP connections. |
| version                           | Configures the Cisco IOS software to accept only a particular BGP version.                                              |

## timers bgp

To adjust BGP network timers, use the **timers bgp** command in router configuration mode. To reset the BGP timing defaults, use the **no**form of this command.

timers bgp keepalive holdtime [min-holdtime]
no timers bgp

| Syntax Description | keepalive                  | Frequency (in seconds) with which the Cisco IOS software sends <i>keepalive</i> messages to its peer. The default is 60 seconds. The range is from 0 to 65535.                                                                                           |  |
|--------------------|----------------------------|----------------------------------------------------------------------------------------------------|--|
|                    | holdtime                   | Interval (in seconds) after not receiving a <i>keepalive</i> message that the software declares a peer dead. The default is 180 seconds. The range is from 0 to 65535.                                                                                   |  |
|                    | min-holdtime               | (Optional) Interval (in seconds) specifying the minimum acceptable hold-time from a BGF neighbor. The minimum acceptable hold-time must be less than, or equal to, the interval specified in the <i>holdtime</i> argument. The range is from 0 to 65535. |  |
| Command Default    | keepalive : 60             | secondsholdtime: 180 seconds                                                                                                    |  |
| Command Modes      | -<br>Router configu        | iration                                                                                                    |  |
| Command History    | Release                    | Modification                                                                                                    |  |
|                    | 10.0                       | This command was introduced.                                                                                                    |  |
|                    | 12.0(26)S                  | The <i>min-holdtime</i> argument was added.                                                                                                    |  |
|                    | 12.3(7)T                   | The min-holdtime argument was added.                                                                                                    |  |
|                    | 12.2(22)S                  | The min-holdtime argument was added.                                                                                                    |  |
|                    | 12.2(27)SBC                | The <i>min-holdtime</i> argument was added and this command was integrated into Cisco IOS Release 12.2(27)SBC.                                                                                                    |  |
|                    | 12.2(33)SRA                | The <i>min-holdtime</i> argument was added and this command was integrated into Cisco IOS Release 12.2(33)SRA.                                                                                                    |  |
|                    | 12.2(33)SXH                | The <i>min-holdtime</i> argument was added and this command was integrated into Cisco IOS Release 12.2(33)SXH.                                                                                                    |  |
| Usage Guidelines   | When configured displayed: | ring the <i>holdtime</i> argument for a value of less than twenty seconds, the following warning is                                                                                                    |  |
|                    | % Warning: A               | hold time of less than 20 seconds increases the chances of peer flapping                                                                                                    |  |
|                    | 104                        |                                                                                                    |  |

If the minimum acceptable hold-time interval is greater than the specified hold-time, a notification is displayed:

% Minimum acceptable hold time should be less than or equal to the configured hold time

| _                |      |                                                                                                    |                                                                                                    |                                                                            |  |  |
|------------------|------|----------------------------------------------------------------------------------------------------|----------------------------------------------------------------------------------------------------|----------------------------------------------------------------------------|--|--|
|                  | Note | established only if the<br>acceptable hold-time in<br>hold-time, the next tim                                                                                      | eceptable hold-time is configured on a BGP rout<br>remote peer is advertising a hold-time that is eq<br>nterval. If the minimum acceptable hold-time in<br>the the remote session tries to establish, it will fai<br>nacceptable hold time." | ual to, or greater than, the minimum terval is greater than the configured |  |  |
| Examples         |      | The following example changes the keepalive timer to 70 seconds, the hold-time timer to 130 seconds, and the minimum acceptable hold-time interval to 100 seconds: |                                                                                                    |                                                                            |  |  |
|                  |      | router bgp 45000<br>timers bgp 70 130 100                                                                                                    |                                                                                                    |                                                                            |  |  |
| Related Commands | Co   | mmand                                                                                                    | Description                                                                                                    | 7                                                                          |  |  |

| mmands | Command                 | Description                                  |
|--------|-------------------------|----------------------------------------------|
|        | clear ip bgp peer-group | Removes all the members of a BGP peer group. |
|        | router bgp              | Configures the BGP routing process.          |
|        | show ip bgp             | Displays entries in the BGP routing table.   |

## update-source (bmp)

To configure the interface source for routing updates on the BGP Monitoring Protocol (BMP) server, use the **update-source** command in BMP server configuration mode. To disable configuration of the interface source, use the **no** form of the command.

update-source interface-type interface-number

| Syntax Description | interface-type interface-number                       | Specifies the interface type and number as the source for the BMP server routing updates. |  |  |
|--------------------|-------------------------------------------------------|-------------------------------------------------------------------------------------------|--|--|
| Command Default    | No interface source is configured on the BMP servers. |                                                                                           |  |  |
| Command Modes      | BMP server configuration (config-router-bmpsrvr)      |                                                                                           |  |  |
| Command History    | Release                                               | Modification                                                                              |  |  |
|                    | 15.4(1)S                                              | This command was introduced.                                                              |  |  |
|                    | Cisco IOS XE Release 3.11S                            | This command was integrated into Cisco IOS XE Release 3.11S.                              |  |  |

**Usage Guidelines** 

Use the **bmp server** command to enter BMP server configuration mode and configure a specific BMP server. To configure BGP BMP neighbors to which the BMP servers establish a connection, use the **neighbor bmp-activate** command in router configuration mode. Use the **show running-config** command to verify the interface that has been configured.

#### Example

The following example show how to enter BMP server configuration mode and configure an interface source for routing updates:

```
Device> enable
Device# configure terminal
Device(config)# router bgp 65000
Device(config-router)# bmp server 1
Device(config-router-bmpsrvr)# activate
Device(config-router-bmpsrvr)# address 10.1.1.1 port-number 8000
Device(config-router-bmpsrvr)# update-source ethernet 0/0
Device(config-router-bmpsrvr)# exit-bmp-server-mode
Device(config-router)# bmp server 2
Device(config-router-bmpsrvr)# activate
Device(config-router-bmpsrvr)# address 20.1.1.1 port-number 9000
Device(config-router-bmpsrvr)# update-source ethernet 2/0
Device(config-router-bmpsrvr)# end
```

The following is sample output from the **show ip bgp bmp server** command for BMP server number 1 and 2. The "update-source" field in the output displays the interface source configured for BMP servers 1 and 2 for routing updates:

Device# show running-config | section bmp

```
bmp server 1
address 10.1.1.1 port-number 8000
description SERVER1
session-startup route-refresh
initial-delay 20
failure-retry-delay 40
flapping-delay 120
update-source Ethernet0/0
activate
exit-bmp-server-mode
bmp server 2
address 20.1.1.1 port-number 9000
description SERVER2
session-startup route-refresh
initial-delay 20
failure-retry-delay 40
flapping-delay 120
update-source Ethernet2/0
activate
exit-bmp-server-mode
neighbor 30.1.1.1 bmp-activate all
neighbor 40.1.1.1 bmp-activate all
neighbor 50.1.1.1 bmp-activate all
```

## Related Commands Comma

| Command               | Description                                                             |
|-----------------------|-------------------------------------------------------------------------|
| bmp server            | Enters BMP server configuration mode to configure specific BMP servers. |
| neighbor bmp-activate | Activates BMP monitoring for BGP neighbors.                             |
| show running-config   | Displays the running configuration on a device.                         |

### ve

To specify the Virtual Private LAN Service (VPLS) endpoint (VE) ID value or ID range value for a VPLS configuration, use the **ve** command in L2VPN VFI autodiscovery configuration mode. To remove the entry, use the **no** form of this command.

ve {id id-value | range range-value}
no ve {id | range}

| Syntax Description | id id-value                                                                                                    | ID value of the VE device. The range is from 1 to 16384.                      |  |  |  |
|--------------------|----------------------------------------------------------------------------------------------------|-------------------------------------------------------------------------------|--|--|--|
|                    | range range-value                                                                                                    | ID range value of the VE device. The range is from 11 to 512.                 |  |  |  |
| Command Default    | No VE ID value or ID range value is specified.                                                                                                    |                                                                               |  |  |  |
| Command Modes      | -<br>L2VPN VFI autodiscovery configuration (config-vfi-autodiscovery)                                                                                                    |                                                                               |  |  |  |
| Command History    | Release                                                                                                    | Modification                                                                  |  |  |  |
|                    | Cisco IOS XE Relea                                                                                                    | se 3.88 This command was introduced.                                          |  |  |  |
| Usage Guidelines   | The <b>ve id</b> <i>id-value</i> command specifies the local VE identifier for the VFI for a VPLS configuration.                                                                                                    |                                                                               |  |  |  |
|                    | The VE ID identifies a VFI within a VPLS service. This means that VFIs in the same VPLS service cannot share the same VE ID. The scope of the VE ID is only within a bridge domain. Therefore, VFIs in different bridge domains within a PE can still use the same VE ID. |                                                                               |  |  |  |
|                    | The <b>ve range</b> <i>range-value</i> command overrides the minimum size of the VE block. The default minimum size is 10. Any configured VE range must be higher than 10.                                                                                                |                                                                               |  |  |  |
| Examples           | The following example specifies the VE with the ID value of 1001:                                                                                                    |                                                                               |  |  |  |
|                    | Device(config-vfi-autodiscovery)# <b>ve id 1001</b>                                                                                                    |                                                                               |  |  |  |
|                    | The following example specifies an ID range of 12:                                                                                                    |                                                                               |  |  |  |
|                    | Device(config-vfi-                                                                                                    | Device(config-vfi-autodiscovery)# <b>ve range 12</b>                          |  |  |  |
| Related Commands   | Command                                                                                                    | Description                                                                   |  |  |  |
|                    | autodiscovery (MP                                                                                                    | LS) Designates a Layer 2 VFI as having BGP autodiscovered pseudowire members. |  |  |  |

ve

I